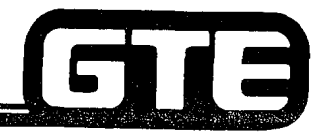

# Introduction =

GTE OMMNI SBCS The OMNI SBCS Installation and Maintenance Student Workbook Manual is a reference source to aid you in understanding and performing OMNI SBCS installation and maintenance procedures.

This workbook is designed to provide the student with basic installation and maintenance information in a logical and easy to understand format. The content of the workbook was taken from the OMNI SBCS GTEP Manual and other reference sources. This workbook is divided into the following major sections:

- **System Installation**
- **System Data Base**
- **System Maintenance**
- Package B/SVR 1.5.X.X Enhancements
- Package C/SVR 2.0.X.X Enhancements

Classroom laboratory activities and review exercises are included in the workbook to provide reinforcement for all subject areas stressed.

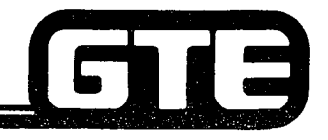

# **Student Performance Report=**

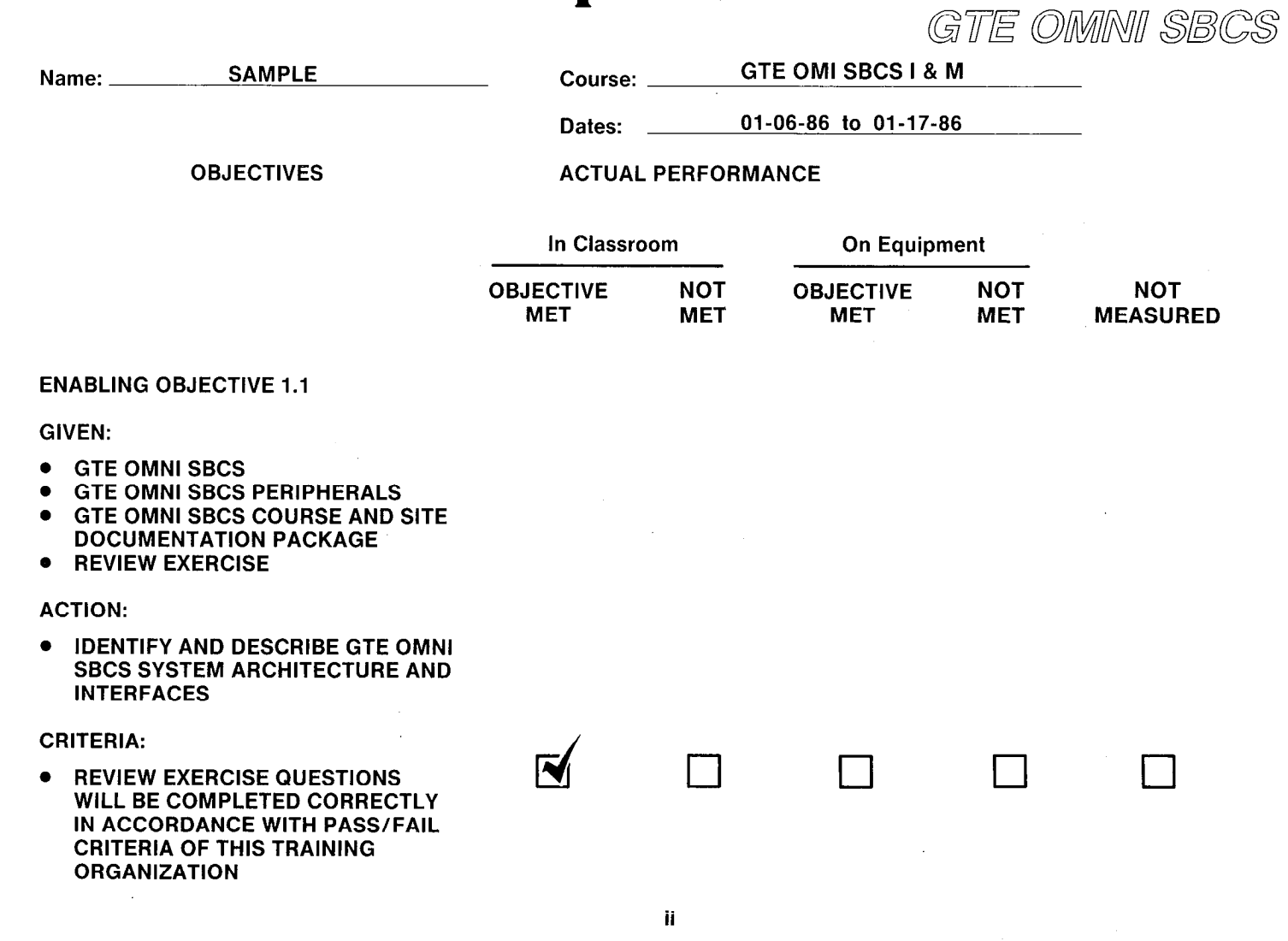

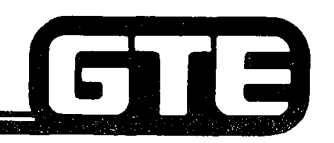

# Student Performance Report

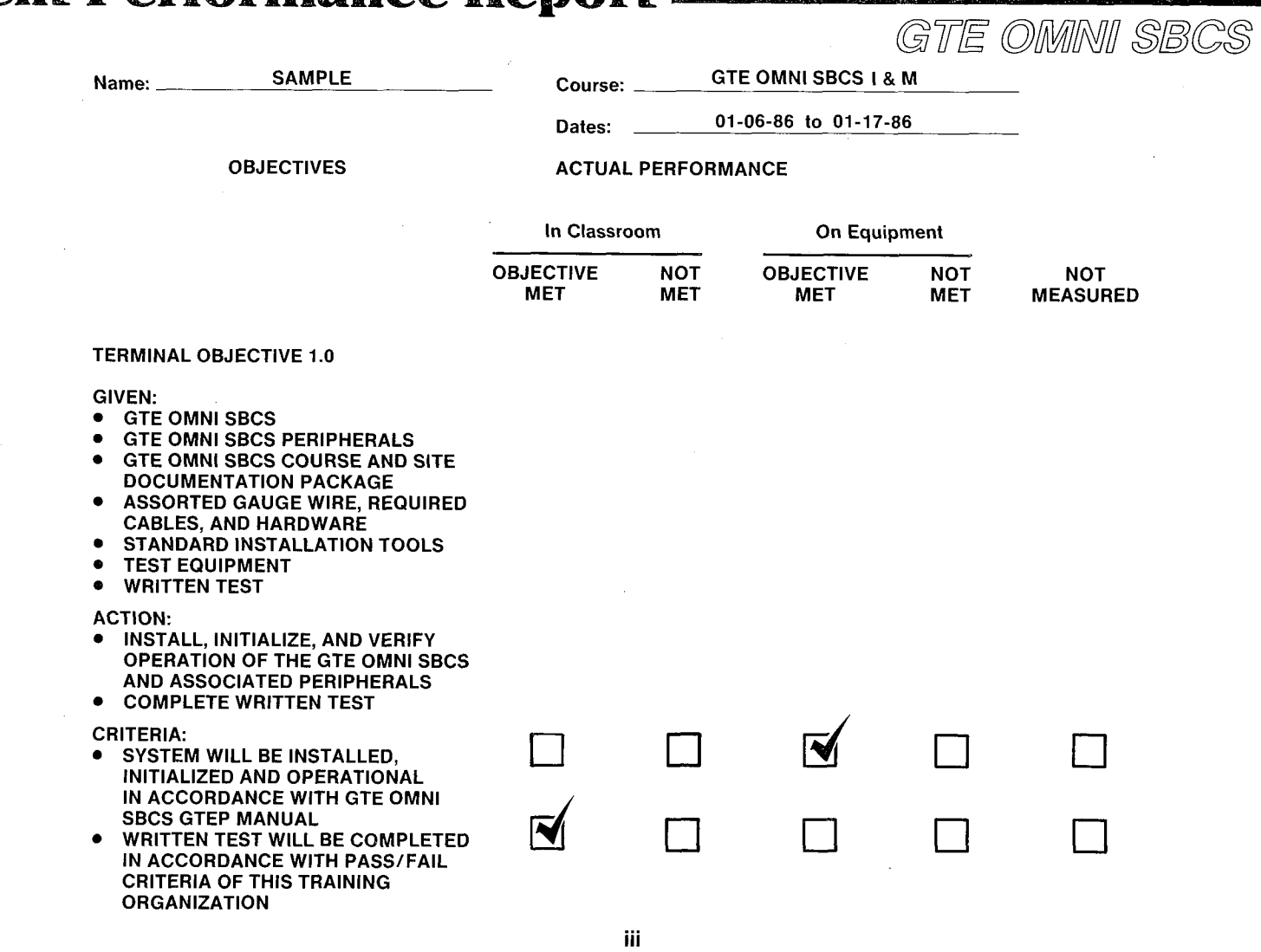

# Installation and Maintenance **Course Outline**

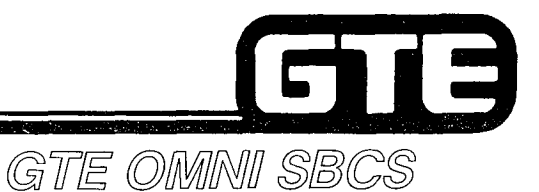

- MODULE I SYSTEM INSTALLATION
	- **System Overview**
	- Cabinet Installation
	- Peripheral Installation
	- Start-up and Initialization
- $MODULE II SYSTEM DATA BASE$ ADMINISTRATION
	- Data Base Overview
	- Data Base Modification
	- Implementation Forms Package
- MODULE III SYSTEM MAINTENANCE
	- Maintenance Overview
	- Maintenance Data Base Commands
	- Troubleshooting
	- **Diagnostics**
- MODULE IV  $-$  PACKAGE B/SVR 1.5.X.X ENHANCEMENTS
	- Package B Overview
	- Installation (Package B)
	- Data Base Administration (Package B)
	- Maintenance (Package B)
- MODULE V  $-$  PACKAGE C/SVR 2.0.X.X ENHANCEMENTS
	- Package C Overview
	- Installation (Package C)
	- Data Base Administration (Package C)
	- Maintenance (Package C)

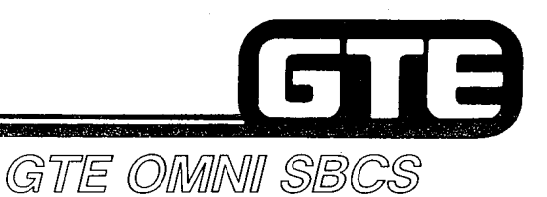

# **MODULE I SYSTEM INSTALLATION**

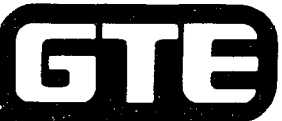

# Table of Contents/System Installation

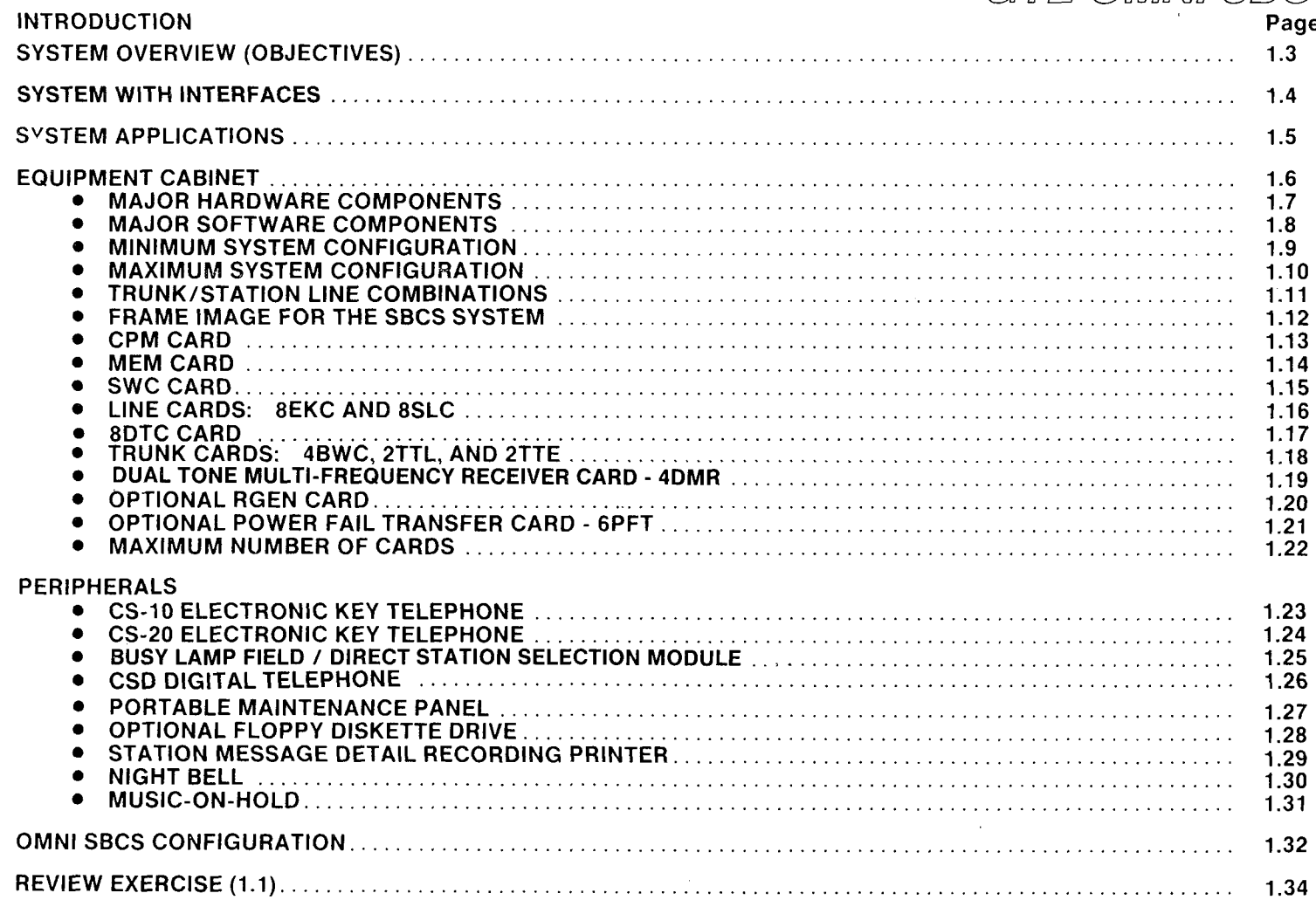

#### **Table of Contents/System Installation**

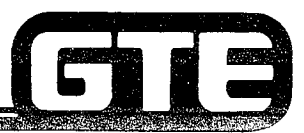

### GTE OMNI SBCS

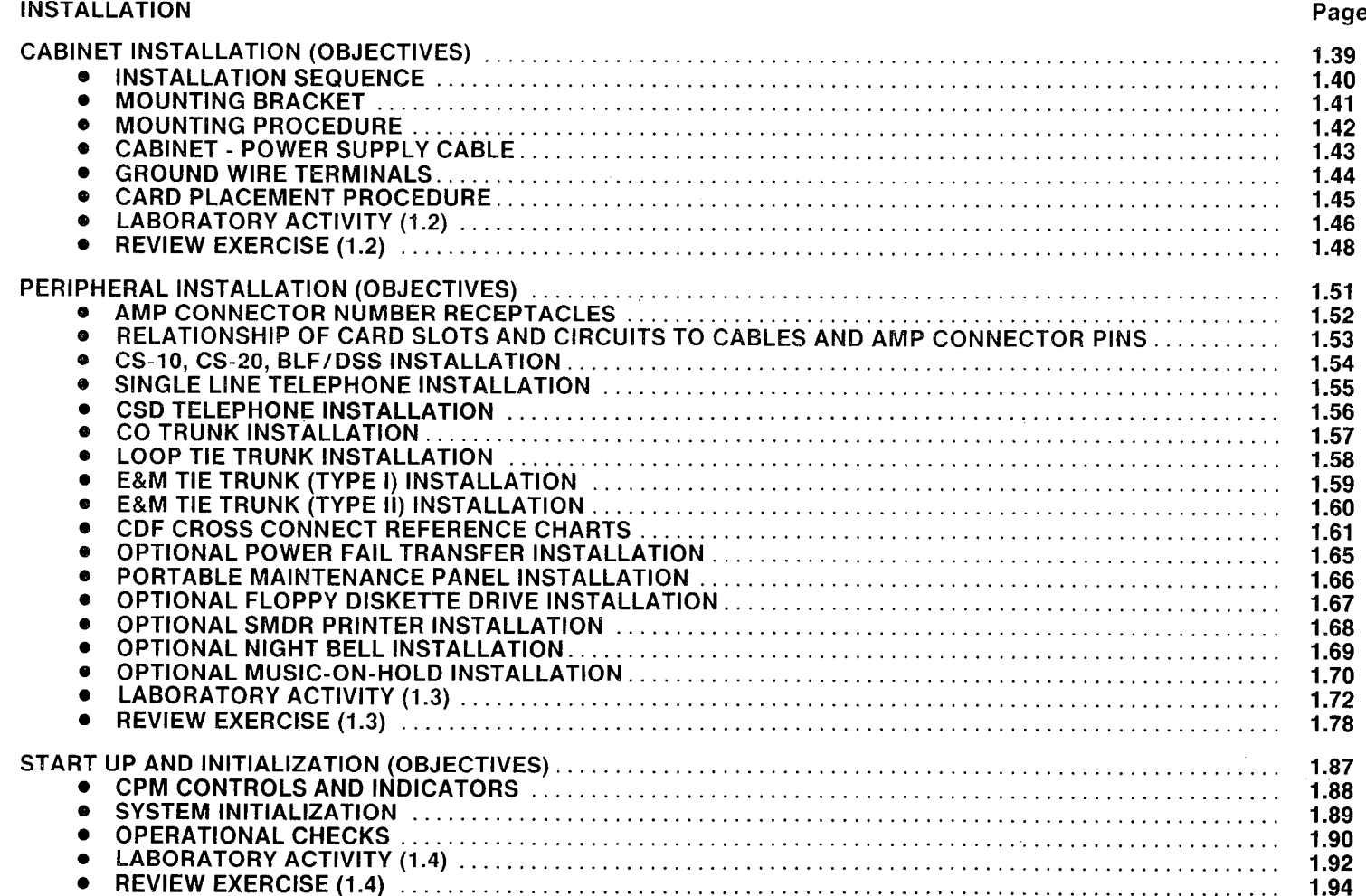

# 1.0 Terminal Objecti System Installat

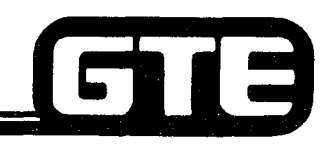

GTE OMNI SBCS

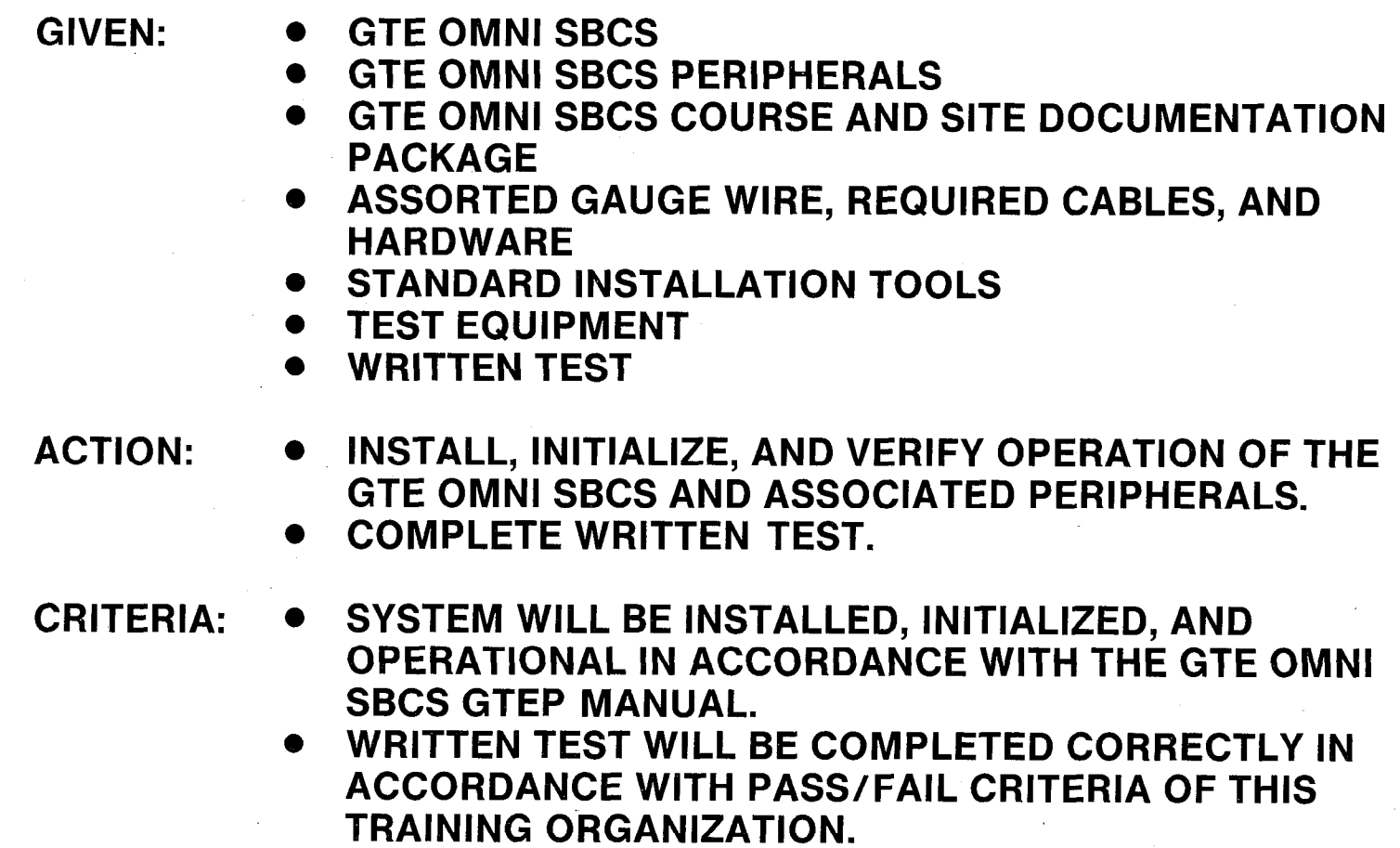

# **SYSTEM INSTALLATION Introduction**

y.

#### 1.1 Enabling Objective/ GIE System Overview GTE OMNI SBCS

#### GIVEN:  $\bullet$  GTE OMNI SBCS

- . GTE OMNI SBCS PERIPHERALS
- **GTE OMNI SBCS COURSE AND SITE DOCUMENTATION** PACKAGE
- **REVIEW EXERCISE**
- ACTION:  $\bullet$  IDENTIFY AND DESCRIBE GTE OMNI SBCS SYSTEM ARCHITECTURE AND INTERFACES.

CRITERIA: . REVIEW EXERCISE QUESTIONS WILL BE COMPLETED CORRECTLY IN ACCORDANCE WITH PASS/FAIL CRITERIA OF THIS TRAINING ORGANIZATION.

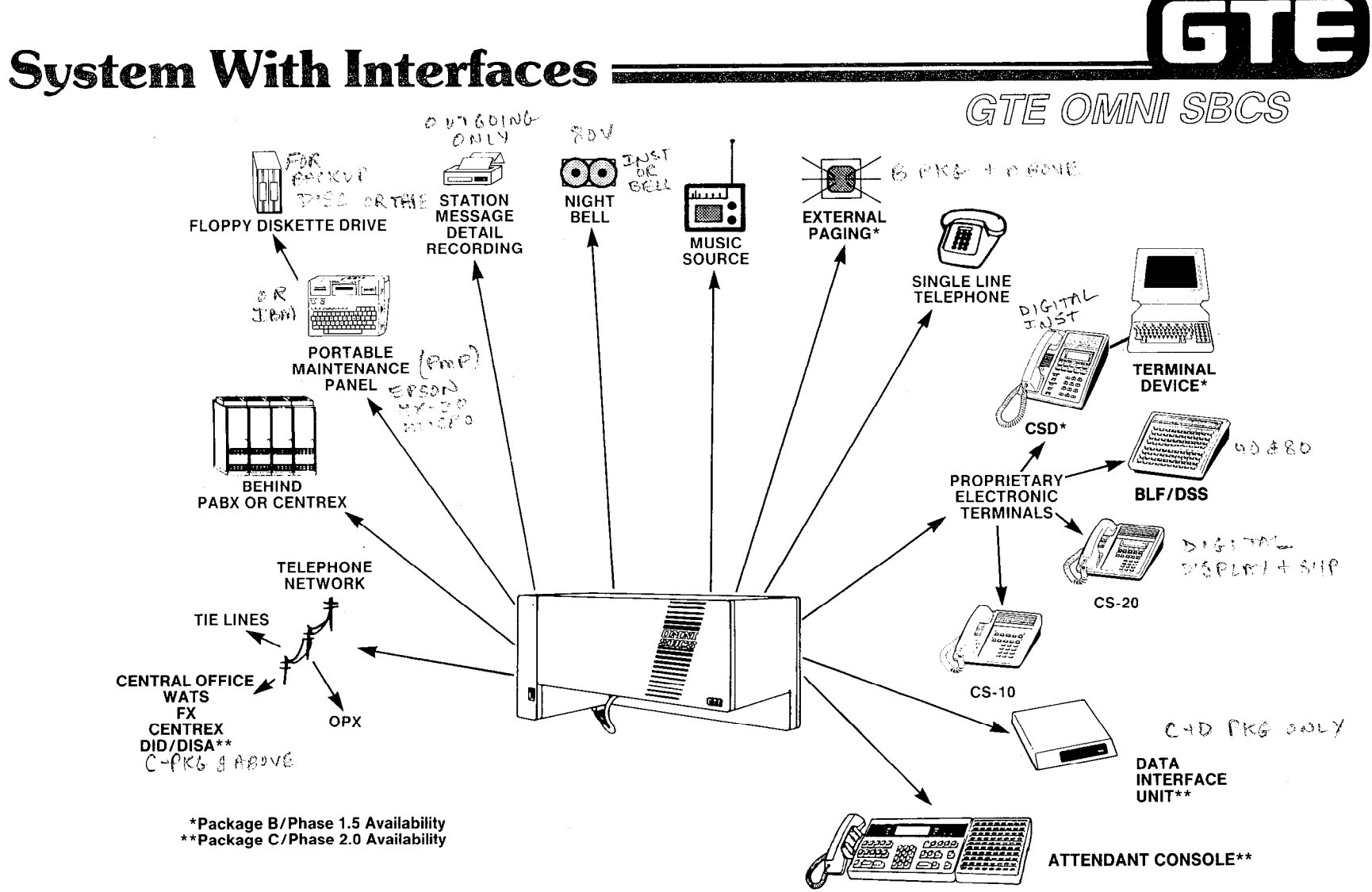

÷

 $\mathbb{C}$ 

 $\frac{1}{4}$ 

÷

 $\tilde{f}$ 

 $\frac{\pi}{4}$ 

ŧ

 $\mathcal{F}$ 

 $\bar{z}$ 

 $\frac{1}{4}$ 

 $\mathcal{V}_\mathrm{c}$ 

 $\lambda$  ,  $\lambda$ 

 $1.4$ 

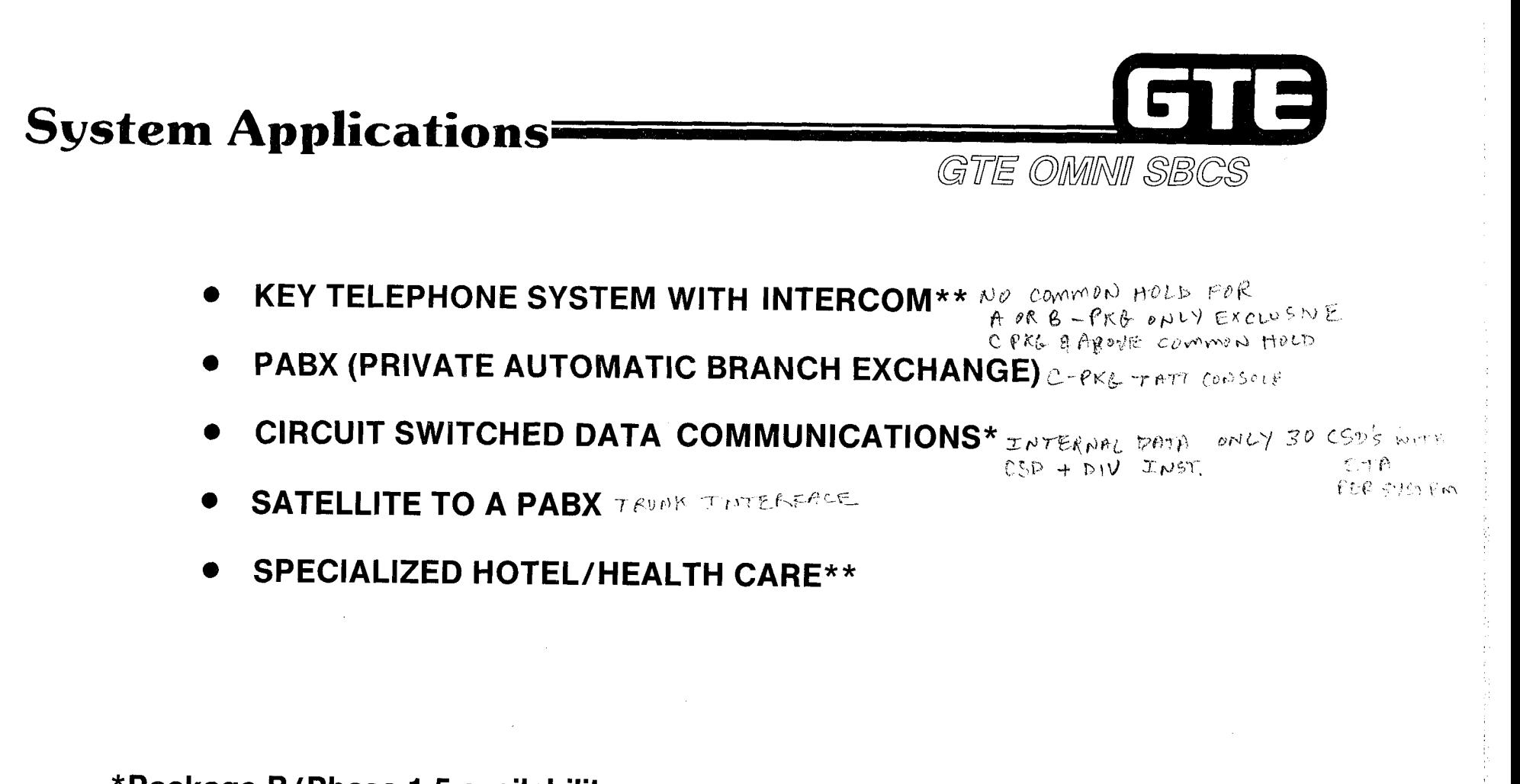

\*Package B/Phase 1.5 availability \*\*Package C/Phase 2.0 availability

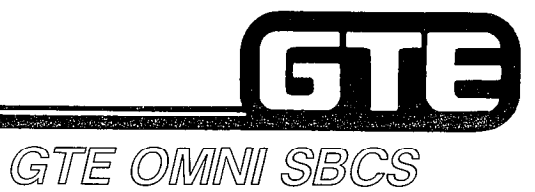

# **Equipment Cabinet**

- SINGLE CABINET  $\bullet$
- 34" x 14.6" x 16"  $\bullet$
- $WEIGHT 121 LBS.$
- WALL MOUNTED

#### CUTOUTS AND LOUVERS FOR COOLING

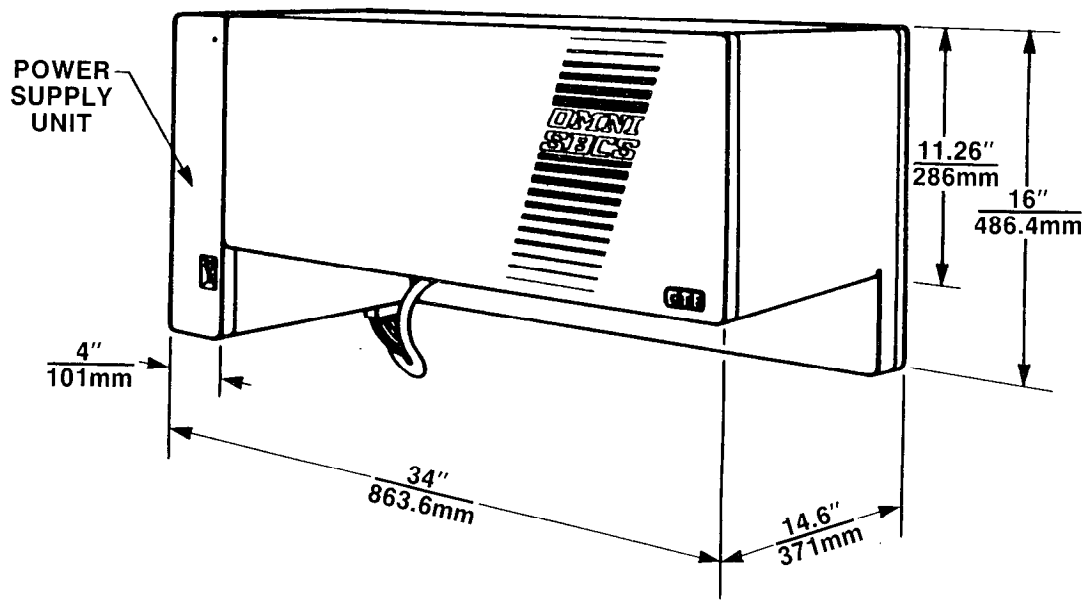

#### 61 13 Major Hardware Components GTE OMNI SBCS  $5600$  fmp fyse JNSIDE 0 POWER SUPPLY - 110 VAC lNPUT RGEN SEALED UNIT BATTERY 3BATTERIES (57R LIFESPAN) **RGFN** BACKS UP SYSTEM MEMORY TWO WEEK MEMORY RETENTION ' I . CABINET/POWER SUPPLY CABLE . CABINET - HOUSES SYSTEM PRINTED CIRCUIT BOARDS PROVIDES INTERFACE TO AMPHENOL CONNECTORS

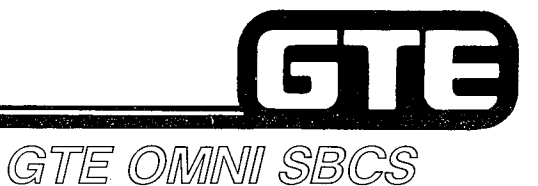

## **Major Software Components=**

- **OPERATING SYSTEM** 
	- **RESIDENT IN SYSTEM MEMORY (EPROM)**  $c_{\text{H1}}^{\text{ROM}}$  $p$ - $p$ KL 1.2 ms BYTES
	- **CONTAINS AND MONITORS ALL ADMINISTRATIVE, CALL** PROCESSING, MAINTENANCE AND SMDR PROGRAMS
- **DEFAULT STANDARD DATA BASE** EVERYTHING WIRED IN AND JUNSTRILED
	- **RESIDENT IN SYSTEM MEMORY (ROM)**
	- **CONTAINS ALL SYSTEM FEATURE AND SERVICE PARAMETERS**
	- DATA BASE CONTENTS ARE SITE DEPENDENT AND PROGRAMMABLE

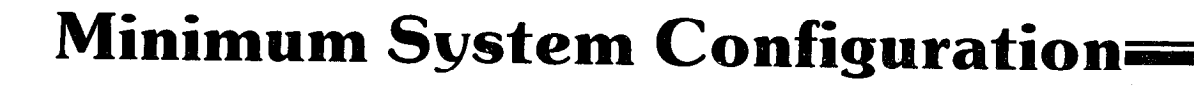

GTE

GTE OMNI SBCS

EVERY SYSTEM MAS TO MAVE THESE CUMPONENTS

- 7 POWER SUPPLY
- 9 CABINET
- $\blacksquare$ **BATTERY**
- $\ddot{\phantom{0}}$ CABINET AND POWER SUPPLY CABLE
- 0 CPM CARD - $CPI$
- **SWC CARD** SWITCH WEIRTY CONTECL  $\blacksquare$
- MEM CARD MEMORY  $\blacksquare$

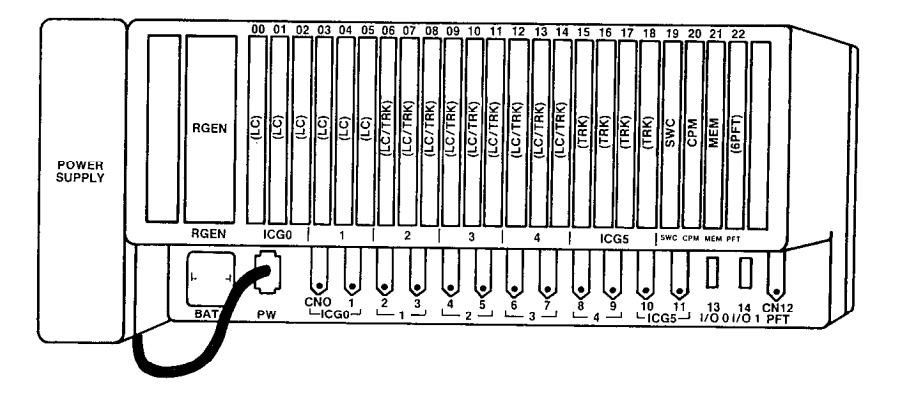

 $\mathcal{L}^{\mathcal{L}}$ 

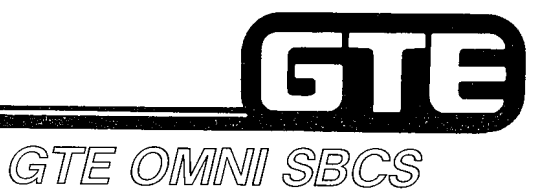

# **Maximum System Configuration=**

- **POWER SUPPLY**
- **CABINET**
- **BATTERY**
- **CABINET AND POWER SUPPLY CABLE**
- **CPM CARD**  $\bullet$
- **SWC CARD**
- **MEM CARD**
- **RGEN CARD RING OF A**
- **GPFT CARD POWER FAIL X-FER**  $\bullet$
- 4DMR CARD DIME ROUR
- 120 STATIONS/40 TRUNKS\*

#### **\*THIS MAXIMUM CONFIGURATION CANNOT BE REACHED** SIMULTANEOUSLY.

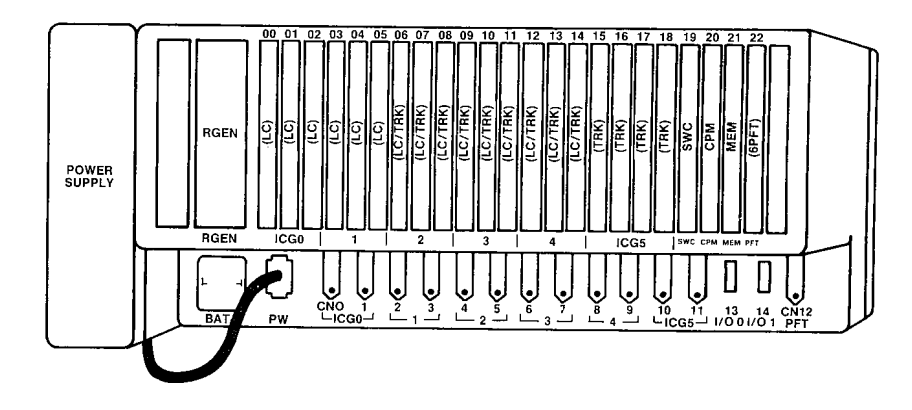

-5

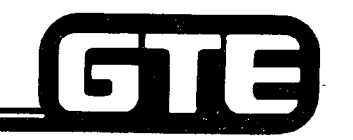

#### **Trunk-Station Line Combinations:**  $\frac{1}{1000000}$  (16 mm or)

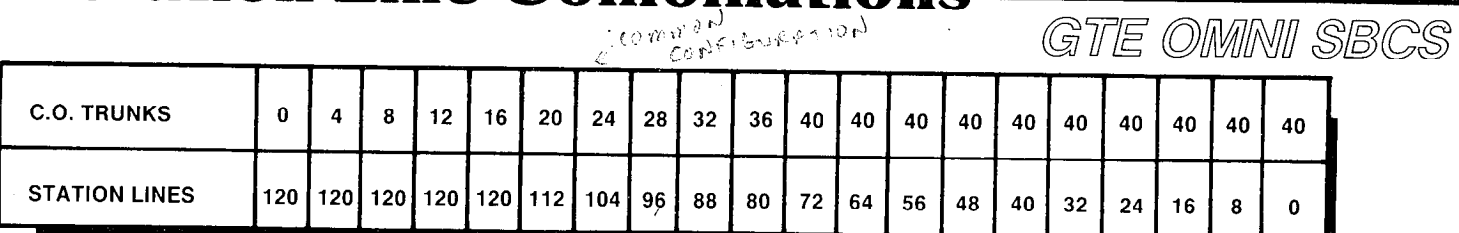

- STATION AND TRUNK MAXIMUMS CANNOT BE REACHED  $\bullet$ SIMULTANEOUSLY DUE TO CAPACITY OF UNIVERSAL CARD SLOTS.
- $\bullet$ CHART ASSUMES THAT ONLY ELECTRONIC SETS WITH NO BLF/DSS **INSTRUMENTS HAVE BEEN INSTALLED.**
- CHART ASSUMES THAT ALL TRUNKS USE 4BWC CARDS.  $\bullet$

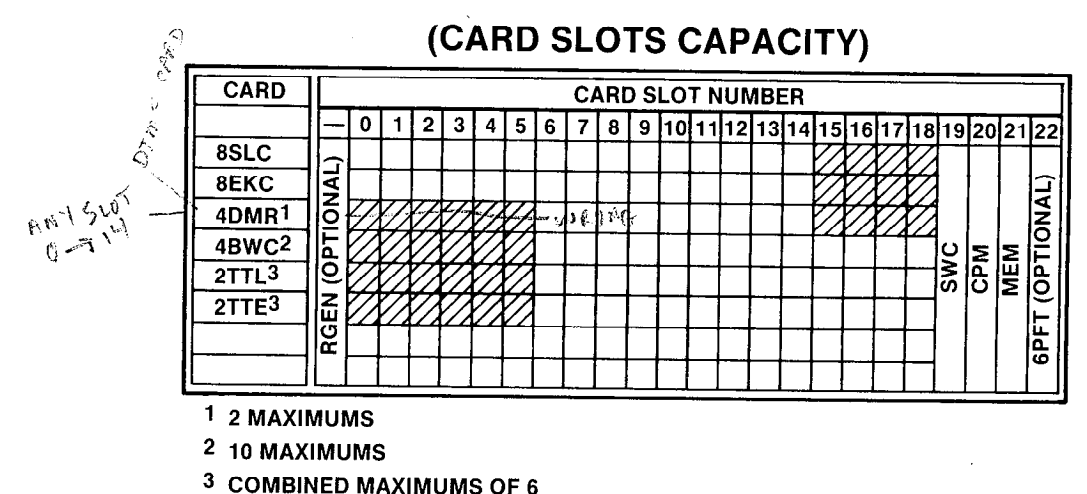

 $DD \rightarrow D 5500$  ONLY

15-518 TRUNKSONLY

OG-TH LINE OF TRUNK OARD 19-VE) COMMIN CONTROL CARDS  $\neg 2.997$ 

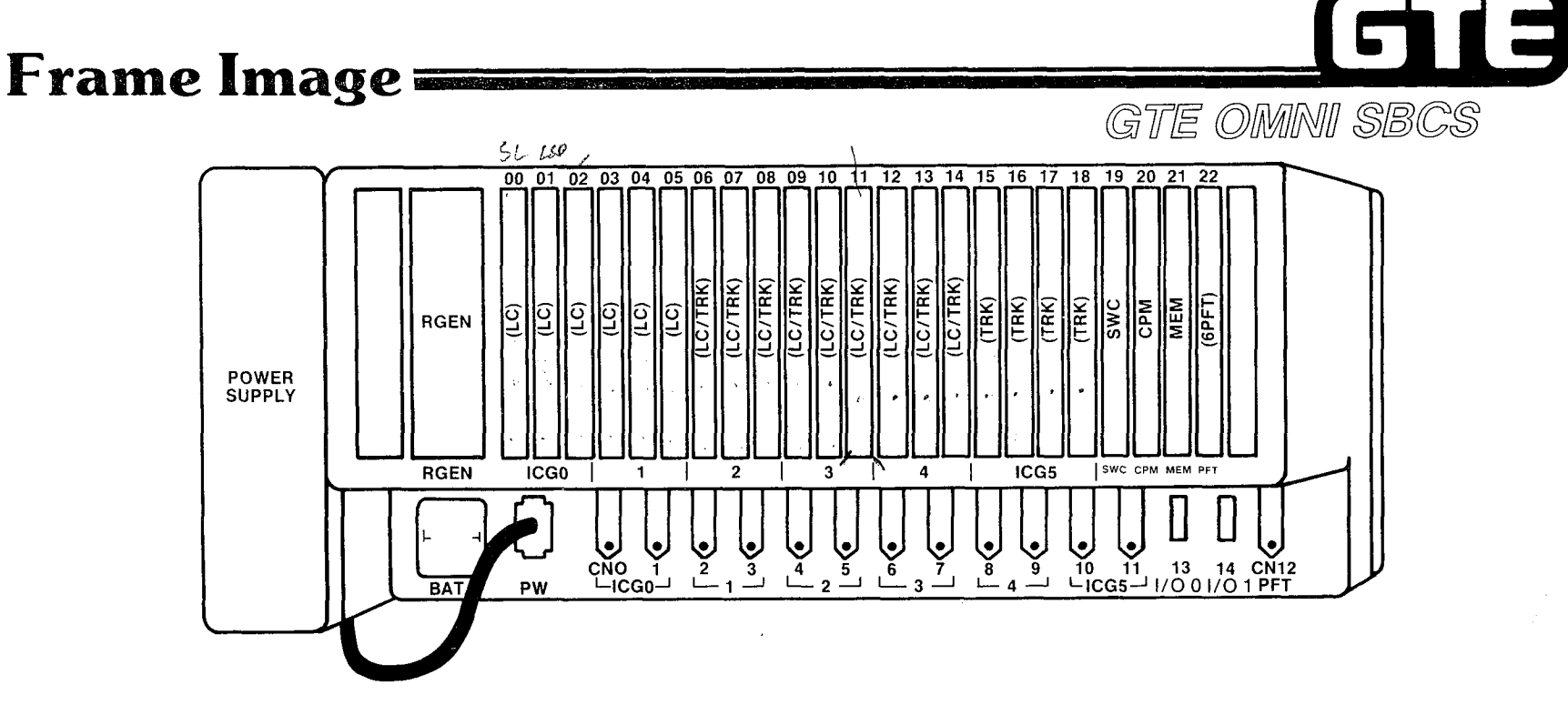

 $\gamma_{\rm c}$  ,  $\gamma_{\rm c}$ 

- . CARD SLOTS 00 THROUGH 05 CAN CONTAIN ONLY LINE CARDS.
- . CARD SLOTS 15 THROUGH 18 CAN CONTAIN ONLY TRUNK CARDS.
- . CARD SLOTS 06 THROUGH 14 CAN CONTAIN ANY TYPE OF CARD.
- . CARD SLOTS 19,20, AND 21 ARE RESERVED FOR COMMON CONTROL CARDS: SWC, CPM, AND MEM.
- CARD SLOT 22 IS RESERVED FOR 6PFT CARD.

#### **CPM Card (Central Processing Unit and**  $\overline{\phantom{a}}$ **Basic Memory Card)**

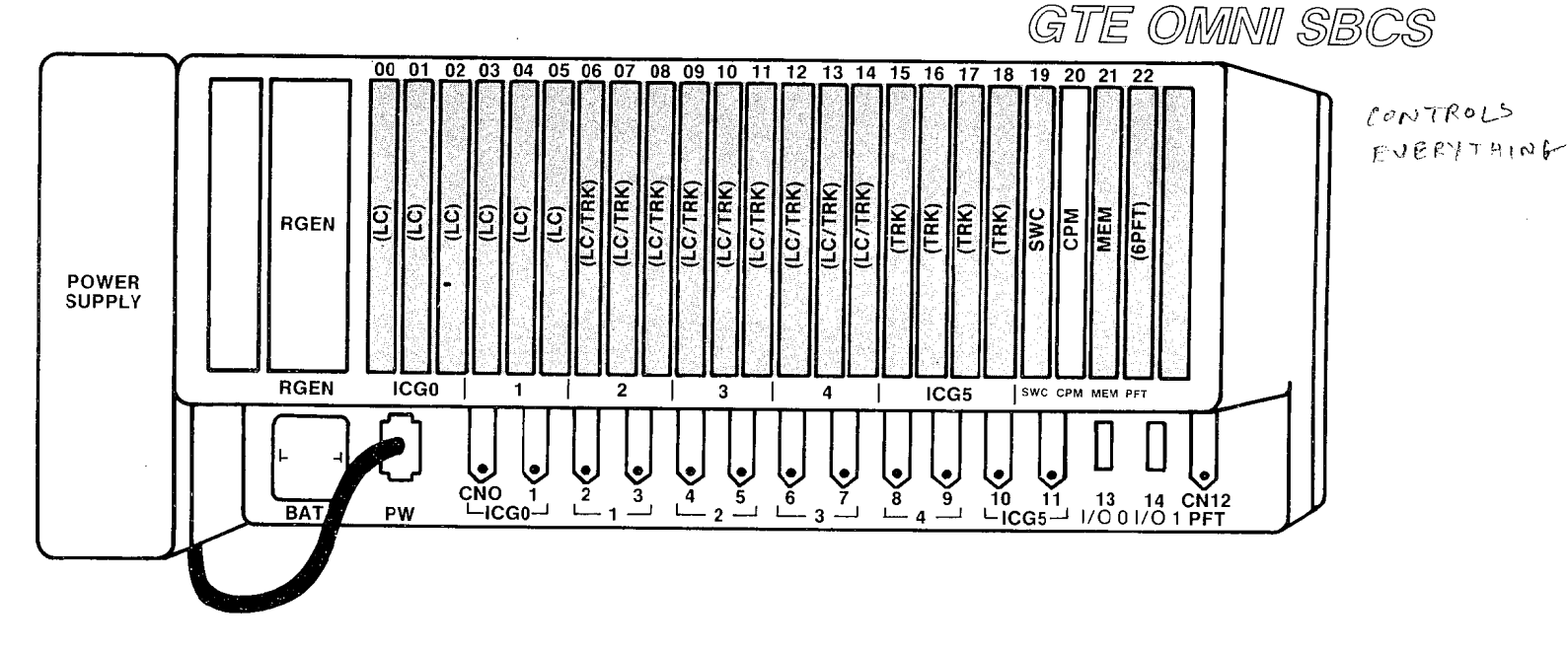

- 16 BIT MICROPROCESSOR (INTEL 8086 COMPATIBLE)
- TWO RS-232-C PORTS:
	- PMP
	- **SMDR**
- ROM FOR OPERATING SYSTEM SOFTWARE AND DEFAULT STANDARD DATA BASE
- RAM FOR CUSTOMIZED DATA BASE (REMAINDER OF RAM RESIDES IN MEM CARD)
- **REAL TIME CLOCK RTS (REAL TIME SOURCE)**

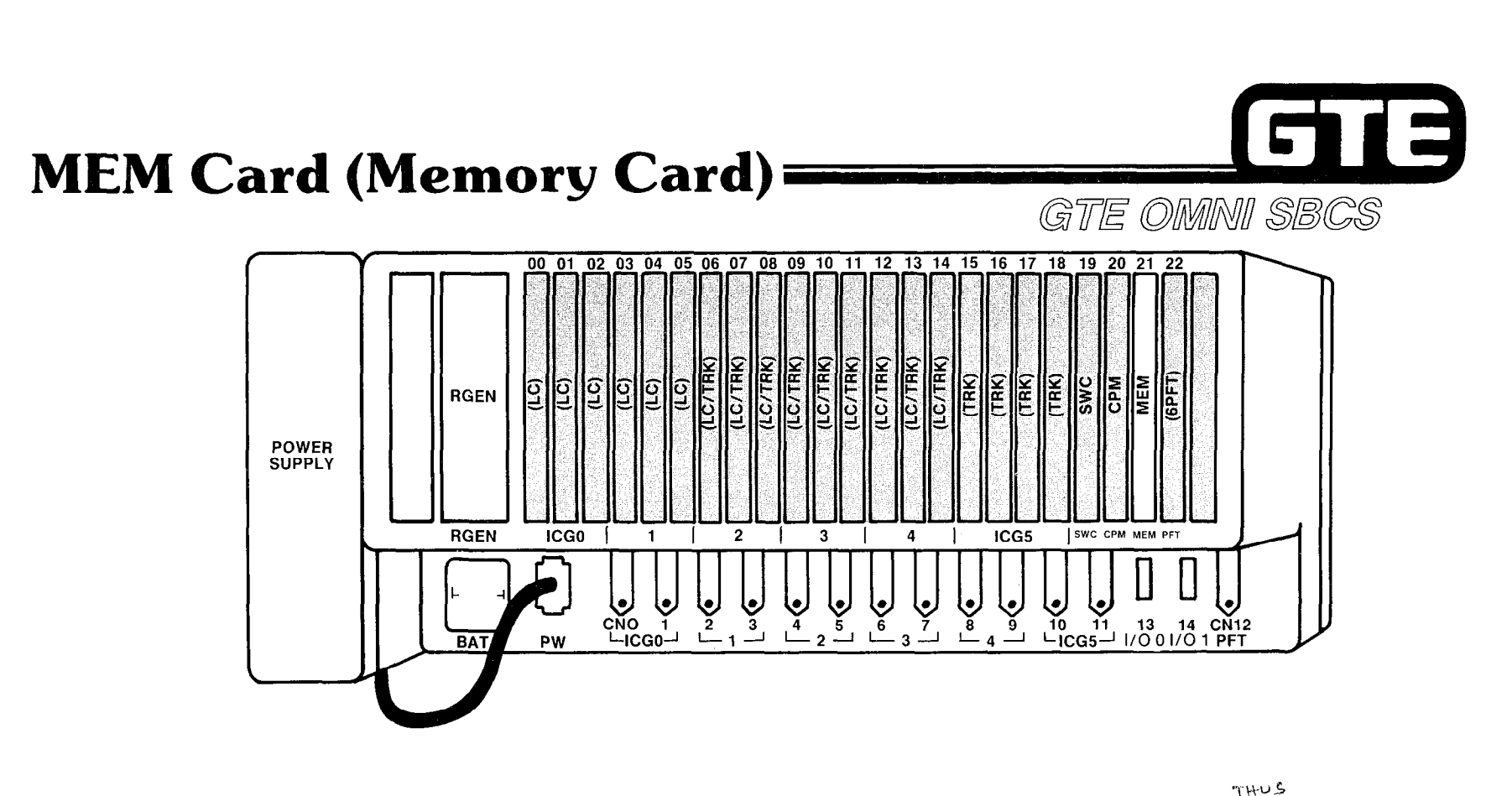

-

. ACTS AS EXTENSION OF CPM CARD - NOT ENOUGH WARM ON CPM CARD -> CENTRALIZED BATTERY  $BACKUP$ 

 $CARB$ 

- ROM FOR OPERATING SYSTEM SOFTWARE AND DEFAULT STANDARD DATA BASE  $\langle f \in \text{NOT-EM} \rangle$
- 0 RAM FOR CUSTOMIZED DATA BASE (ALSO RESIDES IN CPM CARD)

YOU LOSE MEMORY IF YOU PULL CPM OF MEM OARD.

1.14

TO WRITE TO TAPE TAKES 21/2 HRS -> IF AT 1200 BAND CALL PROCESSING UNAFFECTED IF-OVER 1200 RAUD II 11 GOES DOWN

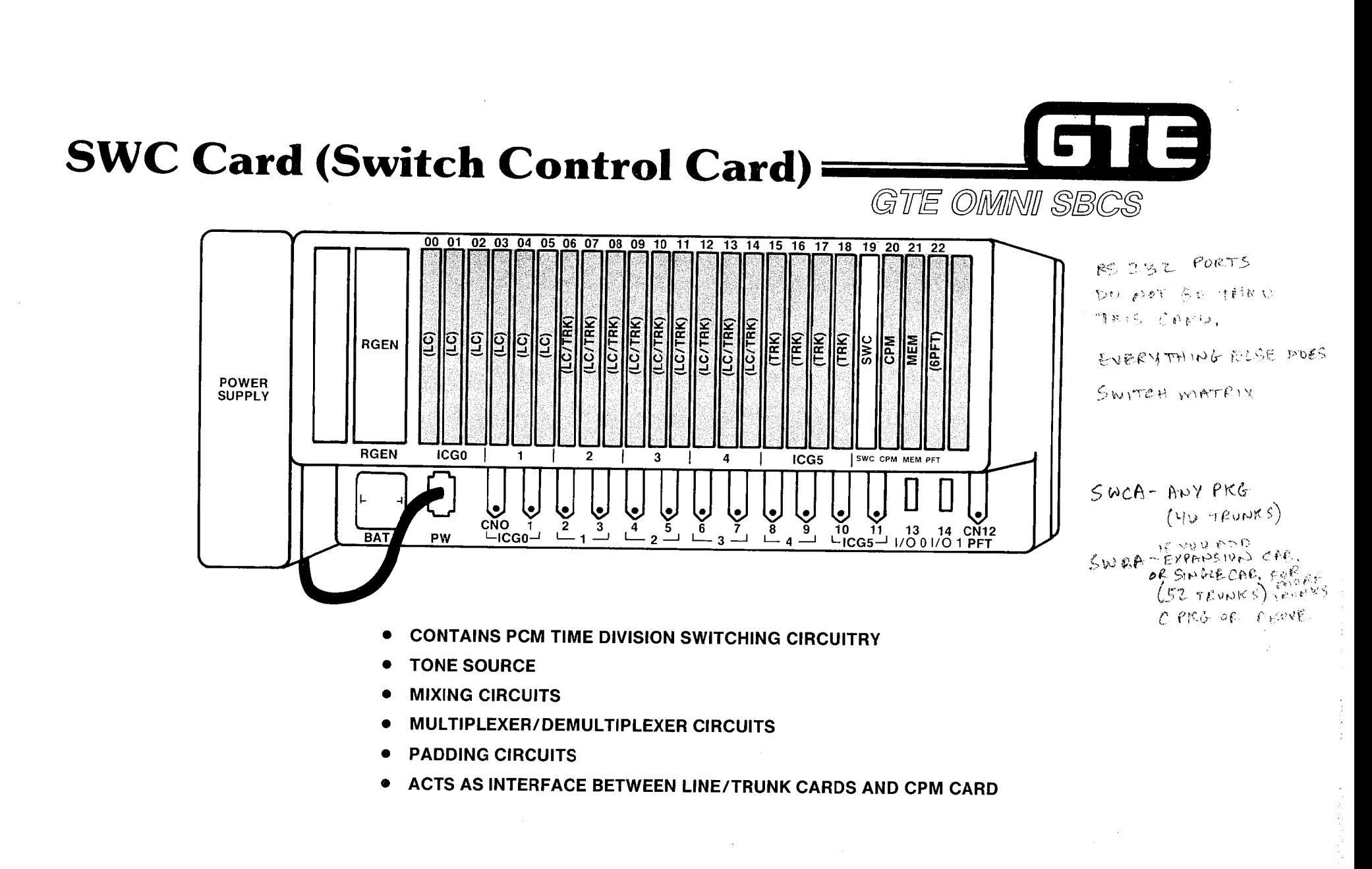

supervision teacher exposure the construction of the state of the construction of the

### process NUMBER OF PORTS Line Cards: <u>SEKC</u> (Electronic Key Telephone Card) and SSLC (Single Line Telephone Card) = GTE OMNI SBCS

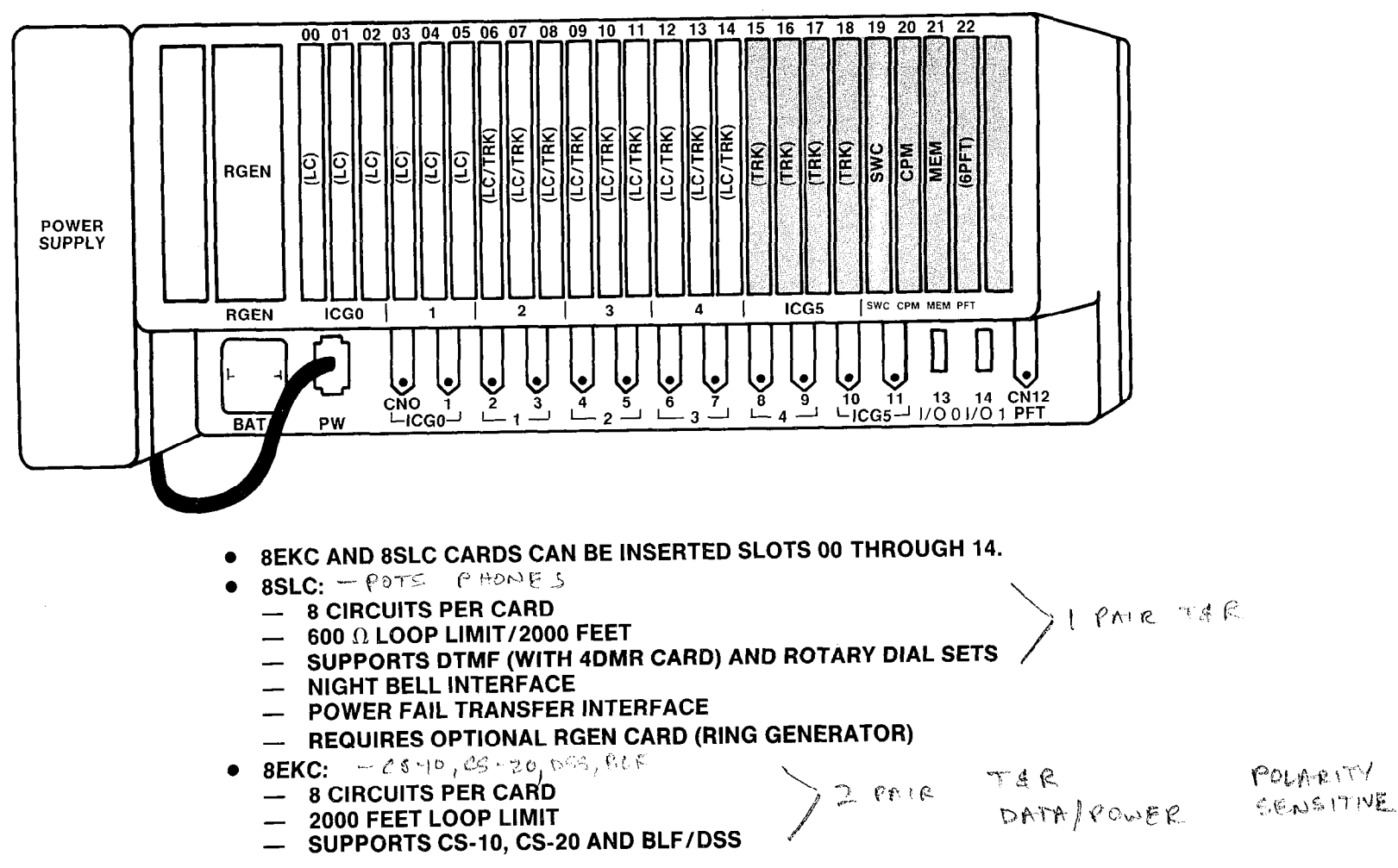

 $1.16$ 

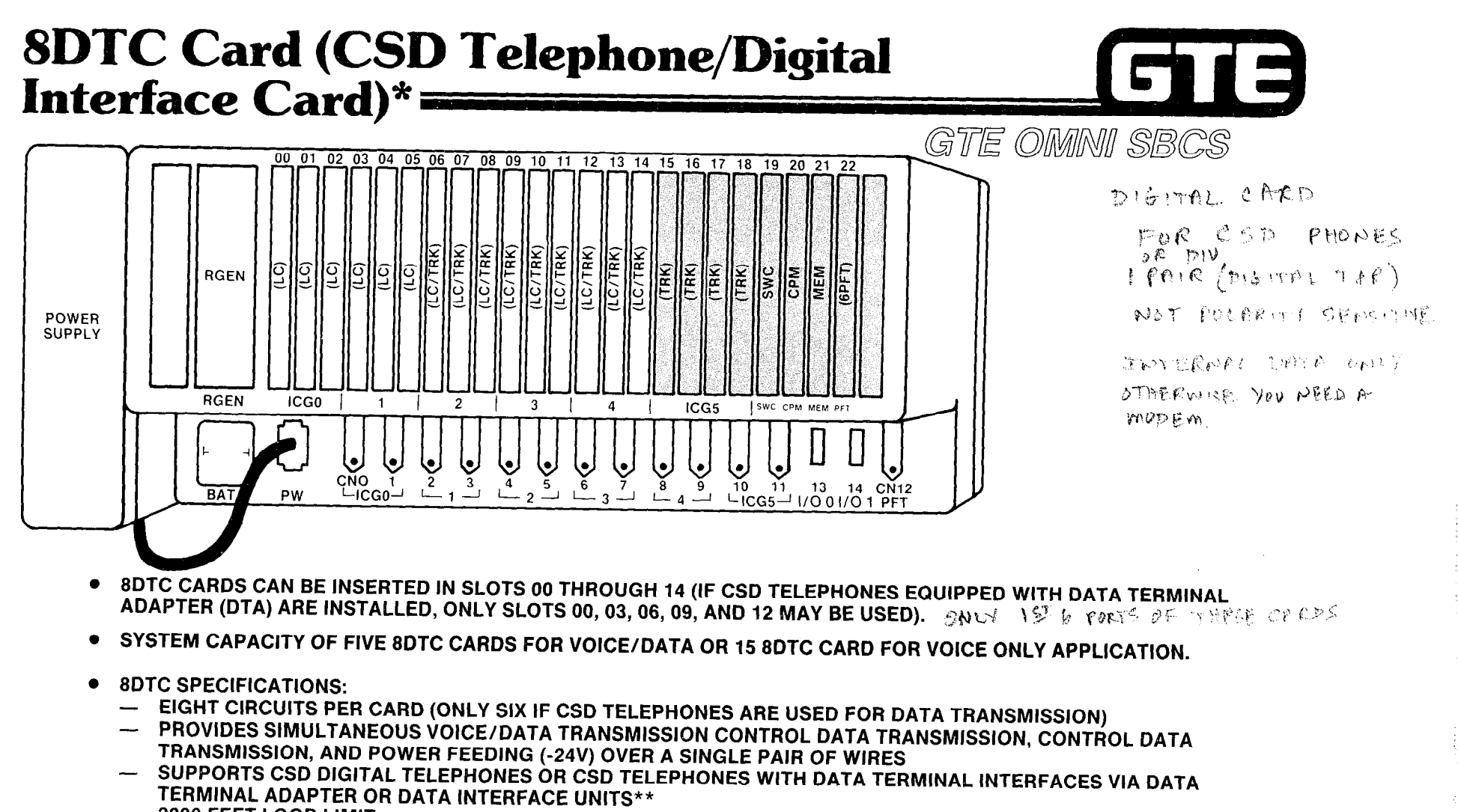

a da san sa kata mata katika na mata na mata na mata na mata na mata na mata na mata na mata na mata na mata n<br>Mata na mata na mata na mata na mata na mata na mata na mata na mata na mata na mata na mata na mata na mata n

- $-2000$  FEET LOOP LIMIT
- CHANNEL CAPACITY = 64 KBPS FOR VOICE AND DATA, 8 KBPS FOR TELEPHONE CONTROL
- LINE BIT RATE = 384 KBPS

\*PACKAGE B/PHASE 1.5 AVAILABILITY \*\* PACKAGE C/PHASE 2.0 AVAILABILITY

1.17

# Trunk Cards: 4BWC (Bothway Trun Card), 2TTE (E & M Tie Trunk Card), 2TTL (Loop Dial Tie Trunk Card)= GTE OMNI SBCS

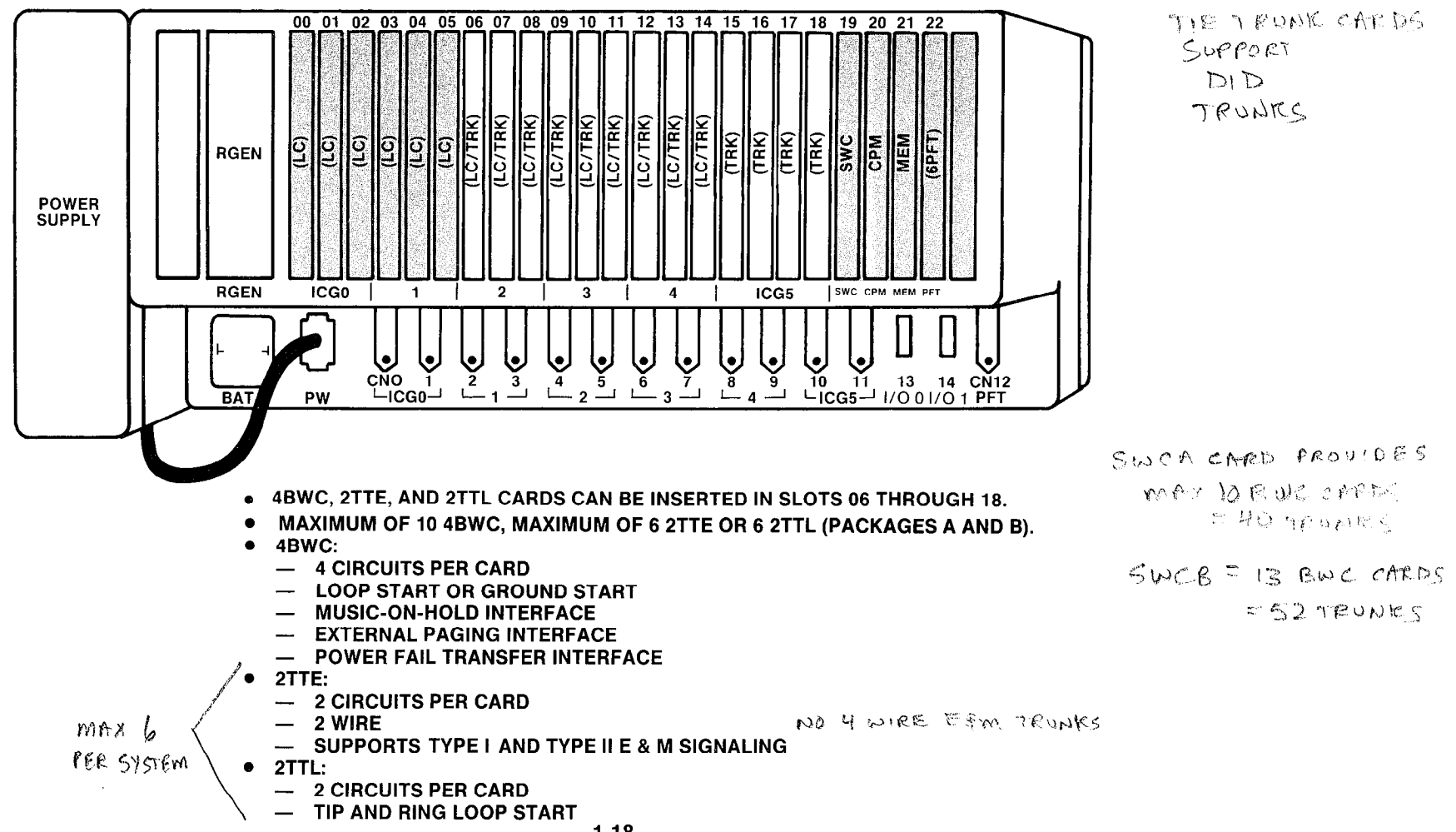

#### 4DMR Cards (Dual Tone Multi-Frequency F E Receiver Card GTE OMMI SBCS

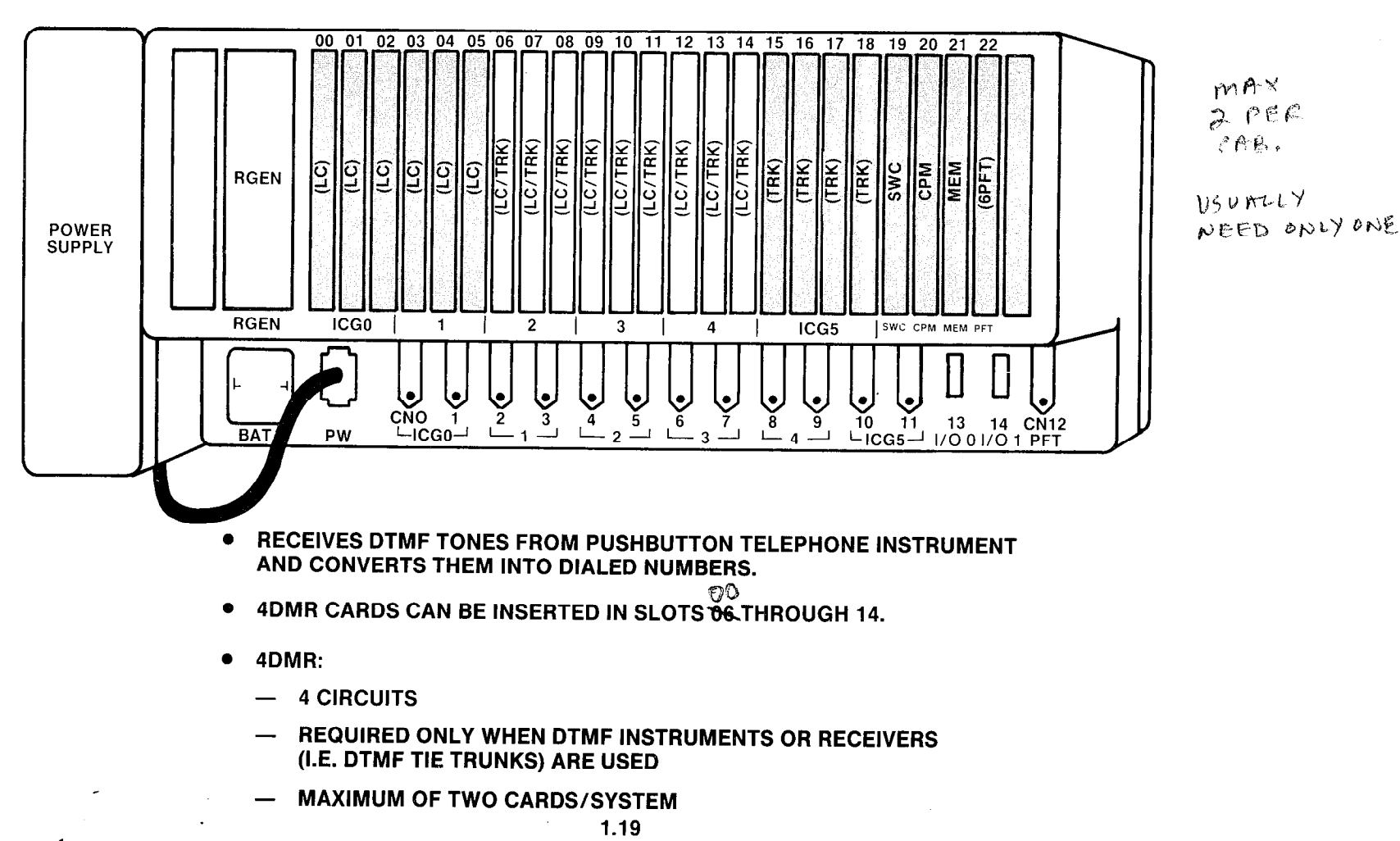

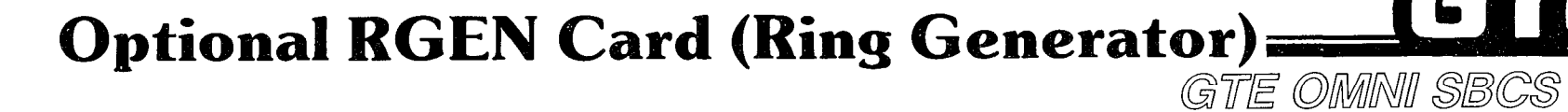

r

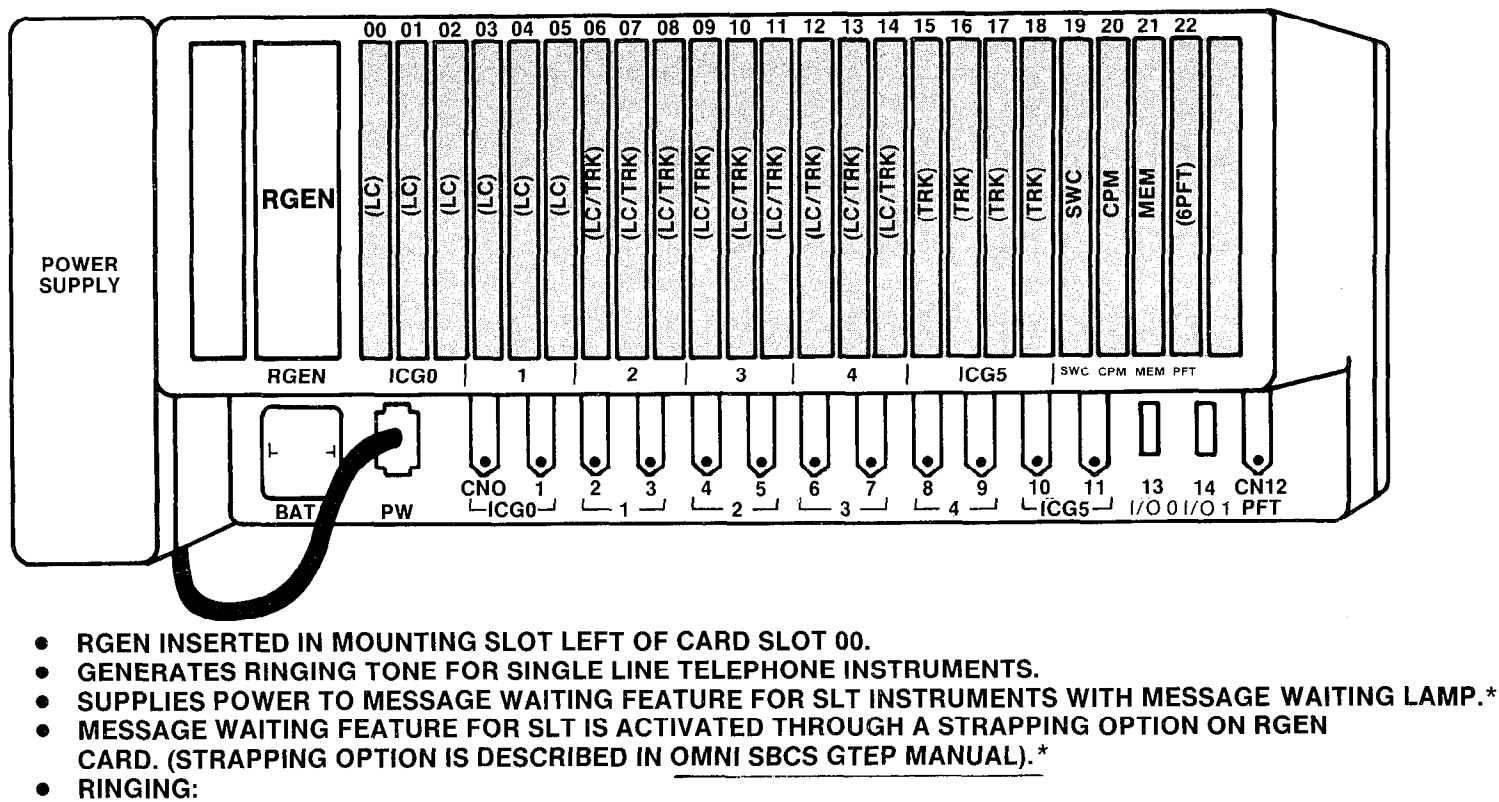

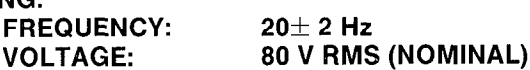

-- ,-

. MESSAGE WAITING:

VOLTAGE:  $100V$  DC  $8855$   $880855$ 

ON/OFF INTERVAL: 1 SECOND ON, 3 SECONDS OFF

e REQUIRED FOR OPERATION OF OPTIONAL CUSTOMER SUPPLIED NIGHT BELL.

\*PACKAGE B/PHASE 1.5 AVAILABILITY

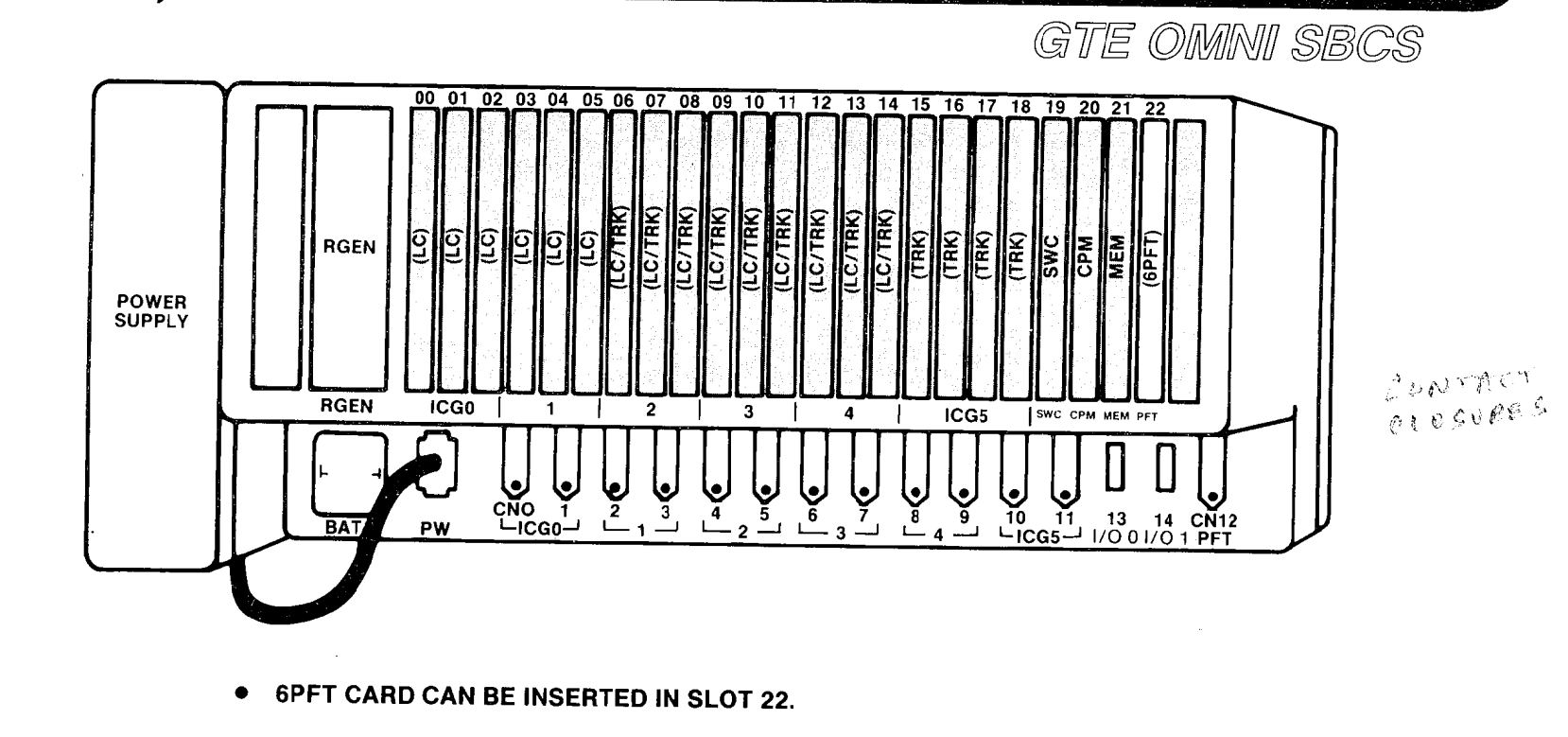

<u>to a se</u>

- 6PFT:
	- SIX CIRCUITS CAN BE DESIGNATED FOR POWER FAIL TRANSFER
	- **AUTOMATIC OPERATION**

**Optional 6PFT Card: (Power Fail** 

Transfer) =

- MANUAL TESTING FLIP SWITCH TO TEST
- INTERFACES WITH 8SLC AND 4BWC CARD

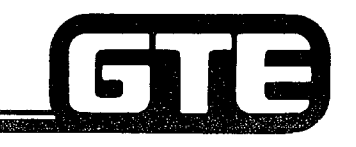

# Maximum Number of Cards

-.

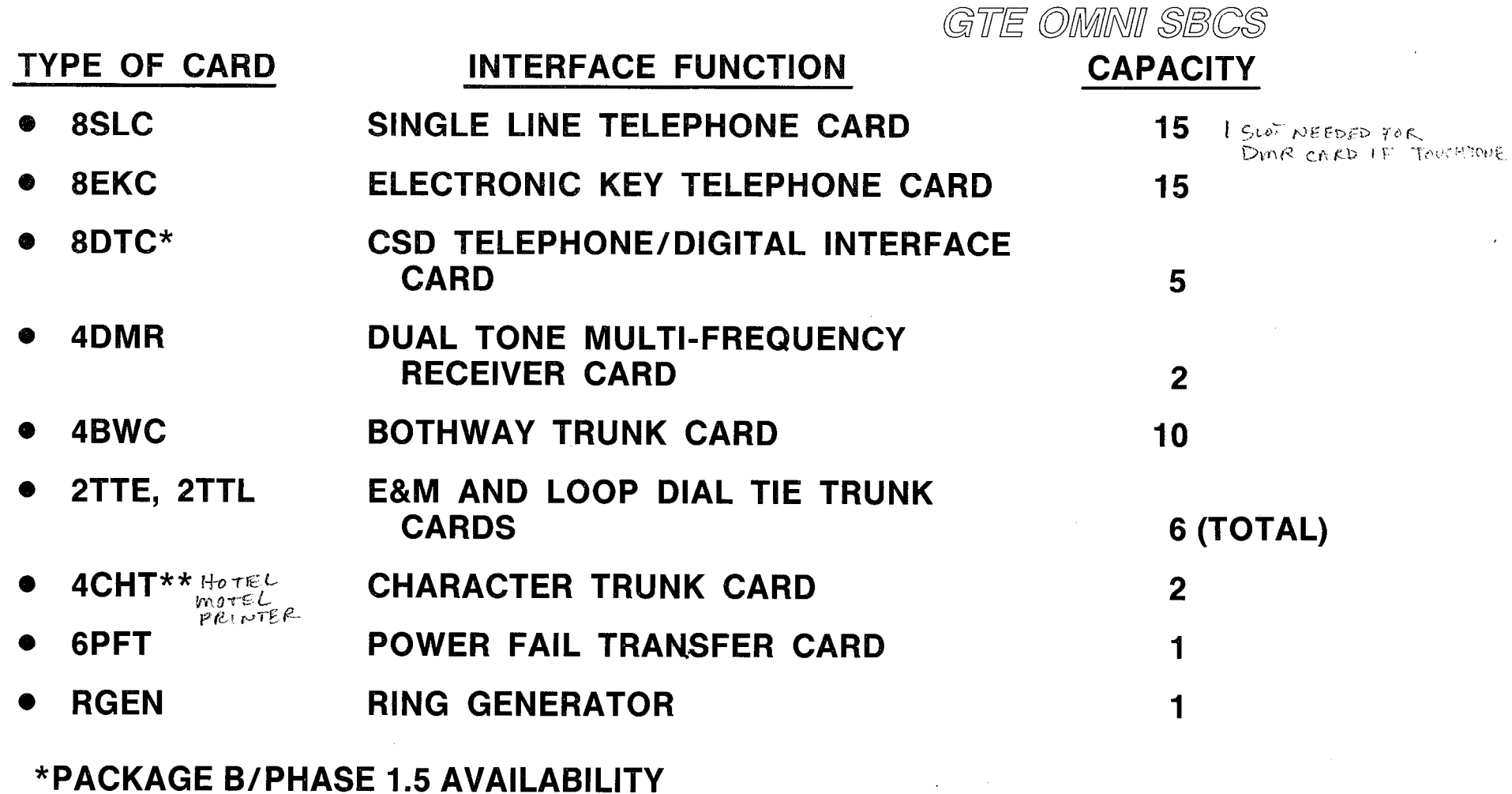

\*\*PACKAGE C/PHASE 2.0 AVAILABILITY

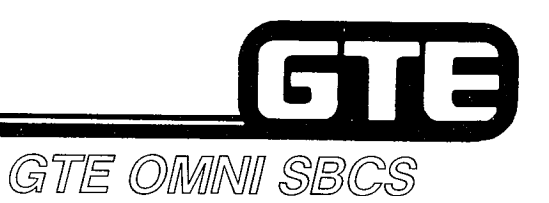

# **CS-10 Electronic Key Telephone**

- **10 PROGRAMMABLE BUTTONS**
- **100% MODULAR**  $\bullet$
- **HANDS-FREE DIALING**  $\bullet$
- **MONITOR CAPABILITIES**  $\bullet$
- **INTERFACE THROUGH 8EKC CARD**  $\bullet$
- 4 WIRE:  $\bullet$ 
	- 2 ANALOG TIP AND RING
	- 2 DATA/POWER LEADS
- 2000 FEET LOOP LIMIT  $\bullet$

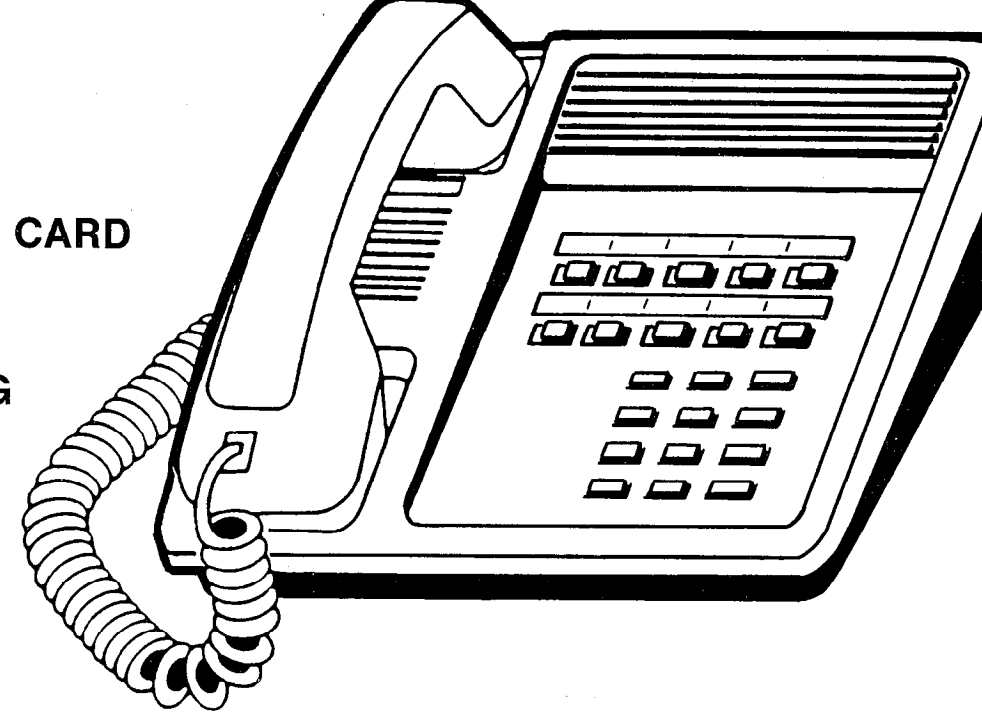

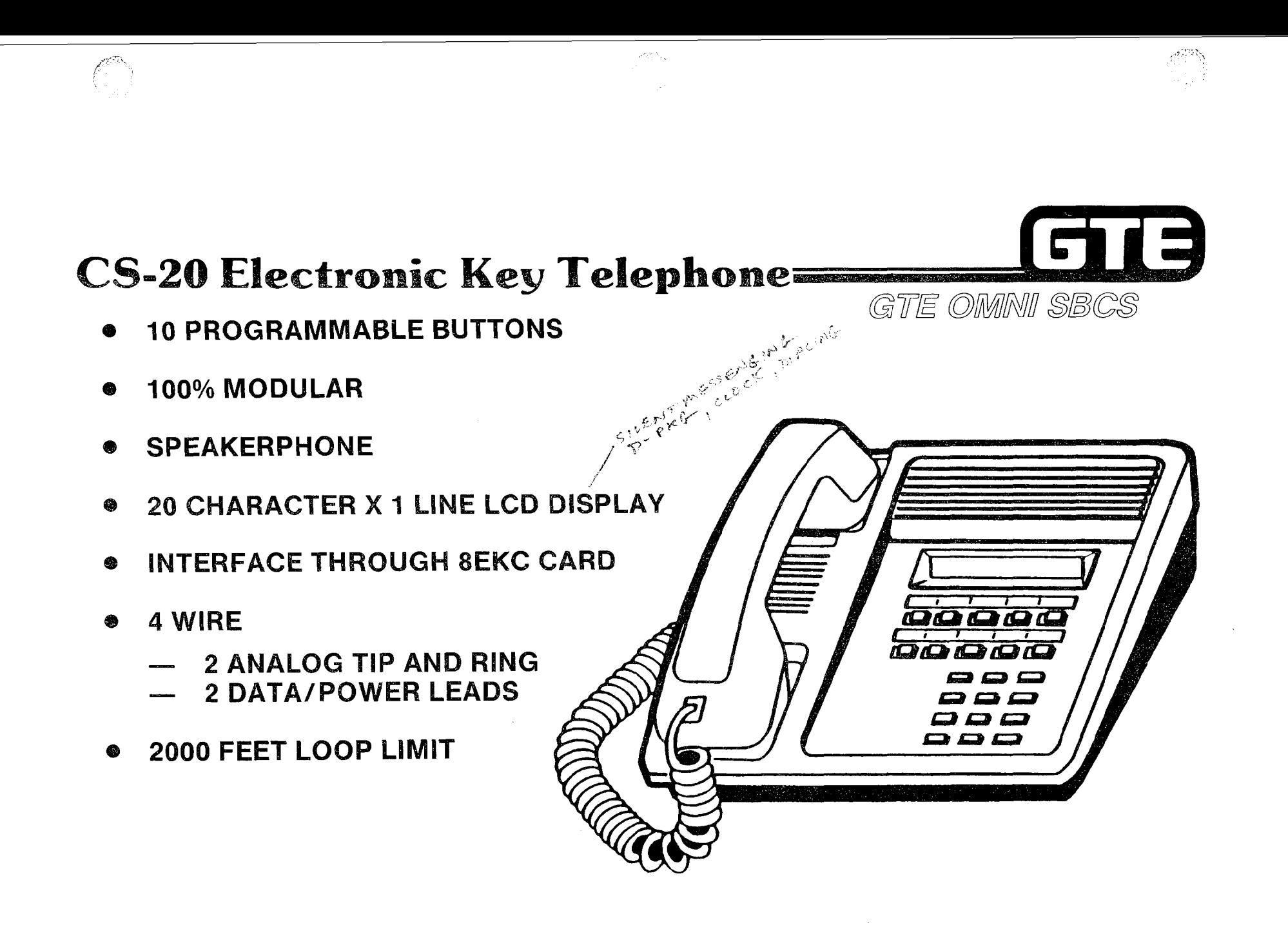

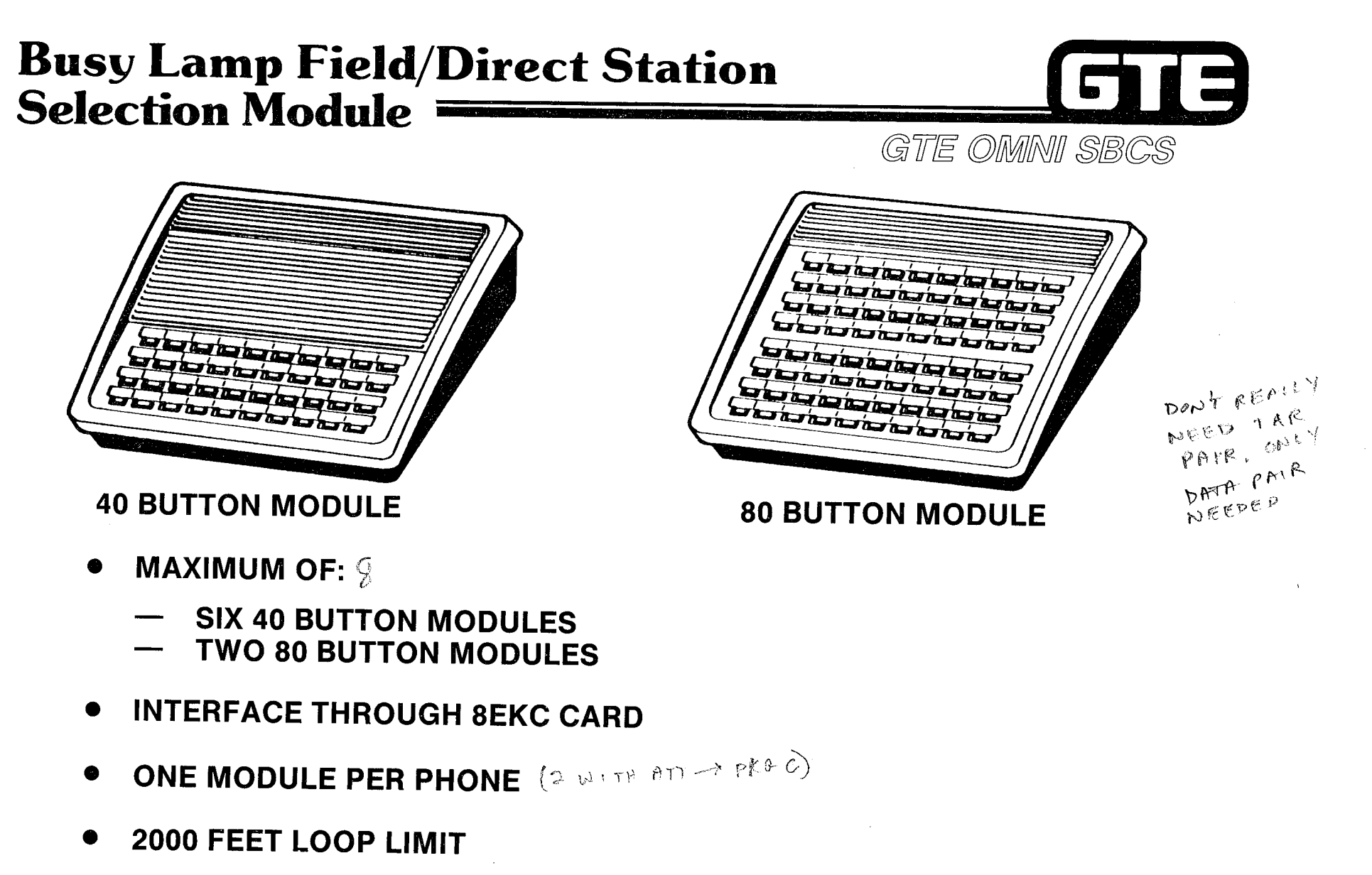

#### 1.25

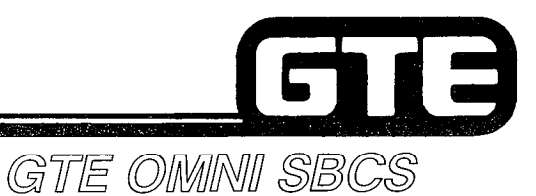

TWO OT

口出出

 $CDCD$ 

 $EB$ 

පජිග

<u>na</u>

**MASSER** 

مبير<br>م*بين* 

 $Gie$ 

# **CSD Digital Telephone:**

- TEN PROGRAMMABLE FEATURE BUTTONS (TWO PREPROGRAMMED DATA COMMUNICATION BUTTONS: DATA CALL AND VOICE/DATA MODE)
- FOUR FIXED FEATURE BUTTONS: SPEAKERPHONE, MUTE, TRANSFER, AND HOLD
- **SPEAKERPHONE**
- FOUR LINE, 20 CHARACTER LCD DISPLAY
- INTERFACE THROUGH 8DTC CARD
- LINE POWERED
- TWO WIRE:
	- $-$  2 DIGITAL TIP AND RING
- 2000 FEET LOOP LIMIT
- MAY BE CONNECTED TO BLF/DSS MODULE  $\begin{pmatrix} \text{softmax}_{\text{max}} & \text{softmax}_{\text{max}} \\ \text{Omega}_{\text{max}} & \text{softmax}_{\text{max}} \end{pmatrix}$
- OPTIONAL DATA TERMINAL ADAPTER (DTA) INSTALLED  $\bullet$ WITHIN CSD PROVIDES RS-232-C INTERFACE TO CUSTOMER-SUPPLIED DATA TERMINAL
- **SYSTEM CAPACITY OF 40 CSD TELEPHONES** INTERFACE (8 CIRCUITS X 5 CARDS) OR 30 CSD TELEPHONES WITH DTA INTERFACE (6 CIRCUITS X 5 CARDS)

 $C$   $C$  KG  $-$  80

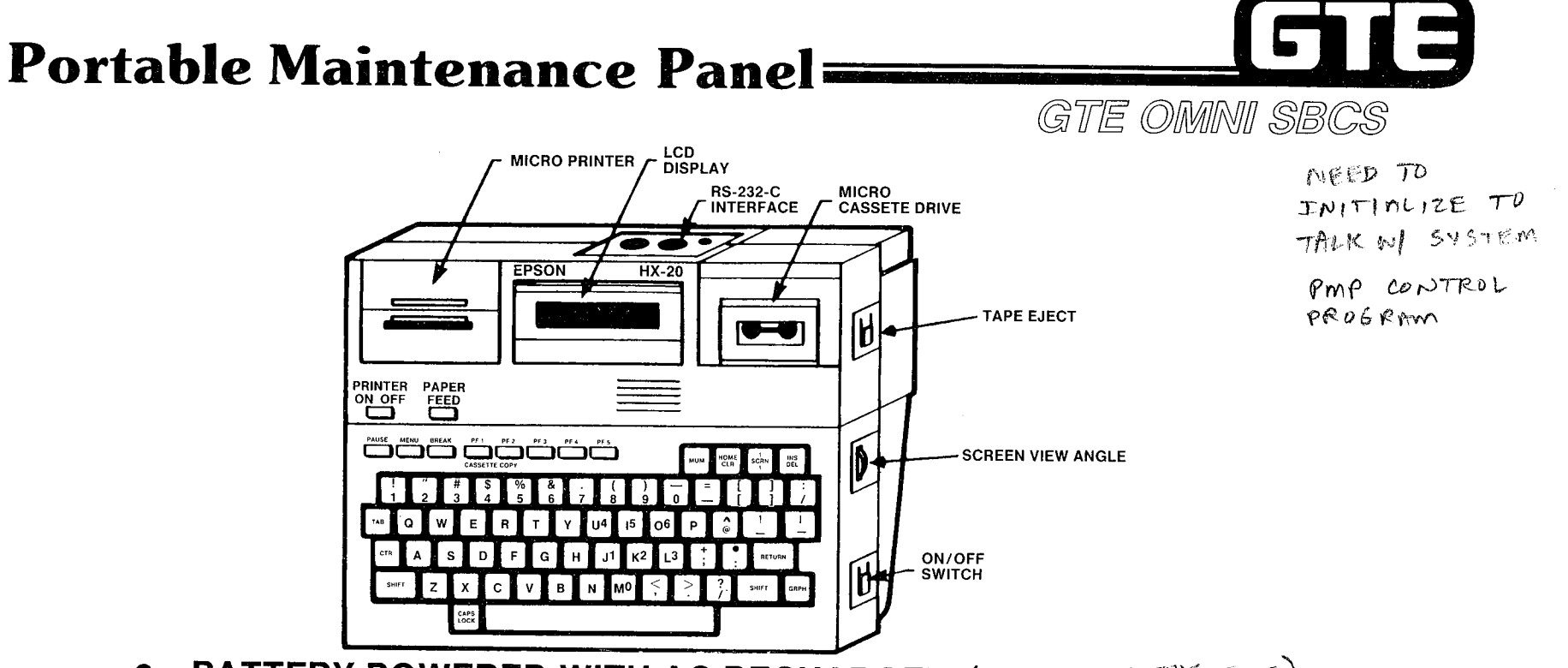

- **BATTERY POWERED WITH AC RECHARGER** (LEAVE IN BLL TIME TIME)  $\bullet$
- 0 CABLE CONNECTED TO l/6 PORT 0 (DEFAULT SETTING)
- $\bullet$ 1200 BAUD (DEFAULT SETTING)
- $\bullet$ OPTIONAL FLOPPY DISKETTE DRIVE UNIT (REQUIRES EXPANSION RAM FOR PMP)

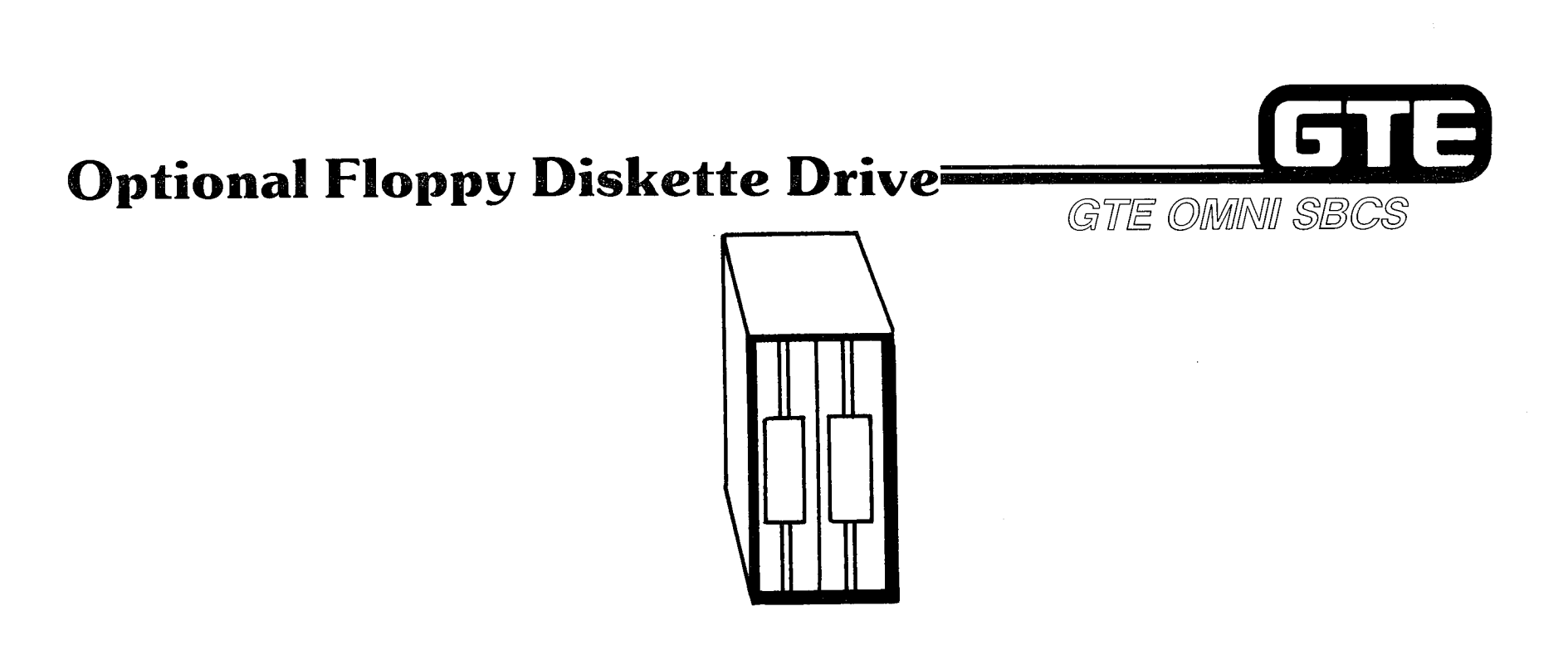

- . EPSON TF-20 FLOPPY DISKETTE DRIVE UNIT MAY BE USED FOR SAVING AND LOADING INSTEAD OF PMP'S BUILT-IN MICROCASSETTE TAPE DRIVE.
- @ PMP REQUIRES INSTALLATION OF EXPANSION RAM (EXPANSION UNIT H20 EU) FOR DISKETTE DRIVE OPERATION.

**Station Message Detail Recording**  $(SMDR or MDR)$  Printer

- SUPPORTS THE RECORDING OF SYSTEM CALL RECORDS PERTAINING TO OUTGOING TRUNK CALLS AND TRUNK-TO-TRUNK CALLS.  $0NV$
- TRANSFERS DATA AT RATES OF 110,150,300,600,1200,2400, OR 4800 BAUD AS DETERMINED IN THE SYSTEM DATA BASE.
- INTERFACES WITH THE SYSTEM MICROPROCESSOR VIA THE RS-232-C PORT 1 (DEFAULT SETTING).
- NOTE: SMDR OUTPUT MAY INTERFACE TO A MINI-COMPUTER, DISK DRIVE OR OTHER MASS STORAGE DEVICES.

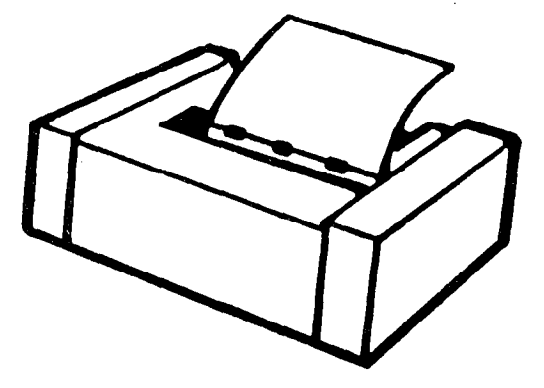

GTE OMNI SBCS

NO INCOMMING CALLS

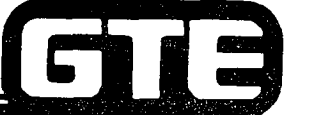
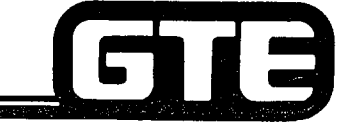

**Night Bell=** GTE OMNI SBCS

- e ALLOWS INCOMING CALLS TO BE DIVERTED TO A NIGHT BELL ATTACHED TO A STATION EQUIPMENT NUMBER WHICH HAS BEEN DESIGNATED AS A NIGHT ANSWER STATION.
- 8 NIGHT BELL INTERFACES TO THE SYSTEM THROUGH THE 8 SLC AND RGEN CARDS.
- . NIGHT BELLS ARE CUSTOMER FURNISHED.

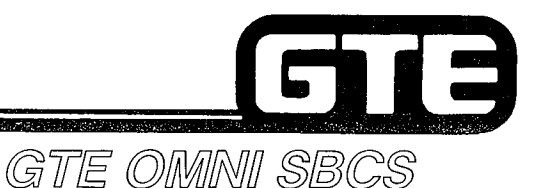

Music-On-Hold=

### MUSIC SOURCE:

- **FM RADIO**
- . PACKAGED MUSIC
- **ETC....**
- PROVlDES MUSIC TO CALLNG PARTIES FOR THE DURATION OF TIME  $\bullet$ THE CALL IS PLACED IN THE HOLD QUEUE.
- MUSIC SOURCE INTERFACES TO THE SYSTEM VIA A UNIVERSAL SLOT. MUSIC SOURCE IS COUPLED THROUGH 4BWC CARD.
- MUSIC SOURCE MUST BE 600  $\Omega$  IMPEDENCE.  $\bullet$
- NOTE: NO LIMITATION EXISTS FOR THE NUMBER OF LINES OR TRUNKS THAT CAN BE CONNECTED TO THE MUSIC-ON-HOLD FEATURE.

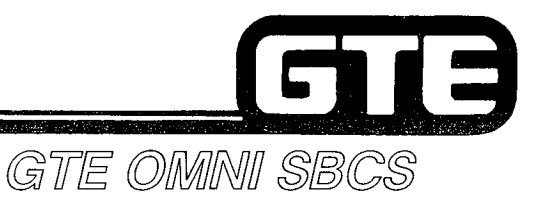

 $\varphi$  ,  $\alpha\varphi$ 

in Co

### The SBCS Configuration=

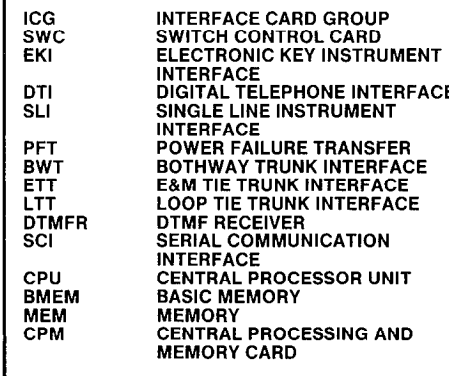

 $\mathbb{R}^2$ 

 $\alpha$ 

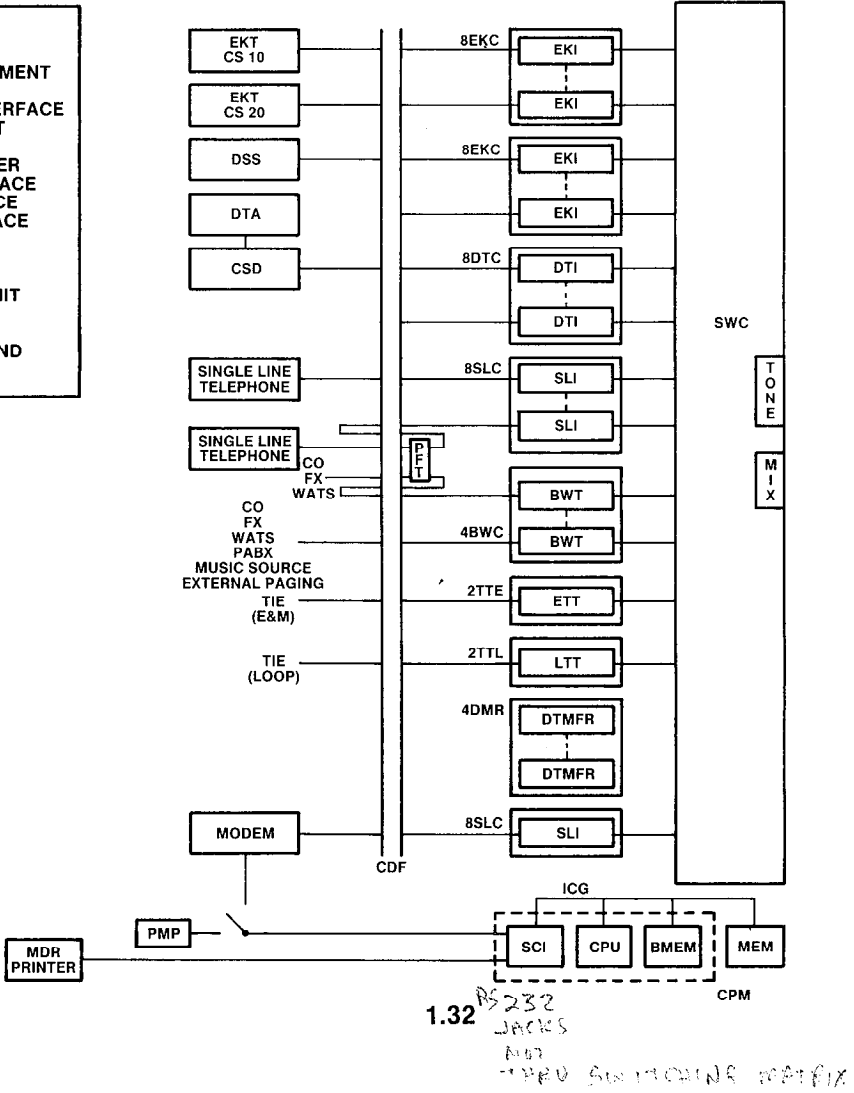

 $\sim$ 

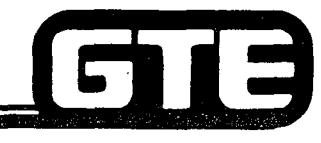

GTE OMNI SBCS

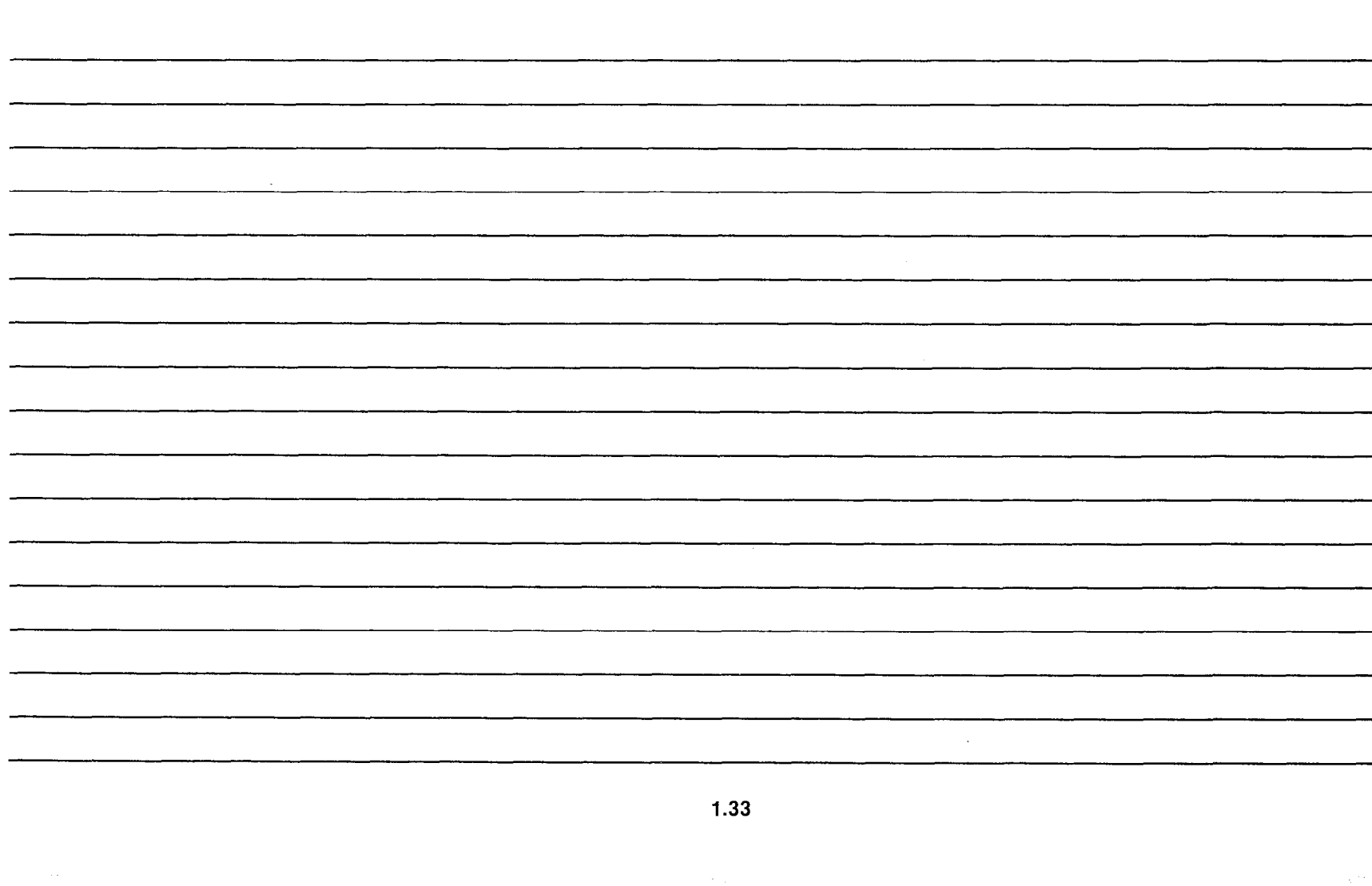

**Student Notes** 

## **Review Exercise (1.1) – Installation**<br>Overview

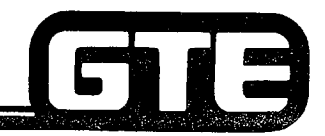

GTE OMNI SBCS

INSTRUCTIONS: THE FOLLOWING EXERCISE CONSISTS OF MULTIPLE CHOICE, FILL IN THE BLANK OR MATCHING TYPE QUESTIONS. ALL AVAILABLE RESOURCES (I.E. STUDENT WORKBOOK, NOTES, AND GTEP MANUAL) MAY BE USED AS REFERENCES. SUBMIT EXERCISE TO INSTRUCTOR FOR GRADING WHEN LAST QUESTION HAS BEEN COMPLETED.

- 1. (TRUE OR FALSE) \_\_\_\_\_\_\_\_\_\_\_\_\_THE OMNI SBCS SYSTEM REQUIRES ADDITIONAL COOLING
- 2. (TRUE OR FALSE) LE THE OMNI SBCS POWER SUPPLY WILL ACCEPT EITHER 110 VAC, 220 VAC, OR 48 VDC AS ITS INPUT POWER SOURCE.
- 3. THE SYSTEM BACKUP BATTERY WILL MAINTAIN THE SYSTEM MEMORY FOR A PERIOD OF APPROXIMATELY:
	- A. 2 DAYS B. 5 DAYS C. 1 WEEK D. 2 WEEKS
- 4. (TRUE OR FALSE) \_\_\_\_\_\_\_\_\_\_\_\_\_\_\_THE DEFAULT STANDARD DATA BASE MUST BE LOADED FROM TAPE OR FLOPPY DISKETTE AT TIME OF SYSTEM INSTALLATION.
- 5. THE COMMON CONTROL CARDS REQUIRED FOR A MINIMUM SYSTEM CONFIGURATION CONSIST OF:
	- A. CPM, SWC, AND RGEN CARDS B. CMC, MEM, AND RGEN CARDS
	- C. CPM, 4DMR, AND 6PFT CARDS
	- D. CPM, SWC, AND MEM CARDS
- 6. THE MAXIMUM NUMBER OF STATIONS SUPPORTED BY THE SYSTEM IS \_\_\_\_\_\_\_\_\_\_\_\_ AND THE MAXIMU NUMBER OF TRUNKS SUPPORTED BY THE SYSTEM IS \_\_\_\_\_\_\_\_\_\_\_\_, ALTHOUGH THESE CAPACITIES CANNOT BE ACHIEVED SIMULTANEOUSLY.

### **Review Exercise (1.1) – Installation** Overview (Continued)

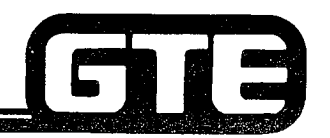

- 7. (TRUE OR FALSE) CARD SLOTS 06 THROUGH 18 CAN CONTAIN LINE OR TRUNK CARDS. GTE OMNI SBCS
- 8. (TRUE OR FALSE) CARD SLOTS 19, 20, AND 21 ARE RESERVED FOR COMMON CONTROL CARDS.
- 9. THE TWO RS-232-C PORTS AVAILABLE ON THE SYSTEM CABINET FOR THE PORTABLE MAINTENANCE PANEL OR THE SMDR PRINTER ARE **OR** OR

MATCH THE FOLLOWING CARDS WITH THE CORRECT DESCRIPTION:

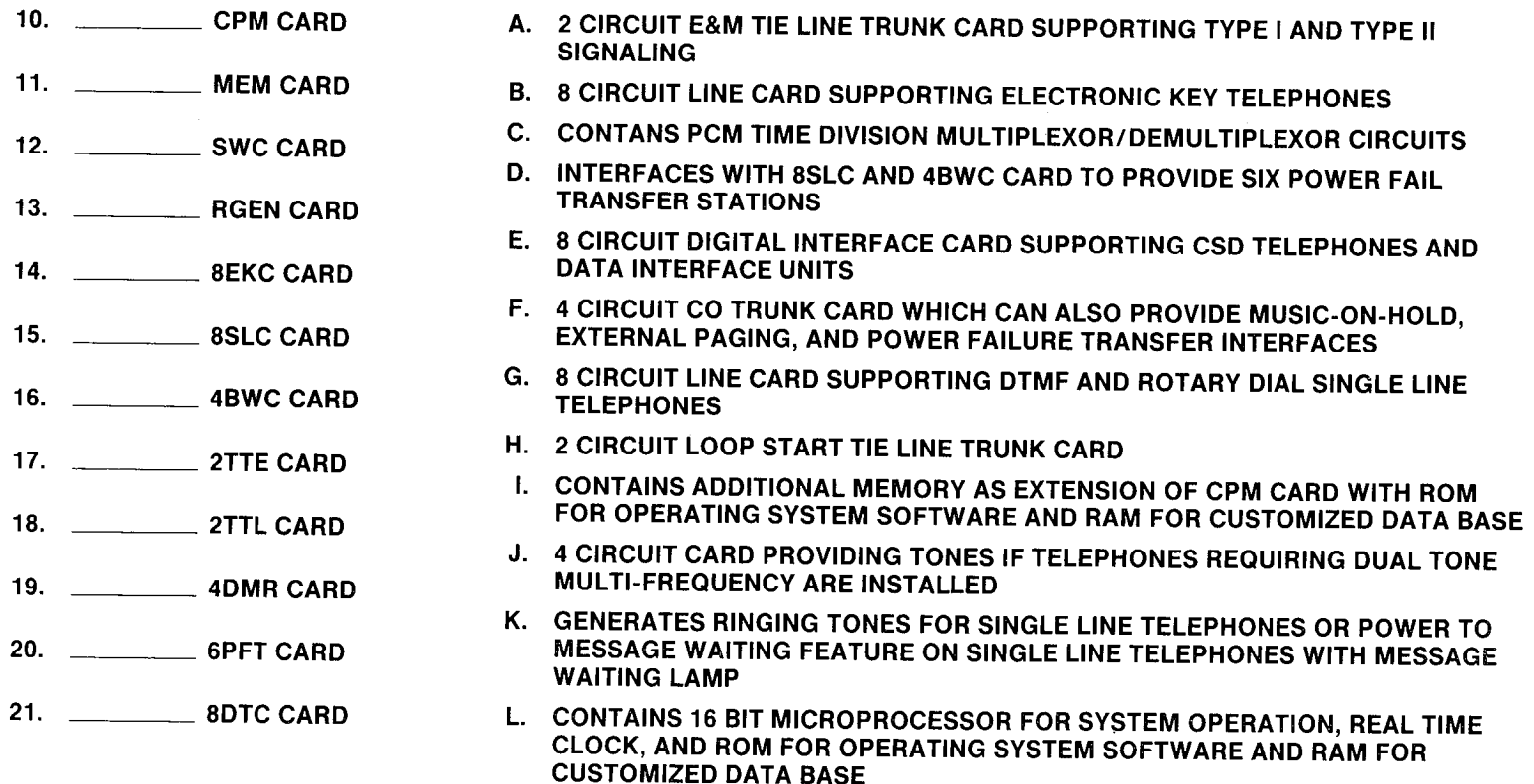

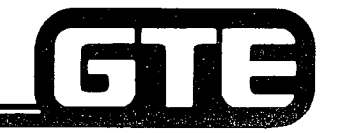

### **Review Exercise (1.1) – Installation** Overview (Continued) =========

GTE OMNI SBCS

MATCH THE FOLLOWING COMPONENTS WITH THE CORRECT DESCRIPTION:

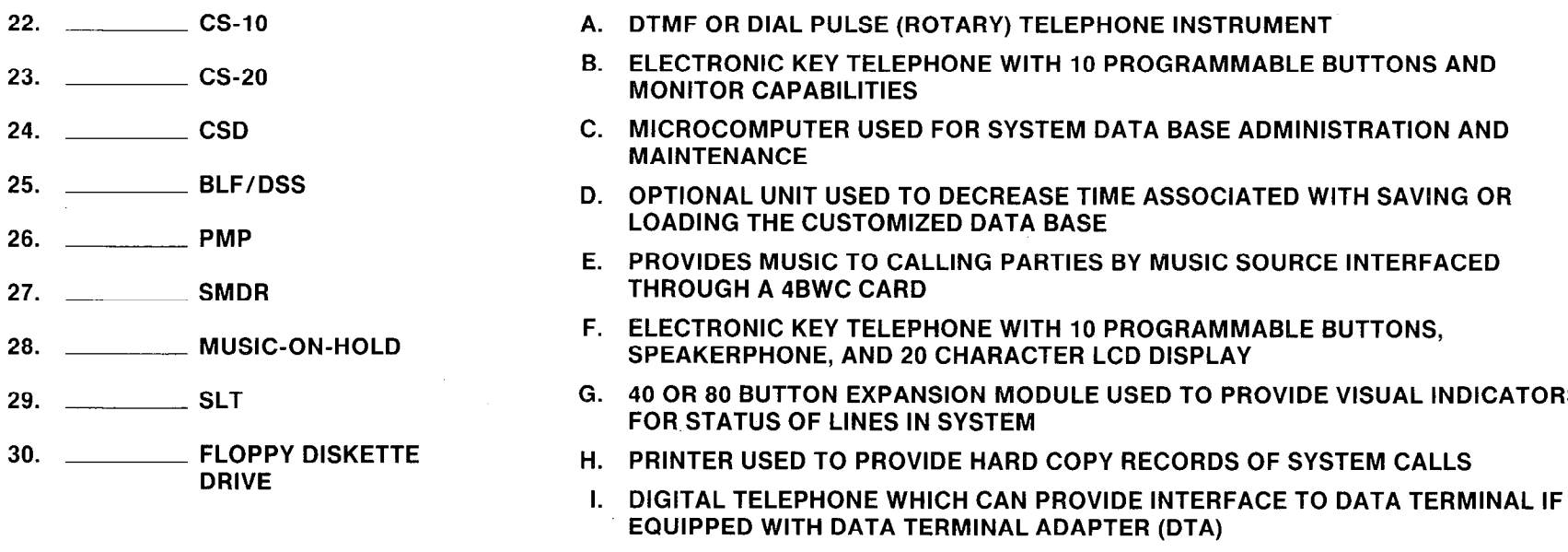

31. (TRUE OR FALSE) \_\_\_\_\_\_\_\_\_ ONLY SIX ELECTRONIC KEY TELEPHONES MAY BE DESIGNATED AS POWER FAIL TRANSFER STATIONS.

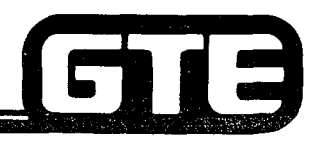

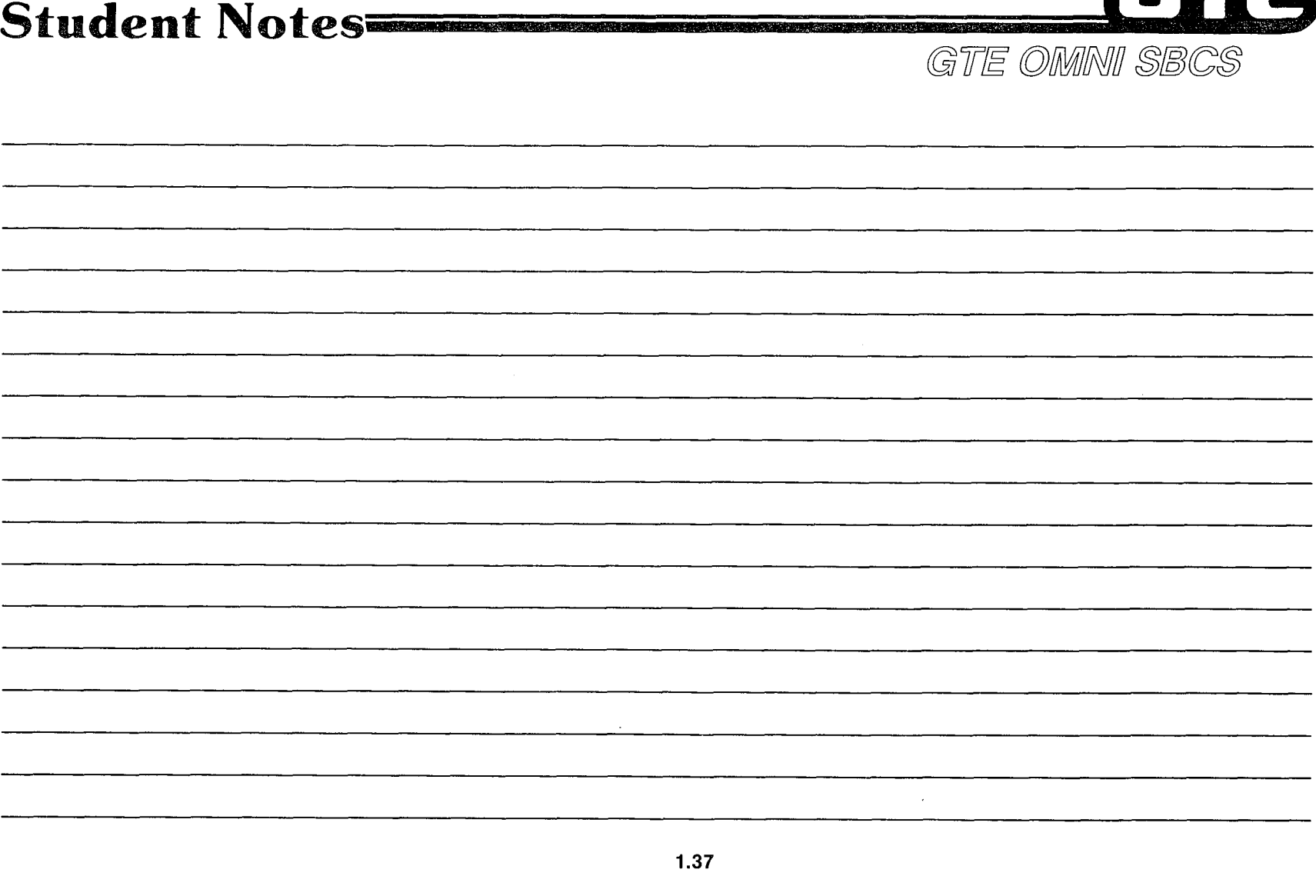

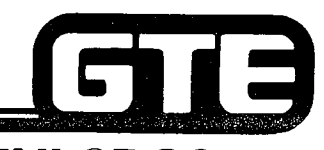

GTE OMNI SBCS

## **SYSTEM INSTALLATION** Cabinet Installation

### 1.2 Enabling Objective/ **Cabinet Installation**

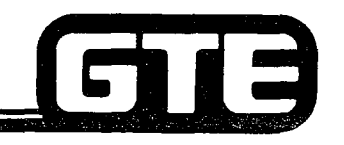

GTE OMMI SBCS

- GIVEN: GTE OMNI SBCS WITH MOUNTING BRACKET, CABINET, AND POWER SUPPLY
	- 0 GTE OMNI SBCS PCB CARDS
	- 0 #6 AWG CABLE, POWER SUPPLY CABLE, AND HARDWARE
	- **GTE OMNI SBCS COURSE AND SITE DOCUMENTATION PACKAGE**
	- **STANDARD INSTALLATION TOOLS**
	- **REVIEW EXERCISE**

#### **ACTION:**

- $\bullet$  MOUNT AND INSTALL SYSTEM CABINET AND POWER SUPPLY.
	- **CONNECT POWER SUPPLY CABLE.**
	- **.** GROUND WIRE TERMINALS TO COLD WATER GROUND AND CONNECT SIGNAL WIRE GROUND.
	- **.** INSERT AND SEAT COMMON CONTROL, LINE, TRUNK, AND RING GENERATOR CARDS IN CORRECT CARD SLOTS.
	- **COMPLETE REVIEW EXERCISE**

CRITERIA:

- CABINET AND POWER SUPPLY WILL BE INSTALLED AND GROUNDED IN ACCORDANCE WITH GTE OMNI SBCS GTEP MANUAL. CARDS WILL BE INSERTED AND SEATED CORRECTLY IN DESIGNATED CARD SLOTS.
	- **REVIEW EXERCISE QUESTIONS WILL BE COMPLETED CORRECTLY IN** ACCORDANCE WITH PASS/FAIL CRITERIA OF THIS TRAINING ORGANIZATION.

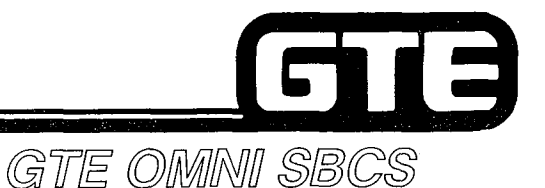

### **Basic Installation Sequence**

- (1) INSTALL MOUNTING BRACKET.
- (2) MOUNT AND INSTALL CABINET AND POWER SUPPLY. (NOTE: DO NOT POWER ON SYSTEM UNTIL CARDS AND PERIPHERALS HAVE BEEN INSTALLED).
- (3) GROUND POWER SUPPLY AND CABINET.
- (4) INSTALL COMMON CONTROL CARDS, LINE CARDS, AND TRUNK CARDS.
- (5) INSTALL CABLES FROM CABINET AND RECEPTACLES TO CDF CROSS CONNECTION BLOCKS.
- (6) WIRE ALL STATION AND TRUNK CROSS CONNECTION
- (7) INSTALL PERIPHERAL INSTRUMENTS (E.G., STATION INSTRUMENTS, BLF/DSS CONSOLES, SMDR, PMP, ETC.).
- (8) POWER SYSTEM ON.
- (9) COLD RESTART SYSTEM TO ESTABLISH DEFAULT STANDARD DATA BASE.
- (10) VERIFY SYSTEM/FEATURE OPERATION.
- (11) DRESS AND TIE CABLES AS REQUIRED. CLEAR INSTALLATION SITE.
- (12) MODIFY DEFAULT STANDARD DATA BASE TO MEET CUSTOMER' REQUIREMENTS.

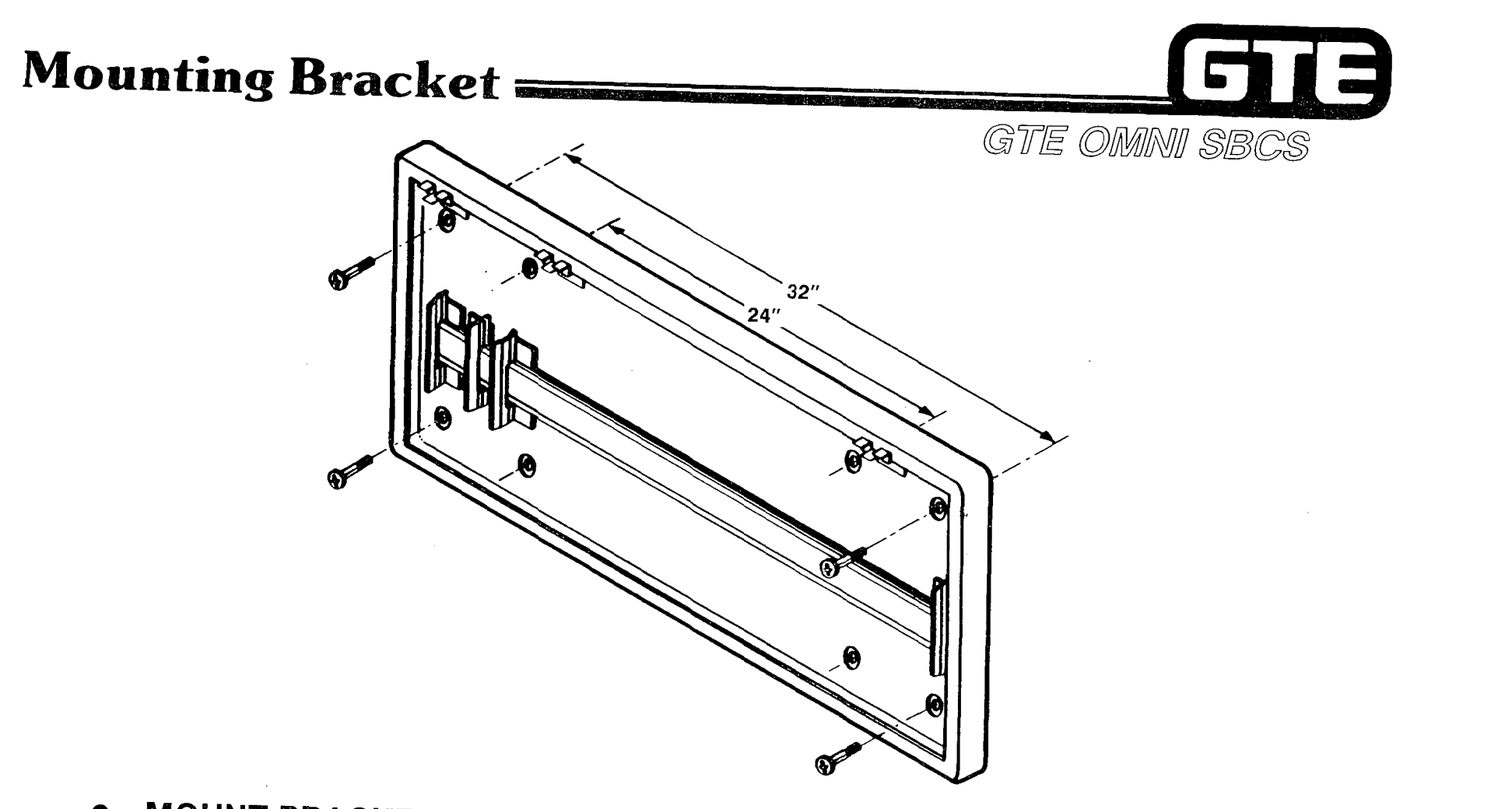

 $\mathcal{F}^{(1)}$  , and the set of the set of the optimal framework  $\mathcal{F}^{(1)}$ 

Countries (APS)

( WHAT )

- MOUNT BRACKET EITHER DIRECTLY TO WALL OR TO PLYWOOD.  $\bullet$
- ENSURE THAT BRACKET IS SECURELY MOUNTED TO WALL.  $\bullet$

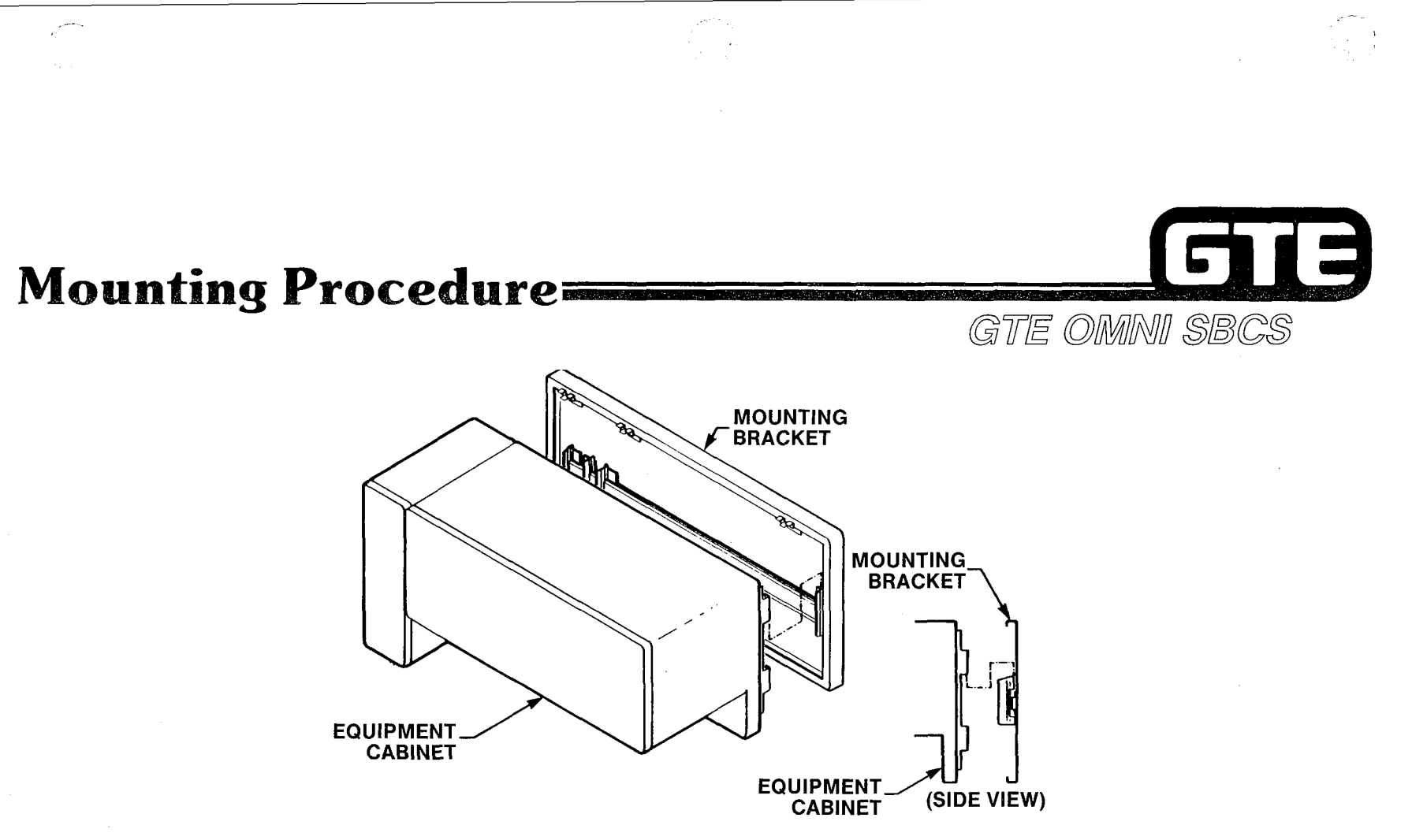

- (1) MOUNT EQUIPMENT CABINET TO THE MOUNTING BRACKET BY LOWERING THE CABINET ONTO THE BRACKETS.
- (2) AFTER CABINET IS SECURELY MOUNTED, THEN INSTALL THE POWER SUPPLY.
- (3) SECURE BOTH CABINET AND POWER SUPPLY WITH THE SCREWS PROVIDED.

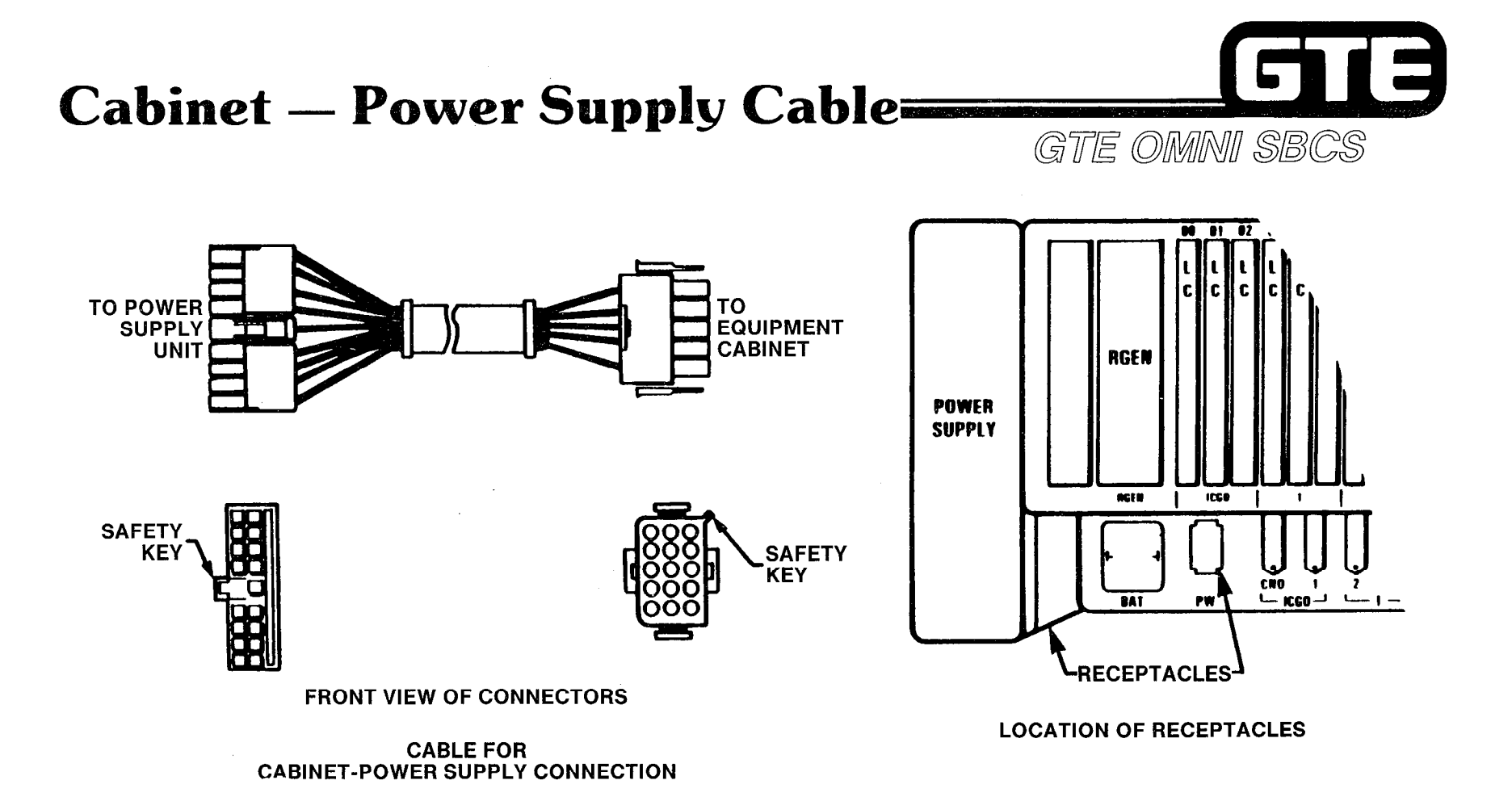

NOTE: CONNECT POWER SUPPLY CABLE TO EQUIPMENT CABINET ONLY WHEN SYSTEM INSTALLATION PROCEDURE HAS BEEN COMPLETED.

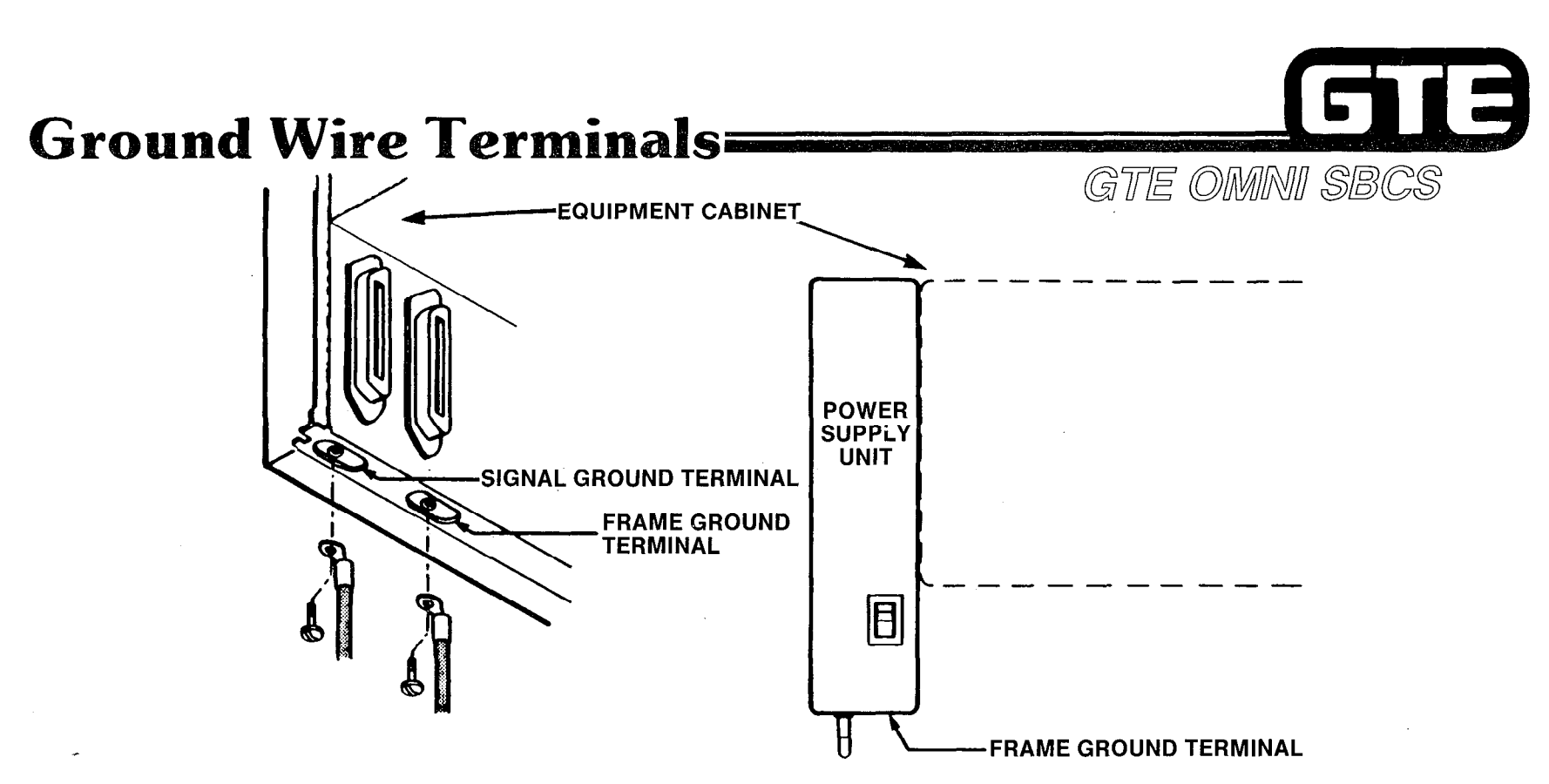

- (1) GROUND BOTH FRAME GROUND TERMINALS (FOR EQUIPMENT CABINET AND POWER SUPPLY UNIT) TO AN APPROVED EARTH GROUND.
- (2) RUN SEPARATE GROUND WIRE FOR THE SIGNAL GROUND.
- (3) USE #6 AWG STANDARD CABLE.

START TRUNK ORRDS FROM SLOT IPLAWORK DOWN START LINE CARDS FROM SLOT 00 & WORK UP THIS WAY UNVERSAL CARD SLOTS STAY FREE.

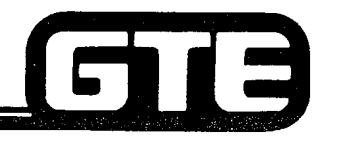

### **Card Placement Procedure =**

- GTE OMMNI SBCS (1) ENSURE THAT PROPER ELECTROSTATIC GROUNDING PROCEDURES ARE FOLLOWED PRIOR TO HANDLING PCB CARDS. FAILURE TO DO SO WILL RESULT IN CARD **FAILURES.**
- (2) INSTALL COMMON CONTROL CARDS: SWC IN SLOT 19, CPM CARD IN SLOT 20, AND **MEM CARD IN SLOT 21.**
- (3) INSTALL LINE CARDS:
	- **STARTING FROM SLOT 00, INSTALL ALL 8EKC CARDS IN DESIGNATED CARD** SLOTS.
	- **. AFTER INSTALLING 8EKC CARDS, INSTALL ALL 8SLC CARDS IN DESIGNATED CARD** SLOTS.
- (4) INSTALL TRUNK CARDS:
	- STARTING FROM SLOT 18, INSTALL ALL 4BWC CARDS IN DESIGNATED CARD **SLOTS.**
	- **. AFTER INSTALLING 4BWC CARDS, INSTALL ALL 2TTE AND 2TTL CARDS IN DESIGNATED CARD SLOTS.**
- (5) INSTALL OPTIONAL 4DMR, RGEN, AND 6PFT CARDS AS REQUIRED IN APPROPRIATE **CARD SLOTS.**
- NOTE: ENSURE THAT CARDS HAVE BEEN PROPERLY SEATED:
	- **CARD EDGE CONNECTORS TOWARD BACKPLANE.**
	- CARD EDGES RIDE ON TRACKS (TOP AND BOTTOM).
	- SLIDE EACH CARD IN SLOT UNTIL IT STOPS WITH GENTLE PRESSURE.
	- SIMULTANEOUSLY PUSH ON TOP AND BOTTOM EJECTOR LEVERS TO SEAT CARD.

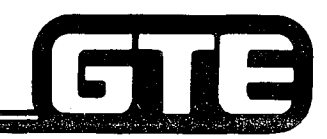

### Laboratory Activity  $(1.2)$  – Cabinet Installation=

GTE OMMI SBCS

PERFORM THE INSTALLATION TASKS IN THE SEQUENCE OUTLINED BELOW, IN ACCORDANCE WITH THE GTE OMNI SBCS GTEP MANUAL. COMPLETE THE REVIEW EXERCISE QUESTIONS PERTAINING TO CABINET INSTALLATION UPON COMPLETION OF THIS LABORATORY ACTIVITY.

- (1) MOUNT CABINET AND POWER SUPPLY TO MOUNTING BRACKET.
	- (A) REFER TO GTEP MANUAL OR STUDENT WORKBOOK FOR MOUNTING BRACKET REQUIREMENTS.
	- (B) MOUNT THE BRACKET TO A SOLID SURFACE OR TO A STUD IN THE WALL. USE 24" CENTERS.
	- (C) ENSURE THAT MOUNTING BRACKET IS LEVEL.
	- (D) MOUNT THE POWER SUPPLY MOUNTING BRACKET TO LEFT OF SYSTEM CABINET.
- (2) WIRE SYSTEM GROUNDING.
	- (A) REFER TO GTEP MANUAL OR STUDENT WORKBOOK FOR CORRECT GROUNDING PROCEDURES.
	- (B) GROUND THE SYSTEM USING #6 AWG WIRING.
	- (C) ENSURE THAT THE FRAME GROUND IS CONNECTED TO THE POWER SUPPLY AND TO AN APPROVED GROUND POINT.
	- (D) ENSURE THAT THE SYSTEM GROUND IS CONNECTED TO THE CORRECT POINT ON THE CABINET AND FROM THERE TO AN APPROVED EARTH GROUND.
- (3) CONNECT POWER SUPPLY CABLE TO THE POWER SUPPLY ONLY. DO NOT CONNECT CABLE TO SYSTEM CABINET UNTIL INSTRUCTED TO POWER ON THE SYSTEM AT A LATER TIME.

### LAB MILESTONE: VERIFY THAT MOUNTING BRACKET, CABINET, AND POWER SUPPLY ARE INSTALLED CORRECTLY. THE SYSTEM SHOULD BE GROUNDED AND THE POWER SUPPLY CABLE SHOULD BE HANGING FROM THE POWER SUPPLY. **• ASK INSTRUCTOR TO INSPECT INSTALLATION.**

TURN TO REVIEW EXERCISE 1.2 AND ANSWER QUESTIONS 1-5.

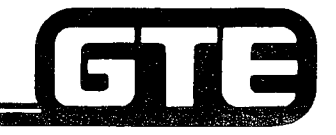

### Laboratory Activity (1.2) – Cabinet **Installation (Continued)**

GTE OMMI SBCS

- (4) ENSURE THAT SYSTEM IS GROUNDED AND THAT YOU ARE WEARING A GROUNDED ANTI-STATIC WRIST STRAP DEVICE.
- (5) REMOVE HINGED CABINET DOOR AND TEMPORARILY STORE IT OUT OF THE WAY.
- (6) BEGIN INSTALLING THE DESIGNATED PRINTED CIRCUIT BOARDS (IN THE SEQUENCE OUTLINED BELOW), FROM LEFT TO RIGHT IN THE SYSTEM CABINET:
	- (A) INSTALL THE RING GENERATOR IN THE MARKED SLOT TO THE FAR LEFT. ENSURE THAT COMPONENTS FOR THIS CARD ARE ON THE RIGHT SIDE OF THE BOARD.
		- NOTE: FOR INSTALLATION OF ALL OTHER PCB CARDS, THE CARD COMPONENTS WILL BE ON LEFT SIDE OF THE BOARDS.
	- (B) INSERT AND SEAT AN ELECTRONIC KEY TELEPHONE (8EKC) CARD IN SLOT 01.
	- (C) INSERT AND SEAT A SINGLE LINE TELEPHONE (8SLC) CARD IN SLOT 02.
	- (D) 'INSERT AND SEAT A DIGITAL TELEPHONE (8DTC) CARD IN SLOT 00.'
	- (E) INSERT AND SEAT A DTMF RECEIVER (4DMR) CARD IN SLOT 06.
	- (F) INSERT AND SEAT A BOTHWAY CO TRUNK (4BWC) CARD IN SLOT 18.
	- (G) INSERT AND SEAT A TIE LINE LOOP TRUNK (2TTL) CARD IN SLOT 16.
	- (H) INSERT AND SEAT A TIE LINE E&M TRUNK (2TTE) CARD IN SLOT 17.
	- (I) INSERT AND SEAT THE SWITCH (SWC) CARD IN SLOT 19.
	- (J) INSERT AND SEAT THE CONTROL PROCESSOR MEMORY (CPM) CARD IN SLOT 20.
	- (K) INSERT AND SEAT THE MEMORY (MEM) CARD IN SLOT 21.
	- (L) INSERT AND SEAT THE POWER FAIL TRANSFER (GPFT) CARD IN SLOT 22.

#### LAB MILESTONE:

- . VERIFY THAT PCB CARDS ARE INSTALLED AND SEATED CORRECTLY.
- ASK INSTRUCTOR TO INSPECT INSTALLATION OF CARDS.
- $\bullet$  TURN TO REVIEW EXERCISE 1.2 AND ANSWER QUESTIONS 6-14. SUBMIT YOUR COMPLETED REVIEW EXERCISE TO THE INSTRUCTOR FOR GRADING.
- @ YOU HAVE NOW COMPLETED THE CABINET INSTALLATION LABORATORY ACTIVITY.

### **Review Exercise (1.2)** – Cabinet Installation

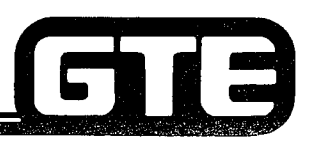

GTE OMMINI SBCS

INSTRUCTIONS: THE FOLLOWING EXERCISE CONSISTS OF MULTIPLE CHOICE, FILL IN THE BLANK OR MATCHING TYPE QUESTIONS. ALL AVAILABLE RESOURCES (I.E. STUDENT WORKBOOK, NOTES, AND GTEP MANUAL) MAY BE USED AS REFERENCES. SUBMIT EXERCISE TO INSTRUCTOR FOR GRADING WHEN LAST QUESTION HAS BEEN COMPLETED.

- 1. THE MOUNTING BRACKET IS DESIGNED TO PERMIT MOUNTING ON OR INCH CENTERS.
- 2. (TRUE OR FALSE) \_\_\_\_\_\_\_\_\_\_\_\_\_ THE POWER SUPPLY IS MOUNTED TO THE RIGHT OF THE SYSTEM CABINET.
- 3. THREE GROUND WIRES ARE REQUIRED FOR SYSTEM OPERATION , , AND .
- 4. WHERE DOES THE GROUND ORIGINATE FOR GROUND START TRUNKS?
- 5. WHAT PREVENTS INCORRECT INSTALLATION OF THE POWER SUPPLY CABLE?

<sup>6.</sup> TO PROTECT AGAINST ELECTROSTATIC DISCHARGE, A GROUNDEI SHOULD ALWAYS BE WORN WHEN INSERTING OR REMOVING PCB CARDS.

### Review Exercise  $(1.2)$  – Cabinet **Installation (Continued)** GTE OMNI SBCS

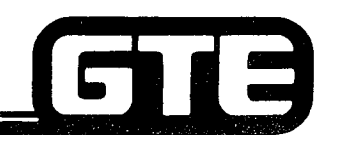

7. COMPLETE THE OMNI SBCS FRAME IMAGE BELOW, BY IDENTIFYING WHAT TYPE OF CARDS WERE INSTALLED IN EACH CARD SLOT DURING THE LAB ACTIVITY.

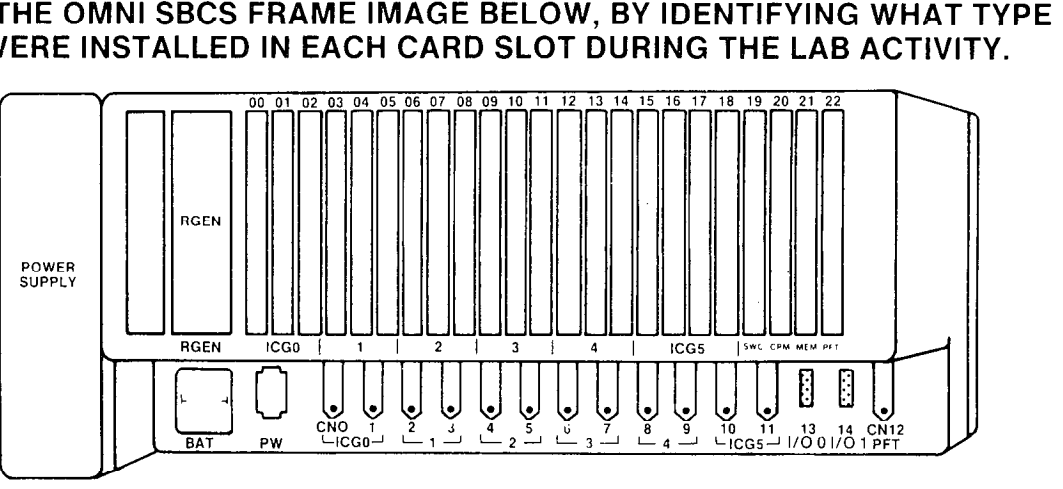

- 8. WHICH CARD IS INSERTED WITH COMPONENTS FACING THE RIGHT SIDE OF THE CABINET WHEN INSTALLED CORRECTLY?
- 9. OTHER THAN LINE OR TRUNK CARDS, WHICH THREE TYPES OF CARDS ARE CONSIDERED TO BE OPTIONAL?  $\qquad \qquad \qquad$
- 10. HOW MANY CIRCUITS CAN BE ASSIGNED AS POWER FAIL TRANSFER CIRCUIT
- 11. HOW MANY OMNI SBCS SLOTS CAN BE DEDICATED TO LINE CARDS?
- 12. HOW MANY OMNI SBCS SLOTS CAN BE DEDICATED TO TRUNK CARDS?
- 13. HOW MANY OMNI SBCS SLOTS CAN CONTAIN EITHER LINE OR TRUNK CARDS?

, , AND

14. WHAT THREE CARDS ARE REFERRED TO AS COMMON CONTROL CARDS?

1.49

 $\frac{\mu^2}{\lambda}$  )

 $\label{eq:2.1} \mathcal{L}(\mathcal{L}^{\text{max}}_{\mathcal{L}}(\mathcal{L}^{\text{max}}_{\mathcal{L}}),\mathcal{L}^{\text{max}}_{\mathcal{L}^{\text{max}}_{\mathcal{L}}(\mathcal{L}^{\text{max}}_{\mathcal{L}^{\text{max}}_{\mathcal{L}^{\text{max}}_{\mathcal{L}^{\text{max}}_{\mathcal{L}^{\text{max}}_{\mathcal{L}^{\text{max}}_{\mathcal{L}^{\text{max}}_{\mathcal{L}^{\text{max}}_{\mathcal{L}^{\text{max}}_{\mathcal{L}^{\text{max}}_{\mathcal{$ 

 $\label{eq:2} \frac{1}{\sqrt{2}}\left(\frac{1}{\sqrt{2}}\right)^{2} \left(\frac{1}{\sqrt{2}}\right)^{2}$ 

 $\mathcal{L}^{\pm}$ 

 $\sim$ 

### SBCS/STARLOG

 $\label{eq:1} \left\langle \mathbf{S}_{\mathrm{max}} \right\rangle_{\mathrm{opt}} =$ 

#### FEATURE ACCESS CODE ASSIGNMENT PACKAGE C (Contin

#### CMC 100

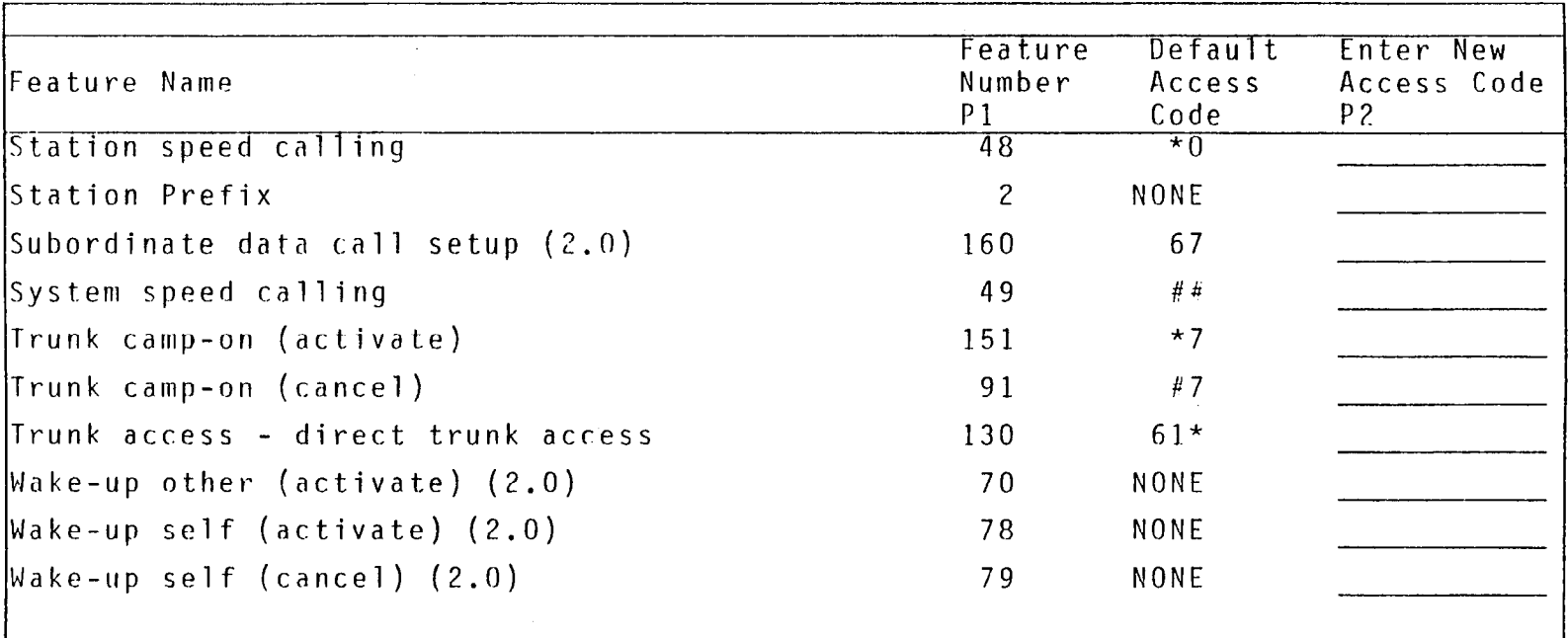

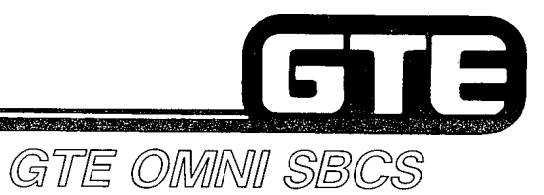

# **SYSTEM INSTALLATION Peripheral Installation**

### 1.3 Enabling Objective/ Peripheral Installation

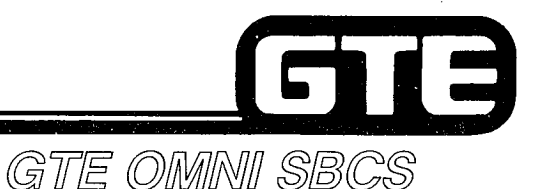

#### GIVEN:

- $\bullet$  GTE OMNI SBCS
- GTE OMNI SBCS PERIPHERALS
- e ASSORTED GAUGE WIRE, AMP CONNECTOR CABLES, CDF BLOCKS, MODULAR TELEPHONE JACKS, AND HARDWARE
- 0 GTE OMNI SBCS COURSE AND SITE DOCUMENTATION PACKAGE
- 0 STANDARD INSTALLATION TOOLS
- 0 REVIEW EXERCISE

#### ACTION:

- CONNECT AND FASTEN AMP CONNECTOR CABLES FROM OMNI SBCS TO CDF BLOCKS.
	- $\bullet$  INSTALL PERIPHERAL DEVICES BY MAKING CORRECT CROSS CONNECTION FROM MODULAR TELEPHONE JACKS TO CDF BLOCKS.
	- 0 WIRE POWER FAIL TRANSFER CROSS CONNECTIONS.
	- 0 INSTALL CO AND TIE LINE TRUNKS BY MAKING CORRECT CROSS CONNECTIONS.
	- 0 WIRE NIGHT BELL AND MUSIC-ON-HOLD CROSS CONNECTIONS,
	- 0 CONNECT AND INSTALL SMDR PRINTER, PORTABLE MAINTENANCE PANEL, AND FLOPPY DISKETTE DRIVE UNIT.
	- 0 COMPLETE REVIEW EXERCISE.

CRITERIA:

- PERIPHERALS WILL BE INSTALLED IN ACCORDANCE WITH GTE OMNI SBCS GTEP MANUAL.
	- 0 REVIEW EXERCISE QUESTIONS WILL BE COMPLETED CORRECTLY IN ACCORDANCE WITH PASS/FAIL CRITERIA OF THIS TRAINING ORGANIZATION.

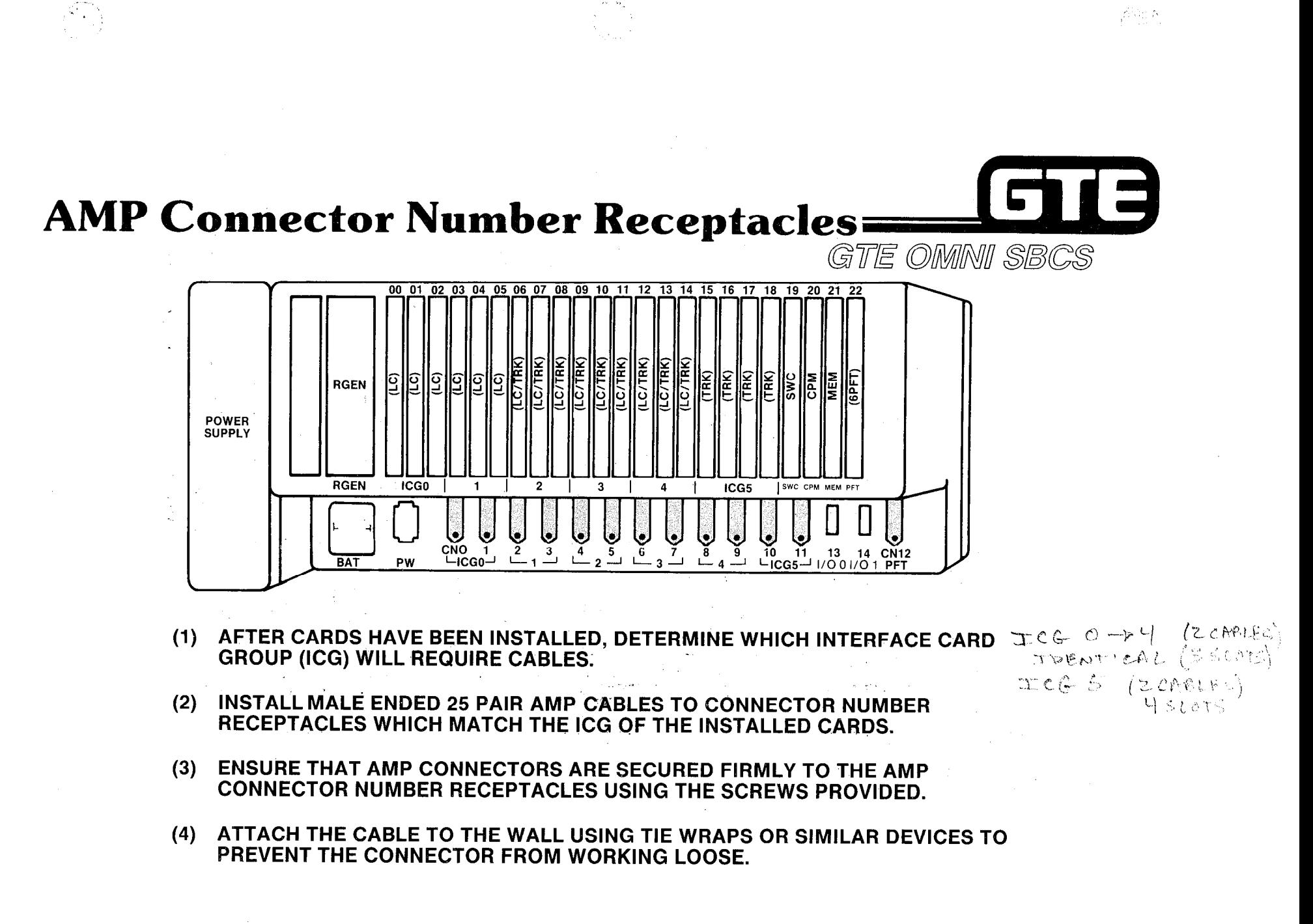

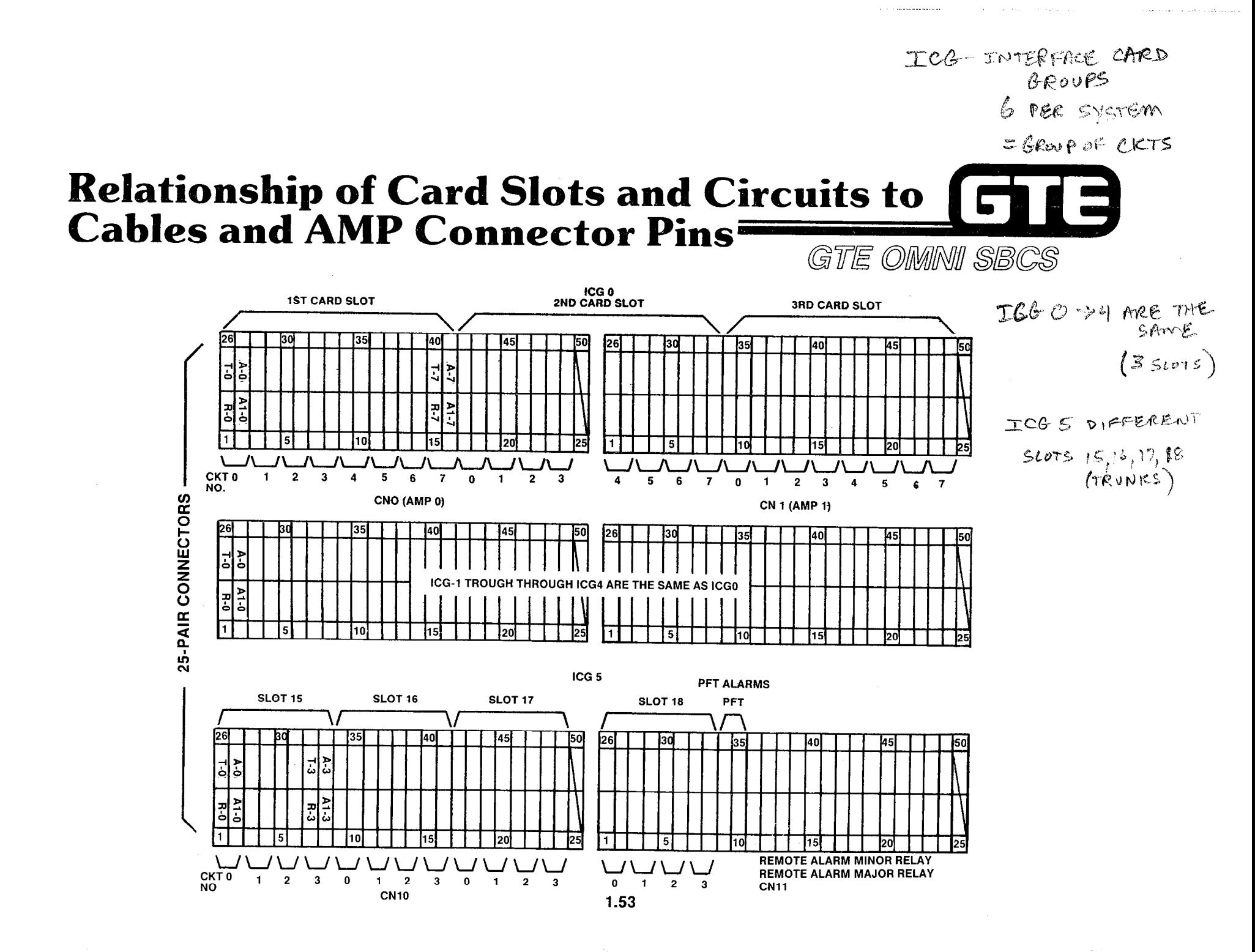

관리를

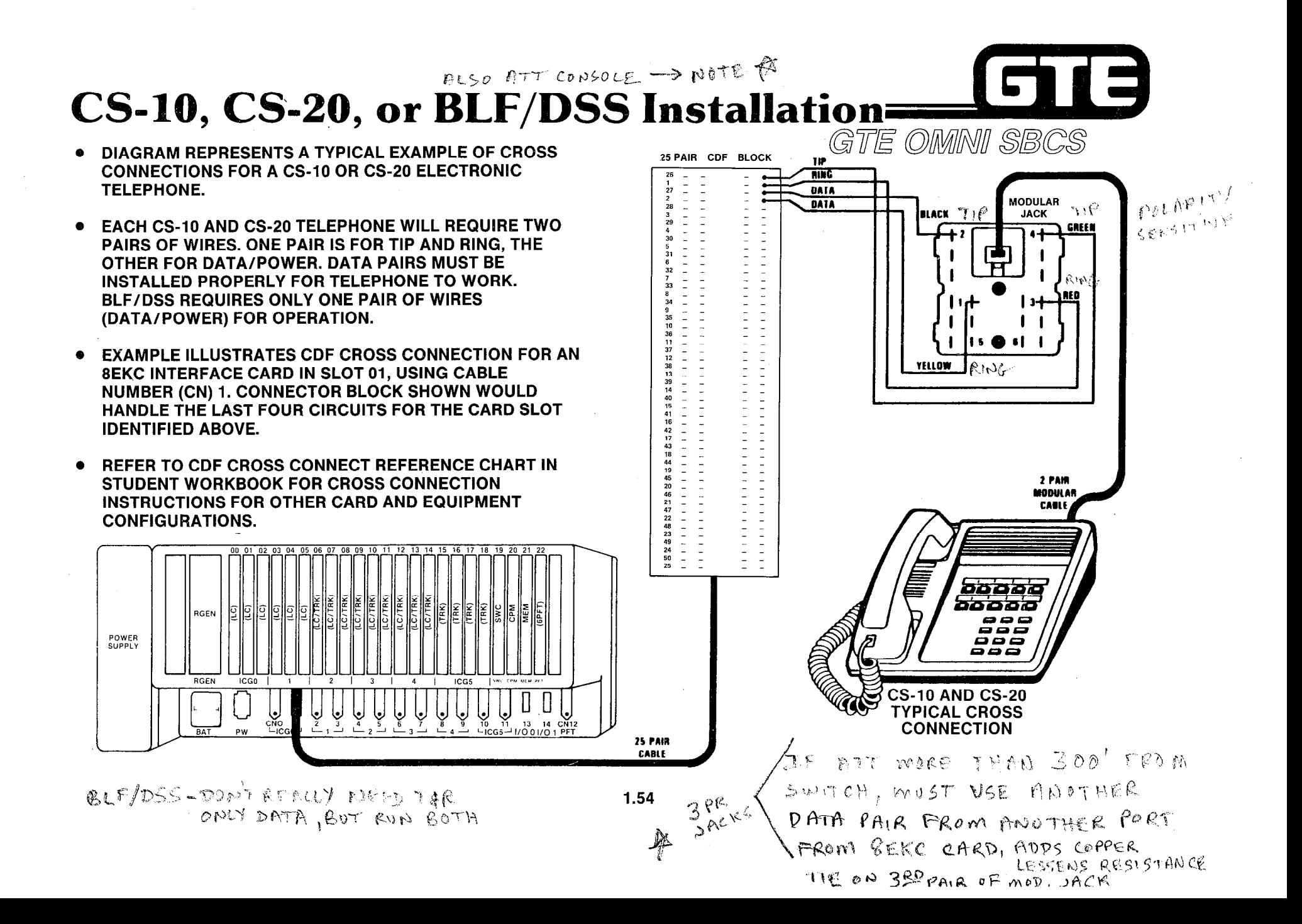

### Single Line Telephone Installation

- DIAGRAM REPRESENTS A TYPICAL EXAMPLE OF CROSS CONNECTIONS FOR A SINGLE LINE TELEPHONE.
- EACH SINGLE LINE TELEPHONE REQUIRES ONLY ONE PAIR OF WIRES FOR TIP AND RING. ON THE CDF TERMINAL BLOCK, ONLY EVERY OTHER PAIR OF WIRES IS USED.
- EXAMPLE ILLUSTRATES CDF CROSS CONNECTION FOR AN 8SLC INTERFACE CARD IN SLOT 02, USING CABLE NUMBER (CN) 1. CONNECTOR BLOCK SHOWN WOULD HANDLE ALL EIGHT CIRCUITS FOR THE CARD SLOT IDENTIFIED ABOVE.
- **REFER TO CDF CROSS CONNECT REFERENCE CHART** IN STUDENT WORKBOOK FOR CROSS CONNECTION INSTRUCTIONS FOR OTHER CARD AND EQUIPMENT CONFIGURATIONS.

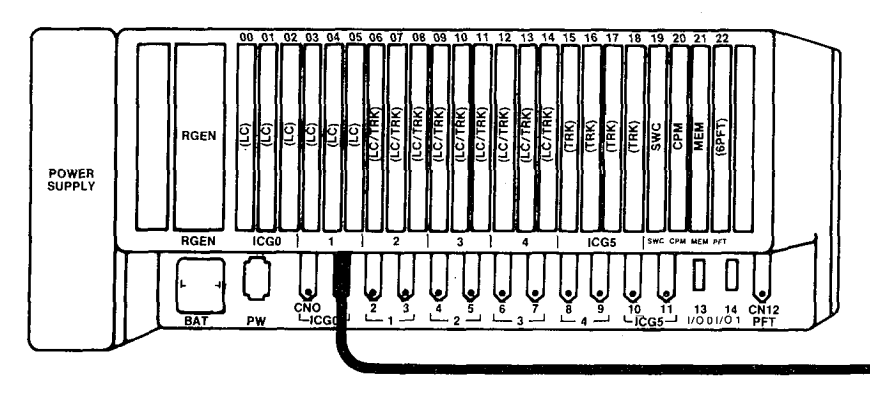

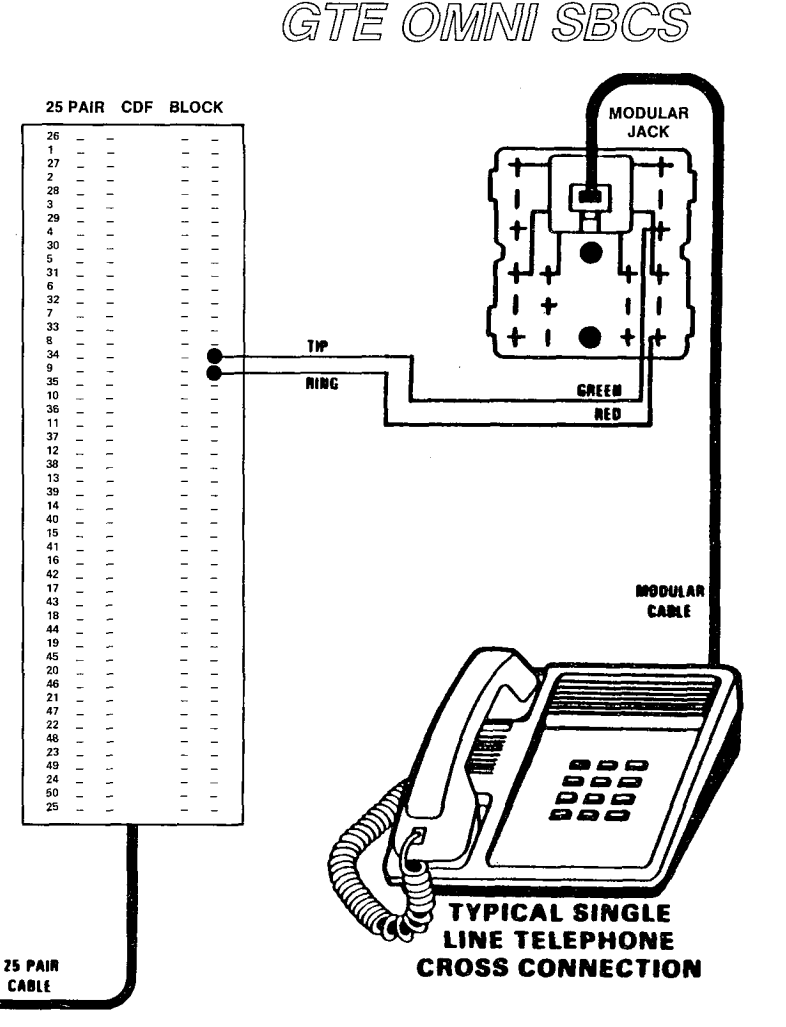

1.55

 $D10 - 8772$  CARD SINGLE PAIR i viti

l a

### CSD Telephone Installation

- @ DIAGRAM REPRESENTS A TYPICAL EXAMPLE OF CROSS CONNECTIONS FOR A CSD TELEPHONE.
- . EACH CSD TELEPHONE REQUIRES ONLY ONE PAIR OF WIRES FOR TIP AND RING (SIMILAR TO SLT CROSS CONNECTIONS). ON THE CDF TERMINAL BLOCK, ONLY EVERY OTHER PAIR OF WIRES IS USED.
- . EXAMPLE ILLUSTRATES CDF CROSS CONNECTION FOR AN 8DTC INTERFACE CARD IN SLOT 00, USING CABLE NUMBER (CN) 0. CONNECTOR BLOCK SHOWN WOULD HANDLE ALL EIGHT CIRCUITS FOR THE CARD SLOT IDENTIFIED ABOVE.
- . REFER TO CDF CROSS CONNECT REFERENCE CHART IN OF STUDENT WORKBOOK, INSTALLATION MODULE FOR CROSS CONNECTION INSTRUCTIONS FOR OTHER CARD AND EQUIPMENT CONFIGURATIONS.

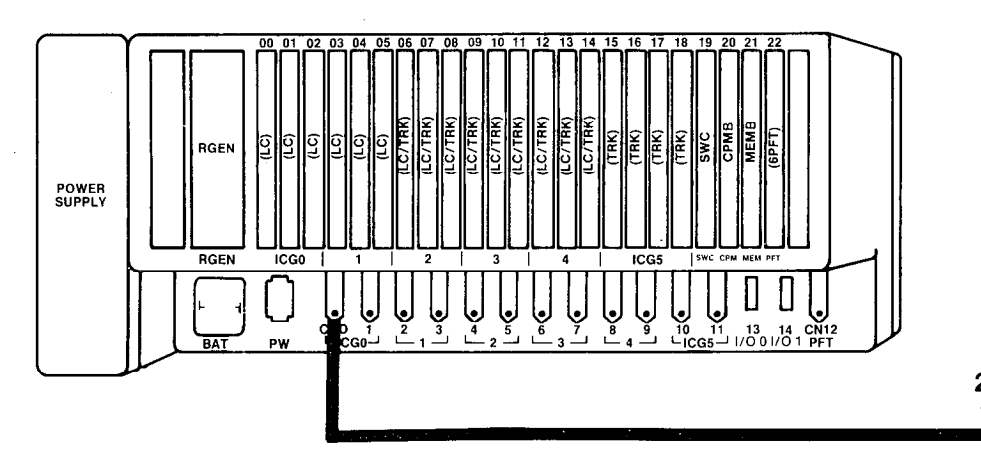

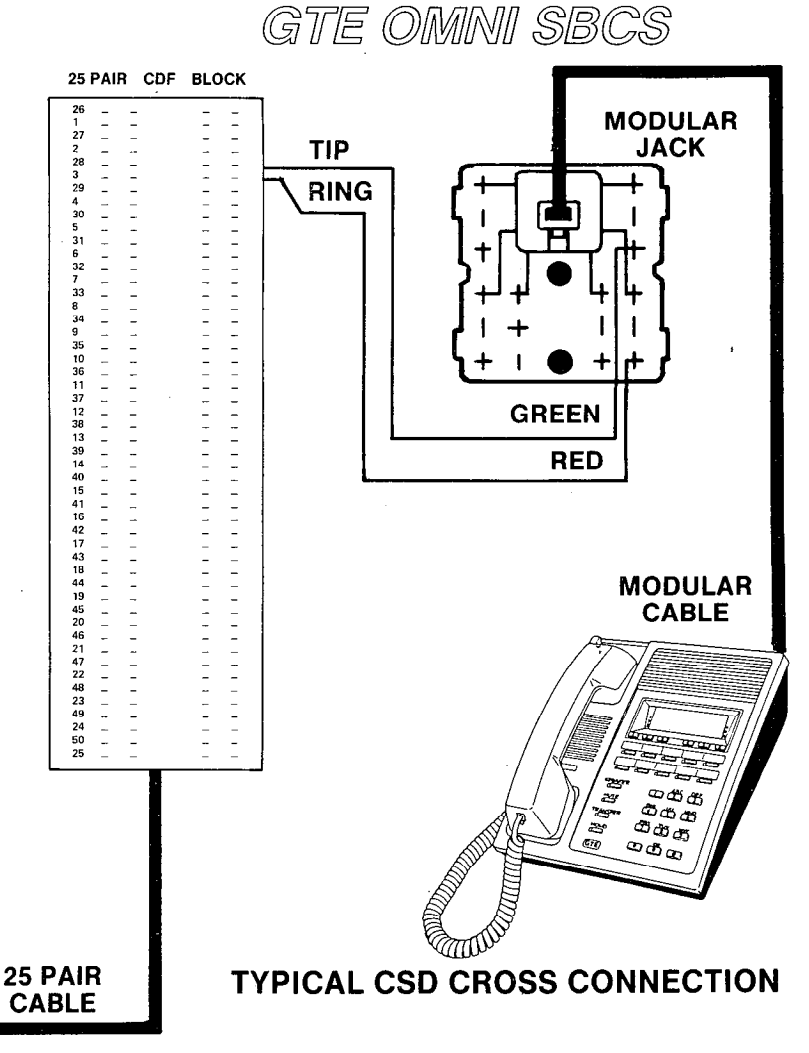

 $\ell$  . The contract of the contract of the contract of the contract of the contract of the contract of the contract of the contract of the contract of the contract of the contract of the contract of the contract of the co

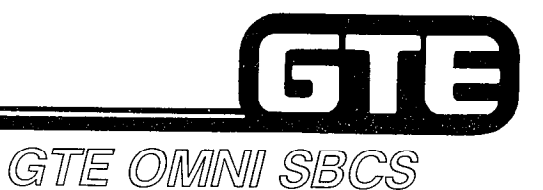

## **CO Trunk Installation=**

- @ DIAGRAM REPRESENTS A TYPICAL EXAMPLE OF CROSS CONNECTIONS FOR A CO TRUNK.
- **.** EACH CO TRUNK FROM A 4BWC CARD REQUIRES 25 PAIR CDF BLOCK ONLY ONE PAIR OF WIRES FOR TIP AND RING. EACH  $\begin{bmatrix} 2i \\ 2i \end{bmatrix}$ <br>4BWC CARD HAS FOUR CIRCUITS AND ON THE CDE 4BWC CARD HAS FOUR CIRCUITS AND ON THE CDF TERMINAL BLOCK, ONLY EVERY OTHER PAIR OF WIRES IS USED.
- @ EXAMPLE ILLUSTRATES CDF CROSS CONNECTION FOR A 4BWC INTERFACE CARD IN SLOT 06, USING CABLE NUMBER (CN) 4. CONNECTOR BLOCK SHOWN WOULD HANDLE ALL FOUR CIRCUITS FOR THE CARD SLOT IDENTIFIED ABOVE, USING 26/1, 28/3, 30/5, AND 3217 FOR EACH CIRCUIT.
- @ REFER TO CDF CROSS CONNECT REFERENCE CHART IN STUDENT WORKBOOK FOR CROSS CONNECTION INSTRUCTIONS FOR OTHER CARD AND EQUIPMENT CONFIGURATIONS.

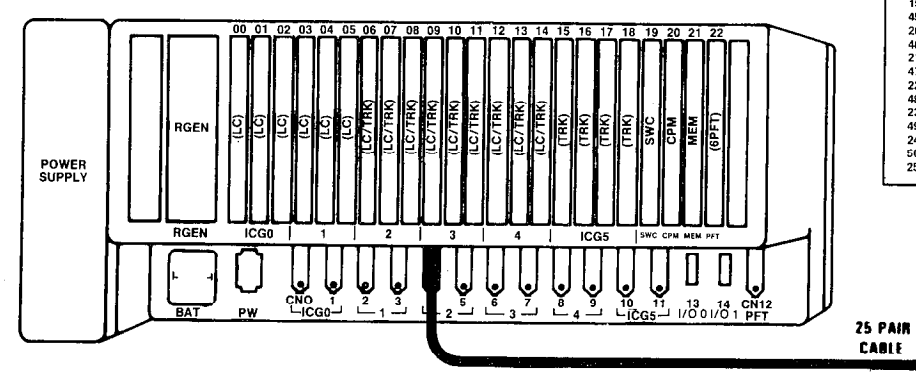

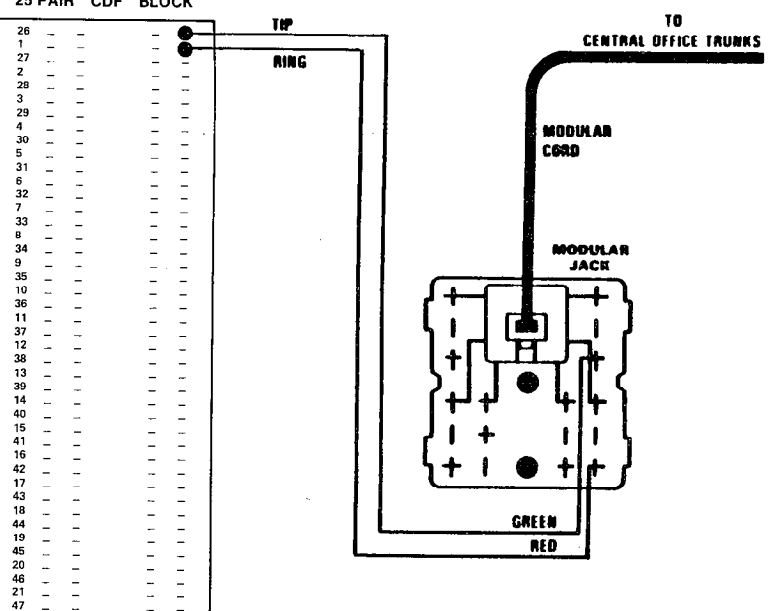

1.57

 $\overline{25}$ 

## Loop Tie Trunk Installation

- DIAGRAM REPRESENTS A TYPICAL EXAMPLE OF  $\bullet$ CROSS CONNECTIONS FOR A LOOP TIE TRUNK.
- EACH LOOP TIE TRUNK FROM A 2TTL CARD  $\bullet$ REQUIRES ONLY ONE PAIR OF WIRES FOR TIP AND RING. EACH 2TTL CARD HAS TWO CIRCUITS.
- EXAMPLE ILLUSTRATES CDF CROSS CONNECTION FOR A 2TTL INTERFACE CARD IN SLOT 08, USING CABLE NUMBER (CN) 5. CONNECTOR BLOCK SHOWN WOULD HANDLE BOTH CIRCUITS FOR THE CARD SLOT IDENTIFIED ABOVE, USING PINS 34/9 FOR THE FIRST CIRCUIT AND 36/11 FOR THE SECOND CIRCUIT.
- REFER TO CDF CROSS CONNECT REFERENCE CHART  $\bullet$ IN STUDENT WORKBOOK FOR CROSS CONNECTION INSTRUCTIONS FOR OTHER CARD AND EQUIPMENT CONFIGURATIONS.

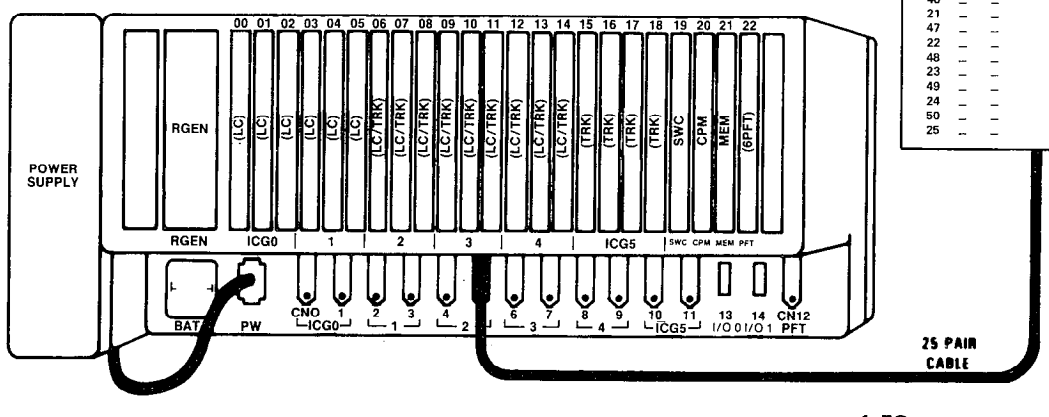

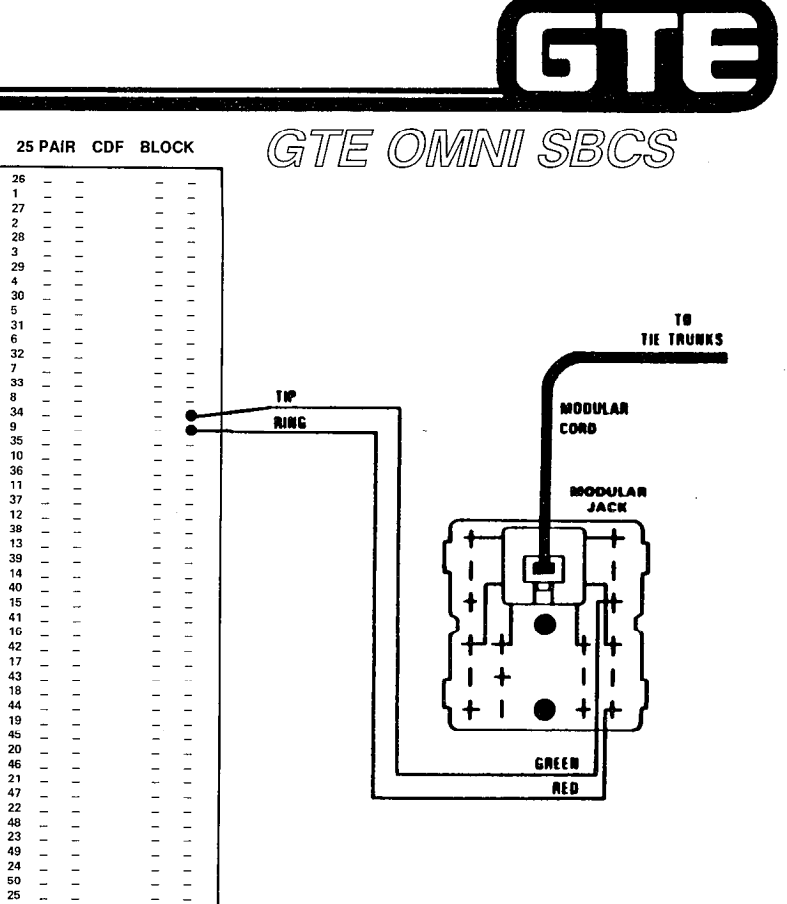

### **E&M (Type I) Tie Trunk Installation**

- e DIAGRAM REPRESENTS A TYPICAL EXAMPLE OF CROSS CONNECTIONS FOR A E&M (TYPE I) TIE TRUNK.
- **EACH TYPE I E&M TRUNK FROM A 2TTE CARD** REQUIRES TWO PAIR OF WIRES. ONE PAIR FOR TIP AND RING, THE OTHER PAIR FOR E (RECEIVE) AND M (TRANSMIT). EACH 2TTE CARD HAS TWO CIRCUITS.
- . EXAMPLE ILLUSTRATES CDF CROSS CONNECTION FOR A 2TTE INTERFACE CARD IN SLOT 08, USING CABLE NUMBER (CN) 5. CONNECTOR BLOCK SHOWN WOULD HANDLE BOTH CIRCUITS FOR THE CARD SLOT IDENTIFIED ABOVE, USING PINS 34/9,35/10 FOR THE FIRST CIRCUIT AND 38/13, 39/14 FOR THE SECOND CIRCUIT.
- . REFER TO CDF CROSS CONNECT REFERENCE CHART IN STUDENT WORKBOOK FOR CROSS CONNECTION INSTRUCTIONS FOR OTHER CARD AND EQUIPMENT CONFIGURATIONS.

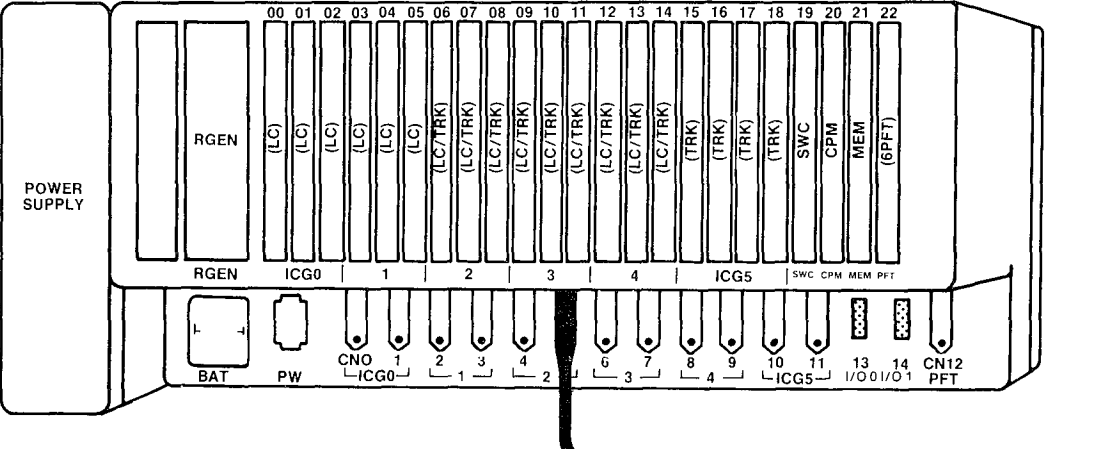

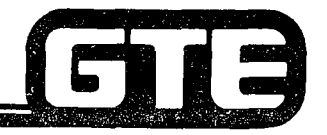

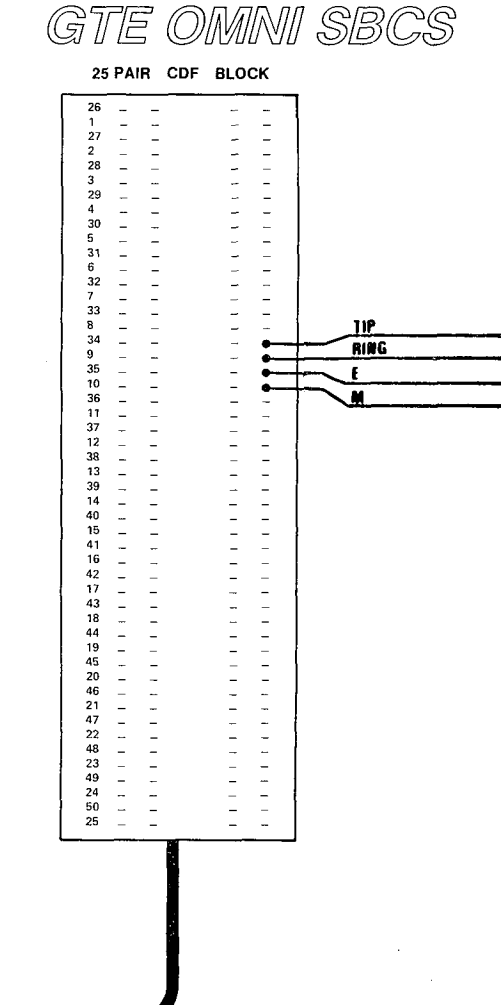

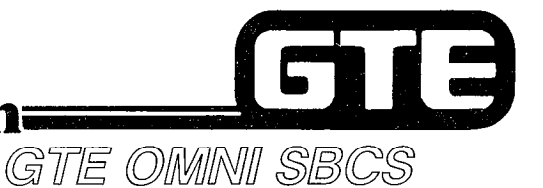

### **E&M (Type II) Tie Trunk Installation=**

- DIAGRAM REPRESENTS A TYPICAL EXAMPLE OF CROSS CONNECTIONS FOR A E&M (TYPE II) TIE TRUNK.
- EACH TYPE II E&M TRUNK FROM A 2TTE CARD  $\bullet$ REQUIRES THREE PAIR OF WIRES. ONE PAIR FOR TIP AND RING, THE OTHER FOUR WIRES FOR SIGNAL GROUND, E (RECEIVE), M (TRANSMIT), AND SIGNAL BATTERY. EACH 2TTE CARD HAS TWO CIRCUITS.
- EXAMPLE ILLUSTRATES CDF CROSS CONNECTION  $\bullet$ FOR A 2TTE INTERFACE CARD IN SLOT 06, USING CABLE NUMBER (CN) 4. CONNECTOR BLOCK SHOWN WOULD HANDLE BOTH CIRCUITS FOR THE CARD SLOT IDENTIFIED ABOVE, USING PINS 26/1, 28/3, 29/4 FOR THE FIRST CIRCUIT AND 30/5,32/7, AND 3318 FOR THE SECOND CIRCUIT.
- REFER TO CDF CROSS CONNECT REFERENCE CHART  $\bullet$ IN STUDENT WORKBOOK FOR CROSS CONNECTION INSTRUCTIONS FOR OTHER CARD AND EQUIPMENT CONFIGURATIONS.

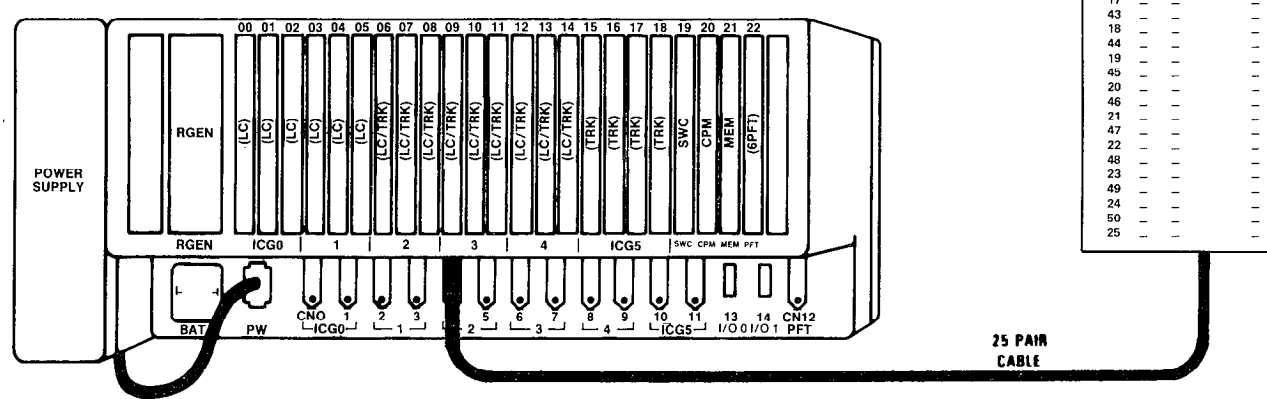

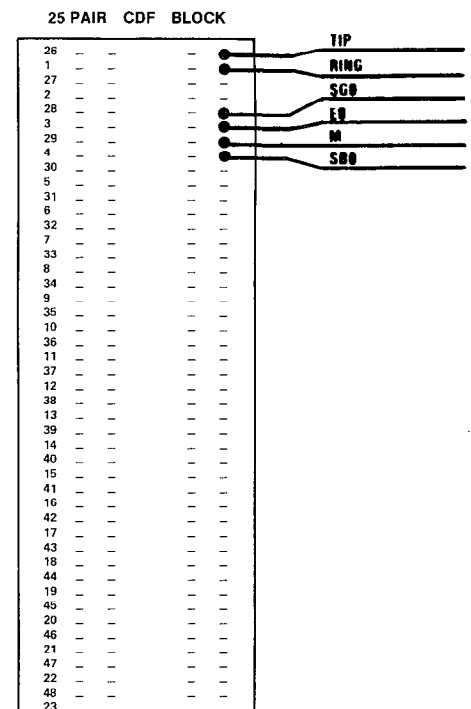

 $\sim$ 

- 21

### **CDF Cross Connect Reference Chart**

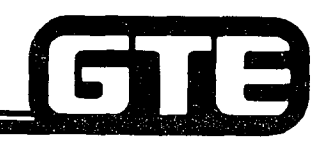

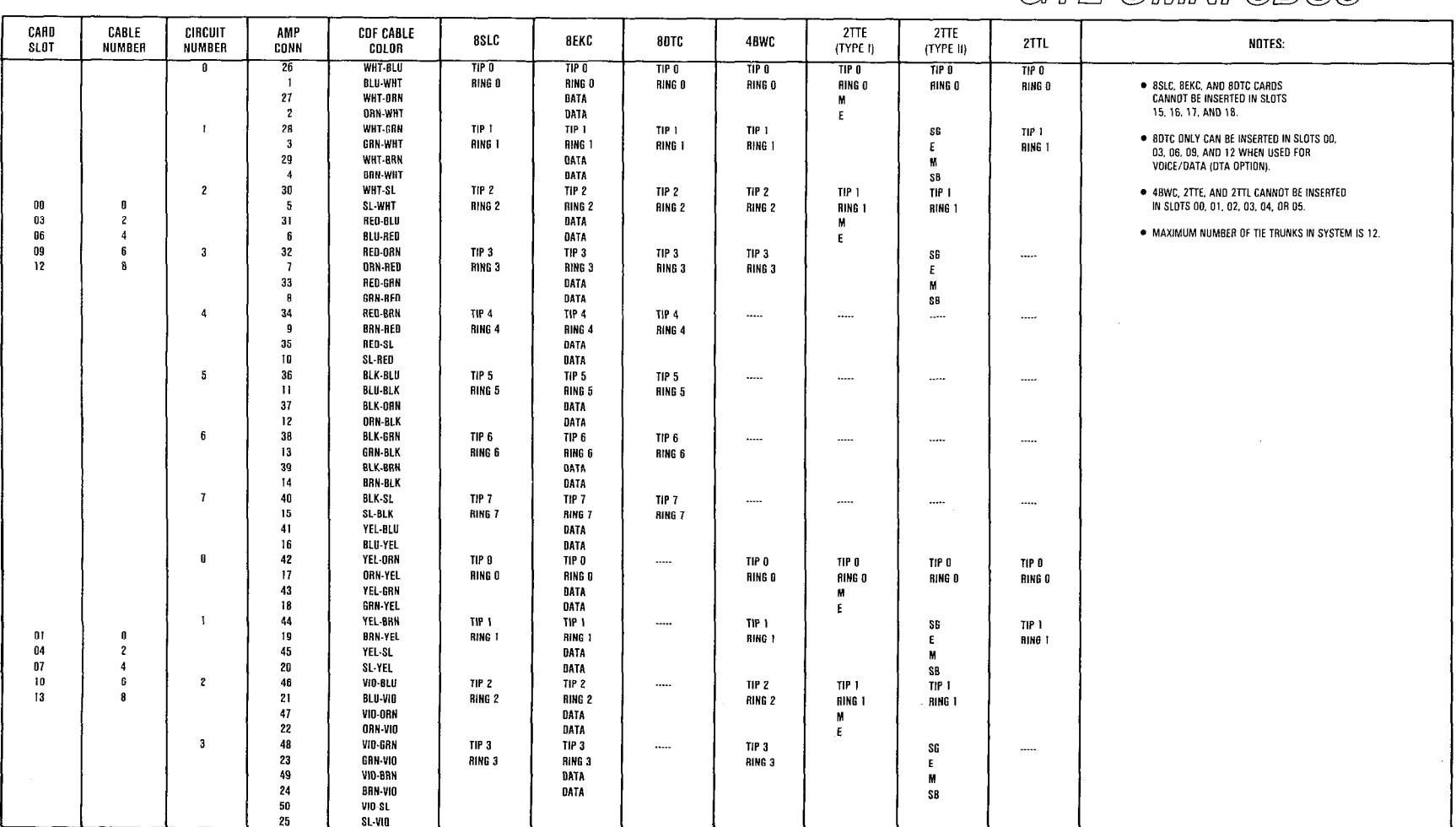

### GTE OMINI SBCS

1.61

### **CDF Cross Connect Reference** Chart (Continued) =====

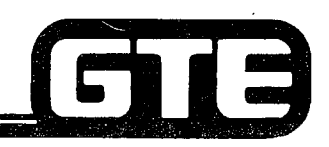

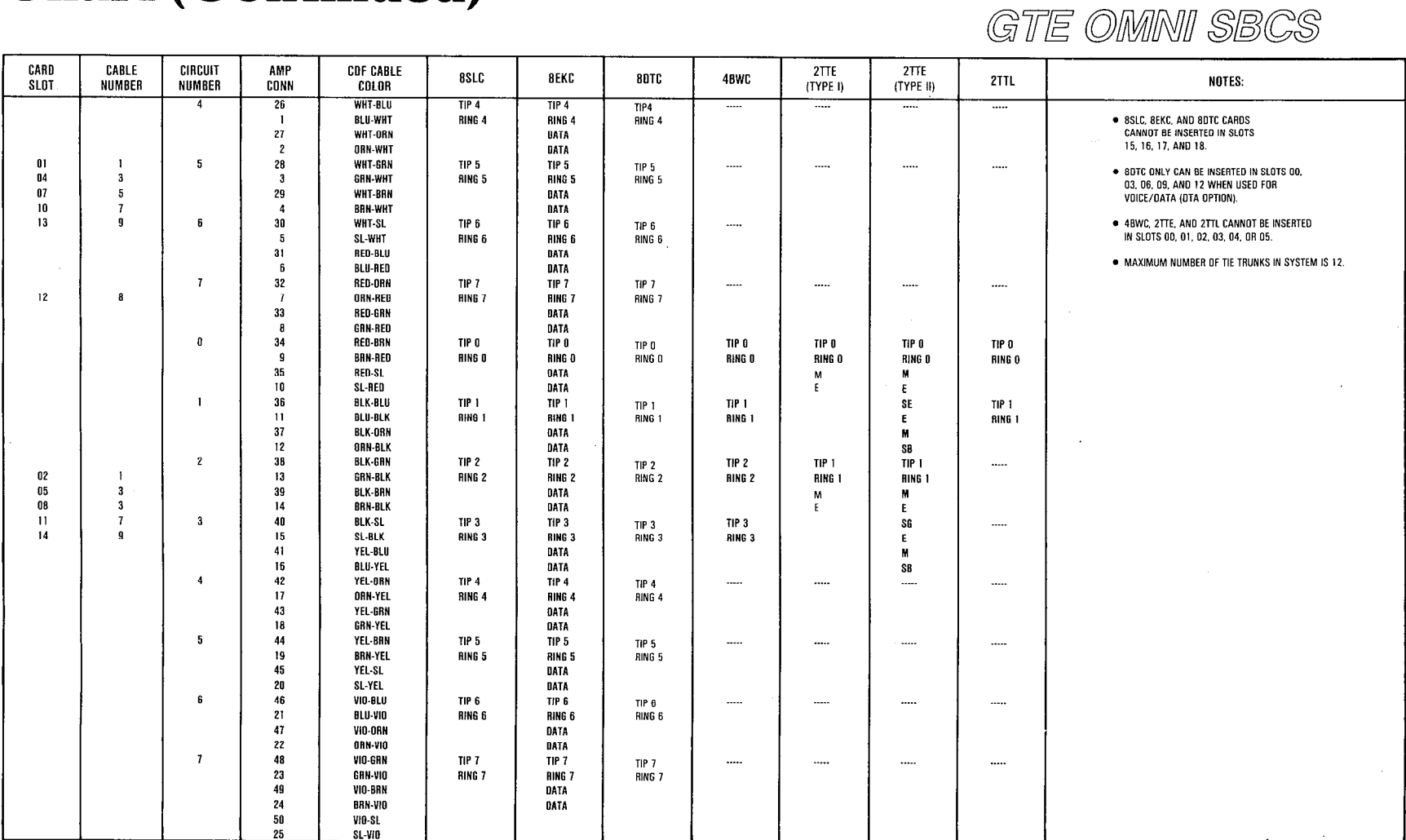

 $\alpha \in \{1, \ldots, n\}$ 

 $1.62$ 

### **CDF Cross Connect Reference** Chart (Continued)

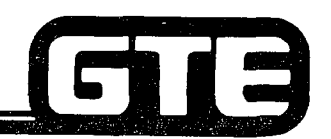

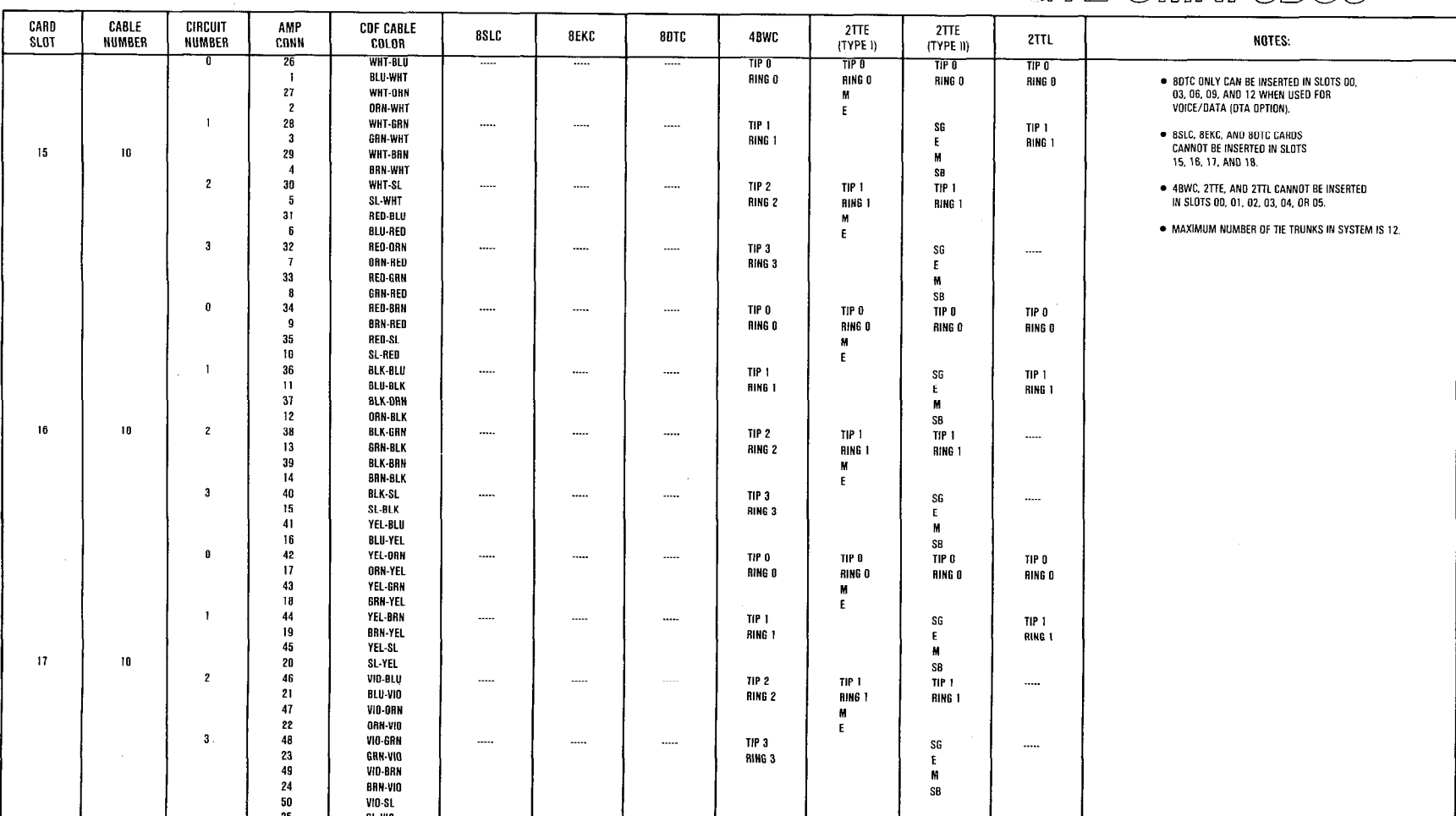

GTE OMNI SBCS
### **CDF Cross Connect Reference Chart (Continued)** =

25

\$1.910

 $\frac{1}{4}$ 

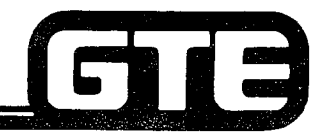

GTE OMNI SBCS

#### CARD **CARLE** CIRCHIT AMP **CDF CABLE 8SLC 8EKC 8DTC** 4BWC  $2TTE<sub>1</sub>$  $2TTL$ 2TTE<sub>2</sub> NOTES: **SLOT** NUMBER NUMBER CONN COLOR ┳  $\overline{26}$ **WHT-BLU**  $TP<sub>0</sub>$ **TIP O** TIP 0 TIP 0  $\blacksquare$ **RI II-WHT** RING O RING O RING O **RING O** • BSLC, BEKC AND BOTC CARDS CANNOT BE  $\boldsymbol{27}$ WHT-ORN **INSERTED IN SLOTS 15, 16, AND 17.** M ORN-WHT  $\overline{2}$  $\mathbf{E}$  $\overline{1}$ 28 WHT.CRN • 2TTE<sub>1</sub> IS FOR TYPE I SIGNALING.  $\cdots$  $\cdots$ ..... TIP<sub>1</sub>  ${\tt S6}$ TIP 1  $18$  $\mathbf{H}$  $\mathbf{3}$ GRN-WHT RING 1 RING 1  $\mathbf{E}$  $29$ WHT BRN  $\mathbf{M}$ • 2TTE<sub>2</sub> IS FOR TYPE II SIGNALING.  $\overline{4}$ **BRN-WHT** SB  $\mathbf{z}$  ${\bf 30}$ WHT-SL  $\cdots$ TIP 2 TIP 1  $TIP$  1  $\sim$ . MAXIMUM NUMBER OF TIE TRUNKS IN SYSTEM  $\sqrt{5}$ SL-WHT RING 2 RING 1 **RING 1** IS 12. PINS 34 AND 9 CAN BE USED FOR  $31$ **RED-BLU** M REMOTE MINOR ALARM (DRY CONTACT ONLY).  $\overline{6}$ **BLU-RED** F.  $\overline{\mathbf{3}}$  $32$ RED-ORN SG  $\cdots$  $\cdots$ TIP<sub>3</sub> . PINS 35 AND 10 CAN BE USED FOR REMOTE .....  $\sim$  $\overline{1}$ ORN-RED RING 3  $\mathbf{E}$ MAJOR ALARM. (ORY CONTACT ONLY). 33 **RED-GRN**  $\overline{M}$  $\overline{B}$ CRN.RFD SB.  $34$ **RED-BRN** .....  $\cdots$  $\sim$  $\overline{9}$ **BRN-RED**  $35\,$ **HED-SL**  $10$ SL-RED  $\overline{a}$  $36$ **BLK-BLU** .....  $\cdots$ ..... ..... ..... ..... .....  $11$ **BLU-BLK**  $37$ **BLK-DRN**  $12$ **ORN-RIK** 38 **BLK-GRN**  $\sim$  $\cdots$ ..... ..... .....  $\cdots$  $13$ **GRN-BLK**  $\sim$  $39$ **BLK-BAN**  $14$ **BRN-BLK**  $40$ BLK-SL  $\sim$  $\ddot{\phantom{a}}$  $\cdots$  $\sim$  $\cdots$  $\sim$  $\cdots$  $\overline{15}$ SL-BLK  $\bf 41$ YEL-BLU  $16$ **BLU-YEL**  $\mathbf{0}$ 42 YEL-ORN  $\ddot{\phantom{a}}$  $\ddot{\phantom{a}}$  $\cdots$ .....  $\cdots$ ..... .....  $17$ ORN-YEL 43 YEL-GRN  $18$ GRN-YEL  $\mathbf{1}$ 44 YEL-BRN  $\ddotsc$ .....  $\cdots$  $\cdots$ .....  $\ddotsc$  $01$  $19$ **BRN-YEL**  $\mathbf{r}$  $04$  $\overline{2}$ 45 YEL-SL  $07$  $\overline{\mathbf{4}}$  $20$ SL YEL  $10$  $\,$  6  $\overline{\mathbf{2}}$ 46 VIO-BLU .....  $\cdots$  $\cdots$  $\cdots$  $\ddotsc$  $\cdots$  $\cdots$  $\overline{13}$ 21 BLU-VID 47 VIO-DRN 22 **ORN-VIO** 48  $\mathbf{3}$ VIO-GRN .....  $\cdots$  $\ddotsc$ ..... ..... 23 GRN-VIO 49 VIA\_RAN 24 **BRN-VIO** 50 VIO-SL

Dec 13

### **Optional Power Fail Transfer Installation**

- THIS SLIDE REPRESENTS A TYPICAL EXAMPLE OF HOW THE CROSS CONNECTIONS WOULD BE MADE FOR A POWER FAIL TRANSFER STATION.
- **EXAMPLE ILLUSTRATES THE 6PFT CARD WHEN** INSTALLED IN CARD SLOT 22 AND THE CABLE IN **CALBE NUMBER 12.**
- **EACH 6PFT CARD HAS SIX CIRCUITS AND USES FOUR** PAIRS OF WIRES FOR EACH POWER FAIL CIRCUIT.

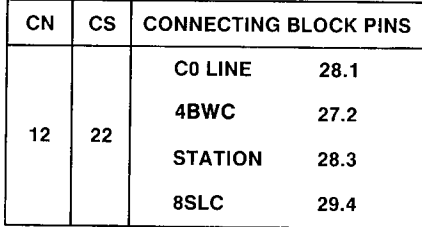

. ONE CONNECTOR BLOCK WILL HANDLE ALL SIX **CIRCUITS.** 

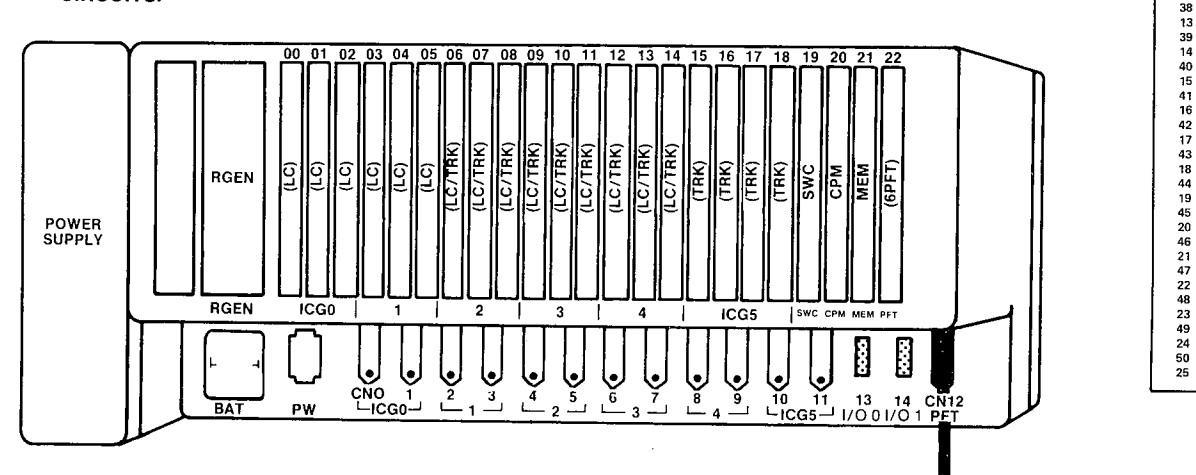

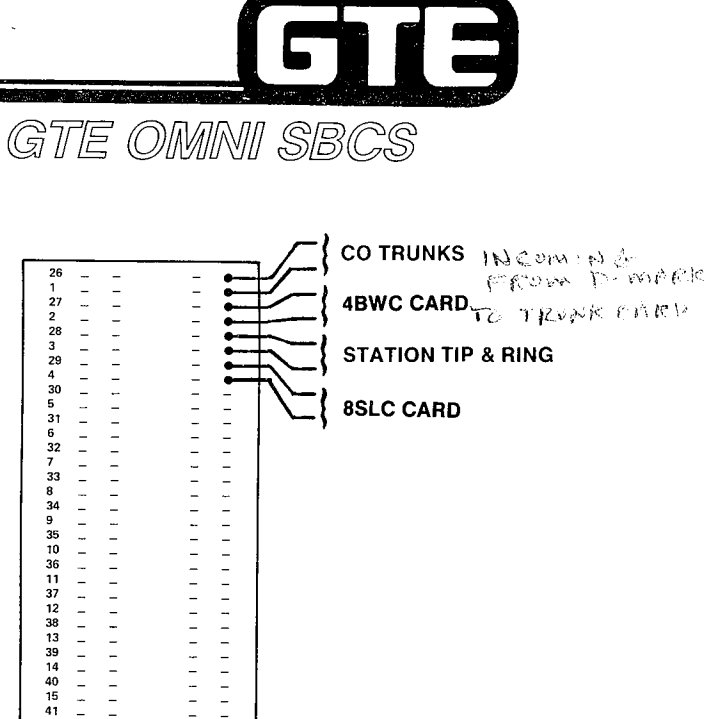

Walker Ware

 $N<sub>1</sub>$ 

67)

 $ulayC$   $\mathcal T$ 

 $V$  $C$   $N$  $C$   $C$ 

TELSEY

TEL SET

 $21c$ 

Ş

 $\overline{27}$ 

 $\overline{2}$ 

29

31 6

 $32$ 

33

 $\overline{a}$ 

L.

 $\omega$ 

 $\overline{a}$ 

 $\bar{a}$ 

 $\frac{1}{2}$ 

 $\overline{\phantom{a}}$ 

 $\overline{a}$  $\overline{a}$ 

 $\bar{\phantom{a}}$  $\overline{\phantom{a}}$ 

 $\sim$  $\sim$ 

 $\bar{\mathbb{Z}}$  $\frac{1}{2}$ 

 $\tilde{\mathbb{Z}}$ 

8  $\frac{8}{34}$ 9

난다

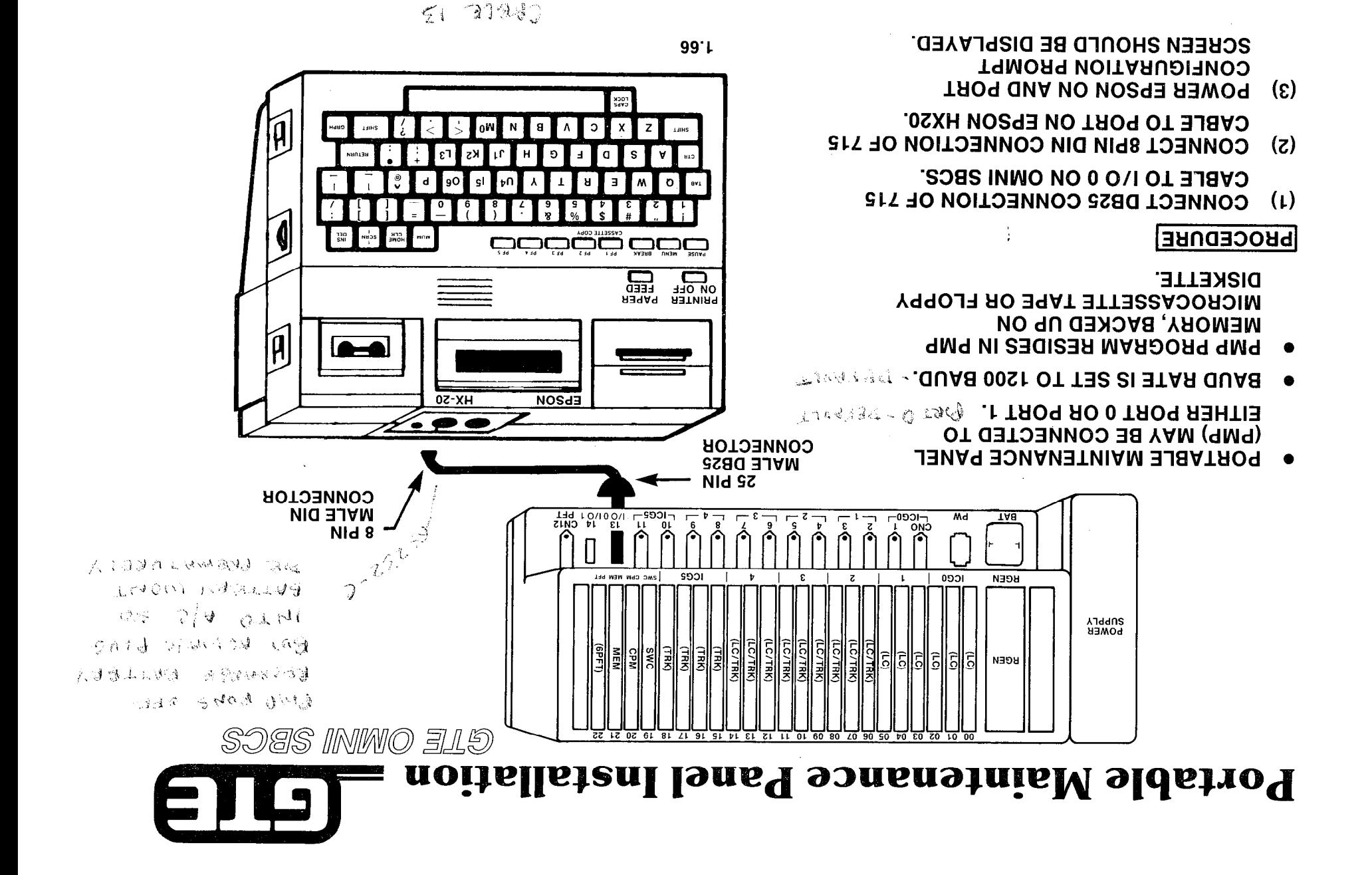

### Optional Floppy Diskette Drive. **Installation**

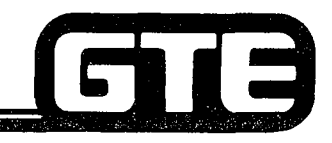

INSTALLATION PROCEDURE:

- (1) SET BIT 4 OF PMP'S DIP SWITCH TO ON POSITION. DIP SWITCH IS LOCATED ON BOTTOM OF PMP.
- (2) ENSURE THAT PMP AND TF-20 POWER SWITCHES ARE OFF.
- (3) USING #707 CABLE, CONNECT PMP SERIAL INTERFACE CONNECTOR FROM PMP TO 6- PIN SERIAL INTERFACE CONNECTOR PORT IN REAR OF TF-20.
- (4) CONNECT PMP'S CABLE #715 FROM BACK DIN CONNECTOR PORT IN REAR OF PMP TO RS-232-C PORT I/O 0 ON OMNI SBCS.
- (5) POWER ON TF-20 DRIVE <u>BEFORE</u> TURNING ON PMP POWER SWITCH.
- NOTE: REFER TO DATA BASE ADMINISTRATION MODULE OF STUDENT WORKBOOK (MODULE II) FOR PMP START-UP, INITIALIZATION AND OPERATION WITH INSTALLED FLOPPY DISKETTE DRIVE UNIT.

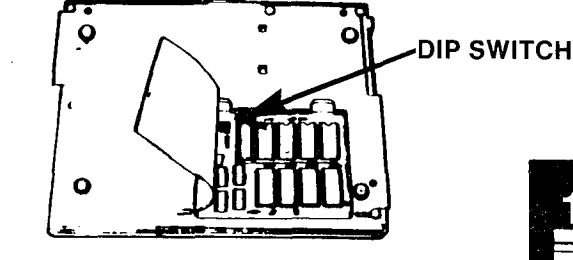

LOCATION OF PMP DIP SWITCHES

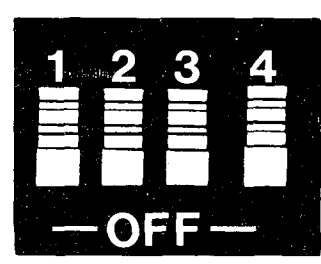

GTE OMNI SBCS

DIP SWITCH SETTINGS FOR OPERATION WITH FLOPPY DISKETTE DRIVE

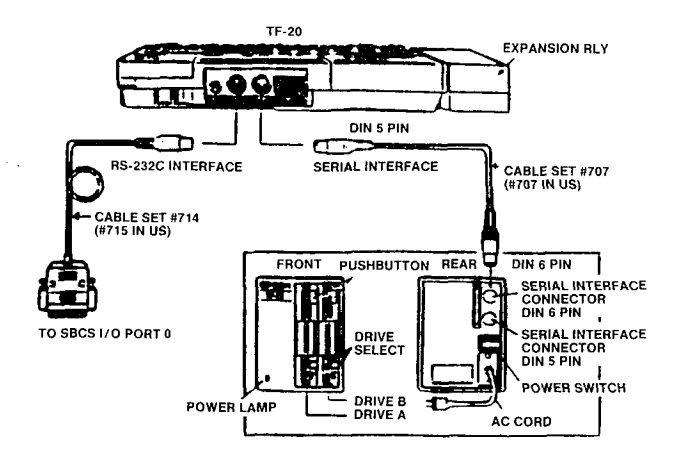

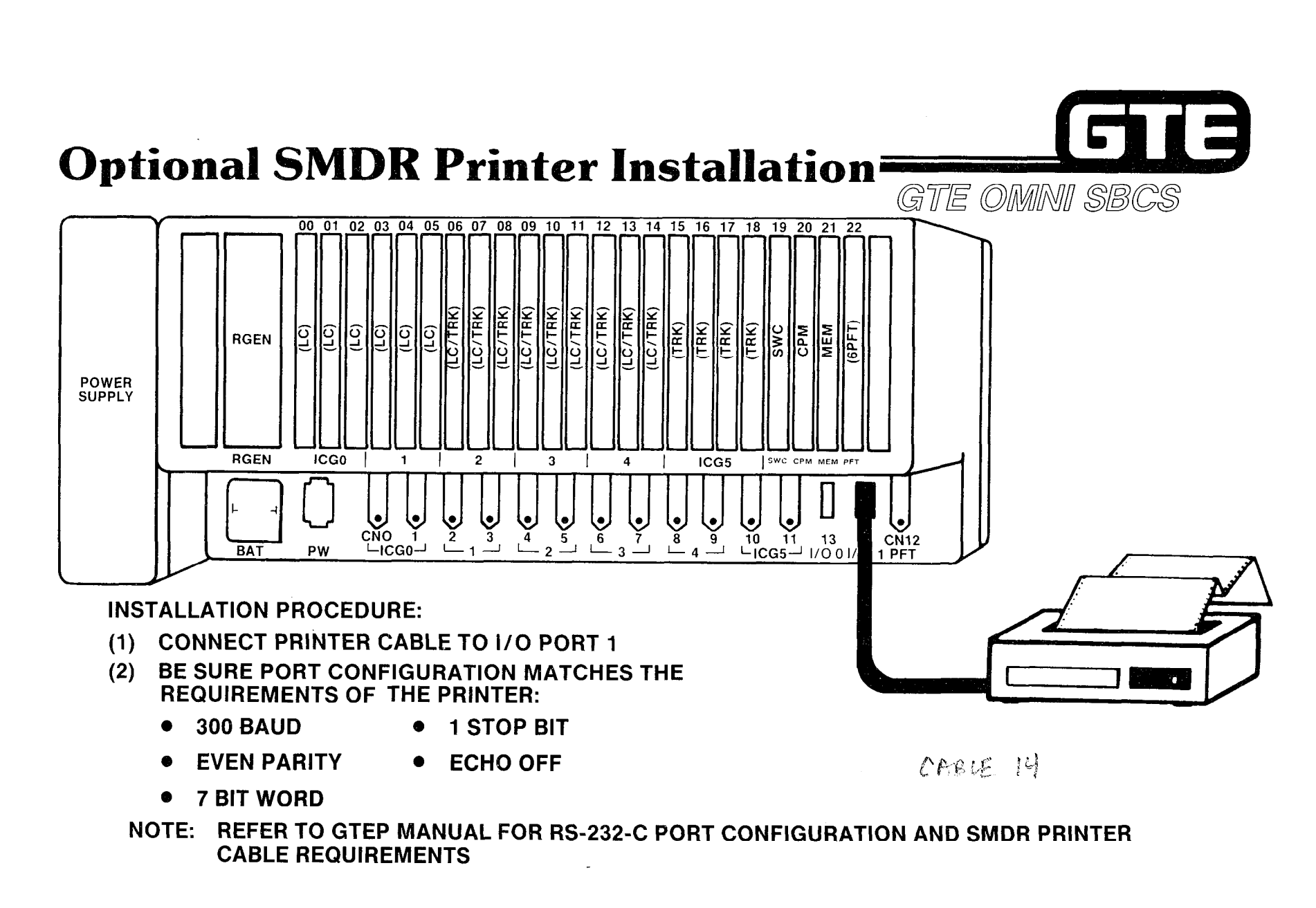

# **Optional Night Bell Installation=**

- DIAGRAM REPRESENTS A TYPICAL EXAMPLE OF CROSS  $\bullet$ CONNECTIONS FOR A CUSTOMER-SUPPLIED NIGHT BELL.
- A NIGHT BELL REQUIRES ONE PAIR OF WIRES FOR ITS  $\bullet$ INTERFACE TO AN 8SLC CARD (SAME AS SLT INSTALLATION). EVERY OTHER PAIR OF PINS IS USED ON THE CONNECTING BLOCK.
- EXAMPLE ILLUSTRTES A NIGHT BELL CDF CROSS  $\bullet$ CONNECTION FOR AN 8SLC CARD IN SLOT 01, USING CABLE NUMBER (CN) 1. CONNECTOR BLOCK SHOWN WOULD HANDLE FOUR OF THE EIGHT CIRCUITS FOR THE CARD SLOT IDENTIFIED ABOVE.
- REFER TO CDF CROSS CONNECT REFERENCE CHART IN  $\bullet$ STUDENT WORKBOOK FOR CROSS CONNECTION INSTRUCTIONS FOR OTHER CARD AND FOURMENT **CONFIGURATION**

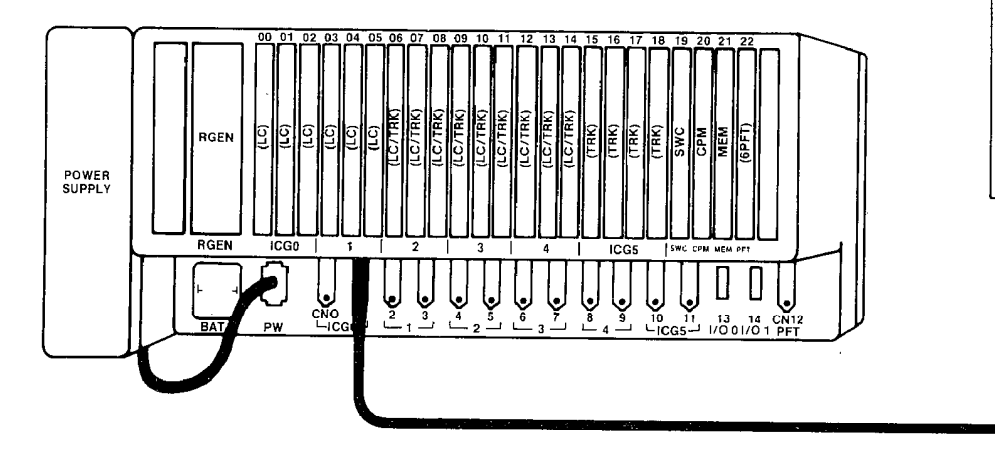

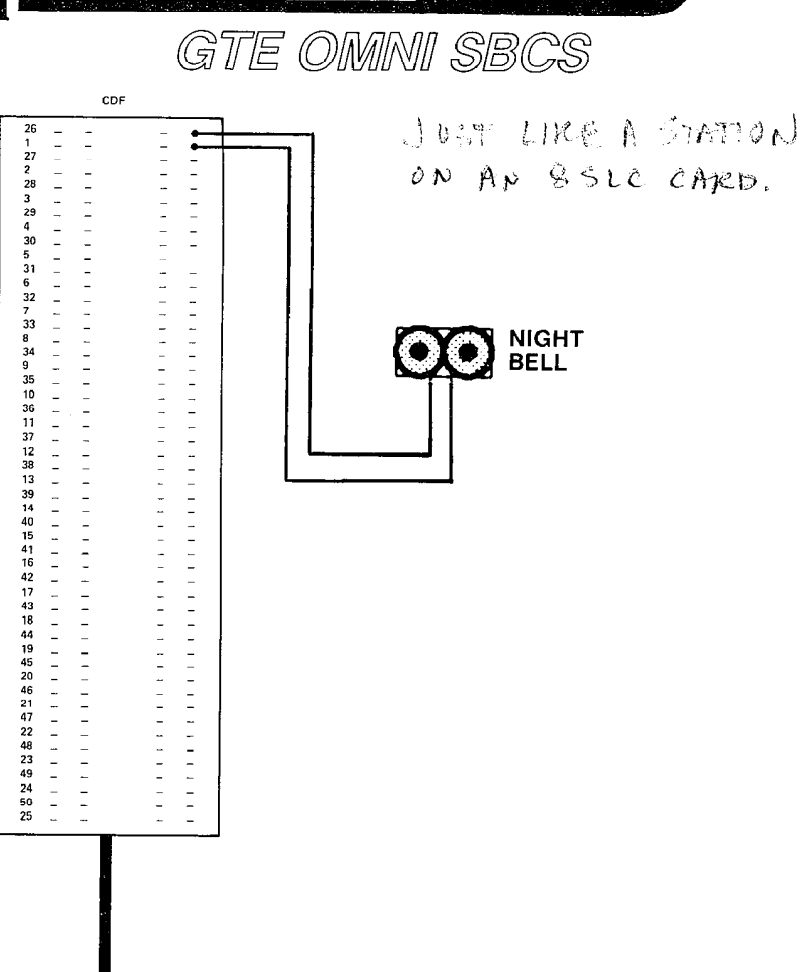

1 2

## Optional Music-on-Hold **Installation**

- . DIAGRAM REPRESENTS A TYPICAL EXAMPLE OF CROSS CONNECTIONS FOR A CUSTOMER-SUPPLIED MUSIC SOURCE.
- . MUSIC-ON-HOLD REQUIRES ONE PAIR OF WIRES FOR ITS INTERFACE TO A 4BWC CARD (SAME AS CO TRUNK INSTALLATION). EACH 4BWC CARD HAS FOUR CIRCUITS AND ONLY EVERY OTHER PAIR OF PINS IS USED ON THE CONNECTING BLOCK.
- . EXAMPLE ILLUSTRATES A MUSIC SOURCE CDF CROSS CONNECTION FOR A 4BWC CARD IN SLOT 07, USING CABLE NUMBER (CN) 4. CONNECTOR BLOCK SHOWN WOULD HANDLE ALL FOUR CIRCUITS FOR THE CARD SLOT IDENTIFIED ABOVE.
- . REFER TO CDF CROSS CONNECT REFERENCE CHART IN STUDENT WORKBOOK FOR CROSS CONNECTION INSTRUCTIONS FOR OTHER CARD AND EQUIPMENT CONFIGURATIONS.

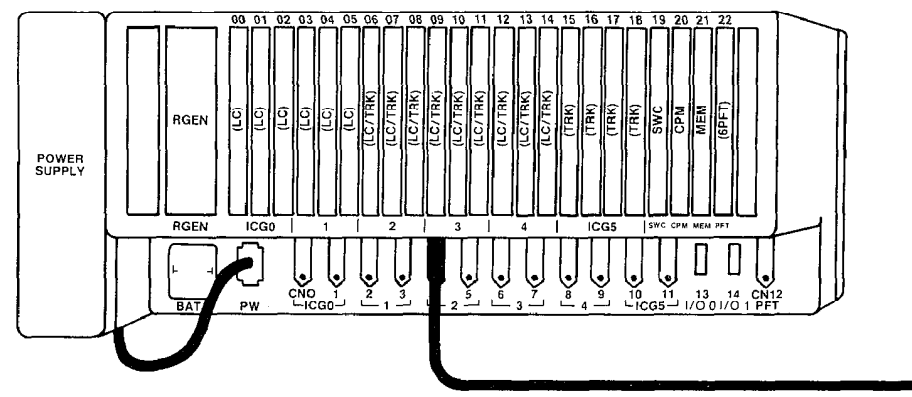

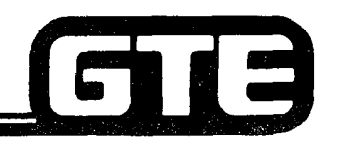

 $CDF$ LIKE C.D. TRUNK INSTALL ON 4 BIAC CARD  $\sim$ muun I MUSIC **SOURCE** 

GTE OMNI SBCS

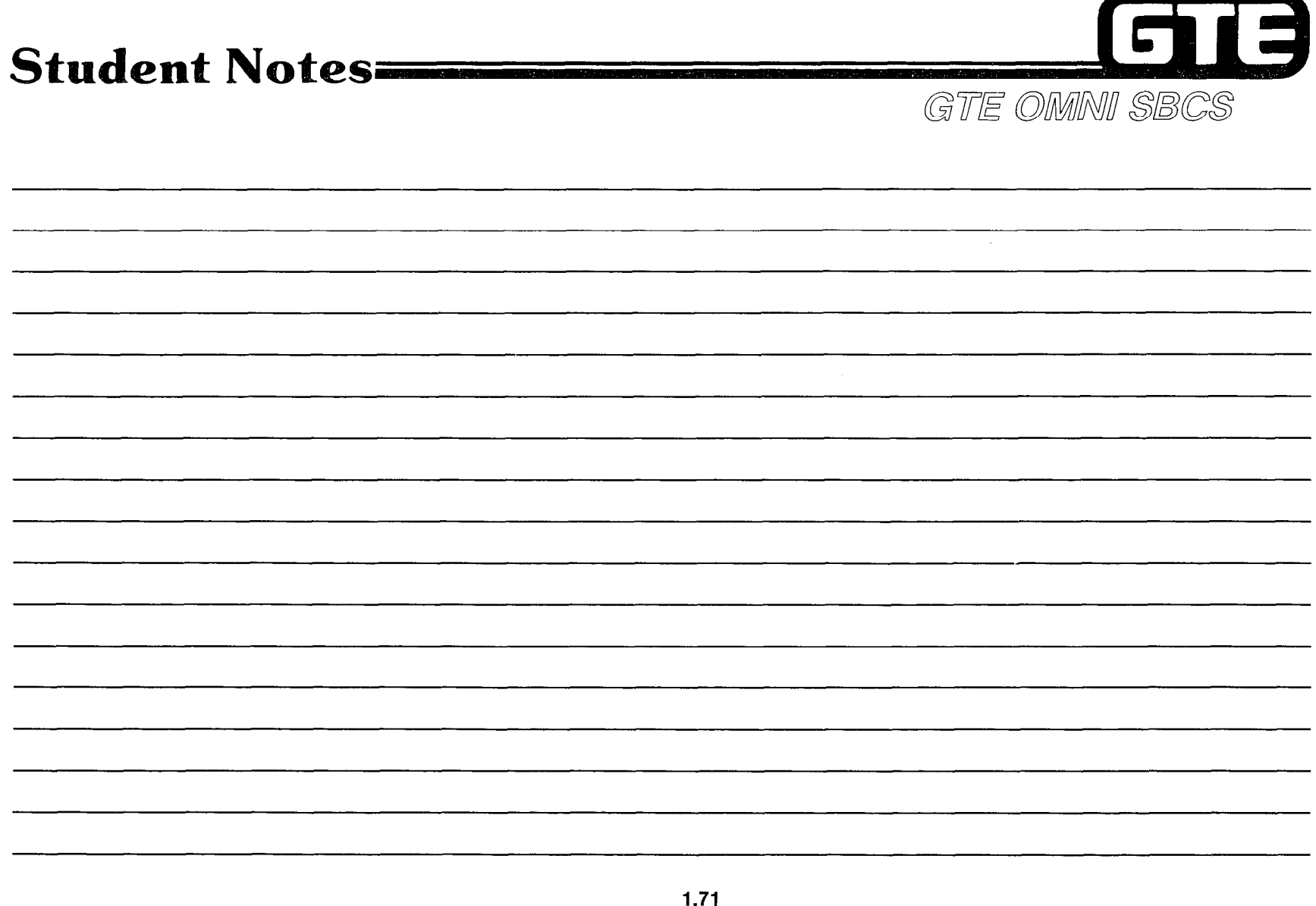

 $\mathcal{L}(\mathcal{L}(\mathcal{L}))$  and  $\mathcal{L}(\mathcal{L}(\mathcal{L}))$  . The contribution of  $\mathcal{L}(\mathcal{L})$ 

 $\label{eq:2} \begin{split} \frac{d}{dt} &\frac{d}{dt} \frac{d}{dt} \frac{d$ 

\_\_\_\_\_\_\_

<u> 1989 - An Aontaithe ann an Company anns an Company anns an Company anns an Company anns an Company anns an Co</u>

### Laboratory Activity  $(1.3)$  — Peripheral **Installation**

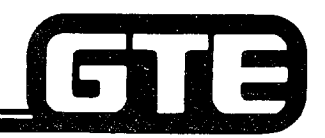

GTE OMNI SBCS

- (1) USING 25 PAIR CABLES WITH MALE CONNECTORS ON ONE END, CONNECT FIVE CABLES TO THE FOLLOWING RECEPTACLES: CN 0, CN 1, CN 10, CN 11, CN 12.
- (2) RUN CABLES NEATLY FROM THE OMNI SBCS CABINET USING SCREWS TO FASTEN THE CONNECTORS TIGHTLY TO THE RECEPTACLES. CONNECT EACH CABLE TO THE CDF BLOCK DESIGNATED BELOW:
	- (A) CN 0 FIRST STATION CDF BLOCK
	- (B) CN 1 SECOND STATION CDF BLOCK
	- (C) CN 10 FIRST STATION CDF BLOCK
	- (D) CN 11 SECOND STATION CDF BLOCK
	- (E) CM 12 POWER FAIL TRANSFER CDF BLOCK
- (3) ENSURE THAT CDF BLOCKS ARE MOUNTED TO THE WALL. MARK EACH CABLE FOR EASY IDENTIFICATION.

- . VERIFY THAT ALL CDF CABLES ARE INSTALLED CORRECTLY.
- 0 ASK INSTRUCTOR TO INSPECT INSTALLATION OF CABLES AND INITIAL YOUR PERFORMANCE CHECKLIST.
- . TURN TO REVIEW EXERCISE 1.3 AND ANSWER QUESTIONS l-3.

## Laboratory Activity  $(1.3)$  — Peripheral **Installation (Continued)**

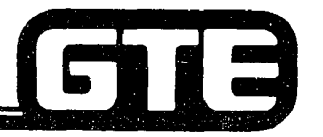

GT

 $\sqrt{2}$ 

- (4) WIRE CROSS CONNECTIONS AND INSTALL THE FOLLOWING STATION INSTRUMENTS USING THE DESIGNATED CONFIGURATIONS:
	- $\frac{1}{2}$  (A)  $\frac{1}{2}$  CC-10 TELEPHONE USING 8EKC CARD IN SLOT 01, CIRCUIT 0. DEFAULT STATI DIRECTORY NUMBER WILL BE 208. DO NOT CONNECT THIS STATION TO THE MODULAR JACK AT THIS TIME. IT WILL BE ADDED DURING A DATA BASE PROGRAMMING LAB ACTIVITY.
	- $\sim$  (B) CS-10 TELEPHONE USING 8EKC CARD IN SLOT 01, CIRCUIT 7. DEFAULT STATION DIRECTORY NUMBER WILL BE 215.
	- $C_{\ell}(\mathbf{A})$  on a set enual using  $\mathbf{C}$  canding  $\mathbf{C}$  of  $\mathbf{A}$ ,  $\mathbf{C}$  of  $\mathbf{C}$ ,  $\mathbf{C}$  of  $\mathbf{C}$ DIRECTORY NUMBER WILL BE 212.
	- $\frac{1}{2}$ D) CC-20 TELEPHONE UOING 8EKC CARD IN SLOT 01, CIRCUIT 6. DEFAULT STATION DIRECTORY NUMBER WILL BE 214.
- $J$  (F) blf/DCS CONSOLE USING 8EKC CARD IN SLOT 01, CIRCUIT 5. BLF/DOS WILL BE U. CONSIDER CONSTRUCTION CONSTRUCTION BETWEEN THE CONSTRUCTION OF A REPORT OF A REPORT OF A REPORT OF A REPORT OF A REPORT OF A REPORT OF A REPORT OF A REPORT OF A REPORT OF A REPORT OF A REPORT OF A REPORT OF A REPORT OF CONNECTED TO CS-20 TELEPHONE AT DIRECTORY NUMBER 212.
- SINGLE LINE TELEPHONE INSTRUMENT USING 8SLC CARD IN SLOT 02, CIRCUIT 0. THIS CARD IN SLOT 02, CIRCUIT 0. THIS CARD IN SLOT 0. THIS CARD IN SLOT 0. THIS CARD IN SLOT 0. THIS CARD IN SLOT 0. THIS CARD IN SLOT 0. THIS CARD IN BLF/BOS CONSOLL BSING BENC CAND IN SLOT BI, CINCOLL S. DO NOT CONNECT THIS ACT TOO AT THIS TIME. IT WILL BE ADDED DOMING A DATA BASE FROGRAMMING LAD POLITIC DIRECTORY
- DIRECTORY NUMBER WILL BE 2000 NUMBER OSING SSEC CAND IN SEVT B2, CIRCUIT DIRECTORY NUMBER WILL BE 216.
- $b^{(k)}$  (H) SINGLE LINE TELEPHONE INSTRUMENT USING 8SLC CARD IN SLOT 02, CIRCUIT  $\chi^2$  , STATION DIRECTORY NUMBER WILL BE 223. 2.17
- $\mathcal{L}(I)$  $\ell$  on the CTORY NUMBER WILL BE 200, and the card in a station of the card in Section 1. Default 3. Default 3. Default 3. Default 3. Default 3. Default 3. Default 3. Default 3. Default 3. Default 3. Default 3. Default 3. CSD TELEPHONE USING 8DTC CARD IN SLOT 00, CIRCUIT 0. DEFAULT STATION DIRECTORY NUMBER WILL BE 200.
- **CONTRECT AND A 2010 AND CONTREAL CONTREPORT**
- (5) LABEL EACH INSTRUMENT WITH THE APPROPRIATE STATION DIRECTORY NUMBER AND **EQUIPMENT NUMBER (CARD SLOT AND CIRCUIT NUMBER).**

#### LAB MILESTONE: **LAB MILESTONE:**

- **. VERIFY THAT ALL STATION CROSS CONNECTIONS ARE WIRED AND THAT STATION** INSTRUMENTS ARE INSTALLED CORRECTLY.
- **.** ASK INSTRUCTOR TO INSPECT CROSS CONNECTIONS AND STATION INSTALLATION AND INITIAL YOUR PERFORMANCE CHECKLIST.
- **. TURN TO REVIEW EXERCISE 1.3 AND ANSWER QUESTIONS 4-6**

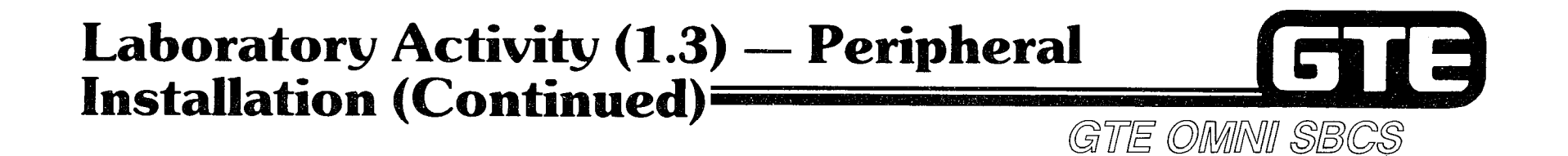

- (6) WIRE CROSS CONNECTIONS FOR THE POWER FAIL TRANSFER STATION:
	- (A) SINGLE LINE TELEPHONE INSTRUMENT USING 8SLC CARD IN SLOT 02, CIRCUIT 0 TO POWER FAIL TRANSFER CDF BLOCK.
	- (B) POWER FAIL TRANSFER CARD (GPFT) IN SLOT 22, CIRCUIT 0 TO CO TRUNK ON 4BWC CARD IN SLOT 18, CIRCUIT 0.

- VERIFY THAT POWER FAIL TRANSFER CROSS CONNECTIONS ARE WIRED CORRECTLY.
- . ASK INSTRUCTOR TO INSPECT THE CROSS CONNECTIONS AND INITIAL YOUR PERFORMANCE CHECKLIST.
- . TURN TO REVIEW EXERCISE 1.3 AND ANSWER QUESTION 7.

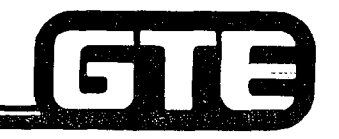

GTE OMMNI SBCS

- (7) VERIFY THAT POWER FAlL TRANSFER TRUNKS HAVE BEEN INSTALLED FROM CARD SLOT 18, CIRCUIT 0. WIRE CROSS CONNECTIONS AND INSTALL THE FOLLOWING TRUNK LINES USING THE DESIGNATED CONFIGURATIONS:
	- (A) THREE ADDITIONAL CO TRUNK LINES USING 4BWC CARD IN SLOT 18, CIRCUITS 1,2, AND 3.

Laboratory Activity (1.3) — Peripheral

**Installation (Continued)** 

- (B) TWO LOOP TIE LINES USING 2TTL CARD IN SLOT 16, CIRCUITS 0 AND 1. THESE TIE LINES WILL BE USED TO ACCESS OTHER OMNI SBCS LAB SYSTEMS. INSTRUCTOR WILL PROVIDE INSTRUCTIONS REGARDING CONNECTION.
- (6) TWO E&M TIE LINE (TYPE II) USING 2TTE CARD IN SLOT 17, CIRCUITS 0 AND 1. THESE TIE LINES WILL BE USED TO ACCESS OTHER OMNI SBCS LAB SYSTEMS. INSTRUCTOR WILL PROVIDE INSTRUCTIONS REGARDING CONNECTIONS.

- . VERIFY THAT ALL TRUNK LINE CROSS CONNECTIONS ARE WIRED CORRECTLY.
- @ ASK INSTRUCTOR TO INSPECT CROSS CONECTIONS AND INITIAL YOUR PERFORMANCE CHECKLIST.
- $\bullet$  TURN TO REVIEW EXERCISE 1.3 AND ANSWER QUESTION 8. SUBMIT YOUR COMPLETED REVIEW EXERCISE TO THE INSTRUCTOR FOR GRADING.

### Laboratory Activity  $(1.3)$  — Peripheral **Installation (Continued)** GTE OMNI SBCS

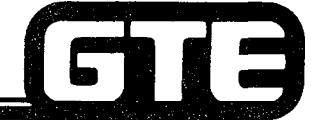

(8) CONNECT PORTABLE MAINTENANCE PANEL (PMP) TO OMNI SBCS CABINET. CONNECT DIN PLUG OF EPSON CABLE #715 TO PORT MARKED "RS-232-C" ON BACK OF PMP. CONNECT DB-25 CONNECTOR END OF CABLE TO PORT CN13 (I/O 0) ON THE SBCS CABINET.

- (9) ENSURE THAT BOTH OMNI SBCS AND PMP POWER SWITCHES ARE OFF.
- (10) INSTALL FLOPPY DISKETTE UNIT TO PMP USING PROCEDURE FOUND IN THE STUDENT WORKBOOK. DO NOT POWER ON THE PMP OR FLOPPY DISKETTE DRIVE UNIT UNTIL INSTRUCTED TO DO SO DURING THE INITIALIZATION LAB ACTIVITY.
- (11) CONNECT SMDR PRINTER CABLE TO PORT CN14 (I/O 1) ON THE SBCS CABINET. INSTRUCTOR WILL PROVIDE SPECIAL INSTRUCTIONS RELATING TO TYPE OF PRINTER BEING INSTALLED. PORT CONFIGURATION REQUIREMENTS WILL BE DISCUSSED DURING THE DATA BASE ADMINISTRATION MODULE OF THIS COURSE. DO NOT POWER ON SMDR PRINTER UNTIL DIRECTED TO DO SO.

- **VERIFY THAT PORTABLE MAINTENANCE PANEL, FLOPPY DISKETTE DRIVE, AND SMDR** PRINTER ARE CORRECTLY INSTALLED.
- . ASK INSTRUCTOR TO INSPECT THESE INSTALLATIONS AND INITIAL YOUR PERFORMANCE CHECKLIST.
- o TURN TO REVIEW EXERCISE 1.3 AND ANSWER QUESTIONS 9-12. SUBMIT YOUR COMPLETED REVIEW EXERCISE TO THE INSTRUCTOR FOR GRADING.
- YOU HAVE NOW COMPLETED THE BASIC PERIPHERAL INSTALLATION LAB ACTIVITY.

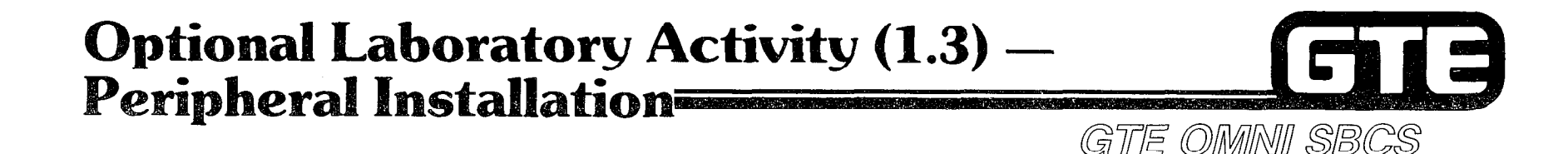

COMPLETE ALL OR PART OF THE FOLLOWlNG ACTIVITY IF TlME PERMITS OR IF INSTRUCTOR DIRECTS YOU TO DO SO.

- (1) WIRE CROSS CONNECTIONS AND INSTALL ONE OR BOTH OF THE FOLLOWING OPTIONAL PERIPHERAL EQUIPMENT USING THE DESIGNATED CONFIGURATIONS BELOW:
	- (A) NIGHT BELL USlNG 8SLC CARD IN SLOT 02, CIRCUIT 3.
	- (B) MUSIC SOURCE FOR MUSIC-ON HOLD USING 4BWC CARD IN SLOT 18, CIRCUIT 2.

- VERIFY THAT NIGHT BELL AND MUSIC SOURCE ARE WIRED AND INSTALLED CORRECTLY.
- @ ASK INSTRUCTOR TO INSPECT CROSS CONNECTIONS AND INITIAL YOUR PERFORMANCE CHECKLIST.
- e TURN TO REVIEW EXERCISE 1.3 AND ANSWER OPTIONAL QUESTIONS 13 AND 14. SUBMIT YOUR COMPLETED REVIEW EXERCISE TO THE INSTRUCTOR FOR GRADING.
- YOU HAVE NOW COMPLETED THE OPTIONAL PERIPHERAL INSTALLATION LAB ACTIVITY.

### Review Exercise  $(1.3)$  - Peripheral Installation GTE OMNI SBCS

INSTRUCTIONS: THE FOLLOWING EXERClSE CONSISTS OF MULTIPLE CHOICE, FILL IN THE BLANK OR MATCHING TYPE QUESTIONS. ALL AVAILABLE RESOURCES (I.E. STUDENT WORKBOOK, NOTES, AND GTEP MANUAL) MAY BE USED AS REFERENCES. SUBMIT EXERCISE TO INSTRUCTOR FOR GRADING WHEN LAST QUESTION HAS BEEN COMPLETED.

1. WHAT CARD SLOTS AND CIRCUITS DO THESE SYSTEM CABLES SUPPORT (ALL SPACES WILL NOT BE REQUIRED);

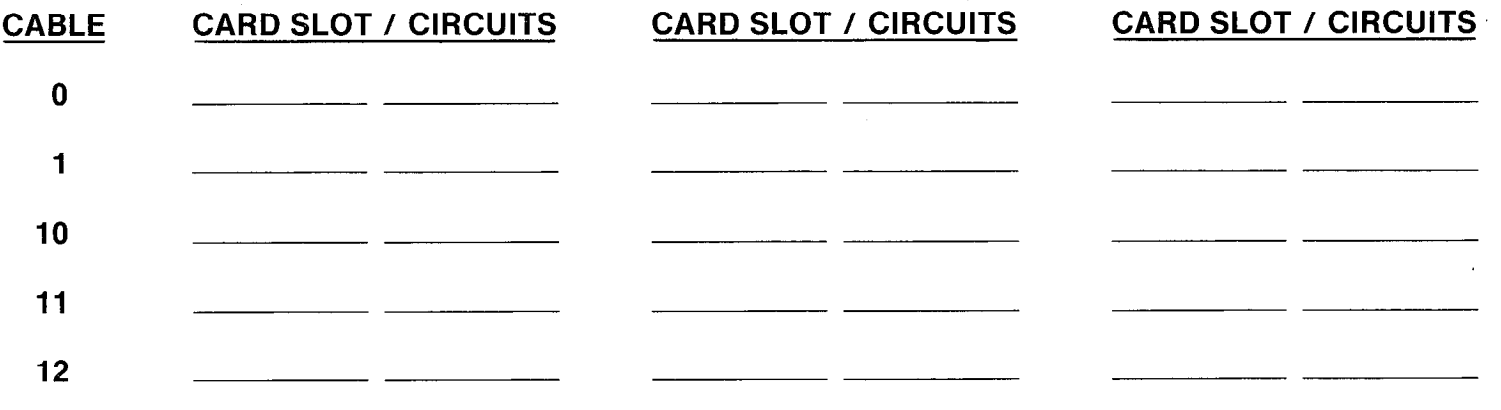

- 2. DESCRIBE THE FUNCTIONS OF CABLE NUMBER 12.
- 3. IF ALL CIRCUITS ON THE LINE AND TRUNK CARDS YOU INSTALLED WERE USED, HOW MANY STATIONS AND TRUNK LINES COULD ACTUALLY BE INSTALLED?

STATIONS TRUNKS

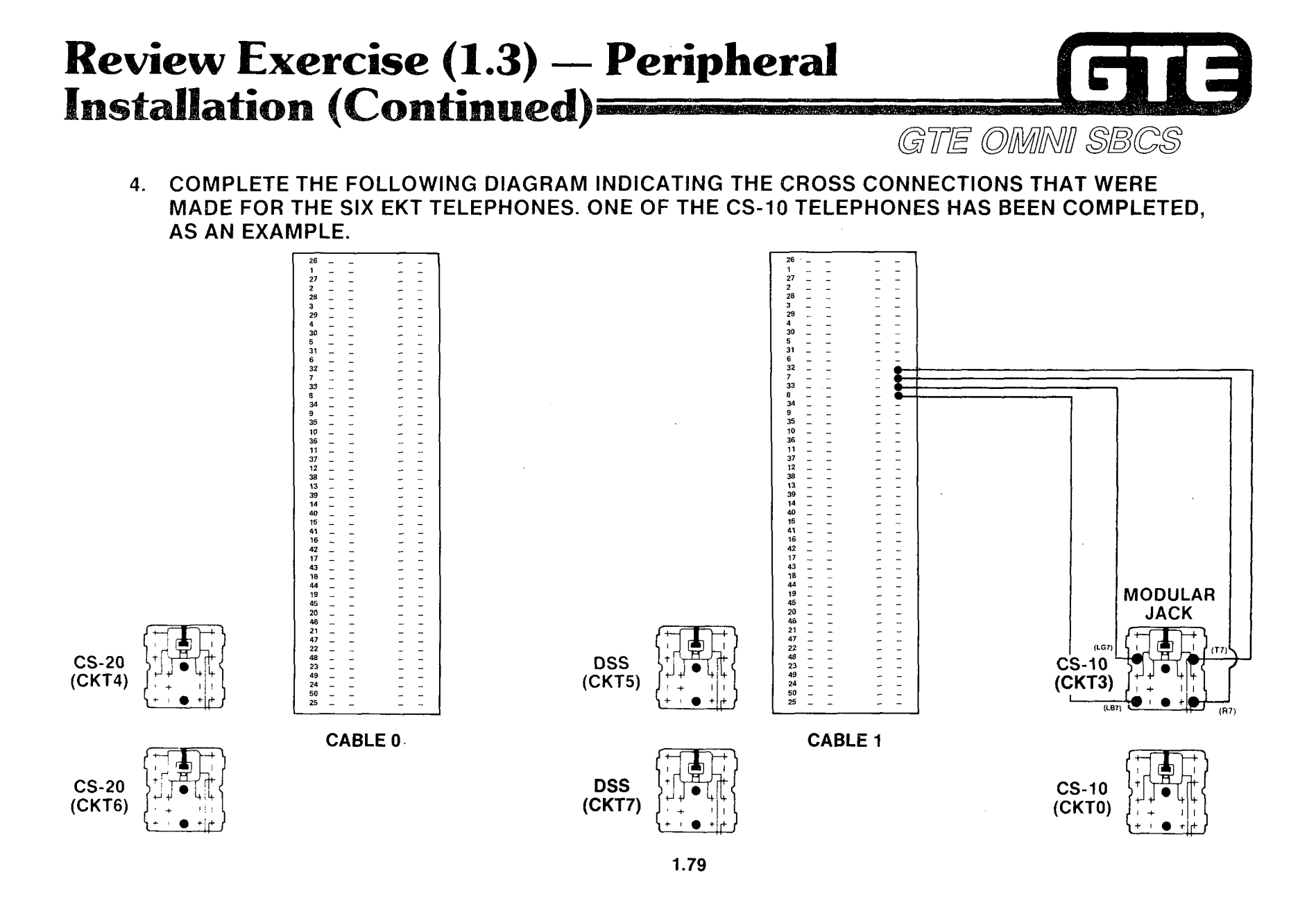

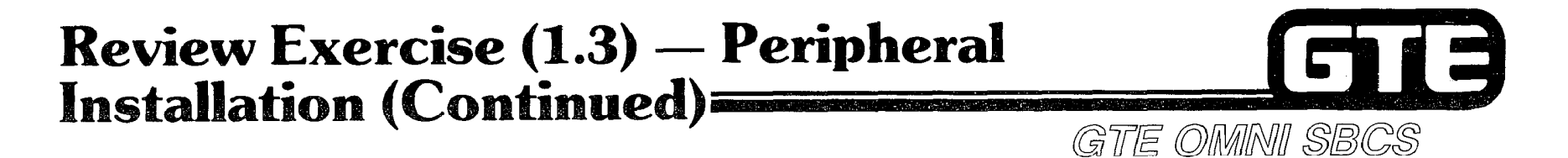

COMPLETE THE FOLLOWING DIAGRAM INDICATING THE CROSS CONNECTIONS THAT WERE  $5.$ MADE FOR THE TWO SINGLE LINE TELEPHONES.

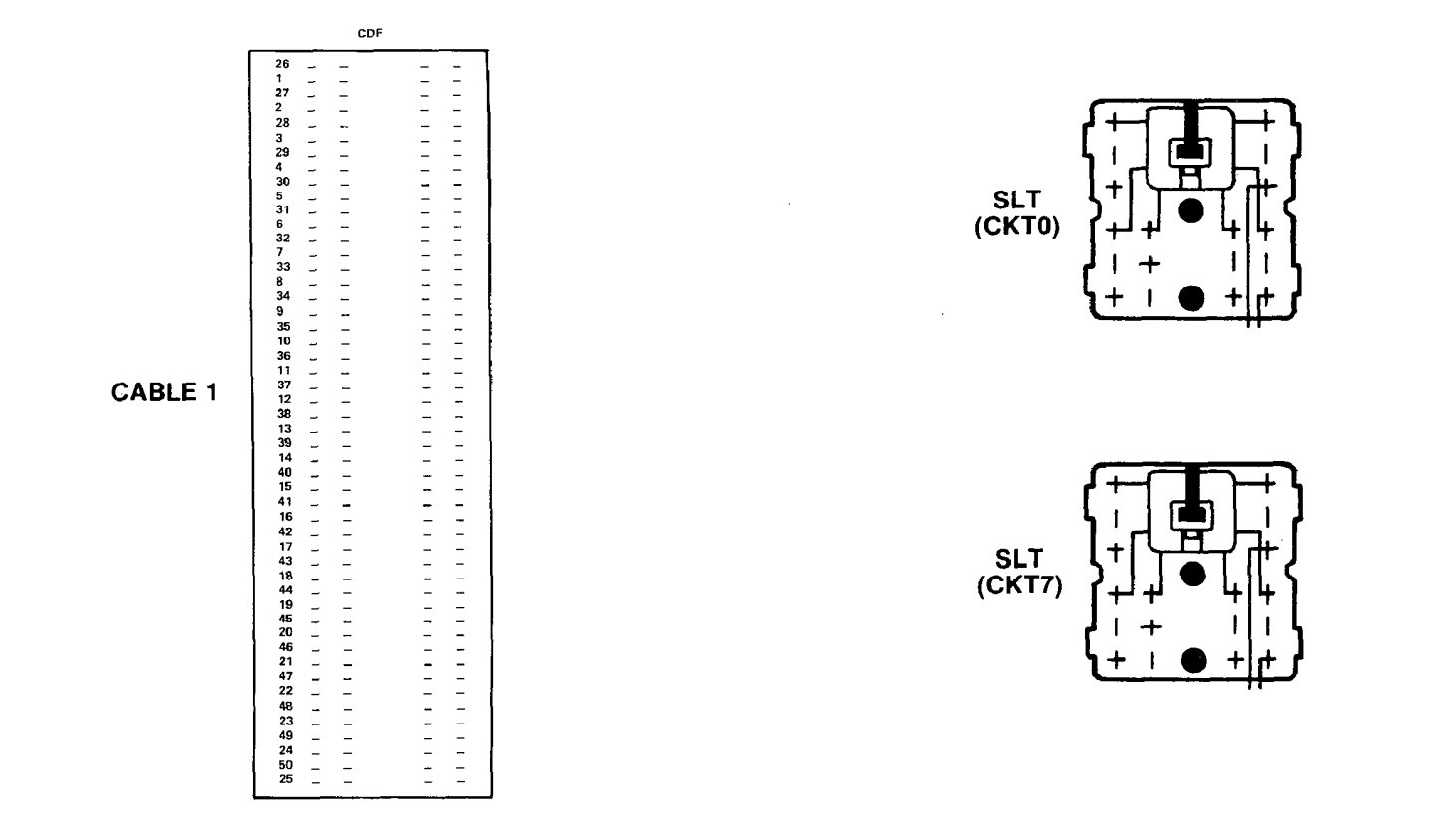

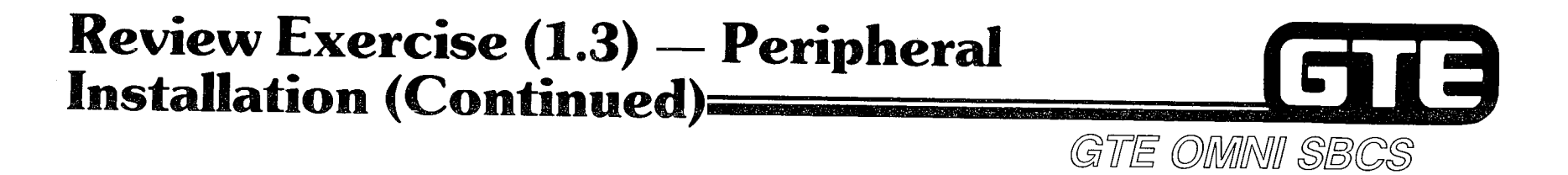

7. COMPLETE THE FOLLOWING DIAGRAM INDICATING THE CROSS CONNECTIONS THAT WERE MADE FOR THE POWER FAILURE TRANSFER INSTALLATION (INCLUDE TRUNK AND INSTRUMENT CROSS CONNECTIONS, AS WELL AS CROSS CONNECTIONS TO THE THREE CARDS).

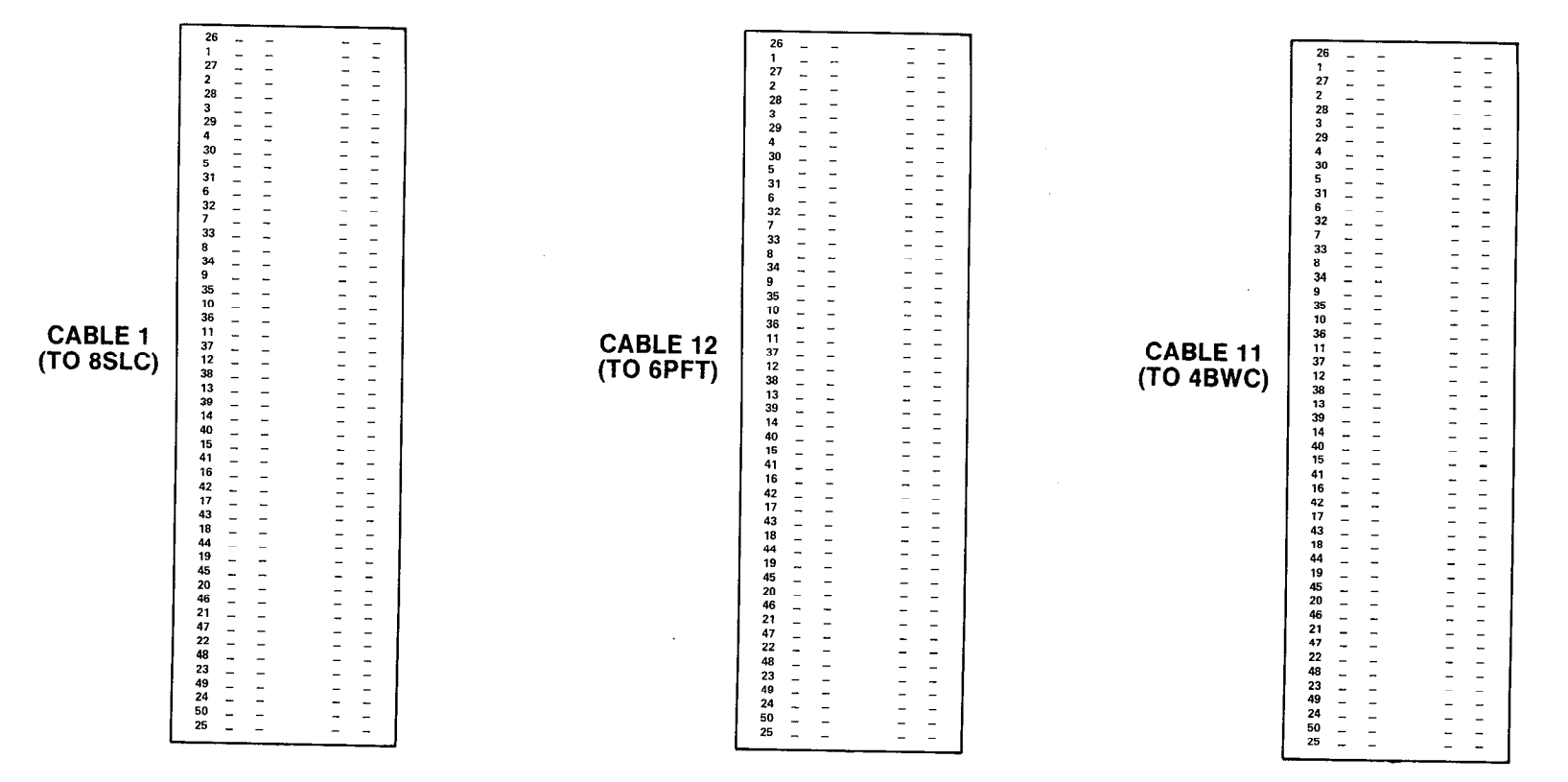

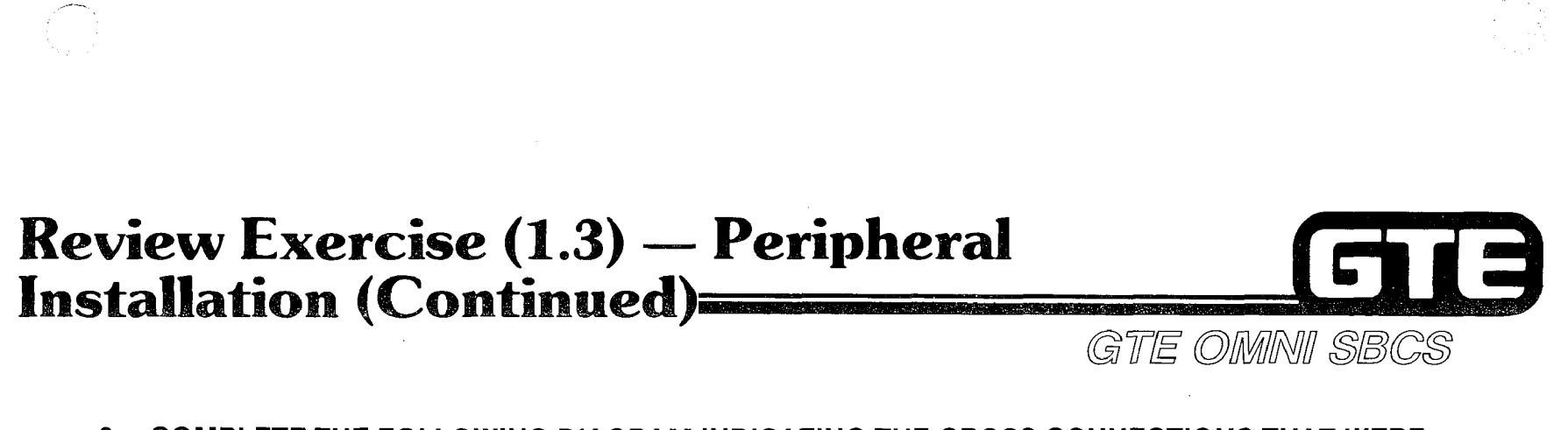

6. COMPLETE THE FOLLOWING DIAGRAM INDICATING THE CROSS CONNECTIONS THAT WERE **MADE FOR THE CSD TELEPHONES.** 

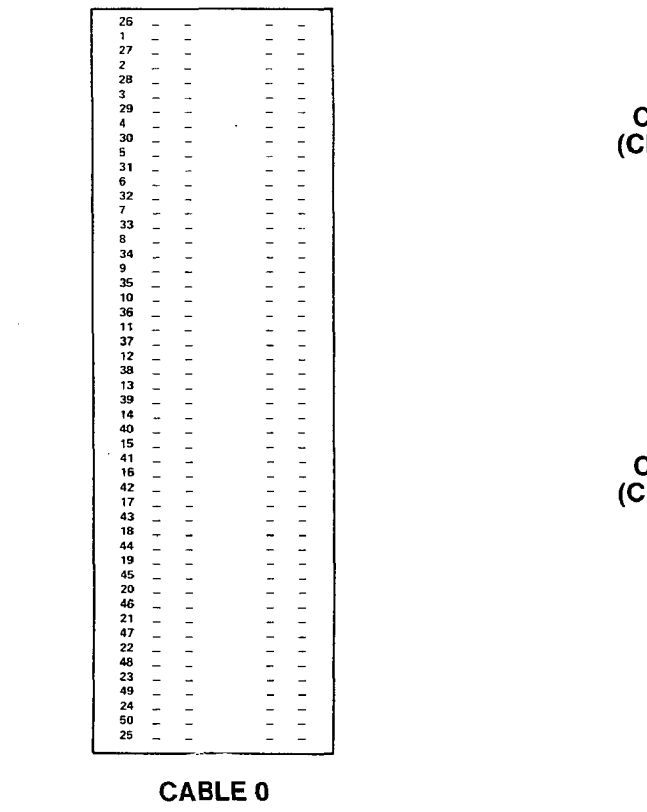

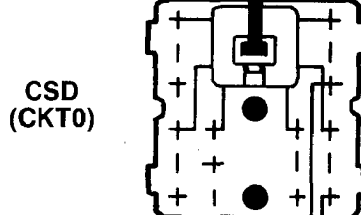

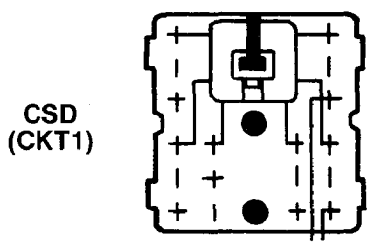

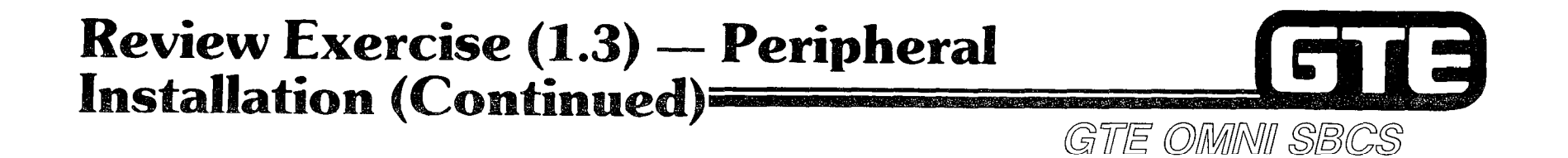

COMPLETE THE FOLLOWING DIAGRAMS INDICATING THE CROSS CONNECTIONS THAT WERE 8. MADE FOR THE EIGHT TRUNKS THAT WERE INSTALLED (POWER FAIL, CO, LOOP TIE LINES, AND **E&M TIE LINES).** 

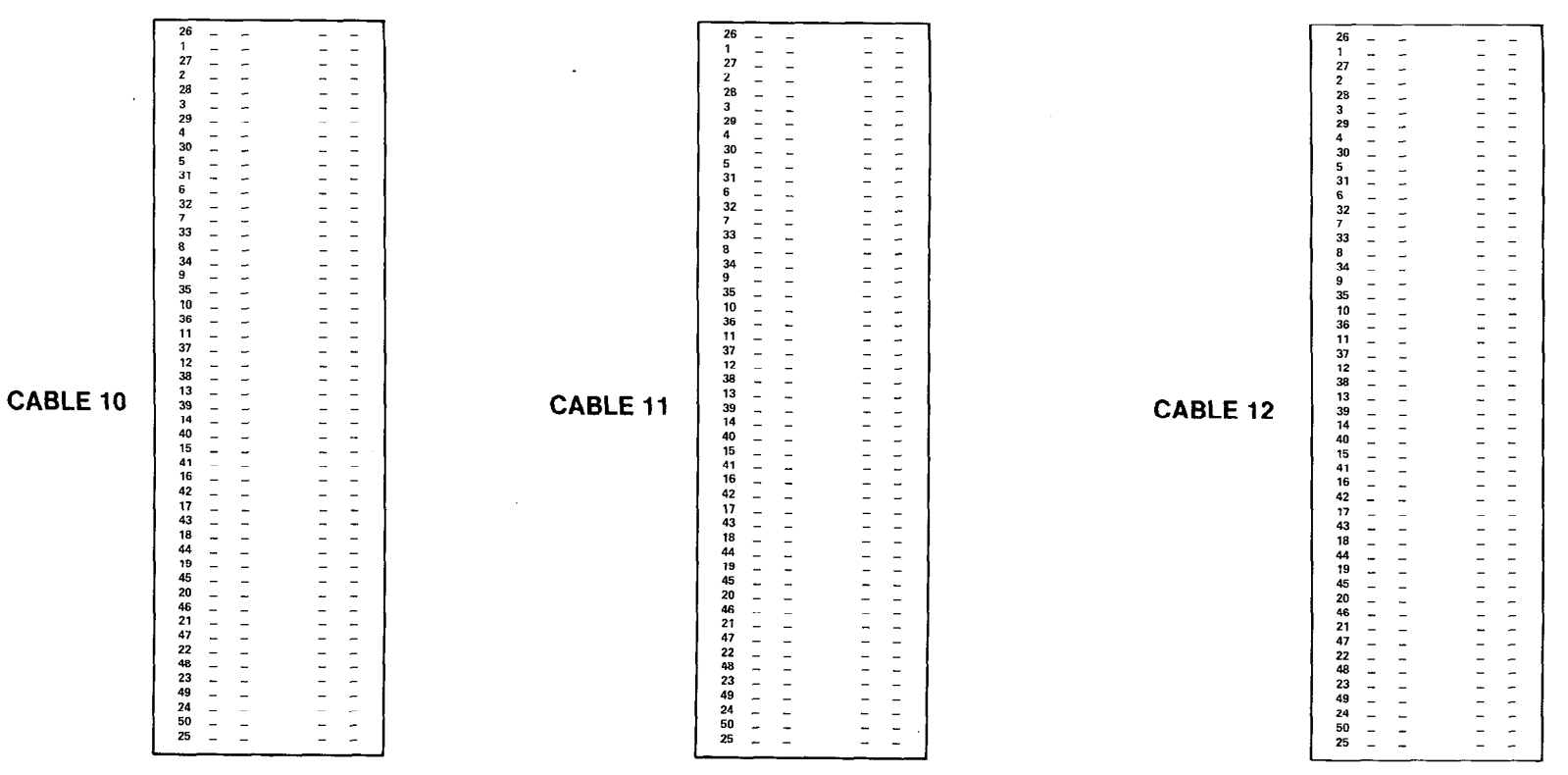

### $Review Exercise (1.3) - Peripheral$ E Installation (Continued) GTE OMMNI SBCS

- 9. THE PMP MAY BE CONNECTED TO EITHER OMNI SBCS PORT **OR THE PMP MAY BE CONNECTED** TO EITHER OMNI SBCS PORT
- 10. BEFORE THE FLOPPY DISKETTE DRIVE MAY BE INSTALLED, THE PMP REQUIRES THAT ADDITIONAL MUST FIRST BE INSTALLED.

11. MATCH THE FOLLOWING TYPES OF CABLES TO THEIR APPROPRIATE CONNECTIONS:

**EXAMPLE 2016 THE 715** (A) FLOPPY DISKETTE DRIVE UNIT TO PMP

**EXAMPLE 1997 (B) PMP TO OMNI SBCS PORT** 

12. THE SMDR PRINTER IS INSTALLED IN WHAT OMNI SBCS PORT?

OPTIONAL PERIPHERAL QUESTIONS (NIGHT BELL AND MUSIC-ON-HOLD INSTALLATION)

- 13. NIGHT BELL INSTALLATION REQUIRES \_\_\_\_\_\_\_\_\_\_\_ WIRES, CROSS CONNECTED TO A \_\_\_\_ INTERFACE CARD.
- 14. MUSIC-ON-HOLD USING A CUSTOMER-PROVIDED MUSIC SOURCE REQUIRES WIRES, CROSS CONNECTED TO A \_\_\_\_\_\_\_\_\_\_\_\_\_\_\_\_\_\_\_\_\_\_\_ INTERFACE CARD.

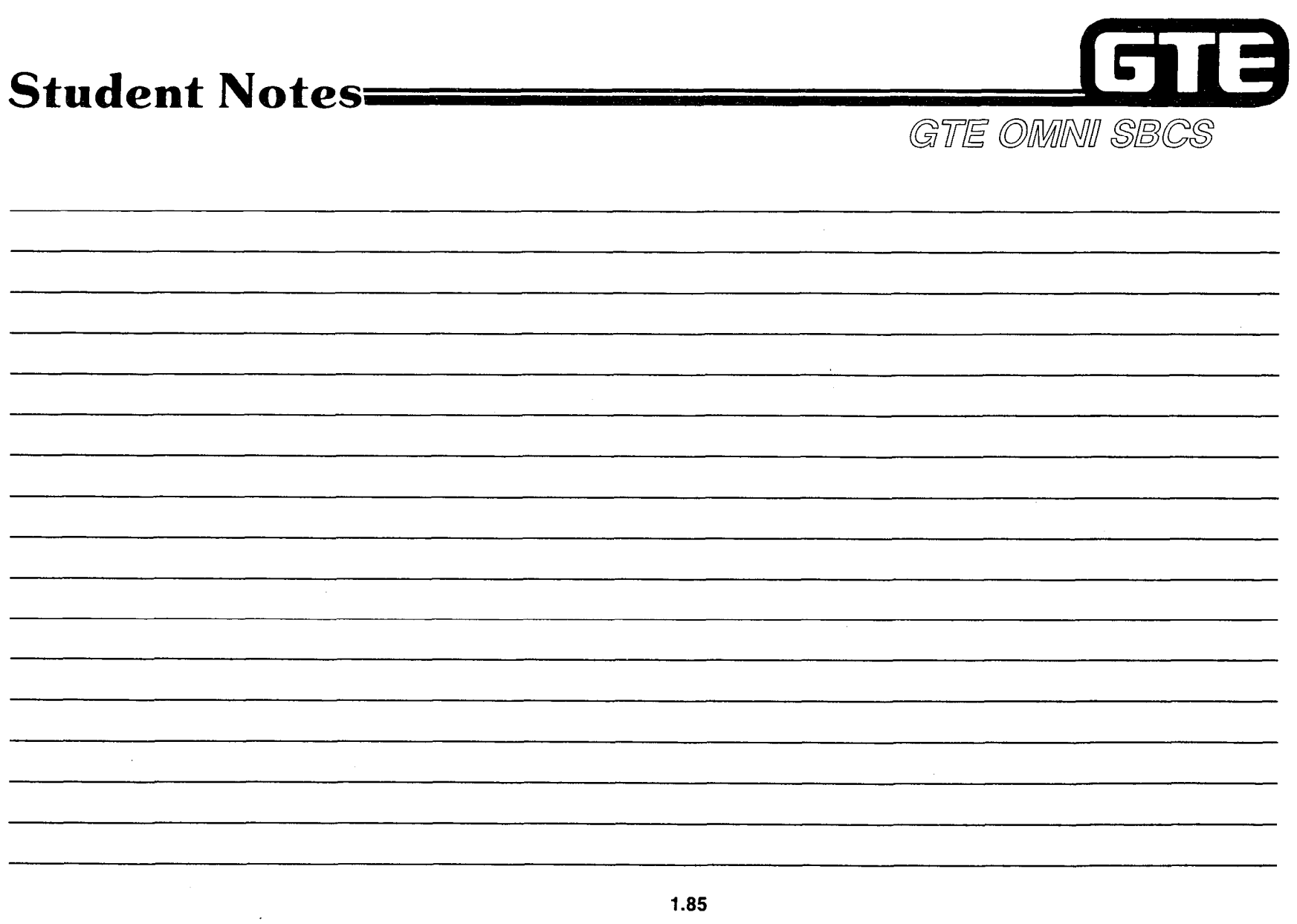

 $\mathcal{L}(\mathcal{L}^{\mathcal{L}})$  and  $\mathcal{L}(\mathcal{L}^{\mathcal{L}})$  and  $\mathcal{L}(\mathcal{L}^{\mathcal{L}})$ 

a componente al componente de la componente de la componente de la componente de la componenta de la component

 $\langle\hat{r}^{\dagger}\hat{r}^{\dagger}\rangle_{F}$  $\frac{1}{2} \frac{1}{2}$ 

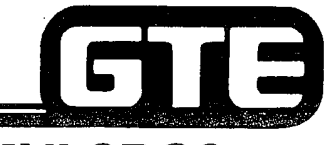

GTE OMNI SBCS

# SYSTEM INSTALLATION Start Up and Initialization

. .

### 1.4 Enabling Objective/Start Up and Initialization

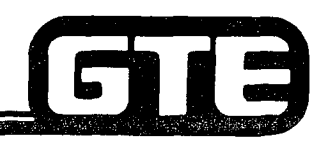

GTE OMNI SBCS

### GIVEN:

- INSTALLED GTE OMNI SBCS AND PERIPHERALS
- GTE OMNI SBCS COURSE AND SITE DOCUMENTATIO PACKAGE
- 0 REVIEW EXERCISE

#### **ACTION:** POWER ON SYSTEM AND PERFORM COLD RESTART TO INITIALIZE DEFAULT STANDARD DATA BASE.

- $\bullet$  PERFORM SYSTEM OPERATION CHECKS
- 0 COMPLETE REVIEW EXERCISE.
- CRITERIA: SYSTEM WILL BE INITIALIZED AND OPERATION WILL BE VERIFIED IN ACCORDANCE WITH GTE OMNI SBCS GTEP MANUAL.
	- $\bullet$   $\,$  REVIEW EXERCISE QUESTIONS WILL BE COMPLETE. CORRECTLY IN ACCORDANCE WITH PASS/FAIL CRITERIA OF THIS TRAINING ORGANIZATION.

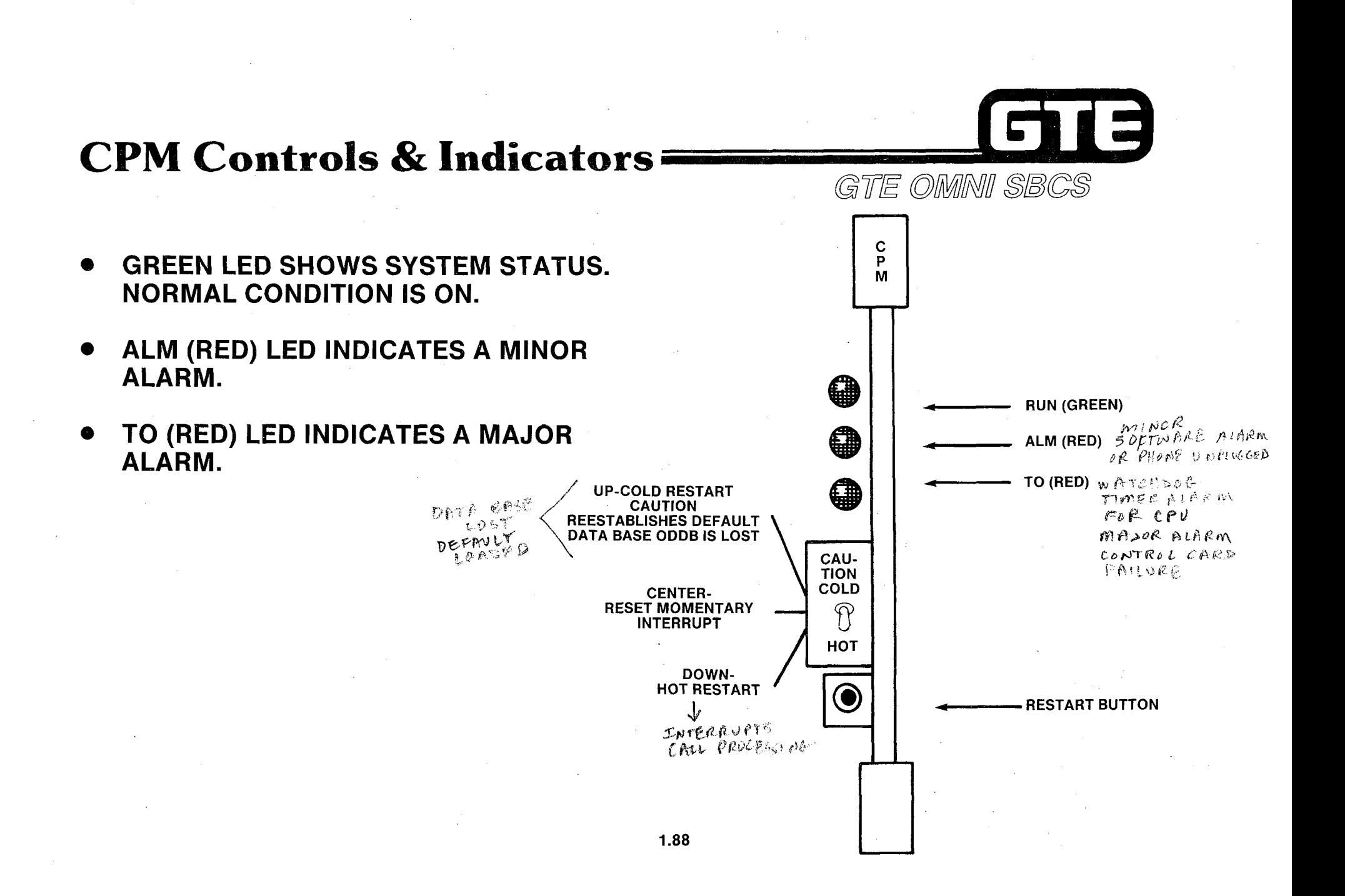

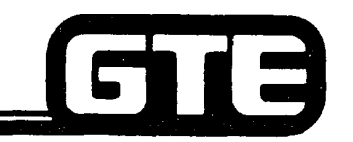

### System Initialization

GTE OMMI SBCS COLD RESTART - LOSE DATH EASE, LOADS DEFAVET

 $\mathcal{S}^{\mathcal{S}}_{\mathcal{S}}$  ,  $\mathcal{S}^{\mathcal{S}}_{\mathcal{S}}$  ,  $\mathcal{S}^{\mathcal{S}}_{\mathcal{S}}$  ,  $\mathcal{S}^{\mathcal{S}}_{\mathcal{S}}$  ,  $\mathcal{S}^{\mathcal{S}}_{\mathcal{S}}$  ,  $\mathcal{S}^{\mathcal{S}}_{\mathcal{S}}$  ,  $\mathcal{S}^{\mathcal{S}}_{\mathcal{S}}$  ,  $\mathcal{S}^{\mathcal{S}}_{\mathcal{S}}$  ,  $\mathcal{S}^{\mathcal{S}}_{\mathcal{S}}$ 

DESCRIPTION:

- . LOADS SYSTEM OPERATING PROGRAM AND DATA BASE MANAGEMENT PROGRAM FROM ROM TO WORKING ROM AND EPROM.
- @ INITIALIZES SYSTEM BY LOADING DEFAULT STANDARD DATA BASE AT TIME OF INSTALLATION.
- . REQUIRES THAT AT LEAT ONE LINE CARD AND ONE TRUNK CARD ARE SEATED IN CARD SLOTS FOR SYSTEM PROGRAMMING.
- . MUST BE PERFORMED WHENEVER CPM OR MEM CARDS ARE REPLACED.
- . MUST ALSO BE PERFORMED AFTER SERIOUS POWER OUTAGE WITH LOSS OF SYSTEM BATTERY BACKUP.

#### PROCEDURE:

- (1) HOLD TOGGLE SWITCH ON CPM CARD IN UP POSITION WHILE SIMULTANEOUSLY PRESSING RESTART BUTTON.
- (2) RELEASE TOGGLE SWITCH BACK TO CENTER POSITION.

#### HOT RESTART Q, A ?, ~ t, \"'g 0 TV: \F '.,-.\*j % pk ,' -..; "f z.1 (' '. HOT RESTART

DESCRIPTION: . CONTROLS, BUT DOES NOT AFFECT CONTENTS OF RAM.

- 
- **CALL PROCESSING CEASES.**
- . ALL DATA BASE MODIFICATIONS IN CUSTOMIZED DATA BASE REMAIN.
- . SYSTEM AUTOMATICALLY INITIATES HOT RESTART DURING ITS RECOVERY FROM MAJOR POWER FAILURE.

#### PROCEDURE:  $\mathbb{R}$

 $\ddot{a}$ HOLD TOGGLE SWITCH ON CPM CARD IN DOWN POSITION WHILE SLAG AND A STRUCK PRESSING RESTART BUTTON. IN DESCRIPTION RULD TOGGLE SWITCH ON CPM CARD IN DOWN POSITI

 $\tilde{J}$  and  $\tilde{K}$  is a subsequently in  $\tilde{K}$  . In  $\tilde{K}$  is a subsequently in  $\tilde{J}$ 

### MANUAL RESET

- $R$ escription:  $R$ **ELGOVERS SYSTEM AND CALL PROCES**
- **DOES NOT AFFECT CONTENTS OF RAM.**
- 
- ALL DATA BASE MODIFICATIONS IN CUSTOMIZED DATA BASE REMAIN.<br>● MUST BE PERFORMED WHENEVER LINE OR TRUNK CARDS ARE REPLACED.

#### **PROCEDURE:**

- (1) ENSURE THAT TOGGLE SWITCH ON CPM CARD IS IN CENTER POSITION.
- (2) PUSH RESTART BUTTON.

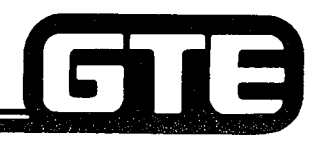

### **Operational Checks =**

GTE OMMNI SBCS

AFTER SYSTEM HAS BEEN lNlTlALlZED WITH A COLD RESTART AND PROGRAMMED ACCORDING TO CUSTOMER SPECIFICATIONS, PERFORM THE FOLLOWING CHECKS AS APPLICABLE:

- (1) TEST STATION INSTRUMENTS TO ENSURE THAT EACH IS OPERATING CORRECTLY. LISTEN FOR DIAL TONE, TEST FEATURE BUTTONS, AND VERIFY CAPABILITY TO MAKE STATION-TO-STATION CALLS AND TRUNK CALLS.
- (2) TEST PERSONAL LINES AND KEY SYSTEM TYPE LINES.
- (3) TEST SYSTEM ACCESS CODES.
- (4) TEST CLASSES OF RESTRICTION.
- (5) TEST LEAST COST ROUTING.
- (6) TEST SMDR PRINTER AND POWER FAULT TRANSFER, IF EQUIPPED.

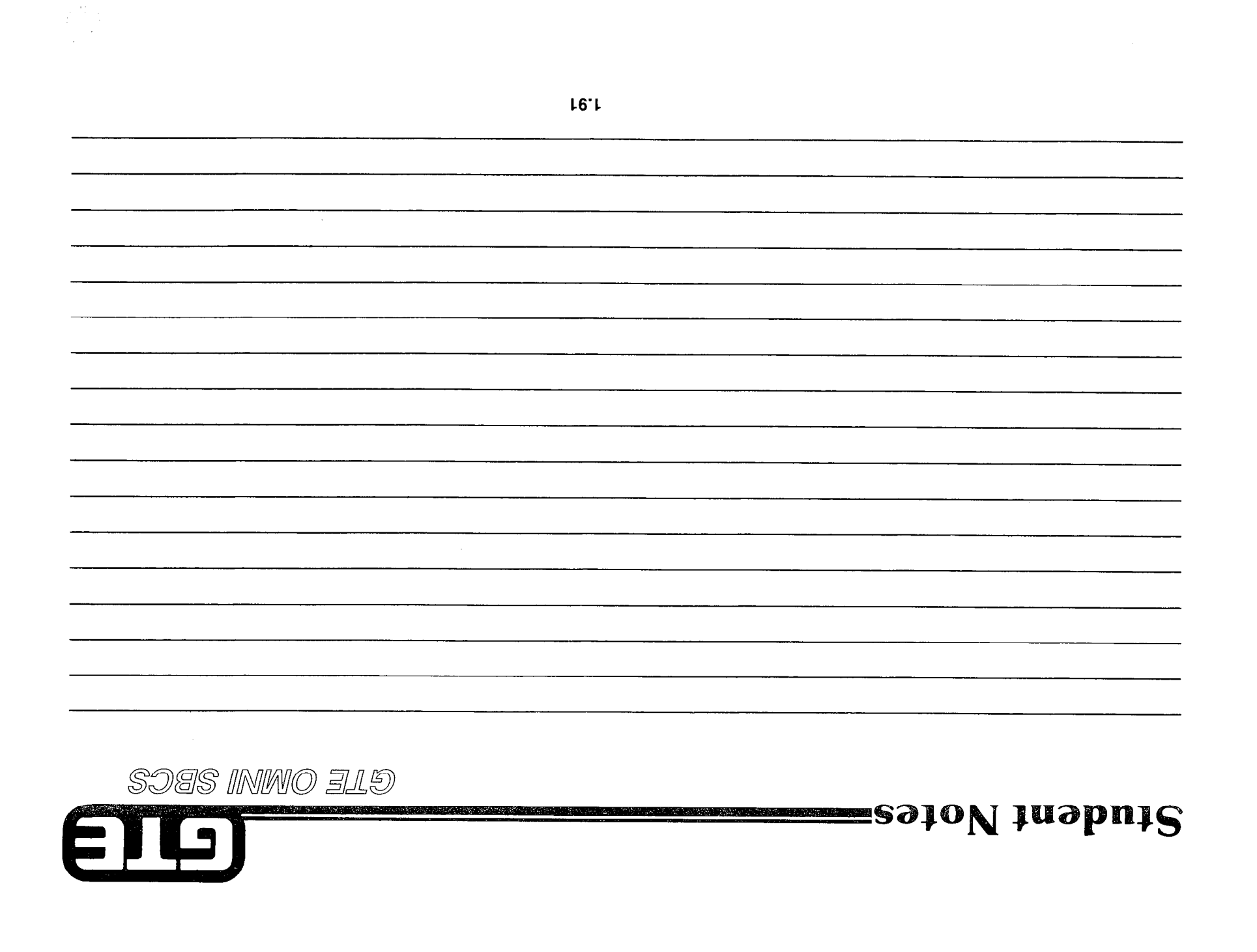

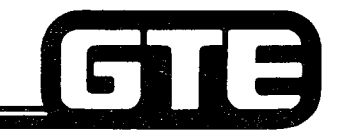

.,

### Laboratory Activity  $(1.4)$  — Start Up and Initialization

-.

GTE OMMNI SBCS

- (1) ENSURE THAT POWER SUPPLY AC PLUG IS NOT CONNECTED TO THE 110 VAC RECEPTACLE AND THAT THE POWER SUPPLY SWITCH IS OFF.
- (2) CONNECT THE CABINET POWER SUPPLY CABLE TO OMNI SBCS CABINE
- (3) CONNECT THE POWER SUPPLY AC PLUG TO THE 110 VAC RECEPTACLE AND TURN THE POWEI SUPPLY SWITCH TO THE ON POSITION.
- (4) VERIFY THAT THE OPE LAMP ON THE POWER SUPPLY AND THE RUN LAMP ON THE CPM CARD ARE LIT. (BOTH LAMPS ARE GREEN).
- (5) INITIALIZE THE SYSTEM BY PERFORMING A COLD RESTAR
- (6) VERIFY INITIALIZATION OF THE SYSTEM DEFAULT STANDARD DATA BASE BY READING THE LED DISPLAYS ON THE CS-20 AND CSD TELEPHONES. ALL DISPLAYS SHOULD READ "HH:MM". IF DISPLAYS ARE CORRECT, PROCEED TO STEP 8.
- (7) IF "HH:MM" IS NOT DISPLAYED ON THE CS-20 AND CSD TELEPHONES, PERFORM THE COLD RESTART PROCEDURE AGAIN. IF DISPLAYS STILL DO NOT OPERATE, POWER SYSTEM OFF AND ON, AND THEN ATTEMPT COLD RESTART PROCEDURE. IF THIS FAILS, CHECK THE CROSS CONNECTIONS FOR EACH INSTRUMENT. NOTIFY YOUR INSTRUCTOR IF YOU CONTINUE TO HAVE PROBLEMS WITH SYSTEM INITIALIZATION.
- (8) PERFORM THE FOLLOWING SYSTEM OPERATIONAL CHECKS:
	- (A) VERIFY THAT ALL STATION INSTRUMENTS HAVE DIAL TONE AND THAT BLF/DSS LAMPS ARE LIT WHEN EACH STATION IS OFF HOOK.
	- (B) DIAL SEVERAL STATION TO STATION CALLS USING DIRECTORY NUMBERS ASSIGNE EARLIER.
	- (C) DIAL A CO TRUNK LINE CALL FROM ONE OF THE STATIONS USING THE DEFAULT ACCES CODE "75".
	- (D) DIAL A STATION TO LOOP TIE LINE CALL USING THE DEFAULT ACCESS CODE "82" FOR THE LOOP TIE LINE.
	- (E) DIAL A STATION TO E&M TIE LINE CALL USING THE DEFAULT ACCESS CODE "80" FOR THE E&M TIE LINE.
	- (F) DIAL AN INCOMING CALL TO YOUR SYSTEM FROM ANOTHER SWITCH (USING THE CO ACCESS CODE). THE TRUNK NUMBER FOR YOUR SYSTEM WILL BE PROVIDED BY THE INSTRUCTOR. 1.92

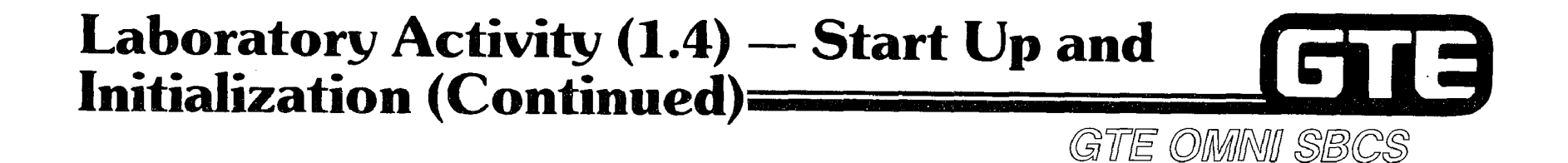

.

(11) CLEAR YOUR LABORATORY INSTALLATION SITE OF ALL DEBRIS AND REMNANTS OF THE INSTALLATION. SAVE ALL BOXES AND STACK THEM NEARBY YOUR LABORATORY AREA FOR LATER USE.

- <sup>l</sup>VERIFY THAT THE SYSTEM IS OPERATIONAL.
- $\sim$  ask instructor to instead your final system in  $\sim$ AST INSTRUCTOR TO INSPECT YOUR FINAL SYSTEM INSTALLATION, IMPLEMENTATION START UP, AND INITIALIZATION TASKS. AFTER INSPECTION, INSTRUCTOR WILL INITIAL YOUR PERFORMANCE CHECKLIST.
- YOU HAVE NOW COMPLETED OMNI SBCS SYSTEM INSTALLATION AND INITIALIZATION.

### Review Exercise (1.4) – Start Up and Initialization

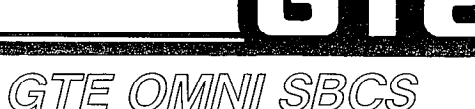

INSTRUCTIONS: THE FOLLOWING EXERCISE CONSISTS OF MULTIPLE CHOICE, FILL IN THE BLANK OR MATCHING TYPE QUESTIONS. ALL AVAILABLE RESOURCES (I.E. STUDENT WORKBOOK, NOTES, AND GTEP MANUAL) MAY BE USED AS REFERENCES. SUBMIT EXERCISE TO INSTRUCTOR FOR GRADING WHEN LAST QUESTION HAS BEEN COMPLETED.

- 1. MATCH EACH CPM INDICATOR WITH THE CORRECT DESCRIPTION OF ITS FUNCTION WHEN LIT:
	- RUN LED (GREEN) (A) INDICATES THAT SOFTWARE HAS DETECTED A FAILURE IN ONE OR MORE AREAS OF SYSTEM **OPERATION** MINOR ALARM LED (B) INDICATES NORMAL OPERATIONAL STATUS.

MAJOR TIMER OVERFLOW ALARM

- (C) INDICATES THAT WATCHDOG TIMER HAS DETECTED A FAILURE IN CPM CARD OR OPERATING SYSTEM.
- 2. WHAT TYPE OF RESTART/RESET SHOULD BE PERFORMED DEPENDING ON THE TYPE OF CARDS BEING REPLACED?

### Review Exercise  $(1.4)$  — Start Up and Initialization (Continued) GTE OMMNI SBCS

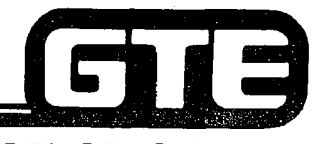

3. WHAT TYPE OF RESTART/RESET LOADS THE DEFAULT STANDARD DATA BASE INTO ROM AND

EPROM?

4. WHAT TYPE OF RESTART/RESET IS PERFORMED AUTOMATICALLY BY THE SYSTEM TO

RECOVER FROM A POWER FAILURE?

- 5. WHAT VISUAL EVIDENCE INDICATES THAT A COLD RESTART HAS BEEN PERFORMED, ASSUMING THAT CS-20 OR CSD TELEPHONES HAVE BEEN INSTALLED?
- 6. WHAT TYPE OF RESTART/RESET REQUIRES REPROGRAMMING OR RELOADING THE CUSTOMIZED DATA BASE FROM TAPE OR DISKETTE?
- 7. WHAT IS REQUIRED IF ADDITIONAL LINE OR TRUNK CARDS ARE INSERTED AND SEATED IN CARD SLOTS A'FTER THE DEFAULT STANDARD DATA BASE HAS BEEN INITIALIZED?

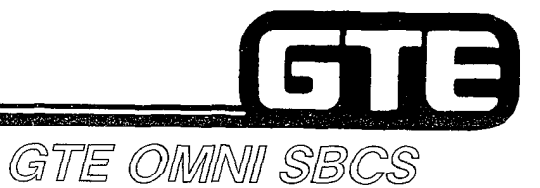

# MODULE II **DATA BASE ADMINISTRATION**

 $\sim 200$  km

 $\label{eq:2.1} \mathcal{L}(\mathcal{L}^{\mathcal{L}}_{\mathcal{L}}(\mathcal{L}^{\mathcal{L}}_{\mathcal{L}})) = \mathcal{L}(\mathcal{L}^{\mathcal{L}}_{\mathcal{L}}(\mathcal{L}^{\mathcal{L}}_{\mathcal{L}})) = \mathcal{L}(\mathcal{L}^{\mathcal{L}}_{\mathcal{L}}(\mathcal{L}^{\mathcal{L}}_{\mathcal{L}}))$ 

 $\mathcal{L}^{\mathcal{L}}(\mathcal{L}^{\mathcal{L}})$  and  $\mathcal{L}^{\mathcal{L}}(\mathcal{L}^{\mathcal{L}})$  and  $\mathcal{L}^{\mathcal{L}}(\mathcal{L}^{\mathcal{L}})$  and  $\mathcal{L}^{\mathcal{L}}(\mathcal{L}^{\mathcal{L}})$ 

 $\frac{\partial \phi}{\partial t}$ 

 $\frac{1}{2} \left( \frac{1}{2} \right)^2$ 

GTE OMNI SBCS

### Table of Co

#### **OVERVIEW** DATA BASE ADMINISTRATION (OBJECTIVES) .................................................... 2.3 OVERVIEW-SYSTEMDATABASE ............................................................ 2.4 DATABASECAPABILITIES ................................................................... 2.5 PROGRAMMING TOOLS AND EQUIPMENT ...................................................... 2.6 PORTABLE MAINTENANCE PANEL ............................................................. 2.7 CABLE CONNECTION - LOCAL ......................................................... 2.8 PORT CONFIGURATION ............................................................... 2.9 KEYBOARD ......................................................................... 2.10 TAPE DRIVE 2.11 MICROPRINTER'::::::::::::::::::::::::::::::::::::::::::::::::::::::::::::::::::::: 2.12 INITIALIZING AND LOADING THE PMP CONTROL PROGRAM .................................. 2.13 PMP CONTROL PROGRAM BACKUP TAPE ................................................. 2.14 LABORATORY ACTIVITY (2.1) ........................................................... 2.16 PROGRAM SECURITY LEVELS .......................................................... 2.17 SECURITY ACCESS PROCEDURE ........................................................ 2.18 CONTROL PROGRAM ACCESS .......................................................... 2.19 CURSOR CONTROL KEY OPERATION ..................................................... 2.20 FUNCTION KEY OPERATION ................................... 2.21  $CHANGE AND MANI ENANCE CODE COMMANDS . . . . . . . . . . . . . . . . . . . . . . . . . . . . . . . . . . . 2.22$ CMCPARAMETERFORMAT ......................... ::::::::::::::::::::::::::::::::::I 2.23 PROCESSDISPLAYS .................................................................. 2.24 ERRORMESSAGES.. ................................................................. 2.25 LABORATORY ACTIVITY (2.1) ........................................................... 2.26

i

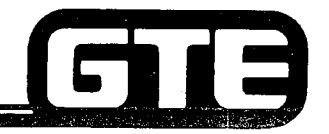

## Table of Contents (Continued)==

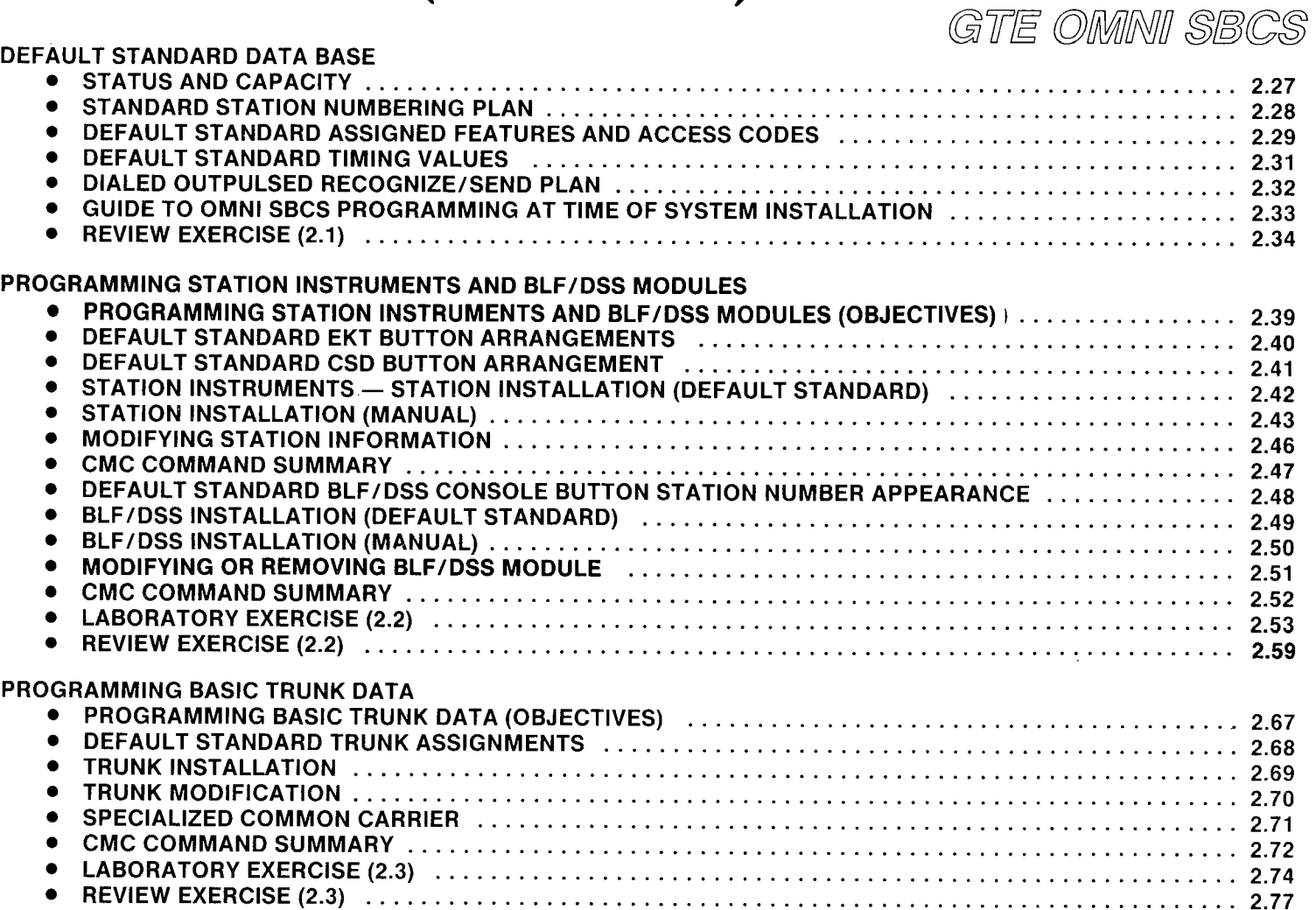
# GTB

## Table of Contents (Continued)

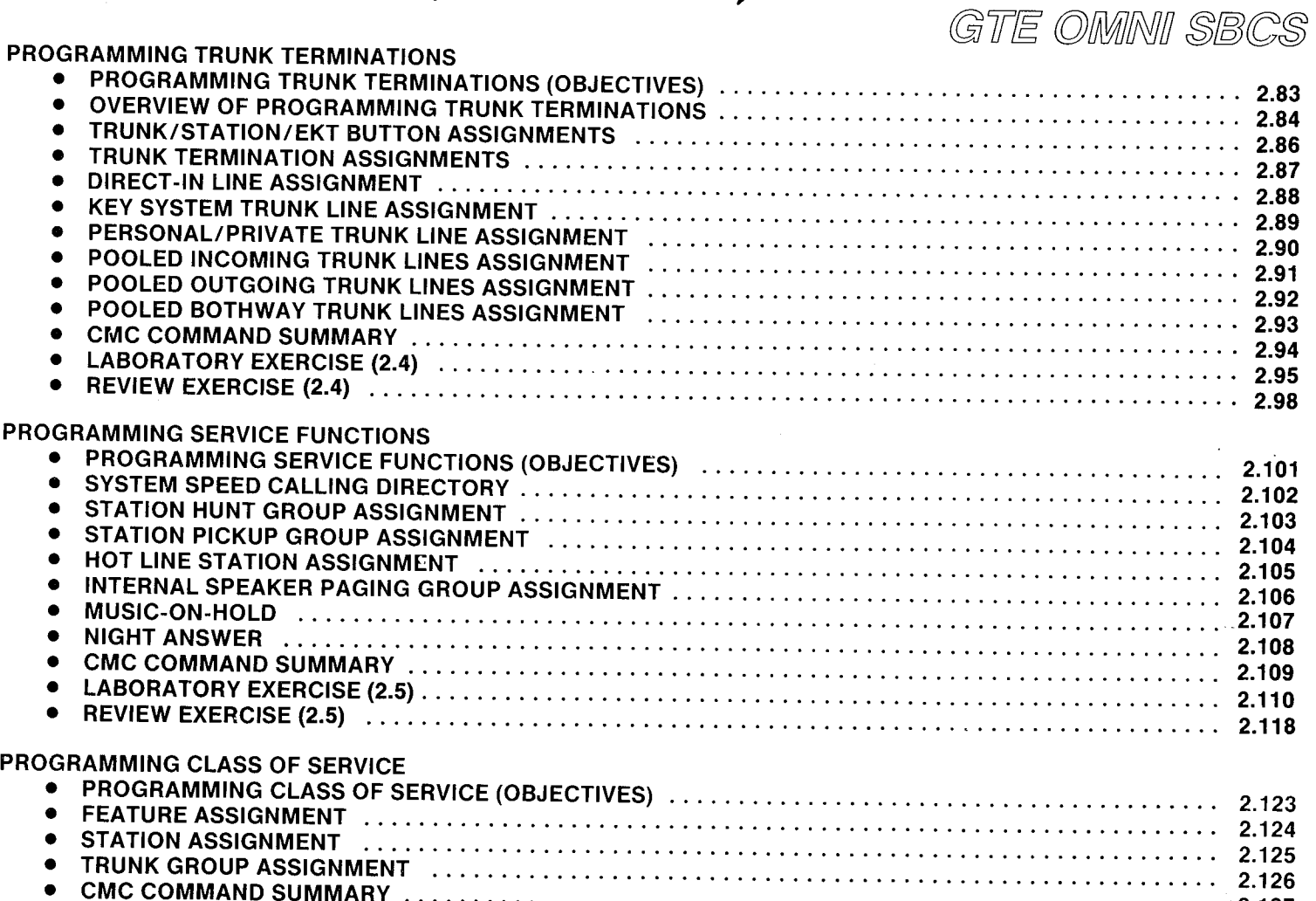

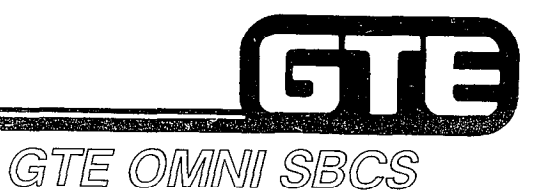

## Table of Contents (Continued)

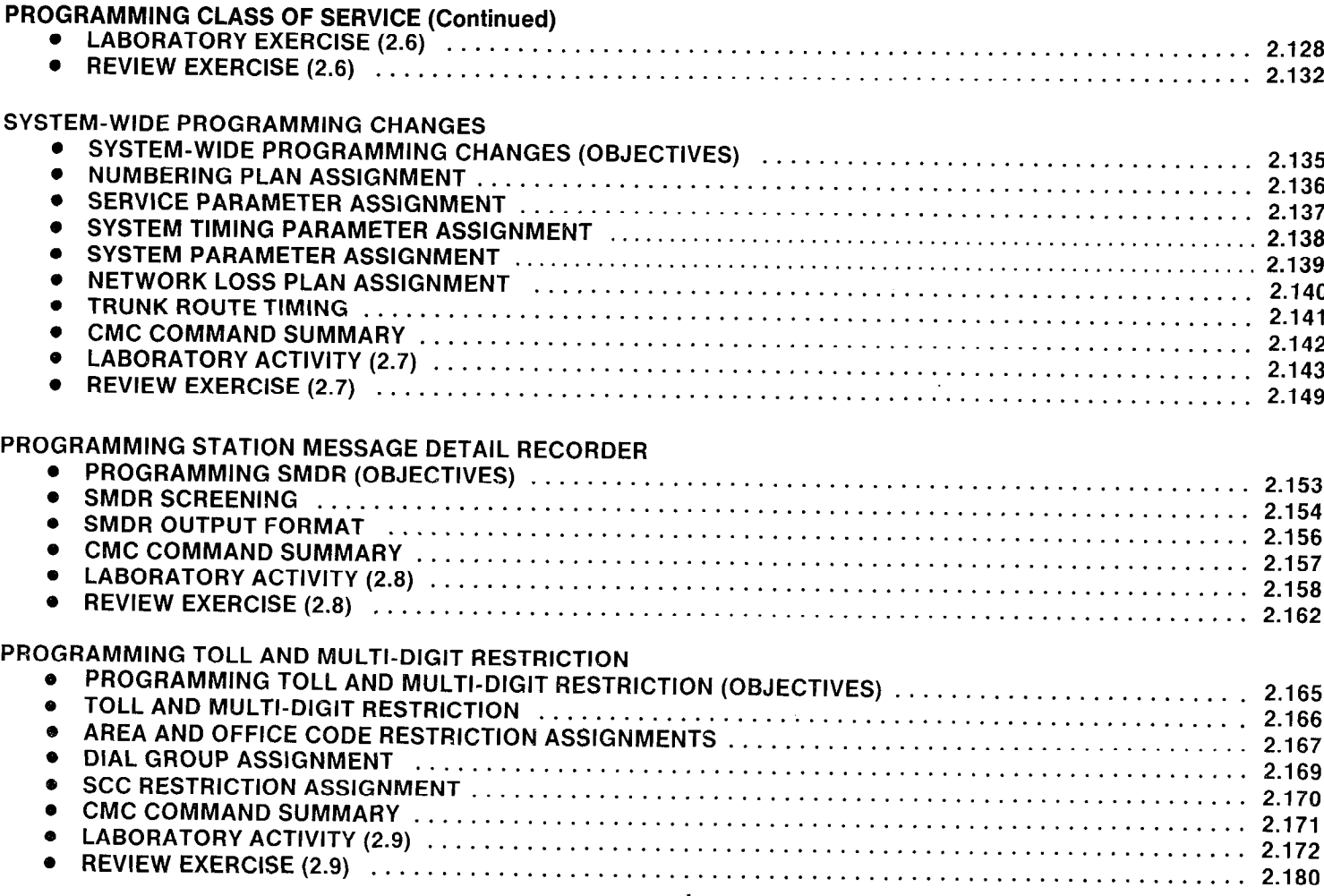

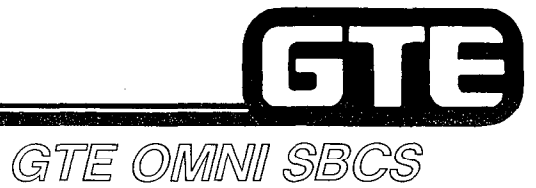

## Table of Contents (Continued)

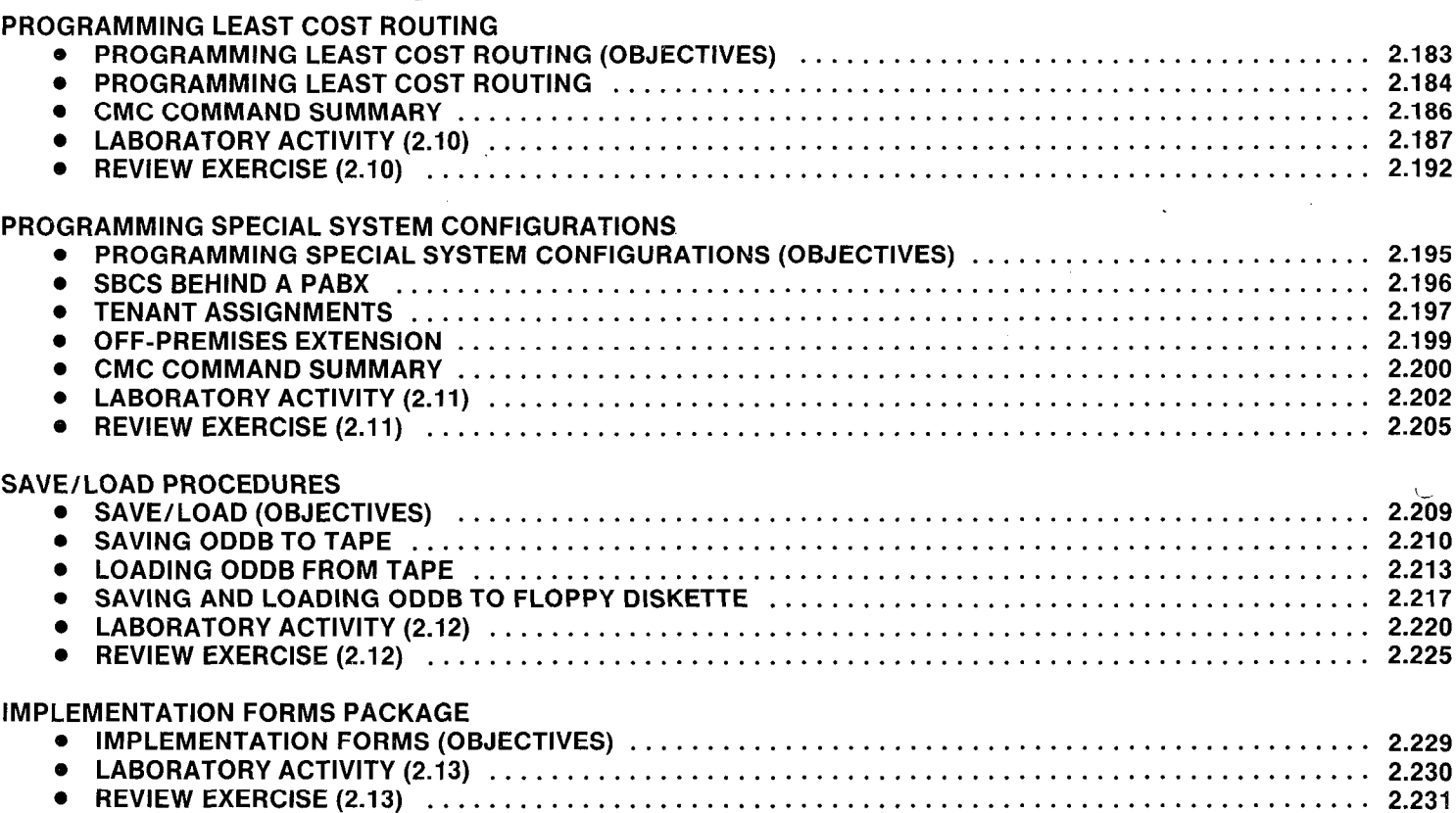

 $\mathbf{v}$ 

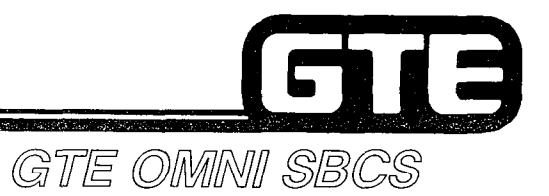

## 2.0 Terminal Objective

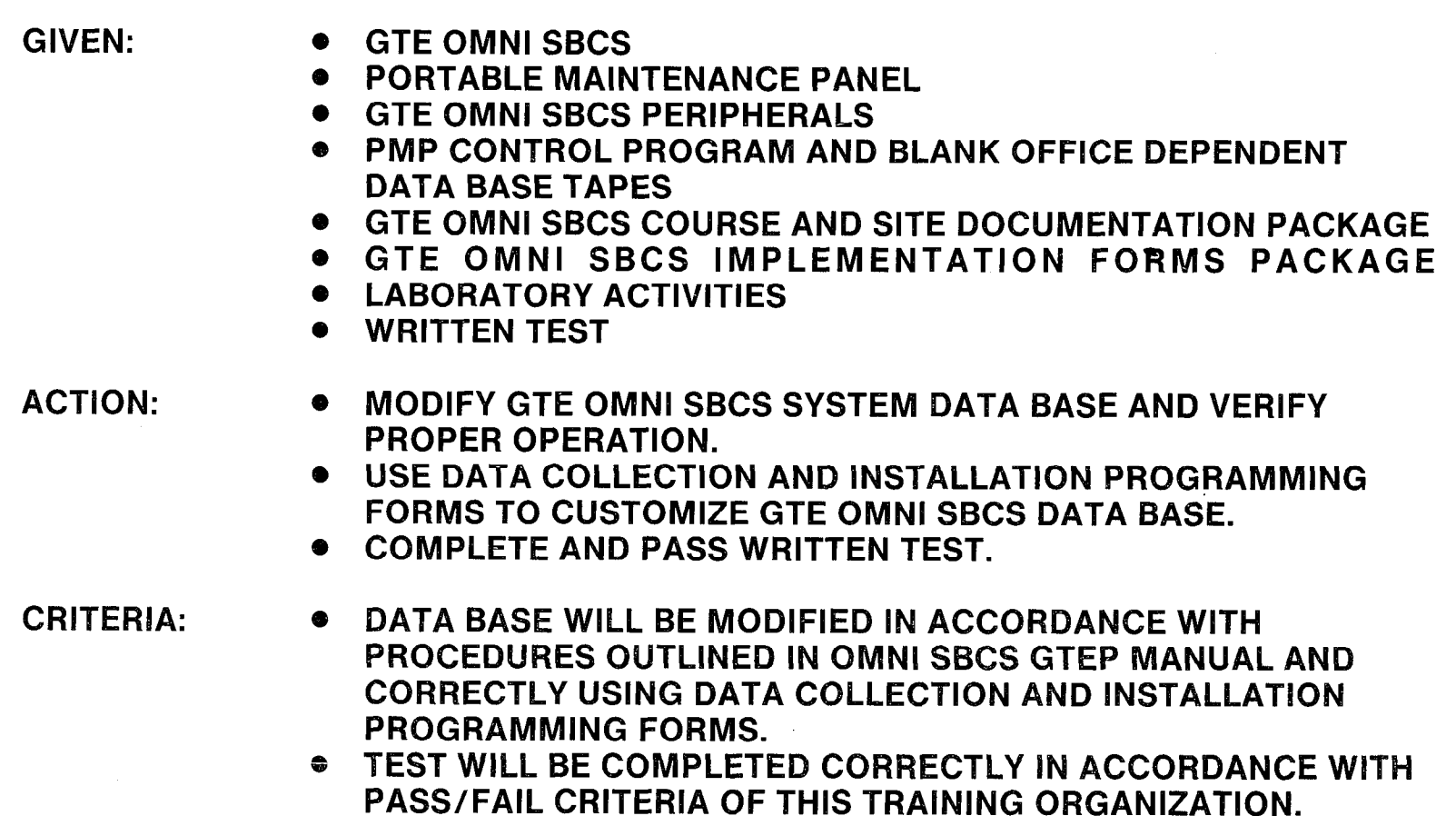

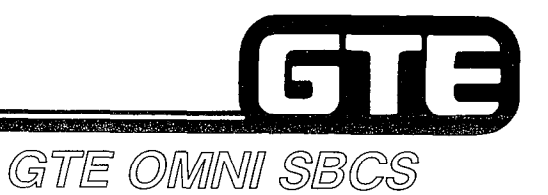

## **DATA BASE ADMINISTRATION Overview**

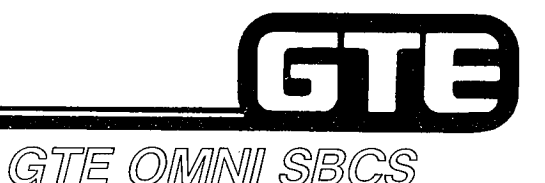

## 2.1 Enabling Objective $=$

GIVEN:

- . GTE OMNI SBCS
- . PORTABLE MAINTENANCE PANEL
- 0 PMP CONTROL PROGRAM
- . GTE OMNI SBCS COURSE AND SITE DOCUMENTATION PACKAGE
- l PMP PRIMER
- **LABORATORY ACTIVITY** REVIEW EXERCISE

ACTION:

- IDENTIFY AND USE GTE OMNI SBCS PROGRAMMING TOOLS AND EQUIPMENT BY DEMONSTRATING CORRECT PROCEDURES TO:
	- $-$  LOAD AND INITIALIZE PMP CONTROL PROGRAM.
	- $-$  OBTAIN SOFTWARE SECURITY ACCESS.
	- OPERATE PORTABLE MAINTENANCE PANEL.
	- $-$  ENTER, MODIFY, AND DELETE PARAMETER VALUES FOR CMC COMMANDS.
	- $-$  LOAD GTE OMNI SBCS OPERATING SYSTEM AND DEFAULT STANDARD DATA BASE WITH COLD RESTART.
	- . COMPLETE REVIEW EXERCISE.
- CRITERIA:
- . DEMONSTRATION OF ABOVE TASKS IN ACCORDANCE WITH PROCEDURES OUTLINED IN OMNI SBCS GTEP MANUAL, PMP PRIMER, AND OMNI SBCS STUDENT WORKBOOK.
	- . REVIEW EXERCISE WILL BE COMPLETED CORRECTLY IN ACCORDANCE WITH PASS/FAIL CRITERIA OF THIS TRAINING ORGANIZATION.

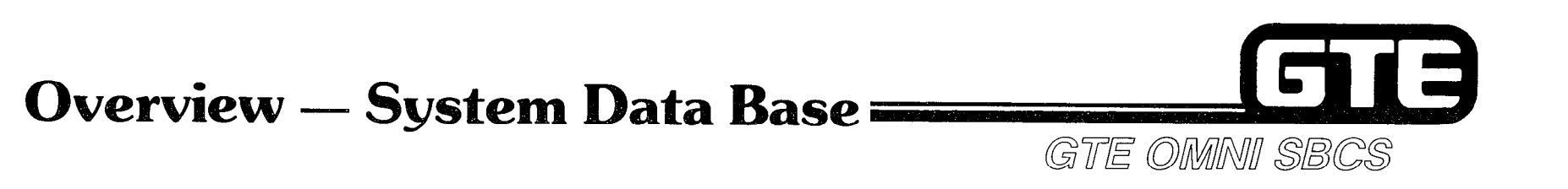

#### DEFINITION: SOFTWARE DRIVEN AND SOFTWARE CONTROLLED SYSTEM WHICH PROVIDES FLEXIBILITY FOR DATA BASE MODIFICA-TIONS AND ALLOWS EFFICIENT UPGRADE OF SYSTEM.

- LOCATION: RESIDENT ON CPM AND MEM CARDS
- PACKAGING: ORGANIZED BY CHANGE AND MAINTENANCE CODE (CMC) COMMAND TABLES FOR EASY REFERENCE AND MODIFICATION
- BACKUP: MICROCASSETTE TAPE OR FLOPPY DISKETTE.

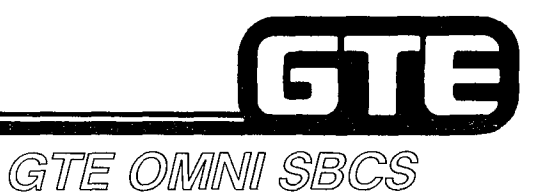

#### Data Base Capabilities

- . CUSTOMIZING THE OMNI SBCS DEFAULT STANDARD DATA BASE
- . STORING MODIFICATIONS TO THE OFFICE DEPENDANT DATA BASE (ODDB) TAPE OR FLOPPY DISK.
- PERFORMING MAINTENANCE THROUGH FAULT ISOLATION AND TROUBLE SHOOTING STRATEGIES.
- . PERFORMING ROUTINE DIAGNOSTIC PROCEDURES.

#### Programming Tools and Equipment

- . SBCS OPERATING SYSTEM SOFTWARE
	- CONTAINS OPERATING PROGRAM WITH CHANGE AND MAINTENANCE TABLES STORED IN ROM.
	- $-$  CONTAINS DEFAULT DATA BASE WHICH IDENTIFIES AND CONTROLS SYTEM HARDWARE AND FEATURE ACCESS.
	- $-$  WRITTEN IN CHILL HIGH LEVEL PROGRAMMING LANGUAGE.
- PROGRAMMING DEVICES/EQUIPMENT
	- PORTABLE MAINTENANCE PANEL (PMP) EPSON HX-20 MICROCOMPUTER - PMP CONTROL PROGRAM TAPE OR FLOPPY DISKETTE
		- OFFICE DEPENDENT DATA BASE TAPE (ODDB) OR FLOPPY DISKETTE
	- MASTER CONTROL TELEPHONE (CSD ELECTRONIC TELEPHONE SET) \*
- . OPTIONAL EQUIPMENT
	- $-$  MODEM
		- REMOTE MAINTENANCE CAPABILITY
	- $-$  FLOPPY DISKETTE DRIVE
		- COMPATIBLE WITH PMP
		- PERFORMS SAVE/LOAD FUNCTION IN LESS TIME THAN MICROCASSETTE TAPE
- . CHANGE AND MAINTENANCE CODE COMMAND (CMC) TABLES
	- OMNI SBCS GTEP MANUAL, MAINTENANCE AND DATA BASE PROGRAMMING SECTIONS.

\*PACKAGE B/PHASE 1.5 AVAILABILITY

الاصى 齊 گھی کھچھ کو

PORTABLE MAINTENANCE PANEL

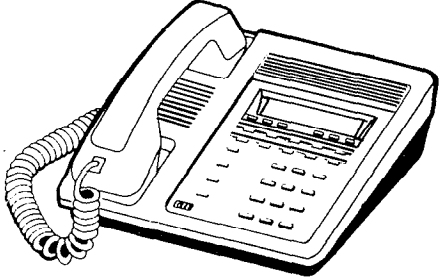

CSD TELEPHONE AS MASTER CONTROL TELEPHONE

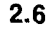

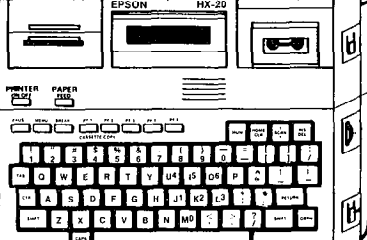

GTE OMNI SBCS

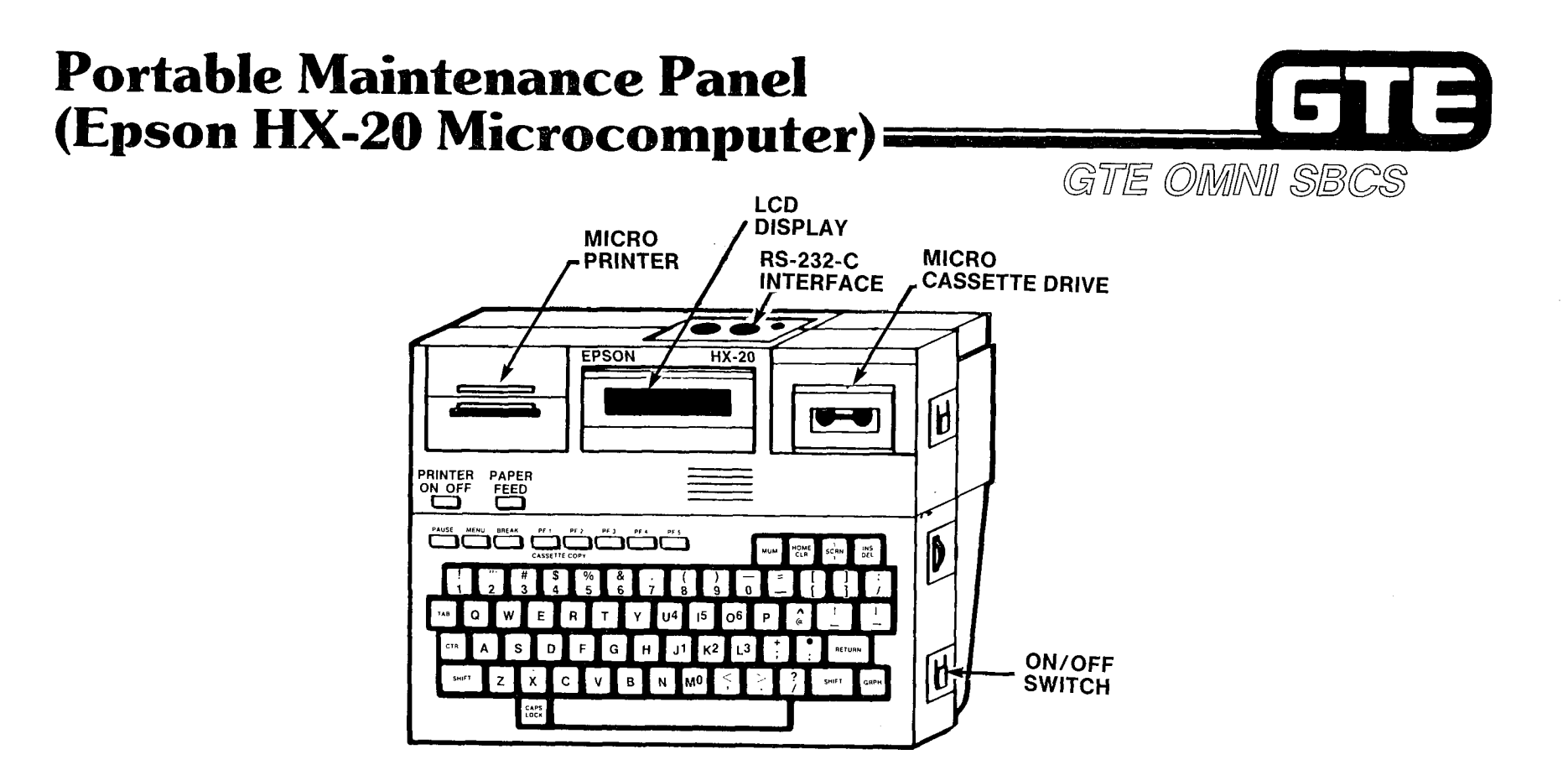

- . 80 CHARACTER ALPHANUMERIC LCD DISPLAY
- BATTERY OPERATED (AC POWER SUPPLY FOR RECHARGING)
- . RS-232-C PORT FOR CABLE INTERFACE WITH OMNI SBCS
- . STANDARD KEYBOARD WITH SPECIAL FUNCTION KEYS
- BUILT IN MICROCASSETTE DRIVE FOR LOADING AND STORING THE PMP CONTROL PROGRAM AND OFFICE DEPENDENT DATA BASE
- . BUILT IN MICROPRINTER FOR HARD COPY OF SCREEN DISPLAY

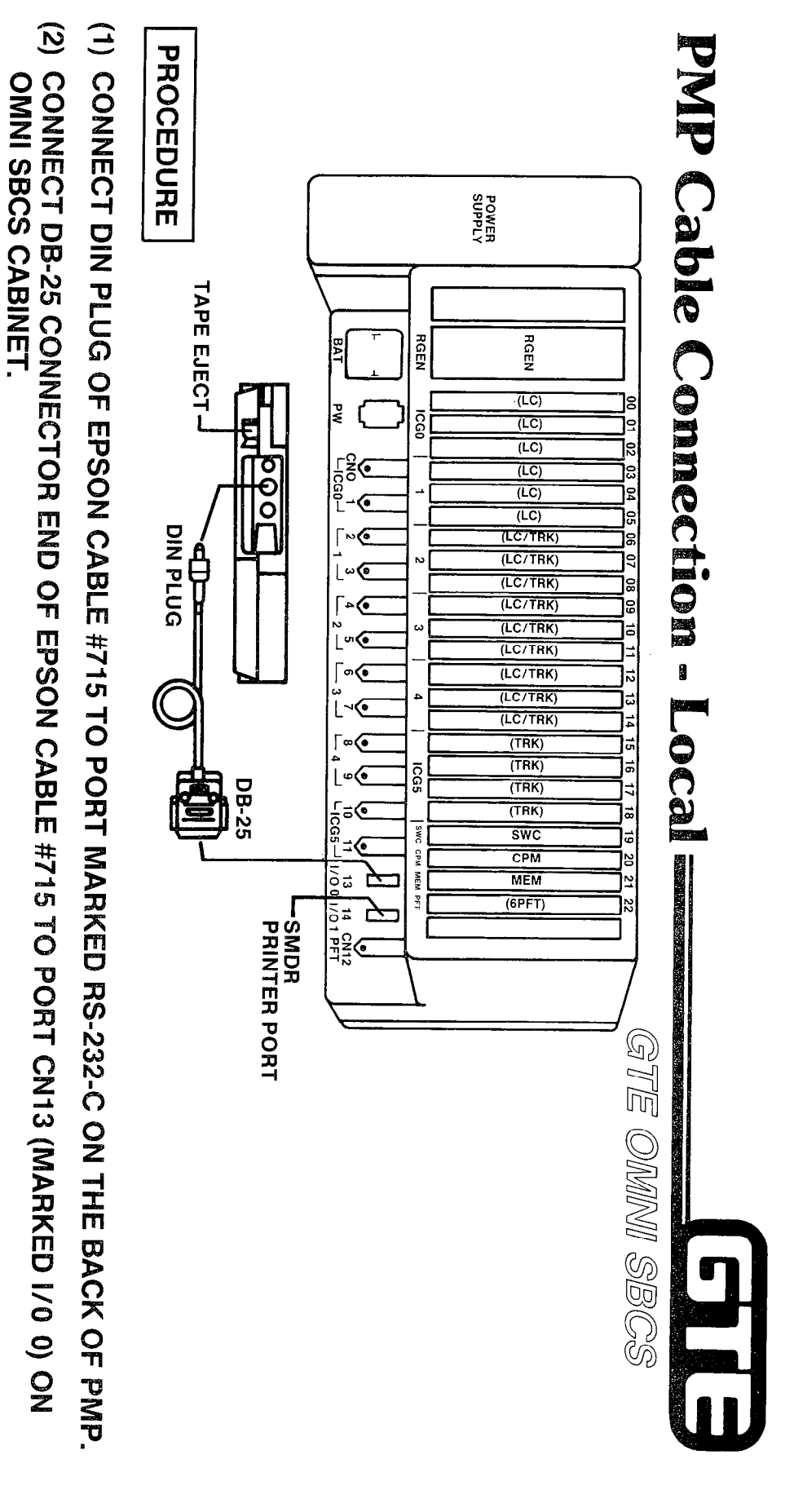

- $\odot$ ENSURE THAT COMMON CONTROL CARDS (CPM, MEM, AND SWC) ARE SEATED AND<br>THAT BOTH OMNI SBCS AND PMP POWER SWITCHES ARE ON.
- NOTE: PMP CONTROL PROGRAM MUST BE LOADED INTO PMP MEMORY FOR COMMUNICATION WITH OMP CONTRICE:

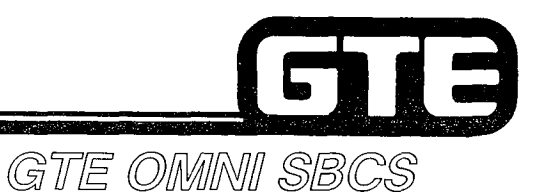

#### **PMP Port Configuration**

- . FOR COMMUNICATION BETWEEN PMP AND OMNl SBCS, THE PMP CONTROL PROGRAM PORT CONFIGURATION MUST MATCH THE OMNI SBCS RS-232-C PORT AT CN13, 1/0 0.
- @ PORT CONFIGURATION IS PRESET TO FOLLOWING VALUES:
	- $-$  BIT RATE = 1200 BAUD
	- $-$  STOP BITS = 1 BIT
	- $-$  PARITY = EVEN
	- $-$  CHARACTER LENGTH = 7 BITS
	- $-$  ECHO = OFF
- PORT CONFIGURATION MAY BE CHANGED THROUGH CMC-900 (refer to OMNI SBCS GTEP MANUAL, DATA BASE PROGRAMMING SECTION).
- OWERING THE PMP OFF AND ON RETURNS PMP TO THE PRESET PORT CONFIGURATION.

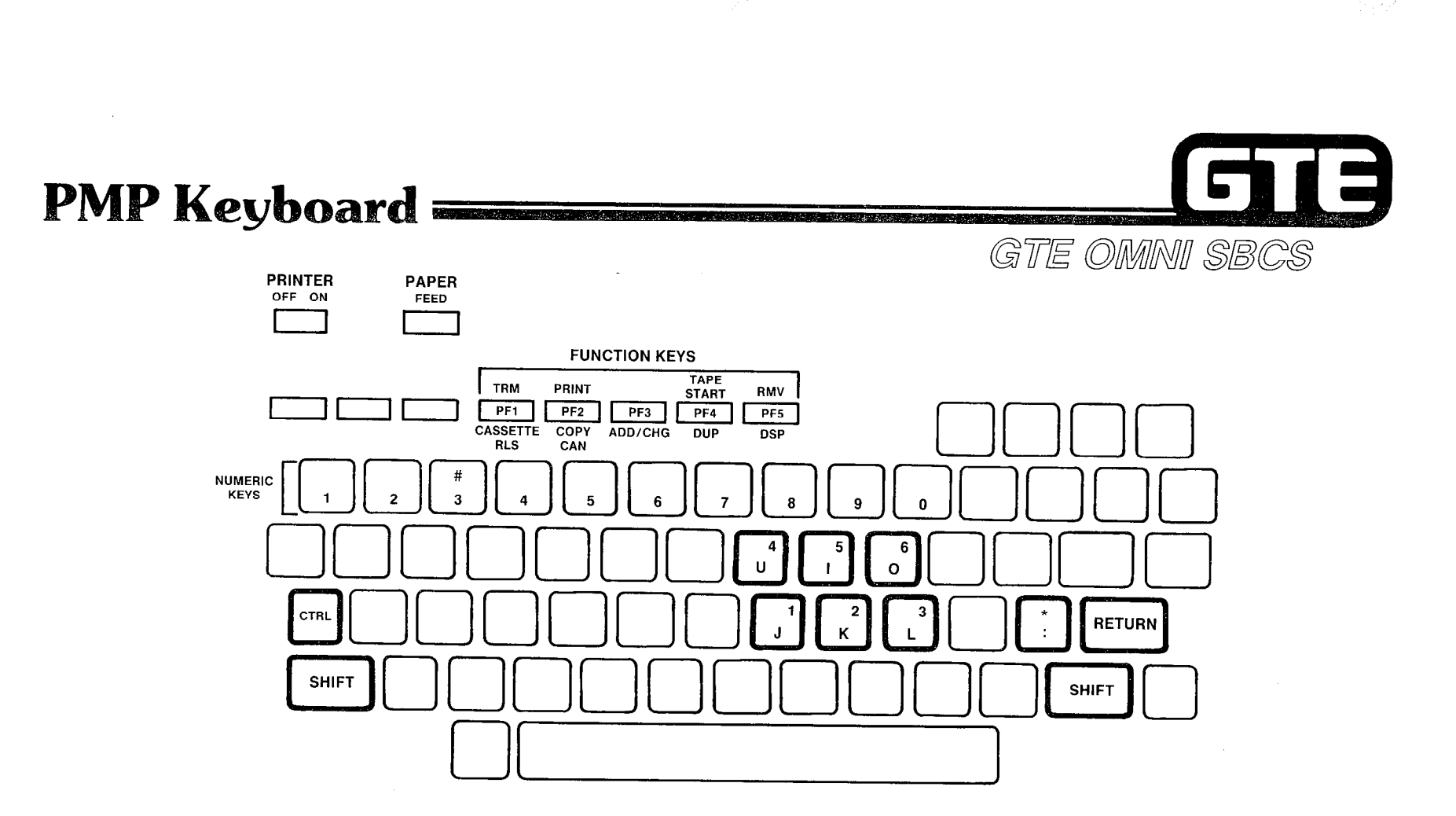

:  $\sim$ 

0 STANDARD TYPEWRITER FORMAT.

-, ,, :

- **.** SPECIAL CONTROL KEYS TO ENABLE FUNCTION AND MICROPRINTER OPERATION.
- $\bullet$ PROGRAM FUNCTION (PF) KEYS WHICH CHANGE MEANING AND FUNCTION DURIN CONTROL PROGRAM OPERATION.
- @ CURSOR CONTROL KEYS FOR QUICK MOVEMENT OF CURSOR.
- @ NUMERIC KEYS FOR ENTRY OF DATA BASE PARAMETER VALUES.

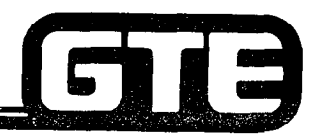

#### GTE OMNI SBCS

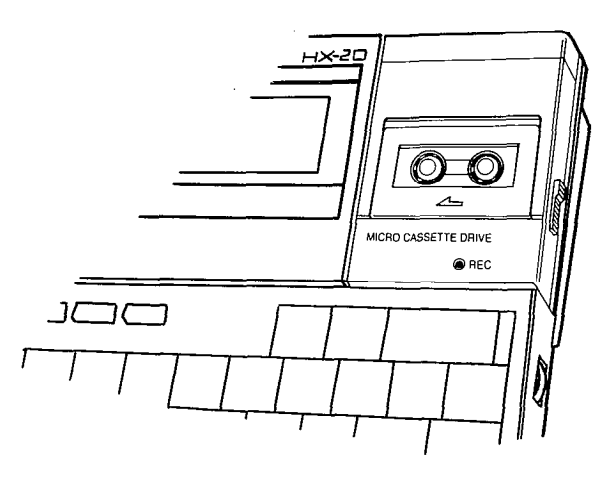

 $\bullet$  USES STANDARD MICROCASSETTE TAPES:

**PMP Tape Drive** 

- ONE 30 MINUTE TAPE FOR SAVING PMP CONTROL PROGRAM
- ONE OR MORE 60 MINUTE TAPE(S) FOR SAVING OFFICE DEPENDENT DATA BASE
- USED TO LOAD PMP CONTROL PROGRAM INTO PMP MEMORY AT TII OF INITIALIZATION OR IF PMP BATTERIES DISCHARGE
- @ USED TO SAVE AND LOAD OFFICE DEPENDENT DATA BASE.

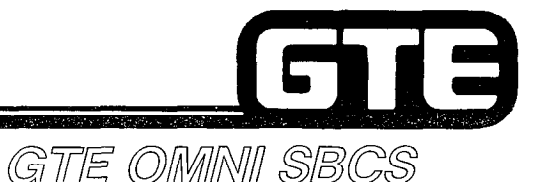

#### **PMP Micro Printer=**

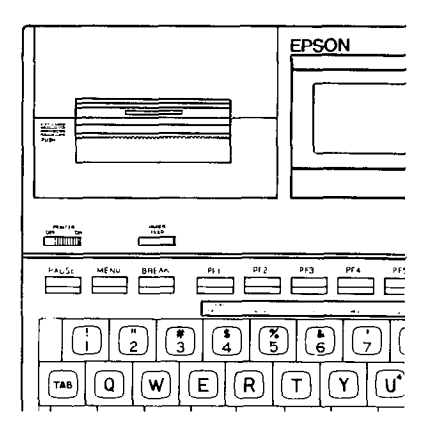

#### **PROCEDURE**

- (1) COMPLETE ANY CMC COMMAND IN PROGRESS AND ENSURE CURSOR IS DISPLAYED ON SCREEN.
- (2) PRESS PRlNTER ON/OFF SWITCH (LOCATED ON SIDE OF PMP).
- (3) PRESS CONTROL KEY AND PF2 KEY SIMULTANEOUSLY.
- (4) AFTER SCREEN HAS PRINTED, PRESS PAPER FEED KEY TO ADVANCE PAPER FOR REMOVAL FROM PMP.
- NOTE: I. MAKE CERTAIN COMMAND PROCESS HAS BEEN COMPLETED BEFORE ADVANCING PAPE OR PRINTING, OR COMMAND WILL BE INTERRUPTED AND INPUT DATA WILL BE LOST.
	- 2. ONLY CONTENTS OF DISPLAY SCREEN IS PRINTED.

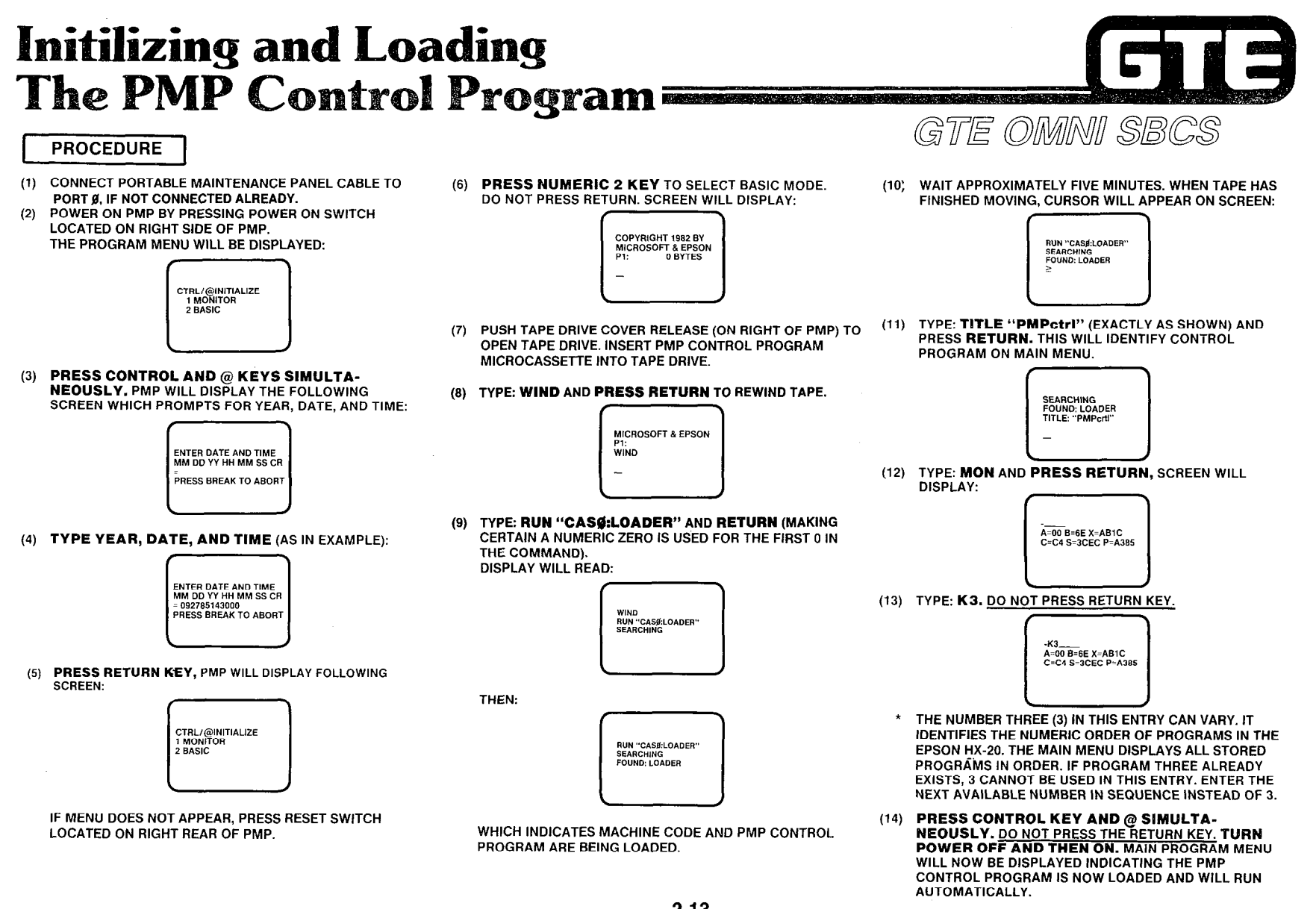

 $\mathcal{L}$  $\mathbb{F}_4$ 

2.13

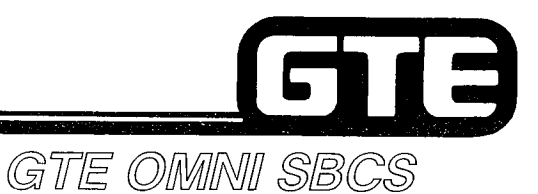

## **PMP Control Program Backup Tape**

#### **PROCEDURE**

- (1) TURN PMP POWER ON.
- (2) AFTER MAIN MENU APPEARS AND PORT CONFIGURATION SCREEN ARE DISPLAYED. PRESS THE BREAK KEY.
- (3) TYPE: "LQGIN2" AND PRESS RETURN.
- (4) lNSERT PMP CONTROL PROGRAM TAPE INTO CASSETTE TAPE DRIVE.
- (5) TYPE: "WIND" AND PRESS RETURN. TAPE WILL NOT REWIND.
- (6) TYPE: "LOAD "CASØ:LOADER"" AND PRESS RETURN. WAIT APPROXIMATELY FIVE MINUTES.
- (7) AFTER TAPE STOPS MOVING, INSERT BLANK TAPES.
- (8) TYPE: "WIND" AND PRESS RETURN. TAPE WILL REWIND.
- (9) AFTER TAPE STOPS, TYPE: "RUN2" AND PRESS RETURN.
- (10) AFTER TAPE STOPS, TYPE: "SAVE "CASØ:PMPCTRL.BSC"" AND PRESS RETURN.

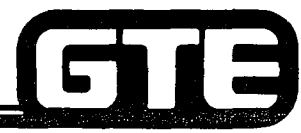

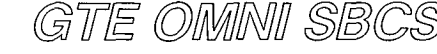

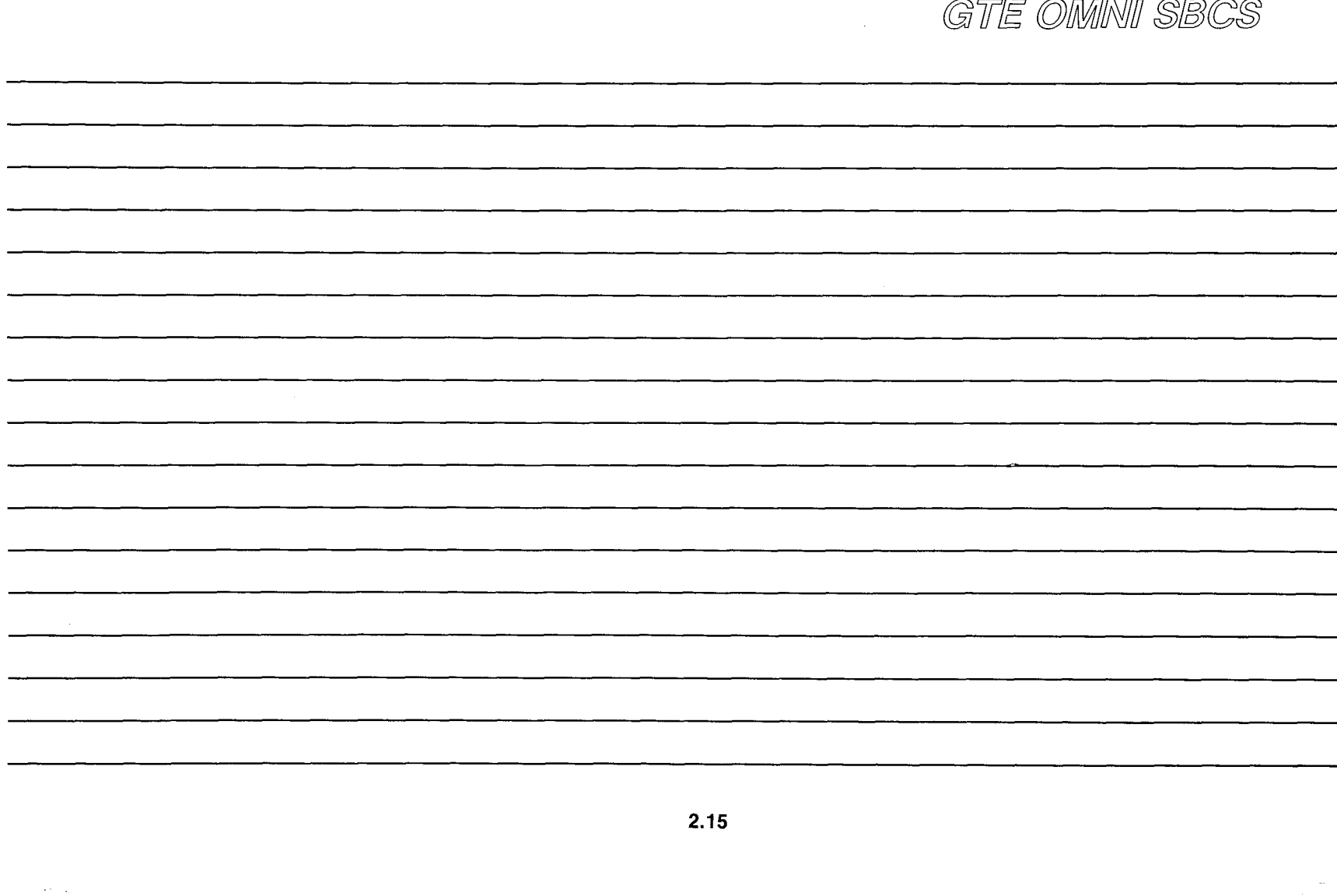

Student Notes

# Laboratory Activity - Data Base Overview Gull 3

INSTRUCTIONS: PERFORM THE FOLLOWlNG TASKS IN THE SEQUENCE OUTLINED BELoW IN ACCORDANCE WITH THE STUDENT WORKBOOK, THE OMNI GTEP MANUAL AND THE PMP PRIMER.

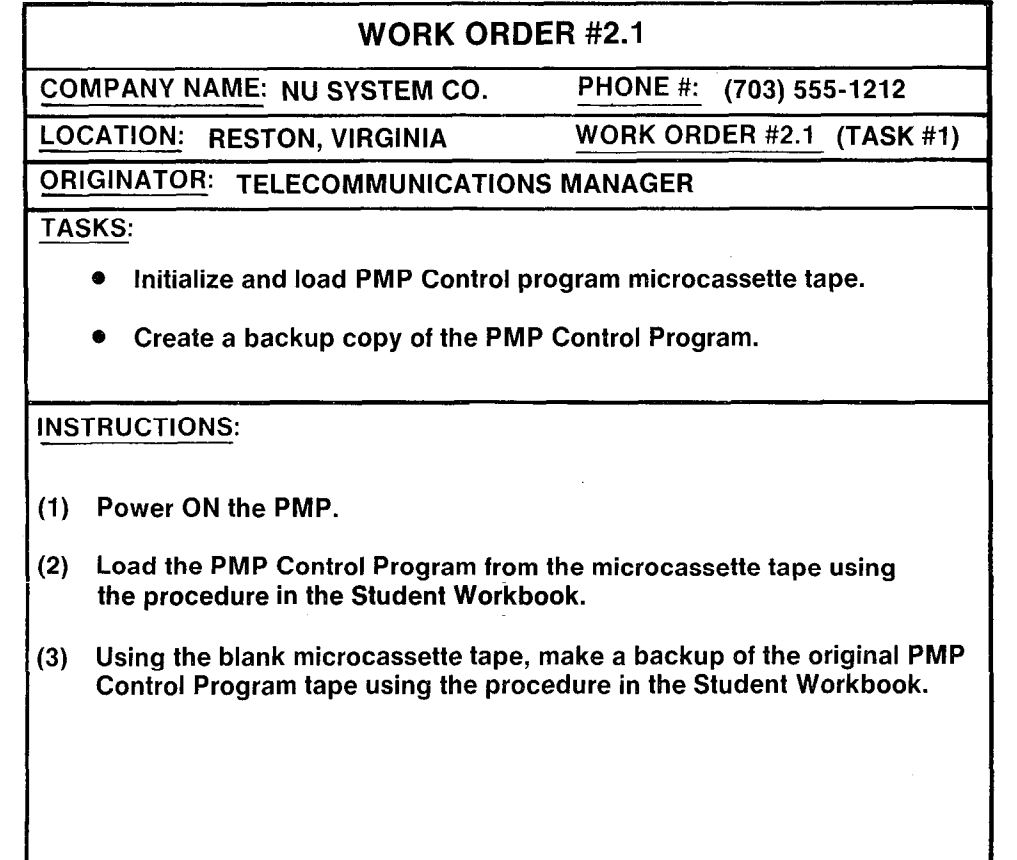

just ku

#### **PMP Program Security** Levels/Access Codes

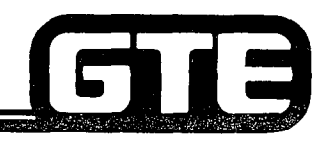

GTE OMMINI SBCS

ACCESS CODES ARE PROVIDED FOR TWO LEVELS OF SECURITY (ACCESS CODES CHANGE ACCORDING TO SOFTWARE VERSION RELEASE).

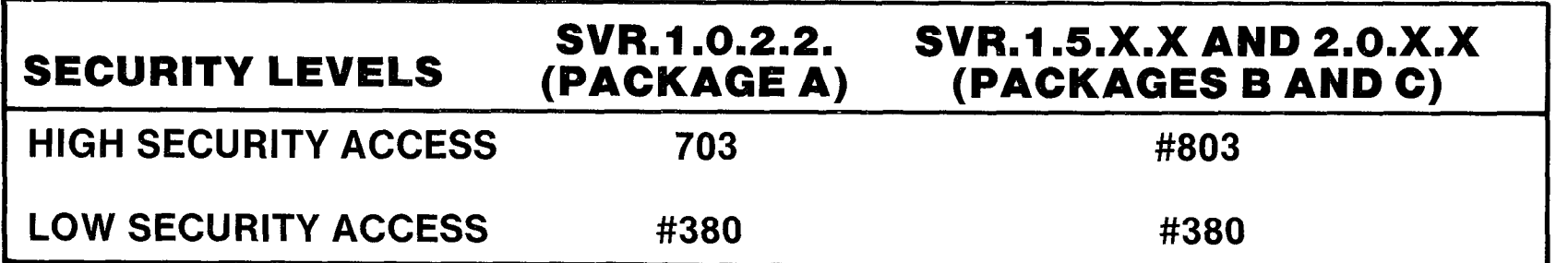

- . HIGH SECURITY CODES ALLOW ACCESS TO ALL CMC TABLES.
- $\bullet$  LOW SECURITY CODES ALLOW ACCESS TO CMC TABLES WHICH DO NOT HAVE CRITICAL IMPACT ON SYSTEM.
- REQUIRED SECURITY LEVEL IS NOTED IN CMC TABLE LISTING IN OMNI SBCS GTEP MANUAL.

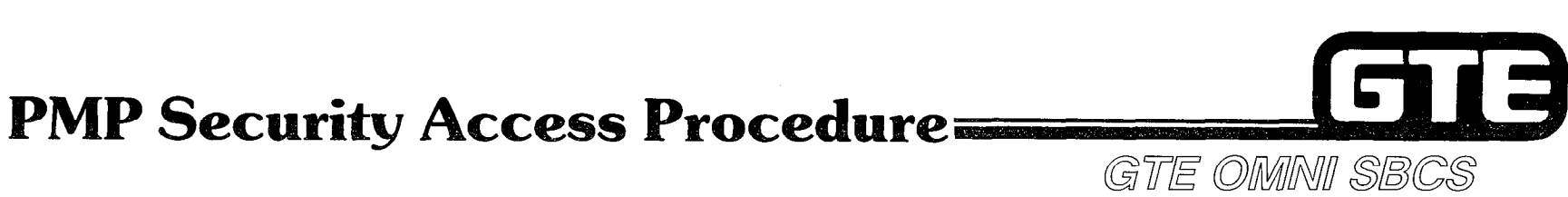

IF HIGH LEVEL SECURITY CODE IS ENTERED AT SECURITY CODE PROMPT (AS ILLUSTRATED BELOW), ALL CMC COMMANDS MAY BE ACCESSED. ENTER APPROPRIATE CODE FOR SOFTWARE RELEASE AND PRESS RETURN.

SECURITY CODE = #803<br>• IF LOW LEVEL CODE IS ENTERED AT SECURITY PROMPT AND ACCESS TO A CMC COMMAND REQUIRING HIGH SECURITY IS ATTEMPTED, PMP WILL DISPLAY "LOCKED" MESSAGE (AS ILLUSTRATED BELOW):

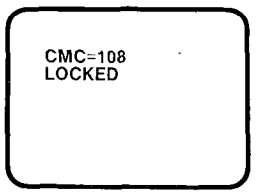

NOTE: FOR SOFTWARE VERSION 1.5.X.X, USERS MUST PRESS SHIFT + PF1 TO EXIT TO THE INITIAL SECURITY PROMPT. THEN THE HIGH LEVEL CODE MUST BE ENTERED TO ACCESS THE COMMAND REQUIRING HIGH SECURITY.

FOR SOFTWARE VERSION 1.0.2.2, USERS MAY ENTER THE HIGH LEVEL CODE AT T POINT WHERE THEY RECEIVE THE "LOCKED" MESSAGE. THIS WILL UNLOCK THE CMC COMMAND AND ALLOW ENTRY. (THE PMP WILL REVERT TO LOW LEVEL STATUS AFTER THE USER EXITS FROM THE HIGH LEVEL CMC COMMAND.)

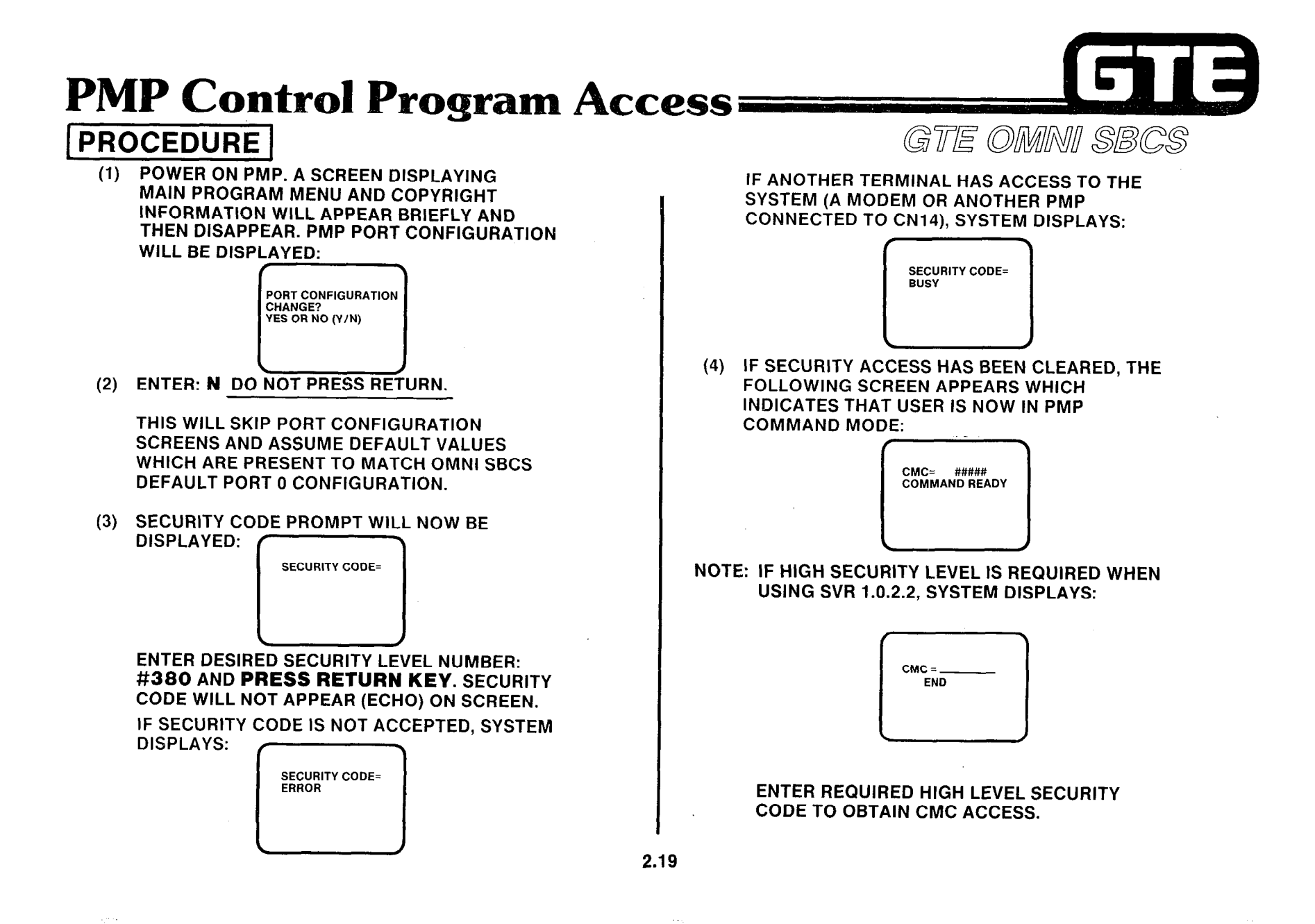

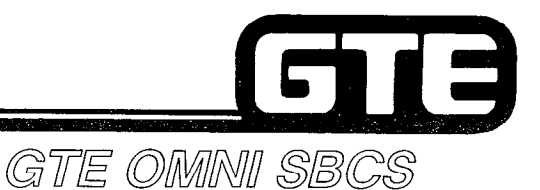

#### **Cursor Control Key Operation=**

 $\sim$  $\sim$   $\sim$ 

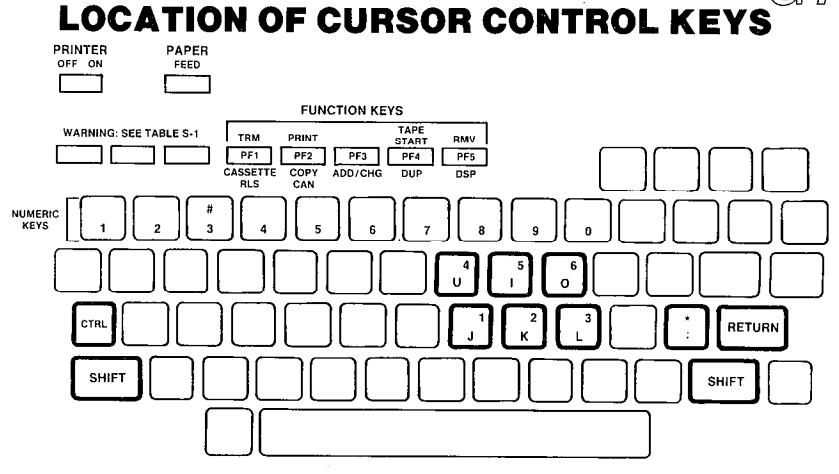

(SUPERSCRIPT NUMBER OVER LETTER KEY INDICATES ASSOCIATED PARAMETER LOCATION ON SCREEN.)

CURSOR MAY BE MOVED FROM ONE PARAMETER TO THE NEXT PARAMETER IN SEQUENCE BY USING THE RETURN KEY OR DIRECTLY TO A DESIRED PARAMETER LOCATION BY USING THE CURSOR CONTROL KEYS.

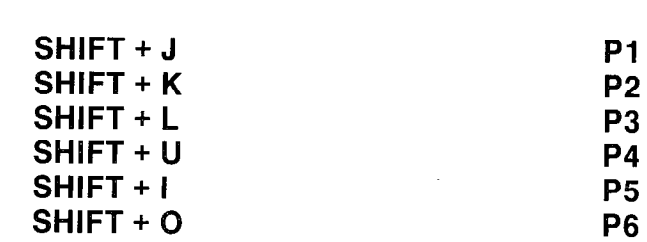

CURSOR CONTROL KEYS PARAMETER

2.20

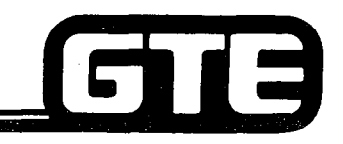

### Function Key Operation

NAME

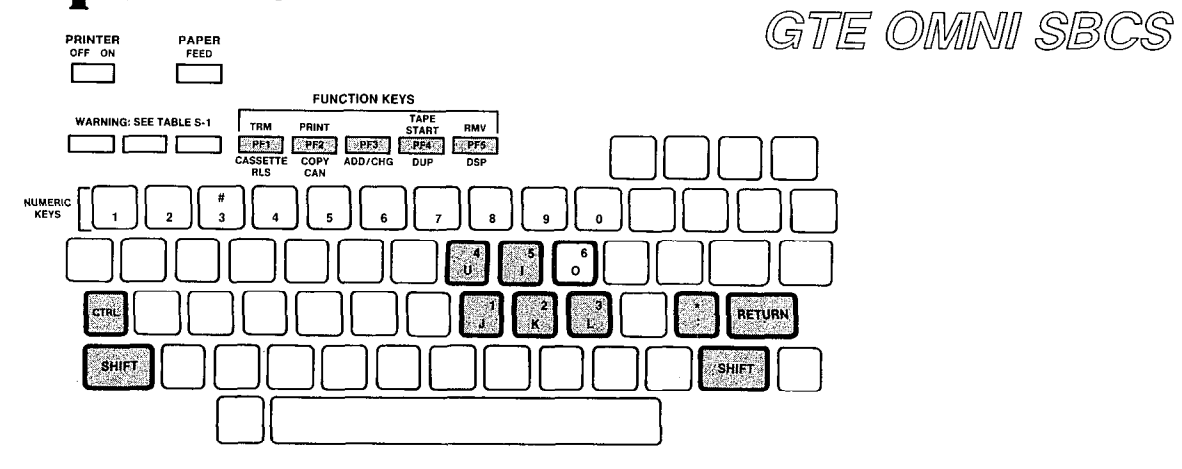

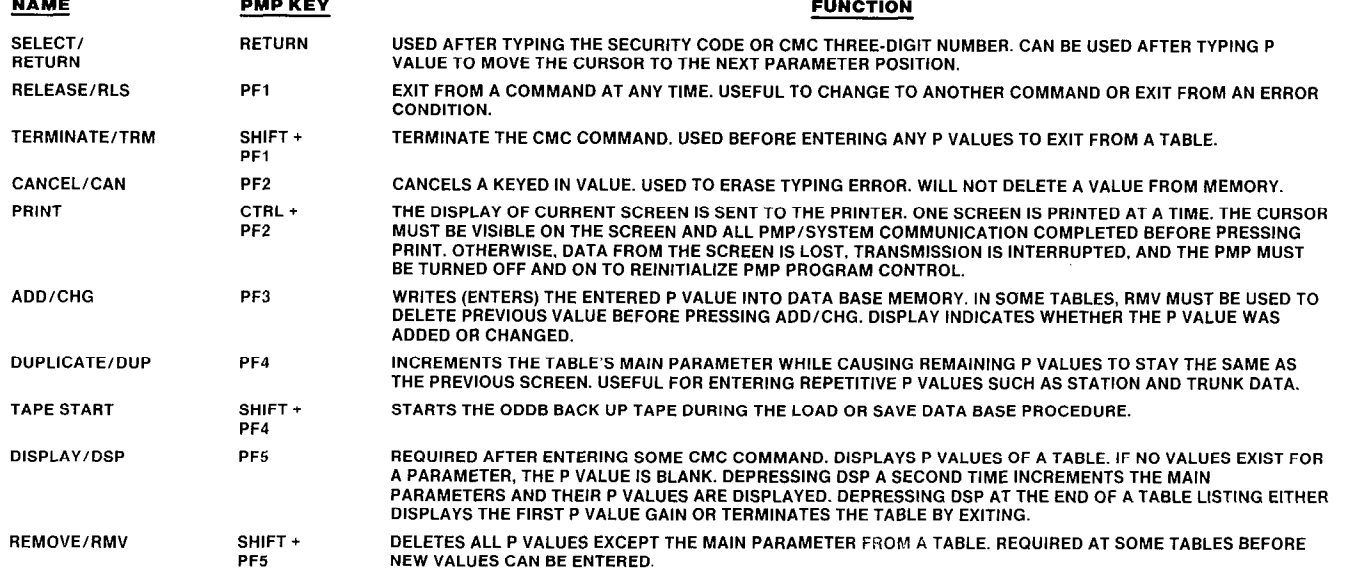

2.21

#### **Change and Maintenance Code (CMC)** Commands

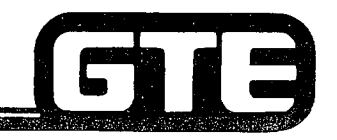

GTE OMNI SBCS

#### **DESCRIPTION**

- . OMNI SBCS DATA BASE IS MODIFIED OR ENHANCED BY ADDRESSING DATA BASE TABLES AND THEN ENTERING OR CHANGING PARAMETER VALUES. DATA BASE TABLES ARE ADDRESSED BY CMC (CHANGE AND MAINTENANCE CODE) COMMAND ENTERED VIA THE PORTABLE MAINTENANCE PANEL OR THE MASTER CONTROL TELEPHONE.
- . THE THREE-DIGIT CMC COMMAND IS THE SAME AS THE CMC TABLE NUMBER ADDRESS.
- . PARAMETER VALUES ARE ENTERED USING PROGRAM FUNCTION (PF) KEYS, NUMERIC KEYS, \*, AND #.

 $\mathbf{I}$ 

TO ACCESS A DATA BASE CMC TABLE USING THE PMP:

- (1) AT SECURITY CODE PROMPT, ENTER APPROPRIATE LEVEL REQUIRED FOR DESIRED CMC TABLE.
- (2) AT CMC COMMAND PROMPT, ENTER DESIRED THREE-DIGIT CMC NUMBER AND PRESS RETURN KEY.
- (3) PARAMETER VALUES MAY NOW BE ENTERED OR MODIFIED USING CMC COMMAND'S INPUT MENU DISPLAYED ON PMP SCREEN.

SCREEN DISPLAYS:

- **PMP ERROR CODE MESSAGES:** COMMUNICATIONS ERRORS ARE DISPLAYED IF OCCURING WHILE IN CMC TABLE.
- . PROGRESS: INFORMATION IS BEING PROCESSED BY PROGRAM.

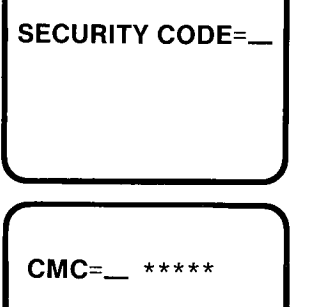

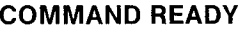

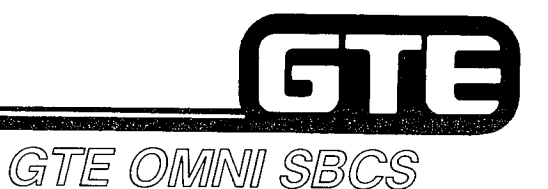

#### **CMC Parameter Format =**

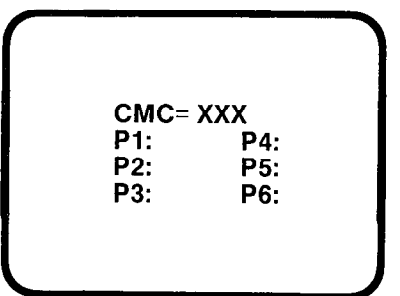

- EACH CMC TABLE CAN HAVE UP TO SIX PARAMETERS. XXX IDENTIFIES THREE-DIGIT CMC COMMAND.
- PARAMETERS ARE ALWAYS NUMBERED ON SCREEN AND LOCATED IN SAME POSITION.
- CMC TABLES WITH LESS THAN SIX PARAMETERS WILL DISPLAY ONLY REQUIRED NUMBER OF PARAMETERS.
- **ALL CMC COMMAND TABLES ARE LOCATED IN OMNI SBCS GTEP** MANUAL (DATA BASE PROGRAMMING SECTION). PARAMETER VALUES (P VALUES) AND CMC COMMAND OPERATION ARE OUTLINED FOR EACH COMMAND.

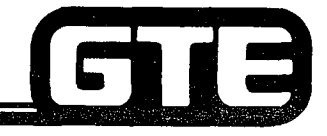

#### **PMP Process Displays**

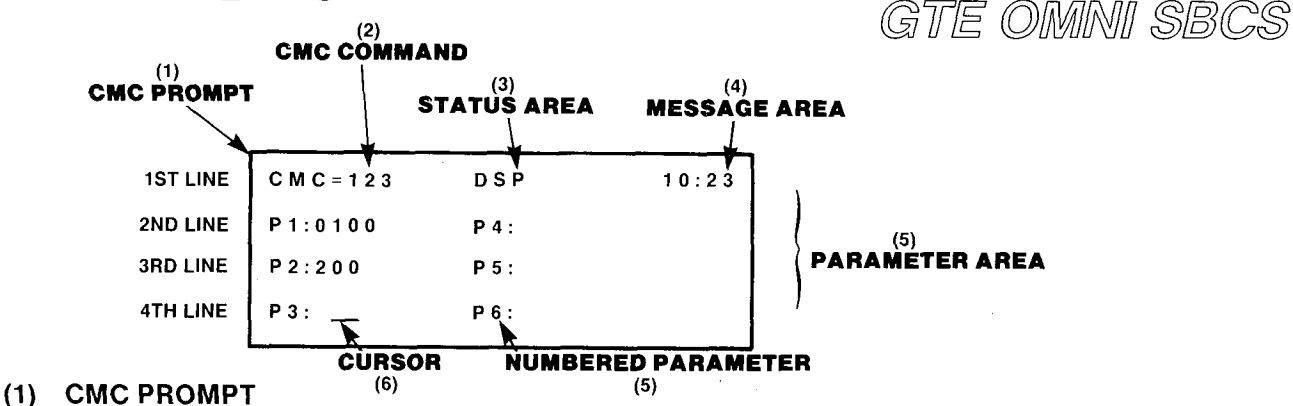

- 
- (2) CMC COMMAND CODE THREE DIGIT CMC NUMBER IDENTIFYING SPECIFIC CMC COMMAND TABLE.
- $(3)$  OPERATIONAL STATUS AREA  $-$ 
	- . DSP: INDICATES DISPLAY PROGRAM FUNCTION KEY HAS BEEN PRESSED AND SCREEN DISPLAYS P VALUES.
	- \* ADD OR CHANGE: INDICATES ADD/CHANGE PROGRAM FUNCTION KEY HAS BEEN PRESSED AND NEW DATA OR MODIFICATION IS BEING WRITTEN TO OMNI SBCS MEMORY.
	- . RMV: INDICATES REMOVE PROGRAM FUNCTION KEY HAS BEEN PRESSED AND PARAMETER VALUE DATA IS BEING DELETED FROM OMNI SBCS MEMORY.
- (4) MESSAGE DISPLAY AREA:
	- . MM/DD/YY: DATE IS DISPLAYED BEFORE ENTERING COMMAND TABLE.
	- @ HH:MM: TIME IS DISPLAYED DURING DISPLAY, ADD/CHANGE, OR REMOVE PROGRAM FUNCTIONS.
- (5) PARAMETER DISPLAY AREA IDENTIFIES VALUES OF PARAMETERS BEING CHANGED OR VERIFIED.
- (6) CURSOR INDICATES LOCATION OF CURSOR ON SCREEN.

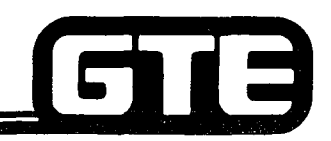

#### Error Messages=

. TWO TYPES OF ERROR MESSAGES:

GTE OMNI SBCS

- (1) PMP PROGRAM CODE OR PMP/CPM COMMUNICATION ERRORS (SEE TABLE BELOW).
- (2) CMC PROGRAMMING PARAMETER ERRORS (SEE OMNI SBCS GTEP MANUAL, DATA BASE PROGRAMMING SECTION).

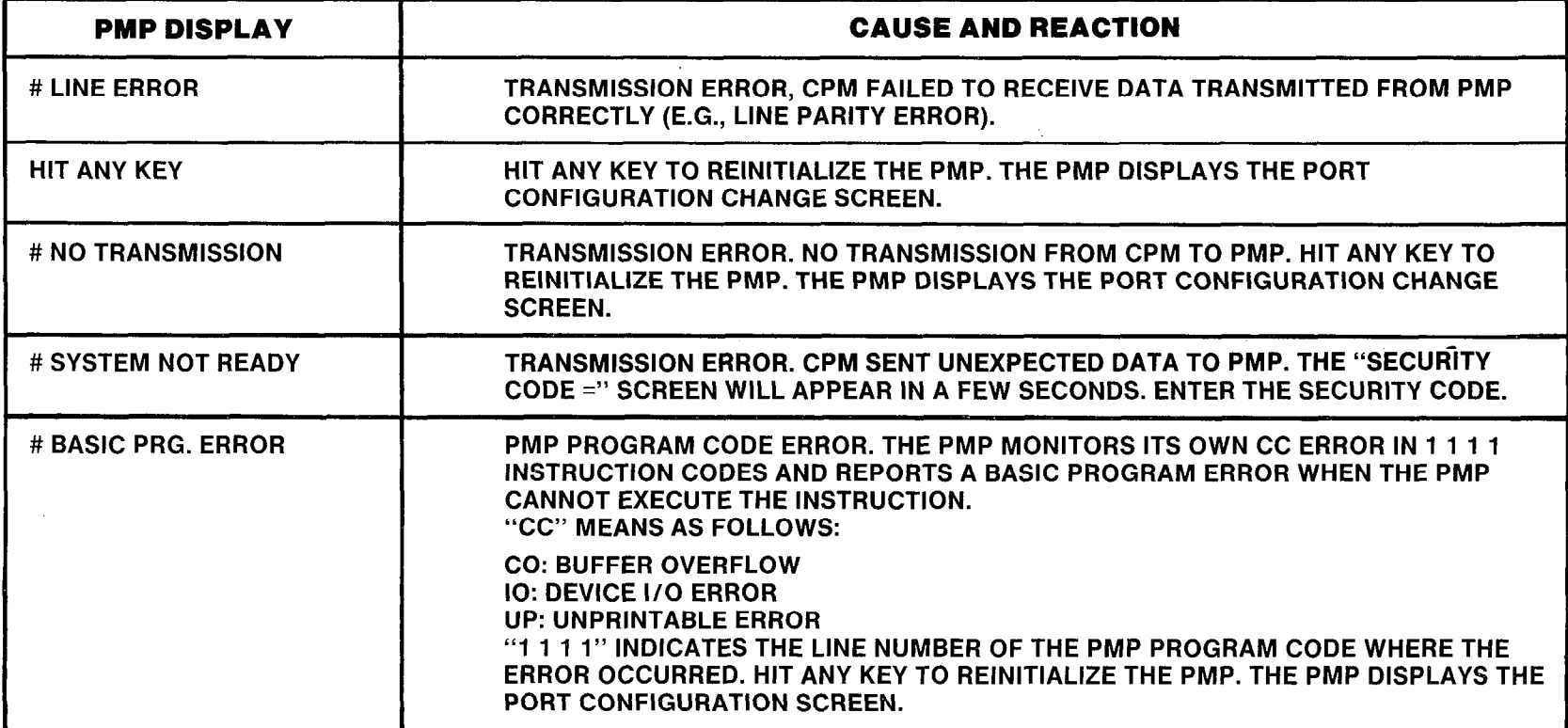

#### Laboratory Activity - Data Base Overview

GTE OMNI SBCS

 $\left| \ \mathbf{m} \right|$ 

#### INSTRUCTIONS: PERFORM THE FOLLOWING TASKS IN THE SEQUENCE OUTLINED BELOW IN ACCORDANCE WITH THE STUDENT WORKBOOK, THE OMNI SBCS GTEP MANUAL, AND THE PMP PRIMER.

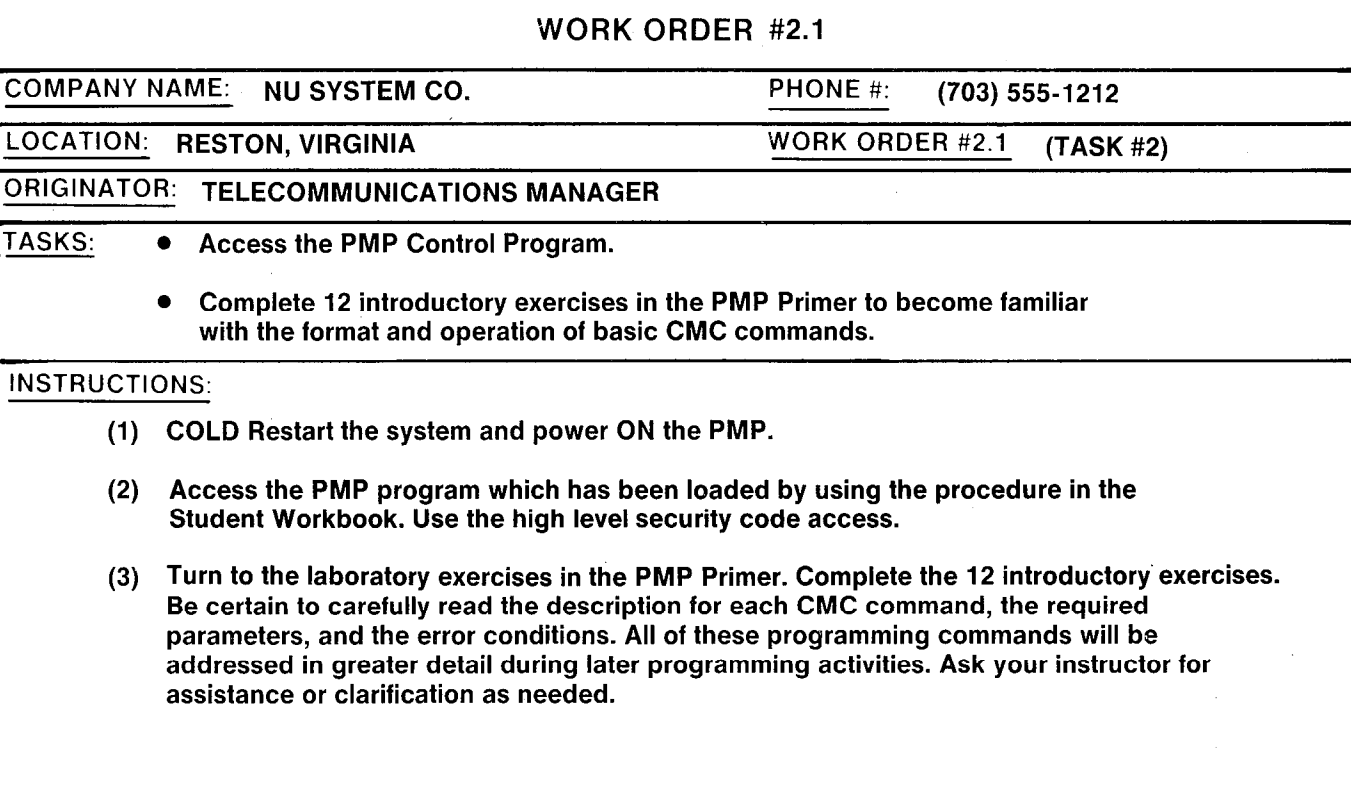

#### Default Standard Data Base/Status and Capacity

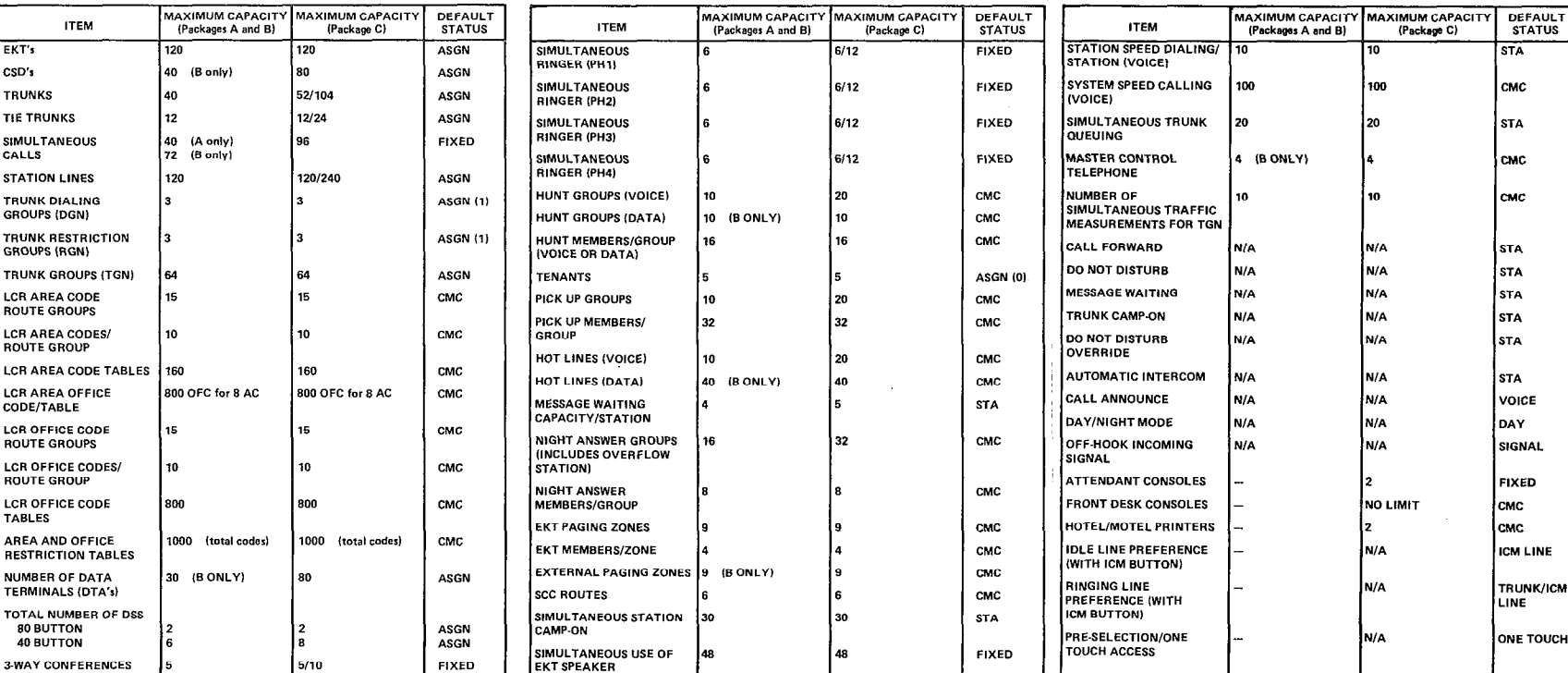

● DEFAULT STATUS COLUMN IDENTIFIES STATUS OF ITEMS IN DEFAULT STANDARD DATA BASE: ● STATION USERS HAVE ACCESS TO ALL FEATURES EXCEPT EXECUTIVE OVERRIDE THROUGH

- ASGN = ITEMS DEPENDENT UPON SYSTEM CONFIGURATION (NUMBER OF TRUNKS, STATIONS, OR LINES). SPECIFIC DEFAULT ASSIGNMENTS ARE INDICATED IN PARENTHESES.
- FIXED = ITEMS WITH MAXIMUM DEFAULT VALUES, INDEPENDENT OF DATA BASE CHANGES
- CMC = ITEMS REQUIRING ADDITIONAL PROGRAMMING THROUGH CHANGE AND
- MAINTENANCE CODE COMMANDS.
- STA = ITEMS REQUIRING INPUT BY STATION USER.

DEFAULT COS LEVEL: 1. (REFER TO CMC-104. CMC-202. AND CMC-252).

week a warren was

GTE OMNI SBCS

and an interest and the main

GIB

2.27

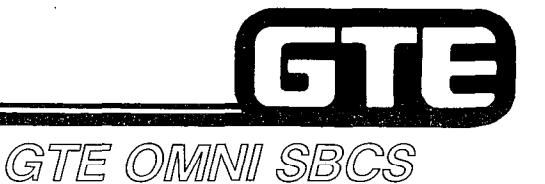

#### **Default Standard Numbering Plan =**

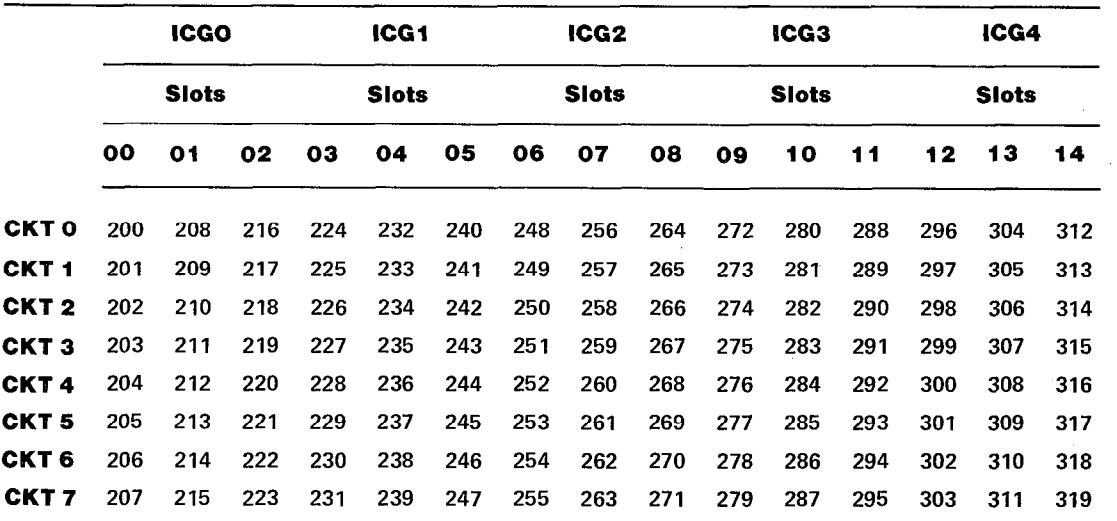

- AUTOMATIC ASSIGNMENT OF VOICE STATION DIRECTORY NUMBERS TO CIRCUIT UPON STATION INSTALLATION.\*
- e STATION CARDS (8EKC, 8SLC and SDTC) CAN BE REPLACED IN SLOTS 00-14.
- @ STATION NUMBERS WHERE NO LINE CARD OR EKT IS INSTALLED IN VACANT NUMBER. NOTE: STATION NUMBERS FOR 8SLC WHERE NO SINGLE LINE INSTRUMENT IS CONNECTED MUST BE "MADE BUSY" (SEE CMC 701).
- . IF 4DMR CARD IS INSTALLED IN CARD SLOT 08-14, DTMF AND BP TELEPHONES CAN BE CONNECTED TO 8SLC CARD. IF 4DMR CARD IS NOT INSTALLED, ONLY DP, SINGLE LINE TELEPHONES CAN BE CONNECTED TO 8SLC CARD AND NO TOUCH TONE TIE TRUNKS CAN BE USED.
- . IF 8EKC CARD IS PLACED IN CARD SLOT 01, DSS CONSOLES ARE AUTOMATICALLY ASSIGNED TO CIRCUITS ALLOTTED FOR STATION DIRECTORY NUMBERS.

\*DEFAULT DATA TERMINAL STATION NUMBERING PLAN IS DESCRIBED lN MODULE lV.

#### **Default Standard Assigned Features and** Access Codes

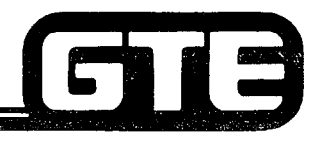

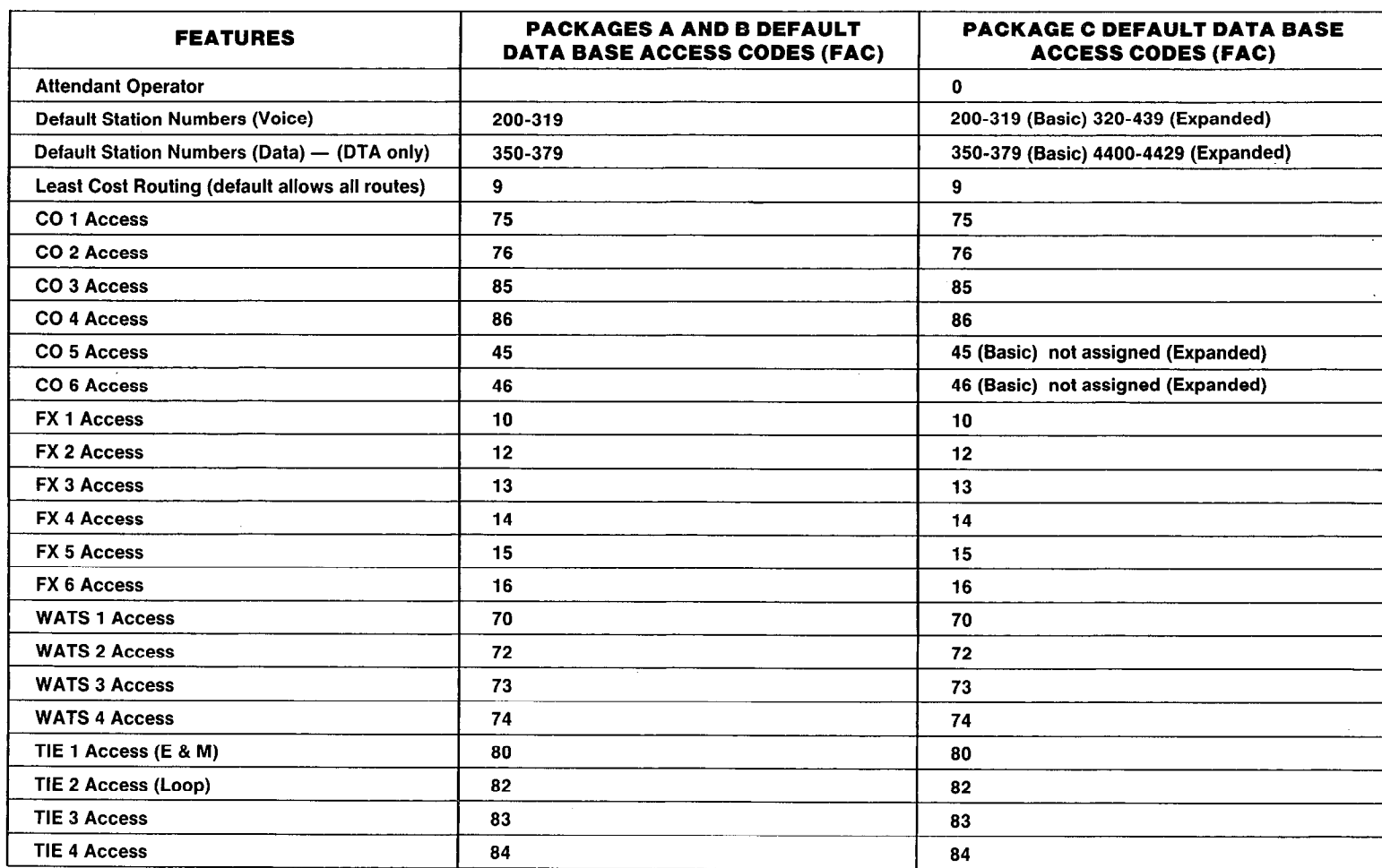

GTE OMNI SBCS

2.29

#### **Default Standard Assigned Features and** Access Codes (Continued) GTE OMNI SBCS

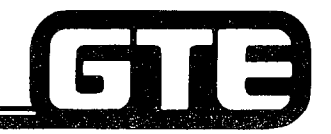

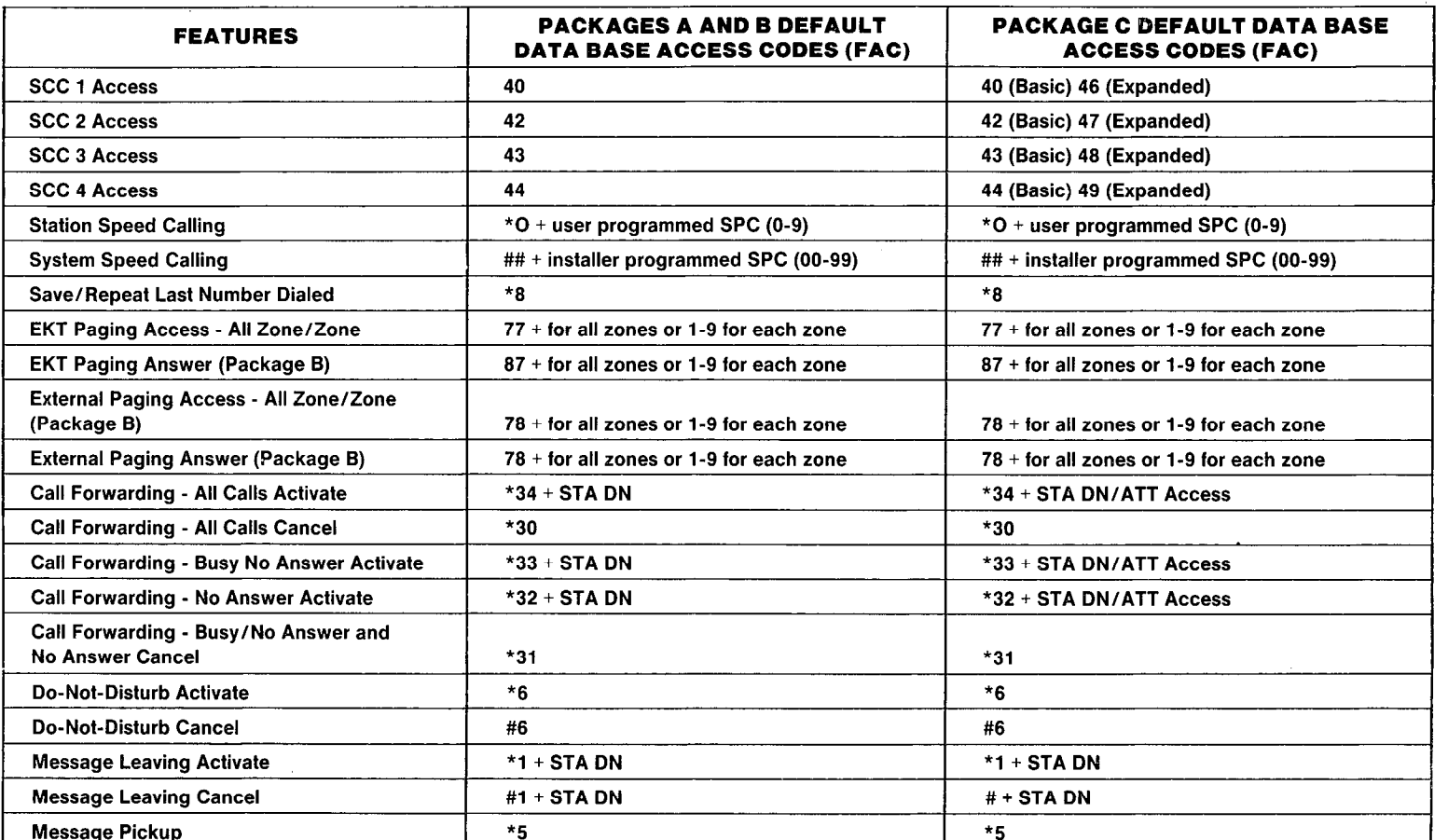

#### **Default Standard Assigned Features and** Access Codes (Continued)=

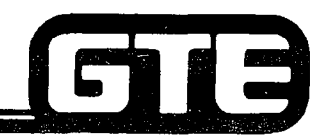

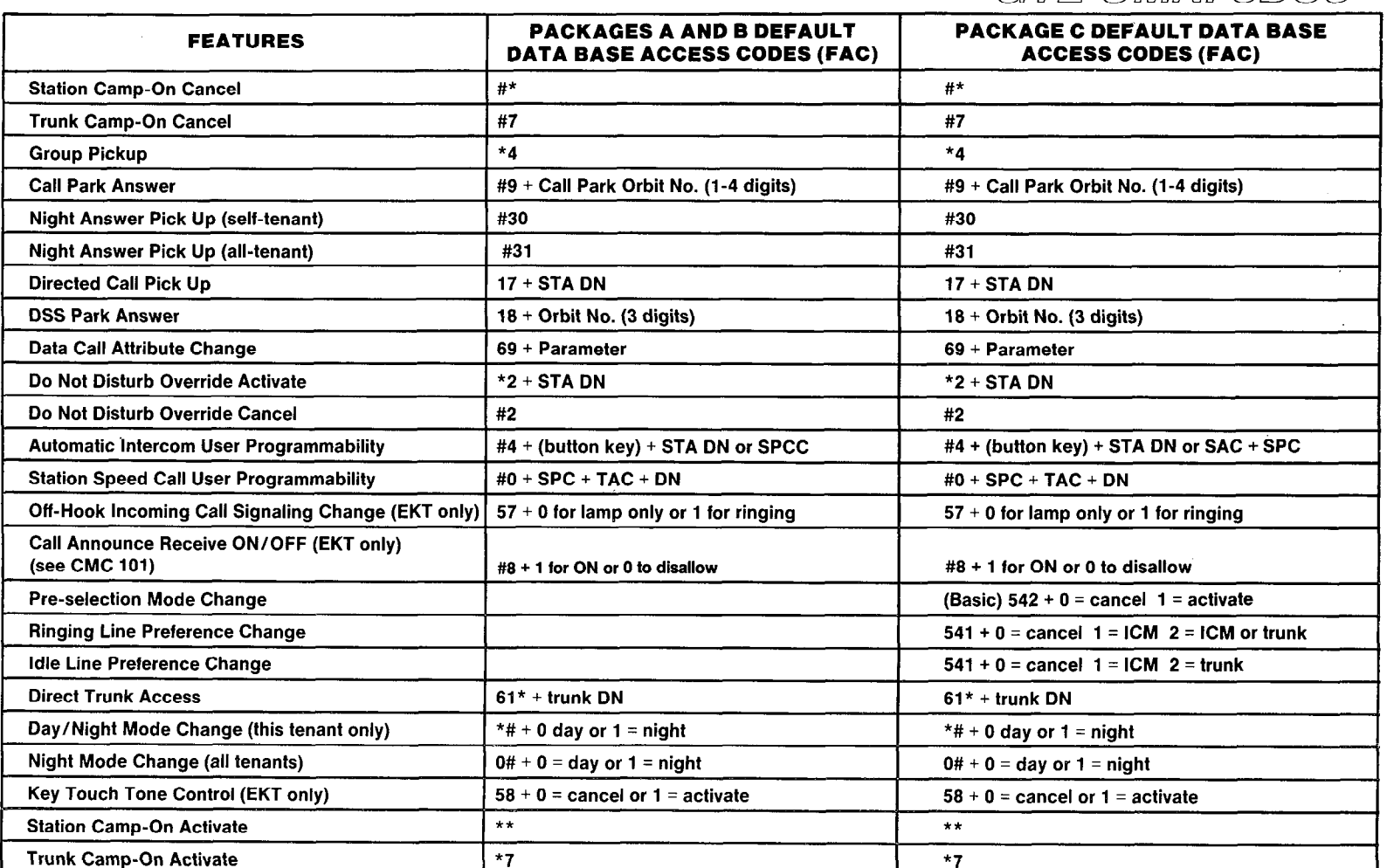

GTE OMNI SBCS

2.30

#### **Default Standard Assigned Features and Access Codes (Continued)=**

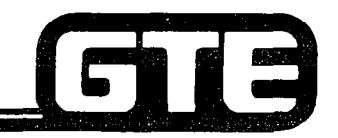

GTE OMNI SBCS

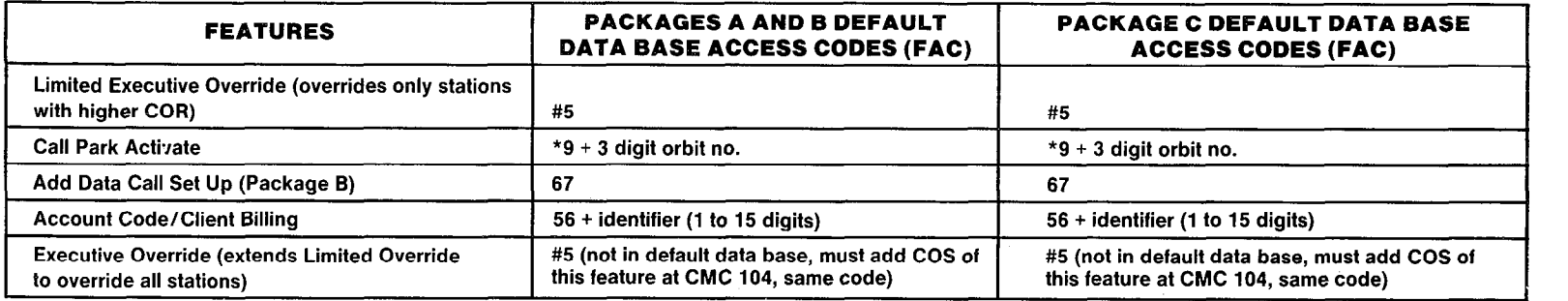

NOTES:

1. SPC = Speed Access Code: Station = O-9 progrtammed by user, System = 00-99 programmed by installer.

2. TAC = Trunk Feature Access Code (listed this table)

3. DN = Directory Number or Station Number

4. EKT = Electronic Key Telephone

#### **Default Standard Timing Values=**

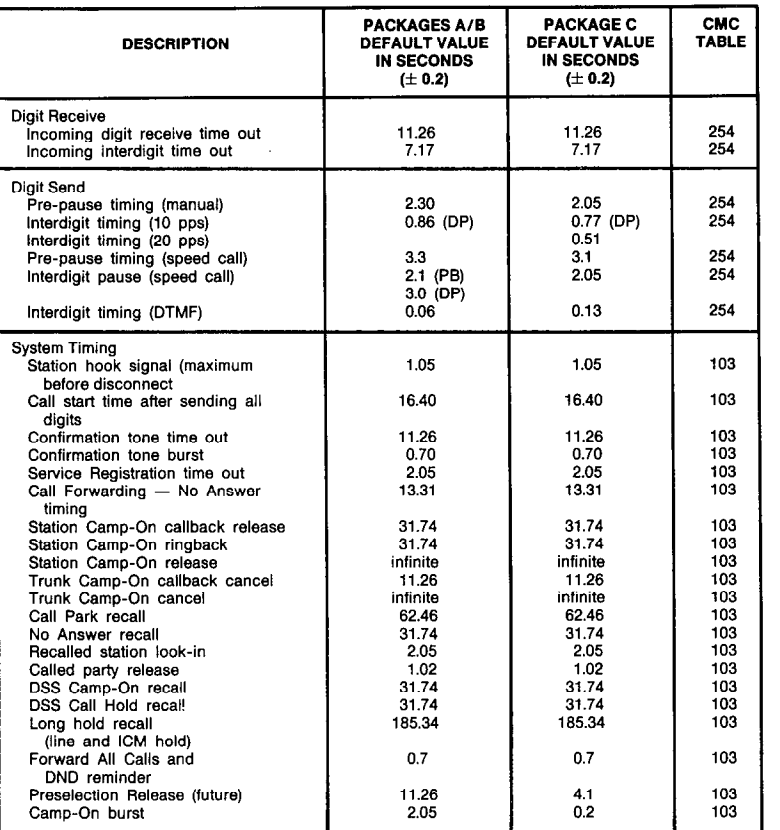

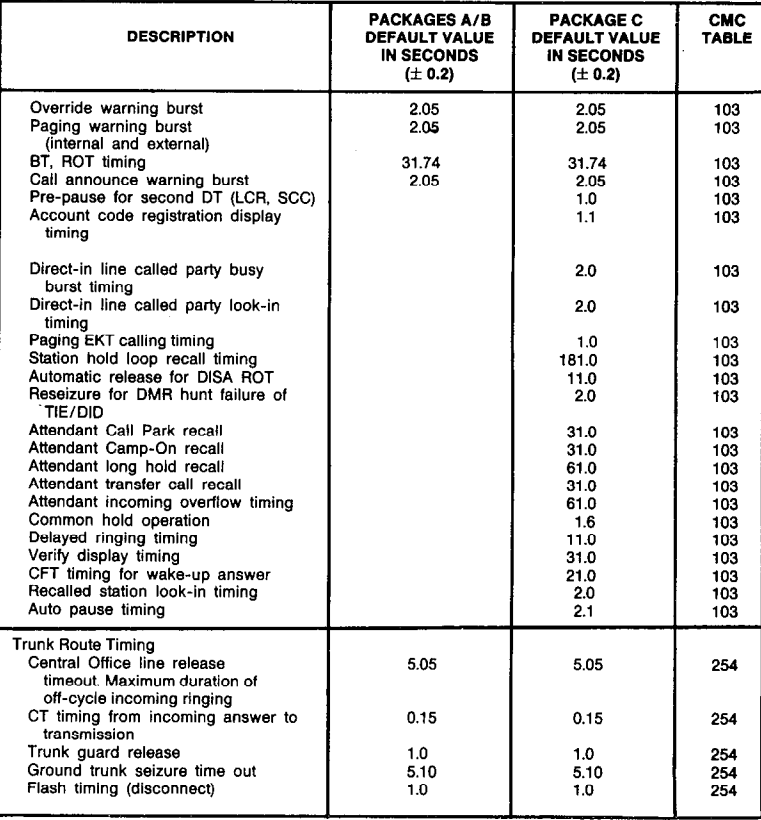

GTE OMNI SBCS

GIB

0 DEFAULT STANDARD TlMlNG VALUES ASSOCIATED WITH TRANSMISSION AND TRUNK ROUTE TIMING MAY BE CHANGED WITH CMC-254.

. ALL DEFAULT STANDARD TIMING VALUES ASSOCIATED WITH SYSTEM OR STATION FEATURES MAY BE CHANGED WITH CMC-103.
## **Default Standard Dial Outpulsed Recognized/Send Plan=**

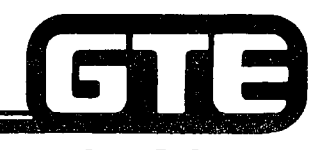

GTE OMNI SBCS

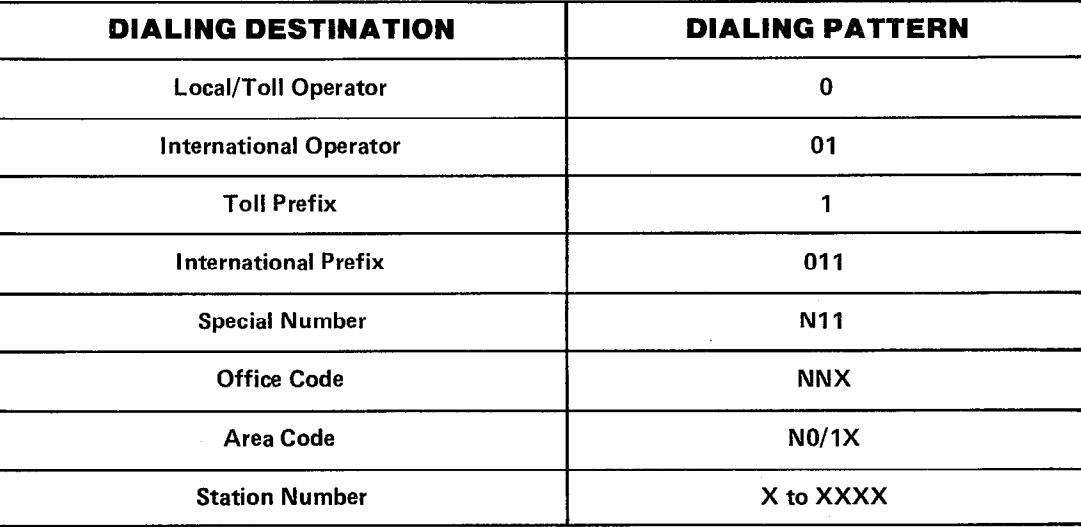

#### **NOTES:**

 $2.$ 

 $X = 0$  to 9, N = 2 to 9  $\mathbf{1}$ .

> Type of call available:  $NNX + XXXX$  $1 + NNX + XXXX$  $NO/1X + NNX + XXXX$  $1 + N0/1X + NNX + XXXX$  $0 + (time out)$  $0 + NNX + XXXX$  $0 + N0/1X + NNX + XXXX$ **N11**  $011 + 12X's$

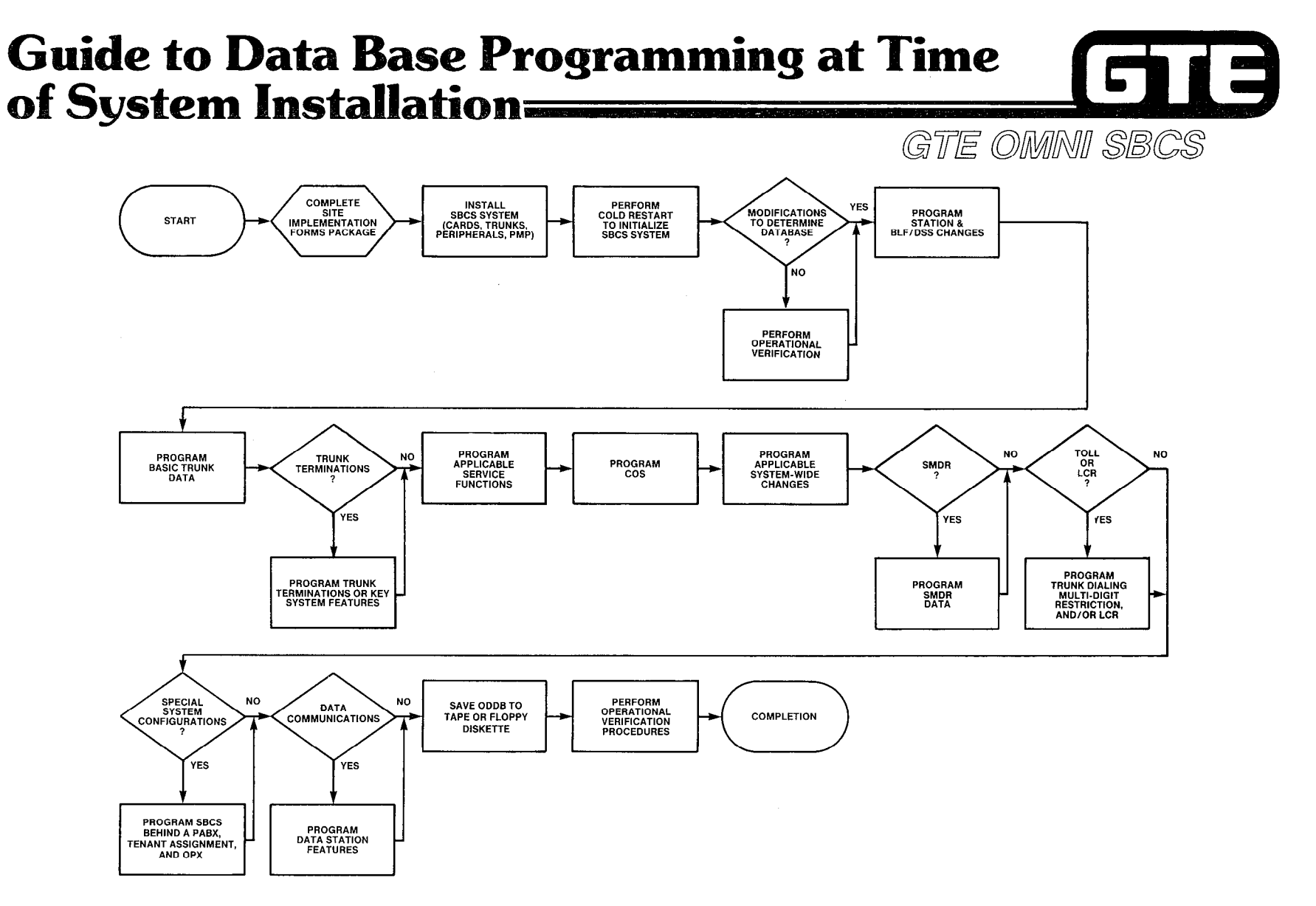

and a state

 $\mathcal{F}(\mathcal{G})$ 

 $\epsilon$ 

 $\hat{y}$  $\mathcal{V}$ 

ò.

 $\Delta$  $\mathcal{L}$ 

 $\vec{r}$ 

t,

÷. 计无定

 $\mathcal{A}^{\mathcal{A}}$ 

2.33

 $\mathcal{L}_{\mathbf{r}}$ 

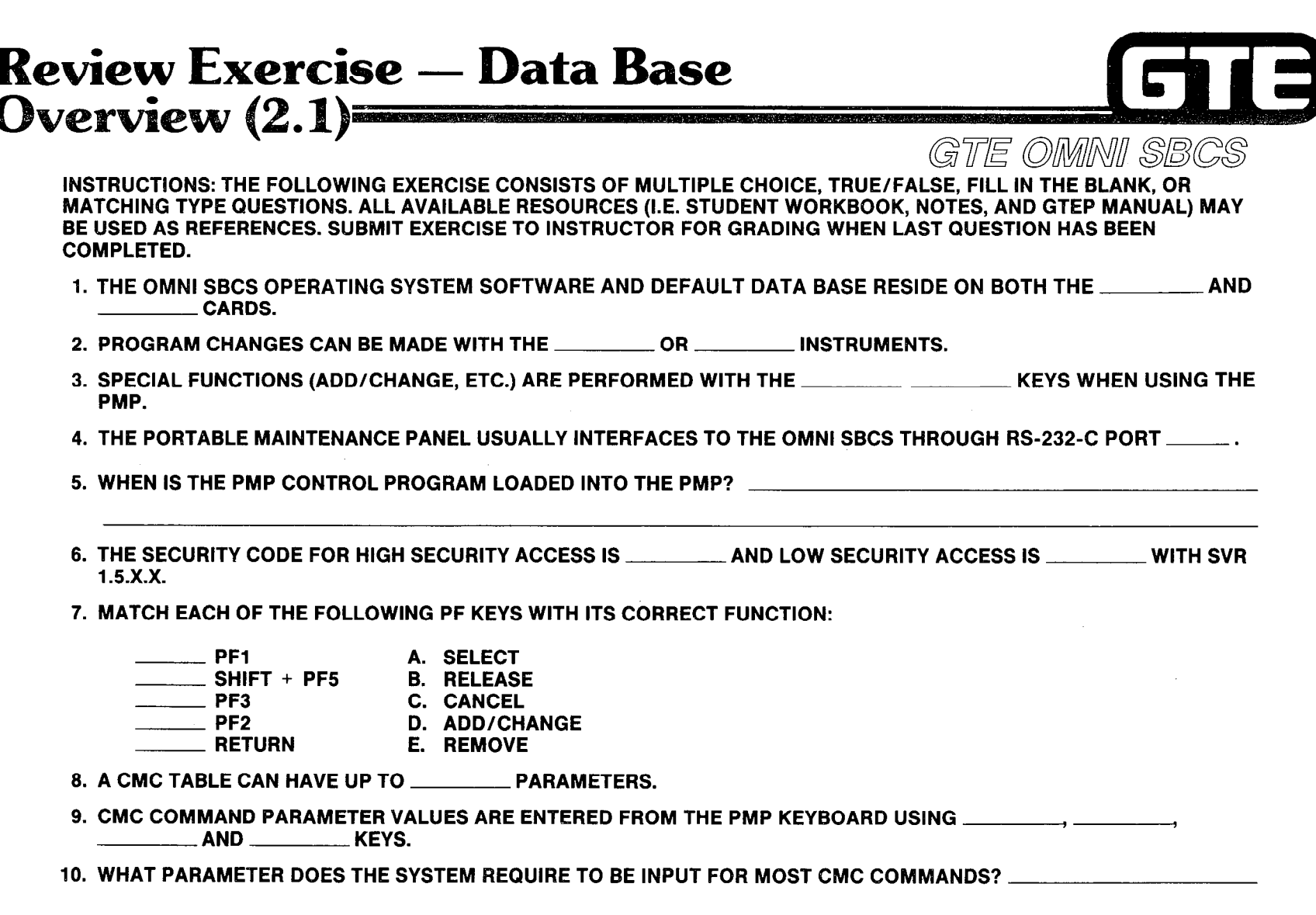

 $\mathcal{D}^{(2)}$ 

 $\frac{1}{4}$ 

 $\frac{1}{2}$ 

## **Review Exercise - Data Base** Overview (2.1) (Continued)

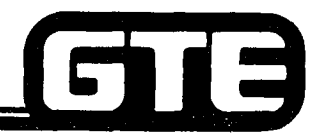

GTE OMMNI SBCS

- 11. WHAT IS DISPLAYED ON THE PMP SCREEN IF THE SECURITY CODE IS NOT ACCEPTED BY THE SYSTEM? .
- 12. THE PROCEDURE LOADS AND ESTABLISHES THE SYSTEM DEFAULT STANDARD DATA BASE.
- 13. THE PORTABLE MAINTENANCE PANEL IS USED PRIMARILY:
	- A. AS AN INSTRUCTIONAL DEVICE TO TEACH CUSTOMERS ABOUT OMNI SBCS FEATURES.
	- B. FOR PERFORMING ROUTINE MAINTENANCE, CREATING OR MODIFYING THE OMNI SBCS DATA BASE, AND ISOLATING HARDWARE FAULTS.
	- C. FOR PROGRAMMING NEW OMNI SBCS SOFTWARE PROGRAMS.
	- D. FOR LEARNING THE CHILL HIGH-LEVEL PROGRAMMING LANGUAGE.
- 14. THE CURSOR MAY BE MOVED AROUND THE CMC COMMAND SCREEN THROUGH THE USE OF OR . \
- 15. WHAT MESSAGE IS DISPLAYED IF A LOW SECURITY CODE IS ENTERED AND ENTRY TO A CMC COMMAND TABLE REQUIRING HIGH ACCESS THEN IS ATTEMPTED?
- 16. A \_\_\_\_\_\_\_\_\_ MINUTE BLANK MICROCASSETTE TAPE IS REQUIRED TO MAKE A BACK-UP OF THE PMP CONTROL PROGRAM.
- 17. MODIFICATIONS TO A CMC COMMAND TABLE ARE NOT ENTERED INTO THE DATA BASE UNTIL:
- 18. LOCAL PMP CONNECTION TO THE OMNI SBCS REQUIRES USE OF A \_\_\_\_\_\_\_\_\_\_\_\_\_CABLE.
- 19. THE DEFAULT PMP PORT CONFIGURATION IS SET TO \_\_\_\_\_\_\_\_\_\_ BAUD WITH THE ECHO TURNED \_\_\_\_\_\_\_\_\_\_\_\_.
- 20. THE DEFAULT STATUS FOR THE NUMBER OF SIMULTANEOUS CALLS ALLOWED IN THE SYSTEM IS \_\_\_\_\_\_\_\_\_\_. INDEPENDENT OF DATA BASE CHANGES.

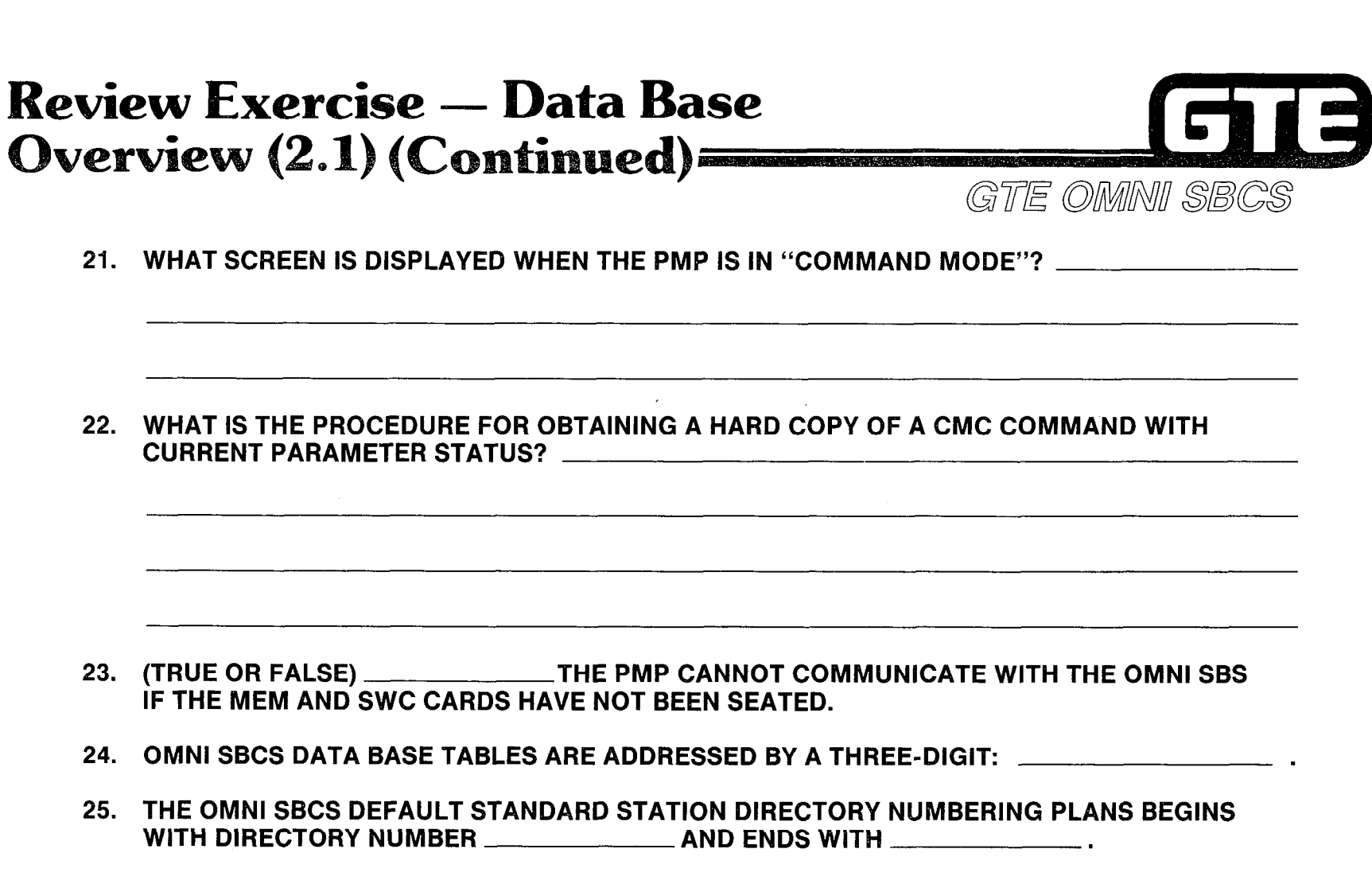

 $e^{i\phi\frac{1}{2}i\phi}$  .

anis.<br>S

 $\hat{\mathbf{r}}$  $\frac{1}{4}$ Ť ÷  $\frac{1}{4}$ ÷

 $\tilde{\chi}$ 

 $\ddot{\zeta}$ 

÷  $\bar{\alpha}$ ÷.

 $\tilde{\mathcal{L}}$  $\mathbb{C}$ 

Ş

 $\frac{1}{2}$ 

 $\frac{1}{2}$ 

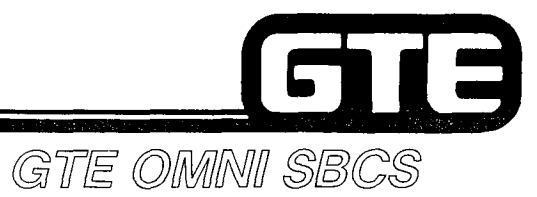

## Student Notes

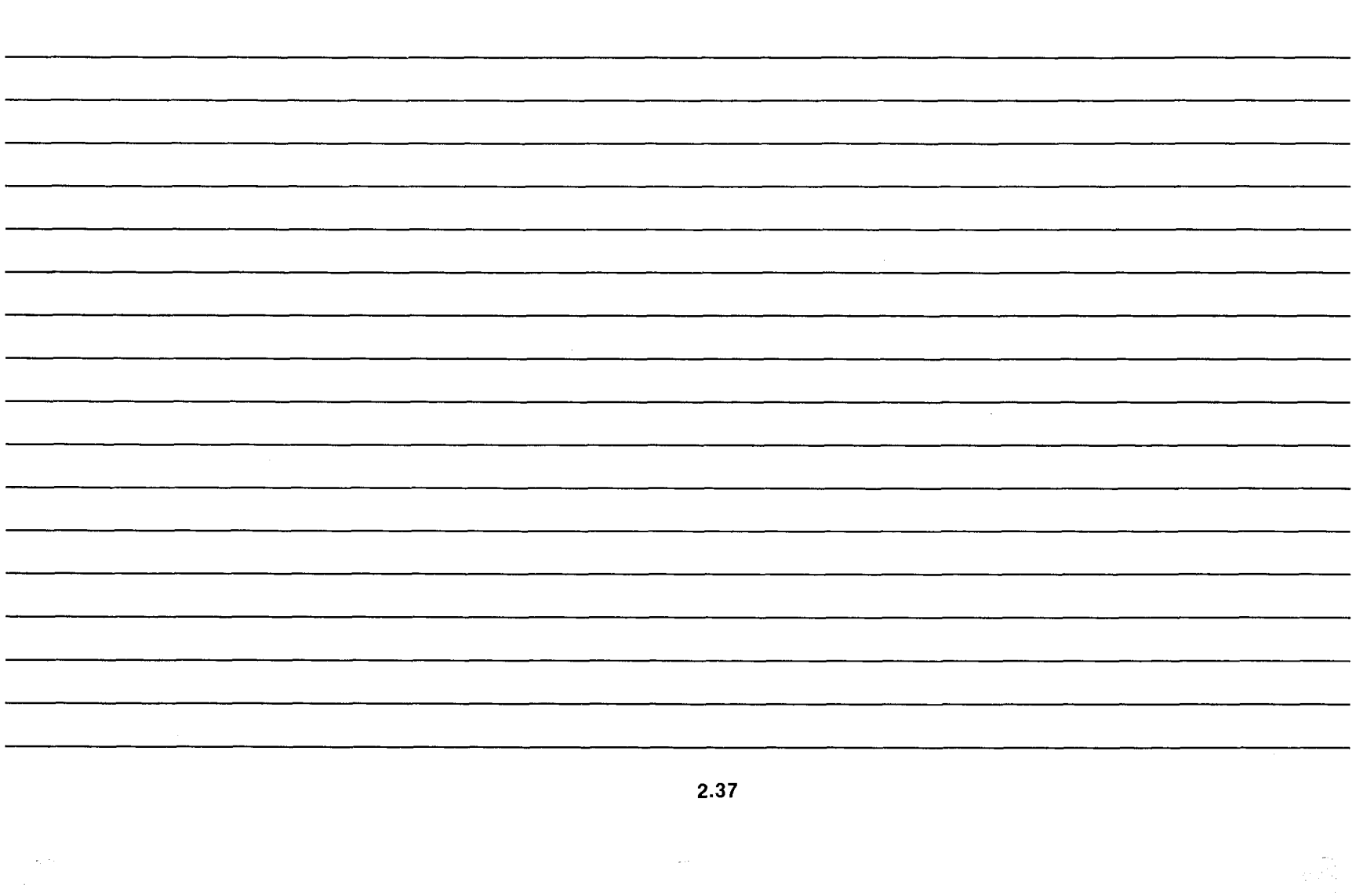

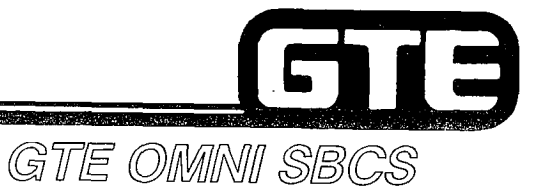

# **DATA BASE ADMINISTRATION Programming Station Instruments** and BLF/DSS Modules

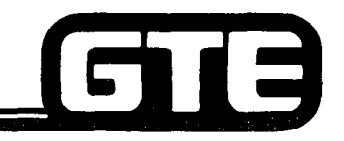

GTE OMMI SBCS

## 2.2 Enabling Objective

#### GIVEN:

- **GTE OMNI SBCS** 
	- . GTE OMNI SBCS PERIPHERALS
	- . PORTABLE MAINTENANCE PANEL
	- . GTE OMNI SBCS COURSE AND SITE DOCUMENTATION PACKAGE
	- . LABORATORY ACTIVITY PROGRAMMING STATION INSTRUMENTS AND BLF/DSS MODULES.
	- . REVIEW EXERCISE

#### ACTION:

- . USE OMNI SBCS PROGRAMMING TOOLS AND EQUIPMENT TO:
	- $-$  INSTALL AND REMOVE EKT INSTRUMENTS, SLT INSTRUMENTS, AND BLF/DSS MODULES.
- $-$  ASSIGN AND MODIFY EKT, BLF/DSS BUTTON ASSIGNMENTS.
- . COMPLETE REVIEW EXERCISE.
- 
- CRITERIA: . DEMONSTRATION OF ABOVE TASKS IN ACCORDANCE WITH PROCEDURES OUTLINED IN OMNI SBCS GTEP MANUAL AND OMNI SBCS STUDENT WORKBOOK.
	- . REVIEW EXERCISE WILL BE COMPLETED CORRECTLY IN ACCORDANCE WITH PASS/FAIL CRITERIA OF THIS TRAINING PROGRAM.

#### **Default Standard EKT** GI **Button Assignment/CS-10 and CS-20=** GTE OMMNI SBCS

#### **STANDARD CONFIGURATION (CARD SLOTS 00 OR 02-14)**

**CS-10** 

**CS-20** 

18

È.

 $\hat{\mathbf{r}}$ 

ţ.  $\bar{t}$ 

 $\bar{z}$ ÷.

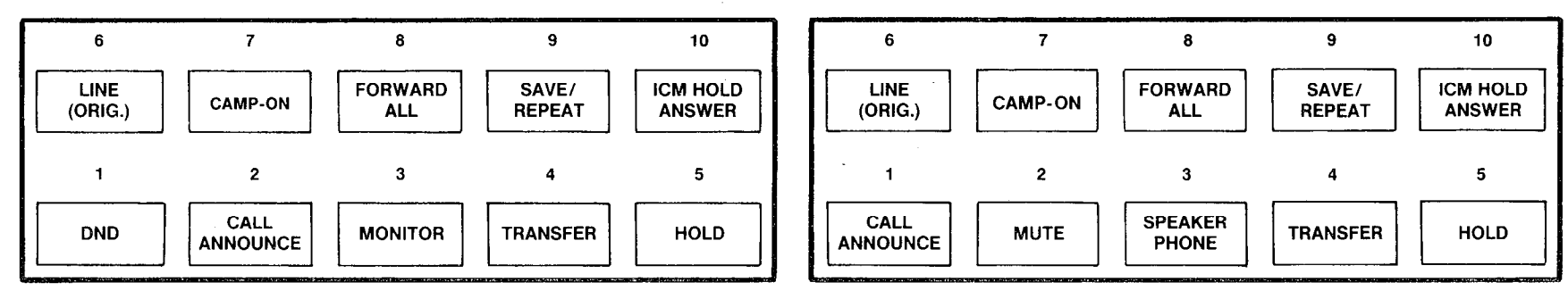

#### **ALTERNATE CONFIGURATION (CARD SLOT 01)**

**CS-10** 

**CS-20** 

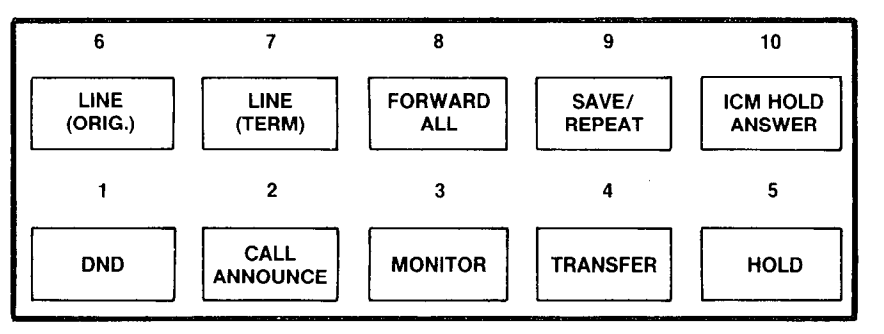

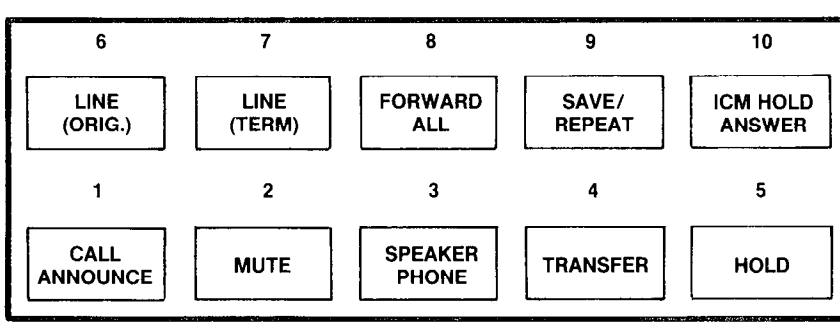

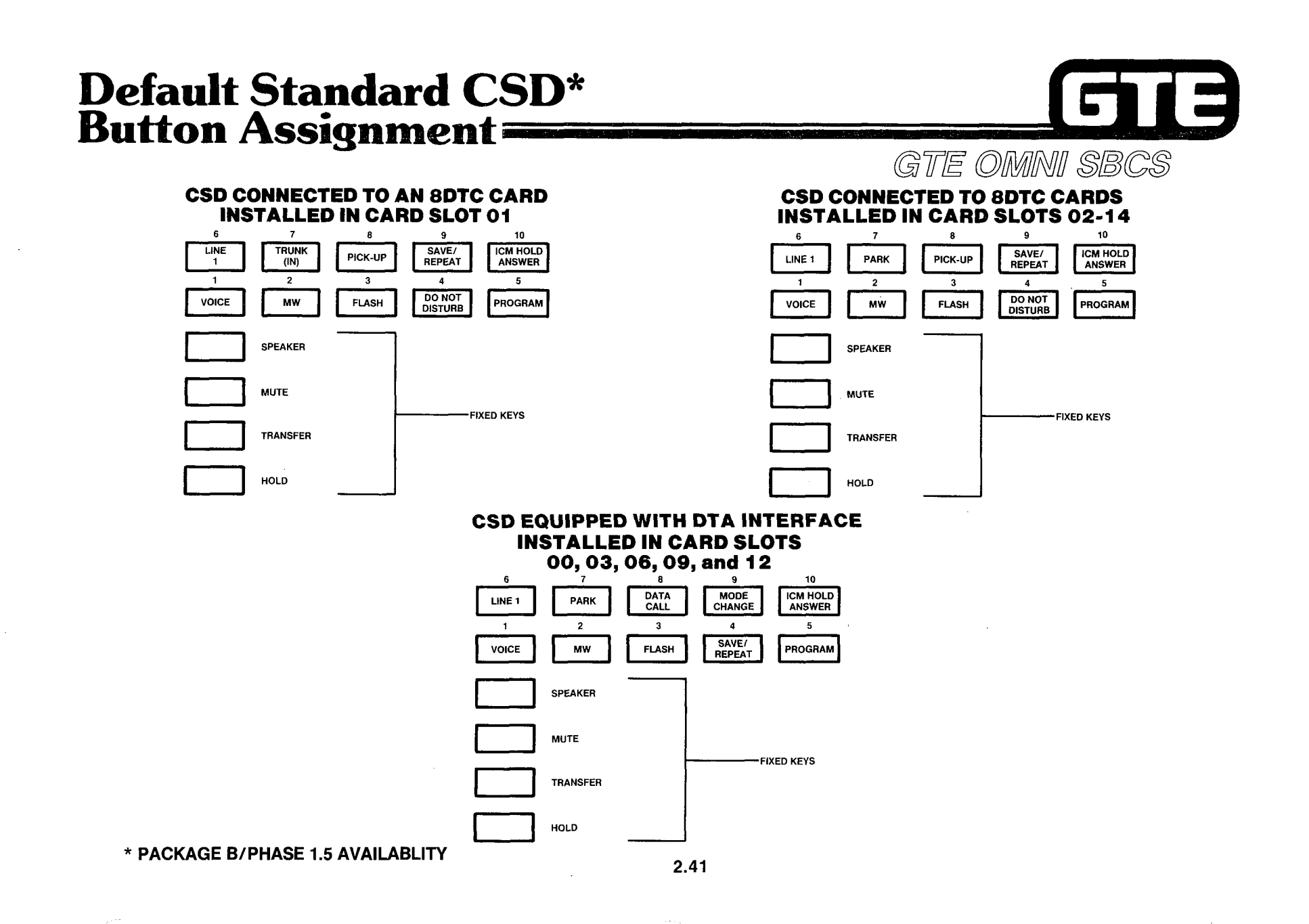

### **Programming Station Instruments/Default Standard Station Installation** GTE OMMI SBCS

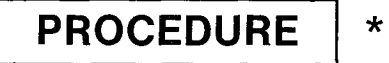

- 1. COLD RESTART THE SYSTEM (IF AT TIME OF lNlTlAL SYSTEM INSTALLATION) OR HOT RESTART THE SYSTEM (IF INSTALLING INSTRUMENT AFTER INITIAL SYSTEM INSTALLATION).
- 2. REFER TO DEFAULT STANDARD DATA BASE TABLES FOR DEFAULT DIRECTORY NUMBER ASSIGNMENT AND BUTTON ASSIGNMENTS (FOR CS-10, CS-20, OR CSD).
- 3. PROGRAM DESIRED DATA BASE CHANGES WITH APPLICABLE CMC COMMANDS USING DEFAULT STANDARD SETTINGS AS BASIS FOR THE CUSTOMIZED DATA BASE.

\*ASSUMES LINE CARD HAS BEEN INSTALLED IN APPROPRIATE SLOT AND TELEPHONE INSTRUMENT HAS BEEN PHYSICALLY CONNECT TO DESIRED SLOT AND CIRCUIT LOCATION.

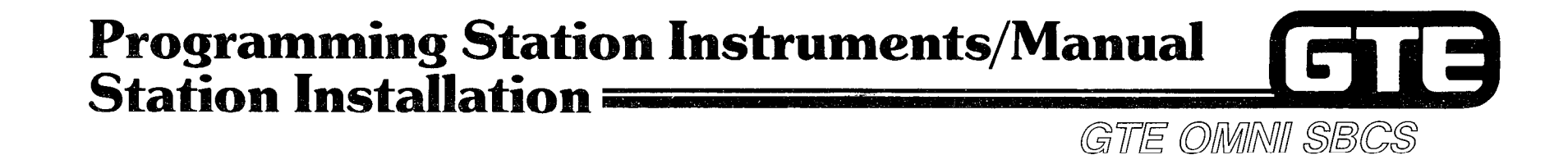

#### PROCEDURE | \* (REFER TO OMNI SBCS GTEP MANUAL, DATA BASE PROGRAMMING SECTION)

- 1. USE CMC-200 TO ASSIGN:
	- **EQUIPMENT NUMBER (P1)**
	- **STATION DIRECTORY NUMBER (P2)**
	- . TYPE OF TERMINAL (P3)
	- . COPIED STATION DIRECTORY NUMBER (P4)
- 2. USE CMC-201 TO ASSIGN:
	- **DIRECTORY NUMBER (P1)**
	- . OPERATION MODE (P2)
	- . TYPE OF DIALING (P3)
	- . TENANT NUMBER (P4)
	- . METERING GROUP (P5)
- 3. USE CMC-202 TO ASSIGN:
	- **STATION DIRECTORY NUMBER (P1)**
	- . DAY CLASS OF SERVICE (P2)
	- . NIGHT CLASS OF SERVICE (P3)
	- . DAY CLASS OF RESTRICTION (P4)
	- . NIGHT CLASS OF RESTRICTION (P5)

 $CMC = 200$ P<sub>1:017</sub> P<sub>4</sub> P2: 215 P3: 2

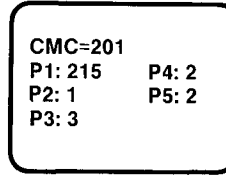

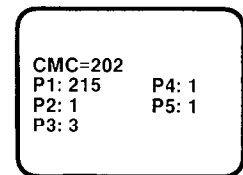

#### **Programming Station Instruments/Manual** GTE Station Installation (Continued) = GTE OMNI SBCS

- 4. USE CMC-204 (IF APPLICABLE) TO ASSIGN:
	- **STATION DIRECTORY NUMBER (P1)**
	- . DATA SECURE PATH (P2)
	- . OFF PREMISES EXTENSION (P3)
	- **SLT WITH MESSAGE WAITING LAMP (P4)\*\***
- 5. USE CMC-203 (ONLY FOR CS-10, CS-20, AND CSD INSTRUMENTS) TO ASSIGN FEATURES OR SERVICES TO BUTTONS:
	- **STATION DIRECTORY NUMBER (P1)**
	- . BUTTON NUMBER (P2)
	- @ FEATURE NUMBER (P3)
	- **.** SUPPLEMENTARY DATA (P4)
	- . LINE TERMINATION TYPE (P5)
	- . RINGING MODE (P6)
- NOTE: IF LINE BUTTON IS ASSIGNED TO A CS-10, CS-20, OR CSD INSTRUMENT, USE CMC-253 TO ASSIGN TRUNK TERMINATION. (REFER TO STUDENT WORKBOOK FOR INSTRUCTIONS FOR PROGRAMMING TRUNK TERMINATION OR KEY SYSTEM TYPE LINES.)
- \*ASSUMES LINE CARD HAS BEEN INSTALLED IN APPROPRIATE SLOT AND TELEPHONE INSTRUMENT HAS BEEN PHYSICALLY CONNECTED TO DESIRED SLOT AND CIRCUIT.
- \*\*PACKAGE B/PHASE 1.5 AVAILABILITY

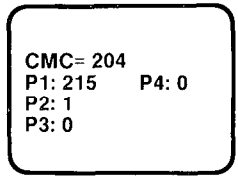

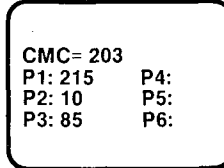

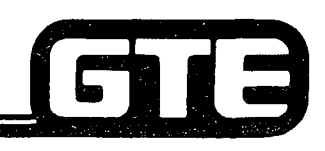

**Student Notes** 

GTE OMNI SBCS

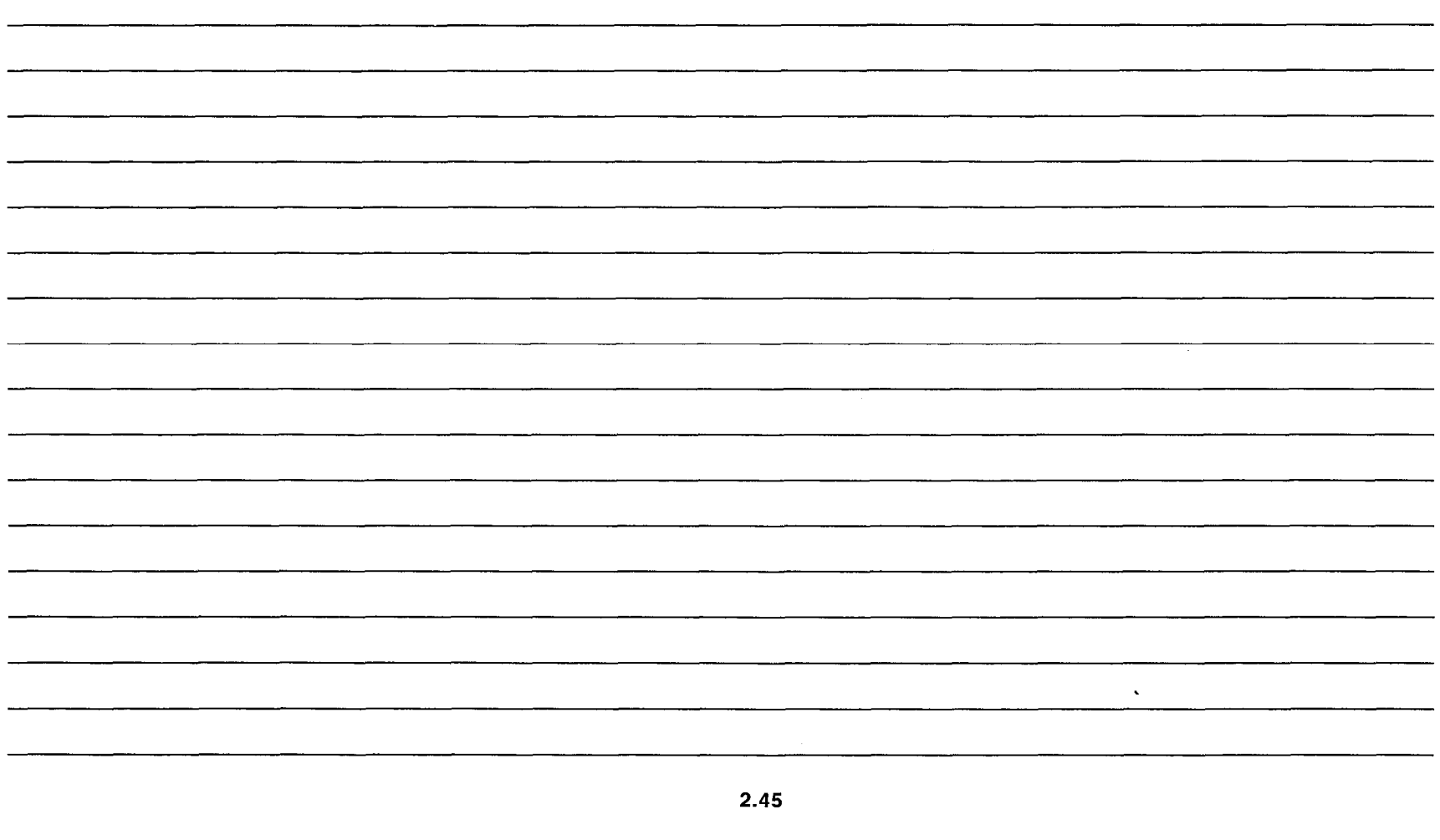

## Programming Station Instruments/Modification-**Removal of Station Information:**

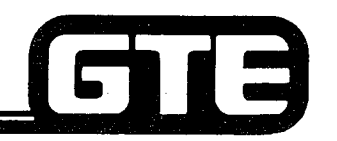

PROCEDURE (CHANGE)

- 1. USE CMC-203 TO:
	- @ REMOVE UNWANTED EKT BUTTON ASSIGNMENTS
	- . ENTER NEW BUTTON ASSIGNMENTS
- 2. USE CMC-200 TO:
	- . CHANGE STATION DIRECTORY NUMBERS AND/OR EQUIPMENT NUMBERS
- 3. CHECK CMC-201, CMC-202 AND CMC-204 TO:
	- MAKE ANY CHANGES AFFECTED BY DIRECTORY NUMBER CHANGE (COS/COR OPERATION MODE TYPE OF DIALING, TENANT NUMBER, METERING GROUP, DATA SECURITY OR OPX DESIGNATION.
- 4. CHECK CMC-306 AND CMC-307 TO:
	- MAKE ANY CHANGES AFFECTED BY EQUIPMENT NUMBER CHANGE.

IPROCEDURE] (REMOVE)

- 1. USE CMC-203 TO:
	- . REMOVE ALL BUTTON ASSIGNMENTS ASSOCIATED WITH STATION.

GTE OMNI SBCS

- 2. CHECK CMC-201, CMC-204, CMC-210, CMC-301, CMC-302 AND CMC-304 TO:
	- . REMOVE STATION DIRECTORY NUMBERS FROM APPLICABLE TABLES.
- 3. USE CMC-200 TO:
	- **CHANGE STATION DIRECTORY** NUMBER ASSIGNMENT AND EQUIPMENT NUMBER ASSIGNMENT.
- 4. CHECK CMC-306 AND CMC-307 TO:
	- . CHANGE STATION DIRECTORY NUMBERS AFFECTED BY THE CHANGES.

## Programming Station Instruments/ CMC Command Summary=

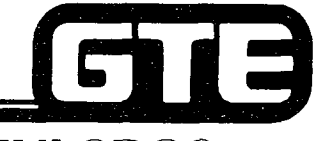

### GTE OMNI SBCS

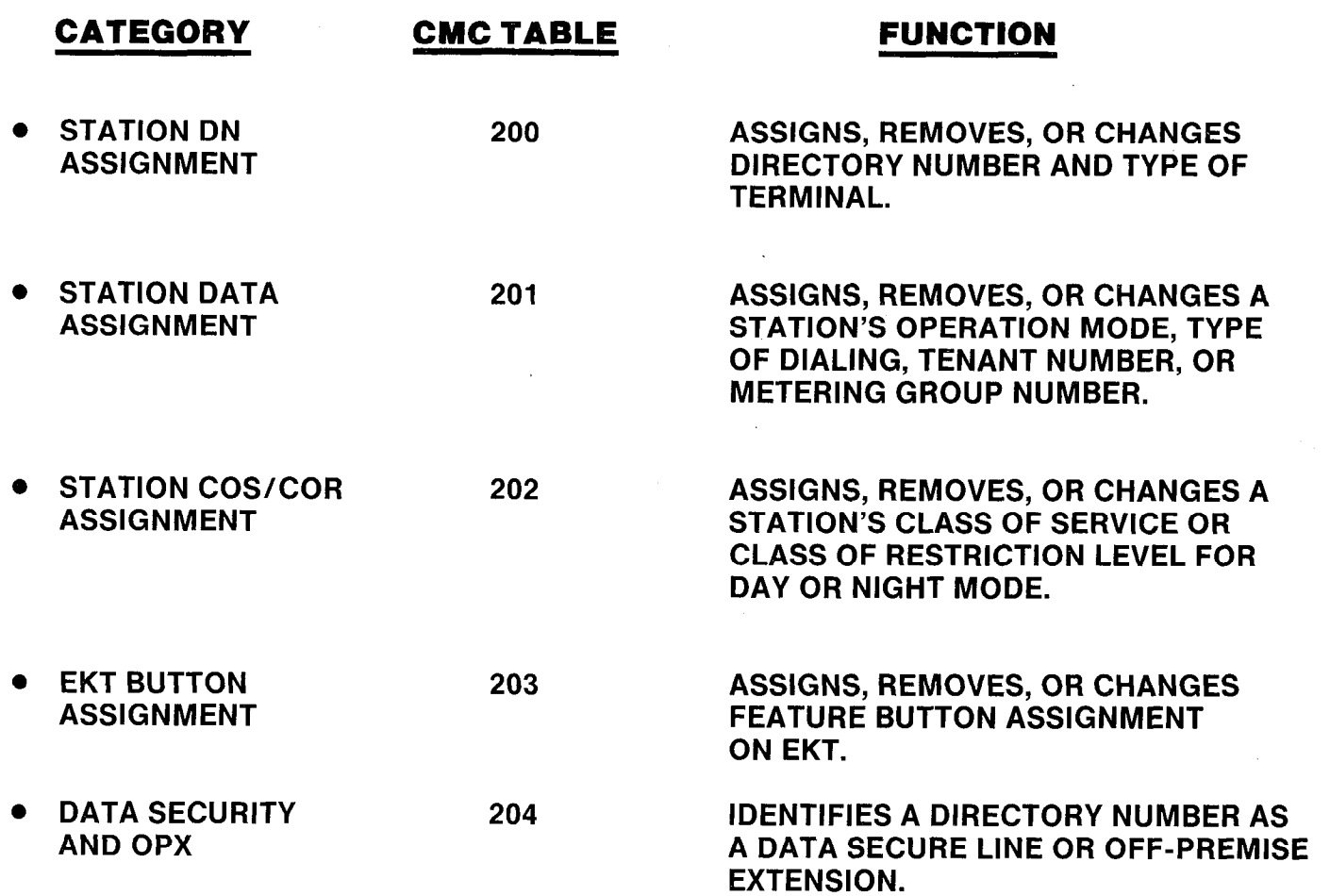

2.47

## **Programming BLF/DSS Modules/Default Standard Console Button Station Number Appearance** GTE OMNI SBCS

-.

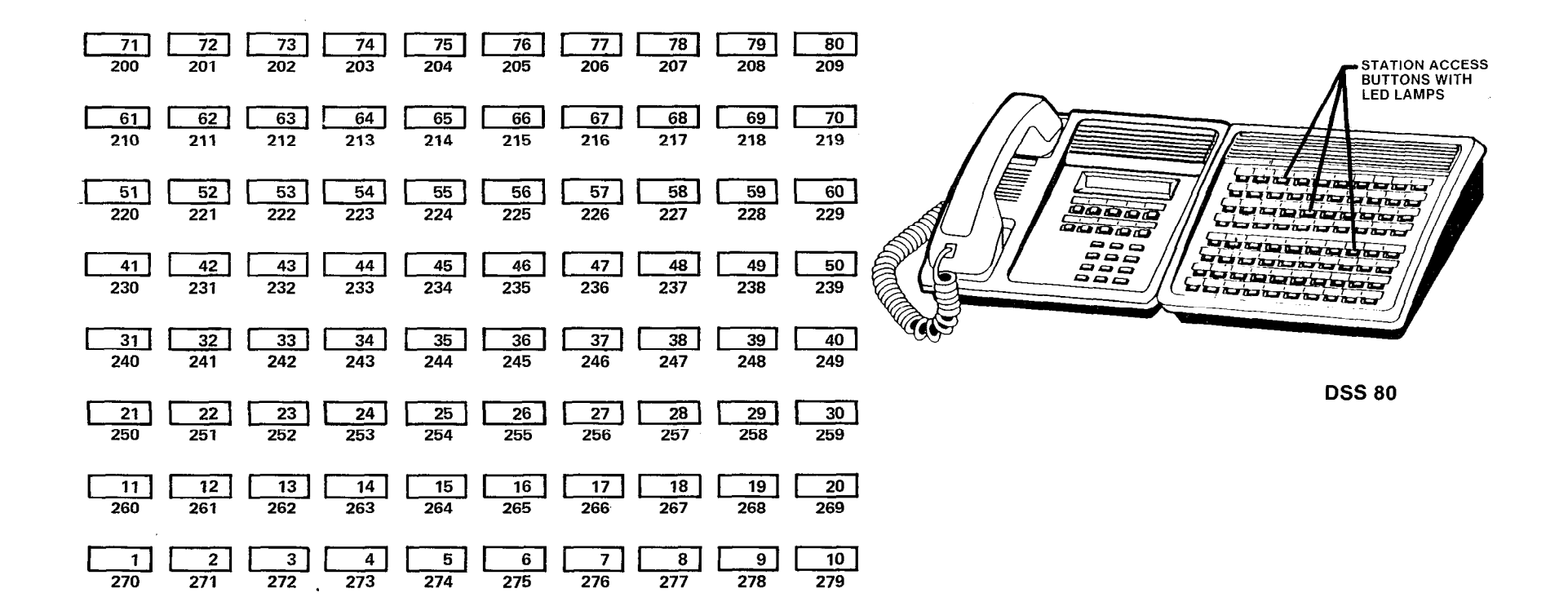

 $\mathcal{L}^{(1)}$  and 取取り

GIB

Ŷ.

 $\vec{p}$ 

电电子反应性电流

## **Programming BLF/DSS Modules BLF/DSS Installation - Default Standard** GTE OMNI SBCS

**DESCRIPTION** 

- ALLOWS FOR PREPROGRAMMED STATION BUTTON ASSIGNMENTS ON BLF/DSS **MODULE.**
- BLF/DSS SHOULD BE ASSIGNED TO ODD CIRCUIT NUMBER ON 8EKC CARD INSERTED **INTO CARD SLOT 01.**
- REQUIRES THAT CS-10 OR CS-20 ASSOCIATED WITH BLF/DSS MUST BE INSTALLED AS A STATION ON SAME 8EKC CARD IN SLOT 01. ASSOCIATED EKT SHOULD BE **CONNECTED TO THE EVEN NUMBERED CIRCUIT ONE NUMBER LESS THAN THE** BLF/DSS CIRCUIT NUMBER (I.E., EKT = CIRCUIT 0, BLF/DSS = CIRCUIT 1).

**PROCEDURE** \* (UTILIZING DEFAULT STANDARD DATA BASE SETTINGS)

• COLD RESTART THE SYSTEM. ALL TRUNKS AND STATIONS WILL AUTOMATICALLY RECEIVE THE DEFAULT STANDARD DATA BASE SETTINGS.

WARNING: DO NOT USE THIS PROCEDURE AFTER DATA BASE MODIFICATIONS HAVE BEEN MADE. A COLD RESTART DELETES ALL PREVIOUS DATA BASE CHANGES SINCE SYSTEM WILL REVERT TO DEFAULT STANDARD DATA BASE SETTINGS.

\*ASSUMES 8EKC CARD IS SEATED IN CARD SLOT 01 AND BLF/DSS IS PHYSICALLY **CONNECTED TO APPROPRIATE CIRCUIT.** 

 $2.49$ 

## **Programming BLF/DSS Instruments --BLF/DSS Installation - Manual =**

#### **DESCRIPTION**

- ASSUMES THAT COMPLETE PROGRAMMING OF BLF/DSS CONSOLE **IS REQUIRED.**
- PROCEDURE USED IF DEFAULT STANDARD DATA BASE IS NOT USED OR IF THE BLF/DSS IS NOT CONNECTED TO AN 8EKC CARD IN CARD **SLOT 01.\***
- THE CS-10 OR CS-20 ASSOCIATED WITH THE BLF/DSS MUST ALREADY BE INSTALLED PRIOR TO BLF/DSS INSTALLATION.

#### **PROCEDURE**

- 1. USE CMC-210 TO ASSIGN:
	- IDENTIFYING BLF/DSS INSTRUMENT NUMBER (P1)
	- BLF/DSS TYPE (P2)
	- **EQUIPMENT NUMBER (P3)**
	- ASSOCIATED EKT STATION DIRECTORY NUMBER (P4)
	- COPIED BLF/DSS INSTRUMENT NUMBER (P5)
	- **BLF/DSS ORDER\*\***
- 2. USE CMC-211 TO ASSIGN:
	- ASSOCIATED EKT STATION DIRECTORY NUMBER (P1)
	- BLF/DSS BUTTON NUMBER (P2)
	- TYPE OF BLF/DSS FEATURE (P3)
	- STATION DIRECTORY NUMBER ASSIGNED TO BUTTON (P4)
	- LINE TERMINATION TYPE FOR LINE ACCESS WHEN  $P3 = 9$  (P5)
	- **RINGING MODE WHEN P3=9 (P6)**  $\bullet$

\*ASSUMES 8EKC CARD IS SEATED IN CARD SLOT 00 OR 02-14 AND BLF/DSS IS PHYSICALLY CONNECTED TO APPROPRIATE CIRCUIT. **\*\*PACKAGE C AVAILABILITY** 

CMC= 210 P4: 214 P<sub>1</sub>:1  $P2:1$ **P5:** P3: 013 **P6:** 

GTE OMMI SBCS

1 3

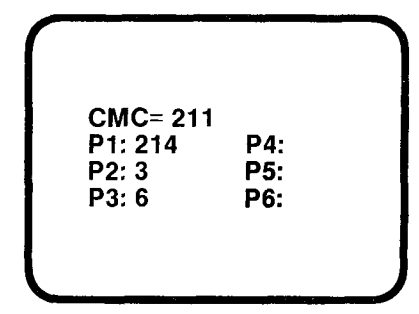

# **Programming BLF/DSS Instruments<br>Modify/Remove a BLF/DSS Module=**

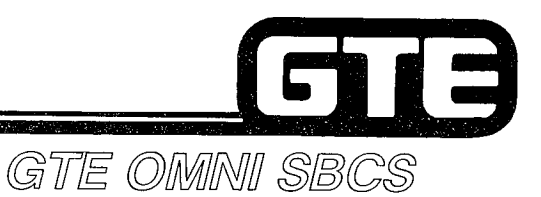

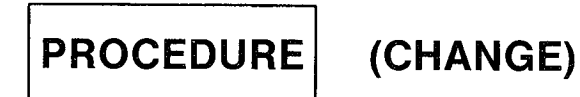

USE CMC-211 TO REMOVE BLF/DSS BUTTON ASSIGNMENT BEFORE ENTERING NEW BUTTON ASSlGNMENTS.

**PROCEDURE** (REMOVE)

- USE CMC-211 TO REMOVE BLF/DSS BUTTON ASSIGNMENTS
- USE CMC-210 TO REMOVE BLF/DSS ASSIGNMENT
- NOTE: EXISTING ENTRIES MUST BE REMOVED BEFORE CHANGING **BLF/DSS MODULE ASSIGNMENTS.**

## Programming BLF/DSS Modules CMC Command Summary

 $\sim$ 

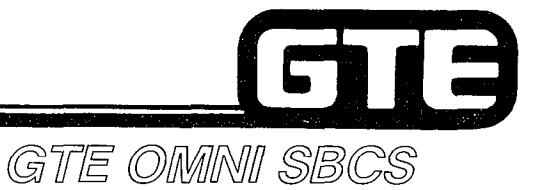

, .-

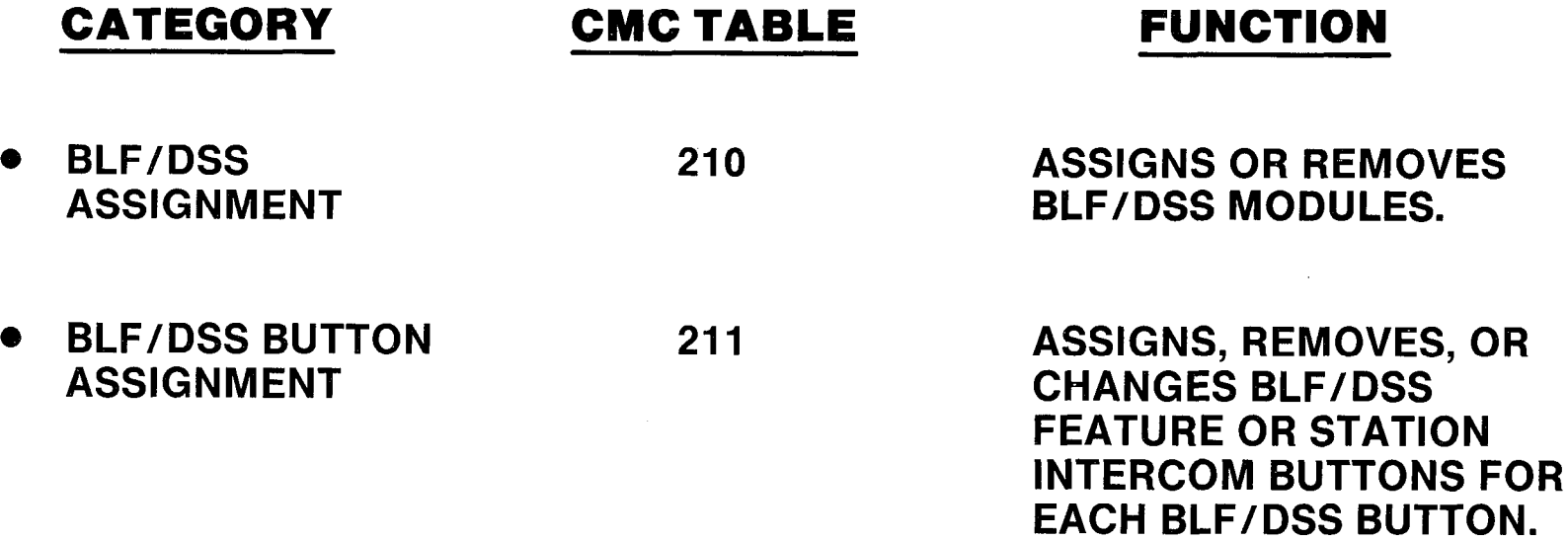

## **Laboratory Activity - Programming Station Instruments and BLF/DSS Modules**

GTE OMNI SBCS

PERFORM THE FOLLOWING PROGRAMMING TASKS IN THE SEQUENCE OUTLINED BELOW, USING THE SAMPLE WORK ORDERS AND IN ACCORDANCE WITH THE GTE OMI SBCS GTEP MANUAL. COMPLETE THE REVIEW EXERCISE QUESTIONS PERTAINING TO STATION AND BLF/DSS PROGRAMMING UPON COMPLETION OF THIS LABORATORY ACTIVITY.

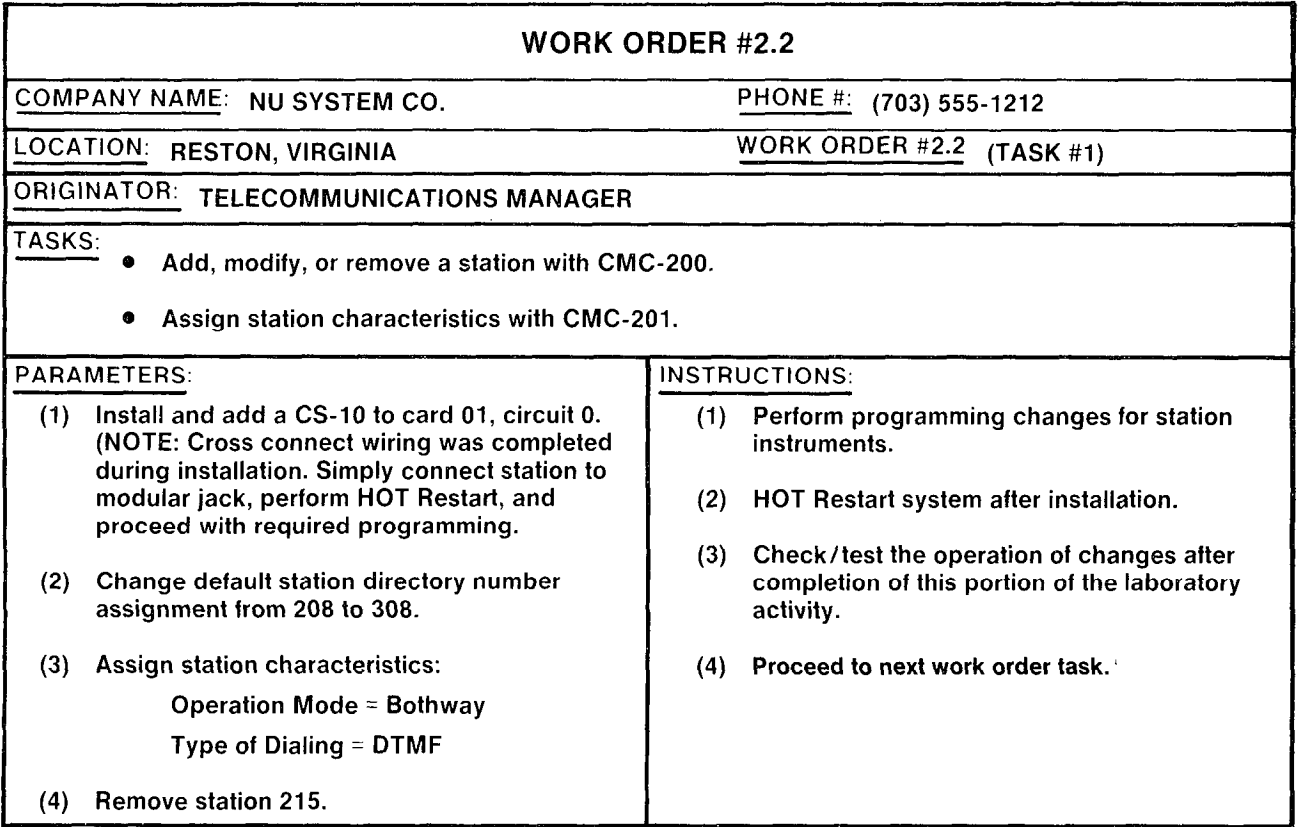

2.53

#### Laboratory Activity - Programming Station **Instruments and BLF/DSS**  $\Box$ Modules (Continued)= GTE OMNI SBCS

WORK ORDER #2.2 COMPANY NAME: NU SYSTEM CO. LOCATION: RESTON, VIRGINIA ORIGINATOR: TELECOMMUNICATIONS MANAGER PHONE #: (703) 555-1212 WORK ORDER #2.2 (TASK #2)  $\overline{I}$ ASKS:  $\bullet$  Restore station 215 to system by adding it with CMC-200. • Change station operation mode, tenant group, and SMDR metering group using CMC-201. PARAMETERS: INSTRUCTIONS: (1) Add station 215 at slot 01, circuit 07. (1) Perform programming changes for station instrument. (2) Change operation mode for SLT at slot 02, (2) Check/test the operation of changes after circuit 0 from bothway, to incoming only. completion of this portion of the laboratory activity. (3) Change dialing mode to DTMF for this instrument. (3) Proceed to next work order task. (4) Assign both SLT instruments to tenant group 1 and metering group 10. NOTE: Programming of station tenant assignment, SMDR printer output, and station COS/COR assignments will be addressed in later

.

laboratory activities.

## boratory Activity — Programming Static **Instruments and BLF/DSS<br>Modules (Continued)**

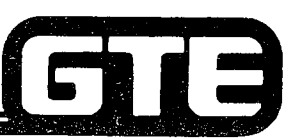

GTE OMINI SBCS

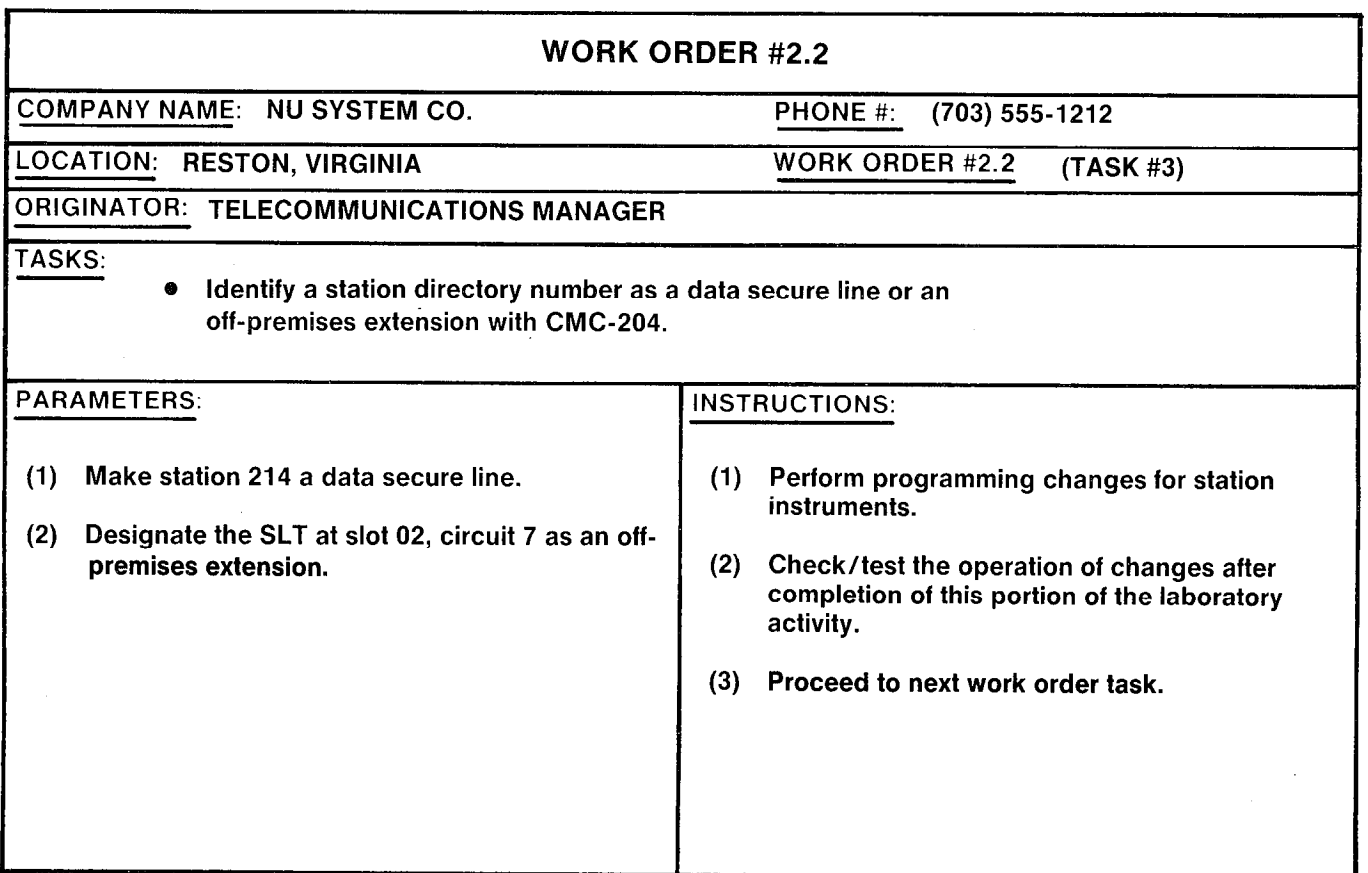

## **Laboratory Activity - Programming Station** Instruments and BLF/DSS Modules  $(Continued)$

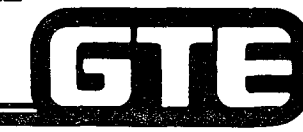

### GTE OMNI SBCS

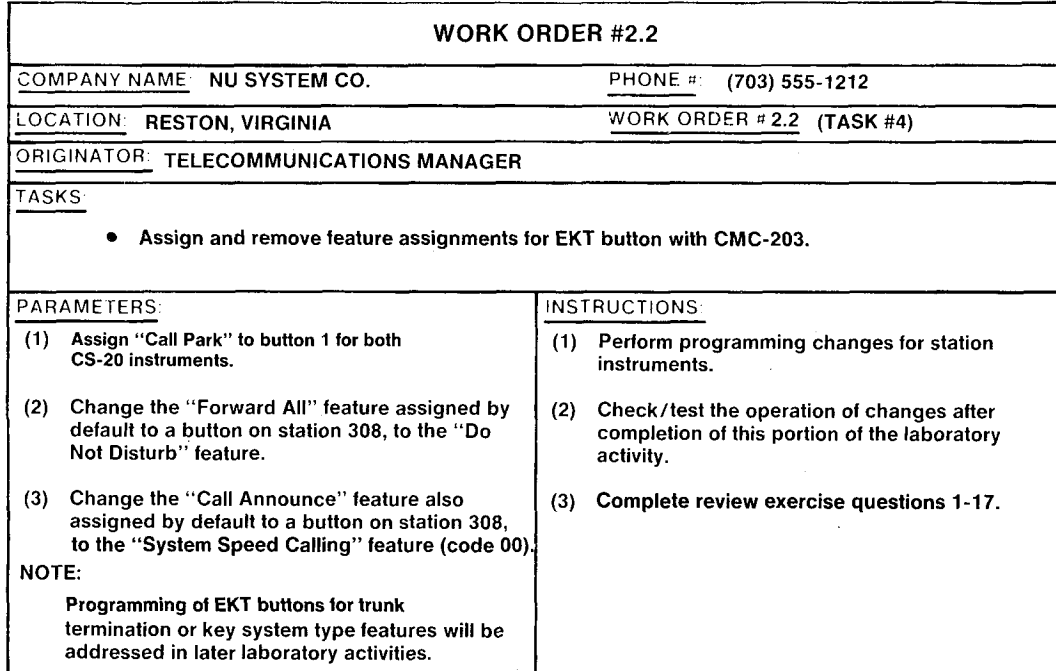

#### LAB MILESTONE

- . VERIFY THAT ALL PROGRAMMING CHANGES REQUESTED IN WORK ORDERS HAVE BEEN PERFORMED CORRECTLY.
- **.** ASK INSTRUCTOR TO INSPECT STATION PROGRAMMING CHANGES AND INITIAL YOUR PERFORMANCE CHECKLIST.
- $\bullet$  MAKE CERTAIN QUESTIONS 1-17 OF REVIEW EXERCISE 2.2 HAVE BEEN COMPLETED BEFORE COMPLETING THE REMAINING WORK ORDERS.

#### Laboratory Activity - Programming Station  $\blacksquare$ Instruments and BLF/DSS GTE OMNI SBCS Modules (Continued)

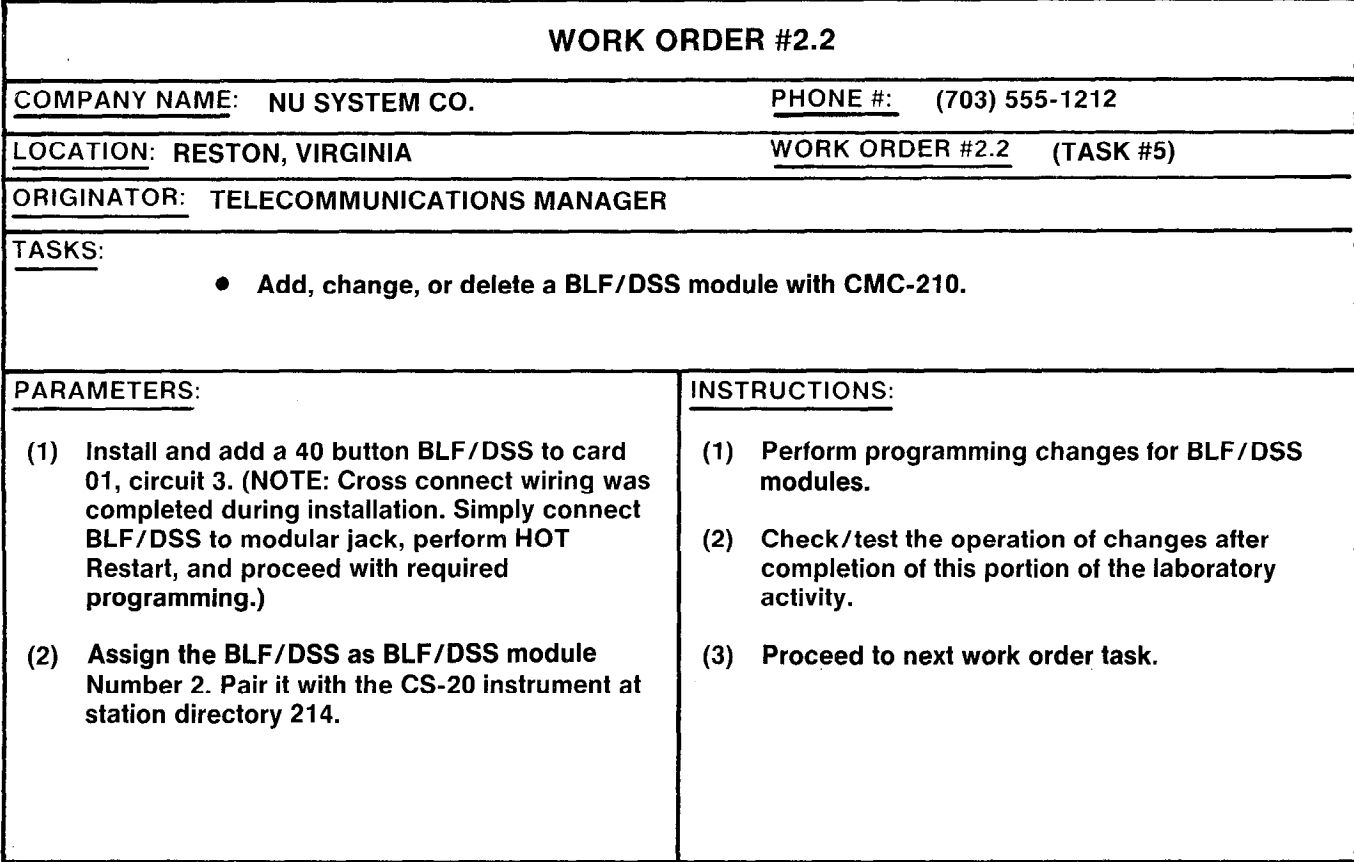

## Laboratory Activity - Programming Station **Instruments and BLF/DSS Modules (Continued)=** GTE OMMI SBCS

WORK ORDER #2.2 :OMPANY NAME: NU SYSTEM CO. LOCATION: RESTON, VIRGINIA ORIGINATOR: TELECOMMUNICATIONS MANAGER PHONE #: (703) 555-1212 WORK ORDER #2.4 (TASK #5) TASKS: ● Assign and remove BLF/DSS button assignments with CMC-211. PARAMETERS: NSTRUCTIONS: (1) Assign the following features to the BLF/DSS installed in the previous task: BUTTON FEATURE DSS Park Answer 2 DSS Camp On 3 Alternate (assign directory number 212) 4 Alarm **Night** External Paging Automatic Intercom (DN 212) a Automatic Intercom (DN 214) 9 Automatic Intercom (DN 216) 10 Automatic Intercom (DN 223) 11 Automatic Intercom (DN 308) (1) Perform programming changes for BLF/DSS modules. (2) Check/test the operation of changes after completion of this portion of the laboratory activity. (3) Complete review exercise questions 18-30.

 $\blacksquare$ 

#### LAB MILESTONE:

- 0 VERIFY THAT ALL PROGRAMMING CHANGES REQUESTED IN WORK ORDERS HAVE BEEN PERFORMED CORRECTLY.
- **.** ASK INSTRUCTOR TO INSPECT STATION PROGRAMMING CHANGES AND INITIAL YOUR PERFORMANCE CHECKLIST.
- **.** MAKE CERTAIN QUESTIONS 18-30 OF REVIEW EXERCISE 2.2 HAVE BEEN COMPLETED BEFORE SUBMITTING THE REVIEW EXERCISE TO YOUR INSTRUCTOR FOR GRADING.

## **Review Exercise - Programming Station** Instruments and BLF/DSS Modules (2.2). GTE OMMNI SBCS

INSTRUCTIONS: THE FOLLOWING EXERCISE CONSISTS OF MULTIPLE CHOICE, TRUE/FALSE, FILL IN THE BLANK, OR MATCHING TYPE QUESTIONS. ALL AVAILABLE RESOURCES (I.S. STUDENT WORKBOOK, NOTES, AND GTEP MANUAL) MAY BE USED AS REFERENCES. SUBMIT EXERCISE TO INSTRUCTOR FOR GRADING WHEN LAST QUESTION HAS BEEN COMPLETED.

- 1. IF YOU ATTEMPT TO ADD AN EKT STATION THROUGH PROGRAMMING BEFORE IT HAS BEEN WIRED, WHAT WILL OCCUR? (TRY THIS IN THE LAB TO VERIFY).
- 2. MATCH THE DEFINITION OF EACH PARAMETER FOR CMC-200 TO ITS CORRECT LOCATION:
	- **EXAMPLE 21 P1** A. DIRECTORY NUMBER
	- **EXAMPLE 2** P2 B. EQUIPMENT NUMBER
	- **EXAMPLE 23** C. TYPE OF TERMINAL
	-
- 
- **EXAMPLE 24** D. COPIED STATION DIRECTORY NUMBER

3. THE KEY OR MAIN PARAMETER FOR CMC-200 IS: <u> 1990 - Jan Sterlinger, skriuwer en skriuwer en s</u>

4. DEFINE THE COMPONENTS OF A THREE DIGIT EQUIPMENT NUMBER: \_\_\_\_\_\_\_\_\_\_\_\_\_\_\_\_\_\_\_\_

5. ASSIGN A CS-20 TO EQUIPMENT NUMBER 004. WHAT ERROR MESSAGE IS DISPLAYED?

Stores.

## **Review Exercise - Programming Station** and BLF/DSS Modules (2.2)

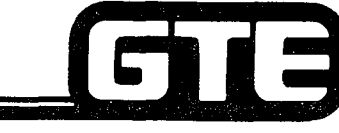

GTE OMMNI SBCS

- 6. MATCH THE DEFINITION OF EACH PARAMETER FOR CMC-201 TO ITS CORRECT LOCATION:
	-
- P1 **A. METERING GROUP NUMBER** 
	- P2 B. TYPE OF DIALING
	- P3 C. DIRECTORY NUMBER
	- - **Example 24** D. TENANT NUMBER
			- P5 E. OPERATION MODE
- 7. WHAT IS THE DEFAULT OPERATION CODE FOR STATION INSTRUMENTS?
	- A. BOTHWAY
	- B. ORIGINATE ONLY
	- C. TERMINATE ONLY
	- D. BOTH RESTRICTED (ICM ONLY)
- 8. WHAT DOES A P VALUE OF 3 INDICATE FOR CMC-201, PARAMETER 3?
- 9. HOW COULD FIVE TENANT GROUPS BE INDICATED USING CMC-201?

10. MATCH THE DEFINITION OF EACH PARAMETER FOR CMC-204 WITH ITS CORRECT LOCATION:

- Pl A. OFF-PREMISES EXTENSION
- **EXAMPLE 198. DATA SECURE SPEECH PATH**
- P3 C. SLT WITH MESSAGE WAITING LAMP
- 
- P4 D. STATION DIRECTORY NUMBER

2.60

## **Review Exercise – Programming Station<br>Instruments and BLF/DSS Modules (2.2)**  $(Continued)$  =

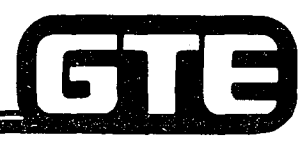

GTE OMNI SBCS

11. lDENTlFY THE DEFAULT BUTTON ASSlGNMENTS USING FEATURE NUMBERS (FNO) FOR THE EKT BUTTON ON A CS-10 ASSIGNED TO A CIRCUIT ON CARD SLOT 01

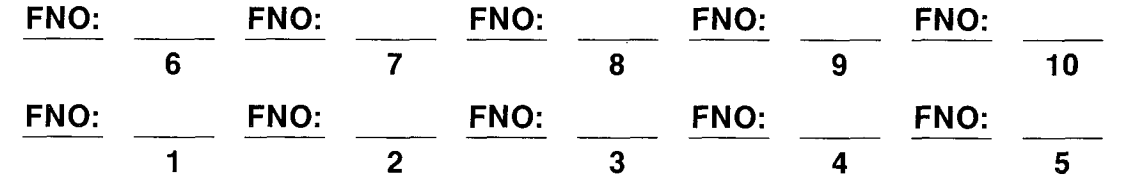

12. MATCH THE DEFINITION OF EACH PARAMETER WITH ITS CORRECT LOCATION IN CMC-203:

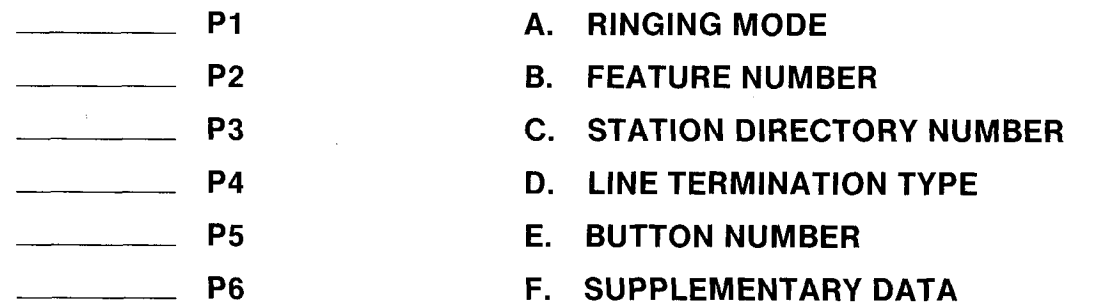

13. WHAT IS THE FEATURE NUMBER (FNO) FOR THE "CALL PARK" FEATURE ASSIGNED DURING THE WORK ORDER? \_\_\_\_\_\_\_\_\_\_\_\_\_\_\_\_\_\_\_\_\_\_\_

14. IF FNO 48 IS ASSIGNED USING CMC-203, WHAT OTHER PARAMETERS ARE REQUIRED?

## **Review Exercise - Programming Station Instruments and BLF/DSS Modules (2.2)**  $(Continued)$

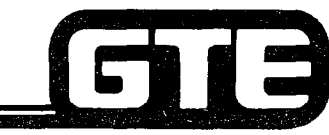

GTE OMNI SBCS

-.

15. IDENTIFY AND DEFINE FIVE FEATURES THAT CANNOT BE ASSIGNED TO EKT BUTTONS:

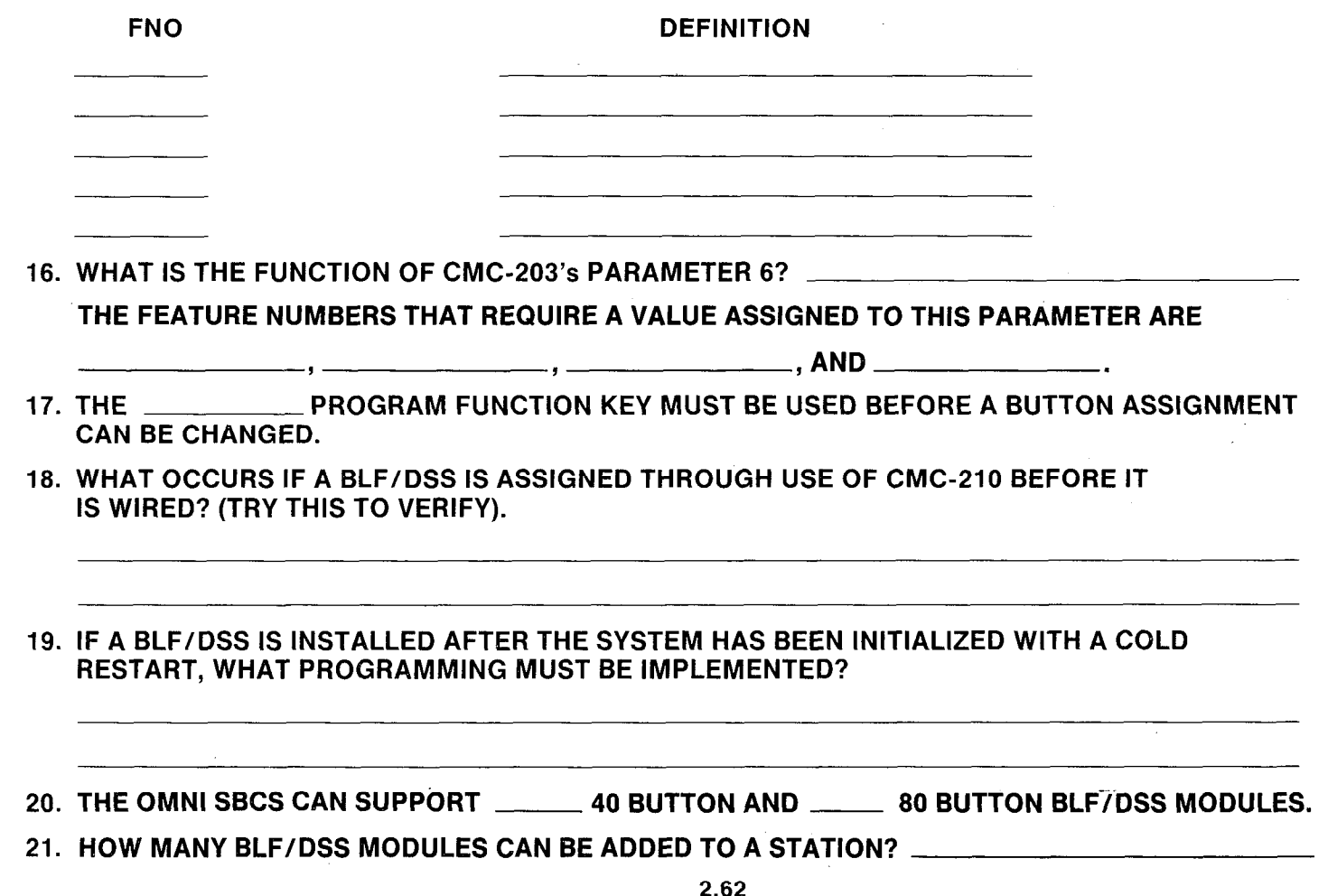

## **Review Exercise – Programming Station Instruments and BLF/DSS Modules (2.2)**  $(Continued)$

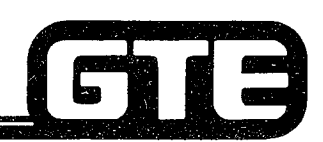

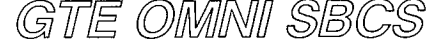

22. MATCH THE DEFlNiTlON OF EACH PARAMETER WITH ITS CORRECT LOCATION IN CMC-210:

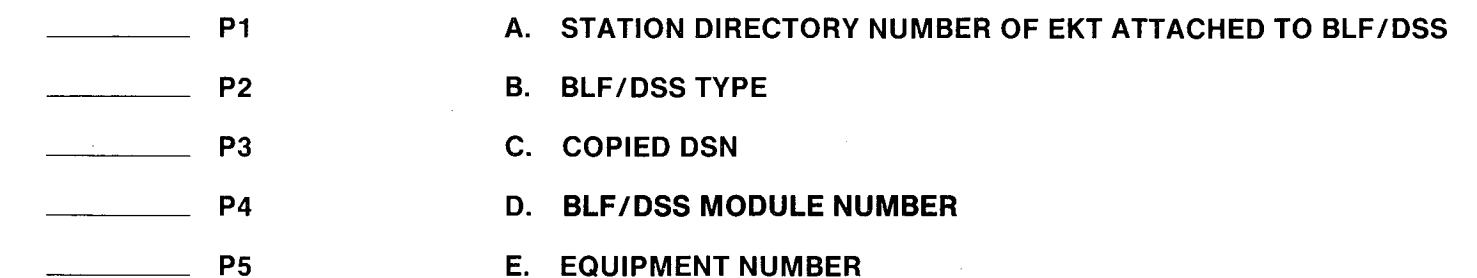

- P6 F. BLF/DSS ORDER
- 23. DESCRIBE THE TWO WAYS IN WHICH BUTTONS CAN BE ASSIGNED TO A BLF/DSS MODULE.
	- (1)
	- $(2)$   $\qquad$
- 24. A BLF/DSS CAN HAVE \_\_\_\_\_\_\_\_\_ "DSS PARK" BUTTONS ASSIGNED TO IT.
- 25. A BLF/DSS CAN HAVE \_\_\_\_\_\_\_\_\_\_ "DSS CAMP ON" BUTTONS ASSIGNED TO IT.

26. WHAT IS THE PURPOSE OF THE "ALTERNATE" FEATURE BUTTON ON A BLF/DSS?

27. WHAT PARAMETERS AND P VALUES ARE REQUIRED IF "AUTOMATIC INTERCOM" IS ASSIGNED TO A BLF/DSS BUTTON?

## **Review Exercise – Programming Station Instruments and BLF/DSS Modules (2.2)**  $(Continued) =$

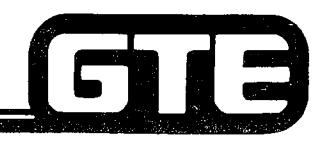

GTE OMMNI SBCS

- 28. MATCH THE DEFINITION OF EACH PARAMETER WITH ITS CORRECT LOCATION IN CMC-211:
	- <u> 1990 Jan Barton, polit</u>
- P1 A. BUTTON NUMBER
- 

- <u>and</u> and the state
- P2 B. STATION DIRECTORY NUMBER OF EKT ATTACHED TO BLF/DSS
- P3 C. TYPE OF DSS FEATURE ASSIGNMENT <u>a de la compa</u>
	- P4 D. DIRECTORY NUMBER
	- P5 E. RINGING MODE
	- P6 F. LINE TERMINATION TYPE FOR LINE ACCESS
- 29. THE BLF/DSS MODULE BUTTON NUMBERING PLAN IS ORDERED:
	- A. LEFT TO RIGHT DOWNWARD
	- B. RIGHT TO LEFT DOWNWARD
	- C. RIGHT TO LEFT UPWARD
	- D. LEFT TO RIGHT UPWARD
- 30. MATCH EACH OF THE FOLLOWING CMC COMMANDS WITH ITS CORRECT DESCRIPTION.
	- CMC-200 A. EKT BUTTON ASSIGNMENT
	- CMC-201 B. BLF/DSS BUTTON ASSIGNMENT
		- CMC-203 C. STATION DATA ASSIGNMENT
	-
- 
- CMC-204 D. BLF/DSS EQUIPMENT ASSIGNMENT
	- CMC-210 E. STATION DIRECTORY ASSIGNMENT
- - CMC-211 F. DATA SECURITY AND OFF-PREMISES EXTENSION DESIGNATION

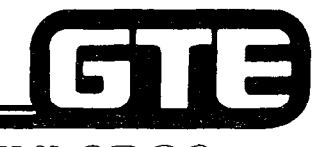

Student Notes

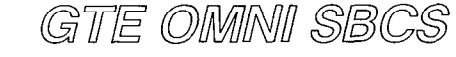

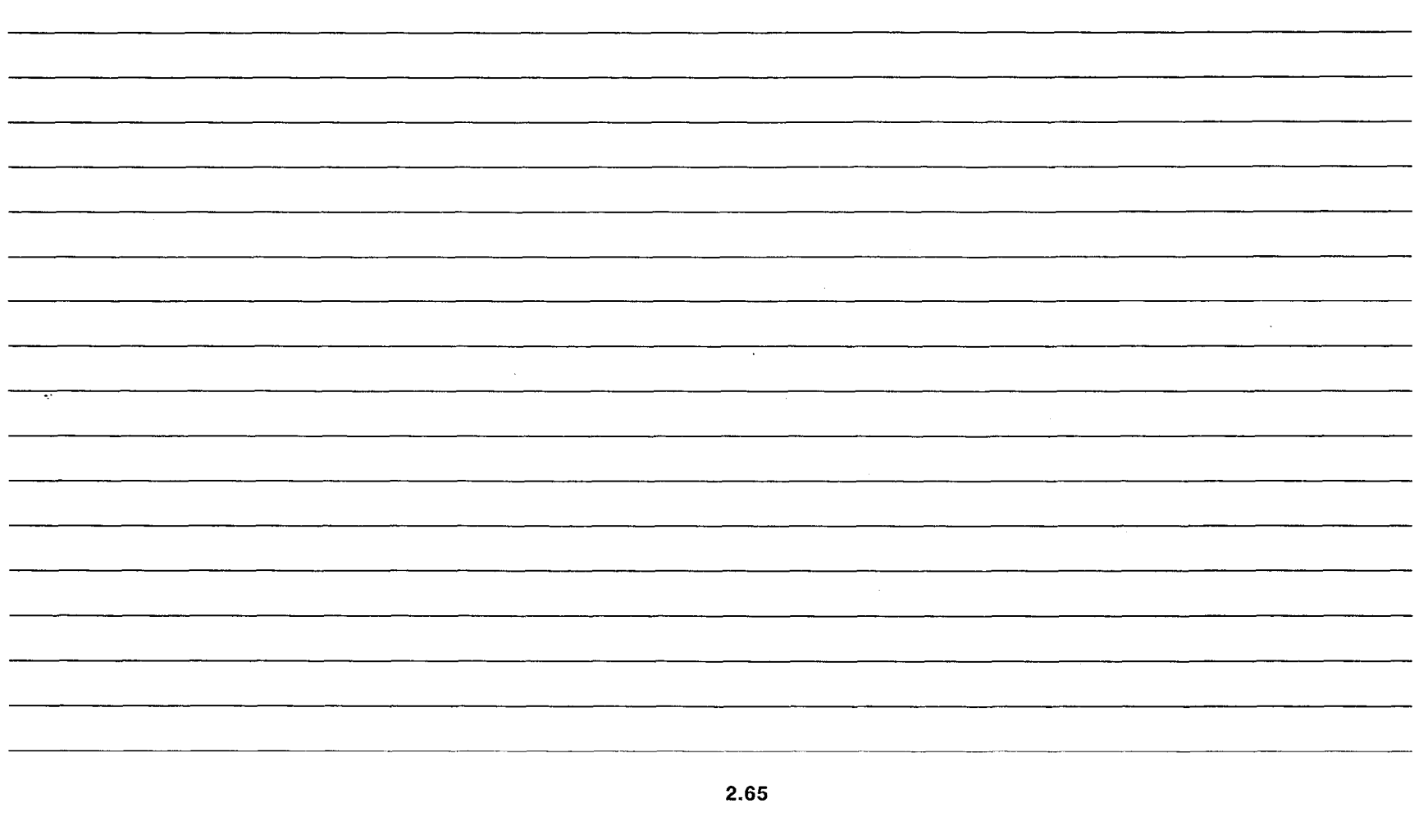

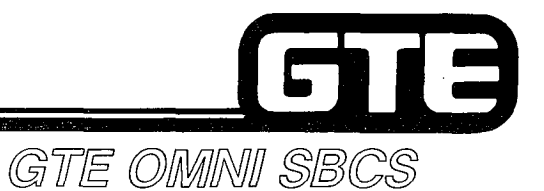

# **DATA BASE ADMINISTRATION Programming Basic Trunk Data**

-75

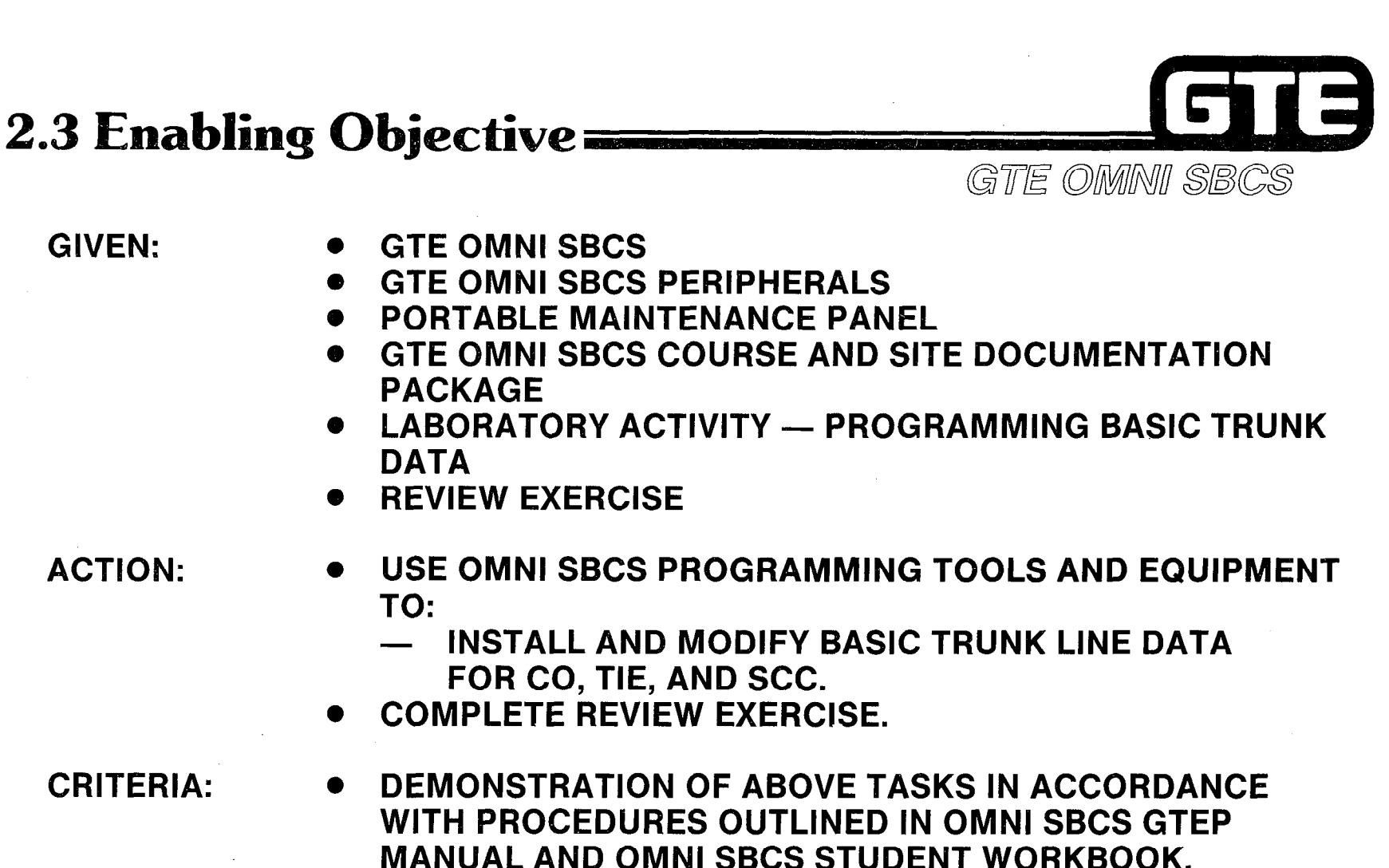

GIVEN:

ACTION:

**• REVIEW EXERCISE COMPLETED CORRECTLY IN** ACCORDANCE WITH PASS/FAIL CRITERIA OF THIS TRAINING ORGANIZATION.

2.67
### **Programming Basic Trunk Data — Default** E **Standard Trunk Assignments**

**DESCRIPTION** 

GTE OMNI SBCS

.

- $\bullet$  ALL CO TRUNK LINES ARE PLACED IN TRUNK GROUP 13. TRUNK GROUPS MAY BE DIAL ACCESSED VIA FEATURE ACCESS CODES (FEATURE NUMBERS 4-27).
- TRUNK INSTALLATION ASSUMES DEFAULT STANDARD DATA BASE ASSIGNMENTS FOR TYPE OF TRUNK CARD (4BWC, 2TTE, OR 2TTL) BEING INSTALLED.  $\bullet$
- DEFAULT TRUNK ASSIGNMENT DATA:

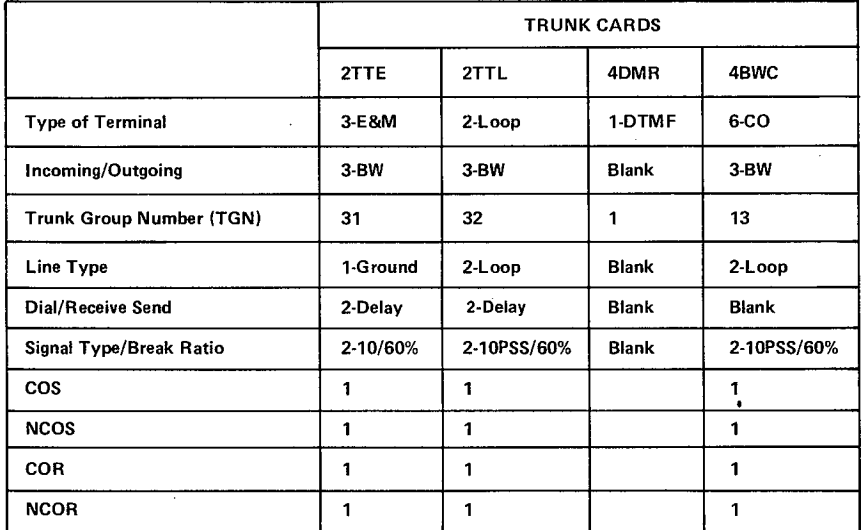

 $1 = CO - BOTHWAY CO TRUNK$ 

 $2 = BW - BOTHWAY TERMINATION$ 

3 = NUMBERS REFER TO DATA BASE PARAMETERS ENTRIES.

- $\bullet$  TIETRUNK GROUP-IF 2TTL OR 2TTE (E&M) CARDS ARE INSTALLED TO CARD SLOTS 06 TO 18, OMNI SBCS WILL GROUP THESE TIE TRUNK GROUPS (TIE #1 AND #2). IDLE TRUNK IN GROUP CAN BE ACCESSED BY DIALING "80" FOR TIE #I (STTE) OR "82" FOR TIE #2 (ZTTL).
- . DTMF RECEIVER 4DMR CARDS INSTALLED IN CARD SLOTS 06 TO 14 ARE GROUPED INTO TGN1 (SEE CMC-250). THESE DMTF RECEIVERS ARE AVAILABLE FOR TYPE-2500 SLT INSTRUMENTS TO ORIGINATE CALLS OR ACCESS FEATURES.
- $\bullet$  CO TRUNK GROUP 4BWC CARDS INSTALLED IN CARD SLOTS 06 TO 18 WILL BE GROUPED INTO A CO TRUNK GROUP NUMBER THIRTEEN (CO #1). IDLE TRUNK IN GROUP CAN BE ACCESSED BY PRESSING TRUNK (OUT), ON CS 10 OR CS 20 OR BY DIALING "75".
- TERMINATING CALLS TO TRUNK GROUP WILL BE ROUTED TO TRUNK (IN), ON CS-10 OR CS-20 INSTRUMENTS WITH STATION NUMBER 208 THROUGH 215 (CARD SLOT 01).

# **Programming Basic Trunk** Data/Trunk Installation

GTE OMNI SBCS

**PROCEDURE \* (REFER TO OMNI SBCS GTEP MANUAL, DATA BASE PROGRAMMING** SECTION)

- 1. USE CMC-250 TO ASSIGN/ADD TRUNK
	- @ TRUNK EQUIPMENT NUMBER (PI)
	- $\bullet$  TYPE OF TRUNK (P2)
	- **EXAMPLE TRUNK GROUP NUMBER (P3)**
	- $\bullet$  OPERATION MODE (P4)
	- **e** SIGNALING (P5)
	- ZONE NUMBER AND START MODE (P6)
- 2. USE CMC-251 TO ASSIGN TRUNK DATA ASSOCIATED WITH INSTALLED TRUNK.
	- **EQUIPMENT NUMBER (P1)**
	- **O DIAL PULSE OR DTMF (P2)**
	- **TRUNK DIRECTORY NUMBER (P3)**
	- **TENANT NUMBER (OPTIONAL) (P4)**
- 3. USE CMC-306 (IF APPLICABLE) TO ASSIGN TRUNK FOR NIGHT RING DESTINATION.

\*ASSUMES TRUNK CARD IS SEATED IN APPROPRIATE CARD SLOT AND TRUNK LINE IS PHYSICALLY CONNECTED TO DESIRED SLOT AND CIRCUIT.

CMC=250 P1: 182 P4: 3 P2: 6 P5: 2 P3: 14 P6: 1

> $CMC = 251$ PI: 182 P4: 2 P2: 5 P3: 182

# **Programming Basic Trunk** Data/Trunk Modification=

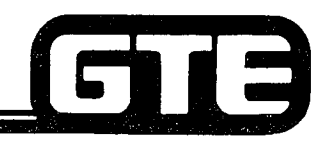

GTE OMNI SBCS

**PROCEDURE**  $\vert$ **\*** (REFER TO OMNI SBCS GTEP MANUAL, DATA BASE PROGRAMMING SECTION)

- 1. USE CMC-250 TO REMOVE TRUNK FROM ASSIGNED GROUP.\* THIS OPERATIOI ALSO AFFECTS OTHER CMC TABLES BY:
	- AUTOMATICALLY REMOVING TRUNK DATA ASSIGNMENTS FROM CMC-251. AND
	- AUTOMATICALLY REMOVES TRUNK FROM THE TERMINATING TRUNK GROUP.
- 2. USE CMC-307 (IF APPLICABLE) TO REMOVE TRUNK FROM DIRECT IN-LINE ASSIGNMENT.
- 3. USE CMC-306 (IF APPLICABLE) TO REMOVE TRUNK FROM NIGHT RINGING DESTINATION ASSIGNMENT.
- 4. ASSIGN TRUNK USING PROCEDURES FOR ADDING TRUNKS (SEE STUDENT WORKBOOK).

\*TRUNK MUST BE REMOVED FROM ANY BUTTON ASSIGNMENTS (CMC-203) PRIOR TO REMOVAL OF TRUNK FROM ASSIGNED TRUNK GROUP.

# **Programming Basic Trunk Data/ Specialized Common Carrier =**

GIS GTE OMNI SBCS

### **DESCRIPTION**

ALLOWS STATlON USER TO PLACE OUTGOING CALLS VIA CO LINE TO ACCESS SCC NETWORK (SPRINT, MCI, ETC.). SBCS SYSTEM AUTOMATICALLY SEIZES CO TRUNK, OUTPUTS DIRECTORY NUMBER OF DESIGNATED SCC SWITCH TO CO AND OUTPUTS REQUIRED SECURITY CODE AND DESTINATION DIRECTORY NUMBER TO SCC SWITCH.

**PROCEDURE** \* (REFER TO OMNI SBCS GTEP MANUAL, DATA BASE PROGRAMMING SECTION)

- I. USE CMC-404 TO ASSIGN:
	- $\bullet$  SCC ROUTE NUMBER (WHICH CORRESPONDS  $\bullet$  SCC ROUTE NUMBER (WHICH CORRESPONDS TO DESIGNATED TRUNK GROUP NUMBER) (P1) P2: 9500777<br>
	PCC CATE OFFICE DIRECTORY NUMBER (RC)
	- **.** SCC GATE OFFICE DIRECTORY NUMBER (P2)
	- @ SCC SECURITY CODE (P3)
	- REQUIRED SCC DEFAULT TIMING VALUES (P4)

### NOTE: TIME INTERVAL REQUIRED (IN SECONDS) BETWEEN SENDING SCC GATE DN AND SENDING SECURITY CODE

AND TIME INTERVAL (IN SECONDS) BETWEEN SENDING SECURITY CODE AND CALLED PARTY DIRECTORY NUMBER

- 2. USE CMC-405 (WHEN OUTGOING TRUNK CALLS ARE USING DIFFERENT FACILITY TO REACH SCC) TO ASSIGN:
	- @ SCC TRUNK GROUP NUMBER (PI)
	- **ASSOCIATED ROUTING DESTINATION TRUNK GROUP NUMBER (P2)**
- \* ASSUMES TRUNK CARD HAS BEEN SEATED IN APPROPRIATE SLOT.

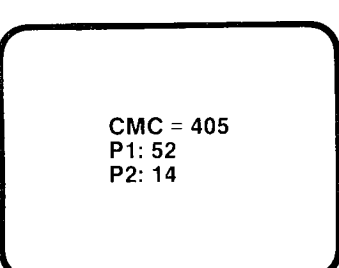

Pl: 2 P4: 0200

# **Programming Basic Trunk Data/<br>CMC Command Summary**

,- .

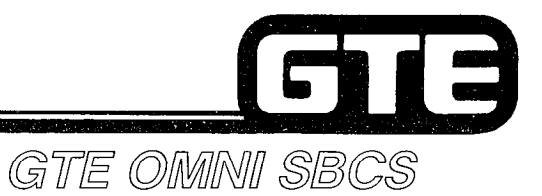

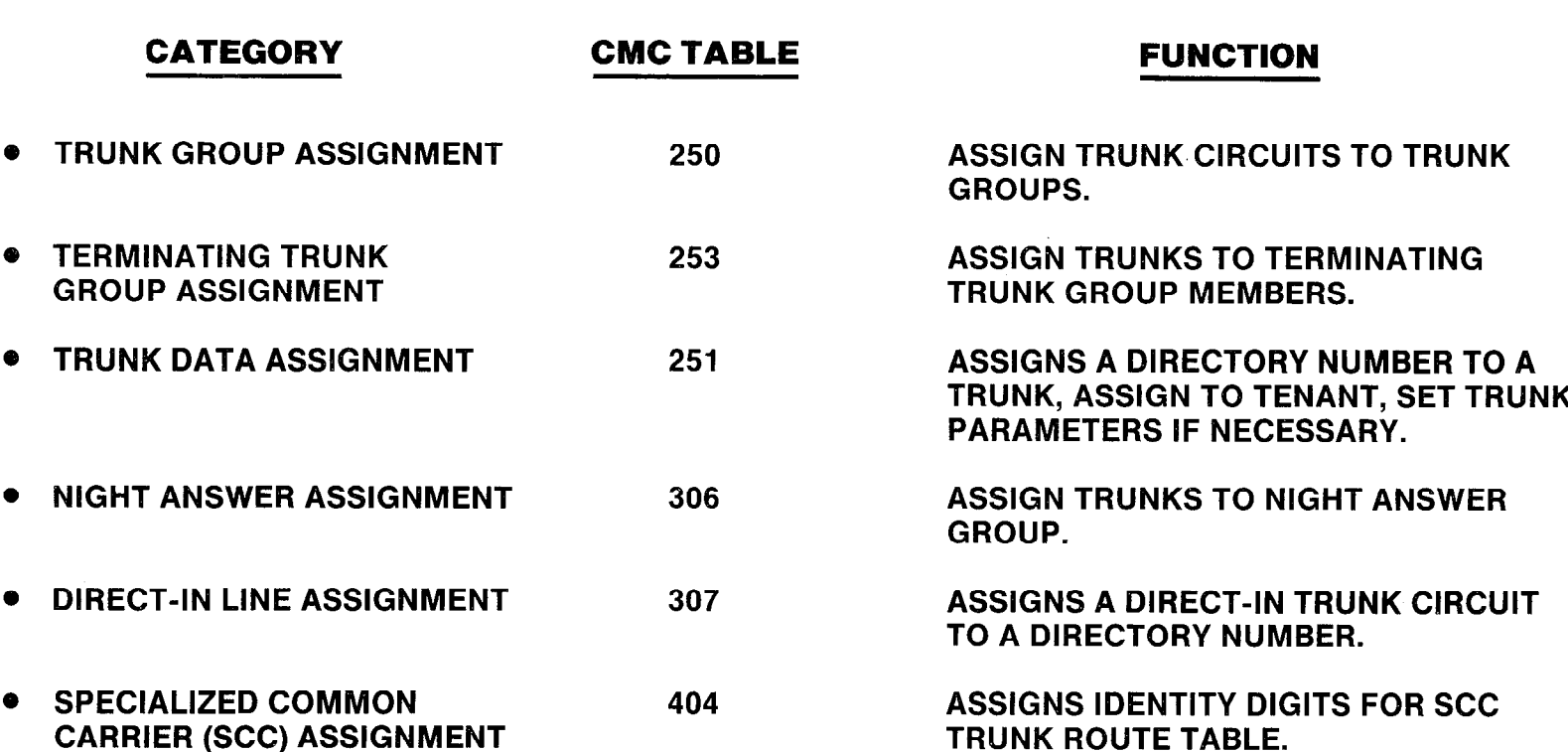

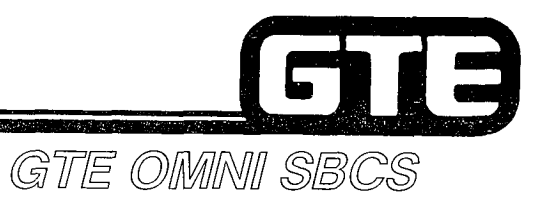

**Student Notes** 

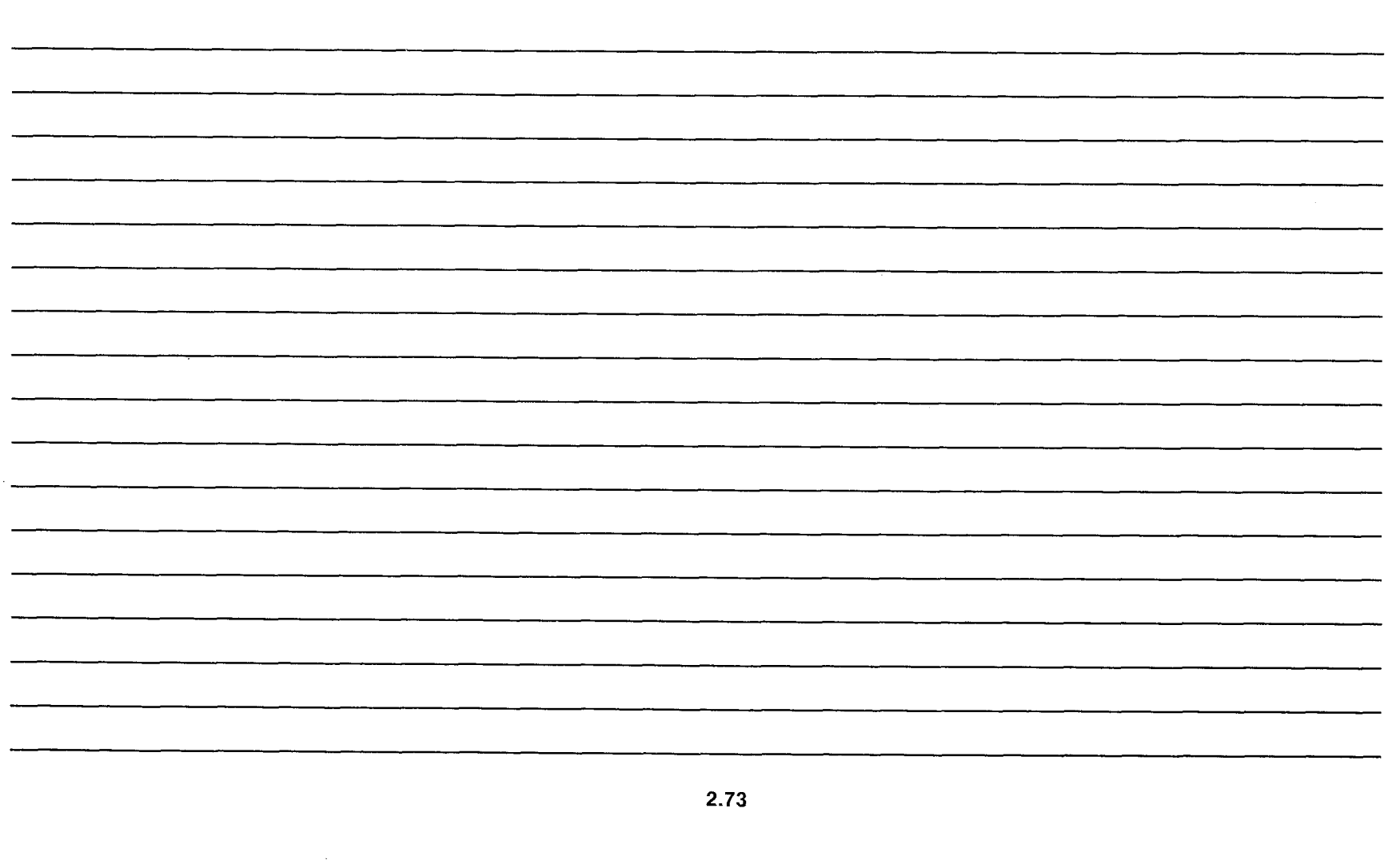

### **Laboratory Activity - Programming Basic** Data Trunk GTE OMNI SBCS

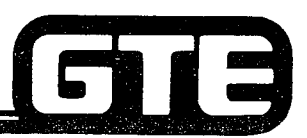

PERFORM THE FOLLOWING PROGRAMMING TASKS IN THE SEQUENCE OUTLINED BELOW USING THE SAMPLE WORK ORDERS AND IN ACCORDANCE WITH THE GTE OMNI SBCS GTEP MANUAL. COMPLETE THE REVIEW EXERCISE QUESTIONS PERTAINING TO THE BASIC TRUNK PROGRAMMING UPON COMPLETION OF THIS LABORATORY ACTIVITY.

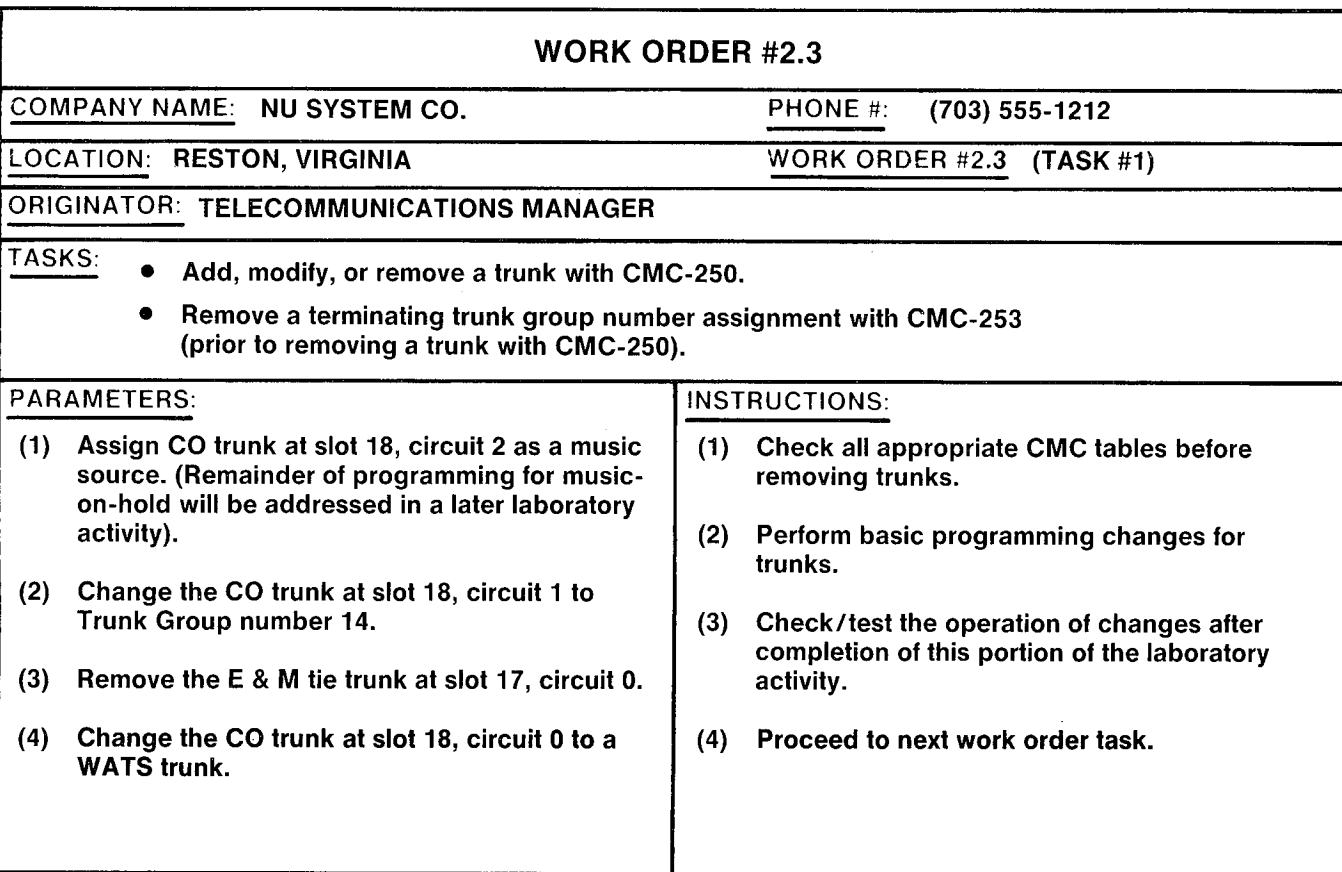

# **Laboratory Activity - Programming Basic** Trunk Data (Continued)

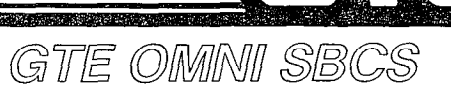

 $\blacksquare$ 

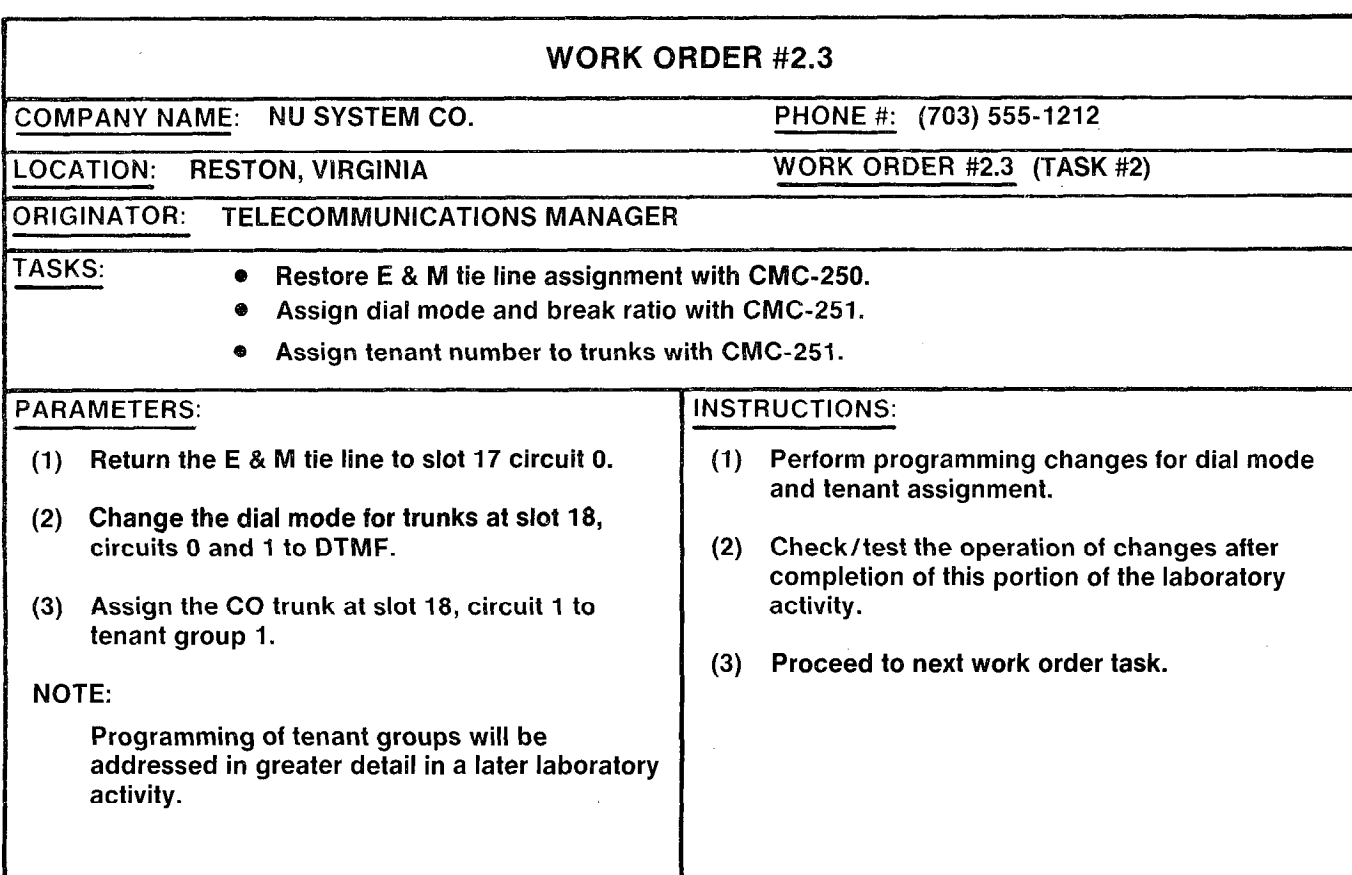

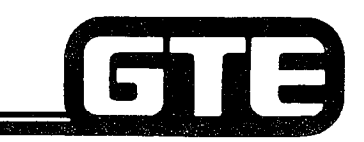

 $\overline{\mathcal{L}}$ 

# **Laboratory Activity - Programming Basic** Trunk Data (Continued)

GTE OMNI SBCS

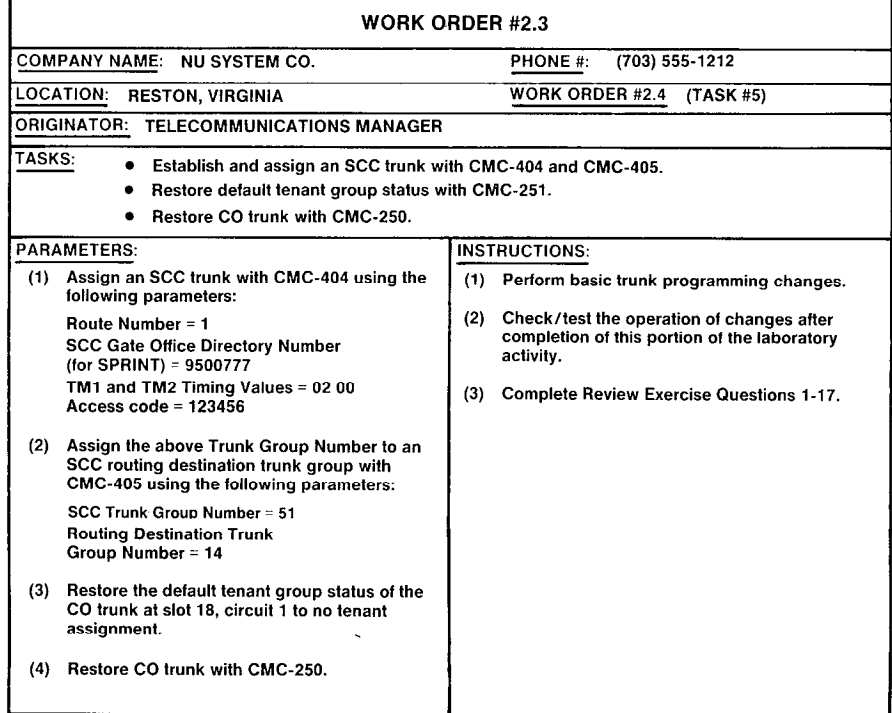

#### LAB MILESTONE:

- . VERIFY THAT ALL PROGRAMMING CHANGES REQUESTED IN WORK ORDERS HAVE BEEN PERFORMED CORRECTLY.
- **.** ASK INSTRUCTOR TO INSPECT TRUNK CHANGES AND INITIAL YOUR PERFORMANCE CHECKLIST.
- 0 MAKE CERTAIN QUESTIONS 1-17 OF REVIEW EXERCISE 2.3 HAVE BEEN COMPLETED BEFORE COMPLETING THE REMAINING WORK ORDERS.

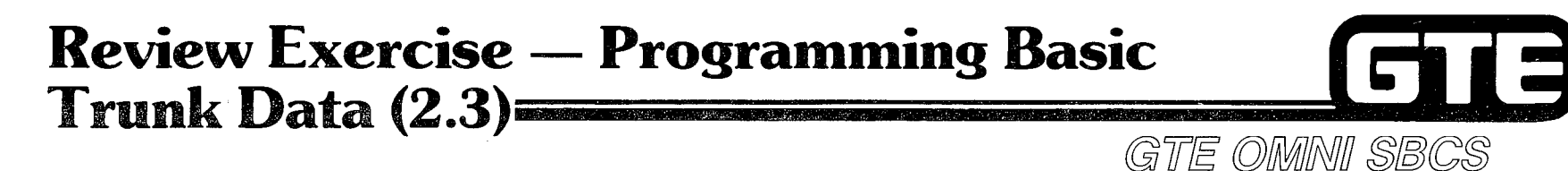

INSTRUCTIONS: THE FOLLOWING EXERCISE CONSISTS OF MULTIPLE CHOICE, TRUE/FALSE, FILL IN THE BLANK, OR MATCHING TYPE QUESTIONS. ALL AVAILABLE RESOURCES (I.E. STUDENT WORKBOOK, NOTES, AND GTEP MANUAL) MAY BE USED AS REFERENCES. SUBMIT EXERCISE TO INSTRUCTOR FOR GRADING WHEN LAST QUESTION HAS BEEN COMPLETED.

1. IDENTIFY THE EQUIPMENT NUMBERS FOR EACH TRUNK WHEN IT WAS INITIALLY INSTALLED:

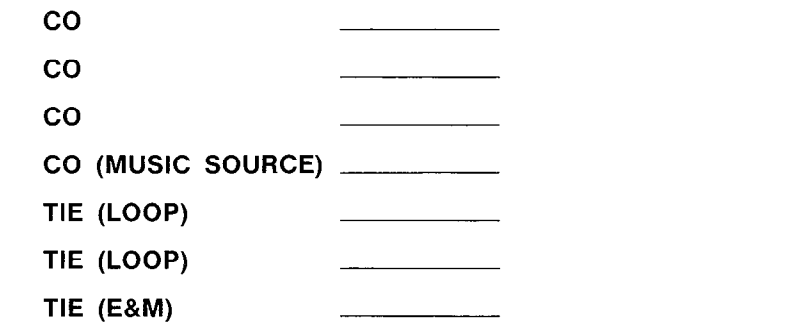

TIE (E&M)

2. SELECT THE DEFAULT STANDARD OPERATION MODE FOR CO TRUNKS:

- A. OGT (OUTGOING TRUNK)
- B. BWC (BOTHWAY TRUNK)
- C. ICT (INCOMING TRUNK)
- 3. WHAT CMC TABLE ENTRIES MUST BE REMOVED PRIOR TO REMOVING A TRUNK FROM A TRUNK GROUP WITH CMC-250?

# **Review Exercise – Programming Basic<br>Trunk Data (2.3)** GTE OMMNI SBCS

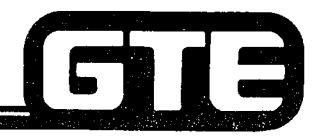

- 4. SELECT THE TYPES OF SIGNALING WHICH ARE AVAILABLE WHEN ADDING TRUNKS: \_\_\_\_\_\_\_
	- A. WINK, DELAY, OR IMMEDIATE
	- B. E&M OR INCOMING
	- C. DIAL PULSE OR DTMF
	- D. GROUND OR LOOP
- 5. IDENTIFY THE DEFAULT STANDARD TRUNK GROUP NUMBERS FOR THE FOLLOWING TRUNKS:
	- co
		- E&M TIE

LOOP START TIE

- 6. WHAT ARE THE REQUIRED PARAMETERS WHEN ADDING A WATS TRUNK LINE WITH CMC-250?
- 7. WHY WOULD A "NOT RGTR" MESSAGE BE DISPLAYED WHEN ADDING TRUNK EQUIPMENT NUMBER 184 IN THE LAB?

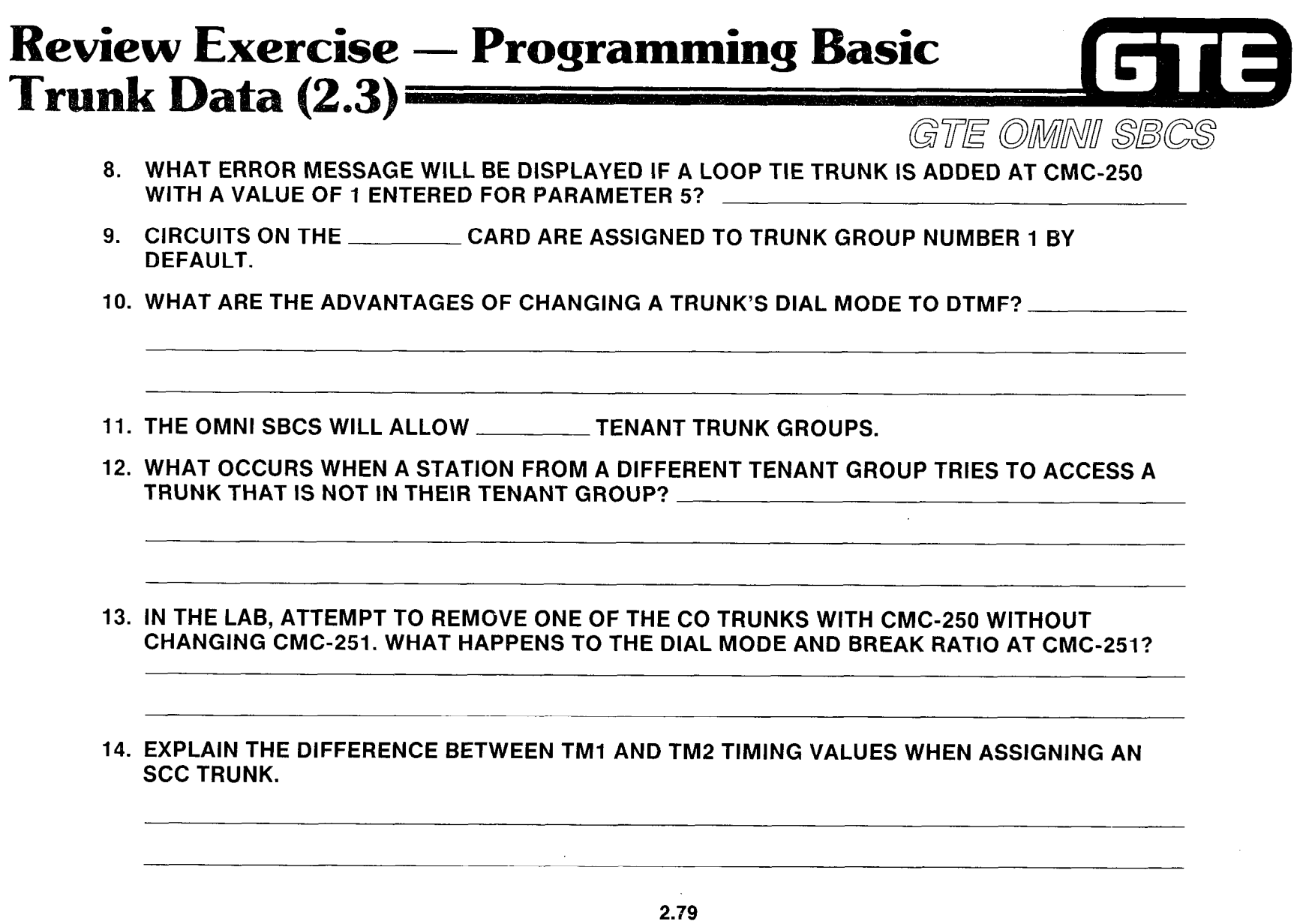

 $\mathcal{F}^{(2)}_{\text{max}}$ 

 $\hat{\mathcal{L}}_{\text{max}}$  , where  $\hat{\mathcal{L}}_{\text{max}}$  is the contract of  $\hat{\mathcal{L}}$ 

 $\tau$  , and a map  $\tau$ 

# **Review Exercise – Programming Basic** Trunk Data  $(2.3)$   $=$

GTE OMNI SBCS

15. WHAT IS THE DEFAULT FEATURE ACCESS CODE FOR EACH TRUNK ACCESS:

- $CO#1$
- WATS $#1$
- $\_$  TIE #1 (E&M)
- TIE #2 (LOOP)
- **SCC #1**

16. MATCH EACH OF THE FOLLOWING TERMS WITH ITS CORRECT DEFINITION:

- TRUNK FEATURE ACCESS CODES
- TRUNK GROUP NUMBER
- 

,

- 
- 
- -TRUNK EQUIPMENT NUMBER INSTRUMENTS
- GATE OFFICE DIRECTORY NUMBER D. DIAL PULSE OR DTMF
- A. USED BY SYSTEM TO ACCESS SCC NETWORK
- SIGNALING<br>DIAL MODE/BREAK RATIO C. ASSIGNMENT IDENTIFYING
- ~ DIAL MODE/BREAK RATIO C. ASSIGNMENT IDENTIFYING GROUPS OF TRUNKS TERMINATING TO STATION
	-
	- E. CARD SLOT AND CIRCUIT NUMBER
	- F. ALLOWS DIRECT CONNECTION TO SPECIFIC TRUNK GROUPS
	- G. ASSIGNMENT GROUP BASED ON TYPE OF TRUNKS.

### 17. MATCH EACH OF THE FOLLOWING CMC COMMANDS WITH ITS CORRECT DESCRIPTION.

- $CMC-250$
- CMC-251<br>CMC-253
- 
- 
- 
- 
- 
- A. NIGHT ANSWER ASSIGNMENT (STATIONS AND TRUNKS)
- B. SCC ROUTING TRUNK GROUP NUMBER ASSIGNMENT
- CMC-253 C. TRUNK DATA ASSIGNMENT<br>CMC-306 D. TRUNK ASSIGNMENT
- CMC-306 D. TRUNK ASSIGNMENT<br>CMC-307 E. SCC ASSIGNMENT
- CMC-307 E. SCC ASSIGNMENT<br>CMC-404 E. DIRECT-IN LINE AS
- CMC-404 F. DIRECT-IN LINE ASSIGNMENT<br>CMC-405 G. TERMINATING TRUNK GROUP
	- **G. TERMINATING TRUNK GROUP ASSIGNMENT**

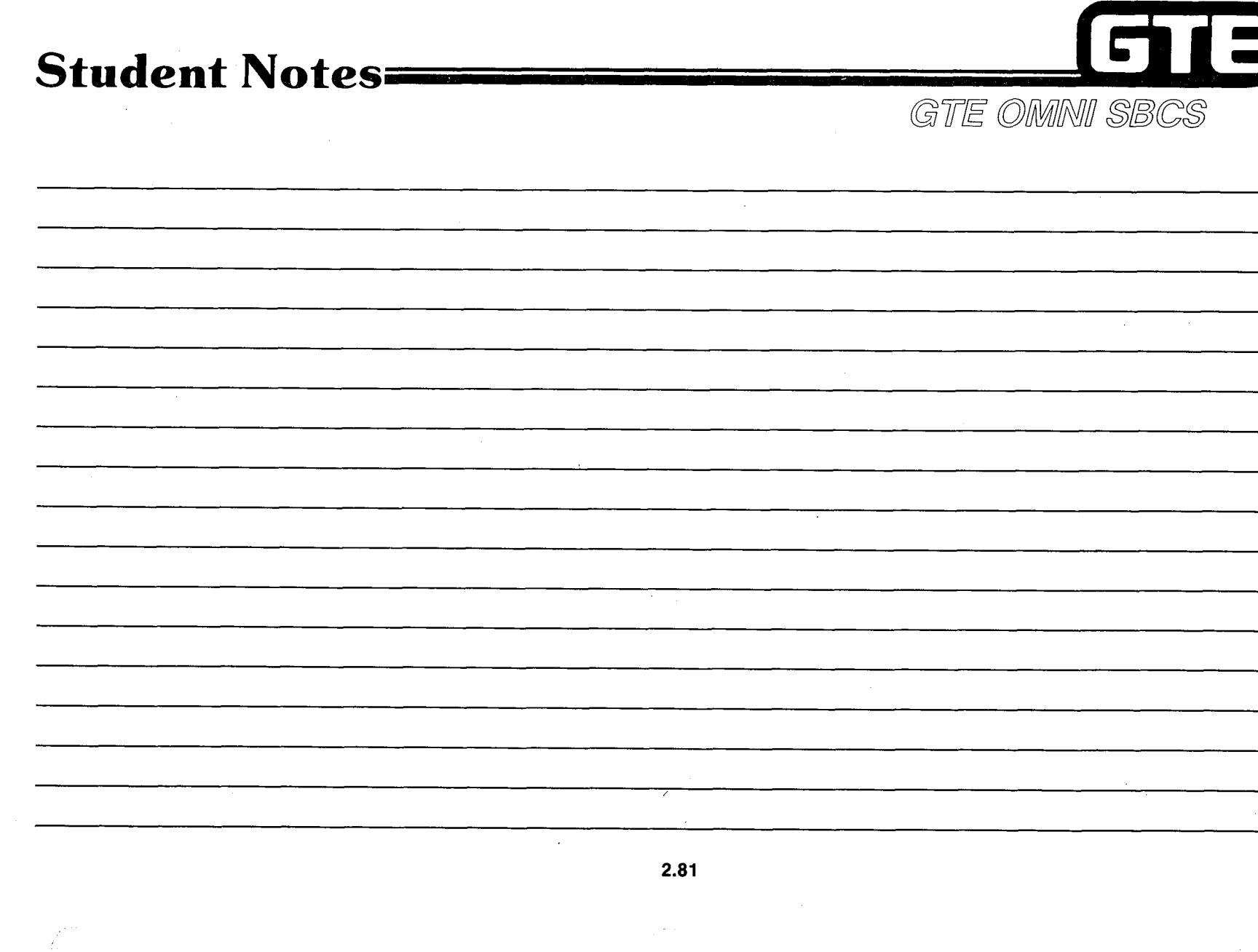

 $\mathcal{A}^{\pm}$ 

 $\sim 10^{11}$ 

 $\omega\omega\phi$ 

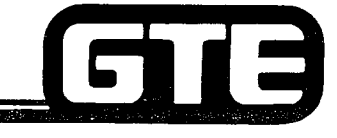

GTE OMNI SBCS

# DATA BASE ADMINISTRATION Programming Trunk Terminations

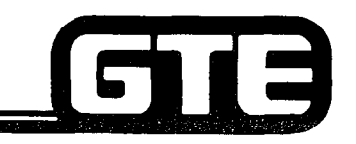

GTE OMMNI SBCS

### 2.4 Enabling Objective=

- GIVEN: @ GTE OMNI SBCS
	- . GTE OMNI SBCS PERIPHERALS
	- @ PORTABLE MAINTENANCE PANEL
	- GTE OMNI SBCS COURSE AND SITE DOCUMENTATION PACKAGE
	- **.** LABORATORY ACTIVITY PROGRAMMING TRUNK **TERMINATIONS**
	- @ REVIEW EXERCISE

ACTION:

- 0 USE OMNI SBCS PROGRAMMING TOOLS AND EQUIPMENT TO:
	- $-$  ASSIGN A DIRECT-IN LINE.
	- $-$  ASSIGN KEY SYSTEM TRUNK LINE TO EKT STATION.
	- CREATE A PERSONAL/PRIVATE TRUNK LINE.
	- $-$  ASSIGN POOLED INCOMING TRUNK LINES.
	- $-$  ASSIGN POOLED OUTGOING TRUNK LINES.
	- ASSIGN POOLED BOTHWAY TRUNK LINES.
	- . COMPLETE REVIEW EXERCISE.

### CRITERIA:

- . DEMONSTRATION OF ABOVE TASKS IN ACCORDANCE WITH PROCEDURES OUTLINED IN OMNI SBCS GTEP MANUAL AND OMNI SBCS STUDENT WORKBOOK.
	- **REVIEW EXERCISE WILL BE COMPLETED CORRECTLY IN** ACCORDANCE WITH PASS/FAIL CRITERIA OF THIS TRAINING ORGANIZATION.

# Programming Trunk Terminations/ Overview:

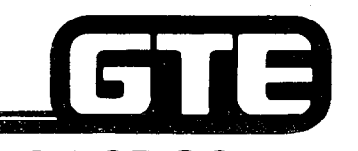

GTE OMMNI SBCS

### **DESCRIPTION**

- . TRUNKS CAN BE TERMINATED TO SINGLE LINE TELEPHONE SETS OR TO BUTTONS ON ELECTRONIC KEY TELEPHONE SETS.
- . DEFAULT STANDARD DATA BASE ASSIGNS ALL TRUNK GROUPS TO TRUNK GROUP 13 UPON INSTALLATION.
- . TERMINATING TRUNK GROUP (TTGN) ASSIGNMENTS MUST BE SPECIFIED TO TERMINATE TRUNKS TO STATION INSTRUMENTS.
- . TYPES OF TRUNK TERMINATIONS:

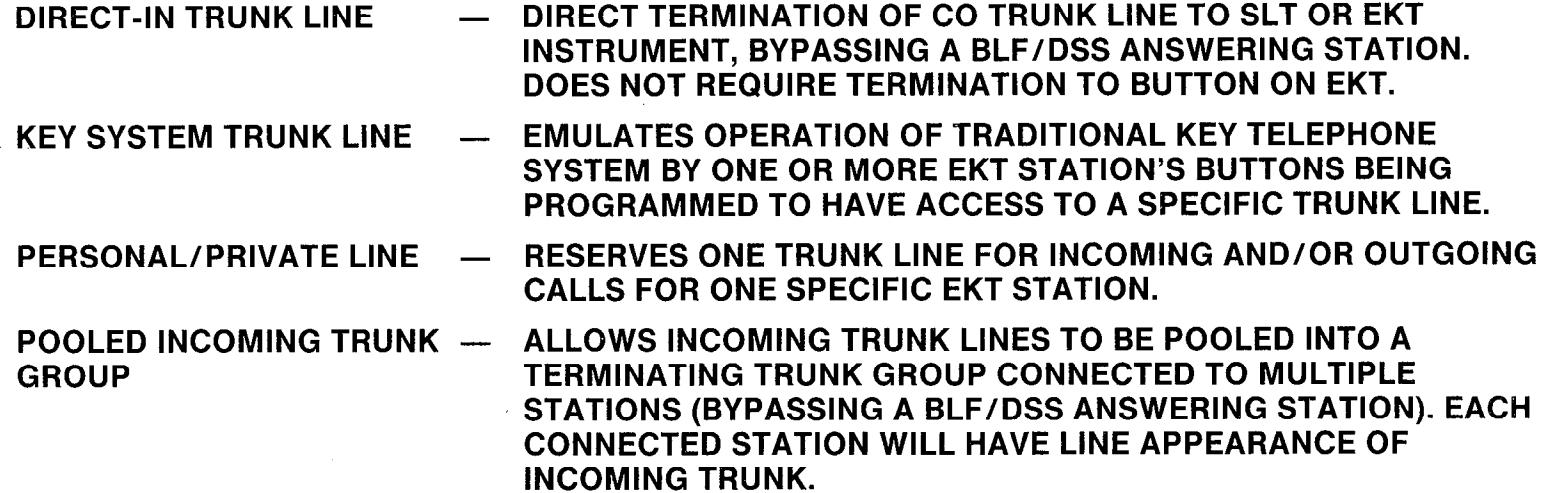

### Programming Trunk Terminations/  $Overview (Continued) =$ GTE OMNI SBCS

POOLED OUTGOING TRUNK - ALLOWS OUTGOING TRUNK LINES TO BE POOLED INTO A GROUP **TERMINATING TRUNK GROUP CONNECTED TO MULTIPLE** STATIONS. EACH CONNECTED STATION WILL HAVE LINE APPEARANCE FOR OUTGOING POOLED TRUNKS WITH ACCESS TO CO, WATS, OR FX TRUNK CALLS.

POOLED BOTHWAY TRUNK - ALLOWS BOTHWAY TRUNK LINES TO BE POOLED INTO A GROUP TERMINATING TRUNK GROUP CONNECTED TO MULTIPLE STATIONS. EACH CONNECTED STATION WILL HAVE LINE APPEARANCE FOR TWO-WAY POOLED TRUNKS WITH DIRECT ACCESS TO INCOMING OR OUTGOING CAPABILITIES.

# **Programming Trunk Terminations<br>Possible Trunk/Station/EKT<br>Button Assignments**

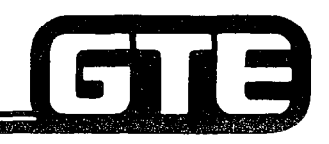

GTE OMNI SBCS

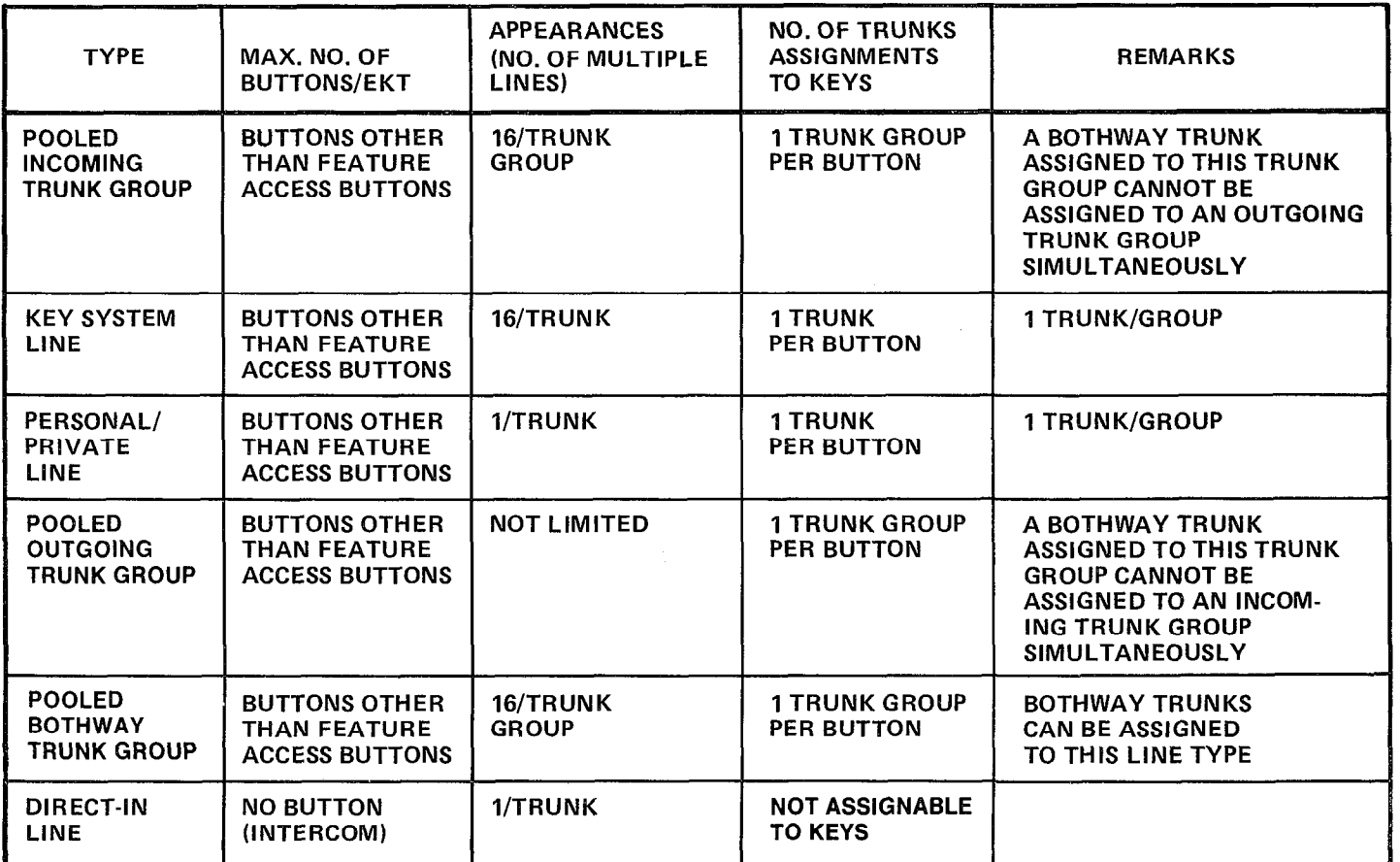

,\_. ,-- .

NOTE: MAXIMUM OF 31 TRUNK GROUPS CAN BE ASSIGNED

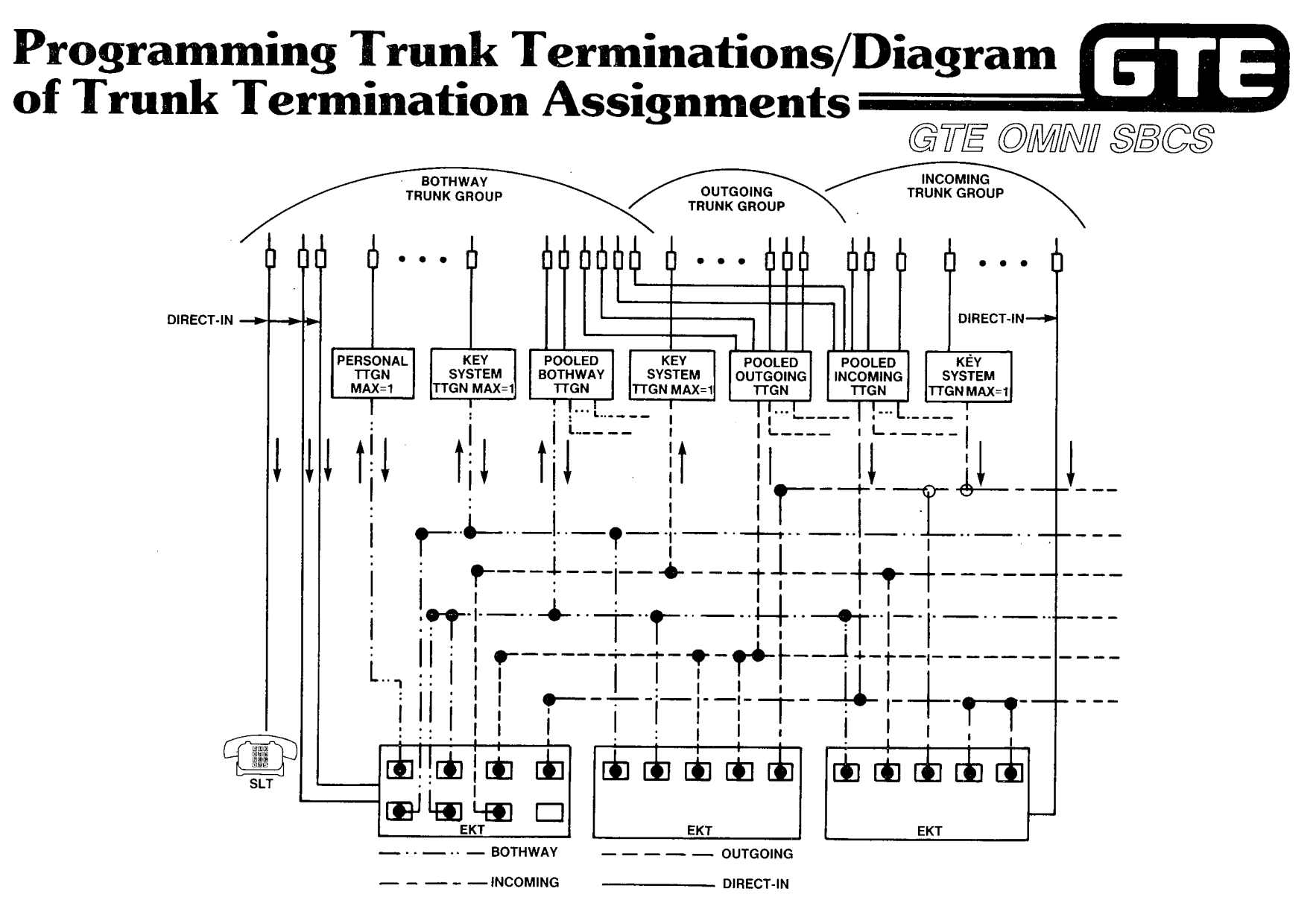

2.87

# **Programming Trunk Terminations/** Direct-in Trunk Line Assignment

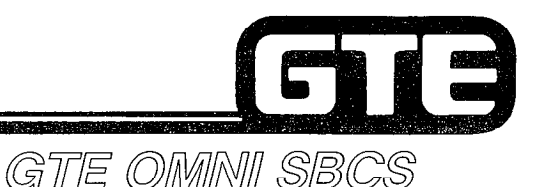

**DESCRIPTION** 

- PROVIDES DIRECT TERMINIATION OF ONE CO TRUNK TO SLT OR EKT, BYPASSING A BLF/DSS ANSWERING STATION.
- @ CAN BE BOTHWAY OR INCOMING TRUNK LINE.
- MULTIPLE DIRECT-IN TRUNK LINES CAN BE ASSIGNED TO ONE STATION.
- ONLY ONE STATION ASSIGNMENT CAN BE MADE PER TRUNK LINE.
- @ STATION WILL RING ON INTERCOM AND NO LED WILL LIGHT ON EKT INSTRUMENT.
- TOLL RESTRICTIONS APPLY, BUT LCR AND SCC NOT AVAILABLE.

### $|{\sf PROCEDURE}|$

- 1. USE CMC-307 TO ASSIGN TRUNK LINE TO DESIGNATED SLT OR EKT STATION:
	- TRUNK EQUIPMENT NUMBER (P1)
	- DIRECTORY NUMBER OF TERMINATED STATION (P2)

\*ASSUMES TRUNK HAS BEEN REMOVED FROM ANY TTGN ASSIGNMENT.

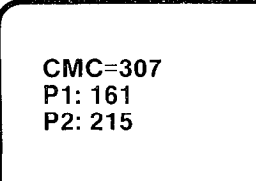

# Programming Trunk Terminations/ Key System Trunk Line Assignment

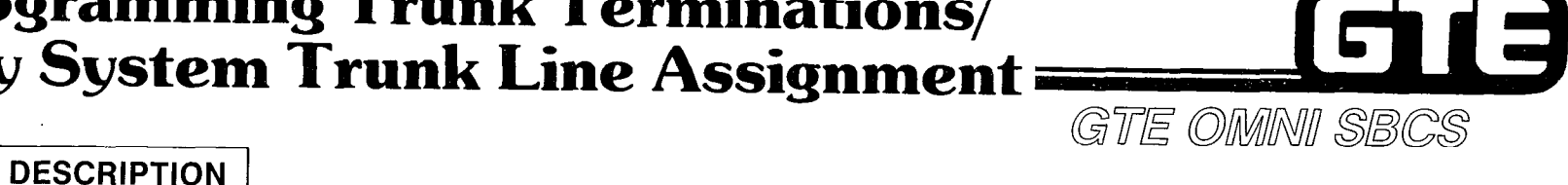

- . EMULATES OPERATION OF TRADITIONAL KEY TELEPHONE SYSTEM BY RESERVING ONE TRUNK LINE FOR UP TO 16 EKT STATIONS.
- . TERMINATES TO ONE BUTTON ON EKT.
- . UTILIZES BOTHWAY, OUTGOING, OR INCOMING TRUNK LINE.
- . TOLL RESTRICTIONS APPLY, BUT LCR AND SCC NOT AVAILABLE.

PROCEDURE  $\vert$  \*

- 1. USE CMC-253 to assign:
	- TERMINATING TRUNK GROUP (P1)
	- EQUIPMENT NUMBER (P2)
	- TRUNK TERMINATION FLAG (P3)

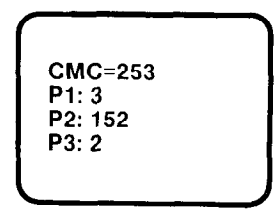

NOTE: ENSURE THAT TRUNK TYPE VALUE FOR CMC-250 (PARAMETER 4). MATCHES THE TRUNK TYPE VALUE FOR CMC-253 (PARAMETER 3).

- 2. USE CMC-203 TO ASSIGN TTGN TO DESIGNATED EKT BUTTON:
	- STATION DIRECTORY NUMBER (P1)
	- BUTTON NUMBER (P2)
	- FEATURE NUMBER (P3)
	- SUPPLEMENTARY DATA (P4)
	- LINE TERMINATION TYPE (P5)
	- RINGING MODE (P6)
- 3. USE CMC-251 TO ASSIGN TRUNK DIRECTORY NUMBER AND TENANT NUMBER (IF APPLICABLE).

**CMC=203** P1: 502 P4: 3  $P2:7$ P5: 2 P3: 5 P6: 1

2.89

# **Programming Trunk Terminations/** Personal-Private Trunk Line Assignment

DESCRIPTION FRAME COMMUNISIBILITY OF THE COMMUNISIBILITY OF THE OWNER OF SHALL SERVE STATE OF DISTURBANCE OF THE OWNER OF SHALL SERVE STATE OF DISTURBANCE OF THE OWNER OF THE OWNER. THE OWNER OF THE OWNER OF THE OWNER OF T

RESERVES ONE TRUNK LINE FOR A SINGLE EKT STATION BUTTON.

- . UTILIZES BOTHWAY, OUTGOING, OR INCOMING TRUNK LINE.
- . BYPASSES BLF/DSS ANSWERING STATION AND CALLS CANNOT BE PICKED UP BY ANY OTHER STATION.
- TOLL RESTRICTIONS APPLY, BUT LCR AND SCC NOT AVAILABLE.

### PROCEDURE

- 1. USE CMC-253 to assign:  $\begin{bmatrix} \text{CMC} & \text{CMC} \\ \text{CMC} & \text{CMC} \end{bmatrix}$ 
	- TERMINATING TRUNK GROUP (P1)
	- EQUIPMENT NUMBER (P2)
	- $-$  TRUNK TERMINATION FLAG (P3)
- 2. USE CMC-203 TO ASSIGN TTGN TO DESIGNATED EKT BUTTON:
	- STATION DIRECTORY NUMBER (P1)
	- BUTTON NUMBER (P2)
	- FEATURE NUMBER (P3) CMC=203
	- SUPPLEMENTARY DATA (P4)
	- $-$  LINE TERMINATION TYPE (P5)  $\left\{ P^{3: 6} \right\} P^{5: 1}$
	- RINGING MODE (P6)
- 3. USE CMC-251 TO ASSIGN TRUNK DIRECTORY NUMBER AND TENANT NUMBER (IF APPLICABLE).

\*ASSUMES TRUNK HAS BEEN REMOVED FROM ANY PREVIOUS TTGN ASSIGNMENT.

c P2: 142 P3: 1

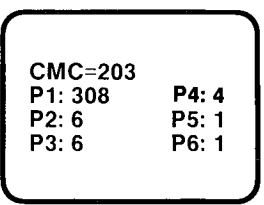

# Programming Trunk<br>Terminations/Pooled Incoming **Trunk Lines Assignments**

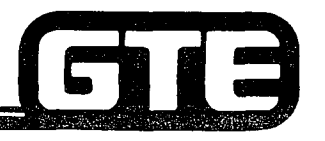

### **DESCRIPTION**

- **.** ALLOWS INCOMING TRUNK LINES TO BE POOLED INTO ONE TTGN NO LIMIT ON NUMBER OF TRUNKS PLACED IN TTGN.
- @ UTILIZES BOTHWAY AND/OR INCOMING TRUNKS, BUT BOTHWAY TRUNKS WILL BE LIMITED TO INCOMING CAPABILITIES ONLY.
- **.** BYPASSES BLF/DSS ANSWERING STATION.
- @ CAN APPEAR AT MULTIPLE STATIONS (16 MAXIMUM) AND TO ANY NUMBER OF DESIGNATED BUTTONS ON AN EKT INSTRUMENT.
- @ ONE BUTTON PER TRUNK GROUP SHOULD BE ASSIGNED.

### PROCEDURE |\*

- 1. USE CMC-253 TO CREATE POOLED INCOMING TTGN GROUP:
	- TERMINATING TRUNK GROUP (P1)
	- EQUIPMENT NUMBER (P2)
	- TRUNK TERMINATION FLAG (P3)
- 2. USE CMC-203 TO ASSIGN TTGN TO DESIGNATED EKT BUTTONS ON DESIRED STATIONS:
	- STATION DIRECTORY NUMBER (P1)
	- BUTTON NUMBER (P2)
	- FEATURE NUMBER (P3)
	- SUPPLEMENTARY DATA (P4)
	- $-$  LINE TERMINATION TYPE (P5)
	- $-$  RINGING MODE (P6)
- 3. IF APPLICABLE, USE CMC-251 TO ASSIGN TRUNK TO TENANT GROUP.

\*ASSUMES TRUNK HAS BEEN REMOVED FROM ANY PREVIOUS TTGN ASSIGNMENT.

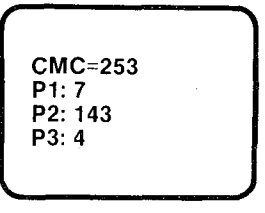

GTE OMMNI SBCS

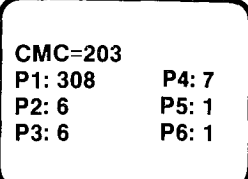

# Programming Trunk Terminations/Pooled Outgoing ' Trunk Lines Assiqnment

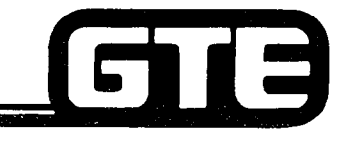

GTE OMMNI SBCS

### **DESCRIPTION**

- **LALLOWS.OUTGOING TRUNK LINES TO BE POOLED INTO ONE TTGN NO LIMIT ON** NUMBER OF TRUNKS PLACED IN TTGN.
- @ UTILIZES BOTHWAY AND/OR OUTGOING TRUNKS, BUT BOTHWAY TRUNKS WILL BE LIMITED TO OUTGOING CAPABILITIES ONLY.
- . DATA SECURITY OF LINE IS AUTOMATIC.
- **.** CAN APPEAR AT MULTIPLE STATIONS (16 MAXIMUM) AND TO ANY NUMBER OF DESIGNATED BUTTONS ON AN EKT INSTRUMENT.
- . TOLL RESTRICTIONS APPLY, BUT LCR AND SCC NOT AVAILABLE.

### **PROCEDURE**

- 1. USE CMC-253 TO ASSIGN:
	- TERMINATING TRUNK GROUP (P1)
	- EQUIPMENT NUMBER (P2)
	- $-$  TRUNK TERMINATION FLAG (P3)
- 2. USE CMC-203 TO ASSIGN TIGN TO DESIGNATED EKT BUTTONS ON DESIRE STATIONS:
	- STATION DIRECTORY NUMBER (P1)
	- BUTTON NUMBER (P2)
	- FEATURE NUMBER (P3)
	- SUPPLEMENTARY DATA (P4)
	- LINE TERMINATION TYPE (P5)
	- $-$  RINGING MODE (P6)
- 3. IF APPLICABLE, USE CMC-251 TO ASSIGN TRUNK TO TENANT GROUP.

\*ASSUMES TRUNK HAS BEEN REMOVED FROM ANY PREVIOUS TTGN ASSIGNMENT.

CMC=253 Pl: 8 P2: 151 P3: 3

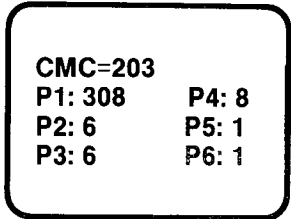

# Programming Trunk Terminations/ Pooled Bothway (Two-Way) Trunk Lines Assignment=

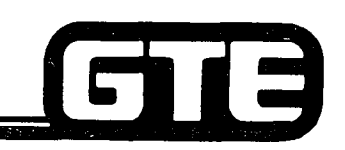

### **DESCRIPTION**

- . ALLOWS INCOMING TRUNK LINES TO BE POOLED INTO ONE TTGN.
- . UTILIZES BOTHWAY ONLY.
- . BYPASS BLF/DSS ANSWERING STATION.
- **CAN APPEAR AT MULTIPLE STATIONS (16 MAXIMUM) AND TO ANY NUMBER OF** DESIGNATED BUTTONS ON AN EKT INSTRUMENT.
- . NO LIMIT PLACED ON NUMBER OF TRUNKS PLACED IN TTGN, BUT ONLY POOLED BOTHWAY TRUNKS MAY BE ASSIGNED.

#### PROCEDURE |\*

- NOTE: IF TRUNK CARD WERE SEATED AT TIME OF COLD RESTART, THE DEFAULT DATA BASE PLACES ALL TRUNKS IN TTGN 1 AND DESIGNATES THEM AS BOTHWAY TRUNKS.
- 1. (IF TRUNK CARDS WERE UNSEATED) USE CMC-253 TO ASSIGN: EXAMPLE AND CMC=253
	- TERMINATING TRUNK GROUP (P1) P1: 9
	- $-$  EQUIPMENT NUMBER (P2)
	- TRUNK TERMINATION FLAG (P3) P3: 3

### 2. USE CMC-203 TO ASSIGN TTGN TO DESIGNATED EKT BUTTONS ON DESIRED STATIONS:

- STATION DIRECTORY NUMBER (P1)
- $-$  BUTTON NUMBER (P2)
- $-$  FEATURE NUMBER (P3)
- $-$  SUPPLEMENTARY DATA (P4)
- $-$  LINE TERMINATION TYPE (P5)
- $-$  RINGING MODE (P6)

3. IF APPLICABLE, USE CMC-251 TO ASSIGN TRUNK TO TENANT GROUP.

\*ASSUMES TRUNK HAS BEEN REMOVED FROM ANY PREVIOUS TTGN ASSIGNMENT.

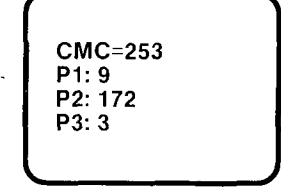

GTE OMMNI SBCS

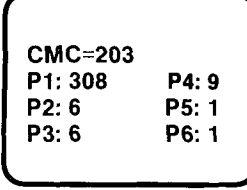

# Programming Trunk Terminati **CMC Command Summa**

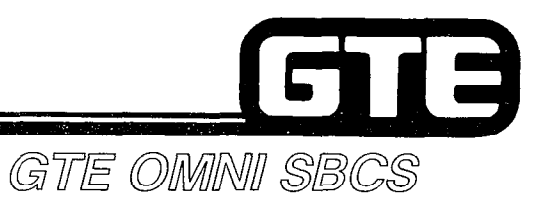

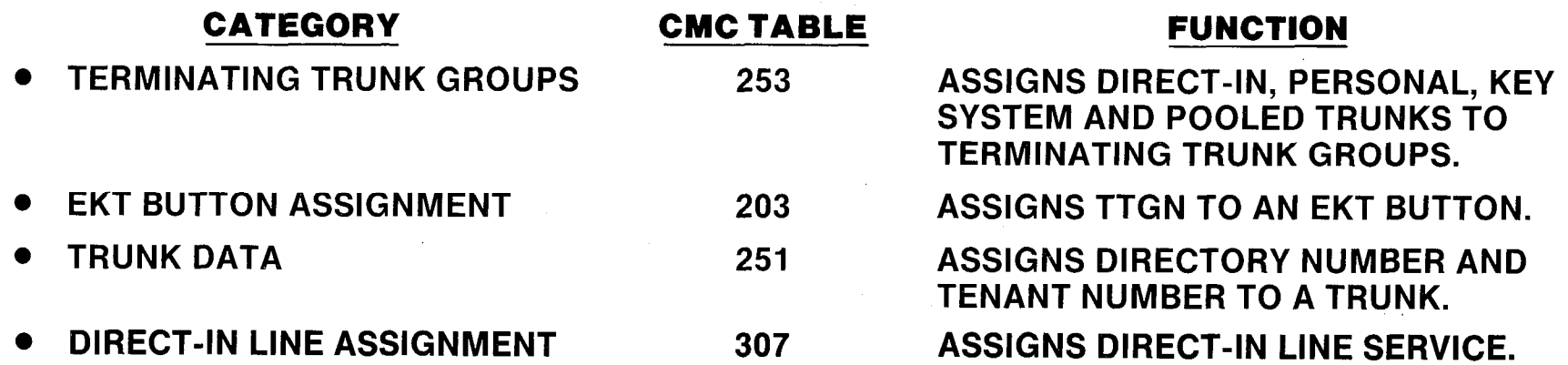

# Laboratory Activity - Programming Trunk Terminations **Communist Communist Communist Communist Communist Communist Communist Communist Communist Communist Communist Communist Communist Communist Communist Communist Communist Communist Communist Communist Communis**

PERFORM THE FOLLOWING TASKS IN THE SEQUENCE OUTLINED BELOW USING THE SAMPLE WORK ORDERS AND IN ACCORDANCE WITH THE GTE OMNI SBCS GTEP MANUAL. COMPLETE THE REVIEW EXERCISE QUESTIONS PERTAINING TO PROGRAMMING TRUNK TERMINATIONS UPON COMPLETION OF THIS LABORATORY AVTIVITY.

 $\overline{\phantom{a}}$ 

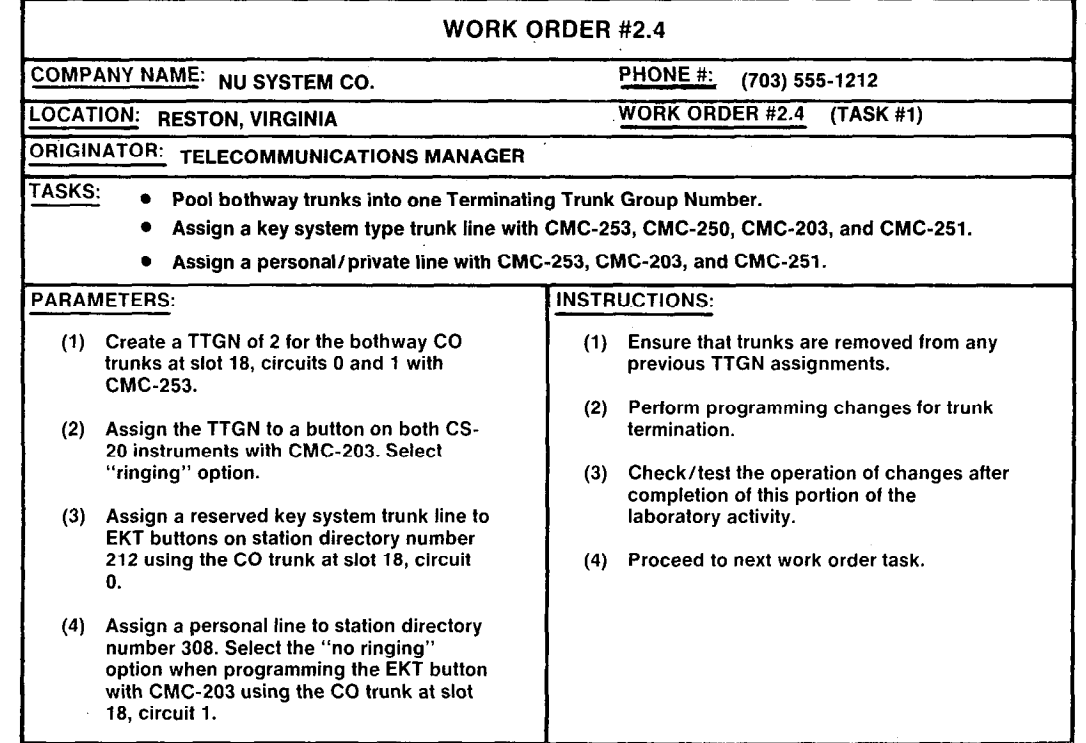

# Laboratory Activity - Programming Trunk Terminations (Continued)

-

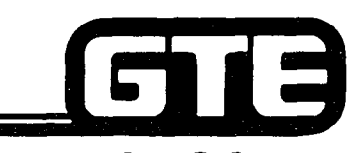

 $-$ 

GTE OMNI SBCS

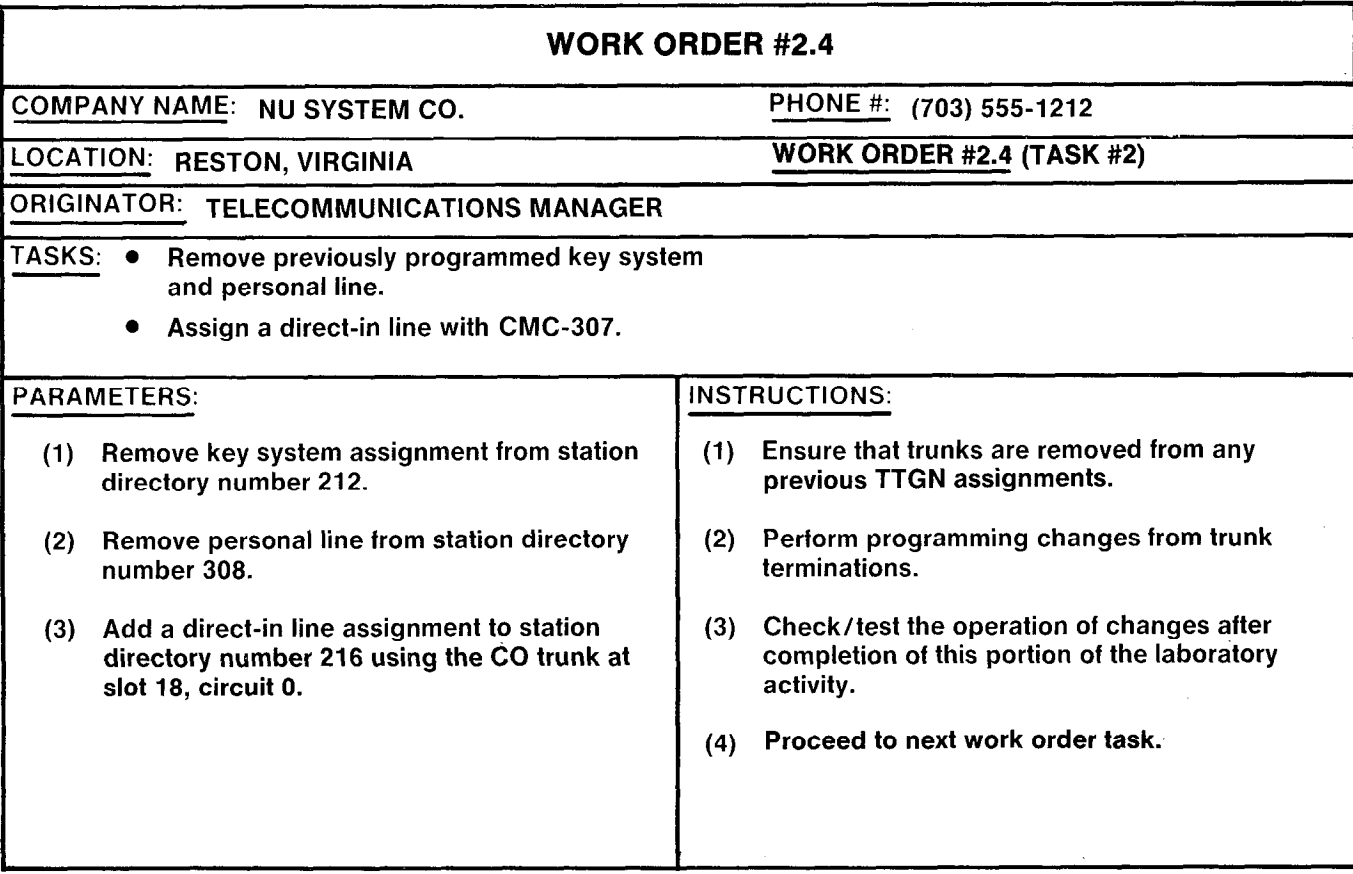

# Laboratory Activity — Programming **Trunk Terminations (Continued)**

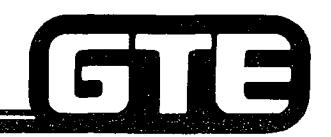

GTE OMNI SBCS WORK ORDER #2.4 :OMPANY NAME: NU SYSTEM CO. PHONE #: (703) 555-1212 WORK ORDER #2.4 (TASK #3) -0CATION: RESTON, VIRGINIA ORIGINATOR: TELECOMMUNICATIONS MANAGER TASKS: • Remove the previously programmed direct-in line assignment. PARAMETERS: INSTRUCTIONS: (1) Remove the previously assigned direct-in line (1) Ensure that trunks are removed from any from station directory number 216. previous TTGN assignments. (2) Perform programming changes for trunk terminations. (3) Check/test the operation of changes after completion of this portion of the laboratory activity. (4) Complete the review exercise questions 1-16. **LAB MILESTONE** . VERIFY THAT ALL PROGRAMMING CHANGES REQUESTED IN WORK ORDERS HAVE BEEN PERFORMED CORRECTLY. ASK INSTRUCTOR TO INSPECT THESE TRUNK TERMINATION CHANGES AND INITIAL YOUR PERFORMANCE CHECKLIST.

• MAKE CERTAIN QUESTIONS 10 - 17 OF REVIEW EXERCISE 2.4 HAVE COMPLETED BEFORE SUBMITTING THE REVIEW EXERCISE TO THE INSTRUCTOR **FOR GRADING.** 

### **Review Exercise – Programming Trunk Terminations (2.4)**

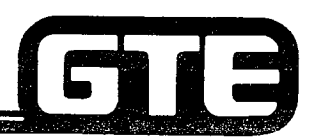

GTE OMMNI SBCS

INSTRUCTIONS: THE FOLLOWING EXERCISE CONSISTS OF MULTIPLE CHOICE, TRUE/FALSE, FILL IN THE BLANK, OR MATCHING TYPE QUESTlONS. ALL AVAILABLE RESOURCES (I.E. STUDENT WORKBOOK, NOTES, AND GTEP MANUAL) MAY BE USED AS REFERENCES. SUBMIT EXERCISE TO INSTRUCTOR FOR GRADING WHEN LAST QUESTION HAS BEEN COMPLETED.

-\*, SC'-.> , .,--..

- 1. THE DEFAULT STANDARD TERMINATING TRUNK GROUP NUMBER FOR CO TRUNKS IS ........
- 2. EKT INSTRUMENTS CAN HAVE TERMINATING TRUNK GROUP NUMBERS ASSIGNED TO EACH BUTTON.
- 3. THE FLAG DESIGNATING PERSONAL LINES IS SET TO **AND FOR KEY SYSTEMS** AT CMC-253, P3.
- 4. HOW IS THE "RINGING/NO RINGING" OPTION PROGRAMMED FOR A TRUNK TERMINATION LINE BUTTON?
- 5. WHAT STEPS MUST BE PERFORMED BEFORE A KEY SYSTEM LINE CAN BE ASSIGNED TO A BUTTON WITH CMC-203?
- 6. IN WHAT TERMINATING TRUNK GROUP WAS THE PERSONAL LINE PLACED DURING THE LAB ACTIVITY?
- 7. A PERSONAL LINE RESERVES ONE TRUNK FOR INCOMING AND/OR OUTGOING CALLS FOR A SPECIFIC STATION.

### Review Exercise - Programming Trunk  $Terminations (2.4) (Continued)$ GTE OMMI SBCS

- 8. IF A CUSTOMER DESIRES ONE OR MORE EKT STATIONS TO HAVE ACCESS TO THE SAME TRUNK LINE THROUGH EKT BUTTONS, A **TABLE 100 ACCEPT AND TRUNK TERMINATION** SHOULD BE PROGRAMMED.
- 9. THE SYSTEM WILL ALLOW A MAXIMUM \_\_\_\_\_\_\_\_\_\_\_\_\_\_\_\_\_\_\_DIRECT IN-LINES PER TRUNK GROUP
- 10. A DIRECT IN-LINE CAN BE ASSIGNED TO BOTH \_\_\_\_\_\_\_\_\_\_\_\_\_ OR \_\_\_\_\_\_\_\_\_\_\_\_ TYPES OF STATIOI INSTRUMENTS.
- 11. CMC- \_\_\_\_\_\_\_\_\_\_\_ IS USED TO ASSIGN OR REMOVE A DIRECT-IN LINE FROM A SPECIFIC STATION
- 12. A MAXIMUM OF POOLED INCOMING TRUNK LINES MAY BE ASSIGNED TO A TERMINATING TRUNK GROUP.
- 13. A POOLED **A POOL COOLED TRUNK GROUP IS A TYPE OF TRUNK TERMINATION WHERE A** NUMBER OF OUTGOING TRUNKS FROM A SINGLE TRUNK GROUP ARE SHARED BY A TERMINATING TRUNK GROUP.
- 14. HOW DOES AN SLT OR A STATION WITHOUT A LINE TERMINATION BUTTON ASSIGNMENT ACCESS A POOLED BOTHWAY TRUNK?

15. MATCH EACH OF THE FOLLOWING CMC COMMANDS WITH ITS CORRECT DESCRIPTIO

- CMC-203 A. DIRECT IN-LINE ASSIGNMENT
- **CMC-250** B. TRUNK ASSIGNMENT
	-
- 
- **CALCULATION CONC-253** C. EKT BUTTON ASSIGNMENT
- CMC-307 D. TERMINATING TRUNK GROUP ASSIGNMENT.

2.99

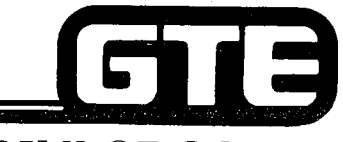

GTE OMNI SBCS

# DATA BASE ADMINISTRATION Programming Service Functions

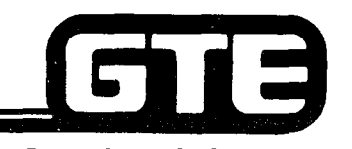

# 2.5 Enabling Objective=

# GTE OMNI SBCS

### GIVEN:

CRITERIA:

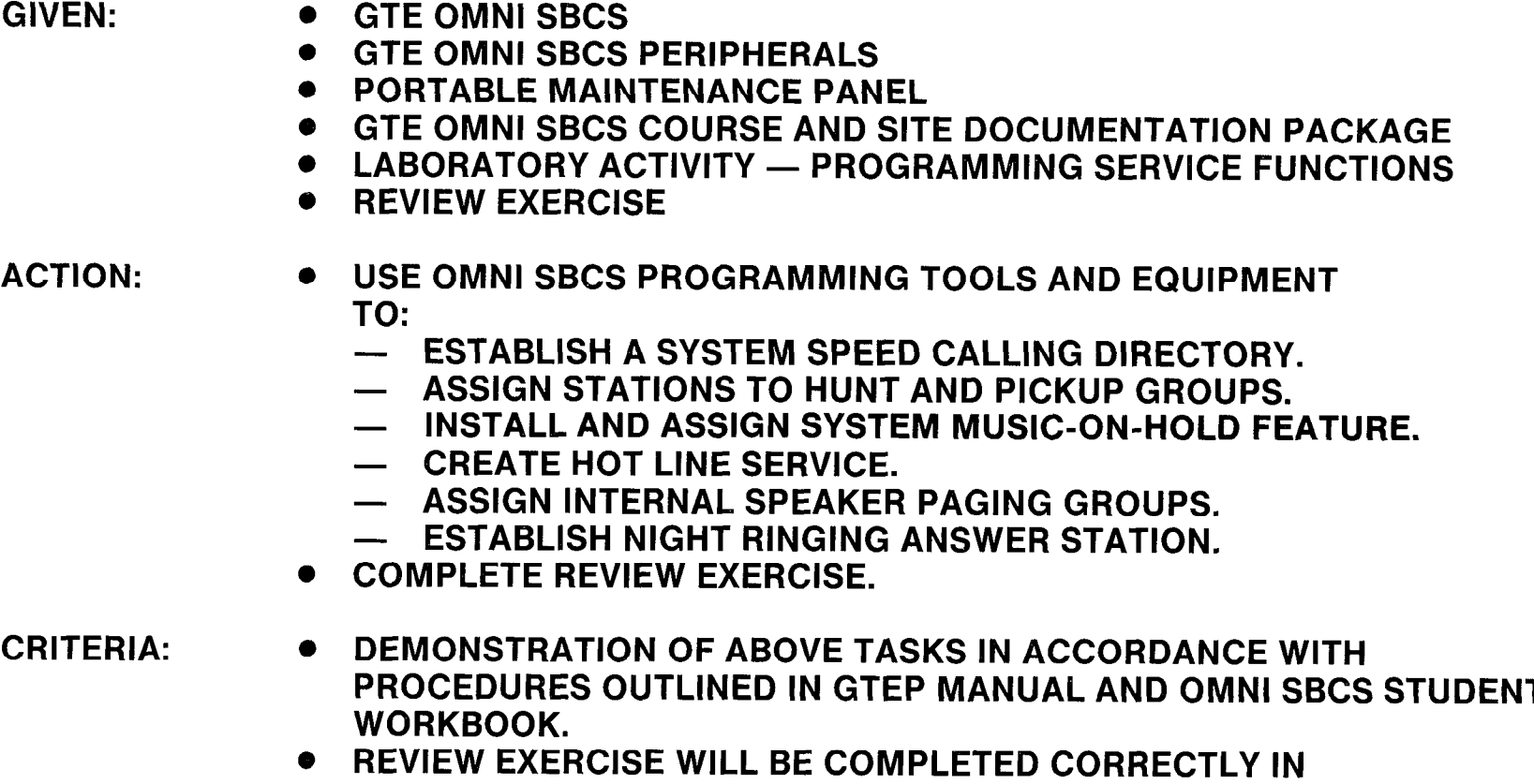

ACCORDANCE WITH PASS/FAIL CRITERIA OF THIS TRAINING ORGANIZATION.

# **Programming Service Functions/System Speed Calling Directory=**

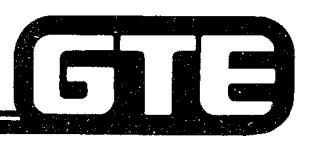

**DESCRIPTION** 

- . A MAXIMUM OF 100 DIRECTORY NUMBERS CAN BE PLACED IN A SYSTEM SPEED CALLING DIRECTORY. STATION USER DIALS AN ENTRY CODE TO ACCESS NUMBER ON SPEED CALLING LIST.
- . DEFAULT STANDARD ACCESS CODE FOR SYSTEM SPEED CALLING NUMBER IS ##.

**PROCEDURE** 

- 1. USE CMC-300 TO ASSIGN, CHANGE OR DELETE:
	- @ SYSTEM SPEED CALLING USER ENTRY CODE (PI)
	- @ ACCESS CODE (SYSTEM ACCESS CODES FOR CO, FX, WATS, TIE LINE, SCC OR LCR) (P2)
	- 0 SEND NUMBER (P3)
- 2. USE CMC-100 TO CHANGE ACCESS CODE NUMBERING PLAN.

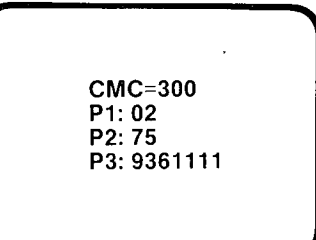

GTE OMMNII SBCS

# Programming Service Functions/ Station Hunt Group Assignment

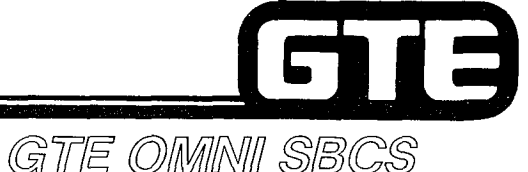

### **DESCRIPTION**

- . STATION DIRECTORY NUMBER MAY BE ASSIGNED TO ONE OF THREE TYPES OF HUNT GROUPS:
	- CIRCULAR IF CALLED DIRECTORY NUMBER IS BUSY, ALL STATIONS WITHIN GROUP ARE TRIED IN TURN UNTIL AN IDLE STATION IS FOUND. IF CALLED DIRECTORY NUMBER IS NOT REACHED AFTER CIRCULAR HUNTING, CALLING PARTY IS CONNECTED TO BUSY TONE.
	- $-$  TERMINATING  $-$  DIRECTORY NUMBERS WITHIN GROUP ARE ASSIGNED A PRIORITY. WHEN CALLED STATION IS BUSY, IDLE STATION IS HUNTED IN ORDER OF PROGRAMMED PRIORITY. CALLING PARTY IS CONNECTED TO BUSY TONE IF NO IDLE STATION IS FOUND.
	- $-$  PILOT  $-$  DIRECTORY NUMBER IS ASSIGNED AS PILOT STATION. IF PILOT IS BUSY, ALL STATIONS WITHIN GROUP ARE TRIED. IF NO IDLE STATION IS FOUND, CALLING PARTY IS CONNECTED TO BUSY TONE. IF OTHER DIRECTORY NUMBERS ARE BUSY, NO GROUP HUNT OCCURS SINCE HUNT MUST ORIGINATE FROM PILOT STATION.
- @ SYSTEM DEFAULT CAPACITY ALLOWS FOR MAXIMUM OF 10 VOICE OR DATA HUNT GROUPS WITH UP TO 16 DIRECTORY NUMBER MEMBERS IN EACH HUNT GROUP.\*

### PROCEDURE

- 1. USE CMC 301 TO ADD, CHANGE OR REMOVE:  $\begin{bmatrix} \text{CMC} = 301 \\ \text{CMC} = 301 \end{bmatrix}$ 
	- **STATION HUNTING GROUP NUMBER (P1)**
	- $\bullet$  TERMINATING ORDER (P2)
	- . DIRECTORY NUMBER OF HUNT GROUP (P3)
	- HUNTING TYPE (P4)

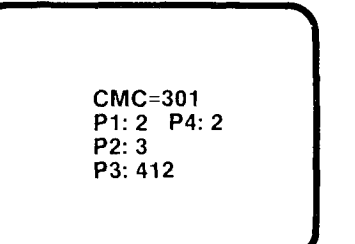

- NOTES: 1. WHEN ENTERING PARAMETER FOR TERMINATING ORDER OF PILOT HUNT GROUP, FIRST DIRECTORY NUMBER ENTERED IS DESIGNATED PILOT STATION.
	- 2. EXISTING ENTRIES MUST BE REMOVED BEFORE CHANGING HUNT GROUP ASSIGNMENTS.

\* PACKAGE C ALLOWS 20 VOICE HUNT GROUPS.
## **Programming Service Functions/** Pickup Group Assignment=

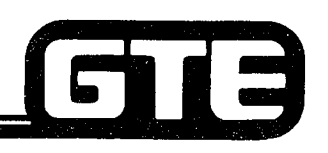

GTE OMNI SBCS

**DESCRIPTION** 

**EXAMPLE OF SYSTEM DEFAULT CAPACITY ALLOWS FOR MAXIMUM OF 10 PICKUP** GROUPS WITH UP TO 32 DIRECTORY NUMBER MEMBERS IN EACH PICKUP GROUP. \*

PROCEDURE

 $CMC = 302$ P1: 10  $P2: 517$ 

- 1. USE CMC-362 TO ADD CHANGE OR DELETE:
	- 0 PICKUP GROUP NUMBER (PI)
	- DIRECTORY NUMBER OF PICKUP GROUP MEMBER (P2)
- NOTE: EXISTING ENTRIES MUST BE DELETED BEFORE CHANGING PICKUP GROUP DIRECTORY NUMBERS. CHANGE (CHG) PROGRAM FUNCTION IS USED TO ASSIGN NEW ENTRY.
- \* PACKAGE C ALLOWS 26 PICKUP GROUPS.

## **Programming Service Functions/ Hot Line Station Assignment**

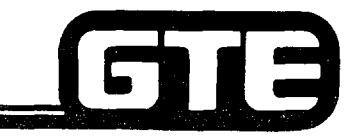

#### **DESCRIPTION**

- @ HOT LINE FEATURE ALLOWS FOR SINGLE-LINE STATIONS TO BE PROGRAMMED TO AUTOMATICALLY SIGNAL A TERMINATING INTERNAL STATION WHENEVER IT GOES OFF-HOOK.
- DESIGNATED HOT LINE STATIONS CAN ACCEPT TERMINATING CALLS AND USE CONSULTATION HOLD, TRANSFER, AND OTHER SERVICES.
- SYSTEM DEFAULT CAPACITY ALLOWS FOR A MAXIMUM OF 10 SYSTEM HOT LINES FOR VOICE (PACKAGES A AND B) AND 40 FOR DATA (PACKAGE B).

PROCEDURE

- 1. USE CMC-304 TO ASSIGN OR REMOVE:
	- @ HOT LINE NUMBER (PI)
	- . ORIGINATING STATION DIRECTORY NUMBER (P2)
	- **TERMINATING STATION DIRECTORY NUMBER (P3)**

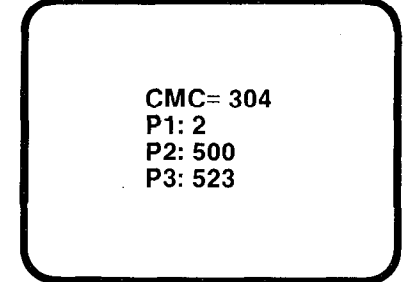

GITE OMMNI SBCS

- NOTE: EXISTING ENTRIES MUST BE DELETED BEFORE CHANGING HOT LINE STATION ASSIGNMENTS. CHANGE (CHG) PROGRAM FUNCTION IS USED TO ASSIGN NEW ENTRY.
- \* PACKAGE C ALLOWS 20 SYSTEM HOT LINES FOR VOICE AND 40 FOR DATA.

## **Programming Service Functions/Internal Speaker Paging Group Assignment**

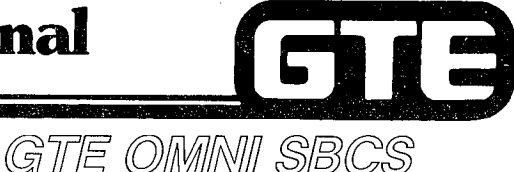

**DESCRIPTION** 

- INTERNAL PAGING IS ACCOMPLISHED BY UTILIZING SPEAKERS ON EKT INSTRUMENTS.
- 6 PROXIMITY OF EKT INSTRUMENTS TO USERS SERVED WITHIN EACH GEOGRAPHIC PAGING ZONE MUST BE CONSIDERED WMEN ESTABLISHING PAGING ZONES.
- SYSTEM DEFAULT CAPACITY ALLOWS FOR MAXIMUM OF NINE PAGING ZONES (GROUPS) WITH UP TO FOUR EKT DIRECTORY MEMBERS ASSIGNED TO EACH ZONE.

**PROCEDURE** 

- 1. USE CMC-303 TO ADD OR REMOVE: CMC=303
	- @ PAGING GROUP (PI)
	- @ DIRECTORY NUMBER OF A PAGING GROUP MEMBER (P2)

I-P1:2 P2:346

- NOTES: 1. EXISTING ENTRIES MUST BE DELETED WITH REMOVE (RMV) PROGRAM FUNCTION BEFORE CHANGING PAGING GROUPS ASSIGNMENTS. ADD (ADD) PROGRAM FUNCTION IS USED TO ASSIGN NEW ENTRY.
	- 2. EXTERNAL PAGING WILL BE COVERED IN MODULE IV.

## **Programming Service Functions --**Music-On-Hold=

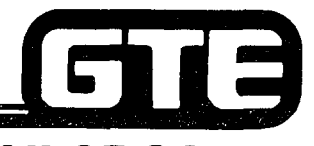

GTE OMNI SBCS

#### **DESCRIPTION**

MUSIC-ON-HOLD SERVICE REQUIRES CUSTOMER PROVIDED 600 OHM IMPEDANCE MUSIC SERVICE

#### PROCEDURE  $\vert$  \*

- 1. USE CMC-250 TO ASSIGN TYPE OF TRUNK.
- 2. USE CMC-305 TO ASSIGN:
	- . EQUIPMENT NUMBER FOR MUSIC SOURCE (PI)

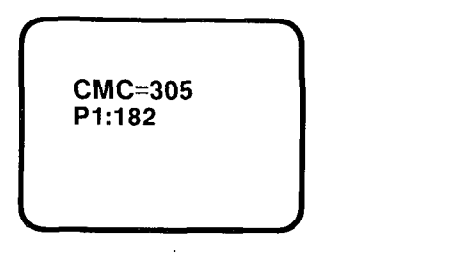

\* ASSUMES TRUNK CARD (4BWC) HAS BEEN SEATED IN APPROPRIATE SLOT AND CUSTOMER PROVIDED MUSIC SOURCE HAS BEEN PHYSICALLY CONNECTED TO DESIRED SLOT AND CIRCUIT.

## **Programming Service Functions/ Night Answer Station Assignment=**

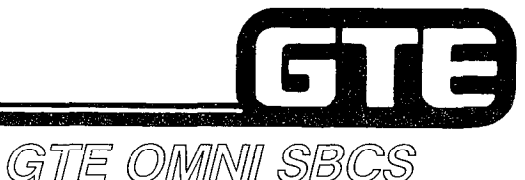

#### **DESCRIPTION**

- @ NlGHT ANSWER ASSIGNMENT ALLOWS BNCOMING CALLS TO BE DlRECTED TO A SPEClFlC NIGHT ANSWER STATlON OR TO ACTIVATE A NIGHT BELL WHICH ALLOWS A PICK-UP BY ANY INTERNAL STATION.
- SYSTEM DEFAULT CAPACITY IS 16 NIGHT ANSWER GROUPS\* WITH UP TO 8 MEMBERS IN EACH GROUP.
- o DEFAULT ACCESS CODE TO ANSWER NIGHT RINGING CALL IS #31 (ALL TENANT) OR #30 (SELF TENANT). NOTE: ACCESS CODE MAY BE CHANGED WITH CMC-100.
- AT LEAST ONE TRUNK AND ONE STATION MUST BE ASSIGNED TO INITIALIZE NIGHT ANSWER FEATURE.

#### PROCEDURE

- 1. USE CMC-306 TO ASSIGN:
	- @ NIGHT ANSWER GROUP NUMBER (PI)
	- @ TRUNK/STATION FLAG (P2)
	- @ EQUIPMENT NUMBER (P3)
- 2. USE CMC-201 AND CMC-251 (IF APPLICABLE) TO CHECK TENANT ASSIGNMENTS

f **CMC=306**  $P1:2$ P2:1 P3:013

\*PACKAGE C ALLOWS 32 NIGHT ANSWER GROUPS.

- NOTES:  $\bullet$  IF NIGHT BELL IS SELECTED FOR NIGHT ANSWER OPERATION, THE BELL MUST BE PROGRAMMED AS A STATION (ASSIGNED AN EQUIPMENT NUMBER), PHYSICALLY CONNECTED TO DESIRED CIRCUIT ON 8SLC CARD, AND RGEN MUST BE INSTALLED.
	- **.** EXISTING TRUNK OR STATION ASSIGNMENTS MUST BE DELETED BY REMOVE PROGRAM FUNCTION BEFORE CHANGING OR REMOWING NIGHT GROUP ASSIGNMENTS.

## Programming Service Functions/ CMC Command Summary

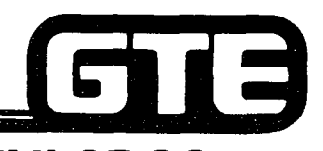

GTE OMNI SBCS

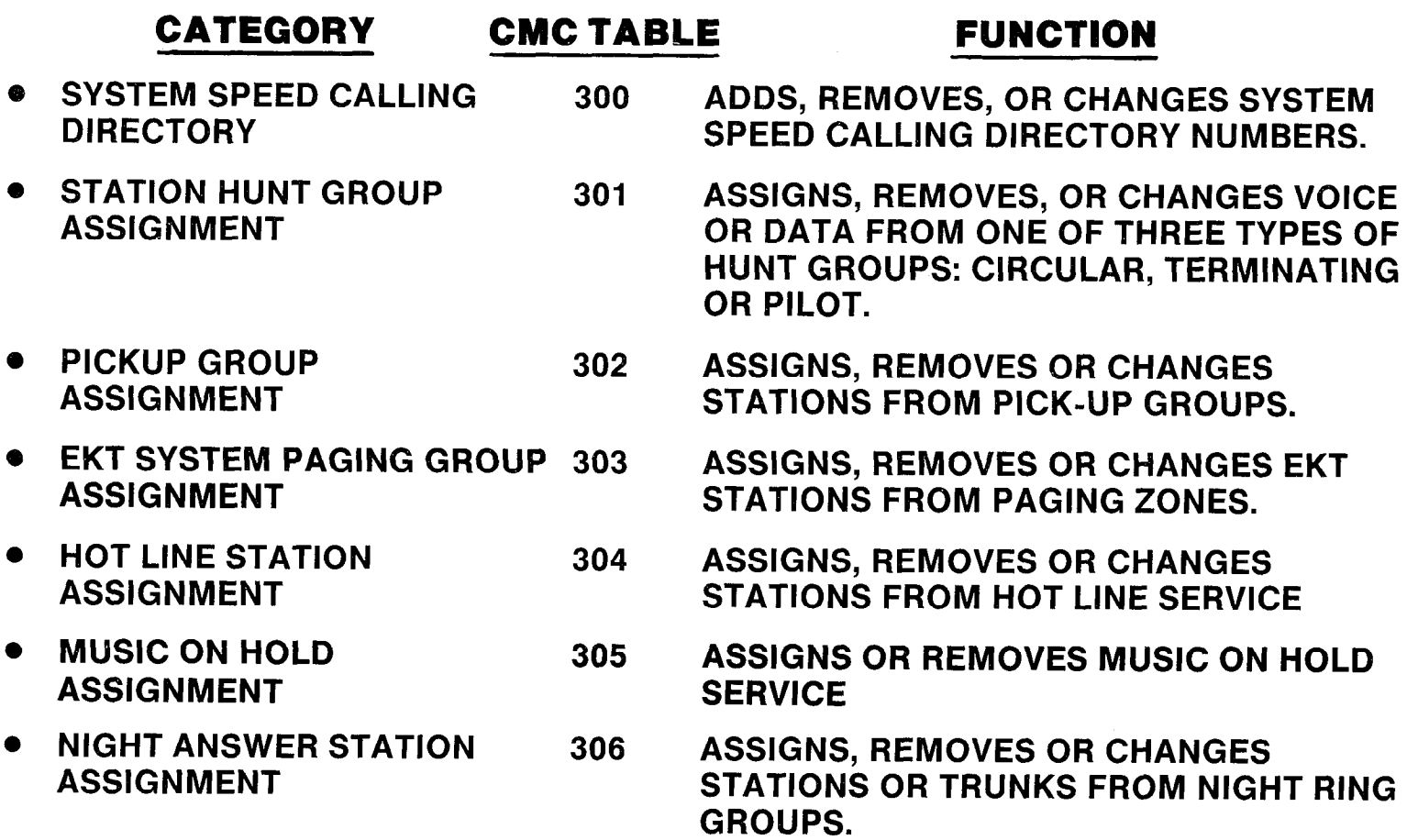

## **Programming Service Functions/ Night Answer Station Assignment=**

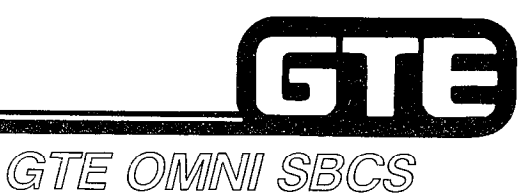

#### **DESCRIPTION**

- @ NlGHT ANSWER ASSIGNMENT ALLOWS lNCOMlNG CALLS TO BE DIRECTED TO A SPEClFlC NlGHT ANSWER STATION OR TO ACTlVATE A NIGHT BELL WHICH ALLOWS A PICK-UP BY ANY lNTERNAL STATION.
- @ SYSTEM DEFAULT CAPACITY IS 16 NIGHT ANSWER GROUPS\* WITH UP TO 8 MEMBERS IN EACH GROUP.
- **9 DEFAULT ACCESS CODE TO ANSWER NIGHT RINGING CALL IS #31 (ALL TENANT) OR #30 (SELF TENANT).** NOTE: ACCESS CODE MAY BE CHANGED WITH CMC-100.
- AT LEAST ONE TRUNK AND ONE STATION MUST BE ASSIGNED TO INITIALIZE NIGHT ANSWER FEATURE.

#### PROCEDURE

- 1. USE CMC-306 TO ASSIGN:
	- 0 NIGHT ANSWER GROUP NUMBER (PI)
	- $\bullet$  TRUNK/STATION FLAG (P2)
	- @ EQUIPMENT NUMBER (P3)
- $CMC = 306$  $P1:2$ P<sub>2</sub>:1 P3:013
- 2. USE CMC-201 AND CMC-251 (IF APPLICABLE) TO CHECK TENANT ASSIGNMENTS

\*PACKAGE C ALLOWS 32 NIGHT ANSWER GROUPS.

- NOTES:  $\bullet$  IF NIGHT BELL IS SELECTED FOR NIGHT ANSWER OPERATION, THE BELL MUST BE PROGRAMMED AS A STATION (ASSIGNED AN EQUIPMENT NUMBER), PHYSICALLY CONNECTED TO DESIRED CIRCUIT ON 8SLC CARD, AND RGEN MUST BE INSTALLED.
	- **EXISTING TRUNK OR STATION ASSIGNMENTS MUST BE DELETED BY REMOVE PROGRAM** FUNCTION BEFORE CHANGING OR REMOVING NIGHT GROUP ASSIGNMENTS.

## Programming Service Functions/ **CMC Command Summary**

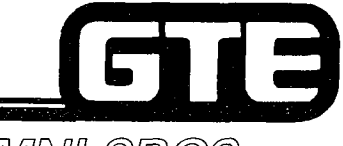

GTE OMNI SBCS

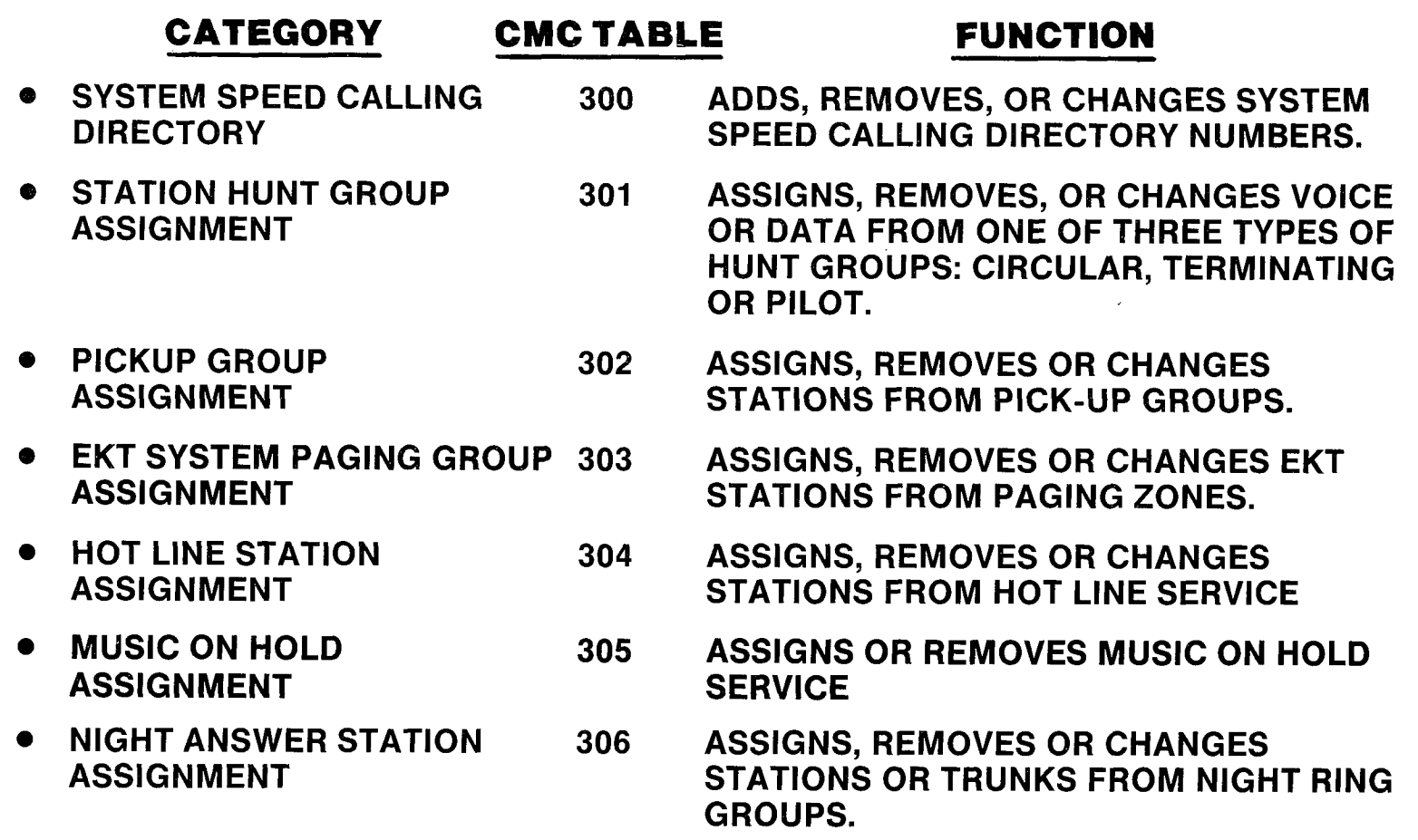

# Laboratory Activity — Programming<br>Service Functions

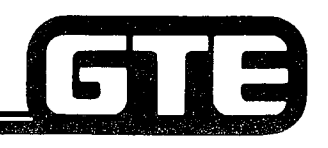

GTE OMNI SBCS

PERFORM THE FOLLOWING PROGRAMMlNG TASKS IN THE SEQUENCE OUTLlNED BELOW USING THE SAMPLE WORK ORDERS AND IN ACCORDANCE WITH THE GTE OMNl SBCS GTEP MANUAL. COMPLETE THE REVlEW EXERCISE QUESTIONS PERTAINING TO PROGRAMMING SERVICE FUNCTIONS UPON COMPLETION OF THIS LABORATORY ACTIVITY.

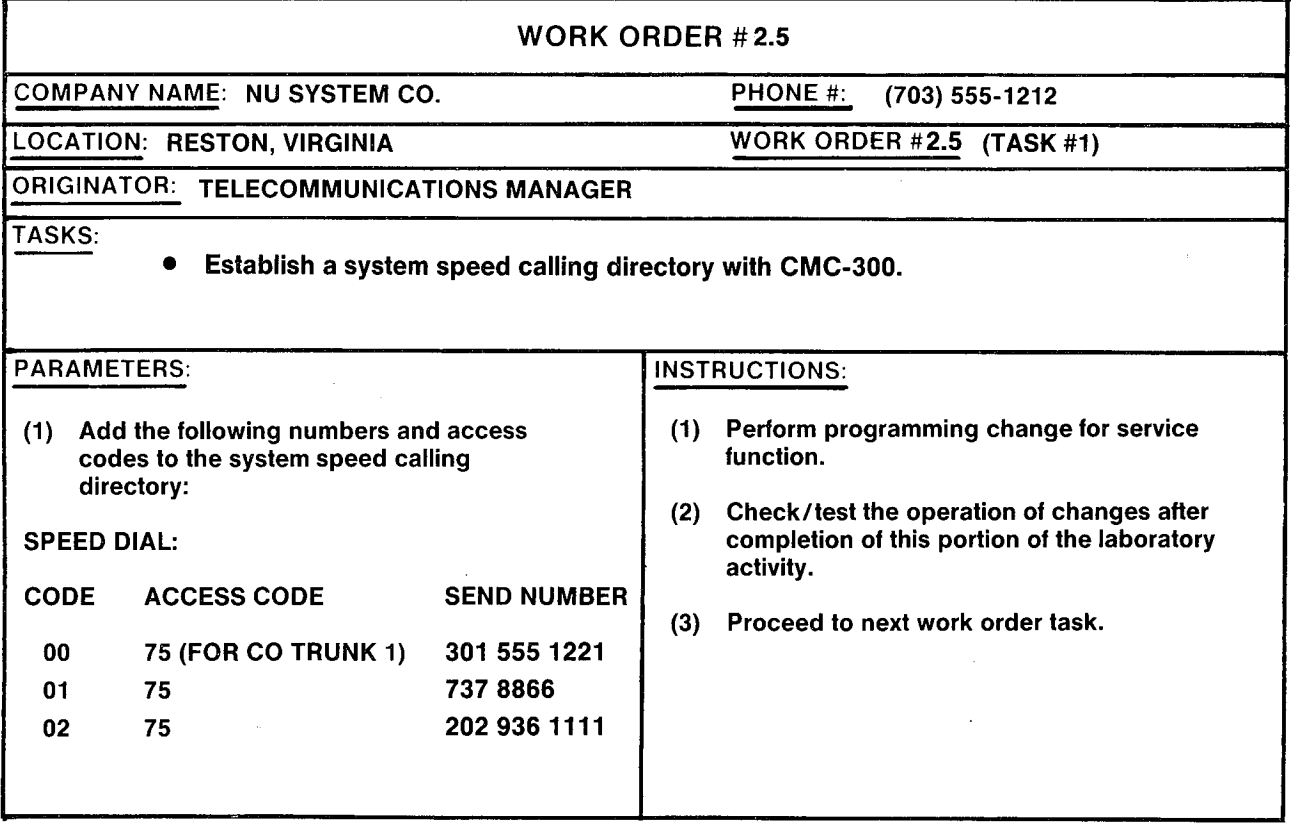

## Laboratory Activity - Programming Service Functions (Continued)

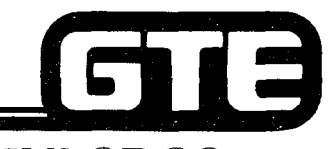

GTE OMNI SBCS

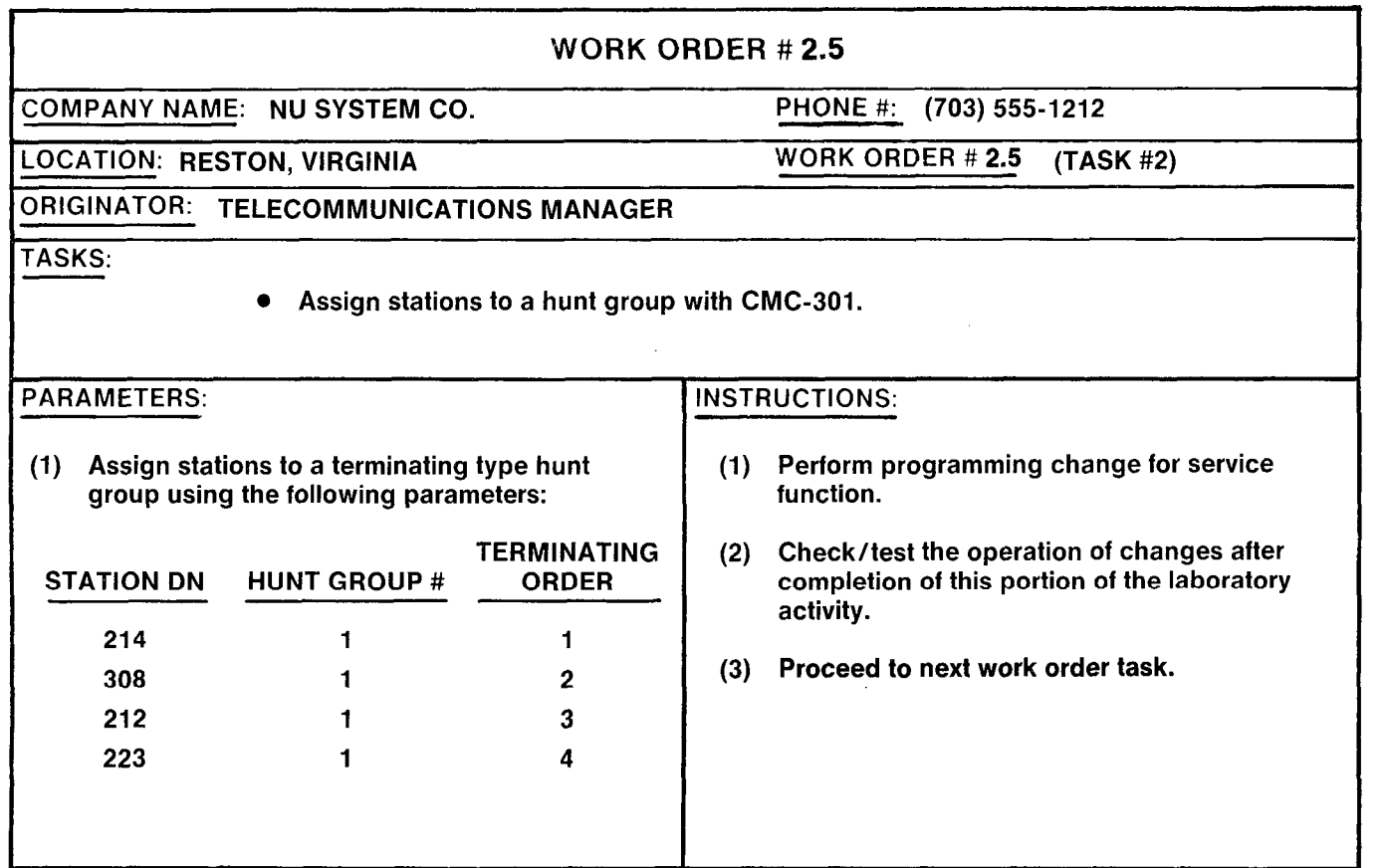

## Laboratory Activity — Programming Service (FILE) GTE OMNI SBCS

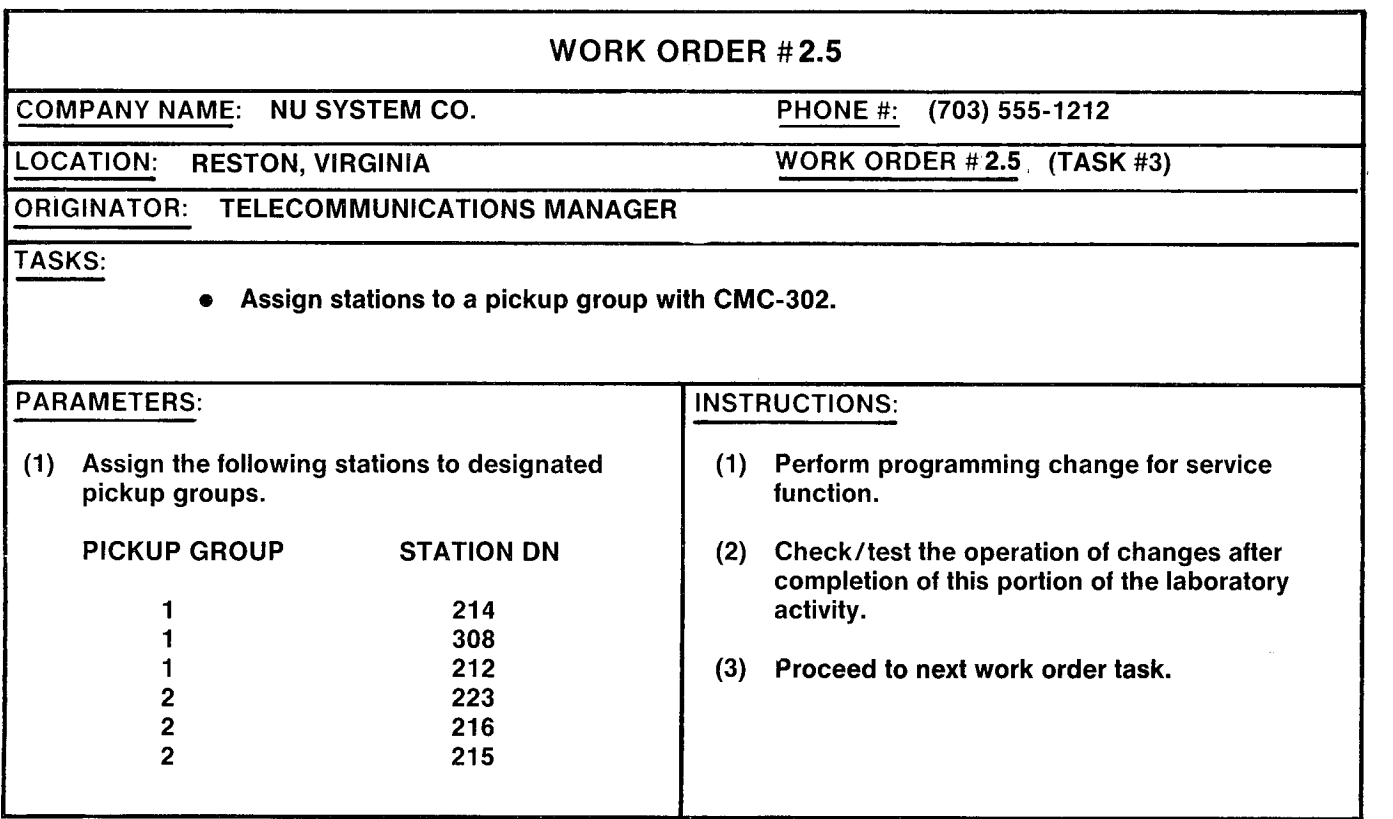

## Laboratory Activity - Programming Service **616** Functions (Continued) GTE OMNI SBCS

### WORK ORDER # 2.5 :OMPANY NAME: NU SYSTEM CO. PHONE #: (703) 555-1212 LOCATION: RESTON, VIRGINIA WORK ORDER #2.5 (TASK #4) ORIGINATOR: TELECOMMUNICATIONS MANAGER TASKS: <sup>l</sup>Create a hot line service with CMC-304. PARAMETERS: INSTRUCTIONS: (1) Assign hot line service using the following (1) Perform programming change for service parameters:  $\qquad \qquad$  parameters: Hot line number = 1 (2) Check/test the operation of changes after Originating station = 216 completion of this portion of the laboratory Terminating station = 223 activity. (3) Proceed to next work order task.

### Laboratory Activity - Programming Service **Functions (Continued)** GTE OMNI SBCS

WORK ORDER # 2.5 COMPANY NAME: NU SYSTEM CO. PHONE #: (703) 555-1212 LOCATION: RESTON, VIRGINIA WORK ORDER #2.5 (TASK #5) ORIGINATOR: TELECOMMUNICATIONS MANAGER TASKS: e Remove hot line service with CMC-304. e Create an internal paging group with CMC-303. **INSTRUCTIONS: PARAMETERS:** (1) Remove previously assigned hot line service (1) Perform programming changes for service from station directory numbers 216 and 225. functions. (2) Assign all CS-20 and CS-10 EKT instruments to (2) Check/test the operation of changes after paging group 1. completion of this portion of the laboratory activity. NOTE: Programming of external zone paging (3) Proceed to next work order task. (speaker amplifier) will be addressed in Module IV.

#### 13 Laboratory Activity — Programming Servi Functions (Continued) GTE OMNI SBCS

COMPLETE MUSIC-ON-HOLD SERVICE FUNCTION TASK IF TIME PERMITS OR IF INSTRUCTOR DIRECTS YOU TO DO SO.

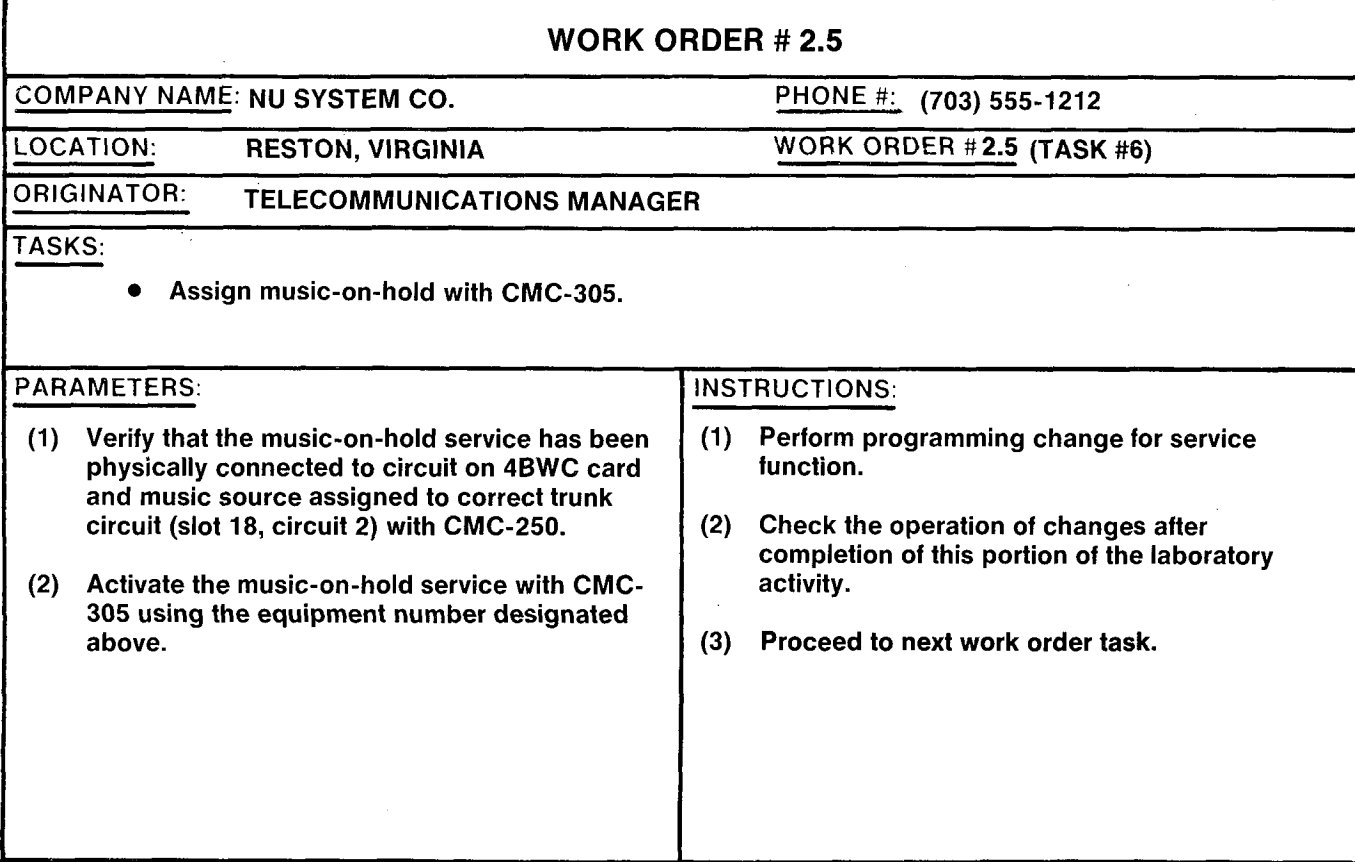

#### — Programming Servic  $\blacksquare$ COMMENT CON GTE OMNI SBCS

#### COMPLETE NIGHT ANSWER SERVICE FUNCTION TASK IF TIME PERMITS OR IF INSTRUCTOR DIRECTS YOU TO DO SO.

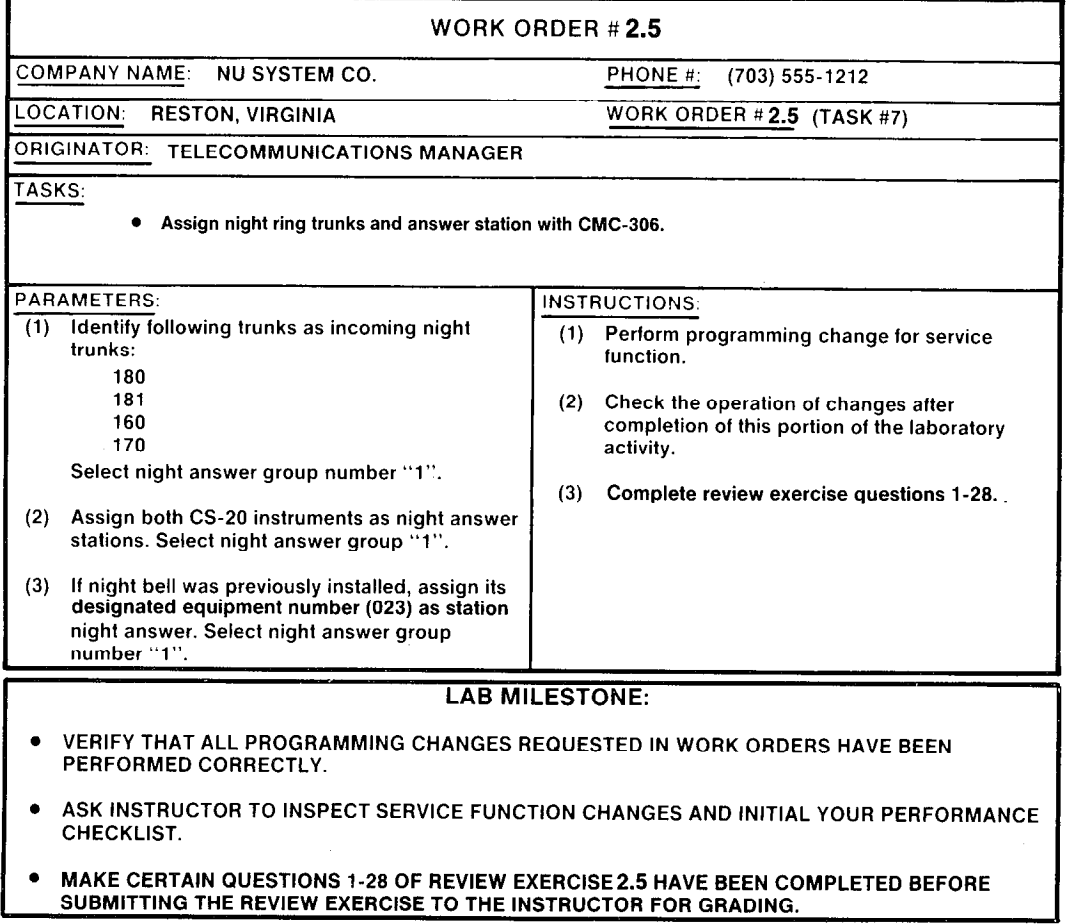

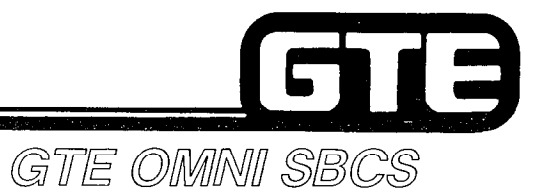

Student Notes  $\overline{1}$ 

### **Review Exercise – Programming Service**  $\textbf{Functions} (2.5) =$ GTE OMNI SBCS

INSTRUCTIONS: THE FOLLOWING EXERClSE CONSISTS OF MULTIPLE CHOICE, TRUE/FALSE, FILL IN THE BLANK, OR MATCHING TYPE QUESTIONS. ALL AVAILABLE RESOURCES (I.E. STUDENT WORKBOOK, NOTES, AND GTEP MANUAL) MAY BE USED AS REFERENCES. SUBMIT EXERCISE TO INSTRUCTOR FOR GRADING WHEN LAST QUESTION HAS BEEN COMPLETED.

- 1. THE OMNI SBCS ALLOWS UP TO \_\_\_\_\_\_\_\_ NUMBERS IN THE SYSTEM SPEED CALLING DIRECTOR'
- 2. IN CMC-300, P2 IDENTIFIE
- 3. THE SYMBOL \_\_\_\_\_\_\_\_ IS USED TO INDICATE A PAUSE IN THE SYSTEM SPEED CALLING SEND NUMBER.
- 4. IF DESIRED, CMC- \_\_\_\_\_\_\_\_ IS USED TO CHANGE TRUNK ACCESS CODES PRIOR TO ENTRY IN THE SYSTEM SPEED CALLING DIRECTORY.
- 5. THE STATION HUNTING GROUP NUMBERS 51-60 ARE RESERVED FOR
- 6. A MAXIMUM OF \_\_\_\_\_\_\_\_ VOICE HUNT GROUPS WITH UP TO \_\_\_\_\_\_\_\_ DIRECTORY NUMBER MEMBERS IN EACH GROUP MAY BE ASSIGNED (PACKAGES A AND B).
- 7. MATCH EACH OF THE FOLLOWING TERMS WITH ITS CORRECT DESCRIPTIO
	-
	- TERMINATING HUNT GROUP TYPE PROGRAMMED PRIORITY.
	-
- CIRCULAR HUNT GROUP TYPE A. ALL STATIONS ARE TRIED IN ORDER OF
	- PILOT HUNT GROUP TYPE B. ALL STATIONS ARE TRIED AROUND THE GROUP UNTIL IDLE STATION IS FOUND.
		- C. IF A DESIGNATED STATION IS TRIED AND IS BUSY, ALL STATIONS WITHIN GROUP ARE TRIED.
- 8. WHAT OCCURS IF A PILOT STATION AND THE OTHER MEMBERS OF ITS HUNT GROUP ARE BUSY?

## Review Exercise - Programming Service Functions (2.5) (Continued)

GTE OMMNI SBCS

- 9. IS IT POSSIBLE FOR A PHONE IN ONE PICKUP GROUP TO ANSWER AN INCOMING CALL TO ANOTHER PICKUP GROUP?
- 10. A MAXIMUM OF \_\_\_\_\_\_\_\_ PICKUP GROUPS WITH UP TO \_\_\_\_\_\_\_ DIRECTORY NUMBER MEMBERS IN EACH GROUP MAY BE ASSIGNED (WITH PACKAGES A AND B).
- 11. EXPLAIN THE PROCEDURE TO MOVE A MEMBER OF ONE PICKUP GROUP TO ANOTHER GROUP.
- 12. HOT LINE NUMBERS 1-10 ARE RESERVED FOR \_\_\_\_\_\_\_\_\_\_\_\_\_ AND 51-90 FOR \_\_\_\_\_\_\_\_\_ (WITH PACKAGES A AND B).
- 13. IS IT POSSIBLE FOR TWO STATION INSTRUMENTS TO BE BOTH ORIGINATING AND TERMINATING HOT LINE STATIONS TO EACH OTHER? .
- 14. A MAXIMUM OF \_\_\_\_\_\_\_\_\_\_\_\_\_\_\_\_ VOICE HOT LINES MAY BE ASSIGNED (WITH PACKAGES A AND B).
- 15. IS IT POSSIBLE FOR HOT LINE STATIONS TO RECEIVE TERMINATING CALLS? .
- 16. A MAXIMUM OF \_\_\_\_\_\_\_\_\_ PAGING GROUPS WITH UP TO \_\_\_\_\_\_\_\_\_ DIRECTORY NUMBER MEMBERS MAY BE ASSIGNED.
- 17. INTERNAL ZONE PAGING REQUIRES THE USE OF **INSTRUMENTS FOR BROADCAST.**
- 18. EXPLAIN THE PROCEDURE TO MOVE A MEMBER OF ONE PAGING GROUP TO ANOTHER GROUP.

## **Review Exercise - Programming Service**  $Functions(2.5) (Continued)$

 $\mathcal{L}^{\mathcal{E}}$  , and  $\mathcal{L}^{\mathcal{E}}$ 

GTE OMMNI SBCS 19. WHAT FACTOR(S) SHOULD BE CONSIDERED WHEN ESTABLISHING AN INTERNAL PAGING SYSTEM? 20. WHAT PARAMETERS ARE REQUIRED WHEN ASSIGNING A MUSIC-ON-HOLD TRUNK WITH CMC-250? 21. CMC \_\_\_\_\_\_\_\_\_\_\_\_\_\_\_ ACTIVATES THE MUSIC-ON-HOLD FEATURE AFTER TRUNK ASSIGNMENT. 22. WHAT HAPPENS TO TRUNK CALLS WHEN THE SYSTEM IS PLACED IN NIGHT MODE? 23. A MAXIMUM OF \_\_\_\_\_ NIGHT ANSWER GROUPS WITH UP TO \_\_\_\_\_ NIGHT ANSWER MEMBERS IN EACH GROUP MAY BE ASSIGNED. 24. EXPLAIN THE PROCEDURE IN WHICH AN INTERNAL STATION CAN ANSWER A CALL RINGING AT A NIGHT BELL OR STATION. 25. WHAT HAPPENS TO A NIGHT CALL WHEN THE NIGHT ANSWER STATION IS USING ITS "CALL FORWARD" FEATURE TO ANOTHER STATION? (ATTEMPT THIS IN THE LAB).

#### **Review Exercise – Programming Service** i 3 **Functions (2.5) (Continued)** GTE OMMNI SBCS

26. WHAT HAPPENS TO A NIGHT CALL WHEN THE NIGHT ANSWER STATION IS USING ITS "DO NOT DISTURB" FEATURE? (ATTEMPT THIS IN THE LAB.)

27. A NIGHT BELL MAY BE ASSIGNED TO A NIGHT ANSWER STATION THROUGH THE USE OF A CIRCUIT ON THE CARD.

28. MATCH EACH OF THE FOLLOWING CMC COMMANDS WITH ITS CORRECT DESCRIPTION.

- $CMC-300$ A. HOT LINE ASSIGNMENT
- **CMC-301** B. INTERNAL ZONE PAGING ASSIGNMENT
- **CMC-302** C. SYSTEM SPEED CALLING DIRECTORY ASSIGNMENT
- **CMC-303** D. NIGHT ANSWER ASSIGNMENT
- $\_$  CMC-304 E. MUSIC-ON-HOLD ASSIGNMENT
	- F. PICKUP GROUP ASSIGNMENT
- CMC-306

 $CMC-305$ 

**G. HUNT GROUP ASSIGNMENT** 

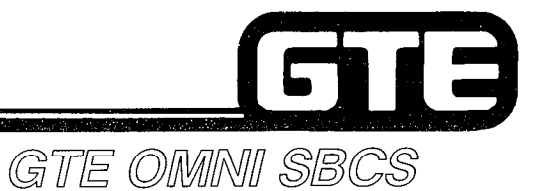

## **DATA BASE ADMINISTRATION Programming Class of Service**

-\_

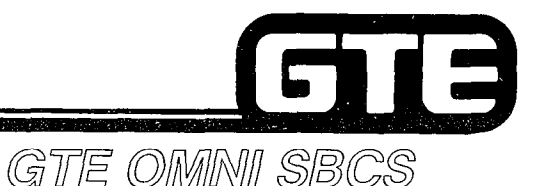

### 2.6 Enabling Objective

#### GIVEN: • GTE OMNI SBSC . GTE OMNI SBSC PERIPHERALS @ PORTABLE MAINTENANCE PANEL **• GTE OMNI SBSC COURSE AND SITE DOCUMENTATION PACKAGE . LABORATORY ACTIVITY - PROGRAMMING CLASS OF SERVICE • REVIEW EXERCISE ACTION: . USE OMNI SBCS PROGRAMMING TOOLS AND EQUIPMENT TO:** - ASSIGN STATION AND TRUNK FEATURES TO SYSTEM **CLASS OF SERVICE TABLE.** - ASSIGN CLASS OF SERVICE LEVELS TO STATION. - ASSIGN CLASS OF SERVICE AND CLASS OF **RESTRICTION TO TRUNK GROUPS.**  $\bullet$  **COMPLETE REVIEW EXERCISE.** CRITERIA: @ DEMONSTRATION OF ABOVE TASKS IN ACCORDANCE WITH PROCEDURES OUTLINED IN OMNI SBCS GTEP MANUAL AND OMNI SBSC STUDENT WORKBOOK. @ REVIEW EXERCISE WILL BE COMPLETED CORRECTLY IN ACCORDANCE WITH PASS/FAIL CRITERIA OF THIS TRAINING ORGANIZATION.

## Programming Class of Service/Feature  $\boldsymbol{A}$ ssignment $\boldsymbol{=}$

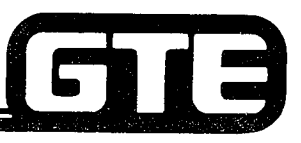

**DESCRIPTION** 

GTE OMNI SBCS

- 0 ALLOWS STATION AND TRUNK FEATURES TO BE ASSIGNED OR REMOVED FROM SYSTEM CLASS OF SERVICE (COS) TABLE.
- 0 DEFAULT DATA BASE ASSIGNS ALL STATIONS TO COS 1 WHICH PROVIDES ACCESS TO ALL FEATURES.
- 16 COS LEVELS MAY BE ASSIGNED PER TENANT GROUP WITH COS LEVEL 1 BEING LEAST RESTRICTIVE AND COS LEVEL 16 BEING MOST RESTRICTIVE.
- @ AFTER ASSIGNING FEATURES TO THE SYSTEM COS TABLE, INDIVIDUAL STATIONS RECEIVE COS DESIGNATIONS WITH CMC-202. TRUNK GROUP COS ASSIGNMENTS ARE MADE WITH CMC-252.

#### PROCEDURE | \*

- 1. USE CMC-104 TO ASSIGN OR REMOVE:
	- CLASS OF SERVICE (P1)  $\left\{\n\begin{array}{c}\n\text{CMC = 104} \\
	\text{DMC = 104}\n\end{array}\n\right\}$
	- 0 FEATURE NUMBER (P2)
- \* REVIEW DEFAULT COS TABLE TO IDENTIFY COS LEVELS REQUIRING ADDITION OR REMOVAL OF FEATURES.

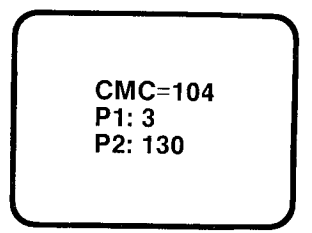

## Programming Class of Service and Class of **Restriction/Station Assignment**

**DESCRIPTION** 

GTE OMMNI SBCS

- STATIONS MAY BE ASSIGNED ONE OF 16 COS AND COR LEVELS.
- SEPARATE COS/COR ASSIGNMENTS MAY BE MADE FOR DAY AND NIGHT MODES.
- @ ALL STATIONS RECEIVE A COS LEVEL OF 1 OR COR LEVEL OF 1 THROUGH DEFAULT STANDARD DATA BASE SETTING.
- @ CSD DATA STATION COS AND COR LEVELS ARE ASSIGNED SEPARATELY WITH CMC-221.

PROCEDURE 1 \*

IDENTIFY APPROPRIATE COS AND COR LEVELS FOR EACH STATION IN THE SYSTEM.

- 1. USE CMC-202 TO ASSIGN OR CHANGE COS AND COR FOR EACH STATION:
	- e STATION DIRECTORY NUMBER (PI)
	- **CLASS OF SERVICE IN DAY MODE (P2)**
	- CLASS OF SERVICE IN NIGHT MODE (P3) F1: 547 P4: 1
	- CLASS OF RESTRICTION IN DAY MODE  $(P4)$   $P_{2:6}^{2:1}$  P5: 1
	- @ CLASS OF RESTRICTION IN NIGHT MODE (P5)

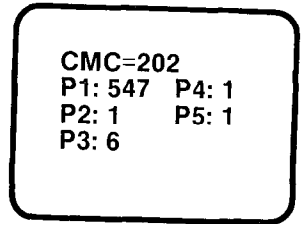

\* CLASS OF RESTRICTION IS DISCUSSED IN TOLL AND MULTI-DIGIT RESTRICTION SECTION OF THIS WORKBOOK MODULE.

## **Programming Class of Service** and Class of Restriction/Trunk<br>Group Assignment

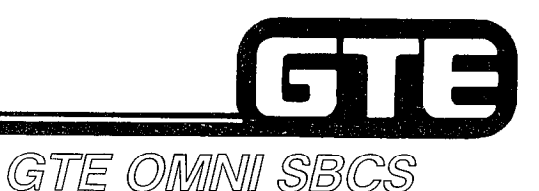

**DESCRIPTION** 

- TRUNK GROUPS MAY BE ASSIGNED TO ONE OF 16 COS AND COR LEVELS.
- SEPARATE COS/COR ASSIGNMENTS MAY BE MADE FOR DAY AND NIGHT MODES.
- ALL TRUNK GROUPS RECEIVE A COS LEVEL OF 1 AND COR LEVEL OF 1 THROUGH DEFAULT STANDARD DATA BASE SETTING.

#### PROCEDURE |\*

- 1. USE CMC-252 TO ASSIGN OR CHANGE COS AND COR FOR EACH TRUNK GROUP.
	- TRUNK GROUP NUMBER (P1)
	- CLASS OF SERVICE (P2)
	- $-$  CLASS OF SERVICE IN NIGHT MODE (P3)
	- $-$  CLASS OF RESTRICTION (P4)
	- CLASS OF RESTRICTION IN NIGHT MODE (P5)
	- \* CLASS OF RESTRICTION IS DISCUSSED IN TOLL AND MULTI-DIGIT RESTRICTION SECTION OF THIS WORKBOOK MODULE.

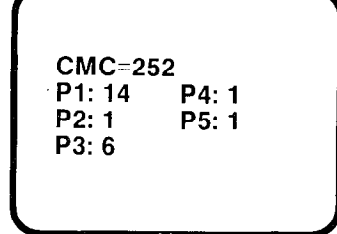

## Programming Class of Service/ Class of Restriction - CMC Command Summary

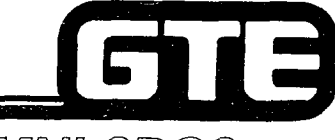

#### GTE OMNI SBCS

#### CATEGORY

- CLASS OF SERVICE  $-$ FEATURE ASSIGNMENT
- **STATION CLASS OF SERVICE** AND CLASS OF RESTRICTION
- **TRUNK CLASS OF SERVICE** AND CLASS OF RESTRICTION

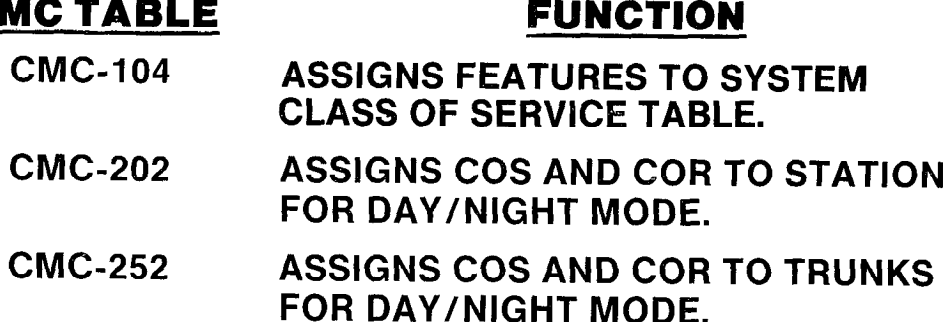

#### Laboratory Activity - Programming Class 8 of Service GTE OMNI SBCS

PERFORM THE FOLLOWING PROGRAMMING TASKS IN THE SEQUENCE OUTLINED BELOW USING THE SAMPLE WORK ORDERS AND IN ACCORDANCE WITH THE GTE OMNI SBCS GTEP MANUAL. COMPLETE THE REVIEW EXERCISE QUESTIONS PERTAINING TO COS/COR PROGRAMMING UPON COMPLETION OF THIS LABORATORY ACTIVITY.

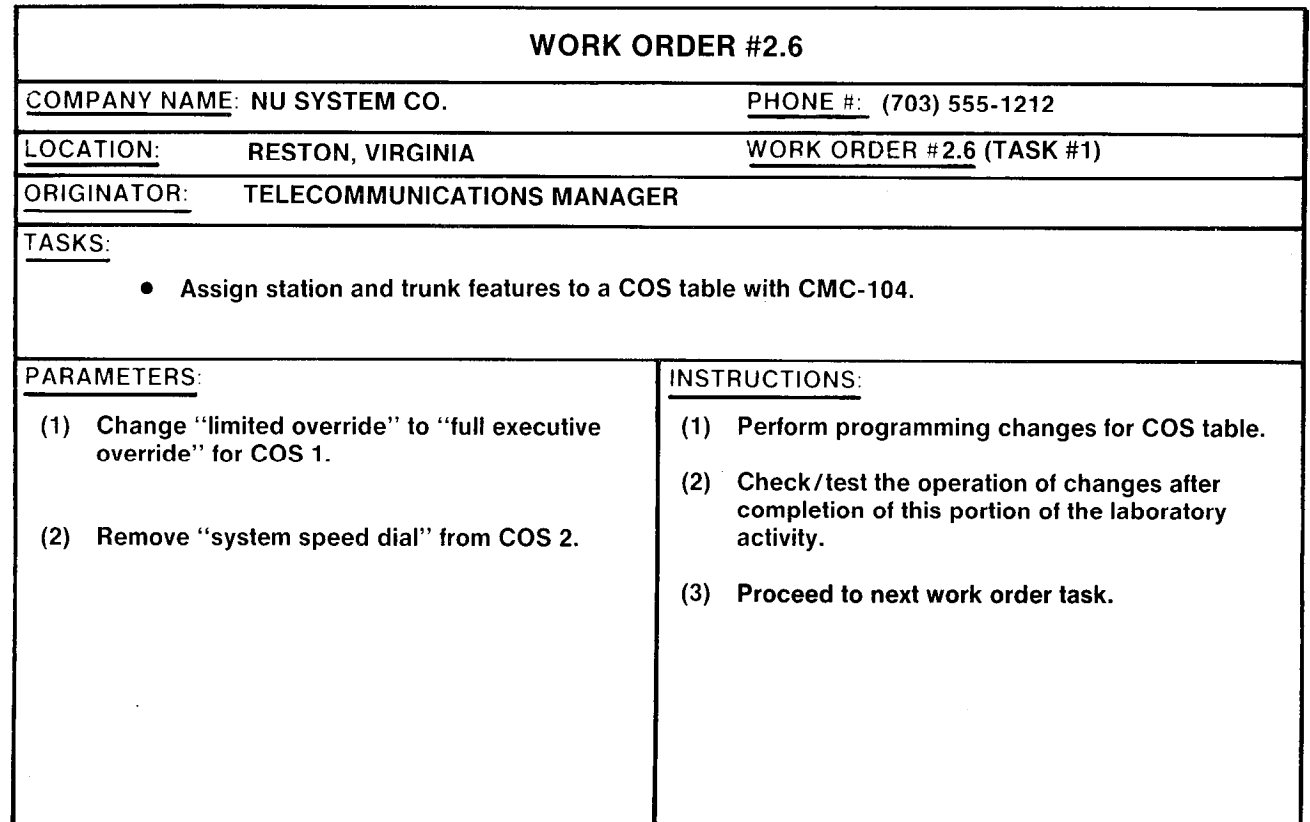

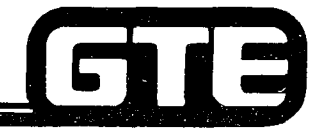

# - Programming COS/

#### GTE OMNI SBCS

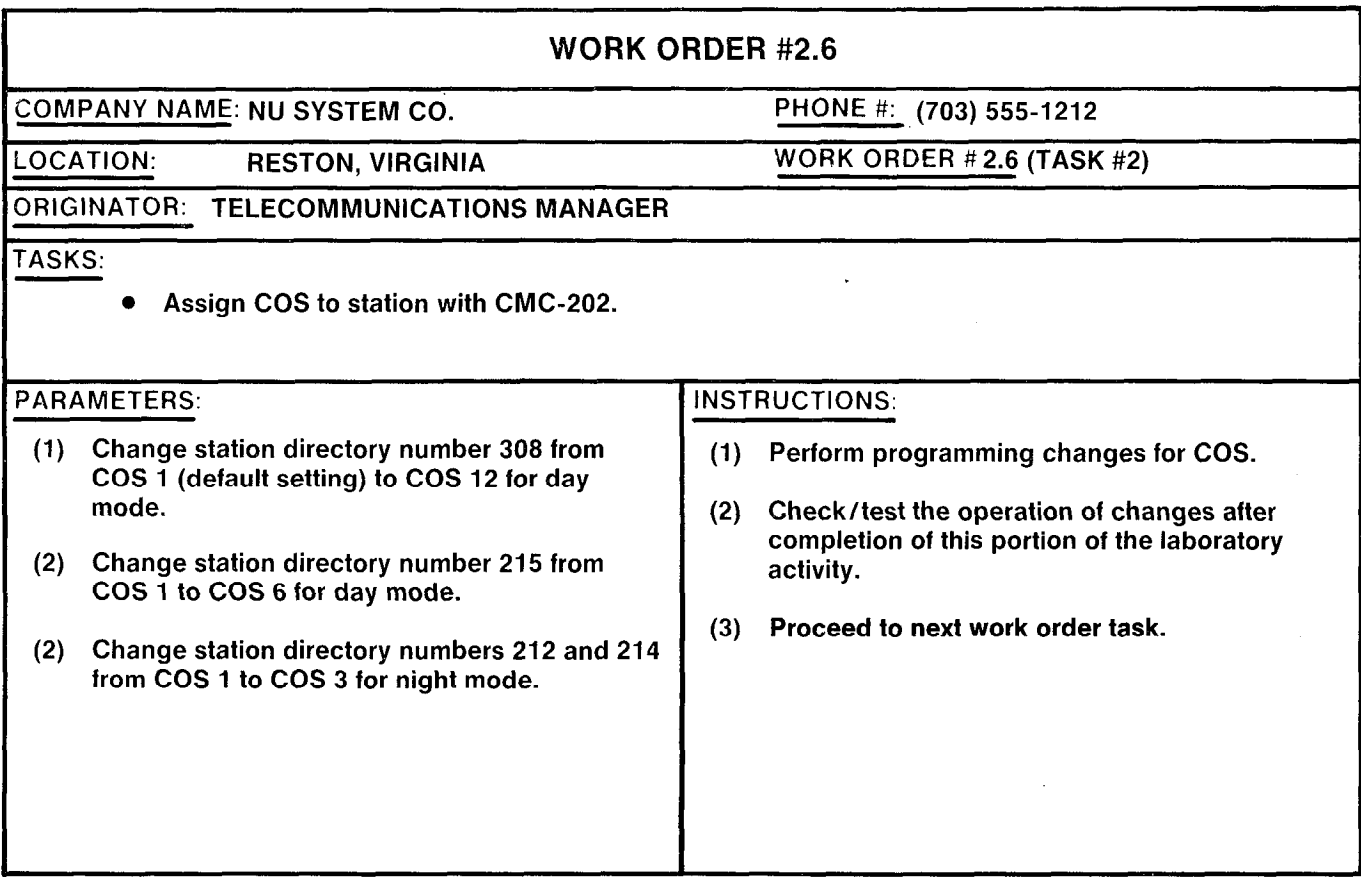

## Laboratory Activity - Programming COS/  $(Continued) =$

#### GTE OMNI SBCS

i a

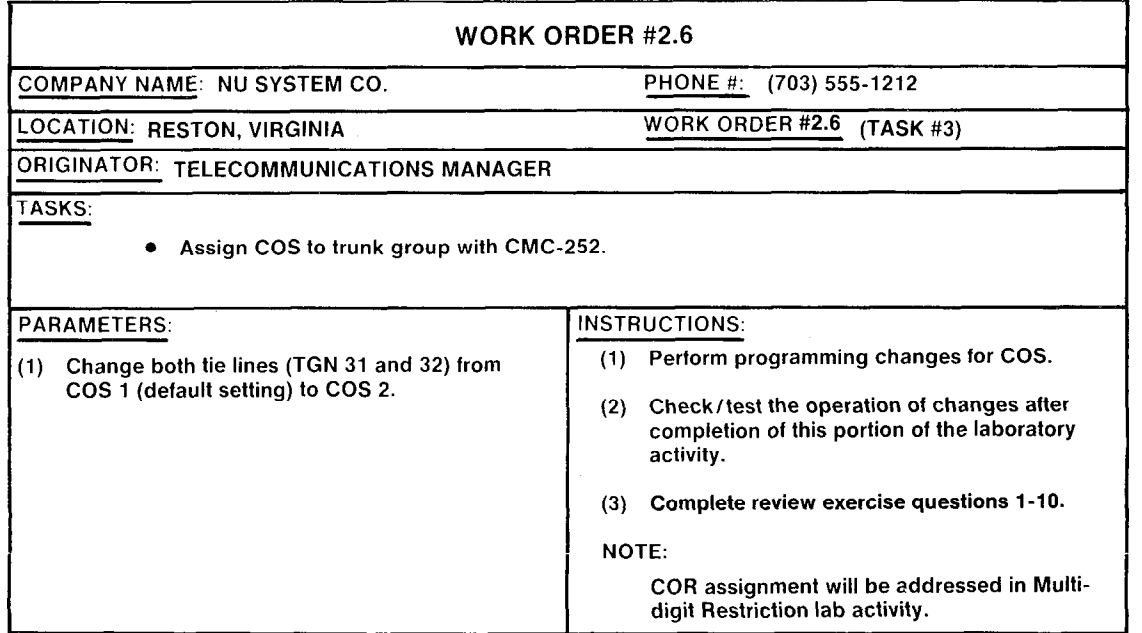

#### LAB MILESTONE:

- **.** VERIFY THAT ALL PROGRAMMING CHANGES REQUESTED IN WORK ORDERS HAVE BEEN PERFORMED CORRECTLY.
- **.** ASK INSTRUCTOR TO INSPECT COS/COR CHANGES AND INITIAL YOUR PERFORMANCE CHECKLIST.
- . MAKE CERTAIN QUESTIONS l-10 OF REVIEW EXERCISE 2.6 HAVE BEEN COMPLETED BEFORE SUBMITTING THE REVIEW EXERCISE TO THE INSTRUCTOR FOR GRADING.

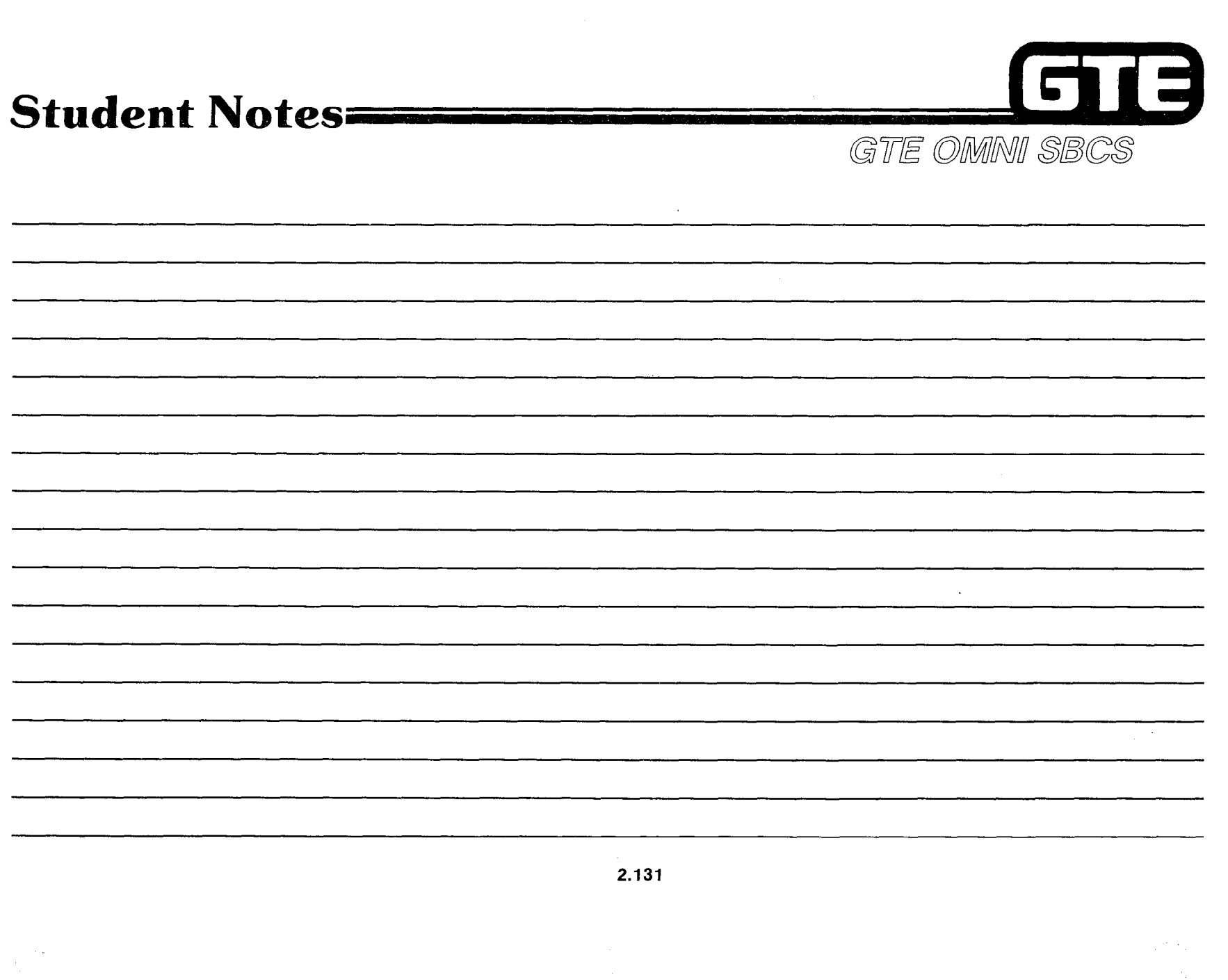

Ŕ

 $\frac{1}{2}$  .

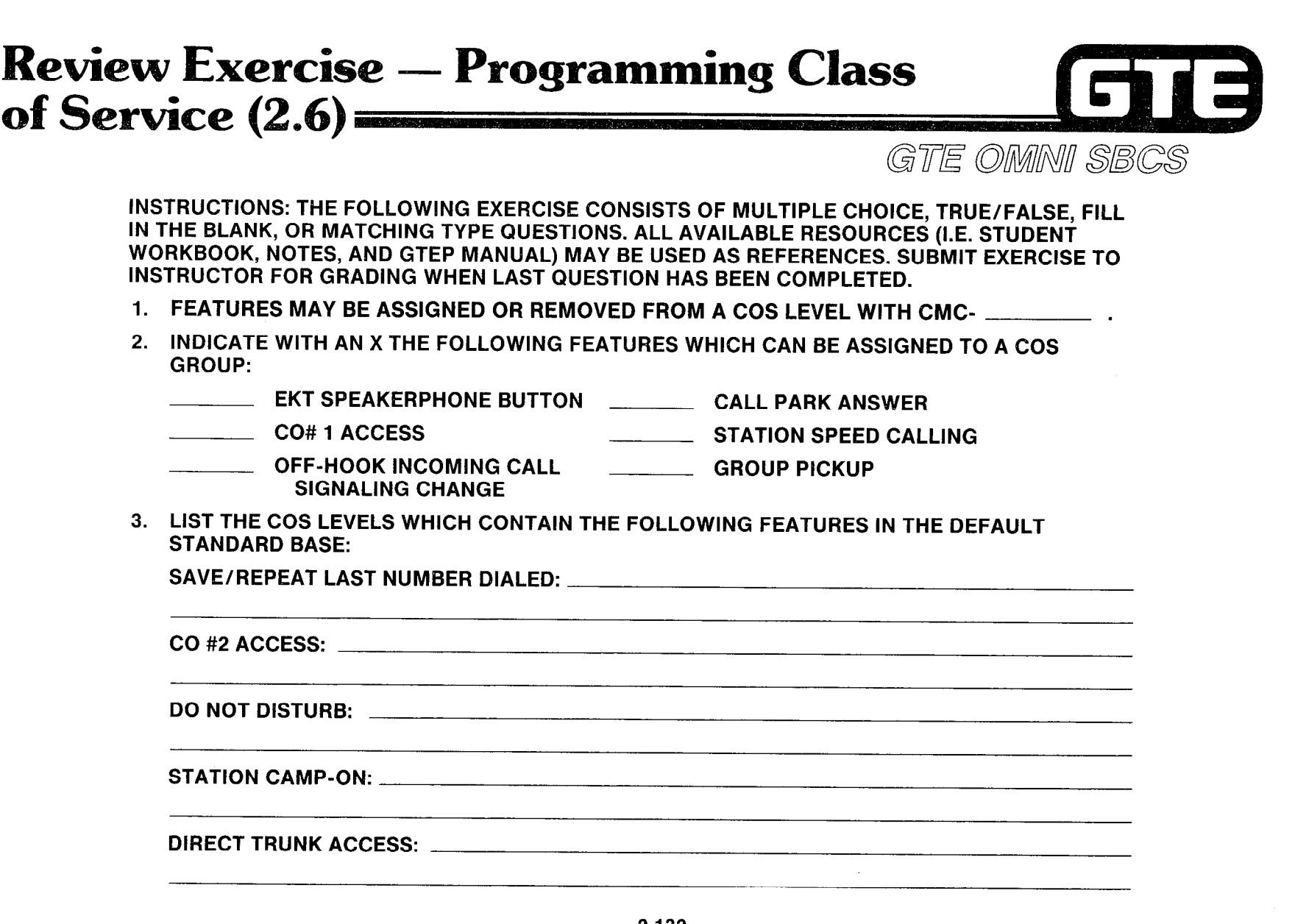

 $\gamma_{\rm c}$  and  $\gamma$ 

ومستر Îμ.

 $\mathcal{A}$ 

 $\sim$ 

.

 $\mathcal{L}$ 

 $\sim$   $\star$ 

#### **Review Exercise - Programming Class** E of Service (2.6) (Continued) GTE OMNI SBCS 4. THE TWO MODES ALLOWED IN THE SYSTEM FOR COS AND COR ARE  $AND$  and  $\sim$  and  $\sim$

5. NIGHT CLASS OF SERVICE FOR STATIONS IS ASSIGNED WITH CMC-\_\_\_\_\_\_\_, PARAMETE . NIGHT CLASS OF RESTRICTIONS FOR STATIONS IS ASSIGNED WITH CMC-., PARAMETER .

6. WHAT FEATURES IS A STATION ALLOWED WITH A COS LEVEL OF 16?

7. DAY CLASS OF SERVICE FOR TRUNKS IS ASSIGNED WITH CMC-\_\_\_\_\_\_\_, PARAMETEI 8. A MAXIMUM OF \_\_\_\_\_\_\_\_ COS LEVELS AND \_\_\_\_\_\_\_\_ COR LEVELS ARE ALLOWED IN THE 9. MATCH EACH OF THE FOLLOWING CMC COMMANDS WITH ITS CORRECT DEFINITION: **NIGHT CLASS OF SERVICE FOR TRUNKS IS ASSIGNED WITH CMC-\_\_\_\_\_\_\_** PARAMETER \_\_\_\_\_\_\_\_. SYSTEM DATA BASE FOR STATIONS AND TRUNKS. CMC-104 A. TRUNK COS/COR ASSIGNMENT CM&202 B. FEATURE SERVICE TO CLASS OF SERVICE ASSIGNMENT

**CMC-252** C. STATION COS/COR ASSIGNMENT

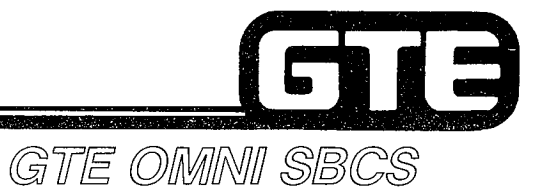

## **DATA BASE ADMINISTRATION System-wide Programming Changes**

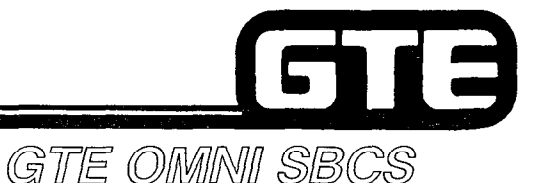

## 2.7 Enabling Objective =

- GIVEN: . GTE OMNI SBSC
	- . GTE OMNI SBSC PERIPHERALS
	- **PORTABLE MAINTENANCE PANEL**
	- **.** GTE OMNI SBSC COURSE AND SITE DOCUMENTATION PACKAGE
	- e LABORATORY ACTIVITY SYSTEM-WIDE PROGRAMMING CHANGES
	- **REVIEW EXERCISE**

- ACTION: \* USE OMNI SBCS PROGRAMMING TOOLS AND EQUIPMENT TO:
	- MODIFY DEFAULT STANDARD SYSTEM NUMBERING PLAN, DEFINE FEATURE NUMBERS, FEATURE ACCESS CODES, AND SEND AND SAVE/SEND AS DIALED SETTINGS FOR TIE LINES AND SCC.
	- CHANGE SERVICE PARAMETER FLAGS FOR TRUNK-TO-TRUNK TRANSFER RESTRICTION, EXECUTIVE OVERRIDE WARNING BURST, AND VOICE/RINGING OPTION FOR CALL ANNOUNCE INTERCOM FEATURE.
	- $-$  MODIFY SYSTEM TIMING VALUES.
	- $-$  CHANGE SYSTEM PARAMETER FLAGS.
	- $-$  MODIFY OMNI SBCS DEFAULT PAD CIRCUIT VALUES TO CORRECT NETWORK LOSS RESULTING FROM DIGITAL PAD CIRCUIT IN NETWORK.
	- $-$  SET TRUNK ROUTE TIMING PARAMETER.
	- e COMPLETE REVIEW EXERCISE.

- CRITERIA: . . . . . DEMONSTRATION OF ABOVE TASKS IN ACCORDANCE WITH PROCEDURES OUTLINED IN OMNI SBCS GTEP MANUAL AND OMNI SBCS STUDENT WORKBOOK.
	- **REVIEW EXERCISE WILL BE COMPLETED CORRECTLY IN ACCORDANCE** WITH PASS/FAIL CRITERIA OF THIS TRAINING ORGANIZATION.

## Systemwide Programming Changes/ Numbering Plan Assignment **Community Community**

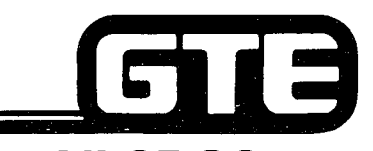

,,-.

**DESCRIPTION** 

DEFAULT STANDARD SYSTEM NUMBERING PLAN DEFINING FEATURE NUMBERS, FEATURE ACCESS CODES, TRUNK GROUP NUMBERS, AND SEND AND SAVE/SEND AS DIALED FOR TIE LINES.

#### PROCEDURE | \*

IDENTIFY FEATURE ACCESS CODES TO BE CHANGED USING DEFAULT STANDARD TABLE.

- 1. USE CMC-100 TO CHANGE:
	- FEATURE NUMBER (P1)
	- FEATURE ACCESS CODE (P2)
	- $-$  TRUNK GROUP NUMBER (P3)
	- $-$  OUTGOING DIRECTORY NUMBER (P4)
	- $-$  ACCESS CODE DIGITS TO BE SENT FOR TIE ACCESS ONLY (P5)
	- DIAL AND STORE AND FORWARD FLAG (P6)
- \* CAUTION SHOULD BE EXERCISED TO ENSURE THAT ANY MODIFICATION OF FEATURE ACCESS CODES DOES NOT CONFLICT WITH EXISTING FEATURE ACCESS CODES OR STATION DIRECTORY NUMBER ASSIGNMENTS.

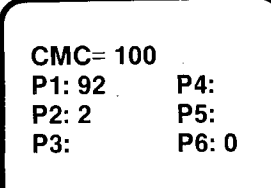

### Systemwide Programming Changes/Service [C] Parameter Assignment GTE OMMNI SBCS

**DESCRIPTION** 

- . ALLOWS FLAGS TO BE SET FOR THE FOLLOWING SERVICE FUNCTIONS:
	- $-$  A CHECK FOR TRUNK-TO-TRUNK TRANSFER RESTRICTION.
	- $-$  INDICATION OF WHETHER A WARNING BURST (TONE) INTERRUPTS USERS WHEN EXECUTIVE OVERRIDE FEATURE IS ACTIVATED.
	- DESIGNATION OF VOICE OR TONE OPTION WHEN CALL ANNOUNCE INTERCOM FEATURE IS ACTIVATED.
- WHILE DEFAULT SYSTEM CAPACITY FOR SYSTEM FLAGS IS 32, ONLY 3 FLAGS (AS DEFINED ABOVE) CAN BE USED AT THE PRESENT TIME. REMAINING FLAGS HAVE BEEN RESERVED FOR PROGRAM USE OR FOR FUTURE ENHANCEMENTS.

PROCEDURE | \*

- 1. USE CMC-101 TO ASSIGN:
	- SYSTEM FLAG IDENTIFICATION NUMBER (P1)
	- **FLAG VALUE (0 or 1) (P2)**

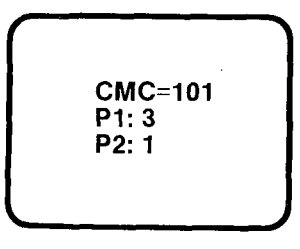

\* CM6 TABLE IN OMNI SBCS GTEP MANUAL CONTAINS THE AVAILABLE INDENTIFICATION NUMBERS AND VALUES FOR SYSTEM SERVICE FEATURES.
## Systemwide Programming Changes/System **Timing Assignment** GTE OMMNI SBCS

**DESCRIPTION** 

- **.** ALLOWS CHANGE OF TIMING PARAMETERS FOR VARIOUS SYSTEM FUNCTIONS.
- ACTUAL TIMING FOR EACH TIMING PARAMETER IS CALCULATED BY MULTIPLYING THE TIMING PARAMETER'S DESIGNATED FIXED UNIT BY A MULTIPLER VALUE (0 TO 255).

### EXAMPLE:

FOR DSS CAMP-ON RECALL (PARAMETER I), FIXED TIMING UNIT IS 1024 ms. THE DEFAULT MULTIPLIER (PARAMETER 2) IS 31:

1024 ms X 31 = 31.1744 SECONDS

TO INCREASE TIME TO APPROXIMATELY ONE MINUTE, CHANGE VALUE FOR PARAMETER 2 TO 60:

1024 ms X 60 = 6144 SECONDS

### PROCEDURE<sup>+</sup>

- 1. USE CMC-103 TO SELECT:
	- SYSTEM TIMING IDENTIFICATION NUMBER (P1)
	- $-$  MULTIPLIER (P2)

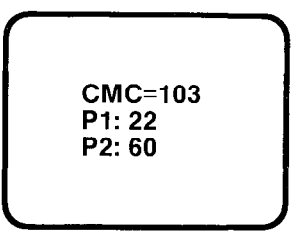

NOTE: CMC TABLE IN OMMI SBCS GTEP MANUAL CONTAINS IDENTIFICATION NUMBER FOR ALL SYSTEM TIMING FUNCTIONS.

## Systemwide Programming Changes/System Parameter Assignment GTE OMMNI SBCS

**DESCRIPTION** 

. ALLOWS UP TO 26 FLAGS TO BE SET FOR VARIOUS SYSTEM FUNCTIONS.

PROCEDURE |\*

- 1. USE CMC-102 TO ADD/CHANGE:
	- $-$  FLAG NUMBER (P1)
	- SET FLAG VALUE (P2)

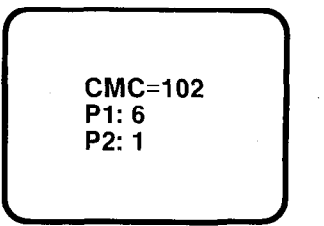

\* SEE CMC TABLE IN OMNI SBCS GTEP MANUAL, FOR A LISTING OF FLAG NUMBERS AND APPROPRIATE SETTING OF PARAMETER VALUES.

REFER TO CMC TABLE IN OMNI SBCS GTEP MANUAL WHEN CHANGING FLAG NUMBER 5 (SIGNALING CHECK FOR TRUNK TO TRUNK CONNECTION RESTRICTION).

## System-wide Programming Changes/ Network Loss Plan Assignment

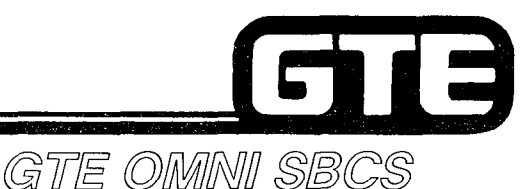

### DESCRIPTION

ALLOWS CHANGE IN DIGITAL PAD CIRCUIT (PAD) VALUE TO IMPROVE QUALITY OF INCOMING OR OUTGOING CONNECTIONS.

### PROCEDURE

DETERMINE WHICH INCOMING OR OUTGOING ROUTES ARE AFFECTED BY CIRCUIT LOSS QUALITY. IDENTIFY SPECIFIC CIRCUITS THAT ARE EXPERIENCING CIRCUIT LOSS.

- 1. USE CMC-106 TO CHANGE VALUE OF DIGITAL PAD:
	- -- INCOMING ROUTE (P1) CMC=106
	- $-$  OUTGOING ROUTE (P2)
	- VALUE OF DIGITAL PADDING CIRCUIT (P3)

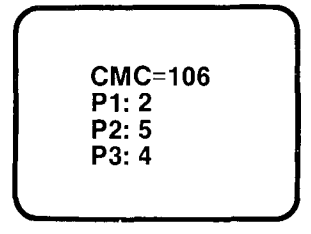

\* SEE CMC TABLE IN OMNI SBCS GTEP MANUAL, FOR A LISTING OF AVAILABLE INCOMING/OUTGOING ROUTE PARAMETERS. SEE CMC TABLE IN OMNI SBCS GTEP MANUAL, FOR A LISTING OF AVAILABLE DECIBEL (dB) LEVELS FOR PAD VALUE PARAMETERS.

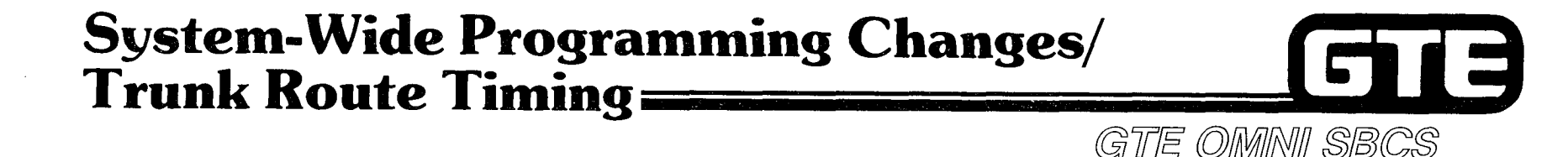

### **DESCRIPTION**

- @ SETS TRUNK ROUTE TIMING PARAMETER FOR VARIOUS SYSTEM TRUNK ROUTES
- **TIMING IS CALCULATED BY MULTIPLYING THE TRUNK'S FIXED TIMING UNIT (IN ms)** BY A DESIGNATED MULTIPLER.

Pl: 13

P2: 1 P3: 14

### **PROCEDURE**

- 1. USE CMC-254 TO ASSIGN: CMC=254
	- . TRUNK GROUP NUMBER (PI)
	- . ROUTE TIMING ID NUMBER (P2)
	- . NORMALIZED TIMING/MULTIPLIER (P3) 0
- \* REFER TO CMC TABLE IN OMNI SBCS GTEP MANUAL FOR DESCRIPTIONS OF AVAILABLE ROUTE TIMING AND MULTIPLIER FOR NORMALIZED TIMING.

### GTE System-wide Programming Changes/  $\,$ and Summa GTE OMNI SBCS

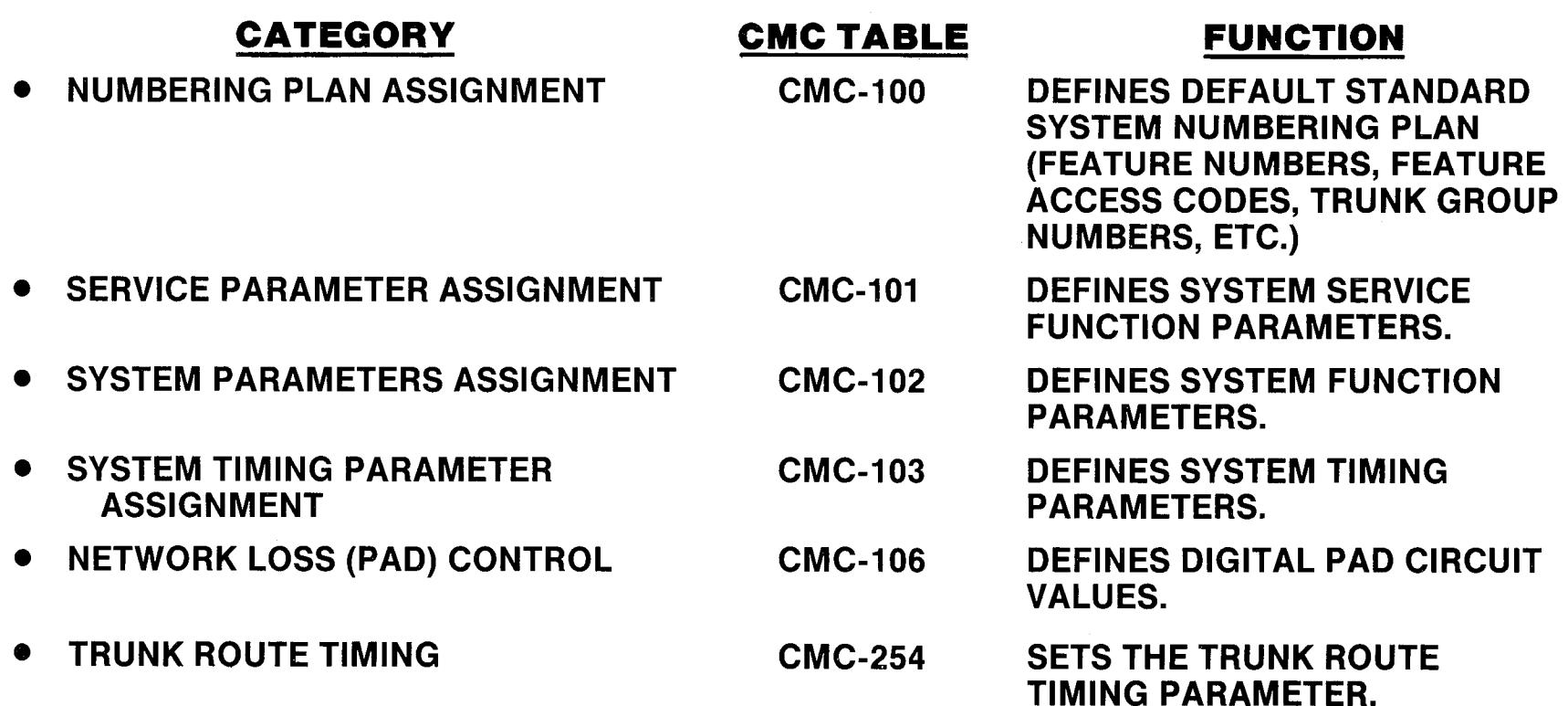

# **Laboratory Activity - System-wide** Programming Changes

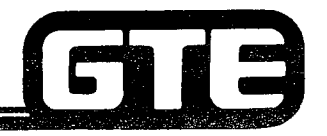

GTE OMNI SBCS

PERFORM THE FOLLOWING PROGRAMMING TASKS IN THE SEQUENCE OUTLINED BELOW USING THE SAMPLE WORK ORDERS AND IN ACCORDANCE WITH THE GTE QMNI SBCS GTEP MANUAL. COMPLETE THE REVIEW EXERCISE QUESTIONS PERTAINING TO SYSTEM-WIDE PROGRAMMING CHANGES UPON COMPLETION OF THIS LABORATORY ACTIVITY.

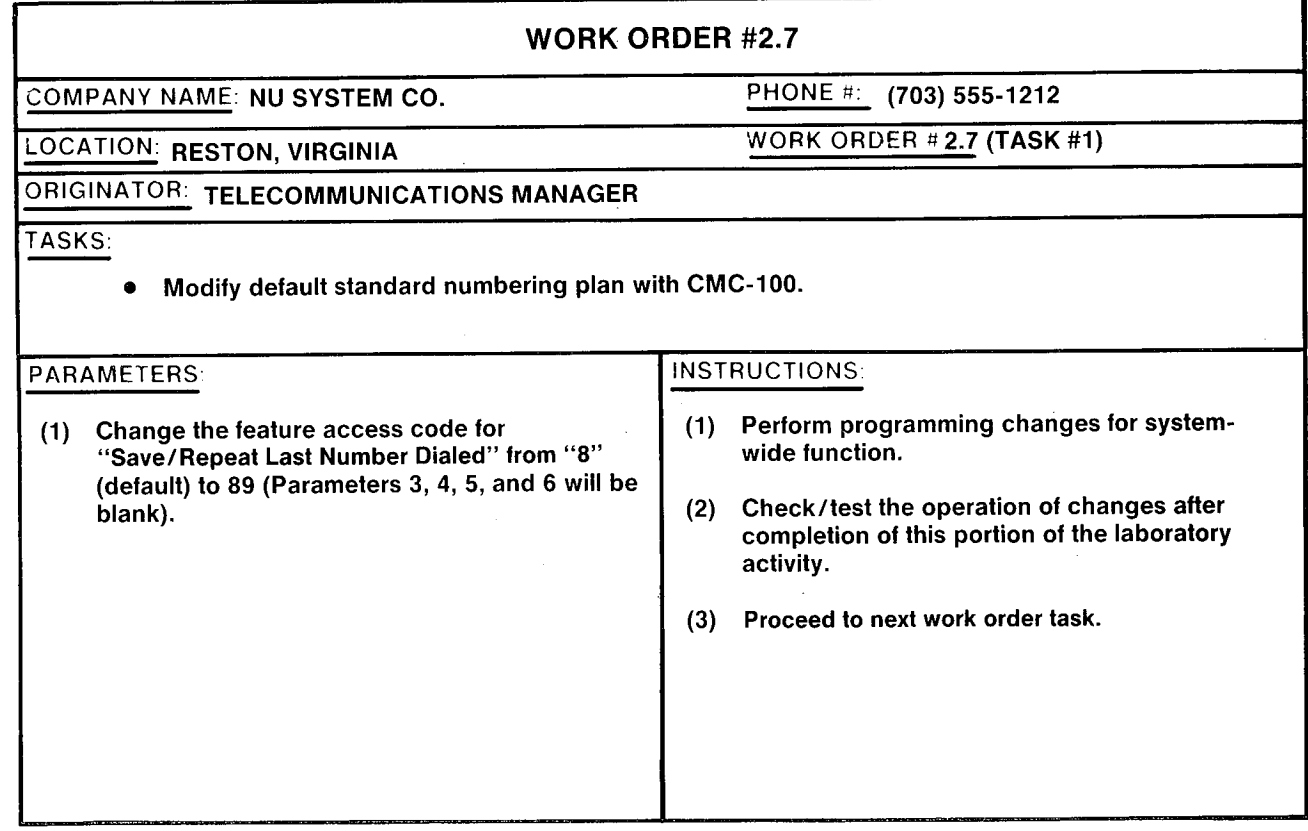

2.143

## **Laboratory Activity – System-wide Programming Changes (Continued)=**

 $\overline{\phantom{0}}$ 

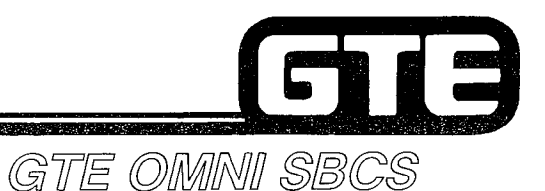

WORK ORDER #2.7 COMPANY NAME: NU SYSTEM CO. PHONE #: (703) 555-1212 LOCATION: RESTON, VIRGINIA WORK ORDER #2.7 (TASK #2) ORIGINATOR: TELECOMMUNICATIONS MANAGER TASKS:  $\bullet$  Change a service parameter flag with CMC-101. INSTRUCTIONS: **PARAMETERS:** (1) Change the flag indicating whether a warning (1) Perform programming changes for systemburst is heard during executive override, to  $\Box$  wide function. "send burst". (2) Check/test the operation of changes after completion of this portion of the laboratory activity. (3) Proceed to the next work order task.

## Laboratory Activity — System-Wide Programming Changes (Continued)

WORK ORDER #2.7 COMPANY NAME: NU SYSTEM CO. LOCATION: RESTON, VIRGINIA DRIGINATOR: TELECOMMUNICATIONS MANAGER PHONE #: (703) 555-1212 WORK ORDER #2.7 (TASK #3) TASKS: • Change a system parameter flag with CMC-102. PARAMETERS: INSTRUCTIONS: (1) Change the flag indicating the type of ringing pattern for off-premises extensions to "recall ringing." NOTE: Programming off-premises extensions will be addressed in later module. (1) Perform programming change for system-wide function. (2) Check/test the operation of changes after completion of this portion of the laboratory activity. (3) Proceed to next work order task.

GTE OMNI SBCS

12

## Laboratory Activity - System-Wide Programming Changes (Continued)

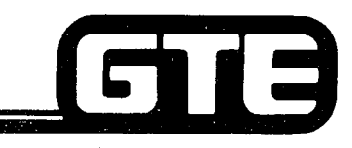

GTE OMNI SBCS

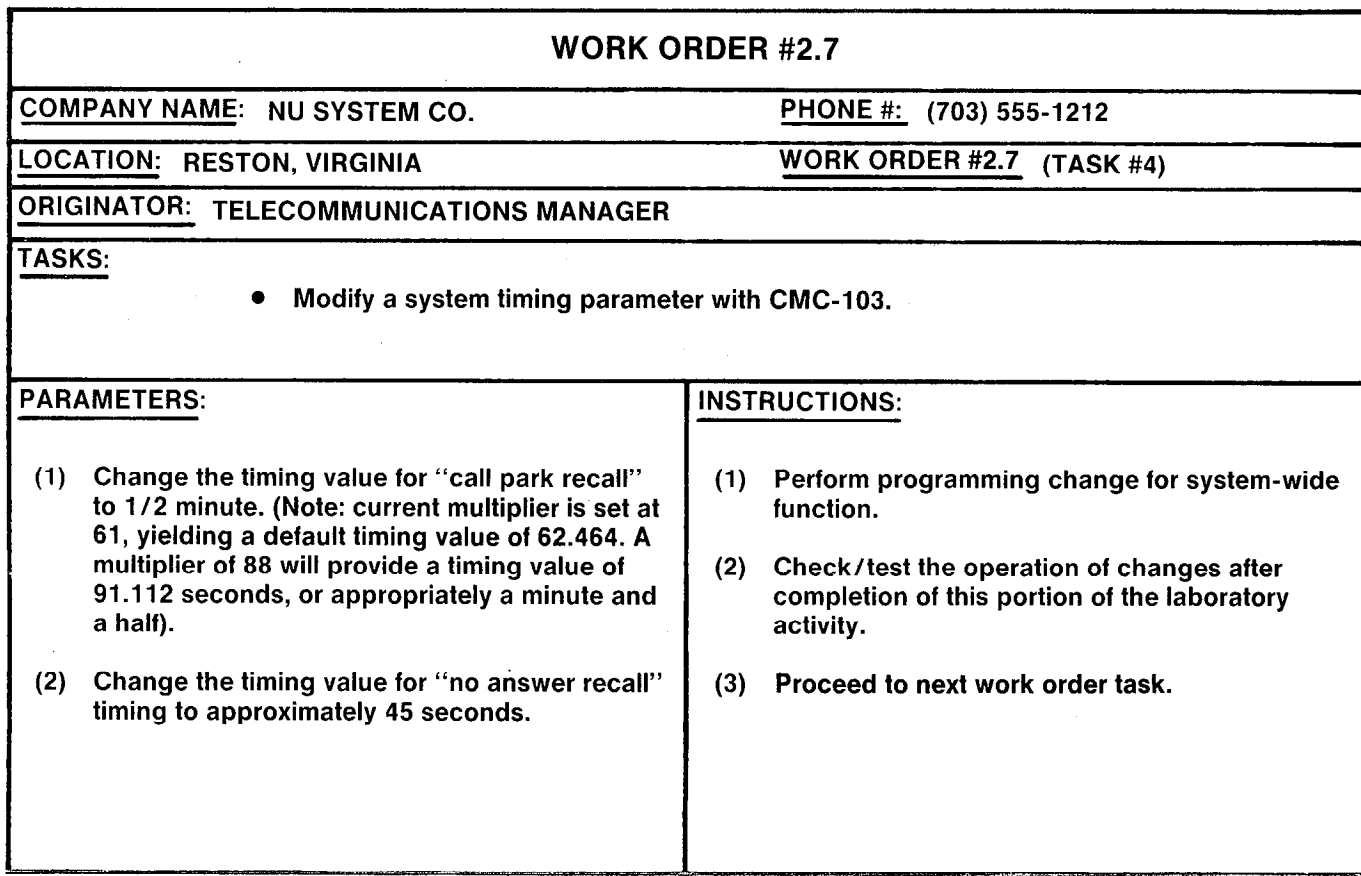

## Laboratory Activity - System-Wide Programming Changes (Continued)

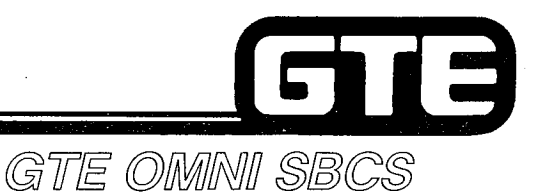

WORK ORDER #2.7 COMPANY NAME: NU SYSTEM CO. PHONE #: (703) 555-1212 LOCATION: RESTON, VIRGINIA WORK ORDER #2.7 (TASK #5) ORIGINATOR: TELECOMMUNICATIONS MANAGER TASKS:  $\bullet$  Modify the default network PAD circuit values with CMC-106. PARAMETERS: INSTRUCTIONS: (1) Reduce the PAD value for outgoing station dial (1) tone with the following parameters: Perform programming change for system-wide function. Incoming route  $= 1$  (dial tone and recall dial tone) Outgoing route = 6 (station) Value of padding circuit  $= 6$ (-8.5 db) (2) Check/test the operation of changes after completion of this portion of the laboratory activity. (3) Complete review exercise questions 1-13. (2) After inspection by instructor, restore the PAD value modified above to its default value.

### **LAB MILESTONE:** . VERIFY THAT ALL PROGRAMMING CHANGES REQUESTED IN WORK ORDERS HAVE BEEN PERFORMED CORRECTLY. ASK INSTRUCTOR TO INSPECT SYSTEM-WIDE PROGRAMMING CHANGES AND INITIAL YOUR PERFORMANCE CHECKLIST. MAKE CERTAIN QUESTIONS 1-13 OF REVIEW EXERCISE 2.7 HAVE BEEN COMPLETED BEFORE SUBMITTING THE REVIEW EXERCISE TO THE INSTRUCTOR FOR GRADING.

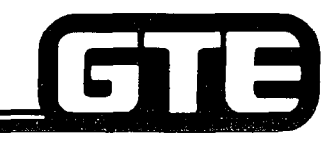

\_-

**Student Notes** 

GTE OMNI SBCS

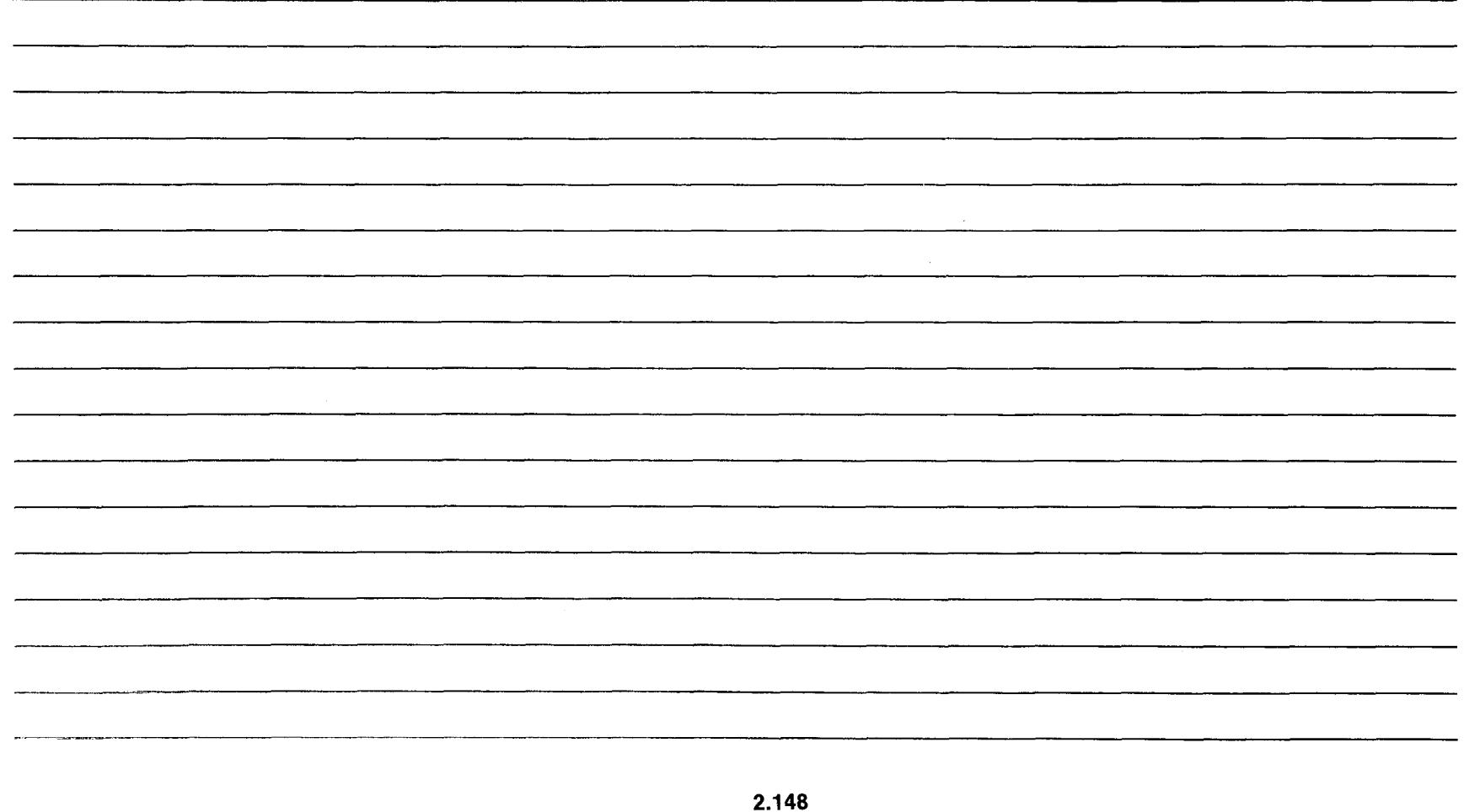

# Review Exercise - System-Wide Programming Changes (2.7)

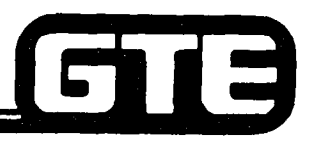

GTE OMMNI SBCS

INSTRUCTIONS: THE FOLLOWING EXERCISE CONSISTS OF MULTIPLE CHOICE, TRUE/FALSE, FILL IN THE BLANK, OR MATCHING TYPE QUESTIONS. ALL AVAILABLE RESOURCES (I.E., STUDENT WORKBOOK, NOTES, AND GTEP MANUAL) MAY BE USED AS REFERENCES. SUBMIT EXERCISE TO INSTRUCTOR FOR GRADING WHEN LAST QUESTION HAS BEEN COMPLETED.

- 1. THE DEFAULT FEATURE NUMBER (FNO) FOR GROUP PICKUP IS \_\_\_\_\_\_\_ AND DEFAULT FEATURE ACCESS CODE IS \_\_\_\_\_\_\_.
- 2. FEATURE ACCESS CODES MAY BE COMPOSED OF A MAXIMUM OF **DIGITS, WITH THE** SYMBOLS \_\_\_\_\_\_\_\_\_\_ AND \_\_\_\_\_\_\_\_ USED AS WELL.
- 3. WHEN WOULD YOU SPECIFY THE NUMBER OF ACCESS CODE DIGITS TO BE SENT IF USING CMC-1 OO?

4. THE EKT PAGING ACCESS CODE CAN TAKE \_\_\_\_\_\_\_\_ ADDITIONAL DIGIT AND IDENTIFIES:

5. NAME THREE OF THE SYSTEM FLAGS WHICH CAN BE SET WITH CMC-101:

, and .

6. WHAT IS THE DEFAULT SETTING FOR CMC-101, FLAG 4, PARAMETER 2?

7. WHAT VALUE WOULD YOU ASSIGN TO FLAG 1 FOR CMC-102, TO INDICATE THAT TENANTS WILL BE SHARING OUTGOING TRUNKS?

## **Review Exercise – System-Wide** Programming Changes  $(2.7)$  (Continued)

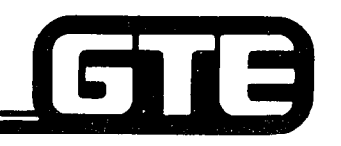

- GTE OMMI SBCS
- 8. HOW IS TIMING CALCULATED FOR SYSTEM TIMING VALUES?
- 9. WHAT MULTIPLIER VALUE WOULD YOU USE TO CHANGE THE CALL ANNOUNCE WARNING BURST TO ONE SECOND?
- IO. WHAT MULTIPLIER VALUE WOULD YOU USE TO CHANGE THE DSS CAMP-ON RECALL TIMING TO 1% MINUTES?
- 11. WHEN MIGHT IT BE NECESSARY TO CHANGE THE DEFAULT PAD CIRCUIT VALUES?
- 12. STATION USERS HAVE COMPLAINED THAT THE BUSY TONE IS TOO LOUD. WHAT PARAMETERS NEED CHANGING WITH CMC-106 TO CORRECT THIS PROBLEM?
	- $P1 =$  $P2 =$
	- $P3 =$
- 13. MATCH EACH OF THE FOLLOWING CMC COMMANDS WITH ITS CORRECT DEFINITION:
	-

- 
- 
- 
- 
- CMC-100 A. SERVICE PARAMETER ASSIGNMENT
	- CMC-101 B. NETWORK LOSS PLAN ASSIGNMENT
- CMC-102 C. SYSTEM TIMING PARAMETER ASSIGNMENT
- CMC-103 D. FEATURE ACCESS CODE NUMBER PLAN ASSIGNMENT
- CMC-106 E. SYSTEM PARAMETER ASSIGNMENT

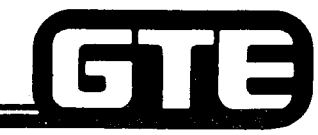

# Student Notes

GTE OMNI SBCS

2.151

 $\sim$ 

 $\mathcal{L}_{\mathcal{A}}$ 

 $\sim$ 

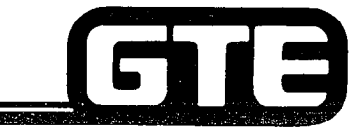

GTE OMNI SBCS

# DATA BASE ADMINISTRATION Programming Station Message Detail Recorder

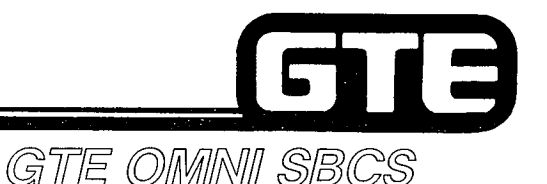

## 2.8 Enabling Objective  $=$

### GIVEN: .

- **GTE OMNI SBCS**
- GTE OMNI SBCS Peripherals
- $\bullet$  PORTABLE MAINTENANCE PANEL
- 0 GTE OMNI SBCS COURSE AND SITE DOCUMENTATION PACKAGE
- $\bullet$  -LABORATORY ACTIVITY PROGRAMMING STATION MESSAGE DETAIL RECORDER
- 0 REVIEW EXERCISE
- ACTION: . USE OMNI SBCS PROGRAMMING TOOLS AND EQUIPMENT TO:
	- $-$  INSTALL STATION MESSAGE DETAIL RECORDER AND ASSIGN CALL SCREENING OPTIONS.
	- **COMPLETE REVIEW EXERCISE.**
- CRITERIA: @ DEMONSTRATION OF ABOVE TASKS IN ACCORDANCE WITH PRO-CEDURES OUTLINES IN GTEP MANUAL AND OMNI SBCS STUDENT **WORKBOOK** 
	- REVIEW EXERCISE WILL BE COMPLETED CORRECTLY IN ACC( DANCE WITH PASS/FAIL CRITERIA OF THIS TRAINING ORGANIZATION.

## Programming Station Message Detail Recorder/SMDR (MDR) Screening=

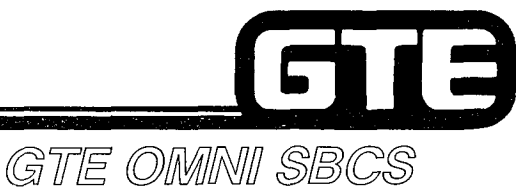

#### **DESCRIPTION**

-

- **PROVIDES LOCAL PRINTOUT OF SYSTEM CALL INFORMATION.**
- . IF SMDR OPTION IS INSTALLED THE FOLLOWING INFORMATION IS RECORDED FOR EVERY CALL:
	- $-$  TIME OF CALL ORIGINATION
	- $-$  CALL DURATION RECORDED IN HOURS, MINUTES, AND SECONDS
	- $-$  ORIGINATING STATION NUMBER
	- $-$  TRUNK NUMBER WITH IDENTIFICATION
	- $-$  CALLING PARTY IDENTIFICATION
	- TRUNK ACCESS CODE
	- $-$  DIRECTORY NUMBER DIALED AND PERSONAL ACCOUNTING CODE (SVR 1.5.X.X)
	- $-$  ACCOUNT CODE
	- $-$  TENANT NUMBER (FOR MULTI-TENANT APPLICATION)
	- METERING GROUP NUMBER
- **AUTOMATIC SCREENING OPERATION**
- **.** OPTIONAL CALL SCREENING OPTIONS:
	- $-$  OUTGOING CALLS THROUGH CO TRUNK LINES
	- $-$  OUTGOING CALLS THROUGH TIE TRUNK LINES
	- $-$  ACCOUNT CODE CALLS
	- $-$  TOLL CALLS
	- **OVERTIME CALLS**
	- TRUNK GROUP SELECTION
	- $-$  CLASS OF RESTRICTION SELECTION
	- TENANT SELECTION
- e CALLS LASTING LESS THAN PROGRAMMED DATA BASE THRESHOLD TIME ARE NOT RECORDED IN ORDER TO EXCLUDE INCOMPLETE CALLS (E.G., TERMINATED TO BUSY TONE, REORDER TONE, OR NO ANSWER) FROM CALL RECORD.

## **Programming Station Message Detail** Recorder/SMDR Screening

#### PROCEDURE \*

- 1. USE CMC-500 TO ASSIGN SMDR OUTPUT OPTIONS ON OUTGOING CONNECTION: SE CMC-500 TO ASSIGN SMDR OUTPUT OPTIONS ON OUTGOING CONNECTION:<br>
CO OUTGOING CONNECTION (P1)<br>
TIE LINE OUTGOING CONNECTION (P2)<br>
ACCOUNT FLAG (P3)<br>
TOLL CALL FLAG (P4)<br>
P2: 0<br>
P3: 0<br>
P3: 0
	- CO OUTGOING CONNECTION (P1)<br>● TIE LINE OUTGOING CONNECTION (P2) P1: 1 P4:
	-
	- ACCOUNT FLAG (P3)  $\vert$  P2: 0
	- TOLL CALL FLAG (P4)  $\vert$  P3: 0

2. USE CMC-501 TO ASSIGN TRUNK GROUPS FOR SMDR OUTPUT: CMC CONTROLLERY CONTROLLERY AND RESOLUTION OF SALE CONT

- TRUNK GROUP NUMBER  $(P1)^{**}$  P2: 1
- . OUTPUT IDENTIFICATION FLAG (P2)
- 3. USE CMC-502 TO ASSIGN COR FOR SMDR OUTPUT:
	- . CLASS OF RESTRICTION (PI)
	- . OUTPUT IDENTIFICATION FLAG (P2)
- 4. USE CMC-503 TO ASSIGN SMDR OUTPUT FOR TENANTS:
	- . TENANT NUMBER (PI)
	- . OUTPUT IDENTIFICATION FLAG (P2)
- 5. USE CMC-504 TO SET MINIMUM CALL DURATION FOR SMDR OUTPUT:
	- . HOURS FOR MINIMUM CALL DURATION (PI)
	- . MINUTES FOR MINIMUM CALL DURATION (P2)
	- **SECONDS FOR MINIMUM CALL DURATION (P3)**

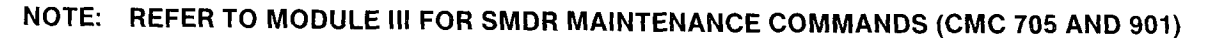

\* ASSUMES PHYSICAL INSTALLATION OF SERIAL PRINTER.

\*\* REFER TO DATA BASE PROGRAMMING SECTION IN OMNI SBCS GTEP MANUAL FOR LISTING OF TRUNK GROUP NUMBERS.

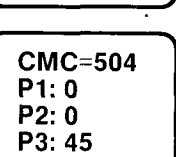

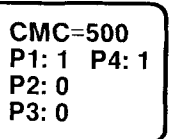

GTE OMNI SBCS

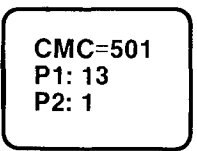

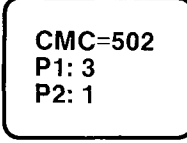

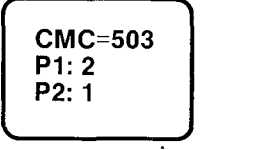

2.155

## Programming Station Message Detail Recorder/SMDR Output Format

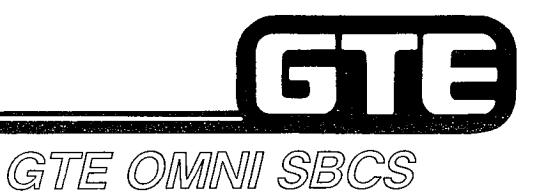

TIME MESSAGE IS PRINTED WITH SMDR REPORT TO SEPARATE EACH SMDR MESSAGE. TIME INCRE-MENTS BY HOUR.

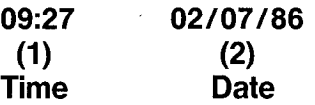

. SAMPLE OUTPUT:

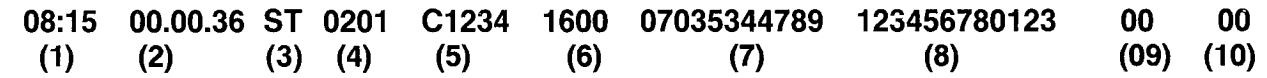

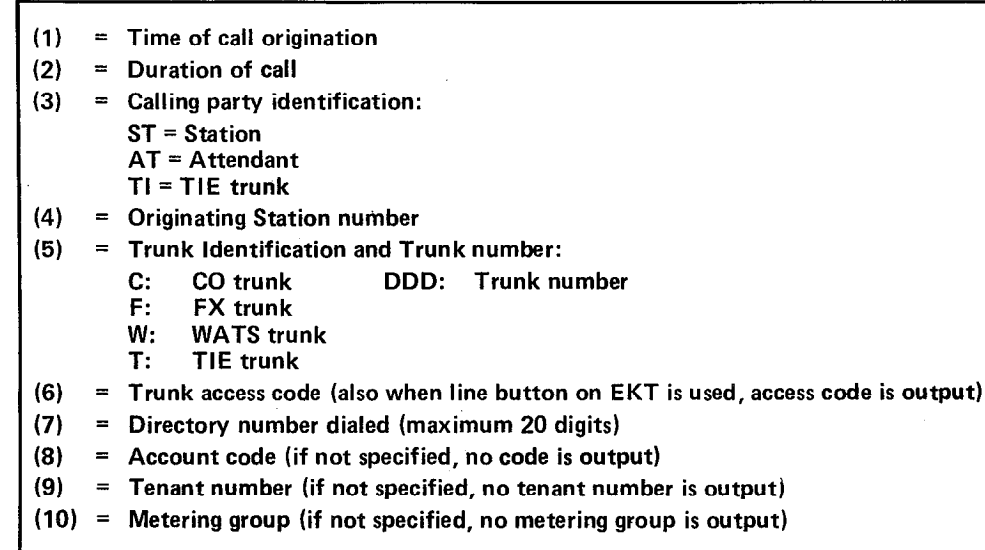

## Programming Station Message Detail Recorder/CMC Command Summary

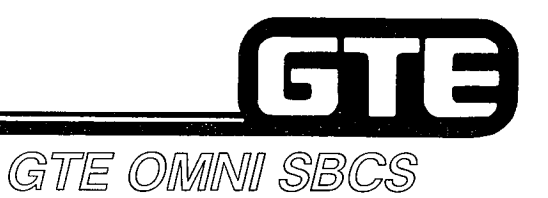

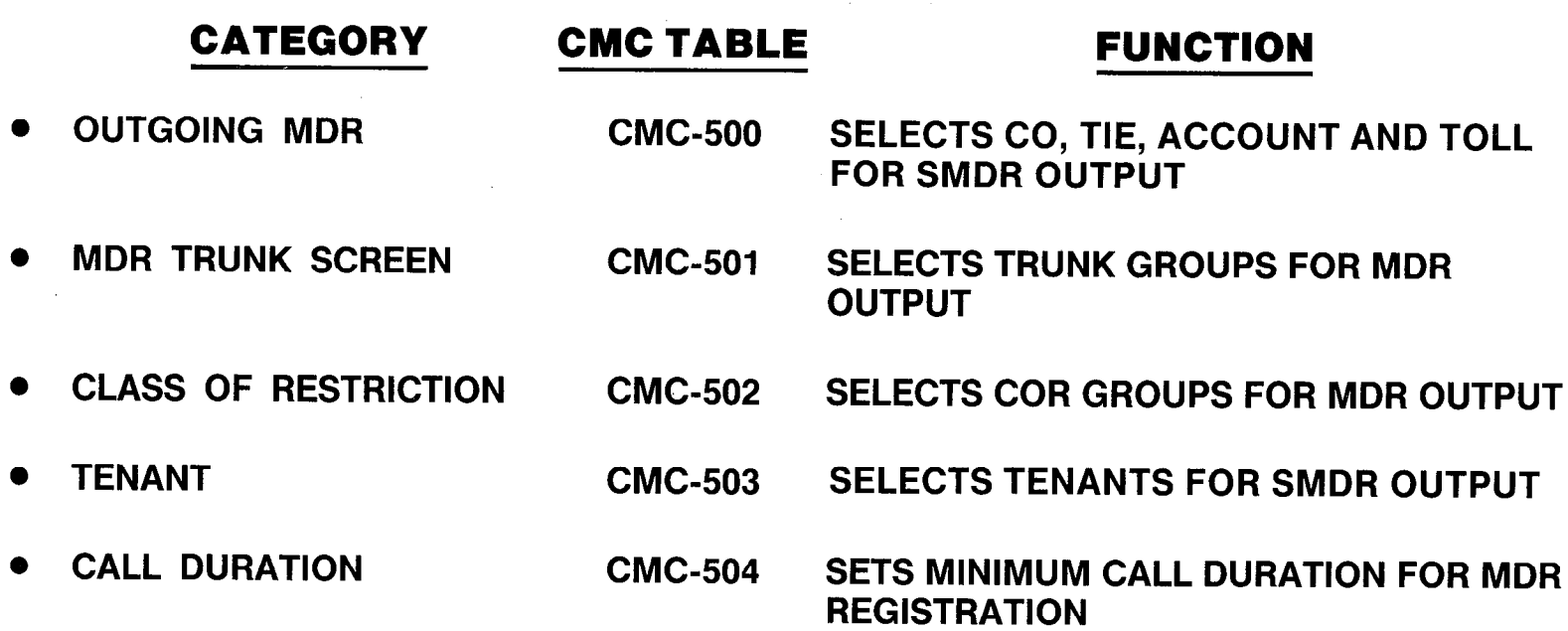

### NOTE: REFER TO MODULE Ill FOR SMDR MAINTENANCE COMMANDS (CMC-705) AND CMC-901).

# Laboratory Activity - Station Message etail Recsr rogramming GTE OMNU SBCS

PERFORM THE FOLLOWING PROGRAMMING TASKS IN THE SEQUENCE OUTLlNED BELOW USING THE SAMPLE WORK ORDERS AND IN ACCOR-DANCE WITH THE GTE OMNI SBCS GTEP MANUAL. COMPLETE THE REVIEW EXERCISE QUESTIONS PERTAINING TO STATION MESSAGE DETAIL RE-CORDER PROGRAMMING UPON COMPLETION OF THIS LABORATORY ACTIVITY.

 $-\gamma$  , and the contract of the contract of the contract of the contract of the contract of the contract of the contract of the contract of the contract of the contract of the contract of the contract of the contract of th

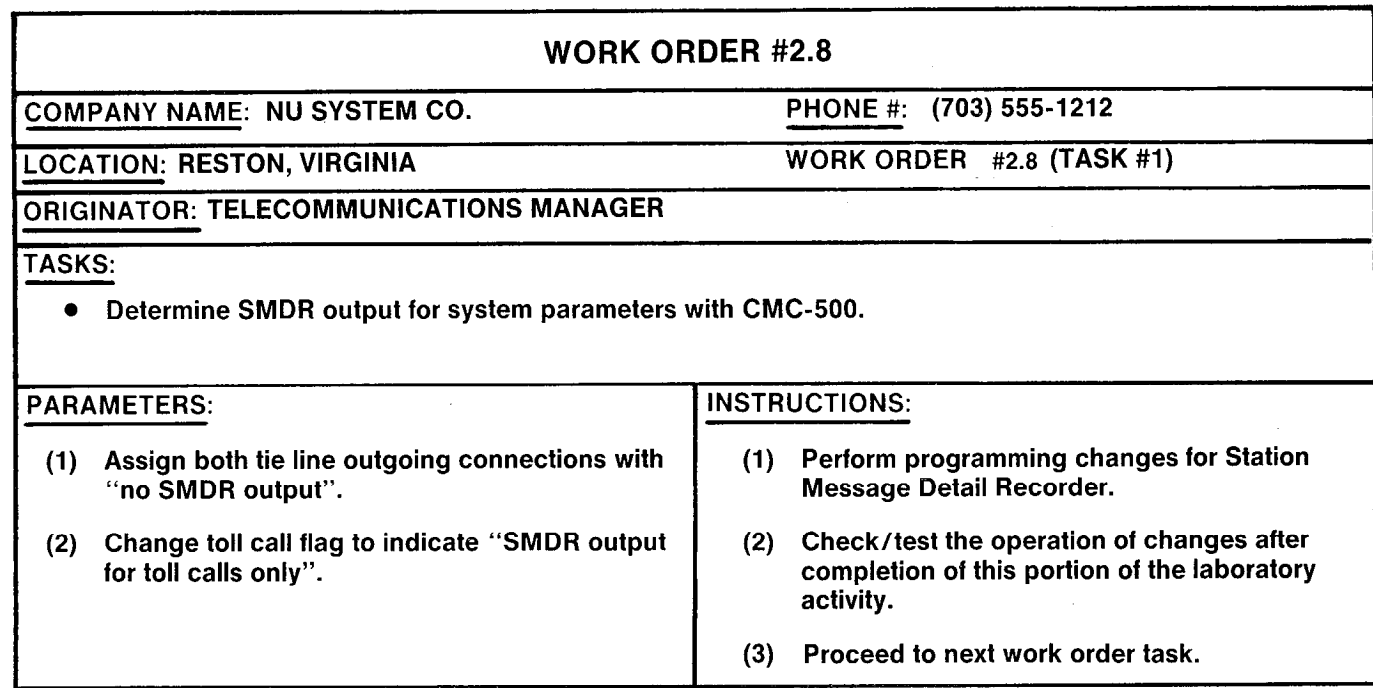

## Laboratory Activity – Station Message Detail Recorder Programming (Continued)

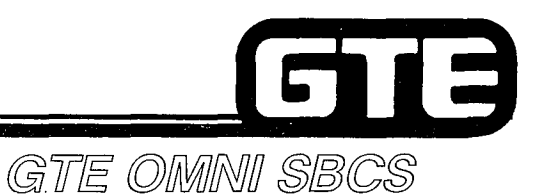

WORK ORDER #2.8 COMPANY NAME: NU SYSTEM CO. LOCATION: RESTON, VIRGINIA ORIGINATOR: TELECOMMUNICTIONS MANAGER TASKS: PHONE #: (703) 555-1212 WORK ORDER #2.8 (TASK #2) ● Establish minimum call duration for SMDR with CMC-504. PARAMETERS: Instructions: (1) Specify 45 seconds for "minimum call duration" (1) Perform programming changes for Station to receive SMDR output. Message Detail Recorder. (2) Check/test the operation of changes after completion of this portion of the laboratory activity. (3) Proceed to next work order task:

2.159

## Laboratory Activity - Station Message 13 Detail Recorder Programming (Continued)  $\frac{1}{\text{GTE}}$

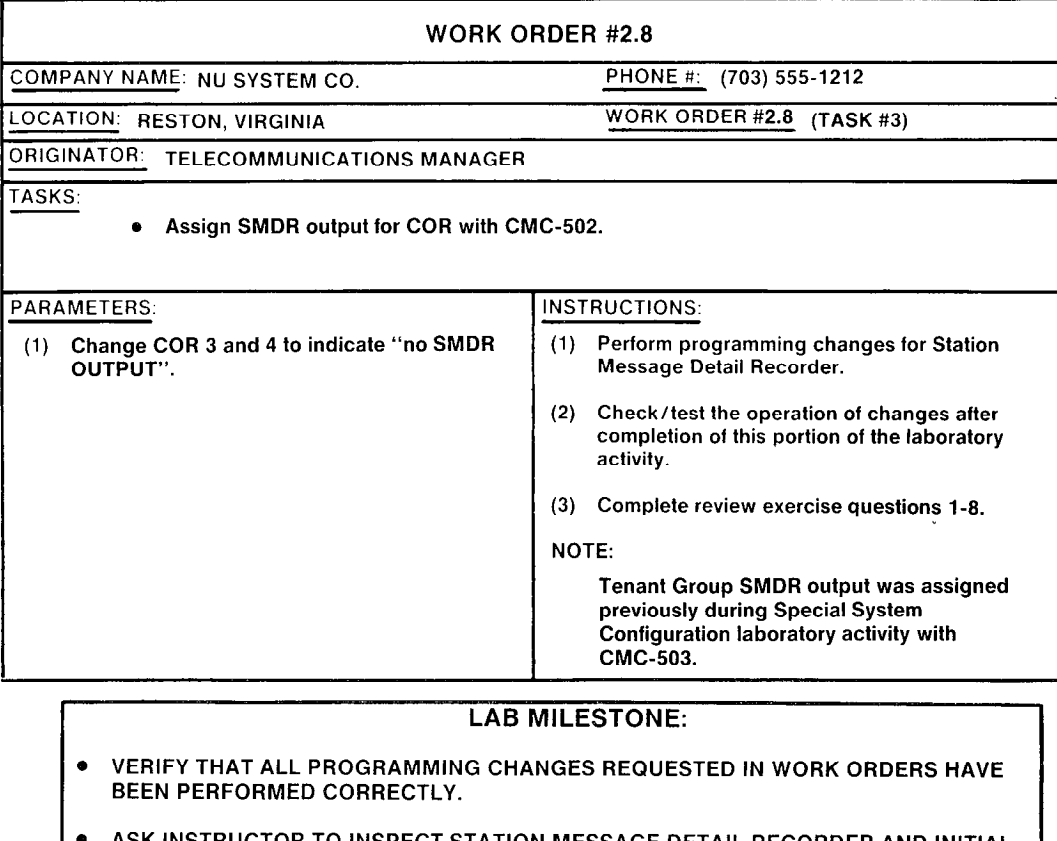

- e ASK INSTRUCTOR TO INSPECT STATION MESSAGE DETAIL RECORDER AND INITIAL YOUR PERFORMANCE CHECKLIST.
- e MAKE CERTAIN QUESTIONS l-8 OF REVIEW EXERCISE 2.8 HAVE BEEN COMPLETED BEFORE SUBMITTING TO THE INSTRUCTOR FOR GRADING.

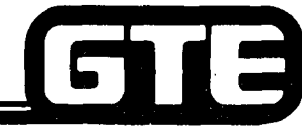

 $\mathcal{P}$ 

المتحدث والمتحاولة والمتعاونة

## Student Notes

GTE OMNI SBCS

2.161

## **Review Exercise - Station Message Detail** Recorder (2.8) GTE OMMI SBCS

INSTRUCTIONS: THE FOLLOWING EXERCISE CONSISTS OF MULTIPLE CHOICE, TRUE/FALSE, FILL IN THE BLANK, OR MATCHING TYPE QUESTIONS. ALL AVAILABLE RESOURCES (I.E. STUDENT WORKBOOK, NOTES, AND GTEP MANUAL) MAY BE USED AS REFERENCES. SUBMIT EXERCISE TO INSTRUCTOR FOR GRADING WHEN LAST QUESTION HAS BEEN COMPLETED.

- 1. THE FOLLOWING INFORMATION IS RECORDED FOR EVERY CALL IF SMDR OUTPUT IS SELECTED:
	- A. TIME OF CALL ORIGINATION, CALL DURATION, AND CLASS OF RESTRICTION SELECTION.
	- B. CALL DURATION, CALLING PARTY IDENTIFICATION, AND TOLL CALLS.
	- C. CALL DURATION, ORIGINATING STATION NUMBER, AND TRUNK ACCESS CODE.
	- D. TIME OF CALL ORIGINATION, OVERTIME CALLS, AND METERING GROUP NUMBER.
- 2. WHAT CMC COMMAND, PARAMETERS AND SETTINGS WOULD BE REQUIRED TO ESTABLIS SMDR OUTPUT FOR OUTGOING CO CONNECTIONS, AND TOLL AND NON-TOLL CALLS?

- 3. SMDR OUTPUT FOR TRUNKS IS IDENTIFIED ON PRINTOUT BY
- 4. WHY MIGHT A MINIMUM CALL DURATION TO RECEIVE SMDR OUTPUT BE SELECTEI
- 5. WHAT CMC COMMAND, PARAMETERS, AND SETTINGS WOULD BE REQUIRED TO ESTABLIS A MINIMUM CALL DURATION OF 1% MINUTES?

## **Review Exercise – Station Message** Detail Recorder (2.8) GTE OMNI SBCS

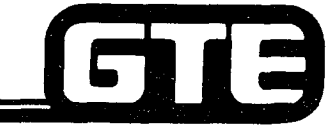

6. WHAT CMC COMMAND, PARAMETERS, AND SETTlNG WOULD BE REQUIRED TO PROVIDE SMDR OUTPUT FOR COR LEVELS 6 AND 16?

### 7. IS IT NECESSARY FOR ALL FIVE TENANTS TO RECEIVE SMDR OUTPUT?

PLEASE EXPLAIN

8. MATCH EACH OF THE FOLLOWING CMC COMMANDS WITH ITS CORRECT DEFINITION:

CMC-500 A. SMDR COR SCREENING ASSIGNMENT CMC-501 B. SMDR CALL DURATION SCREENING ASSIGNMENT CMC-502 C. SMDR OUTGOING CONNECTION SCREENING ASSIGNMENT CMC-503 D. SMDR TENANT SCREENING ASSIGNMENT CMC-504 E. SMDR TRUNK GROUP SCREENING ASSIGNMENT CMC-705 F. SMDR IN/OUT OF SERVICE

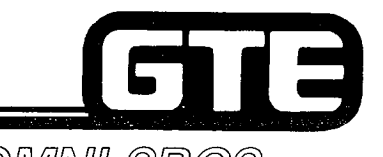

GTE OMNI SBCS

# DATA BASE ADMINISTRATION Programming Toll and Multi-Digit Restriction

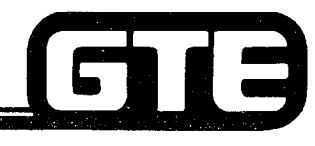

## 2.9 Enabling Objective =

## GTE OMMNI SBCS

- GIVEN: @ GTE OMNI SBCS
	- . GTE OMNI SBCS PERIPHERALS
	- **.** PORTABLE MAINTENANCE PANEL
	- @ GTE OMNI SBCS COURSE AND SITE DOCUMENTATION PACKAGE
	- **.** LABORATORY ACTIVITY PROGRAMMING TOLL AND MULTI-DIGIT RESTRICTION PROGRAMMING
	- @ REVIEW EXERCISE

- ACTION:  $\bullet$  USE OMNI SBCS PROGRAMMING TOOLS AND EQUIPMENT TO:
	- $-$  ASSIGN TOLL AND TRUNK GROUP RESTRICTIONS TO CLASS OF RESTRICTION TABLE.
	- CREATE AREA CODE, OFFICE CODE, AND COMBINED AREA/ OFFICE CODE MULTI-DIGIT RESTRICTION TABLES.
	- $-$  ESTABLISH TOLL AND OPERATOR CALL RESTRICTION NUMBER.
	- **IDENTIFY AND ASSIGN TOLL AND OPERATOR PREFIX CODES** FOR TRUNK DIAL GROUP NUMBERS.
	- . COMPLETE REVIEW EXERCISE.
- 
- CRITERIA: 0 DEMONSTRATION OF ABOVE TASKS IN ACCORDANCE WITH PROCEDURES OUTLINED IN OMNI SBCS GTEP MANUAL AND OMNI SBCS GTEP MANUAL AND OMNI SBCS STUDENT WORKBOOK.
	- @ REVIEW EXERCISE WILL BE COMPLETED CORRECTLY IN ACCORDANCE WITH PASS/FAIL CRITERIA OF THIS TRAINING ORGANIZATION.

## Programming Toll and Multi-Digit/ Restriction Assignment

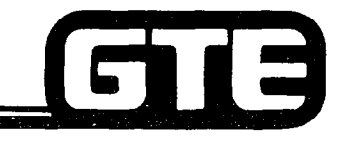

GTE OMMNI SBCS

#### **DESCRIPTION**

- . RESTRICTS CONNECTION TO CO (INCLUDING FX OR WATS) AND TIE TRUNK LINES.
- . 16 COR LEVELS MAY BE ASSIGNED WITH COR LEVEL 1 BEING LEAST RESTRICTIVE AND COR LEVEL 16 BEING MOST RESTRICTIVE.
- . COR DESIGNATION MAY BE MADE SEPARATELY FOR INCOMING OR OUTGOING CONNECTIONS.
- . DEFAULT DATA BASE ASSIGNS ALL STATIONS AND TRUNK GROUPS TO COR LEVEL 1 WHICH ALLOWS ACCESS AND CONNECTION TO ALL AVAILABLE TRUNK GROUPS.

**PROCEDURE** 

REVIEW DEFAULT COR TABLE TO IDENTIFY ANY RESTRICTIONS TO BE ADDED OR REMOVED FROM COR LEVELS.

- 1. IF DESIRED USE CMC-105 TO ASSIGN OR CHANGE RESTRICTION TO EACH COR LEVEL:
	- . CLASS OF RESTRICTION (PI)
	- . RESTRICTION ON OUTGOING CONNECTIONS TO CO LINES (INCLUDING FX AND WATS) (P2)
	- @ RESTRICTION ON INCOMING CONNECTIONS FROM CO LINES (INCLUDING FX AND WATS) (P3)
	- **RESTRICTION ON OUTGOING CONNECTIONS TO TIE LINES (P4)**
	- . RESTRICTION ON INCOMING CONNECTIONS FROM TIE LINES (P5)
- 2. IF DESIRED USE CMC-202 TO ASSIGN OR CHANGE COR FOR EACH STATION:
	- **STATION DIRECTORY NUMBER (P1)**
	- . CLASS OF SERVICE IN DAY MODE (P2)
	- . CLASS OF SERVICE IN NIGHT MODE (P3)
	- . CLASS OF RESTRICTION IN DAY MODE (P4)
	- CLASS OF RESTRICTION IN NIGHT MODE (P5)
- 3. IF DESIRED USE CMC-252 TO ASSIGN OR CHANGE COR FOR EACH TRUNK GROUP:
	- **TRUNK GROUP NUMBER (P1)**
	- . CLASS OF SERVICE IN DAY MODE (P2)
	- . CLASS OF SERVICE IN NIGHT MODE (P3)
	- . CLASS OF RESTRICTION IN DAY MODE (P4)
	- . CLASS OF RESTRICTION IN NIGHT MODE (PS)

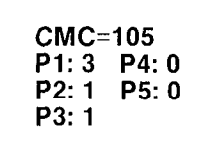

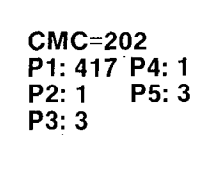

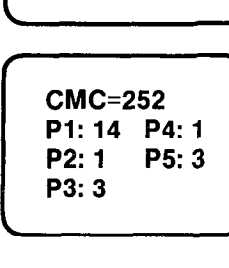

# ogramming Toll and Multi-Di striction Area and Office Cod striction Assignments

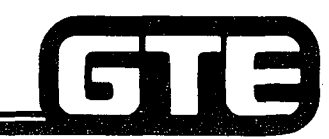

**DESCRIPTION** 

GTE OMMNI SBCS

- @ DEFINES AREA CODE AND OFFICE CODE RESTRICTIONS FOR OUTGOING TRUNK GROUPS TO CONTROL TOLL EXPENSES AND PREVENT TELEPHONE ABUSE.
- \* RESTRICTED AREA CODES AND OFFICE CODES MUST BE DETERMINED AND ASSIGNED TO AREA CODE, OFFICE CODE, AND AREA/OFFICE CODE TABLE. THESE TABLES ARE ASSIGNED TO CLASS OF RESTRICTION ON AN ALLOWED OR DENIED BASIS.
- **. SYSTEM BLOCKS ANY CALLS PLACED TO RESTRICTED AREA CODES OR OFFICE CODES.**
- @ SYSTEM CAPACITY IS TOTAL OF 1000 AREA AND OFFICE CODES IN COMBINED RESTRICTION TABLES.

### PROCEDURE

- 1. USE CMC-411 TO ESTABLISH TOLL AND OPERATOR CALL RESTRICTION NUMBERS:
	- **RESTRICTION GROUP NUMBER (P1)**
	- . CLASS OF RESTRICTION
	- **FLAG IDENTIFICATION VALUE (P3)\*\***
	- . FLAG VALUE (P4)\*\*

CMC=411 P1:3 P4:O P2: 1 P3: 1

- 2. USE CMC-413 TO DEFINE AREA CODES TO BE INCLUDED IN RESTRICTION TABLE:
	- **RESTRICTION GROUP NUMBER (P1)**
	- ILLOTRICTION CHOOP NUMBER  $(1, 1)$ <br>
	 CLASS OF RESTRICTION  $(P2)$ <br>
	P2: 3
	- @ CALLS ALLOWED/DENIED FLAG (P3)\*
	- . AREA CODE (P4)

NOTE: REPEAT ABOVE STEPS TO ASSIGN OTHER AREA CODES.

\*ALLOW OR DENY FLAG AFFECTS ALL AREA AND OFFICE CODES WHICH PREVIOUSLY HAVE BEEN ASSIGNED TO RESTRICTION TABLE. MOST RECENT SETTING OVERRIDES EARLIER SETTINGS.

**CMC=413** P3: 0

## Programming Toll and Multi-Digit Restriction/ Area/Office Code **Restriction Assignment**

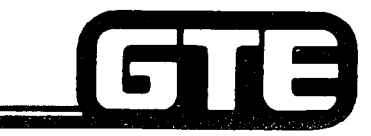

**PROCEDURE** (Continued)

3.

USE CMC-412 TO DEFINE OFFICE CODES TO BE INCLUDED IN RESTRICTION TABLE:

- **RESTRICTION GROUP NUMBER (P1)**
- **CLASS OF RESTRICTION (P2)**
- $\bullet$  CALLS ALLOWED/DENIED FLAG (P3)\*
- . OFFICE CODE (P4)

NOTE: REPEAT ABOVE STEPS TO ADD OTHER OFFICE CODES.

- 4. USE CMC-414 TO DEFINE COMBINED OFFICE AND AREA CODES TO BE INCLUDED IN RESTRICTION TABLE:
	- . RESTRICTION GROUP NUMBER (PI)
	- **CLASS OF RESTRICTION (P2)**
	- $\bullet$  CALLS ALLOWED/DENIED FLAG (P3)\*
	- . AREA CODE (P4)
	- . OFFICE CODE (P5)

NOTE: REPEAT STEPS TO ADD OTHER COMBINED OFFICE AND AREA CODES.

\*ALLOW OR DENY FLAG AFFECTS ALL AREA AND OFFICE CODES WHICH PREVIOUSLY HAVE BEEN ASSIGNED TO RESTRICTION TABLE. MOST RECENT SETTING OVERRIDES EARLIER SETTINGS. \*\*REFER TO OMNI SBCS GTEP MANUAL, CMC TABLE FOR LIST OF FLAG IDENTIFICATION NUMBERS AND FLAG VALUES.

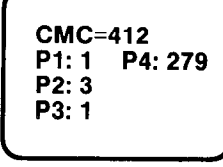

GTE OMMNI SBCS

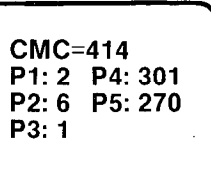

## **Programming Toll and Multi-Digit Restriction/Dial Group, Restriction Group** E and NO/1X Office Code Assignment GTE OMNI SBCS

### **DESCRIPTION**

- . CMC-400 ASSIGNS DIALING GROUP AND RESTRICTION GROUP NUMBERS TO DESIGNATED TRUNK GROUP NUMBERS.
- . CMC-401 IDENTIFIES CUSTOMER TOLL PREFIX CODES AND OPERATOR TOLL PREFIX CODES WITH TRUNK DIAL GROUP NUMBERS. DEFAULT SETTING FOR CUSTOMER TOLL PREFIX IS l+. DEFAULT SETTING FOR OPERATOR TOLL PREFIX IS O+.
- . CMC-402 PROVIDES ASSIGNMENT FOR THOSE AREAS WHICH REQUIRE A PROGRAMMED NO/lx OFFICE CODE DUE TO CONFLICTING OFFICE AND AREA CODES (E.G., LOS ANGELES, CHICAGO, NEW YORK, ETC.)

### PROCEDURE

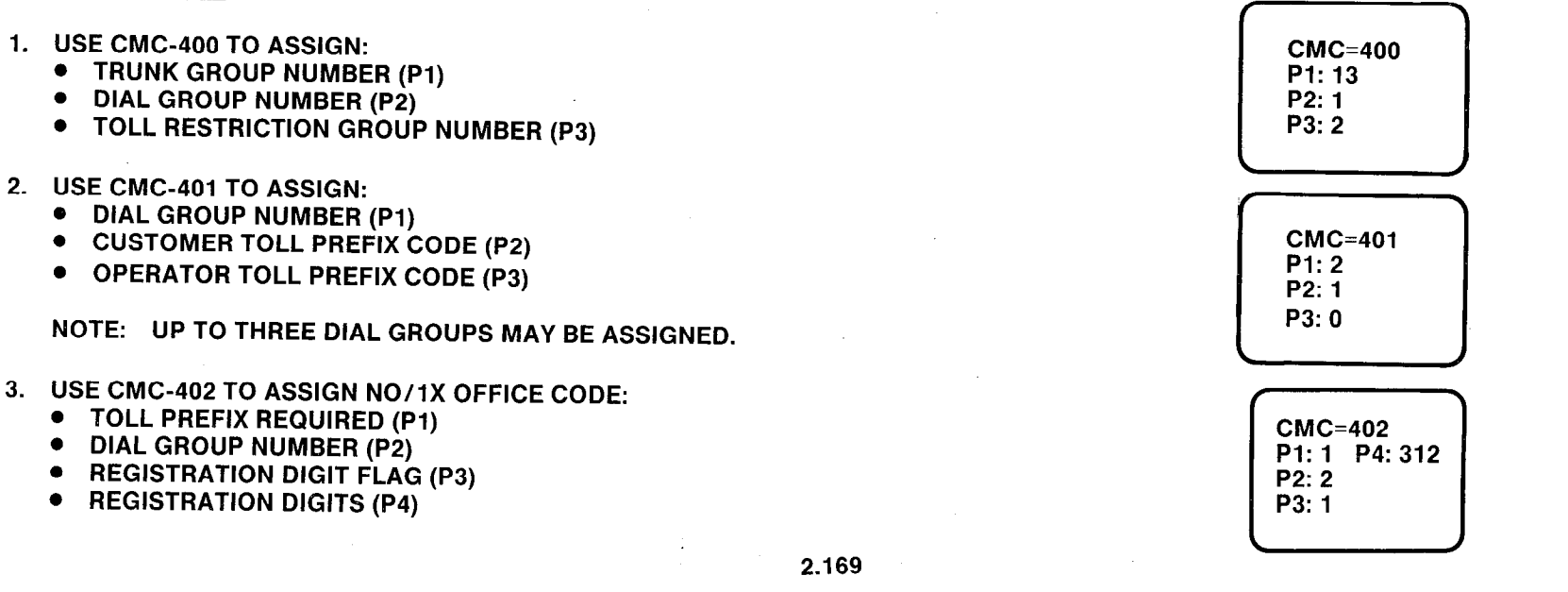

### Programming Toll and Multi-Digit i a **Restriction/SCC Restriction Assignment** GTE OMMNI SBCS

## **DESCRIPTION**

- e DEFINES SCC ACCESS CODE RESTRICTION TABLE AND ASSIGNS TABLE TO RESTRICTION GROUPS BASED ON CLASS OF RESTRICTION.
- . UP TO 10 CARRIER ACCESS CODES MAY BE ASSIGNED TO EACH COR.

## PROCEDURE

- 1. IF APPLICABLE USE CMC-415 TO ASSIGN/REMOVE:
	- **RESTRICTION GROUP NUMBER (P1)**
	- . CLASS OF RESTRICTION (P2)
	- **CARRIER ACCESS CODE (P3)**

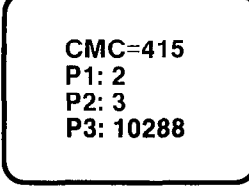

--

# Programming Toll and Multi-Digit Restriction/CMC Command Summary

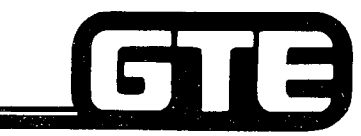

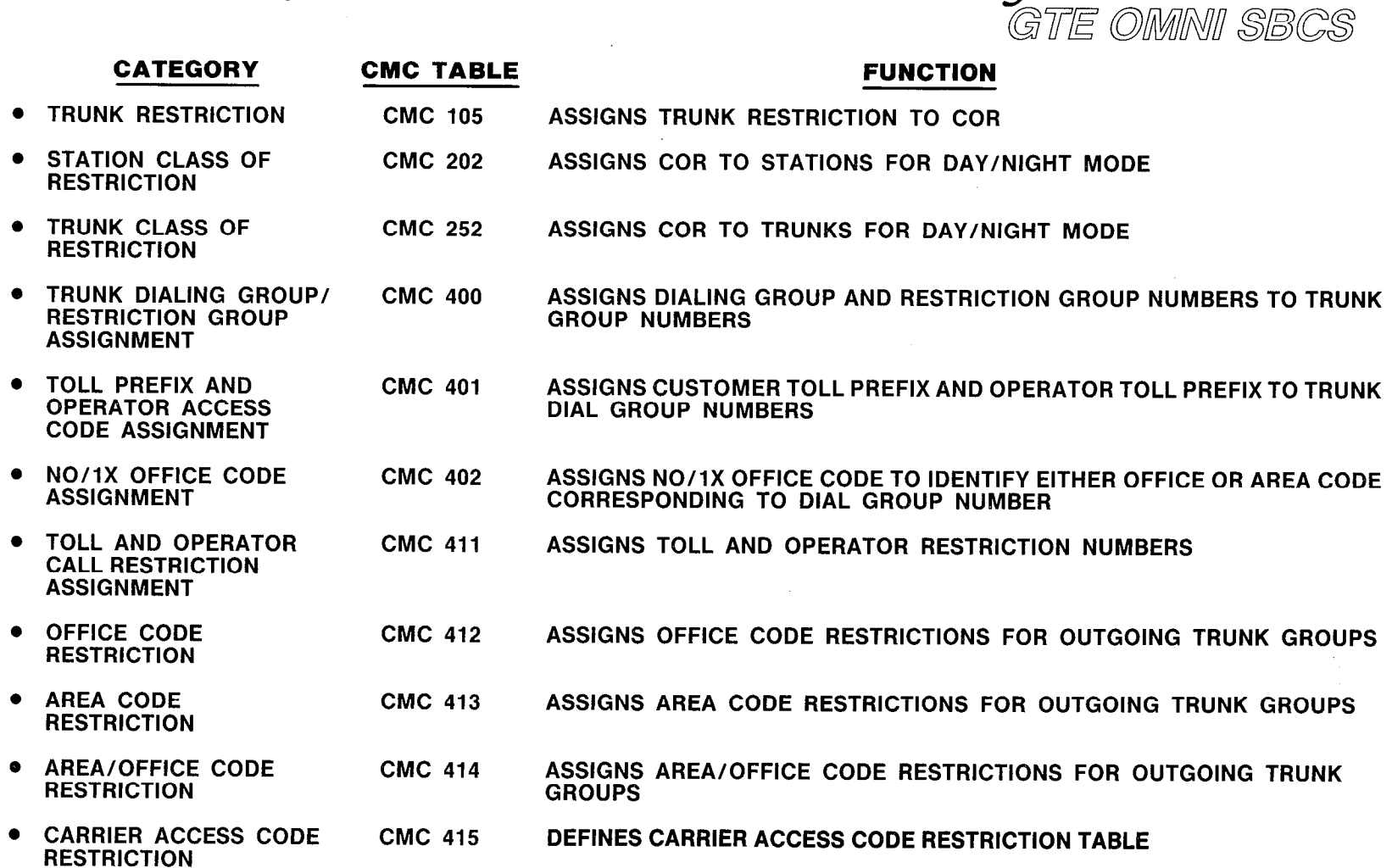

2.171

# Laboratory Activity - Multi-Digit Restriction Programming (Continued)

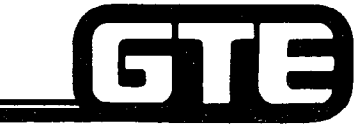

GTE OMMI SBCS

PROGRAMMING UPON COMPLETION OF THIS LABORATORY SETTING. PERFORM THE FOLLOWING PROGRAMMING TASKS IN THE SEQUENCE OUTLINED BELOW USING THE SAMPLE WORK ORDERS AND IN ACCORDANCE WITH THE GTE OMNI SBCS GTEP MANUAL. COMPLETE THE REVIEW EXERCISE QUESTIONS PERTAINING TO MULTI-DIGIT RESTRICTION

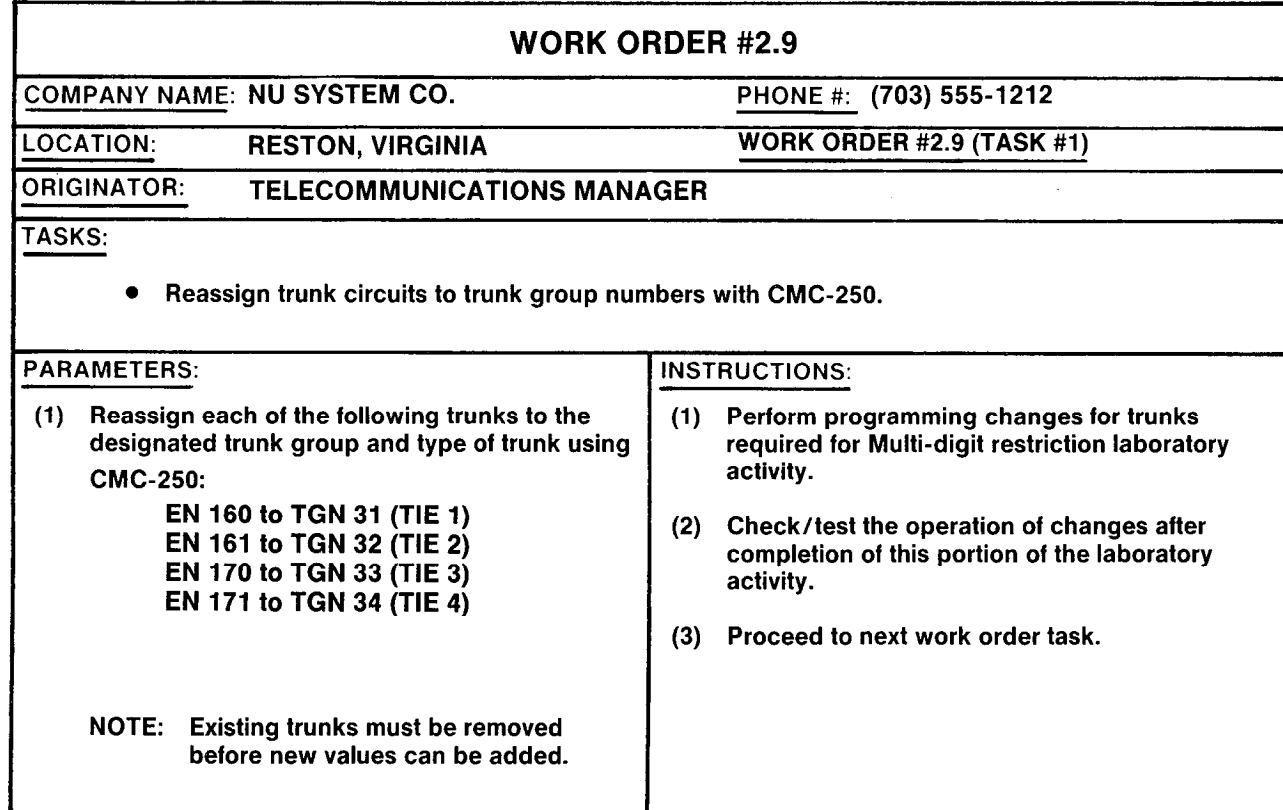

2.172

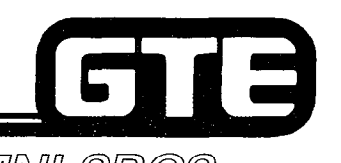

# Laboratory Activity - Multi-Digit Laboratory Activity — Multi-Digit<br>Restriction Programming (Continued) GTE OMMI SBCS

WORK ORDER #2.9 COMPANY NAME: NU SYSTEM CO. LOCATION: RESTON, VIRGINIA ORIGINATOR: TELECOMMUNICATIONS MANAGER TASKS: PHONE #: (703) 555-1212 WORK ORDER 2.9 (TASK #2) 0 Assign station directory numbers to Class of Restriction with CMC-202. PARAMETERS: **INSTRUCTIONS:** (1) Assign the following stations to the'following (1) Perform programming changes for Multi-digit designated COR levels: Nestriction. DN = 212 to COR 1 (2) Check-test the operation of changes after completion of this portion of the laboratory  $DN = 215$  to COR 2 activity.  $DN = 208$  to COR 3 (3) Proceed with next work order task.
### Laboratory Activity — Multi-Dig **Restriction Programming (Continued):**

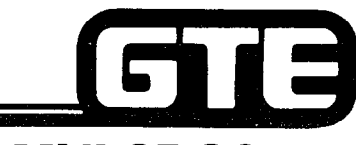

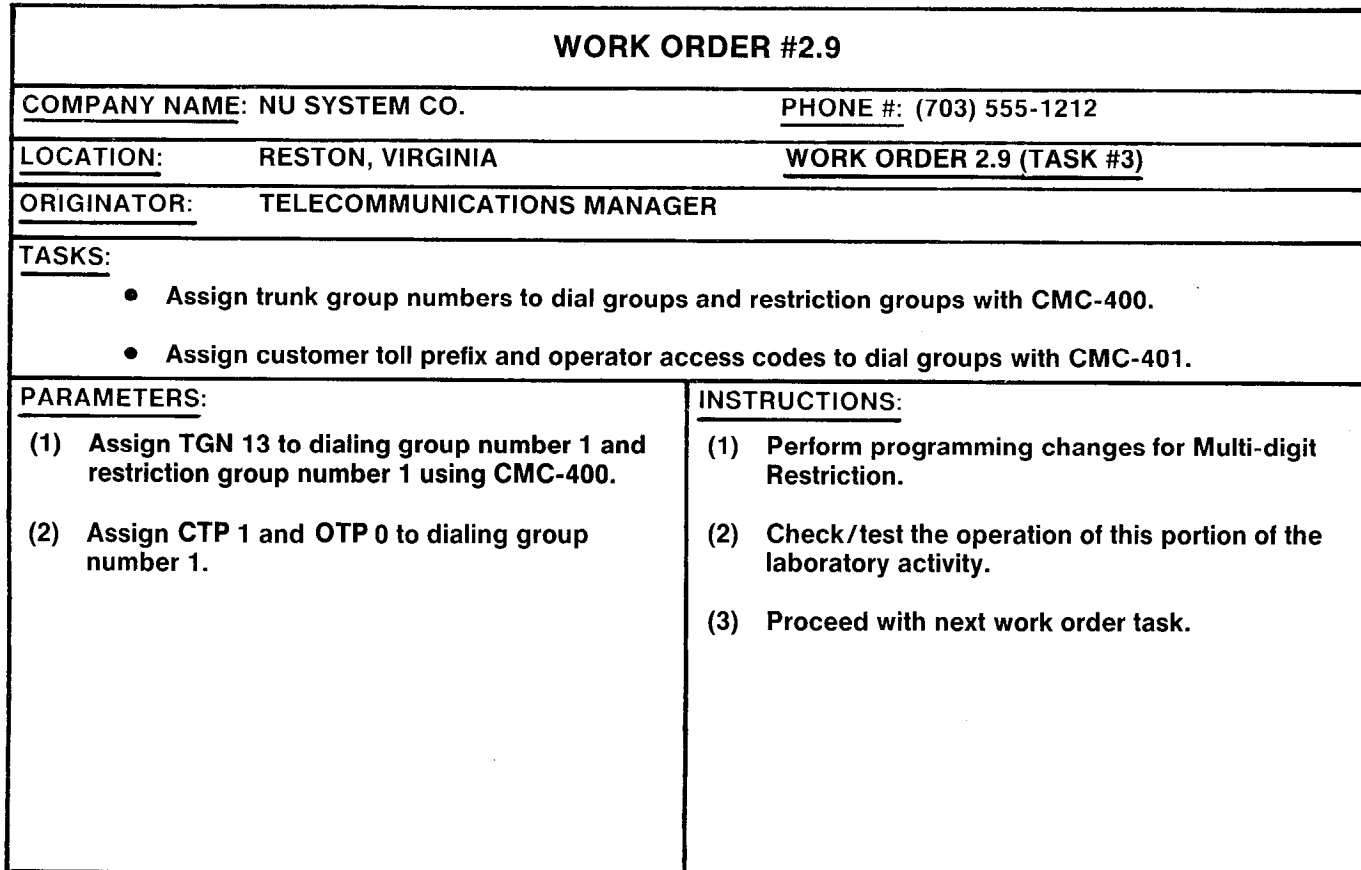

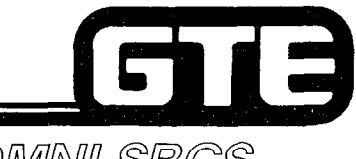

# Laboratory Activity - Multi-Digit Restriction Programming (Continued)

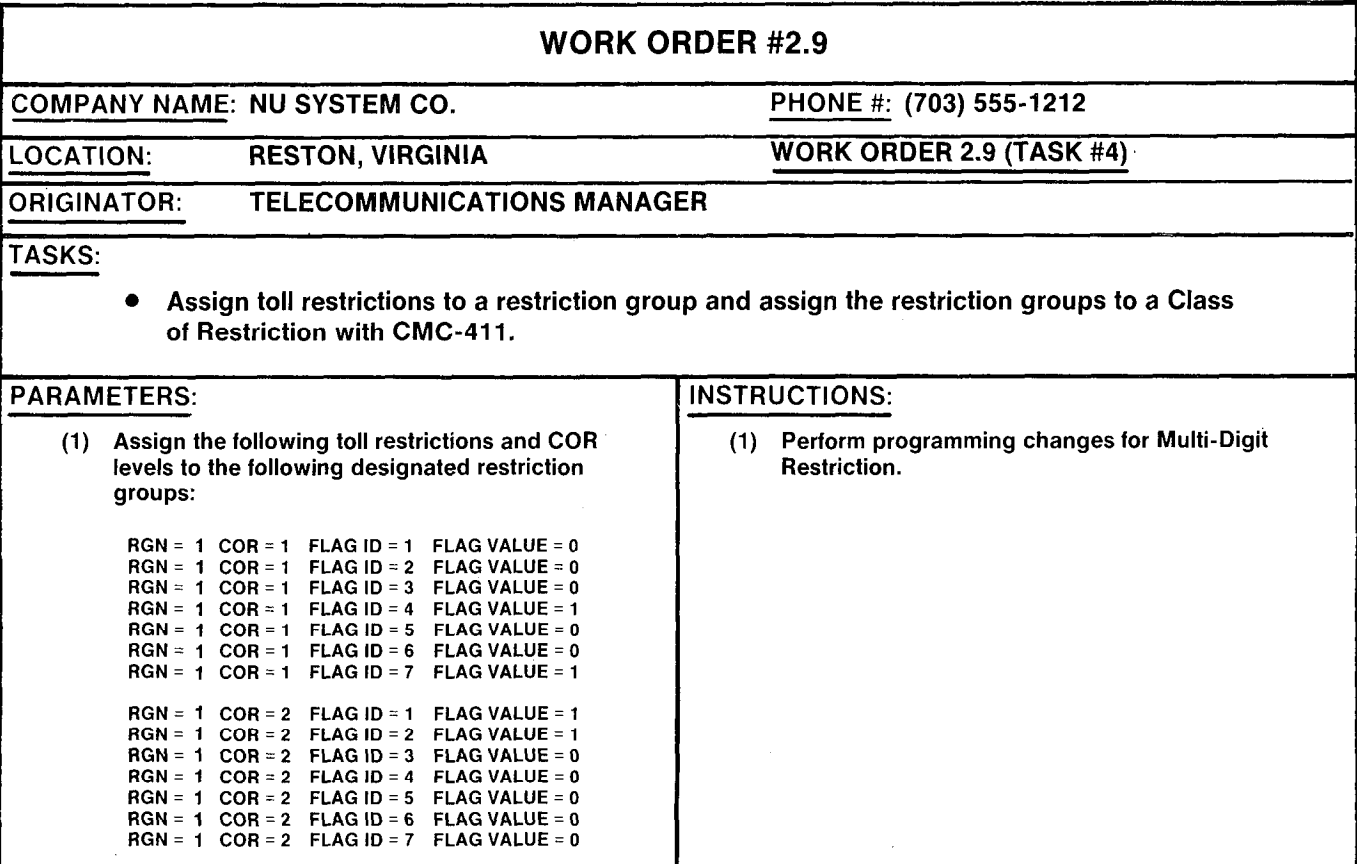

### **Laboratory Activity - Multi-Digit Restriction Programming (Continued)**

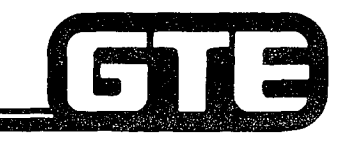

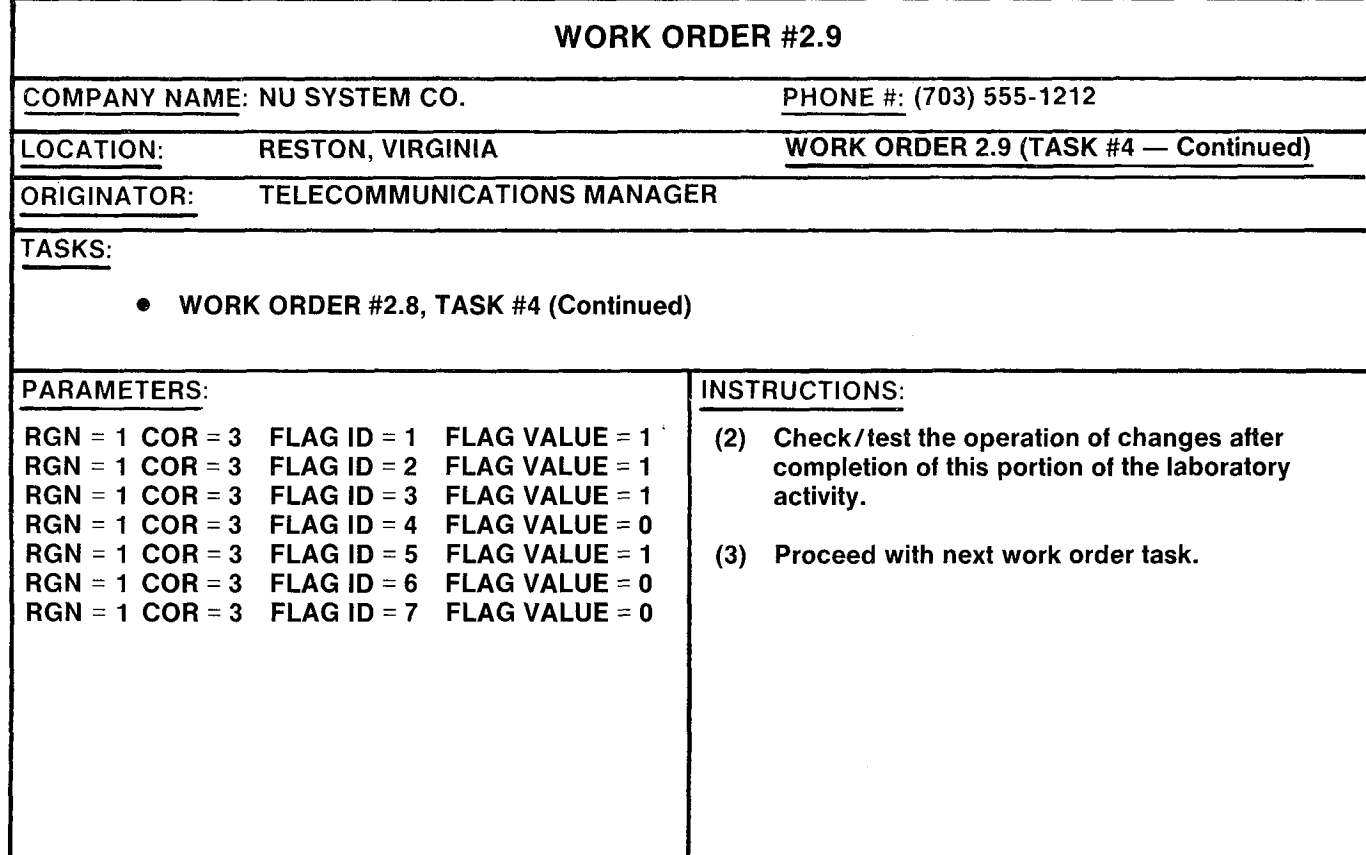

# Laboratory Activity — Multi-Digit Restriction Programming (Continued)

WORK ORDER #2.9 COMPANY NAME: NU SYSTEM CO. LOCATION: RESTON, VIRGINIA ORIGINATOR: TELECOMMUNICATIONS MANAGER TASKS: PHONE #: (703) 555-1212 WORK ORDER 2.9 (TASK #5) e Establish office code restriction table with CMC-412. PARAMETERS: INSTRUCTIONS: (1) Within restriction group number 1, COR 1,  $\vert$  (1) Perform programming changes for Multi-digit deny office codes 258, 494, 491, 428, 778, 235. deny office codes 258, 494, 491, 428, 778, 235, and 243. (2) Check/test the operation of after completion of (2) Within restriction group number 1, COR 2, allow office codes 490, 491, 494, 258, 353, 428, (3) Proceed with next work order task. (3) Within restriction group number 1, COR 3, deny office code 555.

 $\Box$ 

GTE OMNI SBCS

13

## **Laboratory Activity — Multi-Digit Restriction Programming (Continued)**

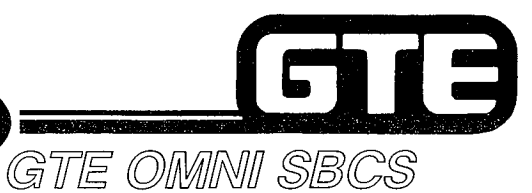

WORK ORDER #2.9 COMPANY NAME: NU SYSTEM CO. PHONE #: (703) 555-1212 LOCATION: RESTON, VIRGINIA WORK ORDER 2.9 (TASK #6) DRIGINATOR: TELECOMMUNICATIONS MANAGER TASKS:  $\bullet$  Establish area code restriction tables with CMC-413. **PARAMETERS: INSTRUCTIONS:**  $(1)$  Within restriction group number 1, COR 1, Perform programming changes for Multi-digit deny area codes 703,304,213,301,302, and Restriction. 609. (2) Check/test the operation of changes after (2) Within restriction group number 1, COR 2, completion of this portion of the laborator allow area codes 304,302,804,215, and 703. activity. (3) Proceed with next work order task.

### Laboratory Activity - Multi-Digit Restriction Programming (Continued)

WORK ORDER #2.9 COMPANY NAME: NU SYSTEM CO. LOCATION: RESTON, VIRGINIA ORIGINATOR: TELECOMMUNICATIONS MANAGER PHONE #: (703) 555-1212 WORK ORDER 2.9 (TASK #7) TASKS:  $\bullet$  Establish combination area/office code restriction tables with CMC-414. PARAMETERS: Instructions: Instructions: (1) With restriction group number 1, COR 2, deny (1) Perform programming changes for Multi-digit area code 304 and office code 490. (2) Within restriction group number 1, COR 1,  $\{2\}$  Check/test the operation of changes after allow area code 703 and office codes 771, 777,  $\begin{bmatrix} 1 & 1 \end{bmatrix}$  completion of this portion of the laboratory and 327. (3) Complete review exercise questions. LAB MILESTONE:  $\bullet$  VERIFY THAT ALL PROGRAMMING CHANGES REQUESTED IN WORK ORDERS HAVE BEEN PERFORMED CORRECTLY.

GTE OMNI SBCS

13

- . ASK INSTRUCTOR TO INSPECT STATION PROGRAMMING CHANGES AND INITIAL YOUR PERFORMANCE CHECKLIST.
- e MAKE CERTAIN QUESTIONS l-10 OF REVIEW EXERCISE 2.9 HAVE BEEN COMPLETED BEFORE SUBMITTING THE REVIEW EXERCISE TO THE INSTRUCTOR FOR GRADING.

#### **Review Exercise - Toll and Multi-Digit**  $\textbf{Restriction}$   $(2.9)$   $\textcolor{red}{\overline{\mathbf{}}}\textcolor{red}{\overline{\mathbf{}}}\textcolor{red}{\overline{\mathbf{}}}\textcolor{red}{\overline{\mathbf{}}}\textcolor{red}{\overline{\mathbf{}}}\textcolor{red}{\overline{\mathbf{}}}\textcolor{red}{\overline{\mathbf{}}}\textcolor{red}{\overline{\mathbf{}}}\textcolor{red}{\overline{\mathbf{}}}\textcolor{red}{\overline{\mathbf{}}}\textcolor{red}{\overline{\mathbf{}}}\textcolor{red}{\overline{\mathbf{}}}\textcolor{red}{\overline{\mathbf{}}}\textcolor{red}{\overline{\mathbf{}}}\textcolor{red}{$ GTE OMNI SBCS

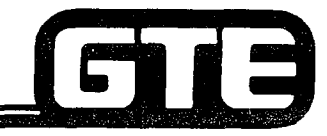

INSTRUCTIONS: THE FOLLOWING EXERCISE CONSISTS OF MULTIPLE CHOICE, TRUE/FALSE, FILL IN THE BLANK, OR MATCHING TYPE QUESTIONS. ALL AVAILABLE RESOURCES (I.E. STUDENT WORKBOOK, NOTES, AND GTEP MANUAL) MAY BE USED AS REFERENCES. SUBMIT EXERCISE TO INSTRUCTOR FOR GRADING WHEN LAST QUESTION HAS BEEN COMPLETED.

- 1. ASSIGNED RESTRICTION TABLES MUST BE OR THROUGH CLASS OF RESTRICTION.
- 2. DESIGNATED TRUNKS GROUP NUMBERS ARE ASSIGNED TO DAY AND NIGHT COR LEVELS WITH CMC- $\_\_\_\_\_\_\_\_\_\$ .
- 3. A MAXIMUM OF \_\_\_\_\_\_\_\_ AREA AND OFFICE CODES ARE ALLOWED IN THE SYSTEM'S COMBINED RESTRICTION TABLES.
- 4. WHAT CMC COMMANDS, PARAMETERS AND SETTINGS WOULD REQUIRE ENTRY TO ALLOW INTERNATIONAL, TOLL ASSISTANCE, AND LONG DISTANCE DIRECTORY?
- 5. THE DEFAULT SETTING FOR CUSTOMER TOLL PREFIX IS AND FOR OPERATOR PREFIX IS
- 6. AREA CODES AND OFFICE CODES ARE SELECTED IN RESTRICTION TABLES BASED ON THE KEY PARAMETERS, AND
- 7. (TRUE OR FALSE) WHEN ASSIGNING OFFICE AND AREA CODE RESTRICTION TABLES, THE MOST RECENT SETTING FOR A RESTRICTION GROUP OVERRIDES ALL PREVIOUS SETTINGS.

#### **Review Exercise - Toll and Multi-Digit**  $\blacksquare$ Restriction (2.9) (Continued) GTE OMMI SBCS

8. WHAT CMC COMMAND, PARAMETERS, AND SETTINGS WOULD BE REQUIRED TO ASSIGN 916 & 418 AS OFFICE CODES?

#### 9. MATCH EACH OF THE FOLLOWING CMC COMMANDS WITH ITS CORRECT DEFINITION:

- CMC-105
- CMC-252
- CMC-400
- $\sim$  CMC-401

CMC-402

- $\Box$  CMC-411
- CMC-412
- $\_$  CMC-413
- $CMC-414$
- A. TRUNK COS/COR ASSIGNMEN
- B. OFFICE CODE RESTRICTION ASSIGNMEN
- C. AREA/OFFICE CODE RESTRICTION ASSIGNMEN
- D. ASSIGN A TOLL PREFIX CODE
- E. TOLL AND OPERATOR CALL RESTRICTION ASSIGNMENT
- F. AREA CODE RESTRICTION ASSIGNMEN
- G. NO/IX OFFICE CODE ASSIGNMENT
- H. TRUNK DIALING GROUP/RESTRICTION GROUP ASSIGNMENT
- I. TRUNK RESTRICTION

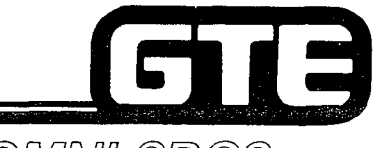

GTE OMNI SBCS

# **DATA BASE ADMINISTRATION Programming Least Cost Routing**

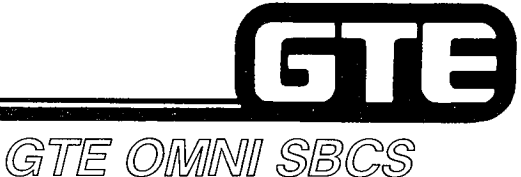

## 2.10 Enabling Objective=

#### GIVEN: GTE OMNI SBCS

- GTE OMNI SBCS PERIPHERALS
- $\bullet$ PORTABLE MAINTENANCE PANEL
- GTE OMNI SBCS COURSE AND SITE DOCUMENTATION PACKAGE  $\bullet$
- LABORATORY ACTIVITY LEAST COST ROUTING PROGRAMMING  $\bullet$
- REVIEW EXERCISE

ACTION:

- l USE OMNI SBCS PROGRAMMING TOOLS AND EQUIPMENT TO:
	- CREATE AREA CODE, OFFICE CODE, AND COMBINED AREA/OFFICE CODE ROUTE TABLES INCLUDING DESIRED ROUTE SELECTION SEQUENCE, DESIGNATED TRUNK GROUPS, AND DIALING PATTERN.
	- IDENTIFY AND ASSIGN APPROPRIATE CARRIER ACCESS CODES FOR OUTGOING LCR CONNECTIONS.
- $\bullet$ COMPLETE REVIEW EXERCISE.
- CRITERIA:  $\bullet$ DEMONSTRATION OF ABOVE TASKS IN ACCORDANCE WITH PROCEDURES OUTLINED IN OMNI SBCS GTEP MANUAL AND OMNI SBCS STUDENT WORKBOOK
	- $\bullet$ REVIEW EXERCISE WILL BE COMPLETED CORRECTLY IN ACCORDANCE WITH PASS/FAIL CRITERIA OF THIS TRAINING ORGANIZATION.

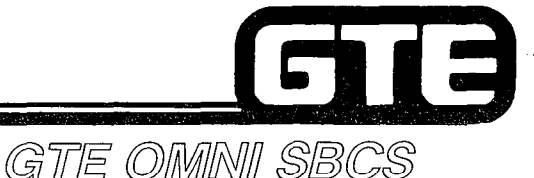

#### **Programming Least Cost Routing =**

#### **DESCRIPTION**

- . ALLOWS SYSTEM TO SELECT MOST ECONOMICAL TRUNK ROUTE FOR OUTGOING CALLS (BASED ON OUTSIDE NUMBER DIALED).
- . STORES AND EXAMINES EACH DIALED NUMBER AND CHECKS AREA AND/OR OFFICE CODES TO SELECT MOST APPROPRIATE TRUNK FROM LCR ROUTE TABLE.
- **.** PROVIDES 15 ROUTE TABLES FOR DEFINING TRUNK GROUPS BASED ON AREA CODES OR COMBINED AREA/OFFICE CODES AND ANOTHER 15 ROUTE TABLES FOR OFFICE CODES - 10 SELECTION SEQUENCES CAN BE REGISTERED FOR EACH ROUTE TABLE.
- 0 CALLING STATION'S CLASS OF SERVICE DETERMINES THE LCR ROUTES.
- **TOLL AND MULTI-DIGIT RESTRICTION APPLY TO OUTGOING CALLS USING LCR.**

#### **PROCEDURE**

- 1. USE CMC-421 TO ESTABLISH AREA CODE ROUTE TABLE
	- **AREA CODE ROUTE TABLE NUMBER (P1)**
	- e ROUTE SELECTION SEQUENCE (P2)
	- **DESIGNATED TRUNK GROUP NUMBER (P3)\***
	- . DIGIT COMPOSING (DIALING PATTERN) FLAG (P4)\*\*

#### 2. USE CMC-423 TO ASSIGN LCR AREA CODE TO ROUTE TABLE NUMBER:

- **AREA CODE ROUTE TABLE NUMBER (P1)**
- . (THREE DIGIT) AREA CODE FOR AREA CODE ROUTE TABLE (FOR CMC-421) (P2)
- 3. USE CMC-420 TO ESTABLISH OFFICE CODE ROUTE TABLE:
	- . OFFICE CODE ROUTE TABLE NUMBER (Pl)
	- . ROUTE SELECTION SEQUENCE (P2)
	- . DESIGNATED TRUNK GROUP NUMBER (P3)\*
	- . DIGIT COMPOSING (DIALING PATTERN) FLAG (P4)\*\*
- REFER TO CMC TABLE, OMNI SBCS GTEP MANUAL, FOR LIST OF TRUNK GROUPS NUMBERS.
- \*\* REFER TO CMC TABLE, OMNI SBCS GTEP MANUAL, FOR LIST OF FLAG VALUE DENITIONS.

 $CMC = 421$ P4: 1  $P1:2$ P2: 1 P3: 25

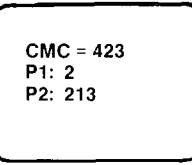

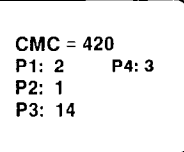

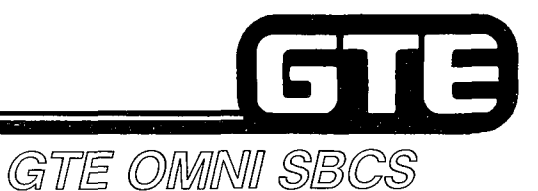

#### Programming Least Cost Routing

PROCEDURE (CONTINUED)

- 4. USE CMC-422 TO ASSIGN LCR OFFICE CODE FOR ROUTE TABLE NUMBER:
	- . DESIGNATED OFFICE CODE ROUTE TABLE NUMBER (FOR CMC-420) (PI)
	- . THREE-DIGIT OFFICE CODE (P2)
- 5. USE CMC-424 TO ASSIGN LCR AREA/OFFICE CODE TO AREA/OFFICE CODE ROUTE TABLE NUMBER:
	- . DESIGNATED AREA/OFFICE CODE ROUTE TABLE NUMBER (FOR CMC-421) (PI)
	- . THREE-DIGIT AREA CODE (P2)
	- . THREE-DIGIT OFFICE CODE (P3)
- 6. USE CMC-425 TO ASSIGN CARRIER ACCESS CODES WHEN OUTGOING CONNECTIONS ARE MADE BY LCR:
	- **CARRIER ACCESS CODE (P1)\*:**
	- **DESIGNATED 5-DIGIT CARRIER ACCESS NUMBER (P2)**

\* REFER TO CMC TABLE, OMNI SBCS GTEP MANUAL, FOR APPROPRIATE CODE.:

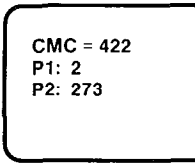

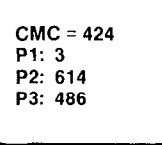

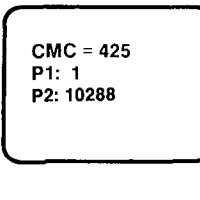

# **Programming Least Cost Routing/CMC<br>Command Summary**

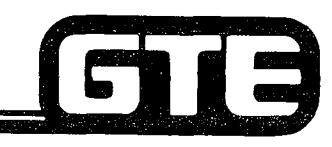

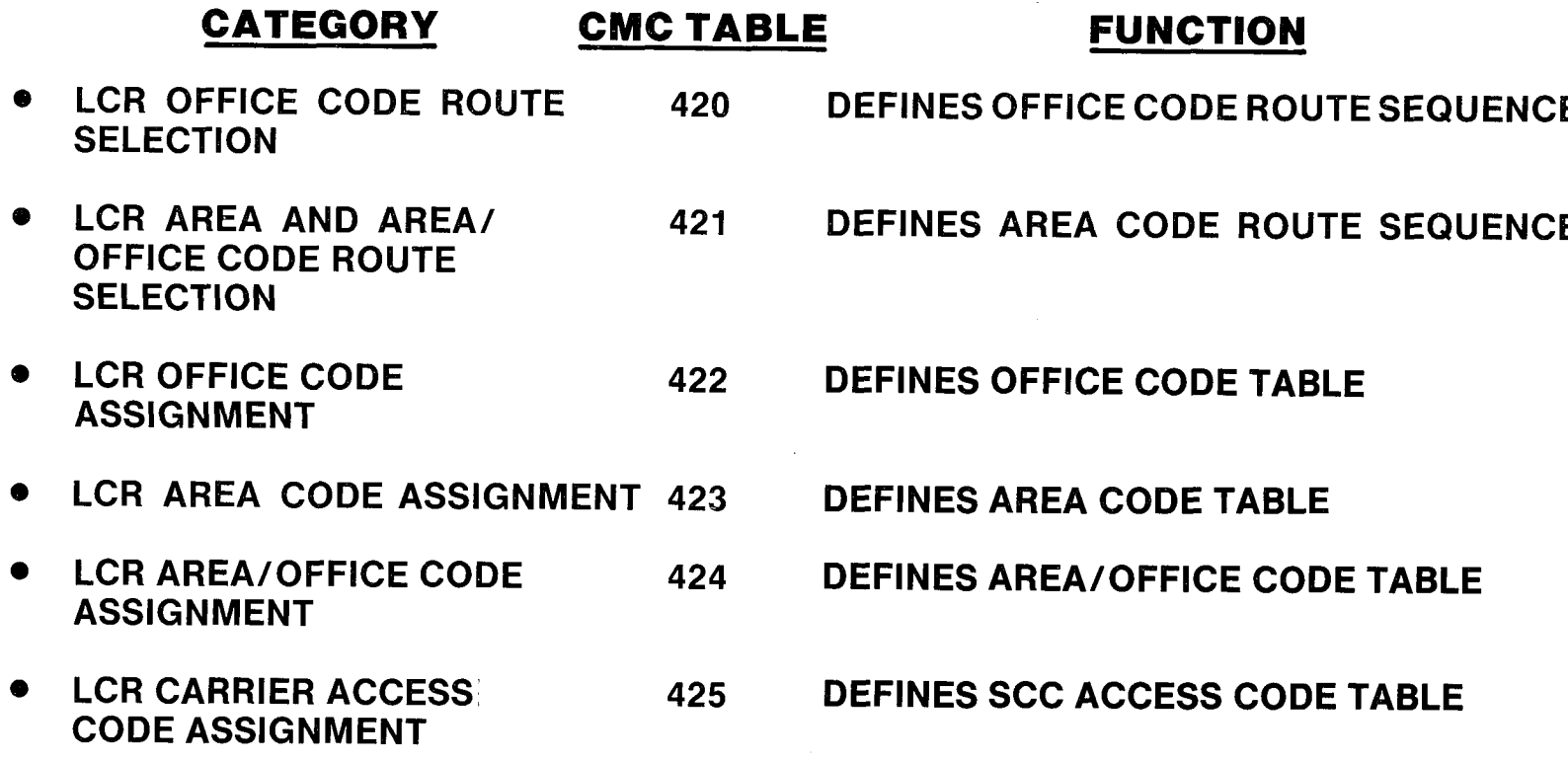

#### Laboratory Activity - Least Cost Routing Programming

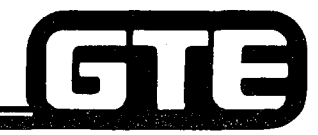

GTE OMNI SBCS

PERFORM THE FOLLOWING PROGRAMMING TASKS IN THE SEQUENCE OUTLINED BELOW USING THE SAMPLE WORK ORDERS AND IN ACCORDANCE WITH THE GTE OMNI SBCS GTEP MANUAL. COMPLETE THE REVIEW EXERCISE QUESTIONS PERTAINING TO LEAST COST ROUTING PROGRAMMING UPON COMPLETION OF THIS LABORATORY ACTIVITY.

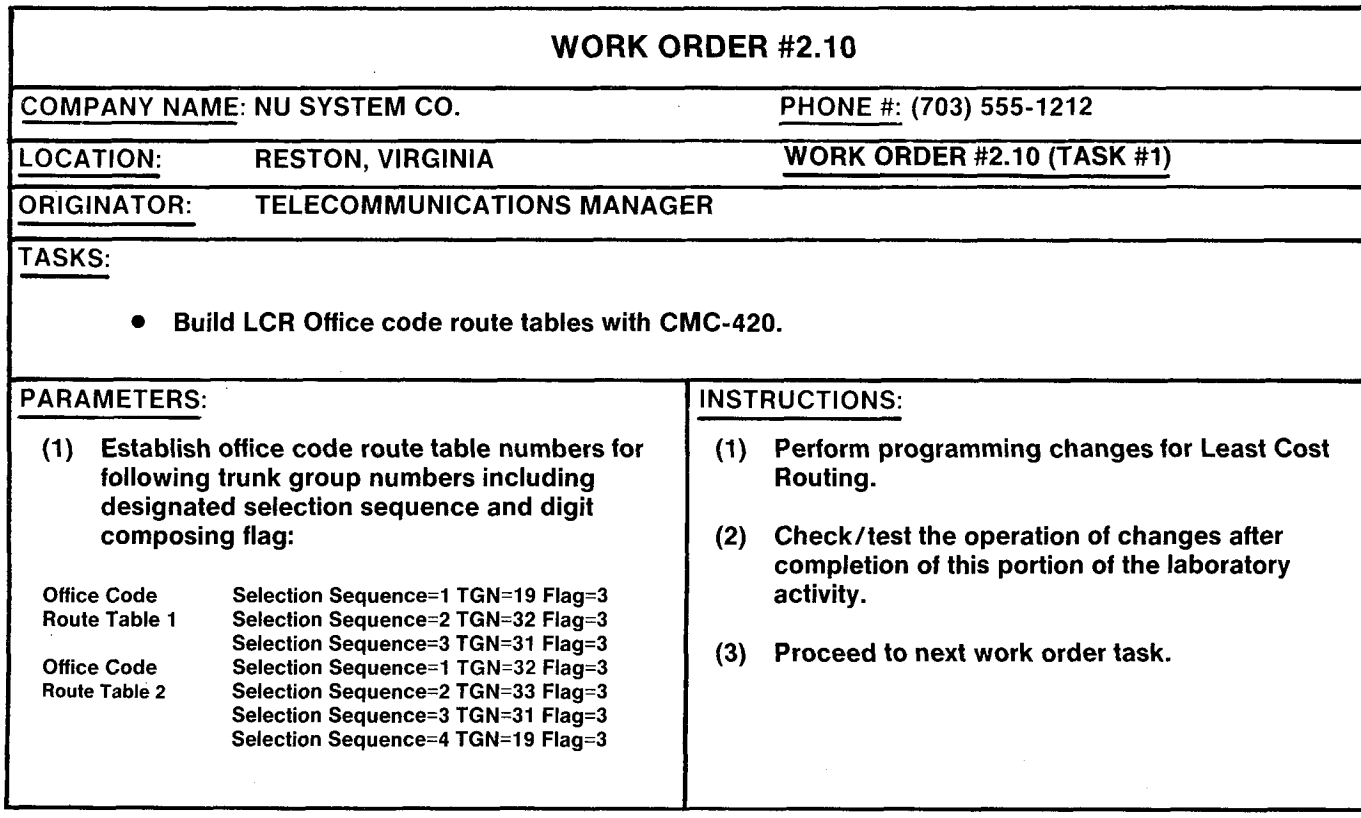

# Laboratory Activity - Least Cost Routing<br>Programming (Continued)

GTE OMNI SBCS

13

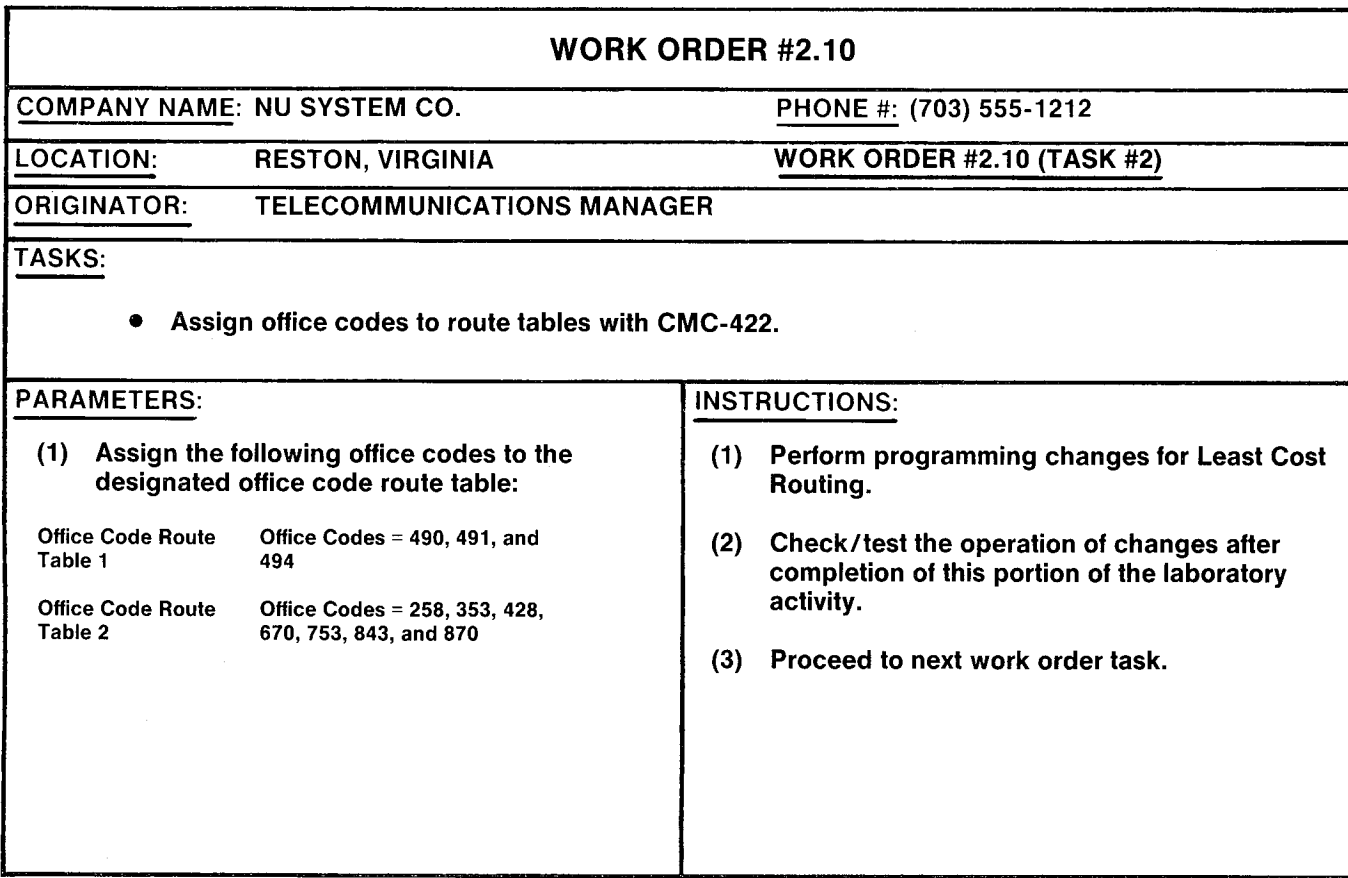

## Laboratory Activity - Least Cost Routing Programming (Continued)

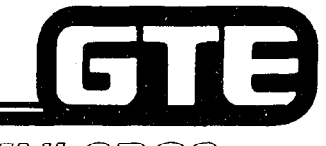

GTE OMNI SBCS

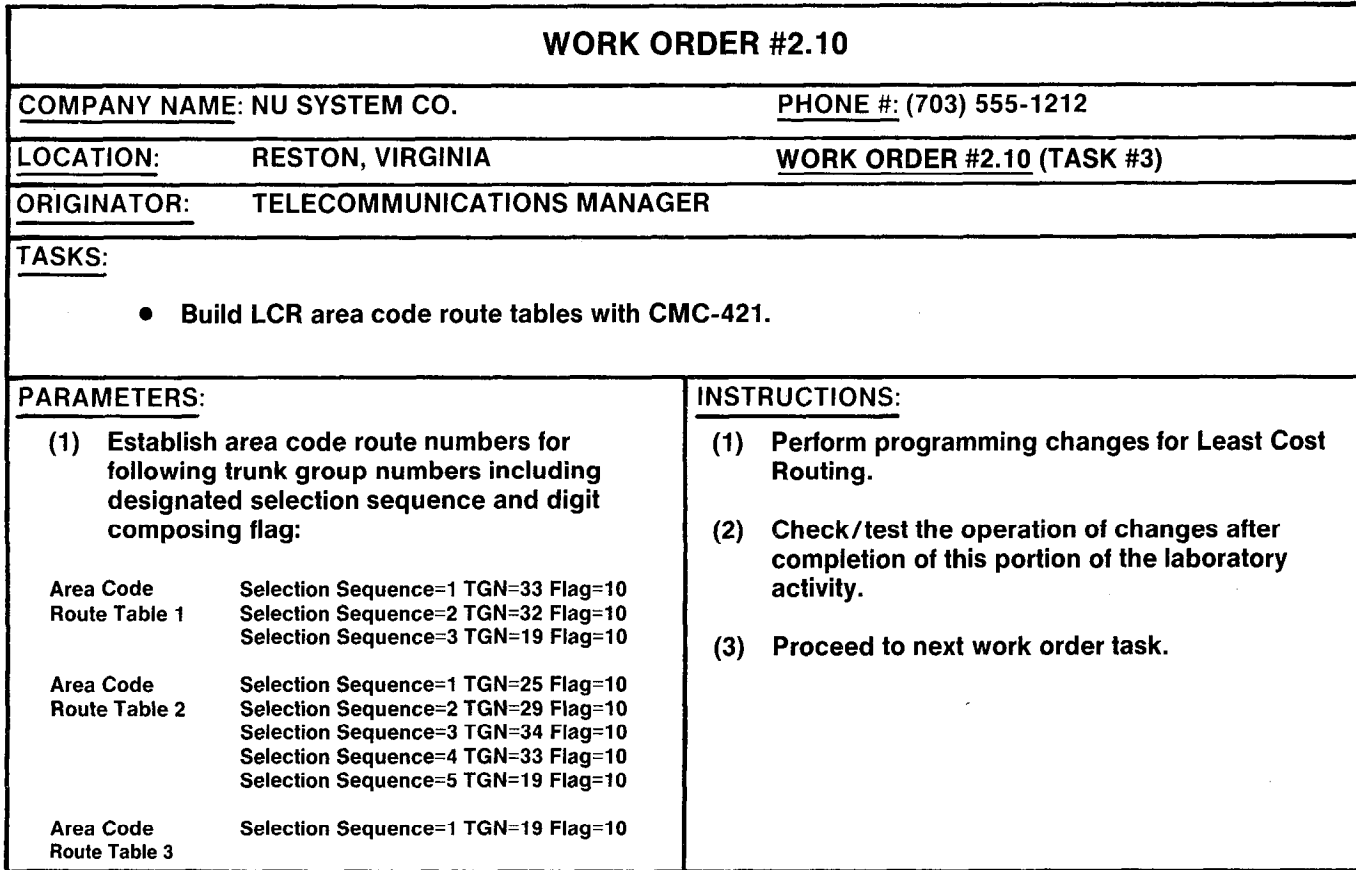

#### **Laboratory Activity - Least Cost Routing** Programming (Continued)

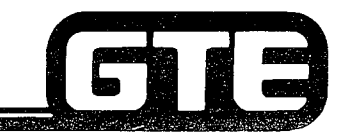

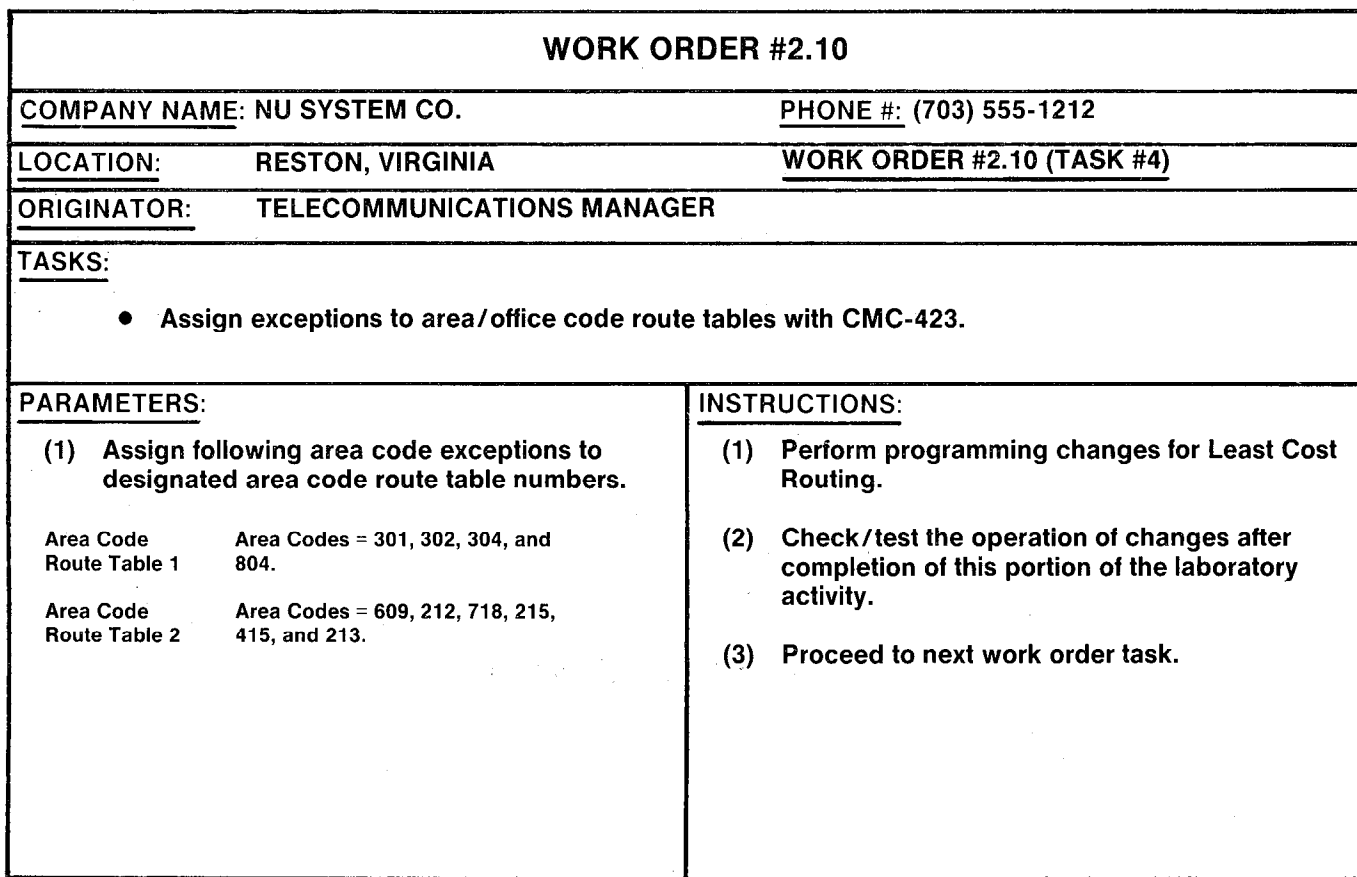

#### G 13

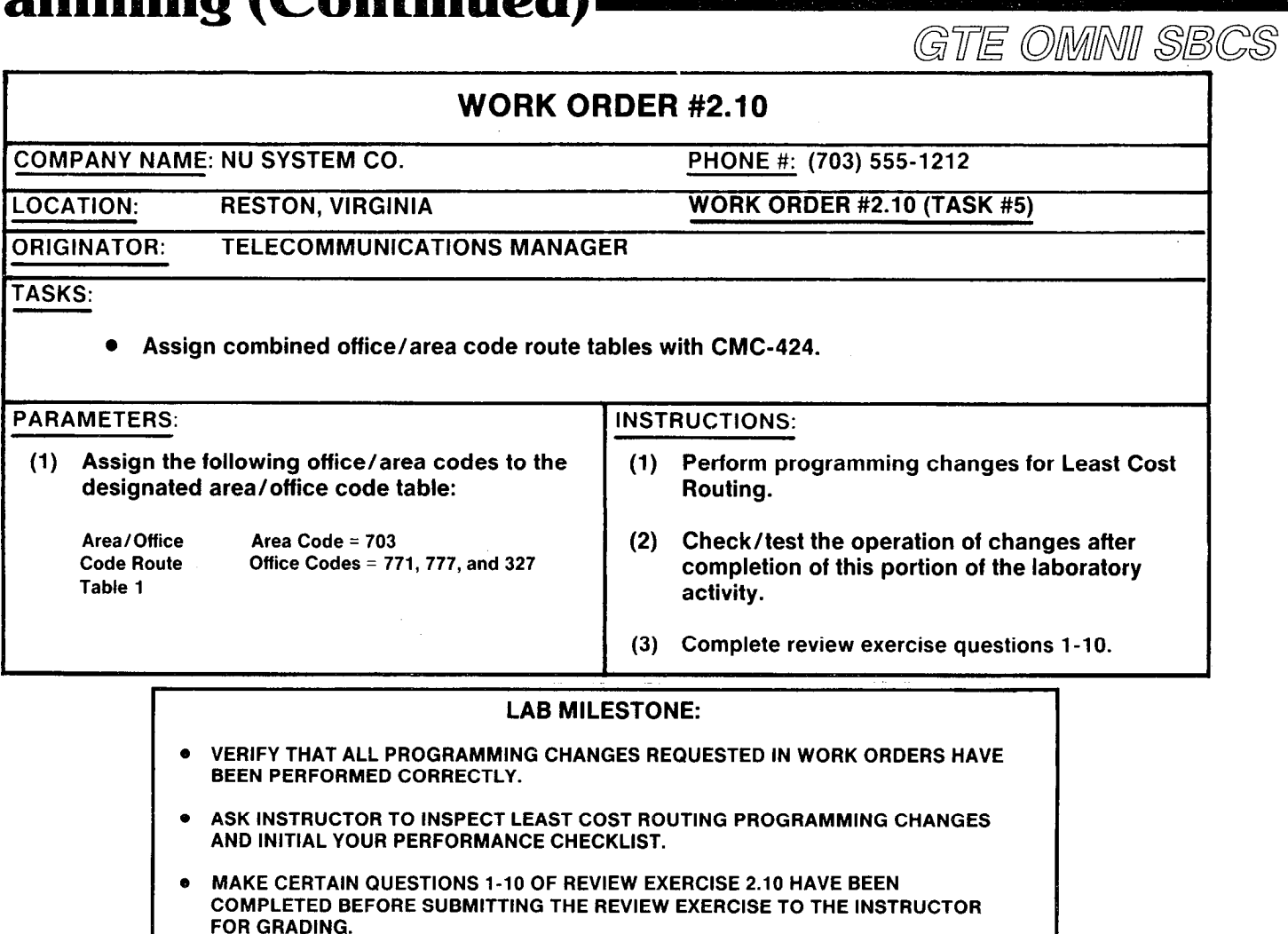

Laboratory Activity — Least Cost Koutii

Programming (Continu

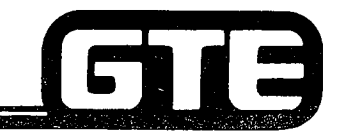

GTE OMMI SBCS

# **Review Exercise – Least**  $Cost$  Routing  $(2.10)$   $\equiv$

INSTRUCTIONS: THE FOLLOWING EXERCISE CONSISTS OF MULTIPLE CHOICE, TRUE/FALSE, FILL IN THE BLANK, OR MATCHING TYPE QUESTIONS. ALL AVAILABLE RESOURCES (I.E., STUDENT WORKBOOK, NOTES, AND GTEP MANUAL) MAY BE USED AS REFERENCES. SUBMIT EXERCISE TO INSTRUCTOR FOR GRADING WHEN LAST QUESTION HAS BEEN COMPLETED.

- 1. LEAST COST ROUTING STORES AND SELECTS TRUNK ROUTE BASED ON:
	- A) AVAILABILITY
	- B) LCR ROUTE TABLE
	- C) CALLING STATION'S COS
	- D) ALL OF THE ABOVE
	- E) NONE OF THE ABOVE
- 2. LCR PROVIDES \_\_\_\_\_\_\_\_ AREA CODE OR COMBINED AREA/OFFICE CODE ROUTE TABLES AND OFFICE CODE ROUTE TABLES.
- 3. A MAXIMUM OF \_\_\_\_\_\_\_\_ TRUNK GROUP ALTERNATIVES MAY BE ASSIGNED TO EACH LCR ROUTE.
- 4. (TRUE OR FALSE) \_\_\_\_\_\_\_\_\_TOLL AND MULTI-DIGIT RESTRICTION DO NOT APPLY TOi,LCR CALLS.
- 5. BEFORE ASSIGNING LCR OFFICE OR AREA CODES, LCR MUST BE BUILT WITH CMC-420 AND 421.
- 6. WHAT PARAMETER WOULD YOU USE TO ASSIGN THE APPROPRIATE DIGIT COMPOSING FLAG WHEN BUILDING AN OFFICE OR AREA ROUTE TABLE WITH CMC-420 AND 421?
- 7. OFFICE AND AREA CODES MAY BE ASSIGNED TO \_\_\_\_\_\_\_\_\_\_\_\_\_\_\_\_\_\_\_\_\_\_WITH CMC-422 AND CMC-423.

### **Review Exercise - Least Cost** Routing (2.10) (Continued)

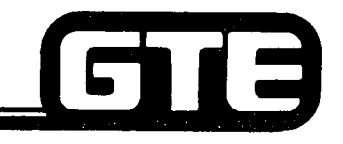

GTE OMMI SBCS

8. WHAT CMC COMMANDS, PARAMETERS, AND SETTINGS WOULD BE REQUlRED TO ESTABLISH AREA CODE ROUTE TABLE NUMBER 1 FOR A CO TRUNK USING AREA CODES 614,317, and 201?

9. WHICH COS LEVELS WOULD ALLOW ACCESS TO ALL ROUTES IN THE LCR TABLES?

10. MATCH EACH OF THE FOLLOWING CMC COMMANDS WITH ITS CORRECT DESCRIPTION:

- CMC-420 A. LCR AREA CODE ASSIGNMENT
- CMC-421 **B. LCR OFFICE CODE ASSIGNMENT**
- $CMC-422$ C. LCR AREA AND AREA/OFFICE CODE ROUTE SELECTION ASSIGNMENT
- $CMC-423$ D. LCR CARRIER ACCESS CODE ASSIGNMENT
- CMC-424 E. LCR AREA/OFFICE CODE ASSIGNMENT
- CMC-425 F. LCR OFFICE CODE ROUTE SELECTION ASSIGNMENT

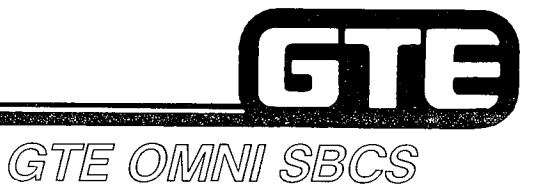

**DATA BASE ADMINISTRATION Programming Special System** Configurations

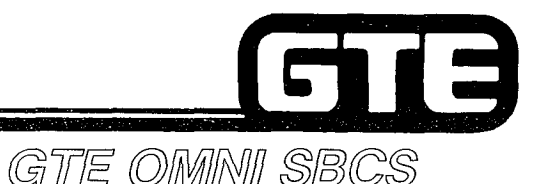

#### 2.11 Enabling Objective

#### GIVEN:  $\bullet$  GTE OMNI SBCS

- . GTE OMNI SBCS PERIPHERALS
- . PORTABLE MAINTENANCE PANEL
- @ GTE OMNI SBS COURSE AND SITE DOCUMENTATION PACKAGE
- **LABORATORY ACTIVITY SPECIAL SYSTEM CONFIGURATION** PROGRAMMING
- @ REVIEW EXERCISE
- ACTION:  $\bullet$  USE OMNI SBCS PROGRAMMING TOOLS AND EQUIPMENT TO:
	- $-$  MODIFY SYSTEM PARAMETERS TO ACCOMMODATE FRONT-END ARRANGEMENT WHERE OMNI SBCS FUNCTIONS BEHIND A PABX.
	- $-$  ASSIGN TENANT SERVICE CONFIGURATION.
	- ESTABLISH AN OFF-PREMISE EXTENSION.
	- MODIFY SYSTEM TANDEM TRUNK SWITCHING FOR NETWORK APPLICATIONS.
	- e COMPLETE REVIEW EXERCISE.
- CRITERIA: @ DEMONSTRATION OF ABOVE TASKS IN ACCORDANCE WITH PROCEDURES OUTLINED IN OMNI SBCS GTEP MANUAL AND OMNl SBCS STUDENT WORKBOOK
	- @ REVIEW EXERCISE WILL BE COMPLETED CORRECTLY IN ACCORDANCE WITH PASS/FAIL CRITERIA OF THIS TRAINING ORGANIZATION.

## **Programming Special System Configurations/Fe SBCS Behind a PABX**

**DESCRIPTION** 

-.

- GTE OMMNI SBCS
- **. SBCS CAN FUNCTION AS A STANDALONE COMMUNICATION SYSTEM OR AS A FRONT-END SYSTEM BEHIND** OTHER SWITCHING EQUIPMENT, SUCH AS A PABX.
- . SOME SYSTEM PARAMETER VALUES MAY REQUIRE RESETTING TO ACCOMMODATE CONFIGURATIONS POSSIBLE WITH A FRONT-END ARRANGEMENT.

#### **PROCEDURE**

REFER TO CMC-100 TO COORDINATE FEATURE ACCESS NUMBERING PLANS FOR BOTH SYSTEMS AND CMC-200 TO COORDINATE STATION NUMBERING PLANS.

- 1. USE CMC-250 TO MODIFY TRUNK ASSIGNMENT DATA:
	- **EQUIPMENT NUMBER (P1)**
	- . TYPE OF TRUNK (P2)
	- . TRUNK GROUP NUMBER (P3)
	- . OPERATION MODE (P4)
	- **.** SIGNALING (P5)
	- . START MODE/ZONE NUMBER (P6)

2. USE CMC-254 TO MODIFY TRUNK ROUTE TIMING SO THAT SBCS FLASH TIMING VALUE MATCHES HOST PABX:

- **TRUNK GROUP NUMBER (P1)**
- . ROUTE TIMING IDENTIFICATION NUMBER (P2)
- 0 NORMALIZED TIMING (P3)

3. USE CMC-400 TO MODIFY TRUNK DIALING GROUP NUMBERS AND RESTRICTION GROUP ASSIGNMENTS:

- **TRUNK GROUP NUMBER (P1)**
- $\bullet$  DIAL GROUP NUMBERS (P2 = BLANK)
- 0 TOLL RESTRICTION GROUP NUMBER (P3 = BLANK)

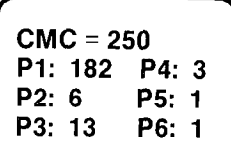

 $\checkmark$ 

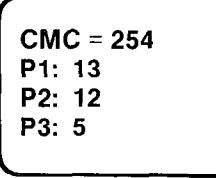

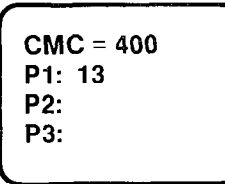

# Programming Special System Configurations (Fig. **Tenant Assignments**

GTE OMMNI SBCS

**DESCRIPTION** 

- . ALLOWS SBCS TO BE SHARED BY AS MANY AS FIVE TENANTS. TENANTS MAY USE OWN STATIONS AND/OR TRUNKS, BUT SHARE COMMON CONTROL LOGIC, POWER SUPPLY, ATTENDANT CONSOLE, AND SERVICE TRUNKS.
- . STATIONS AND TRUNKS (EXCEPT TIE TRUNKS) ARE ASSIGNED TO TENANT NUMBERS SO EACH TENANT CAN ACCESS OWN TRUNKS. TENANTS SHARE SAME FEATURE ACCESS CODE AND STATION NUMBERING PLAN.
- . THREE TYPES OF TENANT TRUNK SHARING DESIGNATIONS ARE AVAILABLE:
	- OUTGOING/INCOMING TENANT (NO TRUNK SHARING WITH OTHER TENANTS)
	- $-$  OUTGOING ONLY TENANT (SHARING INCOMING TRUNKS WITH OTHER TENANTS)
	- INCOMING ONLY TENANT (SHARING OUTGOING TRUNKS WITH OTHER TENANTS)
- 0 STATION MESSAGE DETAIL RECORDING (SMDR) OUTPUT CAN BE RECORDED BY TENANT NUMBERS. FIFTH TENANT IS INDICATED BY CORRESPONDING "BLANK" OUTPUT FOR TENANT NUMBER REFERENCE.

# **Programming Special System Configurations/F** Tenant Assignment

#### **PROCEDURE**

- 1. USE CMC-201 TO ASSIGN TENANT NUMBERS TO STATIONS:
	- **STATION DIRECTORY NUMBER (P1)**
	- 8 OPERATION MODE (P2)
	- . TYPE OF DIALING (P3)
	- **TENANT NUMBER (P4)**
	- @ METERING GROUP NUMBER FOR SMDR (P5)
- 2. IF APPLICABLE, USE CMC-102 TO SELECT:
	- . FLAG NUMBER (PI)
	- SET VALUE (P2)
- 3. USE CMC-251 TO ASSIGN TENANT NUMBERS TO TRUNKS:
	- **EQUIPMENT NUMBER (P1)**
	- . DIAL MODE/BREAK RATIO (P2)
	- @ TRUNK DIRECTORY NUMBER (P3)
	- TENANT NUMBER (P4)
- 4. USE CMC-503 TO ASSIGN SMDR OUTPUT FOR TENANTS:
	- . TENANT NUMBER (PI)
	- . OUTPUT IDENTIFICATION FLAG (P2)

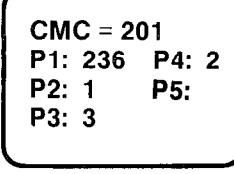

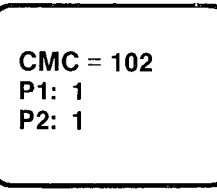

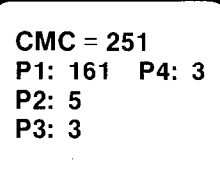

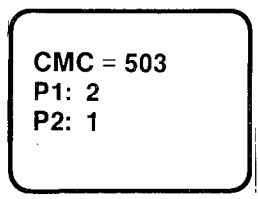

# Programming Special System Configurati Off-Premises Extension (OPX)

#### **DESCRIPTION** I I

GTE OMNI SBCS

- . ALLOW CONNECTION TO THE SBCS SYSTEM OF SINGLE-LINE TELEPHONE INSTRUMENTS LOCATED AT OFF-PREMISES LOCATION.
- . CUSTOMER PROVIDED LOOP EXTENDER MUST BE INSTALLED TO EXTEND STATION LINES AND TO PROTECT PUBLIC SWITCHED NETWORK, IF THE IMPEDANCE OF THE PHONE EXCEEDS THE LOOP LIMIT OF THE SYSTEM.
- . OFF PREMISES EXTENSION (OPX) EQUIPMENT IS MOUNTED AND POWERED EXTERNALLY TO OMNI SBCS CABINET.
- . RINGING PATTERN FOR OPX STATIONS IS FIXED AND DEFAULT PATTERN IS STATION RINGING PATTERN.

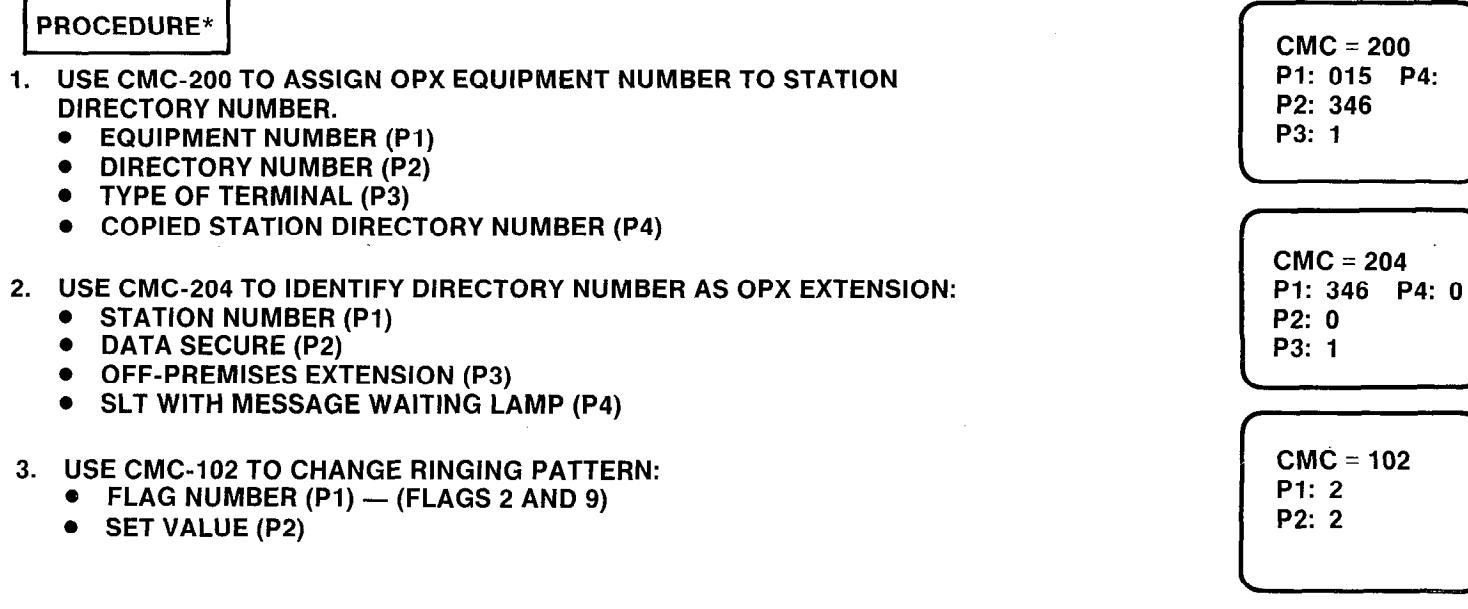

\* ASSUMES INSTALLATION OF SINGLE-LINE TELEPHONE INSTRUMENT AND LOOP EXTENDER AND PHYSICAL CONNECTION OF OPX LINE TO DESIRED CIRCUIT ON 8SLC CARD.

#### **Programming Special System Configuration/**  $\blacksquare$ **CMC Command Summary** GTE OMNI SBCS

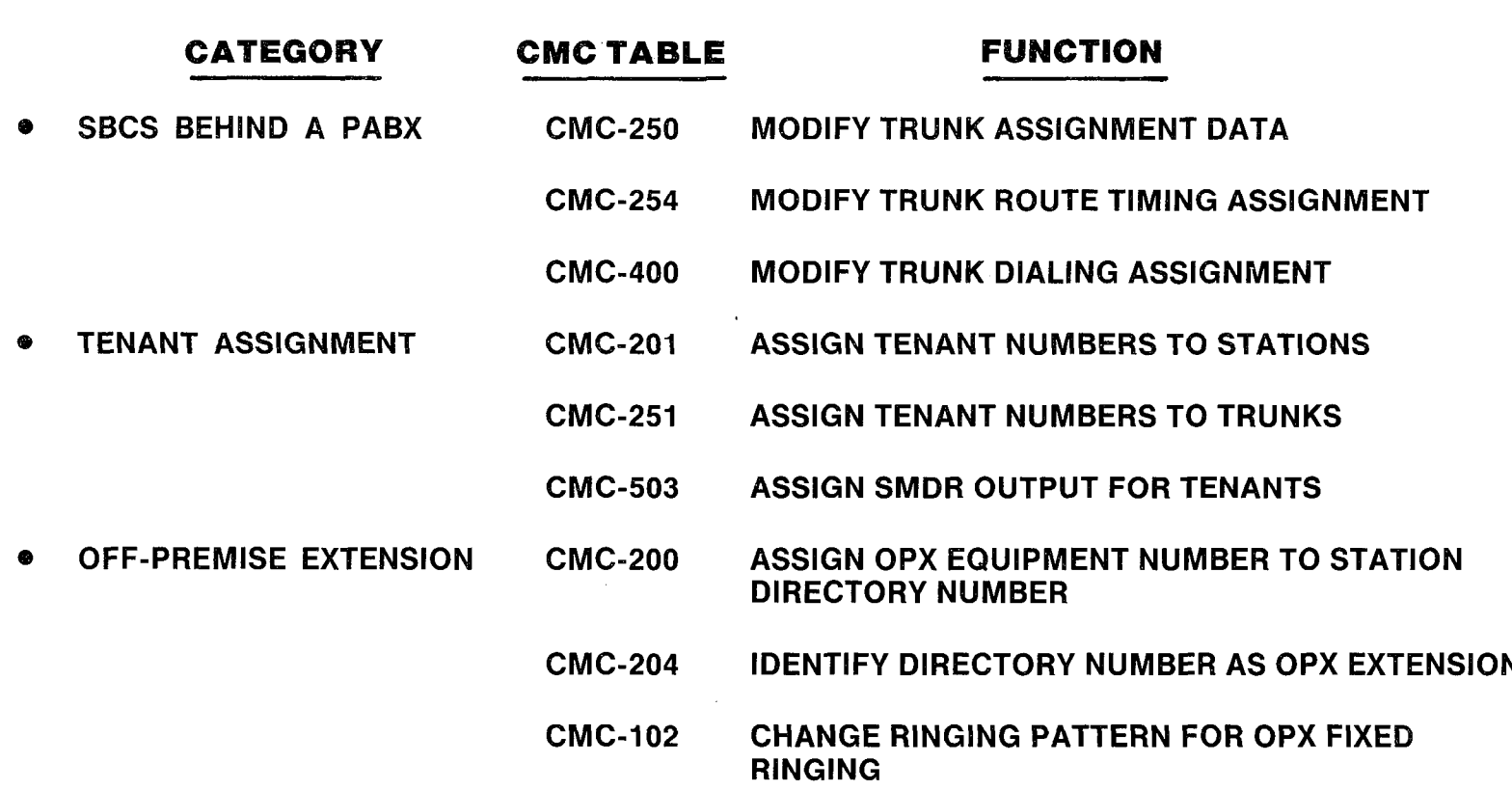

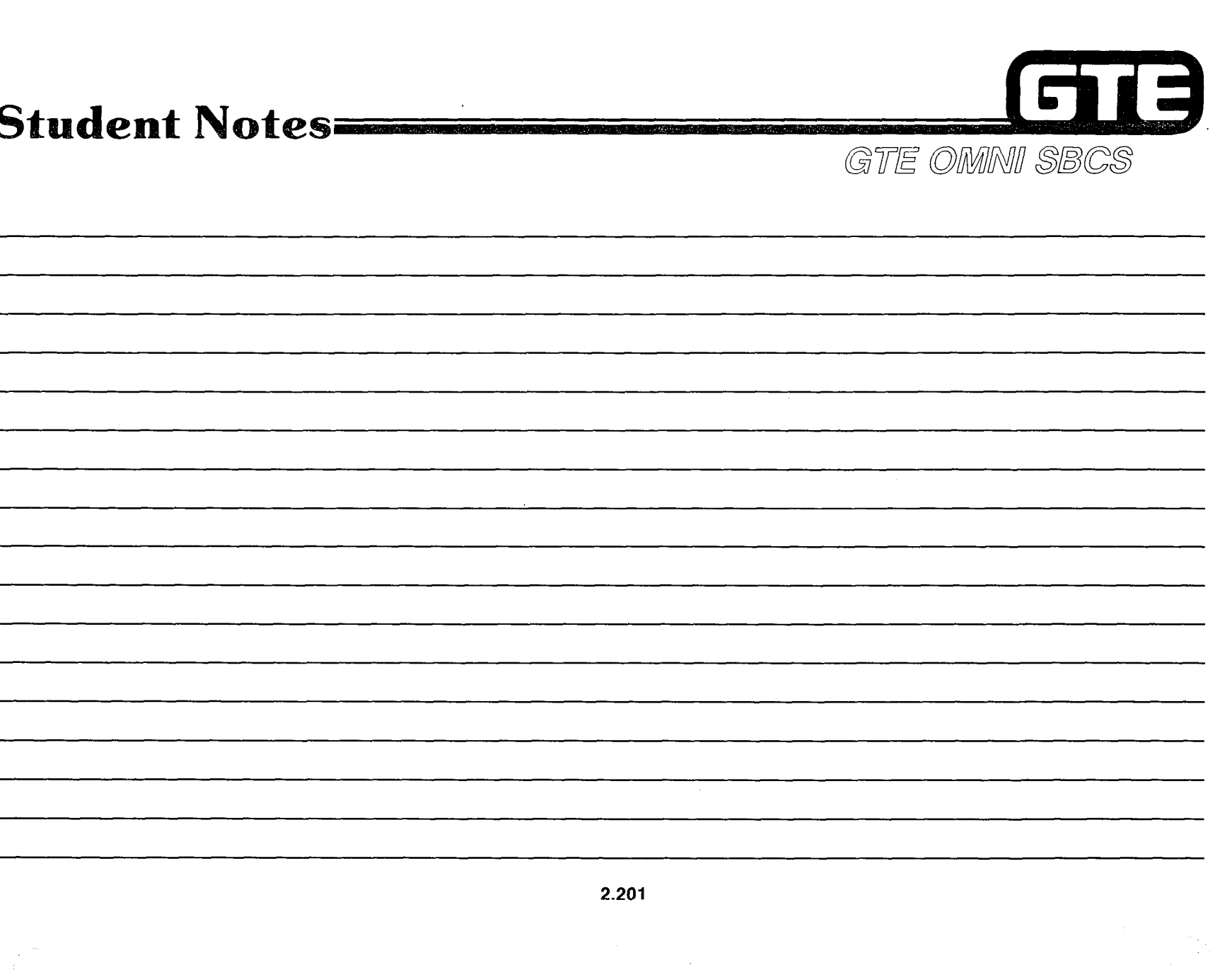

# Laboratory Activity - Programming Special  $\int$ **System Configurations**

GTE OMNI SBCS

PERFORM THE FOLLOWING PROGRAMMING TASKS IN THE SEQUENCE OUTLINED BELOW USING THE SAMPLE WORK ORDERS AND IN ACCORDANCE WITH THE GTE OMNI SBCS GTEP MANUAL. COMPLETE THE REVIEW EXERClSE QUESTlONS PERTAINING TO SPECIAL SYSTEM CONFIGURATIONS UPON COMPLETION OF THIS LABORATORY ACTIVITY.

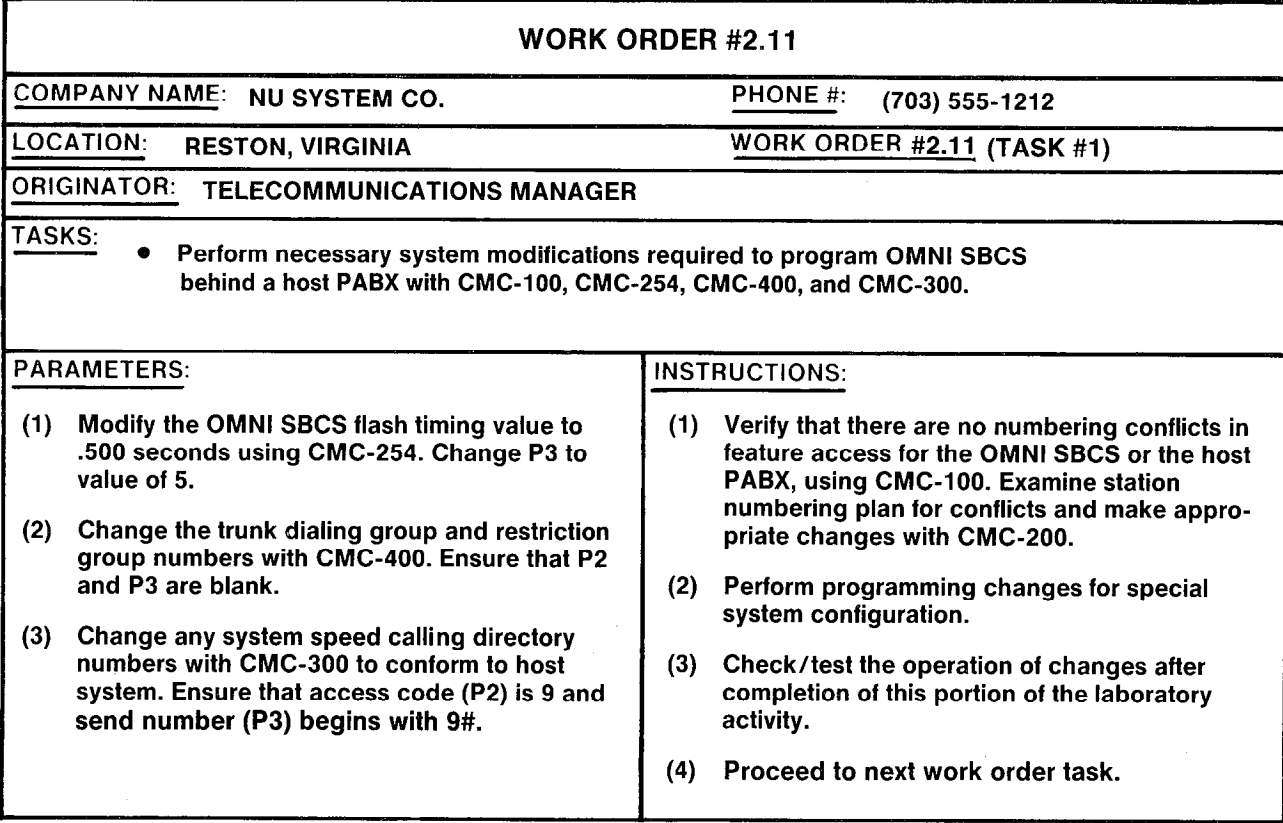

## Laboratory Activity - Programming **Special System Configurations**  $(Continued)$

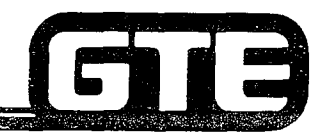

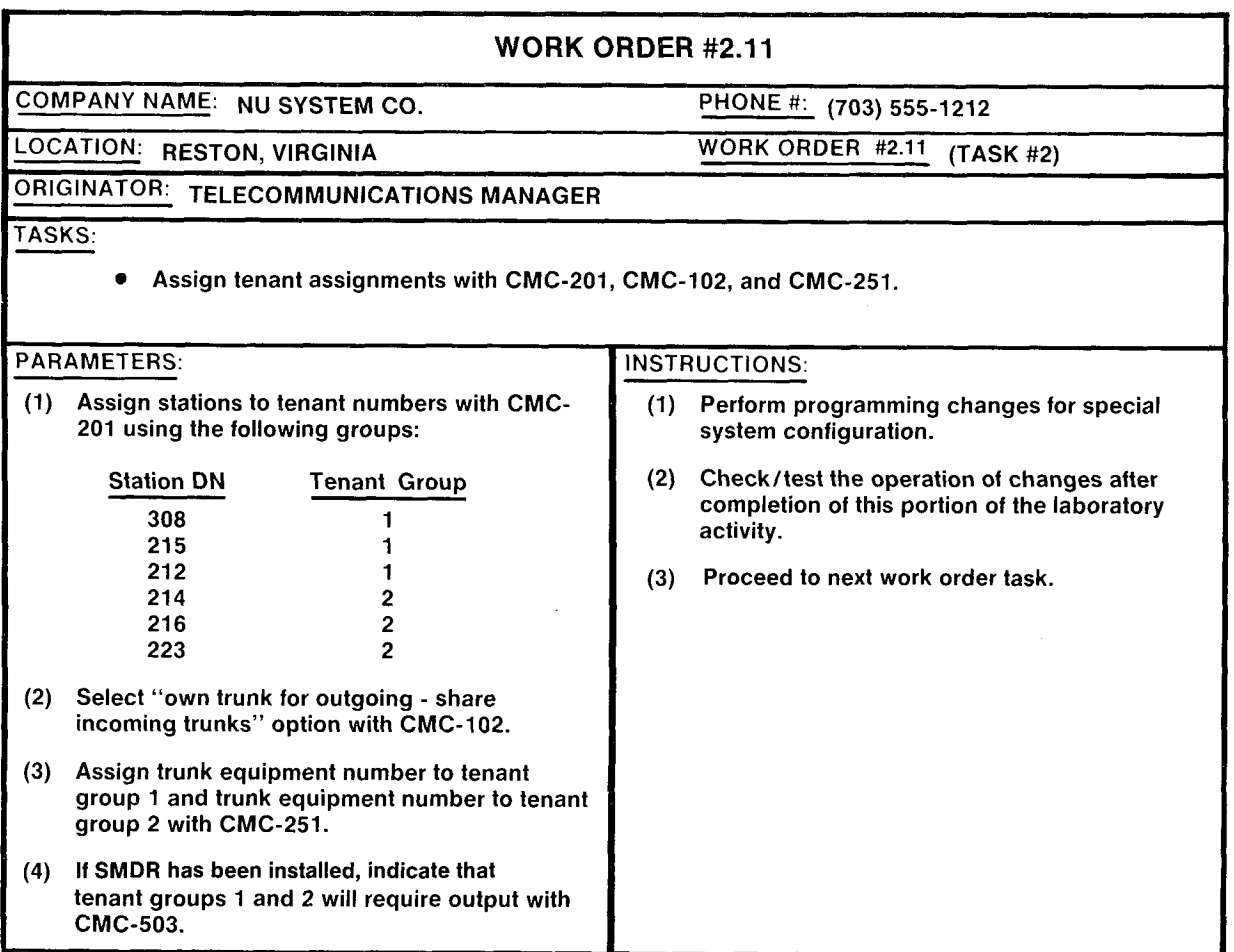

### **Laboratory Activity - Programming Special System Configurations**  $(\tilde{C}$ ontinued) =  $\tilde{C}$

-

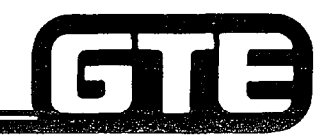

GTE OMNI SBCS

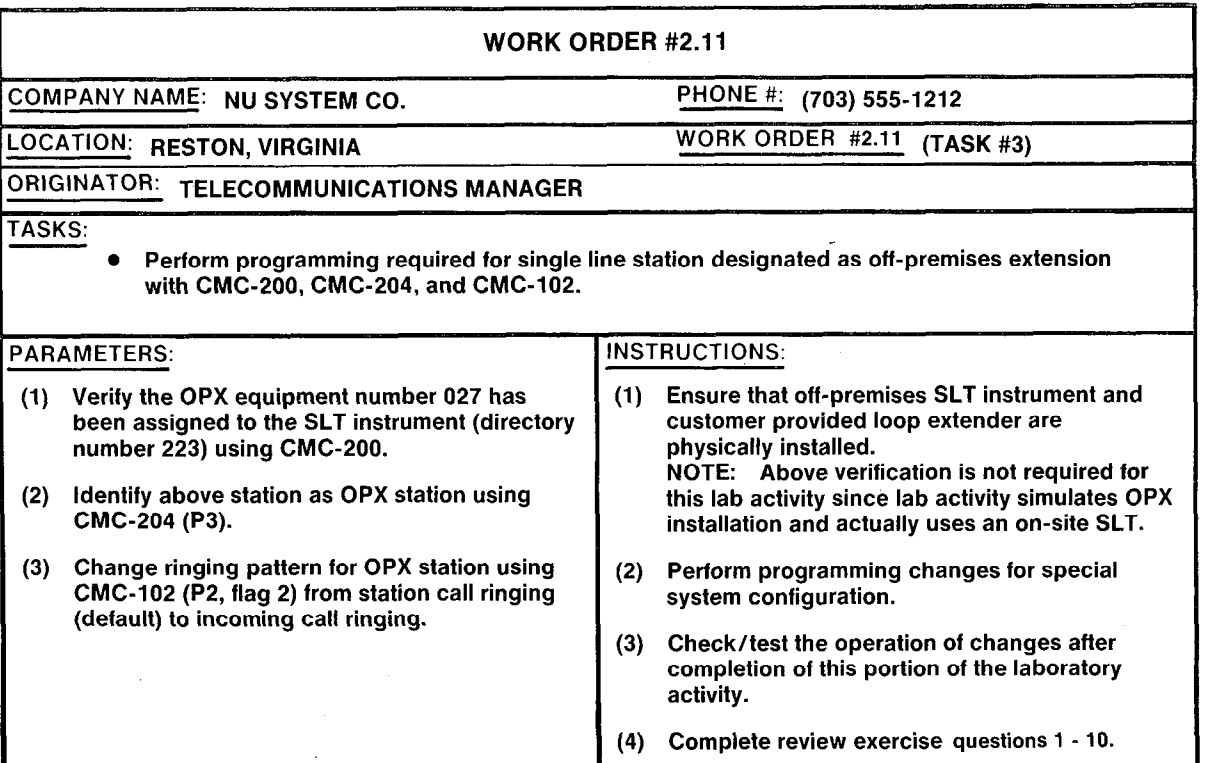

#### LAB MILESTONE:

- . VERIFY THAT ALL PROGRAMMING CHANGES REQUESTED IN WORK ORDERS HAVE BEEN PERFORMED CORRECTLY.
- **A SK INSTRUCTOR TO INSPECT SPECIAL SYSTEM CONFIGURATIONS PROGRAMMING**<br>AND INITIAL YOUR PERFORMANCE CHECKLIST. AND INITIAL YOUR PERFORMANCE CHECKLIST.
- **IN AKE CERTAIN QUESTIONS 1-10 OF REVIEW EXERCISE 2.11 HAVE BEEN COMPLETED BEFORE SUBMITTING TO THE INSTRUCTOR FOR GRADING.**

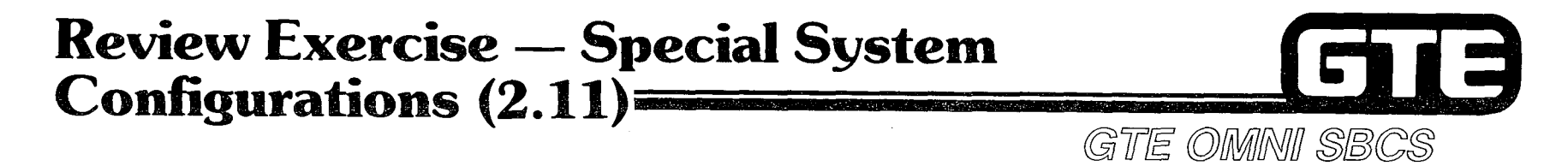

INSTRUCTIONS: THE FOLLOWING EXERCISE CONSISTS OF MULTIPLE CHOICE, TRUE/FALSE, FILL IN THE BLANK, OR MATCHING TYPE QUESTIONS. ALL AVAILABLE RESOURCES (I.E. STUDENT WORKBOOK, NOTES, AND GTEP MANUAL) MAY BE USED AS REFERENCES. SUBMIT EXERCISE TO INSTRUCTOR FOR GRADING WHEN LAST QUESTION HAS BEEN COMPLETED.

- 1. EXPLAIN WHY IT IS NECESSARY TO EXAMINE TABLES FOR CMC-100 AND CMC-200 WHEN INSTALLING AN OMNI SBCS BEHIND A PABX.
- 2. HOW WOULD YOU INCREASE THE OMNI SBCS FLASH TIMING VALUE WITH CMC-254? \_\_\_\_\_

3. WHY WOULD YOU LEAVE THE PARAMETERS FOR TRUNK DIAL GROUP NUMBER AND TOLL RESTRICTION GROUP BLANK WHEN MODIFYING CMC-400 TO ALLOW FOR THE OMNI SBCS BEHIND A PABX?

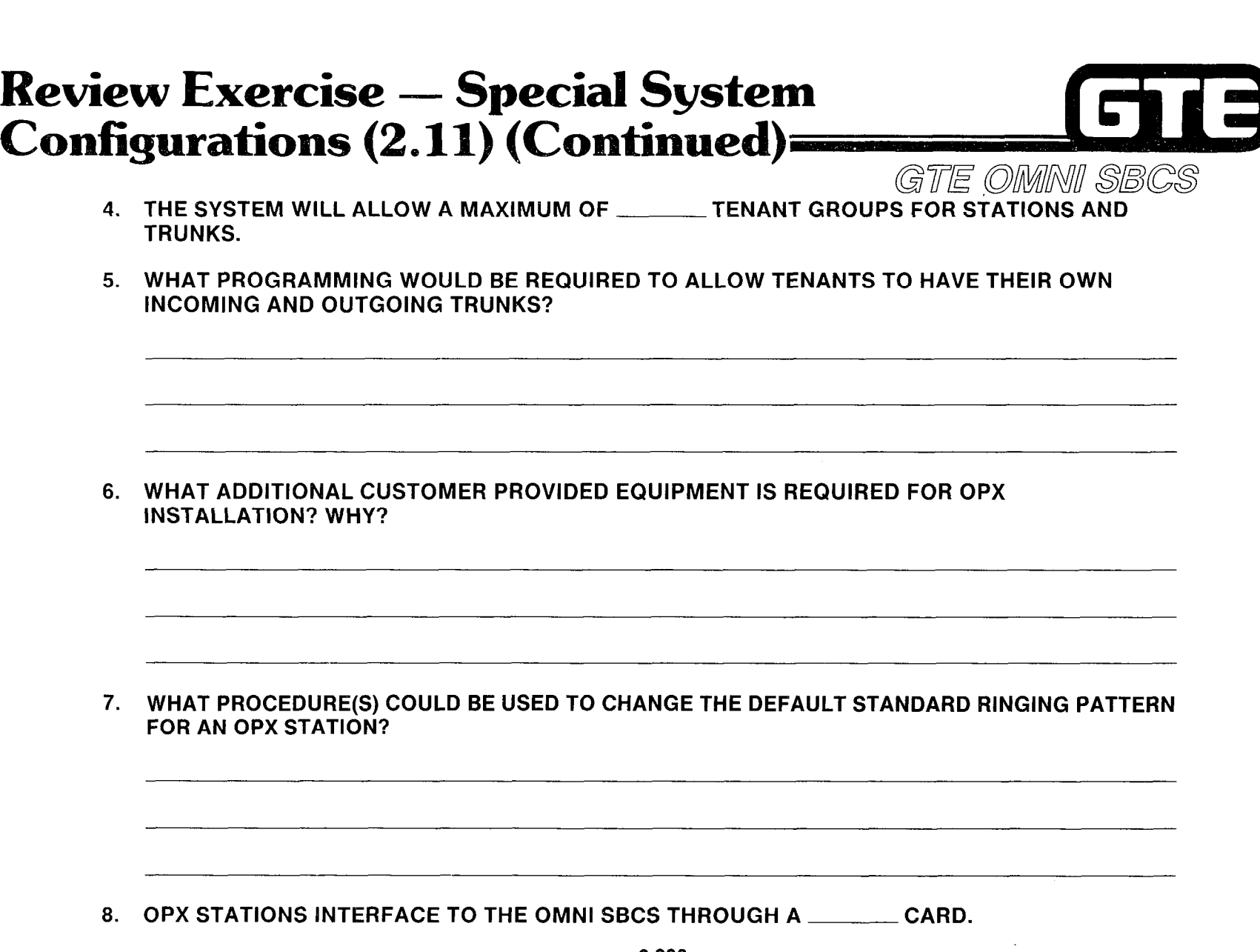

 $\mathcal{P}^{\text{max}}_{\mathcal{N}_{\text{max}}}$ 

 $\mathcal{L}^{(1,2)}$  or  $\mathcal{L}$ 

 $\alpha$  $\frac{1}{\sqrt{2}}$ 

 $\pm$ 

#### **Review Exercise – Special System** l 3 Configurations  $(2.11)$  (Continued) = GTE OMNI SBCS

9. WHAT PARAMETER AND SETTING IS REQUIRED FOR CMC-204 FOR DESIGNATING AN OPX STATION?

10. MATCH EACH OF THE FOLLOWING CMC COMMANDS WITH ITS CORRECT DEFINITION:

- CMC-100 A. TRUNK DIALING GROUP AND RESTRICTION GROUP ASSIGNMENT
- CMC-102 B. TRUNK DATA ASSIGNMENT
- CMC-200 C. SYSTEM PARAMETER ASSIGNMENT
- CMC-201 D. DATA SECURITY AND OPX ASSIGNMENT
- CMC-204 E. TRUNK GROUP ROUTE TIMING ASSIGNMENT
- CMC-251 F. SMDR TENANT SCREENING
- CMC-254 G. STATION DIRECTORY NUMBER ASSIGNMENT
- CMC-400 H. NUMBERING PLAN ASSIGNMENT
- CMC-503 I. STATION DATA ASSIGNMENT

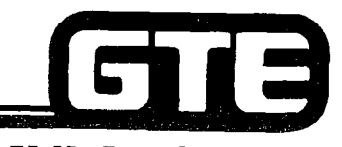

GTE OMNI SBCS

# **DATA BASE ADMINISTRATION** Save/Load Procedures

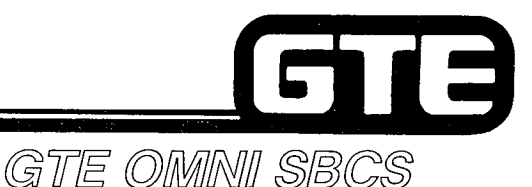

### 2.12 Enabling Objective

- GIVEN:  $\bullet$  GTE OMNI SBCS
	- . GTE OMNI SBCS PERIPHERALS
	- . PORTABLE MAINTENANCE PANEL
	- . GTE OMNI SBCS COURSE AND SITE DOCUMENTATION PACKAGE
	- LABORATORY ACTIVITY SAVING AND LOADING OFFICE DEPENDENT DATA BASE ODDB)
	- **REVIEW EXERCISE**

#### ACTION:  $\bullet$  USE OMNI SBCS PROGRAMMING TOOLS AND EQUIPMENT TO:

- SAVE OFFICE DEPENDENT DATA BASE TO TAPE.
- LOAD OFFICE DEPENDENT DATA BASE FROM TAPE.
- SAVE OFFICE DEPENDENT DATA BASE TO FLOPPY DISKETTE.
- LOAD OFFICE DEPENDENT DATA BASE FROM TAPE.
- . COMPLETE REVIEW EXERCISE.
- CRITERIA: . DEMONSTRATION OF ABOVE TASKS IN ACCORDANCE WITH PROCEDURES OUTLINES IN OMNI SBCS GTEP MANUAL AND OMNI SBCS STUDENT **WORKBOOK** 
	- . REVIEW EXERCISE WILL BE COMPLETED CORRECTLY IN ACCORDANCE WITH PASS/FAIL CRITERIA OF THIS TRAINING ORGANIZATION.
## **Saving Office Dependent** Data Base to Tape

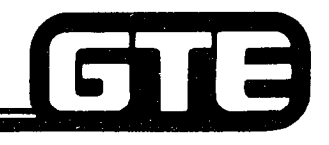

GTE OMMNI SBCS

#### **DESCRIPTION**

@ AFTER PROGRAMMING CHANGES, CUSTOMIZED DATA BASE OR OFFICE DEPENDENT DATA BASE (ODDB) STORED IN THE OMNI SBCS SYSTEM MAIN MEMORY MUST BE STORED TO A PMP MICROCASSETTE.

-. ,- . . \_\_

- . TIME REQUIRED TO WRITE ODDB TO TAPE IS DEPENDENT UPON SIZE OF ODDB AND LINE SPEED.
- . SAVE PROCEDURE WILL NOT INTERRUPT CALL PROCESSING IF OPERATING AT LESS THAN 1200 BITS PER SECOND.
- @ SAVE PROCEDURE CANNOT BE PERFORMED USING MASTER CONTROL TELEPHONE.

#### **PROCEDURE**

- 1. USE CMC-903 TO SAVE ODDB TO PMP TAPE:
	- **•** VERIFICATION (P1)
		- a. ENTER: SAVE
		- b. PRESS ADD/CHANGE. SCREEN WILL PROMPT.

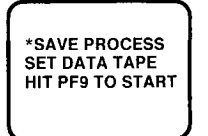

- c. INSERT A BLANK 60 MINUTE MICROCASSETTE INTO THE TAPE DRIVE. (PMP WILL AUTOMATICALLY REWIND TAPE IF NECESSARY).
- d. PRESS PF9 (SHIFT + PF4). SCREEN WILL DISPLAY MESSAGE THAT SAVE PROCESS HAS BEGUN:

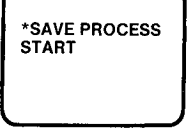

2.210

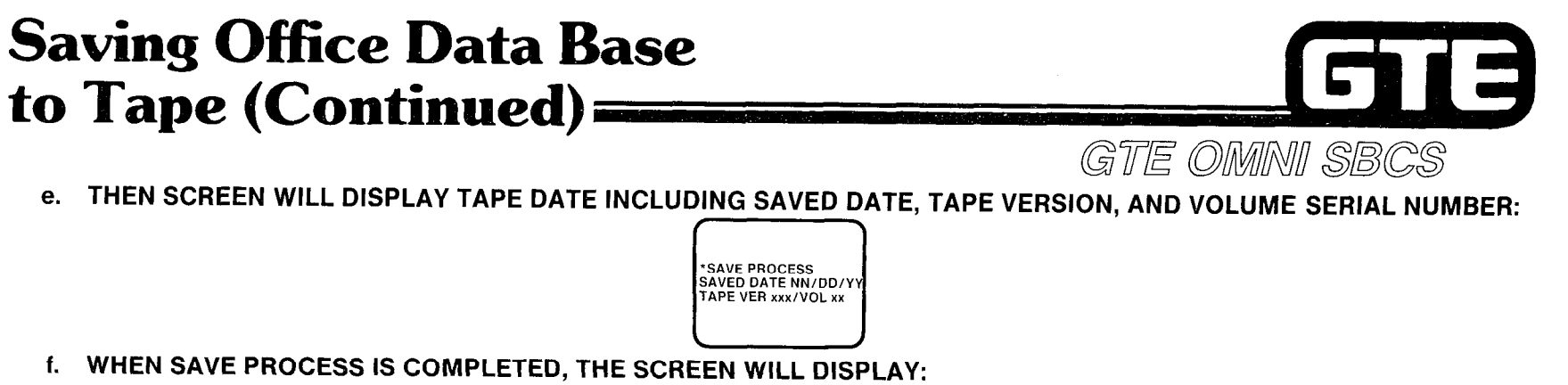

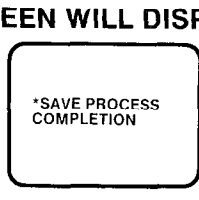

ERRORS /

. IF ODDB BACKUP TAPE HAS NOT BEEN INSERTED OR IF TAPE IS OVERWRITE PROTECTED, SCREEN WILL DISPLAY:

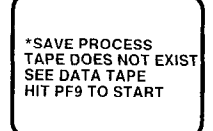

INSERT TAPE OR BREAK OVERWRITE TAPE. REPEAT STEP 5 AND CONTINUE PROCEDURE.

. IF TAPE ENDS BEFORE SAVE PROCESS IS COMPLETED, SCREEN WILL DISPLAY:

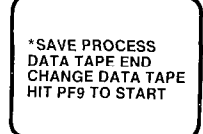

ATTEMPT TO LOAD TAPE AGAIN OR INSERT ANOTHER TAPE. REPEAT STEP 5 TO RESTART THE SAVE PROCESS.

2.211

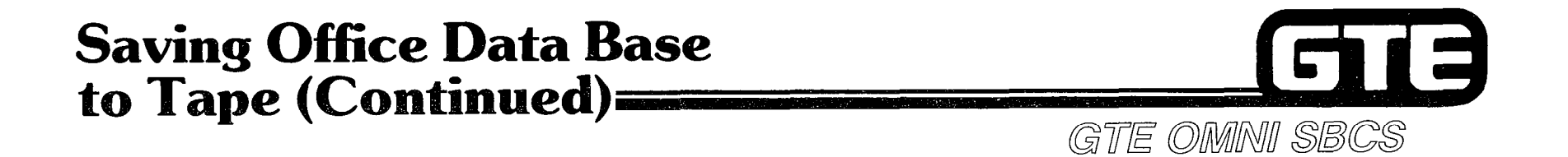

. IF RELEASE (PFI) KEY IS ACCIDENTALLY PRESSED, SAVE PROCESS WlLL BE INTERRUPTED AND' SCREEN WILL DISPLAY:

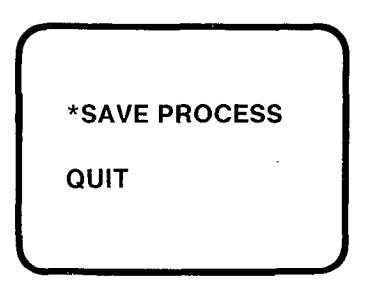

BEGIN SAVE PROCEDURE AGAIN FROM STEP a.

## Loading Office Dependent Data Base From Tape=

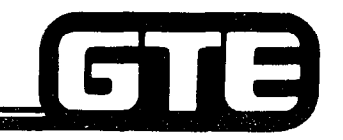

GTE OMMNI SBCS

**DESCRIPTION** 

- @ TIME REQUIRED TO LOAD ODDB FROM TAPE IS DEPENDENT UPON SIZE OF ODDB AND LINE SPEED.
- @ ALL CALL PROCESSING STOPS DURING LOADING PROCESS.
- . AFTER COMPLETION OF LOADING PROCESS, OMNI SBCS AUTOMATICALLY INITIATES HOT RESTART.

#### **PROCEDURE**

- NOTE: BECAUSE CALL PROCESSING STOPS DURING LOADING PROCESS, CHECK CALL STATUS WITH DSS/BLF CONSOLE AND WAIT UNTIL CALLS ARE COMPLETED. IF LOADING RE-QUIREMENT IS URGENT, INTERRUPT CALLS THROUGH EXECUTIVE OVERRIDE FEATURE AND WARN USERS THAT CALL PROCESSING SERVICE WILL BE INTERRUPTED.
	- 1. USE CMC-904 TO VERIFY TAPE VERSION AGAINST OMNI SBCS SYSTEM SOFTWARE VERSION.
		- . VERSION IDENTIFICATION NUMBER (PI)
	- 2. USE CMC-902 TO LOAD ODDB FROM PMP TAPE TO SYSTEM MEMORY.
		- . VERIFICATION (PI)
			- a. ENTER: LOAD
			- b. PRESS ADD/CHANGE. SCREEN WILL PROMPT:

\*LOAD PROCESS SET DATA TAPE<br>HIT PF9 TO START

 $\cup$ 

c. INSERT ODDB MICROCASSETTE TAPE. ENSURE THAT TAPE IS REWOUND.

2.213

### **Loading Office Dependent Data Base** From Tape (Continued)= GTE OMNI SBCS

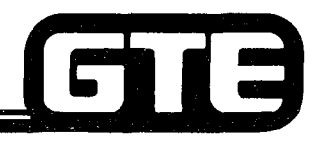

d. PRESS PF9 (SHIFT + PF4). CALL PROCESSING NOW IS INTERRUPTED. SCREENI WILL DISPLAY:

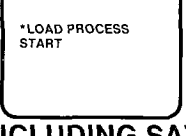

THEN SCREEN WILL DISPLAY TAPE DATA INCLUDING SAVED DATE, TAPE VERSION, AND VOLUM SERIAL NUMBER:

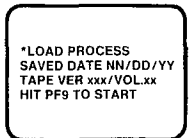

- e. PRESS PF9 (SHIFT + PF4) TO START LOADING PROCESS.
- f. WHEN LOAD PROCESS IS COMPLETED, THE SYSTEM WILL AUTOMATICALLY INITIATE A HOT RESTART. THE SCREEN WILL DISPLAY:

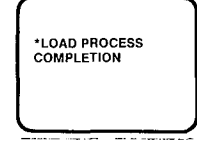

- 9 CONFIRM HOT RESTART BY VERIFYING THAT "SECURITY CODE=" IS DISPLAYED ON SCREEN MANUALLY HOT RESTART SYSTEM (CPM CARD TOGGLE SWITCH DOWN WHILE PRESSING RESTART BUTTON) IF SYSTEM FAILS TO HOT RESTART AUTOMATICALLY.
- h. THE TIMER OVERFLOW LAMP WILL BE ON. ENTER CMC-801 AND READ OUT ALL FAULTS. LAMP WILL BE TURNED OFF WHEN FAULT LISTING IS COMPLETED.
- i. THE SCREEN MAY DISPLAY "NO TRANSMISSION" IF PMP HAS BEEN UNATTENDED FOLLOWING LOADING OF ODDB TAPE. THIS INDICATES THAT COMMUNICATION CHANNEL BETWEEN PMP AND OMNI SBCS HAS BEEN IDLE. PRESS ANY ALPHABETIC KEY TO STOP MESSAGE.

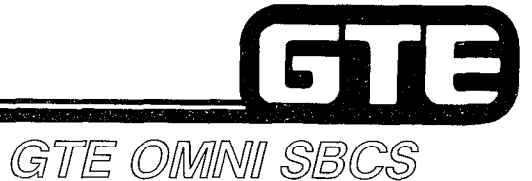

## **Loading Office Dependent Data Base** From Tape (Continued)=

ERRORS

. IF ODDB TAPE VERSION DOES NOT MATCH OMNI SBCS SOFTWARE VERSION,, THE SCREEN WILL DISPLAY:

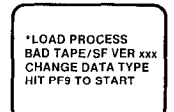

CHANGE TAPE AND PRESS PF9 (SHIFT + PF4). REPEAT STEP D AND CONTINUE1 PROCEDURE.

e IF INSERTED TAPE IS NOT ODDB TAPE, THE SCREEN WILL DISPLAY:

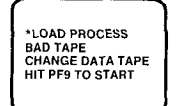

CHANGE TAPE AND PRESS PF9 (SHIFT + PF4). REPEAT STEP D AND CONTINUE PROCEDURE.

. IF ODDB TAPE VOLUME SERIAL NUMBER IS NOT CORRECT, THE SCREEN WILL DISPLAY:

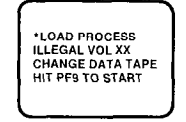

CHANGE TAPE AND PRESS PF9 (SHIFT + PF4). REPEAT STEP d AND CONTINUE PROCEDURE.

. IF TAPE ENDS BEFORE LOAD PROCESS IS COMPLETED, SCREEN WILL DISPLAY:

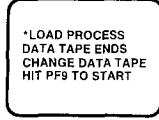

CHANGE TO NEXT TAPE AND PRESS PF9 (SHIFT + PF4). REPEAT STEP d TO RESTART LOAD PROCESS.

2.215

## Loading Office Dependent Data Base From Tape (Continued)=

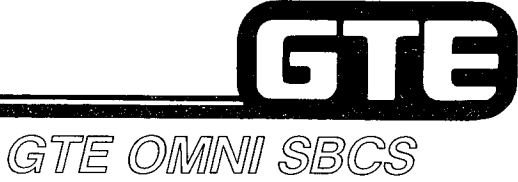

Service,

@ IF A DEVlCE ERROR OCCURS, SCREEN WILL DISPLAY:

 $\mathcal{A}=\mathcal{A}_1$ 

EEN WILL DISPLAY:<br>
FLOAD PROCESS<br>
HARD ERROR<br>
CHANGE DATA TAPE<br>
HIT PF9 TO START \*LOAD PROCESS HARD ERROR CHANGE DATA TAPE HIT PF9 TO START

CHANGE TAPE AND PRESS PF9 (SHIFT + PF4) TO CONTINUE.

**.** IF RELEASE (PF1) KEY IS ACCIDENTALLY PRESSED, LOAD PROCESS WILL BE INTERRUPTED AND SCREEN WILL DISPLAY:

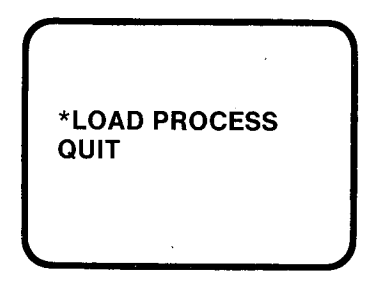

BEGIN LOAD PROCEDURE AGAIN FROM STEP a.

## Saving and Loading Office Dependent Data Base to Floppy Diskette

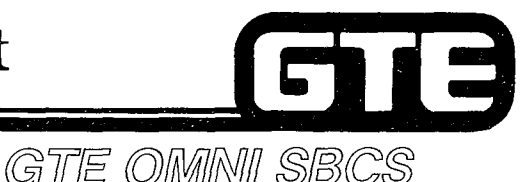

#### **DESCRIPTION**

- . FLOPPY DISKETTES CAN SIGNIFICANTLY REDUCE TIME REQUIRED FOR ODDB BACKUP AND LOADING.
- . AN EPSON TF-20 FLOPPY DISKETTE DRIVE UNIT IS USED IN CONJUNCTION WITH PORTABLE MAINTENANCE PANEL.
- . SAVING AND LOADING OPERATING PROCEDURE IS SIMILAR TO PROCEDURE FOR PMP MICROCASSETTES.
- . ONE SAVE FLOPPY DISKETTE CAN HOLD ONE COMPLETE OMNI SBCS DATA BASE BACKUP USING A SEQUENTIAL FILE.
- . SAVE FLOPPY DISKETTE MUST BE INITIALIZED OR HAVE BEEN USED PREVIOUSLY FOR A BACKUP OPERATION. SAVE DATA ON DISKETTE USED PREVIOUSLY WILL BE WRITTEN OVER BY NEW BACKUP DATA.

#### **PROCEDURE**

- 1. TO CONFIGURE AND CONNECT TF-20 FLOPPY DISKETTE DRIVE TO PORTABLE MAINTENANCE PANEL:
	- . ENSURE THAT PMP IS EQUIPPED WITH EXPANSION RAM (EXPANSION UNIT H20EU).
	- . SET BIT 4 OF PMP'S DIP SWITCH TO ON. DIP SWITCH IS LOCATED WELL INSIDE AND TO LEFT AS VIEWED WHEN OPENING LID OF BOTTOM PANEL.
	- . ENSURE THAT PMP AND TF-20 POWER SWITCHES ARE OFF BEFORE INSERTING OR REMOVING CONNECTORS.
	- . USING A NUMBER 707 CABLE, CONNECT THE PMP SERIAL INTERFACE CONNECTOR TO THE TF-20 TOP (6- PIN) SERIAL INTERFACE CONNECTOR LOCATED ON REAR OF TF-20.
	- . PMP CAN NOW BE CONNECTED TO OMNI SBCS PORT WITH RS-232-C CONNECTOR.
- 2. TO OPERATE FLOPPY DISKETTE UNIT  $-$

FIRST POWER ON TF-20 FLOPPY DISKETTE DRIVE:

- . ENSURE THAT PUSHBUTTON IS OFF.
- . INSERT FLOPPY DISKETTE INTO DISKETTE DRIVE.
- . ALWAYS TURN TF-20 POWER SWITCH ON BEFORE TURNING PMP POWER SWITCH TO ON. WHEN DISCONNECTING, TURN PMP POWER SWITCH OFF, THEN TURN TF-20 POWER SWITCH TO OFF.

### Saving and Loading Office Dependent Data Base to Floppy Diskette (Continued)= GTE OMMNI SBCS

PROCEDURE (CONTINUED)

TO LOAD FLOPPY DISKETTE:

- . ENSURE THAT PUSHBUTTON IS OFF.
- INSERT FLOPPY DISKETTE INTO DRIVE, WITH WRITE-PROTECTION NOTCH UP (STANDARD LABEL AT RIGHT).
- . PUSH FLOPPY DISKETTE IN UNTIL A CLICK IS HEARD AND EJECT LOCK LEVER POPS OUT.
- . SLOWLY DEPRESS PUSHBUTTON TO TURN DRIVE ON.

TO EJECT FLOPPY DISKETTE:

- . ENSURE THAT DRIVE SELECT LED IS OFF FOR DRIVE CONTAINING FLOPPY DISKETTE. IF STILL ON, INPUT CLOSE OR RESET COMMAND.
- 0 DEPRESS PUSHBUTTON UNTIL IT POPS INTO OFF POSITION. FLOPPY DISKETTE WILL BE EJECTED 2 TO 3 CM.
- . SLOWLY REMOVE FLOPPY DISKETTE FROM DRIVE.
- 4. TO START PMP WITH FLOPPY DISKETTE DRIVE UNIT:
	- . TURN TF-20 POWER SWITCH ON.
	- **INSERT TF-20 SYSTEM DISKETTE (EPSON TF-20 DISK BASIC) INTO DRIVE A SLOT OF TF-20.** ENSURE THAT DRIVE SELECT LED BLINKS TO INDICATE THAT DISK OPERATING SYSTEM (DOS) IS STARTING.
	- . TURN PMP POWER SWITCH ON. ENSURE THAT DRIVE SELECT LED BLINKS AGAIN, TO INDICATE THAT DISKETTE BASIC HAS BEEN BOOTED ON THE PMP.
	- . PORT CONFIGURATION PROMPT SCREEN WILL BE DISPLAYED ON SCREEN:

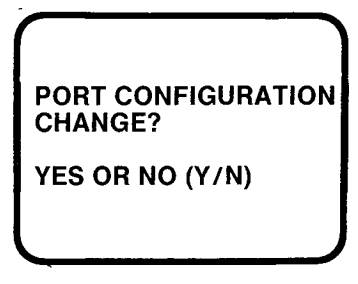

2.218

## Saving and Loading Office Dependent Data Base to Floppy Diskette (Continued) GTE OMMINII SBCS

PROCEDURE (CONTINUED)

- 5. TO INITIALIZE NEW FLOPPY DISKETTE FOR BACKUP:
	- . WHEN PORT CONFIGURATION SCREEN IS DISPLAYED, PRESS PMP's BREAK KEY. ENTER: 2 TO SELECT BASIC MODE.
	- . INSERT FLOPPY DISKETTE TO BE INITIALIZED IN DRIVE A OF TF-20 UNIT.
	- **8 USING PMP, ENTER: FORMAT "A". PRESS RETURN.** SCREEN WILL PROMPT. "ARE YOU SURE?"
	- **PRESS RETURN TO FORMAT DISKETTE**
- 6. TO SAVE OFFICE DEPENDENT DATA BASE TO FLOPPY DISKETTE:
	- . PUT PMP INTO COMMAND MODE.
	- @ ENTER CMC-903 (SVR 1.5.X.X) OR CMC 703 (SVR 1.0.2.2)
	- e AT PARAMETER 1, ENTER: SAVE AND PRESS ADD/CHANGE PROGRAM FUNCTION KEY
	- 0 INSERT FLOPPY DISKETTE FOR BACKUP INTO DRIVE B OF TF-20 UNIT. ALSO ENSURE THAT A BLANK FLOPPY DISKETTE IS IN DRIVE A.
	- . PRESS PFQ (SHIFT + PF4) PROGRAM FUNCTION KEY.
- 7. TO LOAD OFFICE DEPENDENT DATA BASE FROM FLOPPY DISKETTE:
	- e PUT PMP INTO COMMAND MODE.
	- . ENTER CMC-902 (SVR 1.5.X.X.) OR CMC-702 (SVR 1.0.2.2).
	- . AT PARAMETER 1, ENTER: LOAD AND PRESS ADD/CHANGE PROGRAM FUNCTION KEY.
	- @ INSERT FLOPPY DISKETTE WITH BACKUP OF DATA BASE INTO DRIVE B OF TF-20 UNIT. ALSO ENSURE THAT A BLANK FLOPPY DISKETTE IS IN DRIVE A.
	- . PRESS PF9 (SHIFT + PF4) PROGRAM FUNCTION KEY.
	- **.** ENSURE THAT CORRECT SAVE DATE AND FILE VERSION ARE DISPLAYED ON SCREEN. PRESS PF 9 (SHIFT + PF4) PROGRAM FUNCTION KEY.

#### Laboratory Activity - Saving and Loading 18 the Office Dependent Data Base=

GTE OMMNI SBCS

PERFORM THE FOLLOWING DATA BASE TASKS IN THE SEQUENCE OUTLINED BELOW USING THE SAMPLE WORK ORDERS AND IN ACCORDANCE WlTH THE GTE OMNI SBCS GTEP MANUAL. COMPLETE THE REVIEW EXERCISE QUESTIONS PERTAINING TO SAVING AND LOADING THE ODDB UPON COMPLETION OF THIS LABORATORY ACTIVITY.

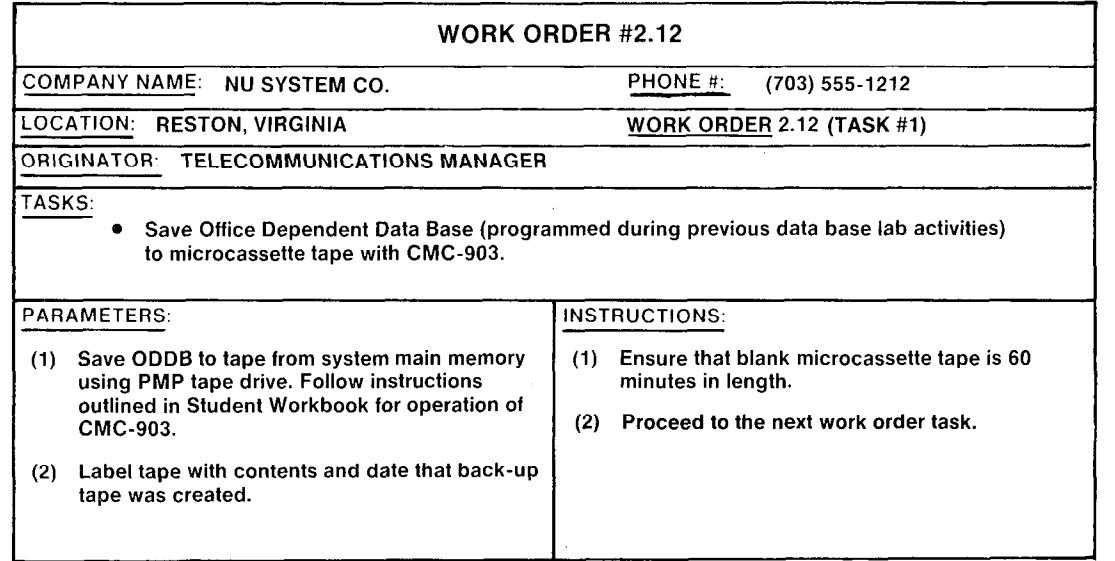

- . ASK INSTRUCTOR TO INSPECT TAPE BACK-UP PROCEDURE AND INITIAL YOUR PERFORMANCE CHECKLIST.
- **. PROCEED TO THE NEXT WORK ORDER TASK.**

## **Laboratory Activity - Saving and Loading** the Office Dependent Data Base (Continued)

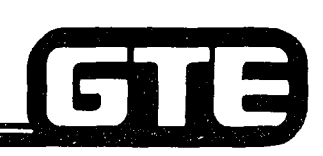

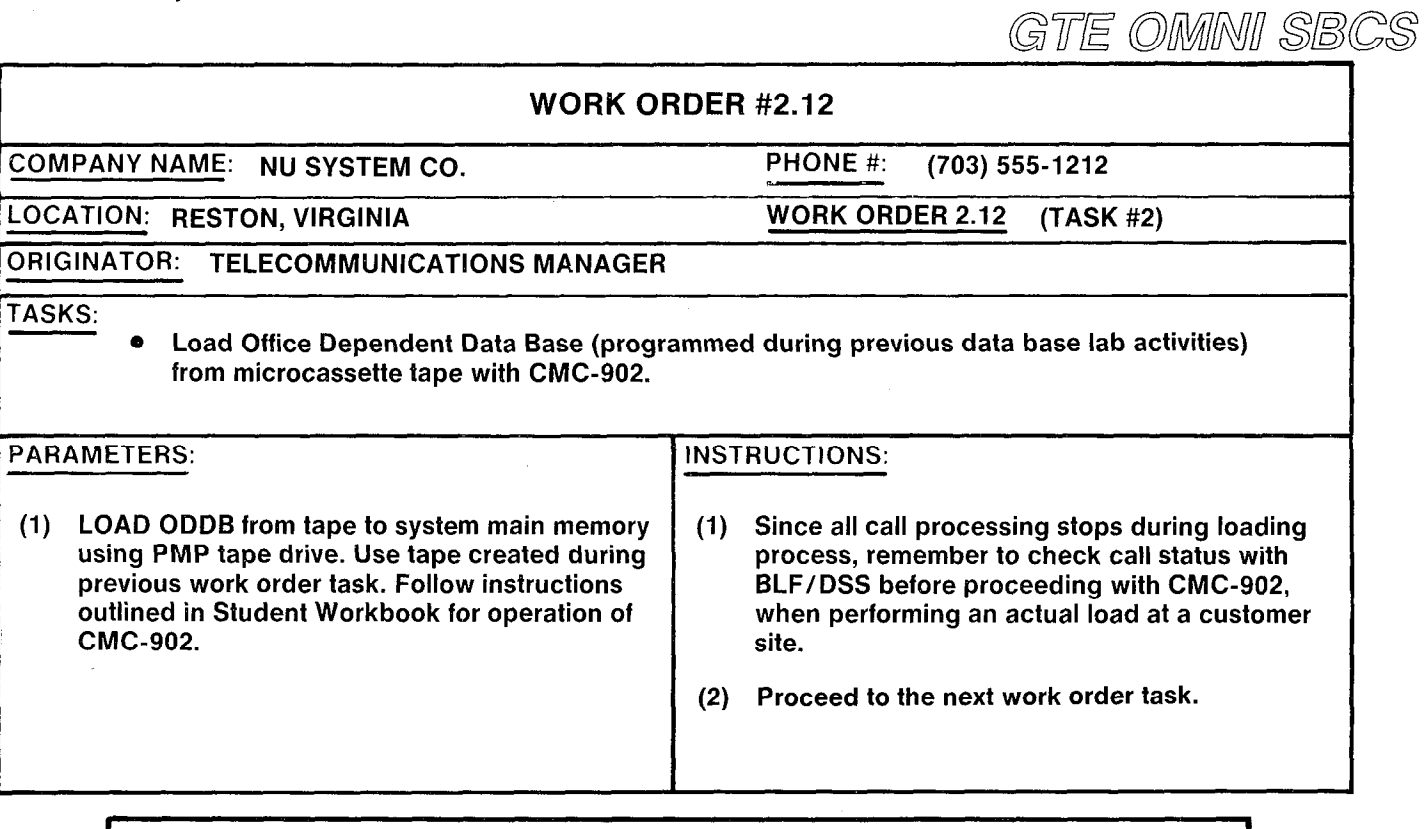

- **. ASK INSTRUCTOR TO INSPECT TAPE LOADING PROCEDURE AND INITIAL YOUR** PERFORMANCE CHECKLIST.
- PROCEED TO THE NEXT WORK ORDER TASK.

## Laboratory Activity - Saving and Loading the Office Dependent Data Base (Continued)

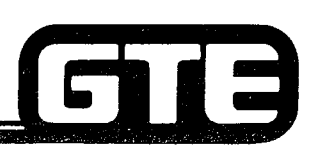

### GTE OMNI SBCS

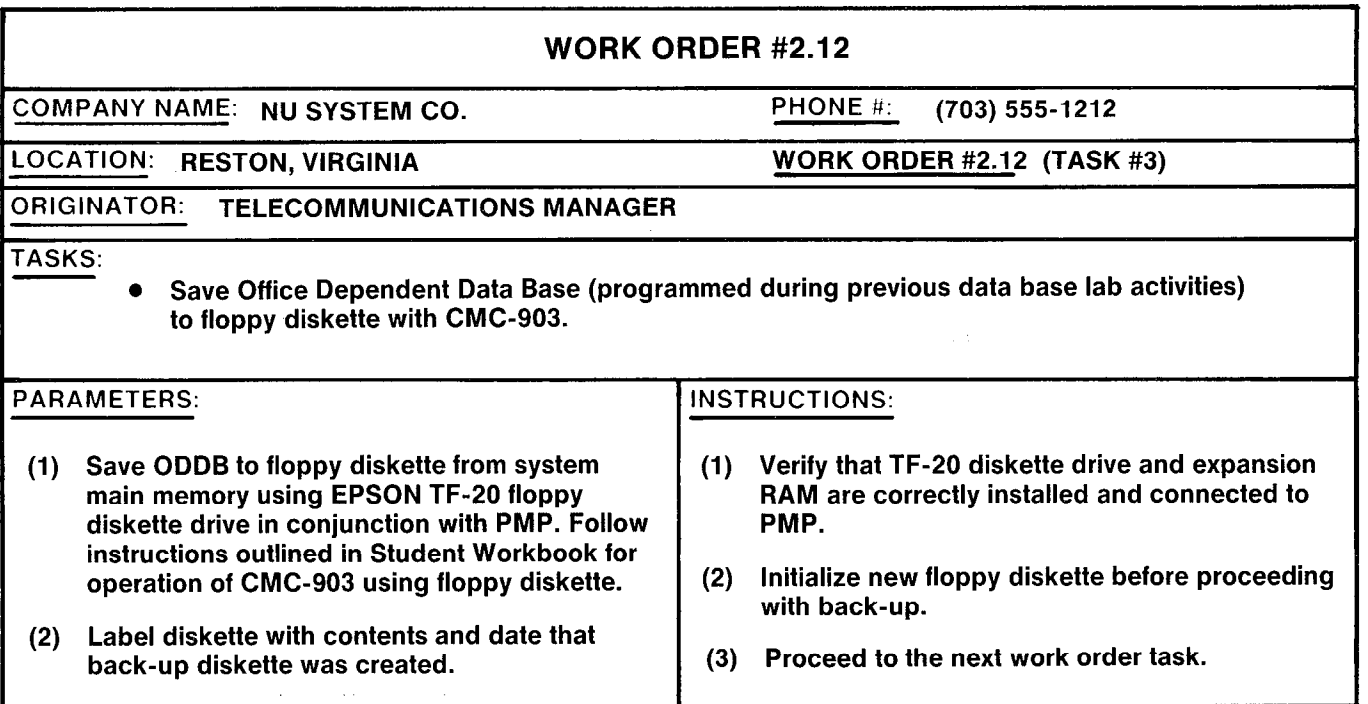

- ASK INSTRUCTOR TO INSPECT THE FLOPPY DISKETTE BACK-UP PROCEDURE AND INITIAL YOUR PERFORMANCE CHECKLIST.
- . PROCEED TO THE NEXT WORK ORDER TASK.

## Laboratory Activity - Saving and Loading the Office Dependent Data Base<br>(Continued)

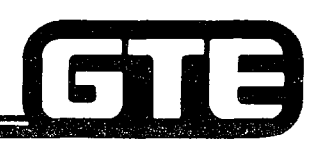

GTE OMNI SBCS

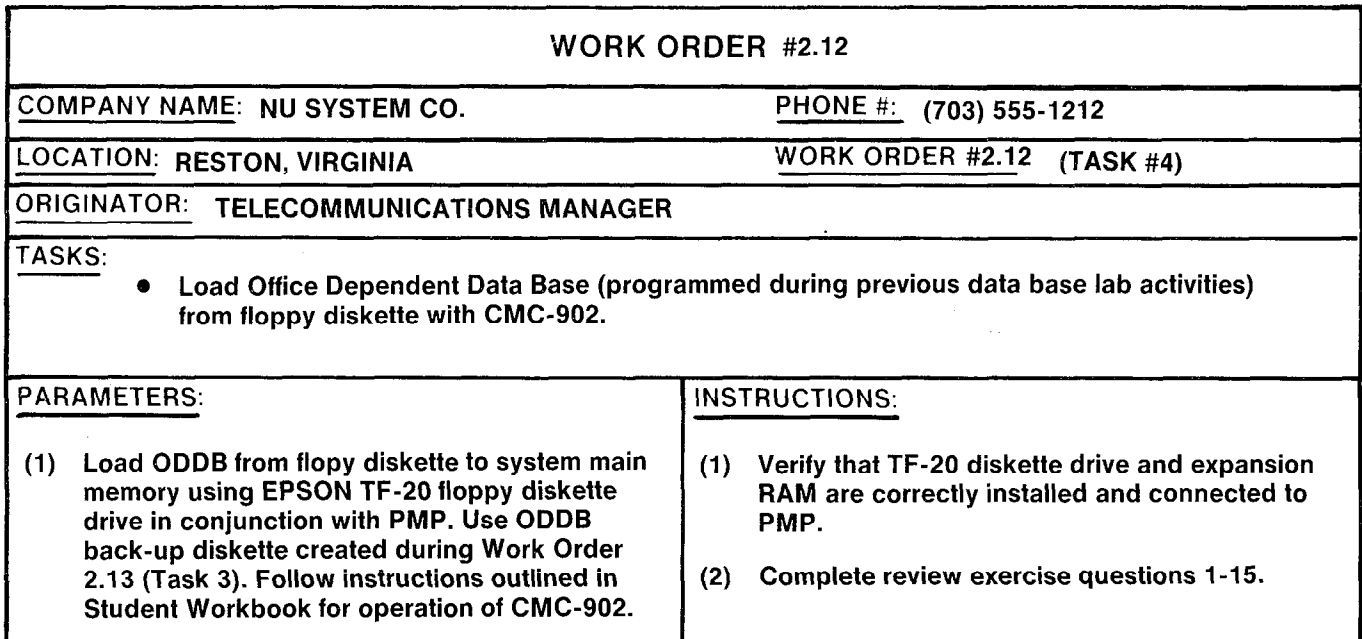

- Ask instructor to inspect the floppy diskette loading procedure and initial your performance checklist.
- Make certain questions 1-15 of review exercise 2.12 have been completed before submitting to the instructor for grading.

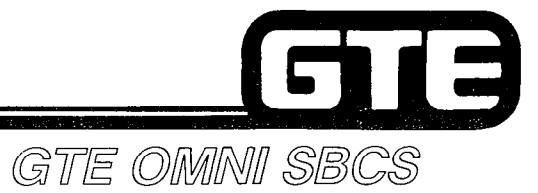

## **Student Notes**

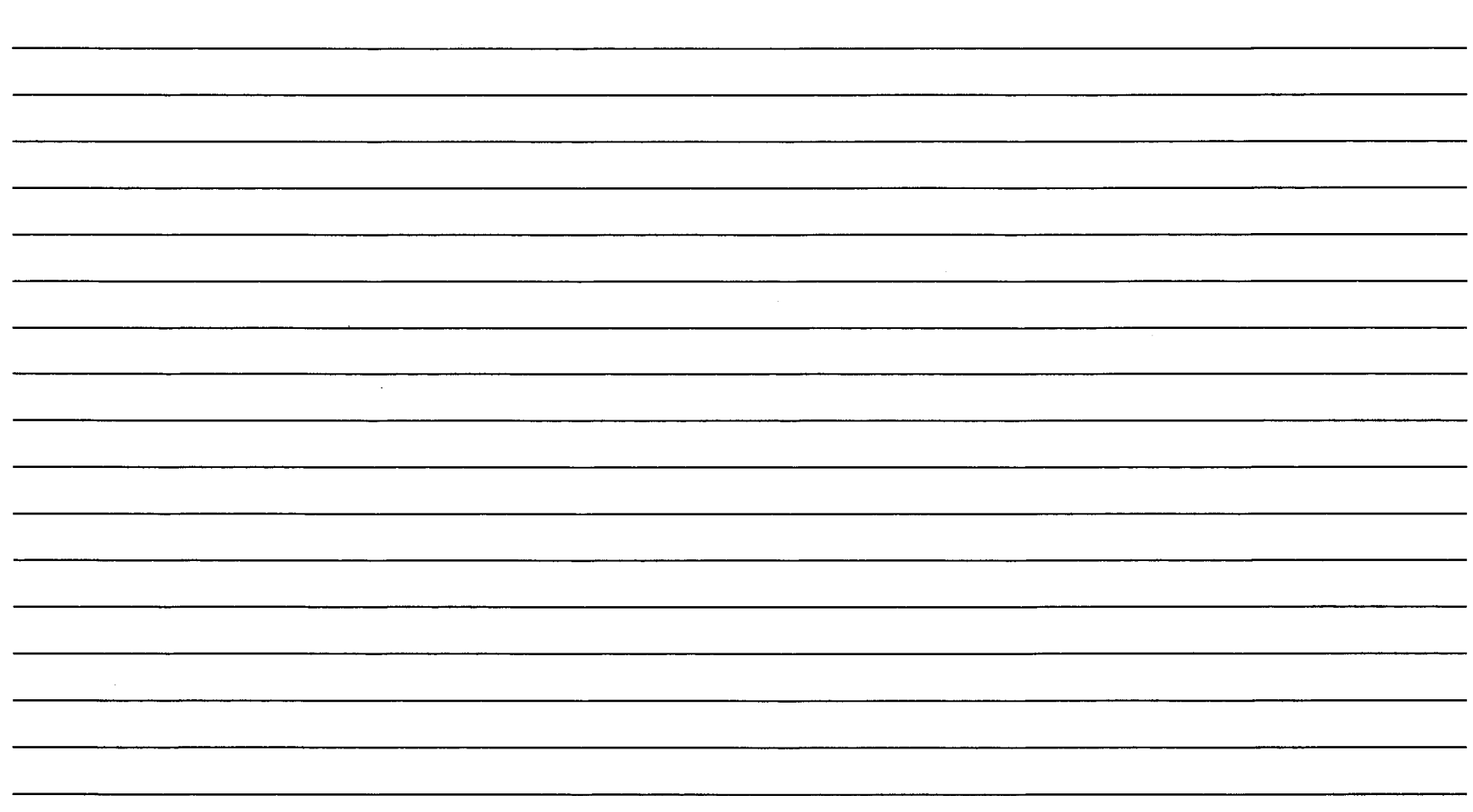

## Review Exercise — Saving and Loading the<br>Office Dependent Data Base (2.12)<del>------------</del> GIE OMMINII SBCS

INSTRUCTIONS: THE FOLLOWING EXERCISE CONSISTS OF MULTIPLE CHOICE, TRUE/FALSE, FILL IN THE BLANK, OR MATCHING TYPE QUESTIONS. ALL AVAILABLE RESOURCES (I.E., STUDENT WORKBOOK, NOTES, AND GTEP MANUAL) MAY BE USED AS REFERENCES. SUBMIT EXERCISE TO INSTRUCTOR FOE GRADING WHEN LAST QUESTION HAS BEEN COMPLETED.

- 1. WHAT FACTORS AFFECT THE LENGTH OF TIME REQUIRED TO SAVE THE ODDB TO TAPE?
- 2. MICROCASSETTE TAPES USED FOR BACK-UPS MUST BE AT LEAST \_\_\_\_ MINUTES IN LENGTH. -
- 3. SAVING THE ODDB WITH CMC-903 CANNOT BE PERFORMED USING THE PROGRAMMING INSTRUMENT.
- 4. IF THE TAPE ENDS BEFORE THE SAVE PROCESS IS COMPLETED, THE PMP SCREEN WILL DISPLAY:
- 5. WHAT OCCURS IF THE PF1 KEY (RELEASE) IS ACCIDENTALLY PRESSED DURING THE SAVE OPERATION?

6. ALL STOPS DURING THE ODDB LOADING PROCESS.

7. WHAT IS INDICATED IF A "NO TRANSMISSION" MESSAGE IS RECEIVED ON THE PMP SCREEN FOLLOWING THE LOADING OF THE ODDB?

2.225

## **Review Exercise – Saving and Loading the Office Dependent** Data Base (2.12) (Continued)

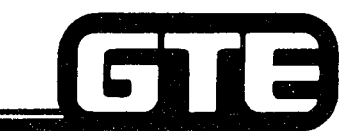

GTE OMNI SBCS

- 8. THE SYSTEM AUTOMATICALLY INITIATES A FOLLOWING THE LOADING OF THE ODDB TAPE.
- 9. IF THE ODDB TAPE VOLUME SERIAL NUMBER IS NOT CORRECT, THE PMP SCREEN WILL DISPLAY:
- 10. WHAT IS INDICATED IF THE MESSAGE "BAD TAPE/SF VER,XXX" IS DISPLAYED ON THE PMP SCREEN?
- 11. WHAT ADDITIONAL EQUIPMENT IS REQUIRED TO SAVE AND LOAD THE ODDB USING A FLOPPY DISKETTE?
- 12. WHAT PROCEDURE MUST BE PERFORMED BEFORE A NEW FLOPPY DISKETTE MAY BE USED?

13. THE OMNI SBCS REQUIRES **FLOPPY DISKETTES TO STORE A COMPLETE ODDB.** 

14. (TRUE OR FALSE): \_\_\_\_\_\_\_ SAVING AND LOADING THE ODDB WITH THE DISKETTE DRIVE (WHEN USING SVR 1.5.X.X) REQUIRES DIFFERENT CMC COMMANDS THAN THE TAPE BACK-UPS.

## **Review Exercise - Saving and** Loading the Office D Data Base  $(2.12)$  (Continued)  $=$ GTE OMNI SBCS

#### 15. MATCH EACH OF THE FOLLOWING CMC COMMANDS WITH ITS CORRECT DEFINITION:

CMC-902 A. LOAD ODDB TO SYSTEM MEMORY FROM TAPE OR FLOPPY DISKETTE.

 $\blacksquare$ 

CMC-903 B. SAVE ODDB FROM SYSTEM MEMORY TO TAPE OR FLOPPY DISKETTE.

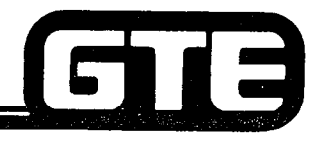

### GTE OMNI SBCS

## **DATA BASE ADMINISTRATION** Implementation Forms

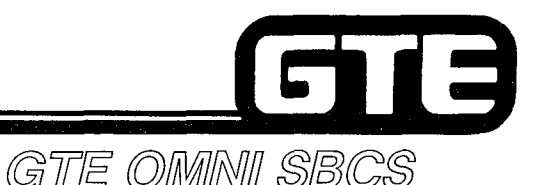

## 2.13 Enabling Objective =

#### **GIVEN**

- **GTE OMNI SBCS** 
	- **OFFICIAL SBCS PERIPHERALS**
	- **PORTABLE MAINTENANCE PANEL**
	- **OF GTE OMNI SBCS COURSE AND SITE DOCUMENTATION PACKAGE**
- **LABORATORY ACTIVITY COMPLETING AND USING OMNI SBCS IMPLE** MENTATION FORMS PACKAGE
- 0 REVIEW EXERCISE
- ACTION: .  $\bullet$  INTERPRET AND USE OMNI SBCS IMPLEMENTATION FORMS PACKAGE AS ESSENTIAL TOOL FOR SYSTEM CONFIGURATION AND DATA BASE ADMINISTRATION.
	- **COMPLETE REVIEW EXERCISE**
- CRITERIA: DEMONSTRATION OF ABOVE TASKS IN ACCORDANCE WITH PRO CEDURES OUTLINED IN OMNI SBCS GTEP MANUAL AND OMNI SBCS STUDENT WORKBOOK.
	- REVIEW EXERCISE WILL BE COMPLETED CORRECTLY IN ACCORDANC WITH PASS/FAIL CRITERIA OF THIS TRAINING ORGANIZATION.

## Laboratory Activity - Implementation **Package=**

المحاجر

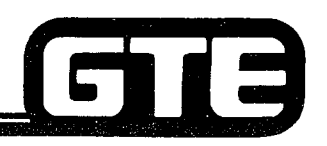

GTE OMNI SBCS PERFORM THE PROGRAMMING TASKS DESIGNATED BY THE COMPLETED SAMPLE IMPLEMENTATION FORMS ATTACHED TO THE WORK ORDER BELOW. COMPLETE THE REVIEW EXERCISE QUESTIONS PERTAINING TO THE IMPLEMENTATION FORMS PACKAGE UPON COMPLETION OF THIS LABORATORY ACTIVITY.

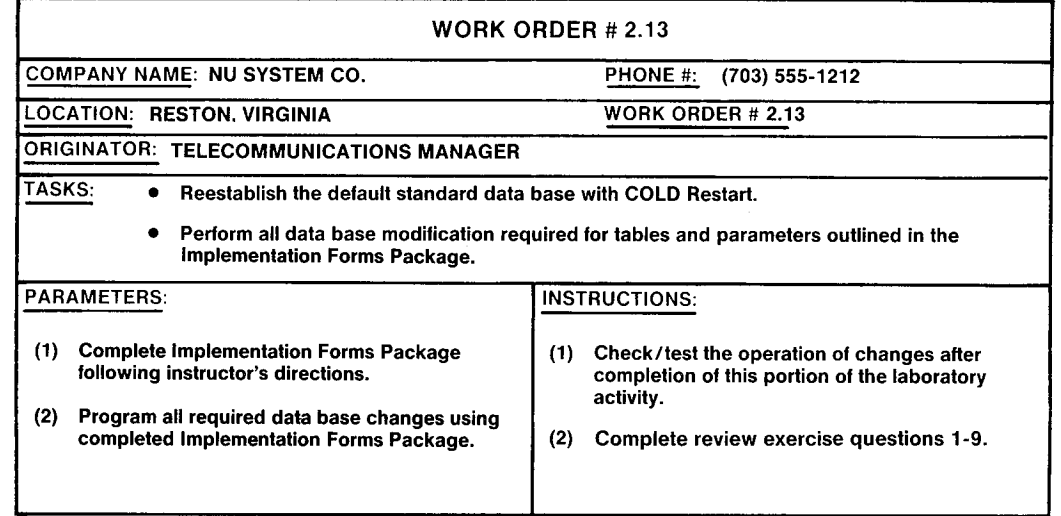

- . VERIFY THAT ALL PROGRAMMING CHANGES REQUESTED ON IMPLEMENTATION FORMS HAVE BEEN PERFORMED CORECTLY.
- e ASK INSTRUCTOR TO INSPECT DATA BASE MODIFICATIONS AND INITIAL YOUR PERFORMANCE CHECKLIST.
- . MAKE CERTAIN ALL QUESTIONS OF REVlEW EXERCISE 2.13 HAVE BEEN COMPLETED BEFORE SUBMITTING THE REVIEW EXERCISE TO THE INSTRUCTOR FOR GRADING.
- . YOU HAVE NOW COMPLETED THE DATA BASE ADMINISTRATION MODULE.

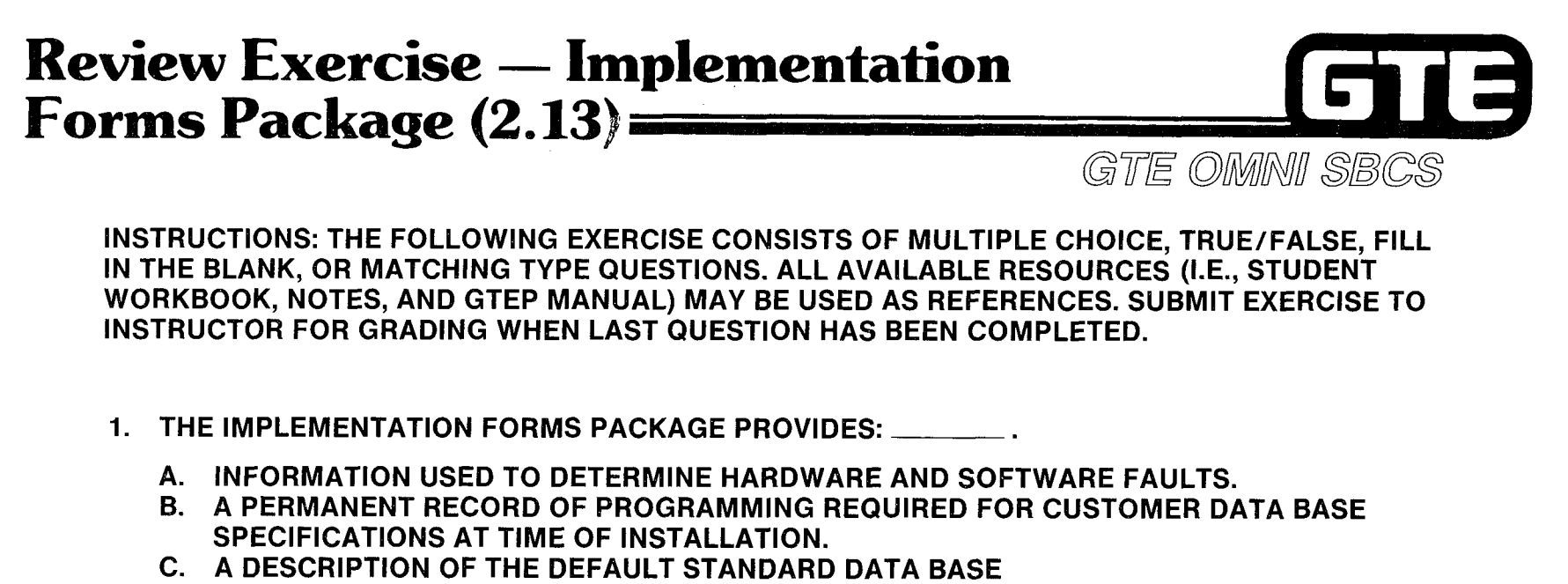

- D. A RECORD OF ALL PROGRAMMING CHANGES MADE AFTER LATER SVR UPGRADES.
- 2. THE AND IMPLEMENTATION FORMS ARE USED PRIMARILY TO PROVIDE GENERAL SYSTEM INFORMATION RATHER THAN USED AS PROGRAMMING TOOLS.
- 3. SYSTEM/STATION DIALING PATTERNS ARE PROGRAMMED USING THE IMPLEMENTATION FORM(S).
- 4. A CUSTOMER WISHING TO DEFINE CLASS OF RESTRICTION FOR RESTRICTION GROUPS WOULD COMPLETE THE \_\_\_\_\_\_\_\_\_\_\_\_\_\_\_\_\_\_\_\_\_\_ IMPLEMENTATION FORM(S).
- 5. WHAT GTEP TABLE IS USED TO IDENTIFY TRUNK GROUP NUMBERS WHEN PROGRAMMING TRUNK ASSIGNMENTS?

## **Review Exercise – Implementation** Forms Package (2.13) (Continued)=

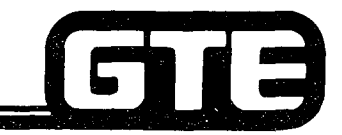

GTE OMMINI SBCS

- 6. THE \_\_\_\_\_\_\_\_\_\_\_\_\_\_\_\_\_\_\_\_\_\_ IMPLEMENTATION FORM IS USED WHEN PROGRAMMING COMMOI CARRIER ACCESS CODES FOR LEAST COST ROUTING IN AREAS WITH EQUAL ACCESS.
- 7. WHAT CMC COMMAND AND PARAMETER SETTINGS ARE REQUIRED WHEN PROGRAMMING THE AUTOMATIC INTERCOM FEATURE USING THE BLF/DSS FEATURE ASSIGNMENT FORM?
- 8. NAME TWO TYPES OF IMFORMATION REQUIRED FOR STATION INSTALLATION ON THE SINGLE LINE STATION DETAIL FORM THAT ARE NOT RELATED TO DATA BASE PROGRAMMING.
- 9. MATCH THE FOLLOWING IMPLEMENTATION FORMS WITH THE TYPE OF INFORMATIO INCLUDED ON EACH:
	- **MULTI-DIGIT/TOLL** RESTRICTION FORM
	- **EKT FEATURE BUTTON ASSIGNMENT FORM**
	- $\_$  SYSTEM SPEED CALL FORM
	- $\quad \blacksquare$  STATION HUNTING **GROUPS FORM**
	- SYSTEM OVERVIEW FORM
- A. A MAXIMUM OF 100 PHONE NUMBERS PROGRAMMED FOR SYSTEM USE.
- B. NO/1X AREA/OFFICE ASSIGNMENT TABLES
- C. IDENTIFIES TYPE OF SBSC DEVICE USED TO PROGRAM THE SYSTEM
- D. BUTTON ASSIGNMENT
- E. PILOT STATION ASSIGNMENT

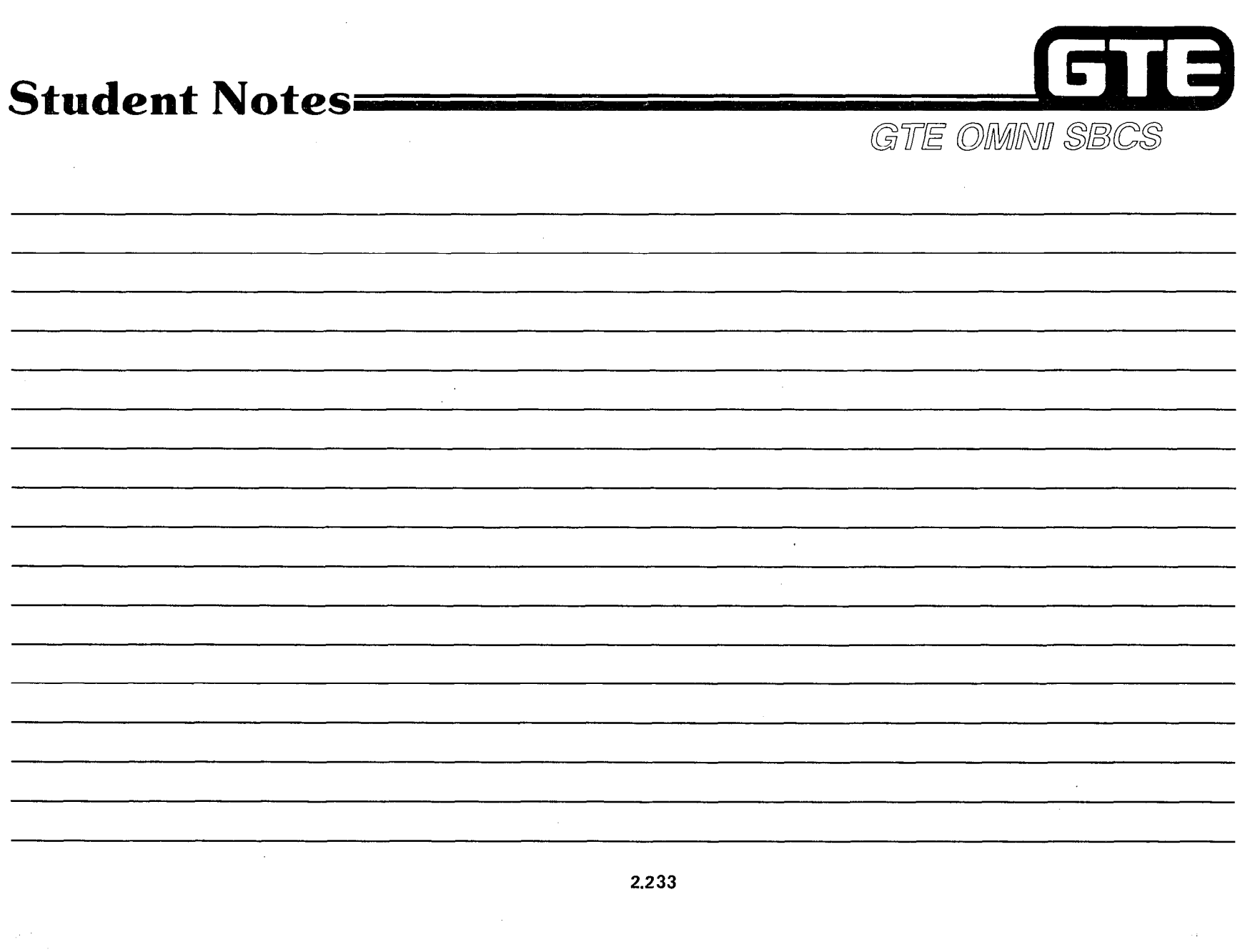

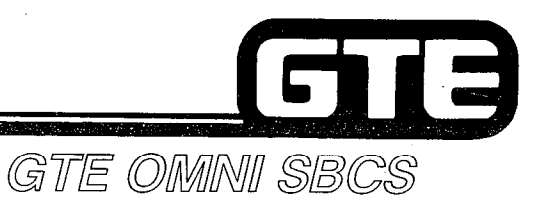

# **MODULE III SYSTEM MAINTENANCE**

## Table of Contents=

## GTB

## GTE OMNI SBCS

Page

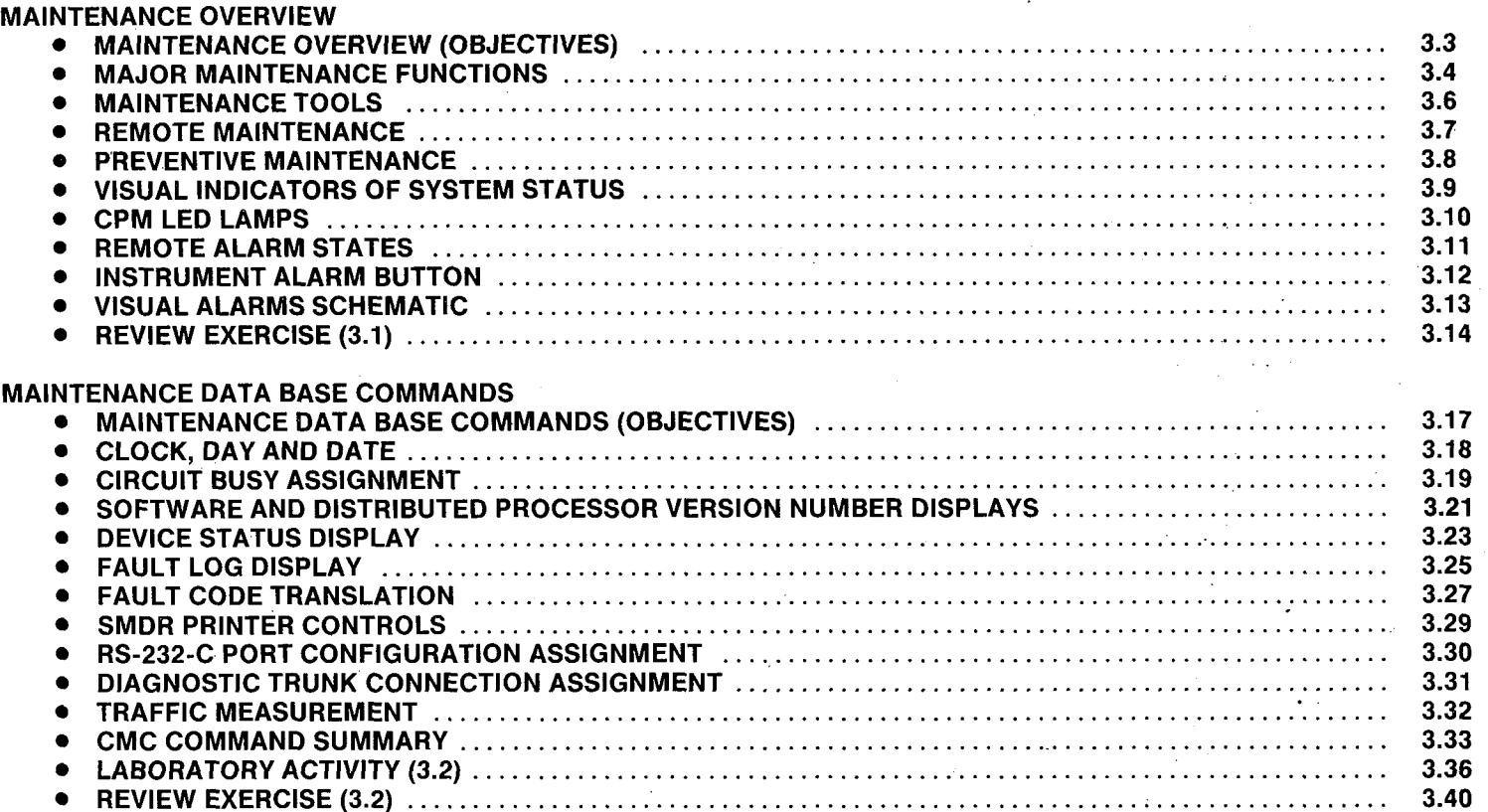

i

## Table of Contents (Continued)=

TROUBLESHOOTING TROUBLESHOOTING (OBJECTIVES) ............................................................... 3.45 TROUBLESHOOTING OVERVIEW .................................................................. 3.46 SYSTEM-WIDEPROBLEMS ........................................................................ 3.47  $\bullet$ MULTIPLE CARD/INTERFACE SIGNAL PROBLEMS ................................................. 3.51 SINGLE ICG CARD PROBLEMS .................................................................... 3.53 SINGLE STATION OR TRUNK PROBLEMS .......................................................... 3.55 RINGING PROBLEMS ............................................................................. 3.57 DTMF SINGLE LINE TELEPHONE PROBLEMS ....................................................... 3.61 SWCANDCPM CARD PROBLEMS ................................................................. 3.62 PRINTEDCIRCUITBOARDCARD REPLACEMENT.. ................................................. 3.63 LABORATORY ACTIVITY/REVIEW EXERCISE (3.3) ................................................... 3.64 **DIAGNOSTICS** <sup>l</sup>DlAGNOSTlCS(OBJECTIVES) ..................................................................... 3.77 <sup>l</sup>DIAGNOSTICS/OVERVIEW ........................................................................ 3.78 . SYSTEMSELF-DIAGNOSTICS ..................................................................... 3.79 . CALL PROCESSING DIAGNOSTICS ................................................................ 3.80 . MANUALTRUNKCONNECTION DIAGNOSTICS ..................................................... 3.83 . LAMP STATUS FAULT ISOLATION ................................................................. 3.85 . EKT AND BLF/DSS INSTRUMENT DIAGNOSTICS ................................................... 3.87 . EKT AND BLF/DSS TEST EXECUTION .............................................................. 3.88 . LABORATORYACTIVITY(3.4) ...................................................................... 3.90

. REVlEWEXERClSE(3.4) ........................................................................... 3.91

Page

GTE OMNI SBCS

3.0 Terminal Objective=

#### GIVEN: .

- GTE OMNI SBCS
- 0 PORTABLE MAINTENANCE PANEL
- $\bullet$ GTE OMNI SBCS PERIPHERALS
- 0 STANDARD MAINTENANCE TOOLS
- GTE OMNI SBCS COURSE AND SITE DOCUMENTATION PACKAGI

GTE

GTE OMNI SBCS

- 0 LABORATORY ACTIVITIES
- 0 WRITTEN TEST
- ACTION: **.** ISOLATE AND IDENTIFY ROUTINE SYSTEM HARDWARE FAULTS.
	- 0 PERFORM ROUTINE DIAGNOSTICS ON SYSTEM AND PERIPHERAL **DEVICES**
	- $\bullet$ COMPLETE AND PASS WRITTEN TEST.
- CRITERIA: TROUBLESHOOTING AND DIAGNOSTIC PROCEDURES WILL BE COMPLETED IN ACCORDANCE WITH SBCS GTEP MANUAL.
	- 0 TEST WILL BE COMPLETED CORRECTLY IN ACCORDANCE WITH PASS/FAIL CRITERIA OF THIS TRAINING ORGANIZATION.

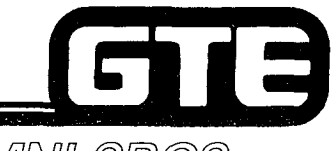

## GTE OMNI SBCS

## SYSTEM MAINTENANCE **Overview**

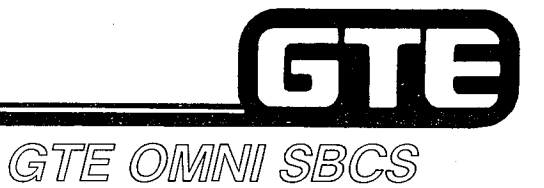

## 3.1 Enabling Obiective

#### GIVEN:

- GTE OMNI SBCS
- $\bullet$ PORTABLE MAINTENANCE PANEL
- l GTE OMNI SBCS PERIPHERALS
- $\bullet$ STANDARD MAINTENANCE TOOLS
- $\bullet$ GTE OMNI SBCS COURSE AND SITE DOCUMENTATION PACKAGE
- $\bullet$ REVIEW EXERCISE

#### ACTION:  $\bullet$

- IDENTIFY SBCS MAINTENANCE TOOLS AND FUNCTIONS.
- $\bullet$ DESCRIBE PREVENTIVE MAINTENANCE PROCEDURES FOR CABINET AND PERIPHERALS.
- e DETERMINE SYSTEM STATUS THROUGH USE OF VISUAL INDICATORS SUCH AS CPM CONTROLS AND ALARMS.
- CRITERIA: 0 REVIEW EXERCISE WILL BE COMPLETED CORRECTLY IN ACCORDANCE WITH PASS/FAIL CRITERIA OF THIS TRAINING ORGANIZATION.

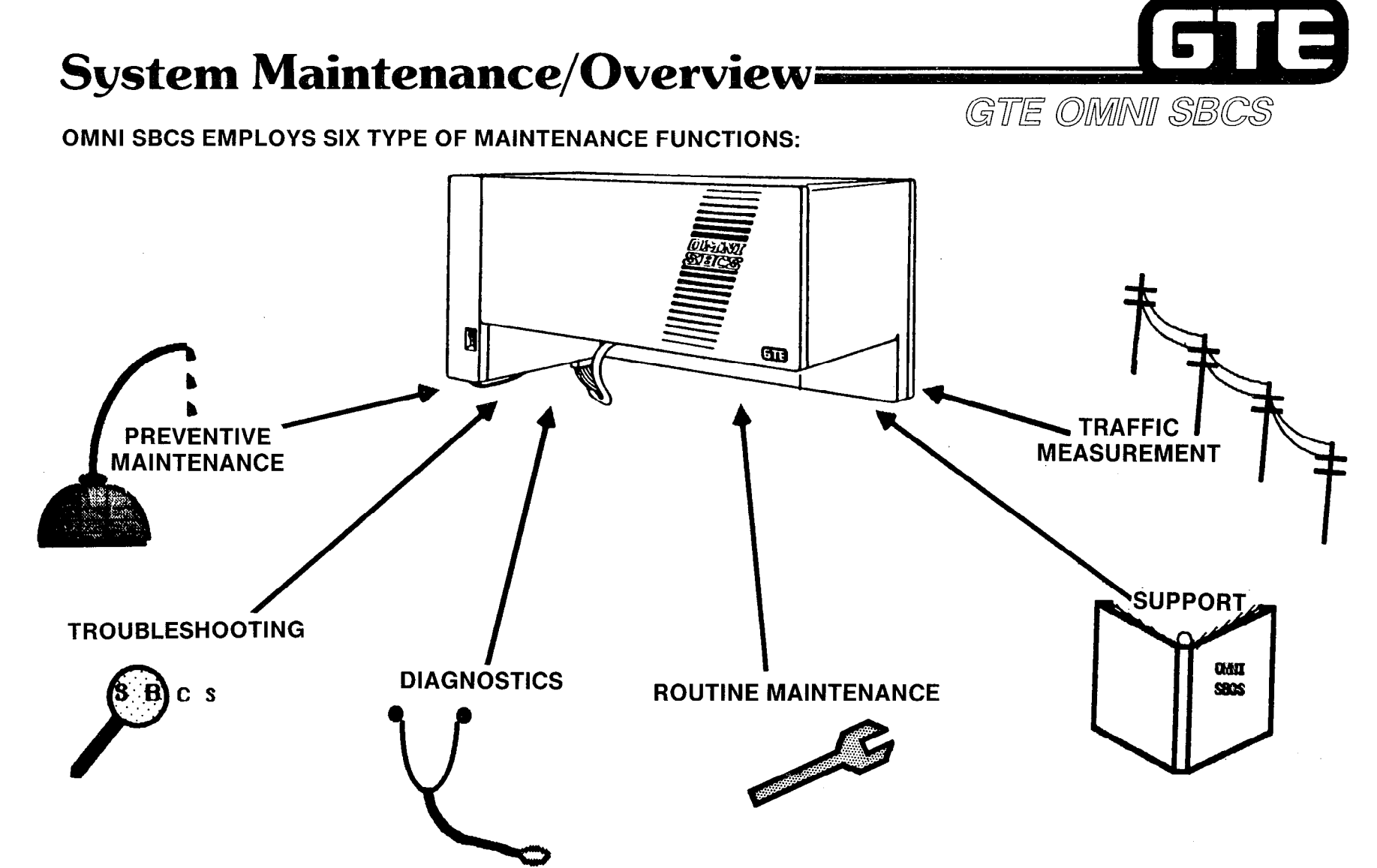

-  $\mathcal{L}^{\mathcal{L}}$  ,

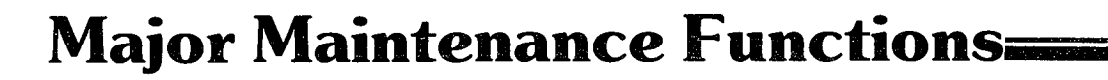

E

#### **• PREVENTIVE MAINTENANCE**

- . CABINET AND PERIPHERALS
- **PCB CARD INSTALLATION**
- . BATTERY
- . PMP
- @ TROUBLESHOOTING
	- **.** SYSTEM OPERATION CHECKS
	- . VISUAL INDICATORS
	- . DEVICE STATUS AND FAULT LOG THROUGH LOCAL OR REMOTE ACCESS
	- **O** INSTRUMENT DIAGNOSTICS **EXECUTES**
	- . FAULT ISOLATION
	- . DEFECTIVE CARD REPLACEMENT
- **DIAGNOSTICS** 
	- e DIAGNOSTIC ALARMS/FAULTS
	- $\bullet$  SYSTEM SELF-DIAGNOSTICS
	- . CALL PROCESSING DIAGNOSTICS
	- . TRUNK CONNECTION DIAGNOSTICS
	- @ INSTRUMENT DIAGNOSTICS
- SUPPORT
	- . RS-232-C PORT ASSIGNMENT
	- . SOFTWARE AND DISTRIBUTED PROCESSOR VERSION ID DISPLAYS

GTE OMMNI SBCS

- $\bullet$ ROUTINE MAINTENANCE
	- **SYSTEM SECURITY CODES**
	- . SMDR PRINTER CONTROL
	- . TIME AND DATE
	- . CIRCUIT IN/OUT OF SERVICE
- TRAFFIC MANAGEMENT
	- **TRUNK GROUP SCREENING**

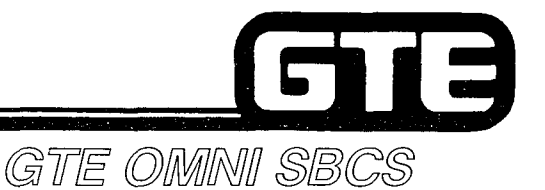

### Maintenance Tools=

. THE FOLLOWING DATA BASE TOOLS ARE REQUIRED, IN ADDITION TO TOOLS NORMALLY CARRIED BY A FIELD TECHNICIAN:

PORTABLE MAINTENANCE PANEL (PMP)

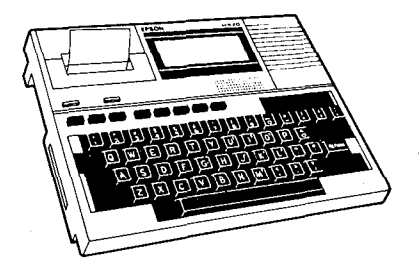

OR

MASTER CONTROL TELEPHONE (MCT)

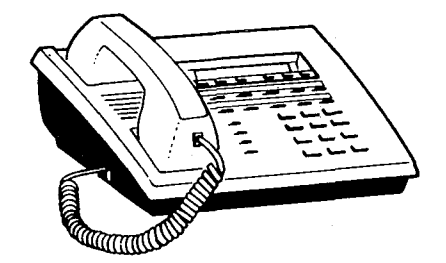

\* BOTH DEVICES ALLOW ACCESS TO ROUTINE CMC MAINTENANCE AND DIAGNOSTIC COMMAND TABLES, HOWEVER, CHANGES WHICH MUST BE STORED TO ODDB TAPE OR FLOPPY DISKETTE CAN ONLY BE PERFORMED WITH PMP.

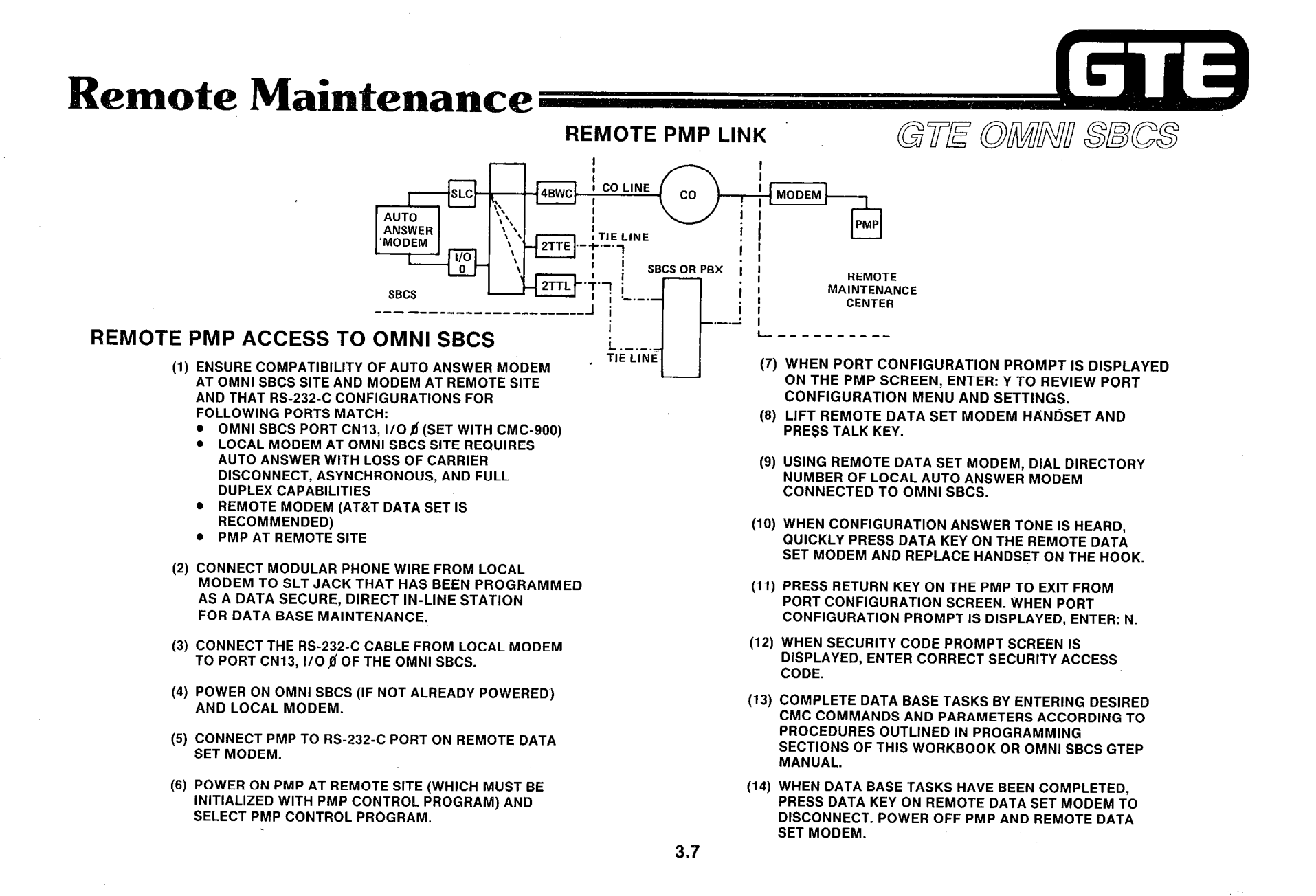

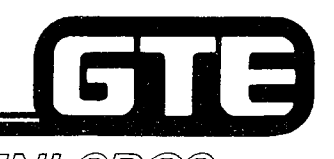

## Preventive Maintenance

- GTE OMMINI SBCS
- CHECK VISUAL INDICATORS AND DEVICE STATUS TABLE (CMC-800) REGULARLY TO DETERMINE SYSTEM OPERATING STATUS.
- DO NOT OBSTRUCT AIR FLOW AT TOP OF SYSTEM CABINET OR POWER SUPPLY. KEEP FOREIGN PARTICLES AND LIQUIDS FROM ENTERING VENTILATION HOLES.
- **KEEP ALL GROUNDING, POWER, AND INTERFACE CABLES DRESSED AND FREE FOR** EASY ACCESS.
- CLEAN HEADS ON PMP MICROCASSETTE TAPE DRIVE WITH DENATURED ALCOHOL PRIOR TO LOADING OR SAVING OPERATIONS. I/O DEVICE ERROR CAN BE CAUSED BY DIRTY TAPE HEADS.
- AVOID STATIC ELECTRICITY DISCHARGES WHILE HANDLING PCB CARDS. MICROPROCESSORS, PROM, RAM, AND OTHER MICROCIRCUITS CAN BE DAMAGED IF FOLLOWING PROCEDURES ARE NOT IMPLEMENTED:
	- $-$  GROUND YOURSELF TO CABINET WITH ANTI-STATIC WRIST STRAP DEVICE BEFORE INSERTING OR REMOVING CARDS.
	- $-$  SPRAY SYSTEM CABINET AREA AND CARD STORAGE SURFACES WITH ANTI-STATIC SPRAY.
	- $-$  NEVER TOUCH GOLD-PLATED CONNECTORS OR COMPONENTS.
	- $-$  USE EJECTOR TABS WHEN REMOVING CARDS FROM SLOTS AND HANDLE CARDS BY EDGES ONLY.
	- ELIMINATE STATIC PRODUCING MATERIALS (CELLOPHONE, STYROFOAM, ETC.) FROM CABINET AREA.
	- $-$  STORE UNUSED CARDS IN ANTI-STATIC BAGS.
	- TURN POWER OFF WHEN INSTALLING COMMON CONTROL OR RGEN CARDS.
- **IF BACKUP BATTERY CANNOT BE RECHARGED OR REPLACED IMMEDIATELY, SAVE** ODDB TO TAPE OR FLOPPY DISKETTE.

## Visual Indicators of System Status=

. THREE LED LAMPS ON CPM CARD

**• MAJOR AND MINOR ALARMS AT REMOTE LOCATION** 

ALARM BUTTON ON BLF/DSS OR EKT INSTRUMENTS

GTE OMNI SBCS

13
# $\Box$ i 3

GTE OMNI SBCS

# **CPM LED Lamps=**

### RUN LAMP (GREEN):

- . INDICATES NORMAL ON CONDITION.
- . IF OUT, A MAJOR ALARM CONDITION IS INDICATED (DISPLAYED AT REMOTE LOCATION) CAUSED BY ONE OF FOLLOWING CONDITIONS:
	- $-$  POWER OUTAGE.
	- $-$  DEFECTIVE CPM OR SWC OSCILLATING CIRCUIT, OR
	- $-$  SIXTEENTH FAILURE TO RESTART SYSTEM VIA WATCH-DOG TIMER.
- . 6PFT CARD AUTOMATICALLY SWITCHES ITS CIRCUITS TO POWER FAILURE TRANSFER MODE.

### ALARM LAMP (RED):

- @ INDICATES A MINOR ALARM CONDITION (REMOTE LOCATION) BECAUSE SOFTWARE HAS DETECTED A FAILURE IN ONE OR MORE SYSTEM AREAS.
- 0 FAULT LOG (CMC-801) LISTS MORE DETAILED INFORMATION ON CAUSES OF FAILURE.

### TIME OVERFLOW (TO) LAMP (RED):

- 0 INDICATES WATCH-DOG TIMER HAS DETECTED A FAILURE IN CPM CARD OR OPERATING PROGRAM.
- 0 SYSTEM AUTOMATICALLY ATTEMPTS RESTART AND IF SUCCESSFUL, LOGS FAULT IN FAULT LOG.
- 0 AFTER 16 UNSUCCESSFUL RETRIES, RUN LAMP IS TURNED OFF. TO LAMP MUST BE TURNED OFF BY COLD OR HOT RESTART, OR BY READING FAULT LOG.

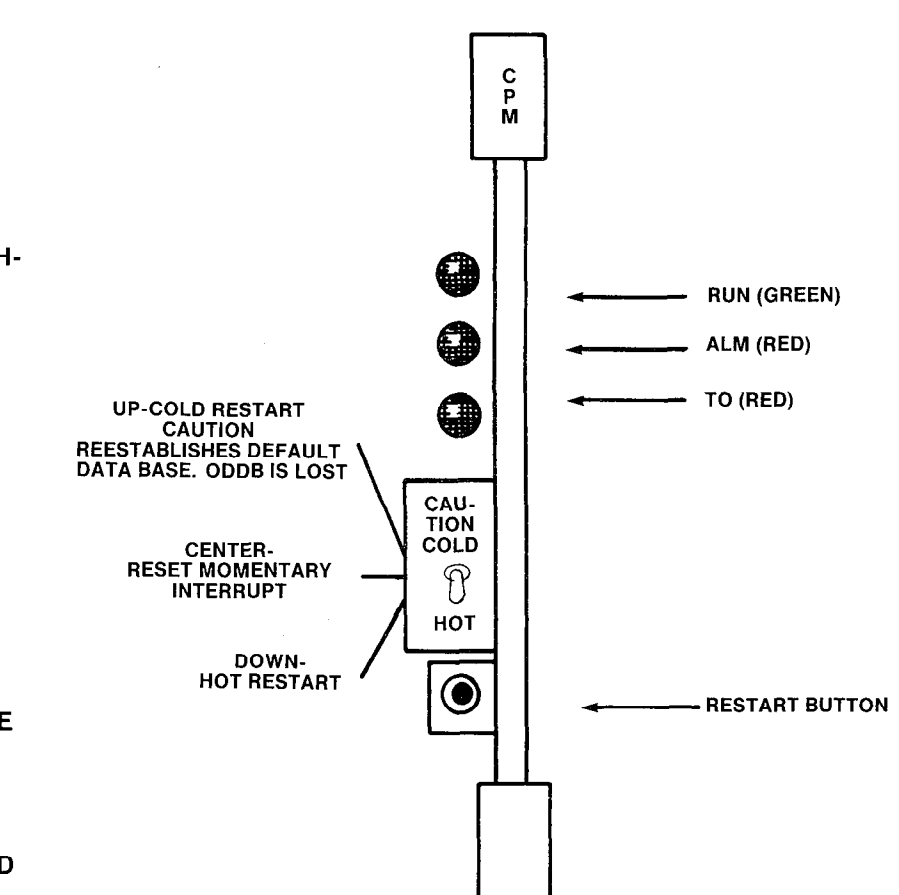

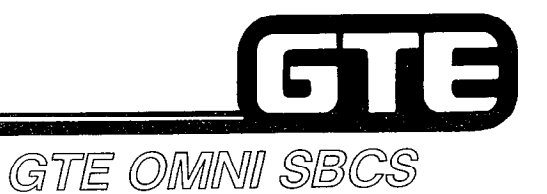

### Remote Alarm Stat

CUSTOMER PROVIDED ALARMS AT REMOTE LOCATIONS CAN INDICATE ONE OF TWO ALARM STATES:

### **MAJOR ALARM-**

. SYSTEM POWER IS OFF AND SYSTEM IS IN POWER FAILURE TRANSFER MODE.

### **MINOR ALARM --**

. SYSTEM HAS FAILURE IN ONE OR MORE AREAS OF OPERATION.

IF BOTH ALARMS ARE ON, THE SYSTEM HAS DETECTED A SYSTEM-WIDE PROBLEM.

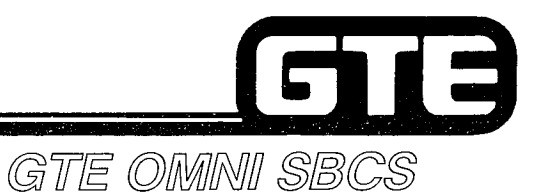

## **Instrument Alarm Button=**

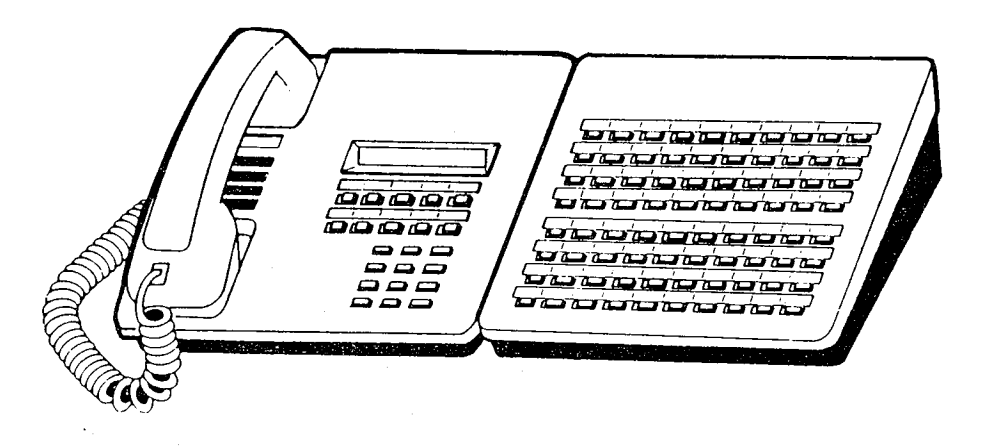

- **PROGRAMMED ALARM BUTTON ON BLF/DSS (OR OTHER DESIGNATED** EKT INSTRUMENT) INDICATES A MINOR ALARM CONDITION.
- LOCATION OF PROBLEM AND FAULT LOG LISTING CAN BE OBTAINED  $\bullet$ THROUGH USE OF PMP OR MCT WITH CMC-800 AND 801.

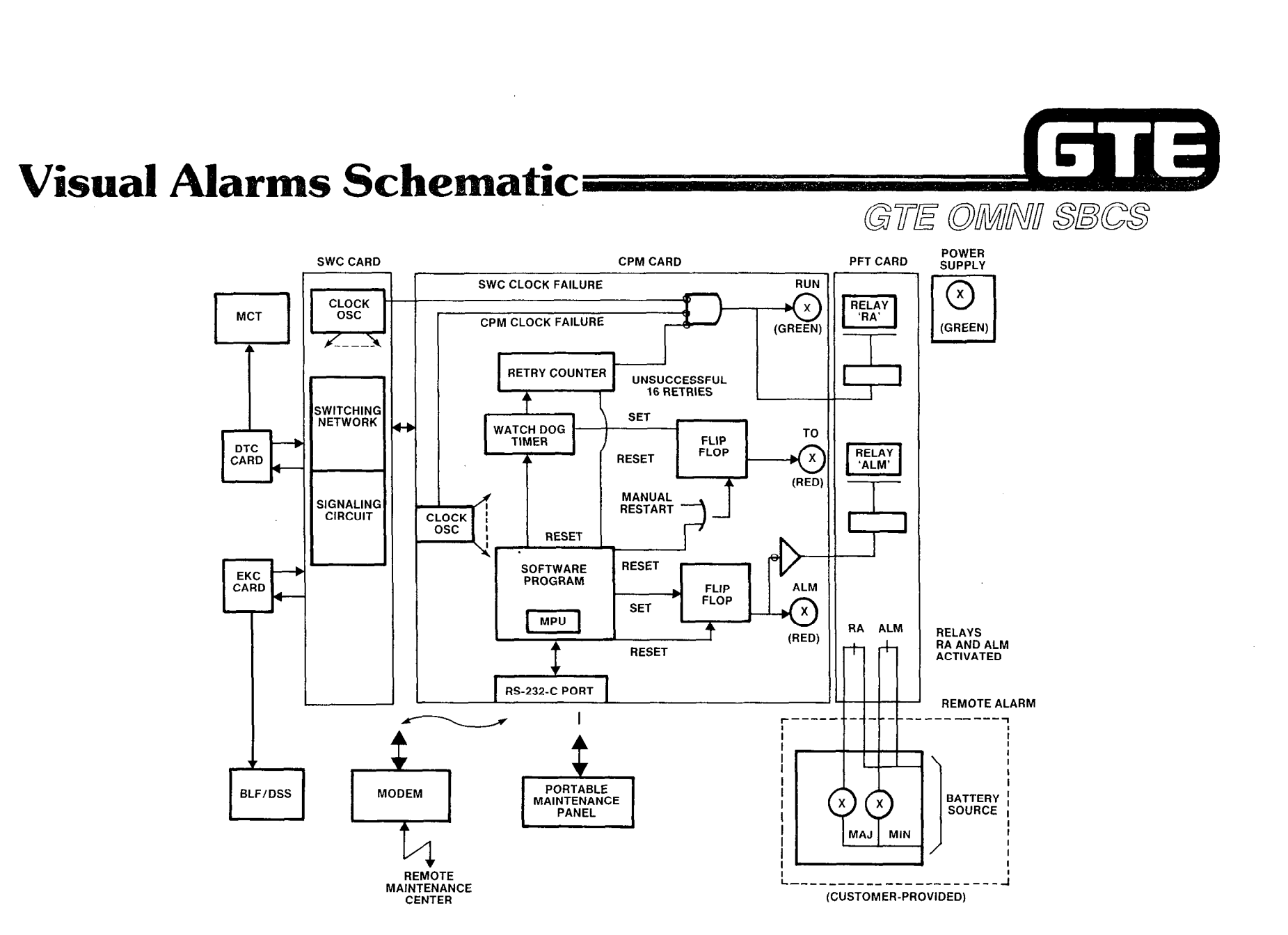

 $\sim$   $\sim$ 

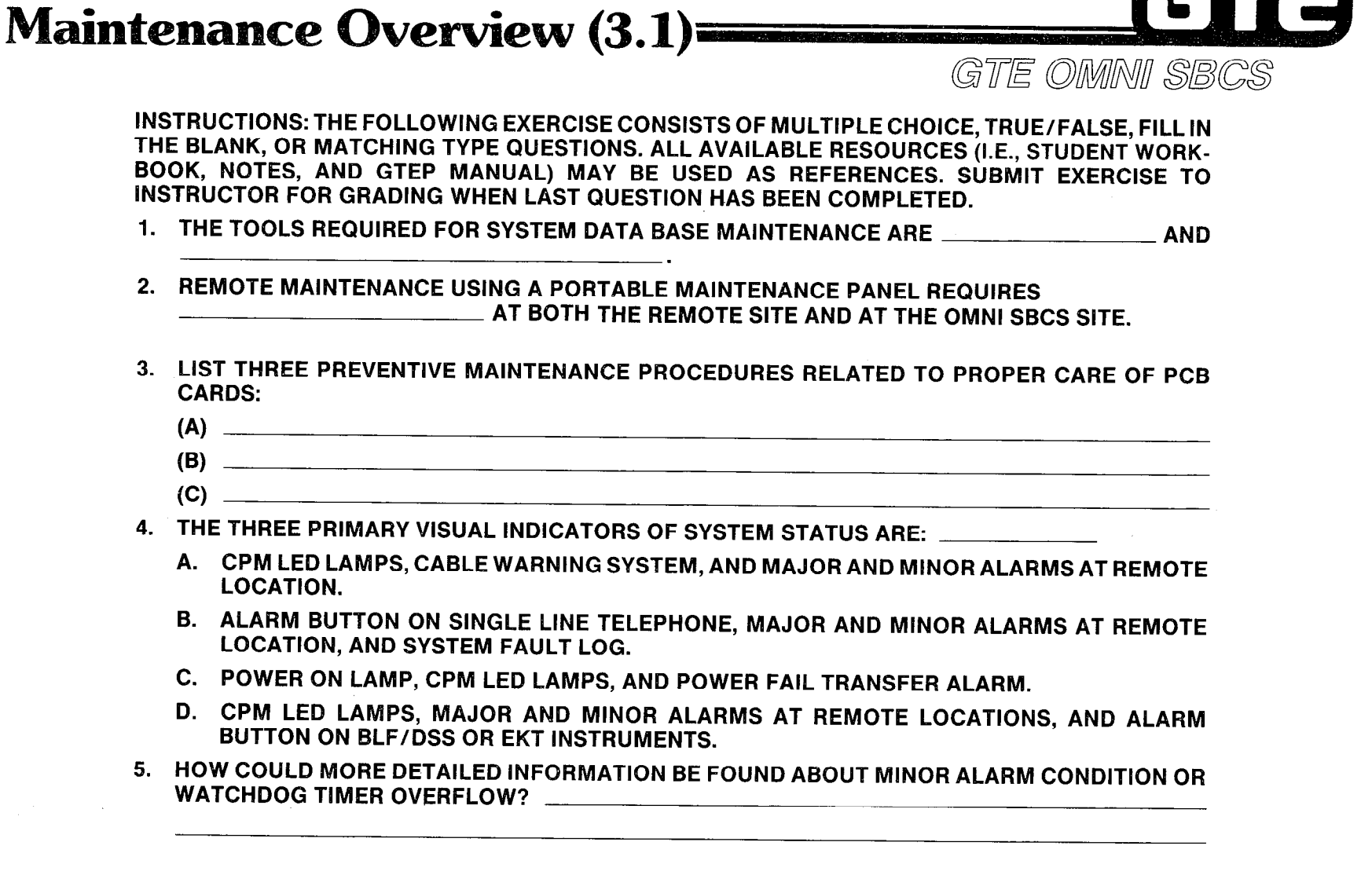

**Review Exercise --**

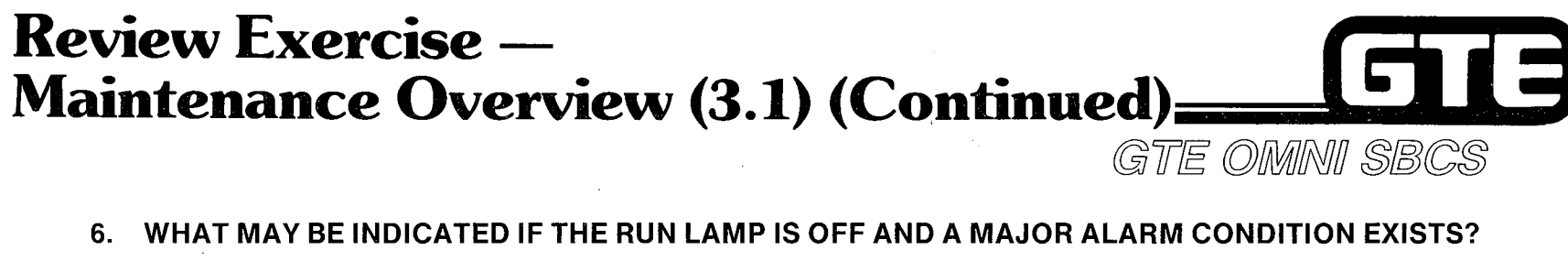

- 7. HOW IS THE TIMER OVERFLOW LAMP RESET (TURNED OFF)?!
- 8. THE SYSTEM WILL AUTOMATICALLY ATTEMPT TO RESTART THE SYSTEM  $\quad \overline{\quad}$  TIMES IN THE EVENT OF A WATCHDOG TIMER OVERFLOW.
- 9. WHAT SYSTEM ALARM STATES CAN BE INDICATED BY A CUSTOMER-PROVIDED ALARM AT A REMOTE LOCATION?

10. WHAT CMC COMMAND IS USED TO PROGRAM AN ALARM BUTTON ON A BLF/DSS INSTRUMENT?

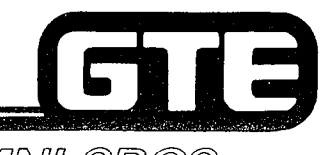

# GTE OMNI SBCS

# **SYSTEM MAINTENANCE Maintenance Data Base Commands**

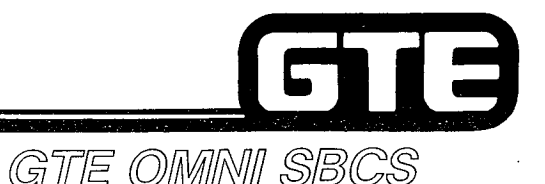

# 3.2 Enabling Objective =

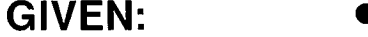

- **GTE OMNI SBCS**
- e PORTABLE MAINTENANCE PANEL
- $\bullet$  GTE OMNI SBCS PERIPHERAL
- $\blacklozenge$ GTE OMNI SBCS COURSE AND SITE DOCUMENTATION PACKAGE
- 0 LABORATORY ACTIVITY
- l REVIEW EXERCISE

- **ACTION:**
- IDENTIFY FUNCTIONS AND APPLICATIONS OF CMC MAINTENANCE COMMANDS.
- $\bullet$  MODIFY PARAMETER VALUES FOR CMC MAINTENANC COMMANDS.
- $\bullet$   $\,$  COMPLETE REVIEW EXERCISE

**CRITERIA:** 

- DEMONSTRATION OF ABOVE TASKS IN ACCORDANCE WITH PROCEDURES OUTLINED IN OMNI SBCS GTEP MANUAL AND OMNI SBCS STUDENT WORKBOOK.
	- 8 REVIEW EXERCISE WILL BE COMPLETED CORRECTLY IN ACCORDANCE WITH PASS/FAIL CRITERIA OF THIS TRAINING ORGANIZATION.

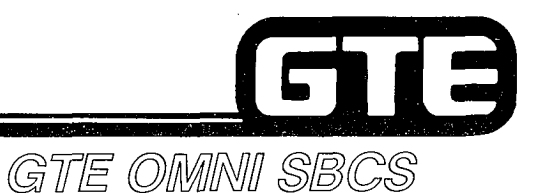

**Clock, Day and Date ==** 

### **DESCRIPTION**

- 8 SETS THE SYSTEM HARDWARE AND SOFTWARE CLOCKS.
- TIME AND DATE ARE DISPLAYED ON ALL EKT LCD DISPLAYS.
- CLOCK MUST BE RESET FOLLOWING COLD RESTART.

### PROCEDURE

- 1. USE CMC-700 TO SET CURRENT CLOCK AND DATE PARAMETERS\*:
	- $\bullet$  YEAR (P1)
	- $\bullet$  MONTH AND DAY (P2)
	- DAY OF THE WEEK (P3)
	- . HOUR AND MINUTE (P4)

 $CMC = 700$ P1: 1986 P4: 0936<br>P2: 0207 P3: 6

\*SYSTEM WILL NOT ACCEPT ERRONEOUS VALUES SUCH AS DAY 43.

NOTE: HARD ERR ERROR MESSAGE INDICATES THAT CPM CARD MAY NEED REPLACEMENT.

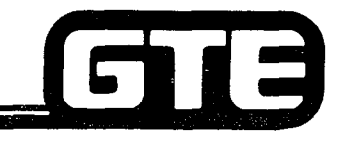

# Circuit Busy Assignment

### **DESCRIPTION**

GTE OMMNI SBCS

- ALLOWS CIRCUITS FOR TRUNKS AND INSTRUMENTS TO BE PUT OUT OF SERVICE (MADE BUSY) WHILE MAINTENANCE PROCEDURES ARE BEING PERFORMED.
- . SAME COMMAND IS USED TO RESTORE SERVICE TO CIRCUIT.

### **PROCEDURE**

- 1. USE CMC-701 TO BUSY OUT A CIRCUIT OR RETURN CIRCUIT TO SERVICE.
	- . EQUIPMENT NUMBER (PI)
	- MAKE BUSY OR PUT IN SEVICE FLAG (P2)  $_{\text{CMC}=701}$

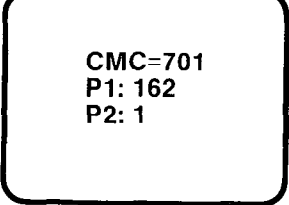

\*SYSTEM WILL DENY ANY ATTEMPT TO MAKE THE MASTER CONTROL TELEPHONE'S CIRCUIT BUSY.

NOTE: SMDR PRINTER CIRCUIT IS MADE BUSY WITH CMC-705.

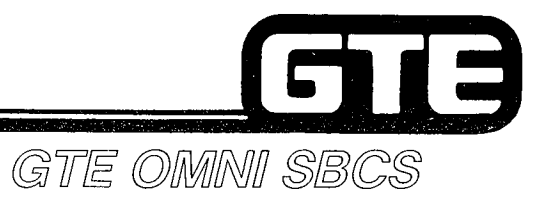

**Student Notes** 

 $\mathcal{L}^{\text{max}}$ 

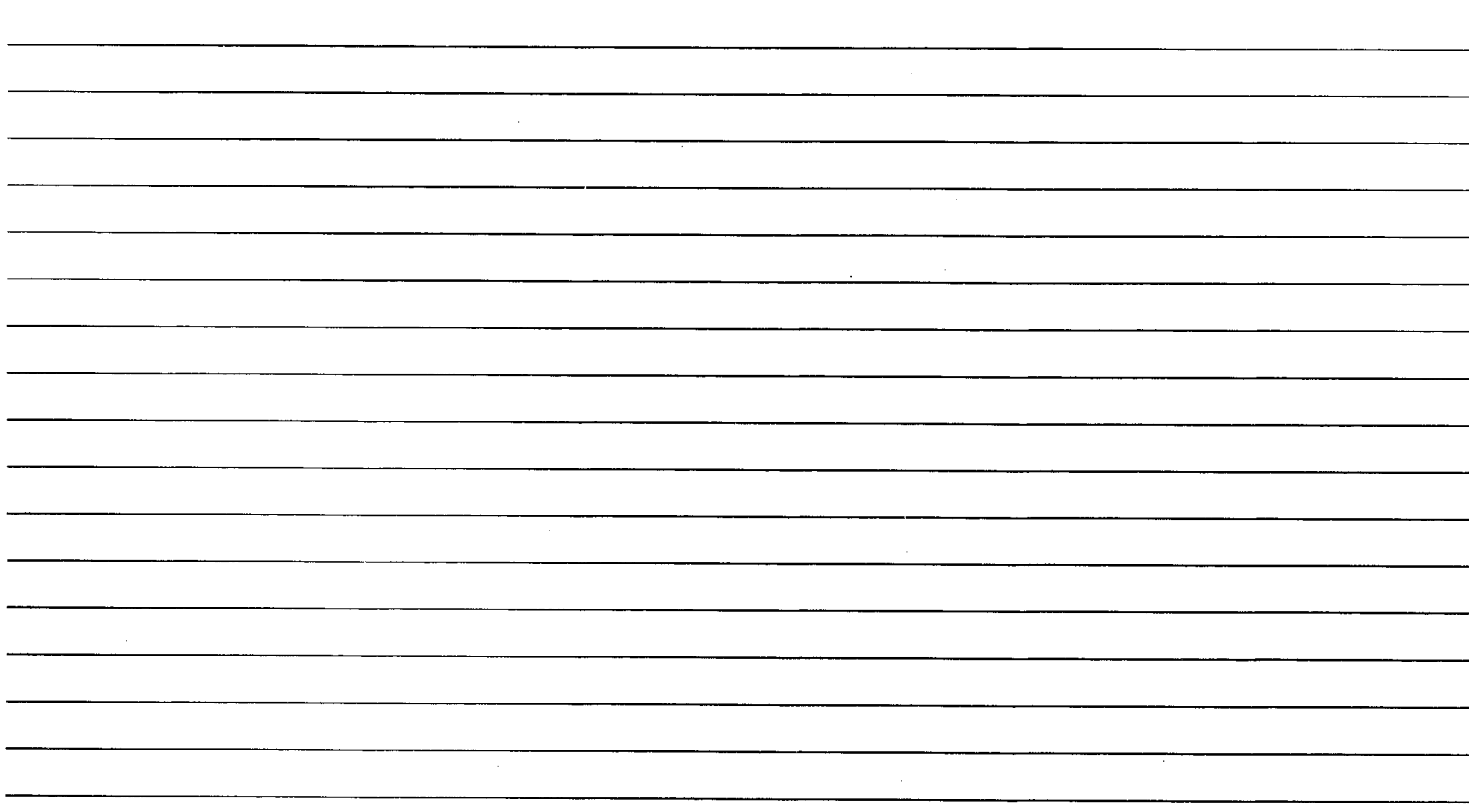

# **Software and Distributed Processor Version Number Displays=**

**DESCRIPTION** 

GTE OMMNI SBCS

- **CMC-904 WILL DISPLAY CURRENT SYSTEM SOFTWARE VERSION NUMBER INDICATING:** 
	- FEATURE PACKAGE BY ALPHABETIC CHARACTER
	- **SAVE/LOAD OPERATION CAPABILITY**
	- RELEASE VERSION WITH ENHANCEMENTS AFFECTING DOCUMENTATION, TECHNICAL OR SALES TRAINING.
	- POINT RELEASE VERSION WITH ENHANCEMENTS NOT AFFECTING **USER OPERATION**
- CMC-907 WILL DISPLAY CURRENT DISTRIBUTED PROCESSOR VERSION NUMBER FOR ANY CARD IN INTERFACE CARD GROUP.

### **PROCEDURE**

1. USE CMC-904 TO OBTAIN CURRENT SOFTWARE VERSION NUMBER. **ENTER DISPLAY AT P1.** 

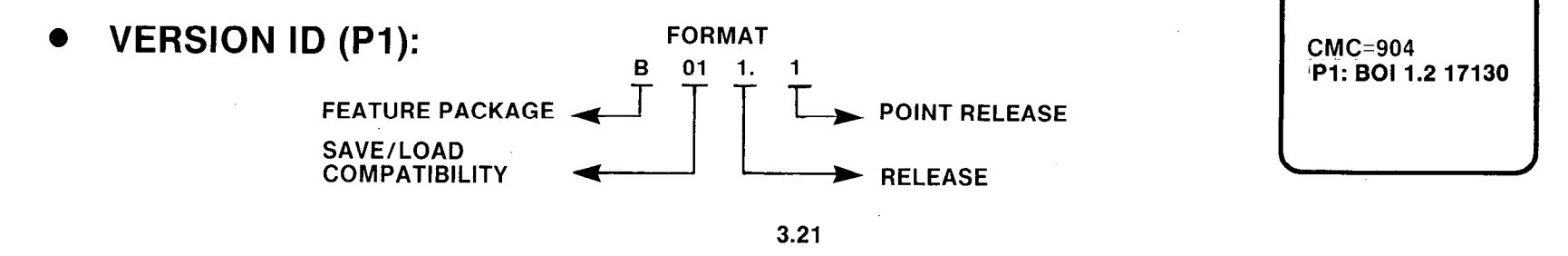

## **Software and Distributed Processor Version Number Displays (Continued):**

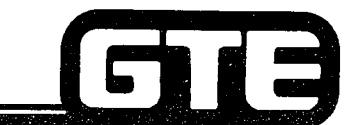

- 2. USE CMC-907 TO OBTAIN CURRENT VERSlON NUMBER FOR lNTERFACE CARD. ENTER DISPLAY AT Pl:
	- . EQUIPMENT NUMBER (PI)
	- . CARD TYPE (P2)
		- 1: 8SLC
		- 2: 4BWC
		- 3: 2TTE
		- 4: 2TTL

CMC=907<br>P1: 040 CMC=907<br>P1: 040<br>P2: 1<br>P3: 0 P3: 0

GTE OMNI SBCS

- 5: 4DMR
- . VERSION NUMBER (P3)
- NOTE: WHEN THE CARD FOR SPECIFIED EQUIPMENT NUMBER IS NOT INSTALLED OR IS AN 8EKC OR 8DTC CARD, THE CARD TYPE AND VERSION NUMBER CORRESPONDING TO THE NEXT INSTALLED CARD (EXCEPT FOR 8EKC OR 8DTC) ARE DISPLAYED.

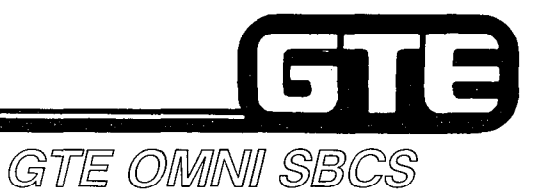

# Device Status Display

**DESCRIPTION** 

- o CMC-800 iDISPLAYS A SERIES OF THREE SCREENS BRIEFLY LISTING FAULTY DEVICES AND LOCATIONS. MORE DETAILED INFORMATION ABOUT THESE FAULTS CAN BE OBTAINED WITH CMC-801.
- **FOLLOWING ABBREVIATIONS FOR FAULTY DEVICES MAY BE LISTED:**

DEVICE ABBREVIATION DEVICE NAME

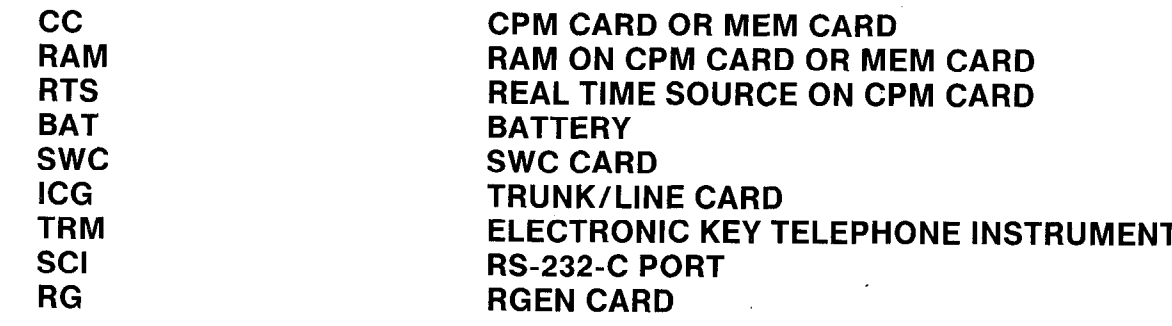

. THREE DEVICE STATUS SCREENS MAY BE DISPLAYED IN SEQUENCE:

SCREEN ONE - HIGH LEVEL FAULT SUMMARY SCREEN TWO - LINE/TRUNK CARD AND RS-232-C PORT STATUS  $SCREEN$  THREE  $-$  EKT STATUS

. EACH FAULTY DEVICE IS DISPLAYED IN A FIXED POSITION ON THE SCREEN:

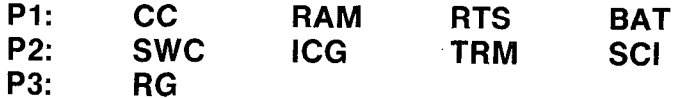

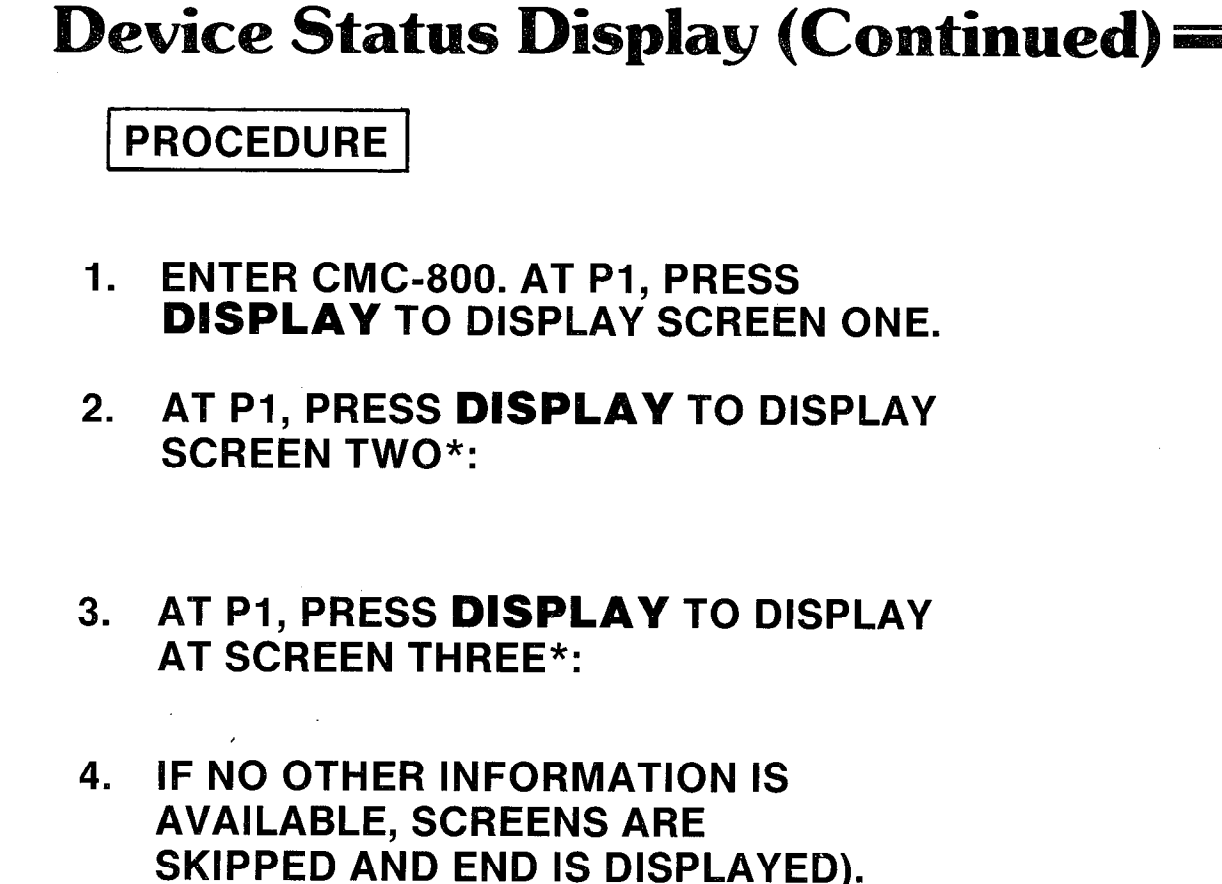

\*PARAMETER VALUES ARE DESCRIBED IN OMNI SBCS GTEP MANUAL, (MAINTENANCE SECTION, CMC-800).

**CMC=800 DSP**  $P1$ : P<sub>2</sub>: ICG TRM P3: **CMC=800 DSP P1: ICG&SCI STATUS** P2: 0000000000 P3: 000000100.00 **CMC=800 DSP P1: FAULT TERMINAL** P2: 004 032  $P3:$ 

 $\Box$ 

GTE OMNI SBCS

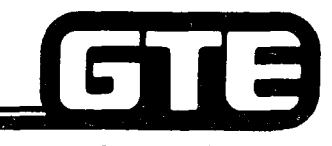

# Fault Log Display

DESCRIPTION

GTE OMMINI SBCS

- **PROVIDES DETAILED FAULT INFORMATION FOR TROUBLE-SHOOTING** INCLUDING:
	- DEVICE NAME AND EQUIPMENT NUMBER
	- TIME OF FAULT OCCURRENCE OR REPAIR
	- CAUSED FACTOR AND SUPPLEMENTARY FAULT DATA
- READING OUT FAULT LOG TURNS THE ALARM AND TIMER OVERFLOW LAMPS OFF AND INITIALIZES THE WATCH DOG TIMER RESTART COUNTER TO ZERO.
- **FAULT INFORMATION IS DISPLAYED IN HISTORICAL ORDER OF** OCCURRENCE WITH MOST RECENT FAULT DISPLAYED LAST.
- MAXIMUM OF 16 FAULTS IS STORED. WHEN NUMBER OF FAULTS EXCEEDS CAPACITY, OLDEST FAULT IS DELETED AND MOST RECENT FAULT IS ADDED TO THE LOG.
- MAKING A HARDCOPY PRINTOUT OF EACH FAULT LISTING IS RECOMMENDED.

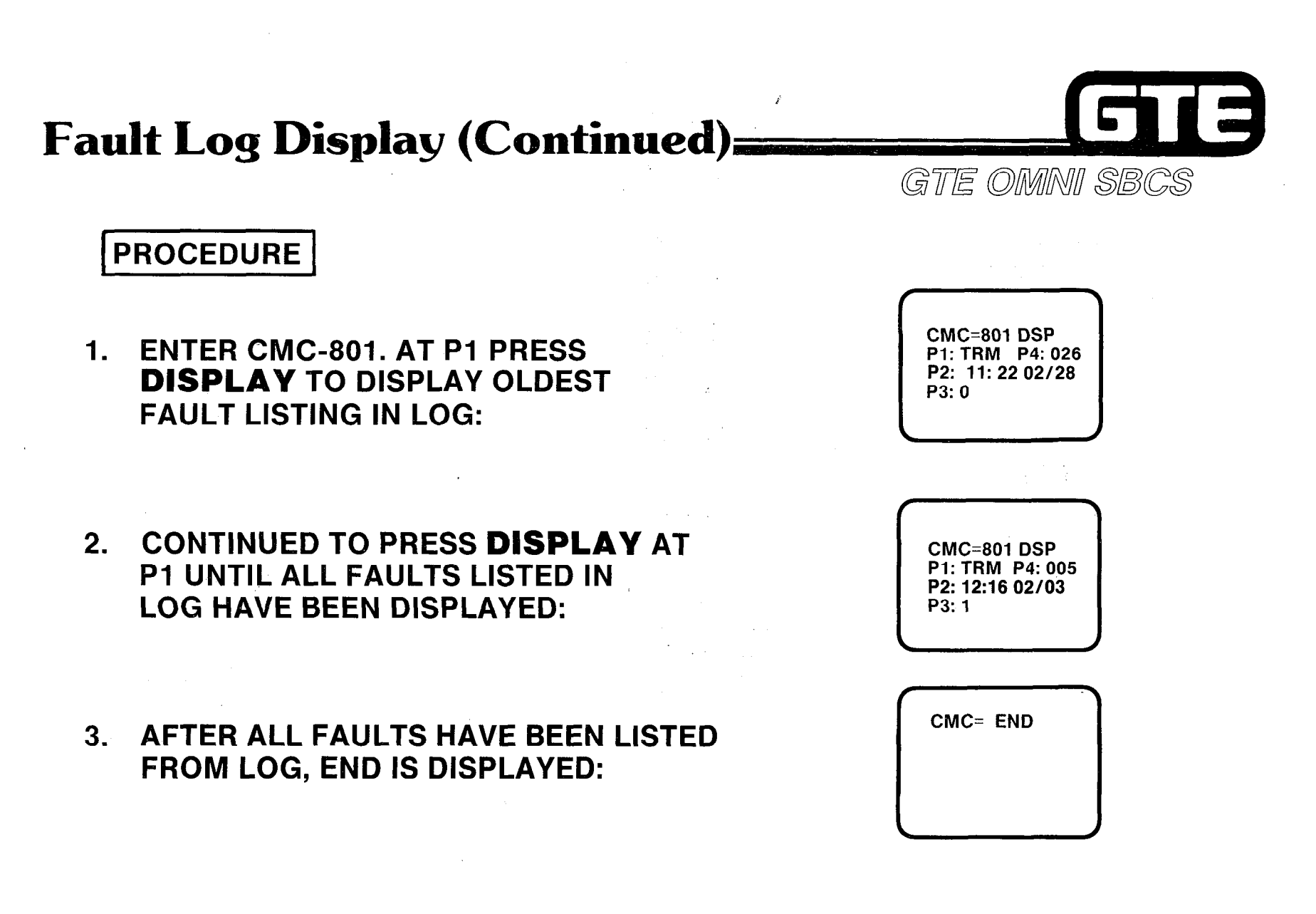

ing inc

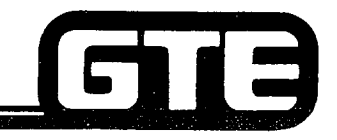

# **Fault Code Translation=**

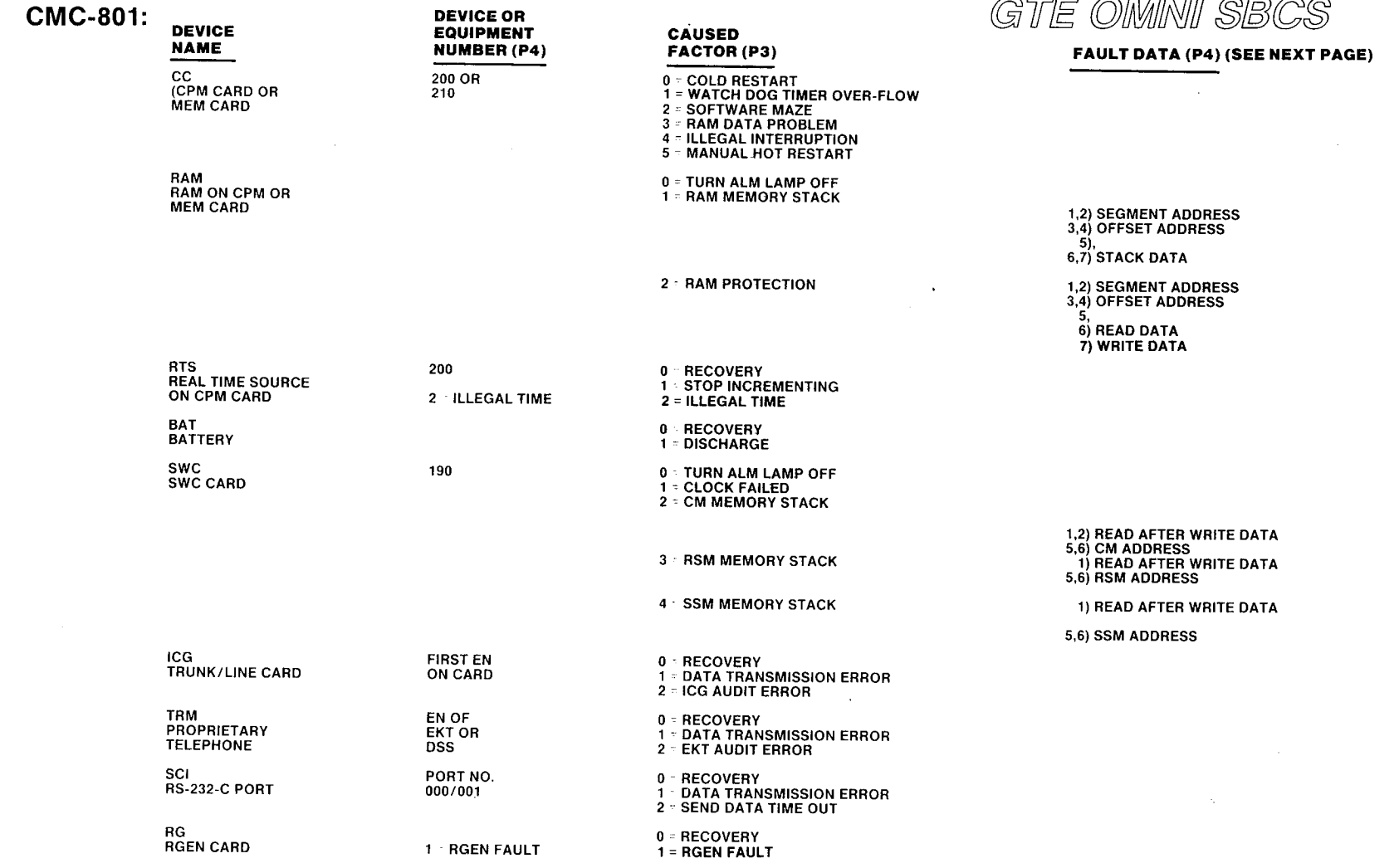

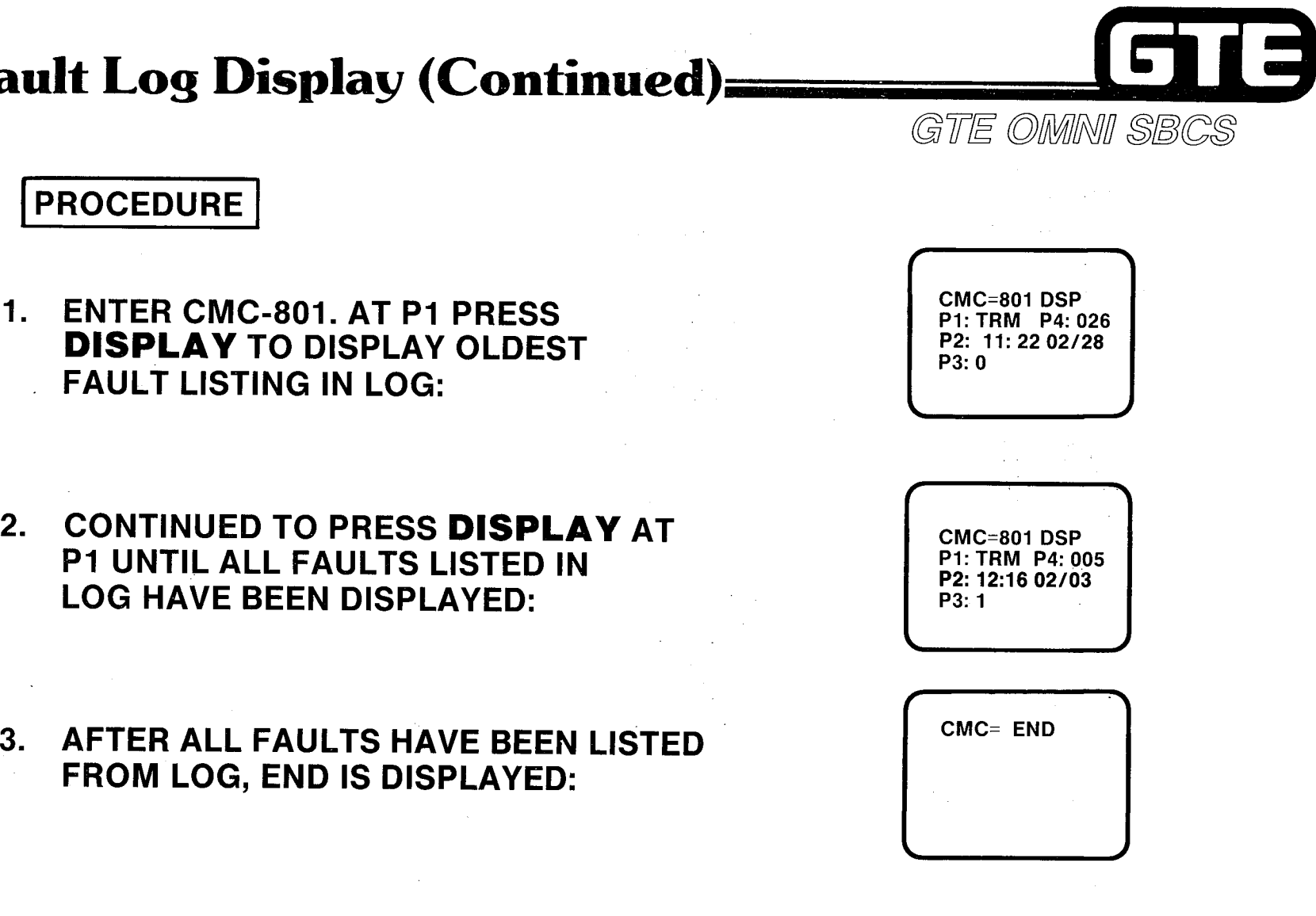

# Fault Log Display (Continued)

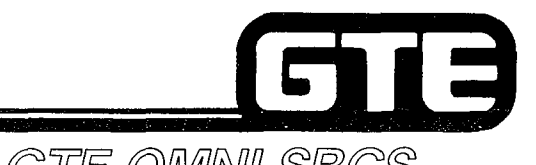

# **Fault Code Translation=**

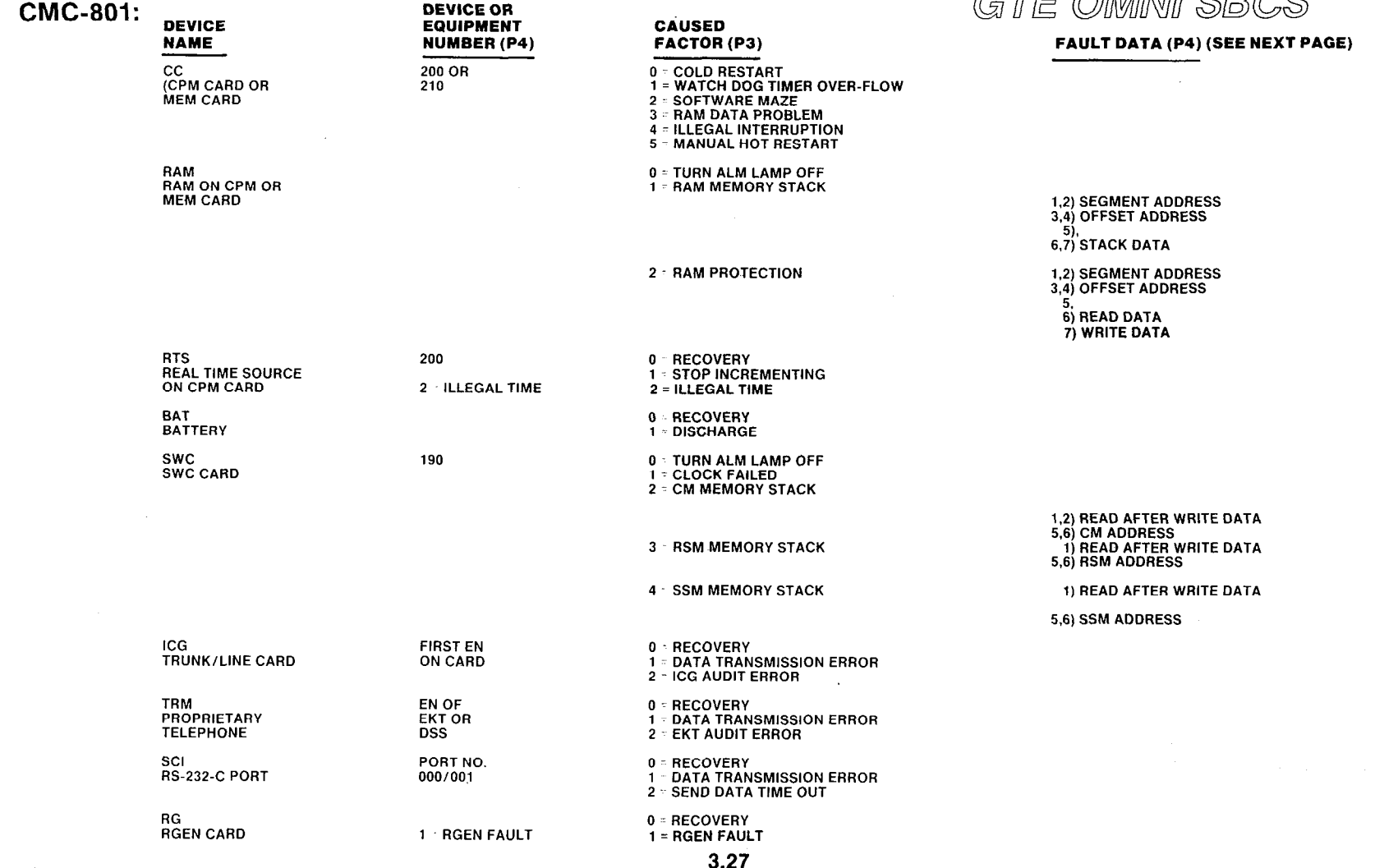

# Fault Code Translation (Continued)

### CMC-801: FAULT DATA TRANSLATION

1. FAULT DATA IN HEX CODE:

HH HH HH HH HH HH HH

GTE OMNI SBCS

516

1 234567

### H: HEX CHARACTER O-9, A TO F OR BLANK

2. SCI STATUS EACH BIT SHOWS THE FOLLOWING MEANING:

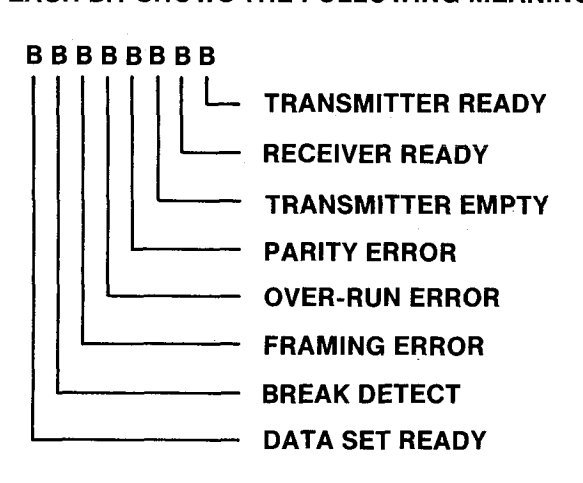

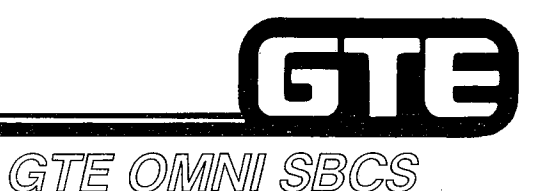

## **SMDR Printer Controls=**

**DESCRIPTION** 

- 0 PLACE SMDR PRINTER OUT OF SERVICE WITH CMC-705 WHEN CHANGING PAPER. ENSURE THAT CORRECT RS-232-C PORT IS ENTERED.
- 0 CHANGE THE CONTROL CONDITION FOR THE MDR PRINTER REQUIREMENTS RELATING TO PAUSE TRANSMISSION CHARACTER, POWER CONTROL AND TIMING, OR PRINTOUT FORMAT

### PROCEDURE \*

- 1. PLACE PRINTER IN OR OUT OF SERVICE WITH CMC-705:  $\left| \right|$   $_{CMC=705}$ 
	- PORT NUMBER (P1)  $P_{2:1}$
	- 0 IN/OUT OF SERVICE FLAG (P2)
- 2. MODIFY PRINTER CONTROLS WITH CMC-901:
	- 0 PORT NUMBER (PI)
	- PAUSE TRANSMISSION (XOFF/XON) CHARACTER (P2)  $\left\{\n \begin{array}{c}\n \text{CMC=901} \\
	 \text{P1:1}\n \end{array}\n\right.$ **POWER CONTROL (P3)** POWER CONTROL (P3)
	-
	- POWER ON TIMING  $(P5)$  POWER ON TIMING  $(P5)$
	- 0 POWER OFF TIMING (P6)
- REFER TO OMNI SBCS GTEP MANUAL, MAINTENANCE SECTION, FOR DESCRIPTION OF ASCII &-ON/X-OFF AND POWER CONTROL CHARACTERS.

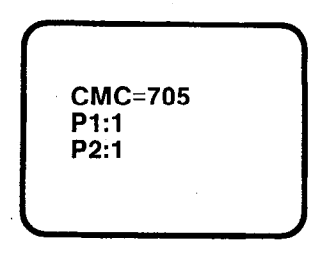

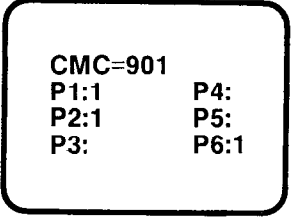

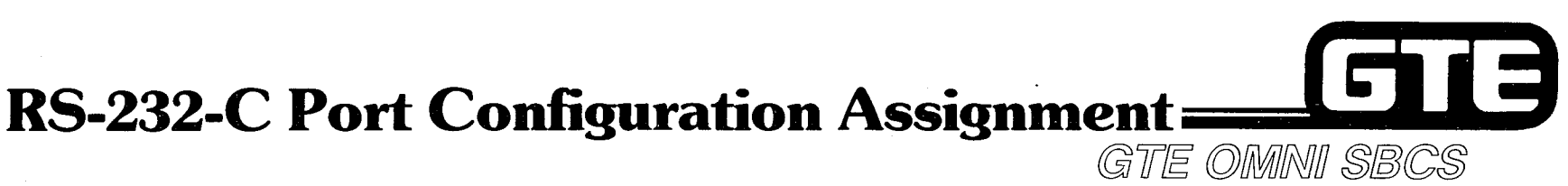

### DESCRIPTION

- . ASSIGN OR MODIFY THE CHARACTERISTICS OF THE TWO RS-232-C PORTS INCLUDING BIT RATE, PARITY, CHARACTER LENGTH, STOP BIT AND ECHO.
- . BOTH PORTS ARE FULL DUPLEX.
- **DEFAULT STANDARD DATA BASE PRESENTS PORT Ø FOR PMP AND PORT 1 FOR** MDR PRINTER.

### PROCEDURE

- 1. USE CMC-900 TO SET RS-232-C PORT CHARACTERISTICS:
	- $\bullet$  PORT (P1)
	- . BIT RATE (P2)
	- . PARITY (P3)
	- **CHARACTER LENGTH (P4)**
	- . STOP BIT (P5)
	- . ECHO BACK (P6)

### NOTE: IF PORT TO BE CHANGED IS ASSIGNED TO SMDR PRINTER, FIRST PLACE PRINTER OUT OF SERVICE WITH CMC-705.

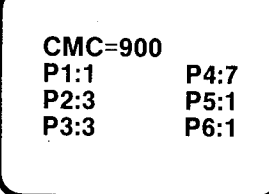

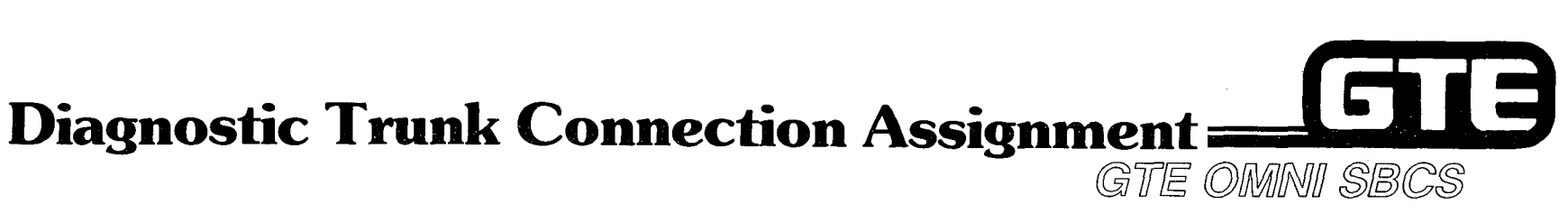

### **DESCRIPTION**

- CMC-802 DEDICATES A TRUNK TO A DESIGNATED STATION FOR AUDITORY, RINGING, AND TRANSMISSION VERIFICATION.
- @ AFTER ASSIGNMENT, TESTS CAN BE MADE BY ORIGINATING A CALL TO THE TRUNK BY DIALING THE TRUNK ACCESS CODE FOR THE TRUNK GROUP.
- @ WORKING TRUNK CAN BE CONFIRMED BY DIALING AN OUTSIDE DIRECTORY NUMBER AND LISTENING FOR CONFIRMATION CALL PROGRESS TONES.

### PROCEDURE \* <u>i var anno 1980 e componente della componente dell'International del componente dell'International del componente dell'International del componente del componente del componente del componente del componente del component</u>

- 1. USE CMC-802 TO ENTER STATION DIRECTORY NUMBER AND TRUNK TO BE TESTED:
	- DIRECTORY NUMBER (P1)
	- **TRUNK EQUIPMENT NUMBER (P2)**

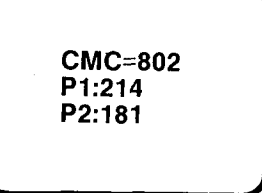

NOTE: WHEN ACTlVATED STATION WILL ALWAYS SEIZE ASSIGNED TRUNK UNTIL VALUES FOR PI AND P2 ARE DELETED WITH REMOVE KEY.

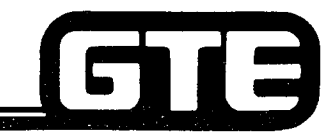

,.-

# **Traffic Measurement**

. . .

### DESCRIPTION FRAME ON THE OMINITY OF SALE OF SALE OF SALE OF SALE OF SALE OF SALE OF SALE OF SALE OF SALE OF SA

- . ASSIGN OR CANCEL TRUNK GROUP NUMBERS TO BE SAMPLED WlTH CMC-600.
- . ACTIVATE A TRAFFIC MEASUREMENT STUDY WITH CMC-601.
- @ DEFINE THE DISPLAY FOR TRAFFIC MEASUREMENT BASED ON RECENT DATA (LESS THAN IO HOURS) OR OLDER DATA (AFTER 10 HOURS).
- . TRAFFIC DENSITY PERCENTAGE IS DISPLAYED BASED ON DESIGNATED TRUNK GROUP NUMBERS.

### PROCEDURE<sup>\*</sup>

- 1. ASSIGN TRUNK GROUP NUMBERS TO BE SAMPLED WITH CMC-600:
	- **REGISTRATION SEQUENCE NUMBER: (P1)**
	- **TRUNK GROUP NUMBER (P2)**
- 2. USE CMC-601 TO ACTIVATE TRAFFIC MEASUREMENT FLAG:
	- TRAFFIC MEASUREMENT START/STOP FLAG (P1) | CMC=601
- 3. USE CMC-602 TO DISPLAY TRAFFIC MEASUREMENT DATA:
	- . TRAFFIC MEASUREMENT DATA AREA (PI)
	- **REGISTRATION SEQUENCE NUMBER (P2)**
	- @ TRUNK GROUP NUMBER (P3)
	- $\bullet$  ELAPSED TIME IN HOURS (P4)  $\bullet$  ELAPSED TIME IN HOURS (P4)  $\bullet$  CMC=602
	- and the set of the set of the set of the set of the set of the set of the set of the set of the set of the set o<br>
	P<sub>2:1</sub> P<sub>5:0</sub> P<sub>4:1</sub> P<sub>5:0</sub>
	- NOTE: TRUNK GROUP NUMBERS MUST BE DELETED FROM SAMPLE WITH-REMOVE KEY AFTER TRAFFIC STUDY HAS BEEN. DEACTIVACTIVATED (CMC-601). 3.32

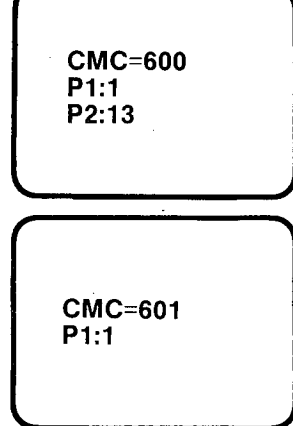

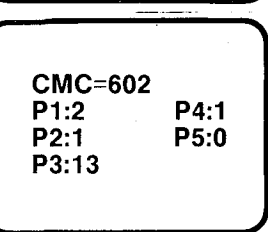

### **Maintenance Data Base Commands/CMC Command Summary**

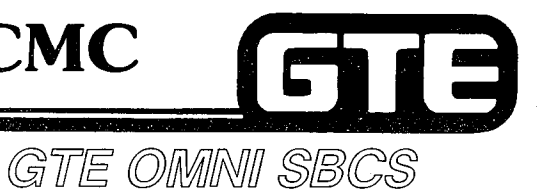

TRUNK GROUP TRAFFIC  $\bullet$ SCREENING ASSIGNMENT

600 ASSIGNS TRUNK GROUP NUMBERS TO TRAFFIC SAMPLE.

- TRAFFIC MEASUREMENT 601 ACTIVATES TRAFFIC MEASUREMENT  $\bullet$ ACTIVATION
- TRAFFIC MEASUREMENT  $\bullet$ DATA DISPLAY
- STUDY.

602 DISPLAYS TRAFFIC DENSITY.

- TIME AND DATE SETTING 700
- CIRCUIT BUSY ASSIGNMENT 701
- SMDR IN/OUT OF SERVICE 705

SETS SYSTEM HARDWARE AND SOFTWARE CLOCK.

PLACES CIRCUITS IN/OUT OF SERVICE FOR MAINTENANCE.

PLACES SMDR IN/OUT OF SERVICE FOR MAINTENANCE.

# Maintenance Data Base Commands/ CM6 Command Summary (Continued)

613

GTE OMNI SBCS

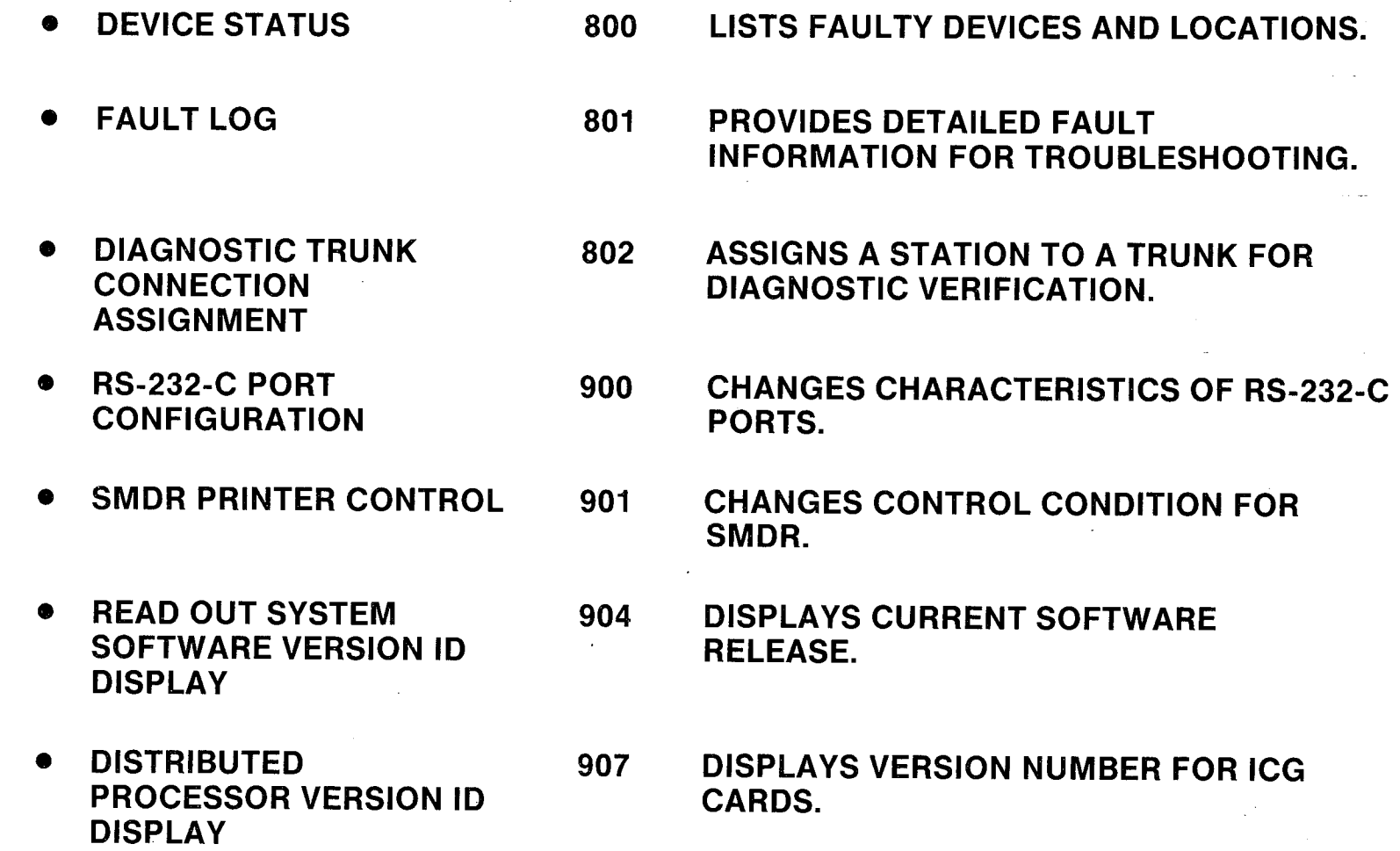

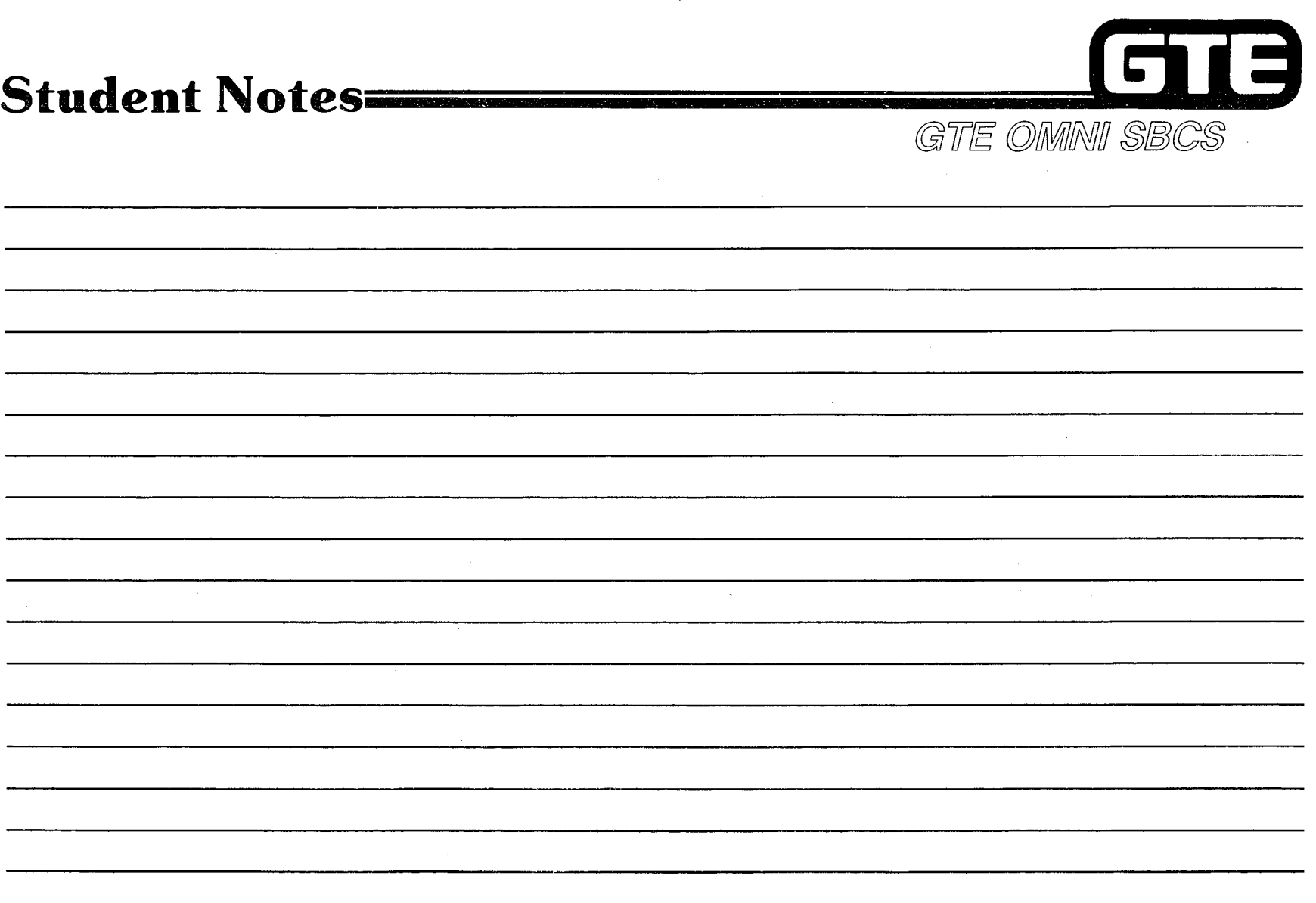

 $\alpha$  ,  $\beta$  ,  $\beta$  , and

 $\sim$ 

÷.

÷

Ŷ, ÷ ŧ  $\hat{\boldsymbol{\beta}}$ 4

 $\frac{1}{4}$ 

 $\begin{array}{c} 1 \\ 1 \\ 2 \end{array}$ 

 $\mathcal{L}_{\mathcal{A}}$ 

÷.

 $\lambda_{\rm L}$  $\alpha$ 

 $\begin{bmatrix} 1 \\ 1 \\ 0 \end{bmatrix}$ 

 $3.35$ 

 $\lambda=12$ 

### Laboratory Activity — Maintenance/Data **Base Commands**  $(3.2)$ GTE OMNI SBCS

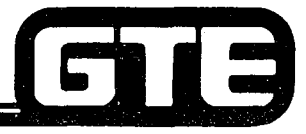

PERFORM THE FOLLOWING PROGRAMMING TASKS IN THE SEQUENCE OUTLINED BELOW AND IN ACCORDANCE WITH THE GTE OMNI SBCS MANUAL. COMPLETE THE REVIEW EXERCISE QUESTIONS UPON COMPLETION OF THIS LABORATORY ACTIVITY.

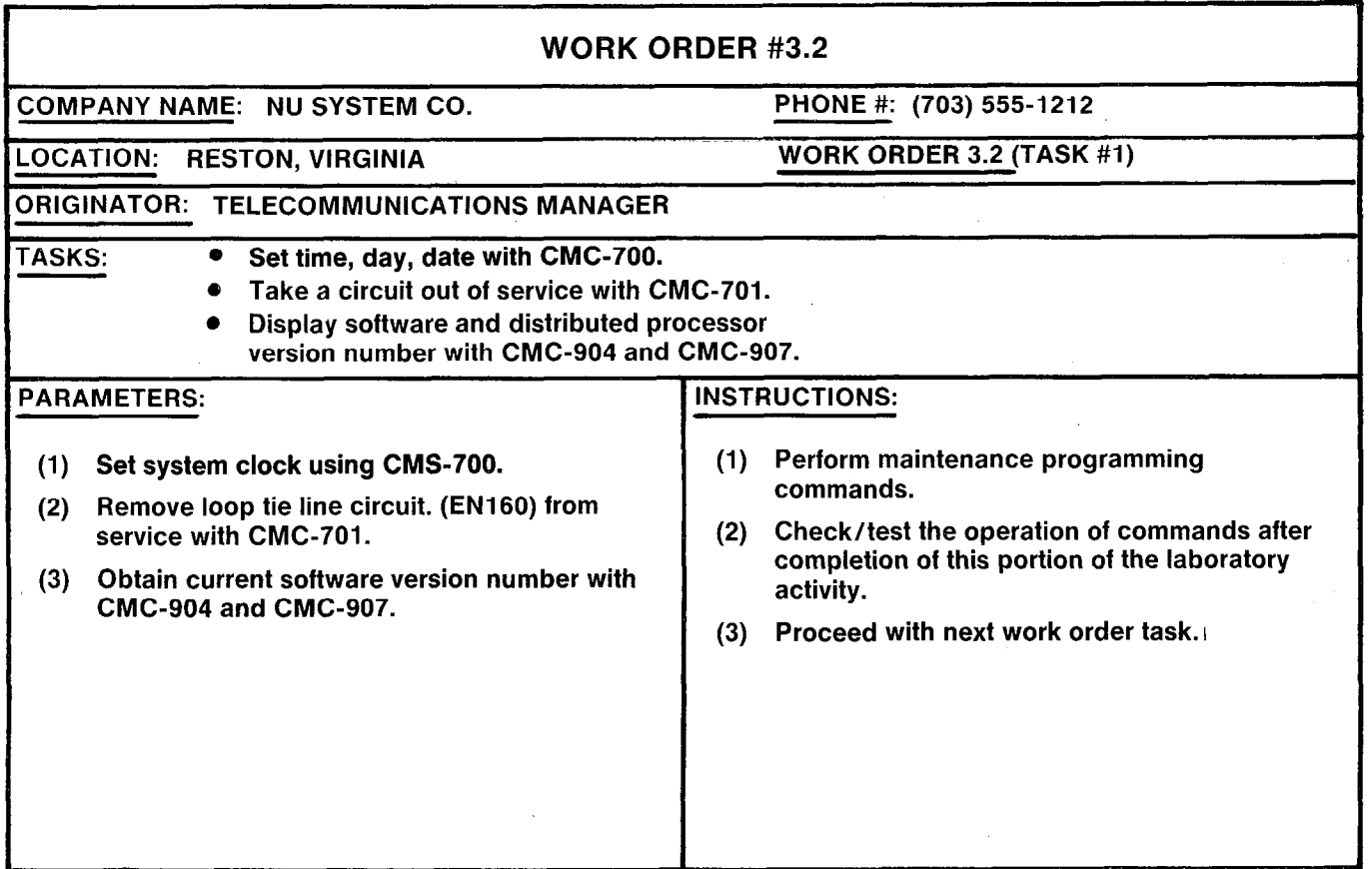

# Laboratory Activity - Maintenance/Data Base Commands (3.2) (Continued)

WORK ORDER #3.2 COMPANY NAME: NU SYSTEM CO. PHONE #: (703) 555-1212 LOCATION: RESTON, VIRGINIA WORK ORDER 3.2 (TASK #2) ORIGINATOR: TELECOMMUNICATIONS MANAGER TASKS: • Restore circuit to service with CMC-701. • Display device status with CMC-800.  $\bullet$  Display fault log with CMC-801. **PARAMETERS: INSTRUCTIONS:** (1) Restore the loop tie line to service. (1) Perform maintenance programming commands. (2) Unplug one of the CS-10 telephones from its (2) Check/test the operation of commands after modular jack. completion of this portion of the laboratory activity. (3) Check the device status display with CMC-800. (3) Proceed with next work order task. (4) Read out the latest fault log listing with CMC-801. Was equipment number of disconnected CS-10 telelphone displayed? Plug the CS-10 telephone into its assigned  $(5)$ modular jack.

GTE OMNI SBCS

E

51

### Laboratory Activity - Maintenance/Data Base Commands (3.2) (Continued) GTE OMINI SBCS

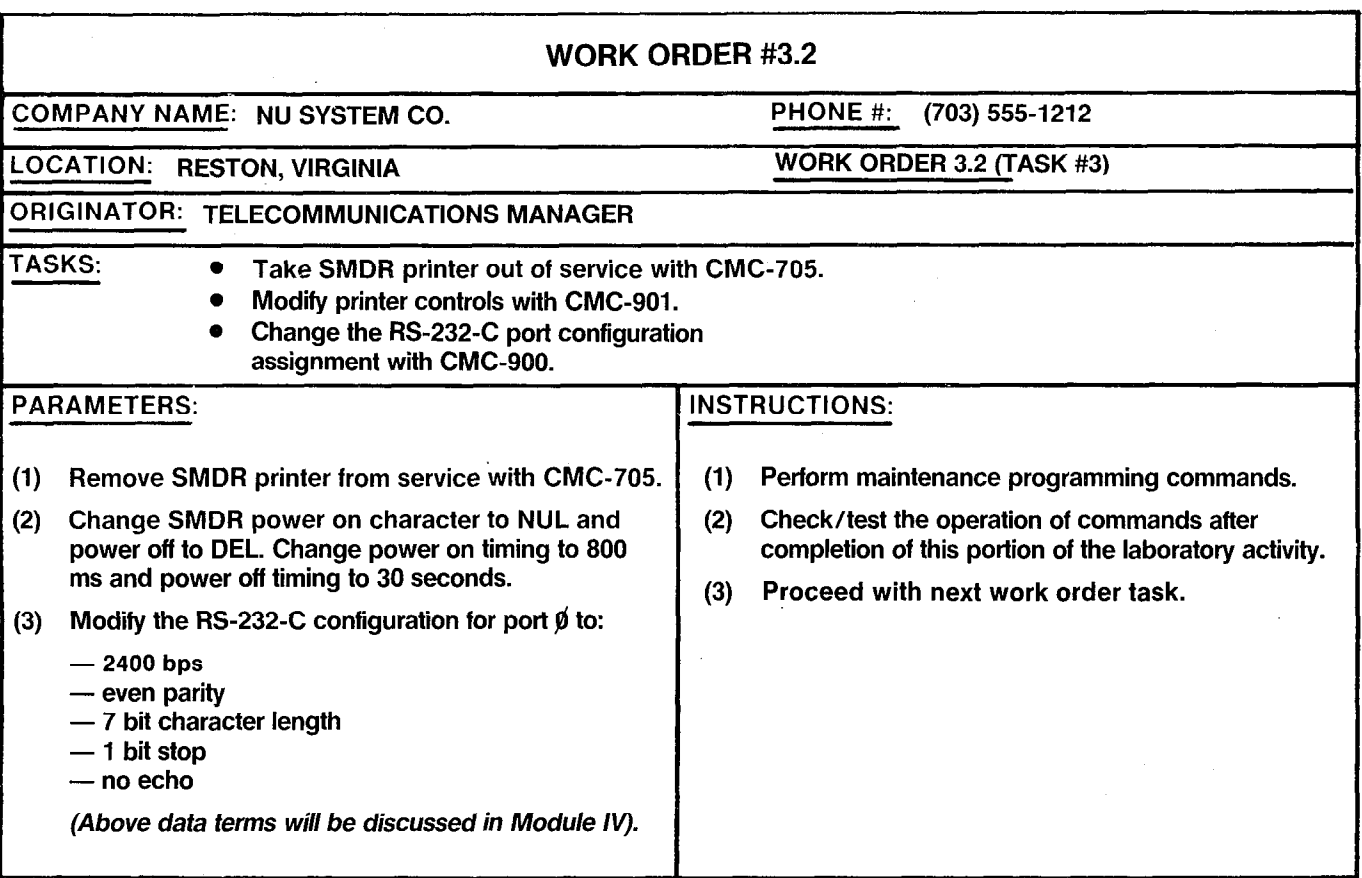

6

IS)

### Laboratory Activity — Maintenance/Data Base Commands (3.2) (Continued) = GTE OMNI SBCS

WORK ORDER #3.2 :OMPANY NAME: NU SYSTEM CO. PHONE #: (703) 555-1212 LOCATION: RESTON, VIRGINIA WORK ORDER 3.2 (TASK #4) ORIGINATOR: TELECOMMUNICATIONS MANAGER TASKS:  $\bullet$ Restore SMDR printer to service with CMC-705. Assign diagnostic trunk connection with CMC-802.  $\bullet$ Establish a traffic measurement study with CMC-600, CMC-601, and CMC-602. PARAMETERS: NSTRUCTIONS: (1) Perform maintenance programming commands. (1) Restore SMDR printer to service. Dedicate the E&M tie line (EN170) to station (2) Check/test the operation of commands after (2) directory number 212 using CMC-802. Trunk tests completion of this portion of the laboratory activity. will be conducted later in Maintenance, (3) Complete Review Exercise questions 1-15. Diagnostics section). (3) Assign CO trunk group 13 to traffic sample (registration sequence number 1) with CMC-600. (4) Activate the traffic measurement study with CMC-601. (5) Place several outgoing Co trunk calls.  $(6)$ Display the traffic measurement data for most recent data with CMC-602. (7) Deactivate the traffic measurement study with CMC-602. Remove CO trunk group (13) from the sample  $(8)$ registration sequence number 1 using CMC-600.

 $\blacksquare$ 

i 3

### **Review Exercise --**Maintenance/Data Base Commands (3.2) GTE OMNI SBCS

INSTRUCTIONS: THE FOLLOWING EXERCISE CONSISTS OF MULTIPLE CHOICE, TRUE/FALSE, FILL IN THE BLANK, OR MATCHING TYPE QUESTIONS. ALL AVAILABLE RESOURCES (I.E., STUDENT WORK-BOOK, NOTES, AND GTEP MANUAL) MAY BE USED AS REFERENCES. SUBMIT EXERCISE TO INSTRUCTOR FOR GRADING WHEN LAST QUESTION HAS BEEN COMPLETED.

- 1. WHEN MUST THE SYSTEM HARDWARE/SOFTWARE CLOCK BE SET OR RESET?
- 2. (TRUE OR FALSE) CIRCUITS FOR ALL SYSTEM EQUIPMENT AND TRUNKS CAN 'BE TAKEN OUT OF SERVICE WITH CMC-701.
- 3. IDENTIFY THE COMPONENTS OF THE FOLLOWING SOFTWARE VERSION NUMBER (8011.2)

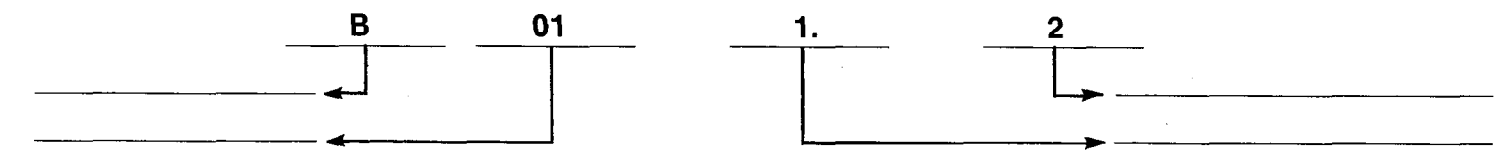

4. IDENTIFY THE COMPONENTS OF THE FOLLOWING VERSION NUMBER FOR THE INTERFACE CARD LISTED BELOW:

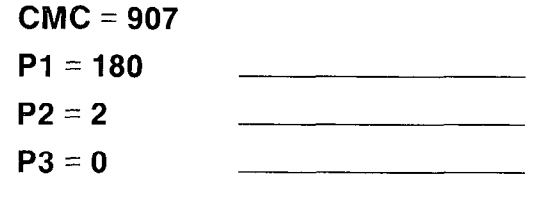

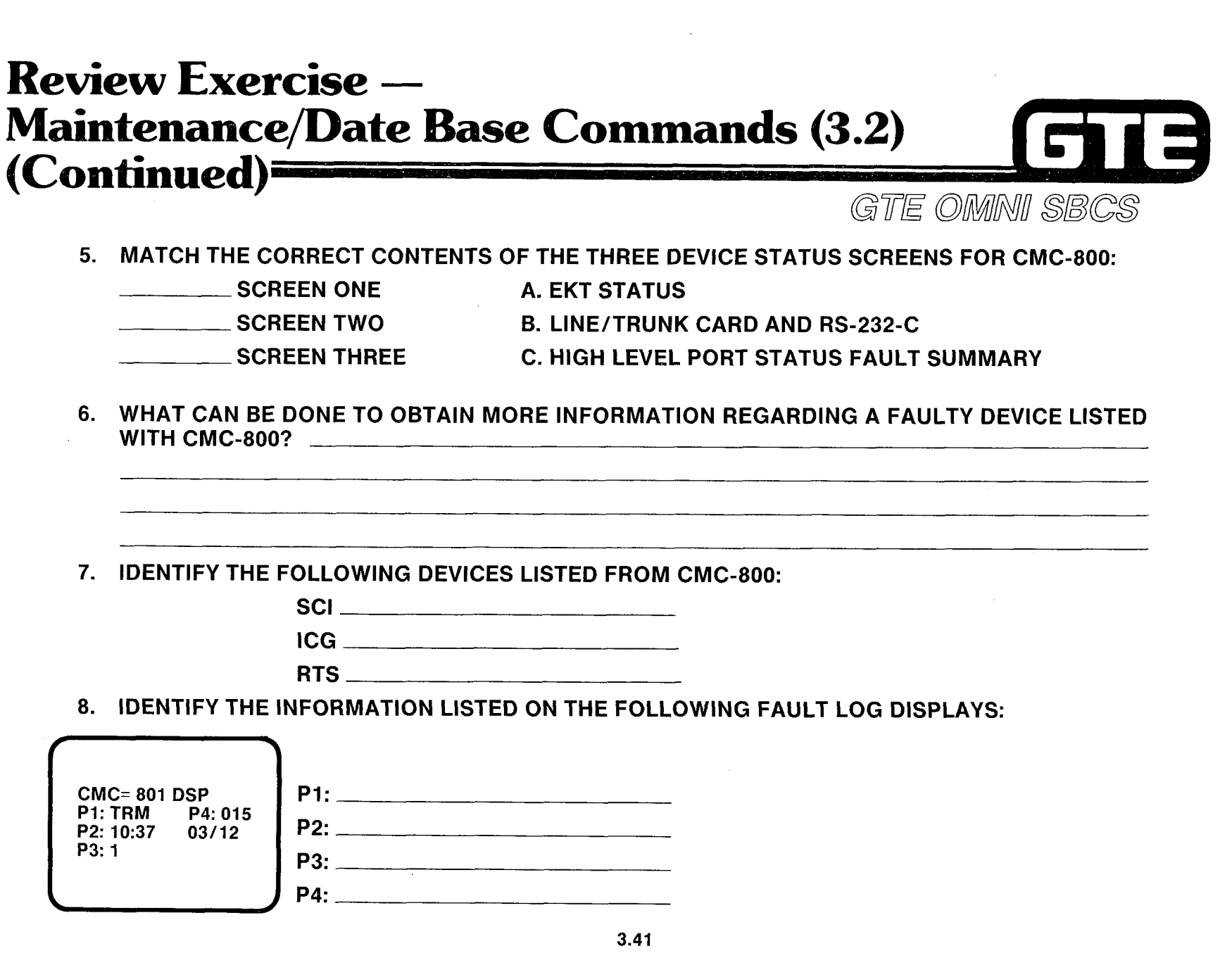

 $\sim$ 

 $\begin{array}{c} 1 \\ 1 \\ 1 \\ 1 \end{array}$ 

 $\bar{a}$  .

Ť.

复数

ĵ.

Ť

 $\hat{\boldsymbol{\gamma}}$ Ŧ Ĵ,

 $\mathcal{O}_{\mathcal{A}}$ 

24. 九卦4.

Ť.

## **Review Exercise –** Maintenance/Data Base Commands (3.2)  $(Continued)$

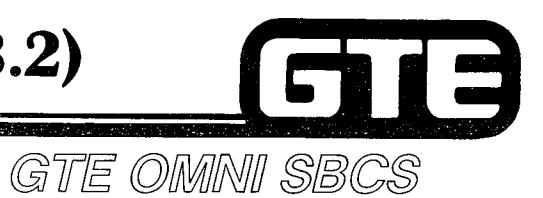

,.'\_ ,\ ,\_ ..(I( ."

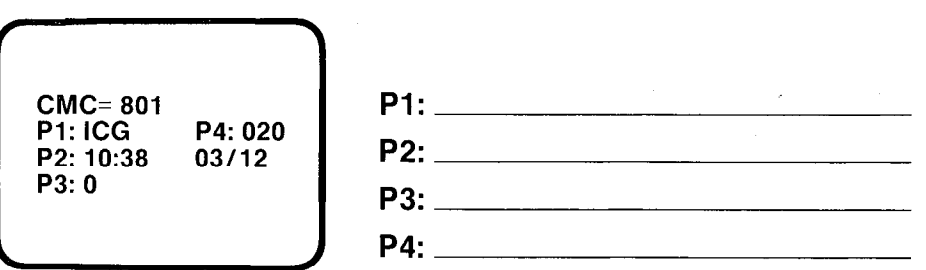

 $\sim$  . In the case of the case of the case of the case of the case of the case of the case of the case of the case of the case of the case of the case of the case of the case of the case of the case of the case of the cas

- 9. HOW COULD THE POWER OFF TIMING VALUE FOR THE SMDR PRINTER BE CHANGED TO ONE MINUTE?
- 10. THE SLOWEST BIT RATE ACCOMMODATED BY THE RS-232-C PORT CONFIGURATION IS AND THE FASTEST BIT RATE IS
- 11. TRUE OR FALSE \_\_\_\_\_\_\_\_\_\_\_ STATION ASSIGNED TO TRUNK FOR DIAGNOSTIC TRUNK TESTS WITH CMC-802 WILL ALWAYS SEIZE THAT PARTICULAR TRUNK CONNECTION.
- 12. WHAT MUST OCCUR BEFORE A TRAFFIC MEASUREMENT STUDY IS ACTIVATED WITH CMC-601?
- 13. TRAFFIC MEASUREMENT DATA CAN BE PROVIDED FOR AND STORED DATA.
- 14. A MAXIMUM OF \_\_\_\_\_\_\_\_\_\_\_\_\_\_\_\_\_\_\_\_TRUNK GROUP MEMBERS CAN BE SAMPLED IN A TRAFFIC MEASUREMENT STUDY.

## **Review Exercise --**Maintenance/Data Base Commands (3.2) (Continued)

15.

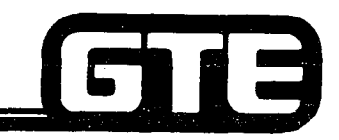

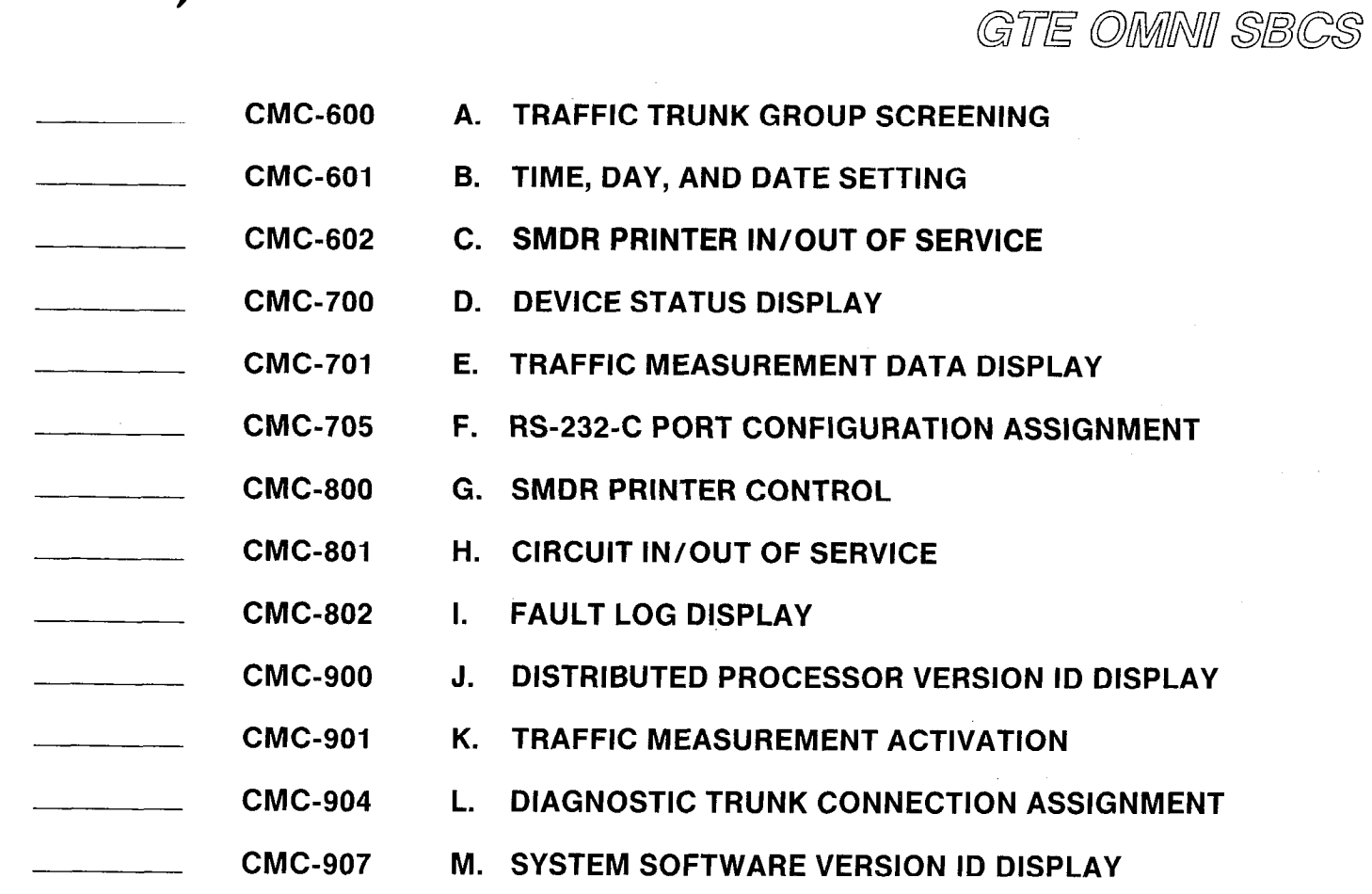
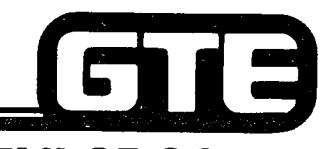

-. .

#### GTE OMNI SBCS

# SYSTEM MAINTENANCE Troubleshooting

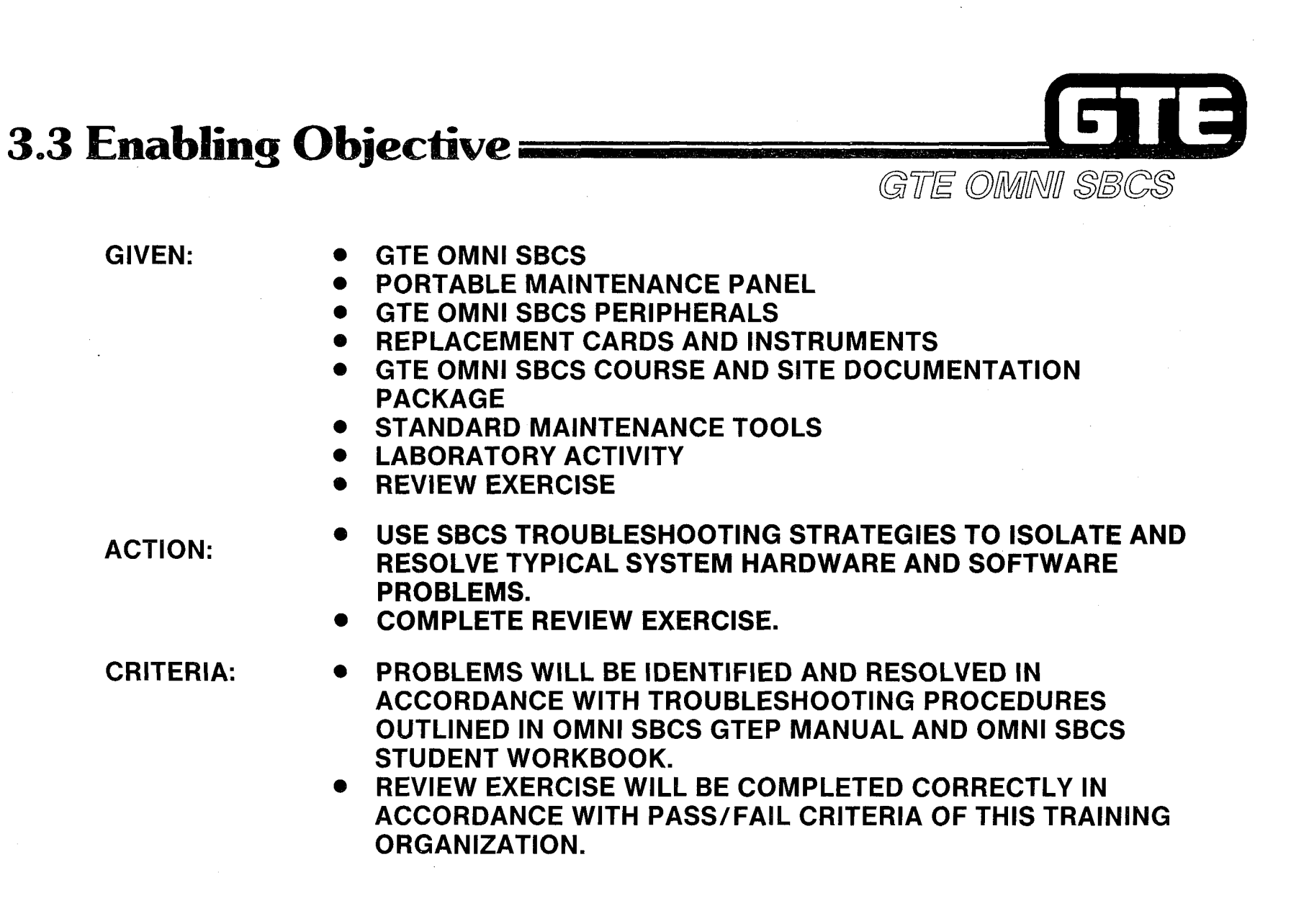

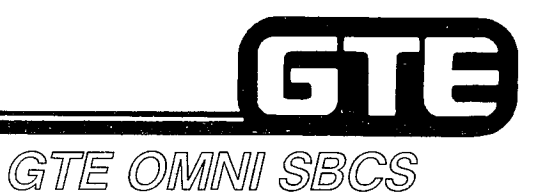

## Troubleshooting Overview

- . TROUBLESHOOTING IS A SYSTEMATIC APPROACH TO IDENTIFYING AND ISOLATING SYSTEM PROBLEMS.
- . PRIMARY TROUBLESHOOTING TOOLS INCLUDE BOTH THE DEVICE STATUS AND FAULT LOG TABLES, IN CONJUNCTION WITH SYSTEM VISUAL INDICATORS.
- **.** ISOLATION OF A PROBLEM'S CAUSES REQUIRES:
	- 1. DETERMINATION OF SPECIFIC PROBLEMS (E.G., NO RINGING, NO DIAL TONE)
	- 2. DETERMINATION OF THE EXTENT OF THE PROBLEM (E.G., A CIRCUIT, A CARD, OR A GROUP NUMBER)
- . CORRECTION OF A PROBLEM REQUIRES:
	- 1. INITIAL CHECKING OF CORRECT SYSTEM OPERATION.
	- 2. POSSIBLE REPLACEMENT OF DEFECTIVE COMPONENTS OR RELATED FOLLOW-UP ACTION.
	- 3. TESTING TO ENSURE CORRECT MAINTENANCE SYSTEM OPERATION.

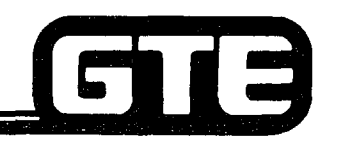

## **System-Wide Problems=**

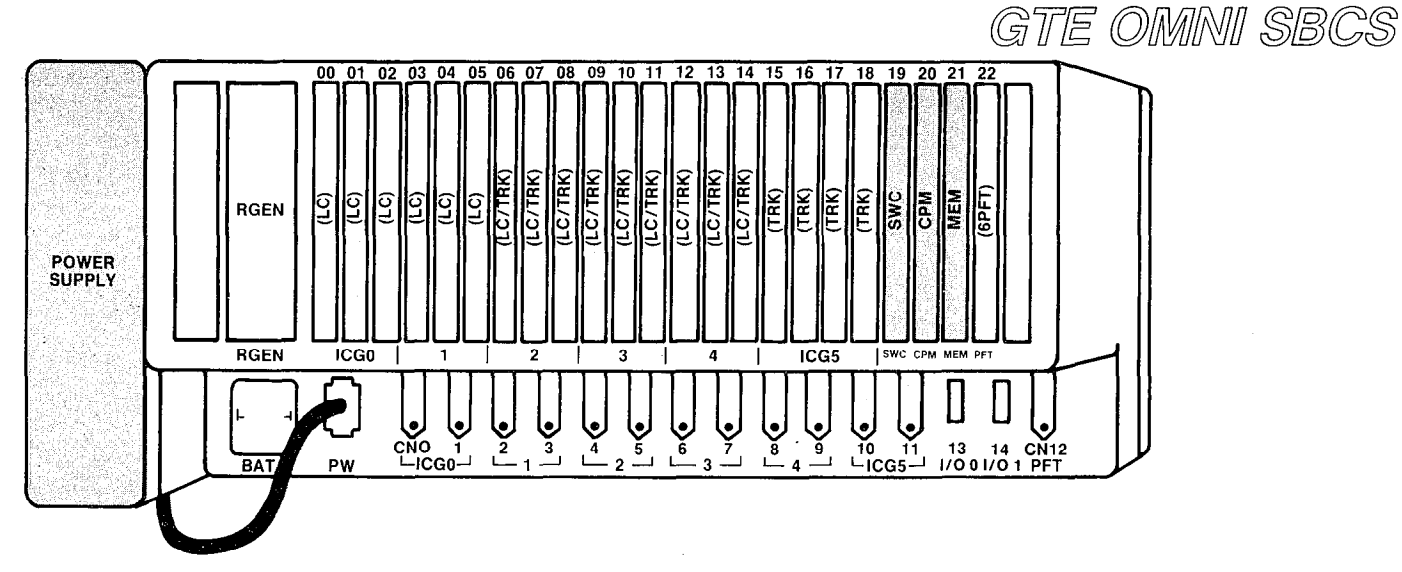

- A SYSTEM-WIDE PROBLEM IS INDICATED BY A COMPLETE CALL PROCESSING FAILURE.
- . SYSTEM-WIDE PROBLEMS USUALLY ARE CAUSED BY:
	- A DEFECTIVE POWER SUPPLY OR FAULT IN THE INTERCONNECTING POWER CABLES, OR
	- A DEFECTIVE COMMON CONTROL GROUP CARD.
- . IF CAUSE CANNOT BE ISOLATED, THE CABINET BACKPLANE CIRCUITRY MAY BE DEFECTIVE.
- 0 REFER TO THE FOLLOWING THREE FLOWCHARTS FOR TROUBLESHOOTING PROCEDURES FOR SYSTEM-WIDE PROBLEMS.

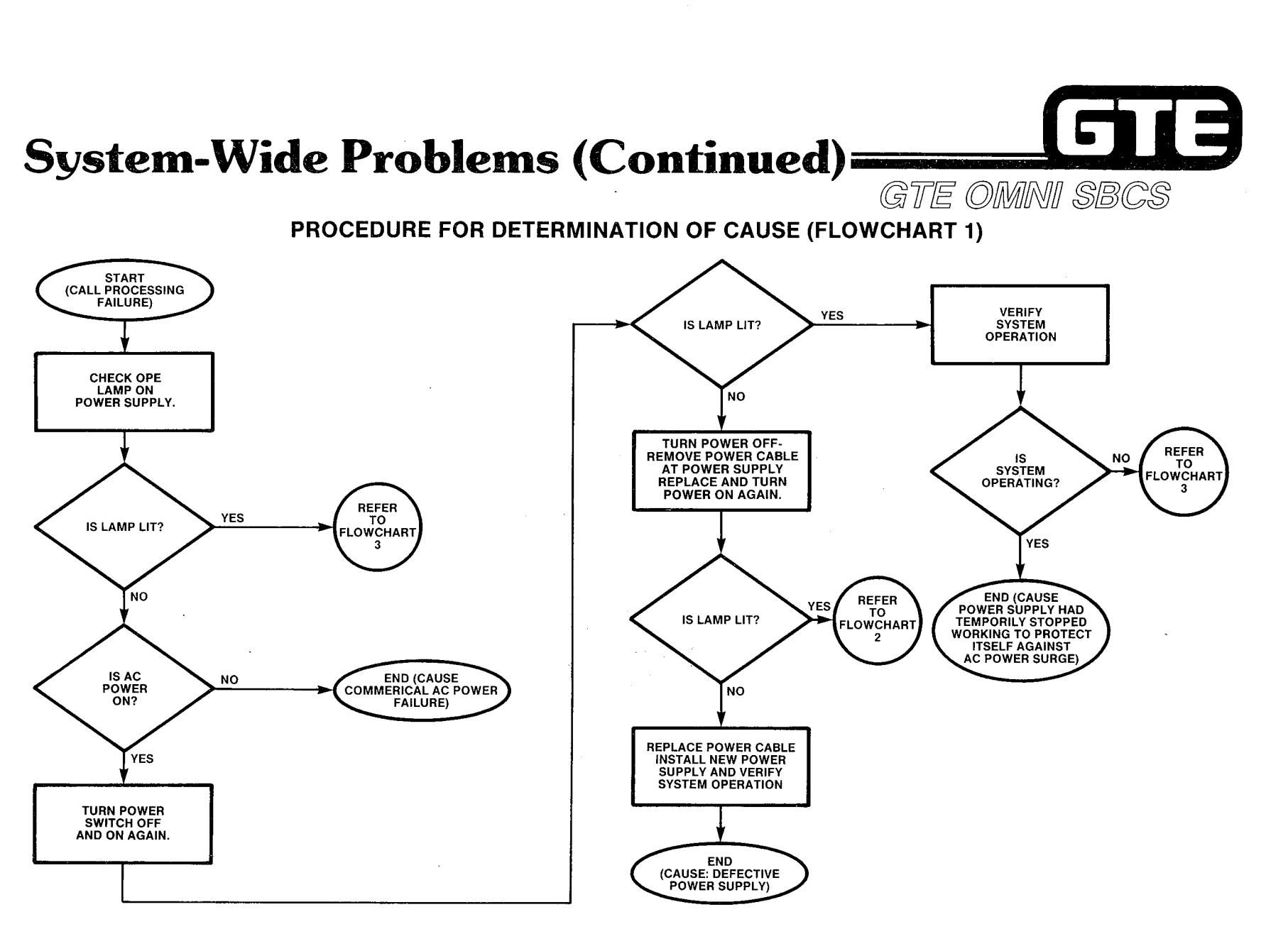

يستعلى

 $\sim 100$ 

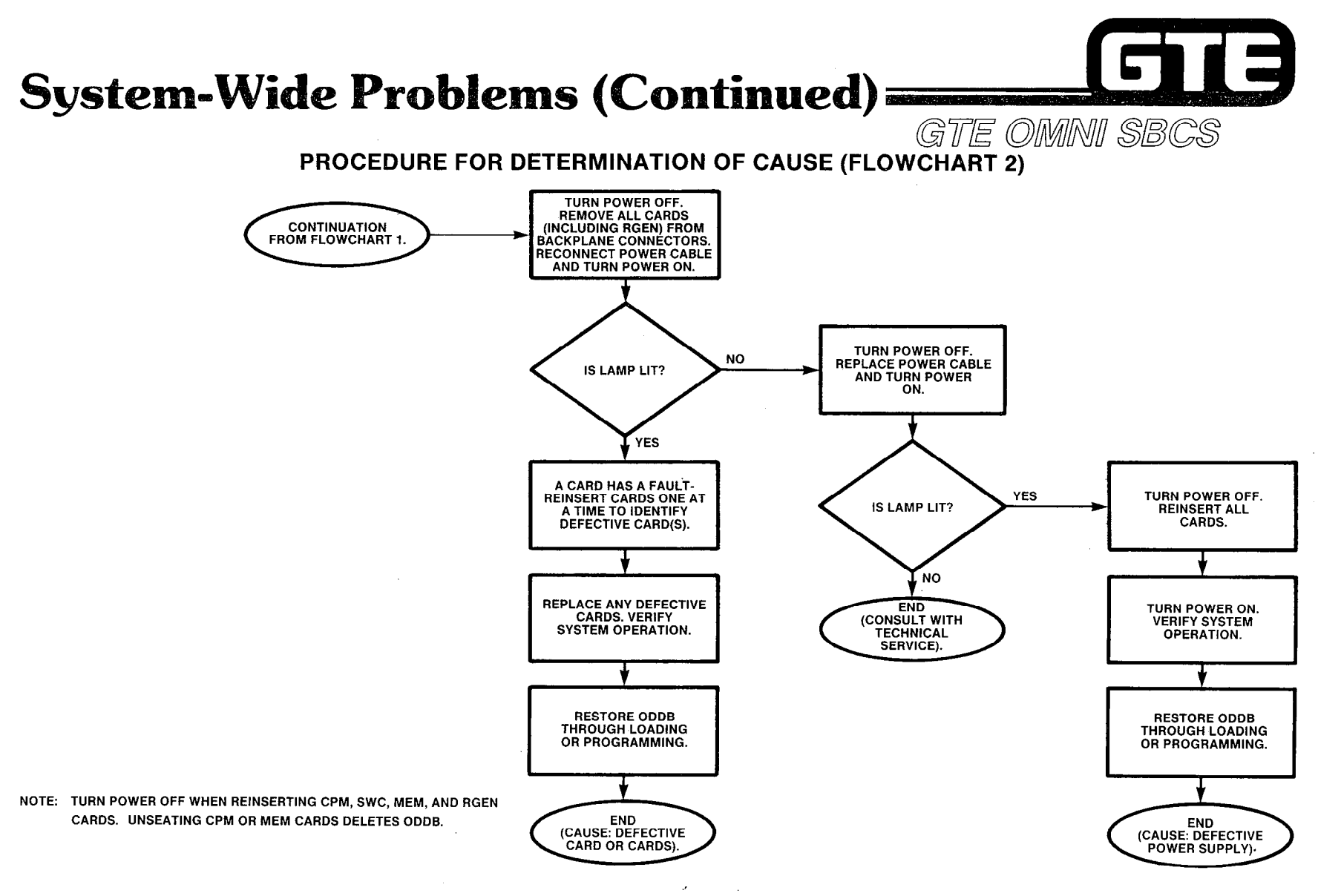

فيتودون والمتاريخ والمتارين

**All Property** 

 $\frac{1}{4}$  .

÷.  $\frac{5}{4}$ 

j.  $\sim$ 

57

Ç,

Website Stringer

 $\frac{3}{2}$ 

 $\mathcal{G}^{\pm}$ 

 $\chi^2_{\rm s}$ 

È.

i<br>Pilipina  $\mathbb{N}^{\mathbb{N}}$ 

ŧ.

31

 $\mathbb{R}^3$ 

 $\sim$ 

 $\mathbb{R}^3$ 

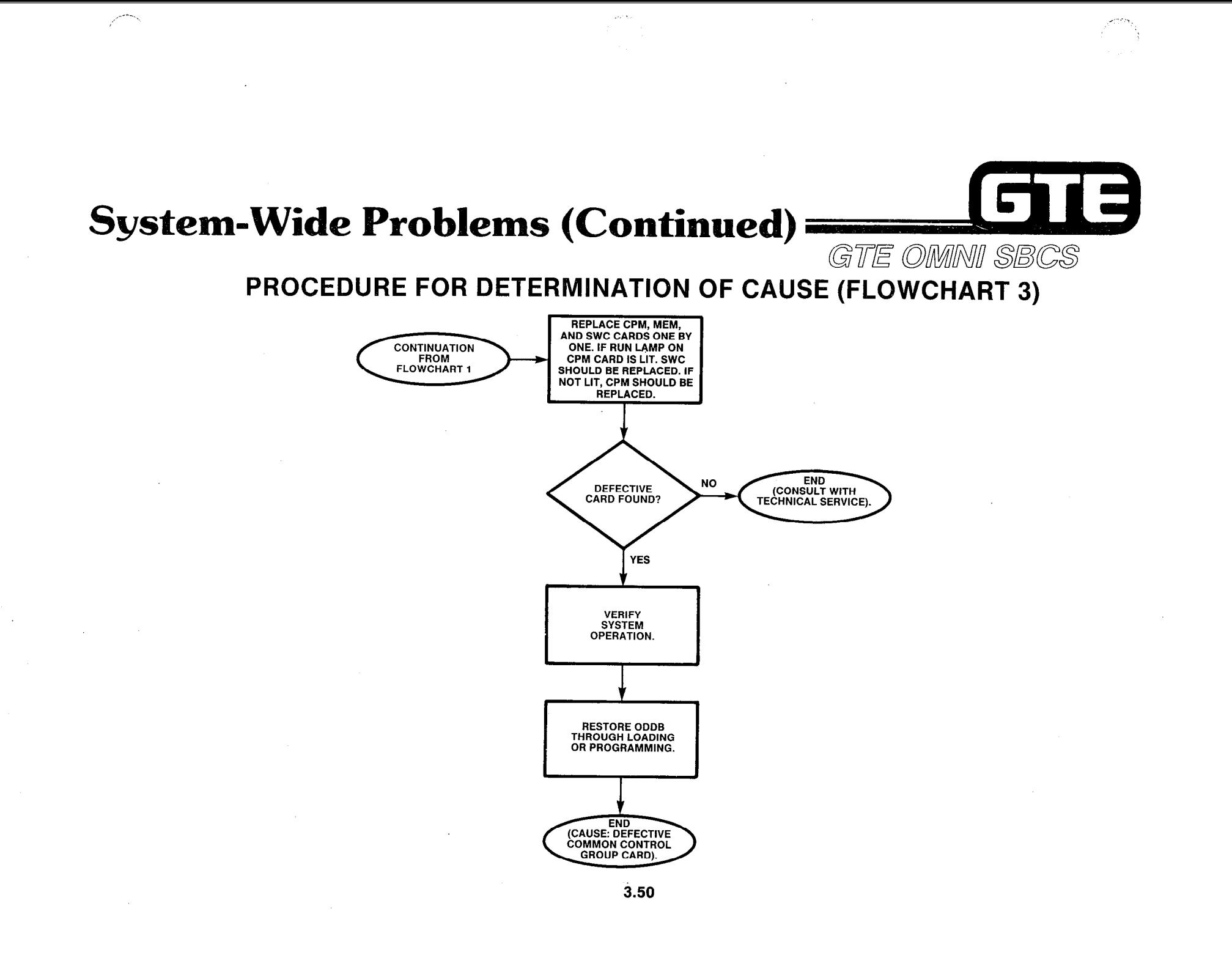

Ş.

经无关系

古代号 V. N, V.

V.

## Multiple Card/Interface Signal Problems=

- . ASSOCIATED WITH MORE THAN ONE DEFECTIVE STATION OR TRUNK BEING SERVED BY MULTIPLE CARDS.
- . PROBLEMS MAY RESULT FROM:
	- INTERFACE SIGNAL ASSOCIATED WITH A GROUP OF CARDS BEING SHORTED BY A DEFECTIVE CARD OR OPENED BY A DEFECTIVE BACKPLANE.

GTE OMMINI SBCS

- DEFECTIVE SWC CARD WHICH IS CONTROLLING THE GROUP.
- . THREE TYPES OF INTERFACE SIGNAL PROBLEMS MAY OCCUR:
	- 1. SIGNALS ASSOCIATED WITH EACH OF THE SIX INTERFACE CARD GROUPS (WHERE EACH ICG HAS ONE INBOUND AND ONE OUTBOUND BUS TO/FROM THE SWC).
	- 2. SIGNALS ASSOCIATED WITH ICG 0 THROUGH 2 AND ICG 3 THROUGH 5 (WHERE LOAD SHARING ALLOWS SEVERAL CLOCK AND TIMING SIGNALS FOR ALL LINE/TRUNK CARDS TO BE DRIVEN FROM THE SWC BY TWO SEPARATE GATES).
	- 3. SIGNALS USED TO DISTRIBUTE TIME SLOTS AMONG THE CARD SLOTS IN EACH ICG (WHERE EACH ICG HAS ITS OWN BUS AND THREE CARD SLOTS, EXCEPT ICG 5 WHICH HAS A FOURTH CARD SLOT).
- @ REFER TO FOLLOWING FLOWCHART FOR TROUBLE SHOOTING PROCEDURE FOR MULTIPLE CARD PROBLEMS.

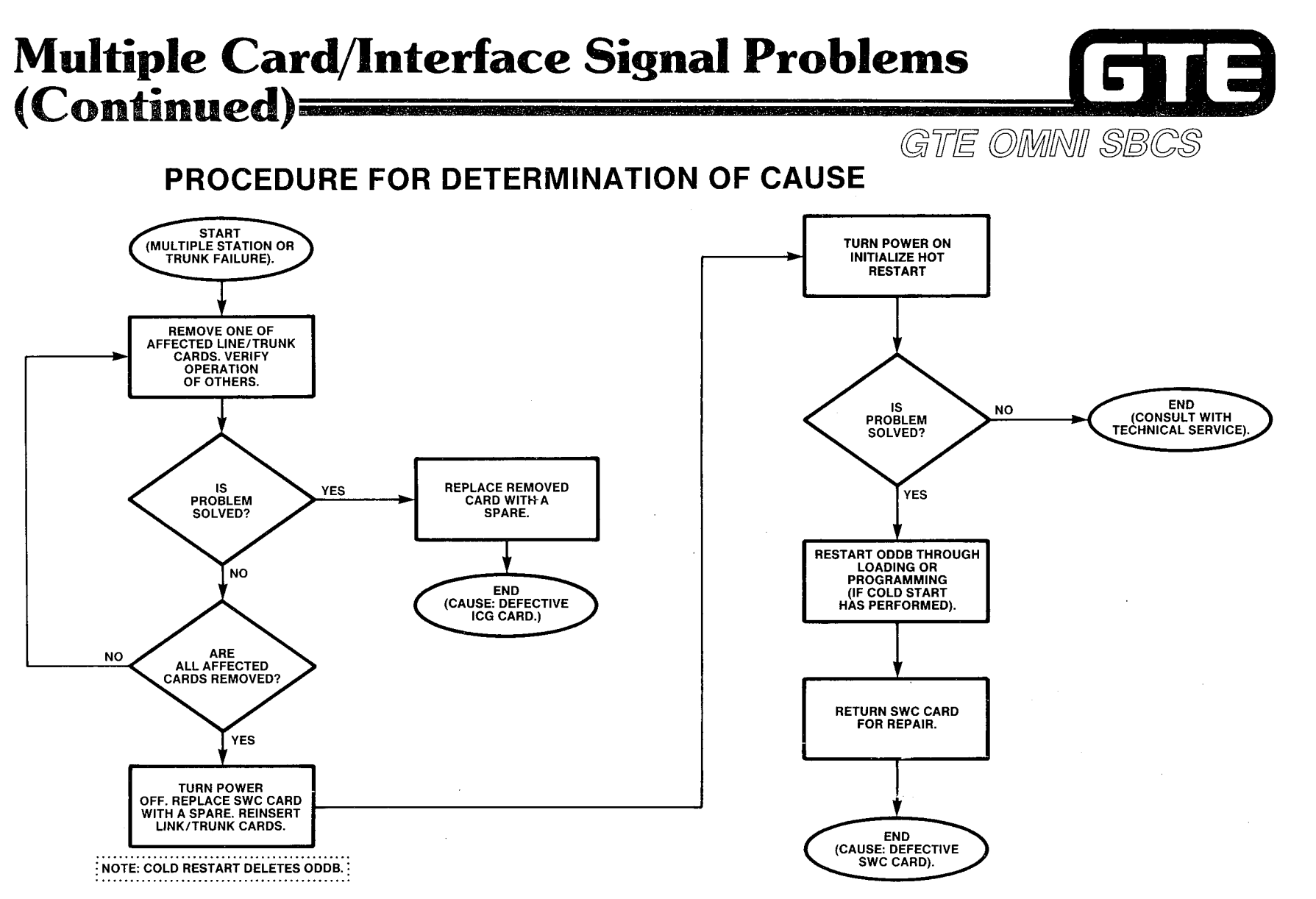

. ..\_

3.52

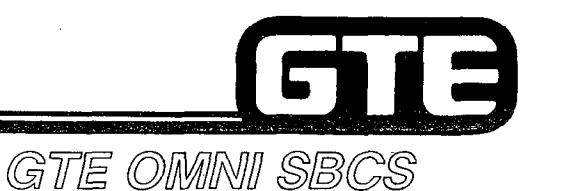

### **Single ICG Card Problems**

- **ASSOCIATED WITH MORE THAN ONE DEFECTIVE STATION OR TRUNK** BEING SERVED BY THE SAME LINE OR TRUNK CARD.
- **PRESCRIPTIVE ACTION MAY INCLUDE:** 
	- REPLACING THE DEFECTIVE LINE OR TRUNK CARD.
	- CHECKING FOR A LOOSE CONNECTION BETWEEN ICG CONNECTORS AND PINS AT THE CABINET.

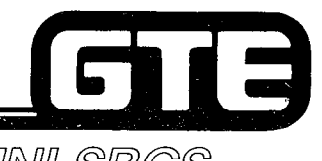

电电压 ţ.

**Student Notes** 

 $\mathcal{A}^{\pm}$  .  $\mathcal{B}_0$ 

GTE OMNI SBCS

3.54

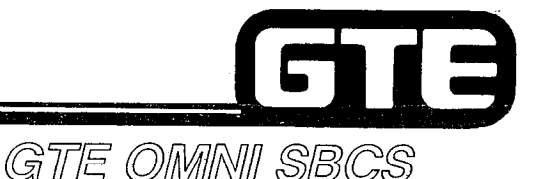

:

## **Single Station or Trunk Problems:**

- . ASSOCIATED WITH A SINGLE STATION OR TRUNK.
- . PROBLEMS MAY RESULT FROM:
	- DEFECTIVE LINE/TRUNK CIRCUIT.
	- $-$  FAULTY WIRING BETWEEN LINE CIRCUIT AND STATION, OR BETWEEN TRUNK CIRCUIT AND EXCHANGE (CO OR HOST PABX).
	- DEFECTIVE STATION INSTRUMENT OR CONNECTING CO/PABX.
	- STATION/TRUNK WAS NOT INSTALLED IN DATA BASE.
	- TRUNK CIRCUIT WAS PROGRAMMED FOR A DIFFERENT SIGNALING MODE (GROUND OR LOOP START) THAN THE CENTRAL OFFICE.
- . REFER TO FOLLOWING FLOW CHART FOR TROUBLESHOOTING PROCEDURE FOR SINGLE STATION OR TRUNK PROBLEMS.

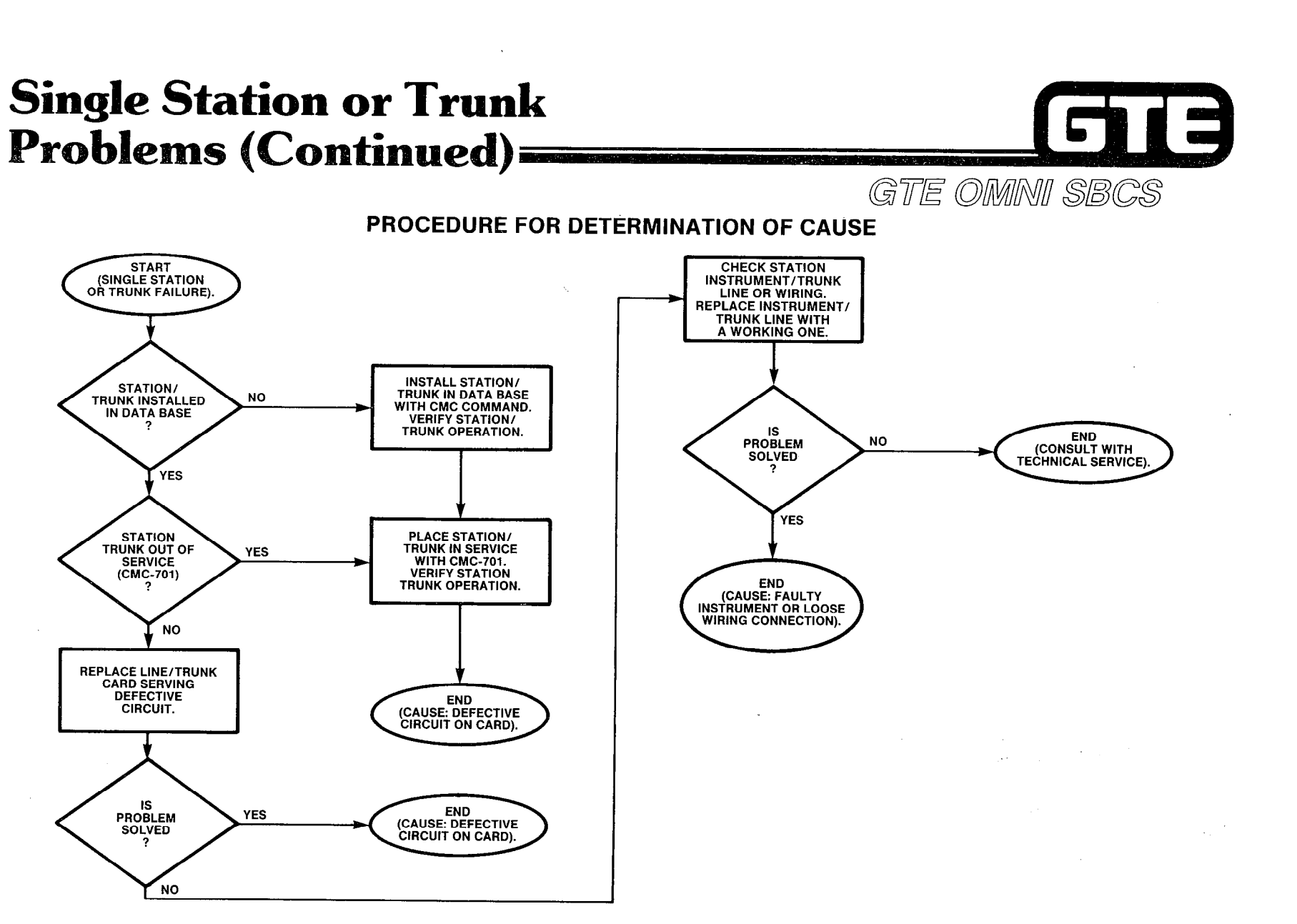

3.56

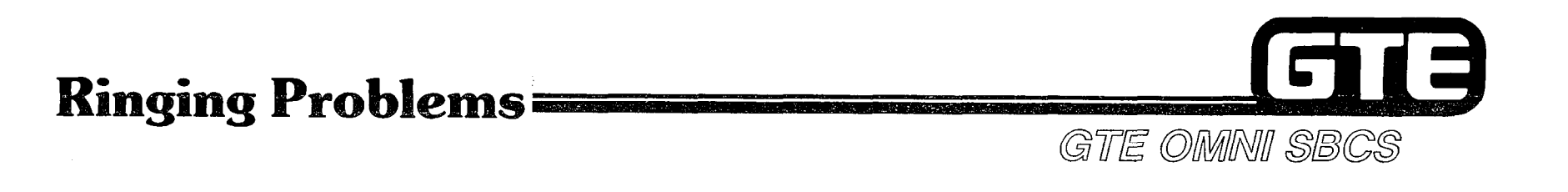

- . RINGING PROBLEMS MAY RESULT FROM:
	- DEFECTIVE RGEN CARD (LIKELY CAUSE IF ALARM LAMP ON CPM CARD IS LIT).
	- OUTPUT FROM RGEN CARD BEING SHORTED BY A LINE OR TRUNK CARD.
	- $-$  RGEN CARD SET TO PROVIDE SYSTEM WITH DC VOLTAGE FOR MESSAGE WAITING SERVICE, BUT MESSAGE WAITING WAS NOT SPECIFIED IN THE DATA BASE.
- . REFER TO FOLLOWING FLOWCHART FOR TROUBLESHOOTING PROCEDURES FOR RINGING PROBLEMS.

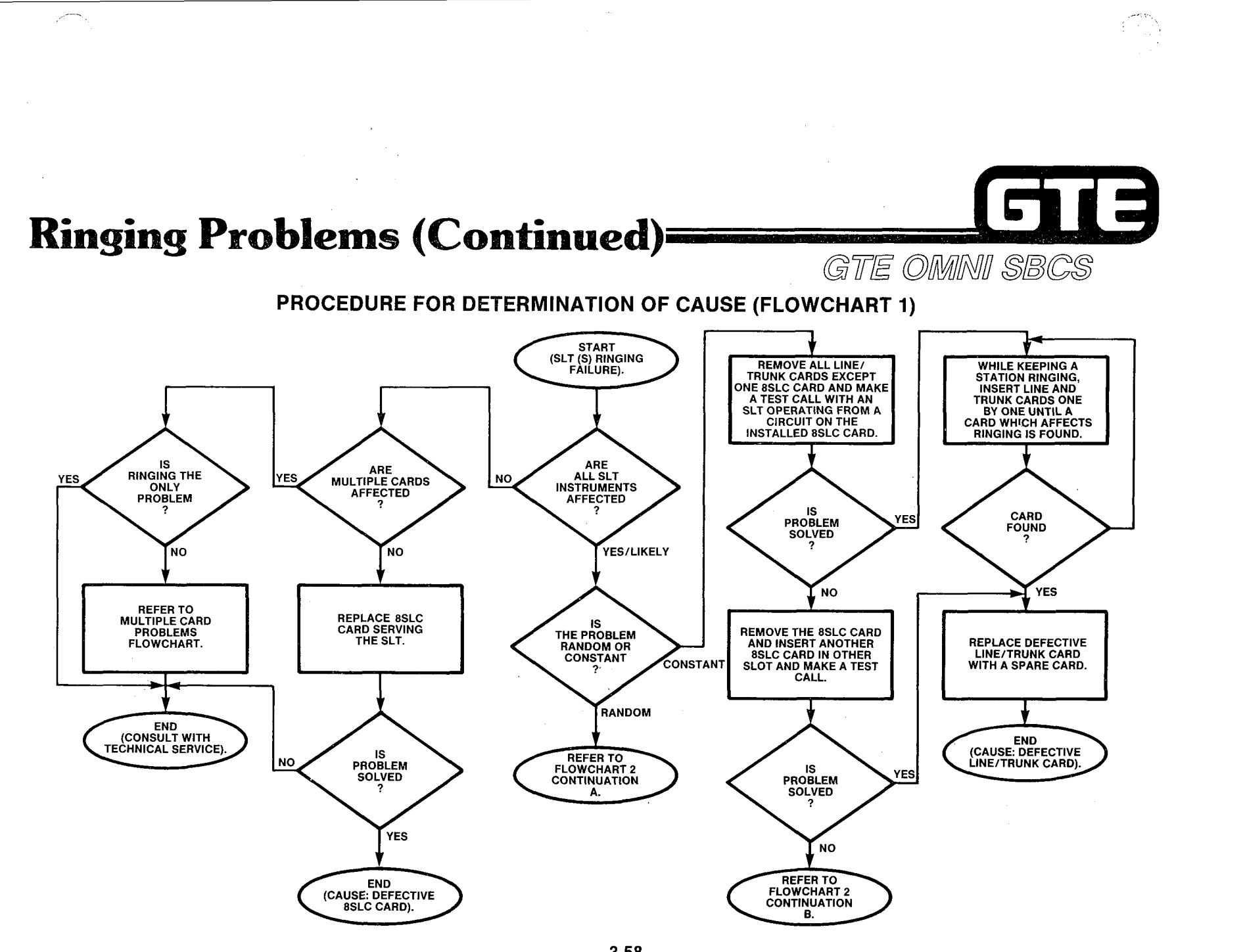

Þ.

Ŧ.

 $\mathcal{L}$ 

Ĥ. ţ.  $\vec{r}$ 

ŷ,  $\tau_{\rm eff}$ 

 $\mathbb{N}$  $\mathbb{C}^{\times}$ 

抖

÷

封

轻好

封封

Ĥ.

3.58

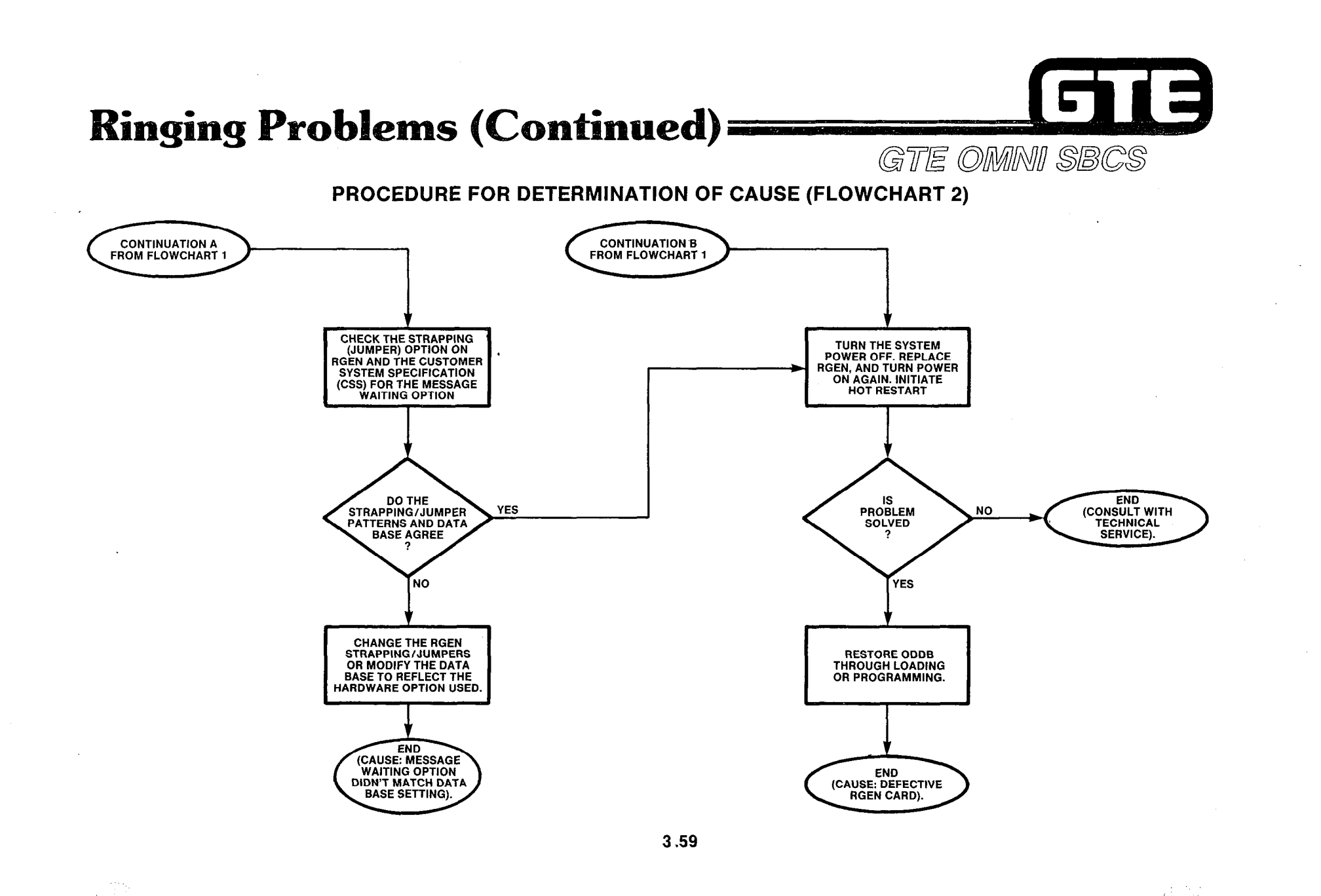

÷.

 $\mathcal{C}^{\pm}$ 

Ņ

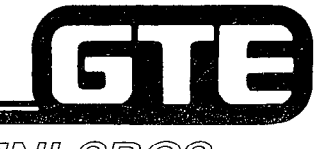

 $\Delta \neq 0$  .

 $\frac{\partial}{\partial t}$ 

R.<br>N

 $\mathcal{A}$ 

Student Notes

GTE OMNI SBCS

2,450

3.60

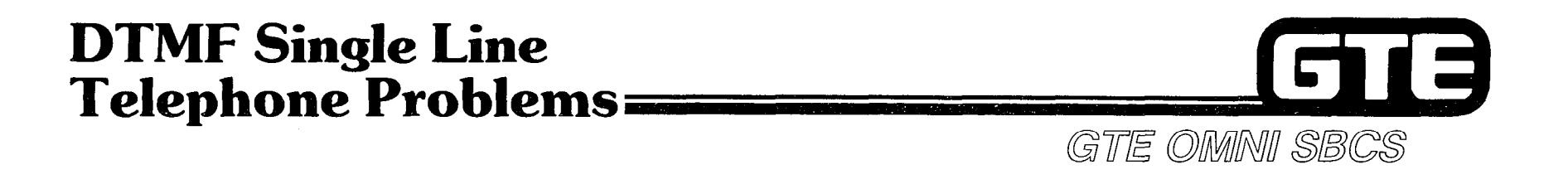

- . TWO TYPES OF PROBLEMS MAY OCCUR:
	- **.** SINGLE CIRCUIT PROBLEM AFFECTING A SINGLE DTMF SLT INSTRUMENT.
	- MULTIPLE CIRCUIT PROBLEM AFFECTING ALL DTMF SLT INSTRUMENTS.
- 0 REFER TO TROUBLESHOOTING PROCEDURE FOR SINGLE, STATIONS/ TRUNKS FOR PROBLEMS AFFECTING SINGLE DTMF STATIONS.
- . PROBLEMS AFFECTING ALL DTMF SLT INSTRUMENTS REQUIRE IDENTIFYING ONE OR MORE DEFECTIVE CIRCUITS ON THE 4DMR CARD. DEFECTIVE CIRCUIT(S) CAN BE ISOLATED BY USING CMC-701 TO PUT ALL DTMF CIRCUITS EXCEPT ONE BEING TESTED, OUT OF SERVICE.

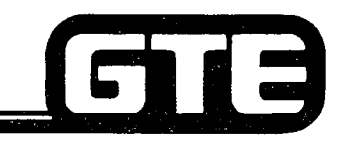

## **SWC and CPM Card Problems=**

- GTE OMMNI SBCS
- @ REPLACE THE SWC CARD IF PROBLEMS OCCUR RELATING TO ANY OF THE FOLLOWING SWC FUNCTIONS:
	- $-$  CALL PROGRESS TONE GENERATION
	- $-$  MIXING FUNCTION PERMITTING THREE-WAY CONVERSATION OR EXECUTIVE OVERRIDE
	- $-$  DTMF TONE SENDER FUNCTION
	- $-$  CONTROL LOSS (DIGITAL PAD)
- @ REPLACE THE CPM CARD IF THE REAL TIME SOURCE CLOCK ON THE CPM CARD BECOMES DEFECTIVE. A DEFECTIVE CONDITION IS INDICATED BY:
	- $\equiv$  CPM ALARM LAMP ON
	- $-$  HH:MM DISPLAYED ON CS-20 AND CSD INSTRUMENTS INSTEAD OF PROGRAMMED SETTING
	- FAULT LOG LISTING FOR REAL TIME SOURCE (RTS)
- NOTE: WHEN REPLACING COMMON CONTROL AND RGEN CARDS, SYSTEM POWER MUST BE OFF. UNSEATING THE CPM CARD DELETES THE ODDB. RELOAD OR REPROGRAM THE ODDB.

#### Printed Circuit Board Card Replacement

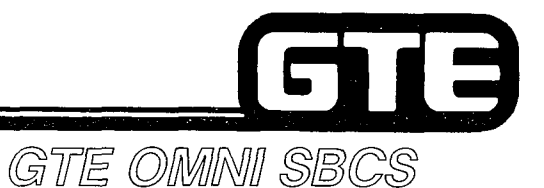

**PROCEDURE** 

- 1. GROUND YOURSELF PRIOR TO HANDLING CARDS.
- 2. SYSTEM POWER MUST BE TURNED OFF WHEN INSTALLING OR REPLACING CPM, MEM, SWC, OR RGEN CARDS.
- 3. ALL LINE, TRUNK AND 4DMR CARDS CAN BE REPLACED WITH POWER ON. TRUNI CIRCUITS SHOULD BE TAKEN OUT OF SERVICE WITH CMC-701 PRIOR TO REMOVAL.
- 4. ALWAYS ENSURE THAT CARDS ARE INSERTED IN CORRECT SLOTS (REFER TO STUDENT WORKBOOK, INSTALLATION). FORCING THEM INTO INCORRECT SLOTS MAY RESULT IN CARD MALFUNCTIONS.
- 5. HANDLE CARDS BY EDGES ONLY. USE CAUTION BECAUSE DAMAGE TO EDGE OF CARD COULD RESULT IN MALFUNCTION.
- 6. WHEN REMOVING A CARD FROM A SLOT, GRASP PLASTIC EJECTORS AND FLIP TOWARD TOP AND BOTTOM OF CABINET.
- 7. ENSURE THAT CARD COMPONENTS FACE THE LEFT SIDE OF THE CABINET WHEN INSERTING (EXCEPT THE RGEN CARD WHOSE COMPONENTS FACE RIGHT).
- 8. SLIDE THE REPLACEMENT CARD COMPLETELY INTO ITS ASSIGNED SLOT AND FIRMLY PRESS PLASTIC EJECTOR TABS.
- 9. ENSURE THAT CARDS ARE SEATED FIRMLY INTO BACKPLANE CONNECTOR, BUT DO NOT FORCE CARDSTHAT ARE NOT EASILY INSERTED. VERIFY THAT CARD BELONGS IN SLOT, THEN REINSERT IT.
- 10. INITIALIZE LINE/TRUNK CARDS BY PRESSING RESTART BUTTON WITH TOGGLE IN CENTER POSITION ON CPM CARD.

## **Laboratory Activity/Review Exercise** - Troubleshooting (3.3)

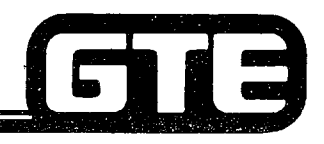

#### INSTRUCTIONS

GTE OMMNI SBCS

- @ THE COMBINED LABORATORY ACTlVlTY AND REVIEW EXERCISE ON THE FOLLOWING PAGES WILL ALLOW YOU TO BECOME MORE FAMILIAR WITH THE OMNI SBCS FAULT RESOLUTION PROCEDURES ASSOCIATED WITH THE FAULT CODES IN THE FAULT LOG.
- @ YOUR INSTRUCTOR HAS CREATED SEVEN SIMULATED FAULT CONDITIONS. USE THE TROUBLESHOOTING FLOWCHARTS INCLUDED IN THE STUDENT WORKBOOK AS A GUIDE FOR IDENTIFYING, ISOLATING, AND CORRECTING EACH OF THE FAULTS.
- @ TWO HOURS ARE ALLOWED TO CQMPLETE THIS ACTIVITY. AS YOU PROCEED WITH EACH FAULT PROBLEM, COMPLETE THE CORRESPONDING REVIEW EXERCISE BELOW.
- e SUBMIT EXERCISE TO INSTRUCTOR FOR GRADING WHEN LAST QUESTION HAS BEEN COMPLETED.

FAULT<sub>1</sub>

1. DETERMINE SYSTEM STATUS BY CHECKING CPM LED LAMPS AS INDICATORS. RECORD LAMP STATUS:

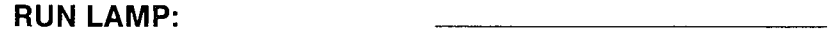

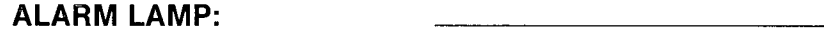

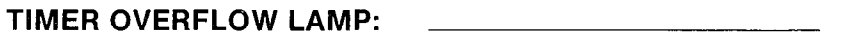

2. CHECK THE DEVICE STATUS DISPLAY WITH CMC-800 FOR AGREEMENT WITH THE CPM LED LAMPS. RECORD THE DISPLAY BELOW:

## Laboratory Activity/Review Exercise  $-$  Troubleshooting (3.3) (Continued)  $\overline{\text{GTE OMMM}}$  SBCS

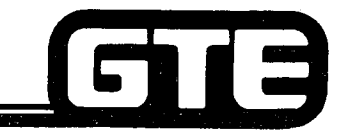

3. CHECK THE FAULT LOG LISTED WITH CMC-801. RECORD ANY FAULT INDICATED BELOW:

TROUBLESHOOT THE FAULT USING APPROPRIATE FAULT RESOLUTION STEPS OUTLINED IN THE TROUBLESHOOTING FLOWCHARTS IN THE STUDENT WORKBOOK. RECORD THE STEPS YOU TOOK TO RESOLVE THE SPECIFIC FAULT. (INSTRUCTOR WILL BE EVALUATING YOUR STEPS BASED ON YOUR LOGIC, USE OF THE FLOWCHARTS, AS WELL AS SPEED IN IDENTIFYING THE FAULT):

LAB MILESTONE<br>| WHEN THE FAULT HAS BEEN RESOLVED, NOTIFY THE INSTRUCTOR TO VERIFY YOUR ANSWER

## Laboratory Activity/Review Exercise  $-$  Troubleshooting (3.3) (Continued)  $\overline{\text{GTE OMMM}}$  SBCS

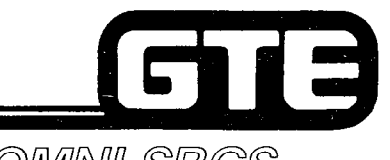

FAULT 2

1. DETERMINE SYSTEM STATUS BY CHECKING CPM LED LAMPS AS INDICATORS. RECORD LAMP STATUS:

RUN LAMP:

ALARM LAMP:

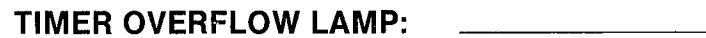

- 2. CHECK THE DEVICE STATUS DISPLAY WITH CMC-800 FOR AGREEMENT WITH THE CPM LED LAMPS. RECORD THE DISPLAY BELOW:
- 3. CHECK THE FAULT LOG LISTING WITH CMC-801. RECORD ANY FAULT INDICATED BELOW:
- 4. TROUBLESHOOT THE FAULT USING APPROPRIATE FAULT RESOLUTION STEPS OUTLINED IN THE TROUBLESHOOTING FLOWCHARTS IN THE STUDENT WORKBOOK. RECORD THE STEPS YOU TOOK TO RESOLVE THE SPECIFIC FAULT. (INSTRUCTOR WILL BE EVALUATING YOUR STEPS BASED ON YOUR LOGIC, USE OF THE FLOWCHARTS, AS WELL AS SPEED IN IDENTIFYING THE FAULT):

#### Laboratory Activity/Review Exercise - Troubleshooting (3.3) (Continued)=

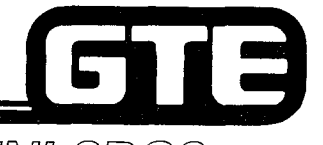

GTE OMNI SBCS

LAB MILESTONE<br>| WHEN THE FAULT HAS BEEN RESOLVED, NOTIFY THE INSTRUCTOR TO VERIFY YOUR ANSWERS. |

#### FAULT 3

1. DETERMINE SYSTEM STATUS BY CHECKING CPM LED LAMPS AS INDICATORS. RECORD LAMP STATUS:

RUN LAMP:

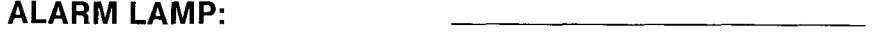

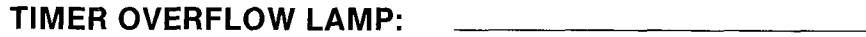

2. CHECK THE DEVICE STATUS DISPLAY WITH CMC-800 FOR AGREEMENT WITH THE CPM LED LAMPS. RECORD THE DISPLAY BELOW:

## **Laboratory Activity/Review Exercise** - Troubleshooting (3.3) (Continued) =

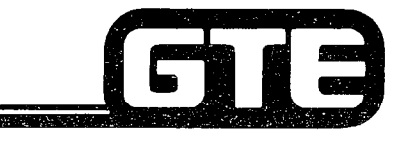

GTE OMNI SBCS

3. CHECK THE FAULT LOG LISTING WITH CMC-801. RECORD ANY FAULT INDICATED BELOW:

4. TROUBLESHOOT THE FAULT USING APPROPRIATE FAULT RESOLUTION STEPS OUTLINED IN THE TROUBLESHOOTING FLOWCHARTS IN THE STUDENT WORKBOOK. RECORD THE STEPS YOU TOOK TO RESOLVE THE SPECIFIC FAULT. (INSTRUCTOR WILL BE EVALUATING YOUR STEPS BASED ON YOUR LOGIC. USE OF THE FLOWCHARTS, AS WELL AS SPEED IN **IDENTIFYING THE FAULT):** 

#### **LAB MILESTONE**

WHEN THE FAULT HAS BEEN RESOLVED, NOTIFY THE INSTRUCTOR TO VERIFY YOUR ANSWERS.

#### Laboratory Activity/Review Exercise - Troubleshooting (3.3) (Continued): GTE OMNI SBCS

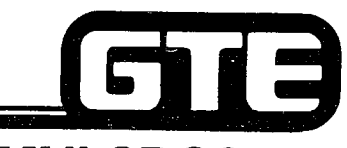

#### FAULT 4

1. DETERMINE SYSTEM STATUS BY CHECKING CPM LED LAMPS AS INDICATORS. RECORD LAMP STATUS:

RUN LAMP:

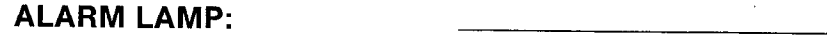

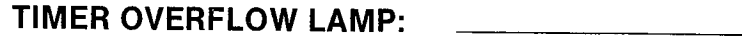

2. CHECK THE DEVICE STATUS DISPLAY WITH CMC-800 FOR AGREEMENT WITH THE CPM LED LAMPS. RECORD THE DISPLAY BELOW:

3. CHECK THE FAULT LOG LISTED WITH CMC-801. RECORD ANY FAULT INDICATED BELOW:

#### Laboratory Activity/Review Exercise - Troubleshooting (3.3) (Continued). GTE OMNI SBCS

4. TROUBLESHOOT THE FAULT USING APPROPRIATE FAULT RESOLUTION STEPS OUTLINED IN THE TROUBLESHOOTING FLOWCHARTS IN THE STUDENT WORKBOOK. RECORD THE STEPS YOU TOOK TO RESOLVE THE SPECIFIC FAULT. (INSTRUCTOR WILL BE EVALUATING YOUR STEPS BASED ON YOUR LOGIC, USE OF THE FLOWCHARTS, AS WELL AS SPEED IN IDENTIFYING THE FAULT):

#### LAB MILESTONE

WHEN THE FAULT HAS BEEN RESOLVED, NOTIFY THE INSTRUCTOR TO VERIFY YOUR ANSWERS.

#### Laboratory Activity/Review Exercise - Troubleshooting (3.3) (Continued)

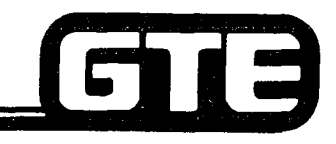

GTE OMMNI SBCS

#### FAULT 5

1. DETERMINE SYSTEM STATUS BY CHECKING CPM LED LAMPS AS INDICATORS. RECORD LAMP STATUS:

RUN LAMP:

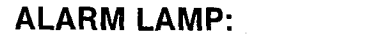

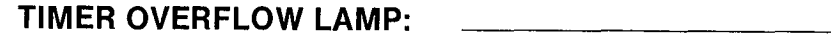

- 2. CHECK THE DEVICE STATUS DISPLAY WITH CMC-800 FOR AGREEMENT WITH THE CPM LED LAMPS. RECORD THE DISPLAY BELOW:
- 3. CHECK THE FAULT LOG LISTING WITH CMC-801. RECORD ANY FAULT INDICATED BELOW:
- 4. TROUBLESHOOT THE FAULT USING APPROPRIATE FAULT RESOLUTION STEPS OUTLINED IN THE TROUBLESHOOTING FLOWCHARTS IN THE STUDENT WORKBOOK. RECORD THE STEPS YOU TOOK TO RESOLVE THE SPECIFIC FAULT. (INSTRUCTOR WILL BE EVALUATING YOUR STEPS BASED ON YOUR LOGIC, USE OF THE FLOWCHARTS, AS WELL AS SPEED IN IDENTIFYING THE FAULT):

## **Laboratory Activity/Review Exercise** - Troubleshooting (3.3) (Continued)

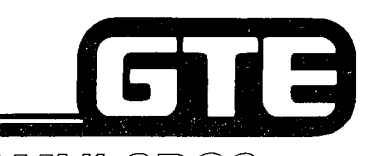

GTE OMMI SBCS

#### **LAB MILESTONE**

WHEN THE FAULT HAS BEEN RESOLVED, NOTIFY THE INSTRUCTOR TO VERIFY YOUR ANSWERS.

#### **FAULT 6**

1. DETERMINE SYSTEM STATUS BY CHECKING CPM LED LAMPS AS INDICATORS. RECORD **LAMP STATUS:** 

**RUN LAMP:** 

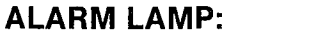

**TIMER OVERFLOW LAMP:** 

2. CHECK THE DEVICE STATUS DISPLAY WITH CMC-800 FOR AGREEMENT WITH THE CPM LED **LAMPS. RECORD THE DISPLAY BELOW:** 

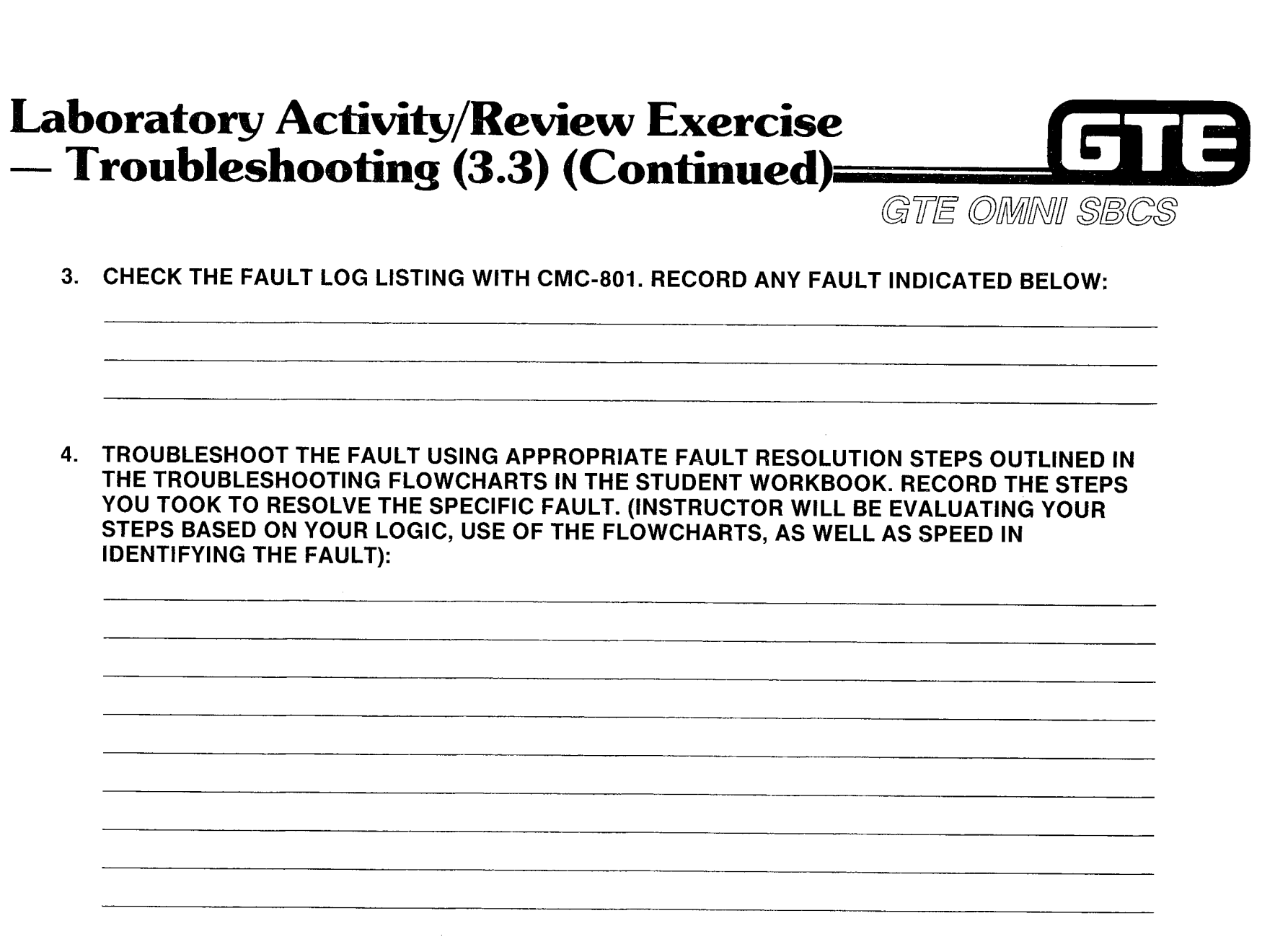

# **Laboratory Activity/Review Exercise<br>— Troubleshooting (3.3) (Continued)**

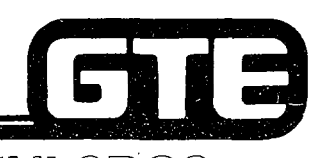

GTE OMNI SBCS

**LAB MILESTONE**

**WHEN THE FAULT HAS BEEN RESOLVED, NOTIFY THE INSTRUCTOR TO VERIFY YOUR ANSWERS.**

FAULT 7

**1. DETERMINE SYSTEM STATUS BY CHECKING CPM LED LAMPS AS INDICATORS. RECORD LAMP STATUS:**

**RUN LAMP:**

**ALARM LAMP:**

**TIMER OVERFLOW LAMP:**

2. **CHECK THE DEVICE STATUS DISPLAY WITH CMC-800 FOR AGREEMENT WITH THE CPM LED LAMPS. RECORD THE DISPLAY BELOW:**

3. **CHECK THE FAULT LOG LISTED WITH CMC-801. RECORD ANY FAULT INDICATED BELOW:**

#### **- Troublesho 3) (Continue@ Laboratory Activity/Review Exercise** i 3

**GTE maw S@CS**

**4. TROUBLESHOOT THE FAULT USING APPROPRIATE FAULT RESOLUTION STEPS OUTLINED IN THE TROUBLESHOOTING FLOWCHARTS IN THE STUDENT WORKBOOK. RECORD THE STEPS YOU TOOK TO RESOLVE THE SPECIFIC FAULT. (INSTRUCTOR WILL BE EVALUATING YOUR STEPS BASED ON YOUR LOGIC, USE OF THE FLOWCHARTS, AS WELL AS SPEED IN IDENTIFYING THE FAULT):**

> **LAB MILESTONE -.~. \_\_-. WHEN THE FAULT HAS BEEN RESOLVED, NOTIFY THE INSTRUCTOR TO VERIFY YOUR ANSWERS.**

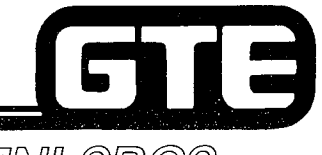

 $\mathcal{P}^{\text{exp}}(\mathbf{w})$ 

#### GTE OMNI SBCS

# **SYSTEM AINTENANCE Diagnostics**

 $\mathcal{E}$ 

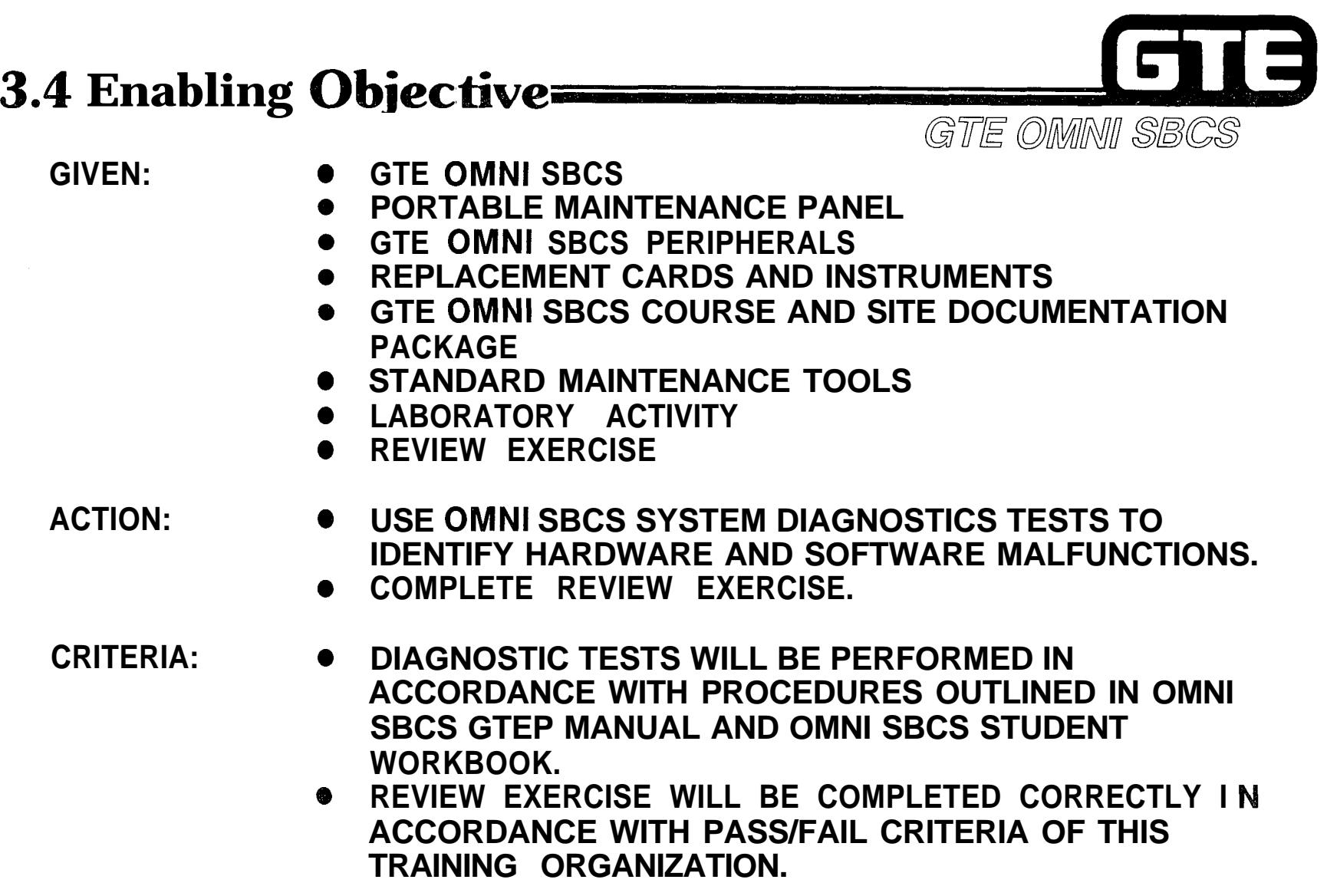

 $\frac{2\pi}{\sqrt{2}}\sum_{\mathbf{k},\mathbf{k}'}\frac{1}{\mathbf{k}'}\mathbf{1}_{\mathbf{k}'}$ 

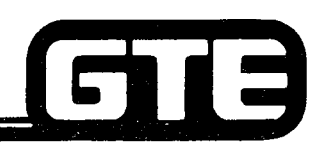

#### Diagnostics/Overview= GTE OMMINI SBCS

- **e DIAGNOSTICS ARE A GROUP OF SYSTEM FUNCTIONS THAT FACILITATE MAINTENANCE BY DETECTION AND ISOLATION OF HARDWARE AND SOFTWARE MALFUNCTIONS.**
- **@ OMNI SBCS PROVIDES 3 TYPES OF ON-LINE SYSTEM DIAGNOSTICS:**
	- SELF-DIAGNOSTICS: **ROUTINE SELF-TESTS DONE AT TIME OF A RESTART WHERE SYSTEM RESPONDS TO A DETECTED ERROR WITH AN ALARM.**
	- CALL-PROCESSING DIAGNOSTICS: **ROUTINE TESTS DONE CONTINUOUSLY AND AUTOMATICALLY BY OPERATING SYSTEM.**
	- $-$  MANUAL TRUNK CONNECTION DIAGNOSTICS: CMC **COMMAND DEDICATED TO TESTING TRUNKS WHILE SYSTEM IS ON-LINE.**

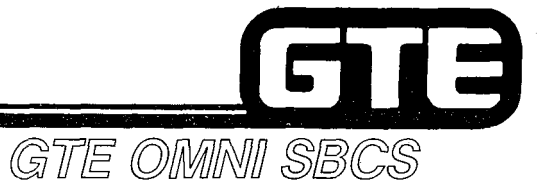

#### **System Self-Diagnostics**

**. SYSTEM IMPLEMENTS THE FOLLOWING TESTS WHEN THE SYSTEM IS POWERED ON, BY PRESSING THE CPM RESTART BUTTON, OR BY THE WATCH DOG TIMER OVERFLOW:**

- **RAM READ/WRITE TEST**
- **RAM PROTECTION TEST** - RAM PROTECTION TEST<br>- SWITCH CONTROL TEST
- 
- **NON-VOLATILE RAM CHECK**
- **e TABLE BELOW INDICATES THE TYPE OF ALARM AND SYSTEM RESPONSE TO ERRORS DETECTED DURING SELF-DIAGNOSTIC TESTS:**

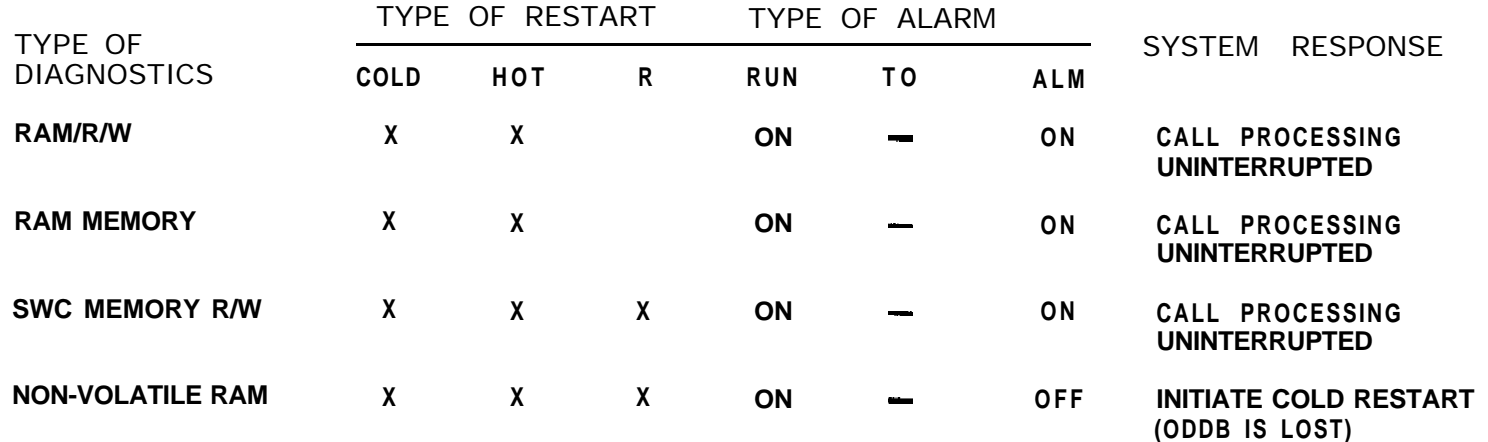

#### **NOTE: ALL ERRORS/RESPONSES ARE ENTERED IN THE SYSTEM FAULT LOG.**

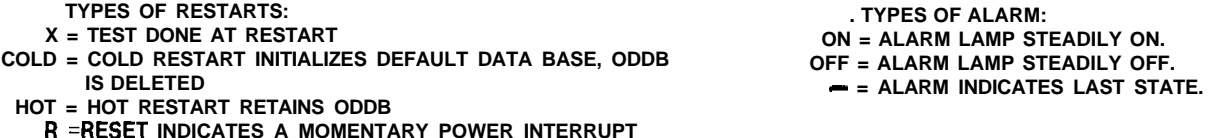
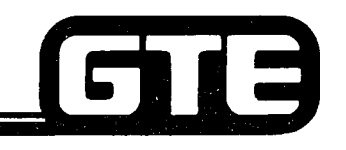

GTE OMMINI SBCS

# **Call Processing Diagnostics**

- **@ SYSTEM AUTOMATICALLY SUPERVISES CALL PROCESSING OPERATION BY IMPLEMENTlNG THE FOLLOWING TESTS:**
	- **- REAL TIME SOURCE CLOCK -- REAL TIME SOURCE (**<br>- I/O CONTROL CHECK
	-
	- **I/O CONTROL CHECK<br>- SWITCH CONTROL CLOCK DOWN CHECK - SWITCH CONTROL CLO**<br>- SWITCH MEMORY TEST
	- SWITCH MEMORY TEST<br>— SWITCH CONTROL TEST
	-
	- **- CPM PERIPHERAL CARD DATA TRANSMISSION CHECK - CPM PERIPHERAL CARD DATA TRANSMISSION CHE**<br>- CPM CARD GROUP DATA COMMUNICATION CHECK
	- **CPM CARD GROUP DATA COMMUNICATION (**<br>— CPM CARD GROUP DATA COMMUNICATION (<br>— MEMORY BACKUP BATTERY CHARGE CHECK
	-
	- **- INVALID SYSTEM INTERRUPTING CHECK** - INVALID SYSTEM INTERRI<br>- SOFTWARE MAZE CHECK
	-
	- $-$  **RGEN CARD CHECK**
- **SETABLES ON FOLLOWING PAGES DESCRIBE THE TYPE OF ALARM AND: EXAMPLE STEM RESPONSE TO ERRORS DETECTED DURING CALL PROCESSING** DIAGNOSTIC TESTS.

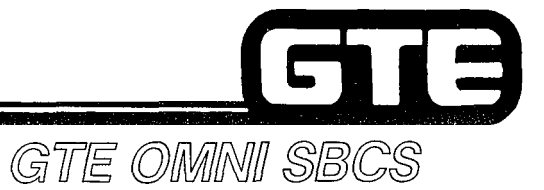

# **Call Processing Diagnostics (Continued)**

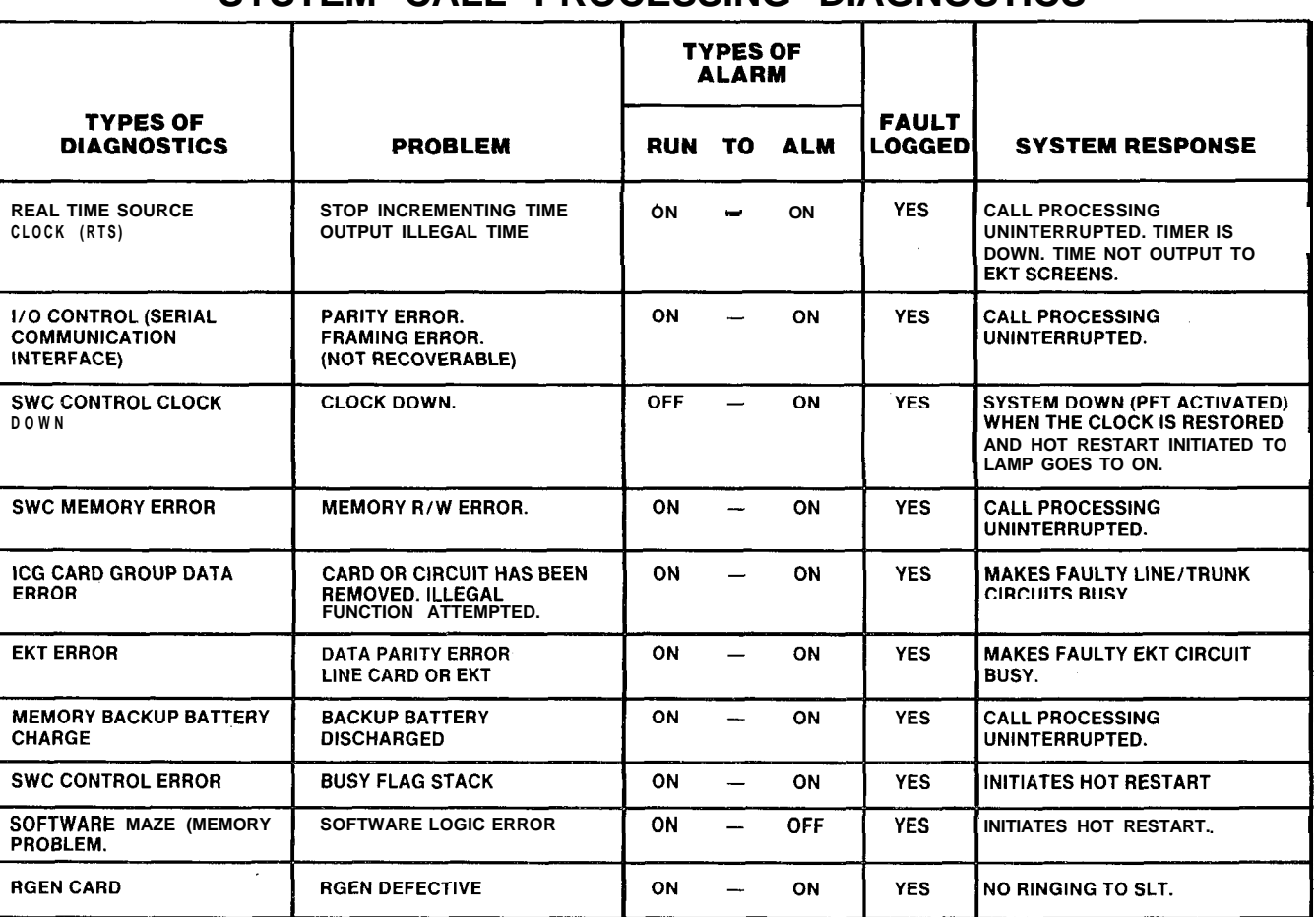

### **SYSTEM CALL PROCESSING DIAGNOSTICS**

3.81

# **Call Processing Diagnostics ( sntinue**

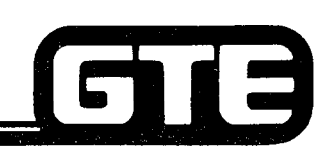

GTE OMNI SBCS

## **HARDWARE FAULT DETECTION**

 $\mathcal{P}^{\text{max}}$ 

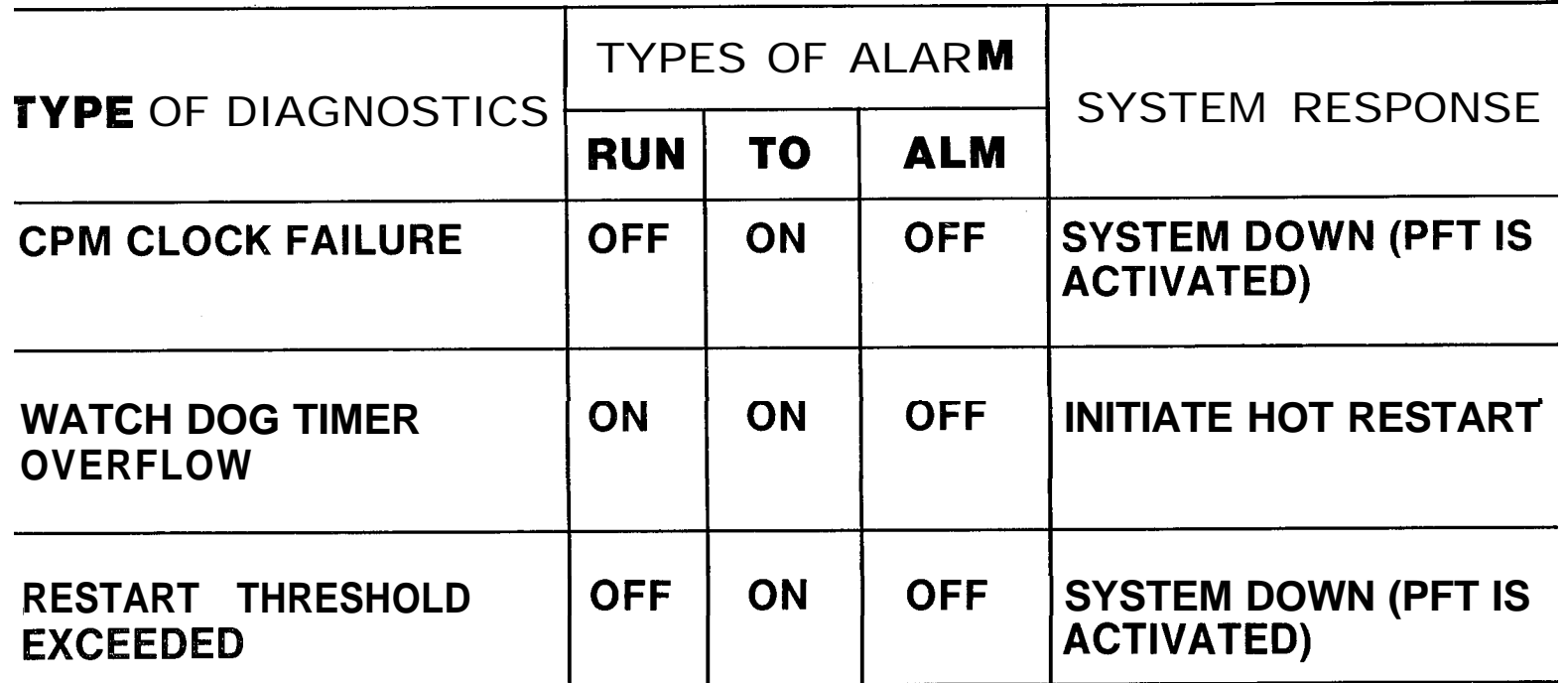

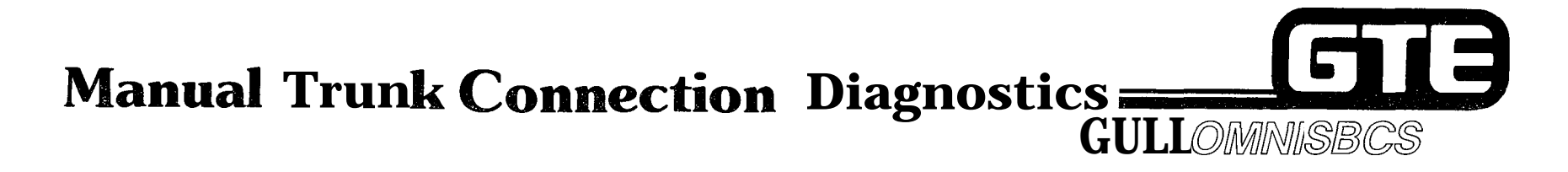

 $\bar{L}$  is  $\bar{L}$  .

• SYSTEM PROVIDES CMC-802 AS A DIAGNOSTIC TOOL FOR DEDICATING A SPECIFIC TRUNK LINE TO A DESIGNATED STATION FOR AUDITORY, RINGING, AND TRANSMISSION VERIFICATION.

**REFER TO DIAGNOSTIC TRUNK CONNECTION IN** STUDENT WORKBOOK FOR TESTING PROCEDURE.

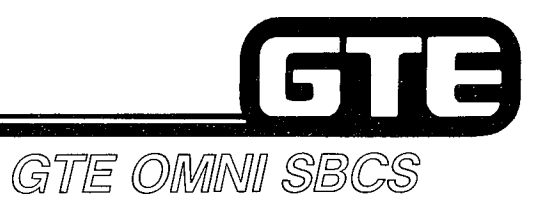

**Student Notes** 

 $\mathcal{P}^{\text{max}}$ 

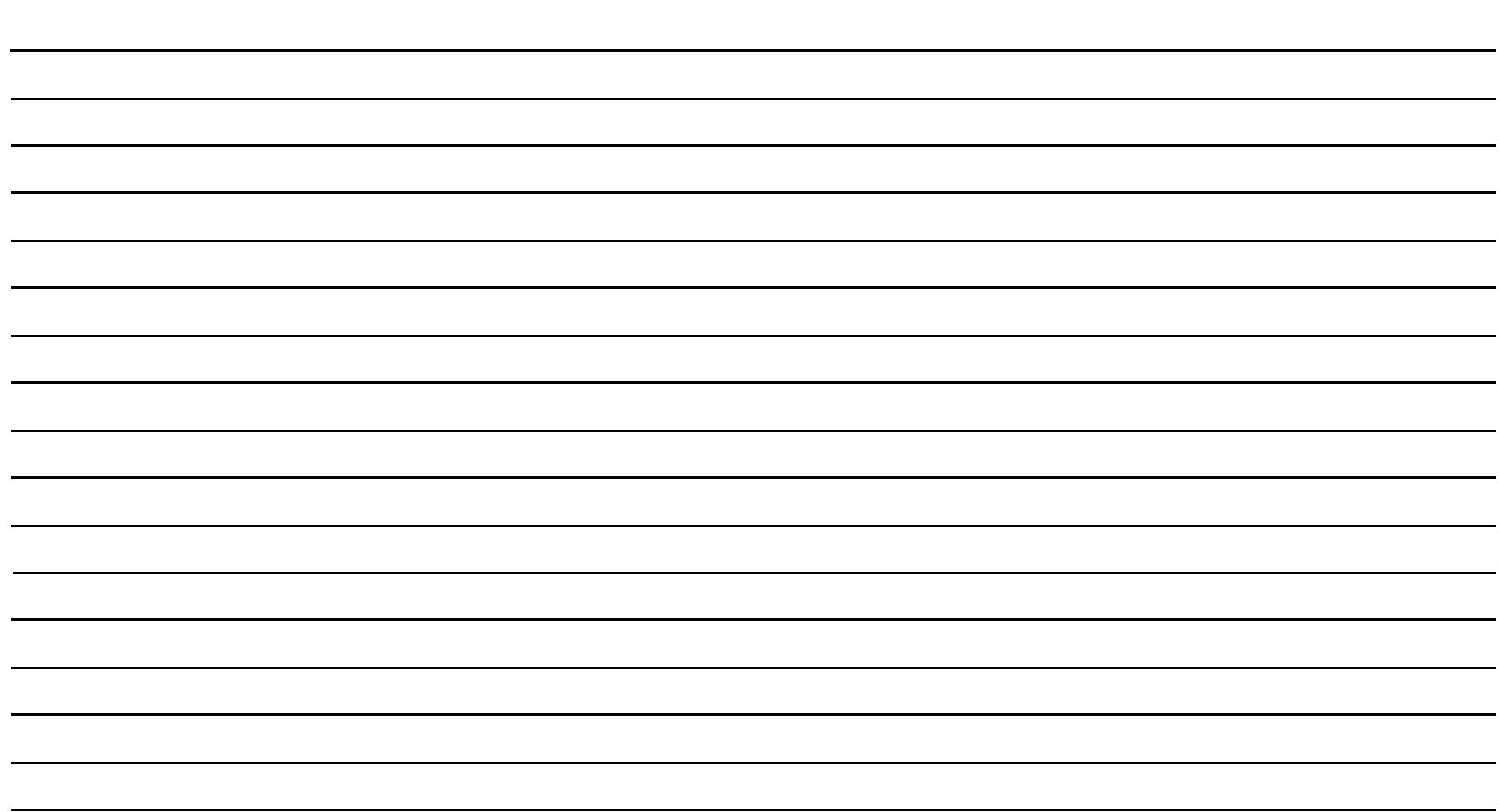

## TE) 6

GTE OMNI SBCS

# **Lamp Status Fault Isolation**

**. TABLE BELOW DESCRIBES PRESCRIPTIVE ACTIONS TO BE TAKEN IF AN ERROR OR FAULT IS DETECTED AND INDICATED ON THE SYSTEM LED STATUS LAMPS.**

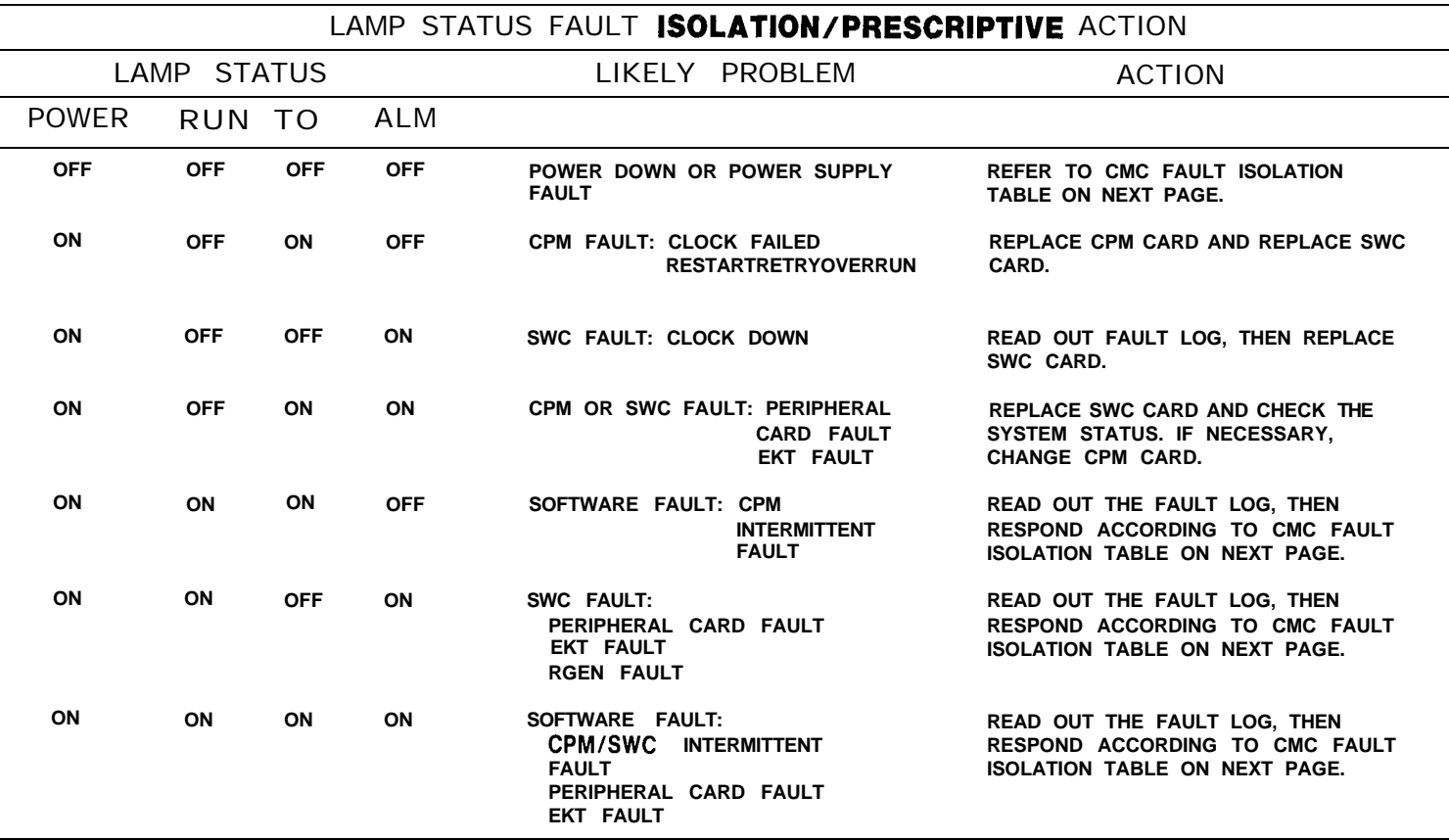

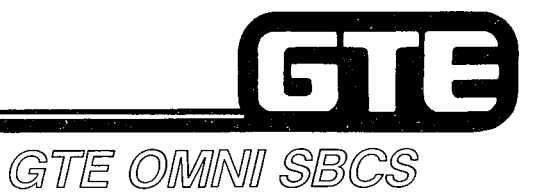

# **Lamp Status Fault Isolation (Continued)**

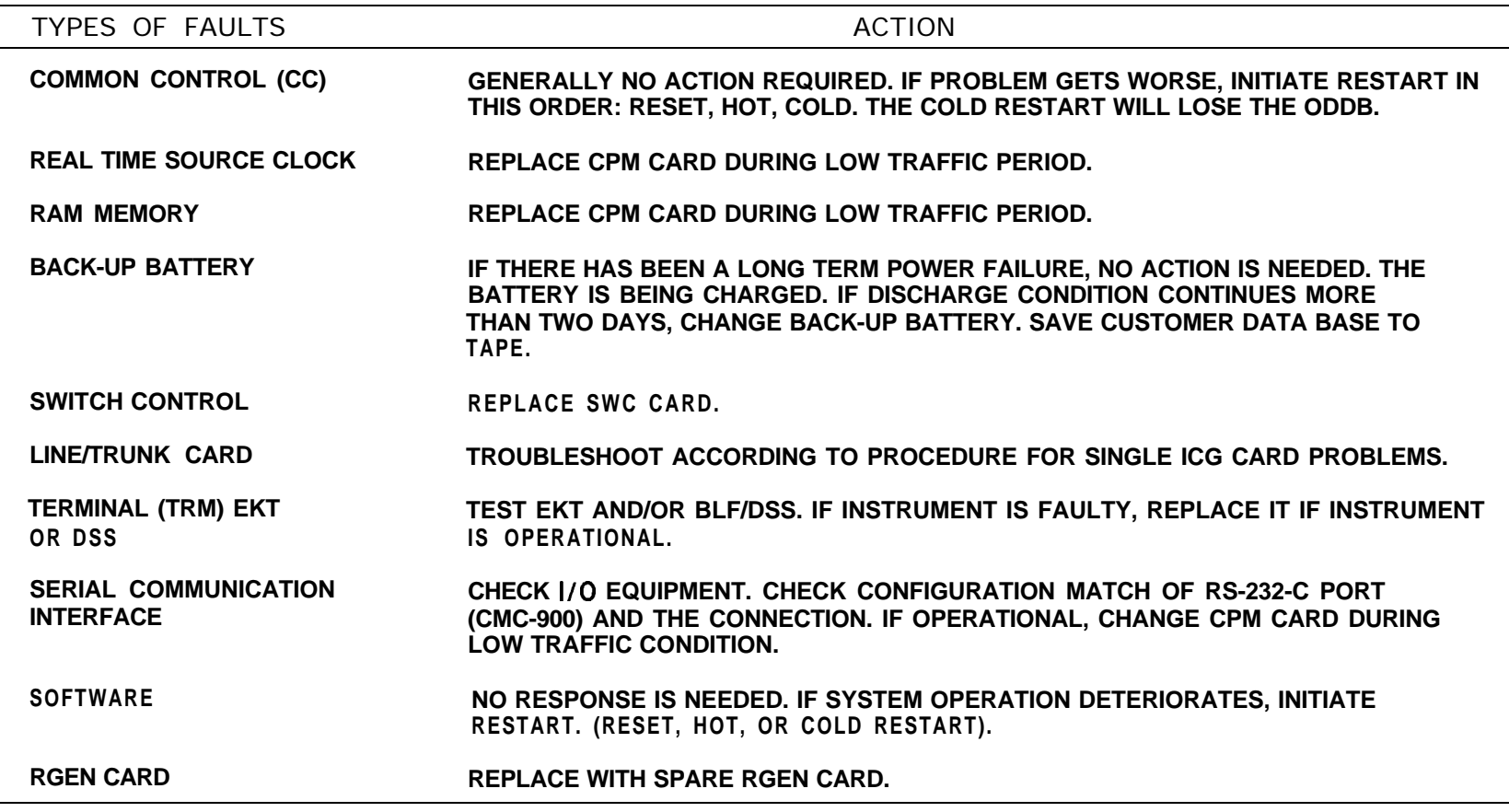

**NOTE: IF FAULT LOG CANNOT BE ACCESSED, REPLACE CPM CARD. INITIATE RESET AND VERIFY SYSTEM OPERATION BEFORE CHANGING CPM CARD. ENSURE THAT ODDB HAS BEEN SAVED BEFORE REPLACING CPM OR MEM CARDS.**

# **EKT** and **BLF/DSS** Instrument Diagnostics  $\frac{1}{2}$

#### **1 DESCRIPTION**

- **. CS-10, CS-20, CSD, AND BLF/DSS MUST BE TESTED OFF-LINE.**
- **. THE FOLLOWING TESTS CAN BE PERFORMED: - BUTTON AND KEY PAD TEST**
- **-- BUTTON AND KEY PAD TEST**<br>-- LED LAMP TEST
- - **LCD DISPLAY TEST**
	- **-- LCD DISPLAY TEST<br>-- VOICE CIRCUIT TEST<br>-- VOICE CIRCUIT TEST - VOICE CIRCUIT TEST<br>- AUDIBLE TONE TEST**
	-

**PROCEDURE -**<br> **PROCEDURE - EKT INSTRUMENTS** 

- 1. **UNPLUG TELEPHONE CORD FROM MODULAR JACK IN BACK OF TELEPHONE.**
- **2 . PRESS 1 AND 3 KEYS SIMULTANEOUSLY.**
- **3 . PLUG TELEPHONE CORD INTO MODULAR JACK IN BACK OF TELEPHONE WHILE KEEPING THE 1 AND 3 KEYS PRESSED.**
- **4 . PRESS APPROPRIATE TEST EXECUTION KEYS (REFER TO TABLES ON FOLLOWING PAGES OF STUDENT WORKBOOK) AND MONITOR RESULTS. IF RESULTS VARY FROM THOSE LISTED, RETURN DEFECTIVE INSTRUMENT FOR REPAIR.**

**PROCEDURE 1 - BLF/DSS INSTRUMENTS**

- **1 . UNPLUG TELEPHONE CORD FROM MODULAR JACK IN BACK OF INSTRUMENT.**
- **2 . PRESS FUNCTION KEYS 23 AND 3 SIMULTANEOUSLY.**
- **3 . PLUG TELEPHONE CORD INTO MODULAR JACK WHILE KEEPING FUNCTION KEYS 23 AND 3 PRESSED.**
- **4 . PRESS APPROPRIATE TEST EXECUTION KEYS (REFER TO TABLE ON FOLLOWING PAGES OF STUDENT WORKBOOK) AND MONITOR RESULTS. IF RESULTS VARY FROM THOSE LISTED, RETURN DEFECTIVE INSTRUMENT FOR REPAIR.**

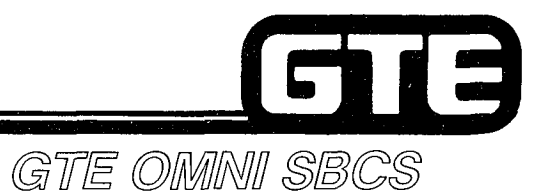

## **EKT and BLF/DSS Test Execution**

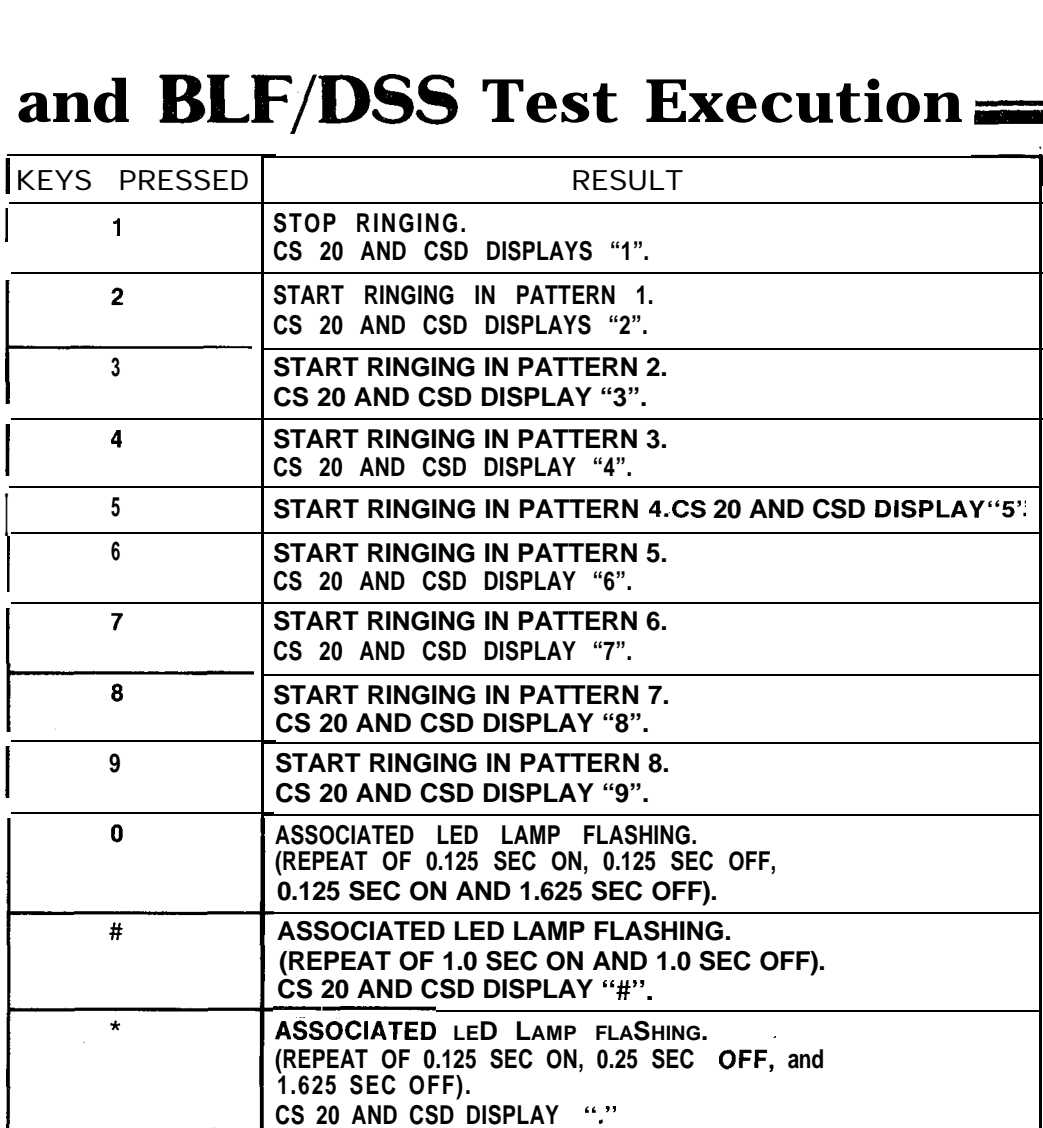

# **EKT and BLF/DSS Test Execution (Continued)**

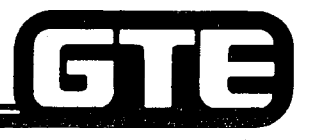

### GTE OMNI SBCS

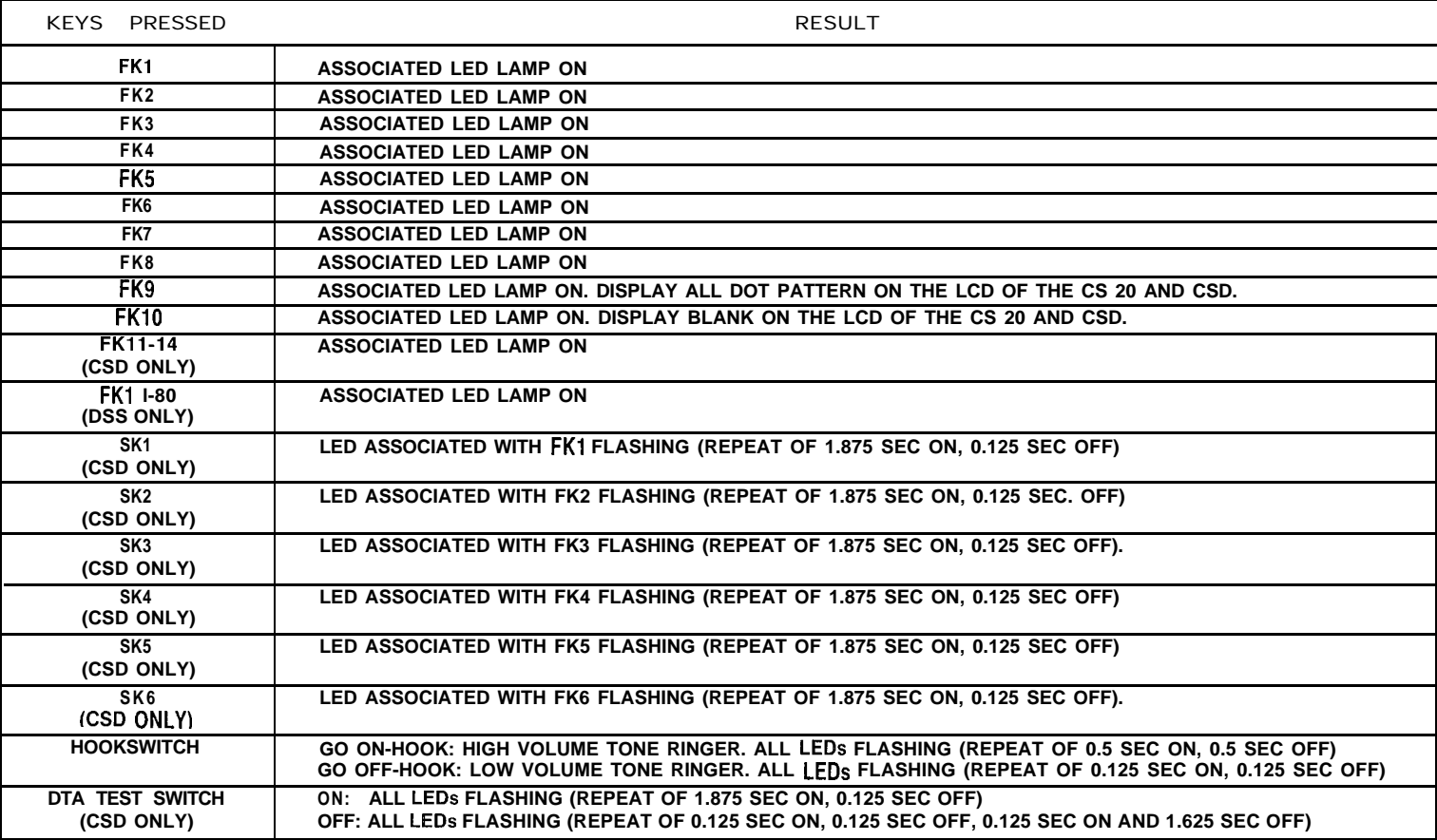

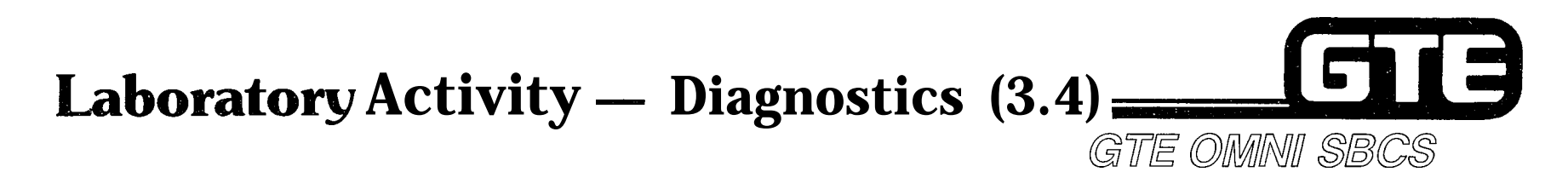

**(INSTRUMENT DIAGNOSTICS)**

- **1. USING THE INSTRUCTIONS PROVIDED IN THE STUDENT WORKBOOK, TEST ONE OF THE CS-20 TELEPHONES. BE SURE TO USE ALL TEST EXECUTION KEYS LISTED AND MONITOR THE RESULTS.**
- **2. USING THE INSTRUCTIONS PROVIDED IN THE STUDENT WORKBOOK, TEST ONE OF THE BLF/DSS INSTRUMENTS. BE SURE TO USE ALL TEST EXECUTION KEYS LISTED AND MONITOR THE RESULTS.**

**(TRUNK DIAGNOSTICS)**

**3. VERIFY AUDITORY, RINGING, AND TRANSMISSION FOR THE TRUNK (EN170) ASSIGNED TO STATION DIRECTORY NUMBER 212 FOR DIAGNOSTICS (LABORATORY ACTIVITY 3.2). ORIGINATE A CALL TO THE TRUNK BY NUMBER AND LISTEN FOR CONFIRMATION CALL PROGRESS TONES. (BE SURE TO RELEASE SEIZED TRUNK AFTER DIAGNOSTIC TESTING USING CMC-802).**

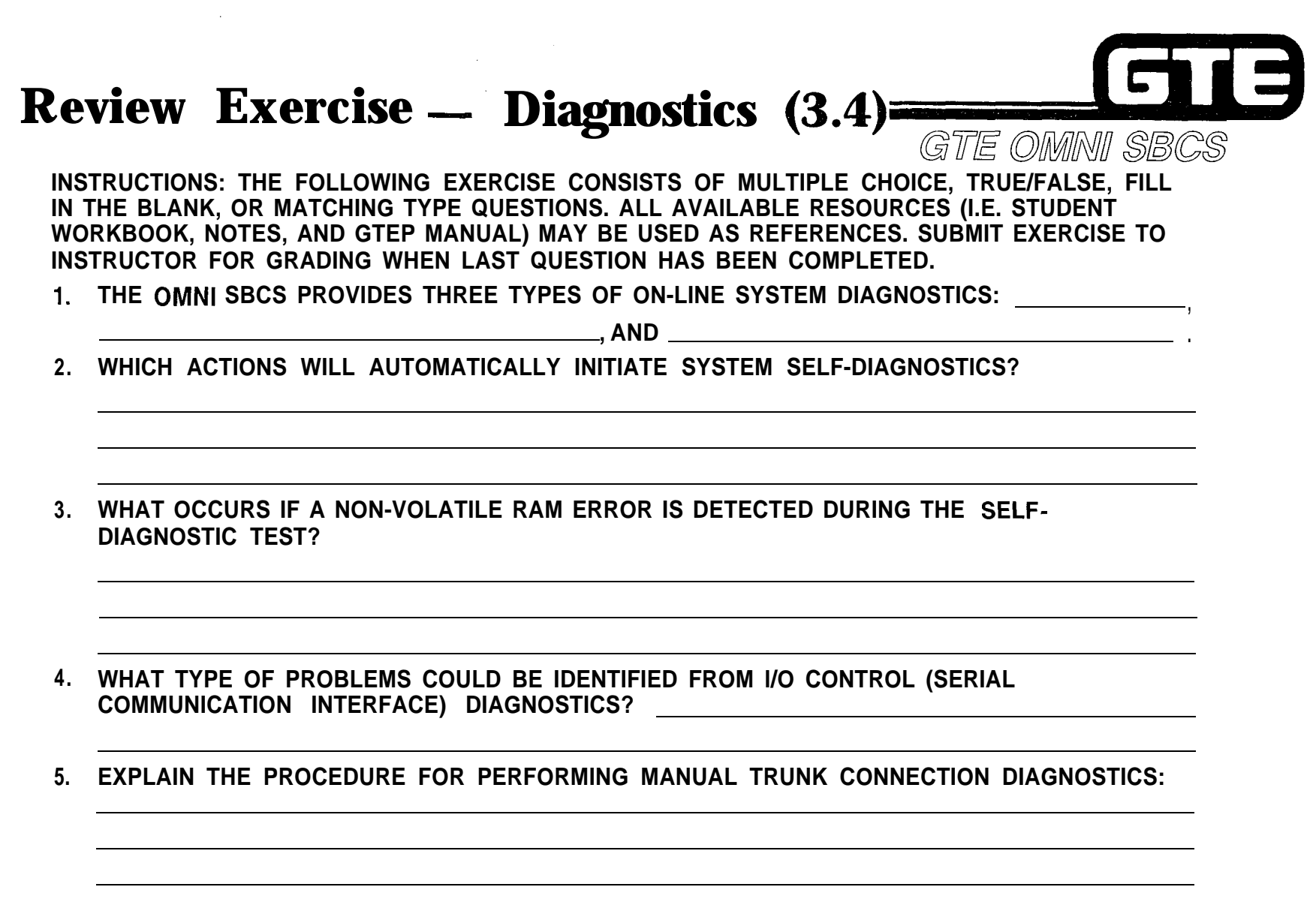

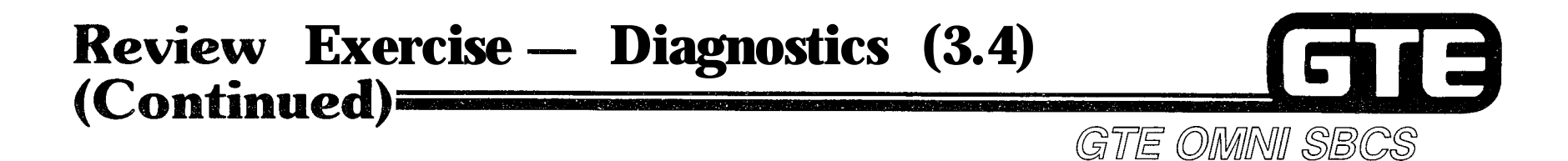

 $\varphi^{(1)}$  ,  $\mathcal{O}_N$ 

المعتر

#### **6. DESCRIBE THE LIKELY AND PRESCRIPTIVE ACTION FOR THE CPM LAMP STATUS OUTLINED BELOW:**

**POWER = ON RUN = OFF ALM = ON TO=ON**

 $\mathcal{P}^{\text{max}}$ 

**7. IF EKT TELEPHONES BEGIN DISPLAYING INCORRECT (ILLEGAL) TIME DISPLAYS, IT PROBABLY INDICATES:**

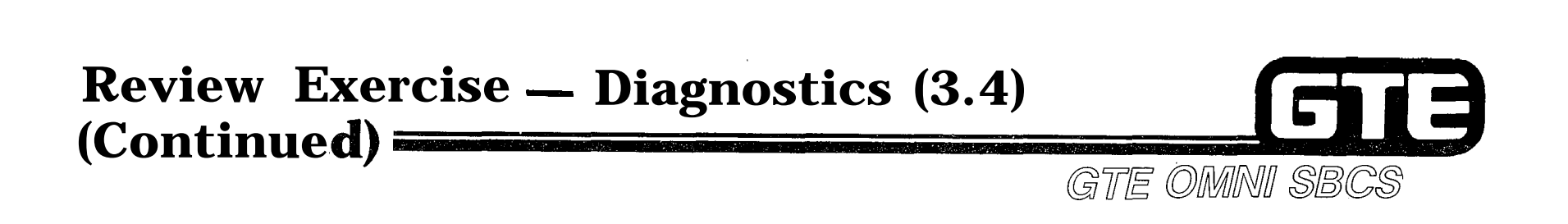

8. (TRUE OR FALSE)\_\_\_\_\_\_\_\_\_\_\_\_\_\_\_\_A RAM MEMORY FAULT USUALLY REQUIRES REPLACEMENT **OF THE SWC CARD DURING A LOW TRAFFIC PERIOD.**

- **9. (TRUE OR FALSE) AN RGEN FAULT USUALLY REQUIRES REPLACEMENT OF THE NON-RINGING SLT INSTRUMENT.**
- **10. AFTER AN EKT TELEPHONE IS TAKEN OFF-LINE IT CAN BE TESTED BY UNPLUGGING THE** TELEPHONE CORD AND PRESSING THE \_\_\_\_\_\_\_\_\_\_\_\_\_ AND \_\_\_\_\_\_\_\_\_\_\_ KEYS SIMULTANEOUSLY.

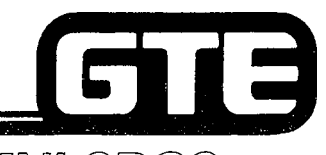

GTE OMNI SBCS

# **MODULE IV PACKAGE B/SVR 1.5.X.X**

 $\sim_{\rm th}$ 

# GTB

## GTE OMNI SBCS

**Page**

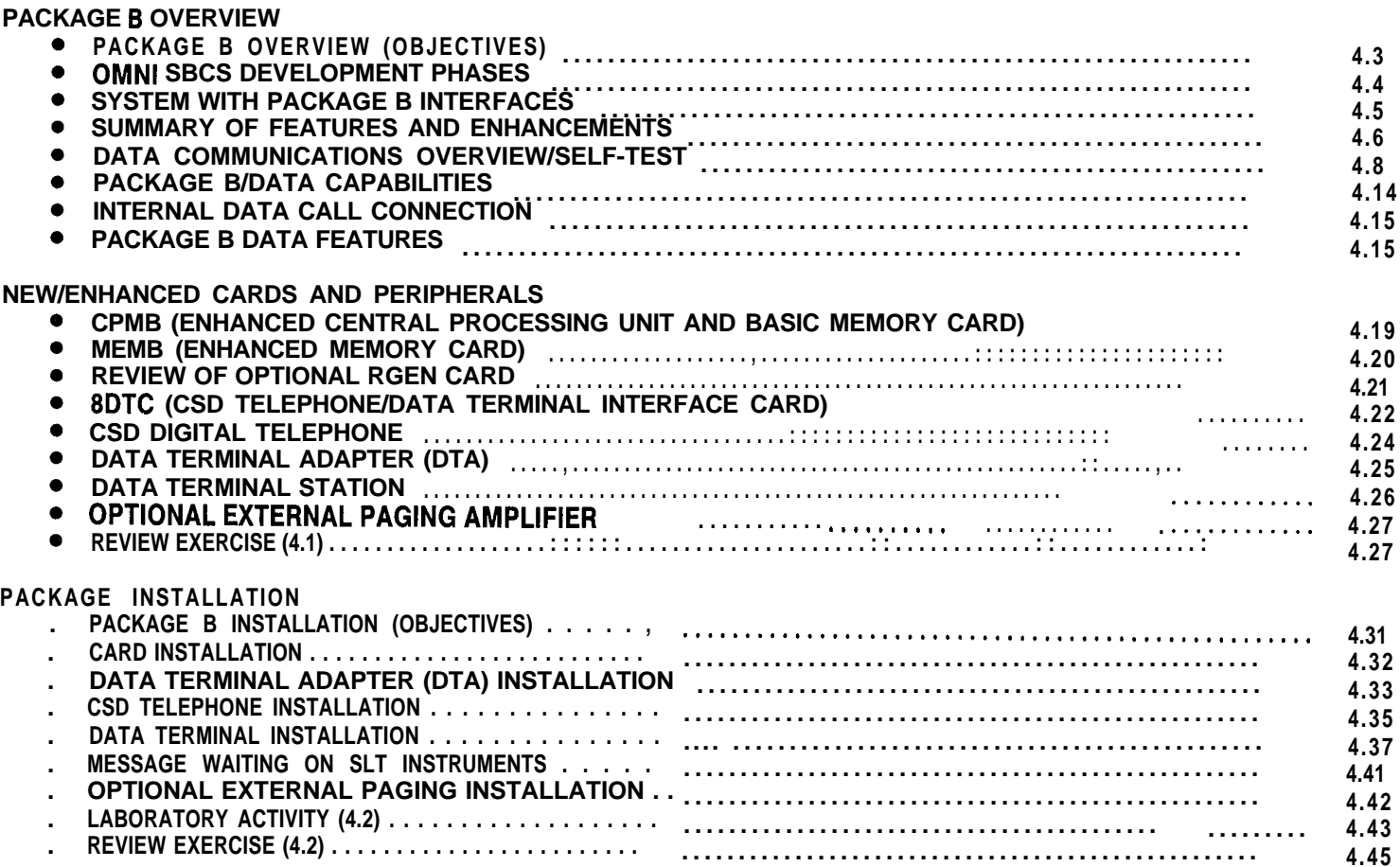

**Table of Contents**

# Table of Contents (Continued)

Page

GTE OMNI SBCS

13

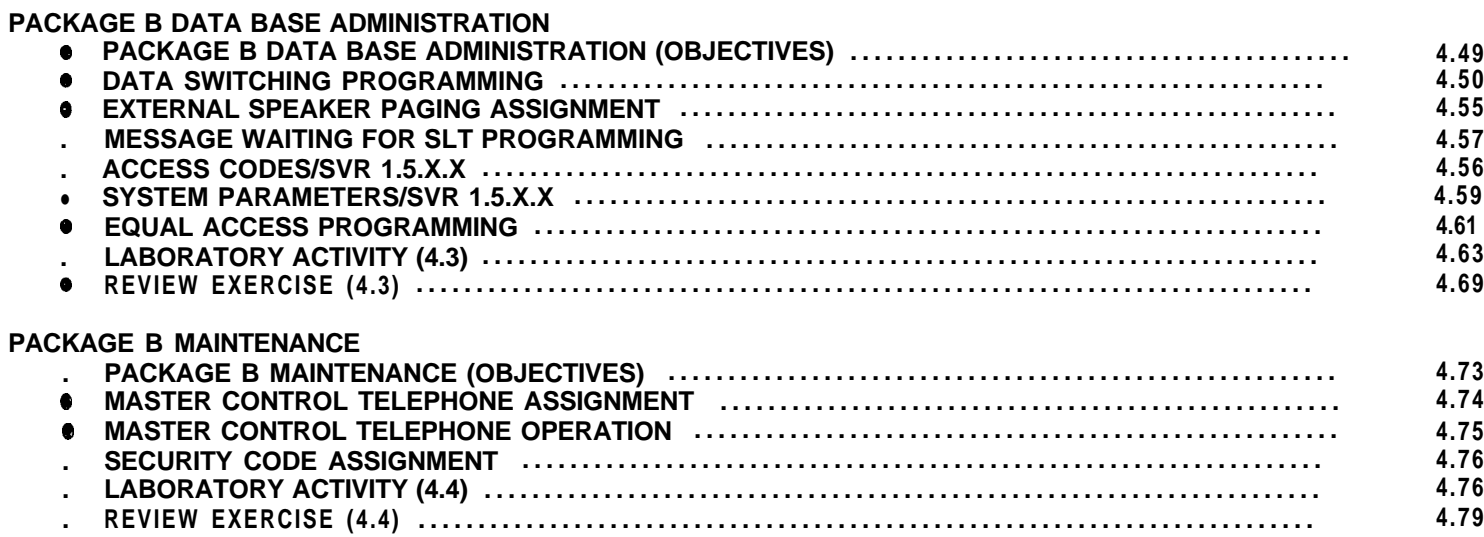

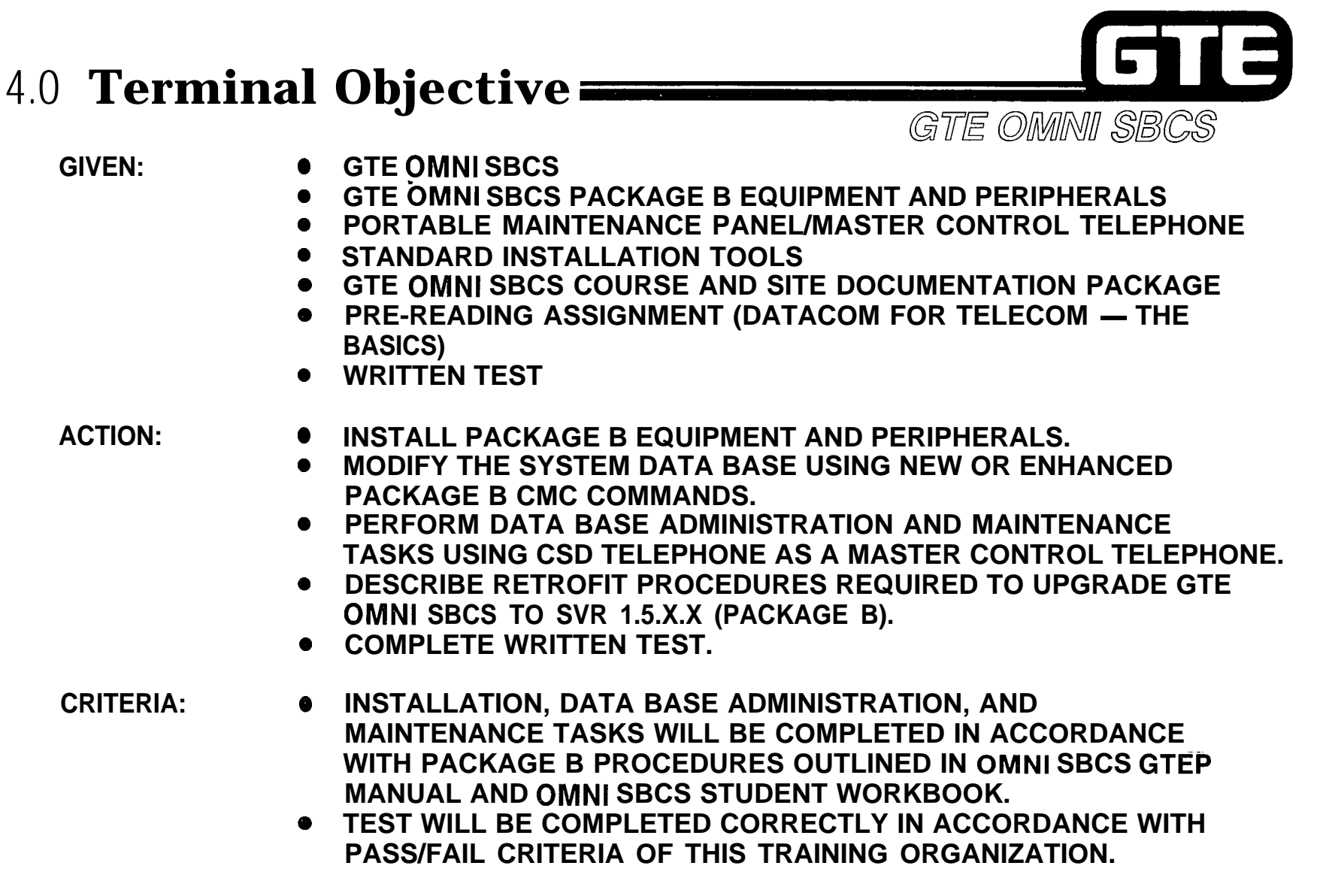

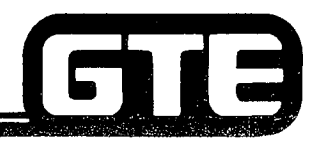

GTE OMNI SBCS

. .

# **PACKAGE B Overview**

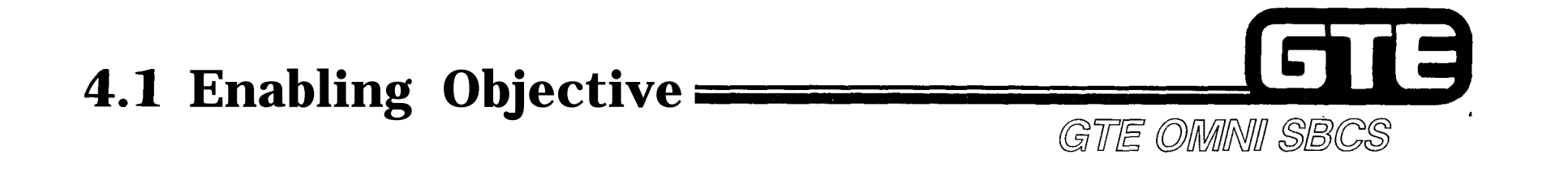

#### **GIVEN: . GTE OMNI SBCS**

- **e GTE OMNI SBCS PACKAGE B EQUIPMENT AND PERIPHERALS**
- **0 PRE-READING ASSIGNMENT (DATACOM FOR TELECOM - THE BASICS)**
- **0 GTE OMNI SBCS COURSE AND SITE DOCUMENTATION PACKAGE**
- **0 REVIEW EXERCISE**
- **ACTION: @ DESCRIBE THE NEW FEATURES AND ENHANCEMENTS AVAILABLE WITH SVR PACKAGE B.**
	- **0 IDENTIFY AND DESCRIBE THE FUNCTIONS OF PACKAGE B EQUIPMENT AND INTERFACES.**
	- **0 DEFINE BASIC DATA COMMUNICATIONS TERMS APPLICABLE TO PACKAGE B**
	- **0 COMPLETE REVIEW EXERCISE.**
- **CRITERIA: 0 REVIEW EXERCISE WILL BE COMPLETED CORRECTLY IN ACCORDANCE WITH PASS/FAIL CRITERIA OF THIS TRAINING ORGANIZATION.**

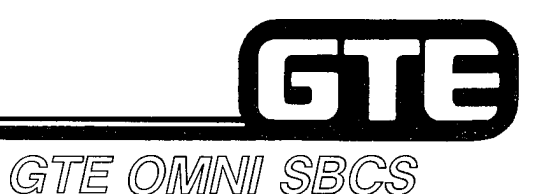

**OMNI SBCS Development Phases**=

**THE OMNI SBCS lS BEING DEVELOPED IN PHASES CORRESPONDING TO SYSTEM VERSION RELEASES. THIS MODULE WILL ADDRESS THE INSTALLATION, DATA BASE ADMINISTRATION, AND MAINTENANCE TASKS ASSOCIATED WITH PACKAGE B (SVR 1.5.X.X). HIGHLIGHTS OF EACH NEW DEVELOPMENT PHASE ARE DESCRIBED BELOW.**

- **PACKAGE B/PHASE 1.5 INTRODUCES BASIC INTERNAL DATA COMMUNICATION FEATURES FOR LOW SPEED DATA TERMINALS, ALLOWING SIMULTANEOUS VOICE/DATA TRANSMISSION.**
- PACKAGE C/PHASE 2.0  $-$  EXPANDS SYSTEM TO INCLUDE LOW SPEED DATA COMMUNICATION **USING REMOTE DATA TERMINALS, KEY SYSTEM FEATURES, DIRECT INWARD SYSTEM ACCESS, DIRECT INWARD DIALING, A HOTEL/MOTEL PACKAGE, AND AN ATTENDANT CONSOLE WITH RELATED FEATURES.**
- PACKAGE D/PHASE 3.0 PROJECTED TO EXPAND SYSTEM TO INCLUDE AUTOMATIC CALL<br>DISTRIBUTION, MULTI STATION LINE APPEARANCES ON EKT **DISTRIBUTION, MULTI STATION LINE APPEARANCES ON EKT INSTRUMENTS, VOICE MESSAGE, SILENT MESSAGE, AND DICTATION AND CONTROL.**

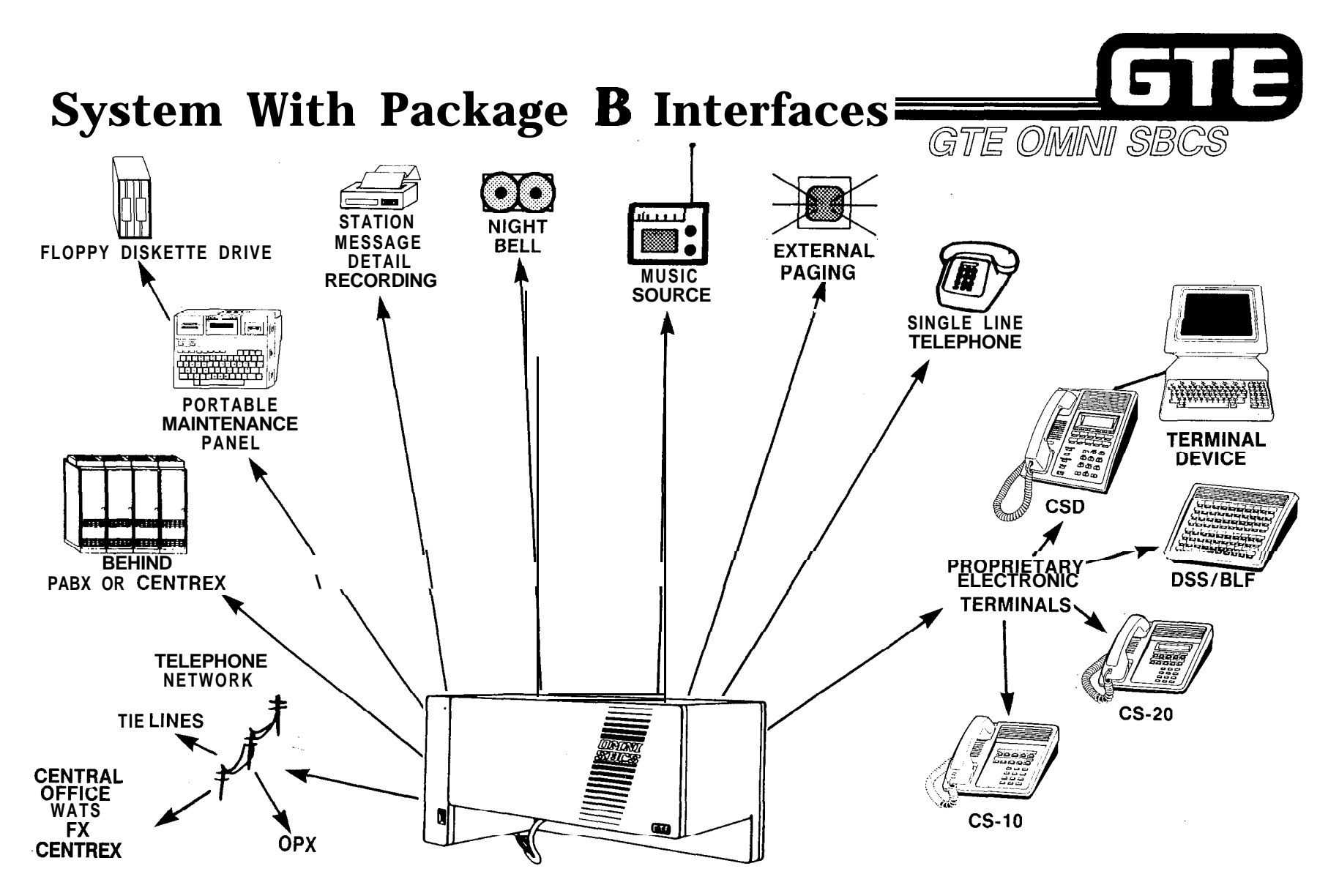

4.5

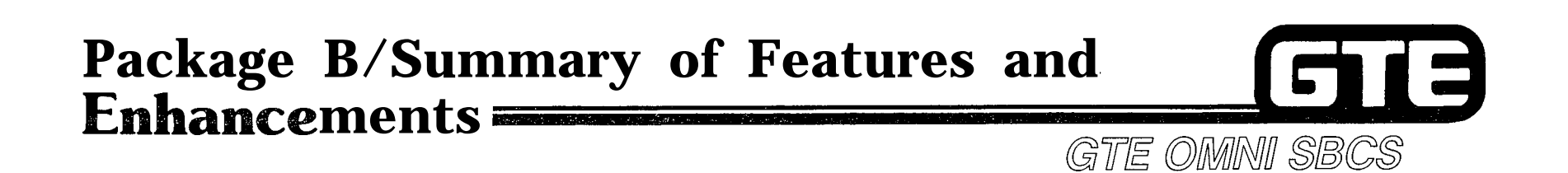

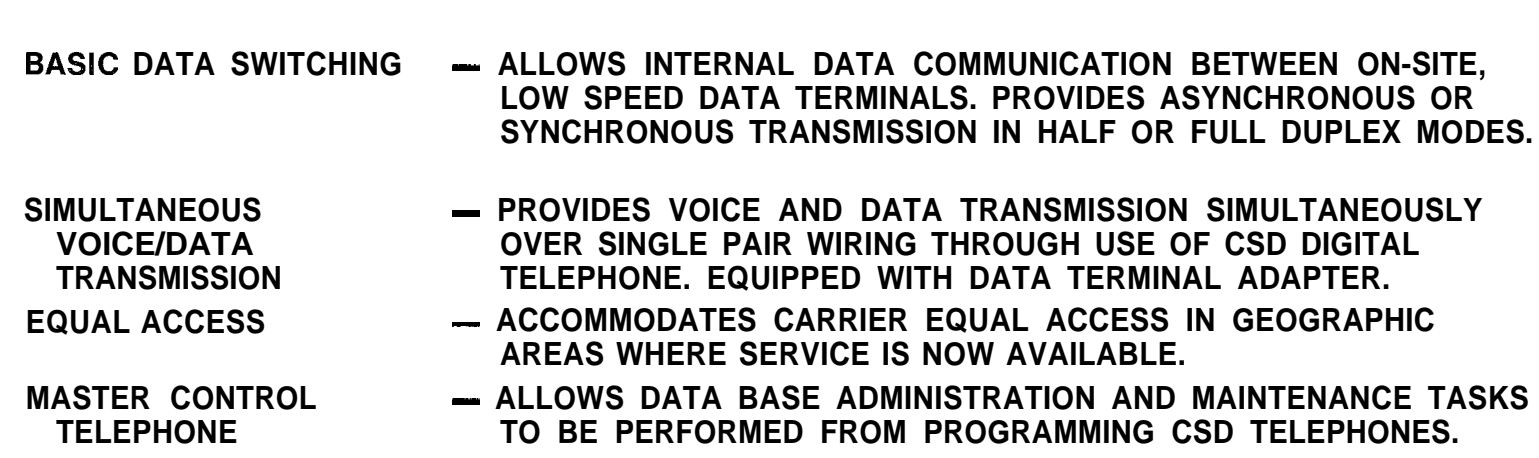

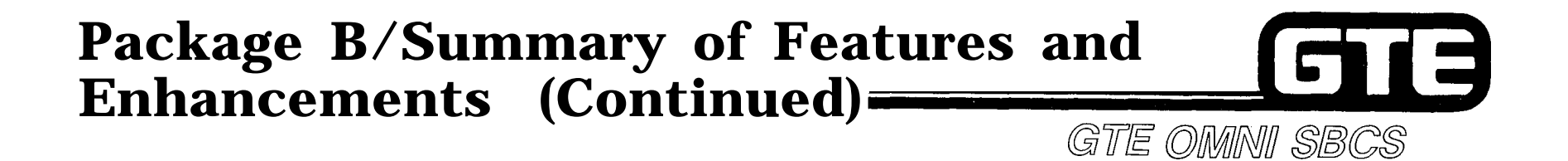

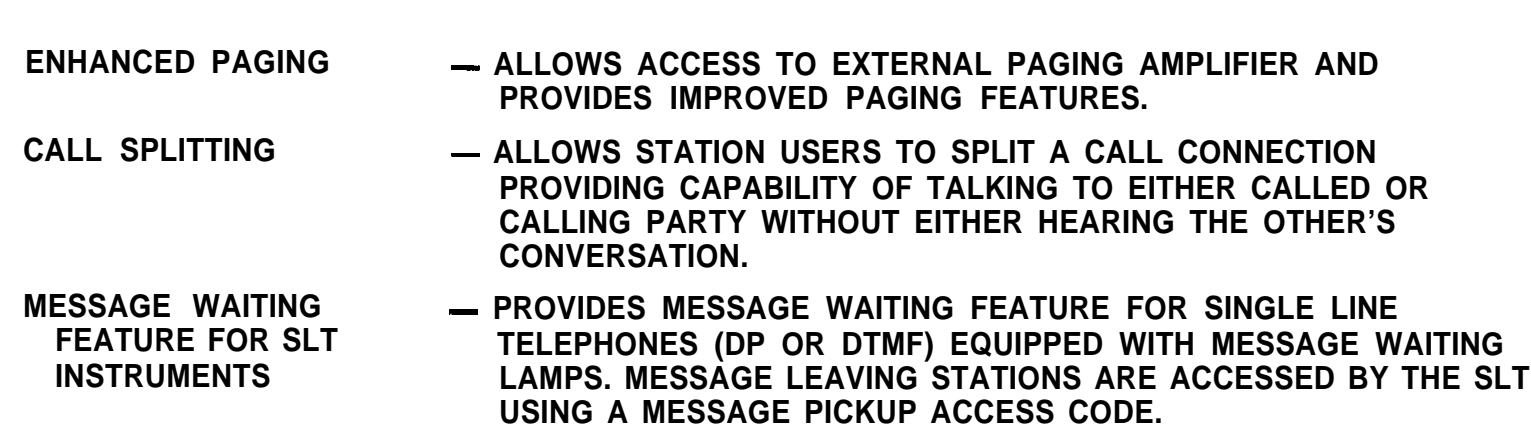

#### E 6 **Package B/Summary of Features and E** GTE OMNI SBCS

 $\alpha$  ,  $\alpha_0$ 

يحدجني

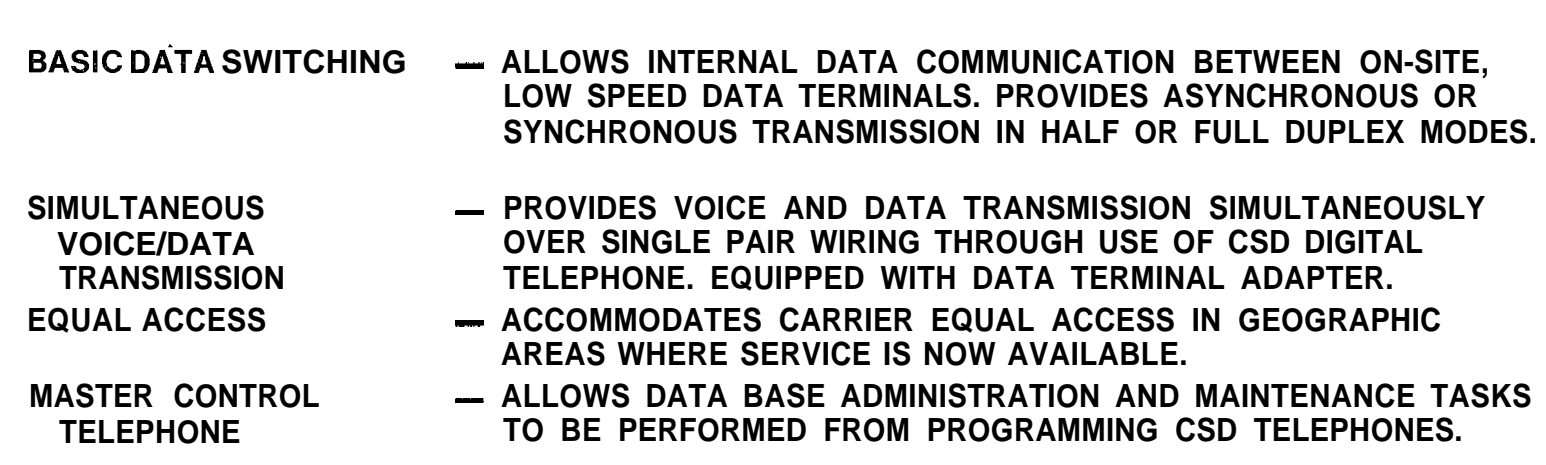

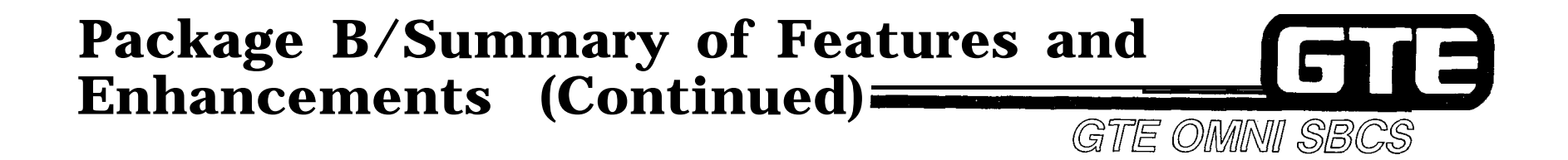

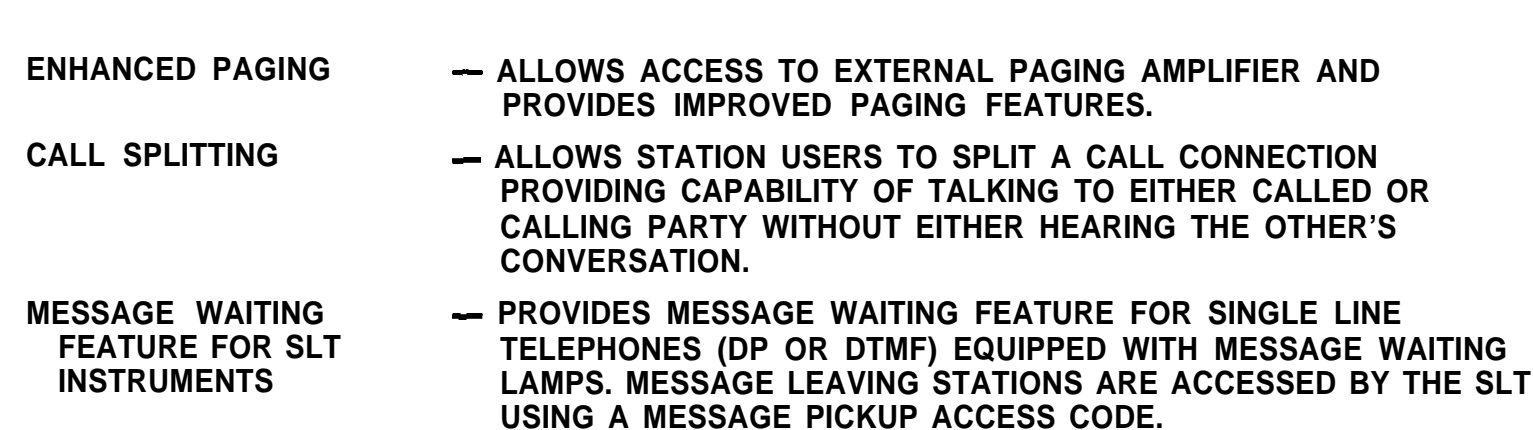

 $4.7$ 

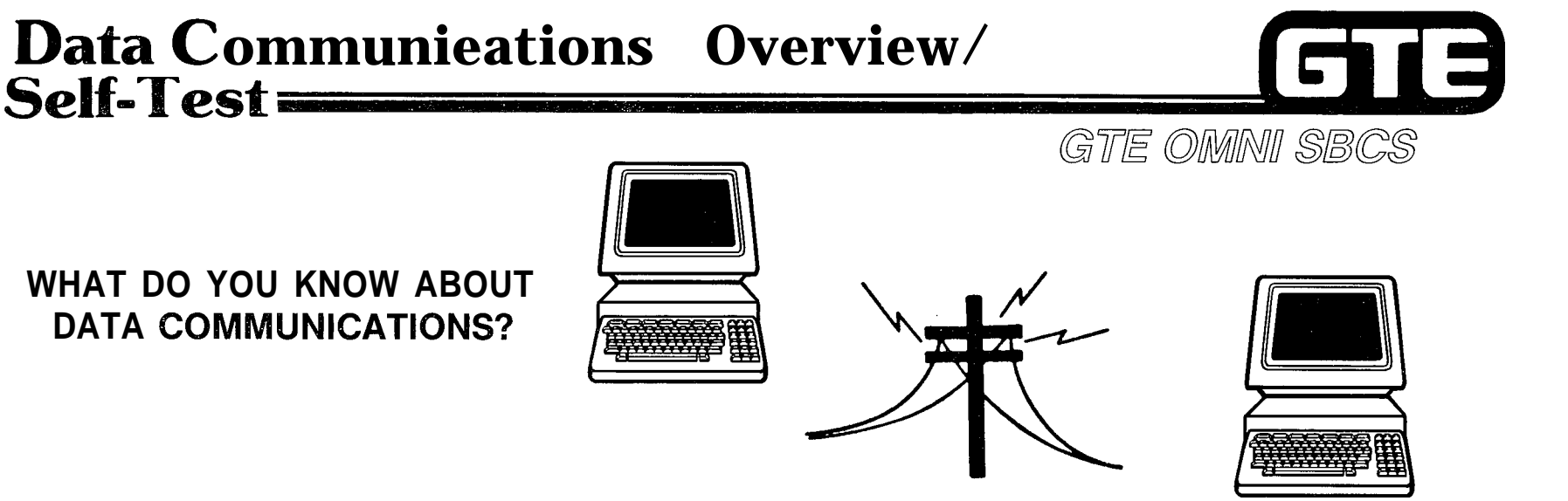

-

**STUDENTS ARE REQUIRED TO COMPLETE A PRE-READING ASSIGNMENT (DATACOM FOR TELECOM - THE BASlCS) PRIOR TO BEGINNING THIS COURSE MODULE. AN UNDERSTANDING OF BASIC DATA COMMUNICATIONS CONCEPTS IS HELPFUL BECAUSE THE PRIMARY FUNCTION OF PACKAGE B INCLUDES BASIC, INTERNAL DATA SWITCHING.**

- **INSTRUCTIONS: @ ON THE NEXT SEVERAL PAGES YOU WILL BE GIVEN THE OPPORTUNITY TO TEST YOUR UNDERSTANDING OF DATA COMMUNICATIONS BY MATCHING SIMPLE TERMS TO THEIR DEFINITIONS. TEST ITEMS DO NOT ADDRESS ALL OF THE CONTENT DISCUSSED IN THE PRE-READING ASSIGNMENT, BUT INSTEAD FOCUS ON AREAS MOST RELEVANT TO PACKAGE B DATA COMMUNICATIONS.**
	- **0 CORRECT YOUR RESPONSE USING THE ANSWER KEY PROVIDED AND ASK YOUR INSTRUCTOR TO REVIEW ANY TERMS THAT MAY NEED FURTHER EXPLANATION OR CLARIFICATION. NO SCORE WILL BE RECORDED FOR STUDENT PERFORMANCE ON THIS SELF-TEST.**

# **Data Communications Overview/Self-Test (Continued)** GTE OMNI SBCS

**MATCH THE FOLLOWING ITEMS:**

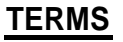

### **1. ANALOG**

- **2. SYNCHRONOUS**
- **3. WORD LENGTH**
- **4. ECHOPLEX**
- **5. FULL DUPLEX**
- **6. DIGITAL**
- **7. TERMINAL**
- **8. RS-232-C**
- **9. HALF DUPLEX**
- **10. MODEM**
- **11. BITS PER SECOND**
- **12. ASYNCHRONOUS**
- **13. PARITY**
- **14. STOP BIT**
- **15. DATA**

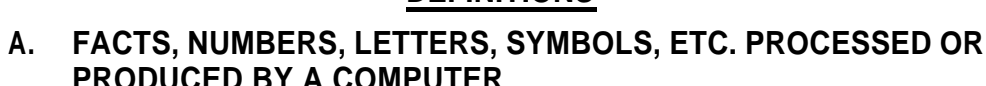

**B. DEVICE WHICH CONVERTS DIGITAL DATA TO ANALOG DATA FOR TRANSMISSION OVER A TELEPHONE LINE, THEN BACK**

**DEFINITIONS**

- **C. TRANSMISSION ERROR CHECKING**
- **D. TWO-WAY SIMULTANEOUS TRANSMISSION**
- **E. NUMBER OF BITS IN A BINARY WORD**
- **F. TRANSMISSION RATE FOR DIGITAL DATA**
- **G. LAST BIT IN AN ASYNCHRONOUS TRANSMISSION, USED TO ENSURE RECOGNITION OF NEXT STARTING**
- **H. TRANSMISSION WHERE THE SENDING DEVICE SIGNALS THE RECEIVING DEVICE BEFORE IT TRANSMITS EACH BYTE OF DATA**
- **I. CHARACTERS ARE DISPLAYED OR REFLECTED BACK ON SCREEN FOR ERROR CONTROL (AS THEY ARE TYPED) PRIOR TO TRANSMISSION TO ANOTHER TERMINAL**
- **J. AN INPUT/OUTPUT DEVICE FOR SENDING OR RECEIVING DATA**
- **K. DATA TRANSMITTED IN A CONTINUOUSLY, VARYING SIGNAL; VOICE TRANSMISSION**

#### **Data Communications Overview/Self-Test** l a **(C0ntinued)===========** GTE OMMINI SBCS

**DEFlNlTlONS (Continued)**

- **L. TWO-WAY TRANSMISSION NOT OCCURING SIMULTANEOUSLY, WHICH REQUIRES TURNAROUND TIME**
- **M. DATA TRANSMITTED IN BINARY FORM, USING A PATTERN OF O's AND l's OR MARKS AND SPACES**
- **N. TRANSMISSION WHERE SENDING AND RECEIVING DEVICES TRANSMIT AND RECEIVE DATA AS A RESULT OF AGREED UPON CLOCK SlGNALS**
- **0. THE STANDARD CABLE INTERFACE BETWEEN DATA TERMINALS AND DATA COMMUNICATION (TRANSMISSION) EQUIPMENT**

# Data Communications Overview/Answer [516] Key<del>man and the company of the company of the company of the company of the company of the company of the company of the company of the company of the company of the company of the company of the company of the company of t</del> GTE OMNI SBCS

 $\mathsf{N}$  $2.$  $E$  $3.$  $\overline{4}$ .  $\blacksquare$  $5.$  $\blacksquare$  $6.$  $M$  $7.$  $\mathsf{J}$ 

 $\mathsf{K}$ 

 $\mathbf{1}$ 

- $6.$  $\overline{\mathbf{0}}$
- $9.$  $\mathsf{L}$
- $10. B$  $11. F$
- 12. H
- 13. c
- 14. G
- 15. A

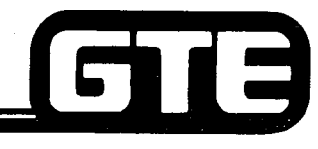

 $\overline{\phantom{m}}$ 

**Student Notes** 

 $\sim$ 

GTE OMNI SBCS

## **GTE Package B/Data Capabilities** GTE OMNI SBCS **TERMINAL EG** ĀÑ **TERMINAL-TOrCSD CABLE CSD TELEPHONE** *r*

- **OMNI SBCS PROVIDES SIMULTANEOUS, INTERNAL VOICE/DATA COMMUNICATION BASED ON**  $\bullet$ **CIRCUIT SWITCHING WITH A NON-BLOCKING DIGITAL SWITCH.**
- **CUSTOMER-SUPPLIED DATA TERMINALS ARE CONNECTED WITH THE OMNI SBCS USING A**  $\bullet$ **CSD DIGITAL TELEPHONE EQUIPPED WITH A DATA TERMINAL ADAPTER, AND A ONE PAIR DIGITAL LINE INTERFACE.**
- **SYSTEM SUPPORTS ASYNCHRONOUS AND SYNCHRONOUS DATA TRANSMISSION SPEED OF**  $\bullet$ **UP TO 19.2 KBPS IN FULL OR HALF-DUPLEX MODES.**
- **LISTED ON THE FOLLOWING PAGE IS A SUMMARY OF THE KEY DATA FEATURES AVAILABLE**  $\bullet$ **WlTH PACKAGE B REQUIRED DATA BASE PROGRAMMING FOR THESE FEATURES WILL BE ADDRESSED LATER IN THIS MODULE.**

**NOTE: REFER TO CSD USER'S GUIDE FOR PACKAGE B FEATURE OPERATION INSTRUCTIONS.**

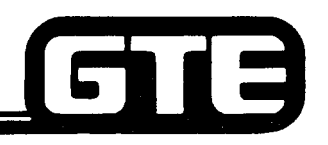

 $\sim 10^{100\text{MeV}}$ 

## **Internal Data Call Connection**

 $\sim$   $\sim$ 

0 **PACKAGE B PROVIDES BASIC INTERNAL DATA SWITCHING ALLOWING DATA CALL CONNECTION (HALF OR FULL DUPLEX) USING THE CSD TELEPHONE'S KEYPAD AND PREPROGRAMMED DATA FEATURE BUTTONS.**

 $\sim 10^{10}$  M  $_{\odot}$ 

### **CONNECTION PATTERN BETWEEN DATA TERMINALS**

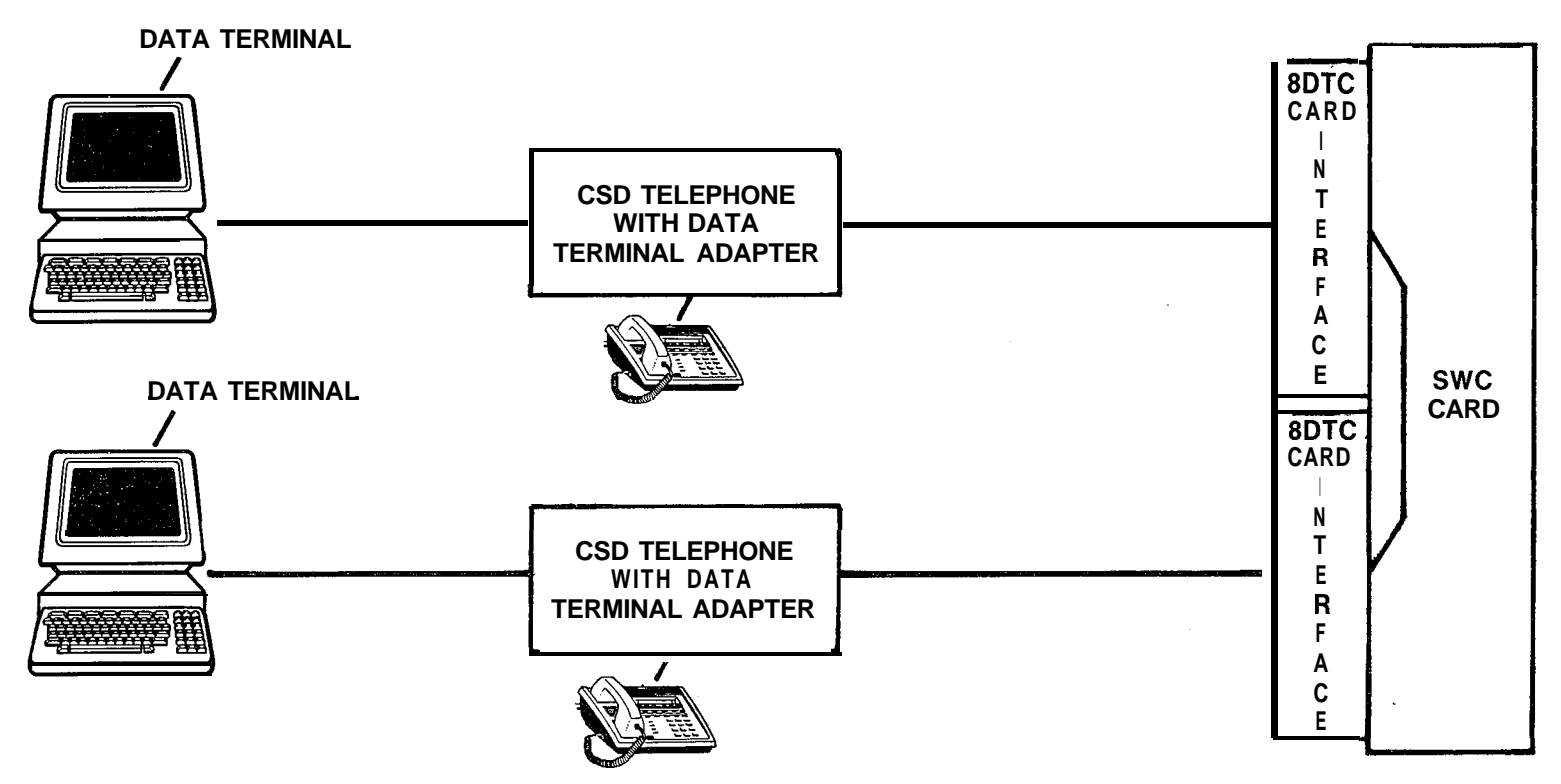

GTE OMNI SBCS

#### 13 **Package B Data Features** GTE OMMNI SBCS . DATA AUTOMATIC ANSWER — . **IN THIS MODE, A DATA TERMINAL STATION CAN AUTO-MATICALLY ANSWER A DATA CALL WITHOUT USER INTER-VENTION.** 0 **USER CAN CHANGE FROM MANUAL DATA ANSWER MODE USING THE CSD TELEPHONE'S DATA CHANGE FEATURE BUTTON. 0 AUTOMATIC DISCONNECT - . ALLOWS A DATA CALL TO BE RELEASED AUTOMATICALLY BY THE CALLING DATA TERMINAL STATION'S CALL RELEASE OPERATION. . DATA CLASSOFSERVICE/ - . SIMILAR TO VOICE COSICOR, BUT THIS DATA BASE CLASS OF RESTRICTION FEATURE ALLOWS OR DENIES DATA TERMINAL STATIONS ACCESS TO SYSTEM DATA FEATURES BASED DATATERMINAL STATION --**  $\bullet$  **ALLOWS DATA TERMINAL STATIONS TO BE ASSIGNED ON THEIR ASSIGNED COS/COR LEVELS. FLEXIBLE NUMBERING PLAN DATA STATION DIRECTORY NUMBERS IN THE SAME MANNER AS VOICE DIRECTORY NUMBERS, USING FLEXIBLE NUMBERING SCHEME.** <sup>l</sup>**DATA CALL INITIATION - <sup>8</sup> ALLOWS DATA CALLS TO BE PLACED DIRECTLY FROM A CSD TELEPHONE EQUIPPED WITH DATA TERMINAL ADAPTER (DTA) USING THE DATA CALL FEATURE BUTTON IN THE DATA TERMINAL STATION'S ASSOCIATED CSD TELEPHONE.** 8 **ALLOWS VOICE CALLS TO BE PLACED SIMULTANEOUSLY WHILE A DATA CALL IS IN PROGRESS BY USING THE VOICE/DATA MODE FEATURE BUTTON ON THE DATA TERMINAL STATION'S ASSOCIATED CSD.** e **ALSO ALLOWS DATA CALLS TO BE PLACED SIMULTANEOUSLY WHILE A VOICE CALL IS IN PROGRESS, BY USING THE VOICE/DATA MODE FEATURE BUTTON ON THE DATA TERMINAL STATION'S ASSOCIATED CSD TELEPHONE. 4.15**

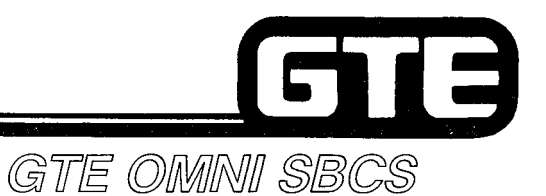

## **Package B Data Features**

- **. DATA HOT LINE - <sup>0</sup> ALLOWS A DATA TERMINAL STATION TO AUTOMATICALLY PLACE A DATA CALL TO ANOTHER PREDETERMINED DATA TERMINAL STATION WITHOUT DIALING FROM THE TERMINAL'S ASSOCIATED CSD TELEPHONE.**
- **. VOICE PORT NUMBER DATA - <sup>Q</sup> ALLOWS A DATA TERMINAL STATION TO PLACE A DATA CALL BY DIALING THE VOICE PORT (STATION DIRECTORY) NUMBER OF THE CSD TELEPHONE ASSOCIATED WITH THE DATA TERMINAL STATION BEING CALLED.**
- **@ DATA TERMINAL STATION - GROUP HUNTING <sup>0</sup>**
- **ALLOWS A DATA CALL AT AN IDLE STATION IN A DEFINED DATA HUNTING GROUP, AFTER IT ENCOUNTERS A BUSY DATA TERMINAL STATION.**
- **0 PROVIDES THE SAME TYPES OF HUNTING GROUPS (PILOT, CIRCULAR, AND TERMINATING) AS THE VOICE GROUP HUNTING FEATURE.**

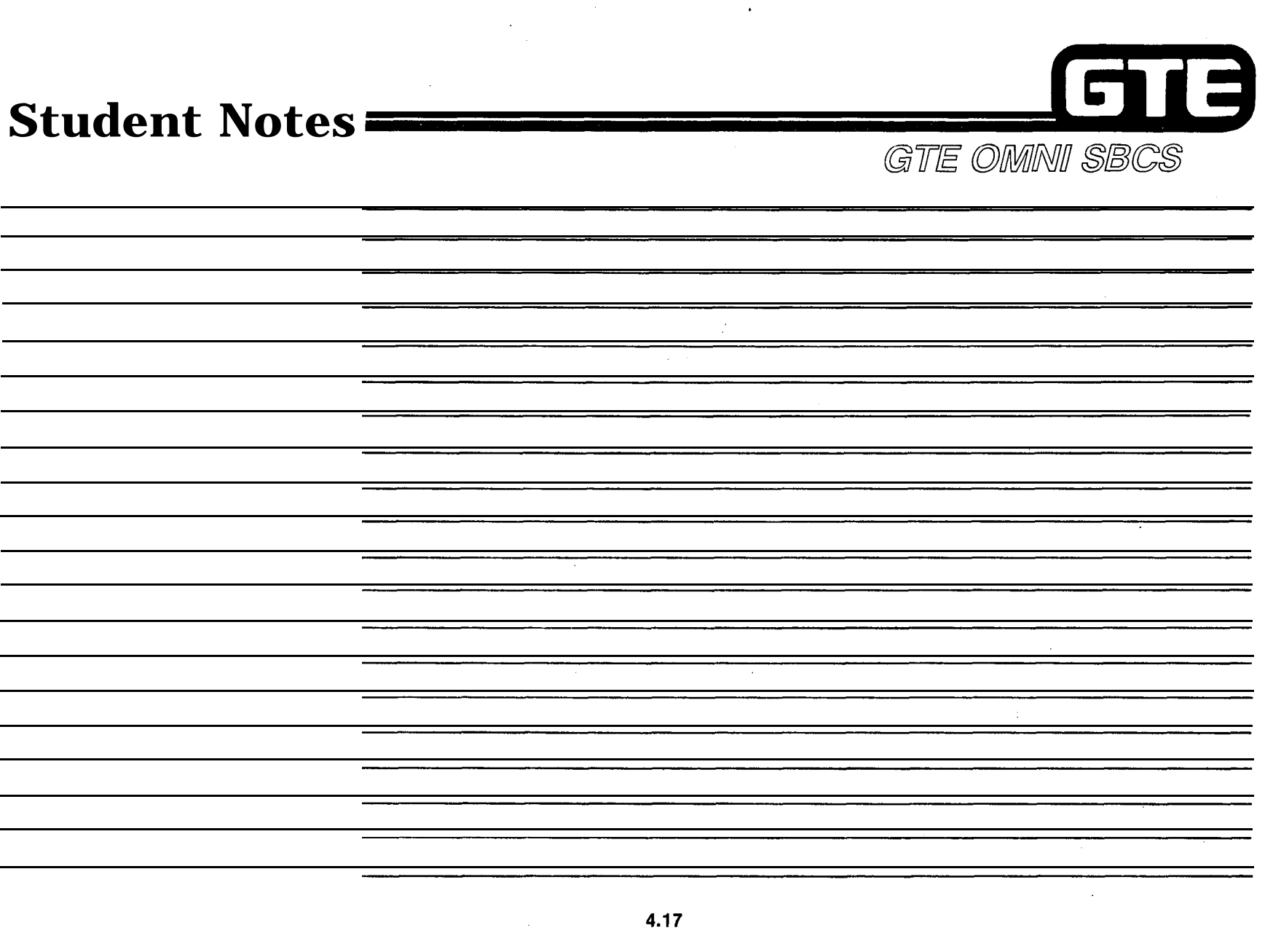

 $\sim$ 

 $\sim$
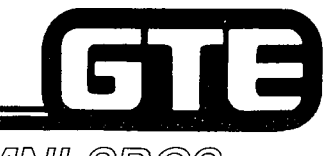

يتستدين

GTE OMNI SBCS

# **PACKAGE B** *NEW/ENHANCED CARDS* **AND PERIPHERALS**

 $\gamma_{\rm{max}}$  ,  $\gamma_{\rm{max}}$ 

ل سن

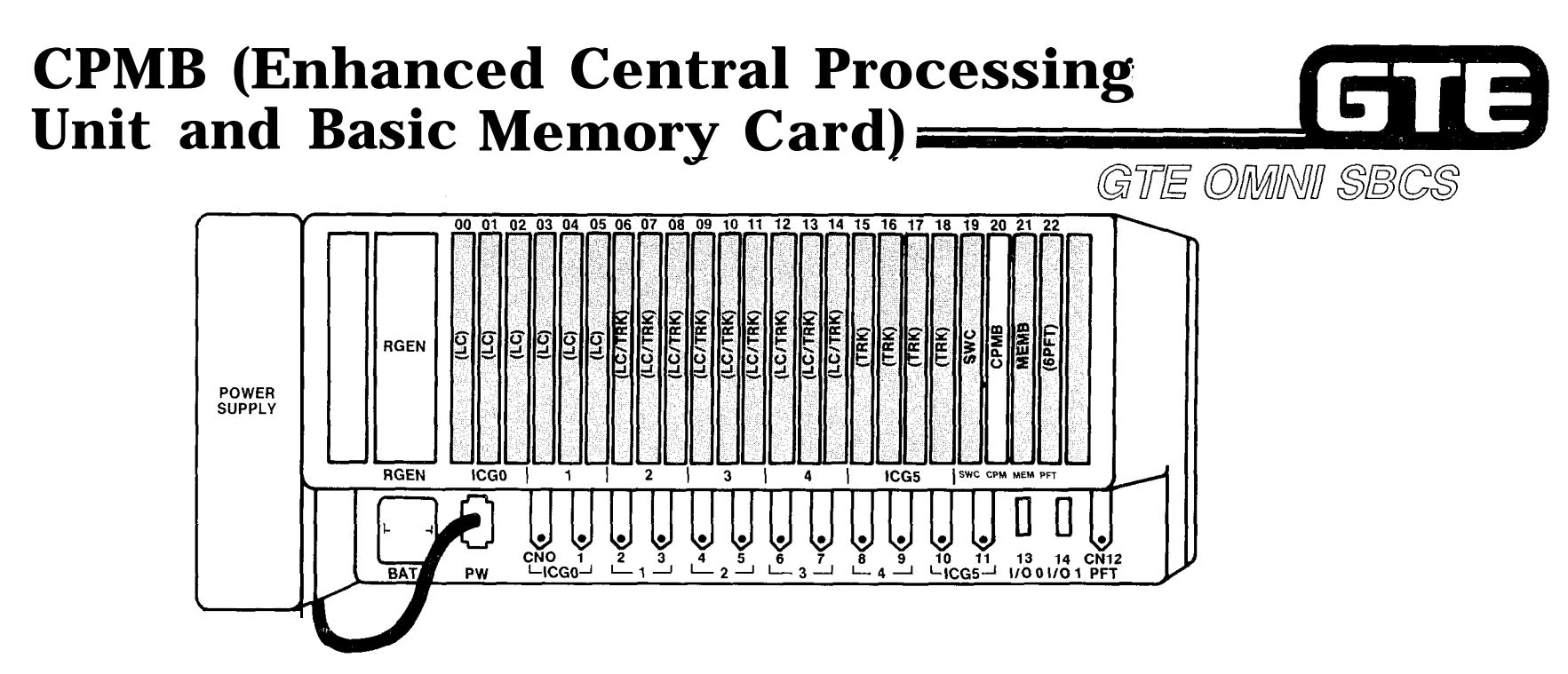

- **e CPMA (PACKAGE A/SVR 1.0.2.2) and CPM6 (PACKAGE B/SVR 1.5.X.X) BOTH INCLUDE: - 16 BIT MICROPROCESSOR (INTEL 8086 COMPATIBLE)**
	- 16 BIT MICROPROCESSOR (INTEL 8086 COMPATIBLE)<br>— TWO RS-232-C PORTS:
	- - **PMP**
		- **SMDR**
	- **- ROM FOR OPERATING SYSTEM SOFTWARE AND DEFAULT STANDARD DATA BASE**
	- **-- CINDIN**<br>— ROM FOR OPERATING SYSTEM SOFTWARE AND DEFAULT STANDARD DATA BASE<br>— RAM FOR CUSTOMIZED DATA BASE (REMAINDER OF RAM RESIDES IN MEMB CARD)
	- RAM FOR CUSTOM<br>- RAM FOR CUSTOM<br>- REAL TIME CLOCK
- **@ CPM5 (PACKAGE B/SVR 1.5.X.X):**
	- **- SUPPORTS ALL PACKAGE B EQUIPMENT AND FEATURES**
	- **- FUNCTIONS ONLY WITH MEMB CARD**

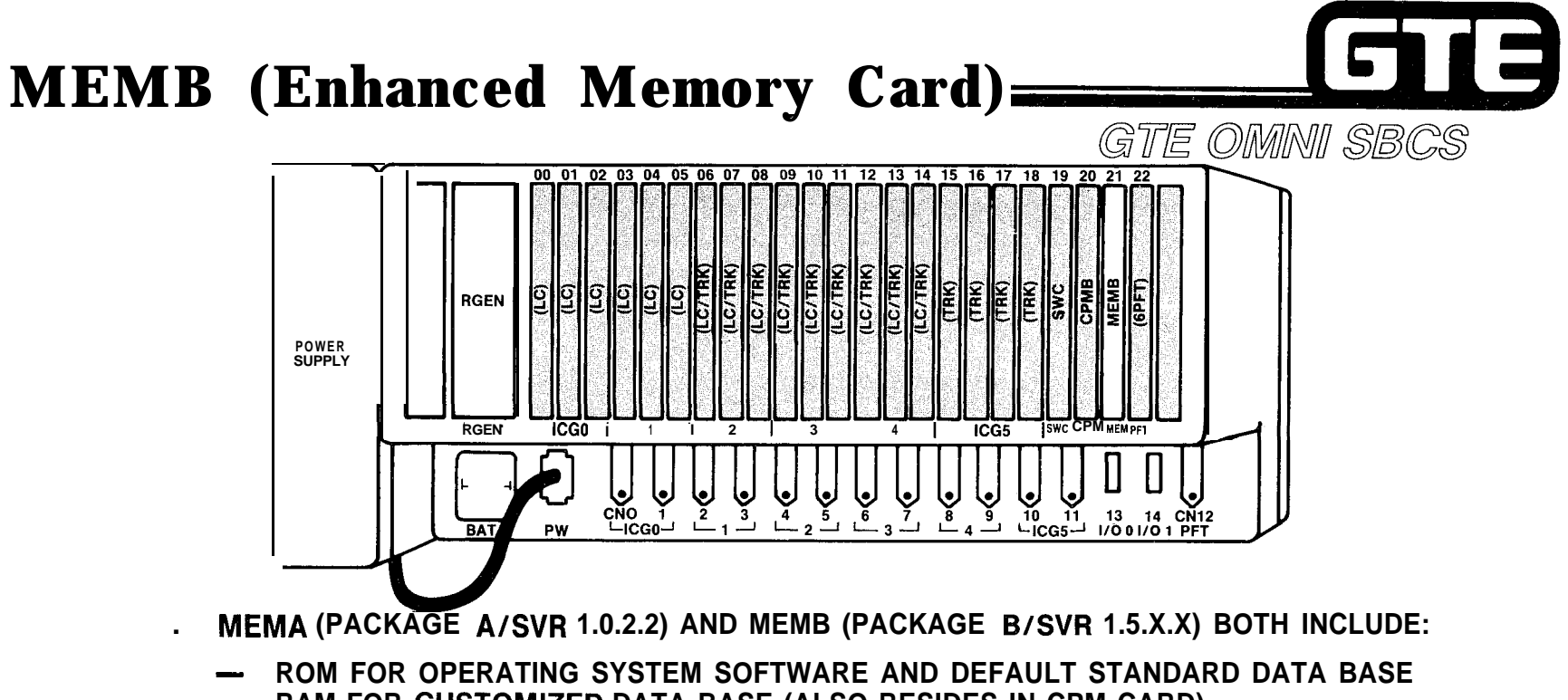

- ROM FOR OPERATING SYSTEM SOFTWARE AND DEFAULT STANDARD DATA BASE RAM FOR CUSTOMIZED DATA BASE (ALSO RESIDES IN CPM CARD)
- 

**. MEMB (PACKAGE B/SVR 1.5.X.X):**

- **- SUPPORTS PACKAGE B EQUIPMENT AND FEATURES**
- **- FUNCTIONS ONLY WITH CPMB CARD**
- **- CONTAINS MORE MEMORY THAN CPMA CARD:**

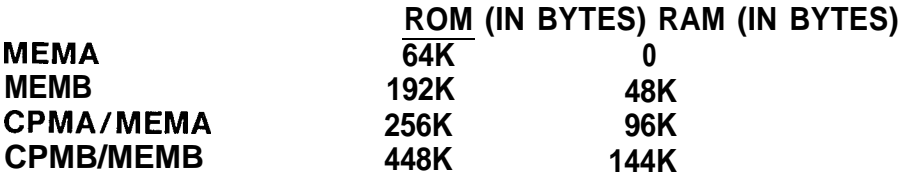

**4.20**

#### **Review of Optional RGEN Card (Ring** Fa **Generator) Package B Strapping Option** GTE OMNI SBCS

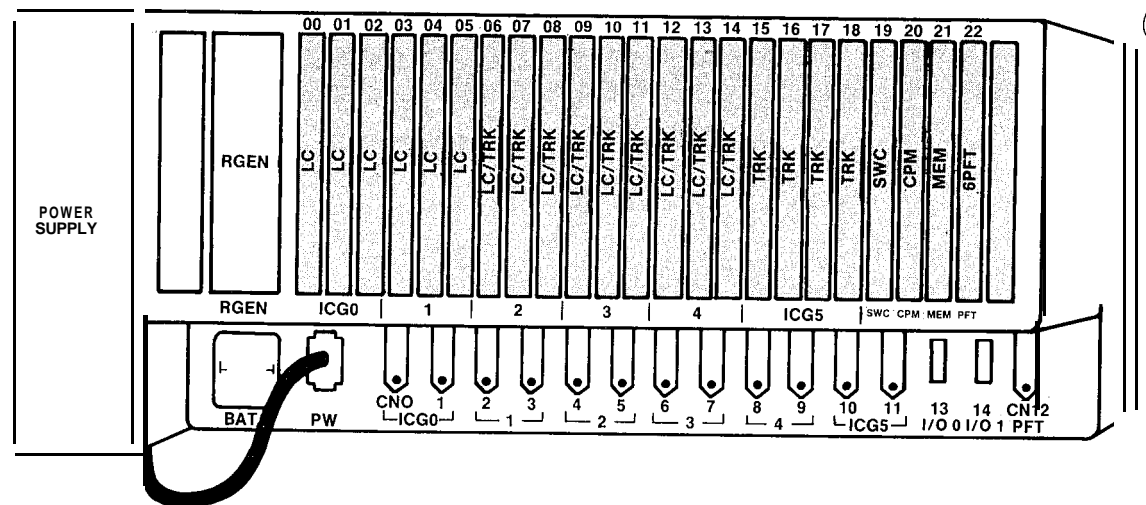

- **RGEN CARD IS lNSERTED IN MOUNTING SLOT LEFT OF CARD SLOT 00.**
- **GENERATES RINGING TONES FOR SINGLE LINE TELEPHONE INSTRUMENTS.**
- **SUPPLIES POWER TO MESSAGE WAITING FEATURE FOR SLT INSTRUMENTS EQUIPPED WITH**  $\bullet$ **MESSAGE WAITING LAMP (PACKAGE B).**
- **MESSAGE WAITING FEATURE FOR SLT IS ACTIVATED THROUGH A STRAPPING OPTION ON THE RGEN CARD. (STRAPPING OPTION INSTRUCTIONS ARE DESCRIBED IN SVR 1.5.X.X, INSTALLATION SECTION).**
- **RINGING:**

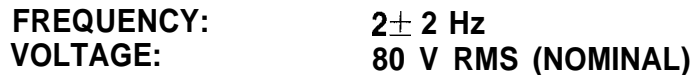

**MESSAGE WAITING LAMP:**

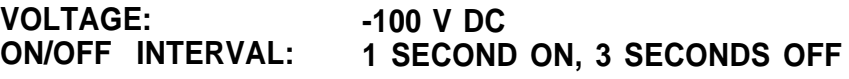

## **8DTC Card (CSD Telephone/Data Terminal Interface Card)**

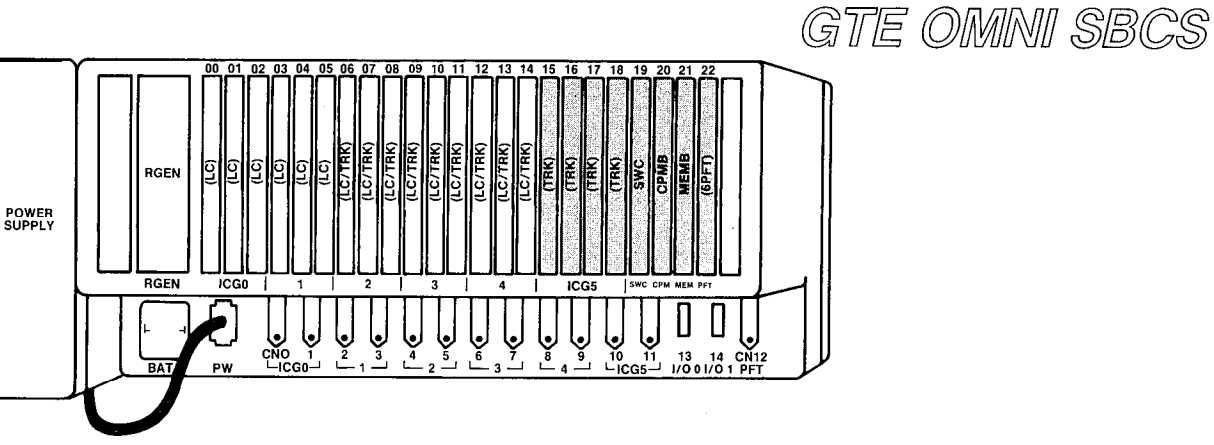

 $\sim$ 

E

- **0 8DTC CARDS CAN BE INSERTED IN SLOTS 00 THROUGH 14 (IF CSD TELEPHONES EQUIPPED WITH DATA TERMINAL ADAPTER (DTA) ARE INSTALLED, ONLY SLOTS 00,03,06,09 AND 12 MAY BE USED).**
- **. SYSTEM CAPACITY OF FIVE 8DTC CARDS.**
- **@ 8DTC SPECIFICATIONS:**
	- **- EIGHT CIRCUITS PER CARD (ONLY SIX IF CSD TELEPHONES ARE USED FOR DATA TRANSMISSION)**
	- **- PROVIDES SIMULTANEOUS VOICE/DATA TRANSMISSION CONTROL DATA TRANSMISSION, CONTROL DATA TRANSMISSION, AND POWER FEEDING (-24V) OVER A SINGLE PAIR OF WIRES**
	- **- SUPPORTS CSD DIGITAL TELEPHONES OR CSD TELEPHONES WITH DATA TERMINAL INTERFACES VIA DATA TERMINAL ADAPTER**
	- **2000 FEET LOOP LIMIT**
	- **- CHANNEL CAPACITY = 64 KBPS FOR VOICE AND DATA, 8 KBPS FOR TELEPHONE CONTROL**
	- **- LINE BIT RATE = 384 KBPS**

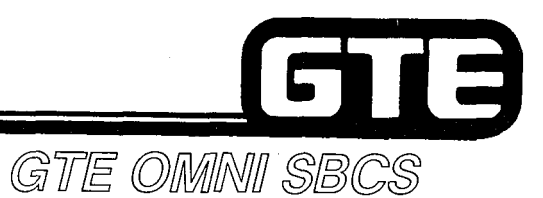

## **CSD Digital Telephone**

- **TEN PROGRAMMABLE FEATURE BUTTONS (TWO PREPROGRAMMED DATA COMMUNICATION BUTTONS: DATACALL AND VOICE/DATA MODE)**
- **FOUR FIXED FEATURE BUTTONS: SPEAKERPHONE, MUTE, TRANSFER, AND HOLD**
- **SPEAKERPHONE**
- **FOUR LINE, 20 CHARACTER LCD DISPLAY**
- **INTERFACE THROUGH 8DTC CARD**
- **LINE POWERED**
- **TWO WIRE: - 2 DIGITAL TIP AND RING**
- **2,000 FEET LOOP LIMIT**
- **AS CONSOLE MAY BE CONNECTED TO BLF/DSS INSTRUMENT&**
- **OPTIONAL DATA TERMINAL ADAPTER (DTA) INSTALLED WITHIN CSD PROVIDES RS-232-C INTERFACE TO CUSTOMER-SUPPLIED DATA TERMINAL.**
- **SYSTEM CAPACITY OF 40 CSD TELEPHONES (8 CIRCUITS X 5 CARDS) OR 30 CSD TELEPHONES WITH DATA INTERFACE (6 CIRCUITS X 5 CARDS).**

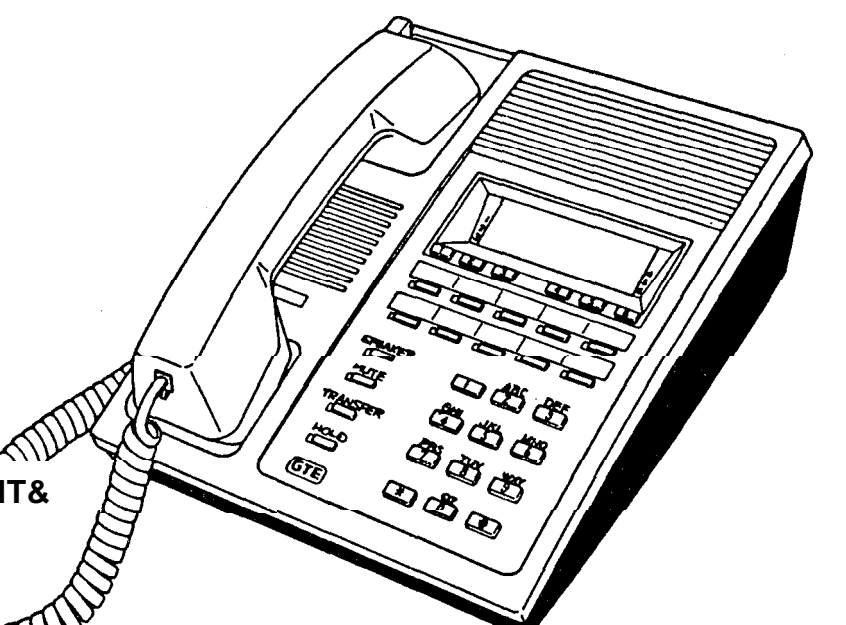

## **DTA Terminal Adapter (DTA)**

- **•** INSTALLED IN CSD TELEPHONES REQUIRING **DATA TERMINAL ADAPTER DATA APPLICATIONS**
- **SUPPORTS ASYNCHRONOUS/SYNCHRONOUS RS-232-C INTERFACE**
- **DATA SPEED = UP TO 19.2 KBPS**

,-..

- **CONNECTS TO CSD TELEPHONE USING ONE 64**<br>KBPSCHANNEL
- **POWERED BY SEPARATE AC POWER SUPPLY ADAPTER (9V DC)**
- **INTERFACES WITH 8DTC CARDS IN SLOTS 00,03, 06, 09, OR 12.**
- **CUSTOMER-SUPPLIED DATA TERMINAL, WORK STATION, OR PRINTER CONNECTS TO DTA'S RS-232-C CONNECTOR LOCATED IN REAR OF CSD TELEPHONE).**

GTE OMNI SBCS

,\_--

13

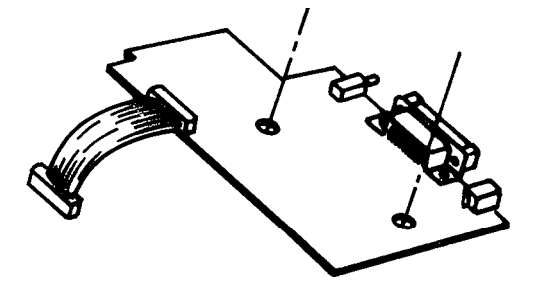

**REAR OF CSD TELEPHONE EQUIPPED WITH DTA** 

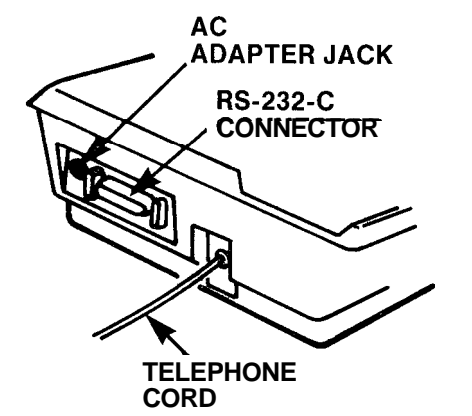

**NOTE: REFER TO PACKAGE B, INSTALLATION SECTION FOR INSTRUCTIONS FOR INSTALLING DTA IN CSD TELEPHONE.**

#### **Data Terminal Station**

- **CUSTOMER-PROVIDED MICROCOMPUTER, WORK STATION, CRT TERMINAL, PRINTER, OR MODEM**
- **INTERFACES TO OMNI SBCS VIA DTA IN CSD TELEPHONE**
- **DATA STATION DIRECTORY NUMBERING PLAN BEGINS WITH DIRECTORY NUMBER 350**
- **REQUIRES 25 PIN RS-232-C CONNECTOR CABLE (4,7, OR 12 PIN CABLE MAY BE USED DEPENDING ON SYSTEM APPLICATION)**
- **RS-232-C PIN CONFIGURATION MUST BE COMPATIBLE WITH PIN CONFIGURATION OF DTA IN CSD TELEPHONE**
- **SYSTEM ACCOMMODATES DATA TERMINALS WITH:**
	- WITH:<br>— ASYNCHRONOUS OR SYNCHRONOUS **TRANSMISSION**
	- **HALF OR FULL DUPLEX OPERATION**
	- HALF OR FULL DUPLEX OPERATIC<br>— DATA SPEED OF UP TO 19.2 KBPS

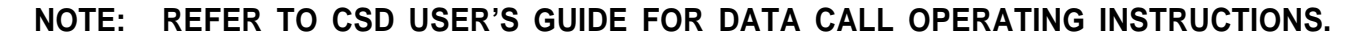

GTE OMNI SBCS

t a

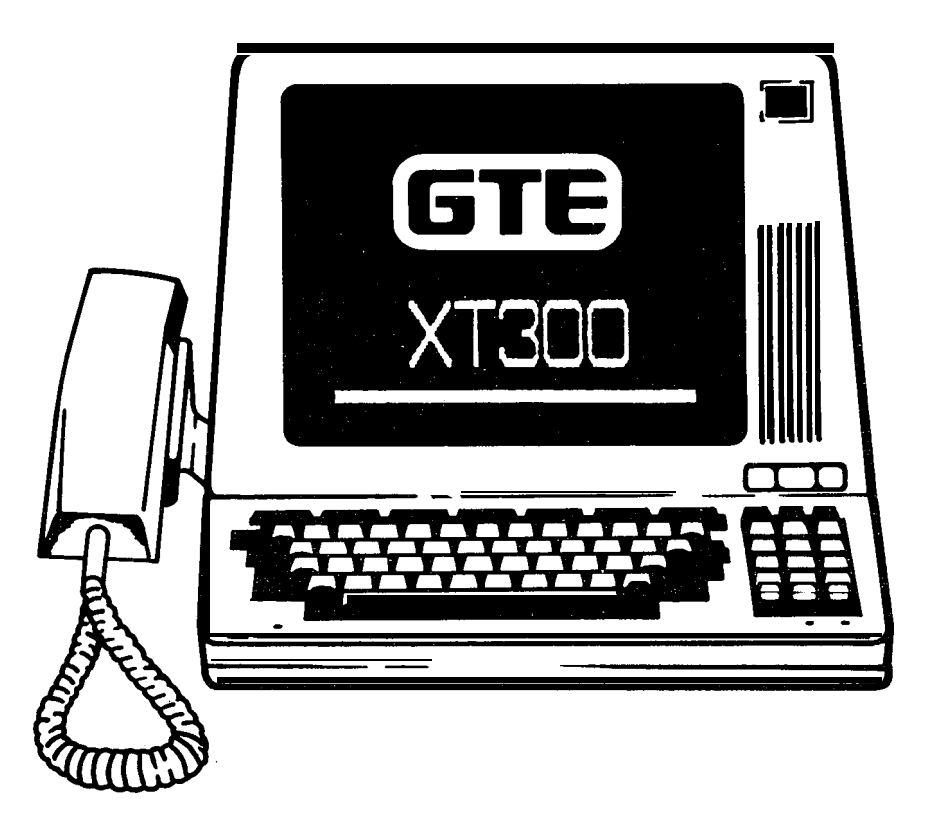

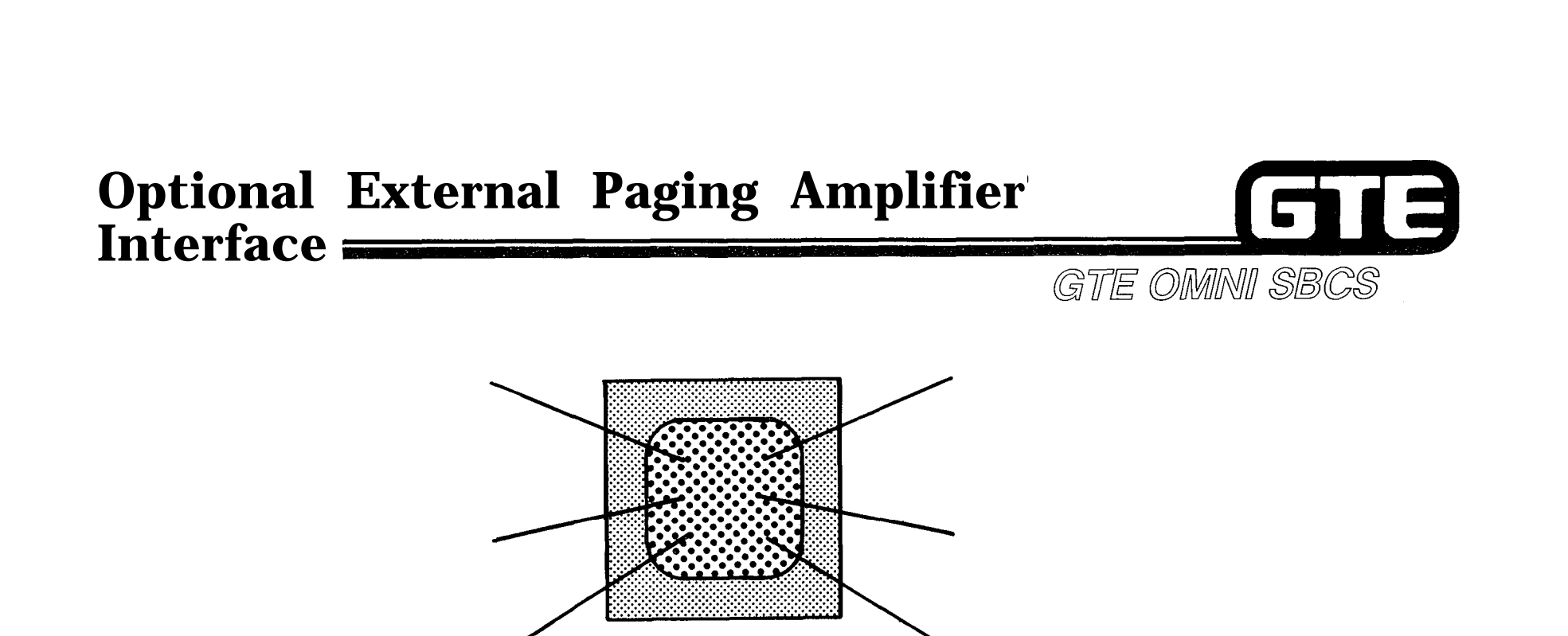

James .<br>Series de la forma

- **PROVIDES SYSTEM ACCESS TO CUSTOMER PROVIDED PAGING SPEAKER/AMPLIFIER.**
- **@ ALLOWS FOR PAGING TO A MAXIMUM OF 9 PAGING ZONES.**
- **INTERFACES WITH SYSTEM VIA A 4BWC TRUNK CIRCUIT.**

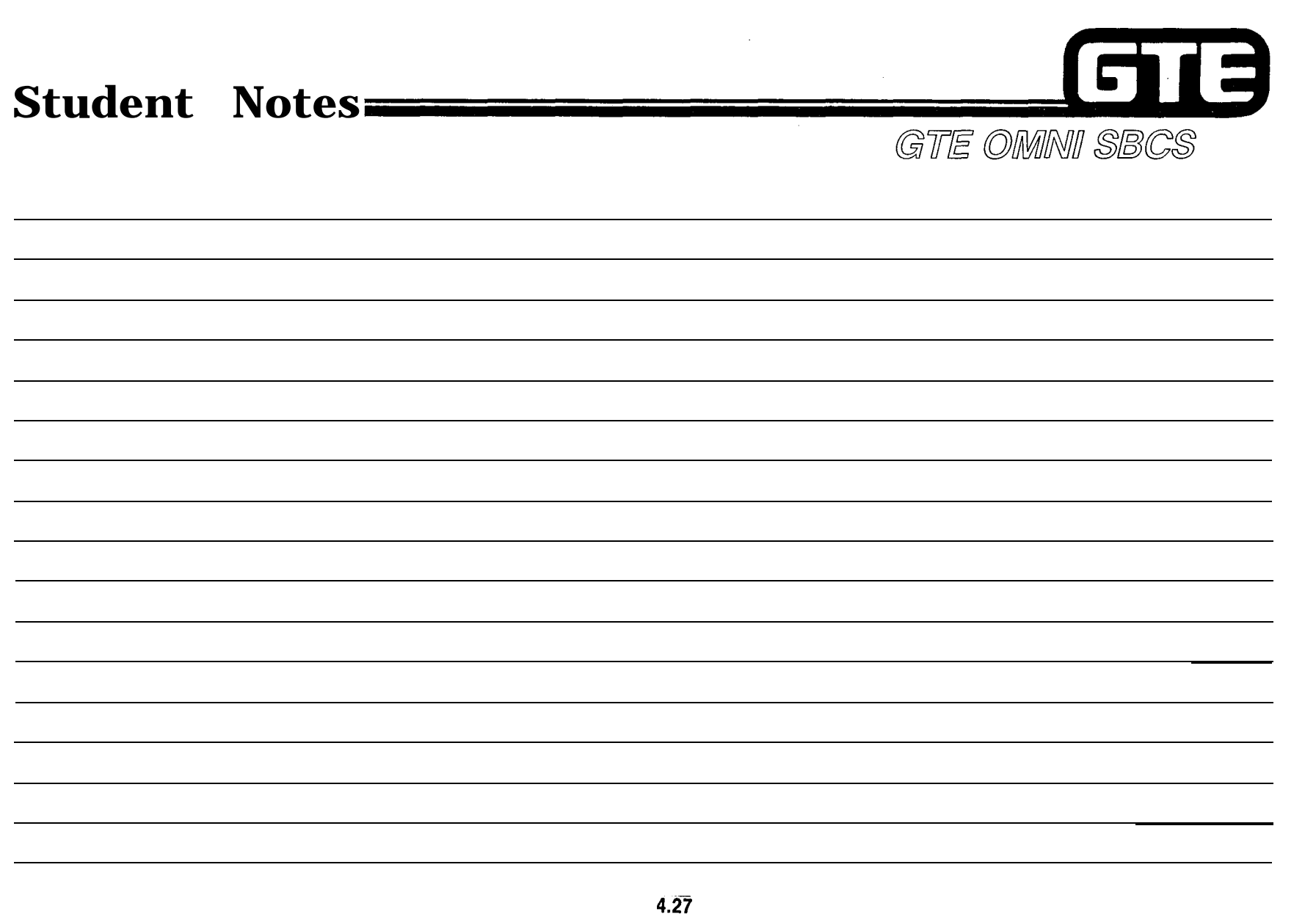

## **view Exercise -SVR.l.S.X.X Overview** (4.1)  $\equiv$

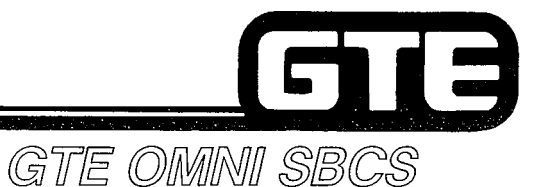

**INSTRUCTIONS: THE FOLLOWING EXERCISE CONSISTS OF MULTIPLE CHOICE, TRUE/FALSE, FILL IN THE BLANK, OR MATCHING TYPE QUESTIONS. ALL AVAILABLE RESOURCES (I.E., STUDENT WORKBOOK, NOTES, AND GTEP MANUAL) MAY BE USED AS REFERENCES. SUBMIT EXERCISE TO INSTRUCTOR FOR GRADING WHEN LAST QUESTION HAS BEEN COMPLETED.**

- **1 . OMNI SBCS PACKAGE B DEVELOPMENT PHASE SVR.1.5.X.X) DIFFERS FROM THE LATER DEVELOPMENT PHASE BY PROVIDING BASIC DATA COMMUNICATIONS ONLY.**
- **2. MATCH EACH OF THE FOLLOWING PACKAGE B FEATURES OR ENHANCEMENTS WITH ITS CORRECT DEFINITION:**
	- **EQUAL ACCESS a. ACCESS TO EXTERNAL SPEAKER/AMPLIFIER**
		- **SIMULTANEOUS VOICE/DATA TRANSMISSION**
- **b. ACTIVATES LAMP ON SLT TELEPHONES C. INTERNAL DATA COMMUNICATION BETWEEN ON-**

**SITE, LOW SPEED DATA TERMINALS**

**AND MAINTENANCE TASKS**

- **CALL SPLITTING**
- **MASTER CONTROL TELEPHONE**
	- **BASIC DATA SWITCHING e. VOICE AND DATA AT SAME TIME OVER CSD TELEPHONE'S SINGLE PAIR WIRING**
- **ENHANCED PAGING**
- **MESSAGE WAITING FOR SLT INSTRUMENTS**
- **f.** CAPABILITY OF TALKING TO EITHER CALLED OR **CALLING PARTY WITHOUT HEARING THE OTHER'S**

**d . CSD TELEPHONE FOR DATA BASE ADMINISTRATION**

**9 AUTOMATIC TRUNK CONNECTION TO CARRIER IN GEOGRAPHIC AREAS WHERE SERVICE IS AVAILABLE**

**CONVERSATION**

## Review Exercise - **SVR.1.5.X.X Overview (4.1) (Continued)**<br>
<sup>3.</sup> <u>—</u> ASYNCHRONOUS TRANSMISSION IS:

- - **a. TWO-WAY SIMULTANEOUS TRANSMISSION**
	- b. TRANSMISSION WHERE THE SENDING DEVICE SIGNALS THE RECEIVING DEVICE BEFORE IT **TRANSMITS EACH BYTE OF DATA**

GTB

GTE OMNI SBCS

- **c. TRANSMISSION ERROR CHECKING**
- **d . DATA TRANSMITTED IN A CONTINUOUSLY, VARYING SIGNAL**
- **4. (TRUE OR FALSE) DATA TERMINALS MUST BE CdNNECTED TO A CSD TELEPHONE PROGRAMMED AS A MASTER CONTROL TELEPHONE.**
- **5 . MATCH EACH OF THE FOLLOWING PACKAGE B DATA FEATURES WITH ITS CORRECT DEFINITION:**

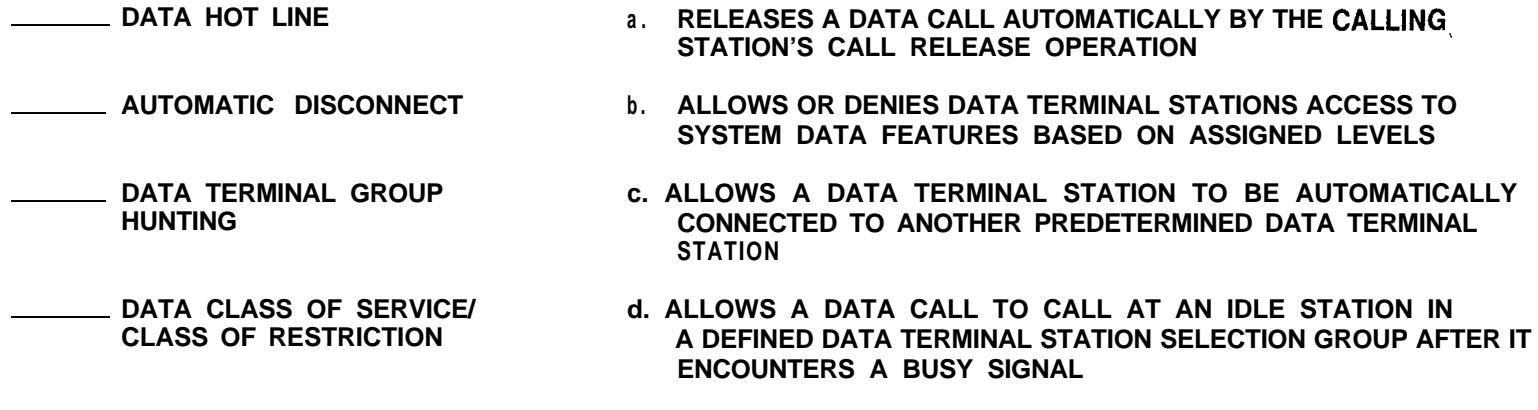

- **6 . THE PRIMARY ENHANCEMENT INCLUDED ON THE CPMB CARD IS ITS SUPPORT OF ALL EQUIPMENT AND FEATURES.**
- **7 . (TRUE OR FALSE) -THE MEMBCARD FUNCTIONS ONLY WITH THE CPMB CARD AND CONTAINS MORE THAN TWICE THE MEMORY OF THE MEMA CARD.**

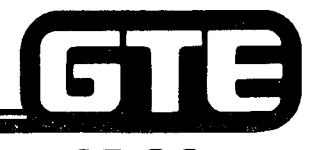

GTE OMNI SBCS

# **PACKAGE B INSTALLATION**

 $\sim$ 

 $\sim$   $\sim$ 

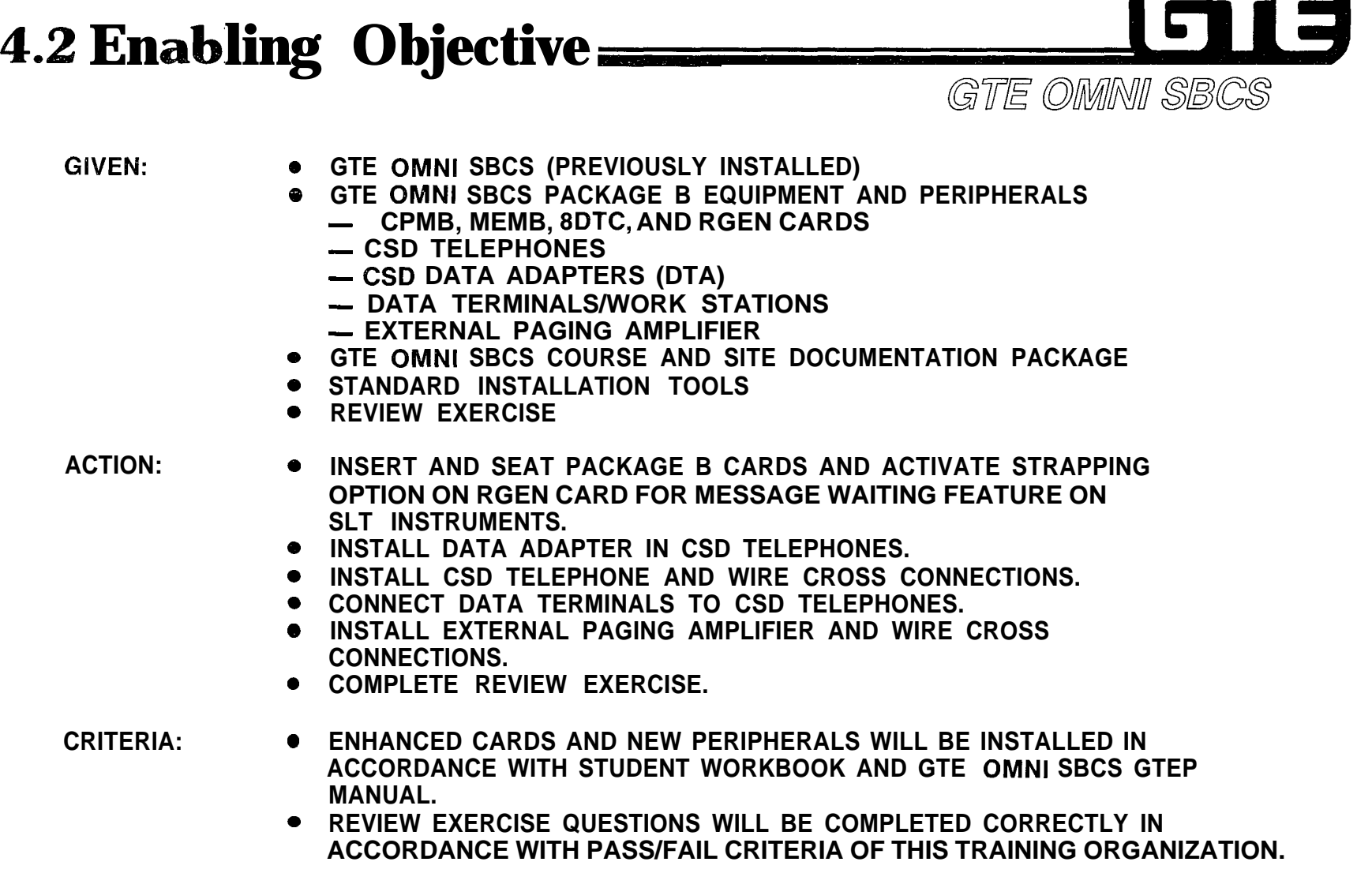

 $\sim$ 

v

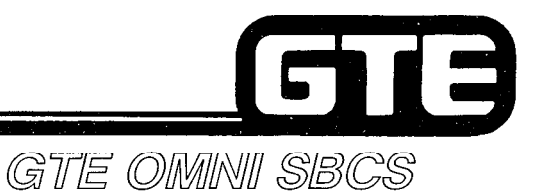

 $\sim$ 

#### **Package B Card Installation**

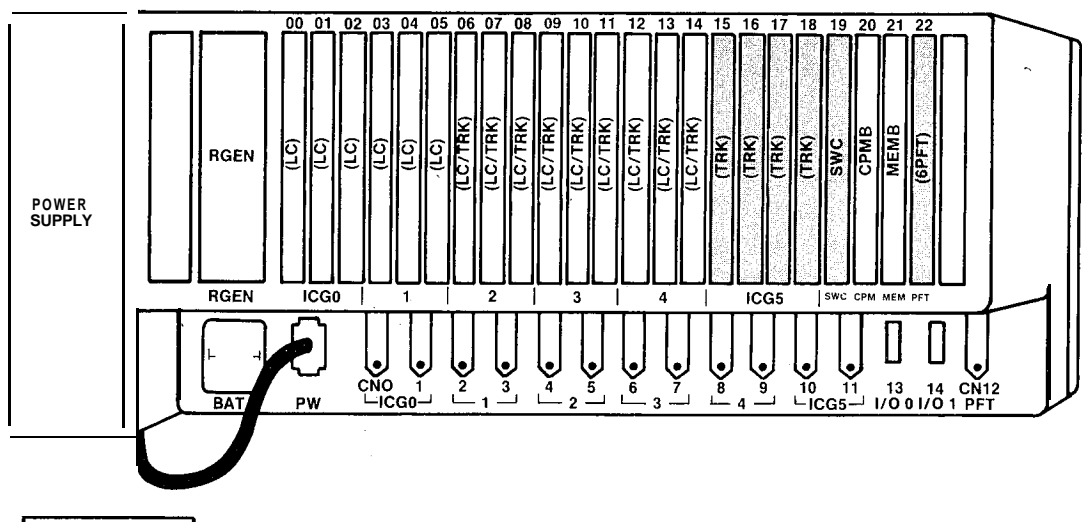

#### **PROCEDURE**

- **1 . GROUND YOURSELF PRIOR TO HANDLING CARDS.**
- **2 . SINCE SYSTEM POWER MUST BE TURNED OFF WHEN INSTALLING OR REPLACING CPMC OR MEMC CARDS, OFFICE DEPENDENT DATA BASE WILL BE DELETED AND CUSTOMIZED DATA BASE MUST BE REPROGRAMMED.**
- **3 . IF MESSAGE WAITING ON SLT INSTRUMENTS IS REQUIRED, CUT STRAP OR SLIDE SWITCH ON RGEN CARD.**
- **4 . INSTALL CARDS AFFECTED BY PACKAGE B IN DESIGNATED SLOTS: RGEN RGEN SLOT** REE ORINDO ALTEORED BY TAORAGE B IN BEGIGNATED SECTS.<br>RGEN — RGEN SLOT<br>**8DTC — SLOTS 00 THROUGH 14 (IF DTA IS INSTALLED, USE SLOTS 00, 03, 06, 09, OR 12)**<br>CPMB — SLOT 20 **CPMB - SLOT 20**<br>MEMB - SLOT 21
- **5 . INITIALIZE CARDS BY COLD RESTARTING SYSTEM. PRESS RESTART BUTTON WITH TOGGLE IN UPPER POSITION ON CPMB CARD.**
- **6 . REPROGRAM THE SYSTEM IF CPMB, MEMB, OR RGEN CARDS HAVE BEEN REPLACED.**

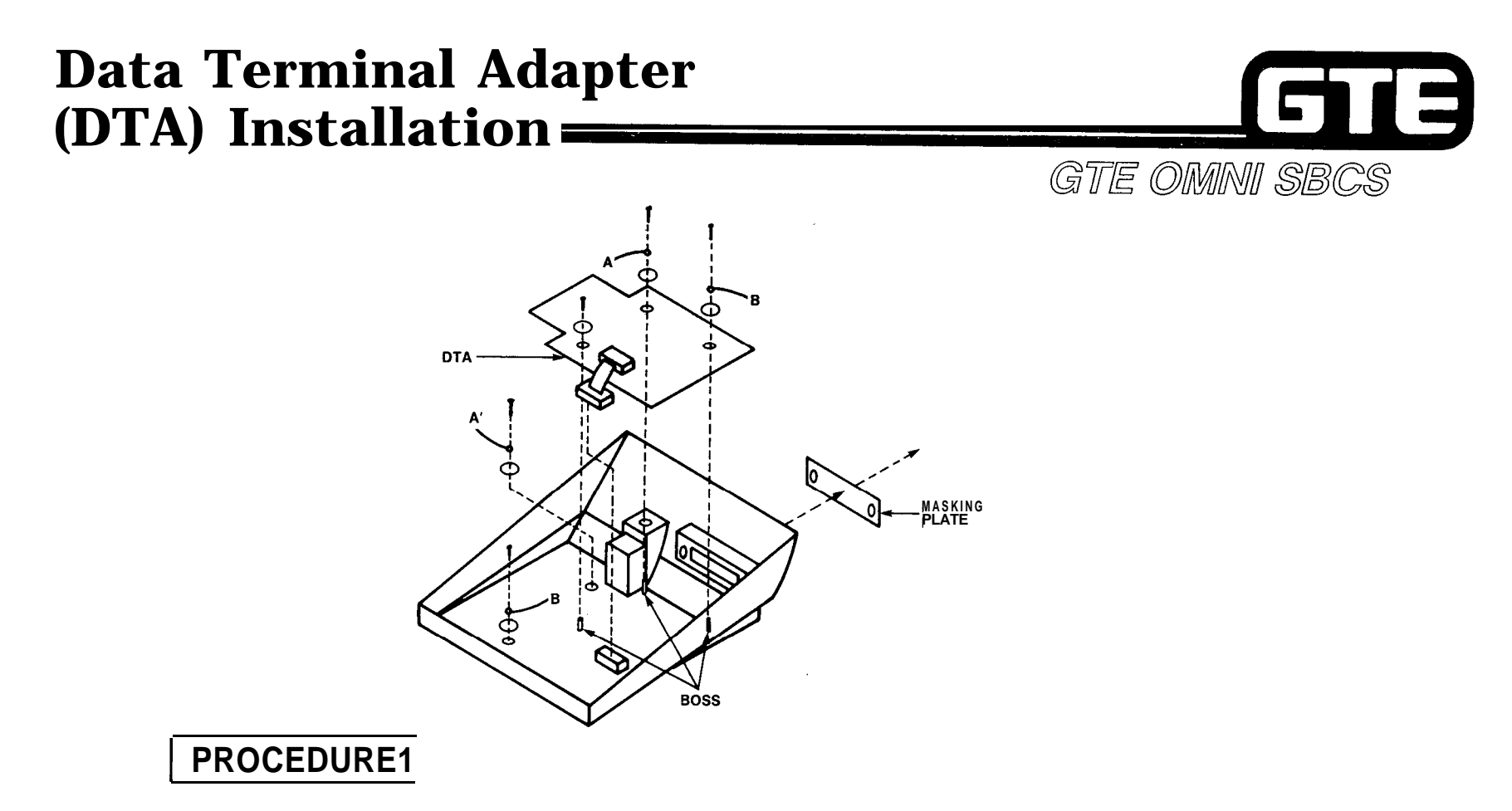

- **. INSTALLATION OF DATA ADAPTER (DTA) IN CSD TELEPHONE ALLOWS RS-232-C INTERFACE CONNECTION TO A CUSTOMER-SUPPLIED TERMINAL OR WORK STATION.**
- **a REFER TO FOLLOWING PAGE FOR DTA INSTALLATION PROCEDURE.**

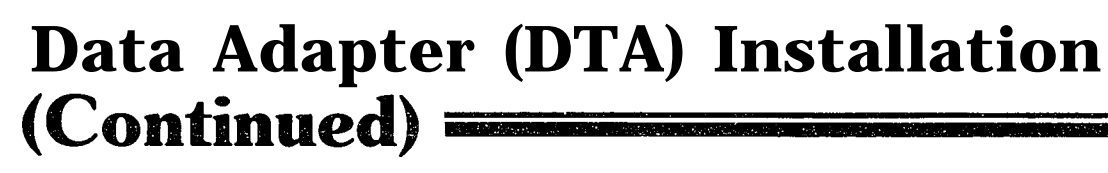

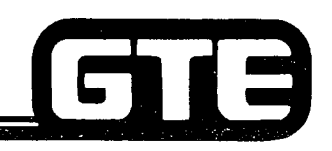

**PROCEDURE** 

-- .

GTE OMNI SBCS

- **1. ENSURE THAT YOU ARE WEARING A GROUNDED ANTI-STATIC WRIST STRAP.**
- **2. REMOVE THE DTA, AC POWER SUPPLY ADAPTER, TWO GROUNDING WIRES, FIVE WASHERS, AND THREE SCREWS FROM PACKAGE.**
- **3. REMOVE UPPER CASE AND MASKING PLATE FROM CSD TELEPHONE.**
- **4. INSTALL TWO GROUNDING WIRES TO CSD CONTROL CIRCUIT CARD. GROUNDING WIRE A IS TWO INCHES IN LENGTH AND WIRE B IS EIGHT AND FIVE-EIGHTHS INCHES IN LENGTH. ATTACH WIRES WITH ONE WASHER AND SCREW, IN FOLLOWING SEQUENCE: WASHER, WIRE, AND SCREW.**
- **5. PLACE THE DTA ON THE BOSSES, THEN CONNECT THE TWO GROUNDING WIRES TO THE DTA WITH THE TWO WASHERS AND SCREWS USED TO FASTEN THE DTA TO THE BOSSES.**
- **6. INSTALL THE THIRD WASHER AND SCREW USED TO FASTEN THE DTA TO THE BOSSES.**
- **7. CONNECT THE CONNECTOR FROM THE DTA TO THE CONNECTOR ON THE CONTROL CIRCUIT CARD.**
- **8. REPLACE THE CSD TELEPHONE'S UPPER CASE.**
- **9. PLUG THE POWER ADAPTER CORD INTO THE AC POWER JACK ON THE REAR OF THE CSD TELEPHONE.**
- **10. PLUG THE AC POWER SUPPLY ADAPTER INTO AN AC POWER OUTLET.**
- **11. PROCEED WITH CSD TELEPHONE INSTALLATION AND CROSS CONNECTION.**

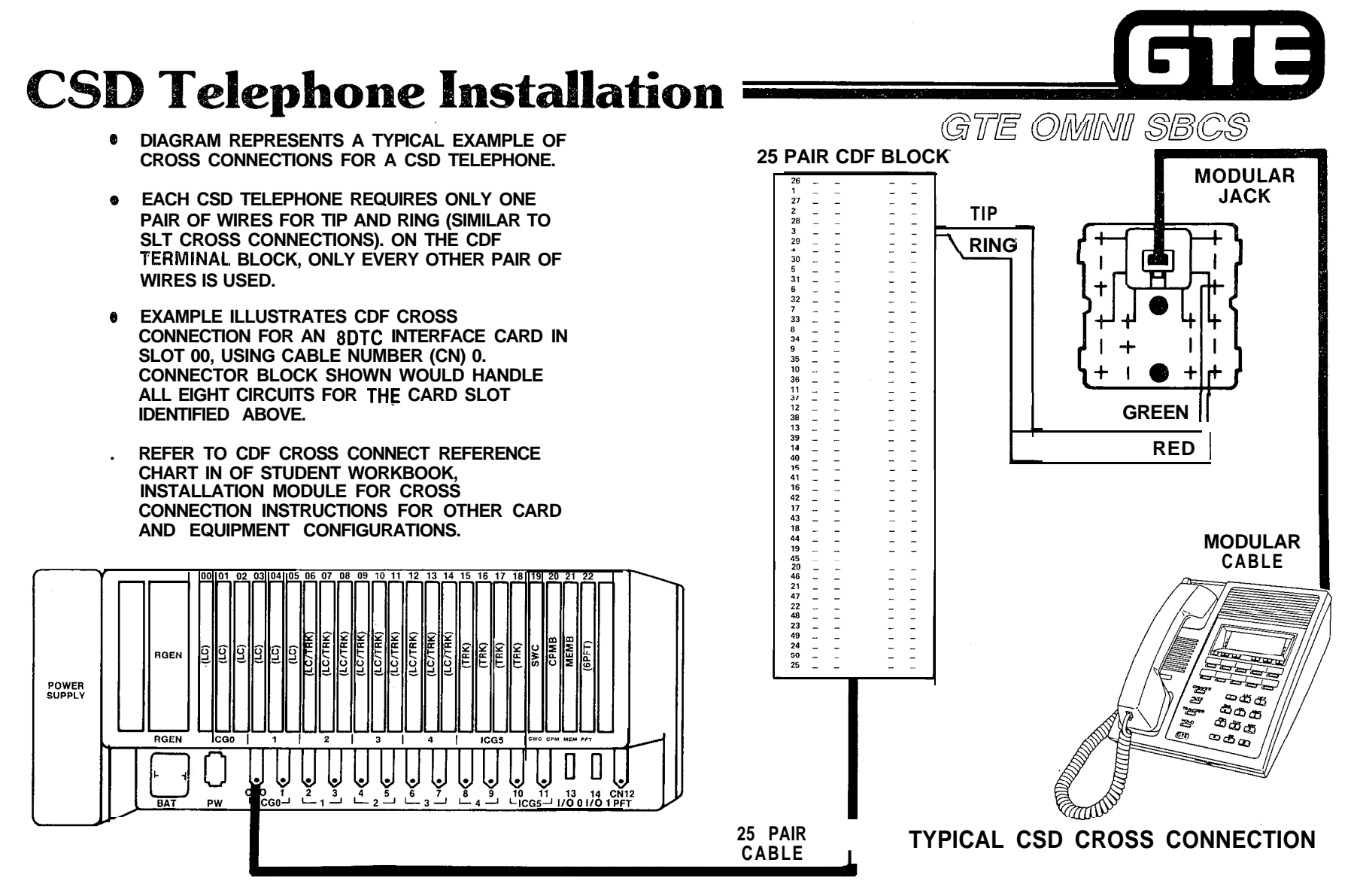

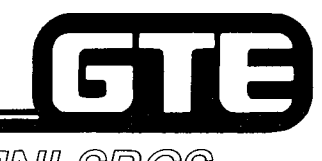

 $\mathscr{P}^{\text{sing}}_{\mathbb{Z}_p}$ 

**Student Notes**

GTE OMNI SBCS

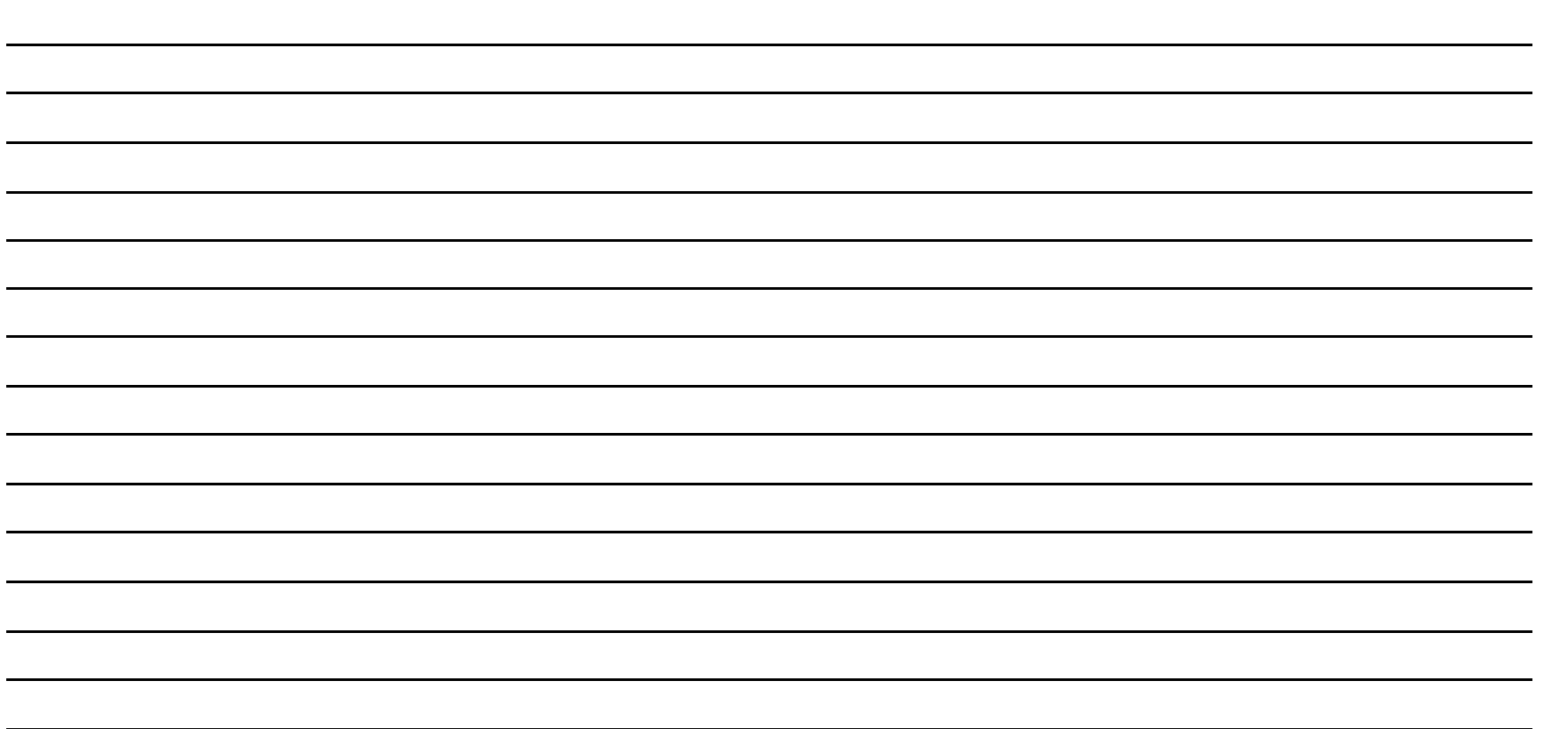

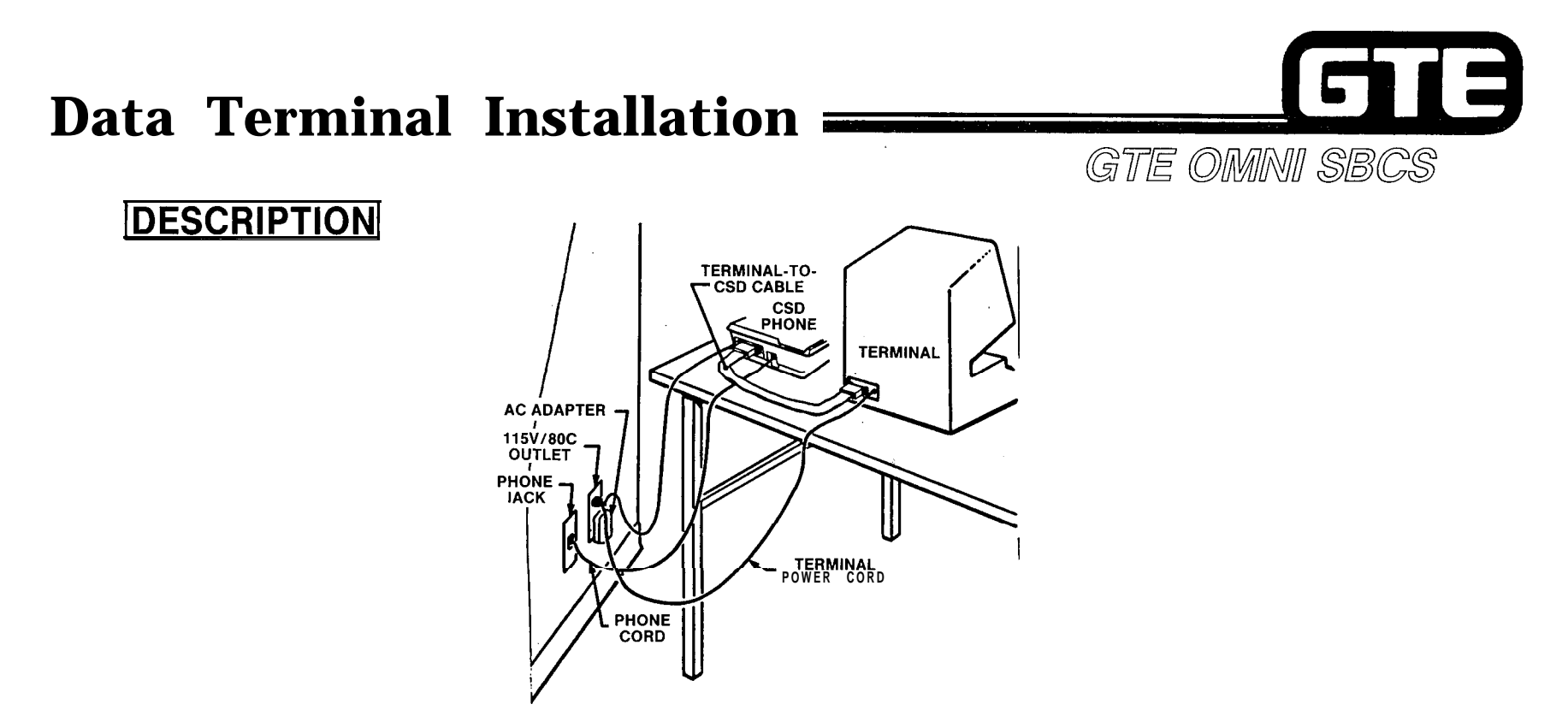

- **\* REQUIRES FOLLOWING PIECES OF EQUIPMENT:**
	- **CUSTOMER SUPPLIED DATA TERMINAL, WORK STATION, OR PRINTER**
	- **CSD TELEPHONE WITH INSTALLED DATA TERMINAL ADAPTER (DTA)**
	- **AC POWER SUPPLY ADAPTER**
	- ----<br>-----<br>----**CSD TO DATA TERMINAL CABLE**

#### **Data Terminal Installation (Continued)** GTE OMNI SBCS

**DESCRIPTION** (Continued)

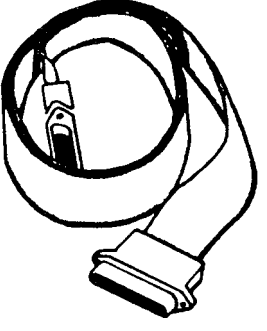

13

**@ DATA TERMINAL'S RS-232-C PORT PIN CONFlGURATlON MUST BE COMPATIBLE WITH PIN CONFIGURATION FOR RS-232-C PORT ON CSD TELEPHONE'S DATA TERMINAL ADAPTER (DTA), AS LISTED BELOW:**

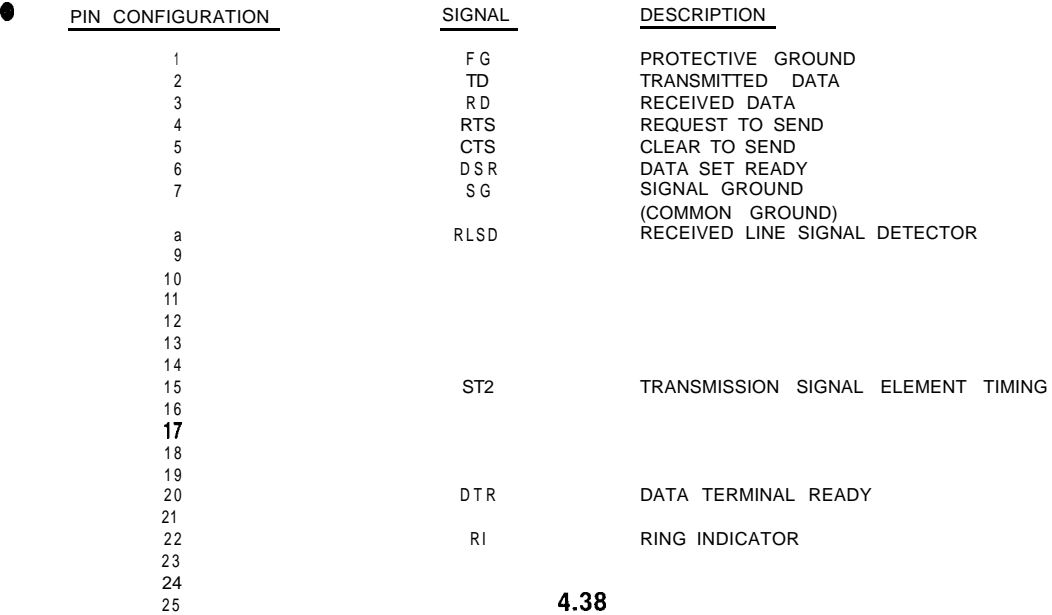

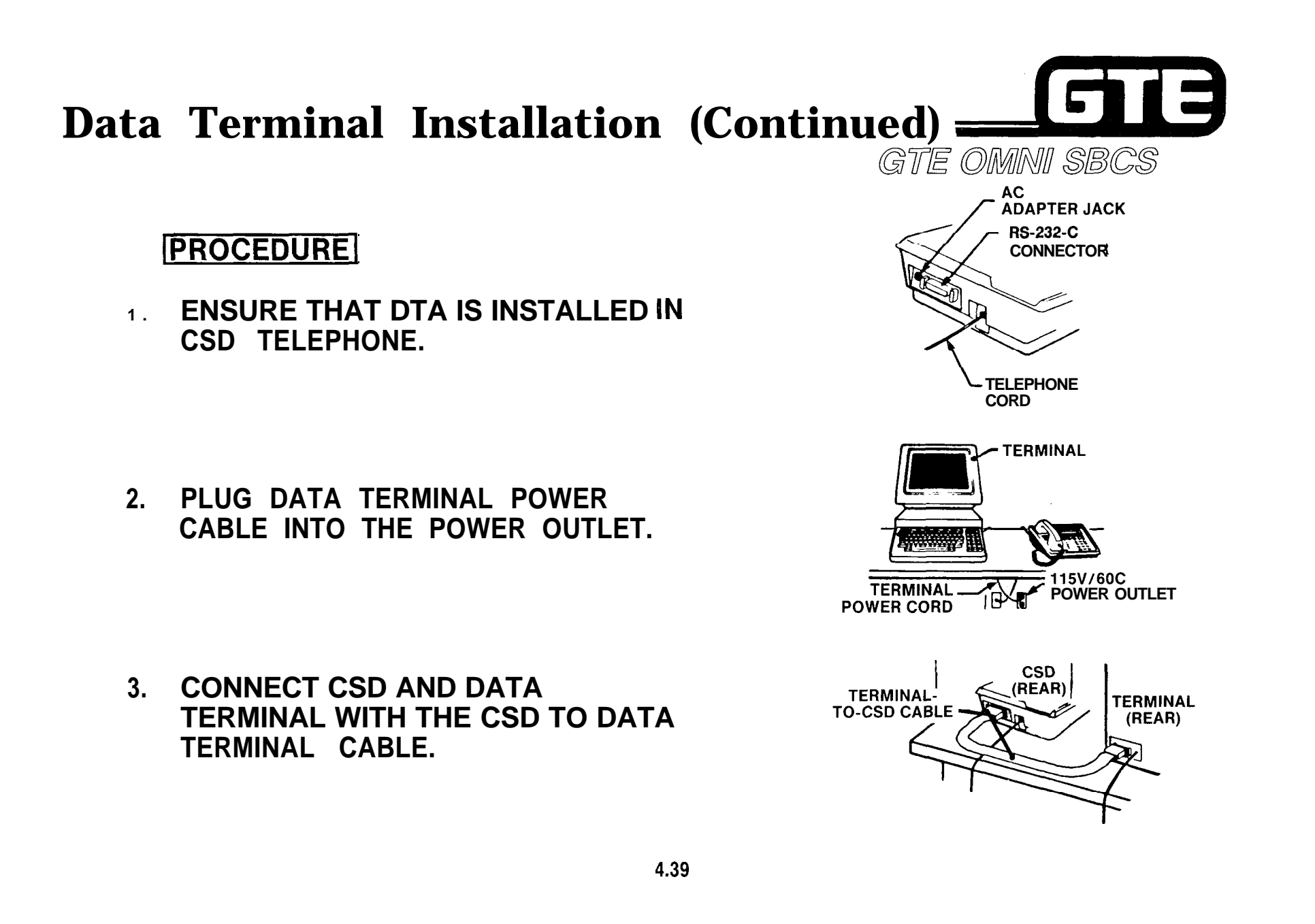

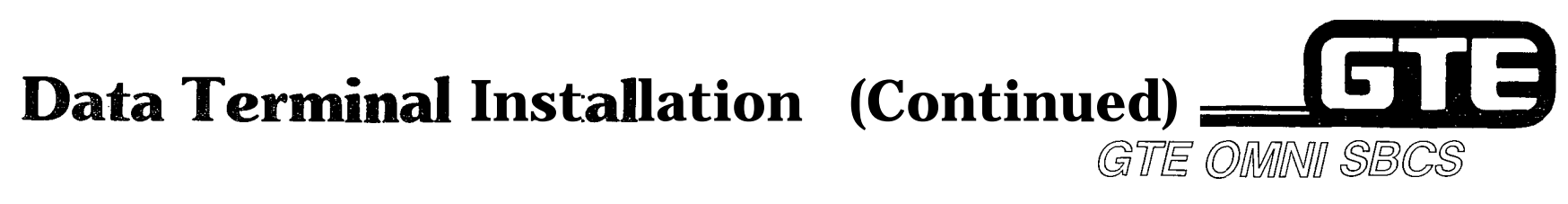

#### **1 PROCEDURE 1**

- **4. PLUG THE AC POWER SUPPLY ADAPTER INTO THE POWER OUTLET.**  $\mathbb{I} \setminus \mathbb{R}$  ac adapter
- **5. PLUG THE ROUND END OF THE AC POWER SUPPLY ADAPTER INTO THE CSD TELEPHONE.**

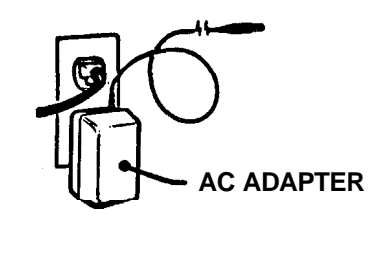

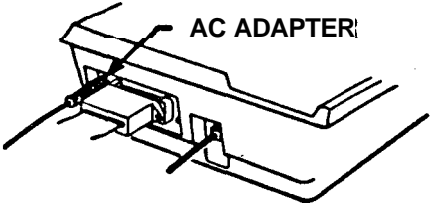

**NOTE: REFER TO OPERATIONS MANUAL SUPPLIED WITH CUSTOMER-**SUPPLIED DATA TER MINAL FOR OPERATING INSTRUCTIONS.

## **Message Waiting on SLT Instruments**

#### GTE OMNI SBCS

**Carl Carl Corp.** 

**Commentary** 

#### **DESCRIPTION**

- **e MESSAGES CAN BE LEFT AT SLT INSTRUMENTS (DIAL PULSE OR DTMF) EQUIPPED WITH MESSAGE WAITING LAMPS.**
- **MESSAGE WAITING FEATURE FOR SLT INSTRUMENTS IS ACTIVATED THROUGH A STRAPPING OPTION ON THE RGEN CARD AND TWO DATA BASE COMMANDS.**

#### **[PROCEDURE <sup>1</sup>**

- **1. CUT STRAPPING JUMPER ON RGEN CARD (SEE DIAGRAM) OR IF EQUIPPED, SLIDE MESSAGE WAITING SWITCH (LOCATED IN SAME PLACE) TO ON.**
- **2. ACTIVATE MESSAGE WAITING ON SLT INSTRUMENTS FOR SYSTEM WITH CMC-102. (REFER TO PACKAGE B, DATA BASE ADMINISTRATION SECTION).**
- **3. IDENTIFY DIRECTORY NUMBERS OF SLT INSTRUMENTS TO BE ASSIGNED MESSAGE WAITING FEATURE WITH CMC-204. (REFER TO PACKAGE B, DATA BASE ADMINISTRATION SECTION).**

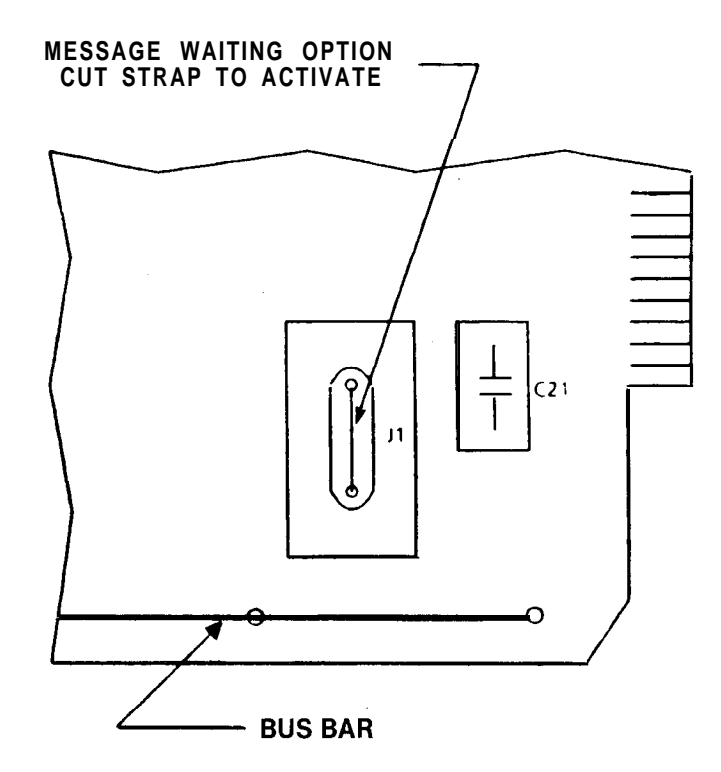

# **Optional External Paging Installation**<br> **CULCE DIAGRAM REPRESENTS A TYPICAL EXAMPLE OF** 25 PAIR CDF BLOCK TIP

- *CROSS CONNECTIONS FOR A CUSTOMER-***SUPPLIED EXTERNAL PAGING AMPLIFIER.**
- **. EXTERNAL PAGING REQUIRES ONE PAIR OF WIRES FOR ITS INTERFACE TO A 4BWC CARD (SAME AS CO TRUNK INSTALLATION). EACH 4BWC CARD HAS FOUR CIRCUITS AND ONLY EVERY OTHER PAIR OF PINS IS USED ON THE CONNECTING BLOCK.**
- **. OPERATION MAY REQUIRE 24 VOLT POWER SUPPLY (DEPENDENT ON CUSTOMER-SUPPLIED EQUIPMENT)**

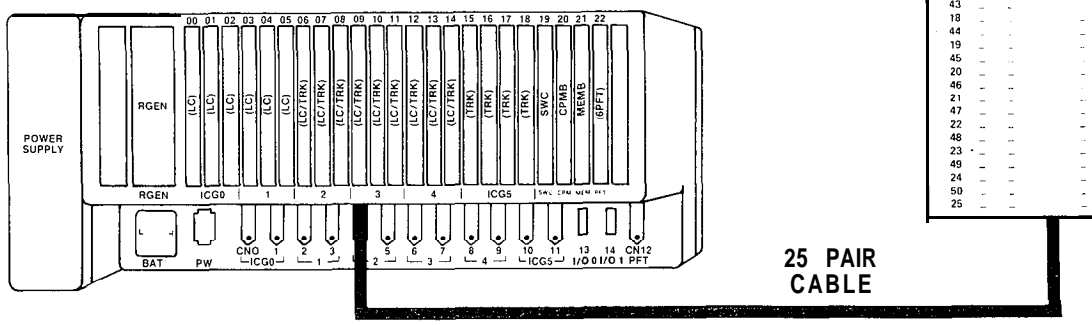

**REFER TO CDF CROSS CONNECT REFERENCE CHART IN STUDENT WORKBOOK FOR CROSS CONNECTION INSTRUCTIONS FOR OTHER CARD AND EQUIPMENT CONFIGURATIONS.**

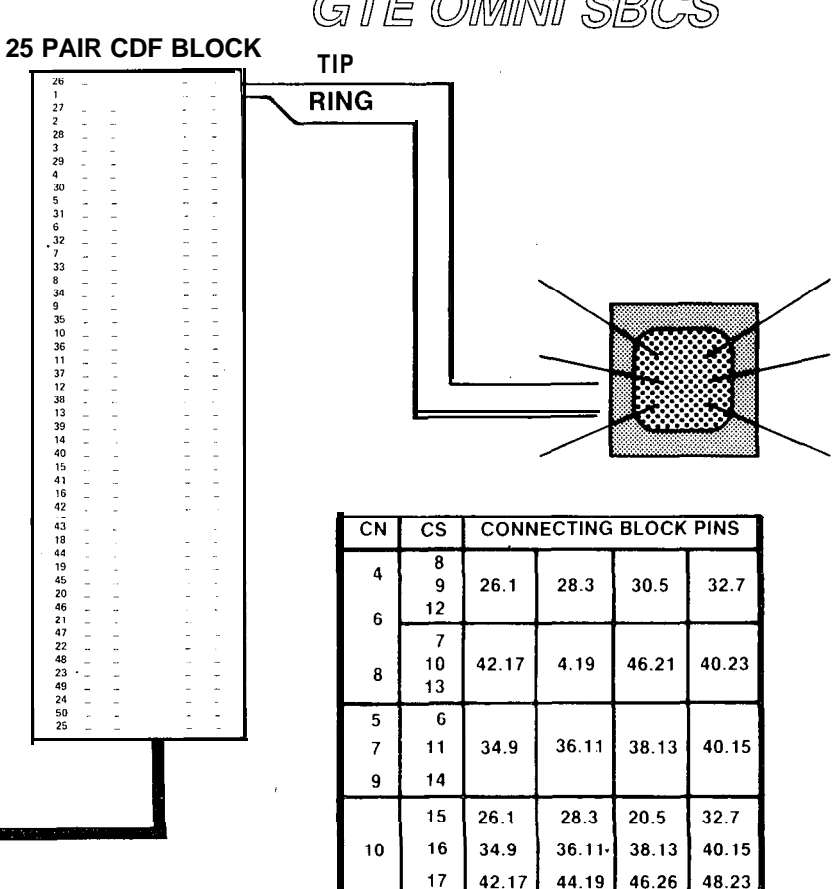

 $11$ 

18

 $26.1$ 

28.3

 $30.5$ 

 $32.7$ 

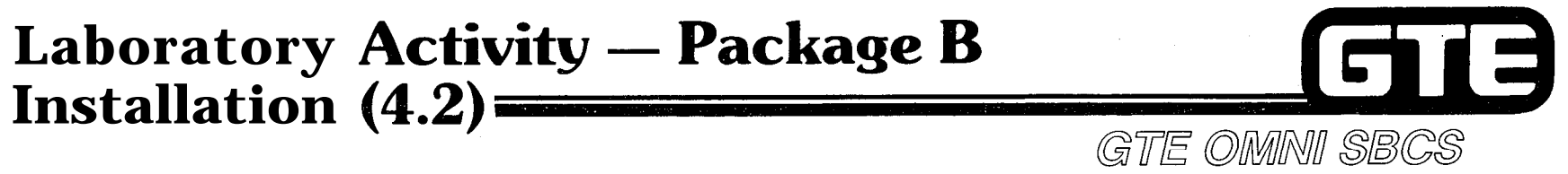

 $\alpha$  is a second  $\alpha$  .

- **1 . POWER SYSTEM OFF.**
- **2 . ENSURE THAT PROPER ELECTROSTATIC GROUNDING PROCEDURES ARE FOLLOWED PRIOR TO HANDLING PCB CARDS.**
- **3 . BEGIN REPLACING AND INSTALLING THE DESIGNATED PRINTED CIRCUIT BOARDS IN CARD SLOTS IDENTIFIED BELOW (IF NOT PREVIOUSLY INSTALLED IN MODULE I). ENSURE THAT CARD COMPONENTS ARE ON LEFT SIDE OF THE BOARDS.**
	- **(A) INSERT AND SEAT AN INTERFACE CARD FOR CSD/DTA INSTRUMENTS (8DTC) IN CARD SLOT 00.**
	- **(B) REPLACE THE CPMA CARD IN SLOT 20 WITH THE ENHANCED CONTROL PROCESSOR MEMORY CARD (CPMB).**
	- **(C) REPLACE THE MEMA CARD IN SLOT 21 WITH THE ENHANCED MEMORY CARD (MEMB).**
- **4 . REMOVE THE RING GENERATOR (RGEN). CUT STRAP OR SLIDE SWITCH ON CARD TO ACTIVATE MESSAGE WAITING FOR SLT INSTRUMENTS. INSERT AND SEAT RGEN WITH CARD COMPONENTS ON RIGHT SIDE OF THE BOARD.**
- **5 . INSTALL DATA TERMINAL ADAPTERS IN TWO CSD TELEPHONES.**
- **6 . WIRE CROSS CONNECTIONS AND INSTALL CSD TELEPHONES USING THESE DESIGNATED CONFIGURATIONS (IF NOT PREVIOUSLY INSTALLED IN MODULE I).**
	- **(A) CSD TELEPHONE USING 8DTC CARD IN SLOT 00, CIRCUIT 0. DEFAULT DIRECTORY NUMBER WILL BE 200 (VOICE).**
	- **(B) CSD TELEPHONE USING 8DTC CARD IN SLOT 00, CIRCUIT 1. DEFAULT DIRECTORY NUMBER WILL BE 201 (VOICE).**
- **7 . LABEL EACH INSTRUMENT WITH THE APPROPRIATE STATION DIRECTORY NUMBER AND EQUIPMENT NUMBER (CARD SLOT AND CIRCUIT NUMBER).**
- **6 . INSTALL DATA TERMINAL STATIONS TO BOTH CSD TELEPHONES.**

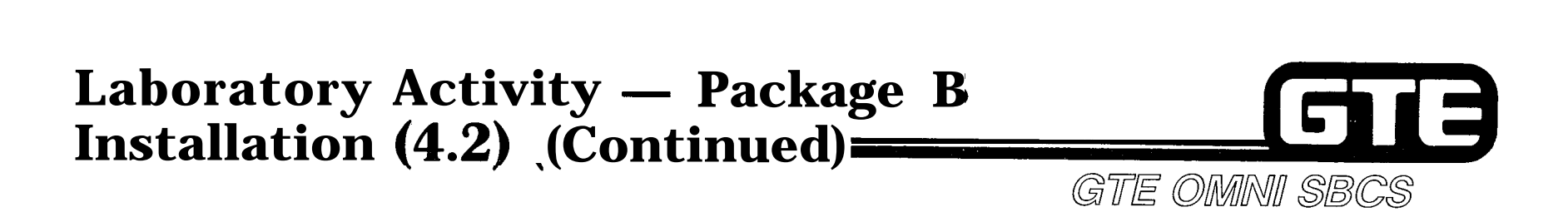

- **9. WIRE CROSS CONNECTION AND INSTALL EXTERNAL SPEAKER TO 4BWC CARD IN SLOT 18, CIRCUIT 3.**
- **10. POWER SYSTEM ON AND RESET SYSTEM BY PRESSING RESTART BUTTON ON CPMB CARD WITH TOGGLE SWITCH IN CENTER POSITION.**
- **11. REPROGRAM THE ODDB.**

/'

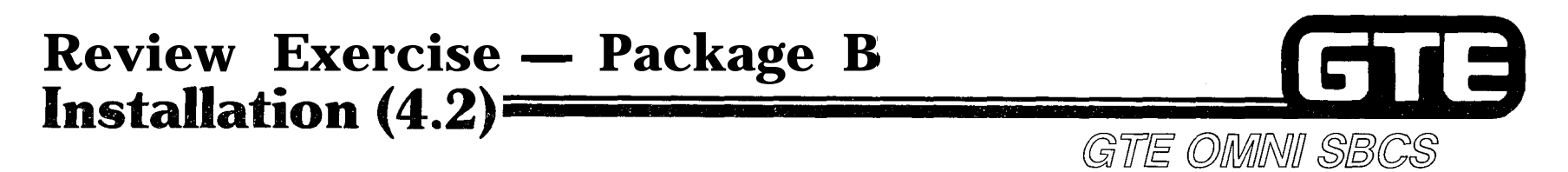

INSTRUCTIONS: THE FOLLOWING EXERCISE CONSISTS OF MULTIPLE CHOICE, TRUE/FALSE, FILL IN THE BLANK, OR MATCHING TYPE QUESTIONS. ALL AVAILABLE RESOURCES (I.E. STUDENT WORKBOOK, NOTES AND GTEP MANUAL) MAY BE USED AS REFERENCES. SUBMIT EXERCISE TO INSTRUCTOR FOR GRADING WHEN LAST QUESTION HAS BEEN COMPLETED.

- 1. (TRUE OR FALSE) CPMB CAN BE INSTALLED AS A COMMON CONTROL CARD WITH SWC AND **MEMA** CARDS.
- 2. (TRUE OR FALSE)  $\overline{\phantom{a}}$  'REPLACING CPMB OR MEMB AUTOMATICALLY DELETES THE ODDB.
- 3. INSTALLATION OF THE DTA REQUIRES **GROUNDING WIRES.**
- 4. (TRUE OR FALSE) THE DTA OBTAINS ITS POWER DIRECTLY FROM THE CSD INSTRUMENT.
- 5. A CSD TELEPHONE CROSS CONNECTED TO THE SECOND CIRCUIT OF AN 8DTC INSTALLED IN SLOT 03 WOULD USE PINS - A N D \_ ON THE CDF TERMINAL BLOCK.
- 6. INDICATE WHICH OF THE FOLLOWING PIECES OF EQUIPMENT ARE REQUIRED FOR INTERNAL DATA TERMINAL INSTALLATION:
	- a. CSD TO DATA TERMINAL CABLE, MODEM, DATA TERMINAL, AND CSD TELEPHONE.
	- b. CSD TELEPHONE WITH DTA, AC POWER SUPPLY ADAPTER, DATA TERMINAL, AND CSD TO DATA TERMINAL CABLE.
	- c . AC POWER SUPPLY, MASTER CONTROL TELEPHONE, DATA TERMINAL, AND CODEC.
	- d. CSD TO DATA TERMINAL CABLE, DATA TERMINAL, CSD TELEPHONE, AND AC POWER SUPPLY.
- 7. THE MESSAGE WAITING OPTION ON THE RING GENERATOR IS INSTALLED BY: (1) CUTTING A STRAPPING JUMPER
	- OR, (2)
- 8. AN EXTERNAL PAGING AMPLIFIER CROSS CONNECTED TO THE THIRD CIRCUIT OF A 4BWC CARD INSTALLED IN SLOT 15 WOULD USE PINS - A N D \_\_\_\_\_ON THE CDF TERMINAL BLOCK.

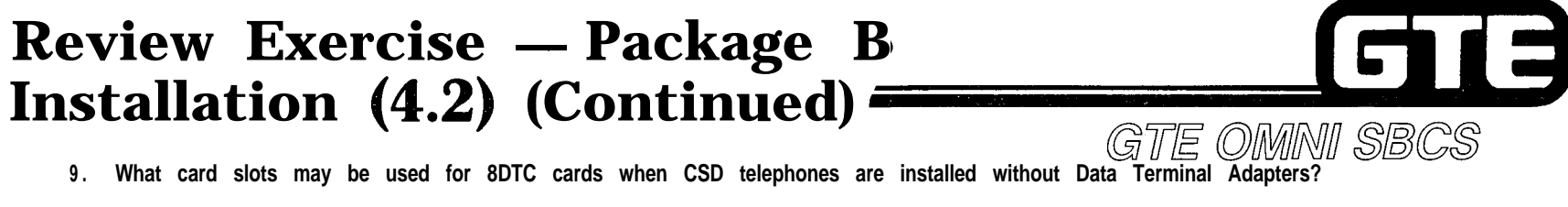

 $\mathcal{L}^{\bullet}$ 

,

**10. Identify the correct descriptions for the RS-232-C pin configuration required for the RS-232-C port on a CSD equipped with a DTA:**

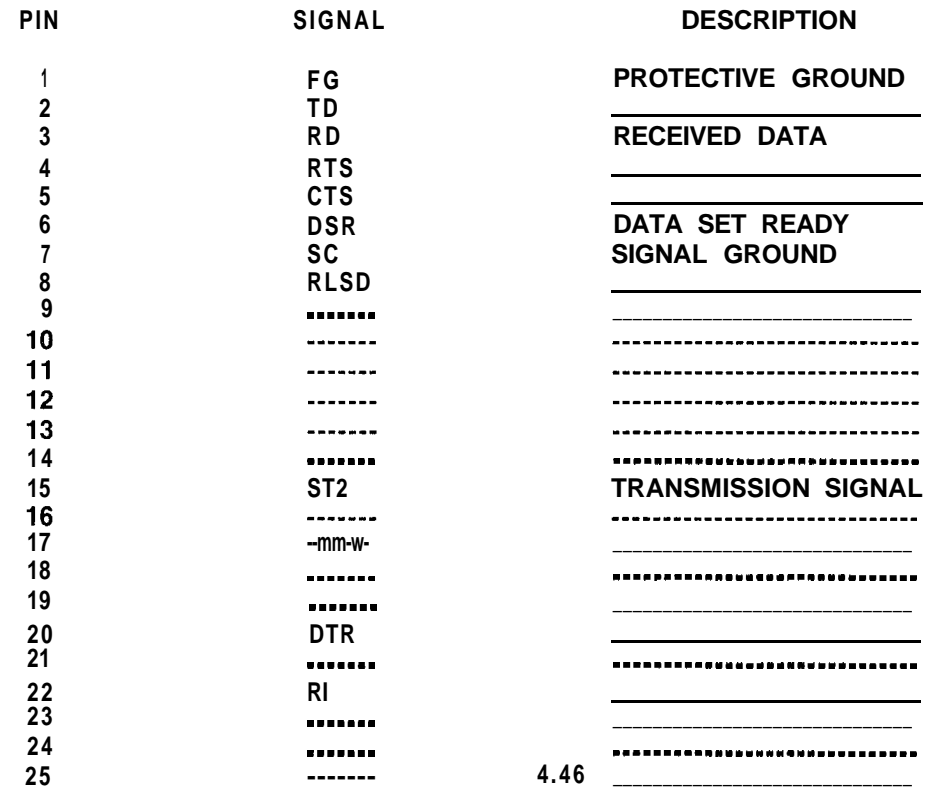

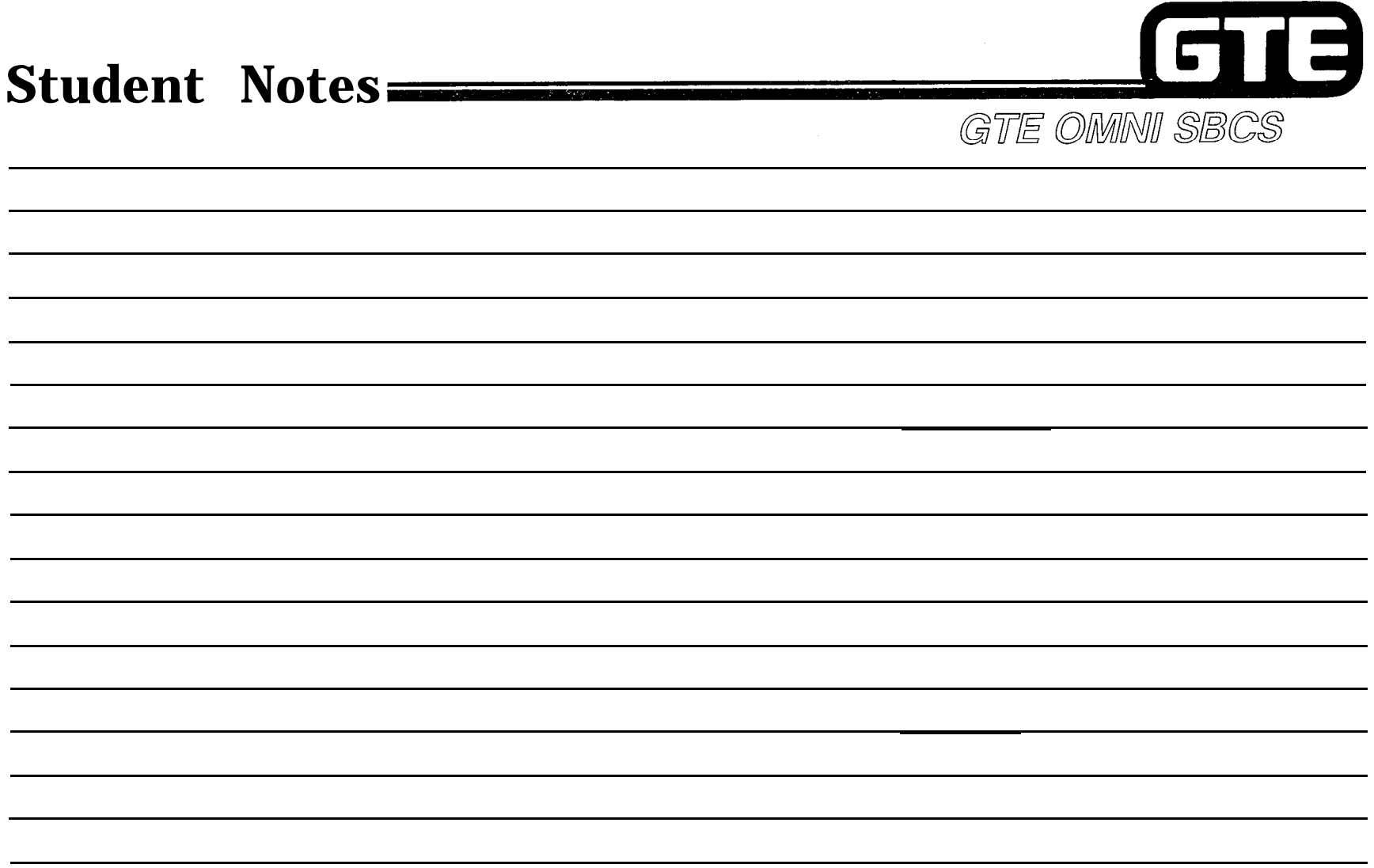

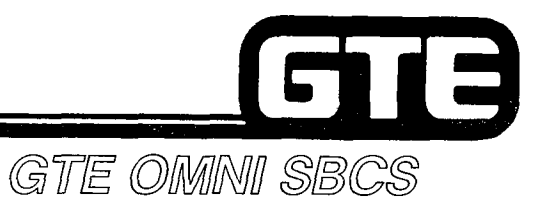

i

# **PACKAGE B DATA BASE ADMINISTRATION**

 $\mathcal{L}^{(2)}$ 

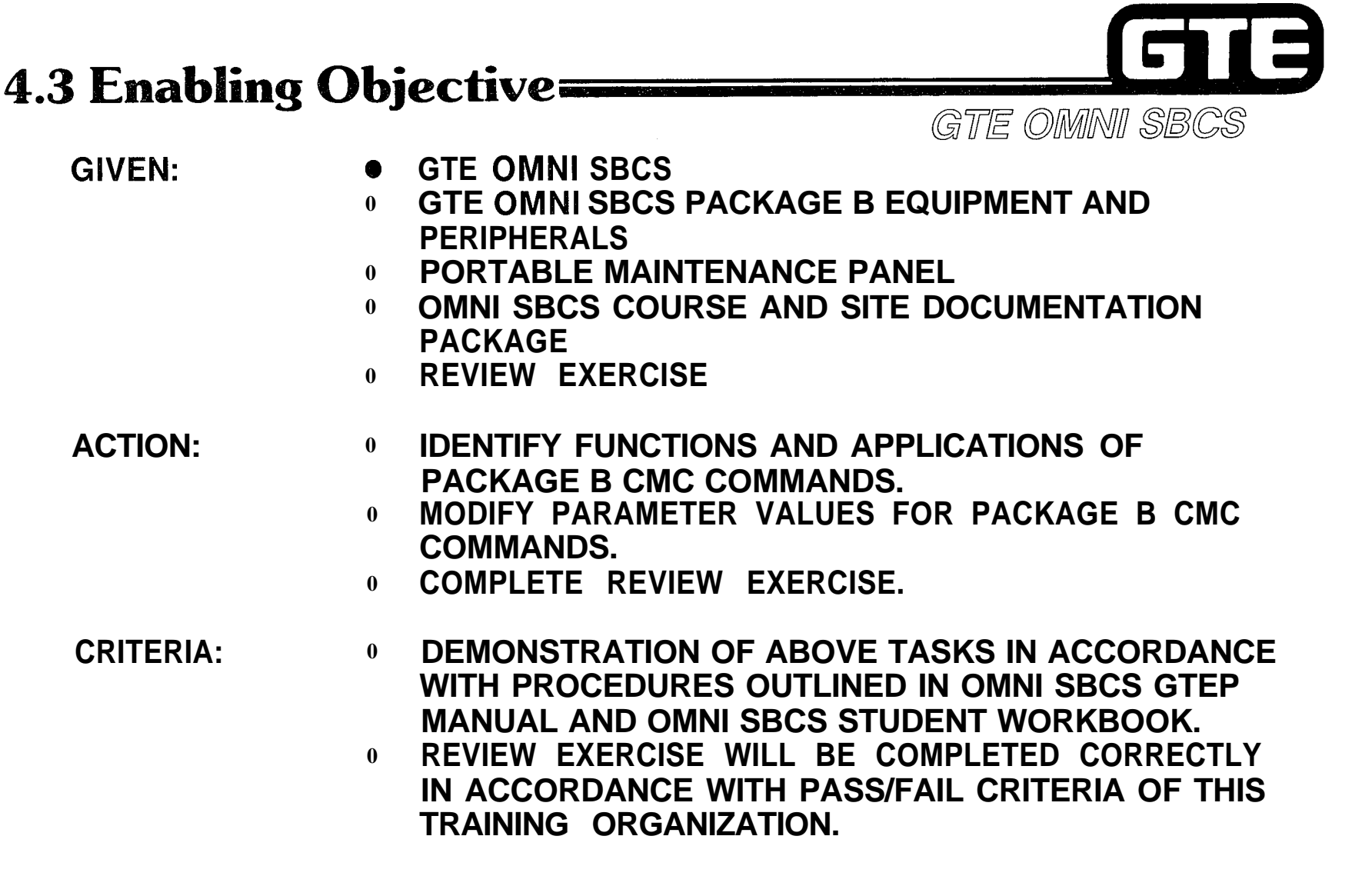

(S)

GTE OMMINII SBCS

## **Data Switching Programming**

#### DESCRIPTION

- **INTERNAL DATA COMMUNICATIONS CAN BE ACCOMMODATED FOR CSD TELEPHONES EQUIPPED WITH A DATA ADAPTER (DTA) USING AN RS-232-C INTERFACE BETWEEN THE CSD AND A CUSTOMER SUPPLIED DATA TERMINAL STATION.**
- **CALLS CAN BE ESTABLISHED AS VOICE ONLY, DATA ONLY, OR SIMULTANEOUS VOICE/DATA.**
- **SYSTEM PROVIDES ASYNCHRONOUS OR SYNCHRONOUS COMMUNICATION IN FULL OR HALF DUPLEX MODES WITH SPEEDS OF UP TO 19,200 BPS. DATA TERMINAL STATION ATTRIBUTES FOR BOTH THE SENDING AND RECEIVING TERMINALS MUST BE MADE COMPATIBLE WITHIN THE SYSTEM DATA BASE.**
- **DATA TERMINAL STATIONS CAN BE PROGRAMMED TO INITIATE DATA CALLS IN AUTO ORIGINATE OR MANUAL ORIGINATE MODE AND RECEIVE DATA CALLS IN AUTO ANSWER OR MANUAL ANSWER MODE.**
- **DATA CALLS CAN BE RELEASED USING EITHER NORMAL DICONNECT OR AUTOMATIC DISCONNECT MODES.**
- **DATA TERMINAL STATIONS ARE ASSIGNED DATA TERMINAL STATION DIRECTORY NUMBERS USING A FLEXIBLE NUMBERING PLAN SEPARATE FROM THE VOICE STATION DIRECTORY NUMBERING PLAN.**
- **OPTIONAL DATA FEATURES INCLUDE ASSIGNMENT TO CLASS OF SERVICE LEVELS FOR DATA TERMINAL STATIONS, ASSIGNMENT TO DATA TERMINAL STATION HUNT GROUPS, OR ESTABLISHMENT OF DATA TERMINAL STATION HOT LINES.**
- **DATA TERMINAL STATIONS CAN BE ASSIGNED TO TENANT AND METERING GROUPS.**

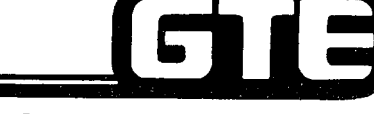

#### **Data Switching Programming =**

#### **1 PROCEDURE 1**

GTE OMMNI SBCS

- **-I. INSTALL DATA ADAPTERS (DTA) IN CSD TELEPHONES TO BE CONNECTED TO DATA TERMINAL STATIONS.**
- **2. INSTALL CSD INSTRUMENTS. ENSURE THAT CSD INSTRUMENTS WITH DATA 8DTC CARDS INSERTED IN SLOTS 00,03,06,09 OR 12. CONNECT DATA TERMINALS STATIONS TO RS-232-C INTERFACE IN REAR OF CSD TELEPHONES.**
- **3. ASSIGN CSD TELEPHONES AS VOICE STATIONS AND DESIGNATE APPROPRIATE SERVICE USING CMC-201,202,203, AND 204.**
- **NOTE: REFER TO STUDENT WORKBOOK, DATA BASE ADMINISTRATION MODULE, FOR DESCRIPTIONS AND PROCEDURES.**
- **4. ASSIGN DATA TERMINAL STATION WITH CMC-220:**
	- **. EQUIPMENT NUMBER (Pl)**
	- **DIRECTORY NUMBER OF DATA STATION (Pi) .**
	- **. DATA INTERFACE TYPE (P3)**
	- **. DIRECTORY NUMBER OF CORRESPONDING VOICE STATION (P4)**
- **5. ASSIGN DATA TERMINAL STATION CLASS OF SERVICE/CLASS OF RESTRICTION LEVELS WITH CMC-221:**
	- **@ DIRECTORY NUMBER OF DATA STATION (Pl)**
	- DAY CLASS OF SERVICE  $(P2)$  (DEFAULT = 1)
	- **EXECTED AT A CONSULT CONSULT (P1)**<br> **a NIGHT CLASS OF SERVICE (P3)** (DEFAULT = 1)  $\begin{bmatrix} \text{CMC=221} \\ \text{PI:3648} \\ \text{P1:3648} \\ \text{P2:1} \\ \text{P3:1} \end{bmatrix}$ **.** DAT CLASS OF SERVICE (P2) — (DEFAULT = 1)<br>● NIGHT CLASS OF SERVICE (P3) — (DEFAULT = 1)<br>. DAY CLASS OF RESTRICTION (P4) — (DEFAULT = 1)
	- DAY CLASS OF RESTRICTION (P4) (DEFAULT = 1)<br>NIGHT CLASS OF RESTRICTION (P5) (DEFAULT = 1)
	-

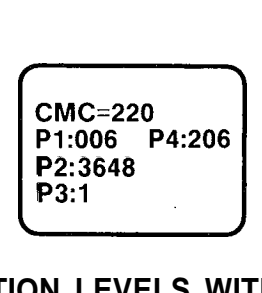

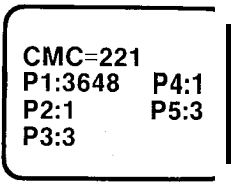

### **Data Switching Programming (Continued)**

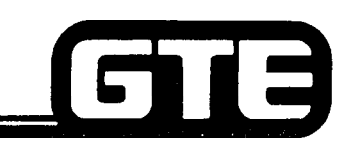

 $\mathcal{L} \subset \mathcal{N}$ 

- **6 . ASSIGN OR MODIFY FAULT DATA TERMINAL STATION ATTRIBUTES WITH CMC-222:**
	- **0** DIRECTORY NUMBER OF DATA TERMINAL STATION (P1)<br> **.** DATA SPEED (P2) (DEFAULT = 1200 BPS)<br> **CMC=222**<br> **CMC=222**
	-
- **. SYNCHRONIZATION AND COMMUNICATIONS (P3) (DEFAULT = P1:3648 P4:4 ASYNCHRONOUS/FULL DUPLEX) P2:5 P5:3** ASSIGN OR MODIFY FAULT DATA TERMINAL STATION ATTRIBUTES WITH CMC-222:<br>
● DIRECTORY NUMBER OF DATA TERMINAL STATION (P1)<br>
. DATA SPEED (P2) — (DEFAULT = 1200 BPS)<br>
. SYNCHRONOLS/FULL DUPLEX)<br>
. WORD STRUCTURE (P4) — (DEFAU
	- **. WORD STRUCTURE (P4) (DEFAULT = STOP BIT-I BIT,)**<br>PARITY (P5) (DEFAULT = SPACE)
	-

/' !

- **. ECHOPLEX (P6) (DEFAULT = NO? USED)**
- **7 . ASSIGN RS-232-C INTERFACE SIGNAL MODE WITH CMC-223:**
	- **. DIRECTORY NUMBER OF DATA TERMINAL STATION (Pl)**
	- **@** CALL CONTROL MODE (P2) (DEFAULT = MANUAL ORIGINATE AND ANSWER MODES, **NORMAL DISCONNECT MODE, AND ONE RING OPTION IN AUTO ANSWER NOT USED)**
	- **0** RS-232-C INTERFACE SIGNAL/MODE 1 (P3) (DEFAULT = DTR-NORMAL, RTS-**NORMAL, AND DSR-NORMAL)**
	- **0** RS-232-C INTERFACE SIGNAL/MODE 2 (P4) (DEFAULT = R1 OPTION-STEADY ON)
- **8 . ASSIGN DATA TERMINAL STATION OPERATION MODE, DIAL MODE, TENANT GROUP AND METERING GROUP NUMBERS WITH CMC-224:**
	- **0 DIRECTORY NUMBER OF DATA TERMINAL STATION (Pl)**
	- $\bullet$  **OPERATION MODE (P2) DEFAULT** = **TWO-WAY**)
	- OPERATION MODE (P2) DEFAULT = TWO-WAY)<br>● DIAL MODE (P3) (DEFAULT = TELEPHONE DIAL) ● DIAL MODE (P3) — (DEFAULT = TELEPHONE I<br>● TENANT NUMBER (P4) — (DEFAULT = BLANK)<br>INTTENT NUMBER (P4) — (DE FAULT = BLANK)
	- **<sup>0</sup> METERING GROUP NUMBER (P5) (DEFAULT = BLANK)**
	-
- **9 . IF DESIRED, ASSIGN DATA TERMINAL STATIONS TO DATA HUNT GROUPS WITH CMC-301:**
	- **0 DATA TERMINAL STATION HUNT GROUP NUMBER (Pl) P1:51 P4:2**
	- **0 TERMINATING (P2)**
	- **E** DIRECTORY NUMBER OF DATA TERMINAL HUNT GROUP NUMBER (P3)
	- **. HUNT GROUP TYPE (P4)**

GTE OMNI SBCS

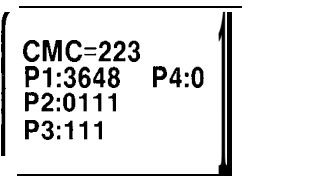

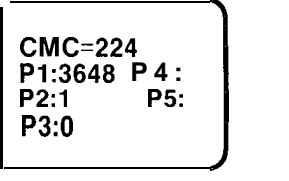

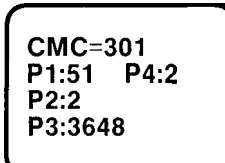

. .

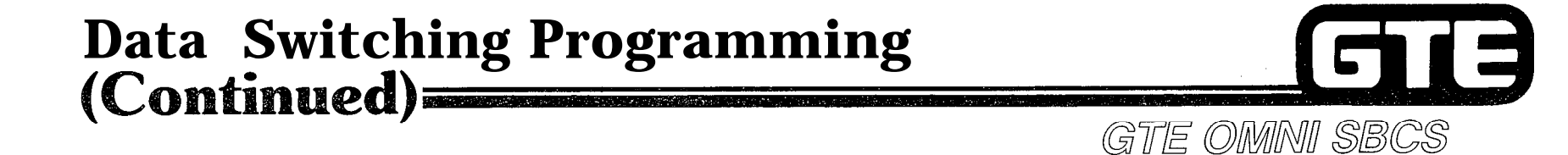

- **10. IF APPLICABLE, ASSIGN DATA TERMINAL STATIONS TO HOT LINE SERVICE WITH CMC-304:**
	- **. DATA HOT LINE NUMBER (Pl) (51-90)**
	- **. ORIGINATING DATA TERMINAL STATION (P2)**
	- **. TERMINATING DATA TERMINAL STATION (P3)**
- **NOTE: REFER TO STUDENT WORKBOOK, DATA BASE ADMINISTRATION MODULE FOR HUNT GROUP AND HOT LINE SERVICE FEATURE DESCRIPTIONS.**

**CMC=304** P<sub>1:51</sub> P2:3648 P3:3661
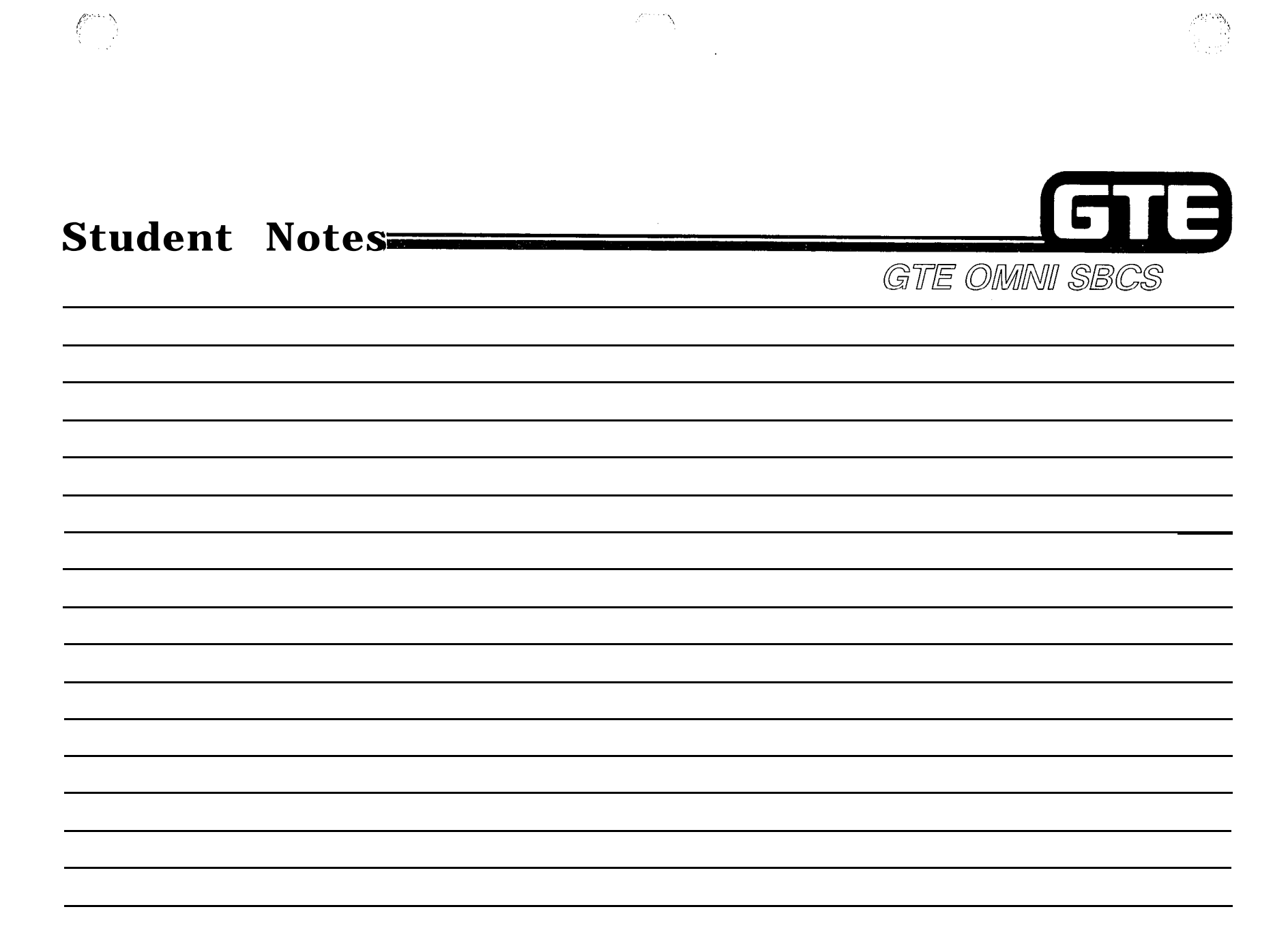

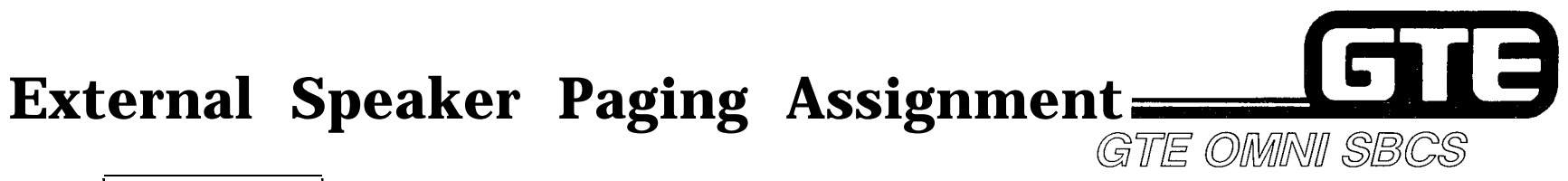

## **[ DESCRIPTION 1**

- **. EXTERNAL PAGING IS ACCOMPLISHED BY UTILIZING CUSTOMER-SUPPLIED SPEAKER/AMPLIFIERS.**
- **@ PAGING IS ACTIVATED BY DEPRESSING A FEATURE BUTTON OR DIALING AN ACCESS CODE AND ZONE NUMBER.**
- **. PAGING AMPLIFIERS ARE PROGRAMMED FOR A MAXIMUM OF 9 PAGING ZONES.**

### **PROCEDURE**

- **1. INSERT 4BWC CARD AND INSTALL EXTERNAL SPEAKER/AMPLIFIER WITH APPROPRIATE CROSS CONNECTIONS (REFER TO PACKAGE B, INSTALLATION SECTION).**
- **2. ASSIGN EQUIPMENT NUMBER AS EXTERNAL PAGING TRUNK CIRCUIT WITH CMC-250.**
	- **. EQUIPMENT NUMBER (PI)**
	- **. TYPE OF TRUNK (P2)**
	- **. TRUNK GROUP NUMBER (P3)**
	- **. OPERATION MODE (P4)**
	- **. SIGNALING (P5)**
	- **. ZONE NUMBER (P6)**

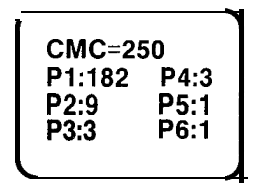

## **External Speaker Paging Assignment** E  $(Continued)$ **GUE OMNU SBCS**

- **3. IF APPLICABLE, CHANGE FEATURE ACCESS CODES FOR EXTERNAL PAGE ACCESS AND ENTER WITH CMC-100:** 
	- **. FEATURE NUMBER (Pl)**
	- **. FEATURE ACCESS CODE (P2)**
- 4. **IF APPLICABLE, CHANGE EXTERNAL PAGING WARNING BURST TIMING WITH CMC-103:**
	- **. IDENTIFICATION FOR TIMING (PI)**
	- l **MULTIPLIER (P2)**

**CMC=lO3 P1:45**

**P2:l**

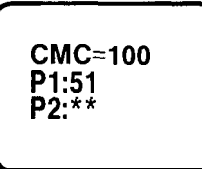

**I**

 $\sqrt{2\pi N}$  . The same of the same of the same of the same of the same of the same of the same of the same of the same of the same of the same of the same of the same of the same of the same of the same of the same of the

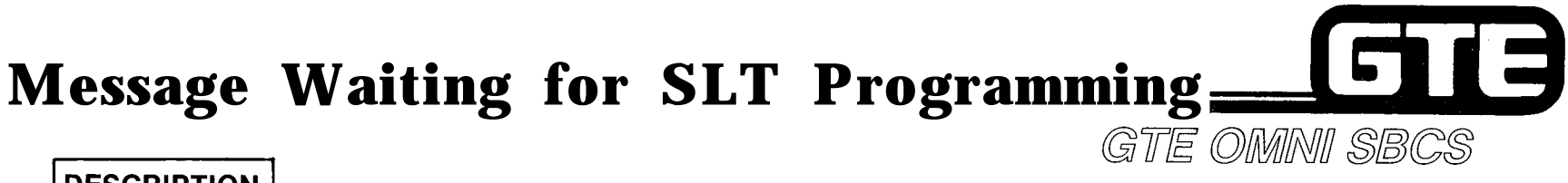

## **DESCRIPTION**

- **. PACKAGE B ACCOMMODATES THE MESSAGE WAITING LAMP FEATURE FOR SLT INSTRUMENTS USING SYSTEM ACCESS CODE.**
- **. FEATURE FIRST MUST BE ACTIVATED ON SYSTEM AND THEN ASSIGNED TO SLT INSTRUMENTS ON AN INDIVIDUAL BASIS.**

### **PROCEDURE**

- 1. **ACTIVATE MESSAGE WAITING FOR SLT INSTRUMENTS WITH CMC-102: CMC=102 CMC=102 ACTIVATE MESSAGE WAITING FOR SLT INSTRUMENTS WITH CMC-102:**<br> **. FLAG NUMBER (PI)**<br> **. SET VALUE (P2)**<br> **cMC=102**<br> **cMC=102**<br> **cMC=102**<br> **cMC=102**<br> **cMC=102**<br> **cMC=102**<br> **cMC=102**<br> **p2:1** 
	- **. FLAG NUMBER (PI)**
	-
- **2. ASSIGN MESSAGE WAITING FEATURE TO INDIVIDUAL SLT INSTRUMENTS EQUIPPED WITH LAMP USING CMC-204: .** SET VALUE (P2)<br>
ASSIGN MESSAGE WAITING FEATURE TO INDIVIDUAL SLT INSTRUMENTS EQUIPPED<br>
WITH LAMP USING CMC-204:<br> **CMC-204**<br> **cMC-204**<br> **cMC-204**<br> **cMC-204**<br> **cMC-204**<br> **cMC-204**<br> **cMC-204**<br> **cMC-204**<br> **cMC-204**<br> **cMC-2** 
	- **. STATION DIRECTORY NUMBER (P1)**
	-

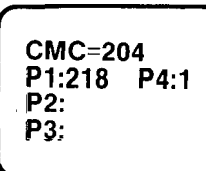

**P1:15 P2:l**

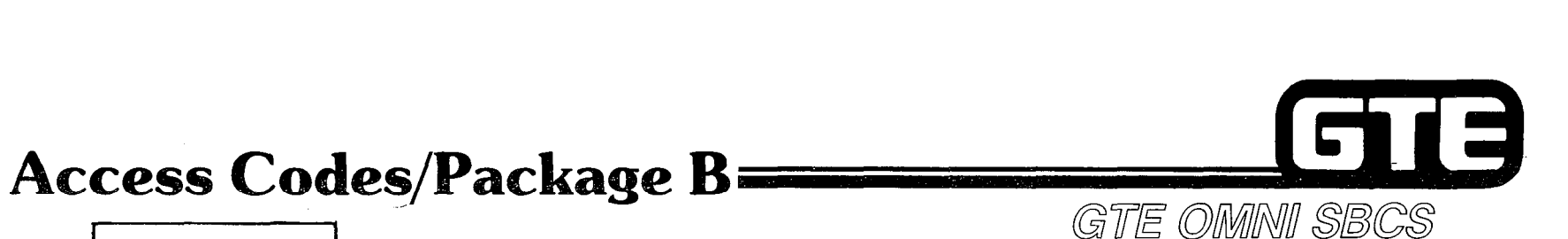

2008.

**DESCRIPTION** 

- **DEFAULT ACCESS CODES FOR THE FOLLOWING PACKAGE 6 FEATURES CAN BE**  $\bullet$ **MODIFIED IF DESIRED:**
- **EKT PAGING ANSWER (FNO 52, ACCESS CODE = 87)**
- **EXTERNAL PAGING ACCESS (FNO 53, ACCESS CODE = 78)**
- **EXTERNAL PAGING ANSWER (FNO 54, ACCESS CODE = 88)**
- **DATA CALL ATTRIBUTE CHANGE (FNO 117, ACCESS CODE = 69)**
- **ADD DATA CALL (FNO 160, ACCESS CODE = 67)**

## **PROCEDURE**

- **1. CHANGE FEATURE ACCESS CODE NUMBERS WITH CMC-100:**
	- **FEATURE NUMBER (PI)** 
		- **. FEATURE ACCESS CODE (P2)**

**CMC=100** P1:54 P2:##

**NOTE: P3 - P6 ARE NOT APPLICABLE FOR THESE FEATURES.**

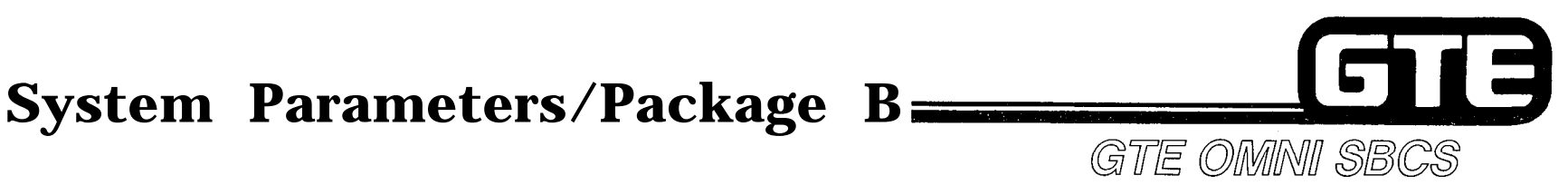

## **] DESCRIPTION 1**

- **<sup>Q</sup> PACKAGE B MAY REQUIRE MODIFICATION OF SETTINGS FOR FOLLOWING APPLICABLE SYSTEM PARAMETER FLAGS:**
- **. POUND CODE TREATMENT FOR TIE OR CO TRUNKS (FLAG NUMBERS 13 AND 14)**
- **0 ACTIVATION OF MESSAGE WAITING FOR SLT INSTRUMENTS (FLAG NUMBER 15)**
- **0 NUMBER OF DIGITS TO BE SENT AS ACCOUNT CODES FOR SYSTEM SPECIALIZED COMMON CARRIERS (FLAG NUMBERS 16 - 21).**

## **(PROCEDURE1**

- **1. CHANGE SYSTEM PARAMETER FLAGS WITH CMC-102:**
	- **0 FLAG NUMBER (PI)**
	- **0 SET VALUE (P2)**

**CMC=102**  $P1:15$  $P2:1$ 

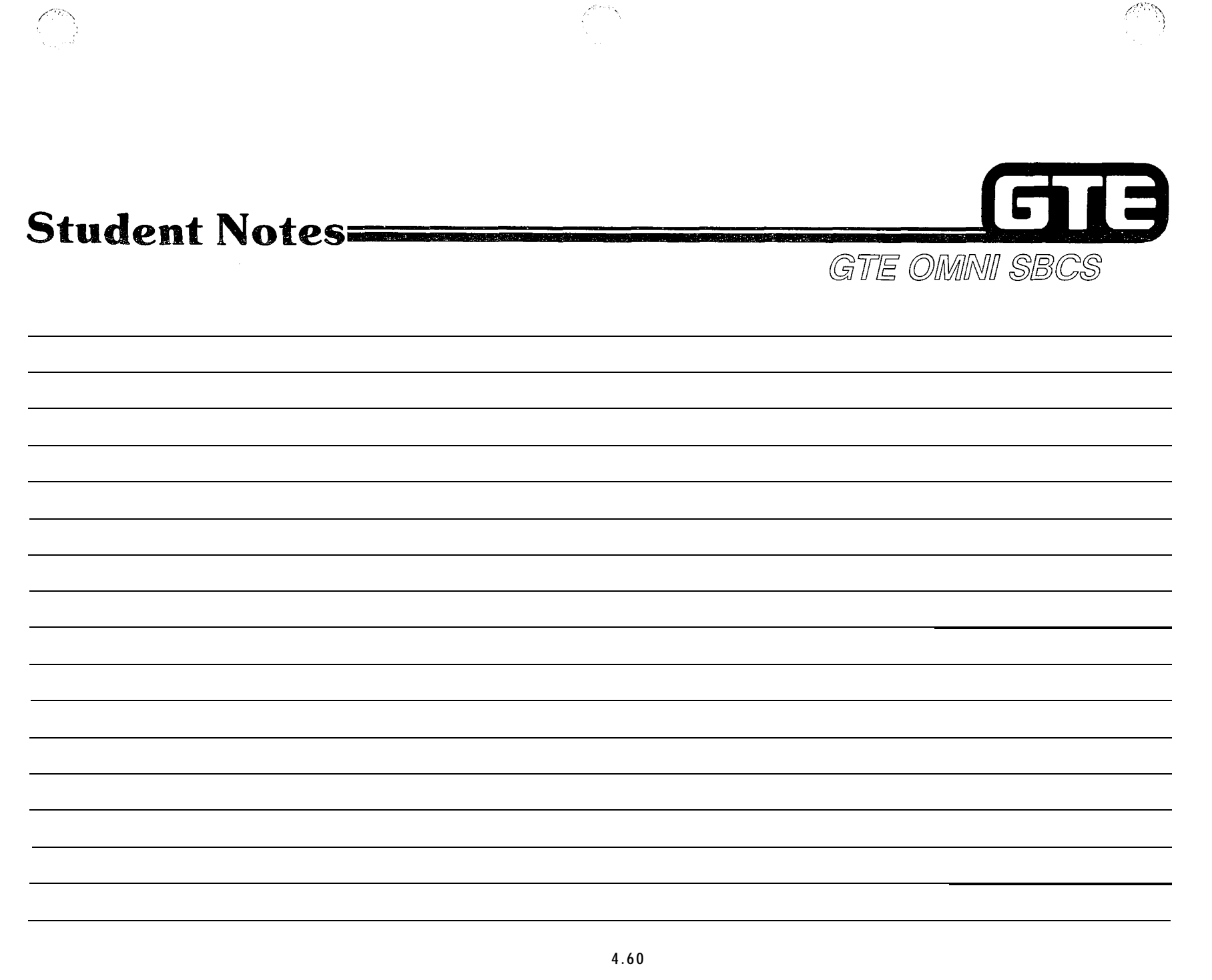

## **Equal Access Programming:**

### **DESCRIPTION**

GIE OMMNI SBCS

- **@ PACKAGE B ALLOWS SYSTEM DATA BASE TO ACCOMMODATE EQUAL ACCESS IN GEOGRAPHIC AREAS WHERE IT NOW IS AVAILABLE.**
- **@ PROGRAMMING REQUIRES BUILDING A RESTRICTION TABLE FOR CARRIER ACCESS CODES (CA@) SIMILAR TO TOLL RESTRICTION TABLES BUILT FOR AREA AND OFFICE CODES (REFER TO STUDENT WORKBOOK, DATA BASE ADMINISTRATION/MULTI-DIGIT RESTRICTION SECTION).**
- **e IF LEAST COST ROUTING IS IMPLEMENTED, OUTGOING CONNECTINGS CAN BE PROGRAMMED TO INCORPORATE ANY CAC NUMBERS TO BE USED FOR LCR ROUTE TABLES.**

### **PROCEDURE**

- **1. BUILD CAC RESTRICTION TABLES BY ASSIGNING CAC NUMBERS AND DESIRED CLASS OF RESTRICTION LEVELS TO RESTRICTION GROUPS CMC=415 CMC=415 CMC=415 CMC-415 P1:1 USING CMC-415 RESTRICTION GROUPS AND COR ARE THEN ASSOCIATED WITH OTHER TOLL RESTRICTION TABLES):**
	- **. RESTRICTION GROUP NUMBER (Pl)**
	- **. CLASS OF RESTRICTION (P2)**
	- **e CARRIER ACCESS CODE (P3)**
- **2. ASSIGN TOLL AND OPERATOR RESTRICTIONS FOR SAME RESTRICTION GROUP NUMBER (REFERENCED ABOVE FOR CMC-415) USING CMC-411: CMC=411**
	- **. RESTRICTION GROUP NUMBER (PI)**
	- **8 CLASS OF RESTRICTION (P2)**
	- **. FLAG IDENTIFICATION (P3)**
	- **@ FLAG VALUE (P4)**

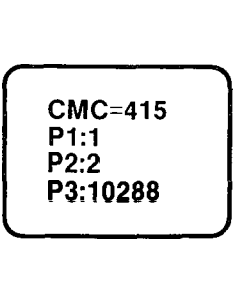

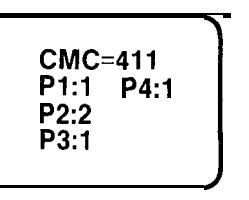

### **4.82**

- **. LEAST COST ROUTING CAC NUMBER (PI) EXECUTE COMPOSING FLAG (P3)**<br> **CARRIER ACCESS CODES (USED IN THE DIGIT COMPOSING**<br>
FLAGS ABOVE) IF THEY ARE TO BE USED FOR OUTGOING CONNECTIONS<br>
MADE BY LCR, USING CMC-425:<br> **CARRIER ACCESS NUMBER (P1)**<br>
CARRIER ACCESS N
	- **MADE BY LCR, USING CMC-425:**

**. SELECTION SEQUENCE (P2) . TRUNK GROUP NUMBER (P3) . DIGIT COMPOSING FLAG'(P6)**

- **5. ASSIGN THE CARRIER ACCESS CODES (USED IN THE DIGIT COMPOSING FLAGS ABOVE) IF THEY ARE TO BE USED FOR OUTGOING CONNECTIONS**
- **NUMBER USING CMC-421: . AREA CODE ROUTE TABLE NUMBER (PI)**
- 

**. OFFICE CODE ROUTE TABLE NUMBER (Pl)**

**(PROBABLY A CO TRUNK) USING CMC-420:**

- **4. ASSIGN THE DIGIT COMPOSING FLAG FOR THE CAC NUMBER TO THE LCR AREA AND AREA/OFFICE CODE ROUTE TABLES AND TRUNK GROUP**
- **. SELECTION SEQUENCE (P2) . TRUNK GROUP NUMBER (P3) . DIGIT COMPOSING FLAG (P4)**

**3. ASSIGN THE DIGIT COMPOSING FLAG FOR THE CAC NUMBER TO THE LCR OFFICE CODE ROUTE TABLES AND TRUNK GROUP NUMBER**

**Equal Access Programming (Continued)**

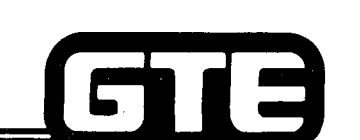

GTE OMNI SBCS

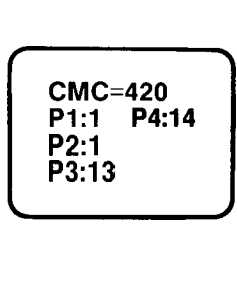

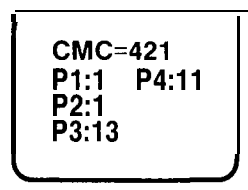

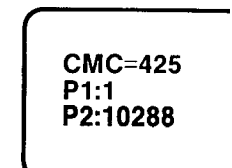

## **Laboratory Activity - Package B Data Base; Administration (4.3) GTE OMNISBCS**

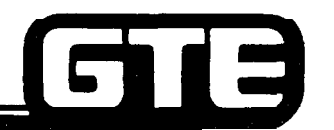

**PERFORM THE FOLLOWING PROGRAMMING TASK IN THE SEQUENCE OUTLINED BELOW AND IN ACCORDANCE WITH THE GTE OMNI SBCS GTEP MANUAL. COMPLETE THE REVIEW EXERCISE QUESTIONS UPON COMPLETION OF THIS LABORATORY ACTIVITY.**

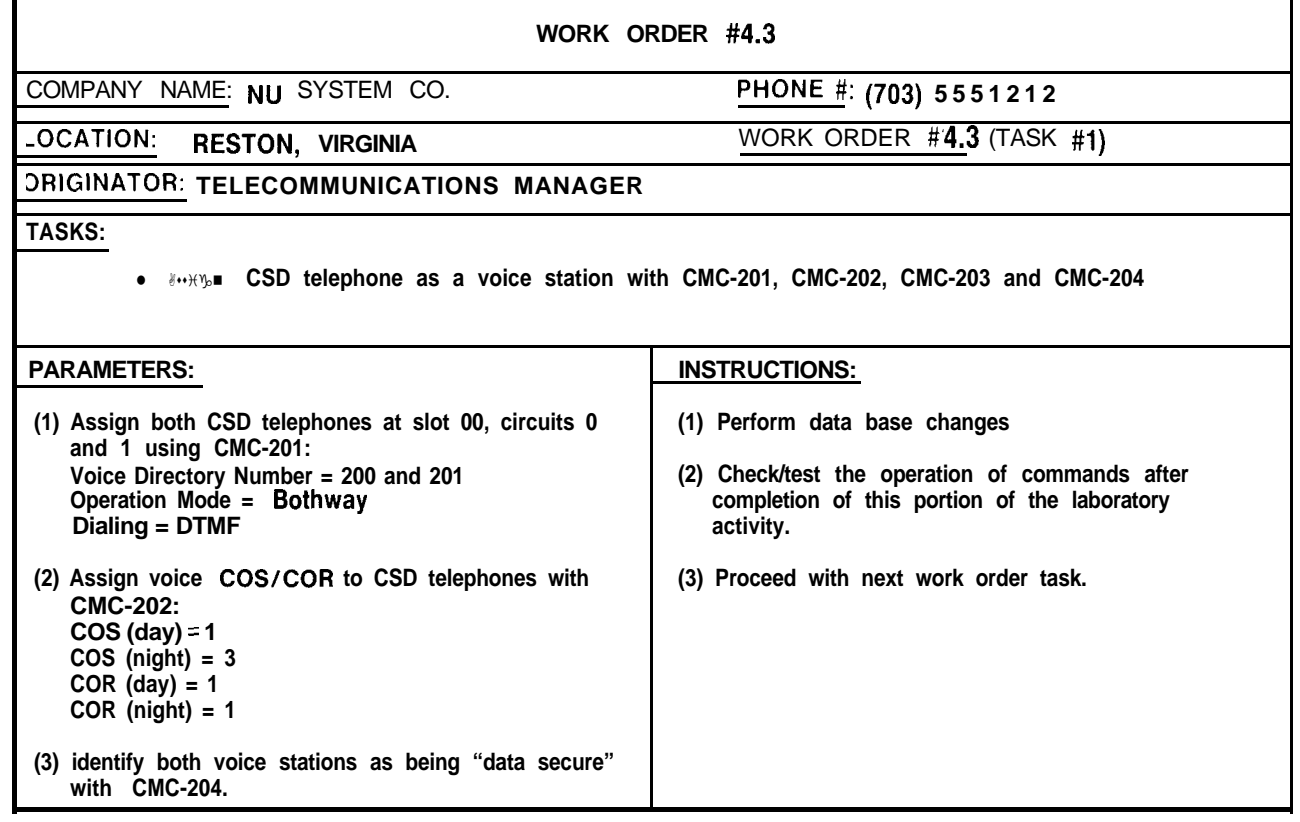

## **Laboratory Activity - Package B Data Bas** 13 **Administration (4.3) (Continued)** GTE OMNI SBCS

ستنهي

**WORK ORDER #2.2 COMPANY NAME: NU SYSTEM CO. PHONE #: (703) 555-1212 LOCATION: RESTON, VIRGINIA WORK ORDER # 4.3 (TASK #2) ORIGINATOR: TELECOMMUNICATIONS MANAGER TASKS:** <sup>l</sup>**Assign data terminal station with CMC-220.** <sup>l</sup>**Assign data terminal's COS/COR with CMC-221. PARAMETERS: INSTRUCTIONS: ata terminal stations associated with (1) Perform data base changes. ephones at slot 00, circuits 0 and 1 -220 and the parameters listed below: (2) Proceed with next work order task. CMC-200 Equipment number = 000 and 001 Directory Number of Data Stations = 1000 and 1001 Data Interface = DTA Directory Number of Voice Stations = 200 and 201 (2) Assign the data terminal's COSICOR using CMC-221 and the parameters listed below: CMC-221** Data Directory Number = 1000 and 1001  $COS$  (day) = 1  $COS (night) = 3$  $COR$  (day) = 1  $COR$  (night) = 1

## **Laboratory Activity - Package B Data Base Administration (4.3) (Continued) GTE OMNi 33cs**

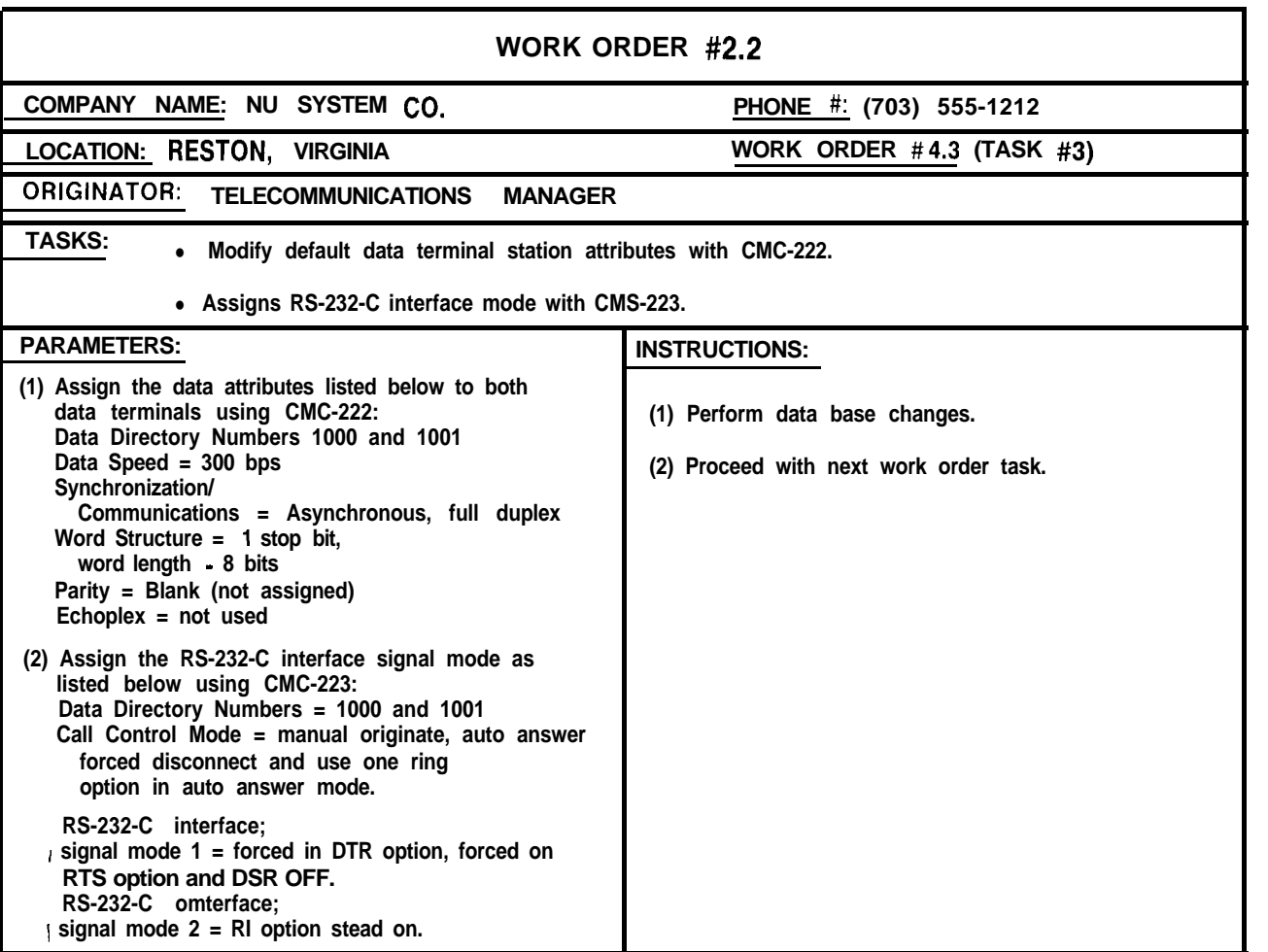

# **Laboratory Activity - Package B Data Base. Administration (4.3) (Continued) GTE OMNU SBCS**

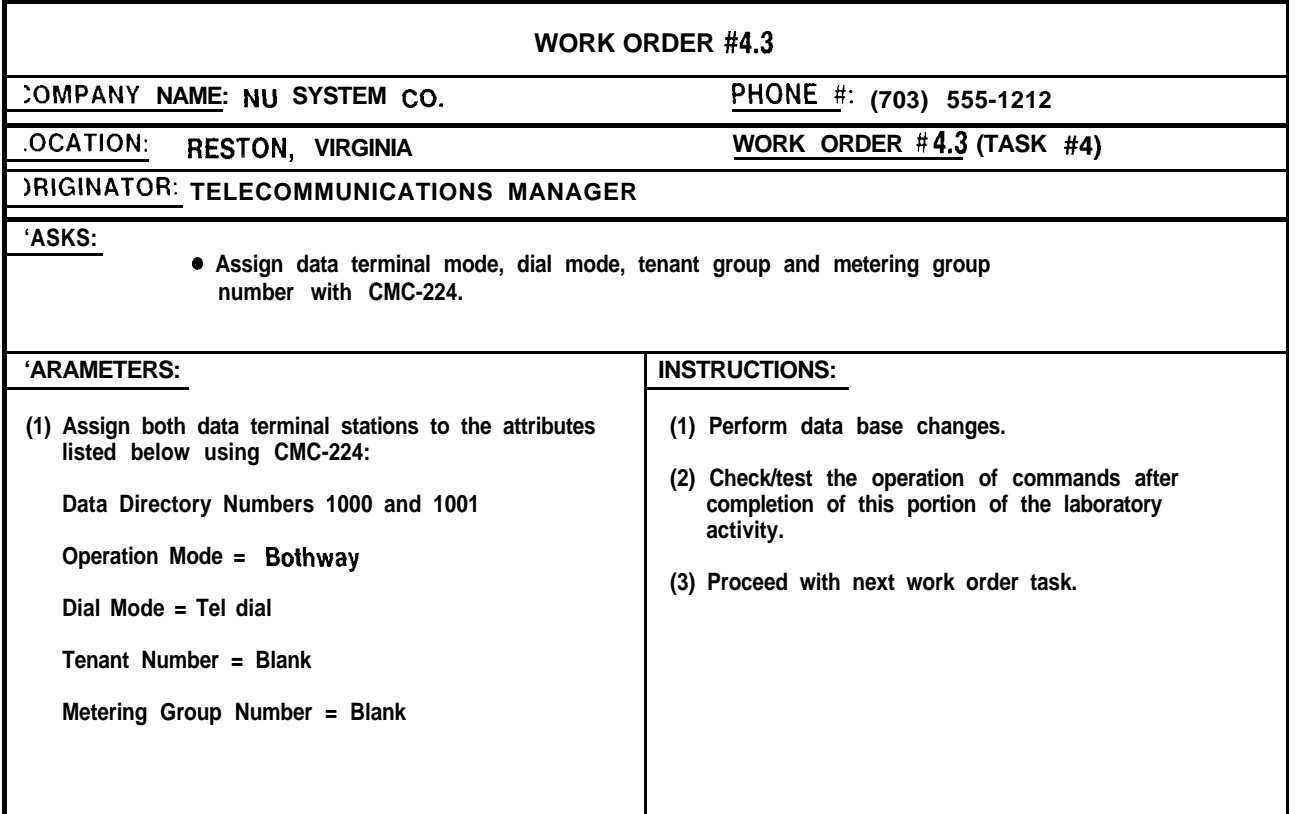

# Laboratory Activity - Package B Data Base<sup>1</sup> **Administration (4.3) (Continued) GULL GULL** SBCS

**WORK ORDER #4.3 ZOMPANY NAME: NU SYSTEM Co. PHONE #: (703) 555-1212 -0CATION: RESTON, VIRGINIA WORK ORDER #4.3 (TASK #5) IPfGiNATCP: TELECOMMUNICATIONS MANAGER TASKS: s Assign data terminal stations to hunt groups with CMC-301. Assign data terminal stations to hot line service with CMC-304. 'ARAMETERS: INSTRUCTIONS: (1) Assign both data terminal stations to hunt group number 51 using CMC-301. Identify this group as a circular type of hunting group. (2) Create hot line number 51 using CMC-304. Assign data directory number 1000 as the originating data terminal station and 1001 as the terminating data terminal station. (1) Perform data base changes. (2) Check/test the operation of commands after completion of this portion of the laboratory activity. (3) Proceed with next work order task.**

## Laboratory Activity - Package B Data Base **Administration (4.3) (Continued) GTE OMNI SBCS**

 $\mathcal{E} \subset \mathbb{R}$ 

 $\mathcal{P}=\mathcal{S}$ 

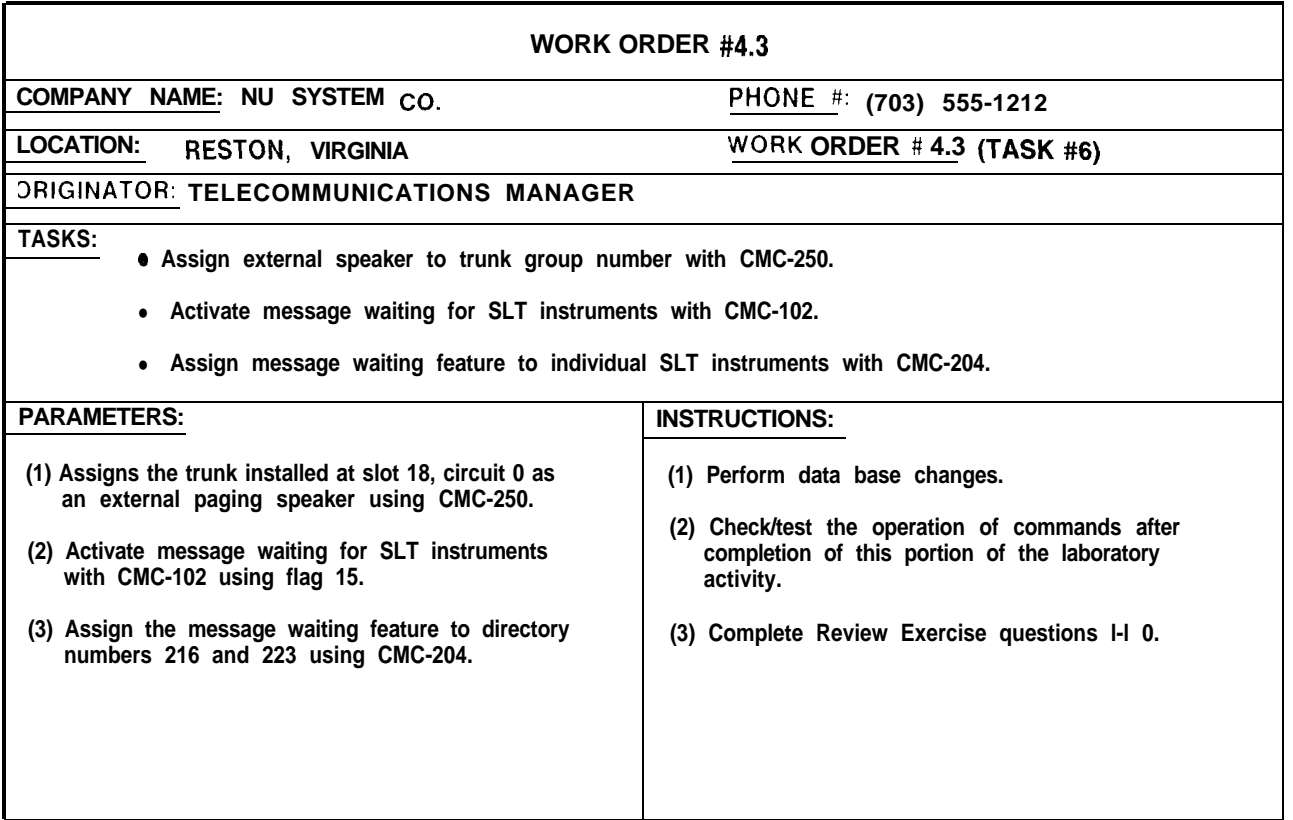

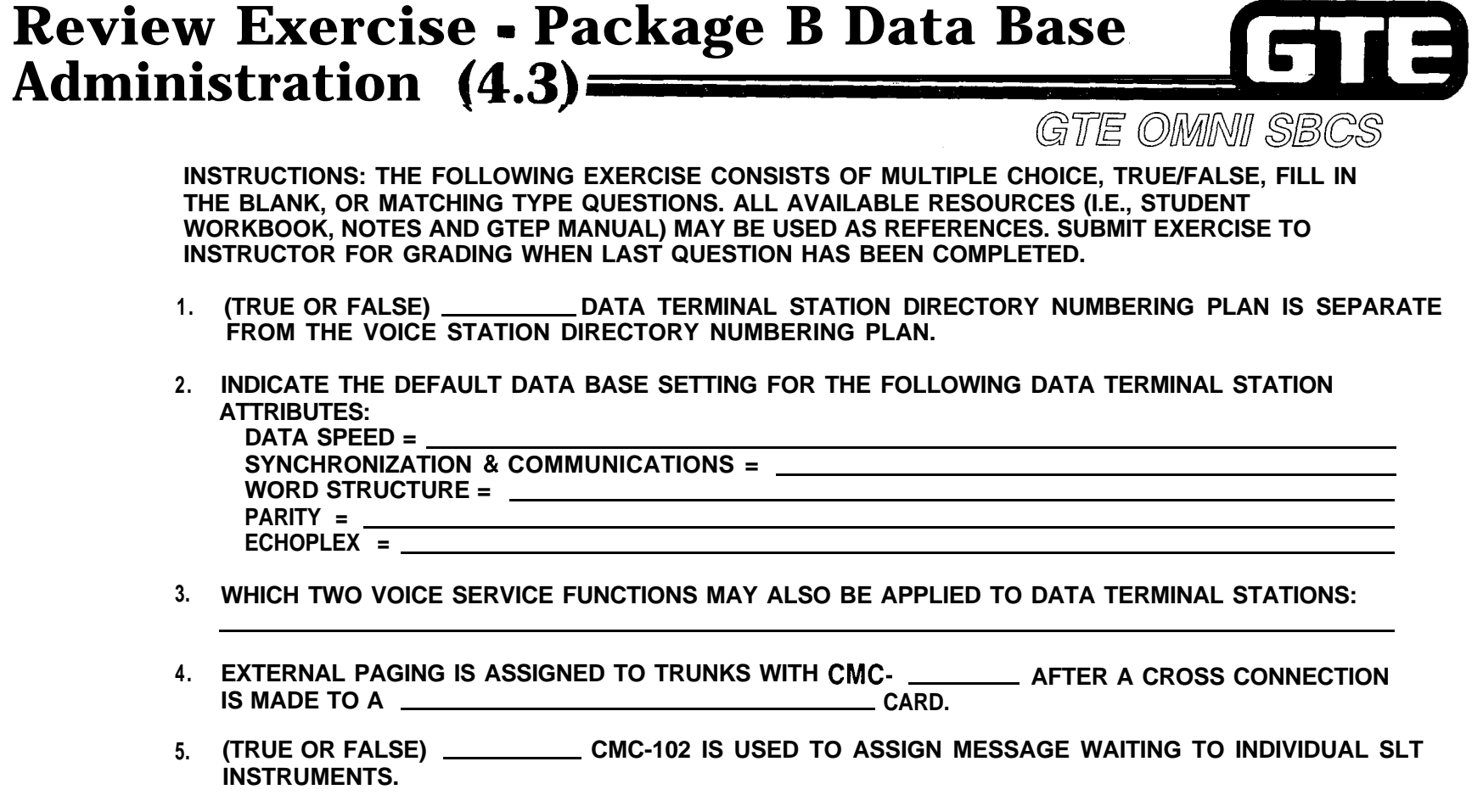

- **6. IF EQUAL ACCESS OUTGOING CONNECTIONS ARE TO BE MADE BY LCR, CARRIER ACCESS CODES ARE ASSIGNED WITH CMC-**
- **7. IF EQUAL ACCESS IS TO BE IMPLEMENTED, WHAT TYPE OF TABLE MUST BE BUILT FOR USE OF TOLL AND MULTI-DIGIT RESTRICTION?**

## **Laboratory Activity - Package B Data Base**  $\blacksquare$ **Administration (4.3) (Continued)**  $GTE$  *OMNI* **SBCS**

, and the set of the set of the set of the set of the set of the set of the set of the set of the set of the set of the set of the set of the set of the set of the set of the set of the set of the set of the set of the se

 $\epsilon$  ,  $\epsilon$ 

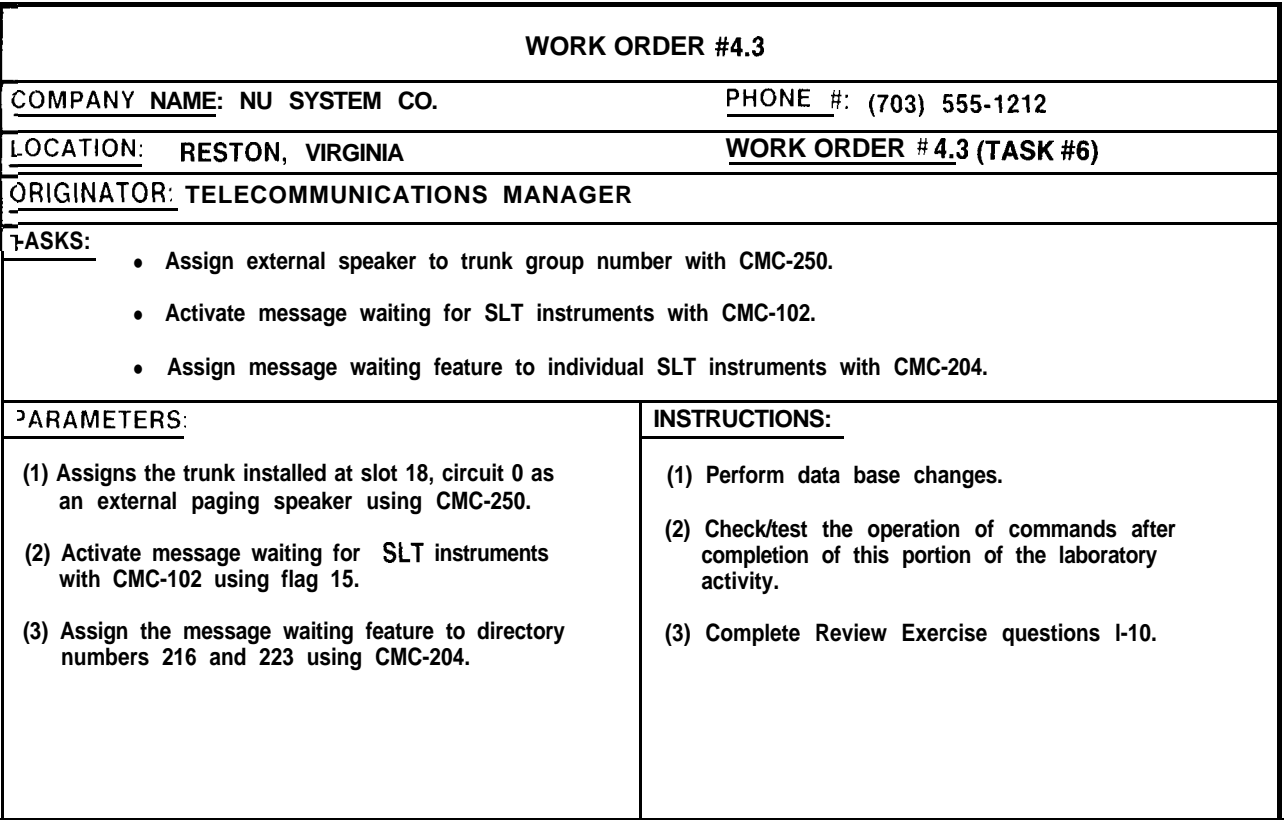

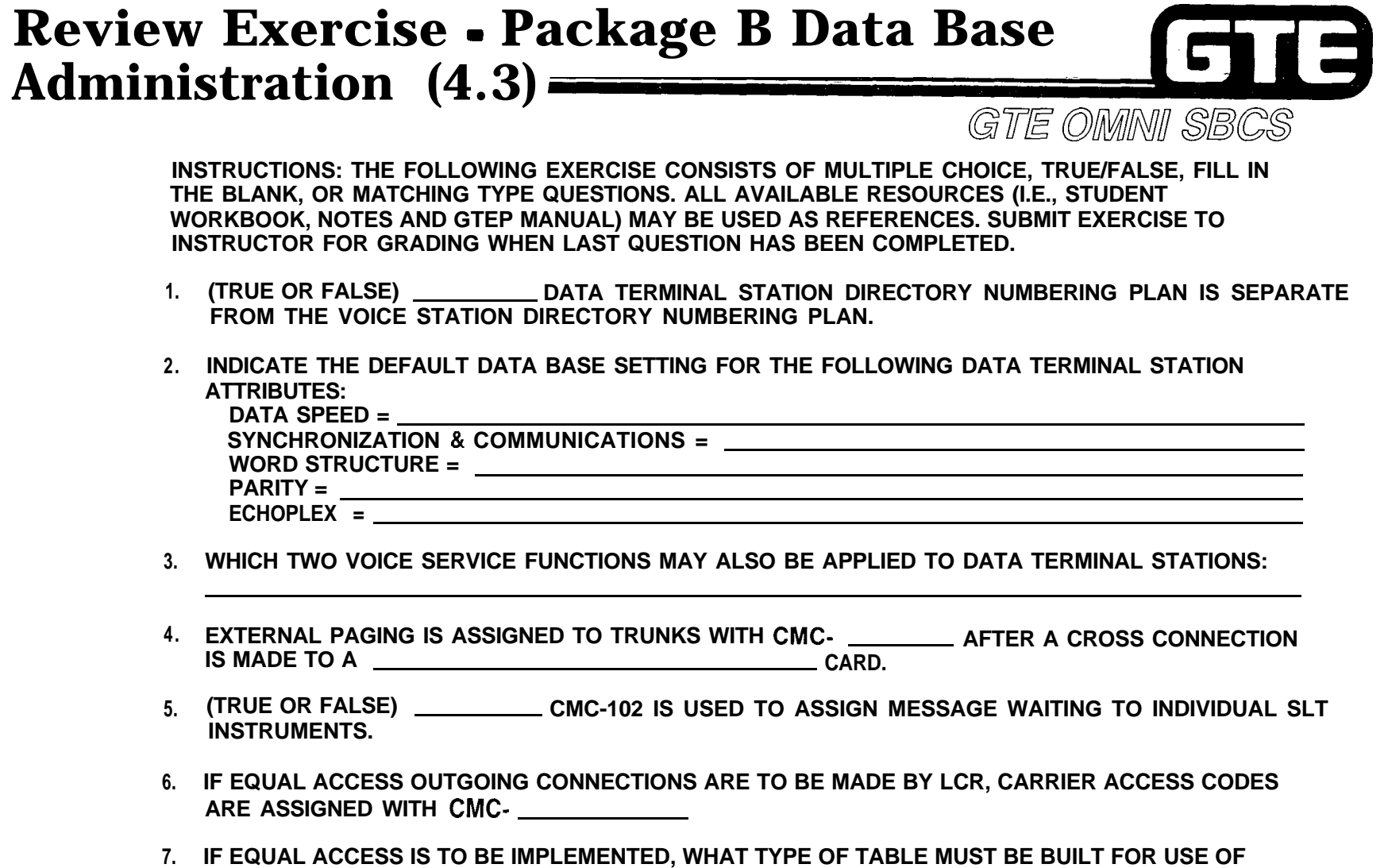

**TOLL AND MULTI-DIGIT RESTRICTION?**

## **Review Exercise - Package B Data Base** 12 **Administration (4.3) (Continued) GEE OMANI** SBCS

- **8. WHAT IS THE DIGIT COMPOSED FLAG SETTlNG FOR THE FIRST CARRIER ACCESS CODE USING A CUSTOMER TOLL PREFIX FOLLOWED BY 7 DIGITS?**
- **9. (TRUE OR FALSE) DATA TERMINAL STATIONS CAN BE ASSIGNED TO METERING1 GROUPS, BUT NOT TENANT GROUPS.**
- **10. MATCH EACH OF THE FOLLOWING PACKAGE B CMC COMMANDS WITH ITS CORRECT DEFINITION:**
	- **CMC-102 CMC-220 CMC-221 CMC-222 CMC-223 CMC-224 CMC-250 CMC-301 CMC-304 CMC-415 CMC-425 A. TRUNK ASSIGNMENT' B. HOT LINE STATION ASSIGNMENTS C. CARRIER ACCESS CODE RESTRICTION ASSIGNMENT D. DATA TERMINAL STATION ATTRIBUTES (DATA SPEED, SYNCHRONIZATION/COMMUNlCATlONS, ETC.) E. DATA TERMINAL STATION COS/COR ASSIGNMENT F. HUNT GROUP ASSIGNMENT G. LCR OUTGOING CONNECTIONS CARRIER ACCESS CODE ASSIGNMENT H. SYSTEM PARAMETER ASSIGNMENT I. DATA TERMINAL STATION ASSIGNMENT RS-232-C INTERFACE SIGNAL MODE J. DATA TERMINAL STATION DIRECTORY ASSIGNMENT K. DATA STATION OPERATION/DIAL MODE ASSIGNMENT**

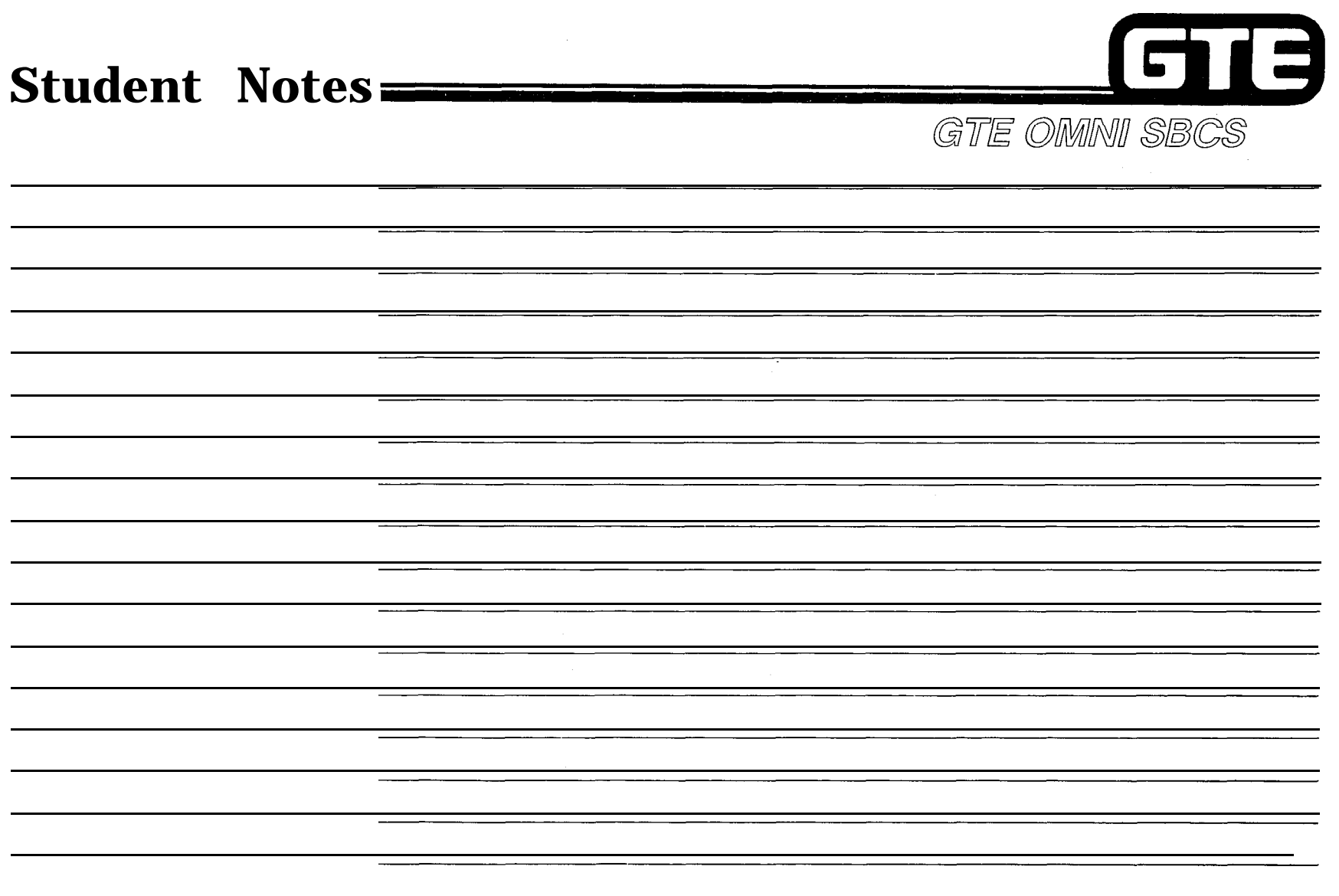

 $\mathcal{L}$ 

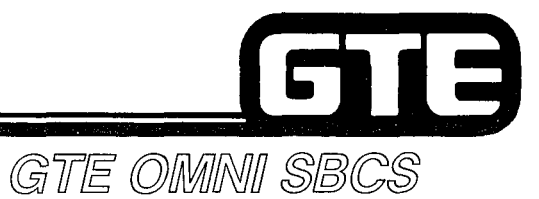

 $\begin{pmatrix} 1 & 0 & 0 \\ 0 & 0 & 0 \\ 0 & 0 & 0 \end{pmatrix}$ 

# **PACKAGE B MAINTENANCE**

 $\mathcal{P}^{\mathcal{L}_1 \cup \mathcal{N}_2}$ 

 $\sqrt{2}$ 

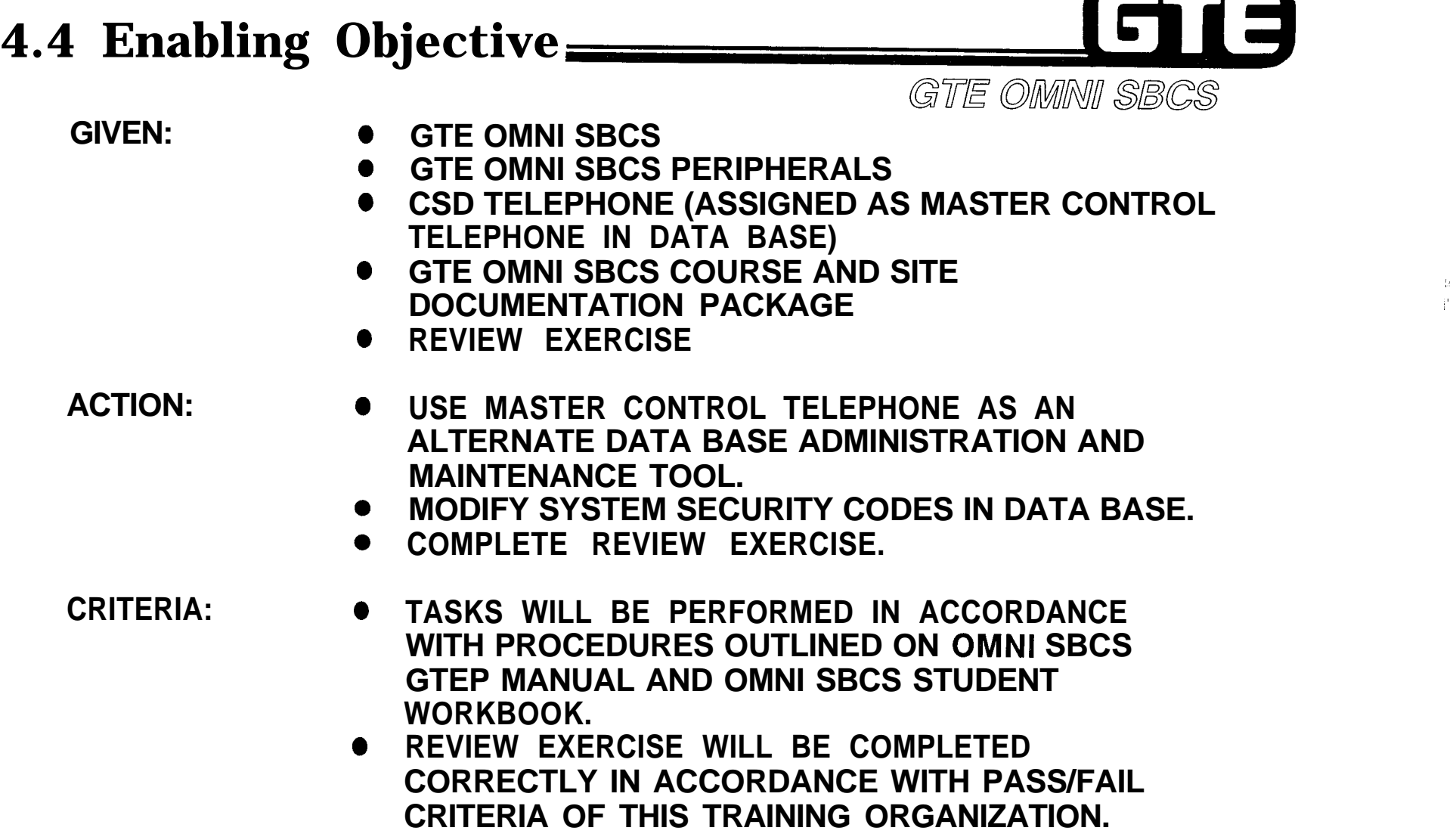

## GTE **Master Control Telephone Assignment GTE OMNI SBCS**

## **(DESCRIPTIONI**

- **. MAXIMUM OF 4 CSD TELEPHONES CAN BE IDENTIFIED IN SYSTEM DATA BASE AS HAVING MASTER CONTROL TELEPHONE (MCT) CAPABILITIES FOR DATA BASE ADMINISTRATION AND MAINTENANCE ACTIVITIES.**
- **. CSD TELEPHONES USED AS MASTER CONTROL TELEPHONES DO NOT REQUIRE INSTALLATION OF DATA ADAPTERS (DTA).**
- <sup>l</sup> **REFER TO PACKAGE B, MAINTENANCE SECTION FOR MCT OPERATION PROCEDURE.**

## **PROCEDURE**

- **1. ASSIGN OR CANCEL MCT DIRECTORY NUMBER IDENTIFICATION WITH CMC-702:**
- **CMC=702 I I Q2:206 Q1:3** J

-.<br>.<br>.<br>.

- **e MCT NUMBER (PI)**
- **. STATION DIRECTORY NUMBER (P2)**

, and the contract of the contract of the contract of the contract of the contract of the contract of the contract of the contract of the contract of the contract of the contract of the contract of the contract of the con

**NOTE: ATTEMPTS TO DELETE THE MCT BEING USED TO MAKE ENTRIES WILL BE DENIED BY DATA BASE.**

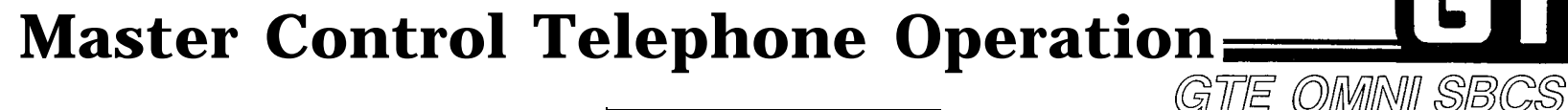

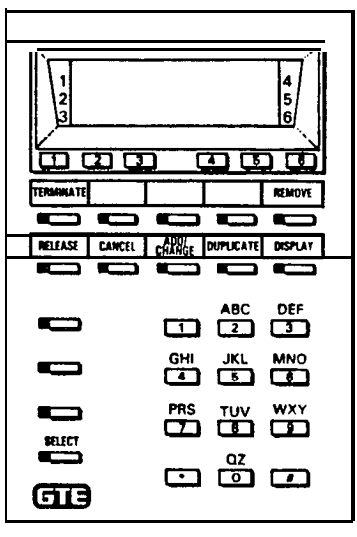

**PROCEDURE BUTTON CONFIGURATION OF MASTER CONTROL TELEPHONE**

- 1. ENTER APPROPRIATE HIGH OR LOW LEVEL SECURITY CODE USING KEYBOARD OF **A CSD TELEPHONE (ASSIGNED AS MCT) WHILE ON-HOOK AND IN AN IDLE STATE.**
- **2. AT COMMAND PROMPT, ENTER APPROPRIATE CMC COMMAND AND PRESS RETURN (CSD'S TELEPHONE'S HOLD BUTTON).**
- **3. ENTER PARAMETER VALUES USING CSD TELEPHONE'S NUMERIC KEYPAD AND DESIGNATED PROGRAM FUNCTION BUTTONS (ILLUSTRATED ABOVE).**
- **4. PLEASE RELEASE, THEN TERMINATE TO RETURN THE MCT TO NORMAL CALL PROCESSING MODE AS A CSD TELEPHONE.**

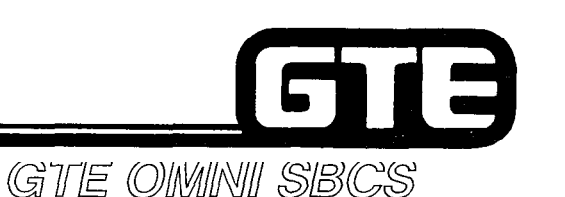

## **Security Code Assignment**

## **DESCRIPTION**

- **0 PACKAGE B ALLOWS THE DEFAULT HIGH AND LOW LEVEL SECURITY CODES TO BE CHANGED BASED ON CUSTOMER PREFERENCE, OR TO PROTECT AGAINST UNAUTHORIZED DATA BASE ACCESS FROM A PMP OR MCT.**
	- **. SECURITY CODES MUST BE FOUR DIGITS IN LENGTH.**

## **IPROCEDUREJ**

- **1 . CHANGE DATA BASE SECURITY CODES WITH CMC-704:**
	- **LOW LEVEL SECURITY CODE (PI)**
	- **. HIGH LEVEL SECURITY CODE (P2)**

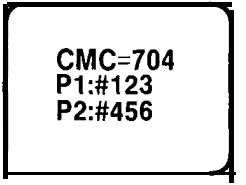

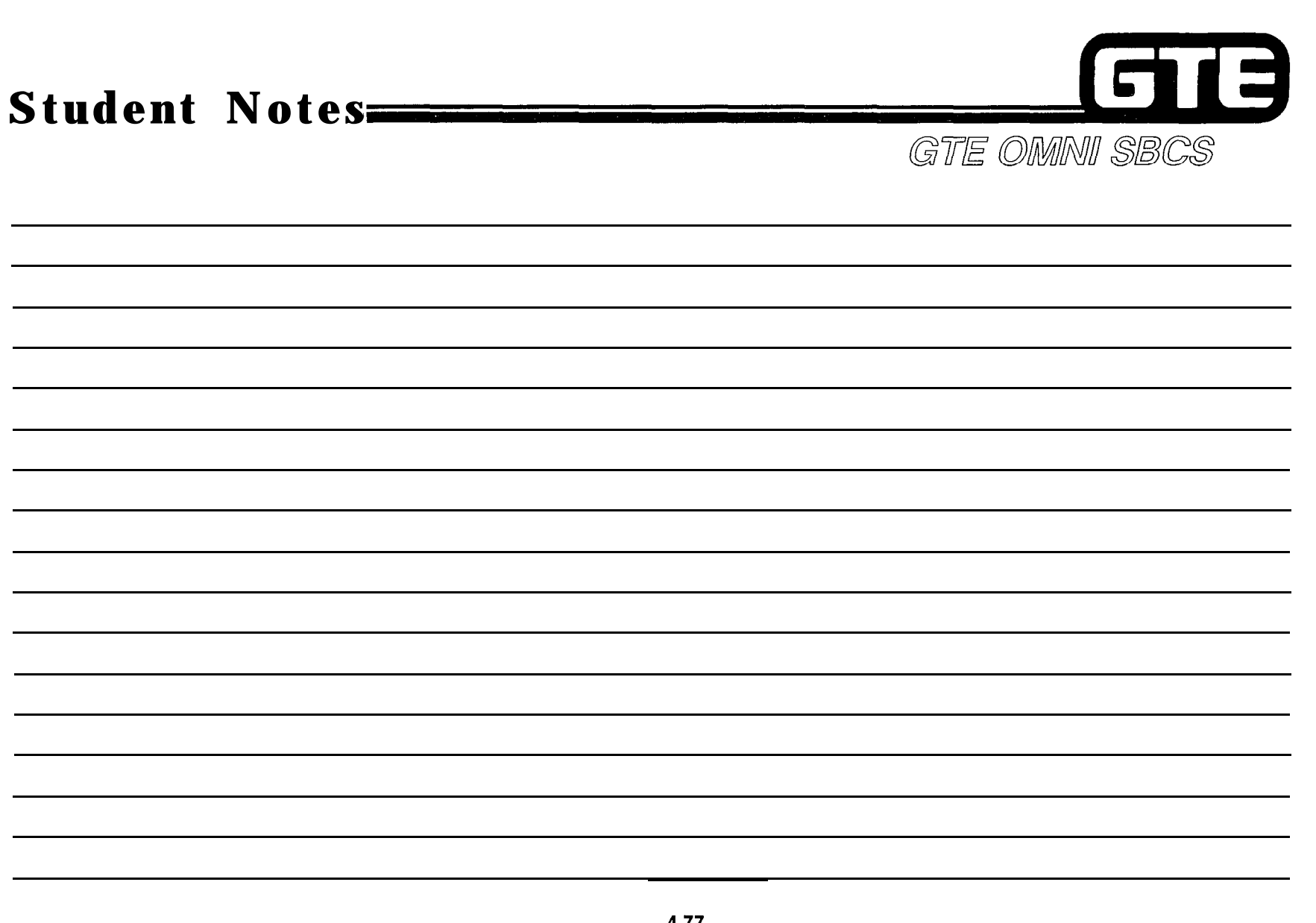

## **Laboratory Activity - Package B Maintenance (4.4)**

,

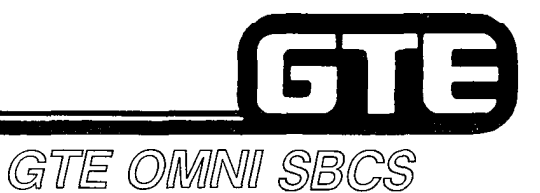

 $\mathbb{R}^2$ 

**PERFORM THE FOLLOWING PROGRAMMING TASK IN THE SEQUENCE OUTLINED BELOW AND IN ACCORDANCE WITH THE GTE OMNI SBCS GTEP MANUAL. COMPLETE THE REVIEW EXERCISE QUESTIONS UPON COMPLETION OF THIS LABORATORY ACTIVITY**

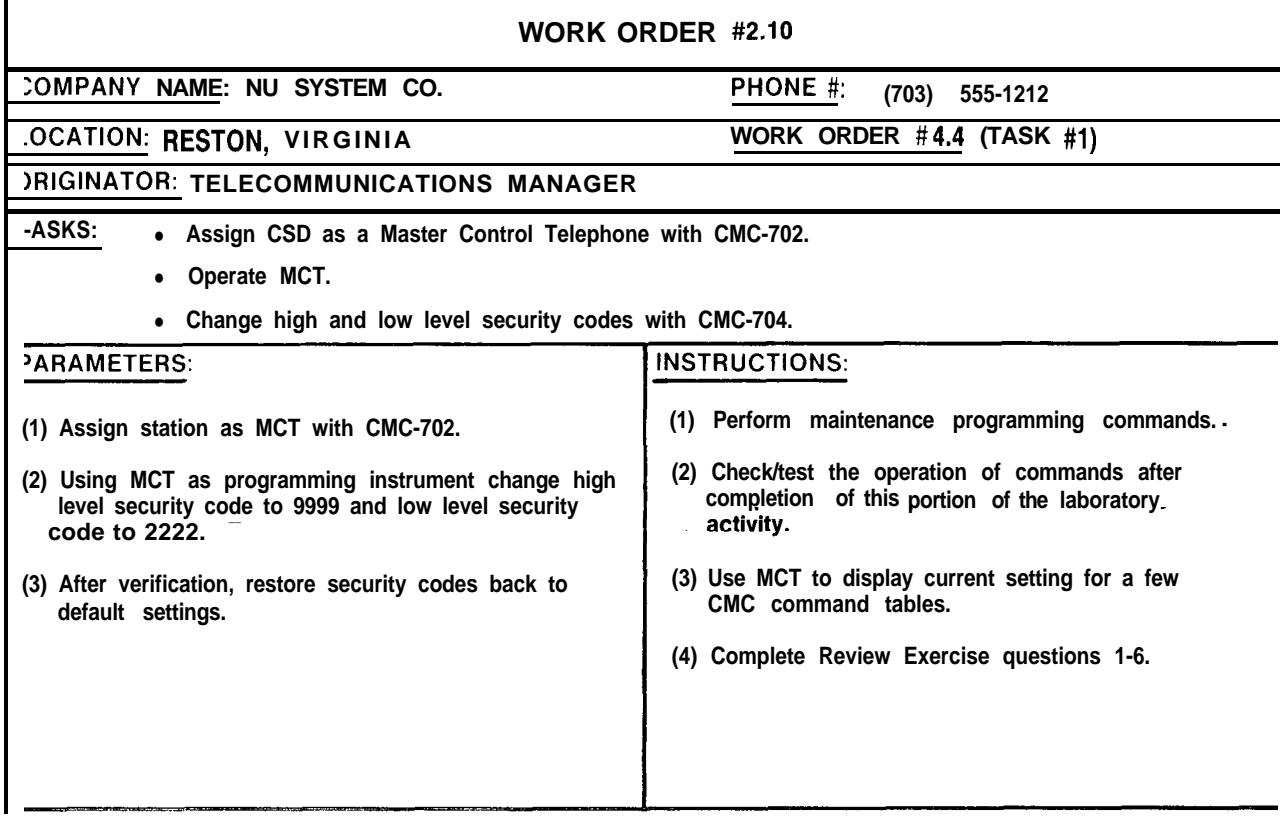

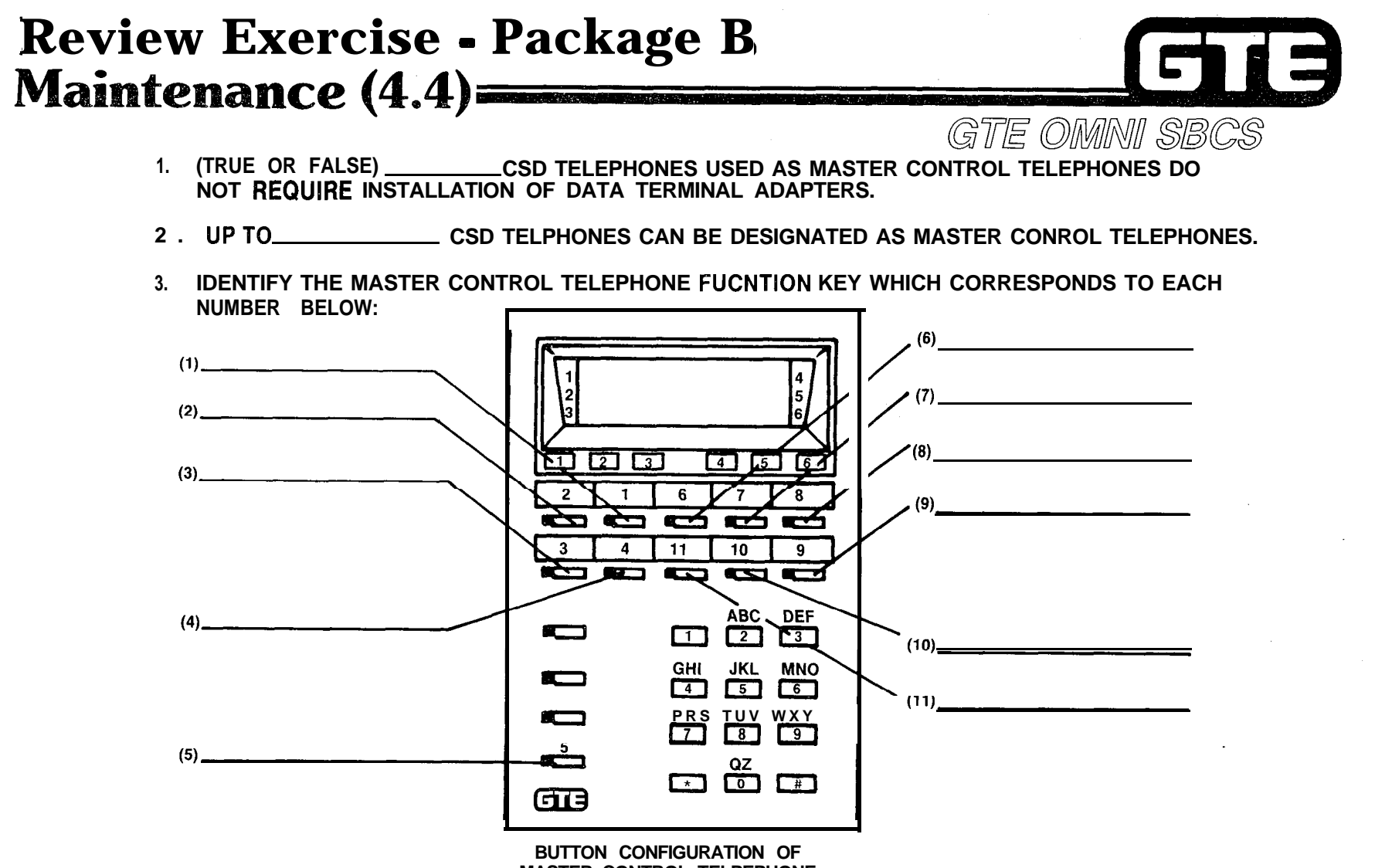

**MASTER CONTROL TELPEPHONE**

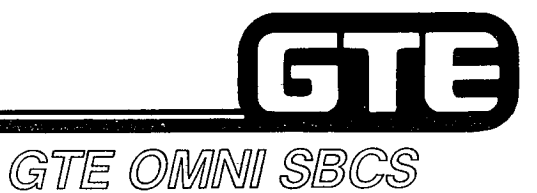

 $\mathcal{L} \subset \mathcal{D}$ 

**MODULE V** PACKAGE C/SVR 2.0.X.X

بالمستعمر

# GIB

## **Table of Contents**

### **PACKAGE C OVERVIEW**

**Introduction**

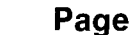

GTE OMNI SBCS

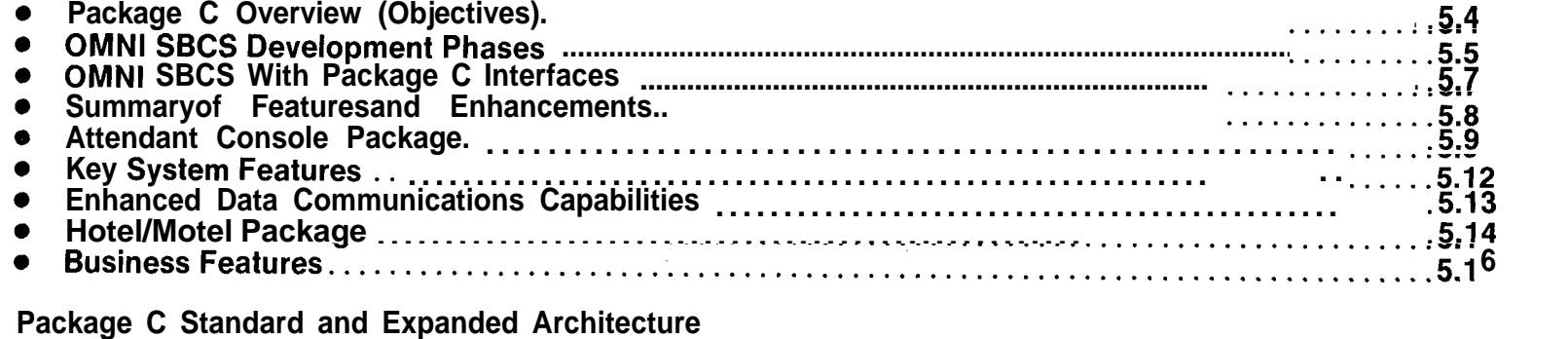

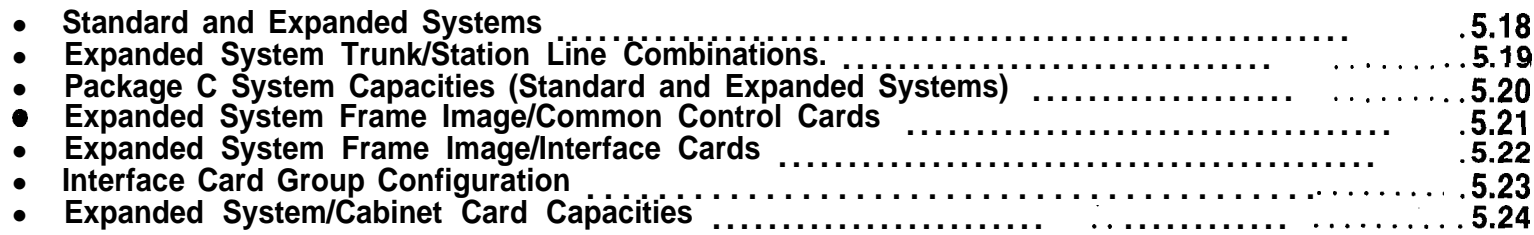

### **New/Enhanced Cards and Peripherals**

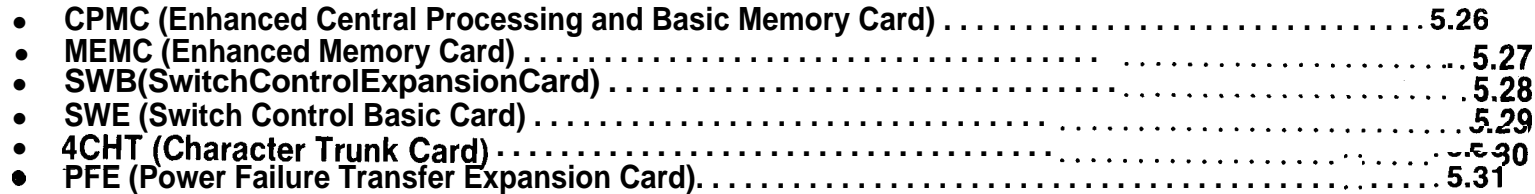

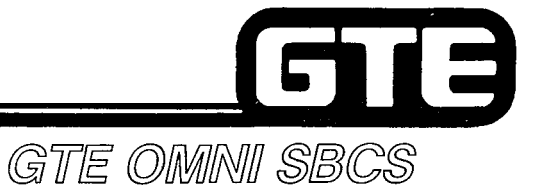

## **Table of Contents (Continued)**

## **PACKAGE C OVERVIEW (Continued) Page** <sup>l</sup> **AttendantConsole . . . . . . . . . . . . . . . . . . . . . . . . . . . . . . . . . . . . . . . . . . . . . . . . . . . . . . . . . . . . . . . . . . . . ...5.32 e Front Desk Console . . . . . . . . . . . . . . . . . . . . . . . . . . . . . . . . . . . . . . . . . . . . . . . . . . . . . . . . . . . . . . . . . . . . . .5.33** <sup>l</sup> **Data Interface Unit . . . . . . . . . . . . . . . . . . . . . . . . . . . . . . . . . . . . . . . . . . . . . . . . . . . . . . . . . . . . . . . . . . . . . . .5.34** <sup>l</sup>**Hotel/MotelPrinter.......................................................................5.35**

### **PACKAGE C DATA COMMUNICATIONS ARCHITECTURE**

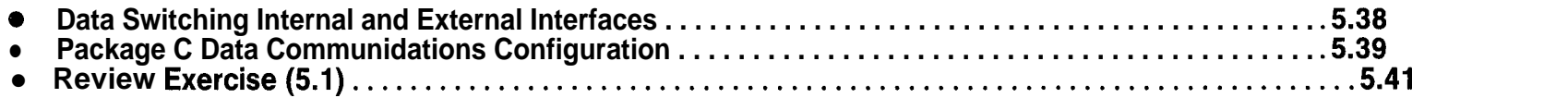

### **PACKAGE C INSTALLATION**

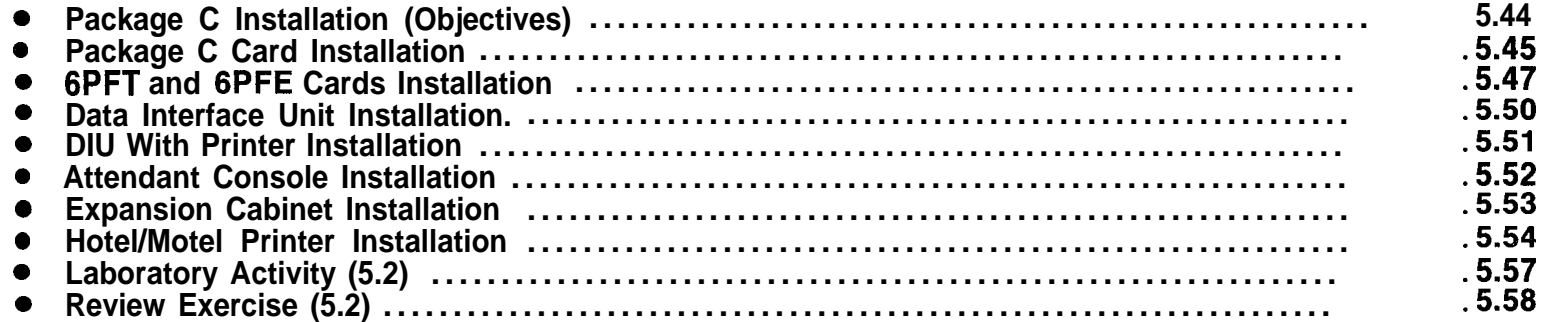

## **Table of Contents (Continued)**

### **PACKAGE C DATA BASE ADMINISTRATION**

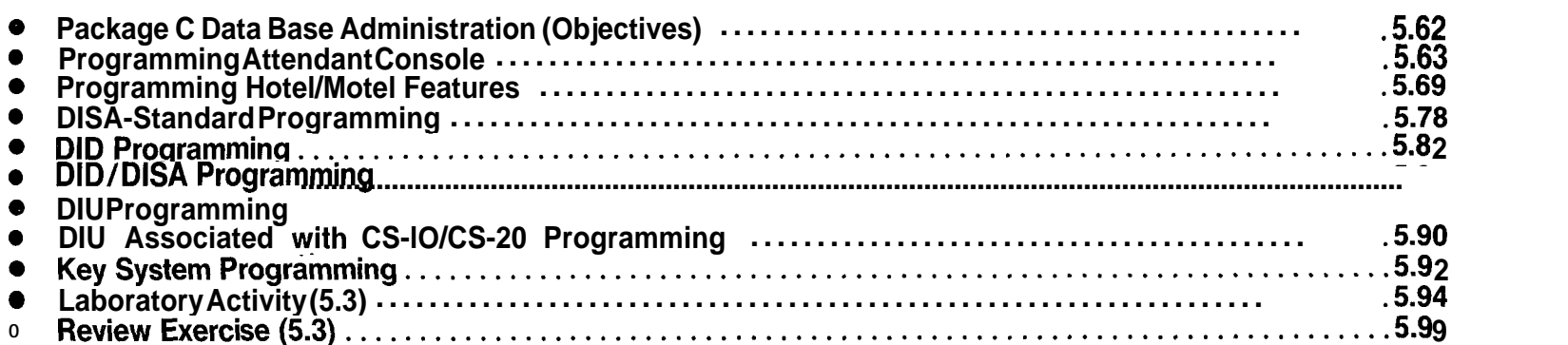

GTB

Page

GTE OMNI SBCS

### **PACKAGE C MAINTENANCE**

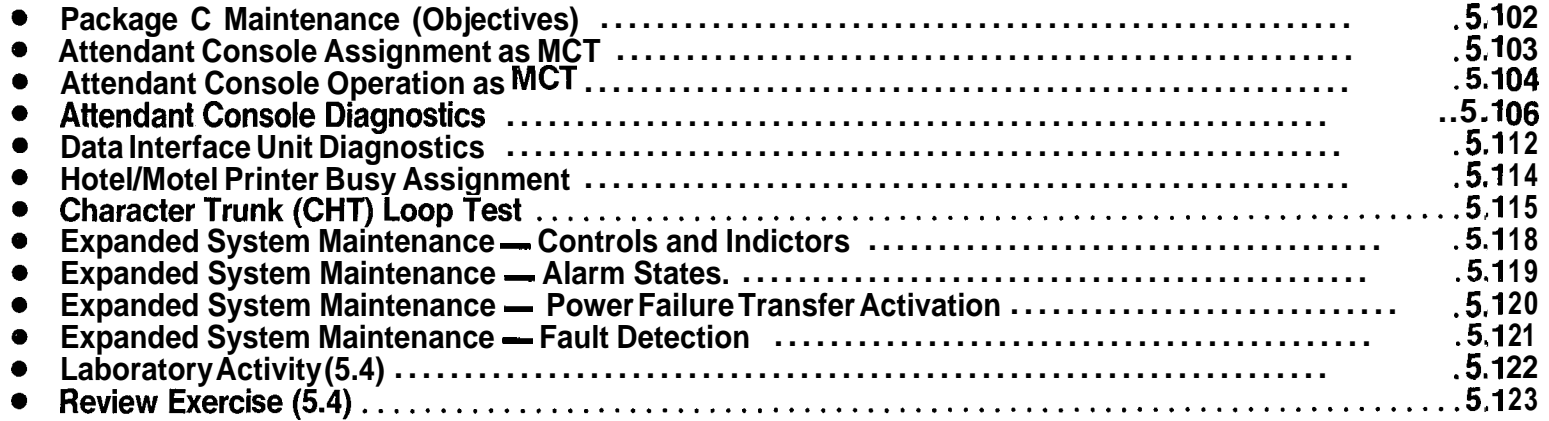

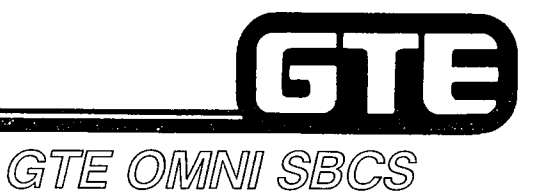

## **5.0 Terminal Objective**

**GIVEN: 0**

,. --.\_

- **GTE OMNI SBCS**
- **0 GTE OMNI SBCS PACKAGE C EQUIPMENT AND PERIPHERALS**
- **0 PORTABLE MAINTENANCE PANEL, CSD TELEPHONE OR ATTENDANT CONSOLE AS MASTER CONTROL TELEPHONE**
- **0 STANDARD INSTALLATION TOOLS**
- **0 GTE OMNI SBCS COURSE AND SITE DOCUMENTATION PACKAGE**
- **0 WRITTEN TEST**

**ACTION: 0**

- **INSTALL PACKAGE C EQUIPMENT AND PERIPHERALS.**
	- **0 MODIFY THE SYSTEM DATA BASE USING NEW OR ENHANCED PACKAGE C CMC COMMANDS.**
	- **e DESCRIBE RETROFIT PROCEDURES REQUIRED TO UPGRADE SBCS TO SVR 2.0.X.X (PACKAGE C).**
	- **e PERFORM DATA BASE ADMINISTRATION AND MAINTENANCE TASKS USING THE ATTENDANT CONSOLE AS A MASTER CONTROL TELEPHONE.**
	- **0 COMPLETE WRITTEN TEST.**
- **CRITERIA: e INSTALLATION, DATA BASE ADMINISTRATION, AND MAINTENANCE TASKS WILL BE COMPLETED IN ACCORDANCE WITH PACKAGE C PROCEDURES OUTLINED IN GTEP MANUAL AND OMNI SBCS STUDENT WORKBOOK.**
	- **@ TEST WILL BE COMPLETED CORRECTLY IN ACCORDANCE WITH PASS/FAIL CRITERIA OF THIS TRAINING ORGANIZATION.**

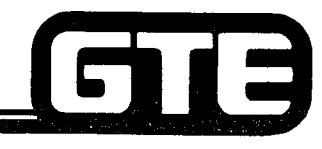

 $\begin{picture}(20,20) \put(0,0){\line(1,0){10}} \put(15,0){\line(1,0){10}} \put(15,0){\line(1,0){10}} \put(15,0){\line(1,0){10}} \put(15,0){\line(1,0){10}} \put(15,0){\line(1,0){10}} \put(15,0){\line(1,0){10}} \put(15,0){\line(1,0){10}} \put(15,0){\line(1,0){10}} \put(15,0){\line(1,0){10}} \put(15,0){\line(1,0){10}} \put(15,0){\line(1$ 

GTE OMNI SBCS

# **PACKAGE C Overview**

 $\mathcal{O}^{2,2}(\mathbb{N})$ 

 $\sim$ 

 $\mathcal{L}^{\text{max}}$  .

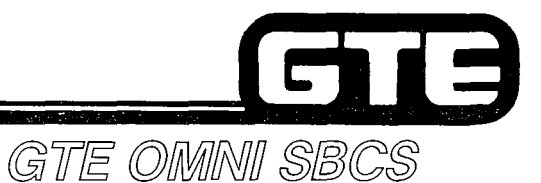

## 5.1 **Enabling 0bjective**

## GIVEN:

- **GTE OMNI SBCS**
- e **GTE OMNI SBCS PACKAGE C EQUIPMENT AND PERIPHERALS**
- e **GTE OMNI SBCS COURSE AND SITE DOCUMENTATION PACKAGE**
- e **REVIEW EXERCISE**

### **ACTION: e DESCRIBE THE NEW FEATURES AND ENHANCEMENTS AVAILABLE WITH SVR PACKAGE C.**

- **IDENTIFY AND DESCRIBE THE FUNCTIONS OF PACKAGE 6 EQUIPMENT AND INTERFACES.**
- 0 **COMPLETE REVIEW EXERCISE.**
- **CRITERIA: 0 REVIEW EXERCISE WILL BE COMPLETED CORRECTLY IN ACCORDANCE WITH PASS/FAIL CRITERIA OF THIS TRAINING ORGANIZATION.**
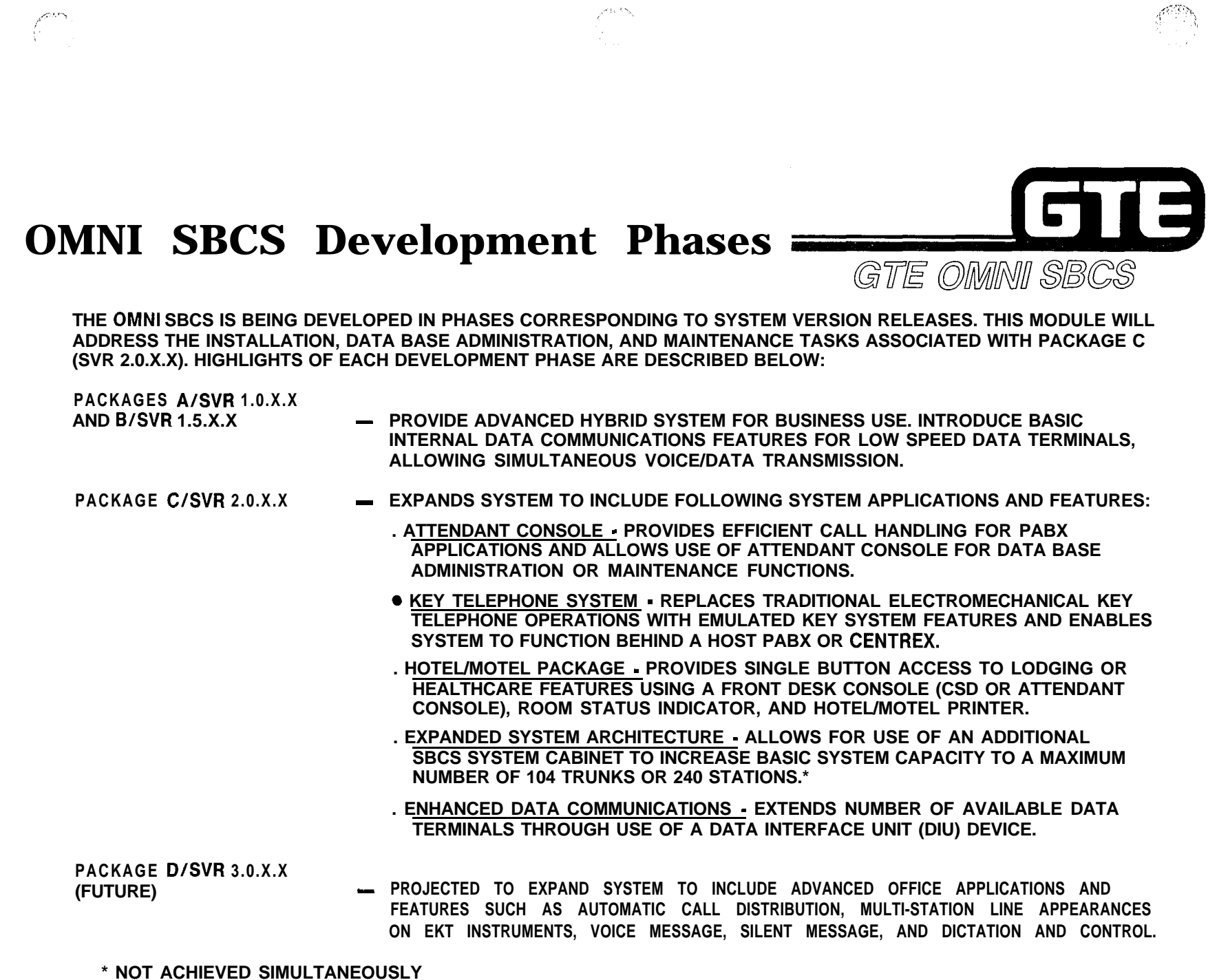

**5.5**

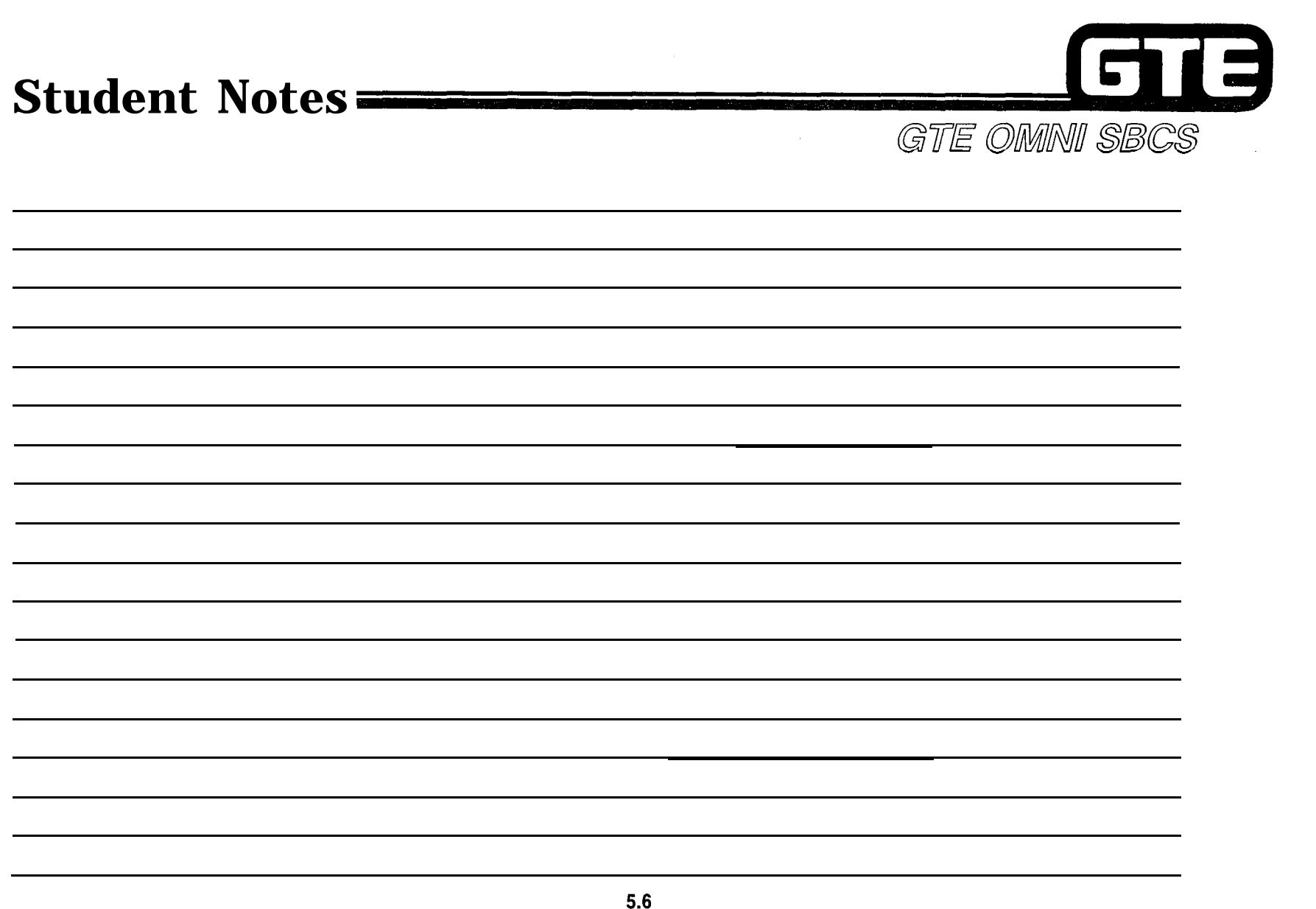

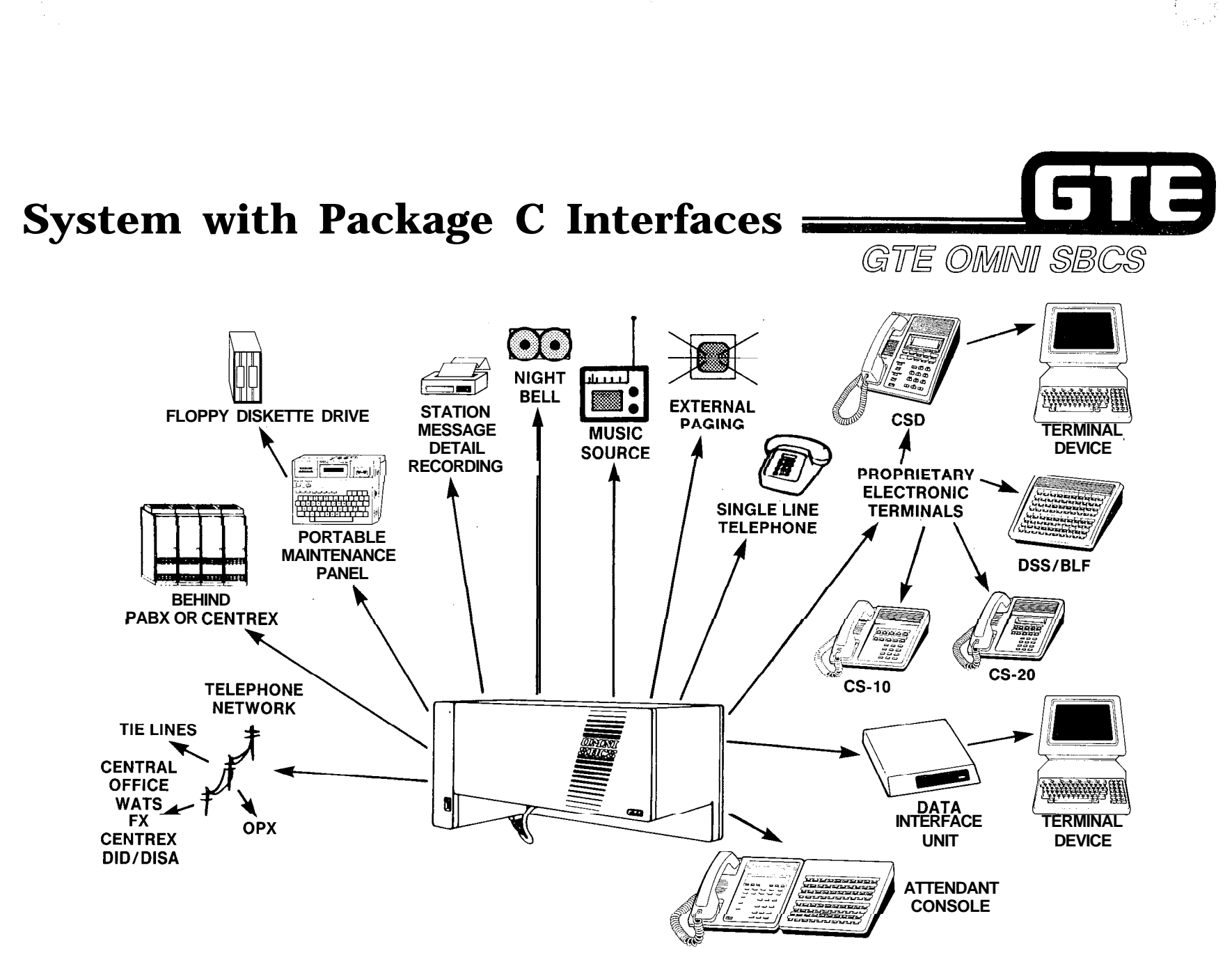

 $\mathcal{P}^{(1,2)}$  .

## **Package C/Summary of Features and Enhancements**

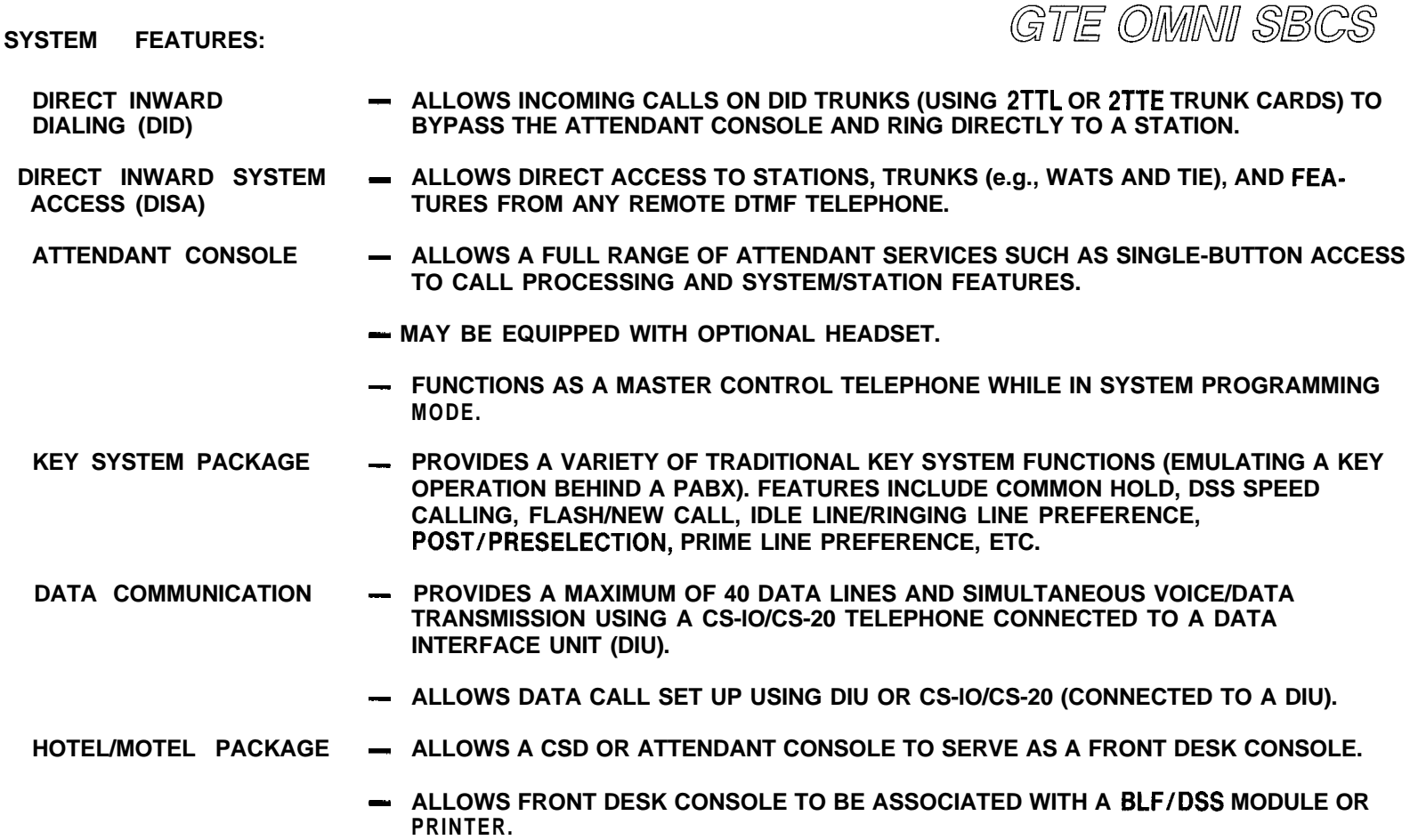

**- PROVIDES SERVICES SUCH AS AUTOMATIC WAKE-UP CALLS, MESSAGE WAITING, SPECIAL SERVICE CODES, ROOM STATUS INDICATION, ETC.**

18

## **Attendant Console Package/Programmable Features and Functions Communications** GTE OMNI SBCS

THE FOLLOWING LISTED FEATURES MAY BE ASSIGNED TO FEATURE BUTTONS ON ATTENDANT CONSOLE:

 $\sim$ 

ACCOUNT CODE/CLIENT **BILLING** - ALLOWS THE ATTENDANT TO INPUT AN ACCOUNT/CLIENT CODE OF UP TO 15 DIGITS WHICH WILL BE RECORDED ON STATION MESSAGE DETAIL RECORDING. IF ACTIVATED DURING A CONVERSATION, THERE IS NO INTERRUPTION TO CALLING PARTY.

ALARM  $\longrightarrow$  ACTIVATED BY AN ALARM IN THE SYSTEM, THE LED LOCATED ABOVE THIS FEATURE BUTTON WILL ALERT THE ATTENDANT TO A FAULT IN THE SYSTEM.

- AUTOMATIC INTERCOM PROVIDES SINGLE BUTTON ACCESS TO A PREDETERMINED STATION.
- BREAK-IN  **ALLOWS ATTENDANT TO DEPRESS BUTTON WHEN A BUSY STATION IS ENCOUNTERED** TO BREAK-IN ON THE CONVERSATION. WARNING TONE IS PROVIDED TO THE STATION.

 $\mathcal{A}^{\text{triv}}$ 

- CALL ANNOUNCE  $\longrightarrow$  PROVIDES THE ATTENDANT WITH ABILITY TO ANNOUNCE CALLS TO STATIONS UTILIZING THE INTERNAL SPEAKERS IN ELECTRONIC KEY TELEPHONES.
- CALL PARK  $-$  ALLOWS ATTENDANT TO DEPRESS A FEATURE BUTTON AND DIAL A STATION NUMBER TO PARK A STATION OR TRUNK CALL. IF THE CALL IS UNANSWERED WITHIN A PRE-PROGRAMMED PERIOD OF TIME, THE CALL WILL RECALL TO THE ATTENDANT.
- CALL RESTRICTION ALLOWS ATTENDANT TO CHANGE THE OPERATION MODE OF ALL STATIONS ASSIGNED A GIVEN CLASS OF SERVICE. OPERATION MODE CAN BE DESIGNATED AS TWO-WAY, TERMINATING ONLY, ORGINATING ONLY, OR TOTALLY RESTRICTED.
- CLASS OF SERVICE/ ALLOWS ATTENDANT TO DEPRESS BUTTON WHILE IN CONVERSATION WITH A STATION PROVIDING DISPLAY OF THE STATION'S CLASS OF SERVICE AND CLASS OF RESTRICTION LEVELS.

## **Attendant Console Package/Programmable Features and Functions (Continued) GTE OMMNI SBCS**

**DO NOT DISTURB OVERRIDE - ALLOWS A STATION IN DO NOT DISTURB MODE TO BE OVERRIDDEN SO STATION WILL RING.**

**EXTERNAL PAGING - AUTOMATICALLY DIALS THE EXTERNAL PAGING CODE. ALLOWS ATTENDANT TO DIAL THE APPROPRIATE ZONE NUMBER.**

**FLASH/NEW CALL - ALLOWS ATTENDANT TO DEPRESS BUTTON DURING ACCESS TO OR CONVERSATION ON A TRUNK TO DISCONNECT THE CALL IN PROGRESS AND RESEIZE THE TRUNK.**

**FRONT DESK PROGRAM - ALLOWS THE ATTENDANT CONSOLE TO BE UTILIZED AS THE FRONT DESK CONSOLE IN HOTEL/MOTEL APPLICATIONS. PROVIDES ACCESS TO ROOM STATUS, MESSAGE METERING, WAKE-UP, AND DO NOT DISTURB FOR GUEST ROOMS. ,**

**MESSAGE LEAVING - ALLOWS ATTENDANT TO DEPRESS BUTTON AND DIAL A DESIRED STATION NUMBER TO ACTIVATE THE MESSAGE WAITING LAMP ON THE STATION OR SINGLE-LINE PHONE. STATION INSTRUMENTS WITH DISPLAY WILL REGISTER A CALL FROM THE ATTENDANT CONSOLE.**

**NIGHT ANSWER - ALLOWS ATTENDANT TO DEPRESS BUTTON TO ACTIVATE THE NIGHT MODE OF OPERATION. ALL STATIONS AND TRUNKS ARE CHANGED TO NIGHT CLASS OF SERVICE AND NIGHT CLASS OF RESTRICTION. TRUNK CALLS ARE DIRECTED TO UNIVERSAL OR PREDETERMINED NIGHT ANSWER.**

**PLACING AN EXTERNAL CALL - ALLOWS ATTENDANT TO DEPRESS BUTTON TO SEIZE AN IDLE TRUNK IN THE ASSIGNED TRUNK GROUP. THE ASSOCIATED LED PROVIDES INDICATION OF ALL TRUNKS BUSY IN THE TRUNK GROUP.**

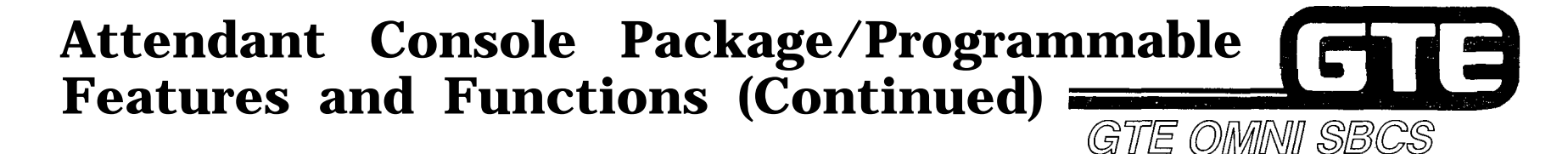

**POSITION BUSY - ACTlVATES POSITION BUSY FEATURE REQUIRED FOR SYSTEM PROGRAMMING MODE. REMOVES THE ATTENDANT CONSOLE FROM ACTIVE STATUS SO CALLS CANNOT BE ANSWERED OR ORIGINATED FROM THE ATTENDANT CONSOLE.**

- **SAVE NUMBER AND - AUTOMATICALLY REDIALS THE LAST NUMBER DIALED FROM THE KEY PAD ON THE REPEAT LAST NUMBER**
- **STATION PAGING - ALLOWS ATTENDANT TO DEPRESS BUTTON TO DIAL THE STATION PAGING ACCESS CODE. ATTENDANT CAN THEN DIAL THE REQUESTED ZONE NUMBER FOR PAGING ANNOUNCEMENT.**
- **STATION PICK-UP - ALLOWS ATTENDANT TO ANSWER A STATION-TO-STATION, DIRECT INWARD DIALING, OR DIRECT-IN LINE CALL RINGING AT ANY TELEPHONE, BY DEPRESSING BUTTON AND DIALING THE STATION NUMBER OF THE RINGING TELEPHONE.**
- **STATION SPEED CALLING - PROVIDES ATTENDANT WITH ACCESS TO ONE PREDETERMINED STATION SPEED CALL NUMBER.**
- **SYSTEM SPEED CALLING - PROVIDES ATTENDANT WITH ACCESS TO ONE PREDETERMINED SYSTEM SPEED CALL NUMBER.**
- **TRUNK CAMP-ON - ALLOWS ATTENDANT TO DEPRESS A BUTTON WHEN A BUSY TRUNK/TRUNK GROUP IS ENCOUNTERED BY THE ATTENDANT TO ACTIVATE CAMP-ON WITH CALL-BACK. ATTENDANT MAY WAIT IN EITHER ON OR OFF-HOOK STATUS. IF CALLER IS ON HOLD WHEN THE BUSY TRUNK IS REACHED, ATTENDANT CAN DEPRESS FEATURE BUTTON, FOLLOWED BY POSITION RELEASE, TO CAMP THE STATION TO A TRUNK/TRUNK GROUP.**

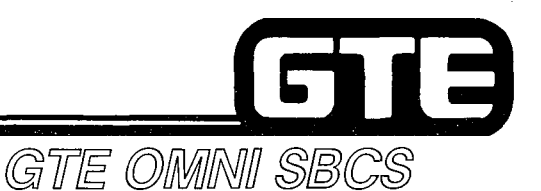

## **Key System Features**

**THE FOLLOWING KEY SYSTEM FEATURES MAY BE ASSIGNED TO BUTTONS ON CS-10, CS-20, OR CSD TELEPHONES:**

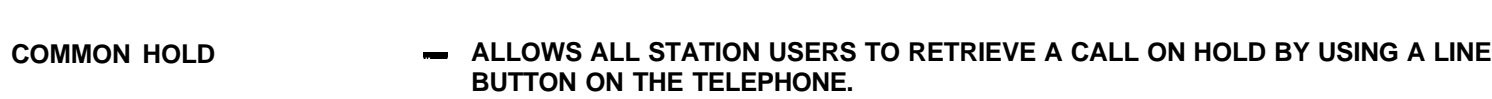

- **DSS LINE TERMINATIONS - ALLOWS A MAXIMUM OF 40 LINES TO TERMINATE TO BUTTONS IN A BLF/DSS MODULE. A LINE MAY HAVE 52 APPEARANCES IN SYSTEM ON STATON OR BLF/DSS BUTTONS.**
- **DSS SPEED DIALING - ALLOWS UP TO 40 BLF/DSS BUTTONS TO BE PROGRAMMED WITH DESIGNATED SYSTEM SPEED CALL NUMBERS.**
- **FLASH/NEW CALL - SENDS A FLASH INDICATION TO A HOST PABX.**
- **DELAYED RINGING - ALLOWS RINGING TO OCCUR ON LINES APPEARING AT MORE THAN ONE STATION AFTER A PREDETERMINED PERIOD OF TIME.**
- **IDLE LINE/RINGING LINE PREFERENCE - ALLOWS STATION USERS TO DESIGNATE AN IDLE OR RINGING LINE PREFERENCE FOR A STATION, ELIMINATING THE NEED TO MANUALLY PRESS THE LINE OR INTERCOM BUTTON TO ANSWER OR ORIGINATE A CALL.**
- **POST/PRESELECTION - PROVIDES THE ABILITY TO SELECT AN INTERCOM OR LINE BUTTON BEFORE OR AFTER GOING OFF-HOOK.**
- **PRIME LINE PREFERENCE - ALLOWS USER TO AUTOMATICALLY SELECT A LINE OR INTERCOM BUTTON DESIGNATED AS THE PRIME LINE WHEN GOING OFF-HOOK.**
- **PRIVACY/PRIVACY RELEASE - ALLOWS USER TO RELINQUISH PRIVACY ON A LINE OR INTERCOM CALL AND PERMIT A THIRD STATION TO ENTER THE CONVERSATION BY DEPRESSING THE LINE BUTTON.**
- **PROGRAMMING FROM STATION - ALLOWS STATION USERS TO PROGRAM STATION AND SYSTEM FEATURES (OTHER THAN LINE OR INTERCOM APPEARANCES) FOR BUTTONS ON THEIR TELEPHONES.**

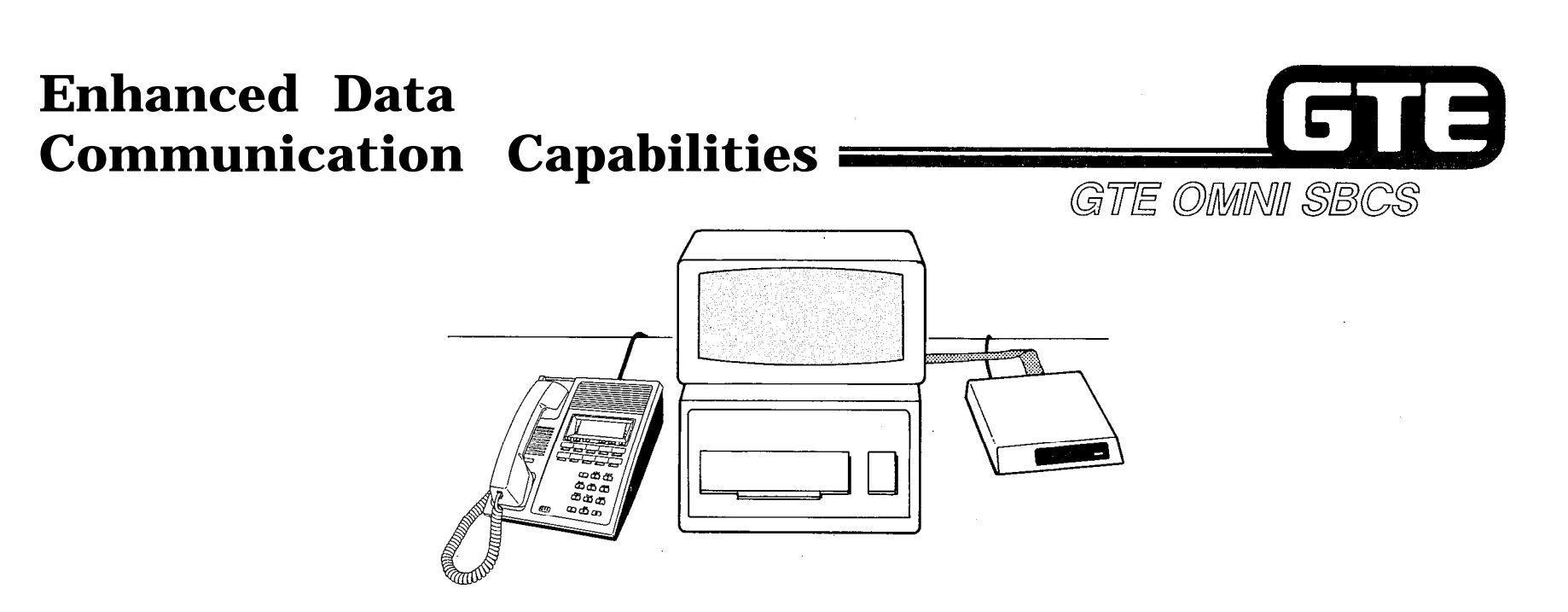

- **. NEW DATA INTERFACE UNIT (DIU) PROVIDES INTERFACE BETWEEN DATA TERMINALS AND SYSTEM BY SERVING AS STANDALONE UNIT (WITH MODEMS OR PRINTERS) OR BY BEING PAIRED WITH CS-10 OR CS-20 INSTRUMENTS FOR SIMULTANEOUS VOICE/DATA COMMUNICATIONS.**
- **@ PACKAGE C PROVIDES FOLLOWING DATA SWITCHING CONNECTION FEATURES (IN ADDITION TO BASIC DATA SWITCHING FUNCTIONS AVAILABLE WITH PACKAGE B):**
	- **- DATA CALL SET UP (INTERNAL OR EXTERNAL) WITH DATA INTERFACE UNIT (DIU). AS STANDALONE UNIT**
	- **- DATA CALL SET UP (INTERNAL OR EXTERNAL) WITH CS-10 OR CS-20 TELEPHONE CONNECTED TO DATA INTERFACE UNIT (DIU)**

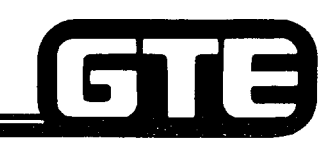

## **Hotel/Motel Package =**

GTE OMMNI SBCS

THE FOLLOWING FEATURES ARE AVAILABLE WITH THE HOTEL/MOTEL FEATURE PACKAGE:

- AUTOMATIC WAKE-UP WITH  $\qquad$  PROVIDES AUTOMATIC WAKE-UP SERVICE WITH MUSIC OR SYSTEM TONES. SECOND<br>PRINTOUT ATTEMPT WITH NO ANSWER OR BUSY IS REPORTED ON HOTEL/MOTEL PRINTER OR ROOM STATUS INDICATOR (BLF/DSS MODULE).
- CALL RESTRICTION  $-$  ALLOWS FRONT DESK CONSOLE TO CHANGE OPERATION MODE FOR STATIONS IN A PARTICULAR CLASS OF SERVICE/CLASS OF RESTRICTION. OPERATION MODE CHANGES MAY INCLUDE TWO-WAY CALLING, ORIGINATING ONLY, TERMINATING ONLY, OR TOTALLY RESTRICTED OPERATION.
- DO NOT DISTURB/ PROHIBITS CALLS FROM OTHER GUEST **ROOMS.** FEATURE MAY BE OVERRIDDEN BY<br>DO NOT DISTURB OVERRIDE FRONT DESK CONSOLE. DO NOT DISTURB OVERRIDE
- FRONT DESK CONSOLE ALLOWS ATTENDANT CONSOLE OR CSD TELEPHONE TO SERVE AS THE FRONT DESK **CONSOLE** WITH SINGLE-BUTTON ACCESS TO HOTEL/MOTEL FEATURES. FRONT DESK CONSOLE MAY BE ASSOCIATED WITH A BLF/DSS MODULE FOR ROOM STATUS INDICATION OR EQUIPPED WITH A PRINTER FOR WAKE-UP CALL AND ROOM CHARGES REPORTING.
- HOT LINE TO ATTENDANT - ALLOWS A STATION IN HOT LINE CONDITION TO AUTOMATICALLY CALL ATTENDANT OR FRONT DESK. USEFUL FOR LOBBY TELEPHONE.
- MESSAGE REGISTRATION PROVIDES ABILITY TO AUTOMATICALLY CHARGE GUESTS FOR USE OF LOCAL LINES, WATS LINES, FX LINES, OR **OCC/SCC** FACILITIES BASED ON PREPROGRAMMED RATE TABLES IN SYSTEM. ROOM CHARGES MAY BE DISPLAYED AT FRONT DESK CONSOLE OR REPORTED ON GUEST ROOM PRINTOUT.
- MESSAGE WAITING  $\overline{\phantom{a}}$  allows front desk console to activate message waiting lamps on EQUIPPED GUEST ROOM TELEPHONES. MESSAGES MAY BE RETRIEVED BY GUEST USING TELEPHONE'S FEATURE BUTTON OR MESSAGE PICK-UP ACCESS CODE.

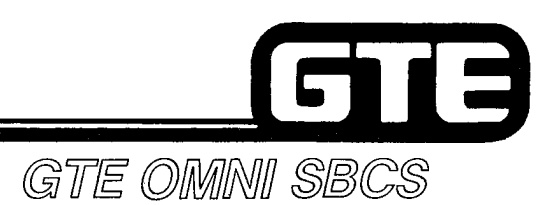

 $\chi \in \mathcal{V}_{\mathcal{N}}$ 

## **Hotel/Motel Package (Continued)**

 $\chi^{\prime \prime}$  ,  $\lambda$ 

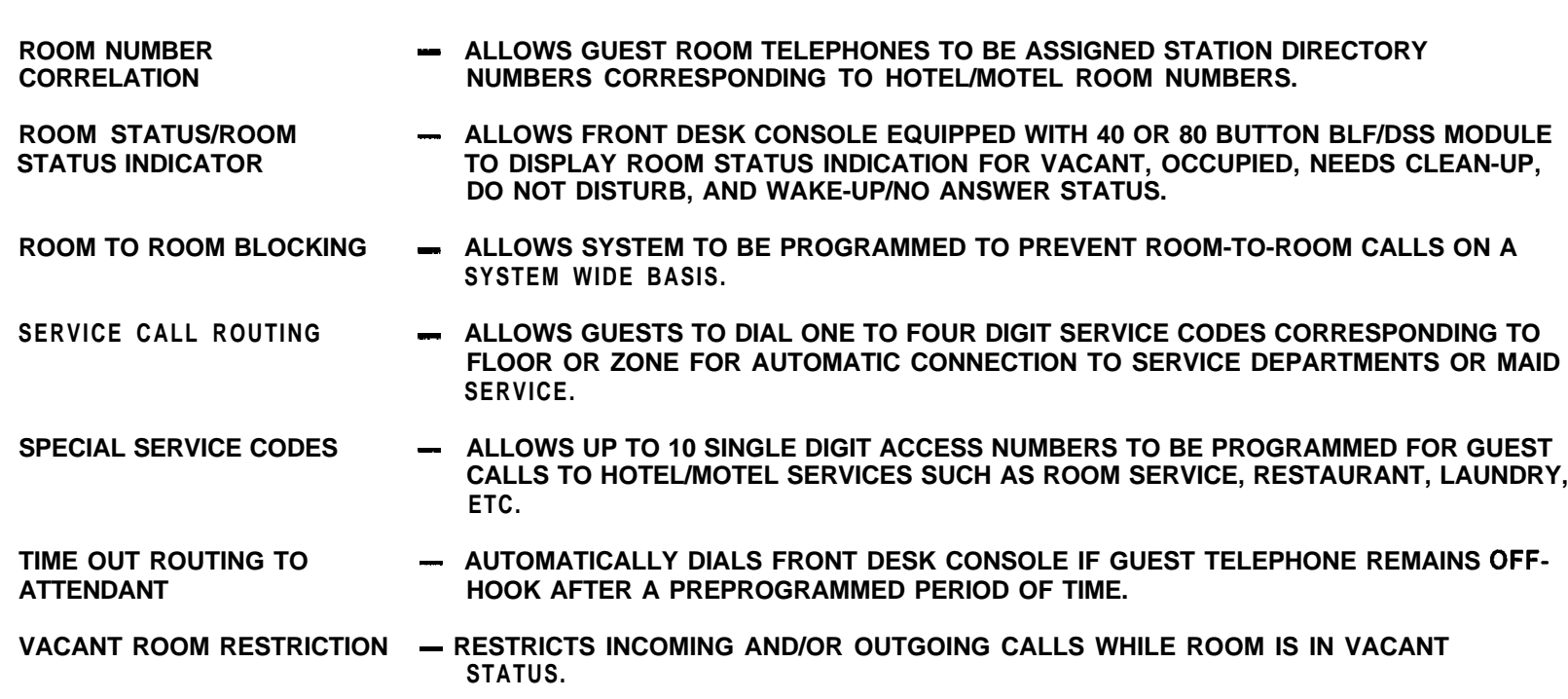

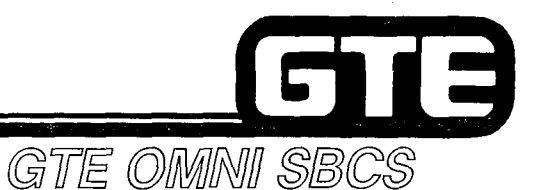

### **Business Features**

**FEATURES LISTED MAY BE ASSIGNED TO BUTTONS ON CS-10, CS-20, OR CSD TELEPHONES:**

- **HEADSET OPERATION - PROVIDES HANDS-FREE OPERATION BY ALLOWING A STATION BUTTON TO SIMULATE THE HOOKSWITCH FLASH WHILE HANDSET REMAINS ON-HOOK.**
- **DO NOT DISTURB OVERRIDE - ALLOWS DESIGNATED STATION USERS TO OVERRIDE DO NOT DISTURB FEATURE WHEN CALLING A STATION WITH ACTIVATED DO NOT DlSTURB FEATURE.**
- **REMINDER\* - ALLOWS A STATION USER TO PROGRAM A PARTICULAR TIME TO BE REMINDED OF A PARTICULAR EVENT. AT THE PREPROGRAMMED TIME THE TELEPHONE WILL RING AND A TONE OR RECORDING WILL BE HEARD.**

**\*IMPLEMENTED BY PROGRAMMING WAKE-UP TO A STATION WHICH IS NOT A ROOM.**

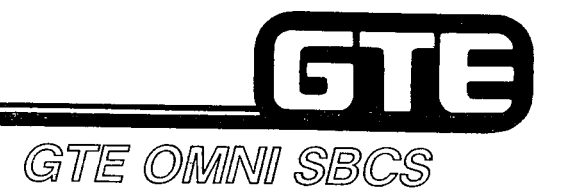

# **PACKAGE C Standard and Expanded Architecture**

Composition of the Composition of the Composition of the Composition of the Composition of the Composition of <br>Composition of the Composition of the Composition of the Composition of the Composition of the Composition of<br>C

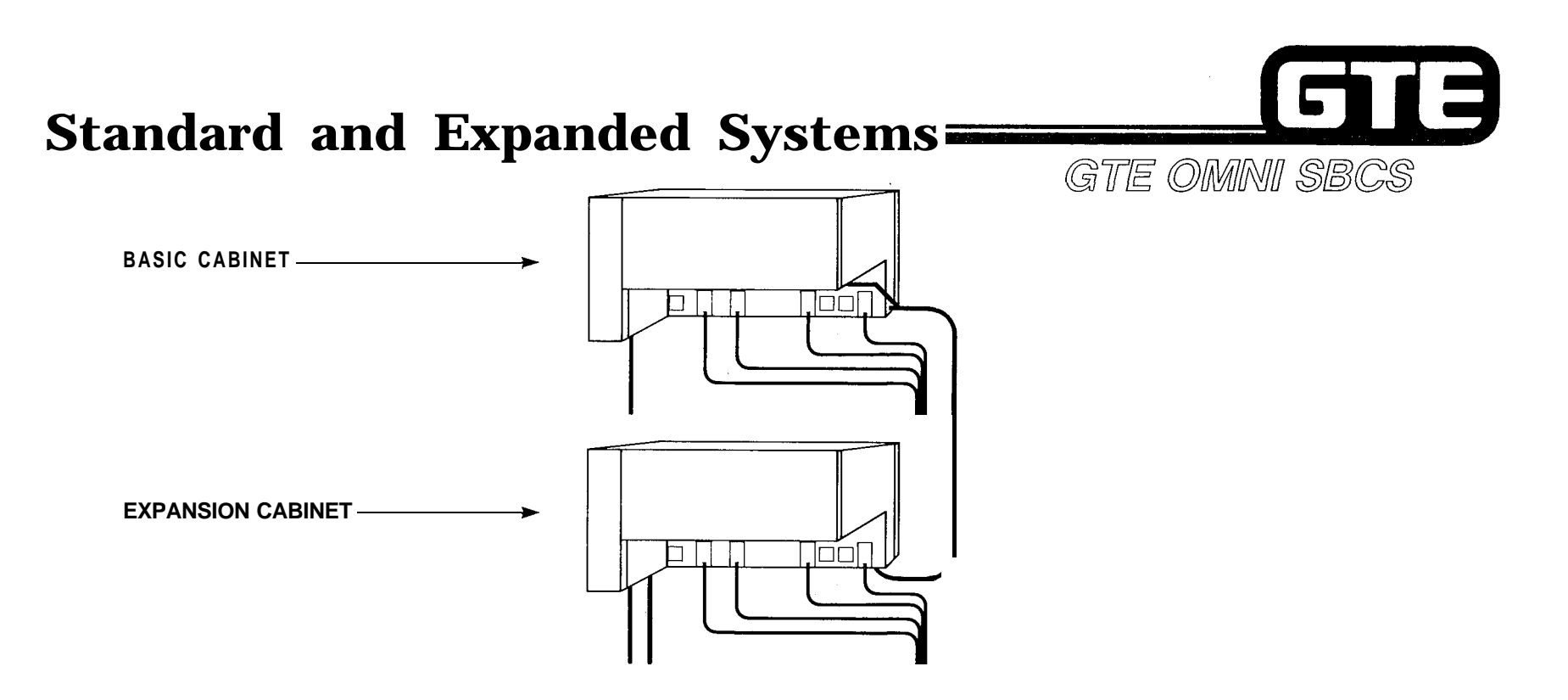

- **. PACKAGE C ALLOWS SBCS TO BE ENLARGED FROM STANDARD SYSTEM (USING ONE BASIC CABINET) TO EXPANDED SYSTEM WITH ADDITION OF EXPANSION CABINET.**
- **. EXPANSION MODULE EXPANDS CAPACITY OF SYSTEM TO 240 STATIONS AND 104 TRUNKS (NOT ACHIEVED SIMULTANEOUSLY).**
- **. ALL SYSTEM AND STATION FEATURES REMAIN THE SAME AS IN THE SMALLER STANDARD SYSTEM.**

## **Expanded System Trunk/Station Line Combinations**

 $\ell^{\infty}$  , and the set of the set of the set of the set of the set of the set of the set of the set of the set of the set of the set of the set of the set of the set of the set of the set of the set of the set of the set

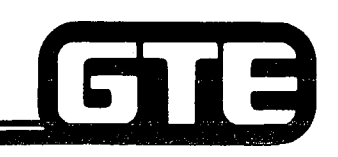

\*, ,-: ',"\ ',

GTE OMNI SBCS

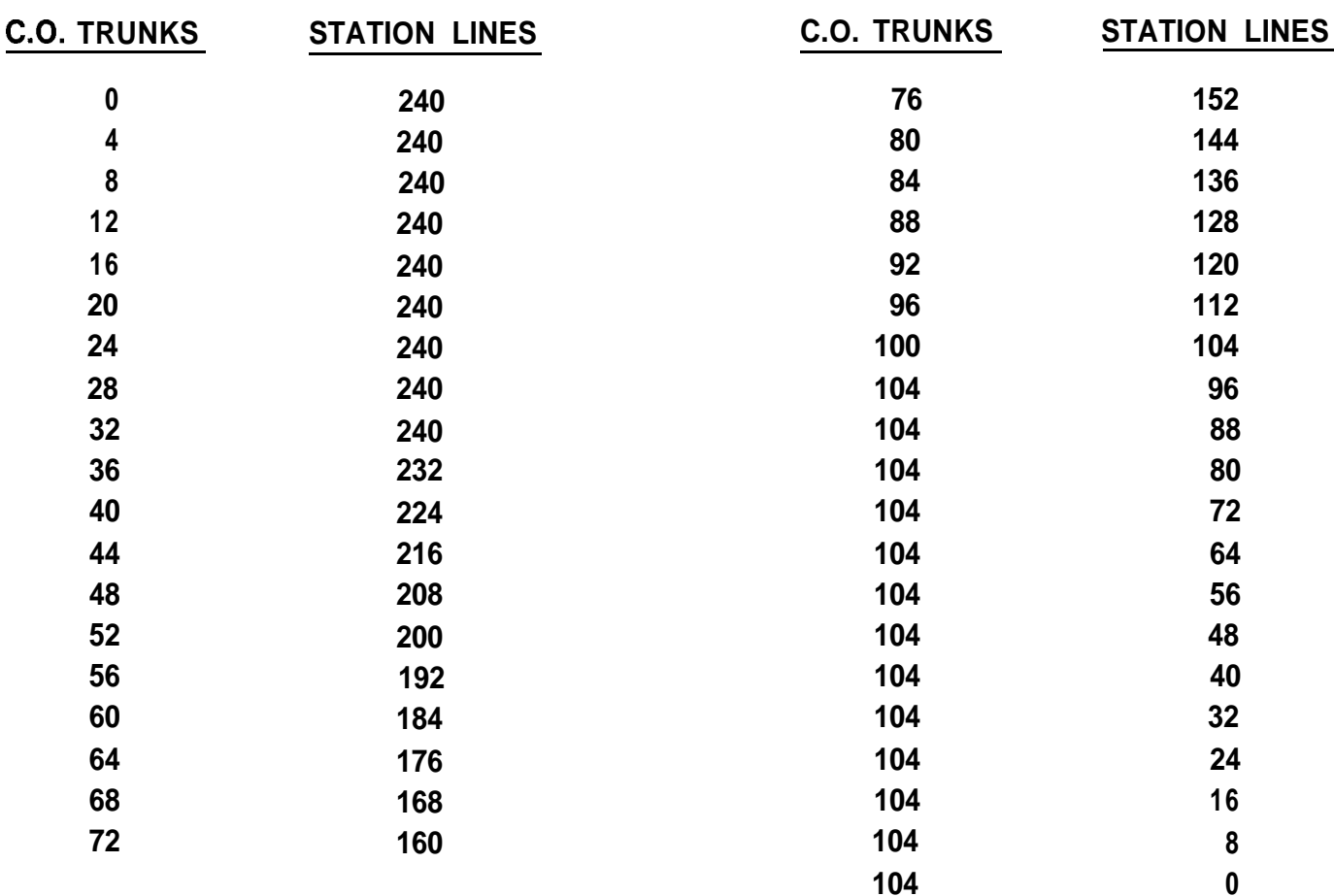

## **Package C System Capacities (Standard and Expanded Systems)**

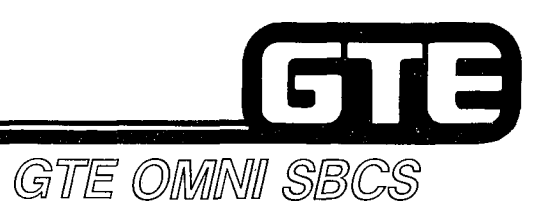

**Adventured at a** 

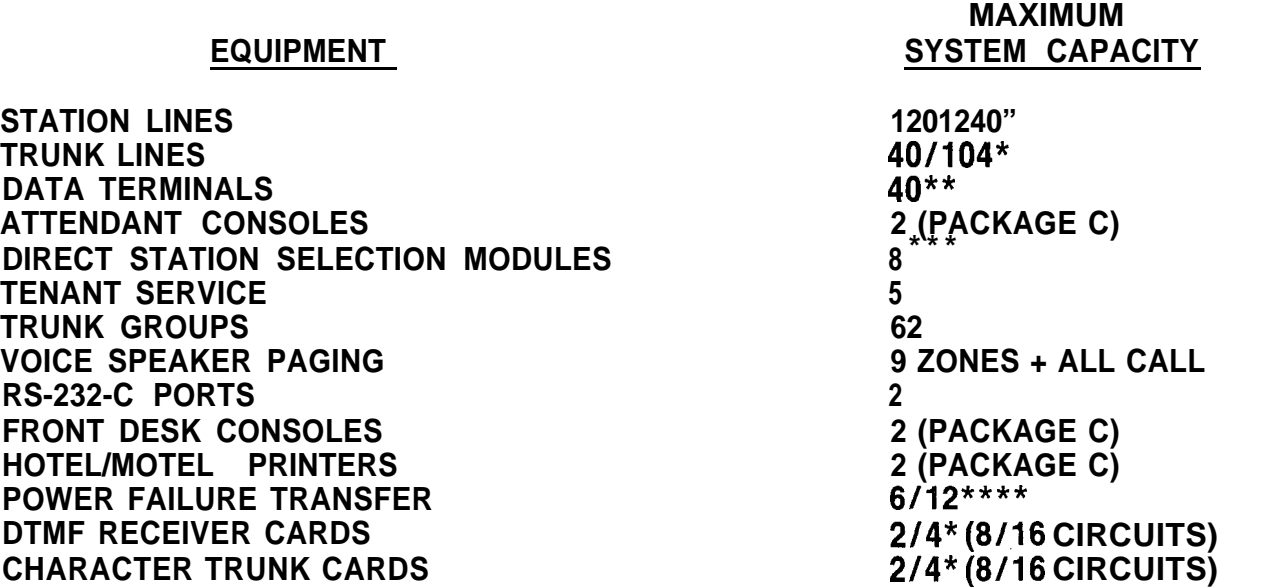

**\*UTILIZING EXPANSION CABINET**

**\*\*SYSTEM MAXIMUM INCLUDES: 30 CSD TELEPHONES WITH DTA OR 40 CSD, CS-10, OR CS-20 TELEPHONES WITH DIU.**

**\*\*\*SYSTEM MAXIMUM INCLUDES: TWO 80-BUTTON BLF/DSS MODULES, SIX 40-BUTTON BLFIDSS MODULES, OR EIGHT 40-BUTTON BLF/DSS MODULES WITH INDEPENDENT LINE ASSIGNMENT. \*\*\*\*SINGLE-LINE TELEPHONE SETS (6 WITH BASIC CABINET, 12 WITH EXPANSION CABINET).**

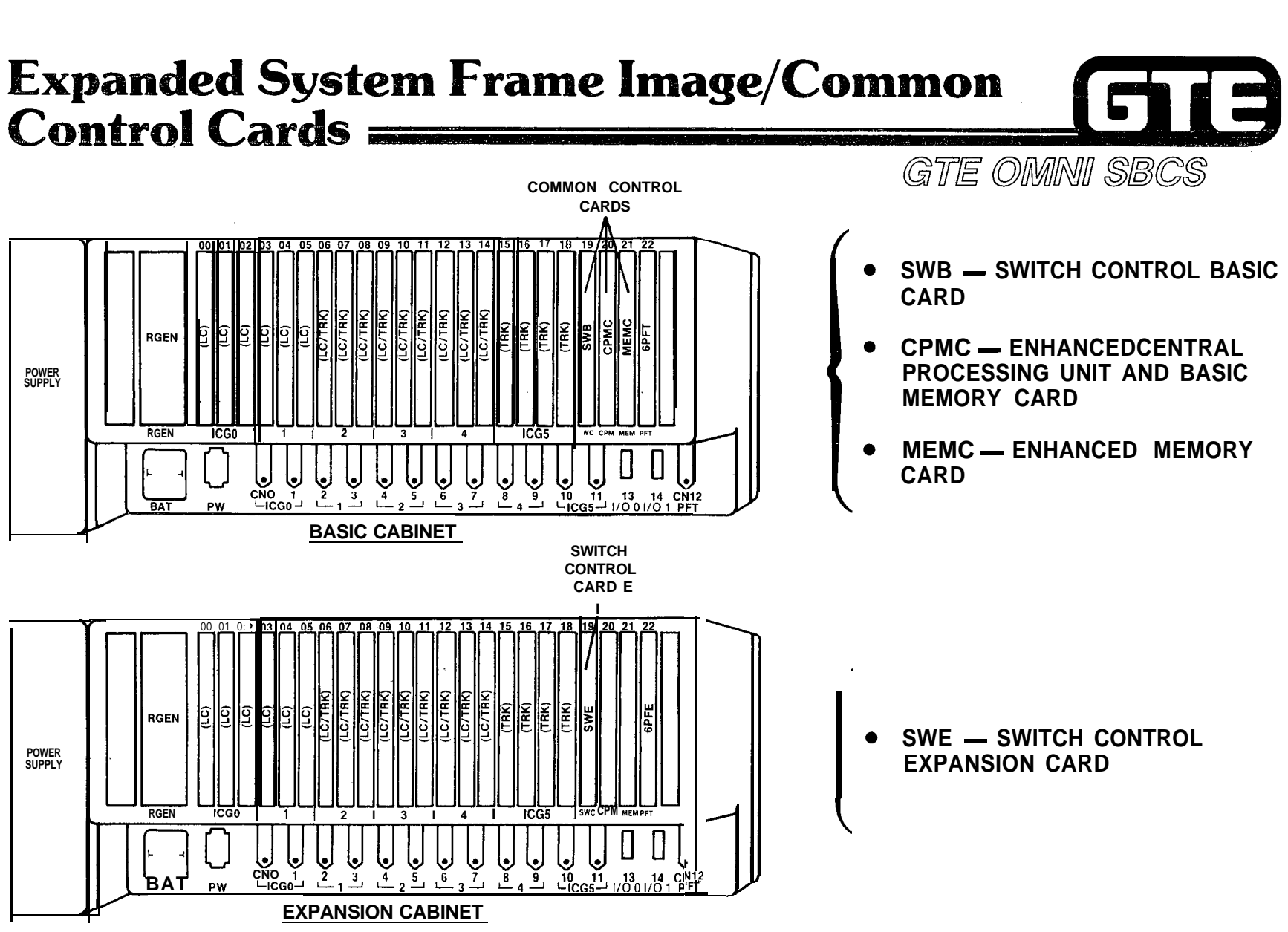

 $\mu = 2.8\%$ 

 $\mathscr{L}^{28}$ 

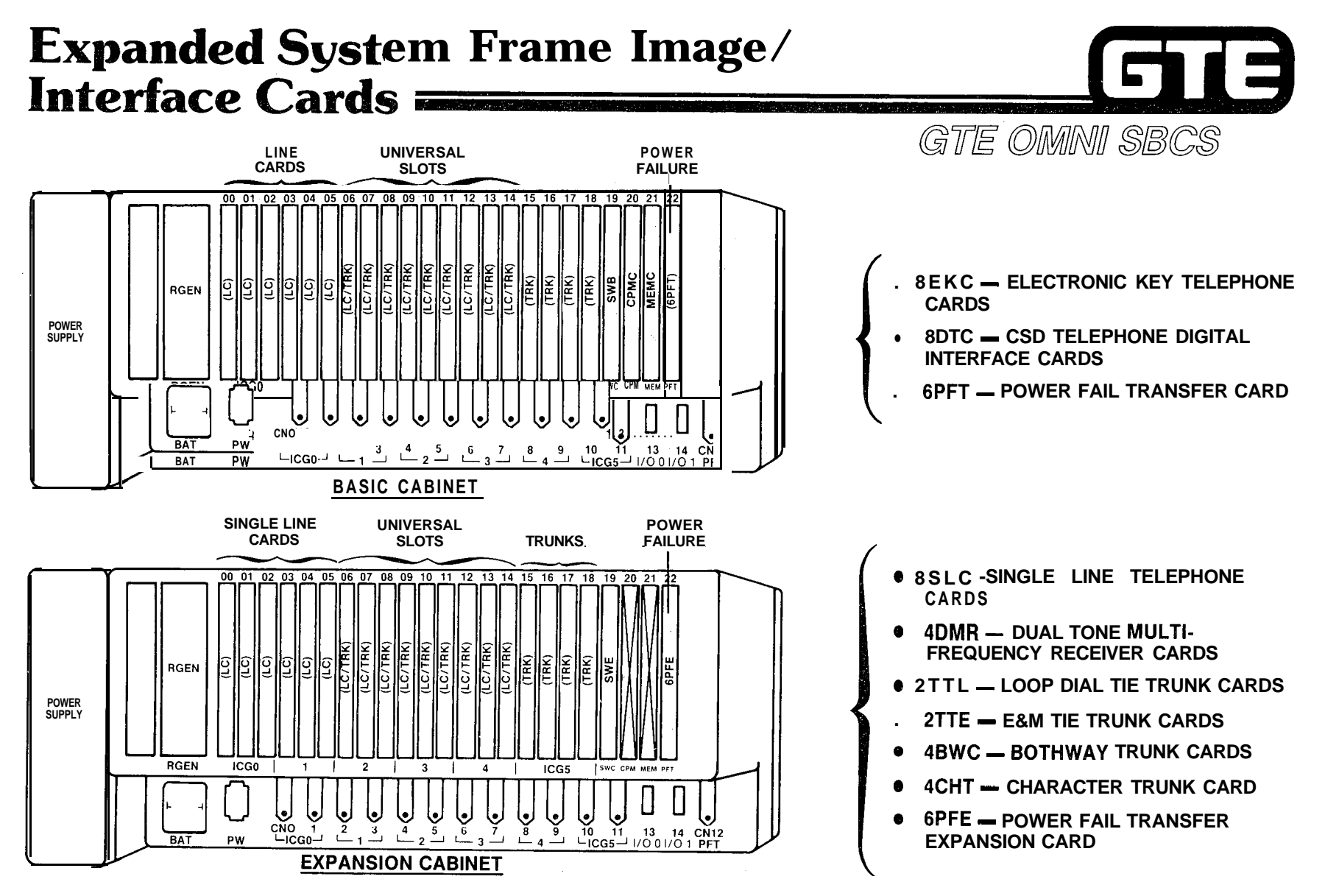

#### $5.22$

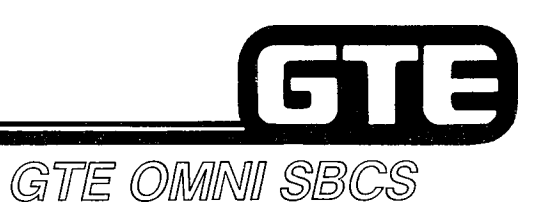

## Interface Card Group Configuration

**BASIC CABINET**

 $\left\langle \sigma_{\rm{c}}\right\rangle \sigma_{\rm{c}}$ 

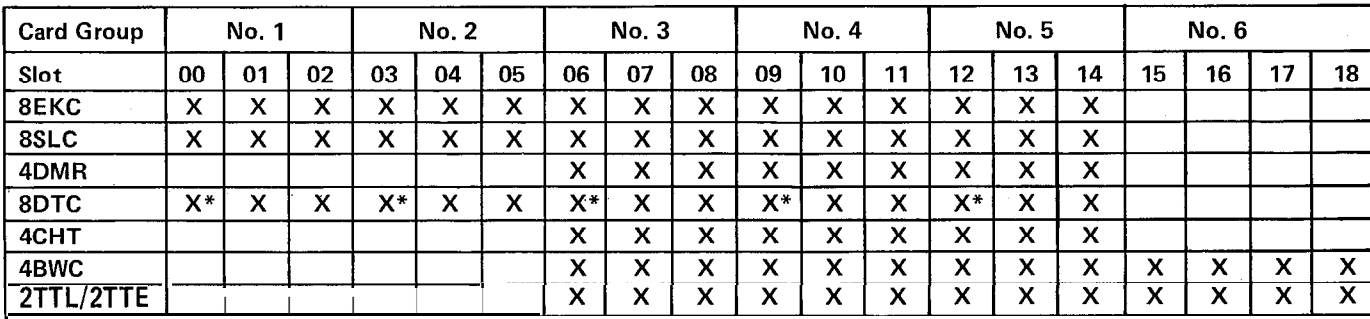

#### **EXPANSION CABINET**

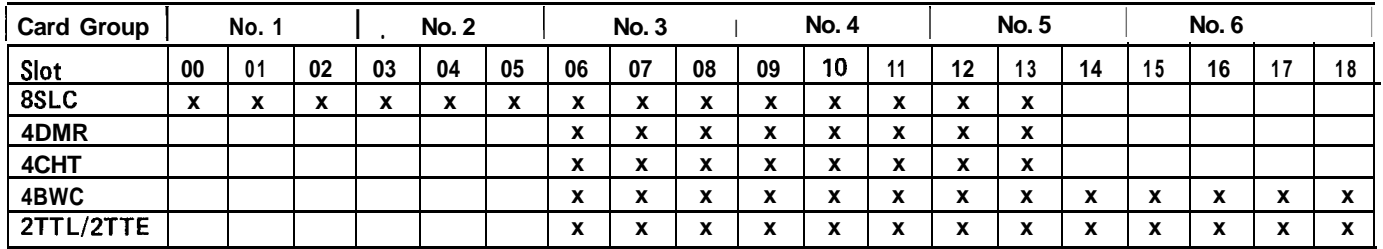

#### **\*FOR CSD WITH DTA OR DIU OPTIONS**

## **Expanded System/Cabinet Card Capacities**

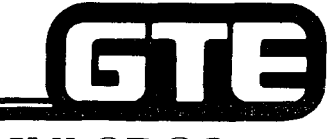

GTE OMNI SBCS

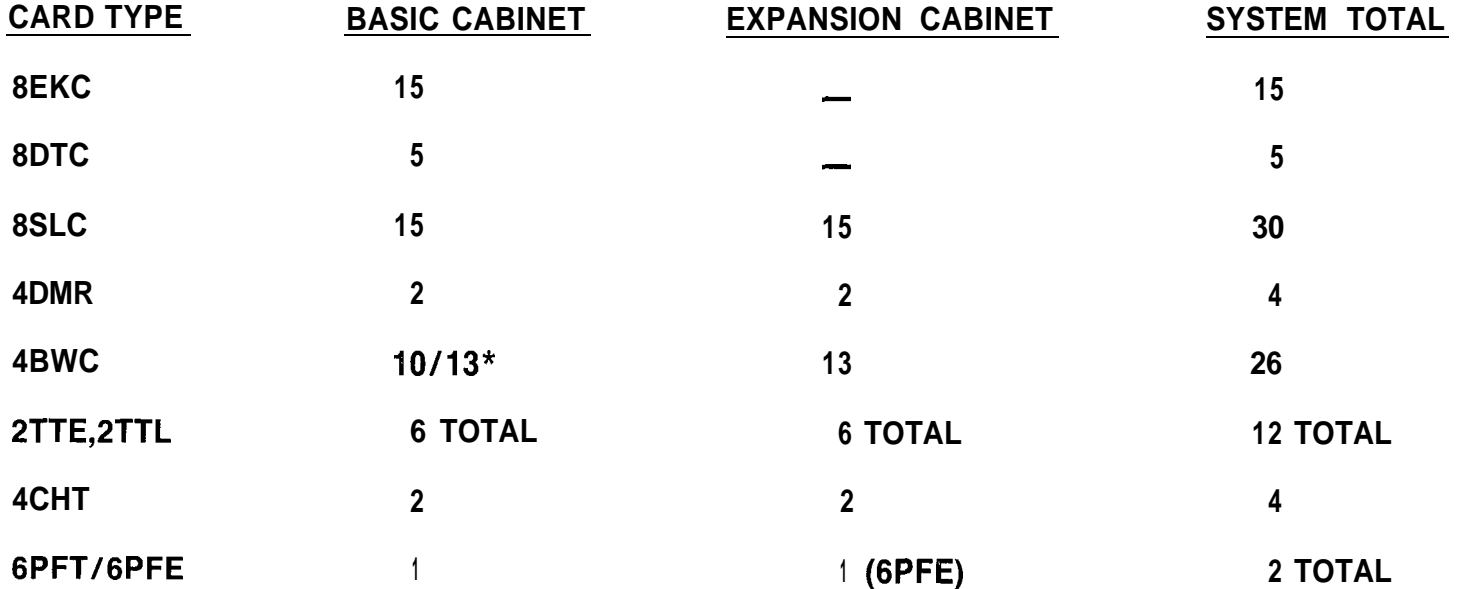

**\*I3 4BWC CARDS CAN BE INSTALLED IN THE BASIC CABINET WHEN USED WITH AN EXPANSION CABINET. IF ONLY BASIC CABINET IS INSTALLED, ONLY 10 4BWC CARDS CAN BE INSTALLED.**

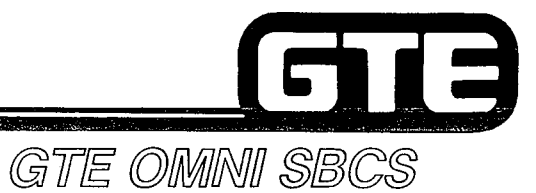

# **PACKAGE C New/Enhanced Cards and Peripherals**

 $\mathcal{P}^{\alpha} \in \mathcal{P}^{\alpha}$  .

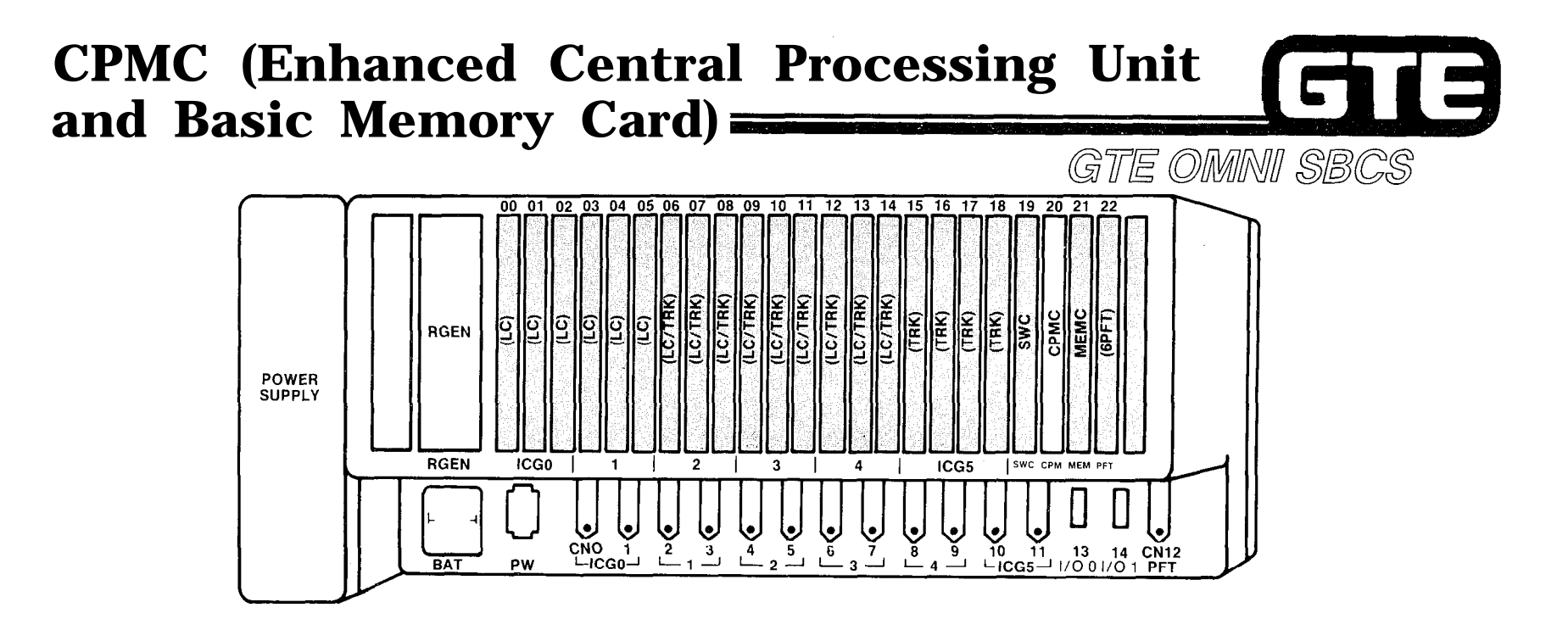

- **0 CPMC (PACKAGE C/SVR 2.0.X.X) INCLUDES:**
	- **- 16 BIT MICROPROCESSOR (INTEL 8086 COMPATIBLE)**
	- **- TWO RS-232-C PORTS (FOR PMP AND SMDR EQUIPMENT)**
	- **- ROM FOR OPERATING SYSTEM SOFTWARE AND DEFAULT STANDARD DATA BASE -- TWO ROZSZ-OT ORTO (FOR T MIT AND OMDRESS) MENT)**<br>-- ROM FOR OPERATING SYSTEM SOFTWARE AND DEFAULT STANDARD DATA BASE<br>-- RAM FOR CUSTOMIZED DATA BASE (REMAINDER OF RAM RESIDES IN MEM CARD)
	- RAM FOR CUSTOMIZED DATA BASE (REMAINDER OF RAM RESIDES IN MEM CARD)<br>— REAL TIME CLOCK
	-

**@ CPMC CARD:**

- **- SUPPORTS ALL PACKAGE C EQUIPMENT AND FEATURES**
- **- FUNCTIONS ONLY WITH MEMC CARD**

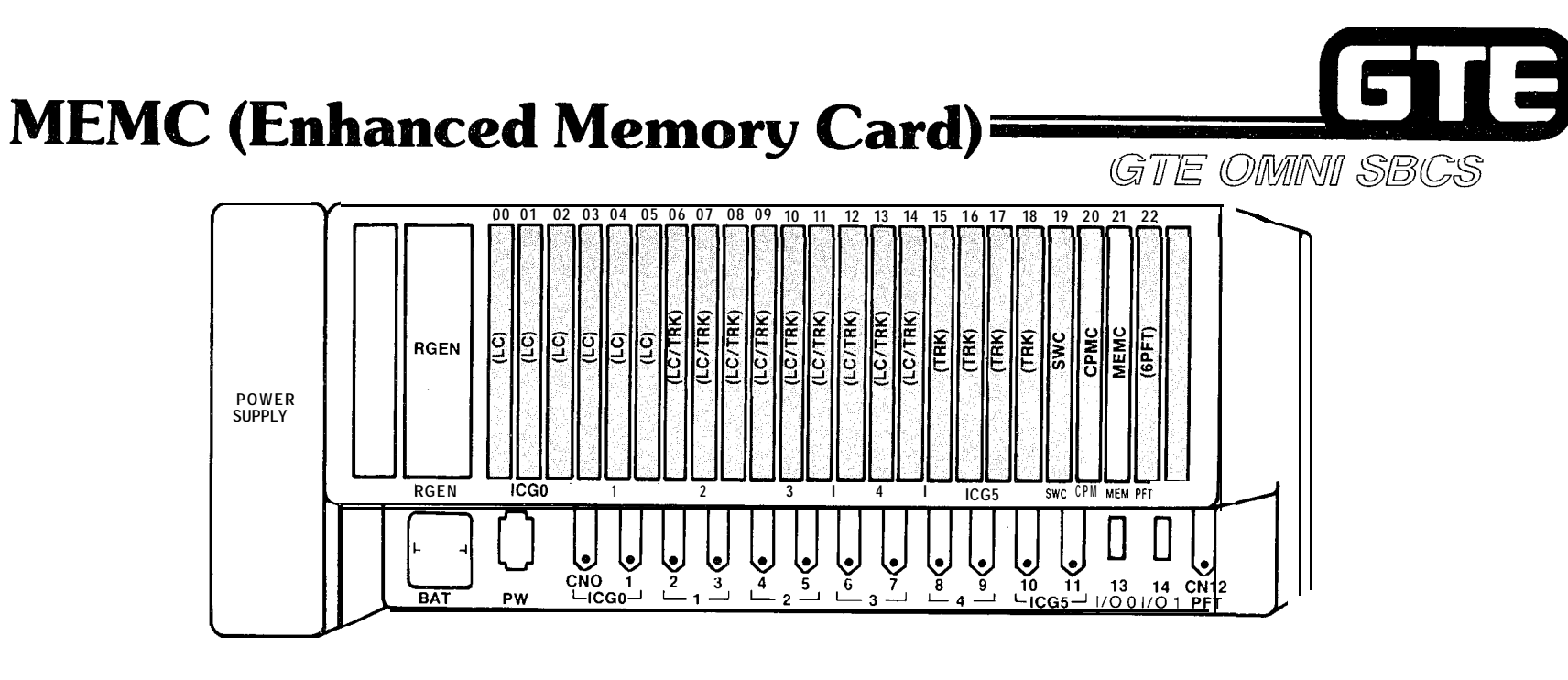

- **0 MEMC (PACKAGE C/SIR 2.0.X.X) INCLUDES:**
	- **- ROM FOR OPERATING SYSTEM SOFTWARE AND DEFAULT STANDARD DATA BASE**
	- **- RAM FOR CUSTOMIZED DATA BASE (ALSO RESIDES IN CPMC CARD)**
- **@ MEMC CARD:**
	- **- SUPPORTS ALL PACKAGE C EQUIPMENT AND FEATURES** — SUPPORTS ALL PACKAGE C EQUIPM<br>— FUNCTIONS ONLY WITH CPMC CARD<br>— COUT*LING MERE* HENCOLY TUAL ON
	-
	- **- CONTAINS MORE MEMORY THAN CPMA OR CPMB CARDS**

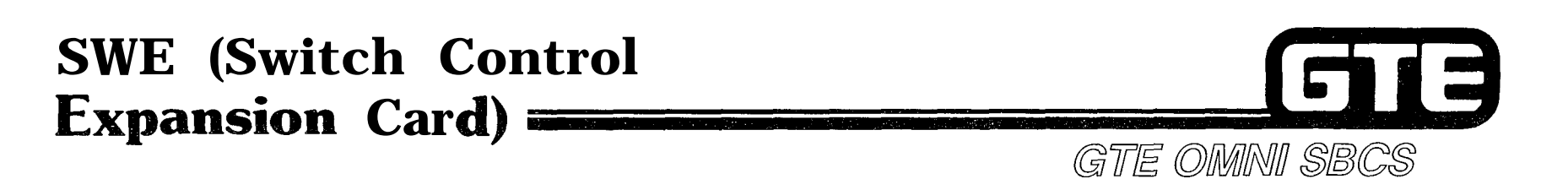

 $\mathcal{P}^{G, \mathcal{O}_{\mathcal{D}_n}}$ 

 $\mathcal{O}^{\mathbb{C}^n\times n}$ 

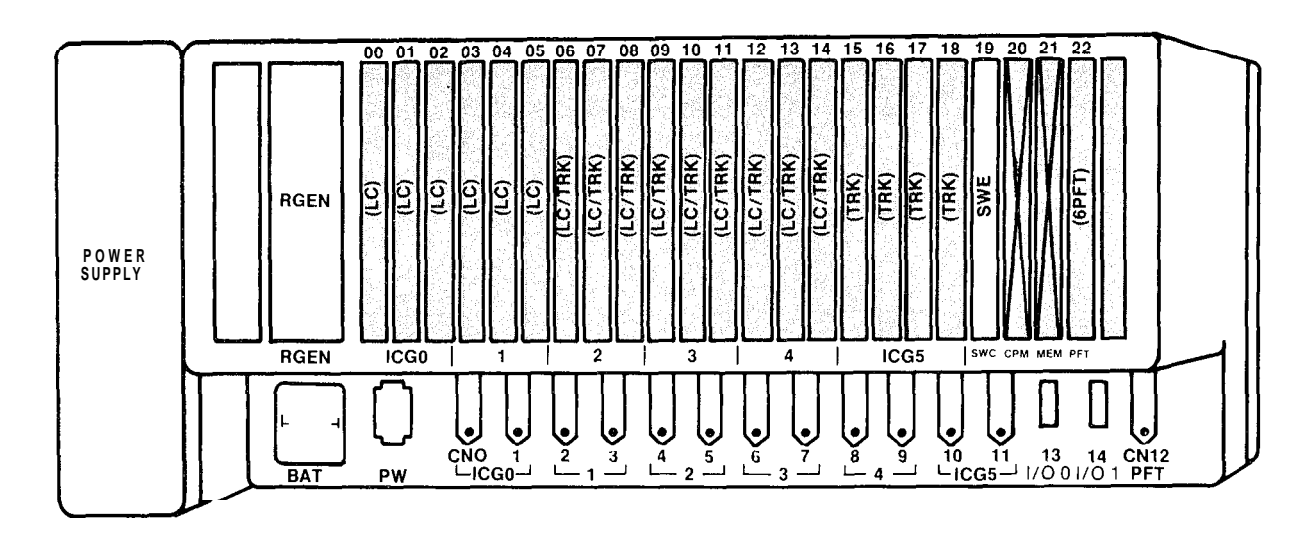

**\* LOCATED IN EXPANSION CABINET**

 $\sim$ 

- **@ CONTAINS PCM TlME DlVlSlON SWITCHING CIRCUITRY AND SIGNAL MEMORY FOR INTERFACE BETWEEN EXPANSION CABINET AND THE CPMC CARD (LOCATED IN THE BASIC CABINET)**
- **0 EIGHT HIGHWAYS OF 256 CHANNELS MULTIPLEXING FULL DUPLEX ARE DEDICATED TO THE EXPANSION CABINET**
- **@ CONTAINS A FRONT EDGE CONNECTOR TO WHICH CABLE FROM BASIC CABINET IS CONNECTED**

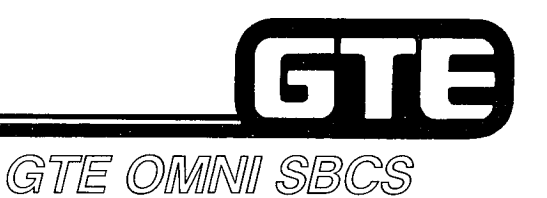

## **4CHT (Character Trunk Card)**

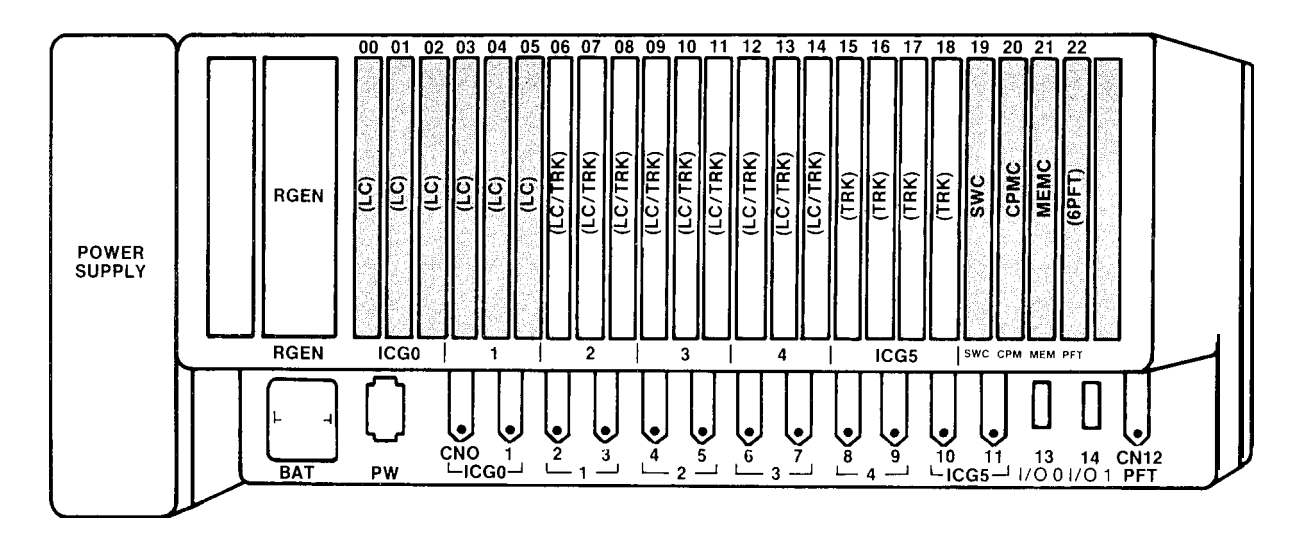

- <sup>0</sup> **4CHT CARD:**
	- **- ACCOMMODATES FOUR DIGITAL SENDER/RECEIVER CIRCUITS PER CARD IN CONJUNCTION WITH A DATA INTERFACE UNIT (DIU)**
	- **PROVIDES HOTEL/MOTEL MESSAGE OUTPUT**
	- **- SUPPORTS THE FOLLOWING COMMUNICATION CONFIGURATION:**
		- **- 7 BITS ASCII CODE TRANSMISSION**
		- **ASYNCHRONOUS TRANSMISSION**
		- **HALF/FULL DUPLEX OPERATION**
		- **- DATA SPEED OF 110 BPS 19.2 KBPS**
- **MAXIMUM OF TWO CARDS PER CABINET IN CARD SLOTS 06-18**

## E GTE OMMINII SBCS

## **PFE (Power Failure Transfer Expansion Card)**

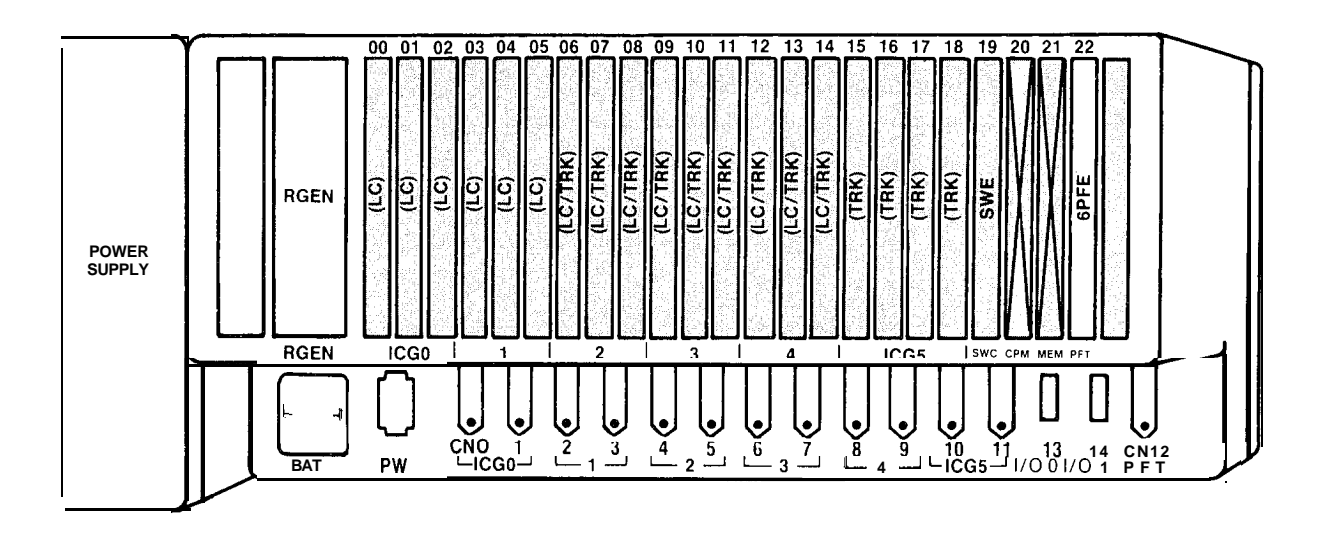

- **LOCATED IN SLOT 22 OF EXPANSION CABINET** ٠
- **PROVIDES SIX ADDITIONAL POWER FAILURE STATIONS FOR SIX PREDETERMINED TRUNKS**
- **TIED BY A CIRCUIT TO THE 6PFT (POWER FAILURE TRANSFER CARD) LOCATED IN BASIC CABINET** ۰
- **ALARMS IN EXPANSION CABINET ARE TRANSMITTED TO AN EXTERNAL DEVICE BY THE 6PFE CARD**
- **MAY BE INSTALLED IN THE STANDARD SYSTEM (BASIC CABINET ONLY) THROUGH USE OF A TOGGLE SWITCH ON PRINTED CIRCUIT BOARD**
- **ACTIVATED FOR INSTALLATION IN EXPANSION CABINET BY THE NAO AND NAI SIGNAL CONNECTED TO THE JAO AND JAI SIGNAL OF 6PFT CARD IN BASIC CABINET**

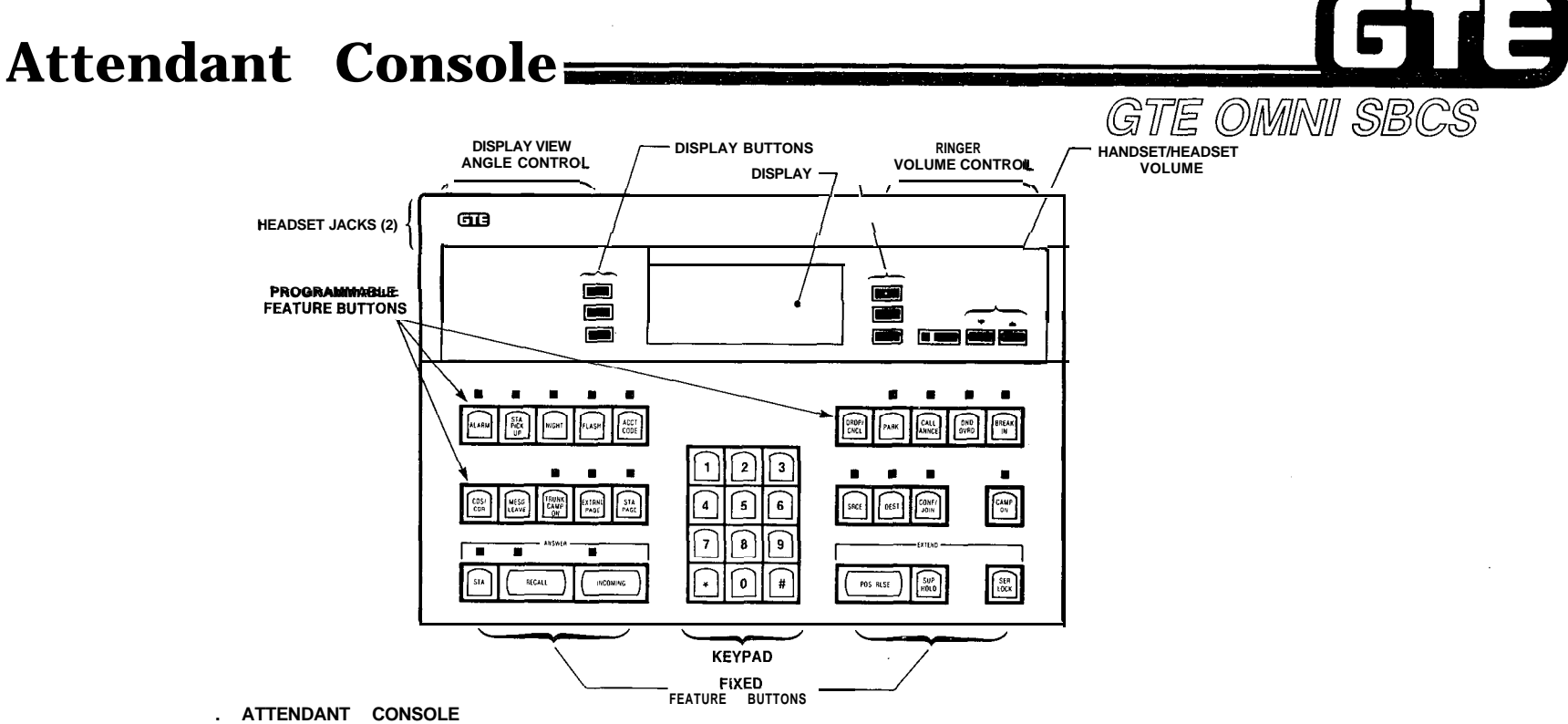

- **. ATTENDANT CONSOLE**
	- **- PROVIDES PABX OPERATION OF SBCS**
	- **- FUNCTIONS AS FRONT DESK CONSOLE WITH HOTEL/MOTEL PACKAGE**
	- **- FUNCTIONS AS MASTER CONTROL TELEPHONE PROGRAMMING DEVICE FOR CUSTOMER DATA BASE ADMINISTRATION AND MAINTENANCE TASKS WHEN IN POSITION BUSY MODE**
	- **CONTAINS:**
		- **28 NON-LOCKING LINE/FEATURE BUTTONS**
		- **- 4 LINE 20 CHARACTER ALPHANUMERIC**
		- **- TWO PAIR WIRING (UP TO 300 FEET FROM CABINET)**
		- **MODULE PLUG**
		- **K STYLE HANDSET**
		- **HEADSET JACK**
- **\* OVERFLOW AND/OR NIGHT ANSWER STATIONS CAN BE ESTABLISHED TO OPTIMIZE ATTENDANT CONSOLE CALL HANDLING**

 $\frac{N}{2}$ 

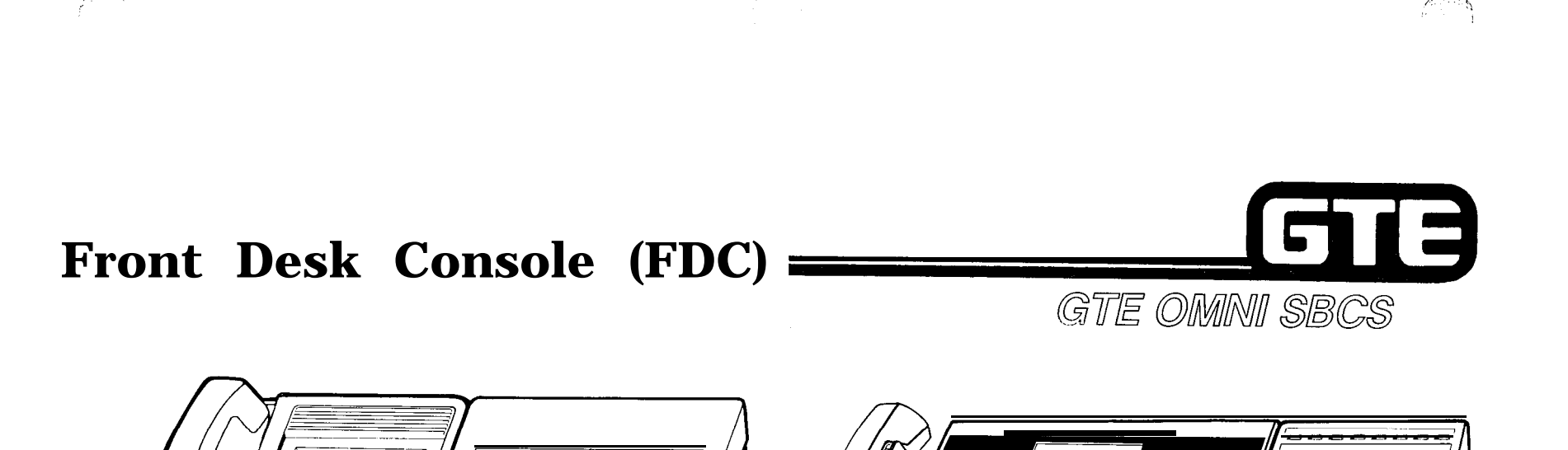

 $\mathcal{P}^{(0)}$  steps

**CSD TELEPHONE EQUIPPED WITH BLF/DSS MODULE ATTENDANT CONSOLE EQUIPPED WITH BLF/DSS MODULE**

VAJAI

- **. ATTENDANT CONSOLE OR CSD TELEPHONE MAY SERVE AS FRONT DESK CONSOLE FOR HOTEL/MOTEL APPLICATIONS IF PROGRAMMED WITH FRONT DESK FEATURE BUTTON**
- **. FRONT DESK CONSOLE:**

GEZ-

- **- PROVIDES SINGLE-BUTTON ACCESS TO HOTEL/MOTEL FEATURES**
- **- MAY BE ASSOCIATED WITH A BLF/DSS FOR ROOM STATUS OR BLF/DSS INDICATION - FUNCTIONS AS PROGRAMMING DEVICE WHILE IN PROGRAMMING MODE**<br>- **FUNCTIONS AS PROGRAMMING DEVICE WHILE IN PROGRAMMING MODE**
- 
- **- MAY BE EQUIPPED WITH A PRINTER TO PROVIDE PRINTOUTS OF WAKE-UP CALLS AND MESSAGE CHARGES**
- **. ANSWERING POSITION MAY FUNCTION AS FRONT DESK CONSOLE**
- **. MAXIMUM OF TWO FRONT DESK CONSOLES MAY BE ASSIGNED**

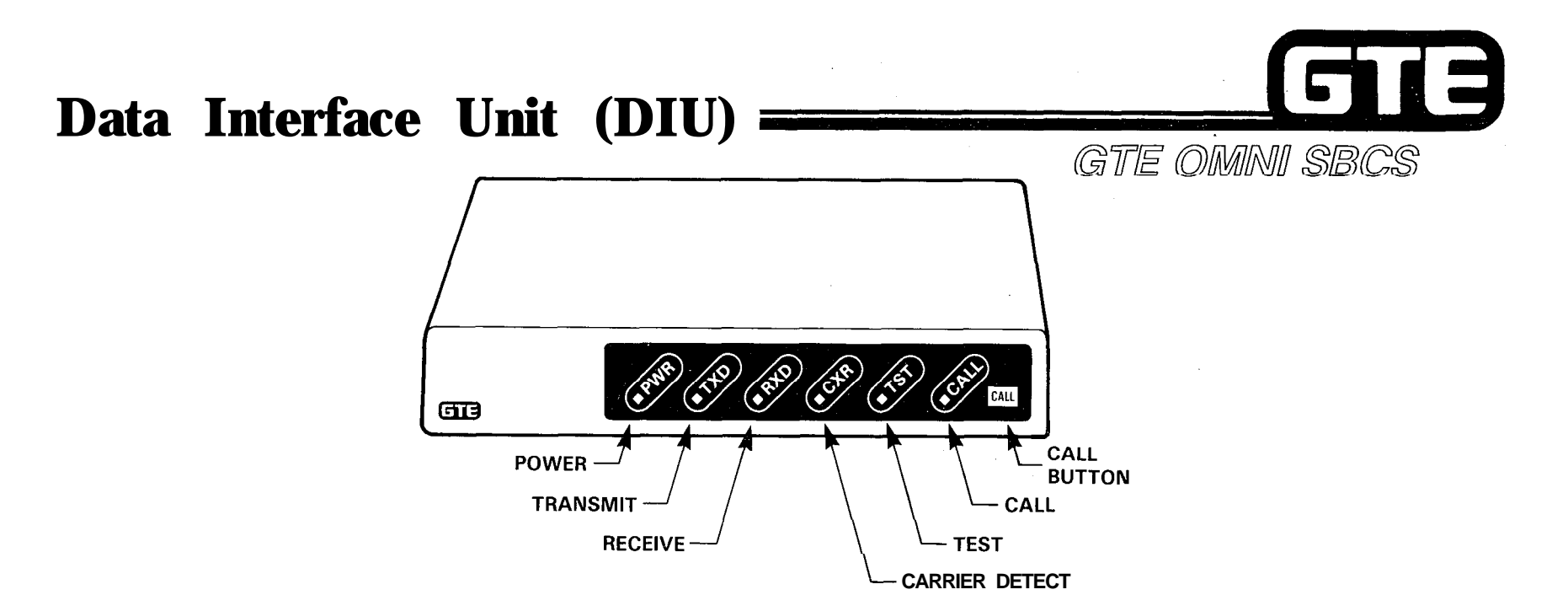

- **<sup>e</sup> PROVIDES DIGITAL DATA AND CONTROL BETWEEN 8DTC CARDS AND TERMINALS, MODEMS, WORK STATIONS OR PRINTERS STATIONS(WITHOUT BEING ASSOCIATED WITH TELEPHONE)**
- **<sup>Q</sup> MAY BE ASSOCIATED WITH CS-10 OR CS-20 TELEPHONES FOR SIMULTANEOUS VOICE/DATA TRANSMISSION**
- **<sup>e</sup> MAXIMUM OF 40 DIU INSTRUMENTS IN EXPANDED SYSTEMS**
- **. DIU SUPPORTS THE FOLLOWING COMMUNICATION:**
	- **RS-232-C INTERFACE**
	- RS-232-C INTERFACE<br>— ASYNCHRONOUS/SYNCHRONOUS TRANSMISSION **- DATA SPEEDS OF UP TO 19.2 KBPS**
	-
- **. PROVIDES AN INTERFACE PORT TO RS-232-C PRINTER FOR HOTEL/MOTEL APPLICATION**

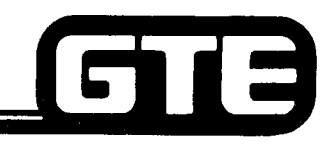

**Service** 

## **Hotel/Motel Printer**

GTE OMNI SBCS

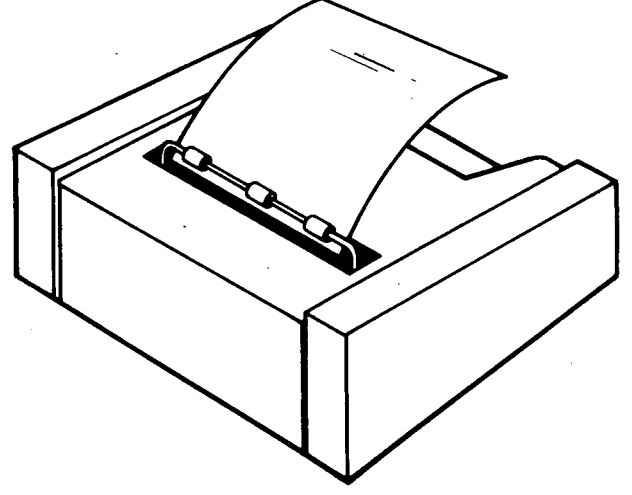

- **PRINTS STORED INFORMATION SUCH AS WAKE-UP EXECUTION AND MESSAGE REGISTRATION**
- **MAXIMUM OF TWO PRINTERS CAN BE INSTALLED**
- **CONNECTED TO DIU OR CSD (WITH DTA INTERFACE)** ۰
- **REQUIRES 4CHT CARD FOR SYSTEM OPERATION OF PRINTER**
- **REQUIRES 8DTC CARD FOR DIU/DTA CONNECTION**
- **SYSTEM PROVIDES PRINTOUT BUFFER CAPABLE OF STORING 100 MESSAGES FOR EACH**  $\bullet$ **HOTEL/MOTEL PRINTER**
- **MAXIMUM CABLE LENGTH OF 50 FEET FROM DIU/DTA**  $\bullet$

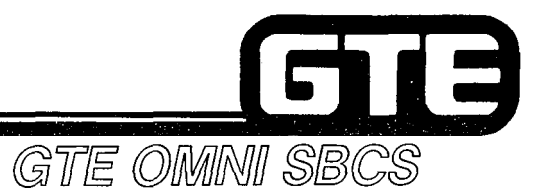

**Student Notes**

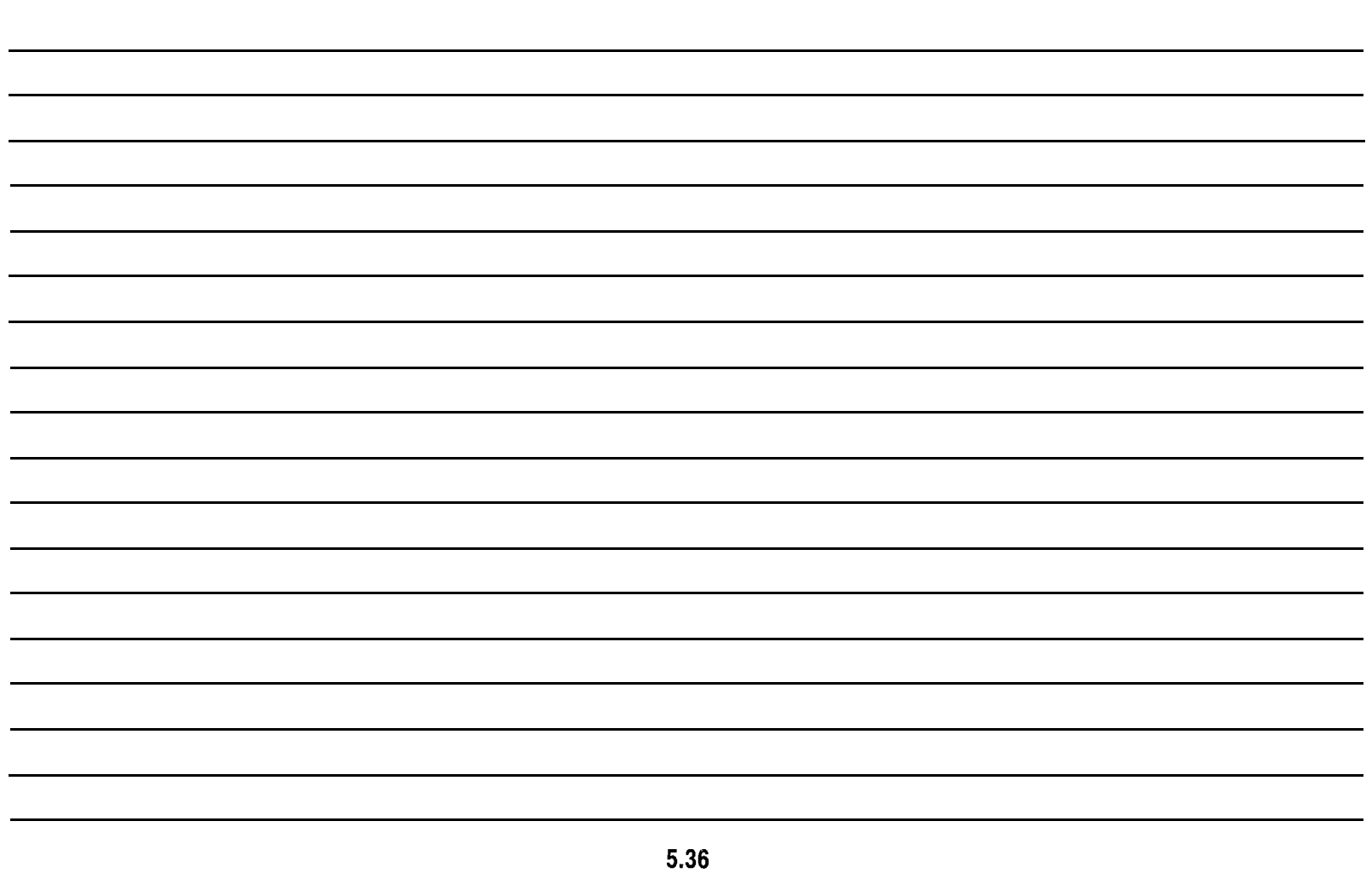

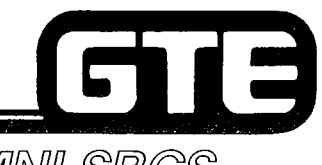

,..

## GTE OMNI SBCS

# **PACKAGE C Data Communications Architecture**

 $f^{\infty}$ 

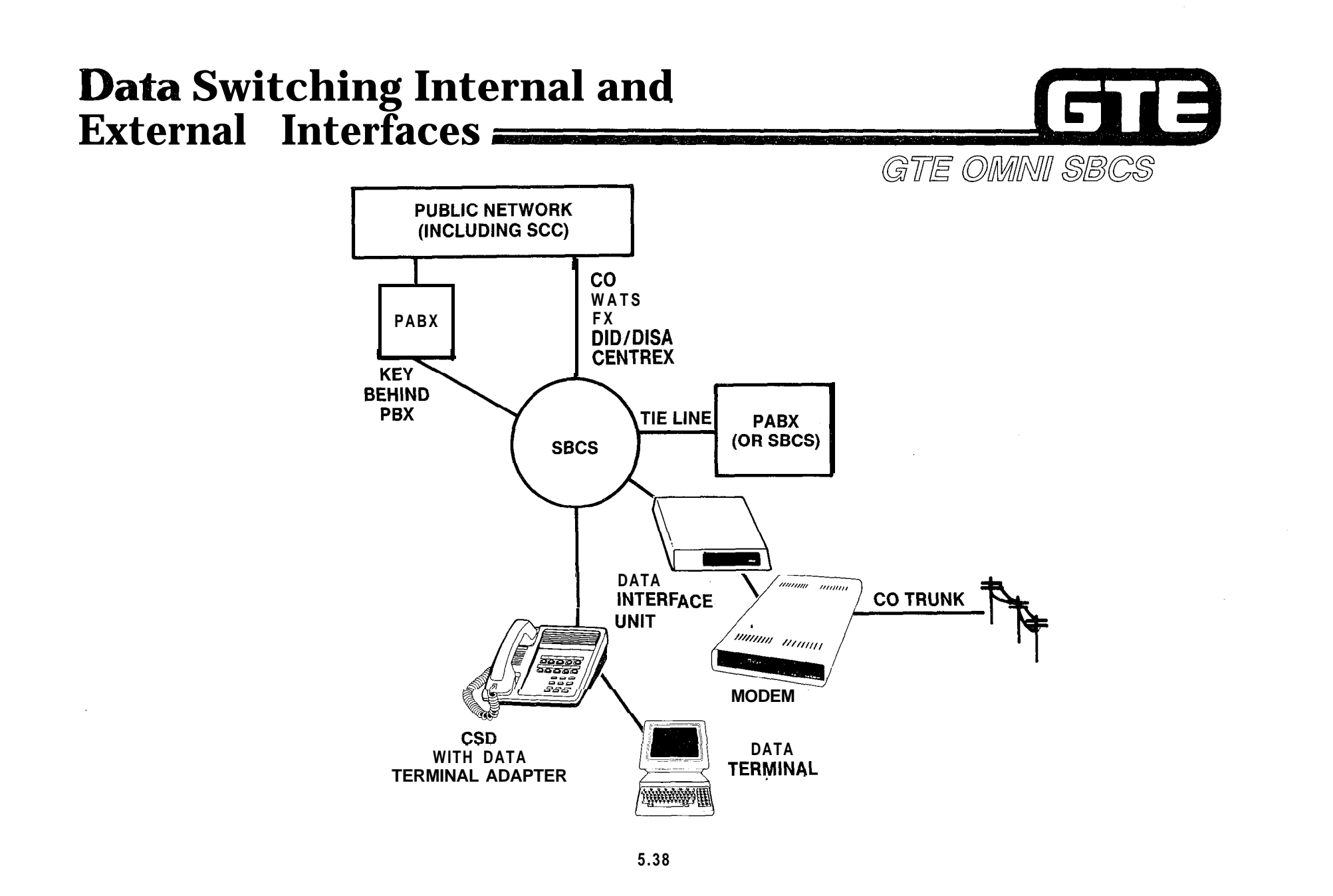

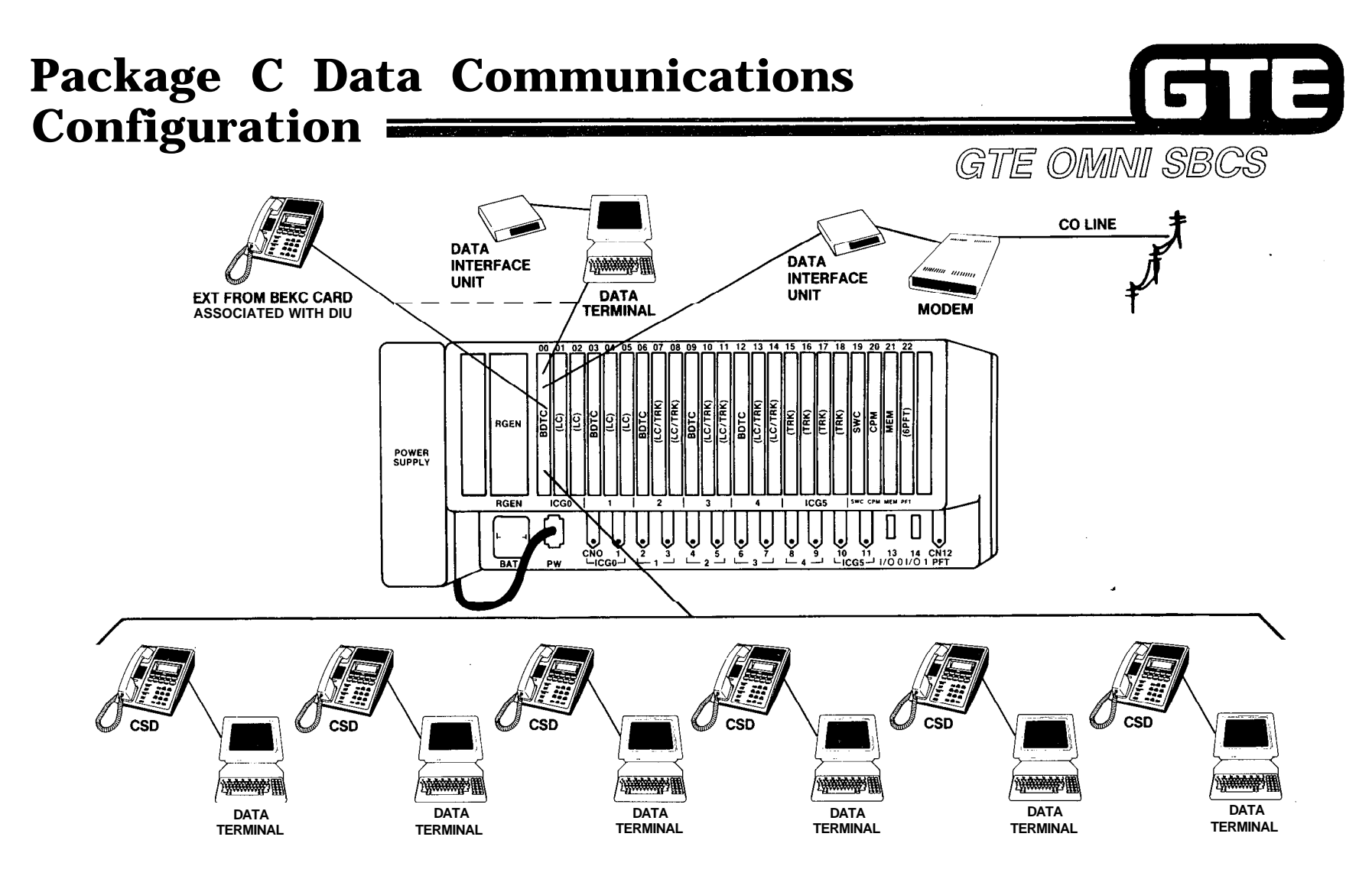

 $\mathcal{L}$ 

سيمسح

 $\mu$  errors  $\mu_{\rm{c}}$ 

**. SUPPORTS SIX CSD TELEPHONES WITH DATA TERMINAL ADAPTERS AND TWO DATA INTERFACE UNITS (OR TWO VOICE ONLY CSD TELEPHONES).**

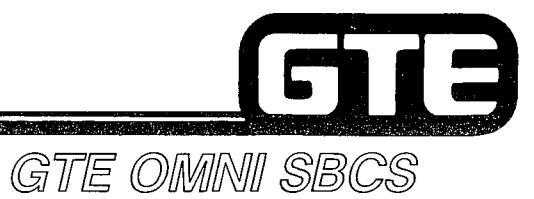

## Student Notes

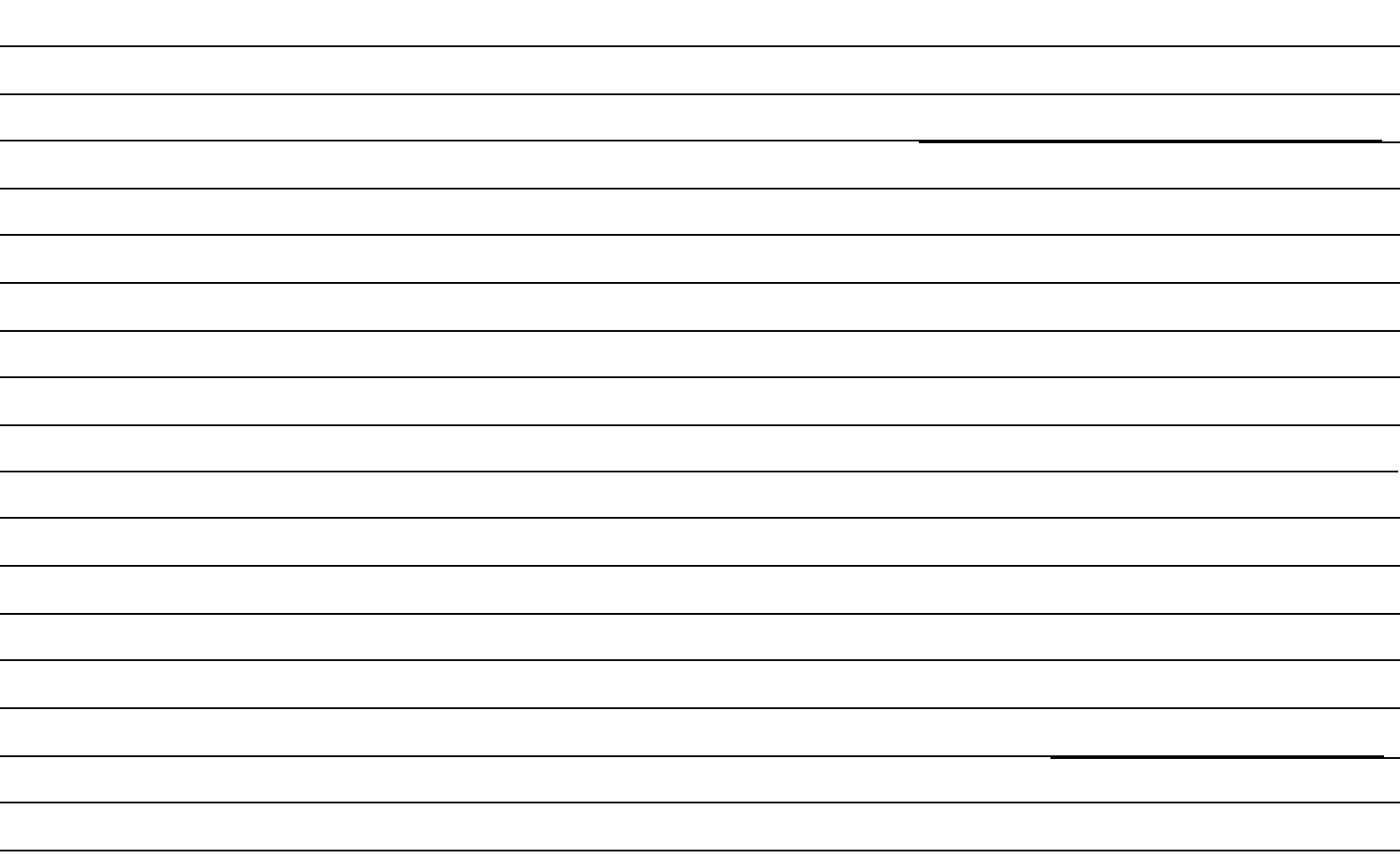

#### **Review Exercise – Package C** GIC **Overview** (5.1) **Example** GTE OMNI SBCS

 $\sim 100\, \rm{km}$ 

**INSTRUCTIONS: THE FOLLOWING EXERCISE CONSISTS OF MULTIPLE CHOICE, TRUE/FALSE, FILL IN THE BLANK, OR MATCHING TYPE QUESTIONS. ALL AVAILABLE RESOURCES (I.E., STUDENT WORKBOOK, NOTES, AND GTEP MANUAL) MAY BE USED AS REFERENCES. SUBMIT EXERCISE TO INSTRUCTOR FOR GRADING WHEN LAST QUESTION HAS BEEN COMPLETED.**

- **1 . PACKAGE C EXPANDS THE SYSTEM TO INCLUDE THE FOLLOWING SYSTEM APPLICATIONS:**
	- **A. HOTEL/MOTEL, KEY SYSTEM FEATURES, AUTOMATIC CALL DISTRIBUTION, AND EXPANDED SYSTEM ARCHITECTURE**
	- **B . VOICE MESSAGE, ATTENDANT CONSOLE, HOTEL/MOTEL, AND ENHANCED DATA COMMUNICATIONS**
	- **C. KEY SYSTEM FEATURES, ATTENDANT CONSOLE, EXPANDED SYSTEM ARCHITECTURE, AND DICTATION AND CONTROL**
	- **D. ATTENDANT CONSOLE, KEY SYSTEM FEATURES, EXPANDED SYSTEM ARCHITECTURE, AND HOTEL/MOTEL**
- **2 . THE EXPANDED SYSTEM ARCHITECTURE INCREASES THE SYSTEM CAPACITY TO A MAXIMUM OF TRUNKS AND STATIONS.**
- 3. **THE THE FEATURE ALLOWS DIRECT ACCESS TO STATIONS, TRUNKS, AND FEATURES FROM ANY REMOTE DTMF TELEPHONE.**
- **4 . THE FEATURE ALLOWS INCOMING CALLS ON DID TRUNKS TO BYPASS THE ATTENDANT CONSOLE AND RING DIRECTLY TO A STATION.**
- **5. THE THE ATTENDANT CONSOLE FEATURE BUTTON ALLOWS THE ATTENDANT CONSOLE TO BE UTILIZED AS THE FRONT DESK CONSOLE IN HOTEL/MOTEL APPLICATIONS.**
- 6. **THE THE KEY SYSTEM FEATURE ALLOWS A STATION USER TO AUTOMATICALLY SELECT AN INTERCOM OR LINE BUTTON BEFORE OR AFTER GOING OFF-HOOK.**
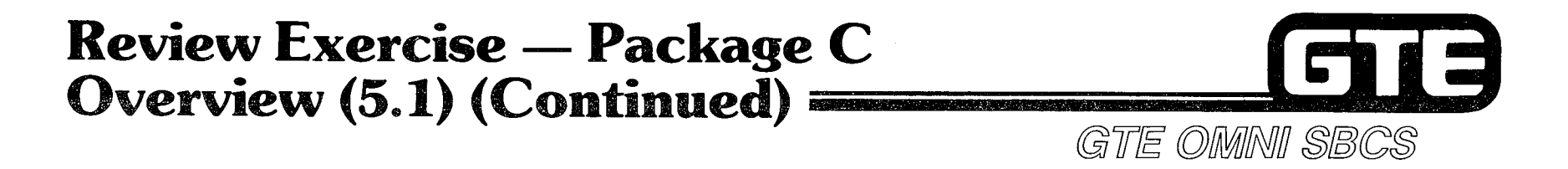

- 7 . **(TRUE OR FALSE) THE DATA INTERFACE UNIT (DIU) CAN SERVE AS A STANDALONE UNIT FOR INTERFACE WITH A MODEM OR PRINTER.**
- **8. MATCH EACH OF THE FOLLOWING HOTEL/MOTEL FEATURES WITH ITS CORRECT DEFINITION:**

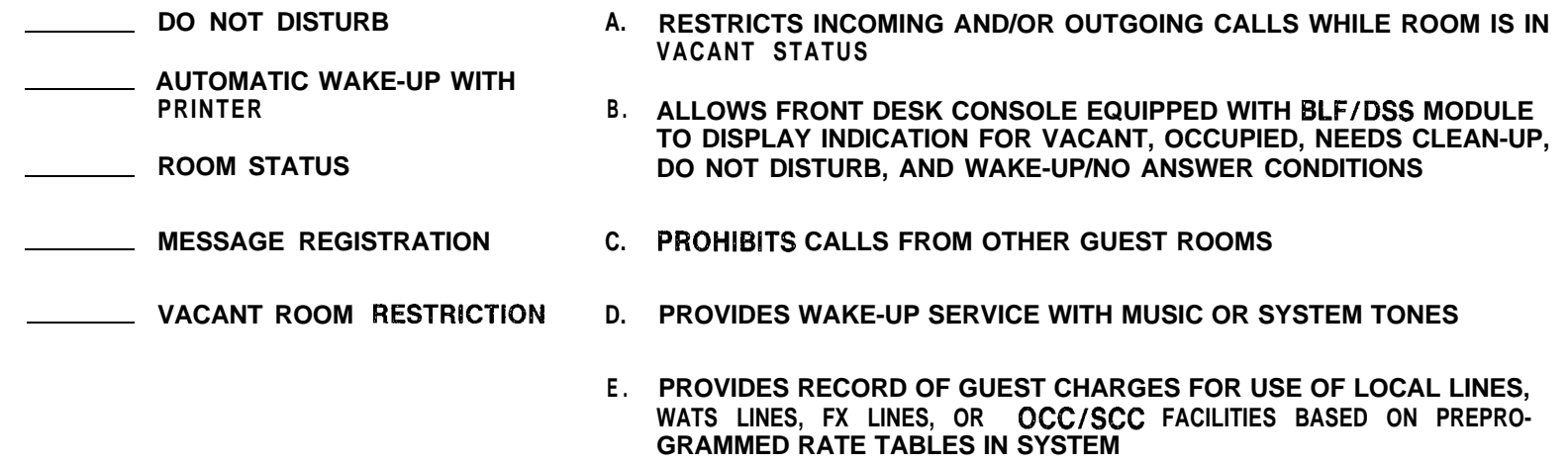

- **9 . THE SYSTEM ALLOWS A MAXIMUM OF CSD TELEPHONES EQUIPPED WITH DATA TERMINAL ADAPTERS OR CSD, CS-10, OR CS-20 TELEPHONES. BNTERFACED WITH DATA INTERFACE UNITS.**
- **10. THE NEW CARD PROVIDES HOTEL/MOTEL MESSAGE OUTPUT AND** ACCOMMODATES THE FOUR DIGITAL SENDER/RECEIVER CIRCUITS USED IN CONJUNCTION WITH DATA INTERFACE **UNITS.**

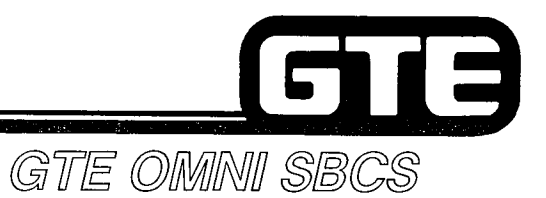

**PR** 

 $\mathop{\mathrm{H}}\limits_{\Omega}$ 

## **PACKAGE C Installation**

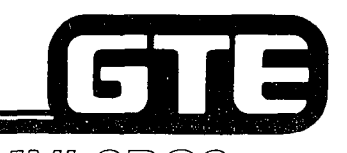

## **5.2 Enabling Objective =**

#### GTE OMMINII SBCS GIVEN: **GTE OMNI SBCS (PREVIOUSLY INSTALLED)** GTE OMNI SBCS PACKAGE C EQUIPMENT AND PERIPHERALS - CPMC, MEMC, 4CHT, SWB, SWE, AND PFE CARDS: - ATTENDANT CONSOLE - HOTEL/MOTEL PRINTER - DATA INTERFACE UNIT (DIU) GTE OMNI SBCS COURSE AND SITE DOCUMENTATIO N PACKAGE • STANDARD INSTALLATION TOOLS **• REVIEW EXERCISE ACTION: O** INSERT AND SEAT PACKAGE C CARDS **. INSTALL ATTENDANT CONSOLE AND WIRE CROSS CONNECTIONS** • INSTALL DATA INTERFACE UNIT AND WIRE CROSS CONNECTIONS **• INSTALL HOTEL/MOTEL PRINTER • DESCRIBE PROCEDURES REQUIRED FOR EXPANDED SYSTEM INSTALLATION** • COMPLETE REVIEW EXERCISE **CRITERIA:** ● ENHANCED/NEW CARDS WILL BE INSTALLED IN ACCORDANCE WITH STUDENT WORKBOOK AND GTE OMNI SBCS GTEP MANUAL. **• REVIEW EXERCISE QUESTIONS WILL BE COMPLETED CORRECTLY IN ACCORDANCE WITH PASS/FAIL CRITERIA OF THIS TRAINING** ORGANIZATION.

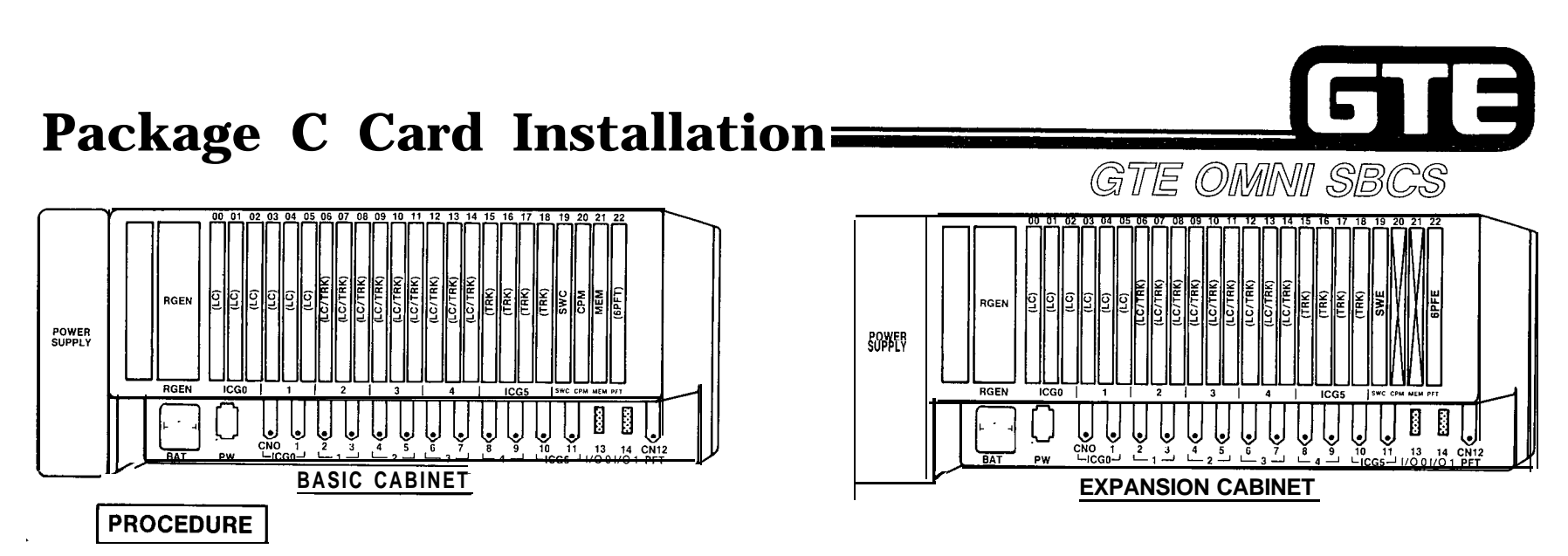

ラーマ

- **1 . GROUND YOURSELF PRIOR TO HANDLING CARDS.**
- **2 . SINCE SYSTEM POWER MUST BE TURNED OFF WHEN INSTALLING OR REPLACING CPMC OR MEMC CARDS, OFFICE DEPENDENT DATA BASE WILL BE DELETED AND CUSTOMIZED DATA BASE MUST BE REPROGRAMMED.**
- **3 . IF POWER FAIL TRANSFER IS REQUIRED IT WILL BE NECESSARY TO INSTALL A 6PFE CARD IN SLOT 22 OF THE EXPANSION CABINET USING THE CORRECT TOGGLE OPTION. CROSS CONNECT THE APPROPRIATE CONTROL LEADS BETWEEN THE BASIC AND EXPANSION CABINETS.**
- **4 . INSTALL CARDS AFFECTED BY PACKAGE C SLOTS:-**

```
CPMC - SLOT 20
MEMC - SLOT 21
GPFT/GPFE - BASIC CABINET SLOT 22
6PFE -
4CHT - IF EXPANDED SYSTEM IS INSTALLED, USE EXPANSION CABINET SLOT 22. SLOTS 20 AND 21 WILL BE BLANK<br>4CHT — SLOTS 06 THROUGH 14 (BASIC AND EXPANSION CABINET)<br>4CHT — SLOTS 06 THROUGH 14 (BASIC AND EXPANSION CABINET)
SLOTS 06 THROUGH 14 (BASIC AND EXPANSION CABINET)<br>
SWB - SLOT 19 (BASIC CABINET)
SWB - SLOT 19 (BASIC CABINET)<br>SWE - IF EXPANDED SYSTEM IS INSTALLED, USE EXPANSION CABINET SLOT 19
```
- **5 . INITIALIZE CARDS BY USING COLD RESTART TO RESET THE SYSTEM. PRESS RESTART BUTTON WITH TOGGLE IN UPPER POSITION ON CPMC CARD.**
- **6 . REPROGRAM SYSTEM WITH ODDB.**

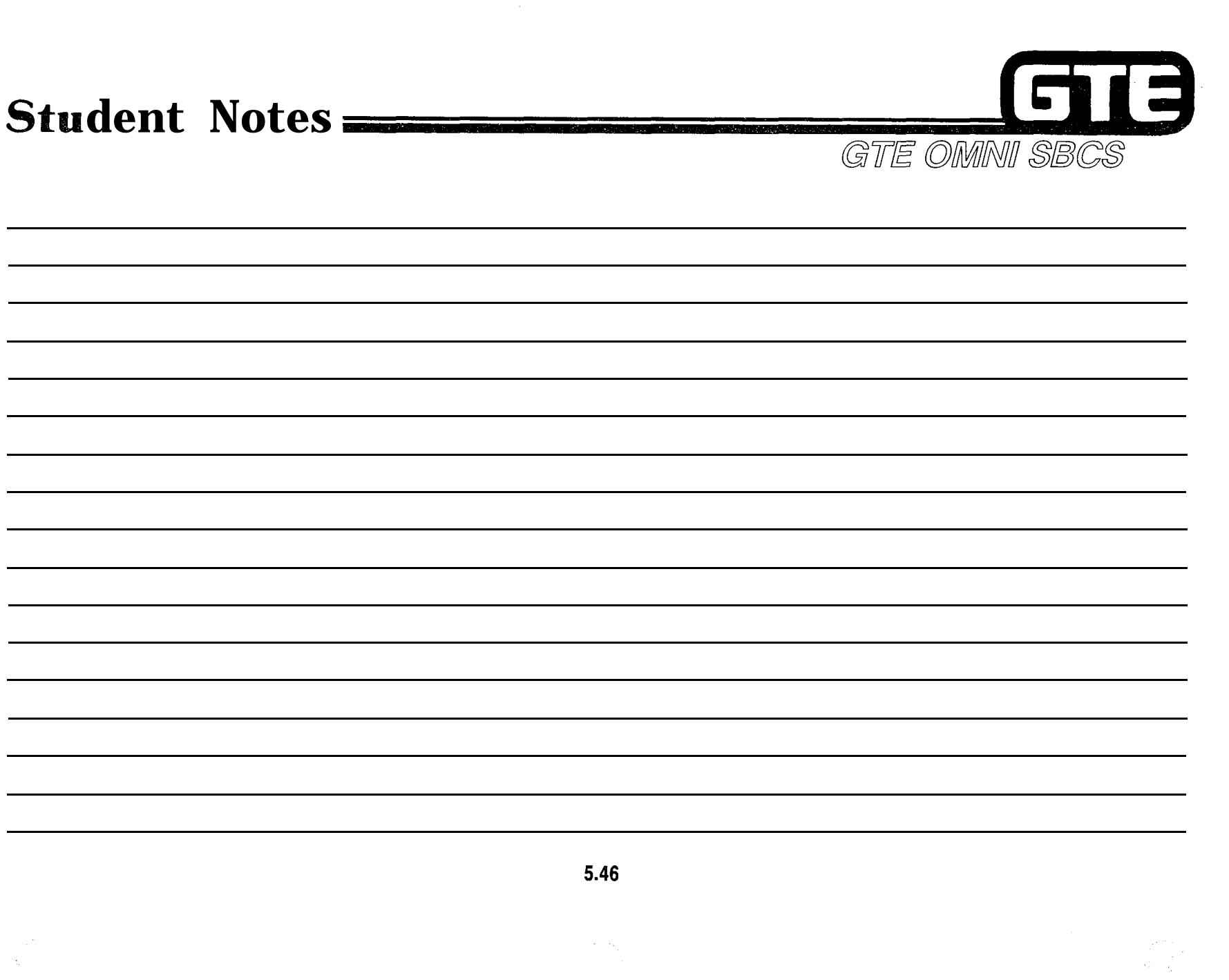

医交换 电无力

400~400~400~400~400

용

医发生的 计分布式 医发生的

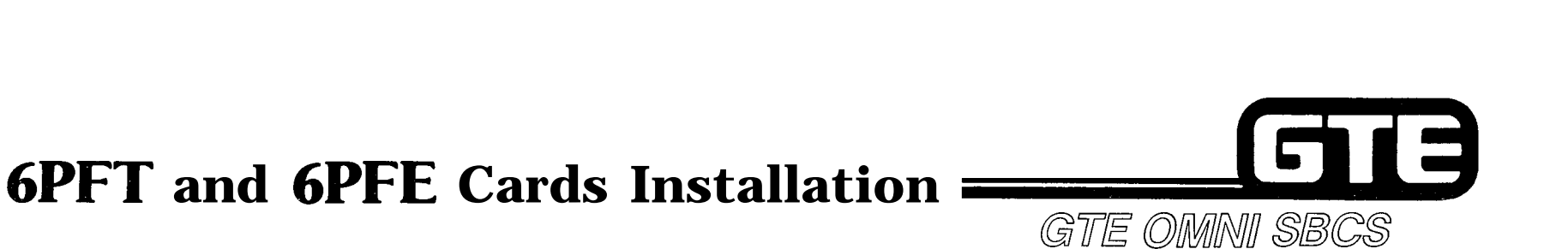

 $\overline{a}$ 

茎

#### **DESCRIPTION**

- **. 6PFT CARD CAN BE INSTALLED ONLY IN BASIC CABINET.**
- **. 6PFE CARD CAN BE INSTALLED IN EITHER BASIC OR EXPANSION CABINETS DEPENDING ON TOGGLE SWITCH SETTING.**

#### **PROCEDURE**

- **1 . INSTALL 6PFT CARD IN SLOT 22 OF BASIC CABINET. (GPFE MAY BE USED IF TOGGLE SWITCH IS SET FOR BASIC MODE.)**
- **2 . INSTALL 6PFE CARD IN EXPANSION CABINET USING EXPANSION MODE TOGGLE SETTING.**
- **3 . CROSS CONNECT SIGNAL LEADS FOR BOTH CARDS (USE JAO-JAI LEAD OF CARD IN BASIC CABINET AND NAO-NAI LEAD IN EXPANSION CABINET), USING SYSTEM CROSS CONNECTIONS DESIGNATED BELOW:**

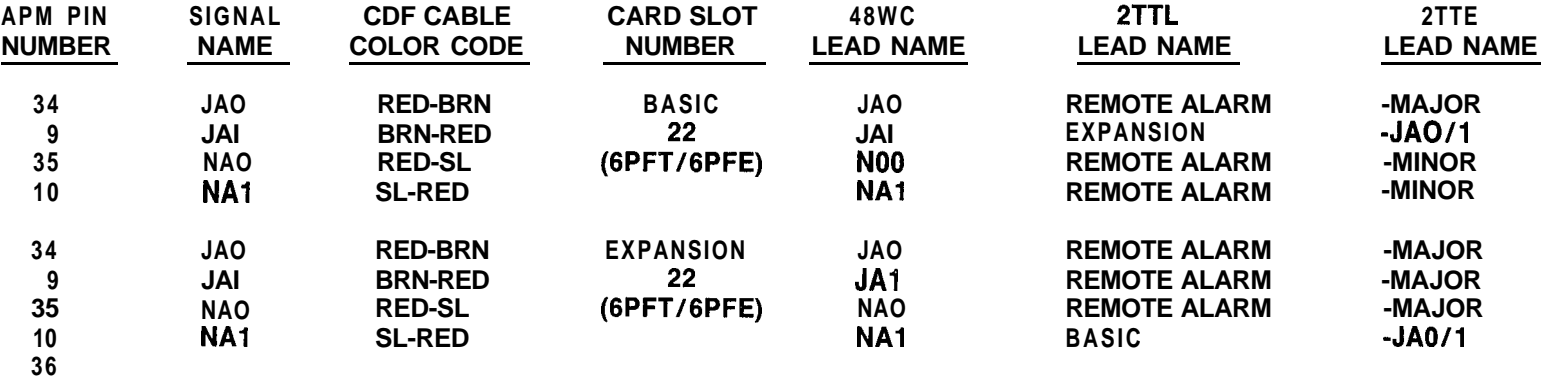

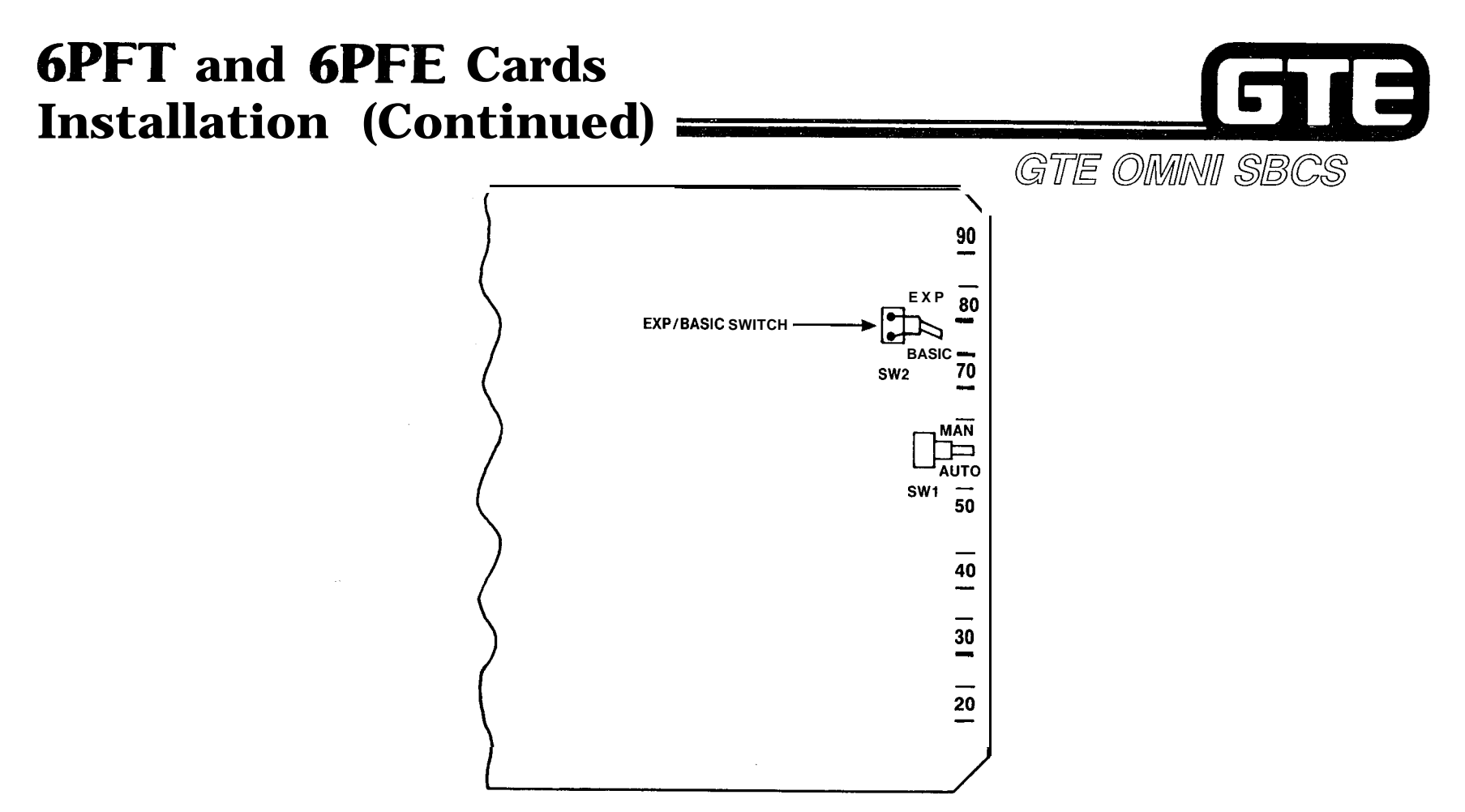

- **@ IF 6PFE IS USED IN SINGLE CABINET ONLY (STANDARD SYSTEM CONFIGURATION) OR IS INSTALLED IN BASIC CABINET (EXPANDED SYSTEM CONFIGURATION), THEN TOGGLE SWITCH MUST BE SET FOR BASIC MODE (SEE ABOVE).**
- **@ IF 6PFE IS USED IN EXPANSION CABINET (EXPANDED SYSTEM CONFIGURATION), THEN TOGGLE SWITCH MUST BE SET FOR EXPANSION MODE.**

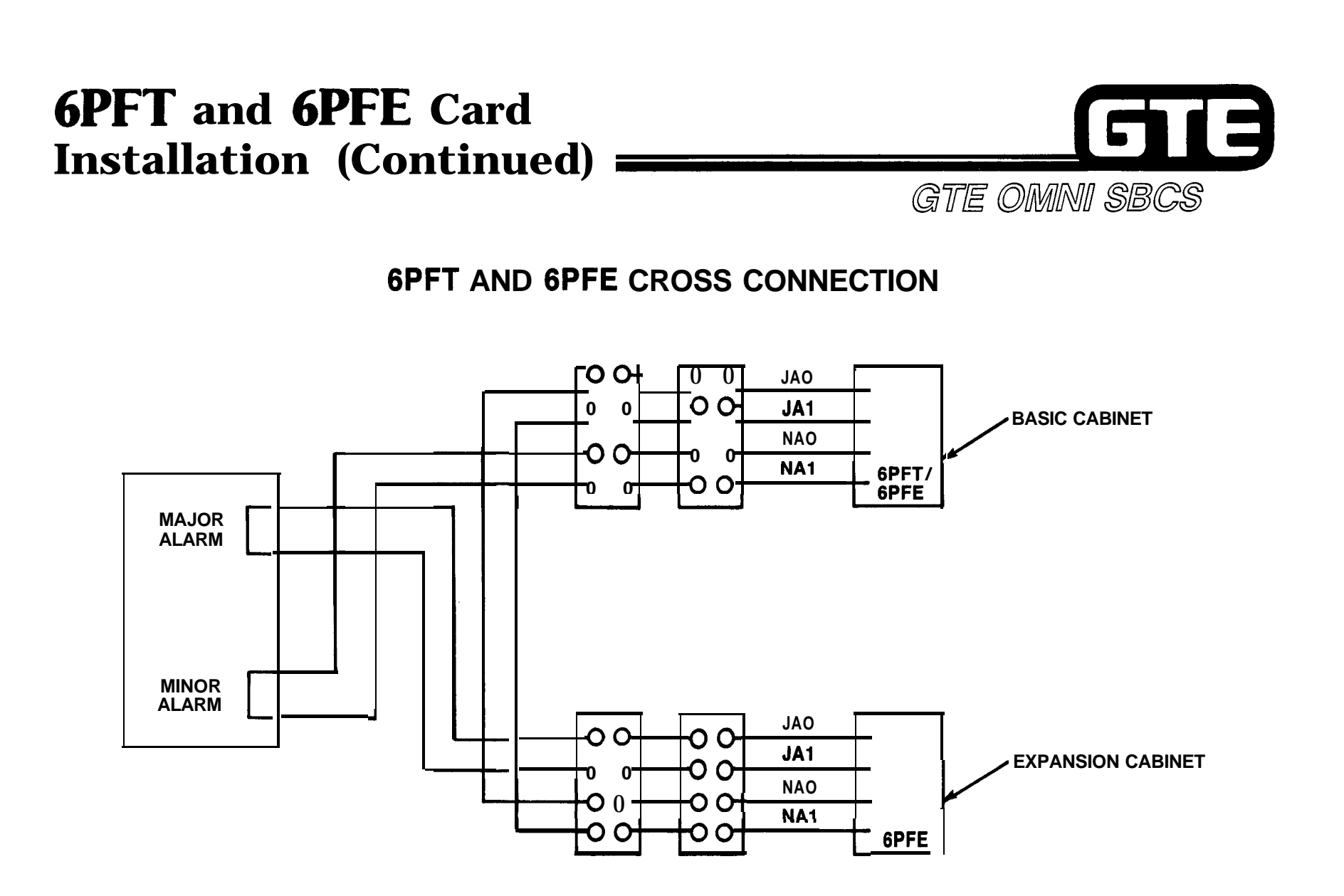

 $\mathcal{F}^{1,1,1,1,1}$  .

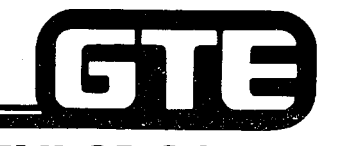

## **Data Interface Unit (DIU) Installation**<br>• DIAGRAM REPRESENTS A TYPICAL EXAMPLE OF GTE OMINI SBCS

- **DIAGRAM REPRESENTS A TYPICAL EXAMPLE OF CROSS CONNECTlONS FOR A DIU INSTRUMENT.**
- **EACH DIU REQUIRES ONLY ONE PAIR OF WIRES FOR TIP AND RING. ON THE CDF TERMINAL BLOCK, ONLY EVERY OTHER PAIR OF WIRES IS USED.**
- **EXAMPLE ILLUSTRATES A CDF CROSS CONNECTION FOR AN 8DTC INTERFACE CARD IN SLOT 00, USING CABLE NUMBER (CN)O. CONNECTOR BLOCK WOULD HANDLE ALL EIGHT CIRCUITS FOR,THE CARD SLOT IDENTIFIED ABOVE.**
- **REFER TO CDF CROSS CONNECTION REFERENCE IN STUDENT WORKBOOK, INSTALLATION MODULE FOR CROSS CONNECTION INSTRUCTIONS FOR OTHER CARD AND EQUIPMENT CONFIGURATIONS.**

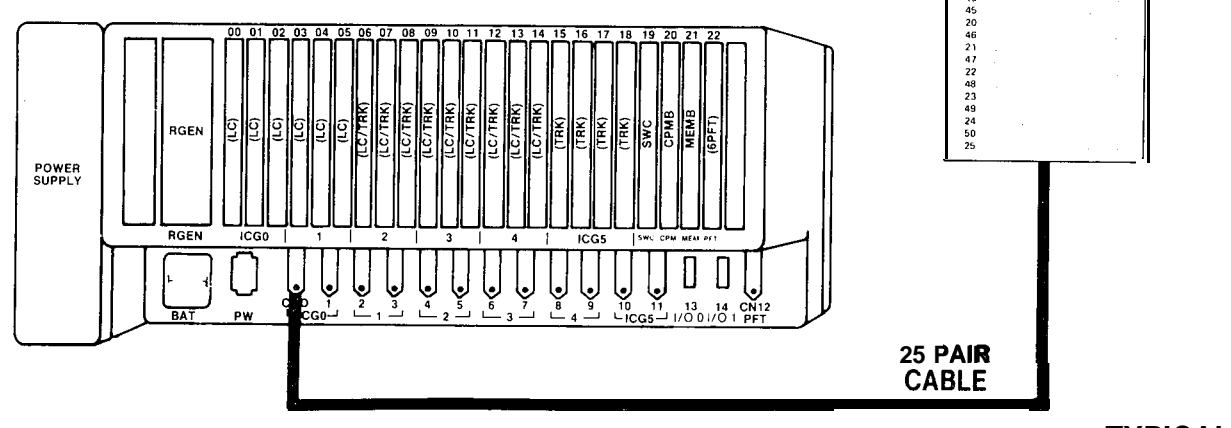

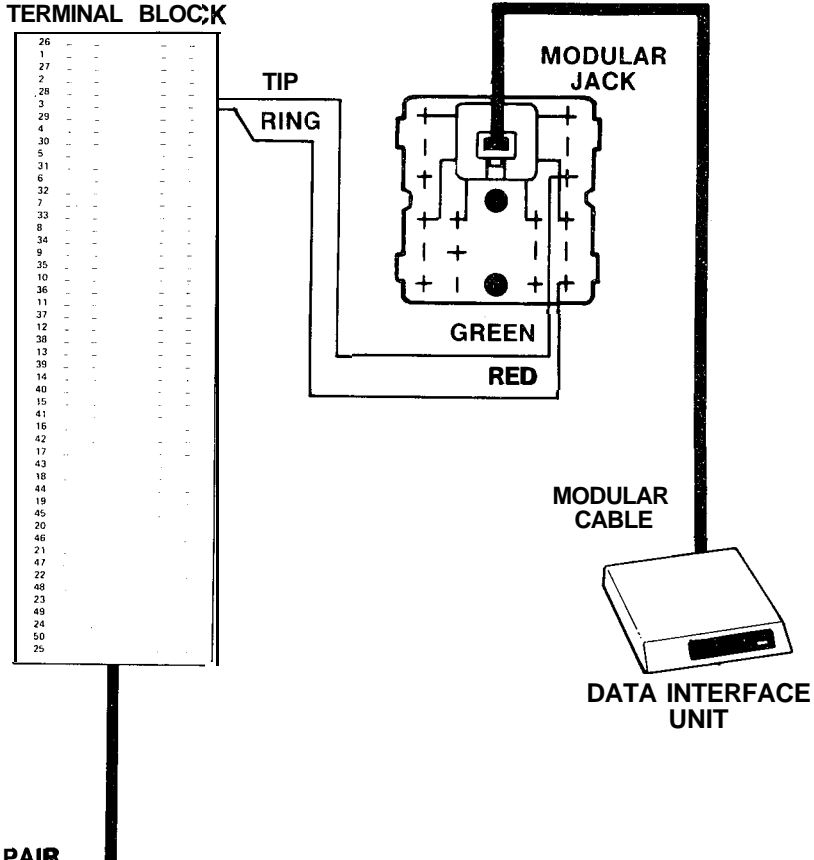

**5.50 TYPICAL DIU CROSS CONNECTION**

#### **Installation of Data Interface Unit (DIU)** GTE **with Printer, Modem, or Data Terminal GTE OMNi SBCS**

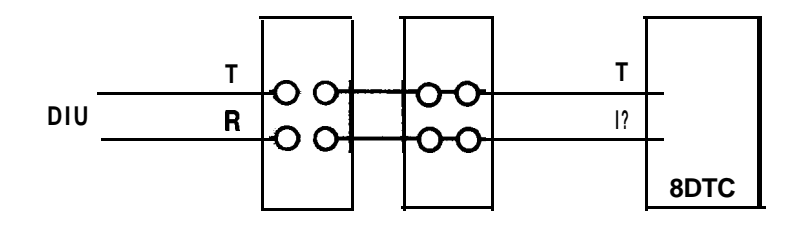

#### **DESCRIPTION**

- **. DIU IS CONNECTED DIRECTLY TO A CIRCUIT ON THE 8DTC CARD AND USES ONE 64 KBPS CHANNEL.**
- **. THE DIU CAN ACCOMMODATE A PRINTER, DATA TERMINAL, OR MODEM (DTE/DCE) OF UP TO 19.2 KBPS SYNCHRONOUS/ASYNCHRONOUS WITH ITS RS-232-C INTERFACE.**

#### **PROCEDURE**

- **1 . WIRE CROSS CONNECTION FOR THE DIU TO A CDF TERMINAL BLOCK FROM A CIRCUIT ON THE 8DTC CARD (REFER TO CDF CROSS CONNECTION TABLE IN GTEP MANUAL).**
- **2 . FOR HOTEL/MOTEL CONFIGURATION CONNECT THE PRINTER TO THE DIU WITH RS-232-C CABLE. THE PRINTER AND DIU MUST BE IN DATA TERMINAL EQUIPMENT (DTE) MODE.**
- **3 . FOR USE WITH A MODEM, CONNECT MODEM TO DIU WITH RS-232-C CABLE. THE DIU MUST BE IN DATA COMMUNICATION EQUIPMENT (DCE) MODE.**

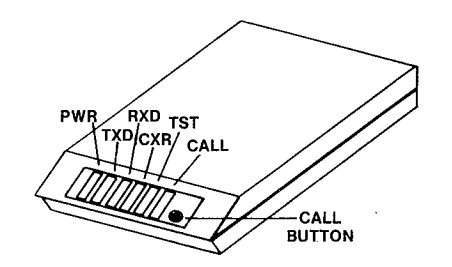

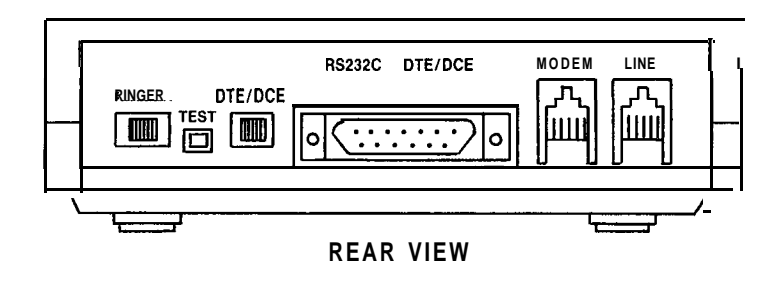

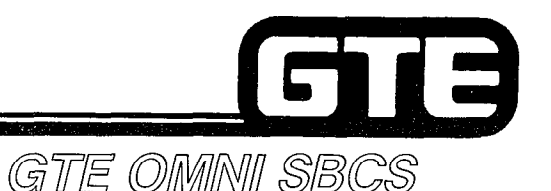

## **Attendant Console Installation:**

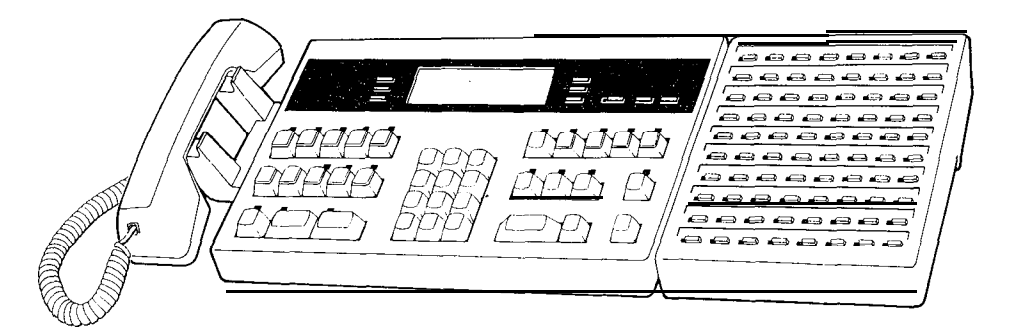

**DESCRIPTION** 

- **EACH ATTENDANT CONSOLE WEQUIRES TWO PAIRS OF WIRES: ONE PAIR FOR TIP** AND RING, THE OTHER FOR DATA/POWER.
- **OF REFER TO EKT CROSS CONNECTION REFERENCE CHART IN MODULE I, FOR CROSS CONNECT WIRING INSTRUCTIONS.**
- **ATTENDANT CONSOLE CAN BE LOCATED UP TO 300 FEET FROM SYSTEM CABINET** USING 24 AWG CABLE WITH FOUR LEAD WIRING (ONE PORT) AS DESCRIBED **ABOVE.**
- **OF FOR DISTANCES OF UP TO 2000 FEET, TWO PORTS CAN BE WIRED (AS** ILLUSTRATED IN DIAGRAM ON FOLLOWING PAGE), USING ONE ADDITIONAL PAIR OF DATA/POWER LEADS.

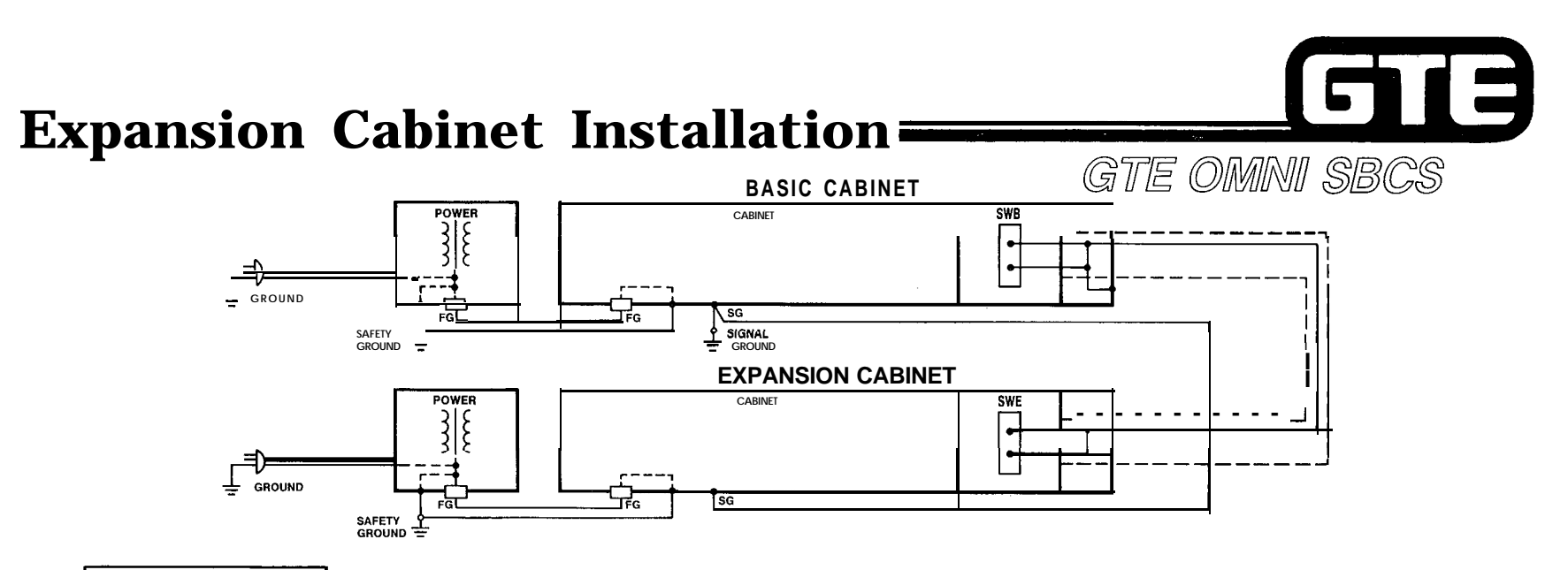

**DESCRIPTION** 

**. INSTALLATION OF SECOND (EXPANSION) CABINET FOR EXPANDED SYSTEM CONFIGURATION REQUIRES CONNECTION OF SWB CARD (IN BASIC CABINET) TO SWE CARD (IN EXPANSION CABINET) USING AN INTERMODULE CABLE.**

#### **PROCEDURE**

- **1. ENSURE THAT SYSTEM POWER IS OFF FOR BOTH CABINETS.**
- **2. GROUND END OF INTERMODULE CABLE CONNECTED TO BASIC CABINET, THEN CONNECT CABLE TO BASIC CABINET DOOR WITH BASIC CABINET SCREW.**
- **3. THREAD CABLE THROUGH OPENINGS IN BOTTOM OF BOTH BASIC AND EXPANSION CABINETS.**
- **4. CONNECT CABLE TO EXPANSION CABINET DOOR WITH EXPANSION CABINET SCREW.**
- **5. CONNECT SIGNAL GROUND WIRES (AS ILLUSTRATED IN DIAGRAM) FOR BOTH CABINETS.**
- **6. CONNECT FRAME GROUND WIRES (AS ILLUSTRATED IN DIAGRAM) FOR BOTH CABINETS.**

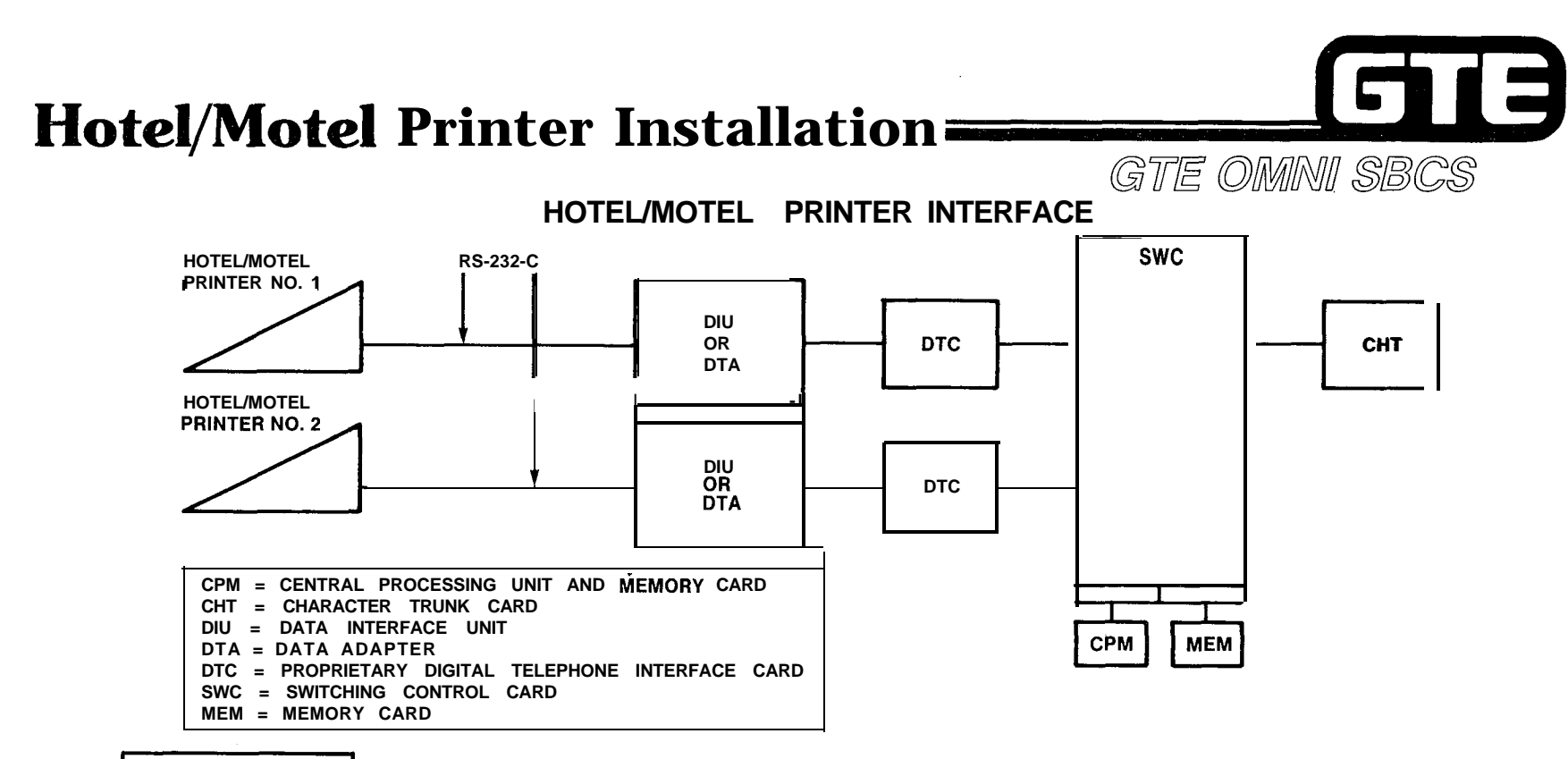

#### **PROCEDURE**

- **ENSURE THAT 4CHT CARD IS INSTALLED IN SYSTEM.**
- **CONNECT DIU TO SYSTEM VIA TWO WIRE INTERFACE (TO 8DTC CARD OR CONNECT TO DTA ADAPTER).**
- **CONNECT THE HOTEL/MOTEL PRINTER TO THE RS-232-C PORT OF THE DIU OR DTA.**
- **PROGRAM REQUIRED DATA BASE ENTRIES.**

### **Hotel/Motel Printer Installation (Continued)**

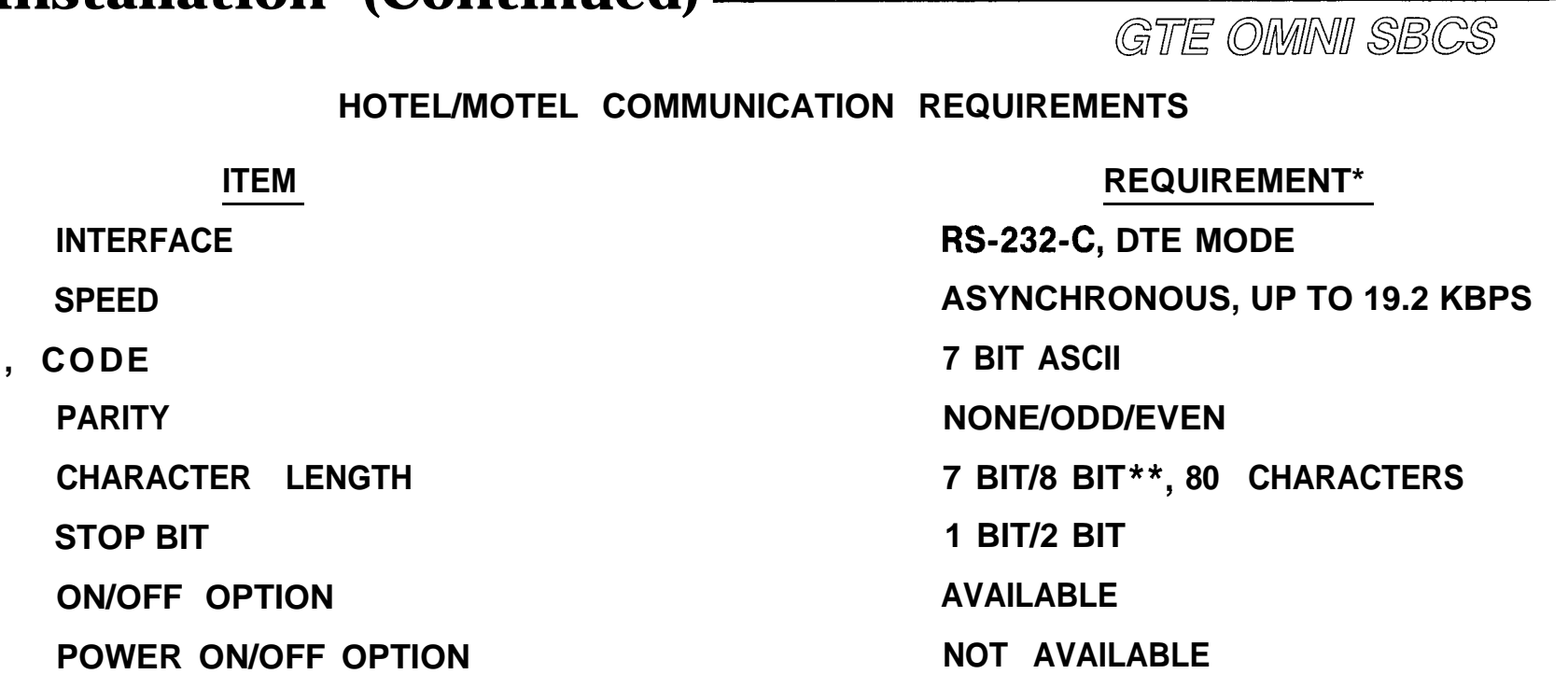

 $\mathcal{L}_\bullet = \mathcal{N}$ 

18

- **\* CONFIGURATION CAN BE MODIFIED BY USING MAINTENANCE COMMANDS (CMC-222 AND CMC-223), ACCORDING TO THE CHARACTERISTICS OF THE INSTALLED PRINTER.**
- **\*\* WHEN 8 BIT OPTION IS SELECTED, THE MOST SIGNIFICANT BIT MUST BE A SPACE OR A ZERO.**

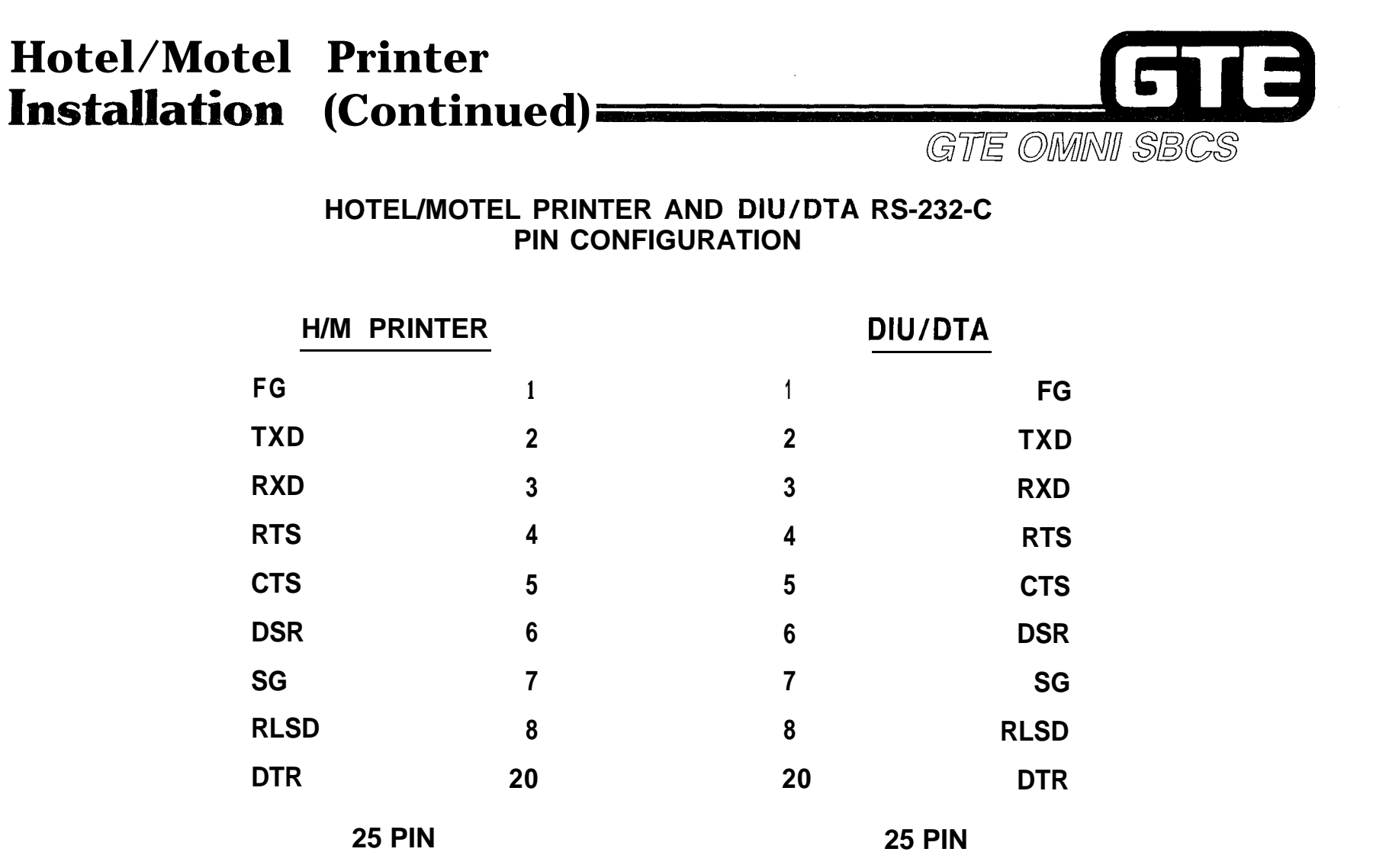

 $\mathcal{I}^{\pm}$ Ť.

5.56

 $\frac{1}{2} \frac{1}{2} \frac{1}{2}$ 

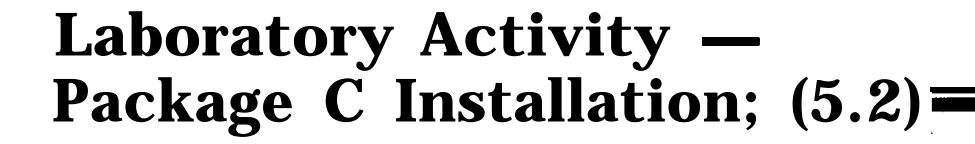

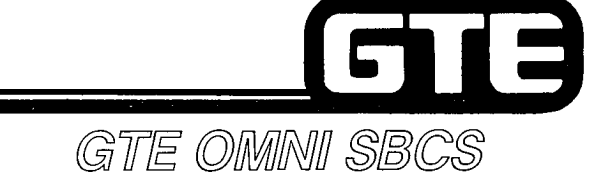

- **1. POWER SYSTEM OFF.**
- **2. ENSURE THAT PROPER ELECTROSTATIC GROUND PROCEDURES ARE FOLLOWED PRIOR TO HANDLNG PCB CARDS.**
- **3. BEGIN REPLACING AND INSTALLING THE DESIGNATED PRINTED CIRCUIT BOARDS IN CARD SLOTS IDENTIFIED BELOW. ENSURE THAT CARD COMPONENTS ARE ON LEFT SIDE OF THE BOARDS.**
	- **(A) INSERT AND SEAT A CHARACTER TRUNK CARD (4CHT) IN CARD SLOT 14.**
	- **(B) REPLACE THE CPMB CARD IN SLOT 20 WITH THE PACKAGE C ENHANCED CONTROL PROCESSOR MEMORY CARD (CPMC).**
	- **(C) REPLACE THE MEMB CARD IN SLOT 21 WITH THE PACKAGE C ENHANCED MEMORY CARD (MEMC).**
- **4. REMOVE THE CS-20 PREVIOUSLY WIRED TO CARD SLOT 01, CIRCUIT 4 (FORMERLY DIRECTORY NUMBER 212). REPLACE THE INSTRUMENT WITH AN ATTENDANT CONSOLE INSTRUMENT.**
- **5. REMOVE THE BLF/DSS MODULE PREVIOUSLY WIRED TO CARD SLOT 01, CIRCUIT 5. REPLACE THE MODULE WITH AN ATTENDANT CONSOLE BLF/DSS MODULE WHICH WILL BE USED FOR ROOM STATUS INDICATION.**
- **6. WIRE CROSS CONNECTION AND INSTALL A DATA INTERFACE UNIT (WITH ATTACHED PRINTER) TO CARD SLOT 00, CIRCUIT 2. DEFAULT DIRECTORY NUMBER WILL BE 202.**
- **7. POWER SYSTEM ON AND COLD RESTART SYSTEM BY PRESSING RESTART BUTTON ON CPMC CARD WITH TOGGLE SWITCH IN UPPER POSITION.**
- **6. REPROGRAM THE ODDB.**
- **9. TEST OPERATION OF PACKAGE C PERIPHERALS.**

## **Review Exercise - Package C Installation (5.2)**

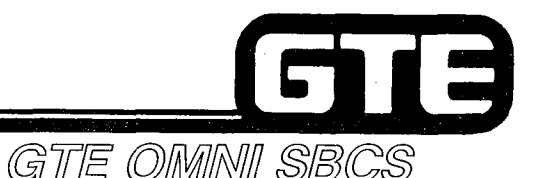

**INSTRUCTIONS: THE FOLLOWING EXERCISE CONSISTS OF MULTIPLE CHOICE, TRUE/FALSE, FILL IN THE BLANK, OR MATCHING TYPE QUESTIONS. ALL AVAILABLE RESOURCES (I.E., STUDENT WORKBOOK, NOTES, AND GTEP MANUAL) MAY BE USED AS REFERENCES. SUBMIT EXERCISE TO INSTRUCTOR FOR GRADING WHEN LAST QUESTION HAS BEEN COMPLETED.**

- **1. (TRUE OR FALSE) THE 6PFE CARD CAN PROVIDE POWER FAILURE TRANSFER INTERFACES FOR THE STANDARD OR EXPANDED SYSTEMS, IF INSTALLED IN SLOT 22 OF BOTH BASIC OR EXPANSION CABINETS.**
- **2. IF THE 6PFE CARD IS USED IN THE EXPANSION CABINET, THE CARD'S MUST BE SET IN EXPANSION MODE.**
- **3. EACH DATA INTERFACE UNIT (DIU) REQUIRES INSTALLATION OF PAIR OF WIRES ON THE TERMINAL BLOCK.**
- 4. DATA INTERFACE UNITS USED WITH MODEMS MUST BE IN \_\_\_\_\_\_\_\_\_\_\_\_\_\_\_\_\_\_\_\_\_\_\_\_\_\_\_ MODE TO **COMMUNICATE VIA THE RS-232-C CABLE.**
- **5. HOW CAN AN ATTENDANT CONSOLE BE INSTALLED TO ACCOMMODATE DISTANCES GREATER THAN 300 FEET FROM THE SYSTEM CABINET?**

**6. INSTALLATION OF EXPANSION CABINET REQUIRES CONNECTION OF AN INTERMODULE CABLE FROM THE CARD IN THE BASIC CABINET TO THE CARD IN THE EXPANSION CABINET.**

# **Review Exercise – Package C**  $\text{Instantinued}$   $\text{=}$ **(Continued) PackageYic**

- **7. (TRUE OR FALSE) THE HOTEL/MOTEL PRINTER IS CONNECTED DIRECTLY TO THE SYSTEM VIA A TWO-WIRE INTERFACE TO A CIRCUIT ON THE 4CHT CARD.**
- **8. INSTALLATION OF POWER TRANSFER FOR THE EXPANDED SYSTEM REQUIRES CROSS CONNECTIONS FOR THE , AND , SIGNAL LEADS ON THE 6PFT AND 6PFE CARDS.**
- **9. AN ATTENDANT CONSOLE CROSS CONNECTED TO CIRCUIT 4 OF AN 8EKC CARD INSTALLED IN SLOT 01 WOULD USE PINS , AND , ON THE CDF TERMINAL BLOCK.**
- **10. A DATA INTERFACE UNIT CROSS CONNECTED TO CIRCUIT 2 OF AN 8DTC CARD INSTALLED IN SLOT 00 WOULD USE PINS AND ON THE CDF TERMINAL BLOCK.**

长期

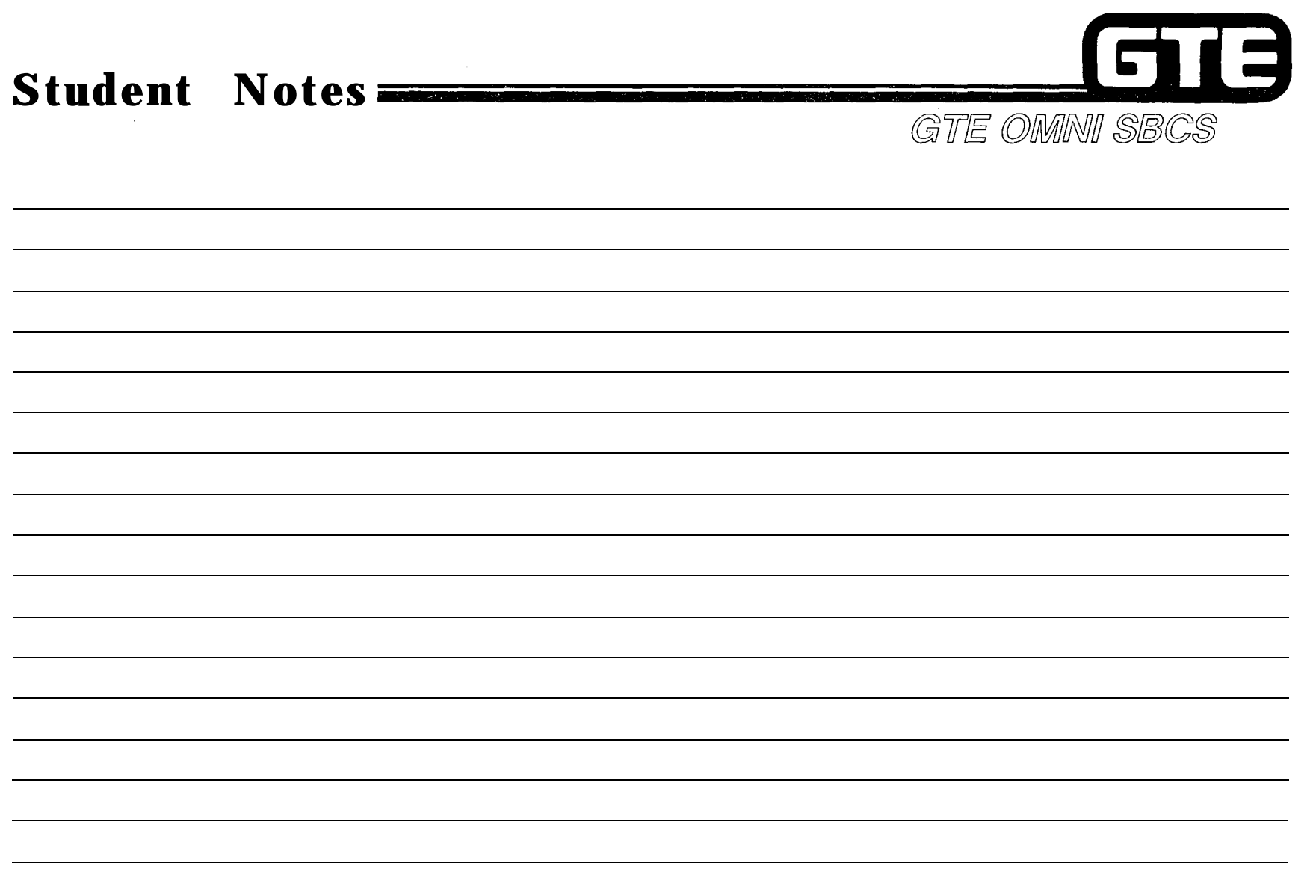

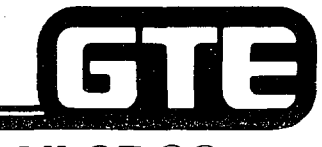

GTE OMNI SBCS

## **PACKAGE C Data Base Administration**

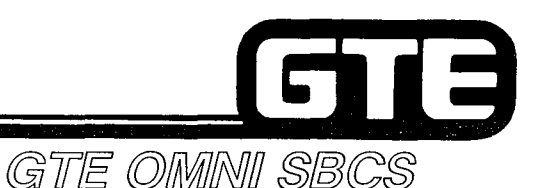

## **5.3 Enabling Objective**

#### **GIVEN: 0**

- **GTE OMNI SBCS**
- **0 GTE OMNI SBCS PACKAGE C EQUIPMENT AND PERIPHERALS**
- **0 PROGRAMMING DEVICE (PMP OR MCT)**
- **0 OMNI SBCS COURSE AND SITE DOCUMENTATION PACKAGE**
- **•** REVIEW EXERCISE

#### 500米炒阳臭口:

- **IDENTIFY FUNCTIONS AND APPLICATIONS OF PACKAGE C CMC COMMANDS.**
- a **PERFORM SYSTEM PROGRAMMING TASKS RELATED TO ATTENDANT CONSOLE, HOTEL/MOTEL, KEY SYSTEM, AND DID/DISA APPLICATIONS.**
- 0 **COMPLETE REVIEW EXERCISE.**
- **CRITERIA: . DEMONSTRATION OF ABOVE TASKS IN ACCORDANCE WITH PROCEDURES OUTLINED IN OMNI SBCS GTEP MANUAL AND OMNI SBCS STUDENT WORKBOOK.**
	- **0 REVIEW EXERCISE WILL BE COMPLETED CORRECTLY IN ACCORDANCE WITH PASS/FAIL CRITERIA OF THIS TRAINING ORGANIZATION.**

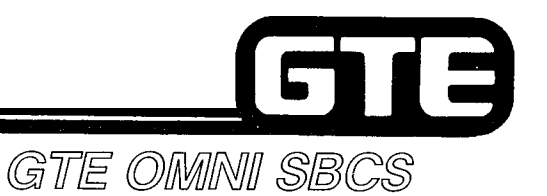

### **Programming Attendant Console**

**DESCRIPTION** 

- **. ATTENDANT CONSOLE PROVIDES A VARIETY OF FEATURES ALLOWING FOR ANSWERING, TRANSFERRING, AND PROCESSING OF CALLS USING FIXED AND PROGRAMMABLE FEATURE BUTTONS AND ACCESS CODES.**
- **. TWO ADD ON MODULES ARE AVAILABLE TO SUPPLEMENT THE OPERATION OF THE ATTENDANT CONSOLE: A BUSY LAMP FIELD/DIRECT STATION SELECTION (BLFIDSS) MODULE AND A ROOM STATUS INDICATOR MODULE.**

#### **PROCEDURE**

- **1. IDENTIFY CIRCUIT PORT ON 8EKC CARD TO BE USED FOR CONNECTION. (IF ATTENDANT CONSOLE IS TO BE PLACED MORE THAN 300 FEET FROM SYSTEM CABINET, A SECOND DATA PAIR WILL BE REQUIRED.)**
- **2. INSTALL ATTENDANT CONSOLE.**
- **3. ASSIGN ATTENDANT CONSOLE WITH CMC-230:**
	- **. ATTENDANT CONSOLE (PI) (1 OR 2)**
	- **e EQUIPMENT NUMBER (P2)**
	- **. TENANT NUMBER (P3) (1 4)**
	- **. ATTENDANT CONSOLE NUMBER FOR COPY (P4)**

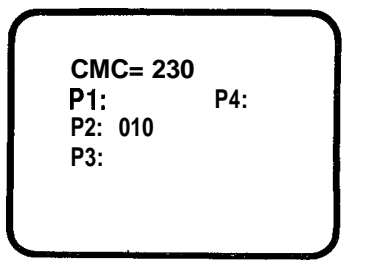

**NOTE: THE ATTENDANT CONSOLE CAN BE INSTALLED OR REMOVED ONLY IN AN OFF LINE (POSITION BUSY) STATE. ATTENDANT CONSOLE CAN BE REMOVED ONLY IF BLF/DSS IS ATTACHED.**

## **Programming Attendant Console (Continue**

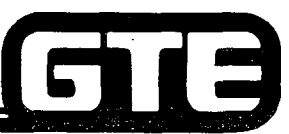

**1 PROCEDURE 1 (Continued)**

- **4. ASSIGN ATTENDANT CONSOLE SERVICES TO FEATURE BUTTONS WITH CMC-231:**
	- **. ATTENDANT CONSOLE NUMBER (PI) (1 OR 2)**
	- **. BUTTON NUMBER (P2) (1 16)**
	- **. FEATURE NUMBER (P3) (1 255)**
	- **. SUPPLEMENTARY DATA (P4)**

**5. ASSIGN ATTENDANT CONSOLE CLASS OF SERVICE (COS) AND CLASS OF RESTRICTION (COR) ASSIGNMENT WITH CMC-232:**

- **. ATTENDANT CONSOLE NUMBER (PI) (1 OR 2)**
- **\* CLASS OF SERVICE DAY MODE (P2) (1 16)**
- **0 CLASS OF SERVICE NIGHT MODE (83) (1 -1 6)**
- **0 CLASS OF RESTRICTION DAY MODE (P4) (1 16)**
- **. CLASS OF RESTRICTION-NIGHT MODE (P5) (1 16)**
- **6. ASSIGN ATTENDANT CONSOLE PRIORITY FOR INCOMING CALL TERMINATION WITH CMC-233:**
	- **. TRUNK GROUP NUMBER (PI) (1 63)**
	- **. ANSWER PRIORITY (P2) (1 = HIGH to 3 = LOW)**

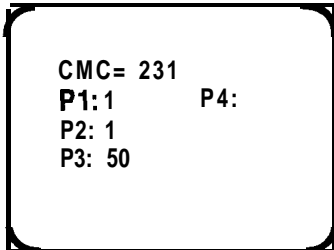

GTE OMMI SBCS

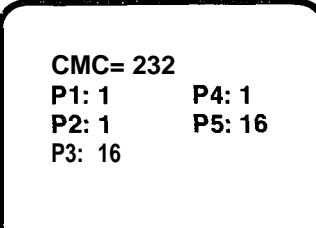

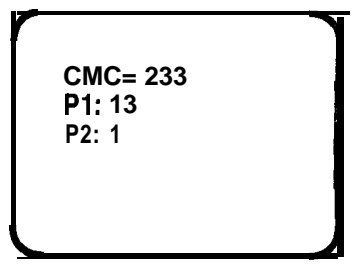

#### **Programming Attendant** 61 de **Console (Continued)** GTE OMNI SBCS **PROCEDURE** (Continued) **7. CREATE NIGHT ANSWER GROUP FOR ATTENDANT CONSOLE OVERFLOW STATION WITH CMC-306: CMC= 306 Pl: 1 P2: 1 . NIGHT ANSWER GROUP NUMBER (PI) - (1 - 32) P3: 016 . TRUNK/STATION TENANT FLAG (P2) - (1 = STATION, 2 = TRUNK; 3 = TENANT) @ EQUIPMENT NUMBER (P3) - (STATION TO RECEIVE OVERFLOW CALLS) 8. ASSIGN "ALL TENANTS" TO ATTENDANT CONSOLE OVERFLOW NIGHT ANSWER GROUP (ASSIGNED ABOVE) WITH CMC-306: CMC= 306 Pl: 1**

- **0 NIGHT ANSWER GROUP NUMBER (PI) . TRUNK/STATION TENANT (P2) - (1 = STATION, 2 = TRUNK, 3 = TENANT)**
- **. EQUIPMENT NUMBER (P3) (ASSIGN "\*" TO INDICATE ALL TENANTS)**

**5.65**

**P2: 3 P3: \* . .** /'

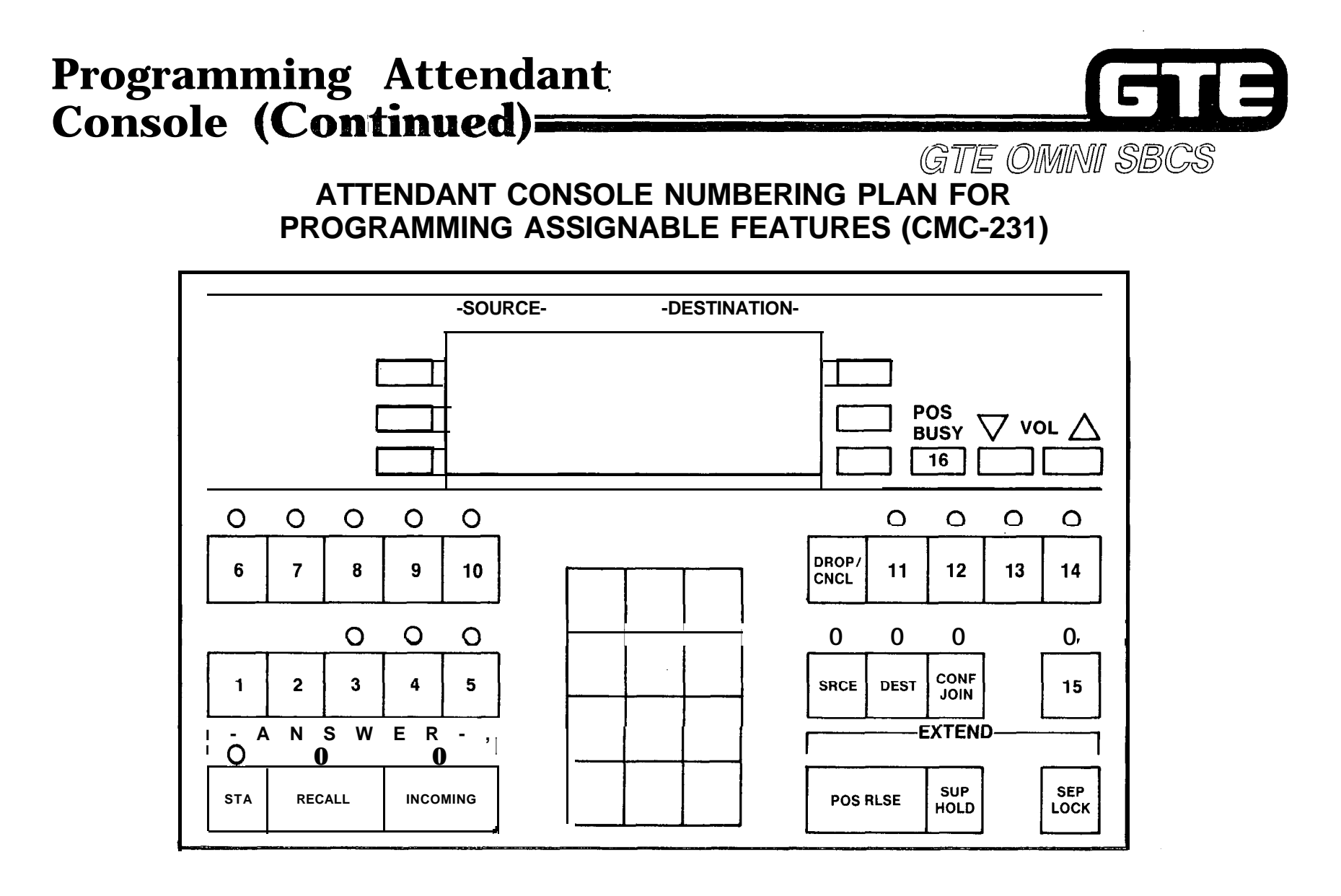

**5.66**

 $\sim 10^{11}$ 

## **Programming Attendant Console/CMC Command Summary**

 $\sqrt{2}$ 

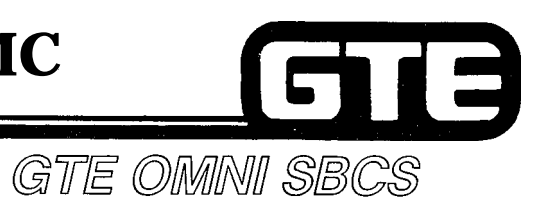

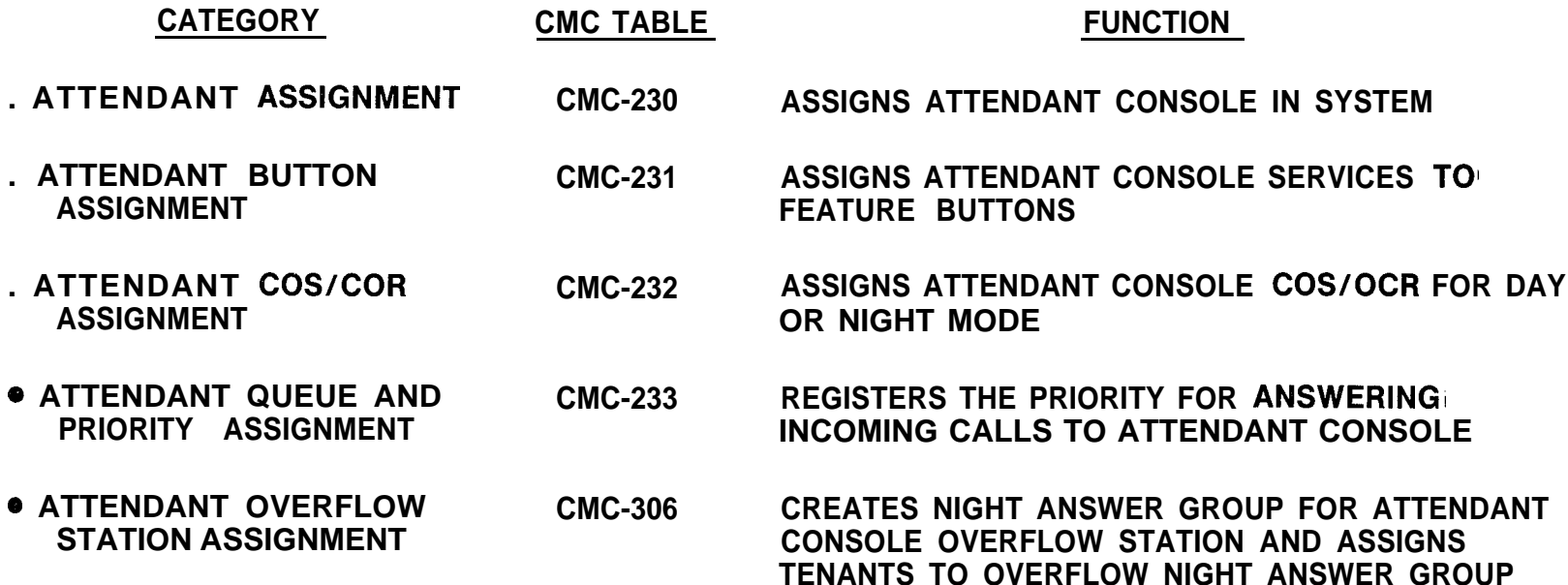

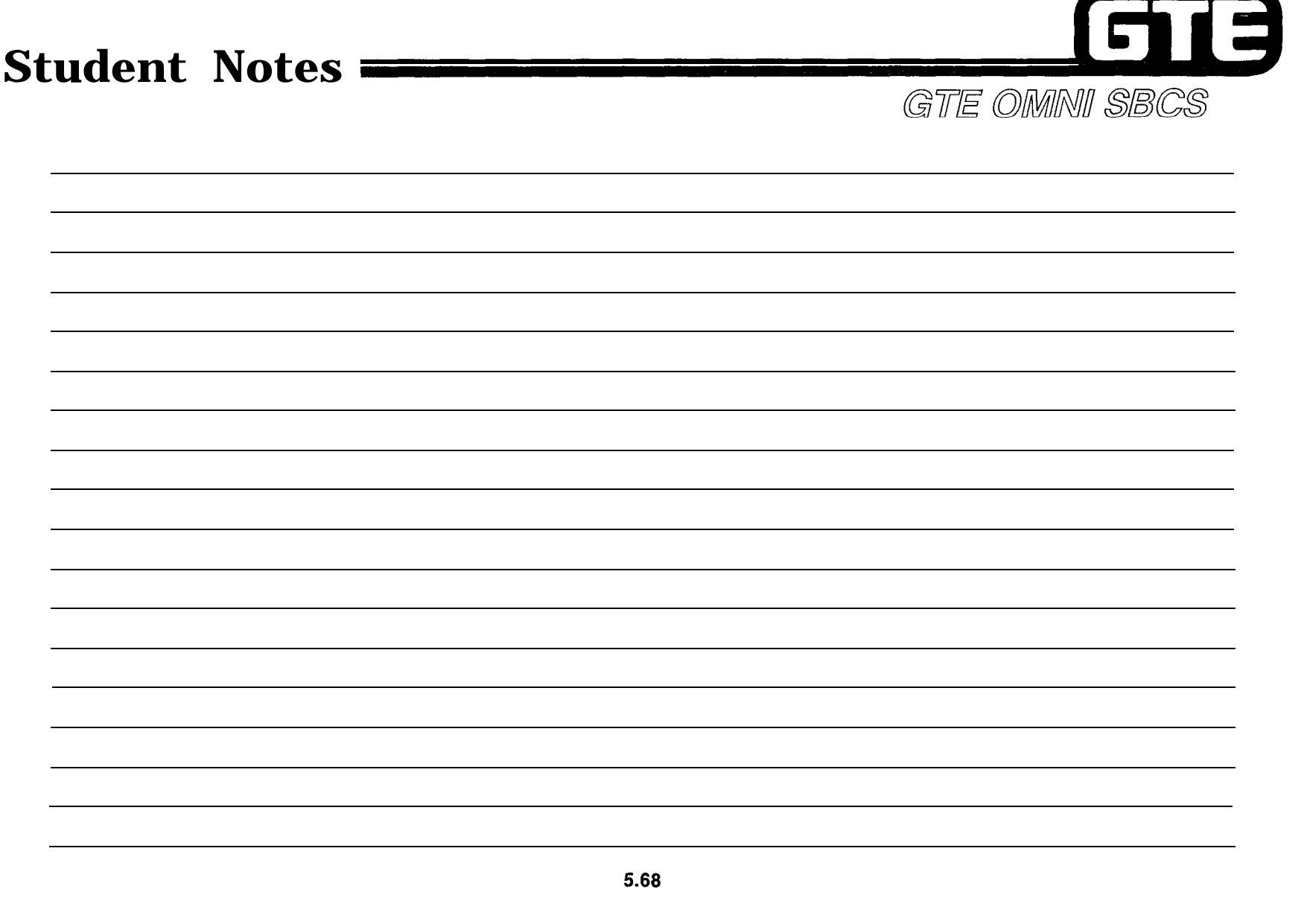

 $\mathcal{C}_{\mathcal{K},\mathcal{K}}$ 

 $\alpha_{\rm in}$ 

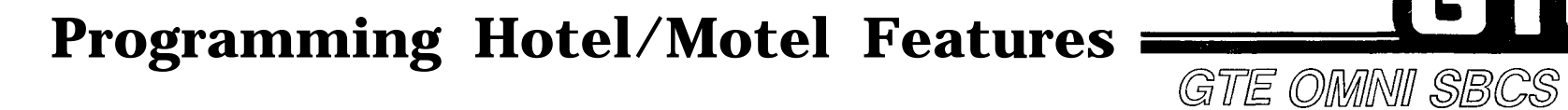

**1 DESCRIPTION ]**

 $\mathscr{C}^{\mathscr{C}}$ 

**. PROGRAMMABLE HOTEL/MOTEL FEATURES INCLUDE:**

- **- MESSAGE REGISTRATION FOR BILLING OF LOCAL CALLS TO ROOMS**
- **- SPECIAL SERVICE CODES WHICH ENABLE ROOMS TO DIAL SPECIFIC SERVICES (ROOM SERVICE)**
- **- ROOM STATUS INDICATOR WHICH VISUALLY DISPLAYS STATUS OF ROOMS (VACANT/OCCUPIED) - HOTEL/MOTEL PRINTER WHICH PROVIDES PRINTOUT OF WAKE-UP CALLS AND ROOM CHARGES**
- 

#### **PROCEDURE**

**1 . ASSIGN FRONT DESK CONSOLE PROGRAM BUTTON TO FRONT DESK CONSOLE WITH CMC-283 (CSD) OR CMC-231 (ATTENDANT CONSOLE):**

**CMC-203 -**

- **. STATION DIRECTORY NUMBER (Pl) (1 -4 DIGITS)**
- **. BUTTON NUMBER (P2) (1 14)**
- **. FEATURE NUMBER (P3) (FNO 188)**
- **. SUPPLEMENTARY DATA (P4) (NOT APPLICABLE/BLANK)**
- **. LINE TERMINATION TYPE (P5) (NOT APPLICABLE/BLANK)**
- **. RINGING MODE (P6) (NOT APPLICABLE/BLANK)**

#### **CMC-231 -**

- **0 ATTENDANT CONSOLE NUMBER (Pl) (1 or 2)**
- **. BUTTON NUMBER (P2) (1 16)**
- **. FEATURE NUMBER (P3) (FNO 188)**
- **. SUPPLEMENTARY DATA (P4) (NOT APPLICABLE/BLANK)**

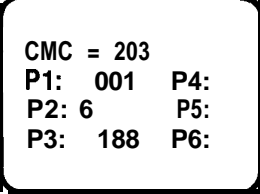

,/\_ .--\ ,/.'; " ,

19

Í.

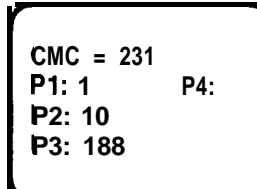

## **Programming Hotel/Motel Features (Continued)**

**I I 1(Continued) PROCEDURE 1**

- **2 . IDENTIFY STATION DIRECTORY NUMBERS AS HOTEL/MOTEL GUEST ROOMS WITH CMC-204:**
	- **. STATION DIRECTORY NUMBER (Pl)**
	- **. DATA SECURE SPEECH PATH (P2)**
	- **@ OFF-PREEMISES EXTENSION (P3)**
	- **. SLT WITH MESSAGE WAITING (P4)**
	- **. GUEST ROOM FLAG (P5) (0 OR BLANK = NOT A GUEST ROOM, I= GUEST ROOM)**
- **3 . ASSIGN ROOM STATUS INDICATOR WITH CMC-354:**
	- **. ROOM STATUS EQUIPMENT NUMBER (Pl) (1 OR 2)**
	- **. ROOM STATUS INDICATOR BUTTON (P2) (1 = 40 BUTTON BLF/DSS, 2 = 80 BUTTON BLF/DSS)**
	- **. EQUIPMENT NUMBER (Pi)**

**NOTE: REMOVE BLF/DSS ALREADY ASSIGNED WITH CMC-210**

- **4 . ASSIGN ROOM STATUS INDICATOR LAMP WITH CMC-355:**
	- **. ROOM STATUS INDICATOR NUMBER (PI) (1 OR 2)**
	- **. BUTTON NUMBER (P2) (1 80)**
	- **. DIRECTORY NUMBER (P3) (1 4 DIGITS)**
- **5 . ASSIGN HOTEL/MOTEL PRINTER WITH CMC-356:**
	- **. PRINTER NUMBER (PI) (1 OR 2)**
	- **CHARACTER TRUNK EQUIPMENT NUMBER (P2)-(1 4)**
	- **. DIU/DTA DIRECTORY NUMBER (P3) - (1 4 DIGITS, OR BLANK WHEN UNREGISTERED)**

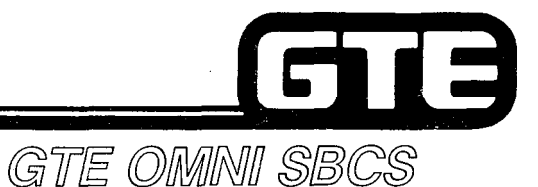

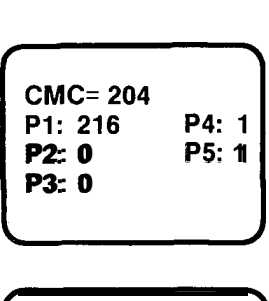

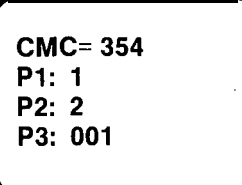

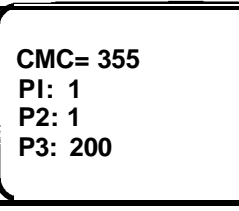

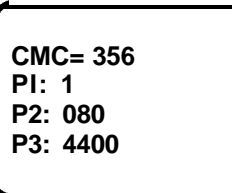

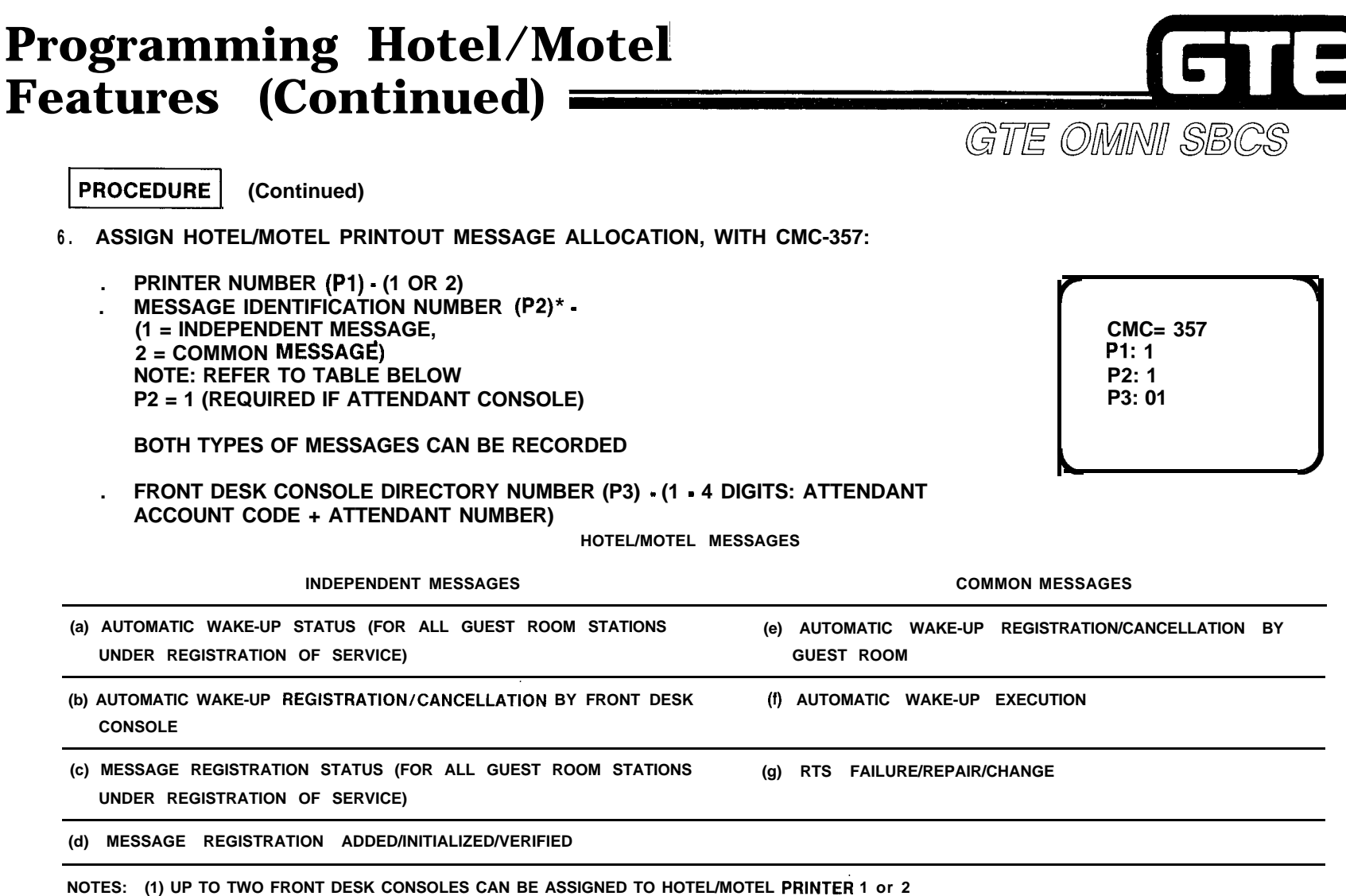

蠹

**(2) INDEPENDENT MESSAGES, ACCORDING TO ONE FRONT DESK CONSOLE, CANNOT BE PRINTED OUT TO TWO HOTEL/MOTEL PRINTERS**

**(3) THE (b), (d), AND (f) MESSAGES CAN BE OMITTED BY SETTING THE ALLOW/DENY FLAG WITH CMC-358.**

## **Programming Hotel/Motel Features (Conti Examining**

- **7 . ASSIGN HOTEL/MOTEL SERVICE PARAMETERS WITH CMC-358: CMC= 358**
	- **. FLAG NUMBER (Pl) (1 32) Pl: 1**
	- **STATUS VALUE (P2) (REFER TO TABLE BELOW)**

#### **HOTEL/MOTEL OPTION DATA**

#### **FLAG NUMBER 1 2 3 4 5 6 7 8 9 10 1 1 12 13 14 15 16 32 DEFINITION HOTEL/MOTEL MESSAGE PRINTOUT (WAKE-UP REGISTRATION) HOTEL/MOTEL MESSAGE PRINTOUT (WAKE-UP CANCELLATION) HOTEL/MOTEL MESSAGE PRINTOUT (WAKE-UP ANSWER) HOTEL/MOTEL MESSAGE PRINTOUT (WAKE-UP NO ANSWER) HOTEL/MOTEL MESSAGE PRINTOUT (MESSAGE REGISTRATION ADDED) HOTEL/MOTEL MESSAGE PRINTOUT (MESSAGE REGISTRATION INITIALIZED) HOTEL/MOTEL MESSAGE PRINTOUT (MESSAGE REGISTRATION VERIFY-VACANT) CLEAN UP FLAG ROOM STATUS OPTION FLAG (LINE LOCK OUT) ROOM STATUS OPTION FLAG (WAKE-UP NO ANSWER) ROOM STATUS OPTION FLAG (DND REGISTRATION) ROOM TO ROOM BLOCKING FLAG VACANT ROOM RESTRICTION (INCOMING STATION CALL) VACANT ROOM RESTRICTION FLAG (OUTGOING TRUNK CALL) SERVICE CALL ROUTING BASE FLOOR (BASFLW) RESERVED RESERVED 5.72 0 = NOT TO DISPLAY 1 = TO DISPLAY 0 = NOT TO DISPLAY 1 = TO DISPLAY 0 = NOT TO DISPLAY 1 = TO DISPLAY 0 = NOT TO RESTRICT 1 = TO RESTRICT 0 = NOT TO RESTRICT 1 = TO RESTRICT 0 = NOT TO RESTRICT 1 = TO RESTRICT 1 to 99**

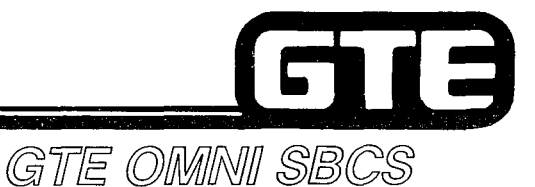

**STATUSVALUE**

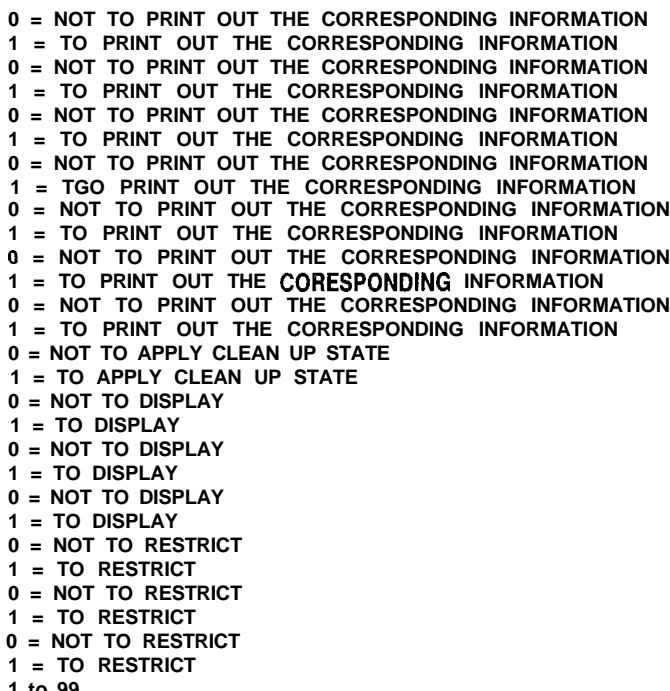

## **Programming Hotel/Motel Features (Continued)**

 $\omega$  ,  $\omega$  ,

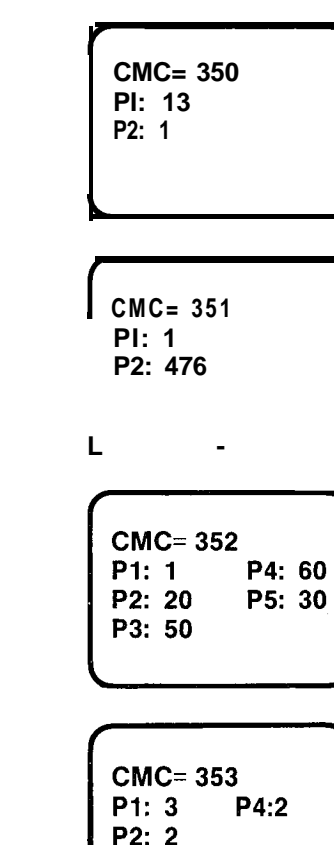

P3: 285

GTE OMNI SBCS

**PROCEDURE** 

يتعصفهم

- **8 . ASSIGN MESSAGE REGISTRATION TRUNK GROUP NUMBER WITH CMC-350:**
	- **. TRUNK GROUP NUMBER (PI)**

(Continued)

- **. MESSAGE REGISTRATION FLAG (P2) (0 = TGN NOT SUBJECT TO MESSAGE REGISTRATION, 1 = TGN SUBJECT TO THE MESSAGE REGISTRATION)**
- **9.** ASSIGN MESSAGE REGISTRATION OFFICE CODE WITH CMC-35i:
	- **BILLING RATE NUMBER (PI)**  $\cdot$  **(1**  $\cdot$  **6)**
	- **. OFFICE CODE (P2) P2: 476**
- **10. ASSIGN MESSAGE REGISTRATION BILLING RATE WITH CMC-352: L-J**
	- **. BILLING RATE NUMBER (PI) (1 6)**
	- **0 INITIAL TIME FOR THE TELEPHONE CALL (82) (1 400 SECONDS)**
	- **. INITIAL CHARGE FOR TELEPHONE CALL (P3) (0 255 CENTS)**
	- **. ADDITIONAL TIME FOR TELEPHONE CALL (P4) (1 400 SECONDS)**
	- **. ADDITIONAL CHARGE FOR TELEPHONE CALL (P5) (0 255 CENTS)**
- **11. ASSIGN SPECIAL SERVICE CODES/SERVICE CALL ROUTING ASSIGNMENT WITH CMC-353:**
	- **@ FEATURE ACCESS CODE (PI)\* (1 4)**
	- **. FEATURE SELECTION CONTROL (P2) (1 = SPECIAL SERVICE, 2 = SERVICE CALL ROUTING)**
	- **0 DESTINATION DIRECTORY NUMBER (P3) (1 4 DIGITS)**
	- **. GUEST ROOM FLOOR NUMBER (P4) (1 99)**

**\* FROM ACCESS CODES ASSIGNED WITH CMC-100**

 $\Delta \sim 100$ 

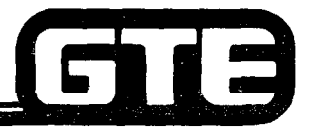

### **Programming Hotel/Motel Features (Continued)**

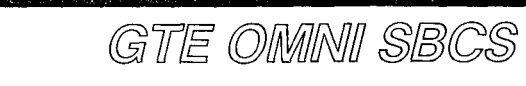

**BY rrrr**

#### **HOTEL/MOTEL PRINTER OUTPUT FORMAT**

**MESSAGE TYPE AUTOMATIC**

**OUTPUT**

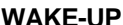

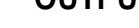

**WAKE-UP**

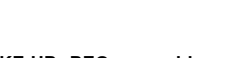

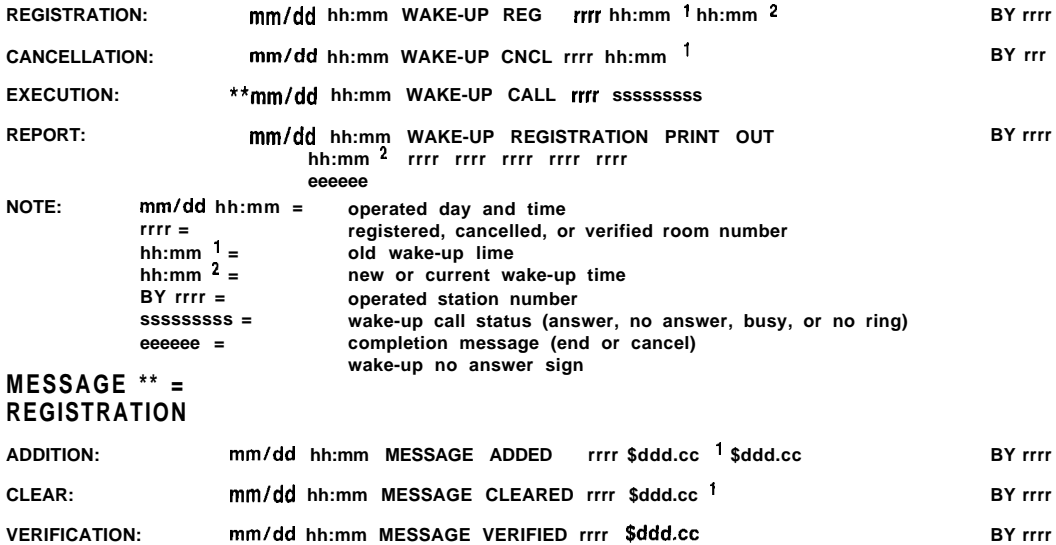

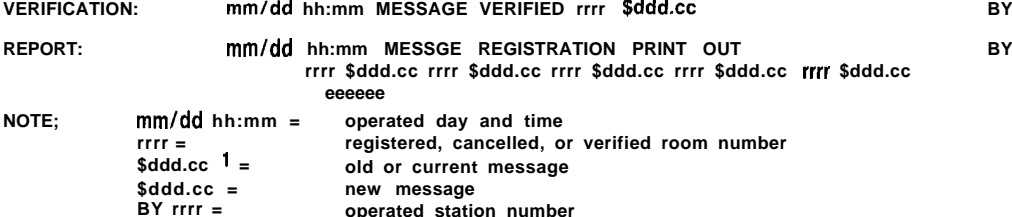

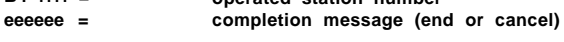

## **Programming Hotel/Motel Features (Continued)**

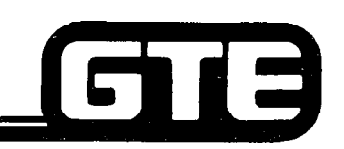

Setting

**GTE OMNU SBGS**

#### **HOTEL/MOTEL PRINTER OUTPUT FORMAT (CONTINUED)**

**MESSAGE TYPE OUTPUT**

**OTHER**

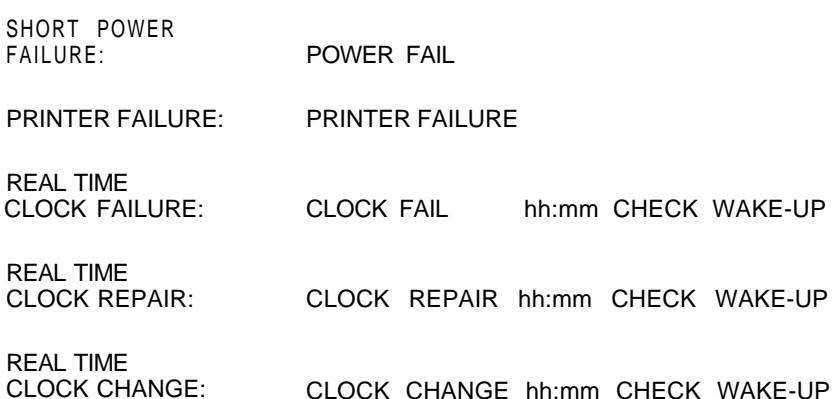

## **Programming Hotel/Motel Features - CMC Command Su**

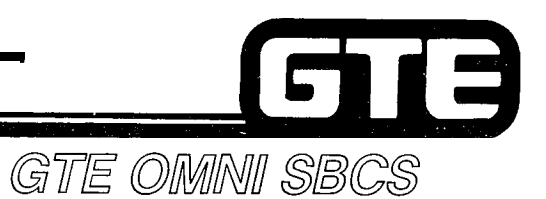

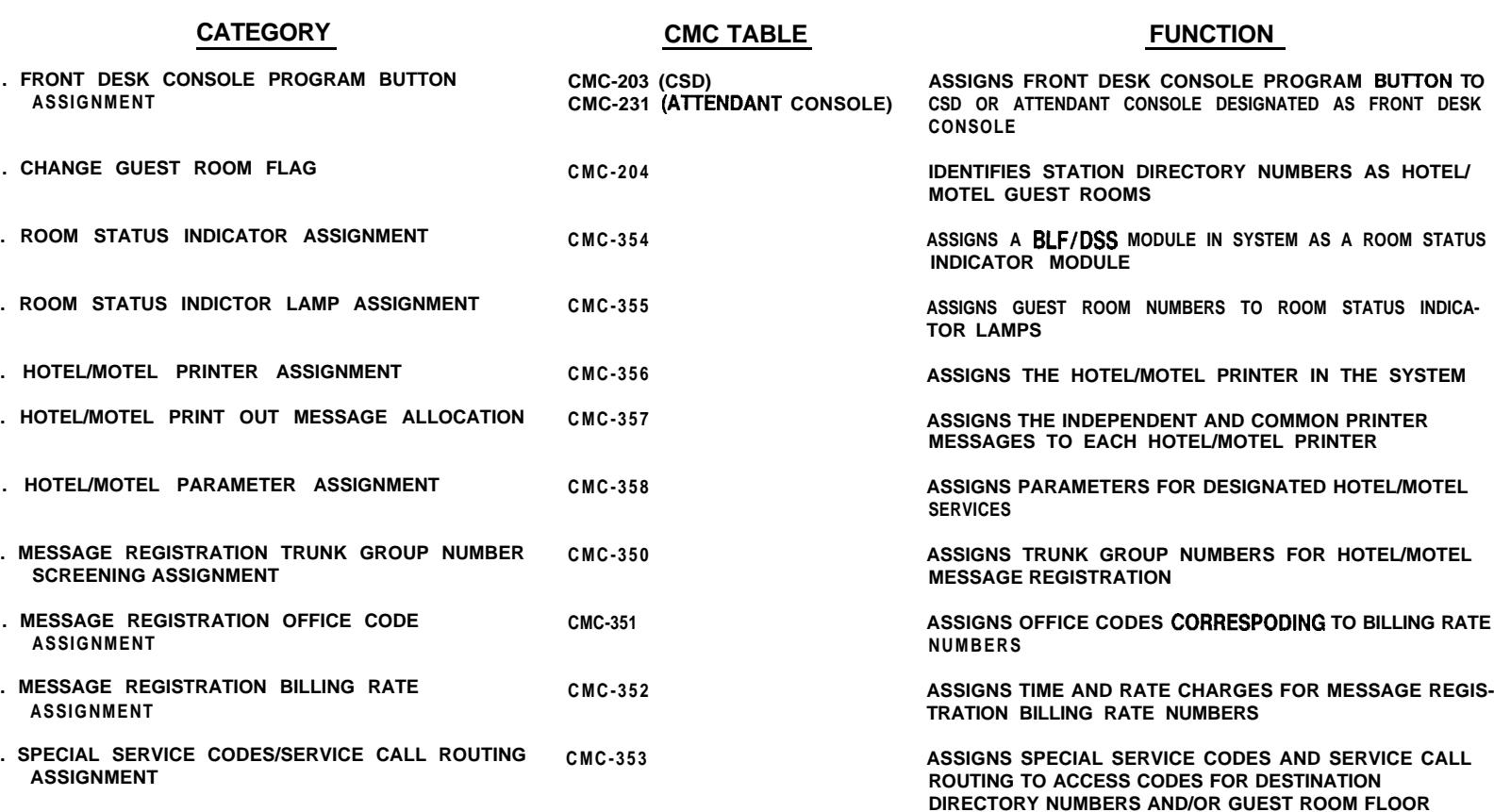

**NUMBERS**

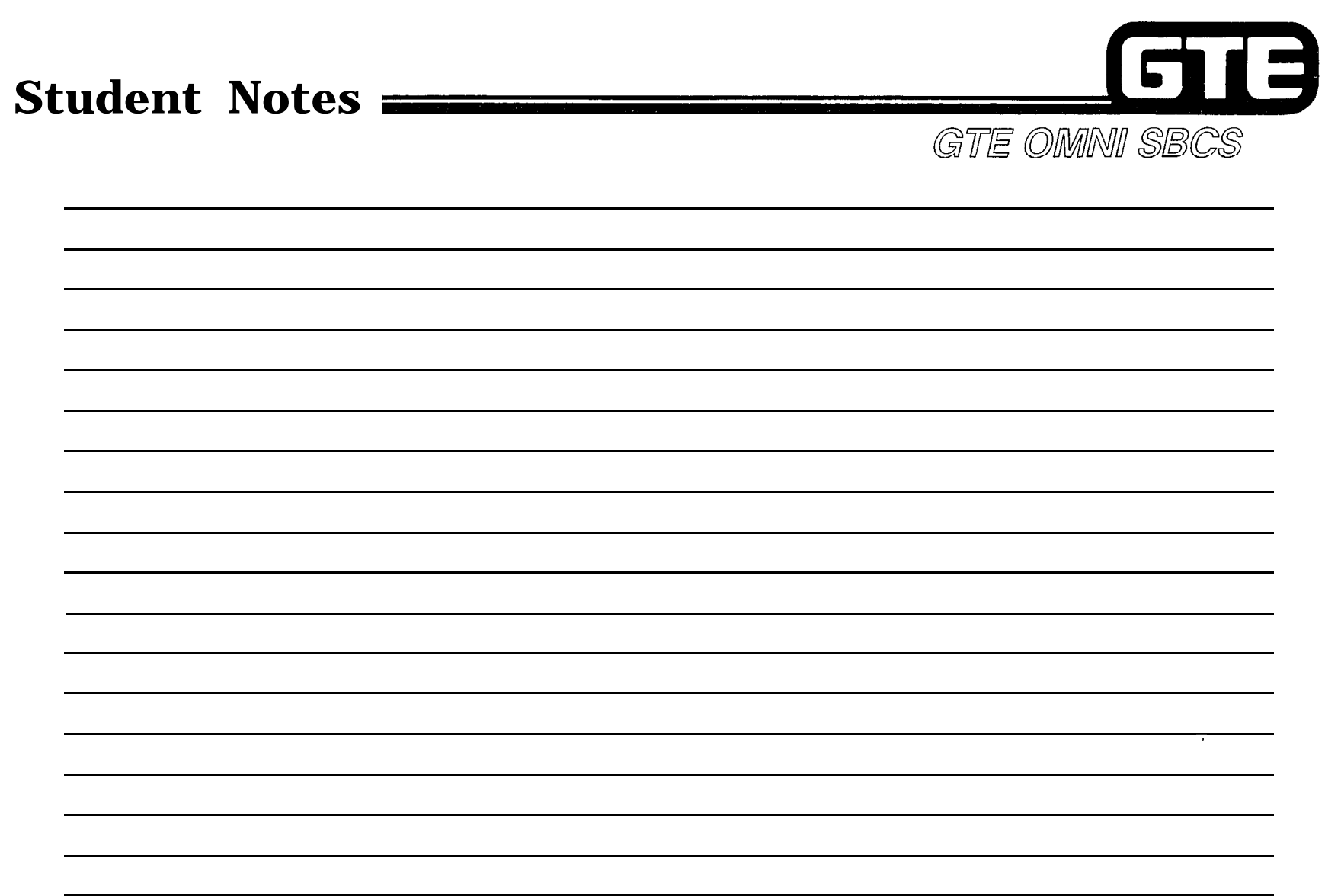

 $\lambda$ 

量

 $\times$   $\sim$
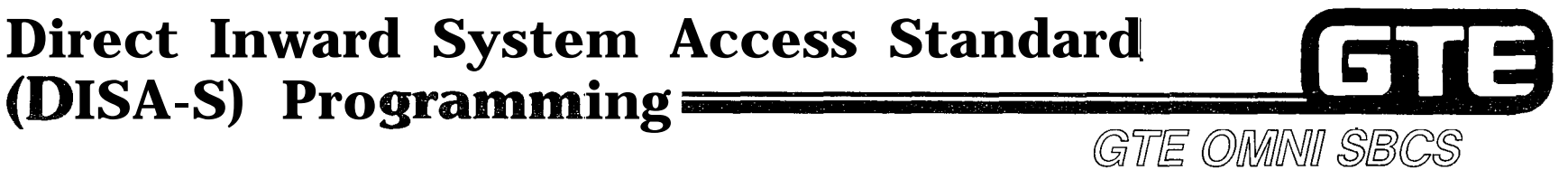

## **1 DESCRIPTION 1**

- **@ FEATURE PROVIDES DIRECT ACCESS TO SYSTEM FEATURES FROM ANY REMOTE LOCATION.**
- **@ DISA-S IS ASSIGNED TO A GROUND START CO TRUNK AT A 4BWC PORT.**
- **. USERS OUTSIDE THE SYSTEM MAY ACCESS ASSIGNED DISA-S TRUNK VIA A DTMF TELEPHONE AND THEN ENTERING AN ACCESS CODE.**
- **. USERS HAVE ACCESS TO THE FOLLOWING FEATURES: STATION CALL**
	- STATION CALL<br>— ATTENDANT CALL
	-
	- **- OUTGOING TRUNK LINES (CO, TIE, WATS, FX)**
	- ATTE<br>— OUT<br>— LCR **- see**
	-
	- -- <del>SCC</del><br>— SCC<br>— SYSTEM SPEED DIALING **- EKT PAGING ACCESS**
	- EKT PAGING ACCESS<br>— EXTERNAL PAGING
	-

- **1. ASSIGN DISA-S TO A GROUND START TRUNK WITH CMC-250:**
	- **. EQUIPMENT NUMBER (Pl)**
	- **. TYPE OF TRUNK (P2) (6 = CO)**
	- *TRUNK GROUP NUMBER (P3)*
	- *OPERATION MODE (P4) (1 = INCOMING TRUNK,* **3 = BOTHWAY TRUNK)**
	- **. SIGNALING (P5) (1 = GROUND OR E & M)**
	- **. DISA-S (P6) (2 = DISA-S)**

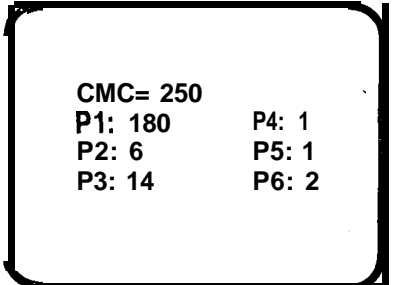

# **Direct Inward System Access Programming (Continued) PECT Inward Sy:**<br>**I- (Continued)**<br>**I- PROCEDURE** (Continued)<br>PROCEDURE (Continued)<br>2. ASSIGN COS/COR TO DIS/

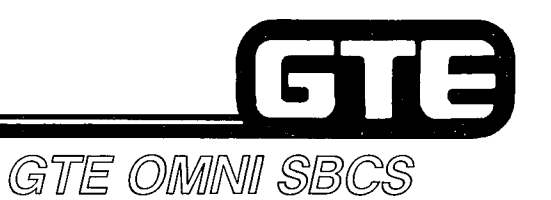

 $\sim$   $\sim$ 7

- **2. ASSIGN COS/COR TO DISA-S TRUNK WITH CMC-252:**
	- **. TRUNK GROUP NUMBER (PI)**
	- **. CLASS OF SERVICE DAY (P2) (1 16)**
	- **. CLASS OF SERVICE NIGHT (P3) (1 16)**
	- **. CLASS OF RESTRICTION DAY (P4) (1 16)**
	- **. CLASS OF RESTRICTION NIGHT (P5) (1 16)**
- **3. ASSIGN DISA-S AUTHORIZATION CODE WITH CMC-432:**
	- **. AUTHORIZATION CODE (Pl) (1 8 DIGITS OR BLANK)**

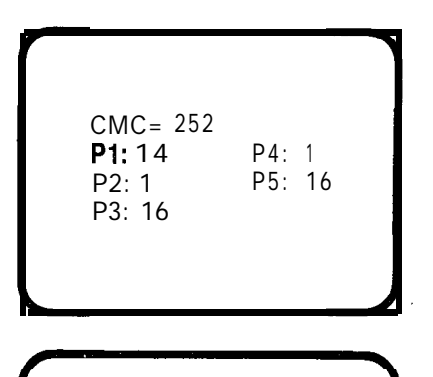

CMC= 432 Pl: 1234

 $\mathcal{F} \subset \mathcal{N}$ 

# Direct Inward System Access -**Standard Programming – CMC**<br>Command Summary

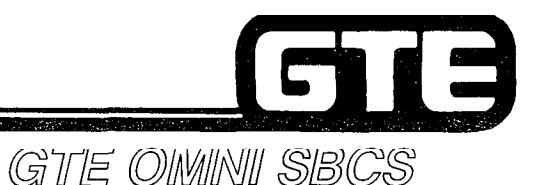

壑

#### **CATEGORY • DISA-S TRUNK ASSIGNMENT 0 DISA-S TRUNK COS/COR ASSIGNMENT • DISA-S AUTHORIZATION CODE ASSIGNMENT CMC TABLE CMC-250 CMC-252 CMC-432 FUNCTION ASSIGNS DIRECT SYSTEM INWARD ACCESS (STANDARD) TO A GROUND START TRUNK ASSIGNS TRUNK COS/COR TO DISA-STANDARD TRUNK ASSIGNS THE AUTHORIZATION CODE FOR THE DISA-STANDARD FEATURE**

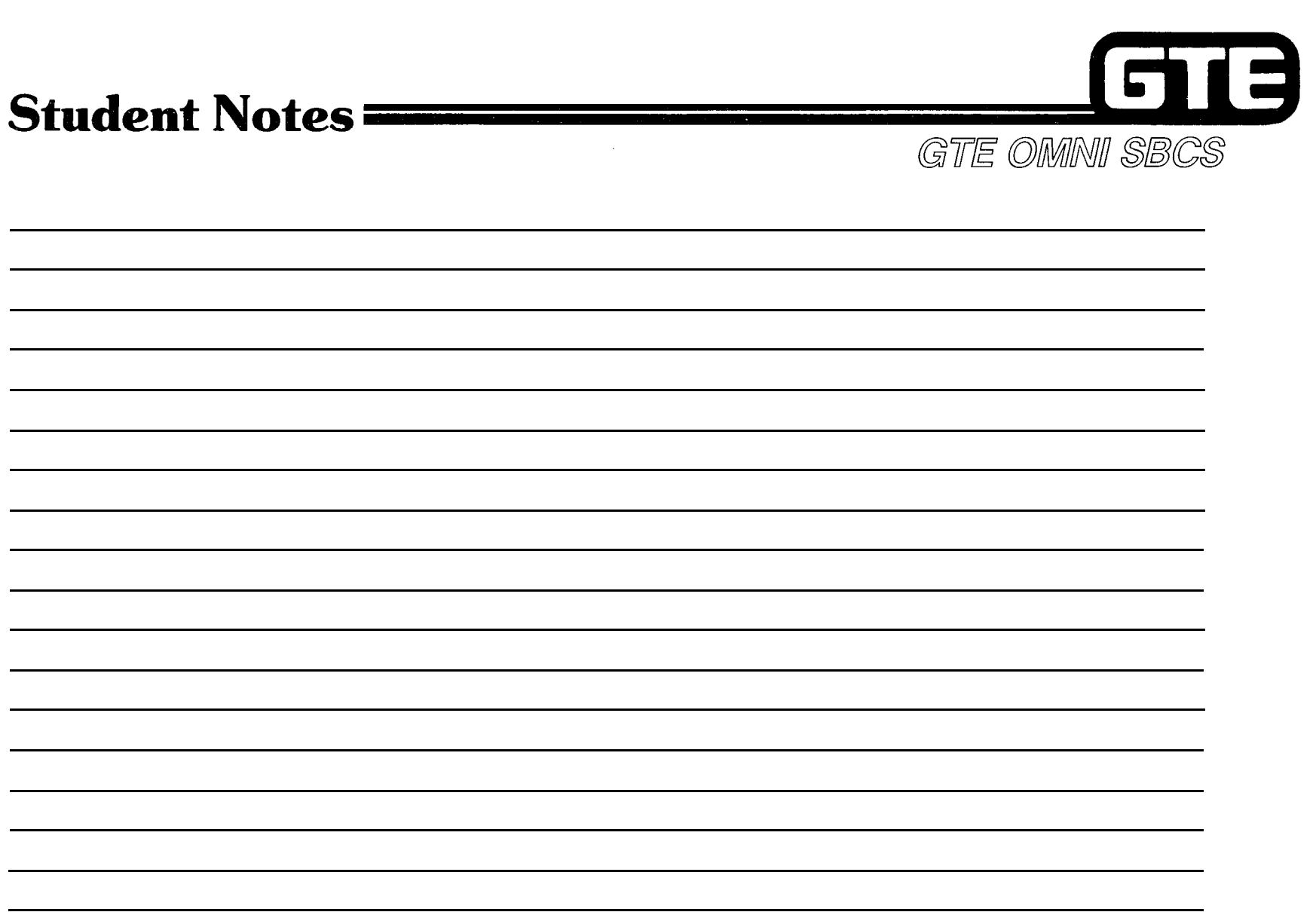

 $\mathcal{P}^{\text{max}}(\mathbf{x})$ 

 $\mathbb{R}^+$ 

 $\label{eq:2} \frac{1}{\sqrt{2}}\sum_{i=1}^{N-1}\frac{1}{2}\sum_{j=1}^{N-1}\frac{1}{2}\sum_{j=1}^{N-1}\frac{1}{2}\sum_{j=1}^{N-1}\frac{1}{2}\sum_{j=1}^{N-1}\frac{1}{2}\sum_{j=1}^{N-1}\frac{1}{2}\sum_{j=1}^{N-1}\frac{1}{2}\sum_{j=1}^{N-1}\frac{1}{2}\sum_{j=1}^{N-1}\frac{1}{2}\sum_{j=1}^{N-1}\frac{1}{2}\sum_{j=1}^{N-1}\frac{1}{2}\sum_{j=1}^{N-1}\frac{1}{$ 

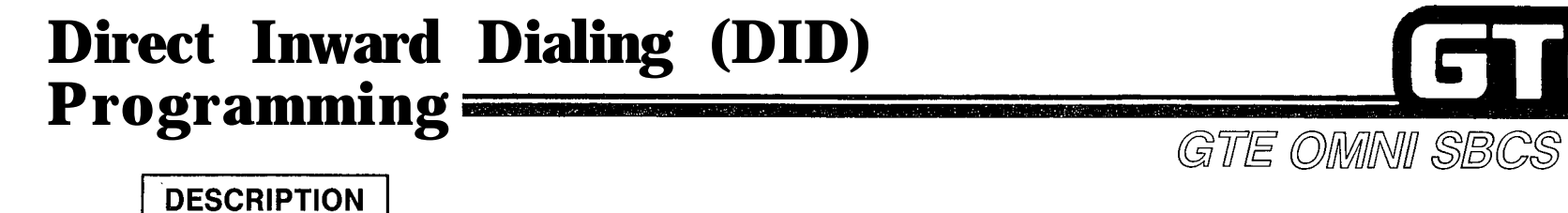

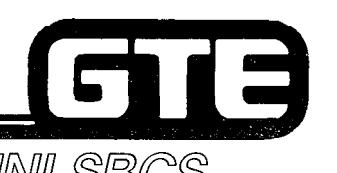

÷.

- **. ALLOWS lNCOMlNG CALLS ON DID TRUNK TO BYPASS ATTENDANT CONSOLE AND DIRECTLY RING STATION**
- **. DID TRUNKS ARE TERMINATING-ONLY TRUNKS AND ARE ASSIGNED ONLY TO 2TTE OR 2TTL PORTS.**

- **1. ASSIGN DID TRUNK WITH CMC-250:**
	- **. EQUIPMENT NUMBER (Pl)**
	- **TYPE OF TRUNK (P2) (5 = DID E & M, 13 = DID LD)**
	- **. TRUNK GROUP NUMBER (P3) (57 62)**
	- **. OPERATION MODE (P4) (1 = INCOMING TRUNK)**
	- **. SIGNALING (P5) (1 = GROUND OR E & M)**
	- **. START MODE (P6) (1 = WINK START, 2 = DELAY START, 3 = IMMEDIATE START)**
- **2. ASSIGN COS/COR TO TRUNK WITH CMC-252:**
	- **e TRUNK GROUP NUMBER (PI) (57 62)**
	- **. CLASS OF SERVICE DAY (P2)**
	- **. CLASS OF SERVICE NIGHT (P3)**
	- **. CLASS OF RESTRICTION DAY (P4)**
	- **. CLASS OF RESTRICTION NIGHT (P5)**

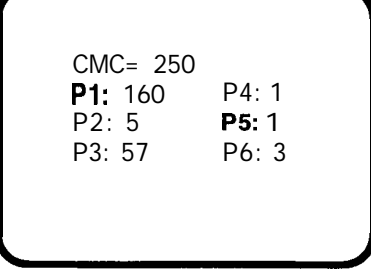

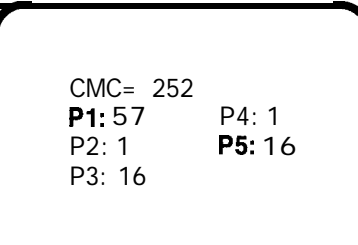

## **Direct Inward Dialing (DID) Programming (Continued)**

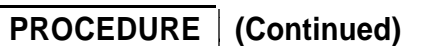

- **3. ASSIGN RECEIVED DIGIT LENGTH AND PREFIX CODE TO DID TRUNKS WITH CMC-430:**
	- **. TRUNK GROUP NUMBER (PI) (57 62)**
	- **\* RECEIVED DIGIT LENGTH (P2) (1 4 DIGITS)**
	- **. PREFIX CODE (P3) (1 4 DIGITS OR BLANK)**
	- **. DISA DIRECTORY NUMBER (P4) (BLANK)**
	- **. DISA AUTHORIZATION CODE (P5) (BLANK)**

#### **4. ASSIGN THE LISTED DIRECTORY NUMBERS TO A DID TRUNK WITH CMC-431:**

- **@ TRUNK GROUP NUMBER (3) (57 62)**
- **o LISTED DIRECTORY NUMBER (Pl) (l-4 DIGITS OR BLANK)**
- **<sup>Q</sup> LISTED DIRECTORY NUMBER (P2) (1-4 DIGITS OR BLANK)**
- **0 LISTED DIRECTORY NUMBER (P3) (l-4 DIGITS OR BLANK)**
- **e LISTED DIRECTORY NUMBER (P4) (l-4 DIGITS OR BLANK) o LISTED DIRECTORY NUMBER (P5) - (1-4 DIGITS OR BLANK)**
- **@ LISTED DIRECTORY NUMBER (P6) (1-4 DIGITS OR BLANK)**
- **NOTE: THE NUMBER OF DIGITS OF THE LISTED DIRECTORY NUMBER MUST MATCH THE RECEIVED DIGITS LENGTH (P2) OF CMC-430.**

**5.83**

- **5. ASSIGN DID TRUNK LEVEL CHANGE DIGITS WITH CMC-433:**
	- **e TRUNK GROUP NUMBER (Pl) (57 62)**
	- **. REPLACED DIGIT (P2) (0 9)**
	- **@ LEVEL CHANGE DIGIT (P3) (0 - 9)**

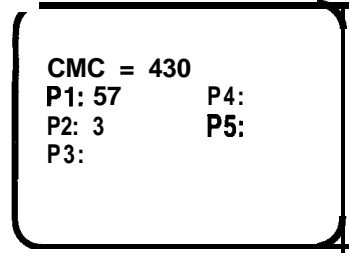

GTE OMNI SBCS

613

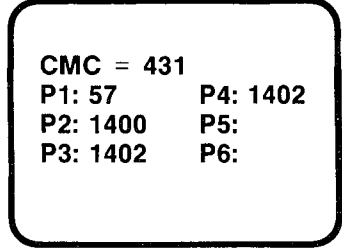

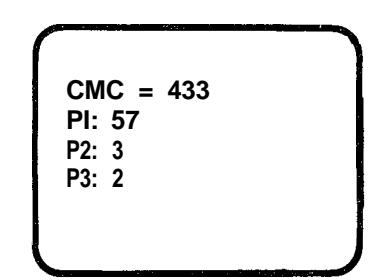

## **Direct Inward Dialing/Direct Inward System Access Programming**

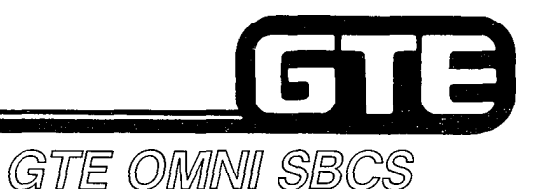

**1 DESCRIPTION**

- . DIRECT INWARD SYSTEM ACCESS VIA DIRECT INWARD DIALING TRUNK (DID/DISA) ALLOWS **OUTSIDE USERS ACCESS TO SYSTEM FEATURES VIA DID TRUNKS USING A DTMF TELEPHONE.**
- **. ACCESSIBLE DID/DISA FEATURES INCLUDE:**
	- **STATION CALL**
	- **ATTENDANT CALL**
	- **- OUTGOING TRUNK LINE CALL (CO, TIE, WATS, FX) - LCR**
	- **- see**
	-
	- SCC<br>— SCC<br>— SYSTEM SPEED DIALING <del>-</del> SCC<br>- SYSTEM SPEED DIALI<br>- EKT PAGING ACCESS<br>- EXTERNAL BAGING
	- EKT PAGING ACCESS<br>— EXTERNAL PAGING
	-

- **1. ASSIGN DISA DIRECTORY NUMBER AND AUTHORIZATION CODE TO EXISTING DID TRUNK LINE WITH CMC-430:**
	- **. TRUNK GROUP NUMBER (PI) (57 62) PI: 57 P4: 123**
	- **. RECEIVED DIGIT LENGTH (P2) (1 4) P2: 3 P5: 456**
	- **. PREFIX CODE (P3) (1 3 DIGITS OR BLANK) P3:**
	- **. DISA DIRECTORY NUMBER (P4) (1 4 DIGITS OR BLANK)**
	- **. DISA DIRECTORY NUMBER (P5) (1 4 DIGITS OR BLANK) \**

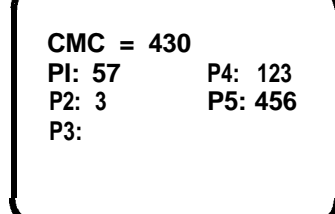

## **Direct Inward Dialing and DID/DISA Programming CMC Command**

GTE OMNI SBCS

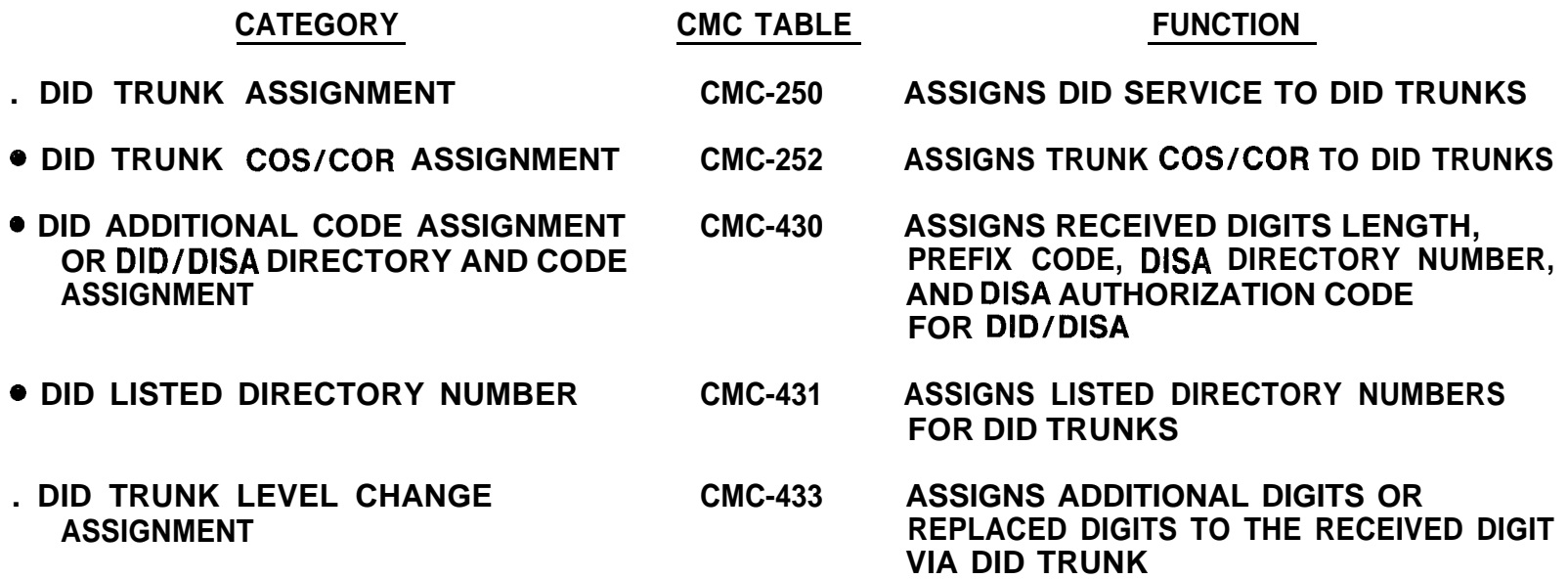

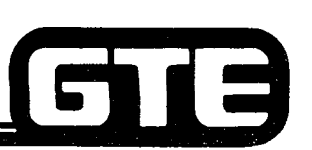

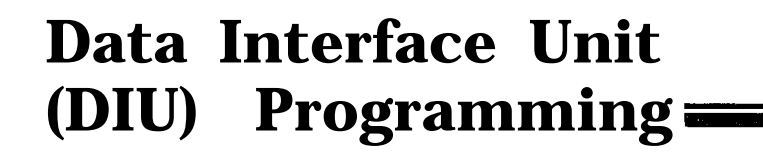

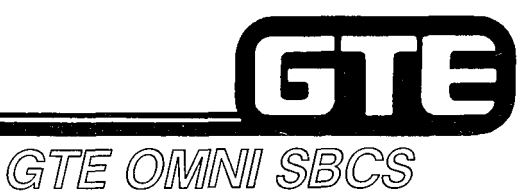

#### **DESCRIPTION**

- **. PROVIDES STANDALONE DATA STATION CAPABILITY WITH TERMINAL, MODEM, OR PRINTER**
- **. PROGRAMMABLE DIU FEATURES INCLUDE:**
	- **COS/COR**
	- COS/COR<br>— DATA ATTRIBUTES **- DATA ATTRIBUT<br>- TENANT GROUP**
	-
	- <del>-</del> TENANT GROUP<br>-- DATA HUNT GROUP **-- DATA HUNT GR<br>-- DATA HOT LINE**
	-

#### **PROCEDURE**

- **1. ASSIGN THE DIU AS A DATA STATION WITH CMC-220:**
	- **. EQUIPMENT NUMBER OF DATA STATION (PI)**
	- **. DIRECTORY NUMBER OF DATA STATION (P2)**
	- **@ DATA TERMINAL TYPE (P3) (4 = DIU)**
	- **. DIRECTORY NUMBER OF VOICE STATION (P4) BLANK**
- **2. ASSIGN COS/COR TO DIU DATA STATION WITH CMC-221:**
	- **. DIRECTORY NUMBER OF DATA STATION (Pl)**
	- **. CLASS OF SERVICE DAY (P2)**
	- **. CLASS OF SERVICE NIGHT (P3)**
	- **. CLASS OF RESTRICTION DAY (P4)**
	- **. CLASS OF RESTRICTION NIGHT (P5)**

CMC = 220 Pl: 030 P4: P2: 4700 P5: P3: 4

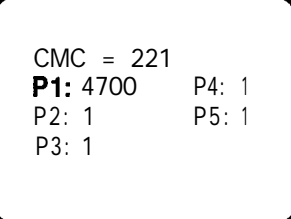

## **Qata Interface Unit (DIU) Programming (Continued)**  $=$

**PROCEDURE (Continued) .**

- **3. ASSIGN DATA ATTRIBUTES OF DIU WITH CMC-222:**
	- **@ DIRECTORY NUMBER OF DATA STATION (PI)**
	- **. DATA SPEED (P2)**
	- **0 SYNCHRONIZATION AND COMMUNICATION (P3) . WORD STRUCTURE (P4)**
	- l **, PARITY (P5)**

 $\mathscr{F}^{\otimes N}$ 

- **8 ECHOPLEX (P6)**
- **4. ASSIGN DATA ATTRIBUTES AND RS-232-C INTERFACE FOR DIU WITH CMC-223:**
	- **. DIRECTORY NUMBER OF DATA DIU (Pl)**
	- **. CALL CONTROL MODE (P2)**
	- **. RS-232-C INTERFACE SIGNAL MODE 1 (P3)**
	- **0 RS-232-C INTERFACE SIGNAL MODE 2 (P4)**
- **5. ASSIGN DATA ATTRIBUTES, TENANT GROUP, AND METERING GROUP TO DIU WITH CMC-224:**
	- **. DIRECTORY NUMBER OF DATA DIU (Pl)**
	- **e CALL OPERATION MODE (P2)**
	- **@ DIAL MODE (P3) (BLANK)**
	- **@ TENANT NUMBER (P4)**
	- **@ METERING GROUP (P5)**

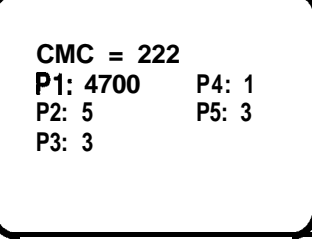

GTE OMNI SBCS

13

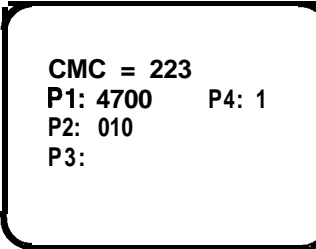

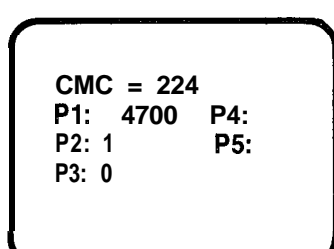

## **Data Interface Unit (DILJ) Programming (Continued)**

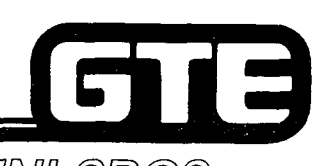

## GTE OMNI SBCS

**PROCEDURE (Continued)**

- **6. ASSIGN DIU DATA STATION TO HUNT GROUP WITH CMC-301:**
	- **STATION HUNTING GROUP NUMBER (P1) (51 60)**
	- **TERMINATING ORDER (P2)**
	- **. DIRECTORY NUMBER OF DATA STATION (P3)**
	- . HUNTING TYPE (P4)
- **7. ASSIGN DIU DATA STATIONS TO HOT LINE SERVICE WITH CMC-304:**
	- **e HOT LINE NUMBER (Pl) (51 90)**
	- **. ORIGINATING DATA STATION (DIRECTORY NUMBER) (P2)**
	- **. TERMINATING DATA STATION DN (DIRECTORY NUMBER) (P3)**

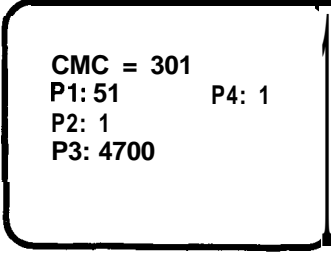

 $CMC = 304$ P<sub>1</sub>: 51 P2: 4700 P3: 7401

I

## **Data Interface Unit (DIU) Programming - CMC Command Summary**

 $\mathcal{P}^{(r,s)}$ 

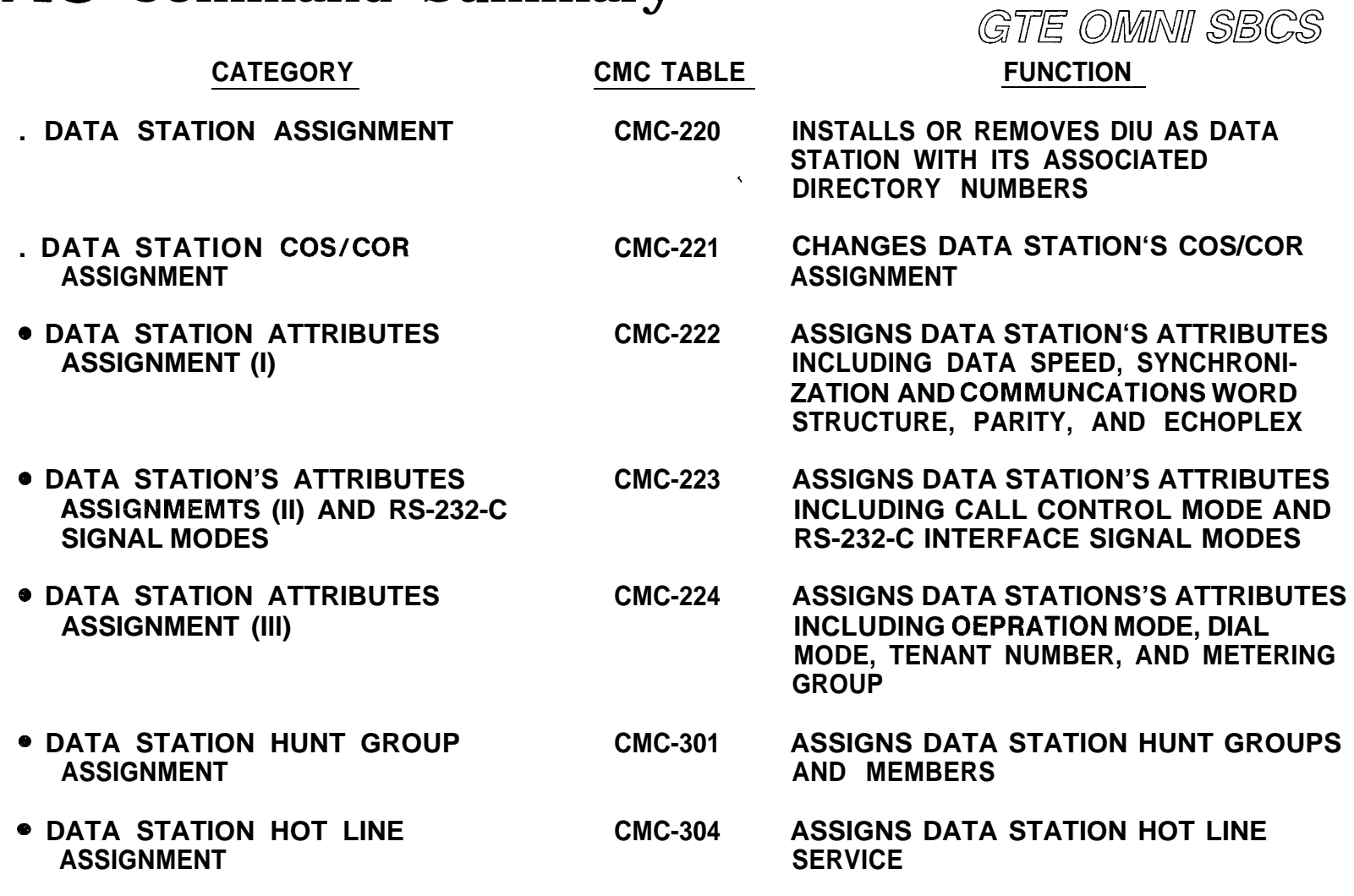

 $\mathcal{L}^{\text{avg}}$ 

GIB

## **Programming Data Interface Unit (DIU)**  $\blacksquare$ **Associated with** CS-lO/CS-20 GTE OMMINI SBCS

#### **DESCRIPTION**

**. ALLOWS DIU ASSOCIATED WITH CS-10 OR CS-20 TO ESTABLlSH DATA CALLS AND PROVIDE SAME OPERATION AS CSD WITH DATA TERMINAL ADAPTER (DTA).**

- **1. ASSIGN CS-10 OR CS-20 AS VOICE STATION ASSOCIATED WITH DIU WITH CMC-220:**
	- **@ EQUIPMENT NUMBER OF DATA STATION (Pl)**
	- **. DIRECTORY NUMBER OF DATA STATION (P2)**
	- **. DATA TERMINAL TYPE (P3) (2 = DIU AND CS-lO/CS-20)**
	- **0 DIRECTORY NUMBER OF VOICE STATION (P4)**
- **2. ASSIGN DATA CALL BUTTON TO CS-20 OR CS-20 ASSOCIATED WITH DIU WITH CMC-203:**
	- **. STATION DIRECTORY NUMBER (Pl)**
	- **. BUTTON NUMBER (P2)**
	- . STATION DIRECTORY NOMBER (PT)<br>. BUTTON NUMBER (P2)<br>. FEATURE NUMBER (P3) (185 = DATA CALL FEATURE NUMBER)<br>. CURRLEMENTARY RATA (R1) (RLANK) **.** BUTTON NOMBER (P3) - (185 = DATA (<br>
	. FEATURE NUMBER (P3) - (185 = DATA (<br>
	. SUPPLEMENTARY DATA (P4) - (BLANK)
	-
	- **.** SUPPLEMENTARY DATA (P4) (BLANK)<br>**.** LINE TERMINATING TYPE (P5) (BLANK)<br>. LINE TERMINATING TYPE (P5) (BLANK) **.** LINE TERMINATING TYPE (P5) — (BLANK)<br>. RINGING MODE (P6) — (BLANK)
	-

**CMC = 220 PI: 031 P4: 212 P2: 4702 P3: 2**

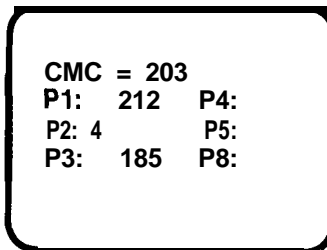

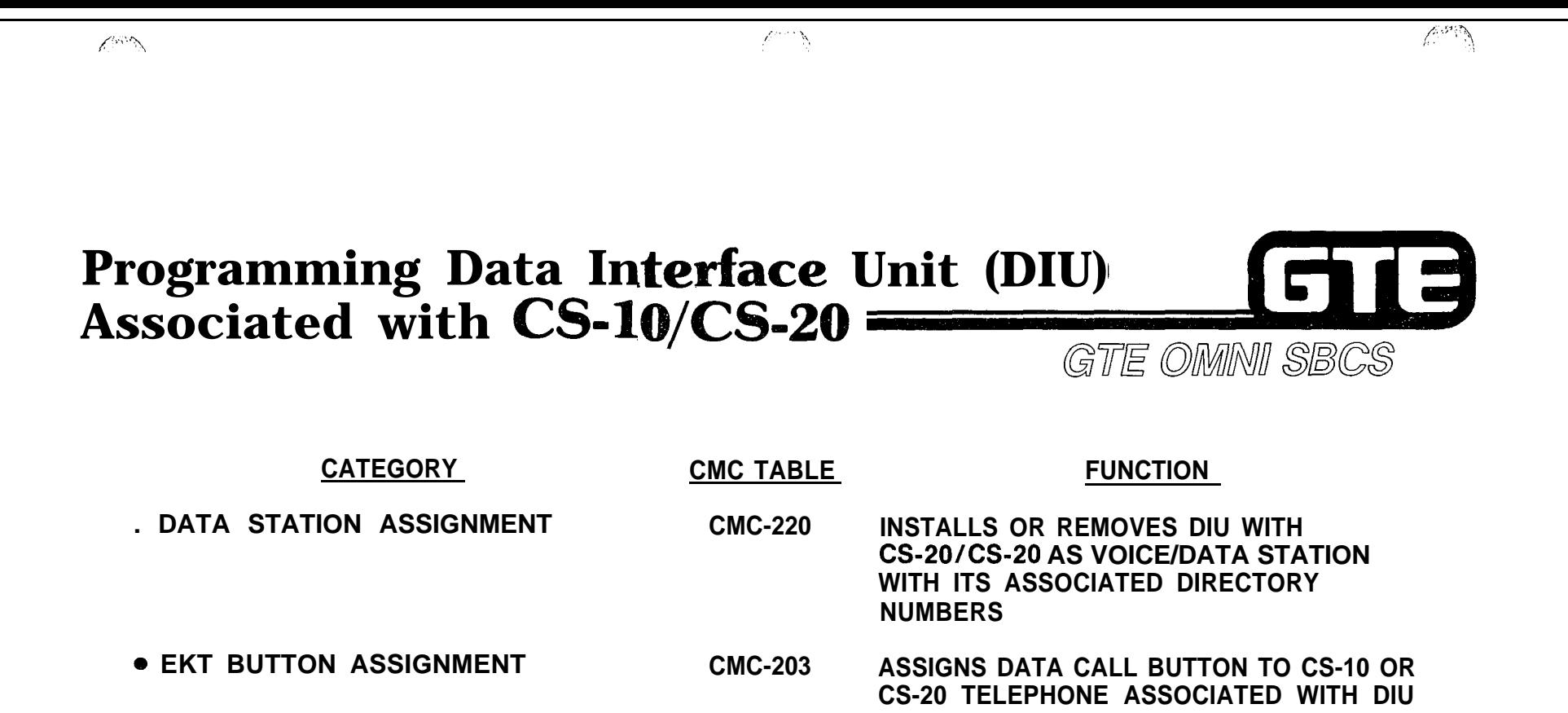

ł.

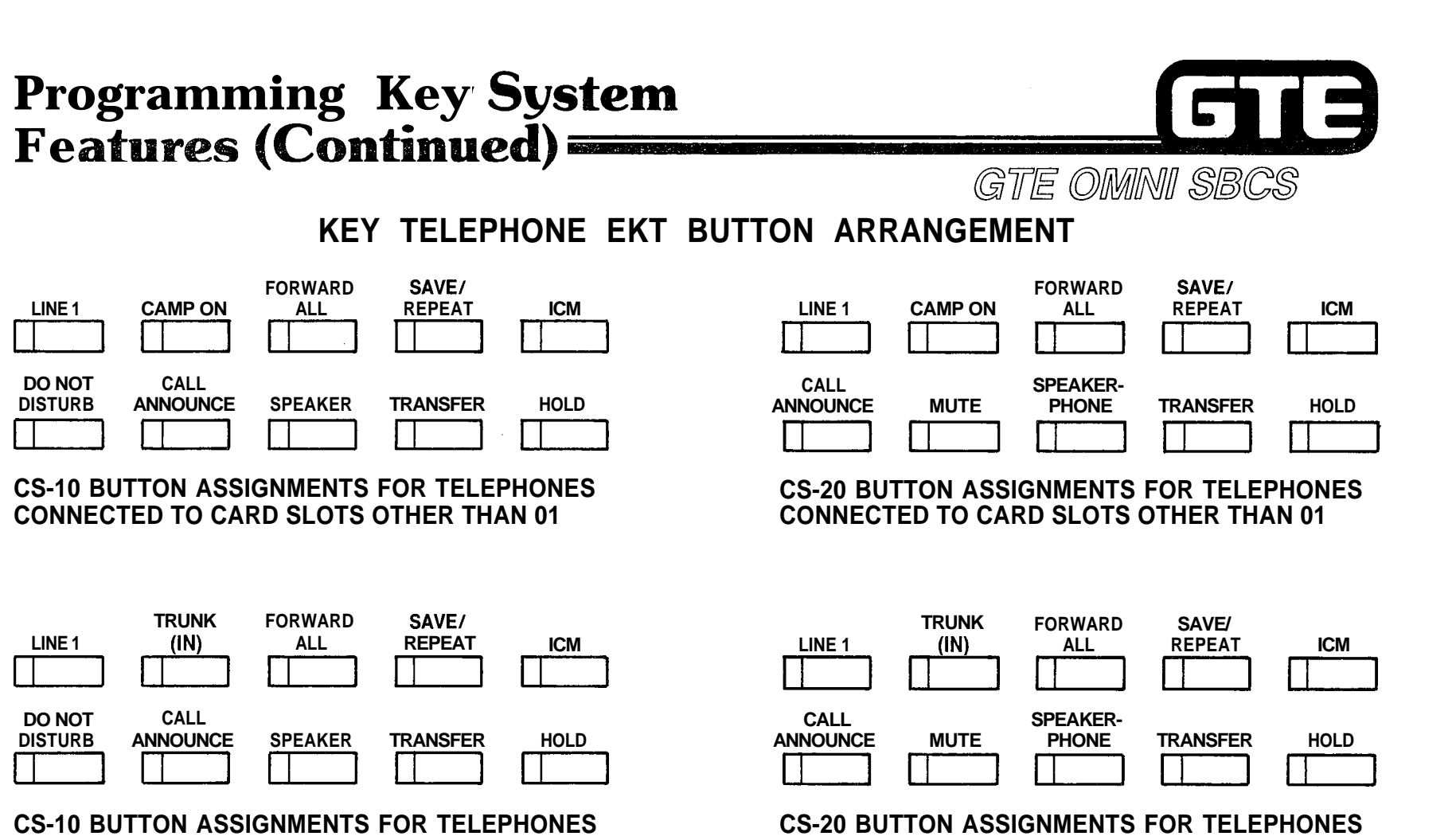

 $\mathcal{P}^{(1)}(t) \to \mathcal{P}_\mathbf{X}$ 

**CONNECTED TO CARD SLOT 01 CONNECTED TO CARD SLOT 01** 

tije en sterre.<br>Sie

49.758

**NOTE: TELEPHONES CONNECTED TO CARD SLOT 01 WILL RING ON ALL INCOMING CALLS (ANSWERING STATION).**

## **Laboratory Activity - Package** ta **Base Adminstratio**n (5.3)

GTE OMMI SBCS

#### **PART 1: ATTENDANT CONSOLE**

- **1 . TEST THE FOLLOWING ATTENDANT CONSOLE FEATURE BUTTONS (USING ATTENDANT CONSOLE USER'S GUIDE FOR REFERENCE):**
	- **A. COS/COR**
	- **B. TRUNK CAMP-ON**
	- **C. EKT STATION PAGING**
	- **D. MESSAGE LEAVING**
	- **E. ACCOUNT CODE ENTRY**
- **2 . USE CMC-231 TO PERFORM THE FOLLOWING TASKS:**
	- **A. IDENTIFY THE DEFAULT FEATURE ASSIGNED TO BUTTON 14 OF THE ATTENDANT CONSOLE.**
	- **B.** REMOVE THE FEATURE FROM BUTTON 14 AND ASSIGN THE FDC PROGRAM FEATURE (WHICH WILL BE USED FOR **HOTEL/MOTEL TASKS LATER IN THIS LABORATORY ACTIVITY).**
- **3 . USE CMC-233 TO ASSIGN ATTENDANT CONSOLE PRlORlTlES FOR INCOMING CALL TERMINATION. ASSIGN LOW PRIORITY TO THE LOOP TIE TRUNK LINES AND HIGH PRIORITY TO THE E&M TIE TRUNK LINES. TEST THESE INCOMING CALL TERMINATION ASSIGNMENTS BY CALLING FROM TWO OF THE OTHER SYSTEMS, TO CONFIRM THAT ATTENDANT CONSOLE SELECTS PRIORITY BASED ON TRUNK GROUP.**
- **4 . USE CMC-306 TO COMPLETE THE FOLLOWING STEPS ASSOCIATED WITH CREATING AN ATTENDANT CONSOLE OVERFLOW STATION.**
	- **A. CREATE A NIGHT ANSWER GROUP FOR THE ATTENDANT CONSOLE OVERFLOW STATION (PI = 1).**
	- **B . IDENTIFY NIGHT ANSWER GROUP AS A STATION (P2 = 1)**
	- **C. IDENTIFY THE EQUIPMENT NUMBER OF THE CS-20 STATION DESIGNATED TO SERVE AS THE ATTENDANT CONSOLE OVERFLOW STATION (P3 = 016), THEN ENTER THE ABOVE PARAMETER VALUES WITH THE ADD/CHANGE FUNCTION KEY.**
	- **D. CONTINUE TO USE CMC-306 TO ASSIGN ALL TENANTS TO THE NIGHT ANSWER GROUP JUST CREATED BY DESIGNATING THE FOLLOWING VALUES: Pi = 1, P2 = 3 (INDICATING TENANT), AND P3 = \* (INDICATING ALL TENANTS). ENTER THESE PARAMETER VALUES WITH THE ADD/CHANGE FUNCTION KEY.**
	- **E . TEST THE OVERFLOW ASSIGNMENT BY ACTIVATING THE ATTENDANT CONSOLE'S 'POSITION BUSY' FEATURE BUTTON. PLACE AN INCOMING CALL TO THE SYSTEM TO DEMONSTRATE THAT THE OVERFLOW STATION NOW RECEIVED THE CALLS INTENDED FOR THE ATTENDANT CONSOLE.**

## **Laboratory Activity - Package C Data Base Adminstration** (5.3) (Continued) = GTE OMMI SBCS

68

#### **PART 2: HOTEL/MOTEL**

- **1 . USE CMC-203 TO ASSIGN THE CSD TELEPHONE (EQUIPMENT NUMBER 000) AS THE FRONT DESK CONSOLE.**
- **2 . USE CMC-204 TO SET FLAG WHICH WILL ASSIGN ALL LABORATORY 'STATIONS (EXCEPT PREVIOUSLY DESIGNATED CSDIFDC) AS GUEST ROOMS.**

**d**

- **3 . USE CMC-354 TO ASSIGN THE BLF/DSS MODULE (EQUIPMENT NUMBER 015) AS A ROOM STATUS INDICATOR MODULE.**
- **4 . USE CMC-355TO ASSIGN HOTEL/MOTEL ROOMS (STATION DIRECTORY NUMBERS) TO BUTTONS ON THE ROOM STATUS INDICATOR MODULE.**
- **5 . USE CMC-356 TO ASSOCIATE THE HOTEL/MOTEL PRINTER WITH A 4CHT CIRCUIT (EQUIPMENT NUMBER 090) AND A DIU DIRECTORY NUMBER (202).**
- **6 . ASSIGN THE HOTEL/MOTEL PRINTOUT MESSAGE ALLOCATION WITH CMC-357, USING THE FOLLOWING PARAMETER VALUES:**

**INDEPENDENT MESSAGES --**

- **Pl = 1**
- **P2 = 1 (INDICATING INDEPENDENT MESSAGES)**
- **P3 = 01 (TAKING MESSAGES FROM THE ATTENDANT CONSOLE)**

**COMMON MESSAGES -**

- **PI = 1 P2 = 2 (INDICATING COMMON MESSAGES) P3 = BLANK**
- **7 . USE CMC-350 TO ASSIGN THE MESSAGE REGISTRATION TRUNK GROUP NUMBER. MAKE ALL CO TRUNKS (TGN 13) SUBJECT TO HOTEL/MOTEL MESSAGE REGISTRATION.**
- **8 . USE CMC-351 TO ASSIGN MESSAGE REGISTRATION BILLING RATE NUMBER 1 TO THE FOLLOWING OFFICE CODES: 227, 476, AND 892.**

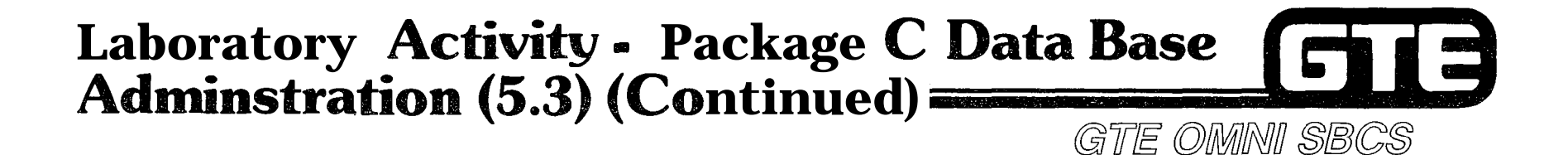

**9 . USE CMC-352 TO ASSIGN THE FOLLOWING BILLING RATES FOR BILLING RATE NUMBER 1:**

**INITIAL TIME FOR TELEPHONE CALL (P2) = 20 SECONDS INITIAL CHARGE FOR TELEPHONE CALL (P3) = 50 CENTS ADDITIONAL TIME FOR TELEPHONE CALL (P4) = 60 SECONDS ADDITIONAL CHARGE FOR TELEPHONE CALL (P5) = 30 CENTS**

**10. USE CMC-100 TO CREATE NEW ACCESS CODES FOR THE FOLLOWING HOTEL/MOTEL CODES:**

**CMC-100 TO CREATE NEW ACCES<br>FNO 73 - GUEST ROOM CLEAN-UP FNO 73 -- GUEST ROOM CLEAN-UP<br>FNO 78 -- WAKE-UP REGISTRATION<br>TNO 78 -- WAKE-UP REGISTRATION FNO 78 - WAKE-UP REGISTRATION<br>FNO 79 - WAKE-UP CANCELLATION FNO 96 - SERVICE CALL ROUTING #I FNO 96 - SERVICE CALL ROUTING #1<br>FNO 97 - SERVICE CALL ROUTING #2 FNO 98 - SERVICE CALL ROUTING #3**

**ENSURE THAT NEW CODES DO NOT CONFLICT WITH EXISTING SYSTEM ACCESS CODES.**

**11. USE CMC-353 TO ASSIGN SERVICE CODE DESTINATIONS TO THE SERVICE CALL FEATURE ACCESS CODES (PREVIOUSLY ASSIGNED). ASSIGN THE FOLLOWING PARAMETER VALUES:**

**Pl = (USE ACCESS CODES ASSIGNED TO FNO 96,97, AND 98) P2 = 1 (INDICATING SPECIAL SERVICE) P3 = 200 (DESTINATION DIRECTORY NUMBER) P4 = BLANK**

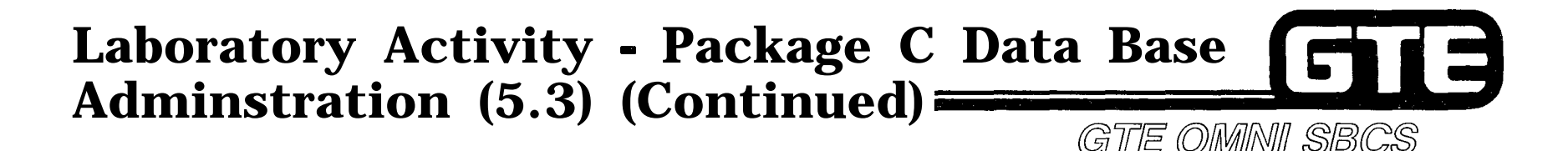

 $f^{\text{max}}$  . In the case of the case of the case of the case of the case of the case of the case of the case of the case of the case of the case of the case of the case of the case of the case of the case of the case of th

#### **PART 3: DIRECT INWARD DIALING**

- **I. PRIOR TO PROGRAMMING, EMULATE A DID LINE BY PUNCHING THE TIP/RING WIRES FROM A SLT TO THE TIP/RING WIRES OF A LOOP TIE TRUNK CIRCUIT (USE EQUIPMENT NUMBER 160).**
- **2 . USE THE CMC-250 TO ASSIGN A DID TRUNK USING THE FOLLOWING PARAMETER VALUES:**

**EQUIPMENT NUMBER (PI) = 160 TYPE OF TRUNK (P2) = 13 (LOOP DIAL) TRUNK GROUP NUMBER (P3) = 57 OPERATION MODE (P4) = 1 (INCOMING) SIGNALING (85) = 1 (FIXED) START MODE (P6) = 3 (IMMEDIATE)**

- **3 . ASSIGN COS/COR TO THE DID TRUNK LINE WITH CMC-252, USING THE FOLLOWING PARAMETERS VALUES: TRUNK GROUP NUMBER (PI) = 57 DAY COS (P2) = 1 NIGHT COS (P3) = 16 DAY COR (P4) = 1 NIGHT COR (P5) = 16**
- **4. ASSIGN THE RECEIVED DIGIT LENGTH AND PREFIX CODE TO THE DID TRUNK WITH CMC-430, USING THE FOLLOWING PARAMETER VALUES:**

**TRUNK GROUP NUMBER (PI) = 57 RECEIVED DIGIT LENGTH (P2) = 3 (RECIEVED DIGIT LENGTH FROM CO PROVIDING DID) PREFIX CODE (P3) = BLANK DISA DIRECTORY NUMBER = 123 (SIMULATED) DISA AUTHORIZATION CODE = 456 (SIMULATED)**

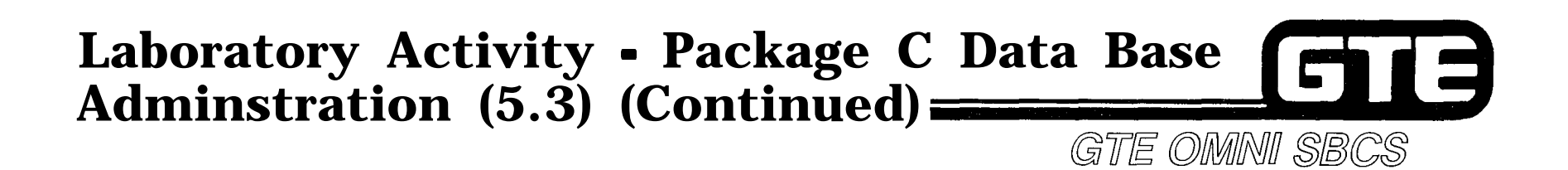

**PART 4: KEY SYSTEM FEATURES**

**1. REMOVE ATTENDANT CONSOLE.**

- **2 . COLD RESTART THE SYSTEM.**
- **3 . CHECK/CONFIRM KEY SYSTEM FEATURE CHANGES ON EKT INSTRUMENT BUTTONS.**

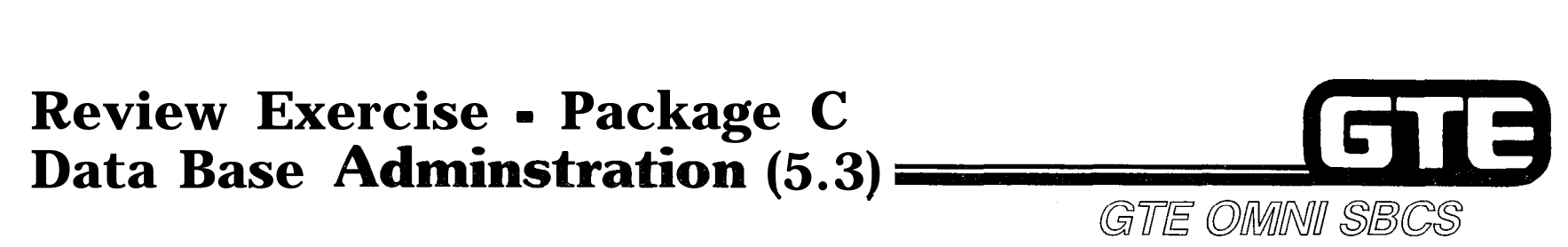

**INSTRUCTIONS: THE FOLLOWING EXERCISE CONSISTS OF MULTIPLE CHOICE, TRUE/FALSE, FILL IN THE BLANK, OR MATCHING TYPE QUESTIONS. ALL AVAILABLE RESOURCES (I.E., STUDENT WORKBOOK, NOTES, AND GTEP MANUAL) MAY BE USED AS REFERENCES. SUBMIT EXERCISE TO INSTRUCTOR FOR GRADING WHEN LAST QUESTION HAS BEEN COMPLETED.**

**1. WHAT INSTALLATION OR DATA BASE PROGRAMMING STEPS ARE REQUIRED TO ALLOW A PREVIOUSLY INSTALLED BLF/DSS MODULE TO FUNCTION AS A ROOM STATUS INDICATOR?**

**2. (TRUE OR FALSE) A TRUNK GROUP WITH AN INCOMING CALL TERMINATION PRIORITY OF 1 WOULD BE ANSWERD BY THE ATTENDANT CONSLE BEFORE ANOTHER TRUNK GROUP WITH A PRIORITY OF 3.**

- **3. CMC- IS USED TO CREATE A NIGHT ANSWER GROUP FOR AN ATTENDANT CONSOLE OVERFLOW STATION, THEN TO ASSIGN "ALL TENANTS" TO BE ANSWERED BY THE OVERFLOW STATION.**
- **4. THE FEATURE BUTTON MUST BE ASSIGNED TO EITHER THE ATTENDANT CONSOLE OR CSD DESIGNATED TO SERVE AS THE HOTEL/MOTEL FRONT DESK CONSOLE.**
- **5. "AUTOMATIC WAKE-UP REGISTRATION/CANCELLATION BY GUEST ROOM" IS AN EXAMPLE OF A MESSAGE WHICH CAN BE RECORDED BY THE HOTEL/MOTEL PRINTER.**
- **6. THE DTMF AUTHORIZATION CODE REQUIRED BY DISA USERS IS ASSIGNED WITH CMC-**

## **Review Exercise • Package C Data Base** E **Adminstration (5.3) (Continued)** GTE OWWAI SBCS

- **7 . CMC-430 ASSIGNS DISA DIRECTORY NUMBERS AND AN AUTHORIZATON CODE TO A TRUNK LINE.**
- **8. A CS-10 OR CS-20 WHICH WILL SERVE AS A VOICE STATION ASSOCIATED WITH A DIU MUST BE ASSIGNED WITH CMC- , AND HAVE THE FEATURE BUTTON ASSIGNED WITH CMC-203.**
- **9. EKT INSTRUMENTS CONNECTED TO CARD SLOT RING ON ALL INCOMING CALLS IN A KEY TELEPHONE BUTTON ARRANGEMENT.**
- **10. MATCH EACH OF THE FOLLOWING CMC COMMANDS WITH ITS CORRECT FUNCTION:**

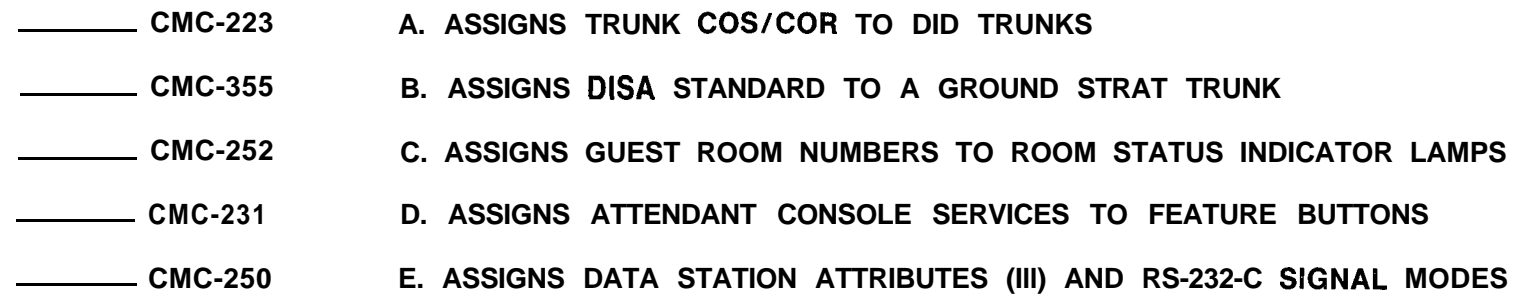

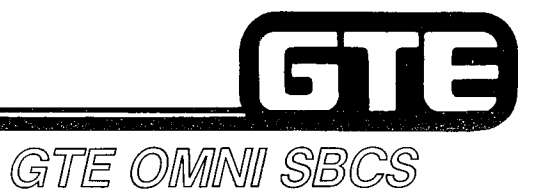

 $\mathcal{O}^{n \times n}$ 

 $\log t$ 

# **PACKAGE C MAINTENANCE**

 $\overline{1}$   $\overline{\mathcal{A}}$ 

 $\ell^{\infty}$ 

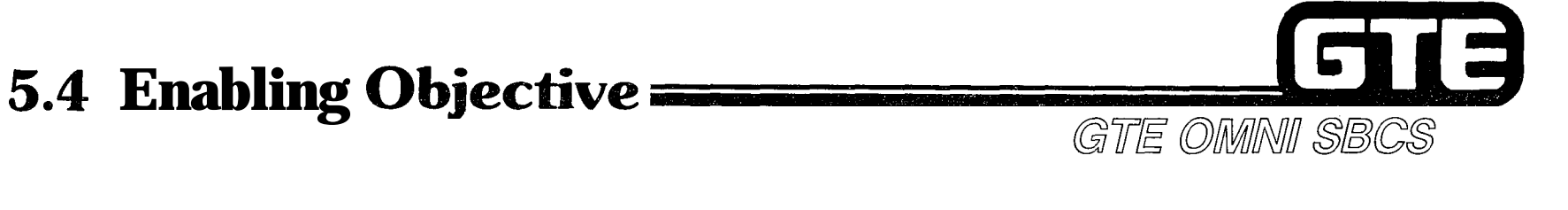

#### **GIVEN: 0 0 GTE OMNI SBCS PACKAGE C EQUIPMENT AND PERIPHERALS 0 ATTENDANT CONSOLE (ASSIGNED AS MASTER CONTROL TELEPHONE IN** 0 0 **GTE OMNI SBCS DATA BASE) GTE OMNI SBCS COURSE AND SITE DOCUMENTATION PACKAGE REVIEW EXERCISE ACTION: CRITERIA:** 0 **USE ATTENDANT CONSOLE AS AN ALTERNATE MASTER CONTROL TELEPHONE • IDENTIFY FUNCTIONSAND APPLICATIONS OF PACKAGE C CMC MAINTENANCE** 6 **USE ATTENDANT CONSOLE AND DATA INTERFACE UNIT DIAGNOSTIC TESTS TO** 0 **COMPLETE REVIEW EXERCISE. FOR DATA BASE ADMINSTRATION AND MAINTENANCE TASKS. COMMANDS. MODIFY PARAMETER VALUES FOR PACKAGE C CMC MAINTENANCE COMMANDS. IDENTIFY INSTRUMENT MALFUNCTIONS. TASKS WILL BE PERFORMED IN ACCORDANCE WITH PROCEDURES OUTLINED IN OMNI SBCS GTEP MANUAL AND OMNI SBCS STUDENT WORKBOOK.**

**REVIEW EXERCISE WILL BE COMPLETED CORRECTLY IN ACCORDANCE WITH** 0 **PASS/FAIL CRITERIA OF THIS TRAINING ORGANIZATION.**

## Attende **nt Consol**e Assignment as Master **Control Telephone** GTE OMNI SBCS

 $\alpha$  and  $\alpha$  ,  $\alpha$  ,

**1 DESCRIPTION 1**

- **. A MAXIMUM OF TWO ATTENDANT CONSOLES CAN BE IDENTIFIED IN SYSTEM AS HAVING MASTER CONTROL TELEPHONE (MCT) CAPABILITIES FOR DATA BASE ADMINSTRATION AND MAINTENANCE ACTIVITIES.**
- **. ATTENDANT CONSOLE FIRST MUST BE PLACED IN THE POSITION BUSY MODE TO FUNCTION AS AN MCT.**

**PROCEDURE** 

- **1. ASSIGN OR CANCEL ATTENDANT CONSOLE DIRECTORY NUMBER AS MCT WITH CMC-702:**
	- **. MCT NUMBER (Pl) (1 4)**
	- **. DIRECTORY NUMBER OF MCT ATTENDANT CONSOLE (P2) (ATTENDANT CONSOLE ACCESS (0) + ATTENDANT CONSOLE NUMBER)**
- **NOTE: ATTEMPTS TO DELETE THE MCT BEING USED TO MAKE ENTRIES WILL BE DENIED BY DATA BASE.**

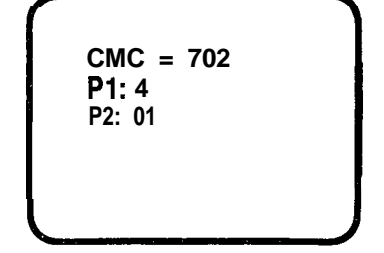

 $\beta^{(1,0)}$  We  $\lambda$ 

## **Attendent Console Operation as Master Control Telephone**

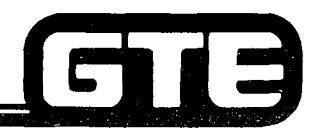

GTE OMNI SBCS

# **GIB** زضبه إدهة

- **1 . PLACE ATTENDANT CONSOLE IN POSITION BUSY MODE BY DEPRESSING THE POSITION BUSY FEATURE BUTTON. ANY CALLS IN PROCESS MUST BE CLEARED BEFORE POSITION BUSY MODE CAN BE ACTIVATED.**
- **2 . ENTER APPROPRIATE HIGH OR LOW LEVEL SECURITY CODE USING KEYBOARD OF ATTENDANT CONSOLE (PREVIOUSLY ASSIGNED AS MCT) WHILE ON-HOOK AND IN IDLE STATE.**
- **3 . AT COMMAND PROMPT, ENTER APPROPRIATE CMC COMMAND AND PRESS SELECT (ATTENDANT CONSOLE'S DEFAULT INCOMING FEATURE BUTTON).**
- **4 . ENTER PARAMETER VALUES USING ATTENDANT CONSOLE'S NUMERIC KEYPAD AND DESIGNATED PROGRAM FUNCTION BUTTONS (ILLUSTRAED ABOVE).**
- **5 . PRESS RELEASE, THEN TERMINATE PROGRAM FUNCTION BUTTONS. PRESS POSITION BUSY FEATURE BUTTON TO RETURN TO NORMAL CALL PROCESSING MODE AS AN ATTENDANT CONSOLE.**

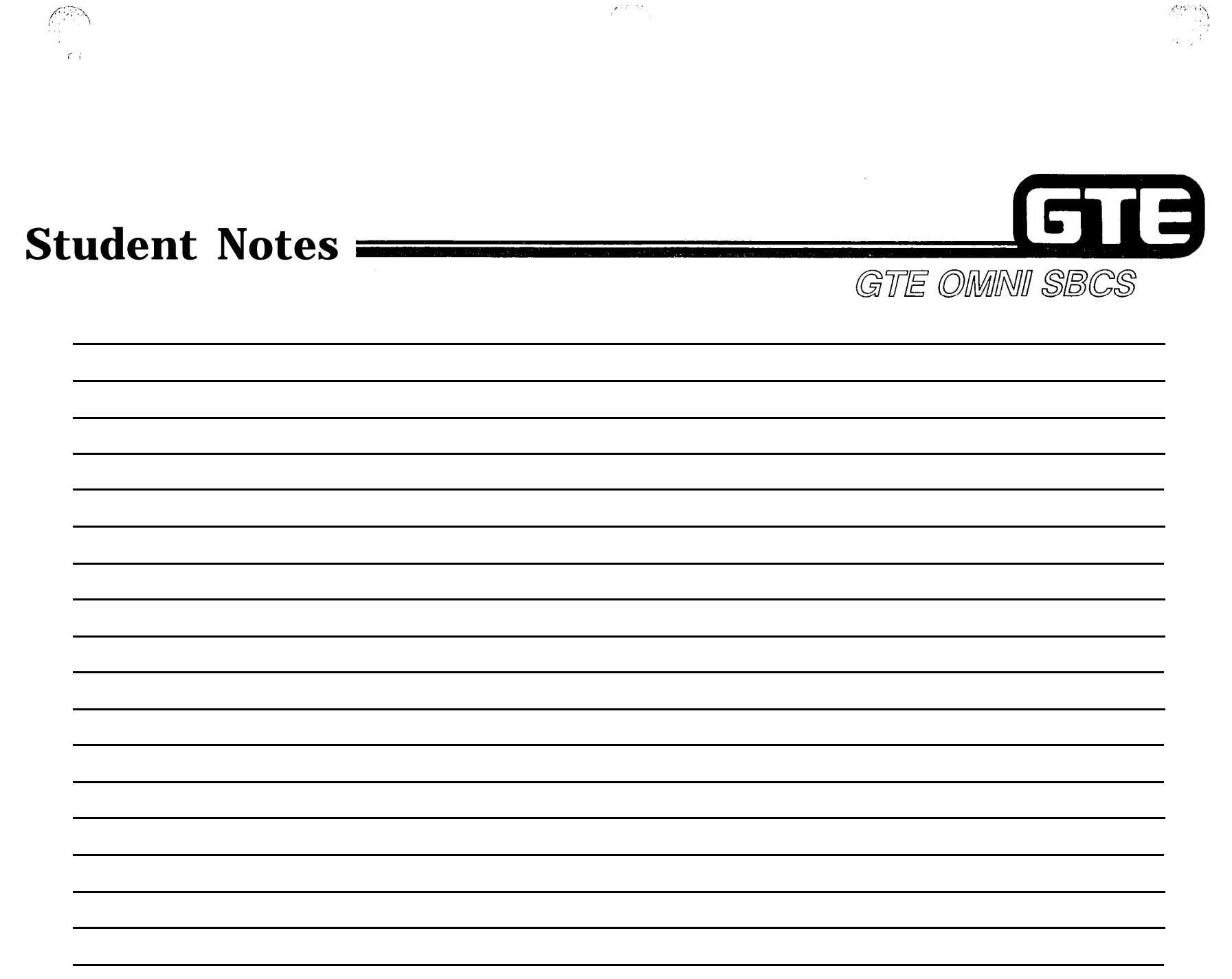

## **Attendent Console Instrument Diagnostics i**

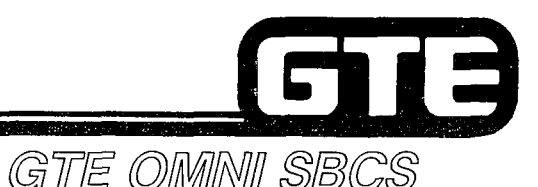

#### **DESCRIPTION**

- **. ATTENDANT CONSOLE MUST BE TESTED OFF-LINE.**
- **0 THE FOLLOWING TESTS CAN BE PERFORMED:**
	- **- BUTTON AND KEYPAD TEST**
	- **LED LAMP TEST**
	- LED LAMP TEST<br>— LCD DISPLAY TEST<br>— LCD DISPLAY TEST
	- LCD DISPLAY TEST<br>— AUDIBLE TONE TEST

- **1. UNPLUG TELEPHONE CORD FROM MODULAR JACK IN BACK OF ATTENDANT CONSOLE.**
- **2. PRESS 1 and 3 KEYS SIMULTANEOUSLY.**
- **3. PLUG TELEPHONE CORD INTO MODULAR JACK WHILE KEEPING THE 1 AND 3 KEYS PRESSED.**
- **4. WHEN STEP 3 IS COMPLETED, PRESS ANY KEY TO ELIMINATE lNlTlALSIGNAL(INDICATING INSTRUMENT IS** IN DIAGNOSTIC MODE WITH ALL LED LAMPS FLASHING AND TONE RINGER SOUNDING).
- **5. PRESS APPROPRIATE TEST EXECUTION KEYS (REFER TO TABLES ON FOLLOWING PAGES) AND MONITOR VISUAL AND AUDIBLE RESULTS. IF RESULTS VARY FROM THOSE LISTED, RETURN DEFECTIVE INSTRUMENT FOR REPAIR.**
- **6. TO RETURN TO NORMAL CALL PROCESSING MODE, REMOVE TELEPHONE CORD AND THEN REPLACE IN MODULAR JACK.**

## **Attendant Console Diagnsstics (Continued)**

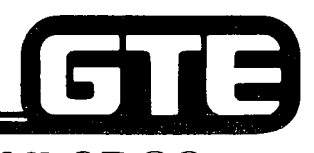

 $\langle \rangle$ 

GTE OMNI SBCS

**ATTENDANT CONSOLE TEST BUTTON ARRANGEMENT**

averry<br>1

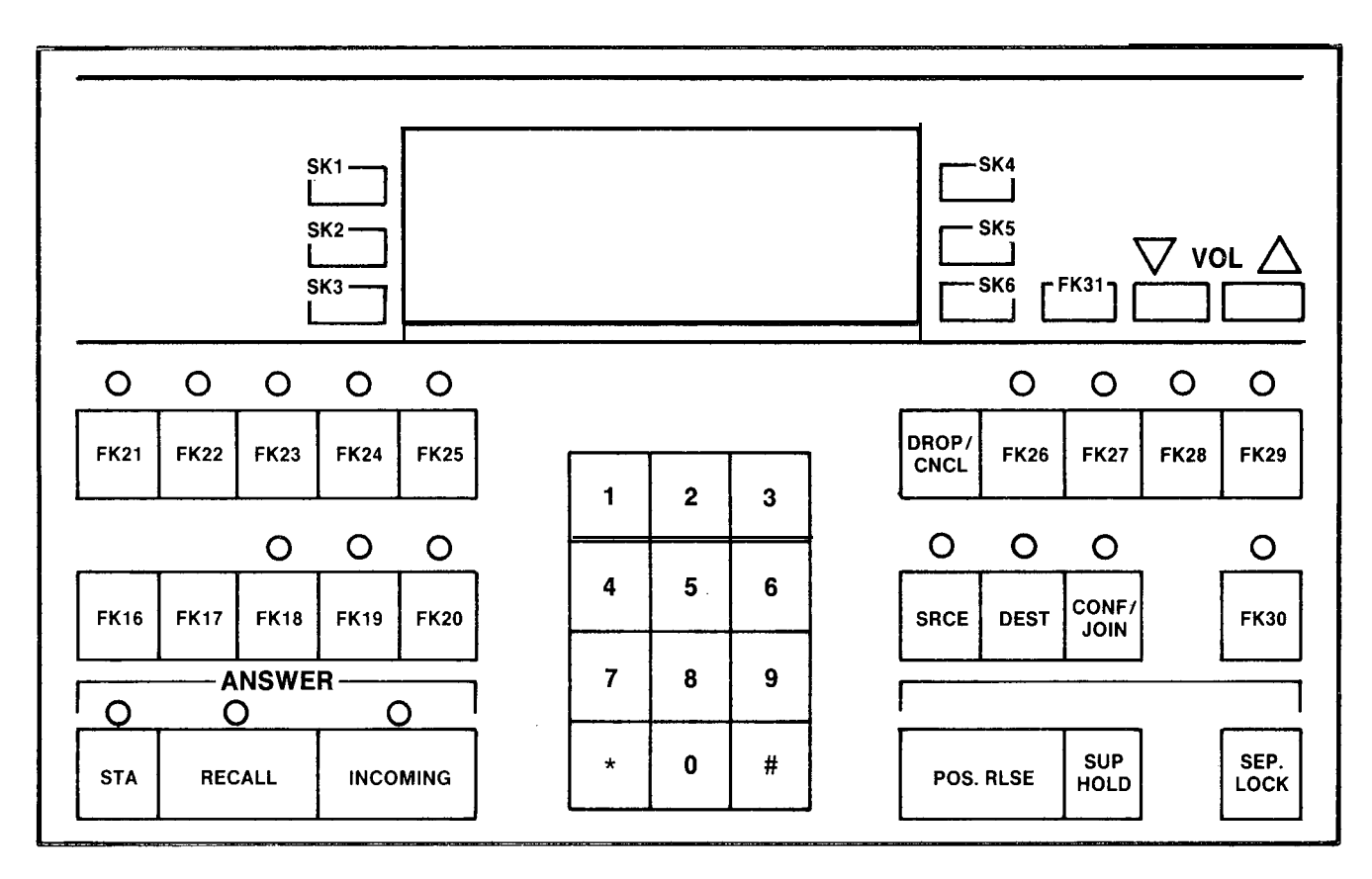

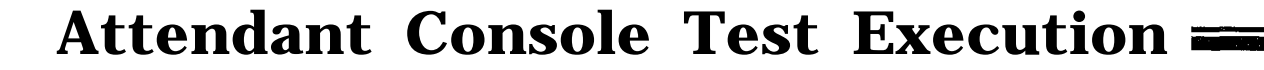

G G GTE OMNI SBCS

## **ATTENDANT CONSOLE NUMERIC KEYPAD TEST**

**KEY PREsSED**

**FUNCTION**

#### **KEYPAD:**

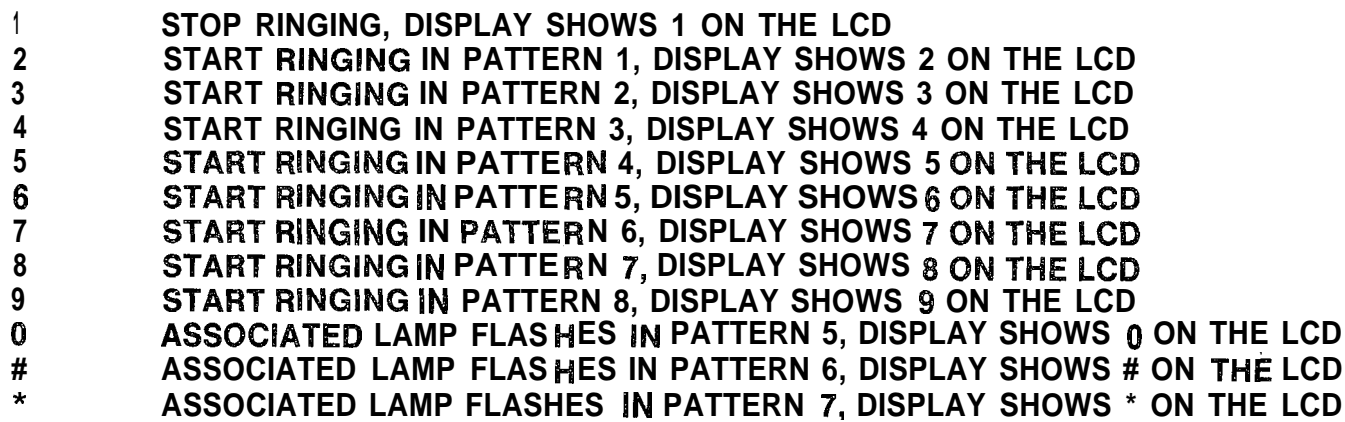

i keç

 $\mathbb{Z}/\mathbb{Z}/\mathbb{Q}_2$ 

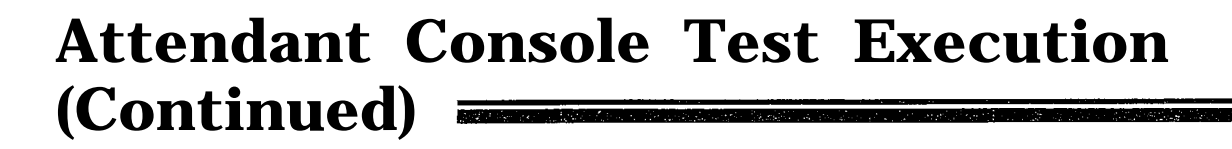

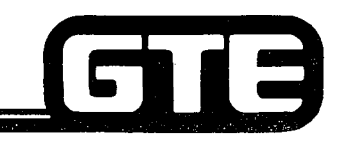

GTE OMNI SBCS

## **ATTENDANT CONSOLE FUNCTION KEY TEST**

 $\mathcal{L}_{\text{max}}$  , and  $\mathcal{L}_{\text{max}}$  , and  $\mathcal{L}_{\text{max}}$ 

**FUNCTION KEY:**

 $\beta^{\rm new}$ 

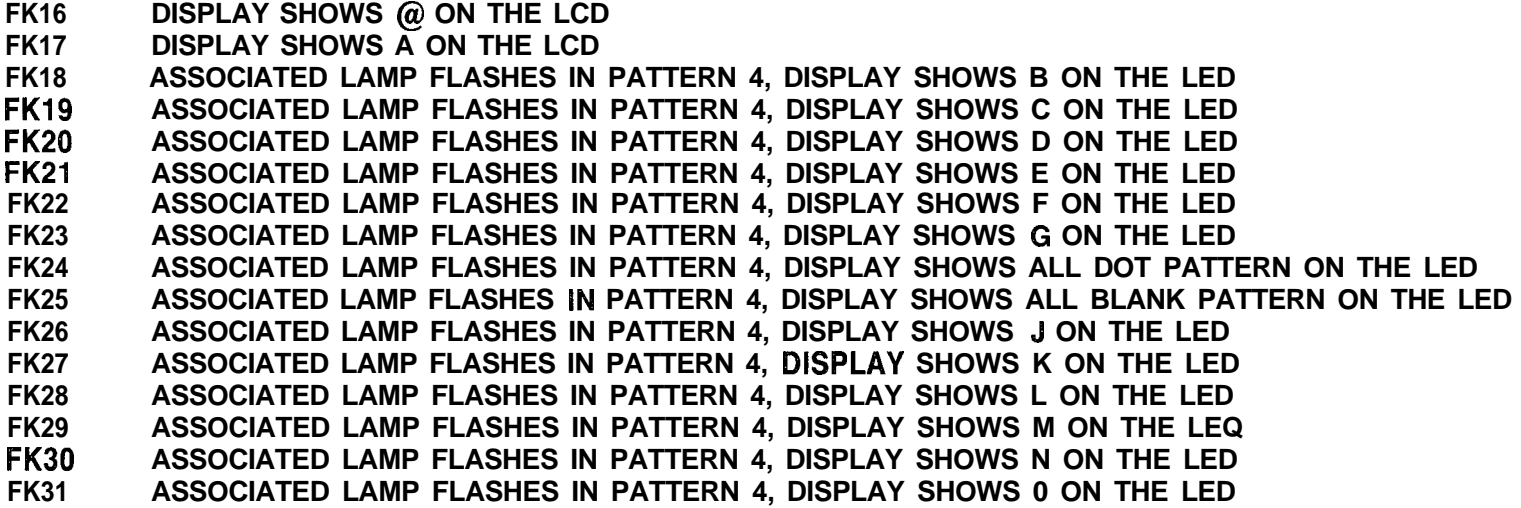

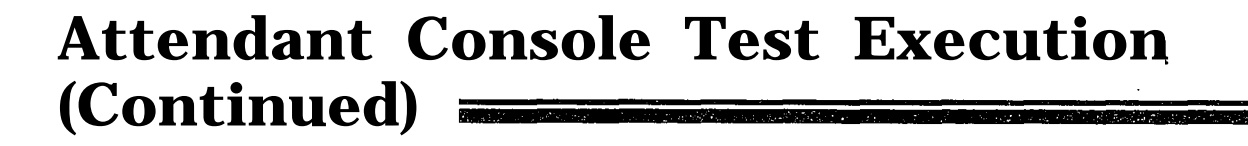

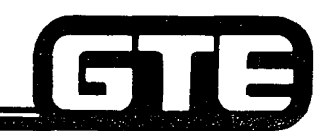

## GTE OMNI SBCS

## **ATTENDANT CONSOLE FUNCTION KEY TEST**

**KEYPRESSED**

**FUNCTION**

**FUNCTION KEY:**

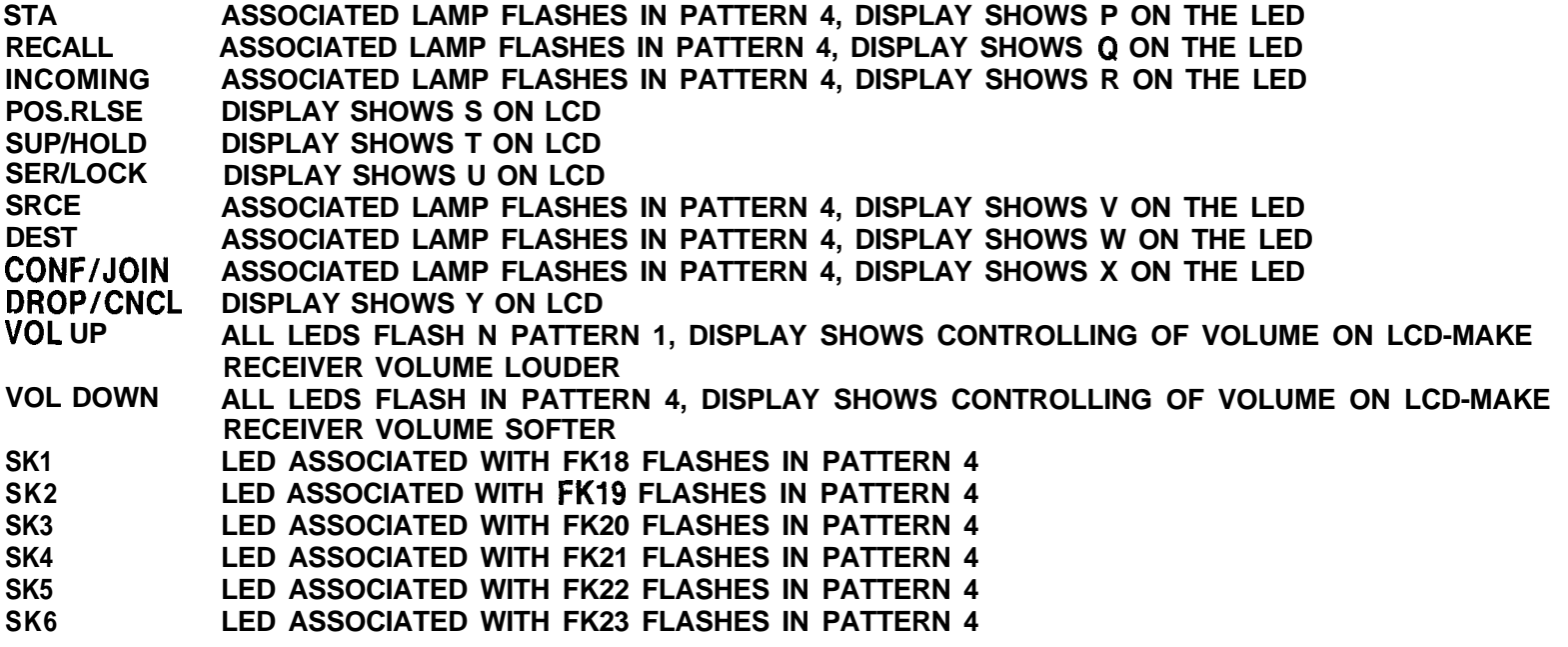

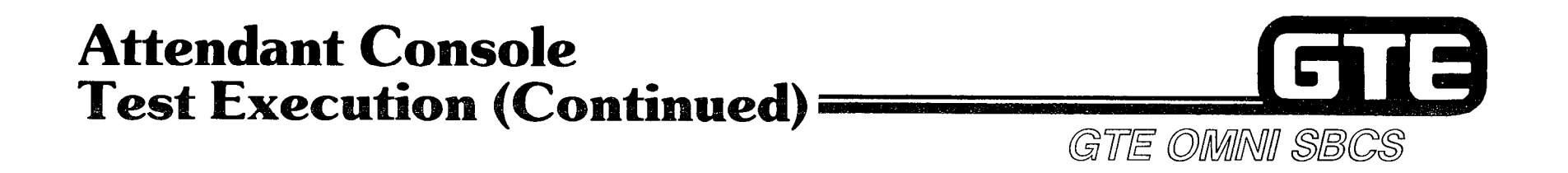

## **ATTENDANT CONSOLE TEST LAMP PATTERNS**

**LAMP PATTERN INDICATOR PATTERN**

 $\overline{7}$ 

- $\mathbf 0$ **0.125 SEC. ON, 0.125 SEC. OFF**
- $\blacksquare$ **0.5 SEC. ON, 0.5 SEC. OFF**
- $\overline{\mathbf{2}}$ **0.125 SEC. OFF, 0.125 SEC. ON, 0.125 SEC. OFF, 0.125 SEC. ON, 1.625 SEC. OFF**
- 3 **0.125 SEC. OFF, 1.875 SEC. ON**
- $\overline{\mathbf{4}}$ **STEADY ON**
- 5 **STEADY OFF**
- **0.125 SEC. ON, 0.125 SEC. OFF, 0.125 SEC. ON, 0.125 SEC. OFF, 1.625 SEC. ON** 6
	- **1 SEC. ON, 1 SEC. OFF**

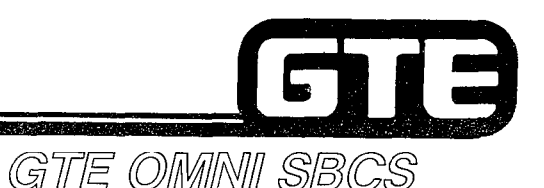

## **Data Interface Unit Diagnostics**

## **1 DESCRIPTION**

- **0 DATA INTERFACE UNIT (DIU) MUST BE TESTED OFF-LINE.**
- THE FOLLOWING TESTS CAN BE PERFORMED:
	- **INITIAL CONDITION TEST** — INITIAL CONDITION<br>— CALL BUTTON TEST<br>— TEGT OW!TOU TEGT
	- **CALL BUTTON TEST<br>- TEST SWITCH TEST**
	-
	- TEST SWITCH TEST<br>— DTE/DCE MODE SWITCH TEST

- 1. SET DIU'S TEST SWITCH TO ON POSITION, THEN SET DTE/DCE SWITCH TO DCE SIDE.
- 2. UNPLUG CORD FROM MODULAR JACK IN BACK OF DIU.
- **3. PRESS CALL BUTTON WHILE SIMULTANEOUSLY PLUGGING CORD INTO MODULAR JACK IN BACK OF DIU.**
- **4. PRESS APPROPRIATE DIU TEST EXECUTION KEYS (REFER TO TABLE ON FOLLOWING PAGE) AND MONITOR VISUAL AND AUDIBLE RESULTS.**

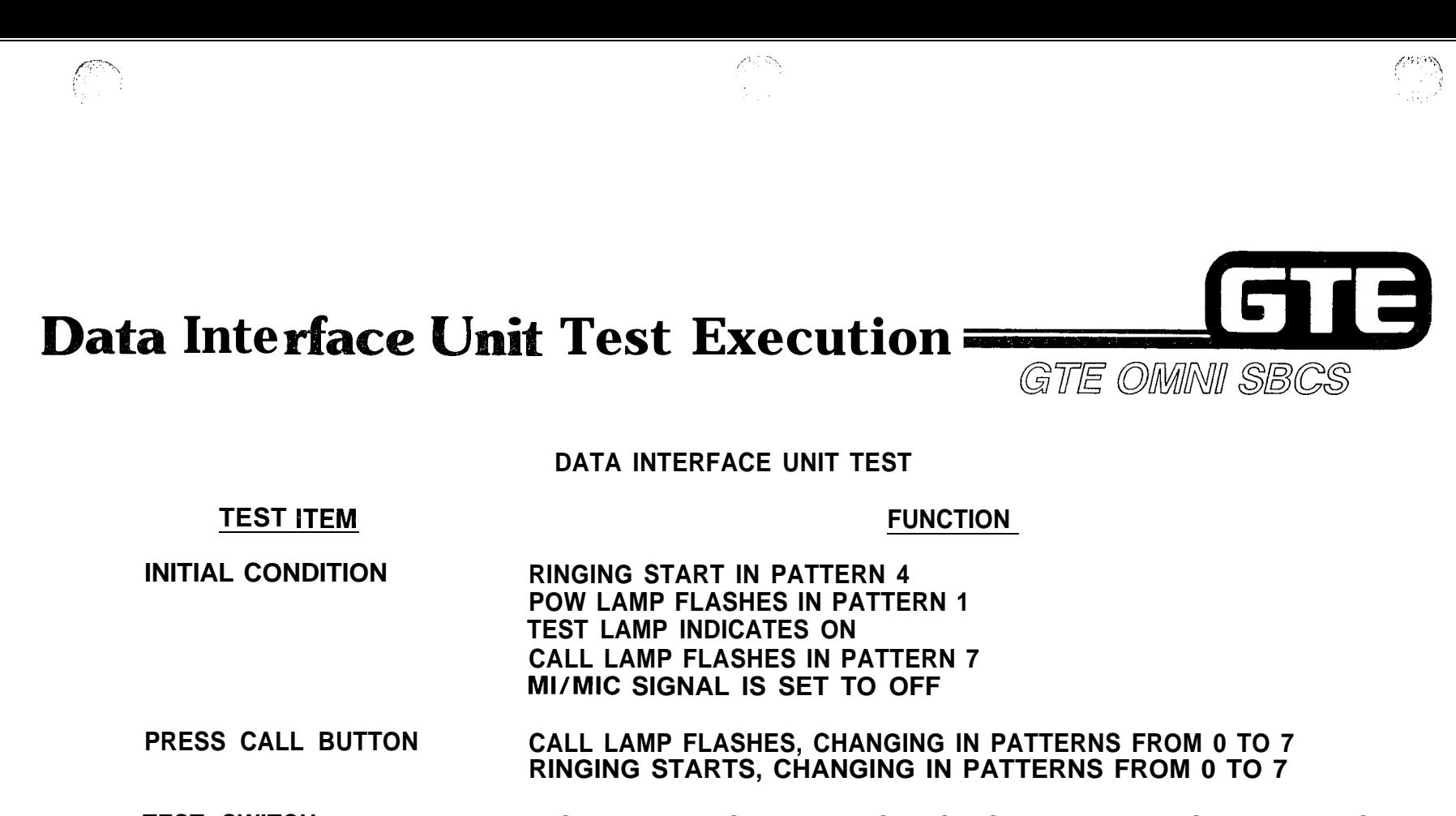

**TEST SWITCH TEST LAMP GOES ON WHEN SWITCH IS SETTO ON, TEST LAMP GOES OFF WHEN SWITCH IS SET TO OFF**

**DTE/DCE SWITCH MODE IN DCE MODE, MI/MIC SIGNAL GOES OFF, AND POW LAMP FLASHES IN PATTERN 1 IN DTE MODE, MI/MIC SIGNAL GOES ON, AND POW LAMP FLASHES IN PATTERN 2**

**NOTE: CALL BUTTON, TEST SWITCH, AND DTE/DCE MODE SWITCH TEST OPERATIONS ARE JNDEPENDENT**

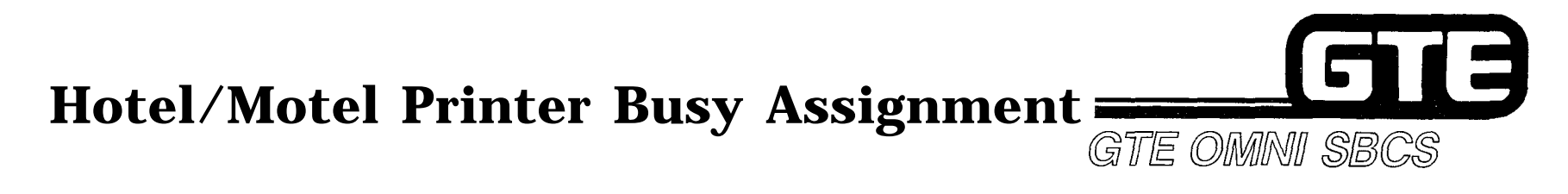

## **1 DESCRIPTION 1**

- **\* PLACES HOTEL/MOTEL PRINTER OUT OF SERVlCE (MADE BUSY) WHILE MAINTENANCE PROCEDURES ARE BEING PERFORMED.**
- **@ SAME COMMAND IS USED TO RESTORE SERVICE TO HOTEL/MOTEL PRINTER.**

## **1 PROCEDURE 1**

- **1 . USE CMC-706 TO MAKE HOTEL/MOTEL PRINTER BUSY OR RETURN IT TO SERVICE:**
	- **0 PRINTER NUMBER (PI) - (1 OR 2)**
	- **@ MAKE BUSY OR PUT IN SERVICE FLAG (P2) - (0 = IN SERVICE; 1 = MAKE BUSY).**

**')**
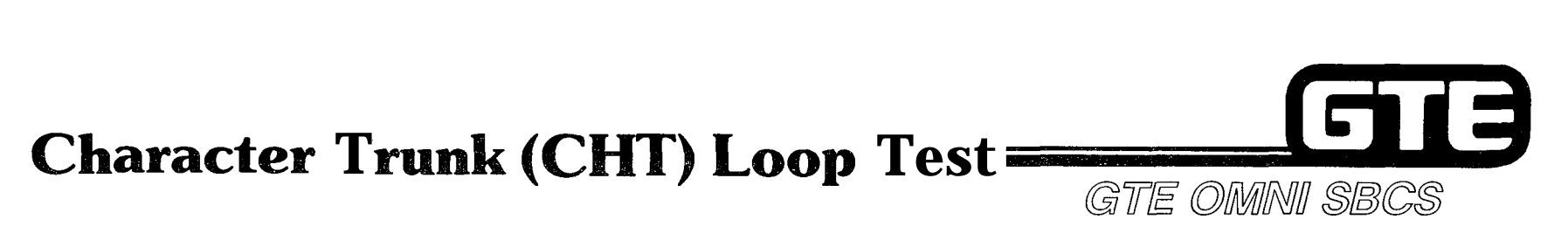

 $\sim$  ...,  $\lambda$ 

,j

### **DESCRIPTION 1**

I ' ,

?

- **. PERFORMS LOOP TEST WlTHlN 4CHT CARD AND BETWEEN 4CHT CARD AND DIU/DTA.**
- **. TEST CHECKS FOR TRANSMISSIQN TIMING OUT, PARITY ERRORS, OVERRUN ERRORS, FRAMING ERRORS, CHT STATUS DISAGREEMENT, TRANSMISSION AND RECEPTION CHARACTERS, AND RECEPTION TIMING OUT.**

### **PROCEDURE**

- **1. USE CMC-810 TO ENTER PARAMETERS REQUIRED TO PERFORM LOOP TEST WITHIN 4CHT CARD:**
	- **0 TEST TYPE (Pl) (0 = LOOP TEST WITHIN 4 CHT;** 1 = LOOP TEST BETWEEN 4CHT AND DIU/DTA)

final terms of the contract of the contract of the contract of the contract of the contract of the contract of the contract of the contract of the contract of the contract of the contract of the contract of the contract o

- **. CHARACTER TRUNK EQUIPMENT NUMBER (P2)**
- **. DIUIDTA DIRECTORY NUMBER (P3) (1 4 DIGITS; TTP = 1)**
- **. TEST RESULT 1 (P4)**
- **. TEST RESULT 2 (P5)**
- **2. PRESS DISPLAY TO PERFORM TEST. RESULTS ARE DISPLAYED IN P4 AND P5.**
- **3. FOR LOOP TEST BETWEEN 4CHT AND DIU/DTA, SET DIU/DTA TEST SWITCH TO ON POSITION.**
- **NOTE: REFER TO TABLE ON FOLLOWING PAGE FOR PARAMETER 4 AND 5 TEST RESULT MEANINGS AND POSSIBLE CMC ERRORS.**

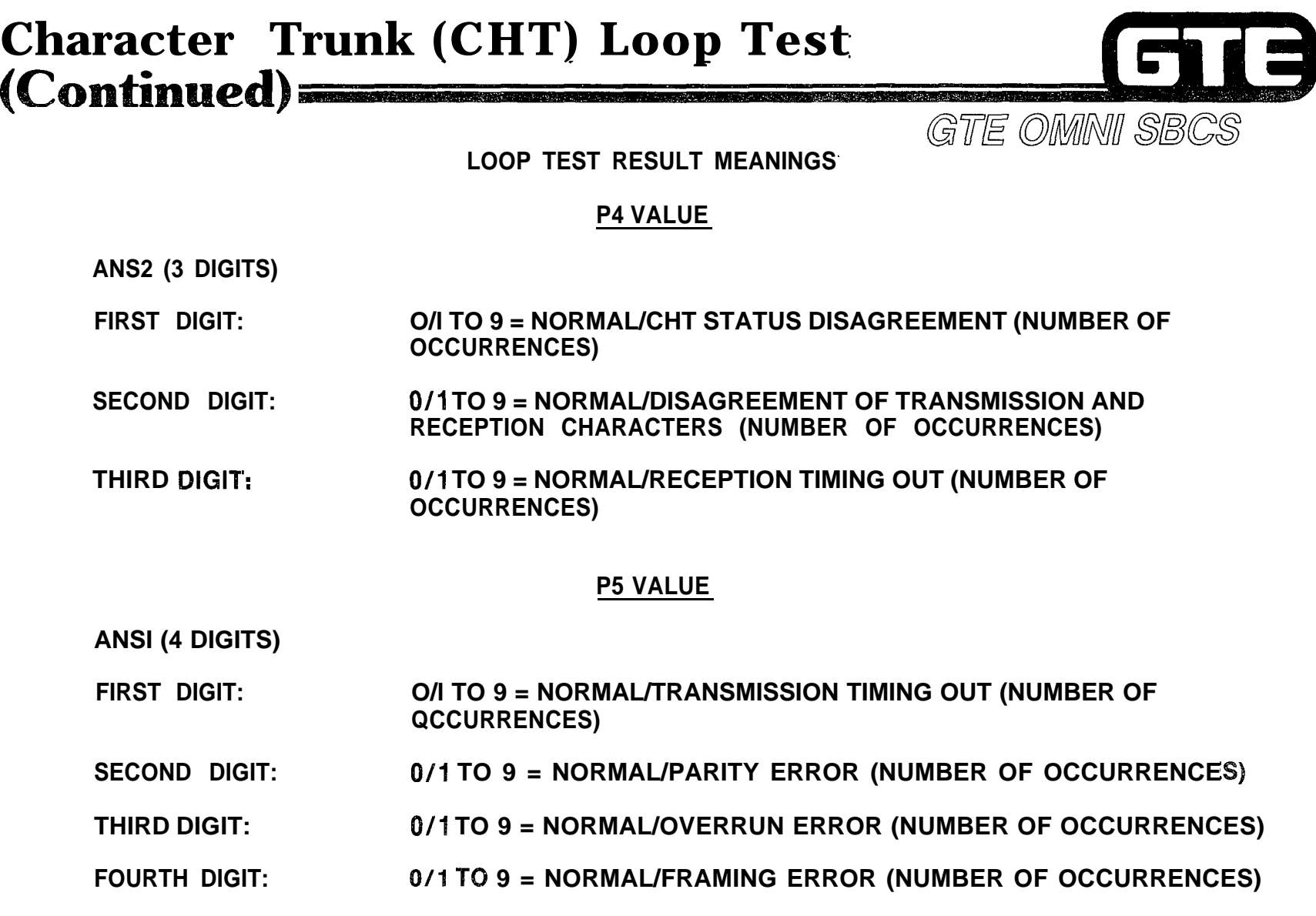

**(**

## **Character Trunk (CHT) Loop Test**  $\blacksquare$ **(** GTE OMNI SBCS

## **CMC-810 ERROR MESSAGES**

game and

- **NOT RGTR** = **SPECIFIED EQUIPMENT NUMBER HAS NOT BEEN INSTALLED: CHECK PARAMETERS.**
- **DISAGREE** = **(I) DISAGREEMENT OF TERMINAL TYPES; CHECK PARAMETERS.**
	- **(2) SYNCHRONOUS MODE IS SET ON DIU/DTA; CHECK PARAMETERS.**

 $\blacksquare$ 

- **DENlED 20** - **HOTEL/MOTEL PRINTER IS BEING CONNECTED; RELEASE PRINTER.**
- **NOT EXEC** = **4CHT CARD OR DIU/DTA IS FAULTY OR HAS BEEN M BUSY. CHT LOOP TEST IS DISABLED DURING A FAU PRINTER IS BUSY, PLACE IN SERVICE WITH CMC-706.**

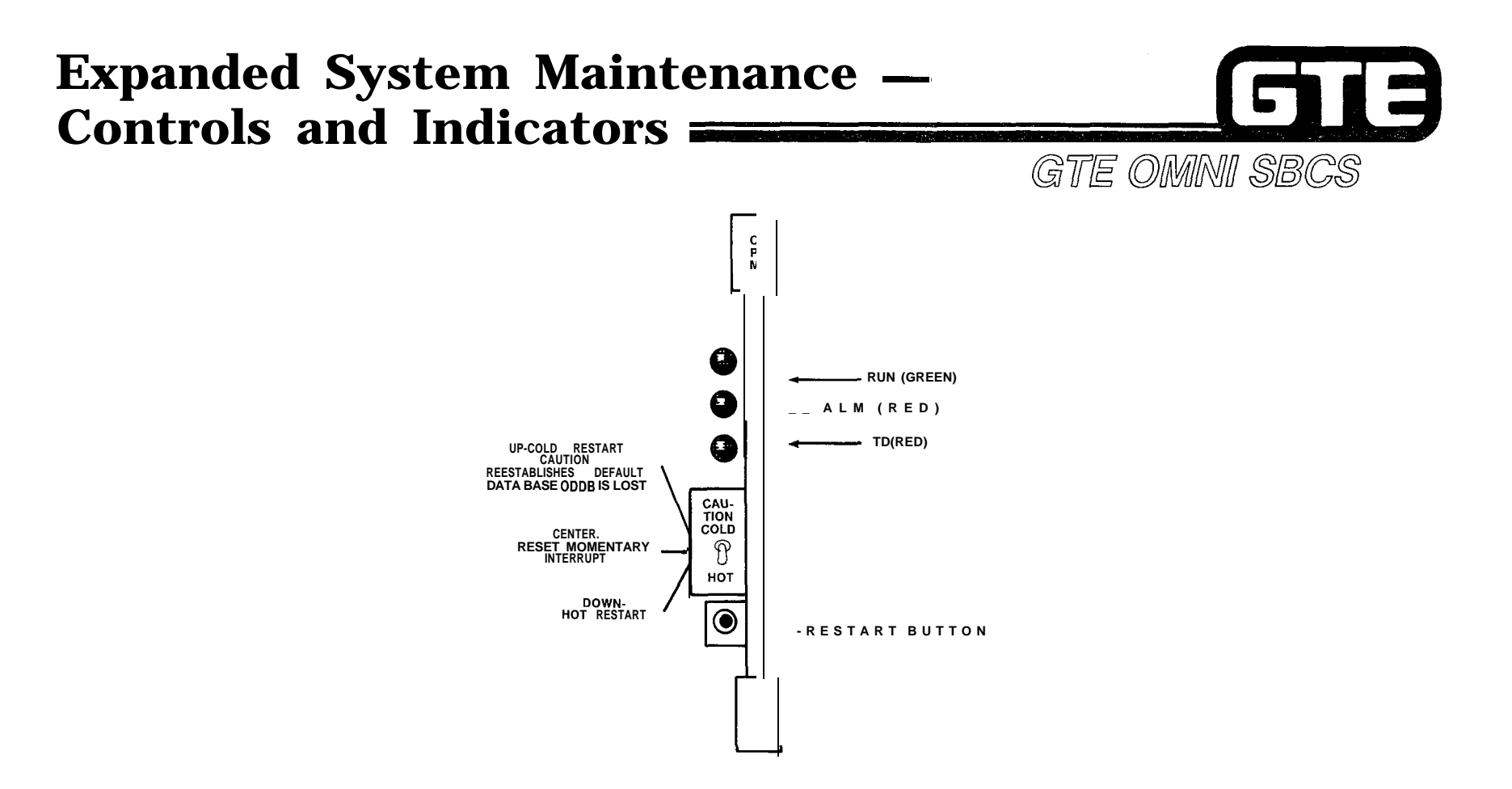

- SYSTEM RESTARTS (COLD, HOT, AND RESET) ARE PERFORMED MANUALLY USING TOGGLE SWITCH ON CPM CARD IN BASIC CABINET.
- SYSTEM STATUS FOR BOTH CABINETS IS INDICATED BY INDICATOR LA MPS ON CPM CARD IN BASIC CABINET.

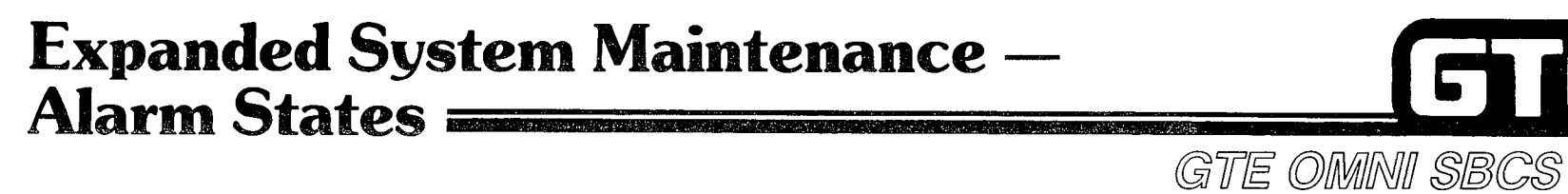

l 3 6

#### **MAJOR ALARMS —**

- **. POWER FAILURE TRANSFER MODE IN BASlC CABINET: POWER FAILURE TRANSFER MODE IN**<br>— ENTIRE SYSTEM IS INOPERABLE
	- ENTIRE SYSTEM IS INOPERABLE<br>— RUN LAMP IS OUT
	-
- **@ POWER FAILURE TRANSFER MODE IN EXPANDED CABINET: FOWER FAILURE TRANSFER MODE IN EXPANDE**<br>— ONLY EXPANSION CABINET IS INOPERABLE **- POWER FAILURE TRANS<br>- ONLY EXPANSION C**<br>- ALARM LAMP IS LIT
	-
- **e DEFECTIVE SWB CARD IN BASIC CABINET: DEFECTIVE SWB CARD IN BASIC CAE**<br>— ENTIRE SYSTEM IS INOPERABLE
	- **PERSURE SWB CARL<br>- ENTIRE SYSTEM IS<br>- RUN LAMP IS OUT**
	-
- **@ DEFECTIVE SWE CARD IN EXPANDED CABINET:**
	- **- ONLY EXPANSION CABINET IS INOPERABLE**
	- **ALARM LAMP IS LIT**

**MINOR ALARM -**

- **@ ALL SELF DIAGNOSTIC TESTS ARE PERFORMED FOR ENTIRE SYSTEM ALARM LAMP IS LIT - FAULT IS LOGGED INTO MEMORY (REFER TO CMC-800)**
	-

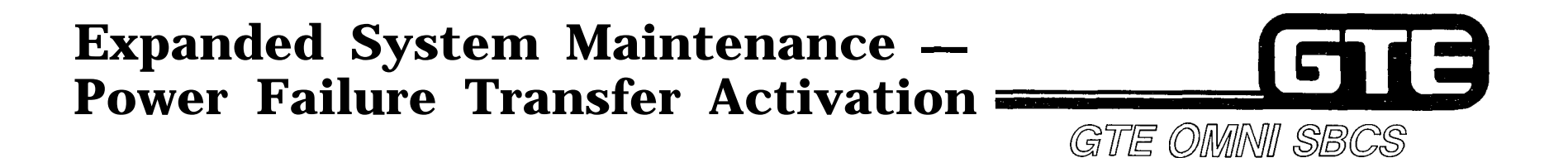

## **. SIX POWER FAILURE TRANSFER CIRCUITS ARE PROVIDED THROUGH 6PFT CARD IN BASIC CABINET. ADDITIONAL CIRCUITS ARE AVAILABLE THROUGH 6PFE CARD IN EXPANSION CABINET (REQUIRING WIRING OF SIGNAL LINE BETWEEN CARDS THROUGH CDF BLOCK).**

**EXPANDED SYSTEM POWER FAILURE TRANSFER OPERATIONAL STATUS (BASIC AND EXPANDED CABINETS)**

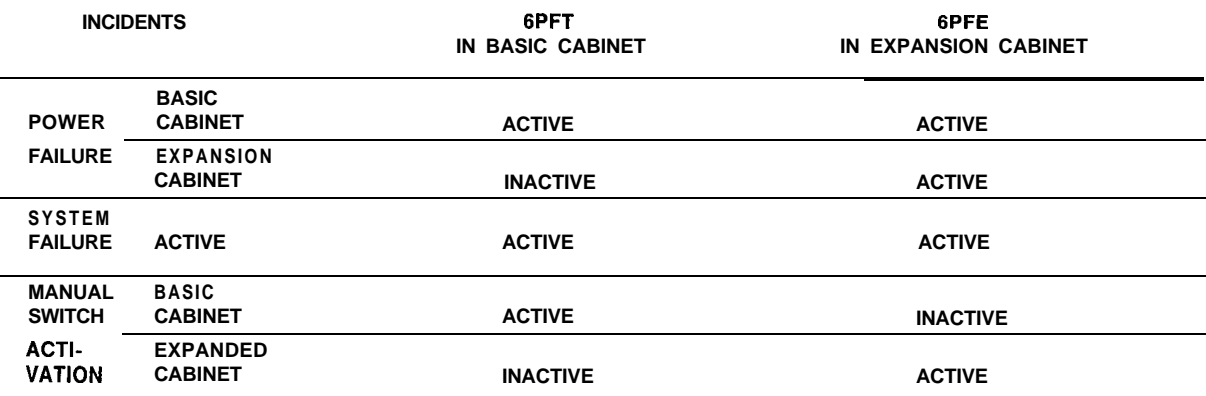

**NOTE: ACTIVE = POWER FAILURE TRANSFER CONDITION**

**I; " :'\,**

在中 成

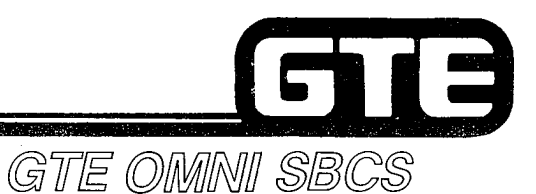

 $\mathcal{L}^{\mathcal{L}}$  ,  $\mathcal{L}^{\mathcal{L}}$  ,  $\mathcal{L}^{\mathcal{L}}$  ,  $\mathcal{L}^{\mathcal{L}}$  ,  $\mathcal{L}^{\mathcal{L}}$  ,  $\mathcal{L}^{\mathcal{L}}$  ,  $\mathcal{L}^{\mathcal{L}}$  ,  $\mathcal{L}^{\mathcal{L}}$  ,  $\mathcal{L}^{\mathcal{L}}$  ,  $\mathcal{L}^{\mathcal{L}}$  ,  $\mathcal{L}^{\mathcal{L}}$  ,  $\mathcal{L}^{\mathcal{L}}$  ,  $\mathcal{$ 

- **@ FAULTY DEVICES AND LOCATIONS ARE DISPLAYED USING CMC-800.**
- **@ CMC-800's SCREEN THREE, DISPLAYING EKT STATUS, HAS BEEN ENHANCED TO DISPLAY THE FOLLOWING INFORMATION:**
	- **- SYSTEM PROMPT (Pl) FAULT TERMINAL**
	- **- EQUIPMENT NUMBER OF FAULTY TERMINAL (P2) -**

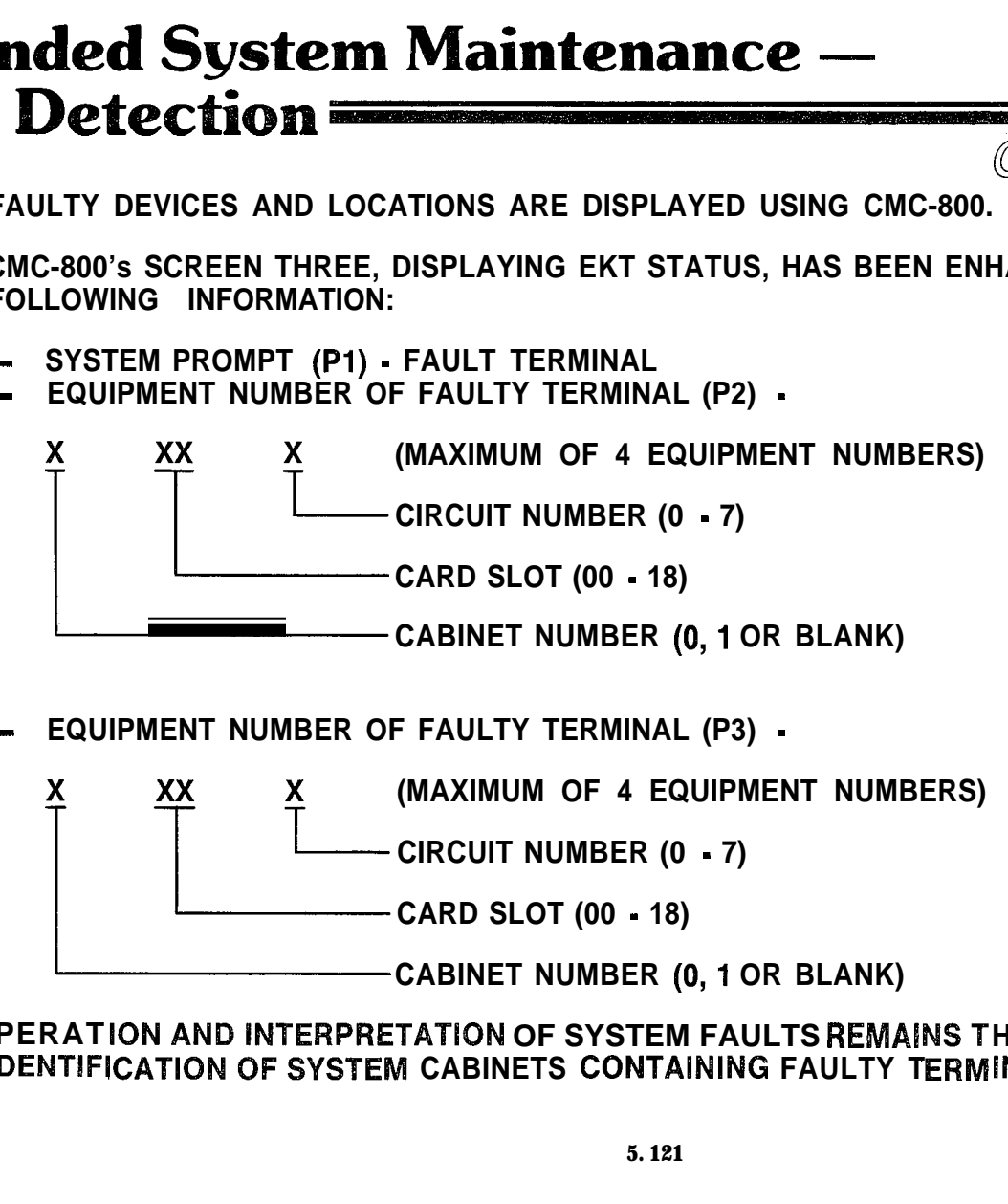

**- EQUIPMENT NUMBER OF FAULTY TERMINAL (P3) -**

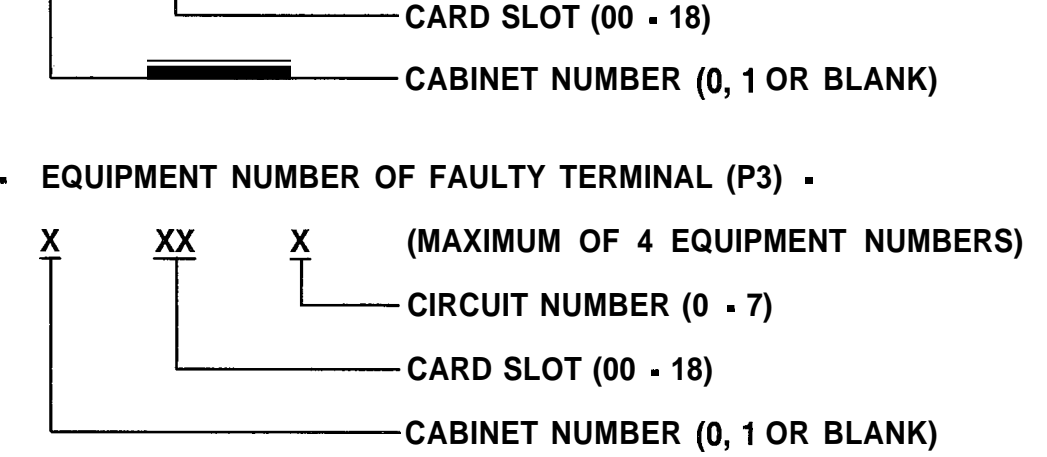

**OPERATION AND INTERPRETATION OF SYSTEM FAULTS REMAINS THE SAME, OTHER THAN IDENTIFICATION OF SYSTEM CABINETS CONTAINING FAULTY TERMINALS.** 

# Laboratory Activity — Package C  $\text{Maintenance } (5.4)$   $\equiv$ GTE OMNI SBCS

- **1 . USING THE INSTRUCTIONS PROVIDED IN THE STUDENT WORKBOOK, PERFORM THE ATTENDANT CONSOLE DIAGNOSTIC TEST. BE SURE TO USE ALL TEST EXECUTION KEYS AND MONITOR THE RESULTS. RETURN INSTRUMENT TO NORMAL CALL PROCESSING MODE AFTER TESTS HAVE BEEN PERFORMED.**
- 2. USING THE INSTRUCTIONS PROVIDED IN THE STUDENT WORKBOOK, **PERFORM THE DATA INTERFACE UNIT DIAGNOSTIC TEST. BE SURE TO USE ALL TEST EXECUTION KEYS AND MONITOR THE RESULTS. RETURN THE DIU TO NORMAL CALL PROCESSING MODE AFTER TESTS HAVE BEEN PERFORMED.**
- **3. ASSIGN Tf?E ATTENDANT CONSOLE AS A MASTER CONTROL TELEPHONE WITH CMC-702.**
- **4. REMOVE THE HOTEL/MOTEL PRINTER FROM SERVICE FOR ROUTINE MAINTENANCE WITH CMC-706.**
- **5. USING THE ATTENDANT CONSOLE AS A MASTER CONTROL TELEPHO PERFORM THE LOOP TEST BETWEEN THE 4CHT CARD AND THE DIU WITH CMC-810. WHAT ERROR MESSAGE IS RECEIVED?**